### aludu CISCO.

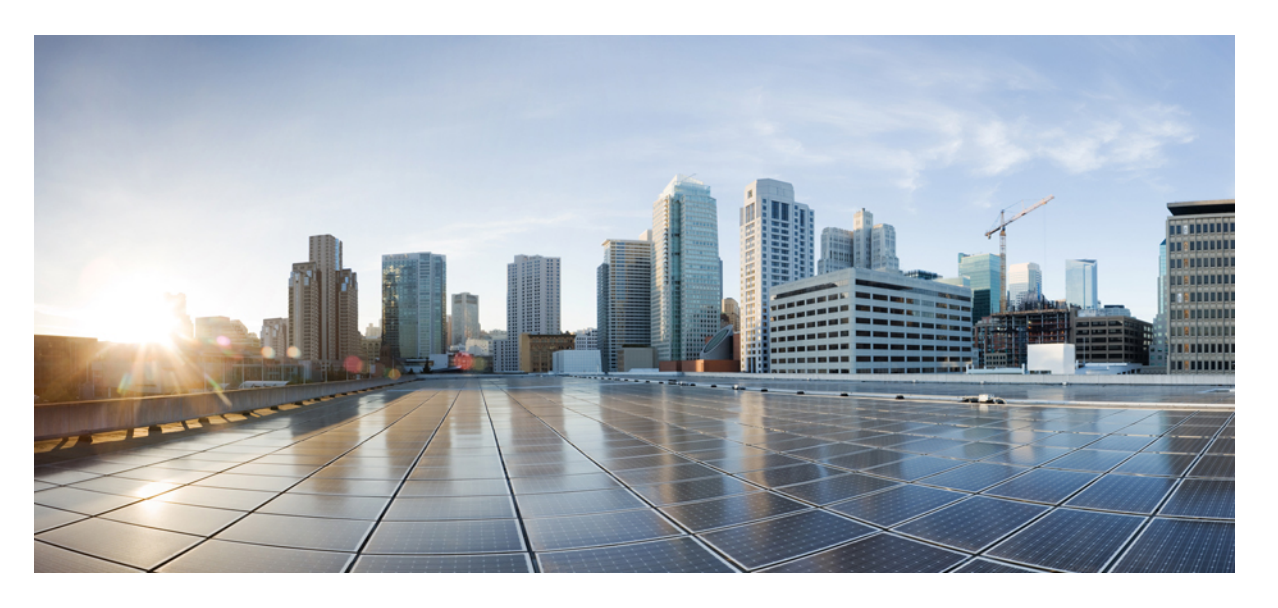

### **Cisco Nexus 9000** シリーズ **NX-OS VXLAN** 構成ガイド、リリー ス **10.3(x)**

初版:2022 年 8 月 19 日 最終更新:2023 年 3 月 1 日

### シスコシステムズ合同会社

〒107-6227 東京都港区赤坂9-7-1 ミッドタウン・タワー http://www.cisco.com/jp お問い合わせ先:シスコ コンタクトセンター 0120-092-255 (フリーコール、携帯・PHS含む) 電話受付時間:平日 10:00~12:00、13:00~17:00 http://www.cisco.com/jp/go/contactcenter/

【注意】シスコ製品をご使用になる前に、安全上の注意( **www.cisco.com/jp/go/safety\_warning/** )をご確認ください。本書は、米国シスコ発行ド キュメントの参考和訳です。リンク情報につきましては、日本語版掲載時点で、英語版にアップデートがあり、リンク先のページが移動**/**変更され ている場合がありますことをご了承ください。あくまでも参考和訳となりますので、正式な内容については米国サイトのドキュメントを参照くだ さい。また、契約等の記述については、弊社販売パートナー、または、弊社担当者にご確認ください。

THE SPECIFICATIONS AND INFORMATION REGARDING THE PRODUCTS REFERENCED IN THIS DOCUMENTATION ARE SUBJECT TO CHANGE WITHOUT NOTICE. EXCEPT AS MAY OTHERWISE BE AGREED BY CISCO IN WRITING, ALL STATEMENTS, INFORMATION, AND RECOMMENDATIONS IN THIS DOCUMENTATION ARE PRESENTED WITHOUT WARRANTY OF ANY KIND, EXPRESS OR IMPLIED.

The Cisco End User License Agreement and any supplemental license terms govern your use of any Cisco software, including this product documentation, and are located at: [http://www.cisco.com/go/softwareterms.](http://www.cisco.com/go/softwareterms)Cisco product warranty information is available at [http://www.cisco.com/go/warranty.](http://www.cisco.com/go/warranty) US Federal Communications Commission Notices are found here [http://www.cisco.com/c/en/us/products/us-fcc-notice.html.](http://www.cisco.com/c/en/us/products/us-fcc-notice.html)

IN NO EVENT SHALL CISCO OR ITS SUPPLIERS BE LIABLE FOR ANY INDIRECT, SPECIAL, CONSEQUENTIAL, OR INCIDENTAL DAMAGES, INCLUDING, WITHOUT LIMITATION, LOST PROFITS OR LOSS OR DAMAGE TO DATA ARISING OUT OF THE USE OR INABILITY TO USE THIS MANUAL, EVEN IF CISCO OR ITS SUPPLIERS HAVE BEEN ADVISED OF THE POSSIBILITY OF SUCH DAMAGES.

Any products and features described herein as in development or available at a future date remain in varying stages of development and will be offered on a when-and if-available basis. Any such product or feature roadmaps are subject to change at the sole discretion of Cisco and Cisco will have no liability for delay in the delivery or failure to deliver any products or feature roadmap items that may be set forth in this document.

Any Internet Protocol (IP) addresses and phone numbers used in this document are not intended to be actual addresses and phone numbers. Any examples, command display output, network topology diagrams, and other figures included in the document are shown for illustrative purposes only. Any use of actual IP addresses or phone numbers in illustrative content is unintentional and coincidental.

The documentation set for this product strives to use bias-free language. For the purposes of this documentation set, bias-free is defined as language that does not imply discrimination based on age, disability, gender, racial identity, ethnic identity, sexual orientation, socioeconomic status, and intersectionality. Exceptions may be present in the documentation due to language that is hardcoded in the user interfaces of the product software, language used based on RFP documentation, or language that is used by a referenced third-party product.

Cisco and the Cisco logo are trademarks or registered trademarks of Cisco and/or its affiliatesin the U.S. and other countries. To view a list of Cisco trademarks, go to this URL: [www.cisco.com](https://www.cisco.com/c/en/us/about/legal/trademarks.html) go [trademarks.](https://www.cisco.com/c/en/us/about/legal/trademarks.html) Third-party trademarks mentioned are the property of their respective owners. The use of the word partner does not imply a partnership relationship between Cisco and any other company. (1721R)

© 2022 Cisco Systems, Inc. All rights reserved.

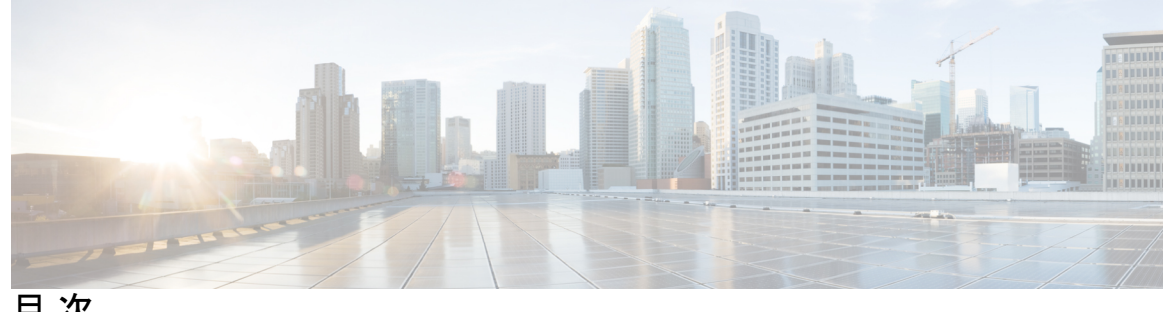

目 次

はじめに: はじめに **xix**

対象読者 **xix** 表記法 **xix** Cisco Nexus 9000 シリーズ スイッチの関連資料 **xx** マニュアルに関するフィードバック **xx** 通信、サービス、およびその他の情報 **xxi**

第 1 章 **1** 1 新機能と更新情報 1

新機能と更新情報 **1**

### 第 2 章  **概要 3**

ライセンス要件 **3** VXLAN の概要 **3** ハードウェア ベースの VXLAN ゲートウェイとしての Cisco Nexus 9000 **4** VXLAN のカプセル化およびパケット形式 **4** VXLAN トンネル **5** VXLAN トンネル エンドポイント **5** アンダーレイ ネットワーク **6** オーバーレイネットワーク **6** 分散型エニーキャスト ゲートウェイ **6** コントロール プレーン **6**

第 3 章 **VXLAN の設定 9** 

VXLAN の注意事項と制約事項 **9**

VXLAN 展開の考慮事項 **17**

VXLAN 展開に対する vPC の考慮事項 **21**

VXLAN 展開に対するネットワークの考慮事項 **26**

転送ネットワークの考慮事項 **27**

VXLAN のトンネリングに関する考慮事項 **28**

VXLAN の設定 **30**

VXLAN のイネーブル化 **30**

VLAN から VXLAN VNI へのマッピング **30**

NVE インターフェイスと関連 VNI の作成および設定 **31**

vPC での VXLAN VTEP の設定 **32**

VXLAN VTEP でのスタティック MAC の設定 **35**

VXLAN のディセーブル化 **36**

BGP EVPN 入力複製の設定 **37**

静的入力複製の設定 **37**

VXLAN および IP-in-IP トンネリング **38**

VXLAN 静的トンネルの設定 **41**

VXLAN 静的トンネルについて **41**

VXLAN 静的トンネルの注意事項と制約事項 **42**

VXLAN 静的トンネルの有効化 **43**

静的トンネルの VRF オーバーレイの設定 **43**

VXLAN ルーティングの VRF の設定 **44**

静的トンネルの L3 VNI の設定 **45**

トンネル プロファイルの設定 **46**

VXLAN 静的トンネルの検証 **47**

VXLAN 静的トンネルの設定例 **48**

#### 第 **4** 章 アンダーレイの設定 **49**

IP ファブリック アンダーレイ **49** アンダーレイの考慮事項 **49** ユニキャスト ルーティングおよび IP アドレッシング オプション **53** OSPF アンダーレイ IP ネットワーク **53**

目次

IS-IS アンダーレイ IP ネットワーク **59** eBGP アンダーレイ IP ネットワーク **65** VXLAN アンダーレイでのマルチキャスト ルーティング **70**

第 **5** 章 **VXLAN BGP EVPN** の設定 **85**

VXLAN BGP EVPN に関する情報 **85** RD Auto について **85** Route-Target Auto について **86** VXLAN BGP EVPN の注意事項と制約事項 **87** ダウンストリーム VNI を使用した VXLAN EVPN に関する情報 **92** 非対称 VNI **93** 共有サービス VRF **93** 非対称 VNI を使用するマルチサイト **94** ダウンストリーム VNI を使用する VXLAN EVPN の注意事項と制約事項 **94** VXLAN BGP EVPN の設定 **97** VXLAN のイネーブル化 **97** VLAN および VXLAN VNI の設定 **97** 新しい L3VNI モードの構成 **98** 新しい L3VNI モードの注意事項と制限事項 **98** 新しい L3VNI モードの構成 **101** 新しい L3VNI モードの構成の確認 **102** VXLAN ルーティングの VRF の設定 **103** コア向け VXLAN ルーティングの SVI の設定 **104** コア向け VXLAN ルーティングの SVI の設定 **105** マルチキャストを使用する NVE インターフェイスと VNI の設定 **106** NVE インターフェイスでの遅延タイマーの設定 **107** VXLAN EVPN 入力複製の設定 **108** VTEP での BGP の設定 **110** スパインでの EVPN の iBGP の設定 **112** スパインでの EVPN の eBGP 設定 **113** ARP の抑制 **114**

VXLAN のディセーブル化 **115** IP アドレスと MAC アドレスの重複データ検出 **116** VXLAN BGP EVPN 設定の確認 **118** ダウンストリーム VNI 設定による VXLAN EVPN の確認 **119** VXLAN BGP EVPN の例(IBGP) **122** VXLAN BGP EVPN の例(EBGP) **134** show コマンドの例 **147** VXLAN BGP EVPN を使用したファイアウォール クラスタリング **149**

第 **6** 章 **HSRP** とエニーキャスト ゲートウェイのデフォルト ゲートウェイの共存(**VXLAN EVPN**) **155**

HSRP とエニーキャスト ゲートウェイのデフォルト ゲートウェイの共存 (VXLAN EVPN) **155** クラシックイーサネット/FabricPathからVXLANへに移行に関する注意事項および制限事項 **157**

クラシック イーサネット/FabricPath から VXLAN への移行の構成 **159**

移行用に境界リーフ上の外部ポートを設定する **160**

移行用の外部 IP アドレスの構成 **161**

### 第 **7** 章 アンダーレイ(**VXLANv6**)での **IPv6** を使用した **VXLAN** の設定 **163**

の設定に関する情報アンダーレイの IPv6 を使用する VXLAN(VXLANv6) **163** アンダーレイ(VXLANv6)での IPv6 を使用した VXLAN の注意事項と制限事項 **164** vPC と アンダーレイの IPv6 を使用する VXLAN(VXLANv6) に関する情報 **166** vPC ピア キープアライブおよび アンダーレイの IPv6 を使用する VXLAN(VXLANv6) に 関する情報 **167**

VTEP IPアドレスの設定 **167**

アンダーレイの IPv6 を使用する VXLAN(VXLANv6) の vPC の設定 **169**

アンダーレイの IPv6 を使用する VXLAN(VXLANv6) の設定例 **170**

アンダーレイの IPv6 を使用する VXLAN(VXLANv6) の確認 **172**

### 第 **8** 章 外部 **VRF** 接続とルート リークの設定 **183**

外部 VRF 接続の設定 **183**

VXLAN BGP EVPN ファブリックの外部レイヤ 3 接続について **183**

VXLAN BGP EVPN - VRF-lite brief **183**

外部 VRF 接続とルート リークの注意事項と制約事項 **184**

VRF-Lite 用 eBGP を使用した VXLAN BGP EVPN の設定 **184**

VXLAN BGP EVPN - デフォルト接続、外部接続のルート フィルタリング **190**

VRF-Lite 用の OSPF を使用した VXLAN BGP EVPN の設定 **198**

#### ルート リークの設定 **202**

VXLAN BGP EVPN ファブリックの一元管理型 VRF ルート リークについて **202**

- 集中管理型 VRF ルート リークの注意事項と制約事項 **203**
- 一元管理型 VRF ルート リーク ブリーフ:カスタム VRF 間の特定のプレフィックス **203**
- 一元管理型 VRF ルート リークの設定:カスタム VRF 間の特定のプレフィックス **204**
	- ルーティング ブロック VTEP での VRF コンテキストの設定 **204**
	- ルーティング ブロックでの BGP VRF インスタンスの設定 **205**
	- 例:一元管理型 VRF ルート リークの設定:カスタム VRF 間の特定のプレフィックス **206**

中央集中型 VRF ルート リーク ブリーフ:カスタム VRF による共有インターネット **207**

- 一元管理型 VRF ルートリークの設定:カスタム VRF による共有インターネット **208**
- ボーダー ノードでのインターネット VRF の設定 **208**
- ボーダー ノードでの共有インターネット BGP インスタンスの設定 **209**
- ボーダー ノードでのカスタム VRF の設定 **210**
- ボーダーノードでのカスタム VRF コンテキストの設定 1 **211**
- ボーダー ノードでの BGP でのカスタム VRF インスタンスの設定 **212**

例:一元管理型 VRF ルート リークの設定:カスタム VRF による共有インターネット **213**

一元管理型 VRF ルート リーク ブリーフ:VRF デフォルトでの共有インターネット **215**

- 一元管理型 VRF ルート リークの設定:VRF デフォルトでの共有インターネット **216**
- ボーダー ノードでの VRF デフォルトの設定 **216**
- ボーダー ノードでの VRF デフォルトの BGP インスタンスの設定 **217**
- ボーダー ノードでのカスタム VRF の設定 **217**
- ボーダー ノードでの VRF デフォルトから許可されるプレフィックスのフィルタの設定 **218**
- ボーダーノードでのカスタム VRF コンテキストの設定 2 **218**

ボーダー ノードでの BGP でのカスタム VRF インスタンスの設定 **220**

例:一元管理型 VRF ルート リークの設定:カスタム VRF を使用した VRF デフォルト **221**

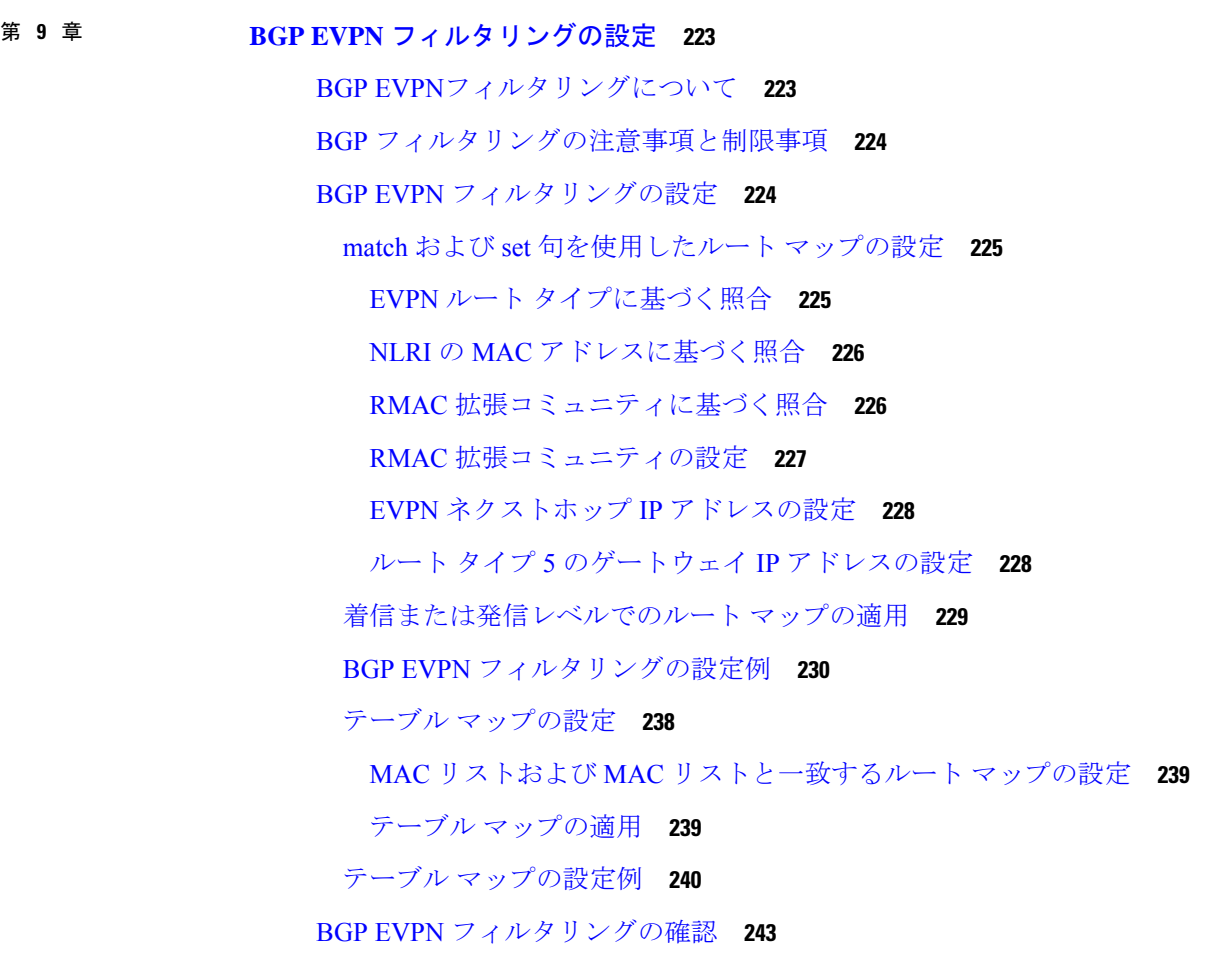

- 第 **1 0** 章 **EVPN** ハイブリッド **IRB** モード **245** EVPN ハイブリッド IRB モード **245**
- 第 **1 1** 章 **EVPN** 分散型 **NAT 249**

EVPN 分散型 NAT **249**

### 第 **1 2** 章 **VXLAN OAM** の設定 **255**

VXLAN OAM の概要 **255**

ループバック(ping)メッセージ **256**

目次

Traceroute または Pathtrace メッセージ **257** VXLAN EVPN ループの検出と緩和について **259** VXLAN NGOAM の注意事項と制約事項 **261** VXLAN EVPN ループの検出と緩和のガイドラインと制限事項 **261** VXLAN OAM の設定 **262** NGOAM プロファイルの設定 **266** VXLAN EVPN ループの検出と緩和の設定 **267** ループの検出とオンデマンドでのポートの呼び出し **268** VXLAN EVPN ループの検出と緩和の設定例 **269**

第 **1 3** 章 **vPC** マルチホーミングの設定 **271**

プライマリ IP アドレスのアドバタイズ **271** vPC セットアップでの BorderPE スイッチ **272** vPC セットアップでの DHCP 設定 **272** vPC セットアップでの IP プレフィックス **273**

第 **1 4** 章 マルチサイトの設定 **275**

VXLAN EVPN マルチサイト **275** マルチサイトのデュアル RD サポート **276** マルチサイト BGW の ESI を使用した EVPN マルチホーミングとの相互運用性 **277** マルチサイトでの VXLAN EVPN の注意事項と制限事項 **277** VXLAN EVPN マルチサイトを有効にする **281** マルチサイトのデュアル RD サポートの設定 **282** VNI デュアル モードの設定 **284** ファブリック/DCI リンク トラッキングの設定 **285** ファブリック外部ネイバーの設定 **286** VXLAN EVPN マルチサイト ストーム制御の設定 **287** VXLAN EVPN マルチサイト ストーム制御の確認 **288**

vPC をサポートするマルチサイト **288**

vPC をサポートするマルチサイトについて **288**

vPC サポートを使用したマルチサイトの注意事項と制限事項 **288**

vPC サポートによるマルチサイトの設定 **289** リンク障害発生時のトランスポートとしてのピアリンクの設定 **292**

vPC を使用したマルチサイト サポート設定の確認 **294**

非対称 VNI を使用するマルチサイトの設定例 **295**

マルチサイトでの TRM **297**

マルチサイトでの TRM の設定に関する情報 **297**

マルチサイトでの TRM のガイドラインと制限事項 **299**

マルチサイトでの TRM の設定 **302**

マルチサイト設定による TRM の確認 **303**

第 **1 5** 章 テナント ルーテッド マルチキャストの設定 **305**

テナント ルーテッド マルチキャストについて **306**

テナント ルーテッド マルチキャスト混合モードについて **307**

Ipv6 オーバーレイを使用するテナント ルーテッド マルチキャストについて **307**

テナント ルーテッド マルチキャストに関する注意事項と制限事項 **309**

レイヤ 3 テナント ルーテッド マルチキャストの注意事項と制約事項 **310**

レイヤ 2/レイヤ 3 テナント ルーテッド マルチキャスト(混合モード)の注意事項と制約事 項 **311**

テナント ルーテッド マルチキャストのランデブー ポイント **313**

テナント ルーテッド マルチキャストのランデブー ポイントの設定 **314**

VXLAN ファブリック内のランデブー ポイントの設定 **314**

外部ランデブー ポイントの設定 **316**

PIM エニーキャストを使用した RP Everywhere の設定 **318**

PIM エニーキャストを使用した RP Everywhere の TRM リーフ ノードの設定 **319**

PIM エニーキャストを使用した RP Everywhere の TRM ボーダー リーフ ノードの設定 **320**

PIM エニーキャストを使用した RP Everywhere の外部ルータの設定 **322**

MSDP ピアリングを使用した RP Everywhere の設定 **324**

MSDP ピアリングを使用した RP Everywhere の TRM リーフ ノードの設定 **325**

MSDP ピアリングを使用した RP Everywhere の TRM ボーダー リーフ ノードの設定 **327**

MSDP ピアリングを使用した RP Everywhere の外部ルータの設定 **329**

レイヤ 3 テナント ルーテッド マルチキャストの設定 **331**

VXLAN EVPN スパインでの TRM の設定 **336** レイヤ 2/レイヤ 3 混合モードでのテナント ルーテッド マルチキャストの設定 **339** レイヤ 2 テナント ルーテッド マルチキャストの設定 **344** vPC サポートを使用した TRM の設定 **345** vPC サポートを使用した TRM の設定(Cisco Nexus 9504-R および 9508-R) **348** TRM のフレックス統計 **352** TRM のフレックス統計の構成 **352**

第 16 章

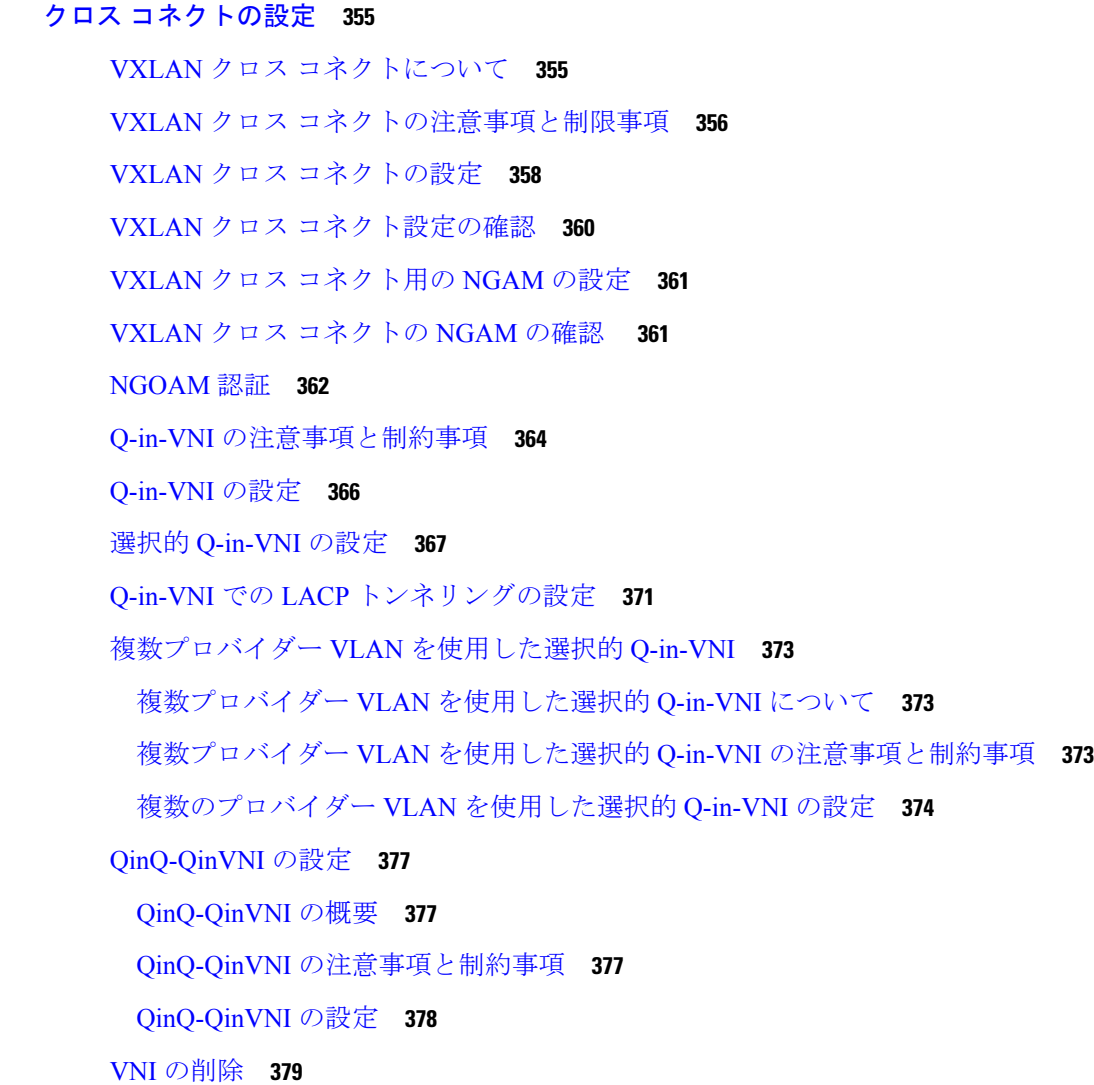

第 17 章 **html ポート VLAN マッピングの設定 381** 

**xi**

#### 着信 VLAN の変換について **381**

- ポート VLAN マッピングに関する注意事項と制限事項: **382**
- トランク ポート上のポート VLAN マッピングの設定 **385**
- トランク ポートでの内部 VLAN および外部 VLAN マッピングの設定 **387**
- ポート マルチ VLAN マッピングについて **389**
- ポート マルチ VLAN マッピングに関する注意事項と制限事項: **390**
- ポート マルチ VLAN マッピングの設定 **391**
- 第 **1 8** 章 **IGMP** スヌーピングの設定 **397**
	- VXLAN を介した IGMP スヌーピングの設定 **397** VXLAN を介した IGMP スヌーピングの概要 **397** VXLAN を介した IGMP スヌーピングに関する注意事項と制限事項 **397** VXLAN を介した IGMP スヌーピングの設定 **398**
- 第 **1 9** 章 プライベート **VLAN** の設定 **399** VXLAN 上のプライベート VLAN について **399** VXLAN にわたるプライベート VLAN に関する注意事項および制約事項 **400** プライベート VLAN の設定例 **401**
- 第 20 章 **20 章 ボリシー ベース リダイレクトの設定 403** ポリシーベースのリダイレクトについて **403** ポリシーベースのリダイレクトの注意事項と制約事項 **404** ポリシーベース リダイレクト機能のイネーブル化 **405** ルート ポリシーの設定 **405** ポリシーベース リダイレクトの設定の確認 **407** ポリシー ベース リダイレクトの設定例 **407**

### 第 21 章 **ACL の設定 411**

アクセス コントロール リストについて **411** VXLAN ACL の注意事項と制約事項 **413** VXLANトンネル カプセル化 スイッチ **414**

入力のアクセス ポートのポート ACL **414** サーバ VLAN の VLAN ACL **416** 入力の SVI のルーテッド ACL **418** 出力のアップリンクのルーテッド ACL **420** VXLANトンネル カプセル化解除スイッチ **420** 入力のアップリンクのルーテッド ACL **420** 出力のアクセス ポートのポート ACL **421** レイヤ 2 VNI トラフィックの VLAN ACL **421** レイヤ3 VNIトラフィックのVLAN ACL **423** 出力の SVI のルーテッド ACL **425**

#### 第 **2 2** 章 **CloudSec** を使用したセキュアな **VXLAN EVPN** マルチサイトの設定 **429**

CloudSec を使用したセキュアな VXLAN EVPN マルチサイトについて **429** キー ライフタイムおよびヒットレス キー ロールオーバー **430** CloudSec を使用したセキュアな VXLAN EVPN マルチサイトの注意事項と制約事項 **430** Cloudsec の MLAG ボーダー ゲートウェイのサポート **432** MLAG 拡張 **434** CloudSec を使用したセキュアな VXLAN EVPN マルチサイトの設定 **435** CloudSec VXLAN EVPN トンネル暗号化の有効化 **435** CloudSec キーチェーンとキーの設定 **438** CloudSec ポリシーの設定 **440** CloudSec ピアの設定 **441** DCI アップリンクで CloudSec を使用したセキュアな VXLAN EVPN マルチサイトを有効 にする **442** CloudSec を使用したセキュアな VXLAN EVPN マルチサイト **443** CloudSec を使用したセキュアな VXLAN EVPN マルチサイトの統計情報の表示 **448** CloudSec を使用したセキュアな VXLAN EVPN マルチサイトの設定例 **449** VIP を使用するマルチサイトから PIP を使用するマルチサイトへの移行 **450** 既存の vPC BGW の移行 **451**

第 23 章 **VXLAN** OoS の設定 453

目次

VXLAN QoS に関する情報 **453** VXLAN QoS の用語 **454** VXLAN QoS機能 **455** 信頼境界 **456** 分類 **456** マーキング **456** ポリシング **456** キューイングおよびスケジューリング **456** トラフィック シェーピング **457** ネットワーク QoS **457** VXLAN プライオリティ トンネリング **457** MQC CLI **458** VXLAN QoS トポロジとロール **458** VXLAN トンネルでの入力 VTEP とカプセル化 **458** VXLAN トンネルを介したトランスポート **459** 出力 VTEP と VXLAN トンネルのカプセル化解除 **459** 入力 VTEP、スパイン、および出力 VTEP での分類 **460** IP から VXLAN へ **460** VXLAN トンネルの内部 **460** VXLAN から IP **461** カプセル化解除されたパケットの優先順位の選択 **461** VXLAN QoS の注意事項および制約事項 **462** VXLAN QoS のデフォルト設定 **464** VXLAN QoS の設定 **465** 出力 VTEP でのタイプ QoS の設定 **465** VXLAN QoS 設定の確認 **467** VXLAN QoS 設定例 **467**

第 **2 4** 章 **vPC** ファブリック ピアリングの設定 **469** vPC ファブリック ピアリングの詳細 **469** vPC ファブリック ピアリングの注意事項と制約事項 **470** vPC ファブリック ピアリングの設定 **472** vPCから vPC ファブリック ピアリング への移行 **475** vPC ファブリック ピアリング 設定の確認 **478**

第 **2 5** 章 **EVPN** と **L3VPN (MPLS LDP)** のシームレスな統合の設定 **481**

EVPN と L3VPN (MPLS LDP) のシームレスな統合の設定の詳細 **481** に関する注意事項と制限事項 EVPN と L3VPN (MPLS LDP) のシームレスな統合の設定 **482** EVPN と L3VPN (MPLS LDP) のシームレスな統合の設定 **482**

第 **2 6** 章 **EVPN** と **L3VPN (MPLS SR)** のシームレスな統合の設定 **487**

EVPN と L3VPN (MPLS SR) のシームレスな統合の設定の詳細 **487** に関する注意事項と制限事項 EVPN と L3VPN (MPLS SR) のシームレスな統合の設定 **490** EVPN と L3VPN (MPLS SR) のシームレスな統合の設定 **493** EVPN と L3VPN (MPLS SR) のシームレスな統合の設定 の設定例 **497** DSCP ベースの SR-TE フロー ステアリングの構成 **507**

第 **2 7** 章 **L3VPN SRv6** を備えた **EVPN** のシームレスな統合の設定 **509**

L3VPN を備えた EVPN のハンドオフのシームレスな統合について **509** EVPN から L3VPN SRv6 へのハンドオフの注意事項と制限事項 **510** EVPN VXLAN への L3VPN SRv6 ルートのインポート **511** L3VPN SRv6 への EVPN VXLAN ルートのインポート **512** VXLAN EVPN から L3VPN SRv6 へのハンドオフの設定例 **514**

第 **2 8** 章 **EVPN (TRM)** の **MVPN** とのシームレスな統合の設定 **517**

EVPN(TRM)の MVPN(Rosenドラフト)とのシームレスな統合について **517** サポートされる RP の位置 **518**

- EVPN(TRM)と MVPN とのシームレスな統合に関する注意事項と制約事項 **519**
- EVPN(TRM)と MVPN とのシームレスな統合のためのハンドオフ ノードの設定 **520**
	- ハンドオフ ノードの PIM/IGMP 設定 **520**

ハンドオフ ノードの BGP 設定 **520**

ハンドオフ ノードの VXLAN 設定 **522**

**xv**

#### 目次

ハンドオフ ノードの MVPN 設定 **523**

ハンドオフノードの CoPP 設定 **524**

EVPN(TRM)と MVPN とのシームレスな統合の設定例 **525**

### 付 録 **A** : バド ノードの設定 **531**

vPC での VXLAN バド ノードの概要 **532** vPC トポロジでの VXLAN バド ノードの例 **533**

#### 付 録 **B** : **VXLAN BGP EVPN** 中の **DHCP** リレー **539**

VXLAN BGP EVPN 中の DHCP リレーの概要 **539** VXLAN BGP EVPN 中の DHCP リレーの例 **541**

VTEP の DHCP リレー **542**

テナント VRF にあるクライアントと異なるレイヤ 3 デフォルト VRF にあるサーバ **542**

テナント VRF(SVI X)にあるクライアントと同じテナント VRF(SVI Y)にあるサーバ **546**

テナント VRF(VRF X)にあるクライアントと異なるテナント VRF(VRF Y)にあるサー

バ **550**

テナント VRF にあるクライアントと非デフォルトの非 VXLAN VRF にあるサーバ **552**

vPC ピアの設定例 **555**

vPC VTEP DHCP リレーの設定例 **557**

### 付 録 **C** : レイヤ **4 -** レイヤ **7** ネットワーク サービスの統合の設定 **559**

VXLAN レイヤ 4 - レイヤ 7 サービスについて **559**

VXLAN ファブリックでのレイヤ 3 ファイアウォールの統合 **559**

静的ルーティングを使用するシングル接続ファイアウォール **560**

ファブリックの残りの部分に配布される再帰静的ルート **562**

スタティック ルートを BGP に再配布し、残りのファブリックにアドバタイズする **562**

静的ルーティングを使用するデュアル接続ファイアウォール **563**

- eBGP ルーティングを使用するシングル接続ドファイアウォール **564**
- eBGP ルーティングを使用するデュアル接続ファイアウォール **567**

vPC ピアリンクによる Per-VRF ピアリング **569**

OSPF を使用したシングル接続ファイアウォール **570**

OSPF ルートを BGP に再配布し、残りのファブリックにアドバタイズする **571**

OSPF を使用したデュアル接続ファイアウォール **571** OSPF ルートを BGP に再配布し、残りのファブリックにアドバタイズする **573** デフォルト ゲートウェイとしてのファイアウォール **574** トランスペアレント ファイアウォール挿入 **575** EVPN でのトランスペアレント ファイアウォール挿入の概要 **575** EVPN でのトランスペアレント ファイアウォール挿入の例 **577**

show コマンドの例 **580**

付 録 **D** : マルチホーミングの設定 **583**

VXLAN EVPN マルチホーミングの概要 **583** マルチホーミングの概要 **583**

BGP EVPN マルチホーミング **583**

BGP EVPN マルチホーミングの用語 **584**

EVPN マルチホーミングの実装 **584**

EVPN マルチホーミング冗長グループ **585**

イーサネット セグメント識別子 **586**

LACP バンドリング **586**

ESI を使用した EVPN マルチホーミングとの相互運用性 **587**

VXLAN EVPN マルチホーミングの注意事項と制限事項 **587**

VXLAN EVPN マルチホーミングの設定 **588**

EVPN マルチホーミングを有効にする **588**

VXLAN EVPN マルチホーミングの設定例 **590**

レイヤ 2 ゲートウェイ STP の設定 **591**

レイヤ 2 ゲートウェイ STP の概要 **591**

レイヤ 2 ゲートウェイ STP への移行に関するガイドライン **592**

スイッチでのレイヤ 2 ゲートウェイ STP の有効化 **593**

VXLAN EVPN マルチホーミング トラフィック フローの設定 **596** EVPN マルチホーミング ローカル トラフィック フロー **596**

EVPN マルチホーミングのリモート トラフィック フロー **601**

EVPN マルチホーミング BUM フロー **606**

ESI ARP 抑制の設定 **609**

**xvii**

目次

ESI ARP 抑制の概要 **609** ESI ARP 抑制の制限事項 **610** ESI ARP 抑制の設定 **610** ESI ARP 抑制の Show コマンドの表示 **610** VLAN 整合性検査の設定 **612** VLAN 整合性チェックの概要 **612** VLAN の整合性チェックの注意事項と制限事項 **613** VLAN 整合性検査の設定 **613** VLAN 整合性チェックの show コマンド出力の表示 **614**

付 録 **E** : **VNF** の比例マルチパスの設定 **617**

VNF の比例マルチパスについて **617** マルチサイトでの VNF の比例マルチパス **621** VNF の比例マルチパスの前提条件 **622** VNF の比例マルチパスのガイドラインと制限事項 **622** ルート リフレクタの設定 **624** ToR の設定 **625** ボーダー リーフの設定 **631** BGP レガシー ピアの設定 **638** メンテナンス モード用のユーザ定義プロファイルの設定 **639** 通常モードのユーザ定義プロファイルの設定 **639** デフォルト ルート マップの設定 **640** ルート リフレクタへのルート マップの適用 **640** VNF の比例マルチパスの確認 **641** マルチサイトでの VNF の比例マルチパスの設定例 **645**

#### 付 録 **F** : **ND** 抑制の構成 **653**

オーバーレイの ND 抑制 **653** ND 抑制の注意事項および制限事項 **653** ND 抑制の構成 **654** ND 抑制構成の確認 **656**

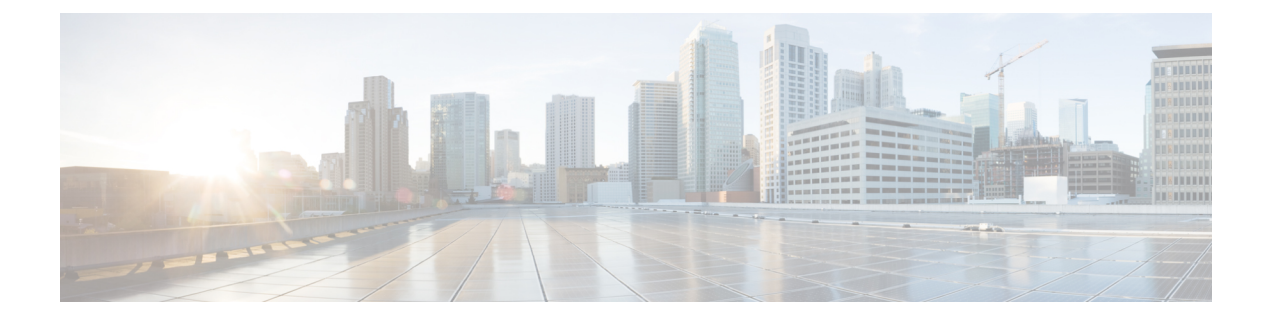

# はじめに

この前書きは、次の項で構成されています。

- 対象読者 (xix ページ)
- 表記法 (xix ページ)
- Cisco Nexus 9000 シリーズ スイッチの関連資料 (xx ページ)
- マニュアルに関するフィードバック (xx ページ)
- 通信、サービス、およびその他の情報 (xxi ページ)

# 対象読者

このマニュアルは、Cisco Nexus スイッチの設置、設定、および維持に携わるネットワーク管 理者を対象としています。

# 表記法

コマンドの説明には、次のような表記法が使用されます。

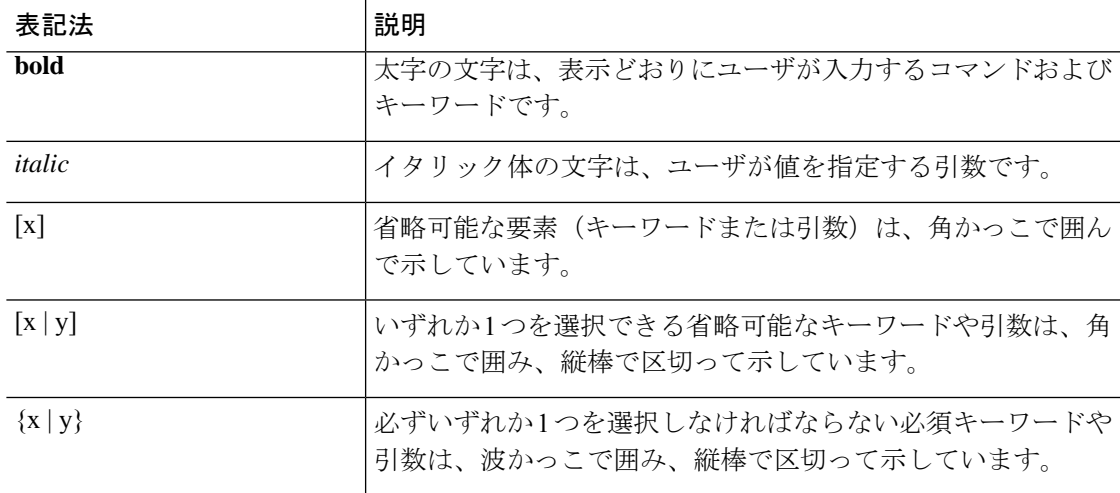

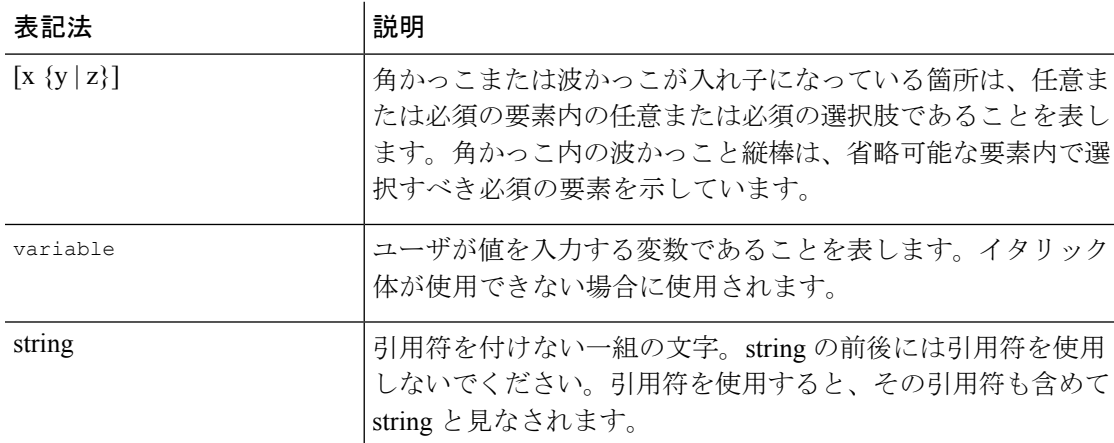

例では、次の表記法を使用しています。

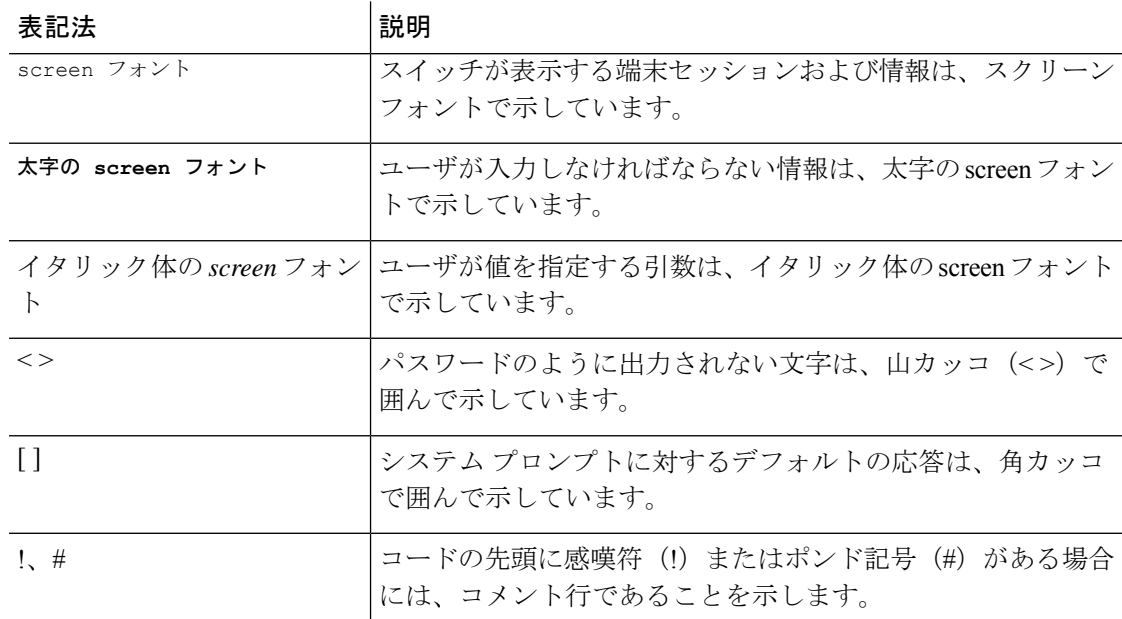

# **Cisco Nexus 9000** シリーズ スイッチの関連資料

Cisco Nexus 9000 シリーズ スイッチ全体のマニュアル セットは、次の URL にあります。 [http://www.cisco.com/en/US/products/ps13386/tsd\\_products\\_support\\_series\\_home.html](http://www.cisco.com/en/US/products/ps13386/tsd_products_support_series_home.html)

# マニュアルに関するフィードバック

このマニュアルに関する技術的なフィードバック、または誤りや記載もれなどお気づきの点が ございましたら、HTML ドキュメント内のフィードバック フォームよりご連絡ください。ご 協力をよろしくお願いいたします。

## 通信、サービス、およびその他の情報

- シスコからタイムリーな関連情報を受け取るには、Cisco Profile [Manager](https://www.cisco.com/offer/subscribe) でサインアップ してください。
- 重要な技術によりビジネスに必要な影響を与えるには[、シスコサービスに](https://www.cisco.com/go/services)アクセスしてく ださい。
- サービスリクエストを送信するには、Cisco [Support](https://www.cisco.com/c/en/us/support/index.html) にアクセスしてください。
- 安全で検証済みのエンタープライズクラスのアプリケーション、製品、ソリューション、 およびサービスを探して参照するには、Cisco [Marketplace](https://www.cisco.com/go/marketplace/) にアクセスしてください。
- 一般的なネットワーキング、トレーニング、認定関連の出版物を入手するには、[CiscoPress](http://www.ciscopress.com) にアクセスしてください。
- 特定の製品または製品ファミリの保証情報を探すには、Cisco [Warranty](http://www.cisco-warrantyfinder.com) Finder にアクセス してください。

#### **Cisco** バグ検索ツール

Cisco Bug Search Tool (BST) は、シスコ製品とソフトウェアの障害と脆弱性の包括的なリスト を管理する Cisco バグ追跡システムへのゲートウェイとして機能する、Web ベースのツールで す。BST は、製品とソフトウェアに関する詳細な障害情報を提供します。

I

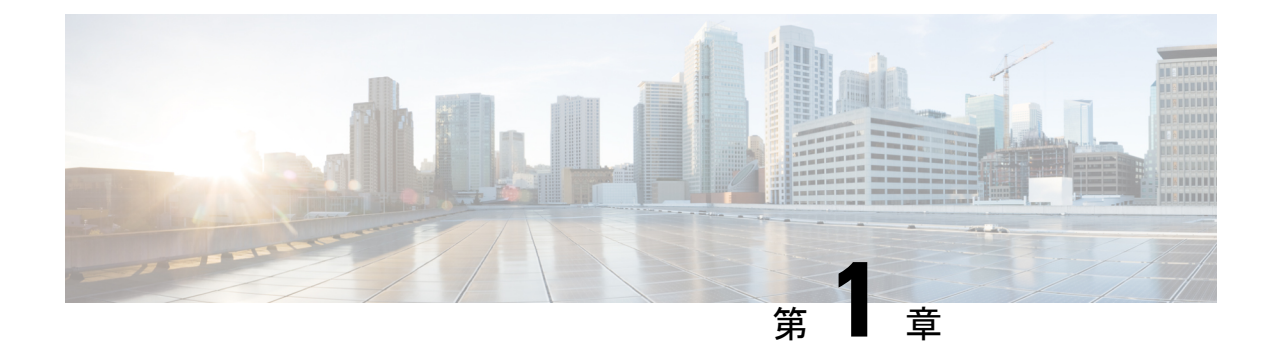

# 新機能と更新情報

• 新機能と更新情報 (1 ページ)

# 新機能と更新情報

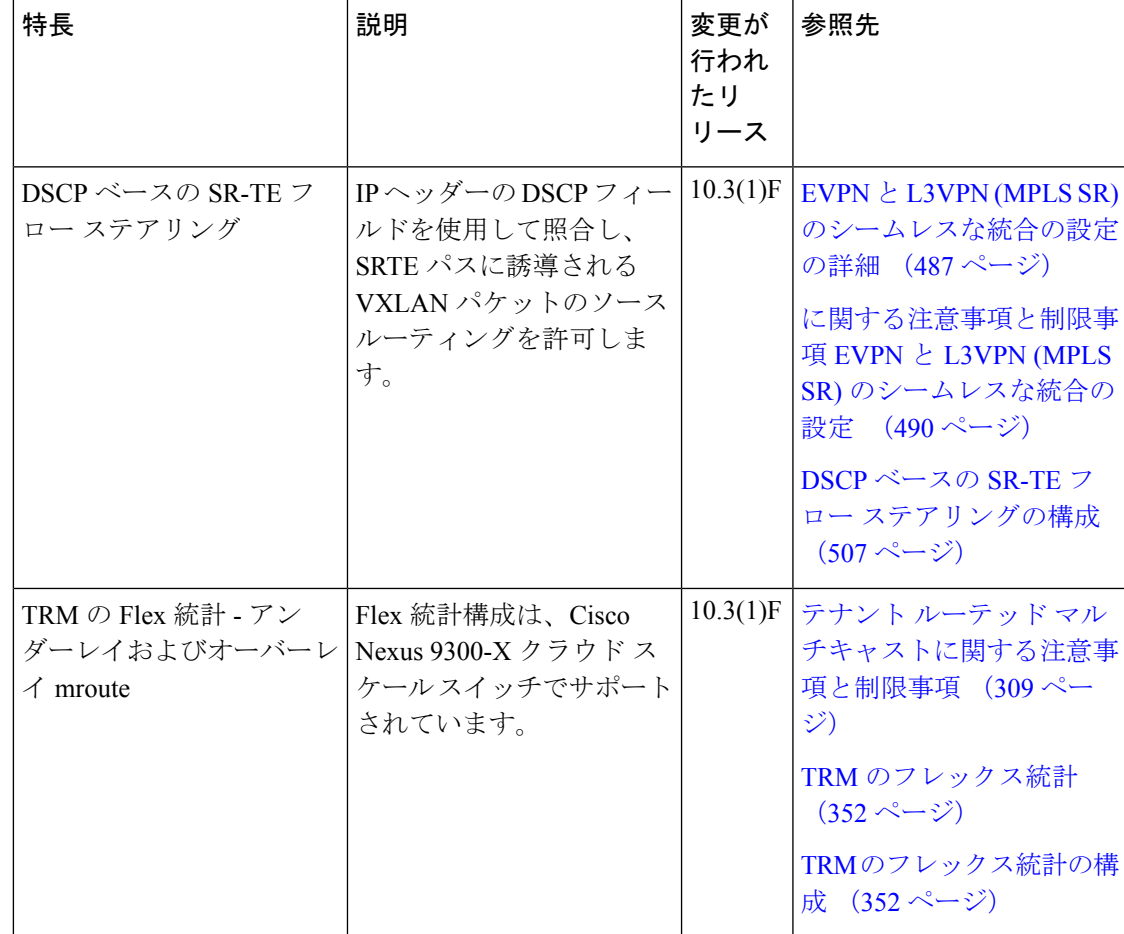

I

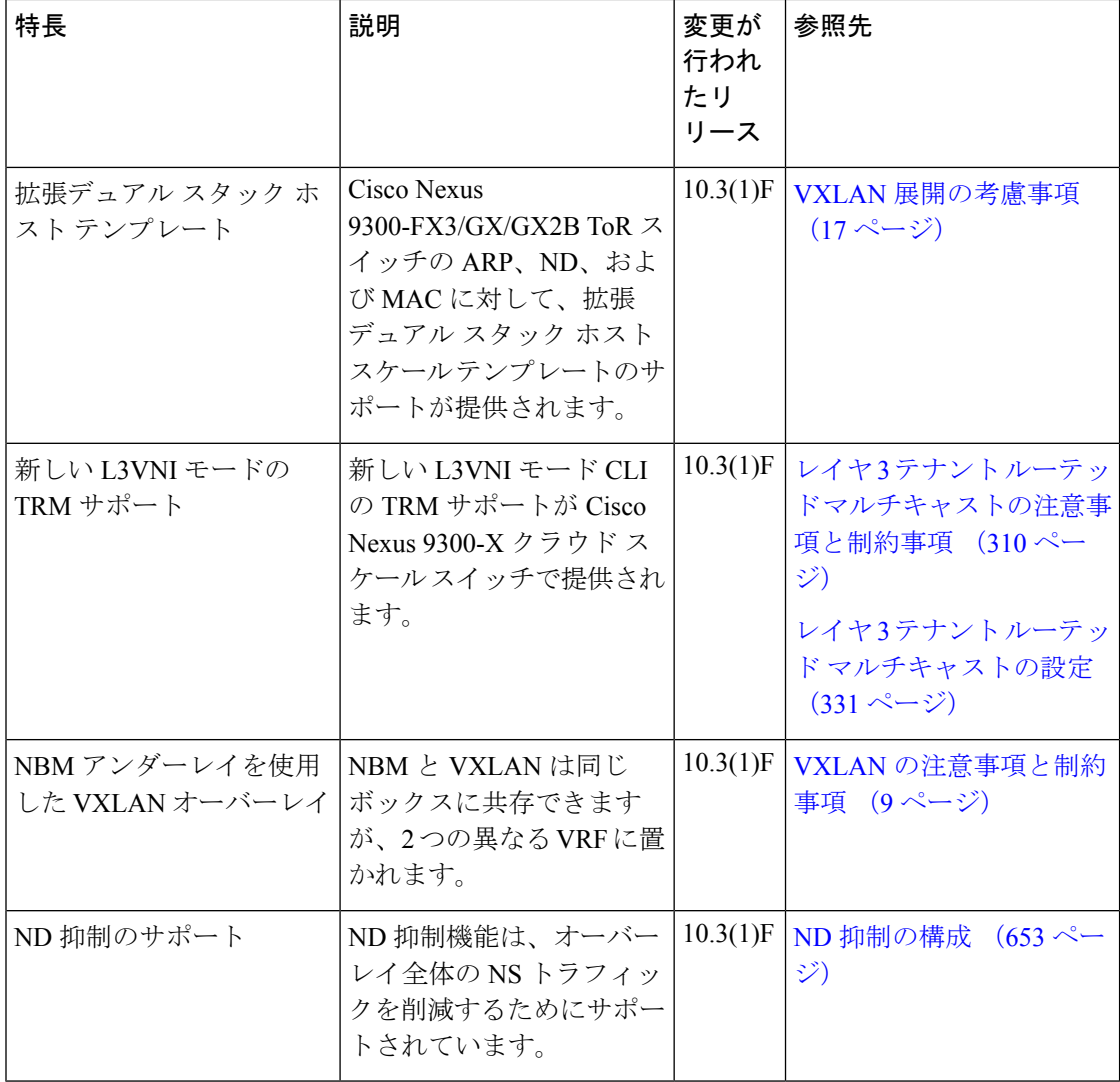

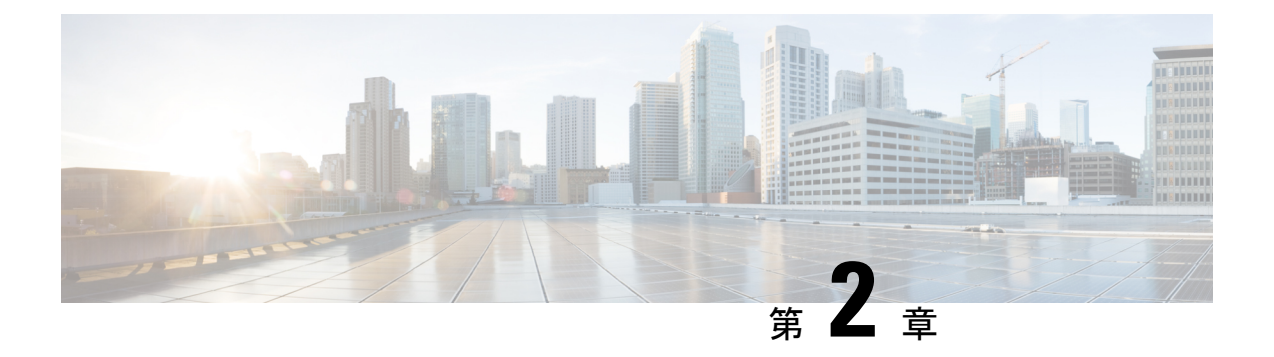

概要

この章は、次の内容で構成されています。

- ライセンス要件 (3 ページ)
- VXLAN の概要 (3 ページ)
- ハードウェア ベースの VXLAN ゲートウェイとしての Cisco Nexus 9000 (4 ページ)
- VXLAN のカプセル化およびパケット形式 (4 ページ)
- VXLAN トンネル (5 ページ)
- VXLAN トンネル エンドポイント (5 ページ)
- アンダーレイ ネットワーク (6 ページ)
- オーバーレイネットワーク (6 ページ)
- 分散型エニーキャスト ゲートウェイ (6 ページ)
- コントロール プレーン (6 ページ)

### ライセンス要件

Cisco NX-OS ライセンス方式の推奨の詳細と、ライセンスの取得および適用の方法について は、『*Cisco NX-OS [Licensing](https://www.cisco.com/c/en/us/td/docs/switches/datacenter/sw/nx-os/licensing/guide/b_Cisco_NX-OS_Licensing_Guide.html) Guide*』を参照してください。

### **VXLAN** の概要

Virtual Extensible LAN (VXLAN) MAC-in-UDP のカプセル化とトンネリングを使用して、レイ ヤ3インフラストラクチャを越えてレイヤ2ネットワークを拡張する方法を提供します。この 機能により、共有される共通の物理インフラストラクチャにおいて、仮想化され、マルチテナ ントのデータセンター デザインを可能にすることができます。

VXLAN には、次の利点があります。

• データセンター ファブリック全体でのワークロードの柔軟な配置。

これは、テナントのワークロードが単一のデータセンター内の物理ポッド全域に配置され るように、基盤となる共有ネットワークインフラストラクチャでレイヤ2セグメントを拡 張する方法を提供します。または、地理的に多様な複数のデータセンターにまたがる場合 もあります。

• より多くのレイヤ 2 セグメントに対応するための高度なスケーラビリティ。

VXLAN は 24 ビットのセグメント ID、つまり VXLAN ネットワーク ID (VNID) を使用 します。これにより、最大 1600 万個の VXLAN セグメントを同じ管理ドメイン内で共存 させることができます比較すると、従来の VLAN は最大 4096個の VLAN をサポートでき る 12 ビットのセグメント ID を使用します。

• 基盤となるインフラストラクチャにおける、有効なネットワーク パスの使用率。

VXLAN パケットは、レイヤ 3 ヘッダーに基づいて、基盤となるネットワークを介して転 送されます。これは、等コストマルチパス (ECMP) ルーティングおよびをリンク集約プ ロトコルを使用して、有効なすべてのパスを使用します。対照的に、レイヤ2ネットワー クは、ループを回避するために有効な転送パスをブロックすることがあります。

# ハードウェアベースの**VXLAN**ゲートウェイとしての**Cisco Nexus 9000**

Cisco Nexus 9000 シリーズ スイッチは、ハードウェア ベースの VXLAN のゲートウェイとして 機能することが可能です。これは、レイヤ 3 の境界を越えた 1 つの転送ドメインとして転送の パフォーマンスを低下させずに、VXLANセグメントとVLANセグメントをシームレスに接続 します。Cisco Nexus 9000 Series ハードウェア ベース VXLAN のカプセル化およびカプセル化 解除により、すべてのフレーム サイズに対してラインレート パフォーマンスを提供します。

# **VXLAN** のカプセル化およびパケット形式

VXLAN は、レイヤ 3 ネットワーク上のレイヤ 2 オーバーレイ方式です。VXLAN は MAC Address-in-User Datagram Protocol(MAC-in-UDP)のカプセル化を使用して、データセンター ネットワークでレイヤ 2 セグメントを拡張する方法を提供します。VXLAN は、共有される共 通の物理インフラストラクチャにおいて、柔軟で大規模なマルチテナント環境をサポートする ためのソリューションです。物理データセンター ネットワークでの転送プロトコルは IP と UDP です。

VXLAN は MAC-in-UDP のカプセル化方式を定義します。この方式において、元のレイヤ 2 フ レームに VXLAN ヘッダーが追加され、UDP-IP パケットに置かれます。この MAC-in-UDP の カプセル化によって、VXLAN はレイヤ 3 ネットワーク上でレイヤ 2 ネットワークをトンネル します。

VXLAN は、24 ビット VNID といくつかの予約ビットで構成される 8 バイト VXLAN ヘッダー を使用します。VXLANヘッダーおよび元のイーサネットフレームは、UDPペイロードに入り ます。24 ビット VNID は、レイヤ2 セグメントを識別し、セグメント間でレイヤ2の分離を維 持するために使用されます。VNID のすべての 24 ビットを使用して、VXLAN は 1600 万個の LAN セグメントをサポートできます。

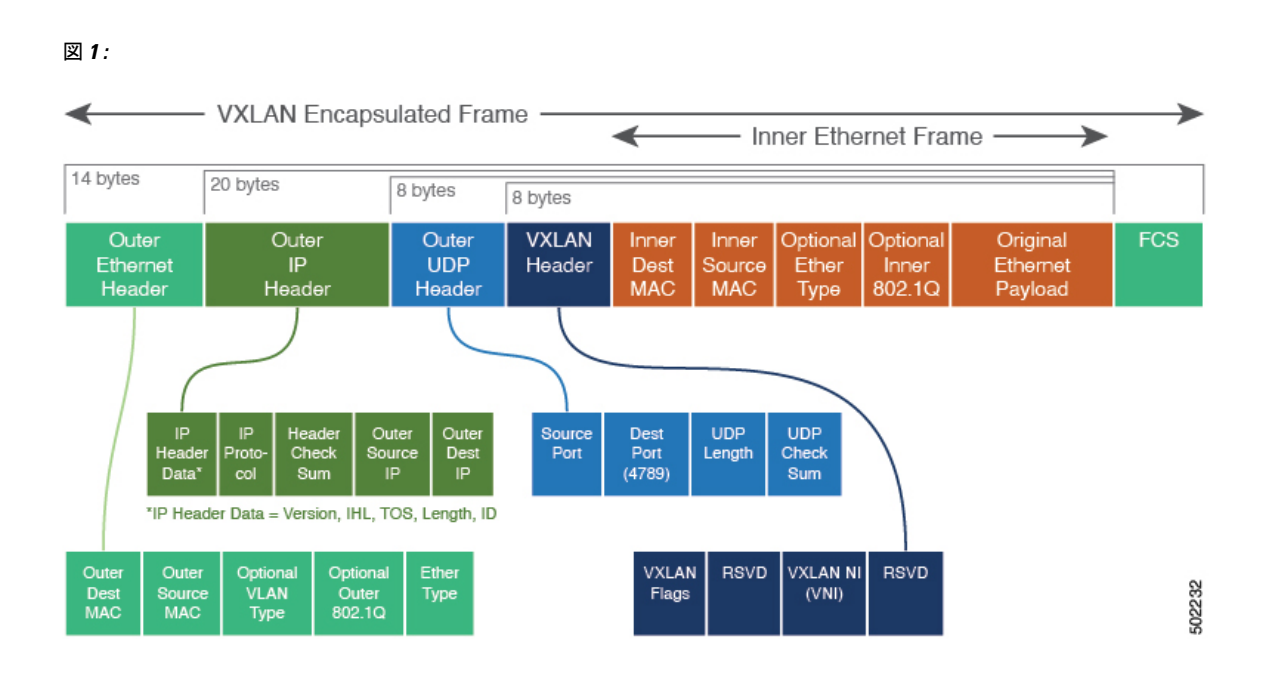

### **VXLAN** トンネル

内部イーサネットフレームをカプセル化およびカプセル化解除する2つのデバイス間のVXLAN カプセル化通信は、VXLAN トンネルと呼ばれます。VXLAN トンネルは UDP カプセル化され ているため、ステートレスです。

# **VXLAN** トンネル エンドポイント

VXLAN トンネル エンドポイント (VTEP) は、VXLAN トンネルを終端するデバイスです。 VXLAN カプセル化とカプセル化解除を実行します。各 VTEP 機能には、次の 2 つのインター フェイスがあります。1つは、ブリッジングを介したローカルエンドポイント通信をサポート するローカルLANセグメントのレイヤ2インターフェイスです。もう1つは、IPトランスポー ト ネットワーク上のレイヤ 3 インターフェイスです。

IP インターフェイスには、トランスポート IP ネットワークの VTEP を識別する一意の IP アド レスがあります。VTEP デバイスはこの IP アドレスを使用してイーサネット フレームをカプ セル化し、カプセル化されたパケットを、IPインターフェイスを介して転送ネットワークへ送 信します。VTEP は、ローカルに接続されている同じVNIを共有する他の VTEP デバイスを検 出します。ローカルに接続された MAC アドレスをピアにアドバタイズします。また、IP イン ターフェイスを介してリモート MAC アドレスから VTEP へのマッピングも学習します。

### アンダーレイ ネットワーク

VXLAN セグメントは、基盤となる物理ネットワーク トポロジに依存しません。逆に、アン ダーレイ ネットワークとも呼ばれる基盤となる IP ネットワークは、VXLAN オーバーレイか ら独立しています。アンダーレイ ネットワークは、外部 IP アドレス ヘッダーに基づいて VXLANカプセル化パケットを転送します。カプセル化されたパケットは、発信元IPアドレス として開始 VTEP を持ち、宛先 IP アドレスとして終端 VTEP を持っており、外部 IP アドレス ヘッダーに基づいてルーティングされます。

VXLANファブリックのアンダーレイの主な目的は、仮想トンネルエンドポイント(VTEP)の 到達可能性をアドバタイズすることです。アンダーレイは、VXLANトラフィックの高速で信 頼性の高い転送も提供します。

### オーバーレイネットワーク

ブロードキャストの用語では、オーバーレイはアンダーレイ ネットワーク インフラストラク チャ上に構築される仮想ネットワークです。VXLANファブリックでは、オーバーレイネット ワークはコントロール プレーンと VXLAN トンネルで構築されます。コントロール プレーン は、MAC アドレスの到達可能性をアドバタイズするために使用されます。VXLAN トンネル は、VTEP 間でイーサネット フレームを転送します。

### 分散型エニーキャスト ゲートウェイ

分散型エニーキャスト ゲートウェイとは、VNI の一部であるすべてのリーフで同じ IP アドレ スと MAC アドレスを使用するデフォルト ゲートウェイ アドレッシングの使用を指します。 そのため、直接接続されているワークロードのデフォルトゲートウェイとしてすべてのVTEP が機能します。分散エニーキャスト ゲートウェイ機能は、ワークロード配置の柔軟化および VXLAN ファブリック全体でのトラフィックの最適化を促進するために使用されます。

## コントロール プレーン

VXLAN で使用される、広く採用されている 2 つのコントロール プレーンがあります。

#### フラッディングおよび学習マルチキャスト ベースのラーニング コントロール プレーン

Cisco Nexus 9000 シリーズ スイッチは、フラッディングおよびマルチキャスト ベースのコント ロール プレーン方式をサポートします。

• マルチキャストベースのコントロールプレーンでVXLANを設定すると、特定のVXLAN VNI で設定されたすべての VTEP が同じマルチキャスト グループに参加します。各 VNI が独自のマルチキャスト グループを持つことも、複数の VNI が同じグループを共有する こともできます。

- マルチキャストは、VNIに対して、ブロードキャスト、Unknownユニキャスト、およびマ ルチキャスト(BUM)トラフィックを転送するために使用されます。
- マルチキャスト設定は、Any-Source Multicast(ASM)または PIM BiDir をサポートする必 要があります。
- 最初、VTEP は、直接接続されているデバイスの MAC アドレスのみを学習します。
- リモートMACアドレスからVTEPへのマッピングは、会話型学習によって学習されます。

#### **VXLAN BGP EVPN** コントロール プレーン

Cisco Nexus 9000 シリーズ スイッチは、Multiprotocol Border GatewayProtocol(MPBGP)イーサ ネットVPN (EVPN) コントロールプレーンを提供するように設定できます。コントロールプ レーンは、レイヤ 2 およびレイヤ 3 VXLAN オーバーレイ ネットワークを備えた分散型エニー キャスト ゲートウェイを使用します。

MPBGP EVPN コントロール プレーンでは、データセンター ネットワークについて、次のもの が提供できます。

- データセンターネットワークの物理トポロジに制限されない、柔軟なワークロード配置。
	- データセンター ファブリック内の任意の場所に仮想マシンを配置します。
- データセンター内部およびデータセンター間における最適なサーバ間East-Westトラフィッ ク。
	- サーバ/仮想マシン間の East-West トラフィックは、ファースト ホップ ルータでのほ ぼ特定されたルーティングで達成されます。ファースト ホップ ルーティングはアク セス レイヤで行われます。ホスト ルートの交換は、サーバまたはホストへの流入と 送出に関するルーティングがほぼ特定されるようにする必要があります。仮想マシン (VM)モビリティは、新しい MAC アドレス/IP アドレスがローカル スイッチに直接 接続されている場合に、新しいエンドポイント接続を検出することでサポートされま す。ローカルスイッチは新しいMAC/IPを検出すると、ネットワークの残りの部分に 新しいロケーションを通知します。
- データセンターでのフラッディングの解消または削減。
	- フラッディングの削減は、MAC 到達可能性情報を MP-BGP EVPN 経由で配信して L2 不明ユニキャストトラフィックに関連したフラッディングを最適化することで行われ ます。ARP/IPv6ネイバー要請に関連するブロードキャストの削減の最適化は、MPBGP EVPNを介して必要な情報を配信することによって実現されます。情報はアクセスス イッチでキャッシュされます。アドレス送信要求は、ファブリックの他の部分にブ ロードキャストを送信せずにローカルで応答できます。
- 特定のファブリック コントローラから独立して展開可能な標準ベースのコントロール プ レーン。
	- MPBGP EVPN コントロール プレーンのアプローチで得られるもの:
- 特定のトンネルエンドポイントの背後にあるホストおよびセグメントに関連付け られたトンネル エンドポイントへの IP 到達可能性情報。
- ホスト MAC への到達可能性の配信による不明ユニキャスト フラッディングの削 減/削除。
- ホスト IP/MAC バインディングの配信によるローカル ARP の抑制。
- ホスト モビリティ。
- •シングルアドレスファミリ (MPBGP EVPN)による L2 と L3 の両方のルート到 達可能性情報の配信。
- レイヤ 2 およびレイヤ 3 トラフィックのセグメンテーション。
	- VXLANカプセル化を使用したトラフィックセグメンテーションが行われ、そこでは VNI がセグメント識別子として機能します。

概要

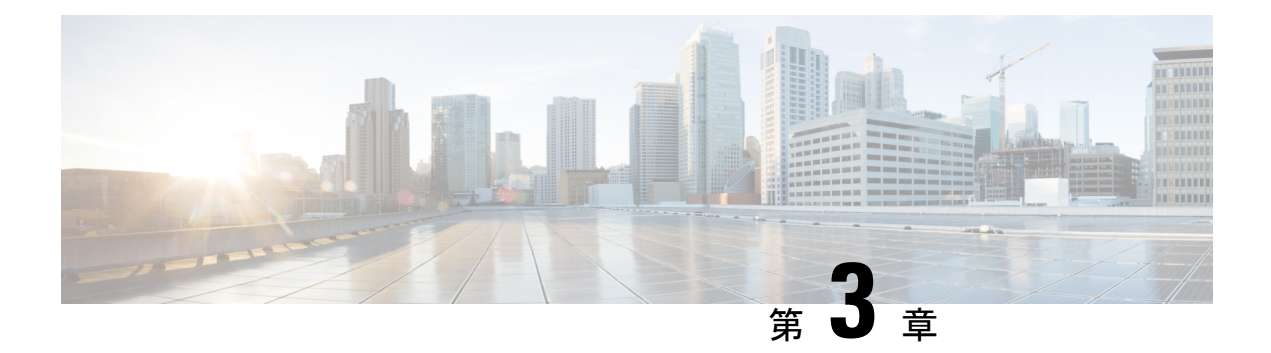

# **VXLAN** の設定

この章は、次の内容で構成されています。

- VXLAN の注意事項と制約事項 (9 ページ)
- VXLAN 展開の考慮事項 (17 ページ)
- VXLAN 展開に対する vPC の考慮事項 (21 ページ)
- VXLAN 展開に対するネットワークの考慮事項 (26 ページ)
- 転送ネットワークの考慮事項 (27 ページ)
- VXLAN のトンネリングに関する考慮事項 (28 ページ)
- VXLAN の設定 (30 ページ)
- VXLAN および IP-in-IP トンネリング (38 ページ)
- VXLAN 静的トンネルの設定 (41 ページ)

### **VXLAN** の注意事項と制約事項

VXLAN には、次の注意事項と制限事項があります。

表 **<sup>1</sup> : Cisco Nexus 92300YC**、**92160YC-X**、**93120TX**、**9392PQ**、および **9348GC-FXP** スイッチの **VXLAN** トラフィックの **ACL** オ プション

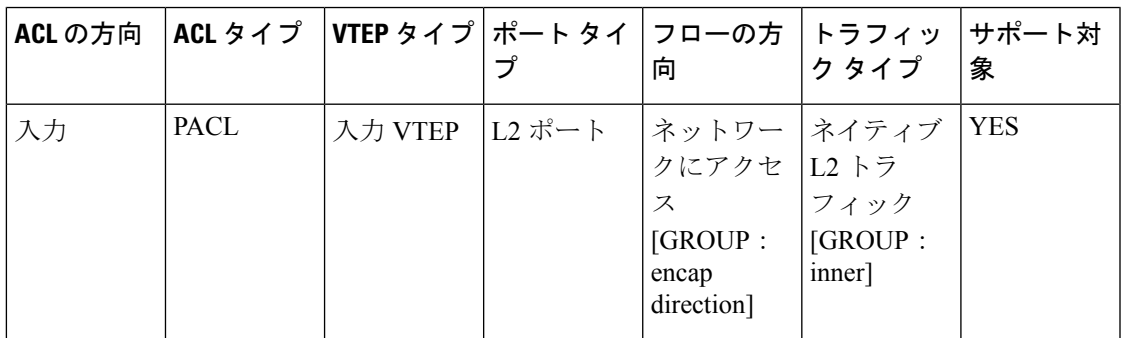

I

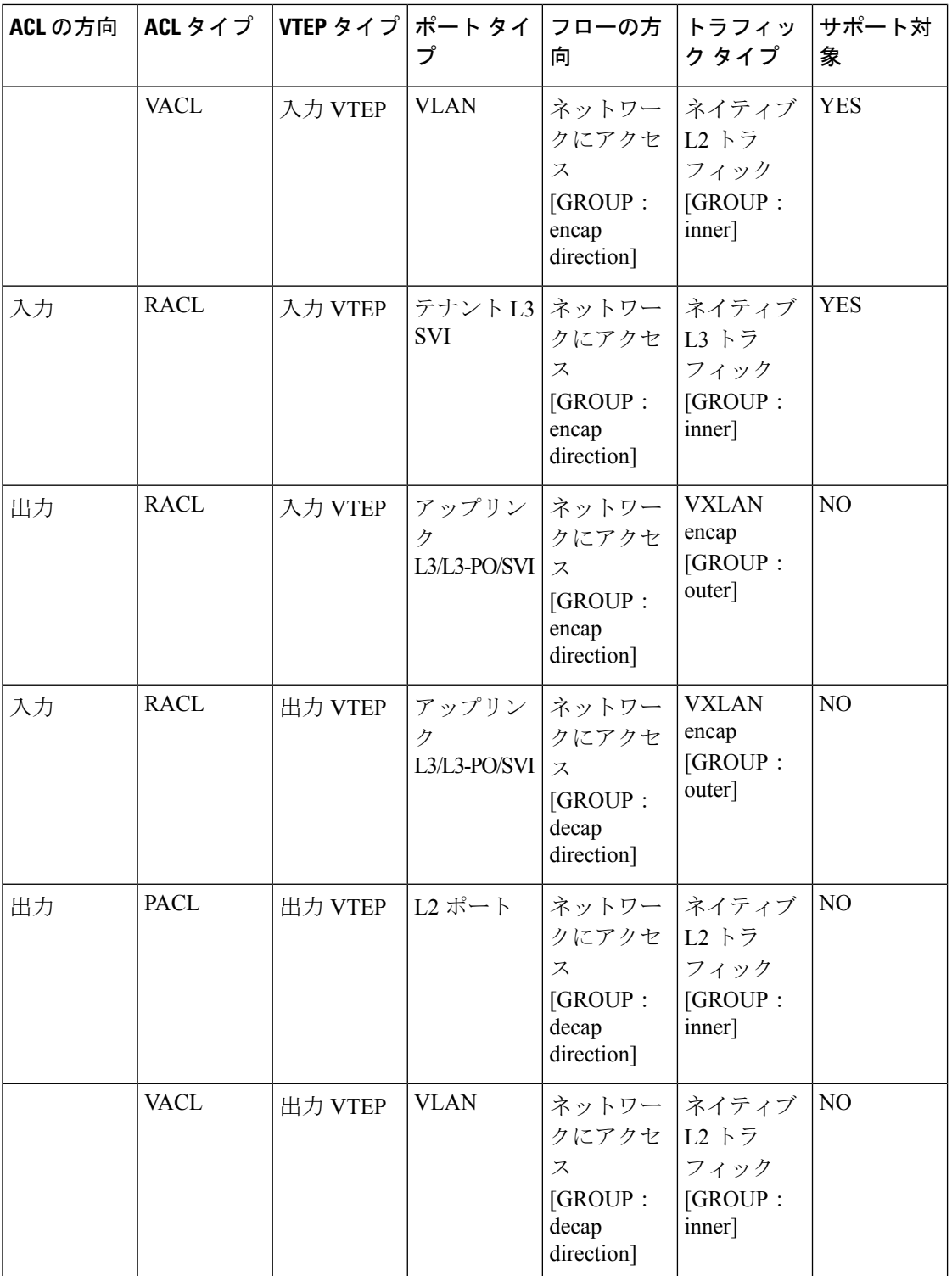

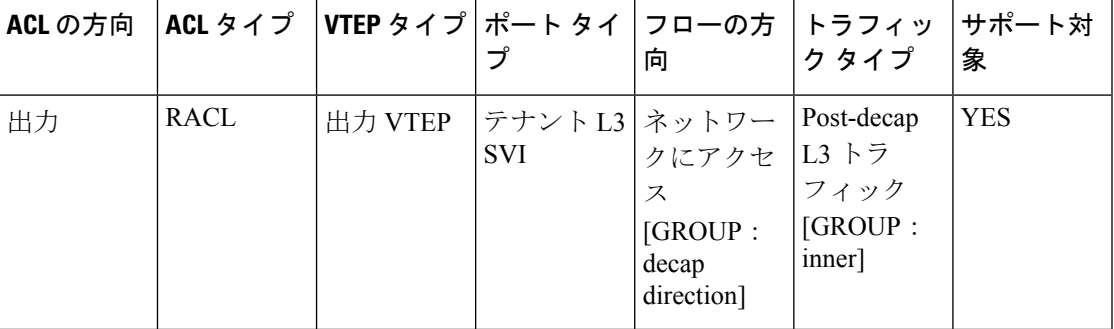

• Cisco NX-OS リリース 10.3(1)F 以降、ノンブロッキング マルチキャスト (NBM) 機能と VXLAN は、同じボックスで 2 つの異なる VRF で共存できます。

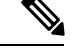

アンダーレイが実行されるデフォルトの VRF で NBM が有効に なっていないことを確認してください。 (注)

- スケール環境では、VRF およびレイヤ 3 VNI(L3VNI)に関連する VLAN ID を **system vlan nve-overlay id** コマンドで予約する必要があります。
- ユニキャスト、マルチキャスト、および IGMP マルチキャスト モードの NLB は、Cisco Nexus 9000 スイッチ VXLAN VTEP ではサポートされていません。回避策は、(それぞれ のモードでNLBをサポートする)中間デバイスの背後にNLBクラスタを移動し、VXLAN ファブリックに外部プレフィックスとしてクラスタ IP アドレスを挿入することです。
- MultiAuth認可変更 (CoA) のサポートが追加されました。詳細については、『[CiscoNexus](https://www.cisco.com/c/en/us/td/docs/switches/datacenter/nexus9000/sw/93x/security/configuration/guide/b-cisco-nexus-9000-nx-os-security-configuration-guide-93x.html) 9000 Series NX-OS Security [Configuration](https://www.cisco.com/c/en/us/td/docs/switches/datacenter/nexus9000/sw/93x/security/configuration/guide/b-cisco-nexus-9000-nx-os-security-configuration-guide-93x.html) Guide、Release 9.3(x)』を参照してください)。
- **lacp vpc-convergence** コマンドは、LACP をサポートするホストへの vPC ポート チャネル がある VXLAN および非 VXLAN 環境で設定できます。
- vPC あり/なしの VXLAN アンダーレイの PIM BiDir がサポートされます。

VXLAN アンダーレイの PIM BiDir が設定されている場合、次の機能はサポートされませ  $h_n$ 

- VXLAN のフラッディング アンド ラーニング
- テナント ルーテッド マルチキャスト(TRM)
- VXLAN EVPN マルチサイト
- VXLAN EVPN マルチホーミング
- vPC 接続 VTEP

冗長 RP の場合は、Phantom RP を使用します。

PIM ASM から PIM BiDir に、または PIM BiDir から PIM ASM アンダーレイに移行する場 合は、次の手順例を使用することをお勧めします。

```
no ip pim rp-address 192.0.2.100 group-list 230.1.1.0/8
clear ip mroute *
clear ip mroute date-created *
clear ip pim route *
clear ip igmp groups *
clear ip igmp snooping groups * vlan all
すべてのテーブルがクリーンアップされるまで待ちます。
```
ip pim rp-address 192.0.2.100 group-list 230.1.1.0/8 bidir

- **no feature pim** コマンドを入力しても、ルートの NVE 所有権は削除されないため、ルー トは維持され、トラフィックは流れ続けます。エージングはPIMによって実行されます。 PIM は VXLAN encap フラグを持つエントリをエージング アウトしません。
- Fibre Channel over Ethernet(FCoE)N ポート仮想化(NPV)は、異なるファブリック アッ プリンクで VXLAN と共存できますが、Cisco Nexus 93180YC-EX および 93180YC-FX ス イッチの同じまたは異なる前面パネル ポートにあります。

ファイバ チャネル N ポート仮想化 (NPV) は、異なるファブリック アップリンク上の VXLAN と共存できますが、Cisco Nexus 93180YC-FX スイッチの同じまたは異なる前面パ ネルポート上にあります。VXLANは、イーサネット前面パネルポートにのみ存在し、FC 前面パネルポートには存在しません。

- VXLAN は Cisco Nexus 9348GC-FXP スイッチではサポートされています。
- VXLAN は Cisco Nexus 92348GC スイッチではサポートされません。
- · SVI が VTEP (フラッドアンドラーニング、または EVPN)で有効になっている場合は、 **hardware access-list tcam region arp-ether 256** コマンドを使用して ARP-ETHER TCAM が 切り分けられていることを確認します。この要件は、Cisco Nexus 9200、9300-EX、 9300-FX/FX2/FX3、および 9300-GX プラットフォーム スイッチ、および 9700-EX ライン カードを搭載した Cisco 9500 シリーズ スイッチには適用されません。
- VXLAN での PBR の **load-share** キーワードの使用方法については、 『Cisco [Nexus](https://www.cisco.com/c/en/us/td/docs/switches/datacenter/nexus9000/sw/93x/unicast/configuration/guide/b-cisco-nexus-9000-series-nx-os-unicast-routing-configuration-guide-93x/b-cisco-nexus-9000-series-nx-os-unicast-routing-configuration-guide-93x_chapter_010001.html#concept_B45A9B3274E94AA0B6990C6CF2050D31) 9000 Series NX-OS [UnicastRoutingConfiguration](https://www.cisco.com/c/en/us/td/docs/switches/datacenter/nexus9000/sw/93x/unicast/configuration/guide/b-cisco-nexus-9000-series-nx-os-unicast-routing-configuration-guide-93x/b-cisco-nexus-9000-series-nx-os-unicast-routing-configuration-guide-93x_chapter_010001.html#concept_B45A9B3274E94AA0B6990C6CF2050D31) Guide、Release 9.3(x)』の「*Guidelines andLimitations for Policy-Based Routing*」セクションを参照してください。
- Cisco NX-OS リリース 9.3(3) 以降、ARP 抑制は Cisco Nexus 9300-GX プラットフォーム ス イッチでサポートされます。
- Cisco NX-OS リリース 9.3(5) 以降、ARP 抑制は Cisco Nexus 9364C、9300-EX、 9300-FX/FX2/FXP、および 9300-GX プラットフォーム スイッチのリフレクション リレー でサポートされます。リフレクティブリレーについては、『*CiscoNexus 9000 SeriesNX-OS Layer 2 Switching Configuration Guide*』を参照してください。
- CiscoNX-OSリリース9.3(6)以降では、VXLANフラッドアンドラーニングモードがCisco Nexus 9300-GX プラットフォーム スイッチでサポートされます。
- Cisco NX-OS リリース 10.1(1) 以降、VXLAN フラッド アンド ラーニング モードは N9K-C9316D-GX、N9K-C93600CD-GX、およびN9K-C9364C-GX TORスイッチでサポート されます。
- -R ライン カードを備えた Cisco Nexus 9504 および 9508 スイッチの場合、VXLAN レイヤ 2 ゲートウェイは 9636C-RX ライン カードでサポートされます。Cisco Nexus 9508 スイッ チで VXLAN と MPLS を同時に有効にすることはできません。
- -R ライン カードを備えた Cisco Nexus 9504 および 9508 スイッチでは、9636C-RX 以外の ライン カードがある場合、レイヤ 2 ゲートウェイは有効にできません。
- -R ライン カードを搭載した Cisco Nexus 9504 および 9508 スイッチの場合、PIM/ASM は アンダーレイ ポートでサポートされます。PIM/Bidir はサポートされていません。詳細に ついては、『*Cisco Nexus 9000 Series NX-OS Multicast Routing Configuration Guide*、*Release 9.3(x)*』を参照してください。
- -R ライン カードを使用する Cisco Nexus 9504 および 9508 スイッチでは、オーバーレイで の IPv6 ホスト ルーティングがサポートされます。
- -R ライン カードを搭載した Cisco Nexus 9504 および 9508 スイッチでは、ARP 抑制がサ ポートされています。
- Cisco NX-OS リリース 10.1(1) 以降では、ITX および ePBR over VXLAN 機能が N9K-X9716D-GX TORおよびN9K-C93180YC-FX3Sプラットフォームスイッチでサポート されています。
- Cisco NX-OS リリース 10.1(1) 以降、PBR over VXLAN 機能は N9K-C9316D-GX、 N9K-C93600CD-GX、および N9K-C9364C-GX TOR スイッチでサポートされます。
- PBR over VXLAN 機能のルート ポリシーの設定手順に **load-share** キーワードが追加され ました。

詳細については、『Cisco Nexus 9000 Series NX\_OS Unicast Routing [Configuration](https://www.cisco.com/c/en/us/td/docs/switches/datacenter/nexus9000/sw/93x/unicast/configuration/guide/b-cisco-nexus-9000-series-nx-os-unicast-routing-configuration-guide-93x.html) Guide、 [Release](https://www.cisco.com/c/en/us/td/docs/switches/datacenter/nexus9000/sw/93x/unicast/configuration/guide/b-cisco-nexus-9000-series-nx-os-unicast-routing-configuration-guide-93x.html) 9.x』を参照してください。

• レイヤ 2 EVPN VXLAN のコンバージェンスを向上させるために、 **lacp vpc-convergence** コマンドが追加されました。

```
interface port-channel10
  switchport
  switchport mode trunk
  switchport trunk allowed vlan 1001-1200
  spanning-tree port type edge trunk
  spanning-tree bpdufilter enable
 lacp vpc-convergence
 vpc 10
```

```
interface Ethernet1/34 <- The port-channel member-port is configured with LACP-active
 mode (for example, no changes are done at the member-port level.)
 switchport
  switchport mode trunk
 switchport trunk allowed vlan 1001-1200
 channel-group 10 mode active
  no shutdown
```
- VXLANを使用したポート VLANは、次の例外を除き、Cisco Nexus 9300-EX および 9500-EX ライン カードを搭載した 9500 シリーズ スイッチでサポートされます。
	- これらのスイッチでは、VXLAN を使用するポート VLAN でレイヤ 2(ルーティング なし)のみがサポートされます。

• 内部 VLAN マッピングがサポートされていません。

- **system nve ipmc** CLI コマンドは、9700-EX ライン カードを搭載した Cisco 9200 および 9300-EX プラットフォーム スイッチには適用されません。
- NVE を、レイヤ 3 プロトコルで必要な他のループバック アドレスとは別のループバック アドレスにバインドします。VXLANに対して専用のループバックアドレスを使用するこ とがベスト プラクティスです。このベスト プラクティスは、vPC VXLAN 展開だけでな く、すべての VXLAN 展開にも適用できます。
- NVE インターフェイスから設定を削除するには、**default interface nve** コマンドを使用す るのではなく、各設定を手動で削除することを推奨します。
- **show** コマンドは **internal** キーワード付きでサポートされていません。
- FEX ポートは、VXLAN VLAN で IGMP スヌーピングをサポートしません。
- VXLAN がサポートされるのは、Cisco Nexus 93108TC-EX と 93180YC-EX スイッチおよび Cisco Nexus 9500 シリーズ スイッチで X9732C-EX ライン カードを装備したものです。
- DHCP スヌーピング(Dynamic Host Configuration Protocol スヌーピング)は VXLAN VLAN ではサポートされません。
- RACL は VXLAN トラフィックのレイヤ 3 のアップリンクでサポートされません。出力 VACL のサポートは、ネットワークのカプセル化解除されたパケットが内部ペイロードで ディレクションにアクセスするためには使用できません。

ベスト プラクティスとして、ネットワーク ディレクションへのアクセスに対して、 PACL/VACL を使用します。

- QoS バッファ ブースト機能は、VXLAN トラフィックには適用できません。
- Cisco NX-OS リリース 9.3(5) よりも前のリリースには、次の制限事項が適用されます。
	- VTEP は、VRF 参加または IEEE 802.1Q カプセル化に関係なく、サブインターフェイ スを介した VXLAN カプセル化トラフィックをサポートしません。
	- VRF の参加に関係なく、サブインターフェイスが設定されている場合、VTEP は親イ ンターフェイス上の VXLAN カプセル化トラフィックをサポートしません。
	- VXLAN VLAN と非 VXLAN VLAN のサブインターフェイスの混在はサポートされて いません。
- CiscoNX-OSリリース10.1(1)以降、サブインターフェイスを伝送する親インターフェイス を介した VXLAN カプセル化トラフィックは、Cisco Nexus 9300-FX3 プラットフォーム ス イッチでサポートされます。
- Cisco NX-OSRelease 9.3(5)以降では、サブインターフェイスが設定されている場合、VTEP は親インターフェイス上でVXLANカプセル化トラフィックをサポートします。この機能 は、VXLAN フラッドアンドラーニング、VXLAN EVPN、VXLAN EVPN マルチサイト、 および DCI でサポートされます。次の設定例に示すように、VXLAN トラフィックはデ
フォルトVRFの親インターフェイス(eth1/1)で転送され、L3IP(非VXLAN)トラフィッ クはテナント VRF のサブインターフェイス(eth1/1.10)で転送されます。

```
interface ethernet 1/1
description VXLAN carrying interface
no switchport
ip address 10.1.1.1/30
interface ethernet 1/1.10
description NO VXLAN
no switchport
vrf member Tenant10
encapsulation dot1q 10
 ip address 10.10.1.1/30
```
- •テナント VRF (VNI を含む VRF) は、VNI がバインドされていない SVI(アンダーレイ VRF)では使用できません。
- ポイントツーマルチポイントのレイヤ3およびSVIのアップリンクは、サポートされませ  $h_{\circ}$
- アップリンクとしての SVI およびサブインターフェイスはサポートされていません。
- FEX HIF(FEX ホスト インターフェイス ポート)は、VXLAN で拡張された VLAN では サポートされています。
- 入力複製 VPC セットアップでは、vPC ピア デバイス間でレイヤ 3 接続が必要です。
- ポート VLAN マッピング機能が設定された VXLAN VLAN で、ロールバックはサポート されません。
- VXLAN UDPポート番号はVXLANカプセル化に使用されます。Cisco Nexus NX-OSでは、 UDP ポート番号は 4789 です。これは IETF 標準に準拠しており、変更できません。
- VXLAN は Cisco Nexus 9500 プラットフォーム スイッチで次のライン カードを使用してサ ポートされています。
	- 9500-R
	- 9564PX
	- 9564TX
	- 9536PQ
	- 9700-EX
	- 9700-FX
- Cisco Nexus 9300 シリーズ スイッチで 100G アップリンクを備えたものは、VXLAN スイッ チング/ブリッジングのみをサポートします

Cisco Nexus 9200、Cisco Nexus 9300-EX、および Cisco Nexus 9300-FX、および Cisco Nexus 9300-FX2 プラットフォーム スイッチには、この制限はありません。

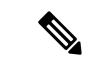

- VXLAN ルーティングのサポートについては、40G アップリンク モジュールが必要です。 (注)
	- MDP は VXLAN 設定ではサポートされません。
	- 整合性チェッカは、VXLAN テーブルではサポートされません。
	- ARP 抑制は、VTEP がこの VNI のファーストホップゲートウェイ(Distributed Anycast Gateway)をホストしている場合にのみ、VNI でサポートされます。この VLAN の VTEP および SVI は、分散型エニーキャスト ゲートウェイ動作用に適切に設定する必要があり ます(たとえば、グローバル エニーキャスト ゲートウェイ MAC アドレスと、SVI の仮想 IP アドレスを持つエニーキャスト ゲートウェイ)。
	- ARP抑制は、VXLANファブリックでのL2VNIごとのファブリック全体の設定です。ファ ブリック内のすべての VTEP で一貫してこの機能を有効または無効にします。VTEP 間で の一貫性のない ARP 抑制設定はサポートされていません。
	- VXLAN ネットワーク ID(VNID)16777215 が予約済みであり、明示的に設定しないでく ださい。
	- VXLAN はインサービス ソフトウェア アップグレード (ISSU) をサポートします。ただ し、VXLAN ISSU は Cisco Nexus 9300-GX プラットフォーム スイッチではサポートされま せん。
	- VXLAN は、GRE トンネル機能または MPLS(静的またはセグメント ルーティング)機能 との共存を、サポートしません。
	- FEXホストインターフェイスポートに接続されているVTEPはサポートされていません。
	- 複数の VTEP がアンダーレイ マルチキャストに同じマルチキャスト グループ アドレスを 使用しているが、VNI が異なる場合は、VTEP に少なくとも 1 つの共通の VNI が必要で す。これにより、NVE ピアの検出が行われ、アンダーレイ マルチキャスト トラフィック が正しく転送されます。たとえば、リーフ L1 と L4 は VNI 10 を持ち、リーフ L2 と L3 は VNI 20 を持つことができ、両方の VNI が同じグループ アドレスを共有できます。リーフ L1 がリーフ L4 にトラフィックを送信すると、トラフィックはリーフ L2 または L3 を通過 できます。NVE ピア L1 はリーフ L2 または L3 で学習されないため、トラフィックはド ロップされます。したがって、グループ アドレスを共有する VTEP には、ピア ラーニン グが発生し、トラフィックがドロップされないように、少なくとも 1 つの共通の VNI が 必要です。この要件は、VXLAN バッドノード トポロジに適用されます。
	- VXLAN は、-R ライン カードを使用した Cisco Nexus 9504 および 9508 の MVR および MPLS との共存をサポートしません。
	- 復元力のあるハッシュ(ポート チャネル ロードバランシング復元力)および VXLAN 設 定は、ALE アップリンク ポートを使用した VTEP と互換性がありません。

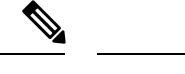

復元力のあるハッシュはデフォルトではディセーブルになってい ます。 (注)

- -Rラインカードを使用するCisco Nexus 9504および9508スイッチの場合、L3VNIのVLAN を vPC ピアリンク トランクの許可 VLAN リストに追加する必要があります。
- VXLAN のネイティブ VLAN はサポートされません。VXLAN のレイヤ 2 トランク上のす べてのトラフィックには、タグが設定される必要があります。この制限は、95xx ライン カードを搭載した Cisco Nexus 9300 および 9500 スイッチに適用されます。この制限は、 -EX または -FX ライン カードを備えた Cisco Nexus 9200、9300-EX、9300-FX、および 9500 プラットフォーム スイッチには適用されません。
- ファブリック転送中に凍結された複製ホストを更新するには、「**fabric forwarding dup-host-recovery-timer**」コマンドのみを使用し、「**fabric forwarding dup-host-unfreeze-timer**」コマンドは非推奨であるため使用しないでください。
- L3VNI を使用する場合の VXLAN ファブリックを介した traceroute の場合、次のシナリオ が想定される動作です。

L3VNI が VRF および SVI に関連付けられている場合、関連付けられた SVI には構成され ている L3 アドレスがありませんが、代わりに「ip forward」構成コマンドがあります。こ のインターフェイスのセットアップにより、独自の SVI アドレスで traceroute に応答する ことはできません。代わりに、L3VNI を含む traceroute がファブリックを介して実行され ると、報告される IP アドレスは、対応するテナント VRF に属する SVI の最小の IP アド レスになります。

### **VXLAN** 展開の考慮事項

• スケール環境では、VRFおよびレイヤ3VNI(L3VNI)に関連するVLANIDを**system vlan nve-overlay id** コマンドで予約する必要があります。

これは、次のプラットフォームを拡張するためにVXLANリソース割り当てを最適化する ために必要です。

- Cisco Nexus 9300 プラットフォーム スイッチ
- 9500 ライン カード搭載の Cisco Nexus 9500 プラットフォーム スイッチ

次に、VRF およびレイヤ 3 VNI に関連する VLAN ID を予約する例を示します。

system vlan nve-overlay id 2000

```
vlan 2000
  vn-segment 50000
interface Vlan2000
  vrf member MYVRF_50000
  ip forward
```

```
ipv6 forward
vrf context MYVRF_50000
  vni 50000
```
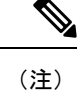

**system vlan nve-overlay id** コマンドは、VRF またはレイヤ 3 VNI (L3VNI)にのみ使用してください。通常のVLANまたはレイヤ 2 VNI (L2VNI) にはこのコマンドを使用しないでください。

- VXLAN BGP EVPN を設定する場合、「システム ルーティング モード:デフォルト」の みが次のハードウェア プラットフォームに適用されます。
	- Cisco Nexus 9200 プラットフォーム スイッチ
	- Cisco Nexus 9300 プラットフォーム スイッチ
	- Cisco Nexus 9300-EX プラットフォーム スイッチ
	- Cisco Nexus 9300-FX/FX2/FX3 プラットフォーム スイッチ
	- Cisco Nexus 9300-GX プラットフォーム スイッチ
	- X9500 ライン カード搭載の Cisco Nexus 9500 プラットフォーム スイッチ
	- X9700-EX/FX ラインカードを搭載したCisco Nexus 9500プラットフォームスイッチ
- 「System Routing Mode: template-vxlan-scale」は適用されません。
- Cisco NX-OS リリース 7.0(3)I4(x) またはNX-OSリリース 7.0(3)I5(1) と組み合わせて VXLAN BGP EVPN を使用する場合は、次のハードウェア プラットフォームでは「System Routing Mode: template-vxlan-scale」が必要です。
	- Cisco Nexus 9300-EX スイッチ
	- X9700-EX ラインカードを搭載したCisco Nexus 9500 スイッチ
- Cisco NX-OS リリース 10.3(1)F 以降、Cisco Nexus 9300-FX3/GX/GX2B ToR スイッチの ARP、ND、および MAC に対して、拡張された dual-stack-host-scale テンプレートのサポー トが提供されます。
- ARP および ND をスケーリングするには、system routing template-dual-stack-host-scale コマ ンドを使用します。スケーリング制限については、*Cisco Nexus 9000* シリーズ *NX-OS* 検証 済みスケーラビリティ ガイドを参照してください。
- 「システム ルーティング モード」を変更するには、スイッチをリロードする必要があり ます。
- **source-interface config**を使用する場合は、ループバックアドレスが必要です。ループバッ ク アドレスは、ローカル VTEP IP を表します。

• スイッチの起動時に、 **source-interface hold-down-time** ホールドダウン時間 を使用できま す。 コマンドを使用すると、オーバーレイが収束し終わるまで、NVE ループバック アド レスのアドバタイズメントを抑制することができます。*hold-down-time* の範囲は 0 ~ 2147483647 秒です。デフォルトは 300 秒です。

 $\mathscr{P}$ 

(注)

ループバックはまだダウンしていますが、トラフィックはカプセ ル化されてファブリックに送信されます。

- コアでIPマルチキャストのルーティングを確立するには、IPマルチキャストの設定、PIM の設定、および RP の設定が必要です。
- VTEP to VTEP ユニキャストの到達可能性は、いずれかの IGP プロトコルを介して設定で きます。
- VXLANのフラッディングおよび学習モードでは、VXLANVLANのデフォルトゲートウェ イを vPC デバイスのペアにある集中型ゲートウェイとして、両者の間で FHRP(First Hop Redundancy Protocol)を実行することを推奨します。

BGP EVPN では、すべての VTEP でエニーキャスト ゲートウェイ機能を使用することを 推奨します。

• フラッディングおよび学習モードでは、集中型レイヤ3ゲートウェイのみがサポートされ ています。エニーキャストゲートウェイはサポートされません。推奨されるレイヤ3ゲー トウェイの設計は、vPC中のスイッチペアをレイヤ3の集中型ゲートウェイにして、FHRP プロトコルを SVI で動作させることです。同じサブネットで使用されている異なる IP ア ドレスを使う場合であっても、同じ SVI のものを複数の VTEP でスパンさせることはでき ません。

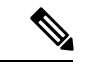

一元化されたゲートウェイリーフでのSVIのフラッディングおよ び学習モードの設定時は、**hardware access-listtcam regionarp-ether** *size***double-wide**を設定することが必要ですがあります(このコマ ンドを使用する前に既存のTCAMリージョンのサイズを小さくす る必要があります)。 (注)

次に例を示します。

hardware access-list tcam region arp-ether 256 double-wide

Cisco Nexus 9200シリーズスイッチでは、サイズの設定は不要で (注)

- す。**hardware access-list tcam region arp-ether double-wide**
- BGP-EVPN で ARP 抑制を設定する場合は、**hardware access-list tcam region arp-ether** *size* **double-wide** を使用します。 コマンドを使用して ARP をこのリージョンに対応させます

(このコマンドを使用する前に既存の TCAM リージョンのサイズを小さくする必要があ ります)。

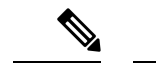

- この手順は、N9K-X9564PX、N9K-X9564TX、およびN9K-X9536PQ ライン カードを搭載した Cisco Nexus 9300 スイッチ(NFE/ALE) および Cisco Nexus 9500 スイッチに必要です。Cisco Nexus 9200 ス イッチ、Cisco Nexus 9300-EX スイッチ、または N9K-X9732C-EX ライン カードを搭載した Cisco Nexus 9500 スイッチでは、この手 順は不要です。 (注)
	- VXLAN トンネルでは、特定のアンダーレイ ポートで複数のアンダーレイ ネクスト ホッ プを持つことはできません。たとえば特定の出力アンダーレイ ポートでは、1 つの宛先 MAC アドレスだけが、特定の出力ポートでの外部 MAC として利用できます。

これは、ポート単位の制限であり、トンネル単位の制限ではありません。このことは、同 じアンダーレイ ポートを介して到達可能な 2 つのトンネルにおいて、2 つの外部 MAC ア ドレスを利用できないことを意味します。

- VTEP デバイスの IP アドレスを変更する場合は、IP アドレスの変更前に NVE インター フェイスをシャットダウンしておきます。
- ベスト プラクティスとして、VTEP のセットをマルチサイト BGW に移行する場合、この 移行が実行されているすべての VTEP で NVE インターフェイスをシャットダウンする必 要があります。移行が完了し、マルチサイトに必要なすべての設定がVTEPに適用された ら、NVE インターフェイスを再起動する必要があります。
- ベスト プラクティスとして、マルチキャスト グループの RP は、スパイン レイヤ上での み設定する必要があります。RP のロード バランシングと冗長性のために、エニーキャス ト RP を使用します。

次に、スパインでのエニーキャスト RP 設定の例を示します。

```
ip pim rp-address 1.1.1.10 group-list 224.0.0.0/4
ip pim anycast-rp 1.1.1.10 1.1.1.1
ip pim anycast-rp 1.1.1.10 1.1.1.2
```

```
(注)
```
- 1.1.1.10 は、エニーキャスト RP セットに参加しているすべて の RP で設定されたエニーキャスト RP の IP アドレスです。
	- 1.1.1.1 は、ローカル RP IP です。
	- 1.1.1.2 は、ピア RP IP です
- 静的入力複製および BGP EVPN 入力複製は、アンダーレイでの IP マルチキャスト ルー ティングを必要としません。

## **VXLAN** 展開に対する **vPC** の考慮事項

- ベストプラクティスとして、機能vPCがVTEPに追加またはVTEPから削除される場合、 変更を行う前に、vPC プライマリと vPC セカンダリの両方の NVE インターフェイスを シャットダウンする必要があります。
- NVE を、レイヤ 3 プロトコルで必要な他のループバック アドレスとは別のループバック アドレスにバインドします。VXLANに対して専用のループバックアドレスを使用するこ とがベスト プラクティスです。
- VPC VXLANの場合、SVI数のスケールアップ時は、vPC設定の **delay restore interface-vlan** タイマーの値を大きくすることを推奨します。たとえば、1000 VNI で 1000 SVI が存在す る場合は、 **delay restore interface-vlan** タイマーを 45 秒に増やすことを推奨します。
- vPC VTEP ノードから VXLAN VLAN 上の接続されたホストに対して ping が開始された場 合、デフォルトで使用される送信元IPアドレスは、SVIで設定されているエニーキャスト IP です。この ping は、応答が vPC ピア ノードにハッシュされる場合、ホストからの応答 を取得できません。この問題は、一意の送信元 IP アドレスを使用せずに、VXLAN vPC ノードから接続されたホストに対して ping が開始された場合に発生する可能性がありま す。この状況の回避策として、VXLAN OAM を使用するか、各 vPC VTEP に一意のルー プバックを作成し、バックドア パスを介して一意のアドレスをルーティングします。
- NVE で使用されるループバック アドレスは、プライマリ IP アドレスとセカンダリ IP ア ドレスを持つように設定する必要があります。

セカンダリIPアドレスは、VXLANのすべてのトラフィック(マルチキャストおよびユニ キャスト カプセル化トラフィックを含む)に使用されます。

- vPC ピアは同じ設定にする必要があります。
	- VLAN から vn-segment への一貫したマッピング。
	- 同じループバック インターフェイスへの一貫した NVE1 バインディング
		- 同じセカンダリ IP アドレスを使用する。
		- 異なるプライマリ IP アドレスを使用する。
	- グループへの一貫した VNI マッピング。
- マルチキャストでは、RP(ランデブー ポイント)から(S, G)join を受け取る vPC ノー ドがDF(指定フォワーダ)になります。DFのノードでは、マルチキャストに対してカプ セル化のルートがインストールされます。

カプセル化解除のルートは、vPC プライマリ ノードと vPC セカンダリ ノードの間でのカ プセル化解除ノードの選択に基づいてインストールされます。カプセル化解除の選択で優 先されるのは、RPへのコストが最小のノードです。ただし、RPへのコストが両方のノー ドで同じである場合は、vPC プライマリ ノードが選択されます。

カプセル化解除の選択で優先されるノードに、カプセル化解除マルチキャストルートがイ ンストールされます。他のノードには、カプセル化解除のルートはインストールされませ  $h_{\rm o}$ 

• vPC デバイスで、ホストからの BUM トラフィック(ブロードキャスト、未知のユニキャ スト、およびマルチキャスト トラフィック) がピア リンクに複製されます。各ネイティ ブ パケットからコピーが作成され、各ネイティブ パケットは、ピア vPC スイッチに接続 されたオーファン ポートを提供するピア リンクを介して送信されます。

VXLANネットワークでのトラフィックループを防止するために、ピアリンクに入力され るネイティブ パケットは、アップリンクに送信できません。ただし、ピア スイッチがカ プセル化ノードである場合は、コピーされたパケットがピアリンクを通過してアップリン クに送信されます。

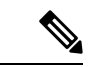

- コピーされた各パケットは、特別な内部VLAN (VLAN4041また は VLAN 4046)に送信されます。 (注)
	- ピア リンクが shut の場合、vPC セカンダリにある NVE で使用されるループバック イン ターフェイスは停止し、ステータスは **Admin Shut** になります。これは、アップストリー ム上でループバックへのルートが取り消され、アップストリームがすべてのトラフィック を vPC プライマリへ転送できるようにするために行われます。

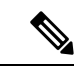

- vPCセカンダリに接続されているオーファンでは、ピアリンクが shut である間にトラフィックの損失が発生します。これは、従来 の vPC セットアップのセカンダリ vPC におけるレイヤ 2 オーファ ンに類似しています。 (注)
	- vPC ドメインがシャットダウンされるとき、シャットダウンされる vPC のある VTEP 上の NVEで使用されているループバックインターフェイスは停止し、ステータスはAdminShut になります。これは、アップストリーム上でループバックへのルートが取り消され、アッ プストリームがすべてのトラフィックを他の vPC VTEP へ転送できるようにするために行 われます。
	- ピア リンクが no-shut の場合、NVE ループバック アドレスが再度提示されます。ルート はアドバタイズされたアップストリームとなり、トラフィックを誘導します。
	- vPC の場合、ループバック インターフェイスには、プライマリ IP アドレスとセカンダリ IP アドレスの 2 つの IP アドレスがあります。

プライマリ IP アドレスは一意で、レイヤ 3 プロトコルで使用されます。

インターフェイス NVE は VTEP IP アドレスにセカンダリ IP アドレスを使用するため、 ループバック上のセカンダリ IP アドレスは必須です。セカンダリ IP アドレスは、vPC の 両方のピアで同じにする必要があります。

• vPC ピアゲートウェイ機能は、両方のピアで NVE RMAC/VMAC プログラミングを容易に するために有効にする必要があります。ピアゲートウェイ機能のために、少なくとも1つ のバックアップ ルーティング SVI がピア リンクで有効にされ、PIM によって設定される 必要があります。これにより、VTEP がスパインへの接続を完全に失ったときに、バック アップ ルーティング パスが提供されます。この場合、リモート ピアの到達可能性は、ピ ア リンクを介して再ルーティングされます。バド ノード トポロジにおいて、バックアッ プ SVI は、個々のアンダーレイ マルチキャスト グループに対してスタティック OIF とし て追加する必要があります。

switch# sh ru int vlan 2

interface Vlan2 description backupl svi over peer-link no shutdown ip address 30.2.1.1/30 ip router ospf 1 area 0.0.0.0 ip pim sparse-mode ip igmp static-oif route-map match-mcast-groups

```
route-map match-mcast-groups permit 1
match ip multicast group 225.1.1.1/32
```

```
\label{eq:1} \bigotimes_{\mathbb{Z}}\mathbb{Z}_{\mathbb{Z}}
```
バド ノード トポロジにおいて、バックアップ SVI は、個々のア ンダーレイ マルチキャスト グループに対してスタティック OIF として追加する必要があります。 (注)

> SVI は両方の vPC ピアで設定し、PIM を有効にする必要がありま す。

- NVE またはループバックが vPC 設定で shut の場合:
	- プライマリ vPC スイッチでのみ NVE またはループバックが shut の場合、グローバル VXLAN vPC 整合性チェッカはエラーになります。その後、NVE、ループバック、お よび vPC がセカンダリ vPC スイッチでダウンになります。
	- セカンダリ vPC スイッチでのみ NVE またはループバックが shut の場合、グローバル VXLAN vPC 整合性チェッカはエラーになります。その後、NVE、ループバック、お よびセカンダリ vPC がセカンダリ vPC スイッチでダウンになります。トラフィック のフローは、プライマリ vPC スイッチを介して継続されます。
	- ベスト プラクティスとして、プライマリとセカンダリの両方の vPC スイッチで NVE とループバックの両方がアップの状態を維持する必要があります。
- マルチキャストロードバランシングおよびRPの冗長性のためにネットワークで設定され る冗長エニーキャスト RP は、vPC VTEP トポロジでサポートされます。
- ベスト プラクティスとして、エニーキャスト vPC VTEP のセカンダリ IP アドレスの変更 時には、vPC プライマリと vPC セカンダリの両方にある NVE インターフェイスが、IP の 変更前に shut である必要があります。
- ARP 抑制に関係なく、VTEP(フラッドアンドラーニング、または EVPN)で SVI が有効 になっている場合は、**hardware access-list tcam region arp-ether 256 double-wide** コマンド を使用してARP-ETHER TCAMが切り分けられるようにします。この要件は、Cisco Nexus 9200、9300-EX、および 9300-FX/FX2/FX3 および 9300-GX プラットフォーム スイッチ、 および 9700-EX ライン カードを備えた Cisco Nexus 9500 プラットフォーム スイッチには 適用されません。
- **internal** キーワードが付いているコ **show** マンドはサポートされていません。
- DHCP スヌーピング (Dynamic Host Configuration Protocol スヌーピング) は VXLAN VLAN ではサポートされません。
- RACL は VXLAN トラフィックのレイヤ 3 のアップリンクでサポートされません。出力 VACL のサポートは、ネットワークのカプセル化解除されたパケットが内部ペイロードで ディレクションにアクセスするためには使用できません。

ベスト プラクティスとして、ネットワーク ディレクションへのアクセスに対して、 PACL/VACL を使用します。

VXLAN ACL 機能のその他のガイドラインと制限事項については、 『Cisco [Nexus](https://www.cisco.com/c/en/us/td/docs/switches/datacenter/nexus9000/sw/93x/security/configuration/guide/b-cisco-nexus-9000-nx-os-security-configuration-guide-93x.html) 9000 Series NX-OS Security [Configuration](https://www.cisco.com/c/en/us/td/docs/switches/datacenter/nexus9000/sw/93x/security/configuration/guide/b-cisco-nexus-9000-nx-os-security-configuration-guide-93x.html) Guide、Release 9.3(x)』を参照してください。

• QoS 分類は、レイヤ 3 アップリンク インターフェイス上でディレクションにアクセスす るための、ネットワーク内の VXLAN トラフィックではサポートされません。

VXLANQoS機能のその他のガイドラインと制限事項については、『[CiscoNexus](https://www.cisco.com/c/en/us/td/docs/switches/datacenter/nexus9000/sw/93x/qos/configuration/guide/b-cisco-nexus-9000-nx-os-quality-of-service-configuration-guide-93x.html) 9000Series NX-OS Quality of Service [Configuration](https://www.cisco.com/c/en/us/td/docs/switches/datacenter/nexus9000/sw/93x/qos/configuration/guide/b-cisco-nexus-9000-nx-os-quality-of-service-configuration-guide-93x.html) Guide、Release 9.3(x)』を参照してください。

- QoS バッファ ブースト機能は、VXLAN トラフィックには適用できません。
- Cisco NX-OSRelease 9.3(5)以降では、サブインターフェイスが設定されている場合、VTEP は親インターフェイス上で VXLAN カプセル化トラフィックをサポートします。
- VTEP は、サブインターフェイス上の VXLAN カプセル化トラフィックをサポートしませ ん。これは、VRF 参加または IEEE802.1Q カプセル化に関係ありません。
- VXLAN VLAN と非 VXLAN VLAN のサブインターフェイスの混在はサポートされていま せん。
- ポイントツーマルチポイントのレイヤ3およびSVIのアップリンクは、サポートされませ  $h_{\rm o}$
- **ip forward** コマンドを使用すると、VXLAN のカプセル化解除されたパケットでルータ IP 宛てのものを、VTEP が SUP/CPU に転送できるようになります。
- SVI として設定する前に、バックアップ VLAN は、**system nve infra-vlans** コマンドでイン フラ VLAN として Cisco Nexus 9200、9300-EX、および 9300-FX/FX2/FX3 および 9300-GX プラットフォームで設定する必要があります。
- VXLAN は Cisco Nexus 9500 プラットフォーム スイッチで次のライン カードを使用してサ ポートされています。

• 9564PX

- 9564TX
- 9536PQ
- 9732C-EX
- Cisco Nexus 9500 プラットフォーム スイッチを VTEP として使用する場合、100G ライン カードは Cisco Nexus 9500 プラットフォーム スイッチではサポートされません。この制限 は、9700-EX または -FX ライン カードを搭載した Cisco Nexus 9500 スイッチには適用され ません。
- CiscoNexus 9300プラットフォームスイッチで100Gアップリンクを備えたものは、VXLAN スイッチング/ブリッジングのみをサポートしますCisco Nexus 9200 および Cisco Nexus 9300-EX/ FX/ FX2 プラットフォーム スイッチには、この制限はありません。

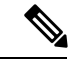

- VXLAN ルーティングのサポートについては、40G アップリンク モジュールが必要です。 (注)
	- VXLAN UDPポート番号はVXLANカプセル化に使用されます。Cisco Nexus NX-OSでは、 UDP ポート番号は 4789 です。これは IETF 標準に準拠しており、変更できません。
	- Application Spine Engine(ASE2)を搭載した Cisco Nexus 9200 プラットフォーム スイッチ の場合。レイヤ 3 VXLAN(SVI)スループットの問題が存在します。サイズ 99 ~ 122 の パケットではデータ損失が生じます
	- VXLAN ネットワーク ID (VNID) 16777215 が予約済みであり、明示的に設定しないでく ださい。
	- VRRP はインサービス ソフトウェア アップグレード (ISSU) をサポートします。
	- VXLAN ISSU は、 Cisco Nexus 9300-GX プラットフォーム スイッチ。
	- VXLAN は、GRE トンネル機能または MPLS(静的またはセグメント ルーティング)機能 との共存を、サポートしません。
	- FEXホストインターフェイスポートに接続されているVTEPはサポートされていません。
	- •復元力のあるハッシュ(ポート チャネル ロードバランシング復元力)および VXLAN 設 定は、ALE アップリンク ポートを使用した VTEP と互換性がありません。

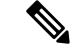

復元力のあるハッシュはデフォルトではディセーブルになってい ます。 (注)

• ARP 抑制が vPC 設定で有効または無効になっている場合、グローバル VXLAN vPC 整合 性チェッカが失敗し、ARP抑制が片側だけで無効または有効になっていると、VLANが一 時停止するため、ダウン タイムが必要です。

VXLAN BGP EVPN のスケーラビリティについては、『*Cisco Nexus 9000 Series NX-OS Verified Scalability Guide*、*Release 9.3(x)*』を参照してください。 (注)

## **VXLAN** 展開に対するネットワークの考慮事項

• 転送ネットワークの MTU サイズ

MAC-to-UDP のカプセル化に起因して、VXLAN は元のフレームに 50 バイトのオーバー ヘッドを導入しています。このため、転送ネットワークの最大転送単位 (MTU)は 50 バ イト増やす必要があります。オーバーレイで 1500 バイトの MTU を使用する場合、転送 ネットワークは、最低でも 1550 バイトのパケットに対応できるように設定する必要があ ります。オーバーレイ アプリケーションで 1500 バイトを超えるフレーム サイズを頻繁に 使用する場合は、転送ネットワークでジャンボ フレームのサポートが必要になります。

• 転送ネットワークの ECMP および LACP ハッシュ アルゴリズム

前のセクションで説明したように、Cisco Nexus 9000 シリーズ スイッチは、転送ネット ワークの ECMP および LACP ハッシュに対する送信元 UDP ポートのエントロピー レベル を導入しています。この実装を強化する方法として、転送ネットワークは ECMP または LACPのハッシュアルゴリズムを使用します。これらのアルゴリズムはハッシュの入力と して UDP 送信元ポートを使用し、これにより VXLAN のカプセル化されたトラフィック に対して最適なロード シェアリングを実現します。

• マルチキャスト グループの拡張

Cisco Nexus 9000 シリーズ スイッチの VXLAN の実装では、ブロードキャスト、未知のユ ニキャスト、およびマルチキャスト トラフィックの転送に対してマルチキャスト トンネ ルを使用します。マルチキャスト転送を提供するには、1 つの VXLAN セグメントを 1 つ のIPマルチキャストグループにマッピングする方法が理想的です。ただし、複数のVXLAN セグメントは、コア ネットワーク内で 1 つの IP マルチキャスト グループを共有すること が可能です。VXLAN は、ヘッダーの 24 ビット VNID フィールドを使用して最大 1600 万 個の論理レイヤ 2 セグメントをサポートできます。VXLAN セグメントと IP マルチキャス ト グループ間の 1 対 1 マッピングにより、VXLAN のセグメント数の増加に起因して、必 要なマルチキャスト アドレス空間とコア ネットワーク デバイスのフォワーディング ス テートの量がパラレルに増加します。ある時点で、転送ネットワークにおけるマルチキャ ストスケーラビリティが問題になることがあります。この場合には、複数のVXLANセグ メントを 1 つのマルチキャスト グループにマッピングすると、コア デバイス上のマルチ キャスト コントロール プレーンのリソースが節約され、目的の VXLAN のスケーラビリ ティを実現できるようになります。ただしこのマッピングは、次善のマルチキャスト転送 を犠牲にして実現されます。1 つのテナントのマルチキャスト グループに転送されたパ ケットは、同じマルチキャスト グループを共有する他のテナントの VTEP に送信されま す。このため、マルチキャストデータのプレーンリソースの使用が非効率的になります。 したがってこのソリューションは、コントロール プレーンのスケーラビリティとデータ プレーンの効率性との二者択一になります。

次善のマルチキャスト複製と転送を実現しているにも関わらず、複数テナントの VXLAN ネットワークで 1 つのマルチキャスト グループを共有することで、テナント ネットワー ク間のレイヤ2分離に影響をもたらすことはありません。マルチキャストグループからカ プセル化されたパケットを受信すると、VTEP はパケットの VXLAN ヘッダー内の VNID をチェックし、検証します。VTEPは、不明なVNIDが見つかるとパケットを廃棄します。 VNID が VTEP のローカル VXLAN VNID のいずれかに一致する場合のみ、パケットを VXLAN セグメントに転送します。別のテナントのネットワークはパケットを受信しませ ん。したがって、VXLAN セグメント間の分離は低下しません。

## 転送ネットワークの考慮事項

転送ネットワークの設定に関する考慮事項は次のとおりです。

- VTEP デバイス:
	- /32 IP アドレスで、ループバック インターフェイスを作成および設定します。

(vPC VTEP では、プライマリおよびセカンダリの/32 IP アドレスを設定する必要が あります)

- •転送ネットワークで実行されるルーティングプロトコル (スタティックルート)を 通じて、ループバック インターフェイス /32 アドレスをアドバタイズします。
- 転送ネットワーク全体:

Cisco Nexus 9200、9300-EX、および9300-FX/FX2/FX3および9300-GXプラットフォームスイッ チ の場合は、 **system nve infra-vlans** コマンドを使用する必要があります。それ以外の場合、 VXLANトラフィック (IP/UDP4789) はスイッチによってアクティブに処理されます。次のシ ナリオは、完全なリストではありませんが、 **system nve infra-vlans** の定義が必要な場合に最 もよく見られます。

VNI(vn-segment)に関連付けられていないすべてのVLANは、次の場合に **systemnve infra-vlans** として設定する必要があります。

VXLAN フラッドアンドラーニングおよび VXLAN EVPN の場合、非 VXLAN VLAN の存在は 次のことに関連する可能性があります。

- 非 VXLAN VLAN に関連する SVI は、vPC ピアリンクを介した vPC ピア間のバックアッ プアンダーレイ ルーティング(バックアップ ルーティング)に使用されます。
- ダウンストリーム ルータ(外部接続、vPC 経由のダイナミック ルーティング)を接続す るには、非 VXLAN VLAN に関連する SVI が必要です。
- 非 VXLAN VLAN に関連する SVI は、テナント VRF ピアリング(L3 ルート同期およびテ ナント VRF 内の vPC VTEP 間のトラフィック)に必要です。
- 非 VXLAN VLAN に関連する SVI は、エンドポイント(Bud-Node)へのファーストホッ プ ルーティングに使用されます。

VXLAN フラッド アンド ラーニングの場合、非 VXLAN VLAN の存在は次のことに関連して いる可能性があります。

• 非 VXLAN VLAN に関連する SVI は、スパイン(コアポート)へのアンダーレイ アップ リンクに使用されます。

**system nve infra-vlans** としてVLAN を定義するルールは、次のような特殊なケースでは緩和で きます。

- VXLAN トラフィックを転送しない非VXLAN VLANに関連する SVI(IP/UDP 4789)。
- SVIに関連付けられていない、またはVXLANトラフィックを転送しない非VXLANVLAN (IP/UDP 4789)。

インフラ VLAN の特定の組み合わせを設定しないでください。たとえば、2 と 514、10 と 522 は 512 離れています。これは、VXLAN フラッド アンド ラーニングで説明されている「コア ポート」シナリオに限定されません。 (注)

## **VXLAN** のトンネリングに関する考慮事項

VXLAN BGP EVPN を使用する DC ファブリックは、オーバーレイのトランスポート インフラ ストラクチャになりつつあります。これらのオーバーレイは、多くの場合、サーバ(ホスト オーバーレイ)で生成され、既存のトランスポートインフラストラクチャ(ネットワークオー バーレイ)の上部での統合またはトランスポートが必要です。

Cisco Nexus 9200、9300-EX、9300-FX、9300-FX2、9500-EX、9500-FXプラットフォームスイッ チ上の Cisco NX-OS リリース 7.0(3)I7(4) および Cisco NX-OS リリース 9.2(2) から、ネストされ た VXLAN (Host Overlay over Network Overlay) のサポートが追加されました。また、Cisco NX-OS リリース 9.3(5) 以降の Cisco Nexus 9300-FX3 プラットフォーム スイッチでもサポート されます。

ネストされた VXLAN は、Cisco NX-OS リリース 9.3 (4) 以前のリリースでは、レイヤ 3 イン ターフェイスまたはレイヤ3ポートチャネルインターフェイスではサポートされません。Cisco NX-OS リリース 9.3 (5) 以降のレイヤ 3 インターフェイスまたはレイヤ 3 ポート チャネル イ ンターフェイスでサポートされます。

図 **2 :** ホスト オーバーレイ

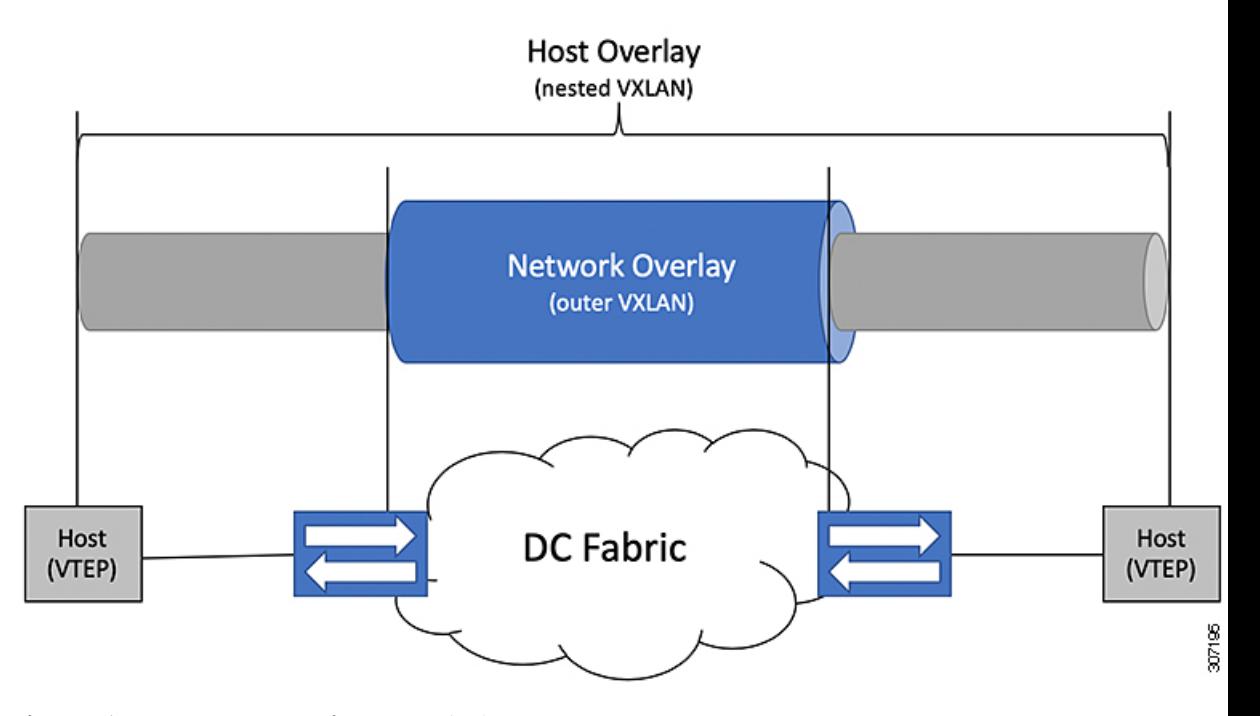

ネストされた VXLAN サポートを提供するには、スイッチのハードウェアとソフトウェアが 2 つの異なる VXLAN プロファイルを区別する必要があります。

- VXLAN は、VXLAN BGP EVPN(ネストされた VXLAN)を介した転送のために、ハード ウェア VTEP の背後で発信されました。
- VXLANは、ハードウェア VTEP の背後で発生し、VXLAN BGP EVPN (BUD ノード)と 統合されました。

2 つの異なる VXLAN プロファイルの検出は自動的に行われ、ネストされた VXLAN に特定の 設定は必要ありません。VXLAN でカプセル化されたトラフィックが VXLAN 対応の VLAN に 到着するとすぐに、トラフィックは VXLAN BGP EVPN 対応の DC ファブリックを介して転送 されます。

ネストされた VXLAN では、次の接続モードがサポートされています。

- タグなしトラフィック(トランクポートまたはアクセス ポートのネイティブ VLAN)
- タグ付きトラフィックレイヤ2ポート(IEEE802.1Qトランクポート上のタグ付きVLAN)
- vPC ドメインに接続されているタグなしおよびタグ付きトラフィック
- レイヤ 3 ポート チャネル インターフェイスまたはレイヤ 3 インターフェイス上のタグな しトラフィック
- レイヤ 3 ポート チャネル インターフェイスまたはレイヤ 3 インターフェイス上のタグな しトラフィック

## **VXLAN** の設定

## **VXLAN** のイネーブル化

### 手順の概要

- **1. configure terminal**
- **2.** [**no**] **feature nv overlay**
- **3.** [**no**] **feature vn-segment-vlan-based**
- **4.** (任意) **copy running-config startup-config**

### 手順の詳細

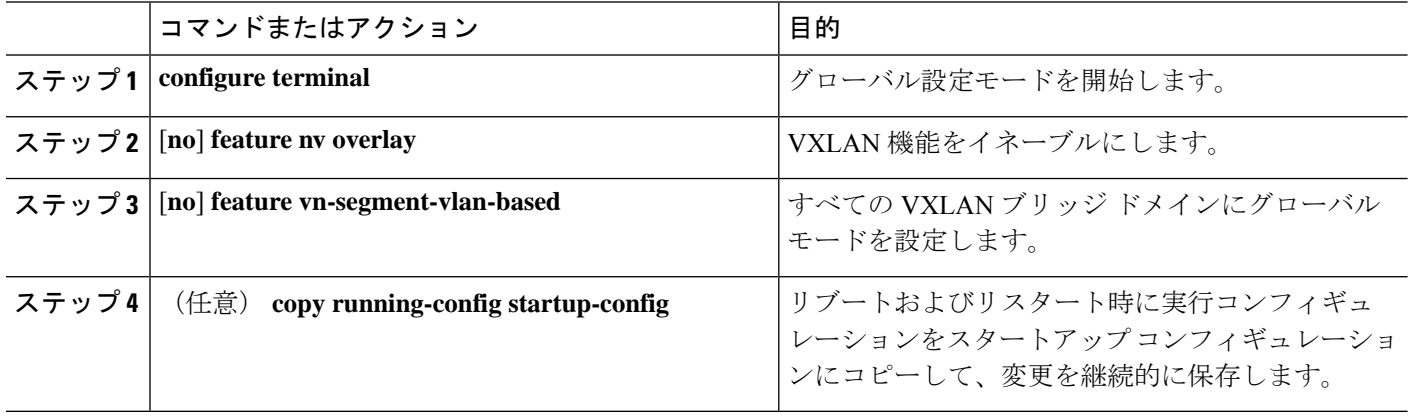

## **VLAN** から **VXLAN VNI** へのマッピング

#### 手順の概要

- **1. configure terminal**
- **2. vlan** *vlan-id*
- **3. vn-segment** *vnid*
- **4. exit**

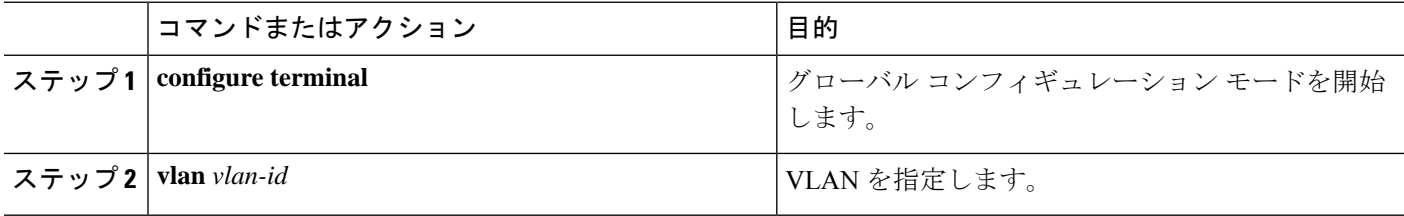

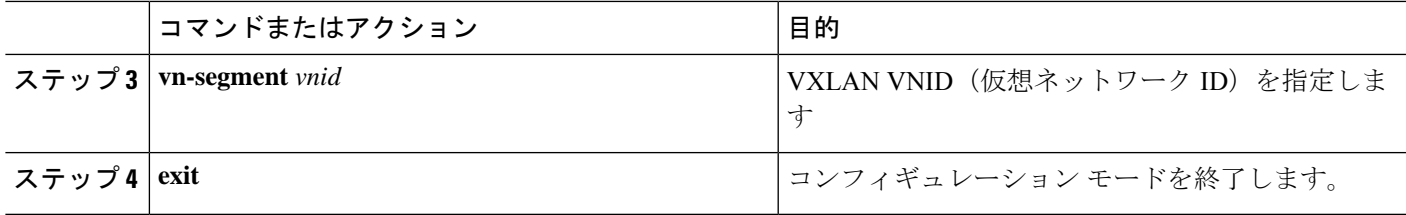

### **NVE** インターフェイスと関連 **VNI** の作成および設定

NVE インターフェイスは、VXLAN トンネルの終端となるオーバーレイ インターフェイスで す。

次のように、NVE(オーバーレイ)インターフェイスを作成および設定できます。

### 手順の概要

- **1. configure terminal**
- **2. interface nve** *x*
- **3. source-interface** *src-if*
- **4. member vni** *vni*
- **5. mcast-group** *start-address* [*end-address*]

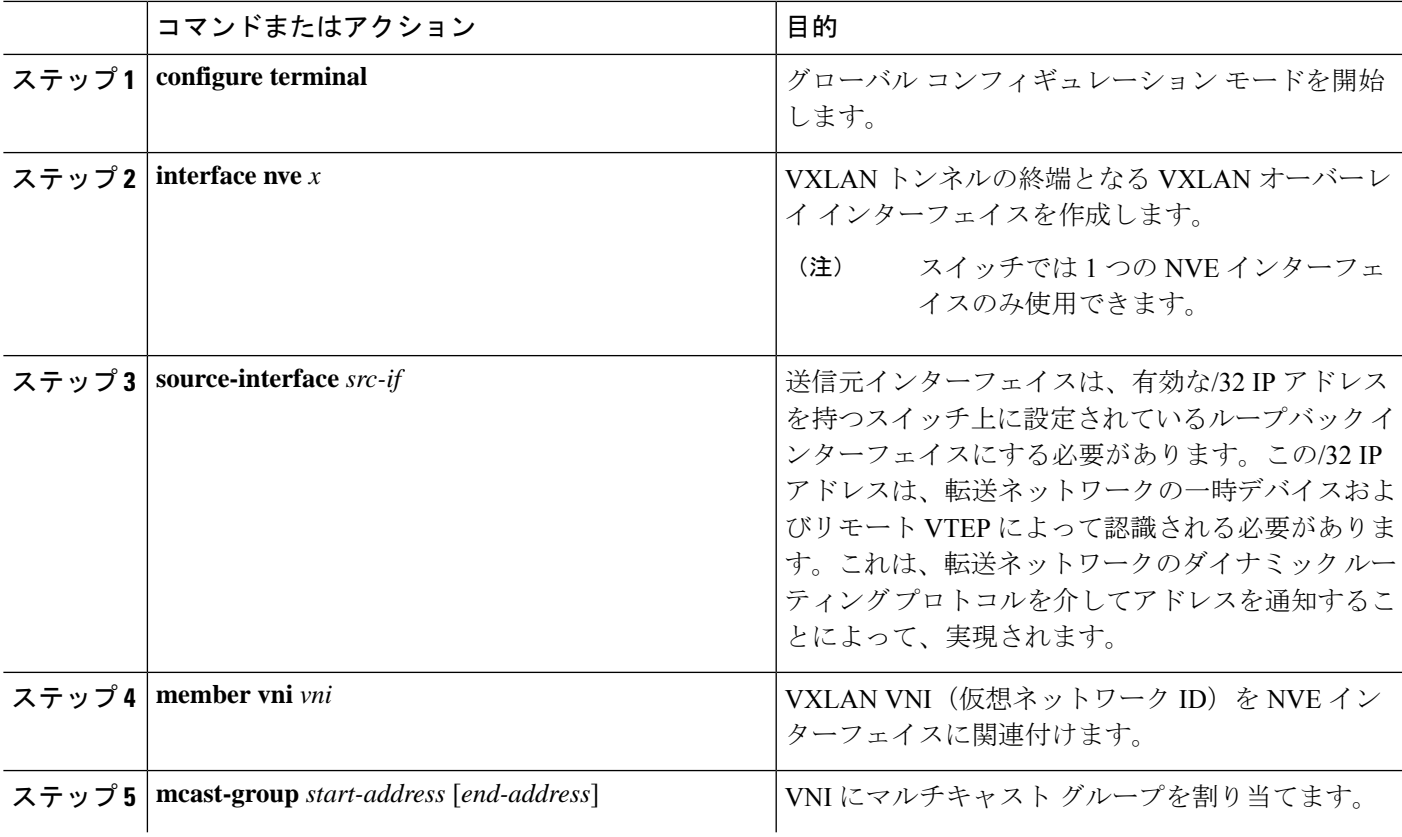

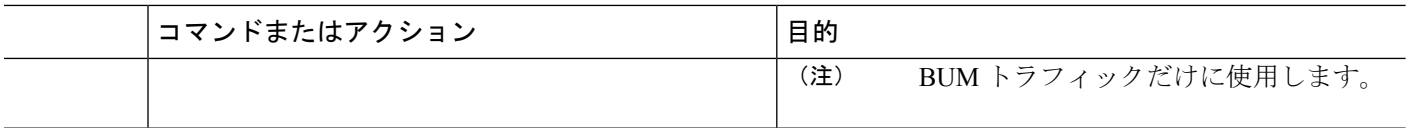

### **vPC** での **VXLAN VTEP** の設定

vPC で VXLAN VTEP を設定できます。

#### 手順の概要

- **1.** グローバル コンフィギュレーション モードを開始します。
- **2.** デバイスの vPC 機能を有効にします。
- **3.** デバイスのインターフェイス VLAN 機能を有効にします。
- **4.** デバイスの LACP 機能を有効にします。
- **5.** デバイスの PIM 機能を有効にします。
- **6.** デバイスの OSPF 機能を有効にします。
- **7.** アンダーレイ マルチキャスト グループ範囲の PIM RP アドレスを定義します
- **8.** バックアップ ルーテッド パスとして非 VXLAN 対応 VLAN を定義します。
- **9.** インフラ VLAN として使用する VLAN を作成します。
- **10.** vPC ピアリンク上のバックアップ ルーテッド パスに使用する SVI を作成します。
- **11.** プライマリおよびセカンダリ IP アドレスを作成します。
- **12.** ループバック インターフェイスにプライマリ IP アドレスを作成します。
- **13.** vPC ドメインを作成します。
- **14.** vPC ピア キープアライブ リンクのリモート エンドの IPv4 アドレスを設定します。
- **15.** vPC ドメインでピアゲートウェイを有効にします。
- **16.** vPC ドメインでピアスイッチを有効にします。
- **17.** vPC ドメインで IP ARP 同期を有効にして、デバイスのリロード後の ARP テーブルの生 成を高速化します。
- **18.** (任意) vPC ドメインで IPv6 nd 同期を有効にして、デバイスのリロード後の nd テーブ ルの設定を高速化します。
- **19.** vPC ピアリンク ポート チャネル インターフェイスを作成し、2 つのメンバー インター フェイスを追加します。
- **20.** STP hello-time、forward-time、および max-age time を変更します。
- **21.** (任意) SVI の遅延復元タイマーを有効にします。

### 手順の詳細

ステップ **1** グローバル コンフィギュレーション モードを開始します。

switch# **configure terminal**

ステップ **2** デバイスの vPC 機能を有効にします。

switch(config)# **feature vpc**

- ステップ **3** デバイスのインターフェイス VLAN 機能を有効にします。 switch(config)# **feature interface-vlan**
- ステップ **4** デバイスの LACP 機能を有効にします。 switch(config)# **feature lacp**
- ステップ **5** デバイスの PIM 機能を有効にします。 switch(config)# **feature pim**
- ステップ **6** デバイスの OSPF 機能を有効にします。 switch(config)# **feature ospf**
- ステップ **7** アンダーレイ マルチキャスト グループ範囲の PIM RP アドレスを定義します switch(config)# **ip pim rp-address 192.168.100.1 group-list 224.0.0/4**
- ステップ **8** バックアップ ルーテッド パスとして非 VXLAN 対応 VLAN を定義します。 switch(config)# **system nve infra-vlans 10**
- ステップ **9** インフラ VLAN として使用する VLAN を作成します。 switch(config)# **vlan 10**
- ステップ **10** vPC ピアリンク上のバックアップ ルーテッド パスに使用する SVI を作成します。

```
switch(config)# interface vlan 10
switch(config-if)# ip address 10.10.10.1/30
switch(config-if)# ip router ospf UNDERLAY area 0
switch(config-if)# ip pim sparse-mode
switch(config-if)# no ip redirects
switch(config-if)# mtu 9216
(Optional)switch(config-if)# ip igmp static-oif route-map match-mcast-groups
switch(config-if)# no shutdown
(Optional)switch(config)# route-map match-mcast-gropus permit 10
(Optional)switch(config-route-map)# match ip multicast group 225.1.1.1/32
```
ステップ **11** プライマリおよびセカンダリ IP アドレスを作成します。

```
switch(config)# interface loopback 0
switch(config-if)# description Control_plane_Loopback
switch(config-if)# ip address x.x.x.x/32
switch(config-if)# ip address y.y.y.y/32 secondary
switch(config-if)# ip router ospf process tag area area id
switch(config-if)# ip pim sparse-mode
switch(config-if)# no shutdown
```
### ステップ **12** ループバック インターフェイスにプライマリ IP アドレスを作成します。

switch(config)# **interface loopback 1** switch(config-if)# **description Data\_Plane\_loopback** switch(config-if)# **ip address z.z.z.z/32** switch(config-if)# **ip router ospf process tag area area id** switch(config-if)# **ip pim sparse-mode** switch(config-if)# **no shutdown**

ステップ **13** vPC ドメインを作成します。

switch(config)# **vpc domain 5**

ステップ **14** vPC ピア キープアライブ リンクのリモート エンドの IPv4 アドレスを設定します。

switch(config-vpc-domain)# **peer-keepalive destination 172.28.230.85**

(注) vPC ピアキープアライブ リンクを設定するまで、vPC ピア リンクは構成されません。

管理ポートと VRF がデフォルトです。

- 独立した VRF を設定し、vPC ピアキープアライブ リンクのための VRF 内の各 vPC ピア デバ イスからのレイヤ 3 ポートを使用することを推奨します。VRF の作成および設定の詳細につ いては、『Cisco Nexus 9000Series NX-OS Unicast Routing [Configuration](http://www.cisco.com/c/en/us/td/docs/switches/datacenter/nexus9000/sw/7-x/unicast/configuration/guide/l3_cli_nxos.html) Guide』を参照してくだ さい。 (注)
- ステップ **15** vPC ドメインでピアゲートウェイを有効にします。

switch(config-vpc-domain)# **peer-gateway**

- この機能を正常に動作させるために、この vPC ドメインのすべてのインターフェイス VLAN 上で IP リダイレクトをディセーブルにします。 (注)
- ステップ **16** vPC ドメインでピアスイッチを有効にします。

switch(config-vpc-domain)# **peer-switch**

- この機能を正常に動作させるために、この vPC ドメインのすべてのインターフェイス VLAN 上で IP リダイレクトをディセーブルにします。 (注)
- ステップ **17** vPC ドメインで IP ARP 同期を有効にして、デバイスのリロード後の ARP テーブルの生成を高速化しま す。

switch(config-vpc-domain)# **ip arp synchronize**

ステップ **18** (任意) vPC ドメインで IPv6 nd 同期を有効にして、デバイスのリロード後の nd テーブルの設定を高速 化します。

switch(config-vpc-domain)# **ipv6 nd synchronize**

ステップ **19** vPC ピアリンク ポート チャネル インターフェイスを作成し、2 つのメンバー インターフェイスを追加し ます。

```
switch(config)# interface port-channel 1
switch(config-if)# switchport
switch(config-if)# switchport mode trunk
switch(config-if)# switchport trunk allowed vlan 1,10,100-200
switch(config-if)# mtu 9216
switch(config-if)# vpc peer-link
switch(config-if)# no shutdown
switch(config-if)# interface Ethernet 1/1 , 1/21
switch(config-if)# switchport
switch(config-if)# mtu 9216
switch(config-if)# channel-group 1 mode active
switch(config-if)# no shutdown
```
ステップ **20** STP hello-time、forward-time、および max-age time を変更します。

ベスト プラクティスとして、vPC ロールの変更が発生したときに不要な TCN 生成を回避するために、 **hello-time** を 4 秒に変更することを推奨します。**hello-time** を変更した結果、**max-age** と **forward-time** を 適宜変更することも推奨されます。

switch(config)# **spanning-tree vlan 1-3967 hello-time 4** switch(config)# **spanning-tree vlan 1-3967 forward-time 30** switch(config)# **spanning-tree vlan 1-3967 max-age 40**

ステップ **21** (任意) SVI の遅延復元タイマーを有効にします。

SVI または VNI スケールが大きい場合は、この値を調整することをお勧めします。たとえば、SVI カウ ントが 1000 の場合、interface-vlan の delay restore を 45 秒に設定することを推奨します。

switch(config-vpc-domain)# **delay restore interface-vlan 45**

### **VXLAN VTEP** でのスタティック **MAC** の設定

VXLAN VTEP のスタティック MAC は、フラッディングおよび学習を行う Cisco Nexus 9300 シ リーズ スイッチでサポートされます。この機能により、ピア VTEP でのスタティック MAC ア ドレス設定が可能になります。

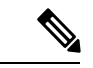

(注) スタティック MAC は、BGP EVPN 対応 VNI のコントロール プレーンには設定できません。

### 手順の概要

- **1. configure terminal**
- **2. mac address-table static** *mac-address* **vni** *vni-id* **interface nve** *x* **peer-ip** *ip-address*
- **3. exit**
- **4.** (任意) **copy running-config startup-config**
- **5.** (任意) **show mac address-table static interface nve** *x*

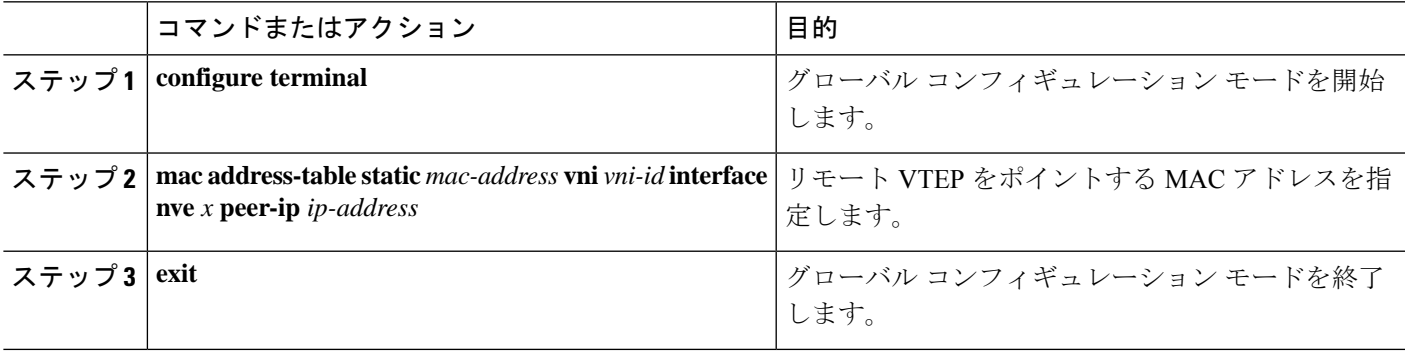

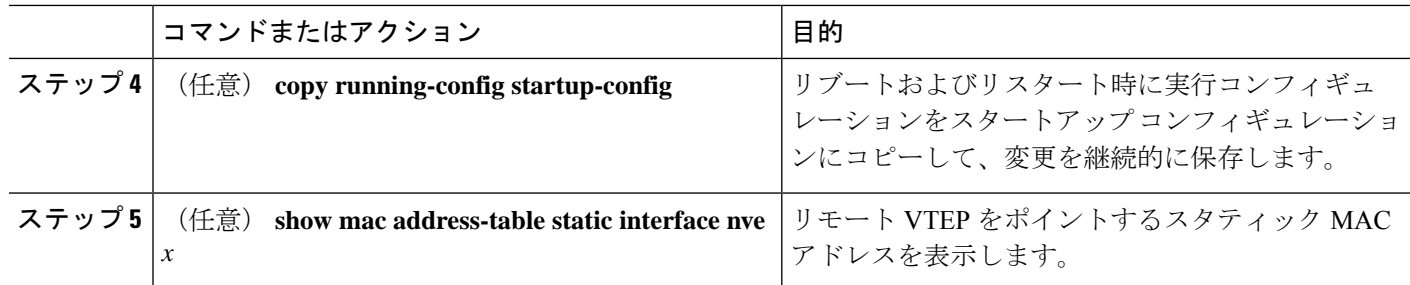

### 例

次に示すのは、VXLAN VTEP に設定されたスタティック MAC アドレスの出力例で す。

#### switch# **show mac address-table static interface nve 1**

#### Legend:

\* - primary entry, G - Gateway MAC, (R) - Routed MAC, O - Overlay MAC age - seconds since last seen,+ - primary entry using vPC Peer-Link, (T) - True, (F) - False VLAN MAC Address Type age Secure NTFY Ports ---------+-----------------+--------+---------+------+----+------------------ \* 501 0047.1200.0000 static - F F nve1(33.1.1.3) 0049.1200.0000 static -

## **VXLAN** のディセーブル化

### 手順の概要

- **1. configure terminal**
- **2. no feature vn-segment-vlan-based**
- **3. no feature nv overlay**
- **4.** (任意) **copy running-config startup-config**

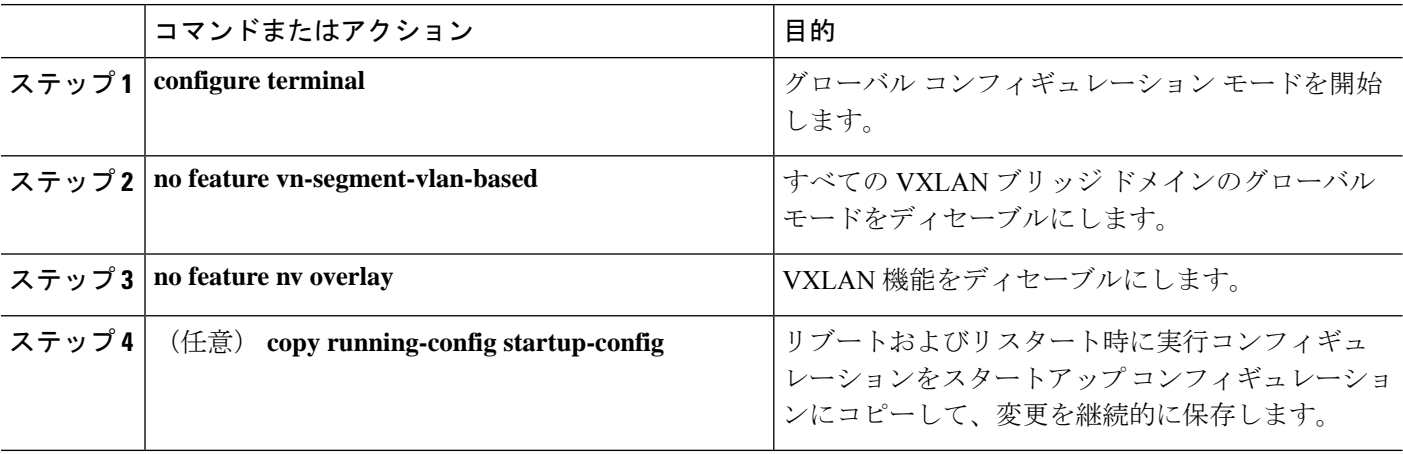

### **BGP EVPN** 入力複製の設定

次の設定では、ピアの入力複製をする BGP EVPN をイネーブルにします。

手順の概要

- **1. configure terminal**
- **2. interface nve** *x*
- **3. source-interface** *src-if*
- **4. member vni** *vni*
- **5. ingress-replication protocol bgp**

### 手順の詳細

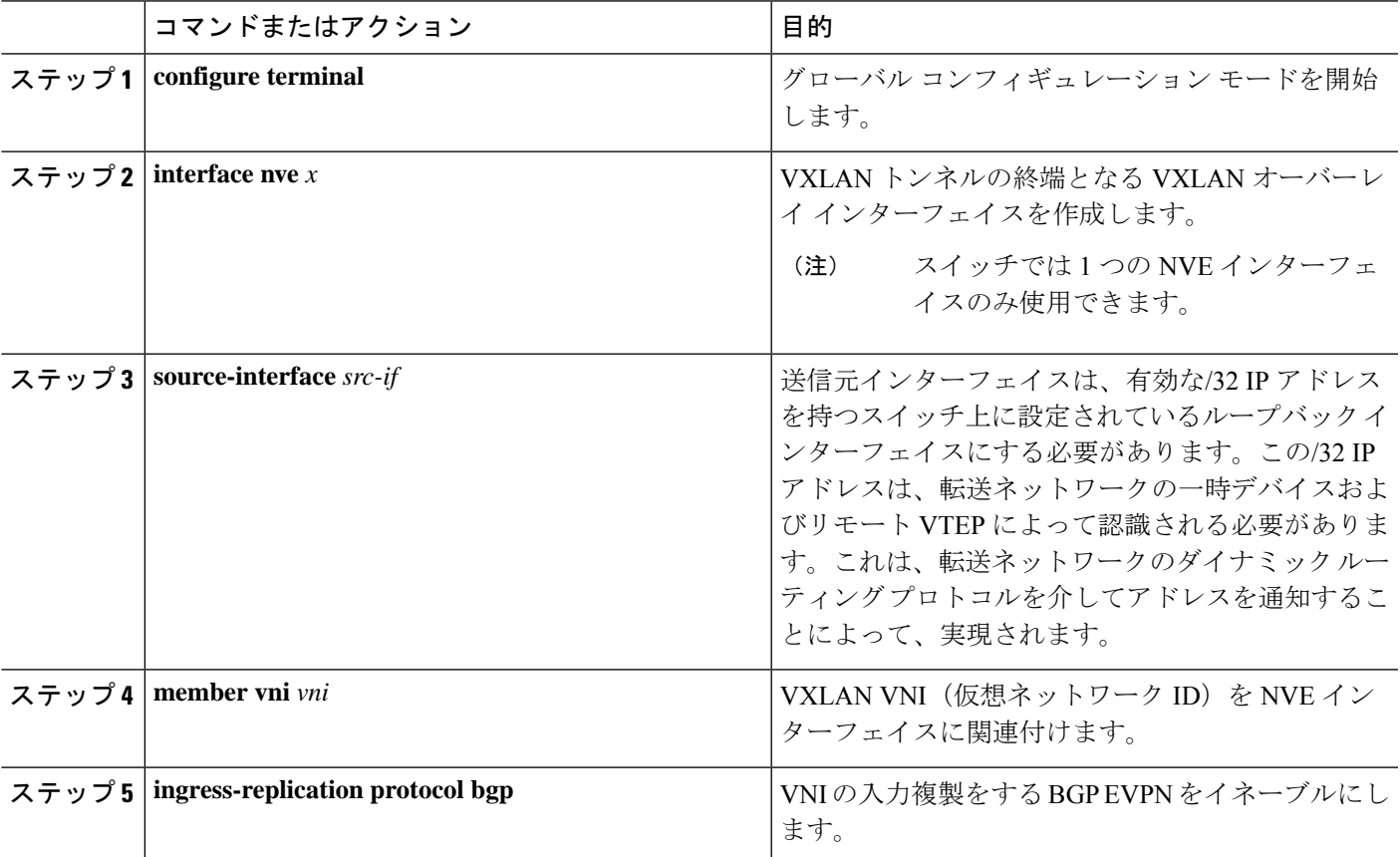

## 静的入力複製の設定

次の設定では、ピアの静的入力複製をイネーブルにします。

手順の概要

**1. configuration terminal**

- **2. interface nve** *x*
- **3. member vni** [*vni-id* | *vni-range*]
- **4. ingress-replication protocol static**
- **5. peer-ip** *n.n.n.n*

#### 手順の詳細

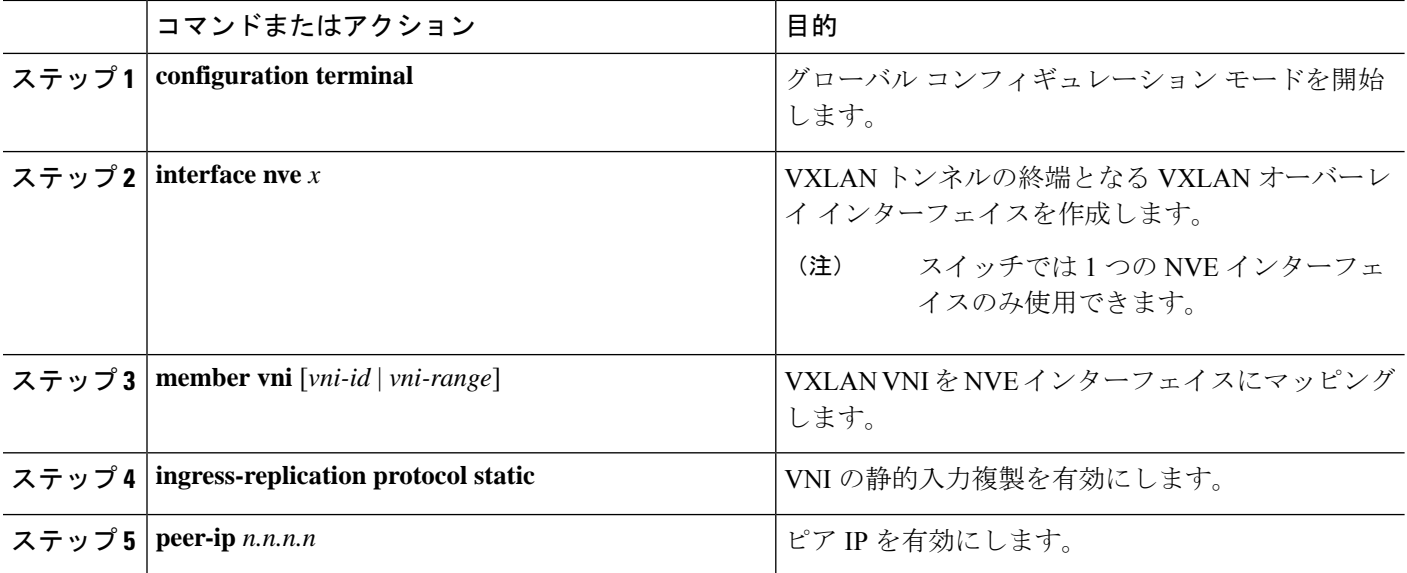

## **VXLAN** および **IP-in-IP** トンネリング

Cisco NX-OS リリース 9.3(6) 以降のリリースでは、VXLAN と IP-in-IP トンネリングの共存がサ ポートされています。

これらの機能を共存させるには、独自の VRF 内で IP-in-IP トンネルと VXLAN を分離する必要 があります。VRFを分離することで、VXLANとトンネルの両方が独立して動作します。VXLAN トンネル終端は、同じまたは異なるVRF上でIP-in-IPトンネルとして(またはその逆に)再カ プセル化されません。

インターフェイスの下にサブインターフェイスを設定して VRF を分離することで、同じアッ プリンクを使用して VXLAN と IP-in-IP トンネル トラフィックの両方を伝送できます。親ポー トはデフォルト VRF に、サブインターフェイスはデフォルト以外の VRF に設定できます。

ポート チャネル サブインターフェイスで受信した IP-in-IP カプセル化パケットを終了するに は、これらのサブインターフェイスをトンネルインターフェイスと同じ非デフォルトVRFで設 定する必要があり、\* **1** \* 非デフォルト VRF のメンバーにのみなれます。。

異なる親 PC からの複数のポート チャネル サブインターフェイスは、IP-in-IP カプセル化を終 了するために、同じデフォルト以外のVRFで引き続き設定できます。この制限は、1つのポー ト チャネルのサブインターフェイスにのみ適用されます。この制限は、L3 ポートには適用さ れません。

次の例に示すように、VXLANトラフィックはデフォルトVRFの親インターフェイス (eth1/1) で転送され、IP-in-IP(非VXLAN)トラフィックはトンネルVRFのサブインターフェイス(eth 1/1.10)で転送されます。

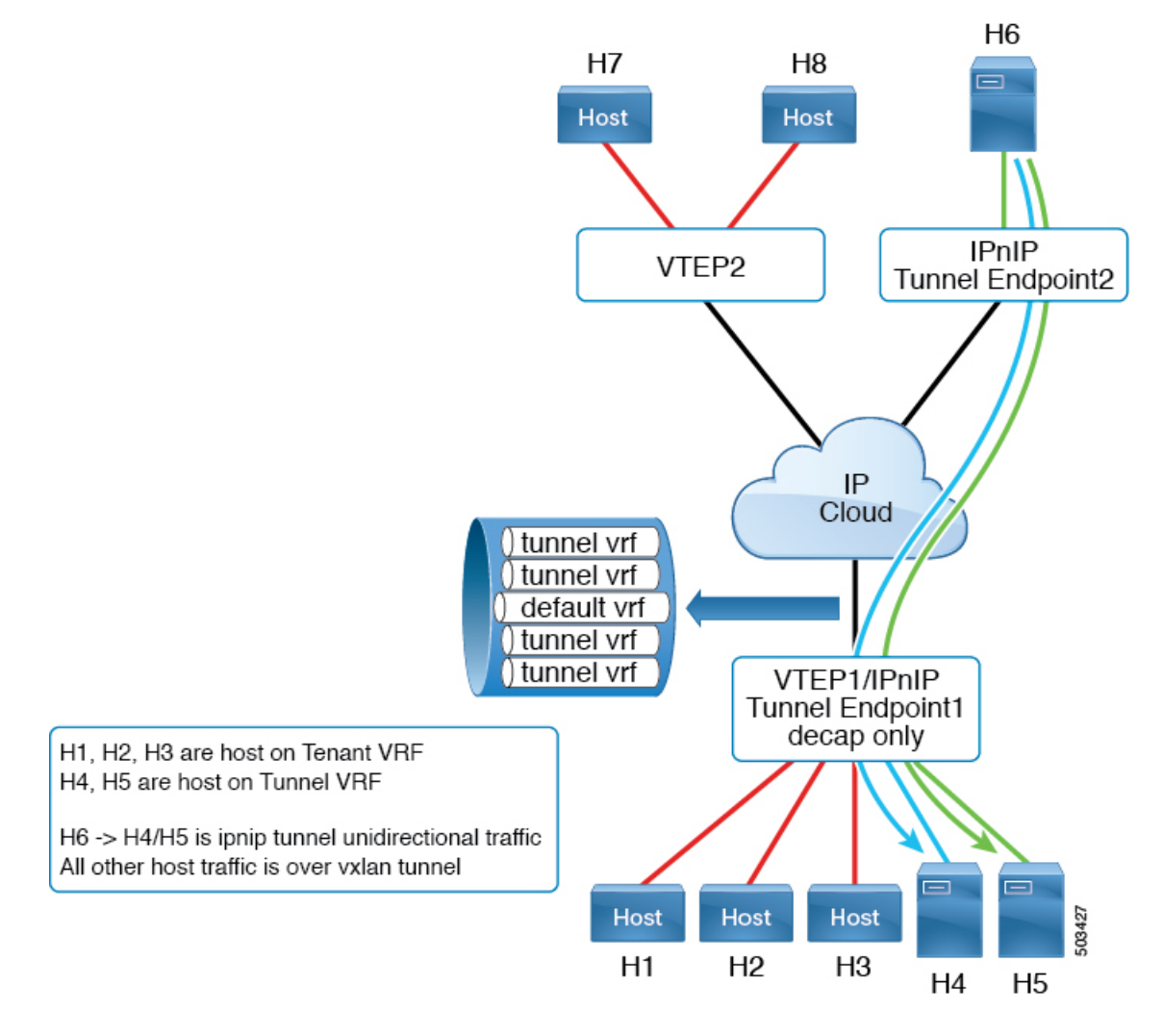

Cisco Nexus 9300-FX2 プラットフォーム スイッチは、VXLAN と IP-in-IP トンネリングの共存 をサポートしますが、次の制限があります。

- VXLAN はデフォルト VRF で設定する必要があります。
- 共存は、VXLAN と EVPN コントロール プレーンでサポートされます。
- IP-in-IP トンネリングは、デフォルト以外の VRF で設定する必要があり、decapsulate-any モードでのみサポートされます。

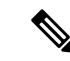

- デフォルトVRFでカプセル化解除トンネルが設定されているとき にVXLANを有効にしようとすると、エラーメッセージが表示さ れます。VXLAN と IP-in-IP トンネリングは、デフォルト以外の VRF 内の decapsulate-any トンネルに対してのみ共存でき、設定を 削除できることが示されています。 (注)
	- ポイントツーポイント GRE トンネルはサポートされません。ポイントツーポイント トン ネルを設定しようとすると、VXLAN と IP-in-IP トンネリングが decapsulate-any トンネル に対してのみ共存できることを示すエラー メッセージが表示されます。
	- 通常、トンネルを設定するには、2 つのエンドポイントを提供する必要があります。ただ し、decapsulate-anyは受信専用トンネルであるため、送信元IPアドレスまたは送信元イン ターフェイス名のみを指定する必要があります。トンネルは、同じ VRF 内の任意の IP イ ンターフェイスで終端します。
	- トンネル統計情報は出力カウンタをサポートしていません。
	- VXLAN トンネルと IP-in-IP トンネルは、同じ送信元ループバック インターフェイスを共 有できません。各トンネルには、独自の送信元ループバック インターフェイスが必要で す。

次の例は、設定サンプルを示しています。

```
feature vn-segment-vlan-based
feature nv overlay
feature tunnel
nv overlay evpn
interface ethernet 1/1
   description VXLAN carrying interface
   no switchport
   ip address 10.1.1.1/30
interface ethernet 1/1.10
   description IPinIP carrying interface
   no switchport
   vrf member tunnel
   encapsulation dot1q 100
   ip address 10.10.1.1/30
interface loopback 0
   description VXLAN-loopback
   ip address 125.125.125.125/32
interface loopback 100
   description Tunnel_loopback
   vrf member tunnel
   ip address 5.5.5.5/32
interface Tunnel1
   vrf member tunnel
   ip address 55.55.55.1/24
   tunnel mode ipip decapsulate-any ip
   tunnel source loopback100
    tunnel use-vrf tunnel
```
no shutdown

```
interface nve1
   host-reachability protocol bgp
    source-interface loopback0
    global mcast-group 224.1.1.1 L2
    global mcast-group 225.3.3.3 L3
   member vni 10000
    suppress-arp
    ingress-replication protocol bgp
   member vni 55500 associate-vrf
```
図 **3 : VXLAN** 静的トンネル接続ソフトウェア **VTEP**

## **VXLAN** 静的トンネルの設定

### **VXLAN** 静的トンネルについて

Cisco NX-OS リリース9.3(3) 以降では、一部の Cisco Nexus スイッチは、静的トンネルを介して 顧客提供のソフトウェアVTEPに接続できます。静的トンネルはカスタマー定義であり、BGP EVPN などのコントロール プレーン プロトコルを必要とせずにホスト間の VXLAN カプセル 化トラフィックをサポートします。静的トンネルは、Nexus スイッチから手動で設定すること も、アンダーレイのNETCONFクライアントを介してプログラムで設定することもできます。

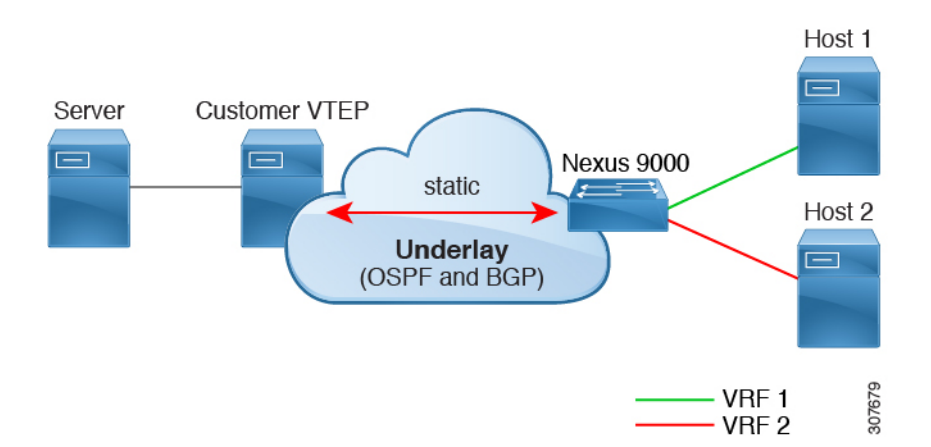

静的トンネルは VRF ごとにサポートされます。各 VRF は専用の L3VNI を持ち、スイッチと ソフトウェアVTEP(静的ピア)で適切にカプセル化およびカプセル化解除されたパケットを 転送できます。通常、静的ピアは、1 つ以上の VNI を終端する 1 つ以上の VM を備えた Cisco Nexus 1000Vまたはベアメタルサーバです。ただし、静的ピアは、RFC7348の「*Virtual eXtensible Local Area Network*(*VXLAN*):仮想化レイヤ *2* ネットワークをレイヤ *3* ネットワーク上にオー バーレイするためのフレームワーク」に準拠した、お客様が開発したデバイスです。顧客が静 的ピアを提供し、コントロール プレーン プロトコルが存在しないため、静的ピアが VXLAN 関連の設定を転送し、正しいホストにルーティングすることを確認する必要があります。

Cisco NX-OS Release 9.3(5) 以降では、この機能はトンネルを出入りするパケットの処理をサ ポートします。具体的には、Nexus スイッチがトンネルを介してホストまたは他のスイッチに パケットを送信できるようにします。Cisco NX-OS リリース 9.3(3) および 9.3(4) では、VXLAN スタティック トンネルは、ローカル ホストからリモート ホストへの通信のみをサポートしま す。

### **VXLAN** 静的トンネルの注意事項と制約事項

VXLAN 静的トンネル機能には、次の注意事項と制約事項があります。

- Cisco Nexus 9332C、9334C、9300-EX、および9300-FX/FX2/FX3, 9300-GX、および 9300-FX3 プラットフォーム スイッチは、VXLAN 静的トンネルをサポートします。
- Cisco NX-OS リリース10.1 (1) 以降、VXLAN静的トンネルは Cisco Nexus 9300-FX3 プラッ トフォーム スイッチでサポートされます。
- Cisco NX-OS リリース10.2(3)F 以降、VXLAN スタティックトンネルは Cisco Nexus 9300-GX2 プラットフォーム スイッチでサポートされます。
- ソフトウェア VTEP には次のような注意事項が適用されます。
	- VNI からのトラフィックの転送方法を決定するために、必要に応じてソフトウェア VTEP を設定する必要があります。
	- ソフトウェア VTEP は RFC 7348 に準拠している必要があります。
- アンダーレイには、OSPFv2、BGP、IS-IS、または IPv4 を使用できます。
- オーバーレイは IPv4 のみです。
- 追加のVXLAN機能(TRM、マルチサイト、OAM、クロスコネクト、VXLANQoSなど)、 IGMPスヌーピング、MPLSハンドオフ、スタティックMPLS、SR、SRv6はサポートされ ていません。
- ローカルテナントVRFループバックからソフトウェアVTEPの背後にあるホストへのオー バーレイでの ping はサポートされていません。
- 静的トンネルは ECMP 設定をサポートしません。
- 静的トンネルは、従来のフラッド アンド ラーニングまたは BGP EVPN ファブリックと同 じファブリックでは設定できません。
- ローカル ホストは、VNI 対応 VLAN ではサポートされません。したがって、VNI を設定 したのと同じ VLAN にホストを配置することはできません。
- ファブリックフォワーディングは、静的トンネルでサポートされます。ファブリック転送 が有効になっている場合は、SVI と MAC アドレスの使用方法に影響することに注意して ください。次の設定例を考えます。

```
feature fabric forwarding
fabric forwarding anycast-gateway-mac 0000.0a0a.0a0a
```

```
interface Vlan802
no shutdown
vrf member vrfvxlan5201
```
ip address 103.33.1.1/16 fabric forwarding mode anycast-gateway

ファブリック転送が有効の場合:

- **fabric forwarding mode anycast-gateway** が設定されているすべての SVI(たとえば、 Vlan802)が使用されます。
- **fabric forwarding anycast-gateway-mac anycast-mac-address**(0000.0a0a.0a0a)で設定 された MAC アドレスが使用されます。

### **VXLAN** 静的トンネルの有効化

VXLAN 静的トンネルを有効にするには、次の機能を有効にします。

#### 手順の概要

- **1. config terminal**
- **2. feature vn-segment**
- **3. feature ofm**

### 手順の詳細

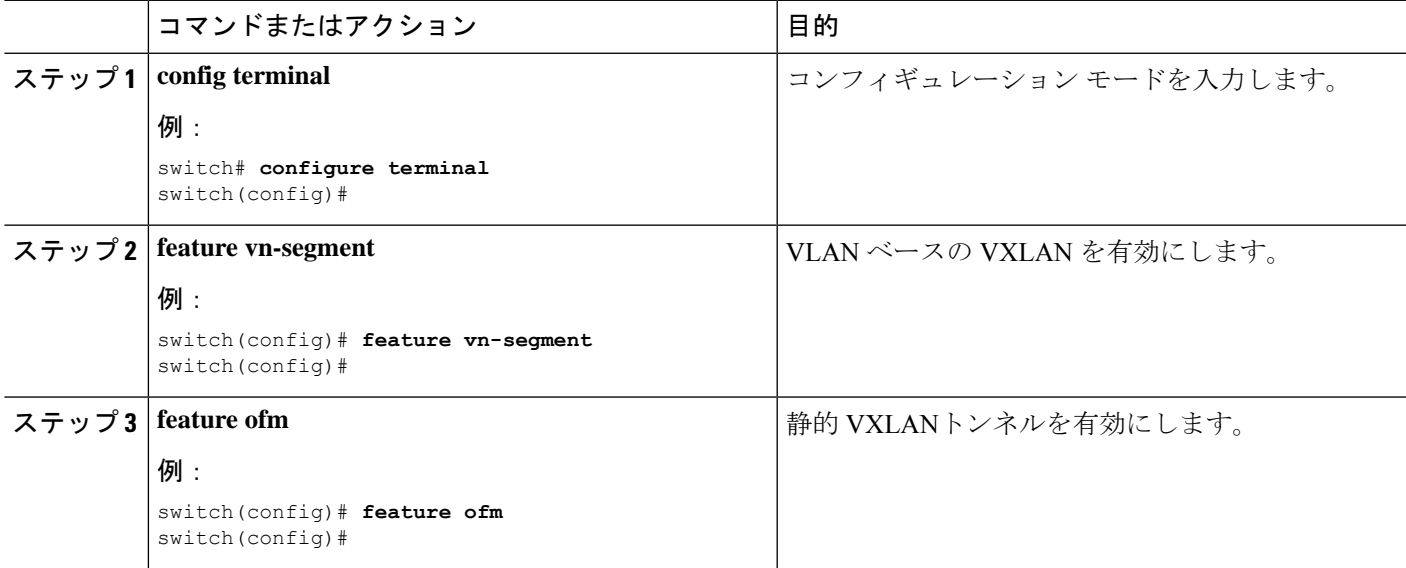

### 次のタスク

静的トンネルを介した VXLAN ルーティング用の VRF オーバーレイ VLANを設定します。

### 静的トンネルの **VRF** オーバーレイの設定

VXLAN 静的トンネル用に VRF オーバーレイを設定する必要があります。

### 手順の概要

- **1. vlan** *number*
- **2. vn-segment** *number*

### 手順の詳細

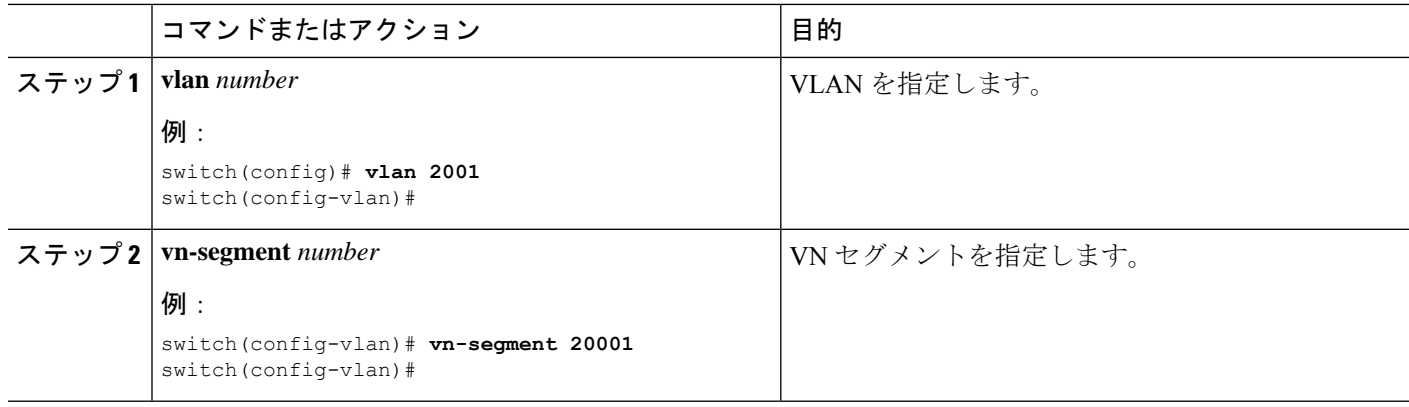

### 次のタスク

静的トンネルを介した VXLAN ルーティングの VRF を設定します。

## **VXLAN** ルーティングの **VRF** の設定

テナント VRF を設定します。

### 手順の概要

- **1. vrf context** *vrf-name*
- **2. vni** *number*

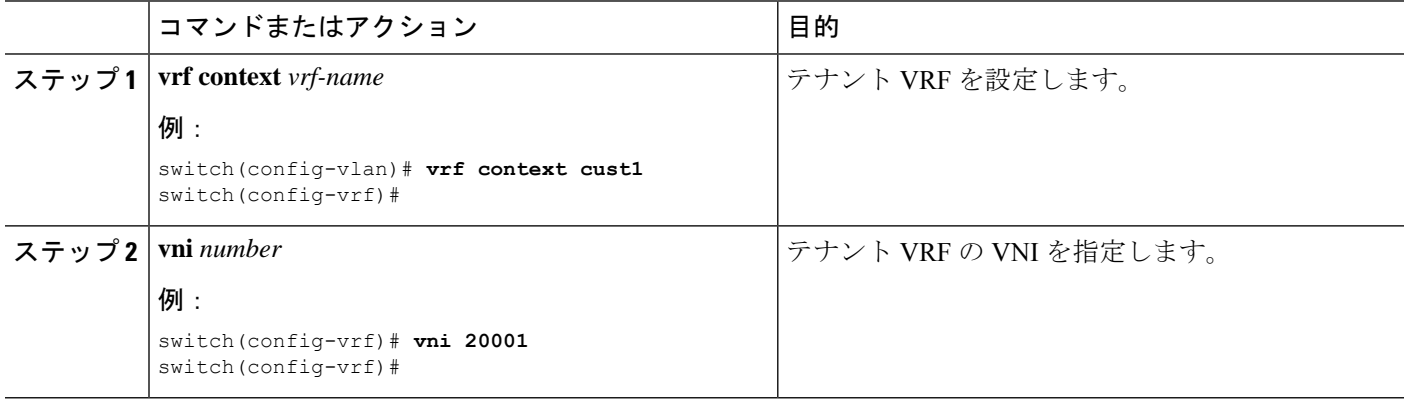

### 次のタスク

ホストの L3 VNI を設定します。

## 静的トンネルの **L3 VNI** の設定

VTEP の L3 VNI を設定します。

### 始める前に

VLANインターフェイス機能を有効にする必要があります。必要に応じて**feature interface-vlan** を使用します。

### 手順の概要

- **1. vlan** *number*
- **2. interface** *vlan-number*
- **3. vrf member** *vrf-name*
- **4. ip forward**
- **5. no shutdown**

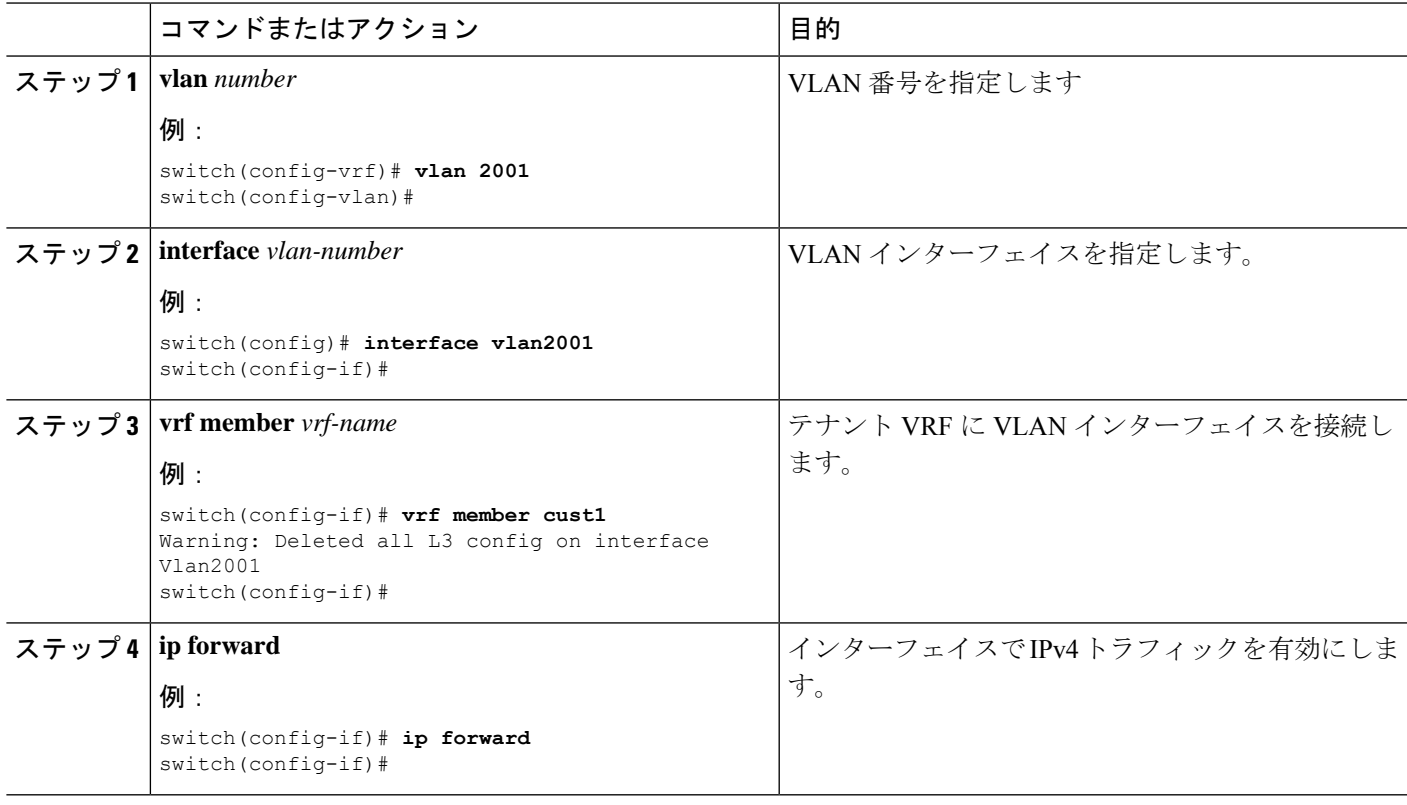

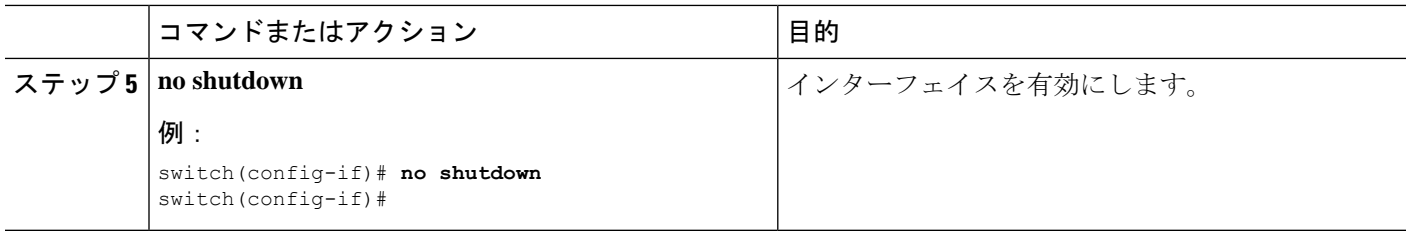

### 次のタスク

トンネル プロファイルを設定します。

## トンネル プロファイルの設定

スタティックトンネルを設定するには、Nexusスイッチのインターフェイス、スタティックピ アの MAC アドレス、およびスタティック ピアのインターフェイスを指定するトンネル プロ ファイルを作成します。

### 始める前に

VXLANスタティックトンネルを設定するには、アンダーレイが完全に設定され、正しく動作 している必要があります。

### 手順の概要

- **1. tunnel-profile** *profile-name*
- **2. encapsulation {***VXLAN | VXLAN-GPE | SRv6***}**
- **3. source-interface loopback** *virtual-interface-number*
- **4. route vrf** *tenant-vrf destination-host-prefix destination-vtep-ip-address* **next-hop-vrf** *destination-vtep-vrf* **vni** *vni-number* **dest-vtep-mac** *destination-vtep-mac-address*

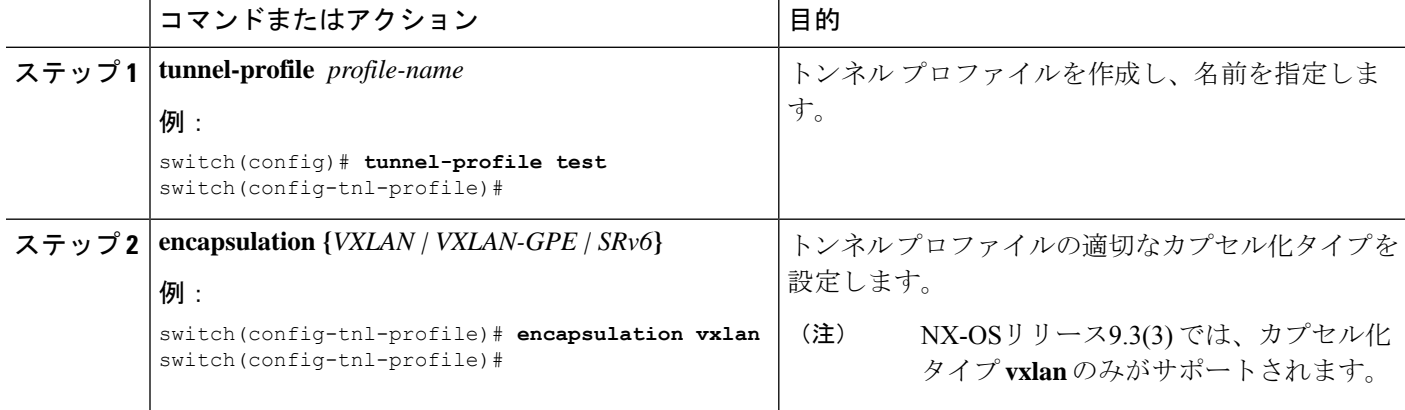

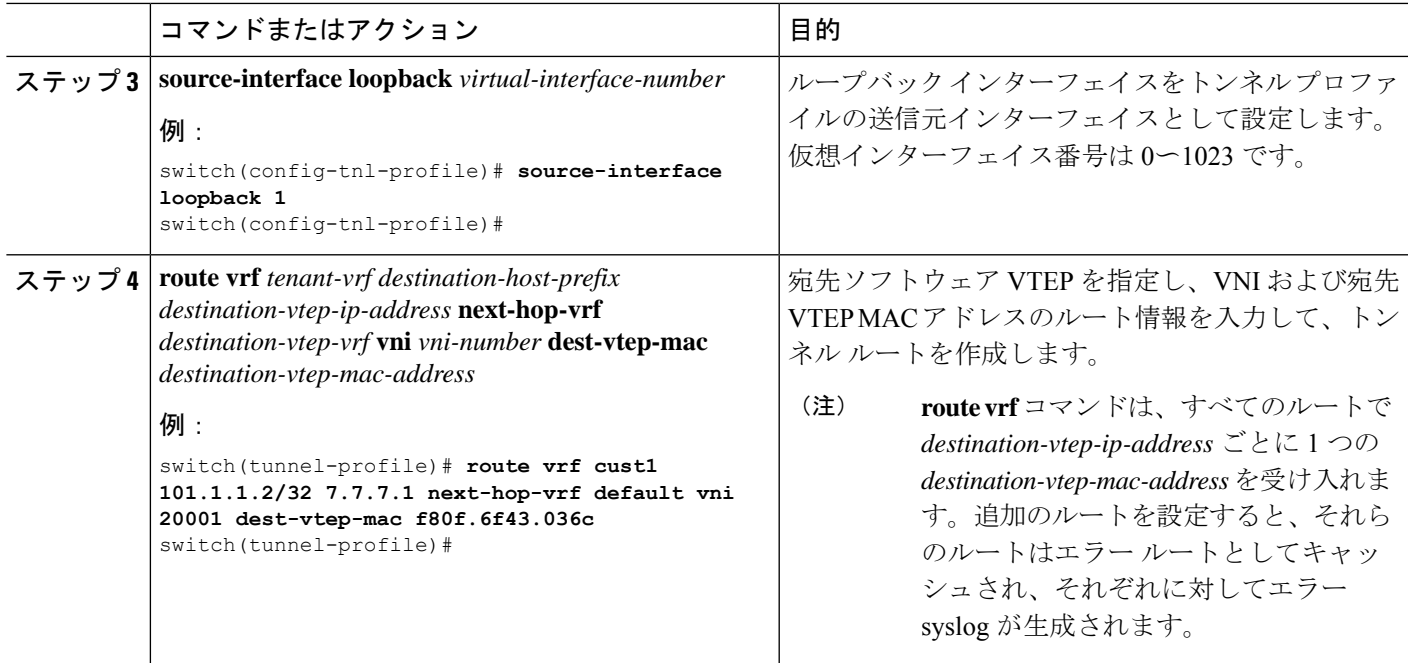

## **VXLAN** 静的トンネルの検証

トンネルの一端がダウンしても、VXLAN 静的トンネルは設定されたままになります。トンネ ルの一方の端がダウンしている間は、そのVTEPに到達できないため、パケットはドロップさ れます。ダウンしたVTEPがオンラインに戻ると、アンダーレイが接続を再学習した後、トラ フィックはトンネルを介して再開できます。

**show** コマンドを使用して、トンネル プロファイルとトンネル ルートの状態を確認できます。

始める前に

### 手順の概要

- **1. show tunnel-profile**
- **2. show ip route** *tenant-vrf-name*
- **3. show running-config ofm**

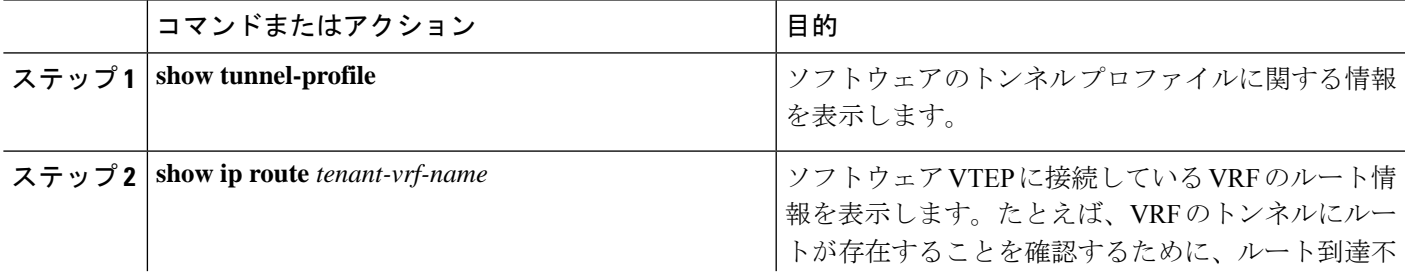

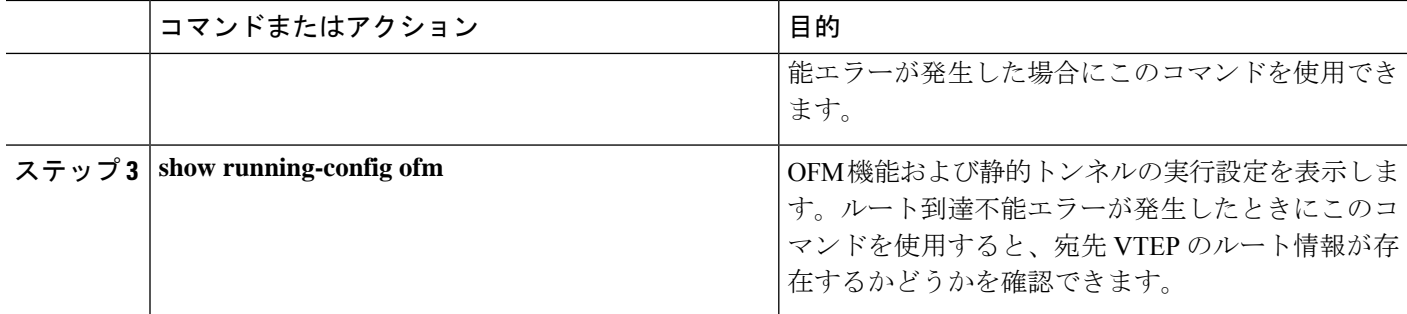

### 次のタスク

VXLAN の検証に加えて、SPAN を使用して、スイッチを通過するパケットのポートと送信元 VLAN を確認できます。

### **VXLAN** 静的トンネルの設定例

次の設定例は、サポートされる方式による VXLAN 静的トンネル設定を示しています。

### **NX-OS CLI**

vlan 2001 vlan 2001 vn-segment 20001 interface Vlan2001 no shutdown vrf member vrf1601 ip forward

vrf context cust1 vni 20001

feature ofm

```
tunnel-profile test
 encapsulation vxlan
 source-interface loopback1
 route vrf cust1 101.1.1.2/32 7.7.7.1 next-hop-vrf default vni 20001 dest-vtep-mac
f80f.6f43.036c
```
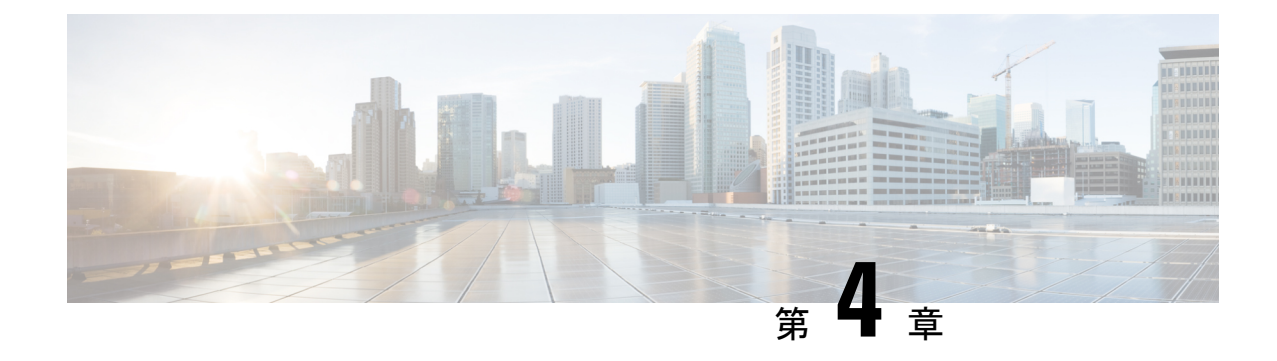

# アンダーレイの設定

この章は、次の内容で構成されています。

• IP ファブリック アンダーレイ (49 ページ)

## **IP** ファブリック アンダーレイ

### アンダーレイの考慮事項

### ユニキャスト アンダーレイ:

VXLAN EVPN ファブリックのアンダーレイの主な目的は、仮想トンネル エンドポイント (VTEP)および BGP ピアリング アドレスの到達可能性をアドバタイズすることです。アン ダーレイプロトコルを選択する主な基準は、ノード障害時の高速コンバージェンスです。その 他の基準は次のとおりです。

- 設定の簡素化。
- 起動時にネットワークへのノードの展開を遅らせる機能。

このドキュメントでは、シスコでサポートおよびテストされている2つの主要なプロトコルで ある IS-IS と OSPF について詳しく説明します。また、VXLAN EVPN ファブリックのアンダー レイとしての eBGP プロトコルの使用についても説明します。

アンダーレイ/オーバーレイの観点から見ると、サーバから Virtual Extensible LAN(VXLAN) ファブリック上の別のサーバへのパケットフローは、次の手順で構成されます。

**1.** サーバは、送信元 VXLAN トンネル エンドポイント(VTEP)にトラフィックを送信しま す。VTEPは、宛先MACに基づいてレイヤ2またはレイヤ3通信を実行し、ネクストホッ プ(宛先 VTEP)を取得します。

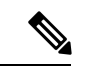

パケットがブリッジされると、ターゲット エンド ホストの MAC アドレスが内部フレームの DMAC フィールドにスタンプされます。パケットがルーティングされると、デフォルト ゲー トウェイの MAC アドレスが内部フレームの DMAC フィールドにスタンプされます。 (注)

- 2. VTEP はトラフィック (フレーム) を VXLAN パケットにカプセル化し (オーバーレイ機 能。図 1 を参照)、アンダーレイ IP ネットワークに信号を送ります。
- **3.** アンダーレイ ルーティング プロトコルに基づいて、パケットは IP ネットワークを介して 送信元 VTEP から宛先 VTEP に送信されます(アンダーレイ機能。アンダーレイの概要図 を参照)。
- **4.** 宛先 VTEP は VXLAN カプセル化(オーバーレイ機能)を削除し、目的のサーバにトラ フィックを送信します。

VTEP は、アンダーレイネットワークの一部でもあります。これは、IP アンダーレイ ネット ワークを介して VXLAN カプセル化トラフィックを送信するために、VTEP が相互に到達可能 である必要があるためです。

*[*オーバーレイの概要(*Overlay Overview*)*]* と *[*アンダーレイの概要(*Underlay Overview*)*]* の 画像(下記)は、オーバーレイとアンダーレイの大きな違いを示しています。VTEP に焦点が 当てられているため、スパインスイッチはバックグラウンドでのみ表示されます。リアルタイ ムでは、VTEPからVTEPへのパケットフローがスパインスイッチを通過することに注意して ください。

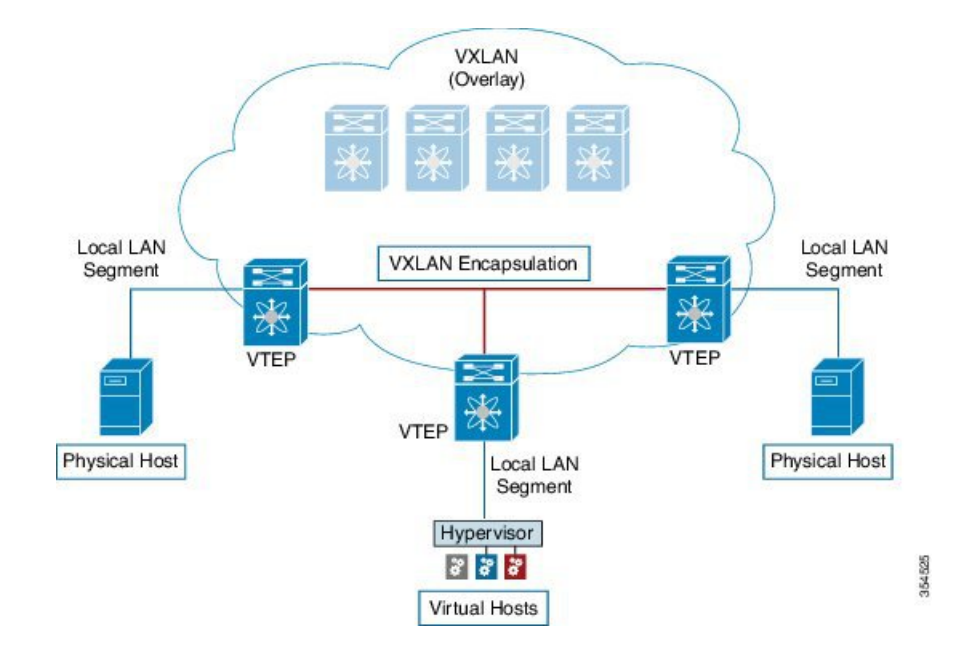

#### 図 **<sup>4</sup> :** オーバーレイの概要
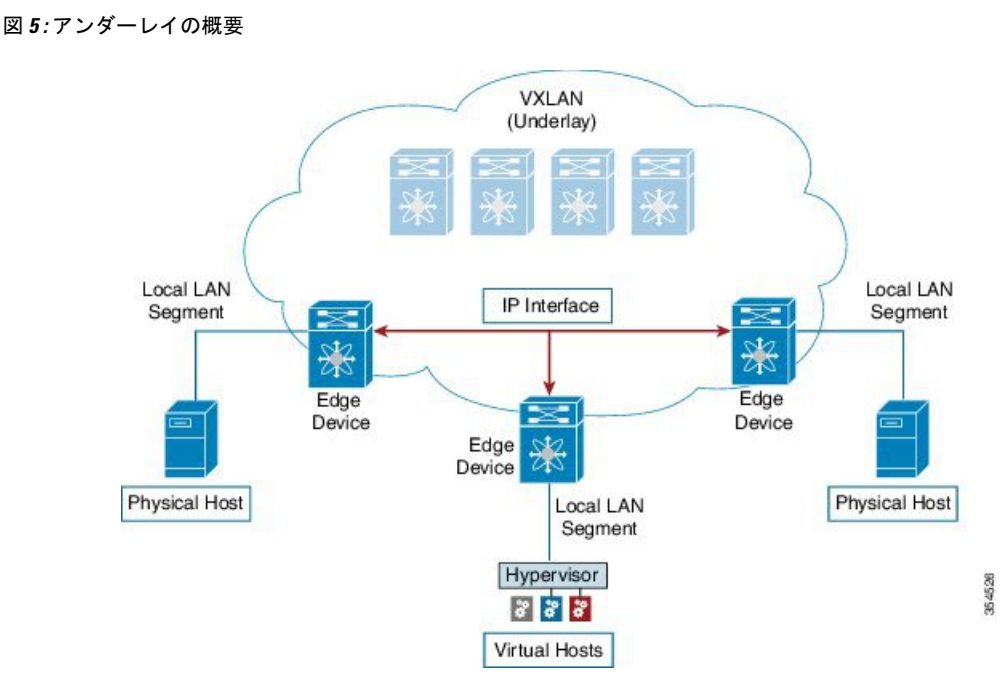

*VXLAN EVPN* プログラマブル ファブリックのアンダーレイ *IP* ネットワークの導入に関する考 慮事項

VXLAN EVPNプログラマブルファブリックのアンダーレイIPネットワークの導入に関する考 慮事項は次のとおりです。

- 最大伝送ユニット(MTU):VXLAN のカプセル化により、MTU の要件が大きくなり、 潜在的なフラグメンテーションを回避する必要があります。
	- VTEP 間のパス上の各インターフェイスで 9216 バイトの MTU を使用すると、サーバ の最大 MTU + VXLAN オーバーヘッドに対応できます。ほとんどのデータセンター サーバ NIC は最大 9000 バイトをサポートします。したがって、VXLAN トラフィッ クにフラグメンテーションは必要ありません。

Cisco Nexus 5600 シリーズ スイッチは、ASIC 間でパケットをスイッチングするため に 24 バイトの内部ヘッダーを使用し、インターフェイスの MTU サイズを 9192 に削 減します。

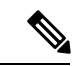

ファブリックに Cisco Nexus 9000 および 7000 シリーズ スイッチ のみが含まれている場合は、MTU を 9216 に設定する必要があり ます。 (注)

• VXLANIPファブリックアンダーレイは、IPv4アドレスファミリをサポートします。

• ユニキャスト ルーティング:任意のユニキャスト ルーティング プロトコルを VXLAN IP アンダーレイに使用できます。VTEP 間のルーティングには、OSPF、IS-IS、または eBGP を実装できます。

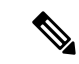

ベストプラクティスとして、シンプルなIGP(OSPFまたはIS-IS) を使用して、オーバーレイ情報交換用の iBGP を使用した VTEP 間のアンダーレイ到達可能性を確認します。 (注)

• IPアドレッシング:ポイントツーポイント(P2P)またはIPアンナンバードリンク。リー フ スイッチ ノードとスパイン スイッチ ノード間の例として、ポイントツーポイントリン クごとに、通常 /30 IP マスクを割り当てる必要があります。オプションで、/31 マスクま たは IP アンナンバード リンクを割り当てることができます。IP アンナンバード アプロー チは、アドレッシングの観点から見ると、より少ないIPアドレスを使用します。OSPFま たは IS-IS プロトコル アンダーレイの IP アンナンバード オプションは、IP アドレスの使 用を最小限に抑えます。

/31 ネットワーク:OSPF または IS-IS のポイントツーポイントの番号付きネットワーク は、2 つのスイッチ(インターフェイス)間にのみ存在し、ブロードキャストまたはネッ トワークアドレスは必要ありません。したがって、このネットワークには/31ネットワー クで十分です。このネットワーク上のネイバーは隣接関係を確立し、ネットワークの指定 ルータ (DR) はありません。

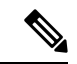

- VXLANアンダーレイのIPアンナンバードは、CiscoNX-OSリリー ス 7.0(3)I7(2) 以降でサポートされます。同じデバイス間の単一の アンナンバードリンク(たとえば、spine-leaf)だけがサポートさ れます。複数の物理リンクが同じリーフとスパインを接続してい る場合は、アンナンバードリンクを持つ単一の L3 ポートチャネ ルを使用する必要があります。 (注)
	- マルチ宛先(BUM)トラフィック用のマルチキャスト プロトコル:VXLAN には BGP EVPNコントロールプレーンがありますが、VXLANファブリックにはブロードキャスト/ 不明なユニキャスト/マルチキャスト(BUM)トラフィックを転送するためのテクノロジー が必要です。Cisco Nexus 5600 シリーズ スイッチおよび Cisco Nexus 7000/7700 シリーズ ス イッチでは、BUM パケット通信にマルチキャスト プロトコルを実装する必要がありま す。

Cisco Nexus 5600 シリーズ スイッチは Protocol Independent Multicast (PIM) 双方向共有ツ リー(BiDiR)をサポートしますが、Cisco Nexus 7000/7700 シリーズ スイッチ(F3 カード を使用)は PIM Any Source Multicast(ASM)および PIM BiDir オプションをサポートしま す。

- PIM BiDir は、Cisco Nexus 9300-EX/FX/FX2/FX3/GX/GX2 プラットフォーム スイッチでサ ポートされます。
- vPC の設定:これについては第 3 章で説明します。vPC の包括的な情報については、それ ぞれの Cisco Nexus 5600、7000、または 9000 シリーズ vPC 設計/設定ガイドを参照してく ださい。

## ユニキャスト ルーティングおよび **IP** アドレッシング オプション

各ユニキャスト ルーティング プロトコル オプション (OSPF、IS-IS、および eBGP) と設定例 を次に示します。セットアップの要件に合わせてオプションを使用します。

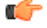

すべてのルーティング設定サンプルは IP アンダーレイの観点からのものであり、包括的なも のではありません。ルーティングプロセス、認証、双方向フォワーディング検出(BFD)情報 などの完全な設定情報については、それぞれのルーティング設定ガイドを参照してください (たとえば、*Cisco Nexus 5600 Series NX-OS Unicast Routing Configuration Guide*、*Cisco Nexus 7000 Series NX -OS Unicast Routing Configuration Guide*、および *Cisco Nexus 9000 Series NX-OS Unicast Routing Configuration Guide*)。 重要

## **OSPF** アンダーレイ **IP** ネットワーク

いくつかの考慮事項を次に示します。

- IP アドレッシングには、P2P リンクを使用します。2 つのスイッチだけが直接接続されて いるため、指定ルータ/バックアップ指定ルータ(DR/BDR)の選択を回避できます。
- ポイントツーポイントネットワークタイプオプションを使用します。ルーテッドインター フェイスまたはポートに最適であり、リンク ステート アドバタイズメント(LSA)の観 点から最適です。
- ブロードキャスト タイプのネットワークは使用しないでください。LSA データベースの 観点からは最適ではなく(LSA タイプ 1:ルータ LSA および LSA タイプ 2:ネットワー ク LSA)、DR/BDR の選択が必要になるため、追加の選択とデータベース オーバーヘッ ドが発生します。

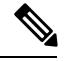

ルーティング ドメインのサイズに多数のルータや IP プレフィックスが含まれている場合は、 OSPF ネットワークをエリアに分割できます。規模と設定に関する一般的な OSPF のベスト プ ラクティスのルールは、VXLAN アンダーレイにも適用できます。たとえば、LSA タイプ 1 お よびタイプ 2 はエリア外にフラッディングされません。複数のエリアがある場合、OSPF LSA データベースのサイズを縮小して、CPU とメモリの消費を最適化できます。 (注)

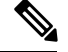

(注)

- 使いやすくするために、各設定の最初に、タスクの設定を開始する必要がある設定モード が記載されています。
	- イメージのトポロジの一部について、設定タスクと対応する show コマンドの出力が表示 されます。たとえば、リーフ スイッチと接続されたスパイン スイッチの設定例が示され ている場合、その設定の show コマンド出力には対応する設定が表示されます。

**OSPF** の設定例:**P2P** および **IP** アンナンバード ネットワークのシナリオ

図 **6 :** アンダーレイ ルーティング プロトコルとしての **OSPF**

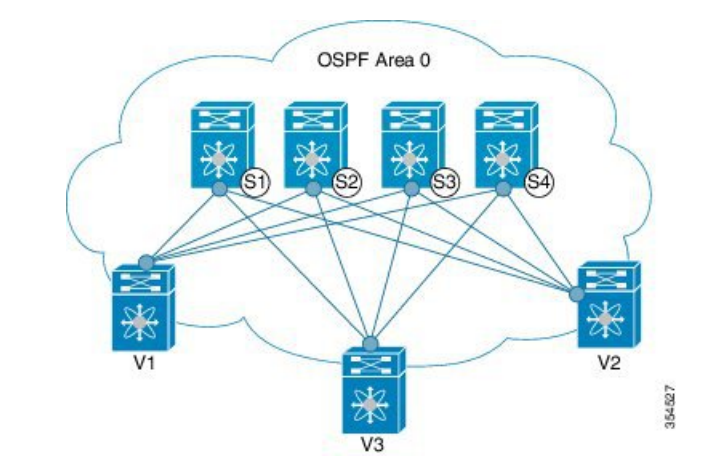

#### **OSPF – /31**マスクを使用した**P2P**リンクシナリオ

上の図では、リーフスイッチ(V1、V2、V3)が画像の下部にあります。これらは、画像の上 部に示されている 4 つのスパイン スイッチ(S1、S2、S3、および S4)に接続されています。 リーフスイッチ(VTEP機能もある)と各スパイン間のP2P接続の場合、リーフスイッチV1、 V2、および V3 を各スパイン スイッチに接続する必要があります。

V1 では、各スパイン スイッチに接続するように P2P インターフェイスを設定する必要があり ます。

リーフ スイッチ(V1)インターフェイスとスパイン スイッチ(S1)インターフェイス間のサ ンプル P2P 設定を次に示します。

#### リーフ スイッチ **V1** の **OSPF** グローバル設定

 $\frac{\text{(config)} \#}{\text{[f]}$ 

feature ospf router ospf UNDERLAY router-id 10.1.1.54

#### **OSPF** リーフ スイッチ **V1 P2P** インターフェイスの設定

 $\frac{1}{2}$  (config) #

```
interface Ethernet 1/41
  description Link to Spine S1
  no switchport
  ip address 198.51.100.1/31
  mtu 9192
  ip router ospf UNDERLAY area 0.0.0.0
  ip ospf network point-to-point
```
**ip ospf network point-to-point** コマンドは、OSPF ネットワークをポイントツーポイント ネット ワークとして設定します。

OSPFインスタンスは、リコールを改善するためにUNDERLAYとしてタグ付けされています。

#### **OSPF** ループバック インターフェイス コンフィギュレーション(リーフ スイッチ **V1**)

リーフ スイッチ V1 の OSPF ルータ ID として使用できるように、ループバック インターフェ イスを設定します。

 $(config)$  #

```
interface loopback 0
   ip address 10.1.1.54/32
   ip router ospf UNDERLAY area 0.0.0.0
```
インターフェイスは、OSPF インスタンスの UNDERLAY および OSPF エリア 0.0.0.0 に関連付 けられます。

#### スパイン スイッチ **S1** の **OSPF** グローバル設定

 $\frac{\text{(config)}\#}{\text{[f]}$ 

```
feature ospf
router ospf UNDERLAY
router-id 10.1.1.53
```
#### (対応する)**OSPF**スパイン スイッチ **S1 P2P** インターフェイス設定

 $($ config $)$ #

```
interface Ethernet 1/41
   description Link to VTEP V1
   ip address 198.51.100.2/31
  mtu 9192
  ip router ospf UNDERLAY area 0.0.0.0
   ip ospf network point-to-point
   no shutdown
```
Cisco Nexus 5600 シリーズ スイッチには 9192 の MTU を使用します。

# 

(注) リンクの両端の MTU サイズは同じに設定する必要があります。

#### **OSPF** ループバック インターフェイスの設定(スパイン スイッチ **S1**)

スパインスイッチS1のOSPFルータIDとして使用できるように、ループバックインターフェ イスを設定します。

 $\frac{\text{(config)}\#}{\text{[f]}$ 

```
interface loopback 0
  ip address 10.1.1.53/32
   ip router ospf UNDERLAY area 0.0.0.0
```
.

.

インターフェイスは、OSPF インスタンスの UNDERLAY および OSPF エリア 0.0.0.0 に関連付 けられます。

「アンダーレイ ルーティング プロトコルとして *OSPF*」イメージの *OSPF* トポロジ設定を完了 するには、次のように設定します。

- 残りの *3* つのスパイン スイッチへの *3* つの *V1* インターフェイス(または *3* つの *P2P* リン ク)。
- *V2*、*V3*、*V4* とスパイン スイッチ間の *P2P* リンクを接続する手順を繰り返します。

#### **OSPF-IP** アンナンバード シナリオ

次に、OSPF IP アンナンバード設定の例を示します。

**OSPF** リーフ スイッチ **V1** の設定

リーフ スイッチ **V1** の **OSPF** グローバル設定

 $\frac{\text{(config)}\#}{\text{[f]}$ 

feature ospf router ospf UNDERLAY router-id 10.1.1.54

OSPFインスタンスは、リコールを改善するためにUNDERLAYとしてタグ付けされています。

#### **OSPF** リーフ スイッチ **V1 P2P** インターフェイスの設定

 $\frac{\text{(config)}\#}{\text{[f]}$ 

```
interface Ethernet1/41
 description Link to Spine S1
 mtu 9192
 ip ospf network point-to-point
 ip unnumbered loopback0
 ip router ospf UNDERLAY area 0.0.0.0
```
Cisco Nexus 5600 シリーズ スイッチには 9192 の MTU を使用します。

**ip ospf network point-to-point** コマンドは、OSPF ネットワークをポイントツーポイント ネット ワークとして設定します。

#### **OSPF** ループバック インターフェイスの設定

リーフ スイッチ V1 の OSPF ルータ ID として使用できるように、ループバック インターフェ イスを設定します。

 $\frac{\text{(config)} \#}{\text{[f]}$ 

```
interface loopback0
  ip address 10.1.1.54/32
  ip router ospf UNDERLAY area 0.0.0.0
```
インターフェイスは、OSPF インスタンスの UNDERLAY および OSPF エリア 0.0.0.0 に関連付 けられます。

**OSPF** スパイン スイッチ **S1** の設定:

#### スパイン スイッチ **S1** の **OSPF** グローバル設定

 $\frac{\cosh(\theta)}{2}$ 

```
feature ospf
router ospf UNDERLAY
  router-id 10.1.1.53
```
#### (対応する)**OSPF** スパイン スイッチ **S1 P2P** インターフェイス設定

 $\frac{\text{(config)}\#}{\text{[f]}$ 

```
interface Ethernet1/41
 description Link to VTEP V1
 mtu 9192
 ip ospf network point-to-point
 ip unnumbered loopback0
 ip router ospf UNDERLAY area 0.0.0.0
```
Cisco Nexus 5600 シリーズ スイッチには 9192 の MTU を使用します。

#### **OSPF** ループバック インターフェイス設定(スパイン スイッチ **S1**)

スパインスイッチS1のOSPFルータIDとして使用できるように、ループバックインターフェ イスを設定します。

#### $\frac{\text{(config)}\#}{\text{[f]}$

.

.

```
interface loopback0
 ip address 10.1.1.53/32
  ip router ospf UNDERLAY area 0.0.0.0
```
インターフェイスは、OSPF インスタンスの UNDERLAY および OSPF エリア 0.0.0.0 に関連付 けられます。

「アンダーレイ ルーティング プロトコルとしての OSPF」イメージの OSPF トポロジ設定を完 了するには、次のように設定します。

• 残りの *3* つのスパイン スイッチへの *3* つの *VTEP V1* インターフェイス(または *3* つの *IP* アンナンバード リンク)。

• *VTEP V2*、*V3*、および *V4* とスパイン スイッチ間の *IP* アンナンバード リンクを接続する 手順を繰り返します。

#### **OSPF** 検証

OSP F設定を確認するには、次のコマンドを使用します。

Leaf-Switch-V1# **show ip ospf**

Routing Process UNDERLAY with ID 10.1.1.54 VRF default Routing Process Instance Number 1 Stateful High Availability enabled Graceful-restart is configured Grace period: 60 state: Inactive Last graceful restart exit status: None Supports only single TOS(TOS0) routes Supports opaque LSA Administrative distance 110 Reference Bandwidth is 40000 Mbps SPF throttling delay time of 200.000 msecs, SPF throttling hold time of 1000.000 msecs, SPF throttling maximum wait time of 5000.000 msecs LSA throttling start time of 0.000 msecs, LSA throttling hold interval of 5000.000 msecs, LSA throttling maximum wait time of 5000.000 msecs Minimum LSA arrival 1000.000 msec LSA group pacing timer 10 secs Maximum paths to destination 8 Number of external LSAs 0, checksum sum 0 Number of opaque AS LSAs 0, checksum sum 0 Number of areas is 1, 1 normal, 0 stub, 0 nssa Number of active areas is 1, 1 normal, 0 stub, 0 nssa Install discard route for summarized external routes. Install discard route for summarized internal routes. Area BACKBONE(0.0.0.0) Area has existed for 03:12:54 Interfaces in this area: 2 Active interfaces: 2 Passive interfaces: 0 Loopback interfaces: 1 No authentication available SPF calculation has run 5 times Last SPF ran for 0.000195s Area ranges are Number of LSAs: 3, checksum sum 0x196c2

#### Leaf-Switch-V1# **show ip ospf interface**

loopback0 is up, line protocol is up IP address 10.1.1.54/32 Process ID UNDERLAY VRF default, area 0.0.0.0 Enabled by interface configuration State LOOPBACK, Network type LOOPBACK, cost 1 Index 1 Ethernet1/41 is up, line protocol is up Unnumbered interface using IP address of loopback0 (10.1.1.54) Process ID UNDERLAY VRF default, area 0.0.0.0 Enabled by interface configuration State P2P, Network type P2P, cost 4 Index 2, Transmit delay 1 sec 1 Neighbors, flooding to 1, adjacent with 1 Timer intervals: Hello 10, Dead 40, Wait 40, Retransmit 5 Hello timer due in 00:00:07 No authentication

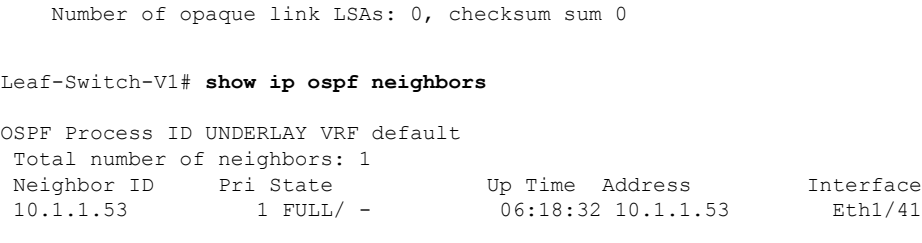

コマンドの詳細なリストについては、『Configuration andCommandReference』ガイドを参照し てください。

### **IS-IS** アンダーレイ **IP** ネットワーク

#### 考慮事項を次に示します。

- IS-ISはConnectionless Network Service(CLNS)を使用し、IP から独立しているため、リン クが変更されたときに完全な SPF 計算が回避されます。
- <u>ネット ID</u> : 各 IS-IS インスタンスには、エリア内の IS-IS インスタンスを一意に識別する ネットワークエンティティタイトル (NET) IDが関連付けられています。NET IDは、そ の IS-IS インスタンスをエリア内で一意に特定する IS-IS システム ID とエリア ID からな ります。たとえば、NET ID が 49.0001.0010.0100.1074.00 の場合、システム ID は 0010.0100.1074 で、エリア ID は 49.0001 です。

#### Ú

ファブリック内のレベル**1 IS-IS**:シスコは、プログラマブルファブリック内のすべてのノード で、IS-IS レベル 1 のみの設定と IS-IS レベル 2 のみの設定の使用を検証しています。ファブ リックは、すべてのノードがファブリック内の他のすべてのノードへの最適パスを必要とする スタブ ネットワークと見なされます。Cisco NX-OS IS-IS の実装は、ファブリック内の多数の ノードをサポートするように拡張できます。したがって、ファブリックを複数の IS-IS ドメイ ンに分割する必要はありません。 重要

(注)

- 使いやすくするために、各設定の最初に、タスクの設定を開始する必要がある設定モード が記載されています。
	- イメージのトポロジの一部について、設定タスクと対応する show コマンドの出力が表示 されます。たとえば、リーフ スイッチと接続されたスパイン スイッチの設定例が示され ている場合、その設定の show コマンド出力には対応する設定が表示されます。

**IS-IS** の設定例:**P2P** および **IP** アンナンバード ネットワークのシナリオ

図 **<sup>7</sup> :** アンダーレイ ルーティング プロトコルとしての **IS-IS**

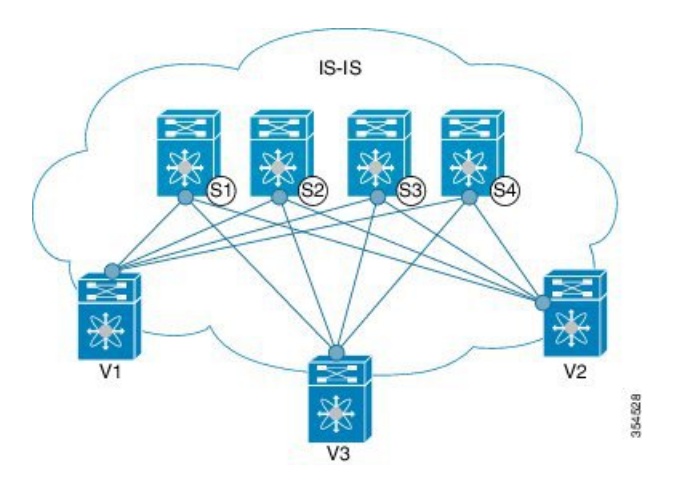

上記の図では、リーフスイッチ(V1、V2、およびV3、VTEP機能)が画像の下部にあります。 これらは、イメージの上部に示されている4つのスパインスイッチ(S1、S2、S3、およびS4) に接続されています。

#### **IS-IS – /31**マスクを使用した **P2P** リンク シナリオ

V1 とスパイン スイッチ S1 間の P2P の設定例を次に示します。

リーフ スイッチと各スパイン スイッチ間の P2P 接続の場合、V1、V2、および V3 を各スパイ ン スイッチに接続する必要があります。

V1 では、S1 に接続するためにループバック インターフェイスと P2P インターフェイスを設定 する必要があります。リーフ スイッチ(V1)インターフェイスとスパイン スイッチ(S1)イ ンターフェイス間のサンプル P2P 設定を次に示します。

#### リーフ スイッチ **V1** の **IS-IS** 設定

#### **IS-IS** グローバル設定

 $\frac{\text{(config)}\#}{\text{[f]}$ 

feature isis router isis UNDERLAY net 49.0001.0010.0100.1074.00 is-type level-1 set-overload-bit on-startup 60

過負荷ビットの設定:最短パス優先(SPF)の計算で中間ホップとしてこのルータを使用しな いことを他のルータに通知するように、Cisco Nexus スイッチを設定できます。任意で、起動 時に一時的に過負荷ビットを設定することもできます。上記の例では、**set-overload-bit**コマン ドを使用して、起動時の過負荷ビットを 60 秒に設定しています。

**IS-IS P2P** インターフェイス コンフィギュレーション(リーフスイッチ **V1**)

 $\frac{1}{2}$  (config) #

interface Ethernet 1/41

```
description Link to Spine S1
mtu 9192
ip address 209.165.201.1/31
ip router isis UNDERLAY
```
Cisco Nexus 5600 シリーズ スイッチには 9192 の MTU を使用します。

#### **IS-IS** ループバック インターフェイスの設定(リーフ スイッチ **V1**)

ループバック インターフェイスを、リーフ スイッチ V1 の IS-IS ルータ ID として使用できる ように設定します。

 $(config)$  #

```
interface loopback 0
  ip address 10.1.1.74/32
  ip router isis UNDERLAY
```
IS-IS インスタンスは、より良いリコールのために UNDERLAY としてタグ付けされます。

```
(対応する)IS-IS スパインスイッチ S1 の設定
```
**IS-IS** グローバル コンフィギュレーション

 $(config)$  #

```
feature isis
router isis UNDERLAY
net 49.0001.0010.0100.1053.00
is-type level-1
set-overload-bit on-startup 60
```
#### **IS-IS P2P** インターフェイス コンフィギュレーション(スパイン スイッチ **S1**)

 $\frac{\text{(config)} \#}{\text{[f]}$ 

```
interface Ethernet 1/1
  description Link to VTEP V1
  ip address 209.165.201.2/31
  mtu 9192
   ip router isis UNDERLAY
```
Cisco Nexus 5600 シリーズ スイッチには 9192 の MTU を使用します。

**IS-IS** ループバック インターフェイスの設定(スパイン スイッチ **S1**)

 $\frac{\text{(config)}\#}{\text{[f]}$ 

```
interface loopback 0
   ip address 10.1.1.53/32
   ip router isis UNDERLAY
.
.
```
上記のイメージの *IS-IS* トポロジ設定を完了するには、次のように設定します。

- さらに 3 つのリーフ スイッチ V1 のインターフェイス(または 3 つの P2P リンク)。
- リーフ スイッチ V2、V3、V4 とスパイン スイッチ間の P2P リンクを接続する手順を繰り 返します。

**IS-IS-IP** アンナンバード シナリオ

#### リーフ スイッチ **V1** の **IS-IS** 設定

#### **IS-IS** グローバル設定

(config)#

```
feature isis
router isis UNDERLAY
 net 49.0001.0010.0100.1074.00
 is-type level-1
 set-overload-bit on-startup 60
```
#### **IS-IS** インターフェイス設定(リーフ スイッチ **V1**)

 $\frac{\text{(config)}\#}{\text{[f]}$ 

```
interface Ethernet1/41
 description Link to Spine S1
 mtu 9192
 medium p2p
 ip unnumbered loopback0
 ip router isis UNDERLAY
```
Cisco Nexus 5600 シリーズ スイッチには 9192 の MTU を使用します。

#### **IS-IS** ループバック インターフェイスの設定(リーフ スイッチ **V1**)

(config)

```
interface loopback0
 ip address 10.1.1.74/32
 ip router isis UNDERLAY
```
#### スパインスイッチ **S1** の **IS-IS** 設定

#### **IS-IS** グローバル設定

(config)#

```
feature isis
router isis UNDERLAY
 net 49.0001.0010.0100.1053.00
 is-type level-1
 set-overload-bit on-startup 60
```
#### **IS-IS**インターフェイス設定(スパイン スイッチ **S1**)

#### (config)#

```
interface Ethernet1/41
  description Link to V1
 mtu 9192
 medium p2p
  ip unnumbered loopback0
  ip router isis UNDERLAY
```
Cisco Nexus 5600 シリーズ スイッチには 9192 の MTU を使用します。

#### **IS-IS** ループバック インターフェイスの設定(スパイン スイッチ **S1**)

(config)#

```
interface loopback0
  ip address 10.1.1.53/32
  ip router isis UNDERLAY
```
Leaf-Switch-V1# **show isis**

#### **IS-IS** 検証

リーフ スイッチ V1 の IS-IS 設定を確認するには、次のコマンドを使用します。

```
ISIS process : UNDERLAY
Instance number : 1
UUID: 1090519320
Process ID 20258
VRF: default
  System ID : 0010.0100.1074 IS-Type : L1
 SAP : 412 Queue Handle : 15
 Maximum LSP MTU: 1492
  Stateful HA enabled
 Graceful Restart enabled. State: Inactive
  Last graceful restart status : none
  Start-Mode Complete
  BFD IPv4 is globally disabled for ISIS process: UNDERLAY
 BFD IPv6 is globally disabled for ISIS process: UNDERLAY
  Topology-mode is base
 Metric-style : advertise(wide), accept(narrow, wide)
  Area address(es) :
   49.0001
 Process is up and running
  VRF ID: 1
  Stale routes during non-graceful controlled restart
  Interfaces supported by IS-IS :
    loopback0
   loopback1
   Ethernet1/41
  Topology : 0
  Address family IPv4 unicast :
   Number of interface : 2
   Distance : 115
  Address family IPv6 unicast :
   Number of interface : 0
   Distance : 115
  Topology : 2
```

```
Address family IPv4 unicast :
   Number of interface : 0
   Distance : 115
 Address family IPv6 unicast :
   Number of interface : 0
   Distance : 115
  Level1
 No auth type and keychain
 Auth check set
 Level2
 No auth type and keychain
 Auth check set
 L1 Next SPF: Inactive
 L2 Next SPF: Inactive
Leaf-Switch-V1# show isis interface
IS-IS process: UNDERLAY VRF: default
loopback0, Interface status: protocol-up/link-up/admin-up IP address: 10.1.1.74, IP
subnet: 10.1.1.74/32
IPv6 routing is disabled Level1
No auth type and keychain Auth check set
Level2
No auth type and keychain Auth check set
Index: 0x0001, Local Circuit ID: 0x01, Circuit Type: L1 BFD IPv4 is locally disabled for
Interface loopback0 BFD IPv6 is locally disabled for Interface loopback0 MTR is disabled
Level Metric 1 1
2 1
Topologies enabled:
   L MT Metric MetricCfg Fwdng IPV4-MT IPV4Cfg IPV6-MT IPV6Cfg
                 no UP UP yes DN no
   2 0 1 no DN DN no DN no
loopback1, Interface status: protocol-up/link-up/admin-up
 IP address: 10.1.2.74, IP subnet: 10.1.2.74/32
 IPv6 routing is disabled
 Level1
   No auth type and keychain
   Auth check set
 Level2
   No auth type and keychain
   Auth check set
 Index: 0x0002, Local Circuit ID: 0x01, Circuit Type: L1
 BFD IPv4 is locally disabled for Interface loopback1
  BFD IPv6 is locally disabled for Interface loopback1
 MTR is disabled
 Passive level: level-2
 Level Metric
  1 1
  2 1
  Topologies enabled:
   L MT Metric MetricCfg Fwdng IPV4-MT IPV4Cfg IPV6-MT IPV6Cfg
   1 0 1 no UP UP yes DN no
   2 0 1 no DN DN no DN no
Ethernet1/41, Interface status: protocol-up/link-up/admin-up
 IP unnumbered interface (loopback0)
 IPv6 routing is disabled
   No auth type and keychain
   Auth check set
  Index: 0x0002, Local Circuit ID: 0x01, Circuit Type: L1
  BFD IPv4 is locally disabled for Interface Ethernet1/41
 BFD IPv6 is locally disabled for Interface Ethernet1/41
 MTR is disabled
```
Extended Local Circuit ID: 0x1A028000, P2P Circuit ID: 0000.0000.0000.00 Retx interval: 5, Retx throttle interval: 66 ms LSP interval: 33 ms, MTU: 9192 P2P Adjs: 1, AdjsUp: 1, Priority 64 Hello Interval: 10, Multi: 3, Next IIH: 00:00:01 MT Adjs AdjsUp Metric CSNP Next CSNP Last LSP ID 1 1 1 4 60 00:00:35 ffff.ffff.ffff.ff-ff 2 0 0 4 60 Inactive ffff.ffff.ffff.ff-ff Topologies enabled: L MT Metric MetricCfg Fwdng IPV4-MT IPV4Cfg IPV6-MT IPV6Cfg 1 0 4 no UP UP yes DN no 2 0 4 no UP DN no DN no

#### Leaf-Switch-V1# **show isis adjacency**

IS-IS process: UNDERLAY VRF: default IS-IS adjacency database: Legend: '!': No AF level connectivity in given topology System ID SNPA Level State Hold Time Interface Spine-Switch-S1 N/A 1 UP 00:00:23 Ethernet1/41

コマンドの詳細なリストについては、『Configuration andCommandReference』ガイドを参照し てください。

### **eBGP** アンダーレイ **IP** ネットワーク

一部のお客様は、ネットワークでのサポートが必要なプロトコルの数を含めるために、アン ダーレイとオーバーレイに同じプロトコルを使用したいと考えています。

eBGP ベースのアンダーレイを設定するには、さまざまな方法があります。この項で説明する 設定は、機能とコンバージェンスについて検証済みです。eBGPに基づくIPアンダーレイは、 次に説明する設定で構築できます。(参考:以下の画像を参照)

- 次の設計は、マルチ AS モデルに従っています。
- eBGPアンダーレイでは、リーフノードとスパインノードの間に番号付きインターフェイ スが必要です。ピアの到達可能性を配布する他のプロトコルがないため、アンダーレイ BGP セッションには番号付きインターフェイスが使用されます。
- オーバーレイ セッションはループバック アドレスで設定されます。これは、リンクまた はノードの障害が発生した場合の復元力を向上させるためです。
- スパイン層の BGP スピーカーは、すべてのリーフ ノード eBGP ネイバーを個別に設定し ます。これは、ダイナミックBGPでカバーできるIBGPベースのピアリングとは異なりま す。
- ファブリック内の複数の AS 番号のポインタを次に示します。
	- BGP スピーカーとして設定されたすべてのスパイン ノードは、1 つの AS 内にありま す。
	- すべてのリーフ ノードには、スパイン層の BGP スピーカーとは異なる一意の AS 番 号があります。
- vPC リーフ スイッチ ノードのペアは、同じ AS 番号を持ちます。
- ファブリックを表すためにグローバルに一意の AS 番号が必要な場合は、ボーダー リーフまたはボーダー PE スイッチで設定できます。他のすべてのノードは、プライ ベート AS 番号範囲を使用できます。
- BGP 連合は活用されていません。

図 **8 :** アンダーレイとしての **eBGP**

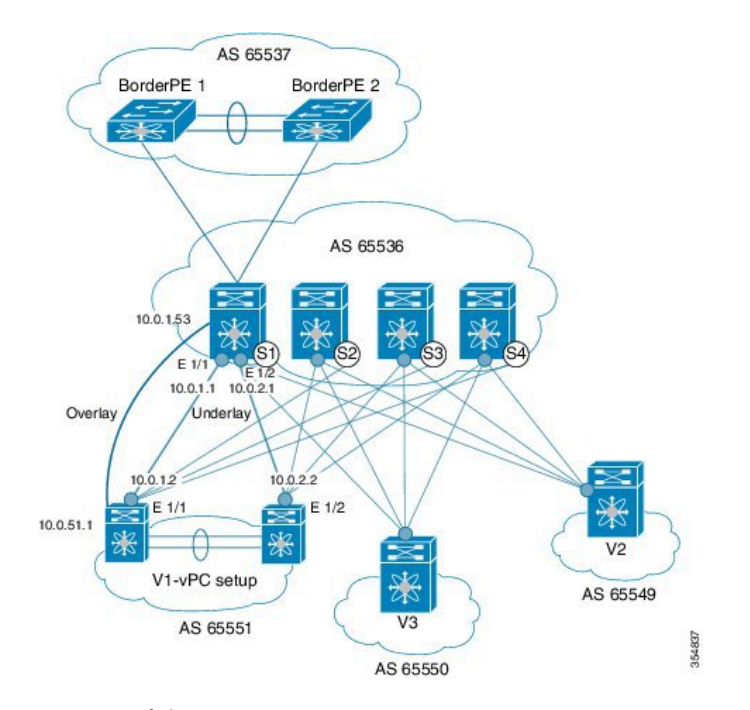

#### **eBGP** 設定例

スパイン スイッチとリーフ スイッチの設定例を次に示します。コンテキストを提供するため の完全な設定が示されており、eBGP アンダーレイ専用に追加された設定が強調表示され、さ らに説明されています。

ネイバーごとに 1 つの BGP セッションがあり、アンダーレイを設定します。これは、グロー バル IPv4 アドレス ファミリ内で行われます。このセッションは、VTEP、ランデブー ポイン ト(RP)のループバックアドレス、およびオーバーレイeBGPセッションのeBGPピアアドレ スを配布するために使用されます。

スパインスイッチ**S1**の設定:スパインスイッチ(この例ではS1)では、すべてのリーフノー ドが eBGP ネイバーとして設定されます。

 $\frac{\text{(config)}\#}{\text{[f]}$ 

```
router bgp 65536
  router-id 10.1.1.53
  address-family ipv4 unicast
  redistribute direct route-map DIRECT-ROUTES-MAP
```
**redistribute direct** コマンドは、BGP および VTEP ピアリングのループバック アドレスをアド バタイズするために使用されます。グローバルアドレス空間内の他の直接ルートをアドバタイ ズするために使用できます。ルートマップは、eBGP ピアリングおよび VTEP ループバック ア ドレスのみを含めるようにアドバタイズメントをフィルタリングできます。

maximum-paths 2 address-family l2vpn evpn retain route-target all

スパインスイッチの BGP スピーカーには VRF 設定がありません。したがって、ルートを保持 し、リーフスイッチVTEPに送信するには、**retain route-target all** コマンドが必要です。 **maximum-paths** コマンドは、アンダーレイの ECMP パスに使用されます。

リーフスイッチ **V1** へのアンダーレイ セッション(**vPC** セットアップ):前述のように、アン ダーレイ セッションはスパインとリーフスイッチ ノード間の番号付きインターフェイスで設 定されます。

 $\frac{\text{(config)} \#}{\text{[f]}$ 

```
neighbor 10.0.1.2 remote-as 65551
   address-family ipv4 unicast
      disable-peer-as-check
      send-community both
```
スイッチの vPC ペアは、同じ AS 番号を持ちます。**disable-peer-as-check** コマンドは、ルート タイプ 5 ルートの場合など、同じ AS で設定されている vPC スイッチ間のルート伝播を可能に するために追加されました。vPC スイッチの AS 番号が異なる場合、このコマンドは必要あり ません。

ボーダー リーフ スイッチへのアンダーレイ セッション:リーフとボーダー リーフスイッチへ のアンダーレイ設定は同じで、IP アドレスと AS 値の変更はありません。

#### リーフ スイッチ **V1** へのスパイン スイッチ **S1** のオーバーレイ セッション

 $\frac{\text{(config)} \#}{\text{[f]}$ 

route-map UNCHANGED permit 10 set ip next-hop unchanged

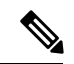

route-map UNCHANGED はユーザ定義ですが、キーワード **unchanged** は **set ip next-hop** コマン ド内のオプションです。eBGP では、ある eBGP ネイバーから別の eBGP ネイバーにルートを 送信するときに、ネクスト ホップが self に変更されます。ルートマップの UNCHANGED が追 加され、オーバーレイ ルートの場合、元のリーフ スイッチがスパイン スイッチではなくネク ストホップとして設定されます。これにより、VTEP はネクスト ホップであり、スパイン ス イッチ ノードではありません。eBGP ピアへの BGP 更新でネクスト ホップ属性を変更しない ことを指定するには、オプションの **unchanged** キーワードを使用します。 (注)

```
オーバーレイ セッションはループバック アドレスで設定されます。
```
#### $\frac{\text{(config)}\#}{\text{[f]}$

```
neighbor 10.0.51.1 remote-as 65551
  update-source loopback0
  ebgp-multihop 2
  address-family l2vpn evpn
    rewrite-evpn-rt-asn
      disable-peer-as-check
      send-community both
      route-map UNCHANGED out
```
これでスパイン スイッチの設定は完了です。*Route target auto* 機能設定は、参照のために以下 に示します。

(config) #

```
vrf context coke
   vni 50000
   rd auto
   address-family ipv4 unicast
     route-target both auto
     route-target both auto evpn
   address-family ipv6 unicast
     route-target both auto
     route-target both auto evpn
```
**rewrite-evpn-rt-asn** コマンドは、*Route target auto* 機能を使用して EVPN RT ルートターゲット を設定する場合に必要です。

*Route target auto* は、スイッチで設定されたローカル AS 番号と VRF のレイヤ 3 VNID、つまり ローカル AS:VNID から取得されます。マルチ AS トポロジでは、このガイドに示すように、 各リーフノードは異なるローカルASとして表され、同じVRFに対して生成されるルートター ゲットはスイッチごとに異なります。**rewrite-evpn-rt-asn**コマンドは、BGPアップデートメッ セージのルート ターゲットの ASN 部分をローカル AS 番号に置き換えます。たとえば、VTEP V1 にローカル AS 65551、VTEP V2 にローカル AS 65549 があり、スパインスイッチ S1 にロー カル AS 65536 がある場合、V1、V2、および S1 のルートターゲットは次のようになります。

- V1–65551:50000
- V2—65549:50000
- S1-65536:50000

このシナリオでは、V2 は RT 65549:50000 を使用してルートをアドバタイズし、スパインス イッチ S1 は RT 65536:50000 を使用してルートをアドバタイズし、最後に V1 が更新を取得す ると、更新のルート ターゲットを 65551:50000 に置き換えます。これは、V1 でローカルに設 定されたRTと一致します。このコマンドを使用するには、ファブリック内のすべてのBGPス ピーカーで設定する必要があります。

*Route Target auto* 機能が使用されていない場合、つまり、一致する RT をすべてのスイッチで 手動で設定する必要がある場合は、このコマンドは不要です。

リーフ スイッチの **VTEP V1** 設定:次の設定例では、VTEP V1 のインターフェイスが BGP ネ イバーとして指定されています。ボーダー リーフ スイッチ ノードを含むすべてのリーフ ス イッチ VTEP には、スパイン スイッチネイバー ノードに対する次の設定があります。

 $\frac{\text{(config)}\#}{\text{[f]}$ 

```
router bgp 65551
  router-id 10.1.1.54
  address-family ipv4 unicast
    maximum-paths 2
     address-family l2vpn evpn
```
**maximum-paths** コマンドは、アンダーレイの ECMP パスに使用されます。

#### リーフ スイッチ **VTEP V1** のスパイン スイッチ **S1** へのアンダーレイ セッション

 $\frac{\text{(config)} \#}{\text{[f]}$ 

```
neighbor 10.0.1.1 remote-as 65536
   address-family ipv4 unicast
     allowas-in
     send-community both
```
**allowas-in** コマンドは、リーフ スイッチ ノードに同じ AS がある場合に必要です。特に、シス コの検証済みトポロジでは、スイッチの vPC ペアが AS 番号を共有していました。

```
スパイン スイッチ S1 へのオーバーレイ セッション
```
 $\frac{\text{(config)} \#}{\text{[f]}$ 

```
neighbor 10.1.1.53 remote-as 65536
   update-source loopback0
   ebgp-multihop 2
   address-family l2vpn evpn
   rewrite-evpn-rt-asn
     allowas-in
     send-community both
```
オーバーレイのピアリングがループバック アドレス上にあるため、**ebgp-multihop 2** コマンド が必要です。NX-OS は、ネイバーが 1 ホップ離れている場合でも、マルチホップと見なしま す。

#### **vPC**バックアップ セッション

 $\frac{\text{(config)}\#}{\text{[f]}$ 

```
route-map SET-PEER-AS-NEXTHOP permit 10
 set ip next-hop peer-address
neighbor 192.168.0.1 remote-as 65551
   update-source Vlan3801
    address-family ipv4 unicast
      send-community both
      route-map SET-PEER-AS-NEXTHOP out
```

$$
\phi
$$

(注) このセッションは、vPC リーフ スイッチ ノード間のバックアップ SVI で設定されます。

上記のイメージの設定を完了するには、次を設定します。

- 他のスパイン スイッチの *BGP* ネイバーとしての *V1*。
- 他のリーフ スイッチに対してこの手順を繰り返します。

### **BGP** 確認

BGP 設定を確認するには、次のコマンドを使用します。

show bgp all show bgp ipv4 unicast neighbors show ip route bgp

コマンドの詳細なリストについては、『Configuration andCommandReference』ガイドを参照し てください。

### **VXLAN** アンダーレイでのマルチキャスト ルーティング

VXLANEVPNプログラマブルファブリックは、BUM(ブロードキャスト、不明なユニキャス ト、マルチキャスト)トラフィックを転送するためのマルチキャストルーティングをサポート します。

Cisco Nexus スイッチがサポートするマルチキャスト プロトコルについては、次の表を参照し てください。

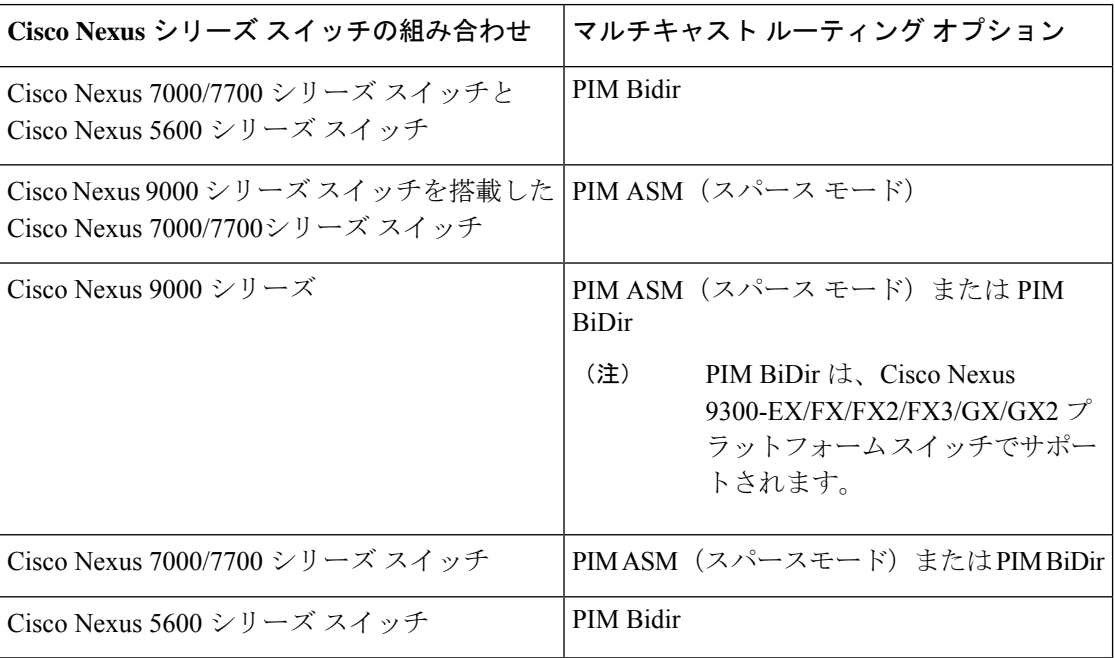

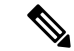

Cisco Nexus 7000/7700 シリーズ スイッチでは、Cisco Programmable Fabric をサポートするため に F3 または M3 カードが必要です。 (注)

入力レプリケーション を使用して、マルチキャストなしで BUM トラフィックを転送できま す。入力レプリケーションは、現在 Cisco Nexus 9000 シリーズ スイッチで使用できます。

#### **PIM ASM** および **PIM BiDir** アンダーレイ **IP** ネットワーク

マルチキャスト トポロジの設計ポインタを次に示します。

- ランデブーポイント ロケーションとしてスパイン/集約スイッチを使用します。
- さまざまなマルチキャスト グループ(宛先グループ/DGroup)を予約して、オーバーレイ を処理し、多様な VNI に最適化します。
- リーン スパインを使用したスパイン リーフ トポロジでは、
	- 複数のスパイン スイッチで複数のランデブーポイントを使用します。
	- 冗長ランデブーポイントを使用します。
	- 異なる VNI を異なるマルチキャスト グループにマッピングします。これは、ロード バランシングのために異なるランデブーポイントにマッピングされます。

#### Ú

次の設定例は、IPアンダーレイの観点からのものであり、包括的なものではありません。PIM 認証、BIM for BIM などの機能はここには示されていません。詳細については、それぞれの Cisco Nexus シリーズ スイッチ マルチキャスト コンフィギュレーション ガイドを参照してく ださい。 重要

**PIM** スパース モード(**Any-Source** マルチキャスト **[ASM]**)

図 **9 : IP** マルチキャスト ルーティング プロトコルとしての **PIM ASM**

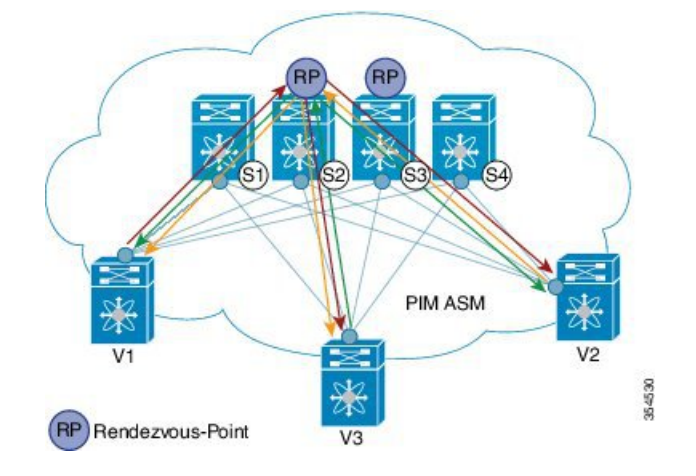

PIM ASM は、アンダーレイ マルチキャスト プロトコルとして Nexus 7000 および Nexus 9000 シリーズでサポートされています。(Nexus 7000 は、アンダーレイ マルチキャスト プロトコ ルとして双方向 PIM もサポートします)。

上の図では、リーフスイッチ (VT1設定を持つV1、V2、およびV3) がイメージの下部にあり ます。これらは、イメージの上部に示されている4つのスパイン スイッチ(S1、S2、S3、お よび S4) に接続されています。

2つのマルチキャスト ランデブーポイント (S2 および S3) が設定されます。2番目のランデ ブーポイントは、ロード シェアリングと冗長性のために追加されます。エニーキャスト *RP* は、*PIM ASM* トポロジ イメージに表示されます。エニーキャスト RP は、2 つのランデブーポ イント間の冗長性とロード シェアリングを保証します。エニーキャスト RP を使用するには、 RP として機能する複数のスパインが同じ IP アドレス(エニーキャスト RP アドレス)を共有 します。一方、各RPには、RPとして機能するすべてのスパイン間の送信元に関する情報を同 期するために、RP 用に設定された固有の IP アドレスがあります。

共有マルチキャストツリーは単方向で、パケットの転送にランデブーポイントを使用します。 *PIM ASM* の概要:各リーフ スイッチのマルチキャスト グループごとに 1 つの送信元ツリー。

プログラマブル ファブリック固有のポインタは次のとおりです。

- VNIにサービスを提供するすべてのVTEPは、共有マルチキャストツリーに参加します。 VTEP V1、V2、および V3 には単一のテナント(x など)から接続されたホストがあり、 これらの VTEP は個別のマルチキャスト(送信元、グループ)ツリーを形成します。
- VTEP (V1など)には、他のテナントに属するホストもあります。各テナントには、異な るマルチキャストグループが関連付けられている場合があります。テナントがマルチキャ ストグループを共有しない場合、VTEPに存在する各テナントに対してソースツリーが作 成されます。

#### **PIM ASM** の設定

PIM ASM の例は、Cisco Nexus 7000 および 9000 シリーズ スイッチ用です。

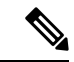

使いやすくするために、各設定の最初に、タスクの設定を開始する必要がある設定モードが記 載されています。 (注)

イメージのトポロジの一部について、設定タスクと対応する show コマンドの出力が表示され ます。たとえば、リーフ スイッチと接続されたスパイン スイッチの設定例が示されている場 合、その設定の show コマンド出力には対応する設定のみが表示されます。

リーフ スイッチ **V1** の設定:リーフ スイッチで RP の到達可能性を設定します。

リーフ スイッチ **V1** での **PIM** エニーキャスト ランデブーポイント アソシエーション

 $($ config $)$ #

feature pim

```
ip pim rp-address 198.51.100.220 group-list 224.1.1.1
```
198.51.100.220 は、エニーキャスト ランデブーポイントの IP アドレスです。

#### リーフ スイッチ **V1** のループバック インターフェイス **PIM** 設定

 $\frac{\cosh(\theta)}{2}$ 

```
interface loopback 0
 ip address 209.165.201.20/32
 ip pim sparse-mode
```
#### リーフスイッチ**V1**からスパインスイッチ**S2**へのポイントツーポイント(**P2P**)インターフェ イス **PIM** 設定

 $\frac{\cosh(\theta)}{2}$ 

.

```
interface Ethernet 1/1
 no switchport
 ip address 209.165.201.14/31
 mtu 9216
 ip pim sparse-mode
.
```
*V1* と冗長エニーキャスト ランデブーポイントとして機能するスパイン スイッチ(*S3*)間の *P2P* リンクに対して、上記の設定を繰り返します。

また、VTEP は、ランデブーポイントではないスパイン スイッチ (S1 および S4) と接続する 必要があります。設定例を次に示します。

リーフ スイッチ V1 から非ランデブーポイント スパイン スイッチ(S1)へのポイントツーポ イント(**P2P**)インターフェイス設定

 $\frac{\cosh(\theta)}{2}$ 

```
interface Ethernet 2/2
 no switchport
 ip address 209.165.201.10/31
  mtu 9216
  ip pim sparse-mode
```
*V1* と非ランデブーポイント スパイン スイッチ間のすべての *P2P* リンクに対して上記の設定を 繰り返します。

他のすべてのリーフ スイッチを設定するには、上記の手順全体を繰り返します。

#### スパイン スイッチのランデブー ポイントの設定

スパイン スイッチ **S2** の **PIM** 設定

 $\frac{\text{(config)} \#}{\text{[f]}$ 

feature pim

ループバック インターフェイス設定(**RP**)

(config) #

```
interface loopback 0
ip address 10.10.100.100/32
ip pim sparse-mode
```
#### ループバック インターフェイス コンフィギュレーション(エニーキャスト **RP**)

 $\frac{\text{(config)} \#}{\text{[f]}$ 

```
interface loopback 1
 ip address 198.51.100.220/32
 ip pim sparse-mode
```
#### スパイン スイッチ **S2** のエニーキャスト **RP** 設定

スパイン スイッチをランデブーポイントとして設定し、スイッチ S2 と S3 のループバック IP アドレスに関連付けて冗長性を確保します。

#### $\frac{\text{(config)} \#}{\text{[f]}$

```
feature pim
ip pim rp-address 198.51.100.220 group-list 224.1.1.1
ip pim anycast-rp 198.51.100.220 10.10.100.100
ip pim anycast-rp 198.51.100.220 10.10.20.100
.
```
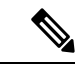

.

上記の設定は、RP の役割を実行する他のスパイン スイッチ (S3) にも実装する必要がありま す。 (注)

#### 非 **RP** スパイン スイッチの設定

ランデブーポイントとして指定されていないスパイン スイッチ (S1 と S4) に PIM ASM を設 定する必要もあります。

以前、リーフスイッチ (VTEP) V1 は、非 RP スパイン スイッチへの P2P リンク用に設定され ていました。非 RP スパイン スイッチの設定例を次に示します。

#### スパイン スイッチ **S1** の **PIM ASM** グローバル設定(非 **RP**)

 $\frac{\text{(config)} \#}{\text{[f]}$ 

feature pim

ip pim rp-address 198.51.100.220 group-list 224.1.1.1

```
ループバック インターフェイス設定(非RP)
```
 $\frac{\text{(config)}\#}{\text{[f]}$ 

```
interface loopback 0
 ip address 10.10.100.103/32
  ip pim sparse-mode
```

```
スパインスイッチS1からリーフスイッチV1への接続のポイント2ポイント(P2P)インター
フェイス設定
```
 $\frac{\cosh(\theta)}{2}$ 

.

```
interface Ethernet 2/2
 no switchport
 ip address 209.165.201.15/31
 mtu 9216
  ip pim sparse-mode
.
```
非ランデブーポイント スパイン スイッチと他のリーフ スイッチ(*VTEP*)間のすべての *P2P* リンクに対して、上記の設定を繰り返します。

#### **PIM ASM** の検証

PIM ASM の設定を確認するには、次のコマンドを使用します。

Leaf-Switch-V1# **show ip mroute 224.1.1.1**

IP Multicast Routing Table for VRF "default"

(\*, 224.1.1.1/32), uptime: 02:21:20, nve ip pim Incoming interface: Ethernet1/1, RPF nbr: 10.10.100.100 Outgoing interface list: (count: 1) nve1, uptime: 02:21:20, nve

(10.1.1.54/32, 224.1.1.1/32), uptime: 00:08:33, ip mrib pim Incoming interface: Ethernet1/2, RPF nbr: 209.165.201.12 Outgoing interface list: (count: 1) nve1, uptime: 00:08:33, mrib

(10.1.1.74/32, 224.1.1.1/32), uptime: 02:21:20, nve mrib ip pim Incoming interface: loopback0, RPF nbr: 10.1.1.74 Outgoing interface list: (count: 1) Ethernet1/6, uptime: 00:29:19, pim

Leaf-Switch-V1# **show ip pim rp**

PIM RP Status Information for VRF "default" BSR disabled Auto-RP disabled BSR RP Candidate policy: None BSR RP policy: None Auto-RP Announce policy: None Auto-RP Discovery policy: None

```
RP: 198.51.100.220, (0), uptime: 03:17:43, expires: never,
 priority: 0, RP-source: (local), group ranges:
      224.0.0.0/9
Leaf-Switch-V1# show ip pim interface
PIM Interface Status for VRF "default"
Ethernet1/1, Interface status: protocol-up/link-up/admin-up
  IP address: 209.165.201.14, IP subnet: 209.165.201.14/31
  PIM DR: 209.165.201.12, DR's priority: 1
  PIM neighbor count: 1
  PIM hello interval: 30 secs, next hello sent in: 00:00:11
  PIM neighbor holdtime: 105 secs
  PIM configured DR priority: 1
  PIM configured DR delay: 3 secs
  PIM border interface: no
  PIM GenID sent in Hellos: 0x33d53dc1
  PIM Hello MD5-AH Authentication: disabled
  PIM Neighbor policy: none configured
  PIM Join-Prune inbound policy: none configured
  PIM Join-Prune outbound policy: none configured
  PIM Join-Prune interval: 1 minutes
  PIM Join-Prune next sending: 1 minutes
  PIM BFD enabled: no
  PIM passive interface: no
  PIM VPC SVI: no
  PIM Auto Enabled: no
  PIM Interface Statistics, last reset: never
   General (sent/received):
      Hellos: 423/425 (early: 0), JPs: 37/32, Asserts: 0/0
      Grafts: 0/0, Graft-Acks: 0/0
      DF-Offers: 4/6, DF-Winners: 0/197, DF-Backoffs: 0/0, DF-Passes: 0/0
   Errors:
      Checksum errors: 0, Invalid packet types/DF subtypes: 0/0
      Authentication failed: 0
      Packet length errors: 0, Bad version packets: 0, Packets from self: 0
      Packets from non-neighbors: 0
          Packets received on passiveinterface: 0
      JPs received on RPF-interface: 0
      (*,G) Joins received with no/wrong RP: 0/0
      (*,G)/(S,G) JPs received for SSM/Bidir groups: 0/0
      JPs filtered by inbound policy: 0
      JPs filtered by outbound policy: 0
loopback0, Interface status: protocol-up/link-up/admin-up
  IP address: 209.165.201.20, IP subnet: 209.165.201.20/32
  PIM DR: 209.165.201.20, DR's priority: 1
  PIM neighbor count: 0
  PIM hello interval: 30 secs, next hello sent in: 00:00:07
  PIM neighbor holdtime: 105 secs
  PIM configured DR priority: 1
  PIM configured DR delay: 3 secs
  PIM border interface: no
  PIM GenID sent in Hellos: 0x1be2bd41
  PIM Hello MD5-AH Authentication: disabled
  PIM Neighbor policy: none configured
  PIM Join-Prune inbound policy: none configured
  PIM Join-Prune outbound policy: none configured
  PIM Join-Prune interval: 1 minutes
  PIM Join-Prune next sending: 1 minutes
  PIM BFD enabled: no
  PIM passive interface: no
  PIM VPC SVI: no
  PIM Auto Enabled: no
```

```
PIM Interface Statistics, last reset: never
  General (sent/received):
   Hellos: 419/0 (early: 0), JPs: 2/0, Asserts: 0/0
   Grafts: 0/0, Graft-Acks: 0/0
   DF-Offers: 3/0, DF-Winners: 0/0, DF-Backoffs: 0/0, DF-Passes: 0/0
 Errors:
   Checksum errors: 0, Invalid packet types/DF subtypes: 0/0
   Authentication failed: 0
   Packet length errors: 0, Bad version packets: 0, Packets from self: 0
   Packets from non-neighbors: 0
       Packets received on passiveinterface: 0
   JPs received on RPF-interface: 0
    (*,G) Joins received with no/wrong RP: 0/0
    (*,G)/(S,G) JPs received for SSM/Bidir groups: 0/0
   JPs filtered by inbound policy: 0
   JPs filtered by outbound policy: 0
```
Leaf-Switch-V1# **show ip pim neighbor**

PIM Neighbor Status for VRF "default"

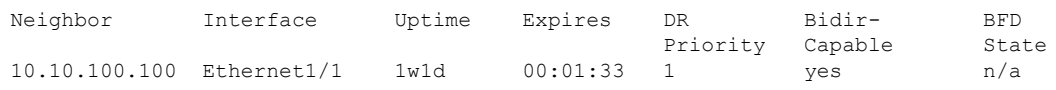

コマンドの詳細なリストについては、『Configuration andCommandReference』ガイドを参照し てください。

#### **PIM** 双方向(**BiDir**)

図 **10 : IP** マルチキャスト ルーティング プロトコルとしての **PIM BiDir**

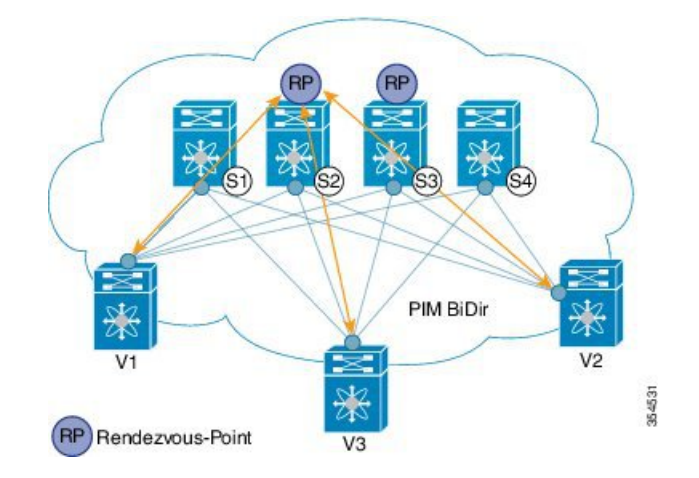

双方向 PIM は、アンダーレイ マルチキャスト プロトコルとして Nexus 5600 および Nexus 7000 シリーズでサポートされています。マルチキャストトポロジの設計ポインタを次に示します。

VXLAN BiDir アンダーレイは、Cisco Nexus 9300-EX および 9300-FX/FX2/FX3 プラットフォー ム スイッチでサポートされます。

上の図では、リーフスイッチ(V1、V2、V3)が画像の下部にあります。これらは、画像の上 部に示されている 4 つのスパイン スイッチ (S1、S2、S3、および S4)に接続されています。

ファントム RP メカニズムを使用する 2 つの PIM ランデブーポイントは、ロード シェアリング と冗長性のために使用されます。

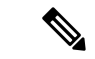

ロード シェアリングは、それぞれ異なる VNI の異なるマルチキャスト グループを介してのみ 行われます。 (注)

双方向 PIM では、RP をルートとする 1 つの双方向共有ツリーがマルチキャスト グループごと に構築されます。送信元固有の状態はファブリック内で維持されないため、よりスケーラブル なソリューションが提供されます。

プログラマブル ファブリック固有のポインタは次のとおりです。

• 3つの VTEP は同じ VNI とマルチキャスト グループ マッピングを共有して、単一のマルチ キャスト グループ ツリーを形成します。

PIM BiDir の概要:マルチキャスト グループごとに *1* つの共有ツリー。

#### **PIM BiDir** の設定

次に、冗長性とロード シェアリングのためにファントム RP を使用して、2 つのスパイン ス イッチ S2 と S3 を RP として機能させる設定例を示します。ここで、S2 はグループ リスト 227.2.2.0/26 のプライマリ RP、グループ リスト 227.2.2.64/26 のセカンダリ RP です。S3 は、グ ループ リスト 227.2.2.64/26 のプライマリ RP およびグループ リスト 227.2.2.0/26 のセカンダリ RP です。

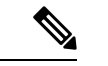

ファントム RP は、プライマリ ルータとセカンダリ ルータで異なるマスク長のループ バック ネットワークを使用して RP の冗長性が設計されている PIM BiDir 環境で使用されます。これ らのループバックインターフェイスは、RPアドレスと同じサブネット内にありますが、RPア ドレスとは異なるIPアドレスを持ちます。(RPアドレスとしてアドバタイズされたIPアドレ スはどのルータでも定義されていないため、「ファントム」という用語が使用されます)。 ループバックのサブネットは、内部ゲートウェイ プロトコル(IGP)でアドバタイズされま す。RP の到達可能性を維持するには、RP へのルートが存在することを確認するだけです。 (注)

ユニキャスト ルーティングの最長一致アルゴリズムは、セカンダリ ルータよりもプライマリ ルータを選択するために使用されます。

プライマリルータは最長一致ルート(たとえば、RPアドレスの/30ルート)をアナウンスし、 セカンダリルータによってアナウンスされた特定度の低いルート(同じRPアドレスの/29ルー ト)よりも優先されます。プライマリ ルータは RP の /30 ルートをアドバタイズし、セカンダ リルータは/29ルートをアドバタイズします。後者は、プライマリルータがオフラインになっ た場合にのみ選択されます。ルーティングプロトコルのコンバージェンスの速度でプライマリ RP からセカンダリ RP に切り替えることができます。

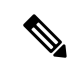

使いやすくするために、各設定の最初に、タスクの設定を開始する必要がある設定モードが記 載されています。 (注)

イメージのトポロジの一部について、設定タスクと対応する show コマンドの出力が表示され ます。たとえば、リーフ スイッチと接続されたスパイン スイッチの設定例が示されている場 合、その設定の show コマンド出力には対応する設定のみが表示されます。

#### リーフ スイッチ **V1** の設定

#### リーフスイッチ **V1** でのファントム ランデブーポイント アソシエーション

 $\frac{\text{(config)}\#}{\text{[f]}$ 

```
feature pim
ip pim rp-address 10.254.254.1 group-list 227.2.2.0/26 bidir
ip pim rp-address 10.254.254.65 group-list 227.2.2.64/26 bidir
```
#### リーフ スイッチ **V1** のループバック インターフェイス **PIM** 設定

 $\frac{\text{(config)} \#}{\text{[f]}$ 

```
interface loopback 0
 ip address 10.1.1.54/32
 ip pim sparse-mode
```
#### リーフ スイッチ **V1** の **IP** アンナンバード **P2P** インターフェイス設定

#### $\frac{\text{(config)}\#}{\text{[f]}$

```
interface Ethernet 1/1
 no switchport
 mtu 9192
  medium p2p
 ip unnumbered loopback 0
  ip pim sparse-mode
interface Ethernet 2/2
 no switchport
  mtu 9192
 medium p2p
 ip unnumbered loopback 0
 ip pim sparse-mode
```
Cisco Nexus 5600 シリーズ スイッチには 9192 の MTU を使用します。

ランデブーポイントの設定(**RP** として動作する **2** つのスパイン スイッチ **S2** および **S3**)

#### スパイン スイッチ **S2** でのファントム **RP** の使用

 $\frac{\text{(config)} \#}{\text{[f]}$ 

```
feature pim
ip pim rp-address 10.254.254.1 group-list 227.2.2.0/26 bidir
ip pim rp-address 10.254.254.65 group-list 227.2.2.64/26 bidir
```
#### スパイン スイッチ **S2/RP1** のループバック インターフェイス **PIM** 設定(**RP**)

 $\frac{1}{2}$  (config) #

```
interface loopback 0
 ip address 10.1.1.53/32
 ip pim sparse-mode
```
#### スパイン スイッチ **S2/RP1** からリーフ スイッチ **V1** への **IP** アンナンバード **P2P** インターフェ イス設定

 $\frac{\text{(config)}\#}{\text{[f]}$ 

```
interface Ethernet 1/1
 no switchport
 mtu 9192
 medium p2p
 ip unnumbered loopback 0
 ip pim sparse-mode
```

```
スパイン スイッチ S2/RP1 のループバック インターフェイス PIM 設定(ファントム RP 用)
(config) #
```

```
interface loopback 1
 ip address 10.254.254.2/30
 ip pim sparse-mode
```
#### $\frac{\text{(config)}\#}{\text{[f]}$

```
interface loopback 2
 ip address 10.254.254.66/29
 ip pim sparse-mode
```
#### スパイン スイッチ **S3** でのファントム **RP** の使用

 $\frac{\text{(config)} \#}{\text{[f]}$ 

```
feature pim
ip pim rp-address 10.254.254.1 group-list 227.2.2.0/26 bidir
ip pim rp-address 10.254.254.65 group-list 227.2.2.64/26 bidir
```
#### スパイン スイッチ **S3/RP2** のループバック インターフェイス **PIM** 設定(**RP**)

 $(config)$  #

```
interface loopback 0
  ip address 10.10.50.100/32
```
ip pim sparse-mode

#### スパイン スイッチ **S3/RP2** からリーフ スイッチ **V1** への **IP** アンナンバード **P2P** インターフェ イス設定

 $\frac{\text{(config)}\#}{\text{[f]}$ 

```
interface Ethernet 2/2
 no switchport
  mtu 9192
 medium p2p
 ip unnumbered loopback 0
  ip pim sparse-mode
```
#### スパイン スイッチ **S3/RP2** のループバック インターフェイス **PIM** 設定(ファントム **RP** 用)

 $\frac{\text{(config)} \#}{\text{[f]}$ 

```
interface loopback 1
  ip address 10.254.254.66/30
  ip pim sparse-mode
```

```
interface loopback 2
  ip address 10.254.254.2/29
  ip pim sparse-mode
```
#### **PIM BiDir Verification**

PIM BiDir の設定を確認するには、次のコマンドを使用します。

Leaf-Switch-V1# **show ip mroute**

IP Multicast Routing Table for VRF "default"

```
(*, 227.2.2.0/26), bidir, uptime: 4d08h, pim ip
 Incoming interface: Ethernet1/1, RPF nbr: 10.1.1.53
 Outgoing interface list: (count: 1)
   Ethernet1/1, uptime: 4d08h, pim, (RPF)
```

```
(*, 227.2.2.0/32), bidir, uptime: 4d08h, nve ip pim
 Incoming interface: Ethernet1/1, RPF nbr: 10.1.1.53
 Outgoing interface list: (count: 2)
   Ethernet1/1, uptime: 4d08h, pim, (RPF)
   nve1, uptime: 4d08h, nve
```

```
(*, 227.2.2.64/26), bidir, uptime: 4d08h, pim ip
 Incoming interface: Ethernet1/5, RPF nbr: 10.10.50.100/32
 Outgoing interface list: (count: 1)
   Ethernet1/5, uptime: 4d08h, pim, (RPF)
```

```
(*, 232.0.0.0/8), uptime: 4d08h, pim ip
 Incoming interface: Null, RPF nbr: 0.0.0.0
 Outgoing interface list: (count: 0)
```

```
Leaf-Switch-V1# show ip pim rp
```
PIM RP Status Information for VRF "default"

BSR disabled Auto-RP disabled BSR RP Candidate policy: None BSR RP policy: None Auto-RP Announce policy: None Auto-RP Discovery policy: None RP: 10.254.254.1, (1), uptime: 4d08h priority: 0, RP-source: (local), group ranges: 227.2.2.0/26 (bidir) RP: 10.254.254.65, (2), uptime: 4d08h priority: 0, RP-source: (local), group ranges: 227.2.2.64/26 (bidir) Leaf-Switch-V1# **show ip pim interface** PIM Interface Status for VRF "default" loopback0, Interface status: protocol-up/link-up/admin-up IP address: 10.1.1.54, IP subnet: 10.1.1.54/32 PIM DR: 10.1.1.54, DR's priority: 1 PIM neighbor count: 0 PIM hello interval: 30 secs, next hello sent in: 00:00:23 PIM neighbor holdtime: 105 secs PIM configured DR priority: 1 PIM configured DR delay: 3 secs PIM border interface: no PIM GenID sent in Hellos: 0x12650908 PIM Hello MD5-AH Authentication: disabled PIM Neighbor policy: none configured PIM Join-Prune inbound policy: none configured PIM Join-Prune outbound policy: none configured PIM Join-Prune interval: 1 minutes PIM Join-Prune next sending: 1 minutes PIM BFD enabled: no PIM passive interface: no PIM VPC SVI: no PIM Auto Enabled: no PIM Interface Statistics, last reset: never General (sent/received): Hellos: 13158/0 (early: 0), JPs: 0/0, Asserts: 0/0 Grafts: 0/0, Graft-Acks: 0/0 DF-Offers: 0/0, DF-Winners: 0/0, DF-Backoffs: 0/0, DF-Passes: 0/0 Errors: Checksum errors: 0, Invalid packet types/DF subtypes: 0/0 Authentication failed: 0 Packet length errors: 0, Bad version packets: 0, Packets from self: 0 Packets from non-neighbors: 0 Packets received on passiveinterface: 0 JPs received on RPF-interface: 0 (\*,G) Joins received with no/wrong RP: 0/0 (\*,G)/(S,G) JPs received for SSM/Bidir groups: 0/0 JPs filtered by inbound policy: 0 JPs filtered by outbound policy: 0 Ethernet1/1, Interface status: protocol-up/link-up/admin-up IP unnumbered interface (loopback0) PIM DR: 10.1.1.54, DR's priority: 1 PIM neighbor count: 1 PIM hello interval: 30 secs, next hello sent in: 00:00:04 PIM neighbor holdtime: 105 secs

PIM configured DR priority: 1 PIM configured DR delay: 3 secs PIM border interface: no PIM GenID sent in Hellos: 0x2534269b PIM Hello MD5-AH Authentication: disabled PIM Neighbor policy: none configured PIM Join-Prune inbound policy: none configured PIM Join-Prune outbound policy: none configured PIM Join-Prune interval: 1 minutes PIM Join-Prune next sending: 1 minutes PIM BFD enabled: no PIM passive interface: no PIM VPC SVI: no PIM Auto Enabled: no PIM Interface Statistics, last reset: never General (sent/received): Hellos: 13152/13162 (early: 0), JPs: 2/0, Asserts: 0/0 Grafts: 0/0, Graft-Acks: 0/0 DF-Offers: 9/5, DF-Winners: 6249/6254, DF-Backoffs: 0/1, DF-Passes: 0/1 Errors: Checksum errors: 0, Invalid packet types/DF subtypes: 0/0 Authentication failed: 0 Packet length errors: 0, Bad version packets: 0, Packets from self: 0 Packets from non-neighbors: 0 Packets received on passiveinterface: 0 JPs received on RPF-interface: 0 (\*,G) Joins received with no/wrong RP: 0/0 (\*,G)/(S,G) JPs received for SSM/Bidir groups: 0/0 JPs filtered by inbound policy: 0 JPs filtered by outbound policy: 0

Leaf-Switch-V1# **show ip pim neighbor**

PIM Neighbor Status for VRF "default"

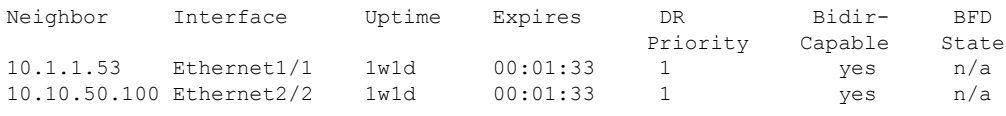

コマンドの詳細なリストについては、 設定とコマンド リファレンス ガイドを参照してくださ い。

#### マルチキャストを使用しないアンダーレイ導入(入力レプリケーション)

入力レプリケーションはCisco Nexus 9000シリーズスイッチでサポートされ、Cisco Nexus 5600 および Cisco Nexus 7000 シリーズ スイッチではサポートされません。

NX-OS リリース 9.3(3) 以降、入力レプリケーションは Cisco Nexus 9300-GX スイッチでサポー トされます。

I

**VXLAN** アンダーレイでのマルチキャスト ルーティング

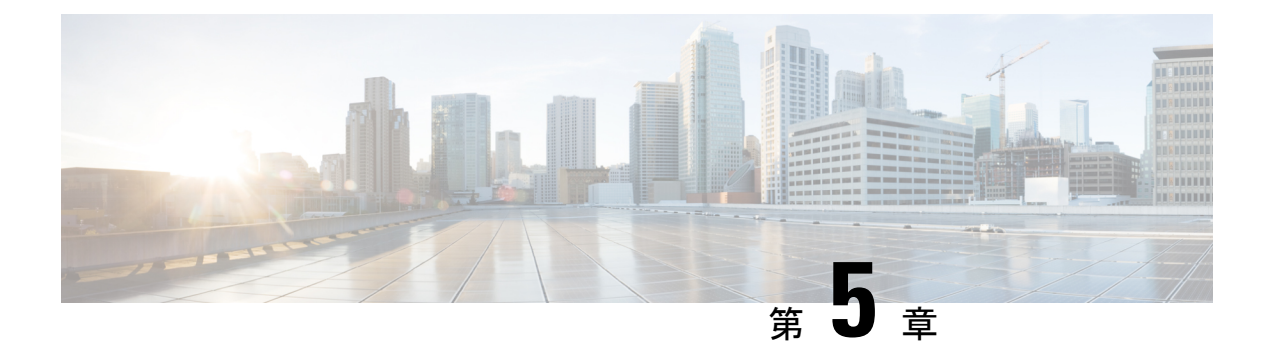

# **VXLAN BGP EVPN** の設定

この章は、次の内容で構成されています。

- VXLAN BGP EVPN に関する情報 (85 ページ)
- VXLAN BGP EVPN の注意事項と制約事項 (87 ページ)
- ダウンストリーム VNI を使用した VXLAN EVPN に関する情報 (92 ページ)
- ダウンストリーム VNI を使用する VXLAN EVPN の注意事項と制約事項 (94 ページ)
- VXLAN BGP EVPN の設定 (97 ページ)

# **VXLAN BGP EVPN** に関する情報

### **RD Auto** について

自動派生ルート識別子 (rd auto) は、IETF RFC 4364 セクション 4.2 で説明されているタイプ 1 エンコーディング形式に基づいています。<https://tools.ietf.org/html/rfc4364#section-4.2>タイプ 1 エンコーディングでは、4 バイトの管理フィールドと 2 バイトの番号フィールドを使用できま す。Cisco NX-OS 内では、自動導出 RD は、4 バイトの管理フィールド (RID) としての BGP ルータ ID の IP アドレスと、2 バイトの番号フィールド (VRF ID) の内部 VRF ID を使用して 構築されます。

2 バイトの番号付けフィールドは常に VRF から取得されますが、IP-VRF または MAC-VRF で の使用に応じて異なる番号付け方式になります。

- IP-VRF の 2 バイトの番号付けフィールドは、1 から始まる内部 VRF ID を使用します。 VRF ID 1 および 2 は、それぞれデフォルト VRF および管理 VRF 用に予約されています。 最初のカスタム定義 IP VRF は VRF ID 3 を使用します。
- MAC-VRF の 2 バイトの番号付けフィールドは、VLAN ID + 32767 を使用します。その結 果、VLAN ID 1 は 32768 になります。
- 例:自動取得ルート識別子(RD)
	- BGP ルータ ID 192.0.2.1 および VRF ID 6-RD 192.0.2.1:6 の IP-VRF
	- BGP ルータ ID 192.0.2.1 および VLAN 20-RD 192.0.2.1:32787 の MAC-VRF

### **Route-Target Auto** について

自動派生Route-Target(route-target import/export/both auto)は、IETF RFC 4364 セクション 4.2 (<https://tools.ietf.org/html/rfc4364#section-4.2>)で説明されているタイプ 0 エンコーディング形 式に基づいています。IETF RFC 4364 セクション 4.2 ではルート識別子形式について説明し、 IETF RFC 4364 セクション 4.3.1では、Route-Target に同様の形式を使用することが望ましいと しています。タイプ 0 エンコーディングでは、2 バイトの管理フィールドと 4 バイトの番号 フィールドを使用できます。Cisco NX-OS 内では、自動派生 Route-Target は、2 バイトの管理 フィールドとして自律システム番号(ASN)、4 バイトの番号フィールドのサービス識別子 (VNI)で構成されます。

2 バイト ASN

タイプ 0 エンコーディングでは、2 バイトの管理フィールドと 4 バイトの番号フィールドを使 用できます。Cisco NX-OS 内では、自動派生 Route-Target は、2 バイトの管理フィールドとし ての自律システム番号(ASN)と、4 バイトの番号フィールドのサービス識別子(VNI)で構 成されます。

自動派生 Route-Target(RT)の例:

- ASN 65001 と L3VNI 50001 内の IP-VRF : Route-Target 65001:50001
- ASN 65001 と L2VNI 30001 内のMAC-VRF : Route-Target 65001:30001

Multi-AS 環境では、Route-Target を静的に定義するか、Route-Target の ASN 部分と一致するよ うに書き換える必要があります。

[https://www.cisco.com/c/en/us/td/docs/switches/datacenter/nexus9000/sw/7-x/command\\_references/](https://www.cisco.com/c/en/us/td/docs/switches/datacenter/nexus9000/sw/7-x/command_references/configuration_commands/b_N9K_Config_Commands_703i7x/b_N9K_Config_Commands_703i7x_chapter_010010.html#wp4498893710) [configuration\\_commands/b\\_N9K\\_Config\\_Commands\\_703i7x/b\\_N9K\\_Config\\_Commands\\_703i7x\\_](https://www.cisco.com/c/en/us/td/docs/switches/datacenter/nexus9000/sw/7-x/command_references/configuration_commands/b_N9K_Config_Commands_703i7x/b_N9K_Config_Commands_703i7x_chapter_010010.html#wp4498893710) [chapter\\_010010.html#wp4498893710](https://www.cisco.com/c/en/us/td/docs/switches/datacenter/nexus9000/sw/7-x/command_references/configuration_commands/b_N9K_Config_Commands_703i7x/b_N9K_Config_Commands_703i7x_chapter_010010.html#wp4498893710)

#### 4 バイト ASN

タイプ 0 エンコーディングでは、2 バイトの管理フィールドと 4 バイトの番号フィールドを使 用できます。Cisco NX-OS 内では、自動派生 Route-Target は、2 バイトの管理フィールドとし ての自律システム番号 (ASN) と、4 バイトの番号フィールドのサービス識別子 (VNI) で構 成されます。4 バイト長の ASN 要求と 24 ビット(3 バイト)を必要とする VNI では、拡張コ ミュニティ内のサブフィールド長が使い果たされます(2バイトタイプと6バイトサブフィー ルド)。長さと形式の制約、およびサービス識別子(VNI)の一意性の重要性の結果、4 バイ トの ASN は、IETF RFC 6793 セクション 9(<https://tools.ietf.org/html/rfc6793#section-9>)で説明 されているように、AS\_TRANS という名前の 2 バイトの ASN で表されます。2 バイトの ASN 23456 は、4 バイトの ASN をエイリアスする特別な目的の AS 番号であるAS\_TRANSとして IANA([https://www.iana.org/assignments/iana-as-numbers-special-registry/](https://www.iana.org/assignments/iana-as-numbers-special-registry/iana-as-numbers-special-registry.xhtml) [iana-as-numbers-special-registry.xhtml](https://www.iana.org/assignments/iana-as-numbers-special-registry/iana-as-numbers-special-registry.xhtml))によって登録されます。

4 バイトの ASN (AS TRANS) を使用した自動派生 Route-Target (RT) の例:

- ASN 65656 と L3VNI 50001 内の IP-VR : Route-Target 23456:50001
- ASN 65656 とL2VNI 30001 内の MAC-VRF : Route-Target 23456:30001
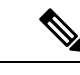

(注) Cisco NX-OSリリース9.2(1)以降、4バイトASNの自動派生Route-Targetがサポートされます。

## **VXLAN BGP EVPN** の注意事項と制約事項

VXLAN BGP EVPN には、次の注意事項と制約事項があります。

- BGP EVPN を使用する VXLAN/VTEP には、次の注意事項と制約事項が適用されます。
	- SPAN 送信元または宛先は、任意のポートでサポートされます。

詳細については、『Cisco Nexus 9000 シリーズ NX-OS [システム管理設定ガイド、リリース](https://www.cisco.com/c/en/us/td/docs/switches/datacenter/nexus9000/sw/93x/system-management/b-cisco-nexus-9000-series-nx-os-system-management-configuration-guide-93x.html) [9.3\(x\)](https://www.cisco.com/c/en/us/td/docs/switches/datacenter/nexus9000/sw/93x/system-management/b-cisco-nexus-9000-series-nx-os-system-management-configuration-guide-93x.html)』を参照してください。

- · ARP 抑制に関係なく、VTEP(フラッドアンドラーニング、または EVPN)で SVI が有効 になっている場合は、**hardware access-list tcam region arp-ether 256 double-wide** コマンド を使用してARP-ETHERTCAMが切り分けられるようにします。この要件は、CiscoNexus 9200、9300-EX、9300-FX/FX2/FX3 および 9300-GX プラットフォーム スイッチ、および 9700-EX/FX ラインカードを備えた Cisco Nexus 9500 プラットフォーム スイッチには適用 されません。
- R シリーズ ライン カードを搭載した Cisco Nexus 9504 および 9508 では、VXLAN EVPN (レイヤ2およびレイヤ3)は 9636C-RX および 96136YC-R ライン カードでのみサポート されます。
- セグメントルーティングまたはMPLSを介してEVPNを設定できます。詳細については、 『Cisco Nexus 9000 Series NX-OS Label Switching [Configuration](https://www.cisco.com/c/en/us/td/docs/switches/datacenter/nexus9000/sw/93x/label-switching/b-cisco-nexus-9000-series-nx-os-label-switching-configuration-guide-93x.html) Guide、Release 9.3(x)』を参 照してください)。
- 新しい CLI encapsulation mpls コマンドを使用して MPLS トンネル カプセル化を使用でき ます。EVPN アドレス ファミリのラベル割り当てモードを設定できます。詳細について は、『Cisco Nexus 9000 Series NX-OS Label Switching [Configuration](https://www.cisco.com/c/en/us/td/docs/switches/datacenter/nexus9000/sw/93x/label-switching/b-cisco-nexus-9000-series-nx-os-label-switching-configuration-guide-93x.html) Guide、Release 9.3(x)』 を参照してください。
- 2K VNI スケール設定を持つ VXLAN EVPN セットアップでは、コントロール プレーンの ダウンタイムに 200 秒以上かかる場合があります。潜在的な BGP フラップを回避するに は、グレースフル リスタート時間を 300 秒に延長します。
- 特定のインターフェイスでコマンド「clear ip arp <interface> vrf <vrf-name> force-delete」 を 実行すると、通常そのインターフェイスに属する ARP からエントリが削除され、トラ フィックが再学習されます。ただし、同じ IP の ARP がすべての ECMP パスで解決されて いる場合、ECMPインターフェイスの1つに属するARPエントリを強制的に削除すると、 そのリンクがダウンしていない限り、そのエントリが自動的に再学習されます。
- EVPN アンダーレイの IP アンナンバードは ECMP をサポートします。複数の IP アンナン バード リンクが、同じスイッチ間で背中合わせに接続されています。ARP は接続された すべてのインターフェイスで解決されるため、ECMP が提供されます。
- Cisco NX-OS リリース 10.2(2)F 以降、次のスケール制限が強化されています レイヤ 2 VNI、拡張レイヤ 2 VNI、レイヤ 3 VNI、分散エニーキャスト ゲートウェイを使用する SVI、インターネット ピアリング モードの IPv4 および IPv6 ホスト ルート、および ECMP パス。VXLAN スケール制限情報については、『Cisco Nexus 9000 [シリーズ](https://www.cisco.com/c/en/us/td/docs/dcn/nx-os/nexus9000/102x/configuration/scalability/cisco-nexus-9000-series-nx-os-verified-scalability-guide-1022.html) NX-OS 検証済 [みスケーラビリティ](https://www.cisco.com/c/en/us/td/docs/dcn/nx-os/nexus9000/102x/configuration/scalability/cisco-nexus-9000-series-nx-os-verified-scalability-guide-1022.html) ガイド、リリース 10.2(2)F』を参照してください。
- Cisco NX-OS リリース 10.2(1q)F 以降、VXLAN EVPN は Cisco Nexus N9K-C9332D-GX2B プラットフォーム スイッチでサポートされます。
- Cisco NX-OS リリース 10.2(3)F 以降、VXLAN EVPN は Cisco Nexus 9364D-GX2A および 9348D-GX2A プラットフォーム スイッチでサポートされます。
- CiscoNX-OSリリース9.3(5)以降、新しいVXLANアップリンク機能が導入されています。
	- デフォルトVRFの物理インターフェイスは、VXLANアップリンクとしてサポートさ れます。
	- VRF および dot1q タグを持つサブインターフェイスを伝送するデフォルト VRF の親 インターフェイスは、VXLAN アップリンクとしてサポートされます。
	- VRF 内および dot1q タグ付きのサブインターフェイスは、VXLAN アップリンクとし てサポートされません。
	- VRF の SVI は、VXLAN アップリンクとしてサポートされません。
	- 物理ピアリンクを使用する vPC では、SVI を vPC メンバー(infra-VLAN、system nve infra-vlan)間でのみバックアップ アンダーレイ、デフォルト VRF として利用できま す。
	- vPC ペアでは、vPC ノードの 1 つで NVE または NVE ループバックをシャットダウン する構成はサポートされていません。これは、片側 NVE シャットまたは片側ループ バック シャットでのトラフィック フェイルオーバーがサポートされていないことを 意味します。
	- FEXホストインターフェイスはVXLANアップリンクとしてサポートされないため、 VTEP を接続できません(BUD ノード)。
- vPC ボーダー ゲートウェイの起動プロセス中に、NVE ソース ループバック インターフェ イスはホールド ダウン タイマーを 1 回だけではなく 2 回実行します。これは day-1 であ り予期された動作です。
- NVE インターフェイスの遅延タイマーの値は、マルチサイトの遅延復元タイマーよりも 小さい値に設定する必要があります。
- VXLAN セットアップでパス最大伝送ユニット(MTU)検出(PMTUD)を有効にするに は、VXLAN アップリンクを **ip unreachables** で構成する必要があります。PMTUD は、パ ケットの発信元から宛先へのパスに沿って最小 MTU を動的に決定することで、2 つのエ ンドポイント間のパスのフラグメンテーションを防ぎます。12-04-2022 12:35SYSTEM:USER-AUTO-STEP
- VXLAN EVPN セットアップでは、できれば **auto rd** コマンドを使用して、ボーダー ノー ドに一意のルート識別子を設定する必要があります。すべてのボーダーノードで一意の ルート識別子を使用しないことはサポートされていません。ファブリックのすべてのVTEP に対して、一意のルート識別子を使用することを強く推奨します。
- ARP 抑制は、VTEP がこの VNI のファーストホップ ゲートウェイ(Distributed Anycast Gateway)をホストしている場合にのみ、VNI でサポートされます。この VLAN の VTEP とSVIは、分散型エニーキャストゲートウェイ動作用に適切に設定する必要があります。 たとえば、グローバル エニーキャストゲートウェイ MAC アドレスが設定され、エニー キャスト ゲートウェイ機能が SVI の仮想 IP アドレスに設定されている必要があります。
- ローカルで発信されたタイプ2ルート(MAC/MAC-IP)のモビリティシーケンス番号は、 1 つの vTEP がシーケンス番号 K を持ち、同じコンプレックス内の他の vTEP はシーケン ス番号 0 の同じルートを持つことができるため、vPC ピア間で不一致になる可能性があり ます。これは機能上の影響はなく、ホストが移動した後でもトラフィックには影響しませ  $h_{\circ}$
- DHCP スヌーピング (Dynamic Host Configuration Protocol スヌーピング) は VXLAN VLAN ではサポートされません。
- RACL は、VXLAN アップリンク インターフェイスではサポートされません。VACL は、 出力方向のVXLANカプセル化解除トラフィックではサポートされません。これは、ネッ トワーク(VXLAN)からアクセス(イーサネット)に向かう内部トラフィックに適用さ れます。

ベスト プラクティスとして、ネットワーク ディレクションへのアクセスに対して、 PACL/VACL を使用します。VXLAN ACL 機能のその他のガイドラインと制限事項につい ては、 『Cisco Nexus 9000 Series NX-OS Security [Configuration](https://www.cisco.com/c/en/us/td/docs/switches/datacenter/nexus9000/sw/93x/security/configuration/guide/b-cisco-nexus-9000-nx-os-security-configuration-guide-93x.html) Guide、Release 9.3(x)』を参 照してください。

- Cisco Nexus 9000 QoS バッファ ブースト機能は、VXLAN トラフィックには適用できませ  $h_{\alpha}$
- EBGP を使用した VXLAN BGP EVPN ファブリックには、次の推奨事項が適用されます。
	- EBGPEVPNピアリングセッション(オーバーレイコントロールプレーン)にはルー プバックを使用することをお勧めします。
	- EBGP IPv4/IPv6 ピアリング セッション(アンダーレイ)に物理インターフェイスを 使用することをお勧めします。
- NVE ソースインターフェイスを専用ループバック インターフェイスにバインドし、この ループバックをレイヤ 3 プロトコルの機能またはピアリングと共有しないでください。 VXLAN VTEP に対して専用のループバック アドレスを使用することがベスト プラクティ スです。
- NVE を、レイヤ 3 プロトコルで必要な他のループバック アドレスとは別のループバック アドレスにバインドします。同じループバックを使用する NVE およびその他のレイヤ 3 プロトコルはサポートされません。
- NVE ソースインターフェイス ループバックは、デフォルト VRF に存在する必要がありま す。
- VTEP と外部ノード(エッジ ルータ、コアルータ、または VNF)間の EBGP ピアリング のみがサポートされます。
	- 物理インターフェイスまたはサブインターフェイスを使用したVTEPから外部ノード への EBGP ピアリングが推奨されます。これはベストプラクティスです(外部接 続)。
	- VTEPから外部ノードへのEBGPピアリングは、デフォルトVRFまたはテナントVRF (外部接続)に存在できます。
	- VXLAN を介した VTEP から外部ノードへの EBGP ピアリングは、テナント VRF 内に 存在し、ループバック インターフェイスの更新ソースを使用する必要があります (VXLAN を介したピアリング)。
	- VTEP から外部ノードへの EBGP ピアリングに SVI を使用するには、VLAN がローカ ルである必要があります(VXLAN 拡張ではありません)。
- VXLAN BGP EVPN を設定する場合、「システム ルーティング モード:デフォルト」の みが次のハードウェア プラットフォームに適用されます。
	- Cisco Nexus 9200 プラットフォーム スイッチ
	- Cisco Nexus 9300 プラットフォーム スイッチ
	- Cisco Nexus 9300-EX プラットフォーム スイッチ
	- Cisco Nexus 9300-FX/FX2/FX3 プラットフォーム スイッチ
	- Cisco Nexus 9300-GX プラットフォーム スイッチ
	- X9500 ライン カード搭載の Cisco Nexus 9500 プラットフォーム スイッチ
	- X9700-EX および X9700-FX ラインカードを搭載した Cisco Nexus 9500 プラットフォー ム スイッチ
- Cisco NX-OS リリース 10.2(3)F 以降、VXLAN BGP EVPN を構成する場合、「システム ルーティング モード: デフォルト」のみが Cisco Nexus 9300-GX2 プラットフォーム スイッ チに適用されます。
- 「システム ルーティング モード」を変更するには、スイッチをリロードする必要があり ます。
- Cisco Nexus 9516 プラットフォームは、VXLAN EVPN ではサポートされません。
- VXLAN は Cisco Nexus 9500 プラットフォーム スイッチで次のライン カードを使用してサ ポートされています。
	- 9500-R
	- 9564PX
- 9564TX
- 9536PQ
- 9700-EX
- 9700-FX
- 9700-EX または -FX ライン カードを搭載した Cisco Nexus 9500 プラットフォーム スイッ チは、VXLAN アップリンクで 1G、10G、25G、40G、100G、および 400G をサポートし ます。
- Cisco Nexus 9200 および 9300-EX/FX/FX2/FX3 および -GX は、VXLAN アップリンクで 1G、10G、25G、40G、100G、および 400G をサポートします。
- Cisco NX-OS リリース 10.2(3)F 以降、Cisco Nexus 9300-GX2 プラットフォーム スイッチ は、VXLAN アップリンクで10G、25G、40G、100G、および 400G をサポートします。
- Cisco Nexus 9000 プラットフォーム スイッチは、VXLAN カプセル化に UDP ポート番号 4789 に準拠する標準を使用します。この値は設定可能です。
- Application Spine Engine(ASE2)を搭載した Cisco Nexus 9200 プラットフォーム スイッチ では、パケット サイズが 99〜122 バイトに制限されています。パケット ドロップが発生 する可能性があります。
- VXLAN ネットワーク ID (VNID) 16777215 が予約済みであり、明示的に設定しないでく ださい。
- Non-Disruptive In Service Software Upgrade(ND-ISSU)は、VXLAN が有効になっている Nexus 9300 でサポートされます。例外は、Cisco Nexus 9300-FX3 および 9300-GX プラット フォーム スイッチの ND-ISSU サポートです。
- VXLAN to MPLS(LDP)、VXLAN to MPLS-SR(セグメント ルーティング)、および VXLAN to SRv6 のゲートウェイ機能は、同じ Cisco Nexus 9000 シリーズ プラットフォー ムで動作できます。
	- VXLAN to MPLS(LDP)ゲートウェイは、Cisco Nexus 3600-R および R シリーズ ライ ンカードを搭載した Cisco Nexus 9500 でサポートされます。
	- VXLAN to MPLS-SR Gateway は、CR-Series ライン カードを搭載した Cisco Nexus 9300-FX2/FX3/GX および Cisco Nexus 9500 でサポートされます。
	- Cisco NX-OS Release 10.2(3)F 以降、VXLAN から MPLS-SR へのゲートウェイは、Cisco Nexus 9300-GX2 プラットフォーム スイッチでサポートされます。
	- VXLAN は、Cisco Nexus 9300-GX プラットフォームのみでサポートされます。
	- Cisco NX-OS Release 10.2(3)F 以降、VXLAN から SRv6 へは、Cisco Nexus 9300-GX2 プ ラットフォーム スイッチでサポートされます。
	- Cisco NX-OS リリース 10.2(3)F 以降、VXLAN と GRE の共存は、Cisco Nexus 9300-EX/FX/FX2/FX3/GX/GX2スイッチ、およびN9K-C93108TC-FX3P、N9K-C93180YC-

FX3、N9K-X9716D-GXスイッチでサポートされます。GRERXパス(カプセル化解除) のみがサポートされます。GRE TX パス(カプセル化)はサポートされていません。

- 複数のトンネルカプセル化(VXLAN、GREおよび/またはMPLS、静的ラベルまたは セグメント ルーティング)は、同じ Cisco Nexus 9000 シリーズ スイッチ上でネット ワーク フォワーディング エンジン(NFE)と共存できません。
- 復元力のあるハッシュは、VXLAN VTEP が設定された次のスイッチ プラットフォームで サポートされます。
	- Cisco Nexus 9300-EX/FX/FX2/FX3/GX は ECMP 復元力のあるハッシュをサポートしま す。
	- ALE アップリンク ポートを備えた Cisco Nexus 9300 は、復元力のあるハッシュをサ ポートしていません。

- 復元力のあるハッシュはデフォルトではディセーブルになってい ます。 (注)
	- Cisco NX-OS Release 10.2(3)F 移行、ECMP レジリエント ハッシュは Cisco Nexus 9300-GX2 プラットフォーム スイッチでサポートされます。
	- vPC VTEP として動作する Cisco Nexus 9000 プラットフォーム スイッチ上の単一の接続デ バイスまたはルーテッド デバイスに **vpc orphan-ports suspend** コマンドを使用することを お勧めします。

VXLAN BGP EVPN のスケーラビリティについては、『Cisco Nexus 9000 Series NX-OS [Verified](https://www.cisco.com/c/en/us/td/docs/switches/datacenter/nexus9000/sw/7-x/scalability/guide_703I52/b_Cisco_Nexus_9000_Series_NX-OS_Verified_Scalability_Guide_703I52.html) [Scalability](https://www.cisco.com/c/en/us/td/docs/switches/datacenter/nexus9000/sw/7-x/scalability/guide_703I52/b_Cisco_Nexus_9000_Series_NX-OS_Verified_Scalability_Guide_703I52.html) Guide』を参照してください。 (注)

# ダウンストリーム **VNI** を使用した **VXLAN EVPN** に関する 情報

Cisco NX-OS リリース 9.3(5) では、ダウンストリーム VNI を備えた VXLAN EVPN が導入され ています。以前のリリースでは、VXLAN EVPN ネットワーク内のすべてのノード間で通信を 有効にするには、VNI の設定が一貫している必要があります。

VXLAN EVPN とダウンストリーム VNI は、次のソリューションを提供します。

- VXLAN EVPN ネットワークのノード間での非対称 VNI 通信を有効にします。
- •顧客がドメイン外の共通の共有サービス(テナント VRF)にアクセスできるようにしま す。

• VNI の異なるセットを持つ分離された VXLAN EVPN サイト間の通信をサポートします。

### 非対称 **VNI**

ダウンストリームVNIを使用するVXLAN EVPNは、非対称VNI割り当てをサポートします。

次の図に、非対称 VNI の例を示します。3 つの VTEP にはすべて、同じ IP VRF または MAC VRF に対して異なる VNI が設定されています。

図 **<sup>11</sup> :** 非対称 **VNI**

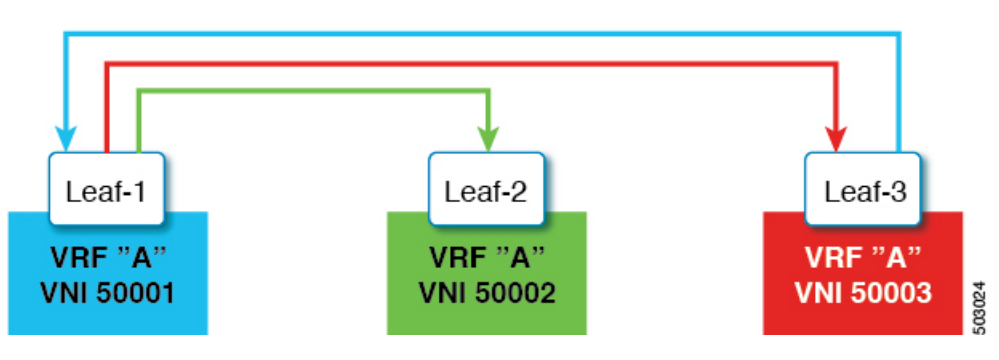

### 共有サービス **VRF**

ダウンストリーム VNI を使用する VXLAN EVPN は、共有サービス VRF をサポートします。 これは、複数のL3VRFを単一のローカルL3VRFにインポートし、ピア単位でダウンストリー ム L3VNI の異なる値をサポートすることによって行われます。

たとえば、DNS サーバは、ホストが存在するテナント VRF に関係なく、データセンター内の 複数のホストにサービスを提供する必要があります。DNS サーバは、L3VNI に接続されてい る共有サービス VRF に接続されています。いずれかのテナント VRF からこのサーバにアクセ スするには、共有サービス VRF に関連付けられた L3VNI がテナント VRF に関連付けられた L3VNI とは異なる場合でも、スイッチは共有サービス VRF からテナント VRF にルートをイン ポートする必要があります。

次の図では、リーフ 1 のテナント VRF A がリーフ 2 のテナント VRF A と通信できます。ただ し、テナントVRFAは、リーフ3の背後にある共有サービスにアクセスする必要があります。

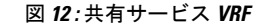

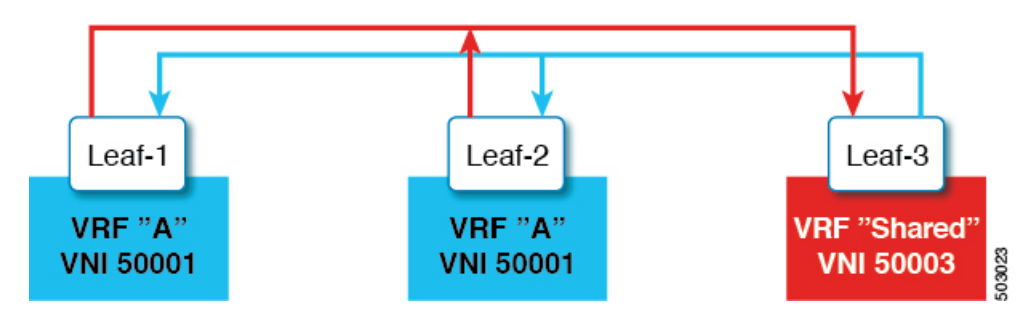

### 非対称 **VNI** を使用するマルチサイト

ダウンストリーム VNI を使用する VXLAN EVPN では、異なる VNI セットを持つサイト間の 通信が可能です。これは、ボーダー ゲートウェイで非対称 VNI をスティッチングすることに よって行われます。

次の図では、DC-1 と DC-2 は非対称サイトであり、DC-3 は対称サイトです。各サイトは、サ イト内の異なる VNI を使用して通信します。

図 **13 :** 非対称 **VNI** を使用するマルチサイト

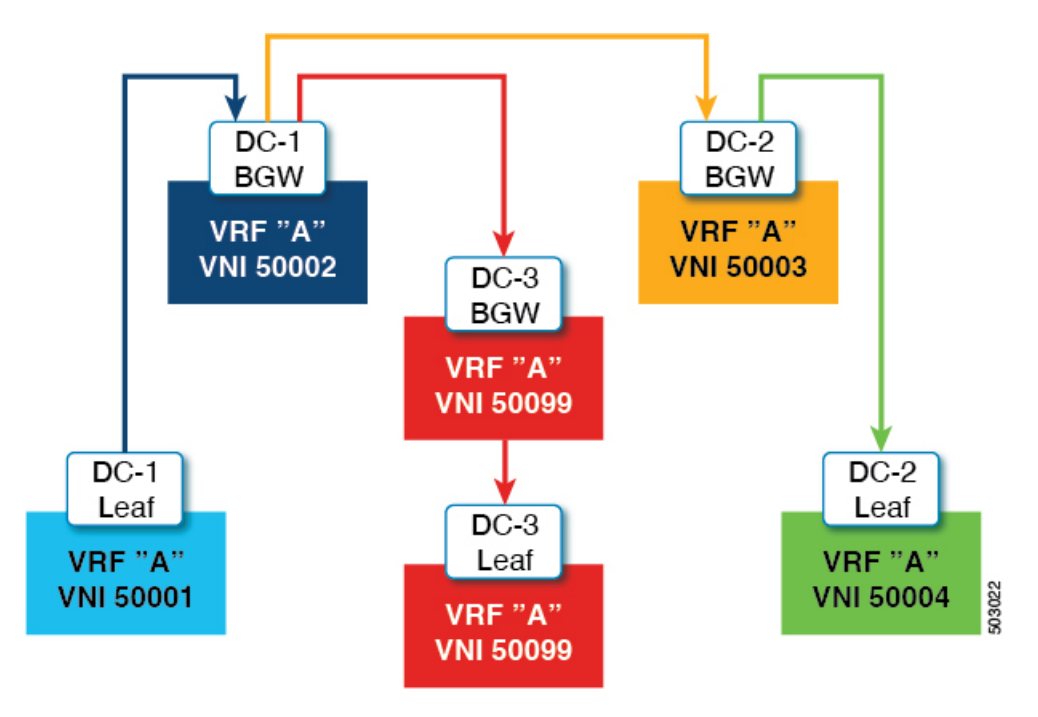

# ダウンストリーム **VNI** を使用する **VXLAN EVPN** の注意事 項と制約事項

ダウンストリーム VNI をもつ VXLAN EVPN には、次の注意事項と制約事項があります。

- Cisco Nexus 9332C、9364C、9300-EX、および 9300-FX/FX2/FXP プラットフォーム スイッ チと、-EX/FX ライン カードを備えた Cisco Nexus 9500 プラットフォーム スイッチは、ダ ウンストリーム VNI で VXLAN EVPN をサポートします。
- Cisco NX-OS リリース9.3(7) 以降、Cisco Nexus 9300-GX プラットフォーム スイッチは、ダ ウンストリーム VNI でVXLAN EVPN をサポートします。
- Cisco NX-OS リリース 10.2(3)F 以降、ダウンストリーム VNI をもつ VXLAN EVPN は Cisco Nexus 9300-FX3/GX2 プラットフォーム スイッチでサポートされています。
- ダウンストリーム VNI を使用する VXLAN EVPN は、IPv4 アンダーレイでのみサポートさ れます。
- ダウンストリーム VNI は、ルート ターゲットのエクスポートおよびインポートに基づい て設定されます。ダウンストリーム VNI を活用するには、次の条件を満たす必要があり ます。
	- ダウンストリーム VNI では、異なる VRF(MAC-VRF または IP-VRF)を使用する必 要があり、各VRFには異なる VNI (非対称 VNI) が必要です。
	- 外部VRF (MAC-VRFまたはIP-VRF) のルートをインポートするには、ローカルVRF へのインポートに適したルート ターゲットを設定する必要があります。
	- 自動派生ルート ターゲットのみを設定すると、ダウンストリーム VNI にはなりませ  $h_{\rm o}$
	- VRFプレフィックスのエクスポートは、スタティックまたは自動派生ルートターゲッ ト設定によって実行できます。
	- 外部 VRF 自動導出ルート ターゲットのインポートがサポートされています。
	- 外部 VRF のスタティックに設定されたルート ターゲットのインポートがサポートさ れています。
- ダウンストリーム VNI は、次のアンダーレイ コンスタレーションでサポートされます。
	- レイヤ 3 VNI を使用するダウンストリーム VNI の場合、アンダーレイは入力レプリ ケーションまたはマルチキャスト ベースにすることができます。
	- レイヤ 2 VNI を使用するダウンストリームVNIの場合、アンダーレイは入力複製内に ある必要があります。マルチキャストベースのアンダーレイは、レイヤ 2 VNI のダウ ンストリーム VNI ではサポートされません。
- ダウンストリーム VNI には一貫した設定が必要です。
	- サイト内のすべてのマルチサイト ボーダー ゲートウェイ(BGW)には、一貫した設 定が必要です。
	- vPC ドメイン内のすべての vPC メンバーに一貫した設定が必要です。
- マルチサイトでダウンストリーム VNI を使用するには、少なくとも Cisco NX-OS リリー ス 9.3(5) を実行するために、すべてのサイトですべての BGW が必要です。
- 既存の中央集中型VRFルートリーク展開では、Cisco NX-OSリリース9.3(5)以降へのISSU 中に短時間のトラフィック損失が発生する可能性があります。
- Cisco NX-OS リリース 9.3(5) から以前のリリースに正常にダウングレードするには、非対 称 VNI 設定が削除されていることを確認します。ダウンストリーム VNI は Cisco NX-OS リリース 9.3(5) よりも前ではサポートされていないため、トラフィック転送に影響があり ます。
- •レイヤ 3 VNI(IP-VRF)は、ピアごとに VNI 間で柔軟にマッピングできます。
- VTEP1 上の VNI 50001 は、VNI 50001 との対称 VNI と、VTEP2 上の VNI 50002 との 非対称 VNI を同時に実行できます。
- VTEP1 の VNI 50001 は、VTEP2 の VNI 50002 および VTEP3 の VNI 50003 と非対称 VNI を実行できます。
- VTEP1 上の VNI 50001 は、VTEP2 上の VNI 50002 および VNI5003 と非対称 VNI を同 時に実行できます。
- レイヤ 2 VNI(MAC-VRF)は、ピアごとに 1 つの VNI にのみマッピングできます。
	- VTEP1 の VNI 30001 は、VTEP2 の VNI 30002 および VTEP3 の VNI 30003 と非対称 VNI を実行できます。
	- VTEP1 上の VNI 30001 は、VTEP2 上の VNI 30002 および VNI 3003 と非対称 VNI を 同時に実行できません。
- VRF 内の vPC ピア ノード間の iBGP セッションはサポートされていません。
- VXLAN およびダウンストリーム VNI での BGP ピアリングは、次のコンスタレーション をサポートします。
	- 対称 VNI 間の BGP ピアリングは、ループバックを使用してサポートされます。
	- 非対称 VNI 間の BGP ピアリングは、VNI が 1:1 の関係にある場合にサポートされま す。VNI 50001(VTEP1)からのループバックは、VNI 50002(VTEP2)のループバッ クとピアリングできます。
	- 非対称 VNI 間の BGP ピアリングは、VNI が異なる VTEP 上にある 1:1 の関係にある 場合にサポートされます。VNI 50001(VTEP1)からのループバックは、VNI 50002 (VTEP2およびVTEP3)のループバックとピアリングできます。
	- VNI が 1:N の関係にある場合、非対称 VNI 間の BGP ピアリングはサポートされませ ん。VNI 50001 (VTEP1) のループバックは、VNI 50002 (VTEP2) および VNI 50003 (VTEP3)のループバックと同時にピアすることはできません。
- VXLAN 整合性チェッカは、ダウンストリーム VNI を使用する VXLAN EVPN ではサポー トされません。
- ダウンストリーム VNI を使用する VXLAN EVPN は、現在、次の機能の組み合わせではサ ポートされていません。
	- VXLAN 静的トンネル
	- TRM およびマルチサイトでの TRM
	- CloudSec VXLAN EVPN トンネル暗号化
	- ESI ベースのマルチホーミング
	- L3VPN (MPLS SR) を備えた EVPN のシームレスな統合
	- ポリシーベース ルーティング(PBR)

# **VXLAN BGP EVPN** の設定

# **VXLAN** のイネーブル化

VXLAN および EVPN をイネーブルにします。

#### 手順の概要

- **1. feature vn-segment**
- **2. feature nv overlay**
- **3. feature vn-segment-vlan-based**
- **4. feature interface-vlan**
- **5. nv overlay evpn**

#### 手順の詳細

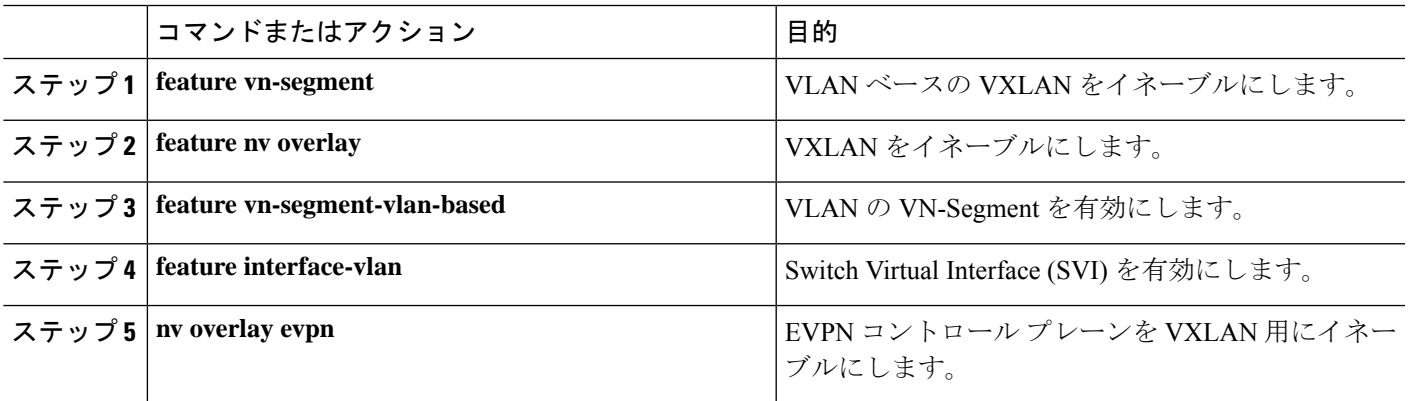

# **VLAN** および **VXLAN VNI** の設定

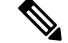

ステップ 3 からステップ 6 は、VXLAN VNI の VLAN を設定するためのオプションであり、カ スタムルート識別子またはルートターゲット要件(自動派生を使用しない)の場合にのみ必 要です。 (注)

手順の概要

- **1. vlan** *number*
- **2. vn-segment** *number*
- **3. evpn**
- **4. vni** *number* **l2**
- **5. rd auto**

#### **6. route-target both** {**auto**  $|rt$ }

#### 手順の詳細

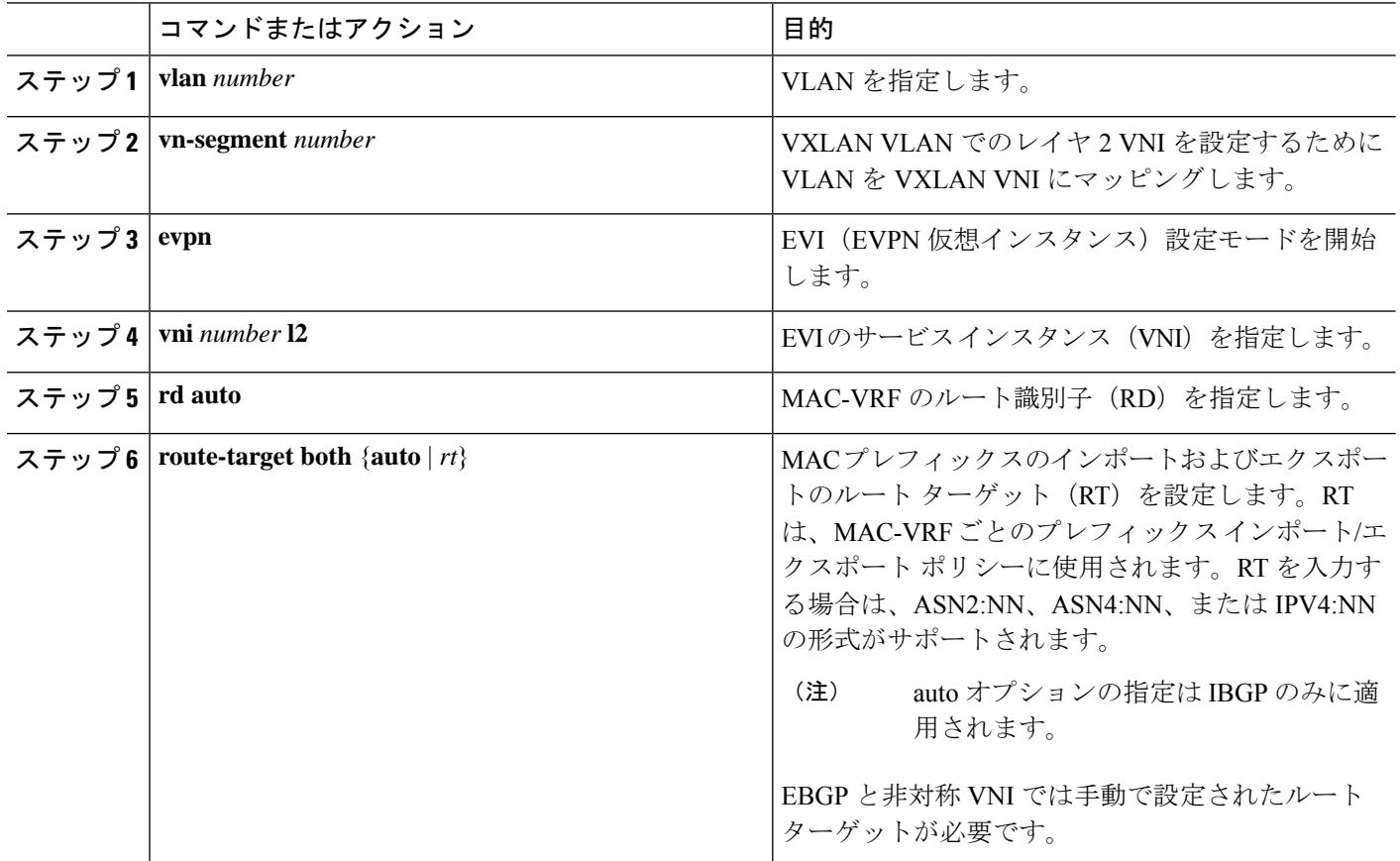

### 新しい **L3VNI** モードの構成

#### 新しい **L3VNI** モードの注意事項と制限事項

新しい L3VNI の PBR/NAT 構成の注意事項と制限事項:

- Cisco NX-OS リリース 10.2(3)F 以降、新しい L3VNI モードが Cisco Nexus 9300-X クラウド スケール スイッチでサポートされます。
- **interface vni** 構成はオプションです(PBR/NAT 機能が必要ない場合は不要です)。
- VRF-VNI-L3の新しい構成は、暗黙的にL3VNIインターフェイスを作成します。デフォル トでは、show running コマンドには表示されません。

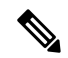

**interface vni**を構成する前に、VRF-VNI-L3が構成されていること を確認します。 (注)

- 次の構成は、**interface vni** で許可されます。
	- PBR/NAT
	- no interface vni
	- デフォルトのインターフェイス vni(これが存在する場合は、PBR/NAT 構成は削除さ れます)
- **interface vni** では **shut/no shut** コマンドは許可されていません。VRF で **shut/no shut** コマ ンドを実行すると、L3VNI で shut/no shut が実行されます。
- 新しい L3VNI 構成で **no feature nv overlay** を実行すると、VRF の下のすべての vrf-vni-l3 設定が削除され、PBR/NAT 設定があればクリーンアップされます。既存の VRF 設定は削 除されません。
- VBU 構成の注意事項および制約事項:
	- 古い L3VNI モード構成と新しい L3VNI モード構成の両方を同じスイッチに共存させ ることができます。
	- VPC/VMCT システムの場合、ピア間で同じ VNI 構成モードが一貫している必要があ ります。
	- アップグレード後も、古い L3VNI 設定が有効です。
	- Cisco NX-OS リリース 10.3(1)F 以降、新しい L3VNI の TRM サポートが Cisco Nexus 9300-X クラウド スケール スイッチで提供されます。
	- 構成置換とロールバックがサポートされています。
	- ISSU (ND) は、新しい L3VNI でサポートされています。
- 新しい L3VNI の PBR/NAT 設定には、次の注意事項と制限事項があります。
	- NAT 構成は、新しい **interface vni** に適用できます。
	- PBR カプセル化サイド ポリシーは、カプセル化ノード インターフェイス SVI で既存 のものとして設定されたままです。
	- 新しい L3VNI の PBR デキャップ サイド ポリシーが、対応する L3VNI の **interface vni** に適用されるようになりました。
	- 新しい L3VNI の PBR 構成構文は、SVI インターフェイスに似ています。
	- **no interface vni** は、最初に PBR/NAT 構成を削除してから、**interface vni** を削除しま す。
	- **no interface vni** は、VRF-VNI-L3 設定がまだ存在している限り、設定から CLI を削除 するだけで、**interface vni** はバックエンドにまだ存在します。
- 新しい L3VNI モードでは、次の機能がサポートされています。
	- L3VNI を使用するリーフ/VTEP 機能
- VXLAN EVPN
	- IR とマルチキャスト。
	- IGMP スヌーピング
	- vPC
	- 分散型エニーキャスト ゲートウェイ
- MCT のない vPC
- VXLAN マルチサイト
	- ボーダー リーフ、ボーダー スパイン、マルチサイト ボーダー ゲートウェイ に関連した既存のすべてのシナリオに対応
	- エニーキャスト BGW および vPC BGW
- DSVNI
- VxLAN NGOAM
- VXLAN でサポートされる機能:PBR、NAT、および QoS
- VXLAN アクセス機能(QinVNI、SQinVNI、NIA、BUD-Node など)
- VXLAN ポート VLAN マッピング VXLAN 機能の 4K スケール L2VNI。
- L3VNI 構成の移行の注意事項および制約事項:
	- L3VNI 構成を古いものから新しいものに移行するには、次の手順を実行します。
	- **1.** VLAN および vlan-vnsegment 構成を削除します。
	- **2.** インターフェイス nve1 member-vni-associate 構成は保持します。
	- **3.** SVIインターフェイスも保持できますが、PBR/NAT構成はクリーンアップする必 要があります。
	- **4.** 新しいVRF-VNI-L3構成を追加します。詳細については、新しいL3VNIモードの 構成 (101 ページ) を参照してください。
	- L3VNI 設定を新しいものから古いものに移行するには、次の手順を実行します。
		- **1.** 新しい VRF-VNI-L3 構成を削除します。
	- **2.** VLAN および vlan-vnsegment 構成を作成します。
	- **3.** インターフェイス nve1 member-vni-associate 構成を保持します。
	- **4.** L3VNI の SVI構成を作成します。
	- **5.** VRF 構成の下に member-vni を追加します。
- アップグレードとダウンロードの注意事項と制約事項:
	- アップグレード:
		- 既存の L3VNI 設定はそのままで、機能し続けます。
		- VLAN の関連付けなしで、新しいキーワード **L3** を使用して追加の L3VNI を設定 できます。
		- VLAN の関連付けなしで、既存の L3VNI 設定を新しい L3VNI に 1 つずつ移行す ることを選択できます。
		- 必要に応じて、新しい L3VNI 構成から古い L3VNI 構成に戻すことができます (VLAN 関連付けあり)。
		- ND ISSU は、新しい L3VNI の将来のリリースでサポートされます。
	- ダウングレード:
		- 新しい L3 VNI が設定されている場合は、ダウングレードを実行する前に、新し い L3VNI 設定を確認して無効にします。
		- ダウングレードは、すべての新しい L3VNI 設定を削除した後にのみ許可されま す。

#### 新しい **L3VNI** モードの構成

この手順により、スイッチで新しい L3VNI モードが有効になります:

#### 手順の概要

- **1. configure terminal**
- **2. vrf context** *vrf-name*
- **3. vni** *number* **l3**
- **4. member vni** *vni id* **associate-vrf**
- **5.** (任意) **{ip | ipv6} policy route-map** *map-name*
- **6.** (任意) **ip nat outside**

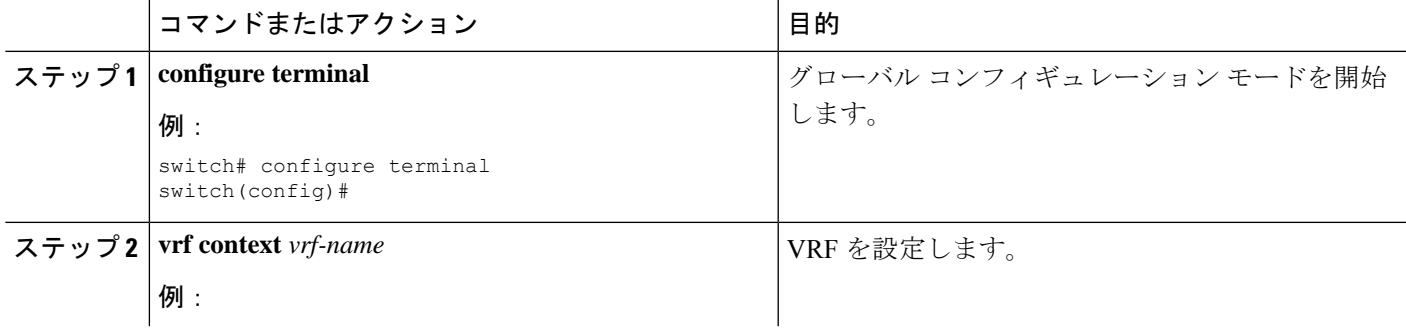

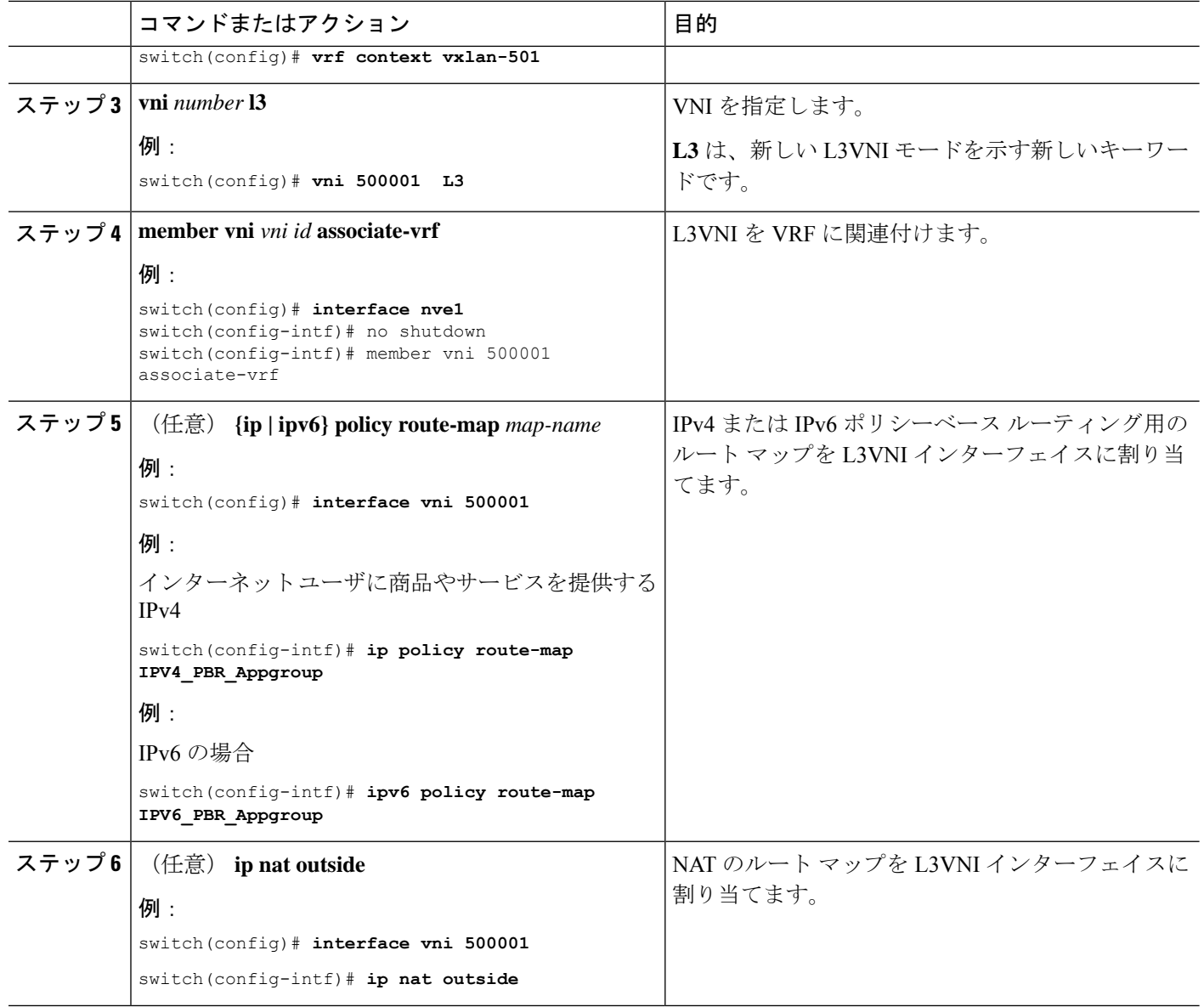

### 新しい **L3VNI** モードの構成の確認

新しい L3VNI モード構成情報を表示するには、次のタスクのいずれかを実行します。

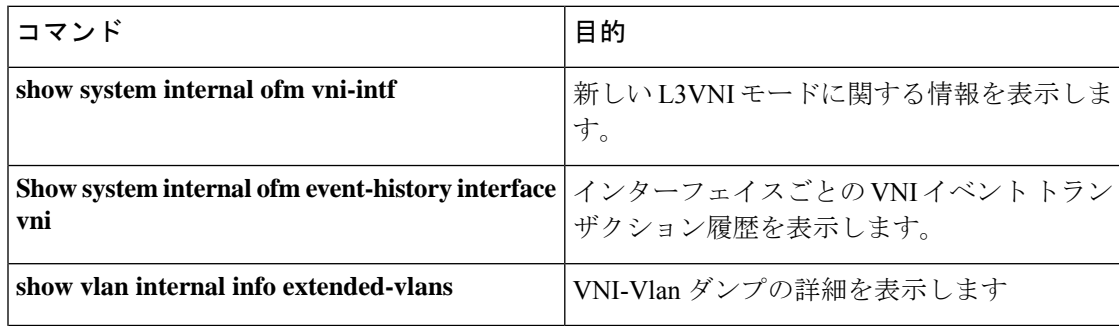

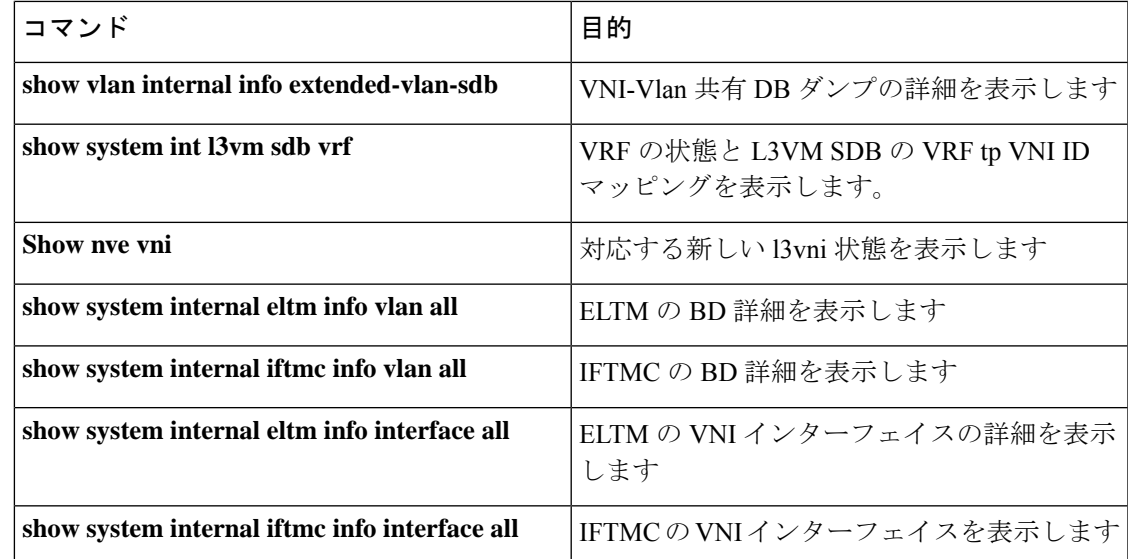

# **VXLAN** ルーティングの **VRF** の設定

テナント VRF を設定します。

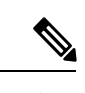

ステップ 3〜ステップ 6 は、VXLAN ルーティング用の VRF を設定するためのオプションであ り、カスタム ルート識別子またはルート ターゲット要件(自動導出を使用しない)の場合に のみ必要です。 (注)

#### 手順の概要

- **1. vrf context** *vrf-name*
- **2. vni** *number*
- **3. rd auto**
- **4. address-family** {**ipv4** | **ipv6**} **unicast**
- **5. route-target both** { $\{ \text{auto} \mid rt \}$ }
- **6. route-target both** {**auto** | *rt*} **evpn**

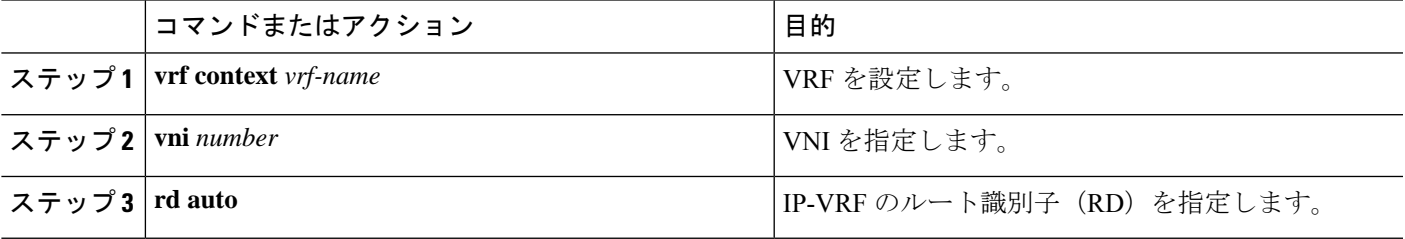

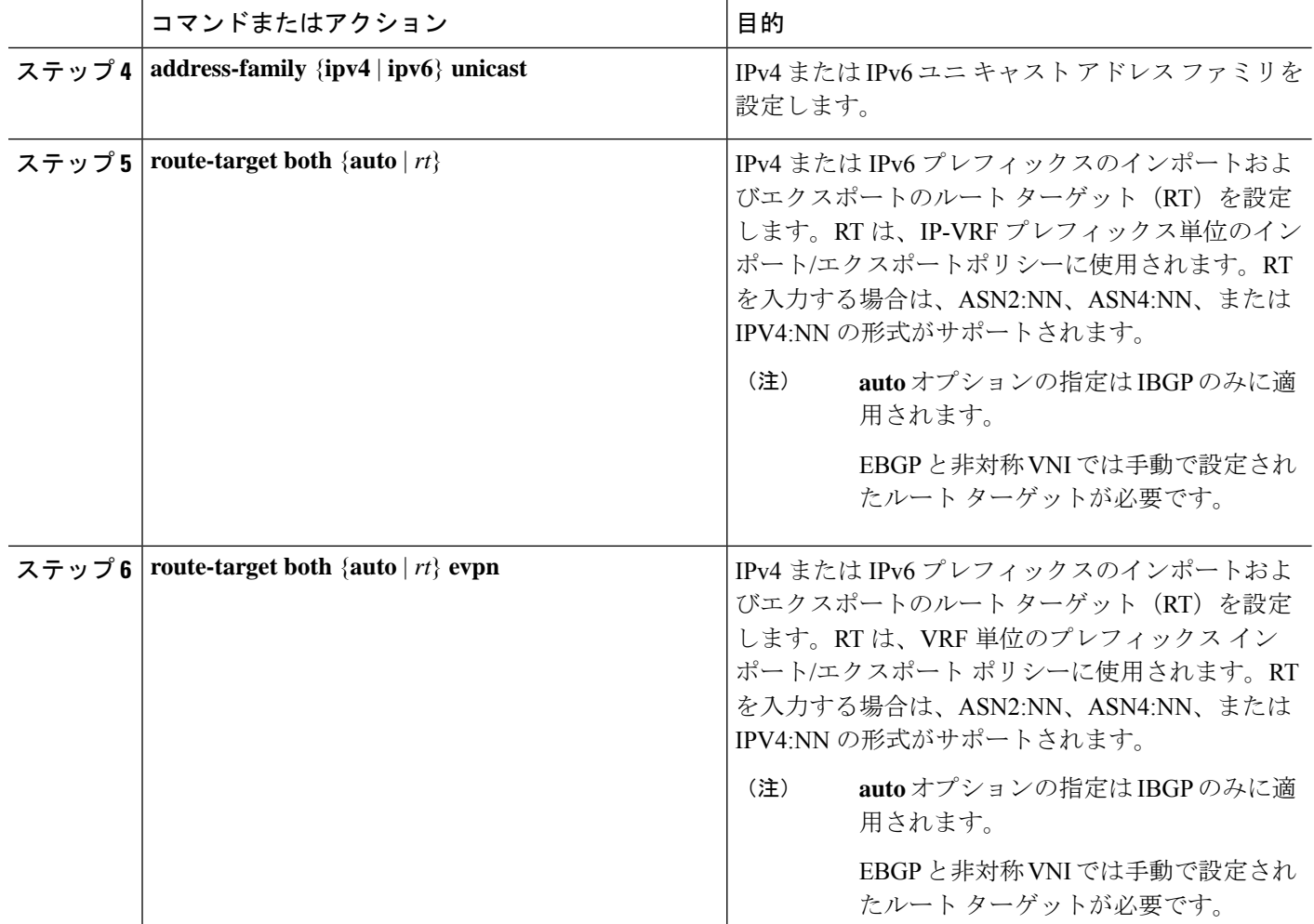

# コア向け **VXLAN** ルーティングの **SVI** の設定

コア側の SVI VRF を設定します。

#### 手順の概要

- **1. vlan** *number*
- **2. vn-segment** *number*
- **3. interface** *vlan-number*
- **4. mtu** *vlan-number*
- **5. vrf member** *vrf-name*
- **6. no** {**ip** |**ipv6**} **redirects**
- **7. ip forward**
- **8. ipv6 address use-link-local-only**

#### 手順の詳細

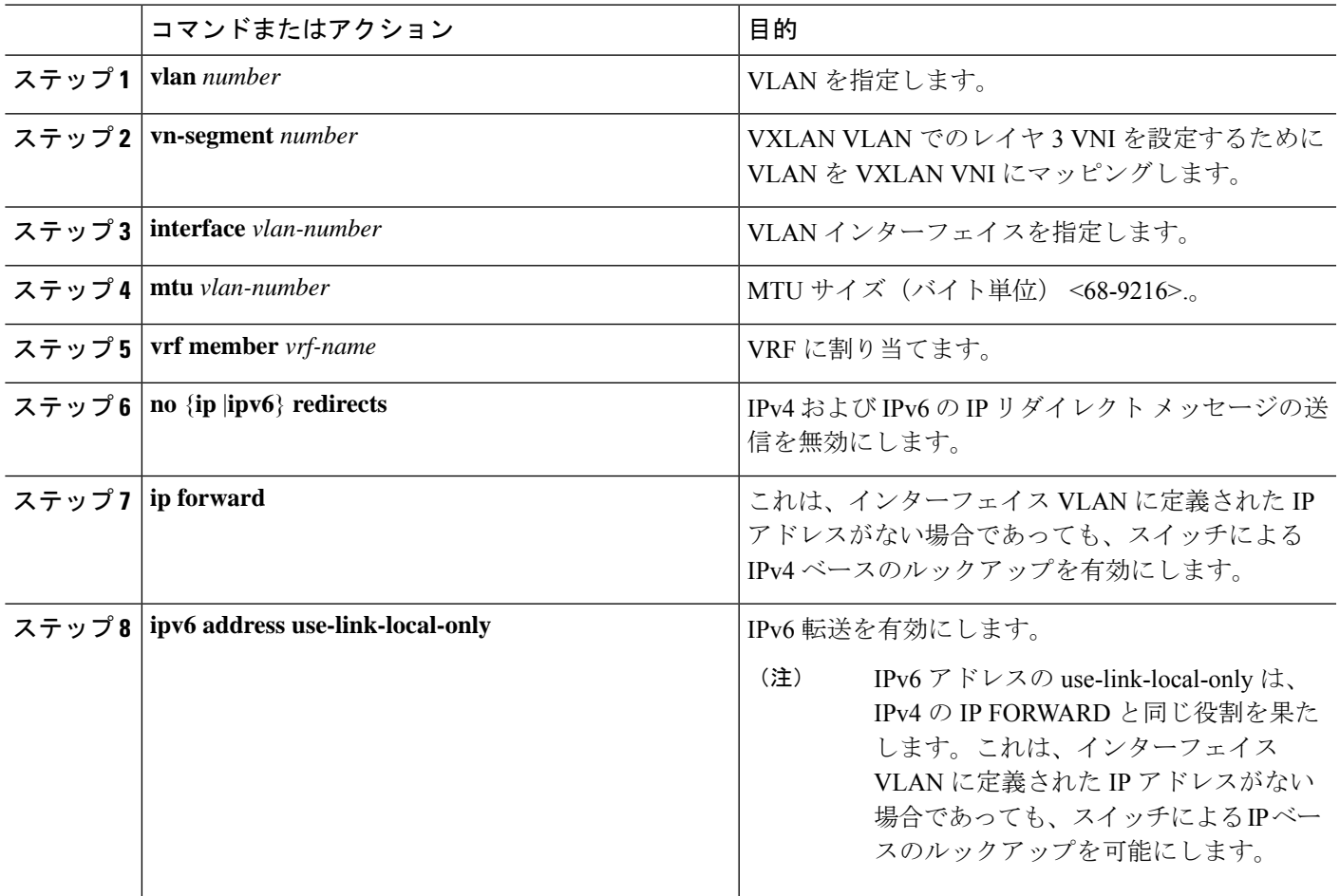

## コア向け **VXLAN** ルーティングの **SVI** の設定

分散デフォルト ゲートウェイとして機能するホストの SVI を設定します。

#### 手順の概要

- **1. fabric forwarding anycast-gateway-mac** *address*
- **2. vlan** *number*
- **3. vn-segment** *number*
- **4. interface** *vlan-number*
- **5. vrf member** *vrf-name*
- **6. ip address** *address*
- **7. fabric forwarding mode anycast-gateway**

#### 手順の詳細

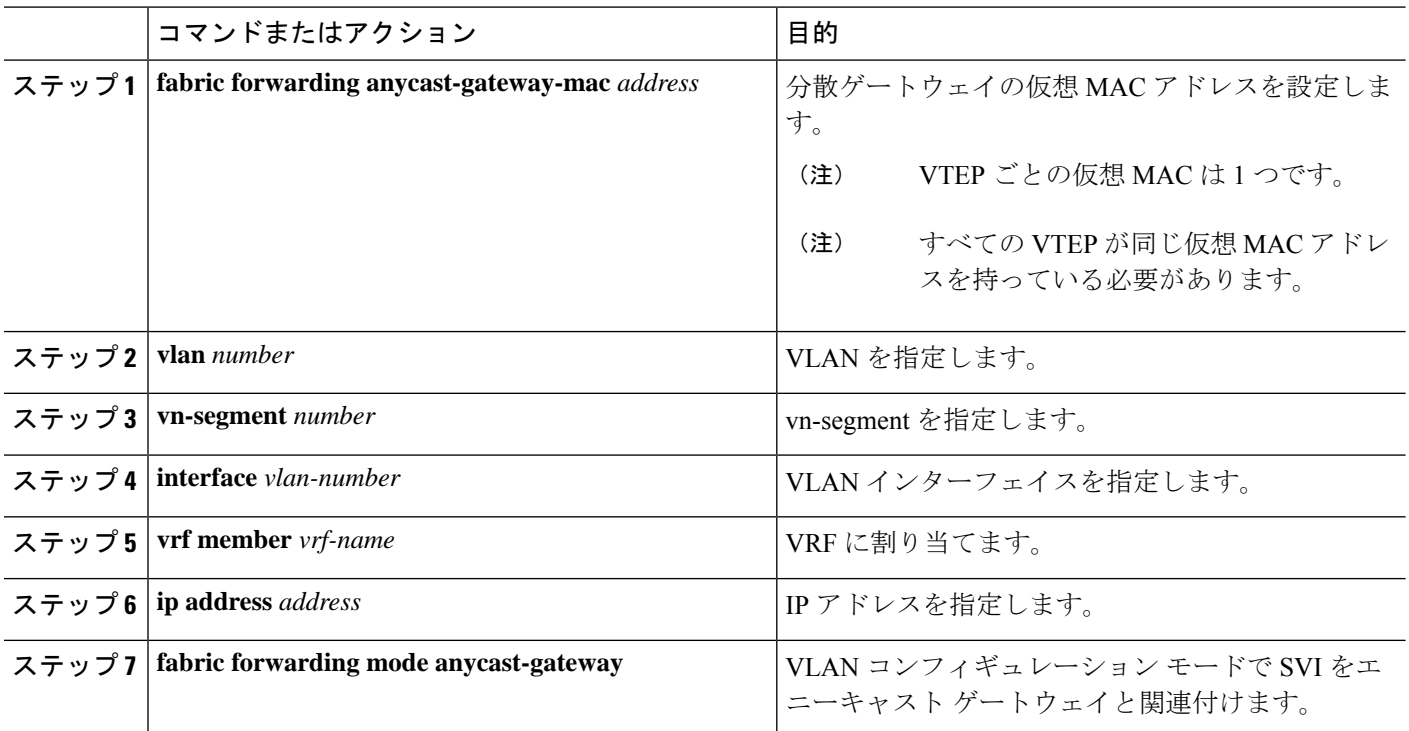

# マルチキャストを使用する **NVE** インターフェイスと **VNI** の設定

#### 手順の概要

- **1. interface** *nve-interface*
- **2. source-interface loopback1**
- **3. host-reachability protocol bgp**
- **4. global mcast-group** *ip-address* **{L2 | L3}**
- **5. member vni** *vni*
- **6. mcast-group** *ip address*
- **7. member vni** *vni* **associate-vrf**
- **8. mcast-group** *address*

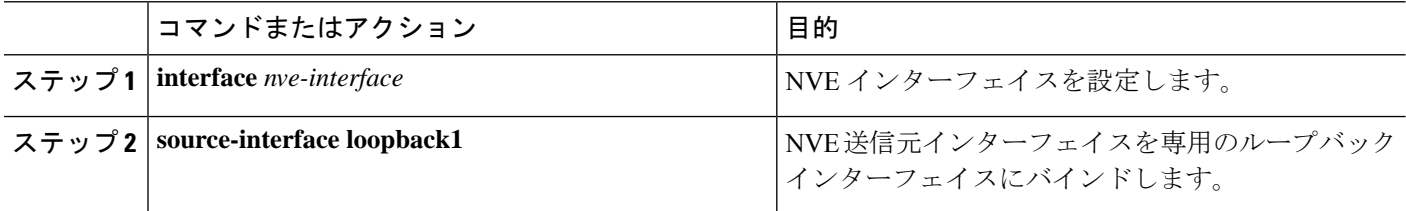

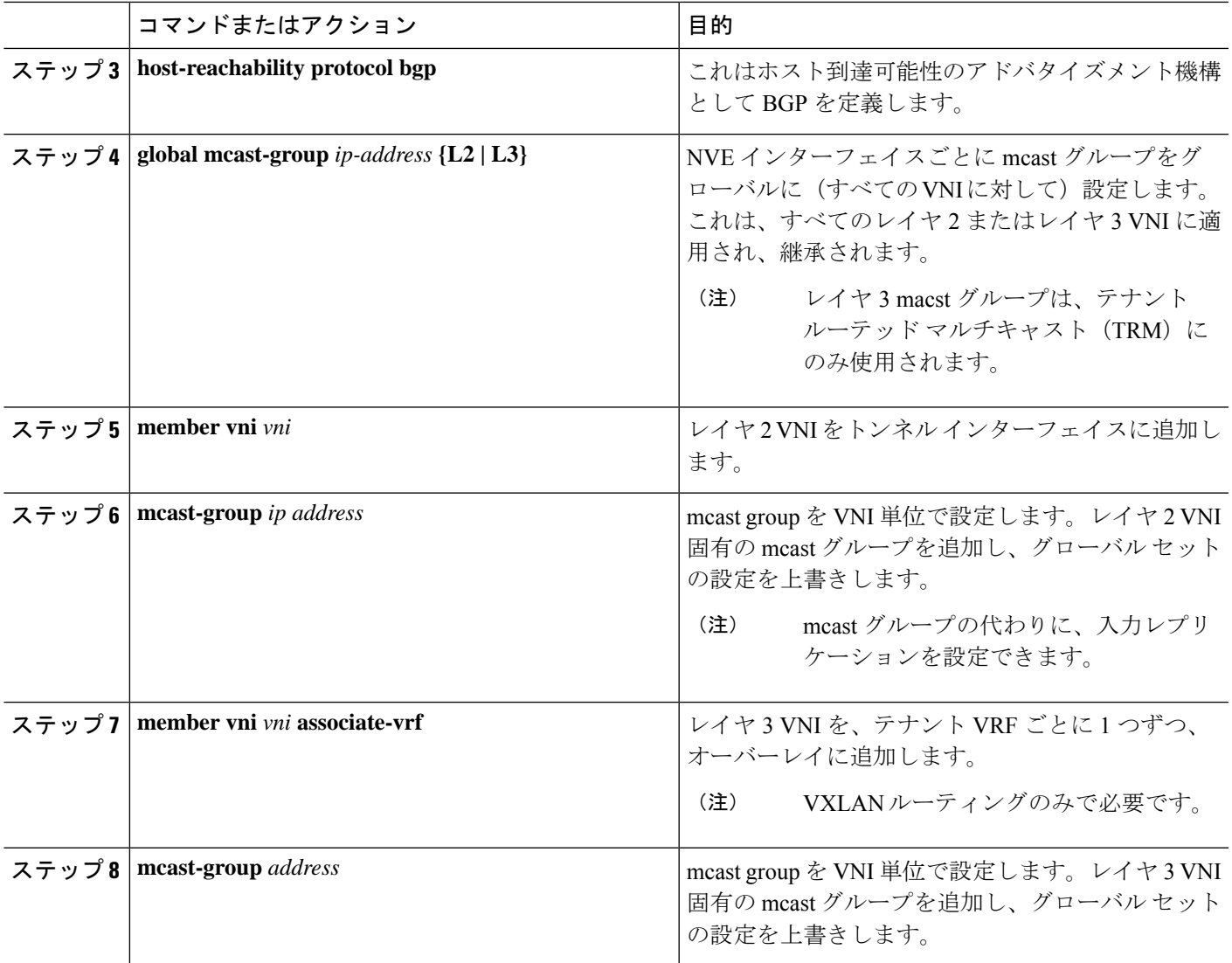

### **NVE** インターフェイスでの遅延タイマーの設定

NVEインターフェイスで遅延タイマーを構成すると、BGPはVRFピアへのファブリックルー ト アドバタイズメントおよびファブリックへの VRF ピア ルートを遅延させることができるた め、スイッチのリロード後にボーダー リーフ ノードが起動したときに一時的なトラフィック ドロップが発生しません。スタンドアロンボーダーリーフおよびAnyCastボーダーゲートウェ イでこのタイマーを構成します。

NVE インターフェイスの遅延タイマーの値は、NVE ピア、VNI、ルートなどのスケール値に 依存します。構成するタイマー値を把握するには、リロード後に最後の NVE ピアをプログラ ムするのにかかった時間を調べ、それに100秒のバッファ時間を追加します。このバッファ時 間は、ルートアドバタイズメントの時間も提供します。コマンドを使用して、インストールさ れている各 NVE ピアのタイム スタンプを表示します。**show forwarding internal trace nve-peer-history**

また、このタイマーが構成されている場合でも、スタンドアロン ボーダー リーフでのファブ リック分離のコンバージェンスは改善されません。

#### 手順の概要

- **1. configure terminal**
- **2. interface nve** *nve-interface*
- **3. fabric-ready time** *seconds*
- **4. show nve interface nve1 detail**

#### 手順の詳細

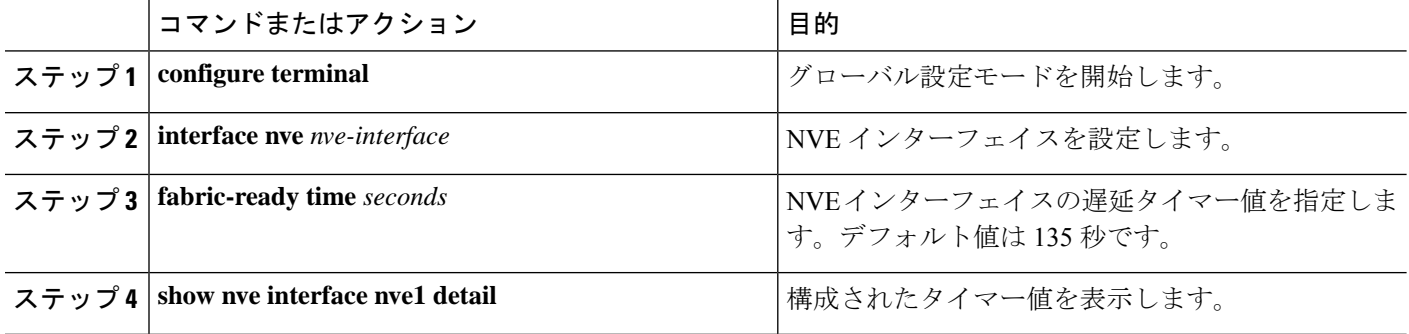

### **VXLAN EVPN** 入力複製の設定

VXLAN EVPN 入力複製において、VXLAN VTEP はネットワークにある他の VTEP の IP アド レスのリストを使用して、BUM(ブロードキャスト、未知のユニキャスト、およびマルチキャ スト)トラフィックを送信します。これらの IP アドレスは、BGP EVPN コントロール プレー ンを通じて VTEP 間で交換されます。

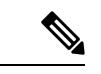

(注)

VXLAN EVPN 入力複製は次のものでサポートされます。

- Cisco Nexus シリーズ 9300 シリーズ スイッチ(7.0(3)I1(2) 以降)。
- Cisco Nexus シリーズ 9500 シリーズ スイッチ(7.0(3)I2(1) 以降)。

開始する前**:** 次の要件は、VXLAN EVPN 入力複製の設定前に課されるものです(7.0(3)I1(2) 以 降)。

- VXLAN をイネーブル化します。
- VLAN および VXLAN VNI を設定します。
- VTEP で BGP を設定します。
- VXLAN ブリッジングのルート ターゲットおよび RD を設定します。

#### 手順の概要

- **1. interface** *nve-interface*
- **2. host-reachability protocol bgp**
- **3. global ingress-replication protocol bgp**
- **4. member vni** *vni* **associate-vrf**
- **5. member vni** *vni*
- **6. ingress-replication protocol bgp**

#### 手順の詳細

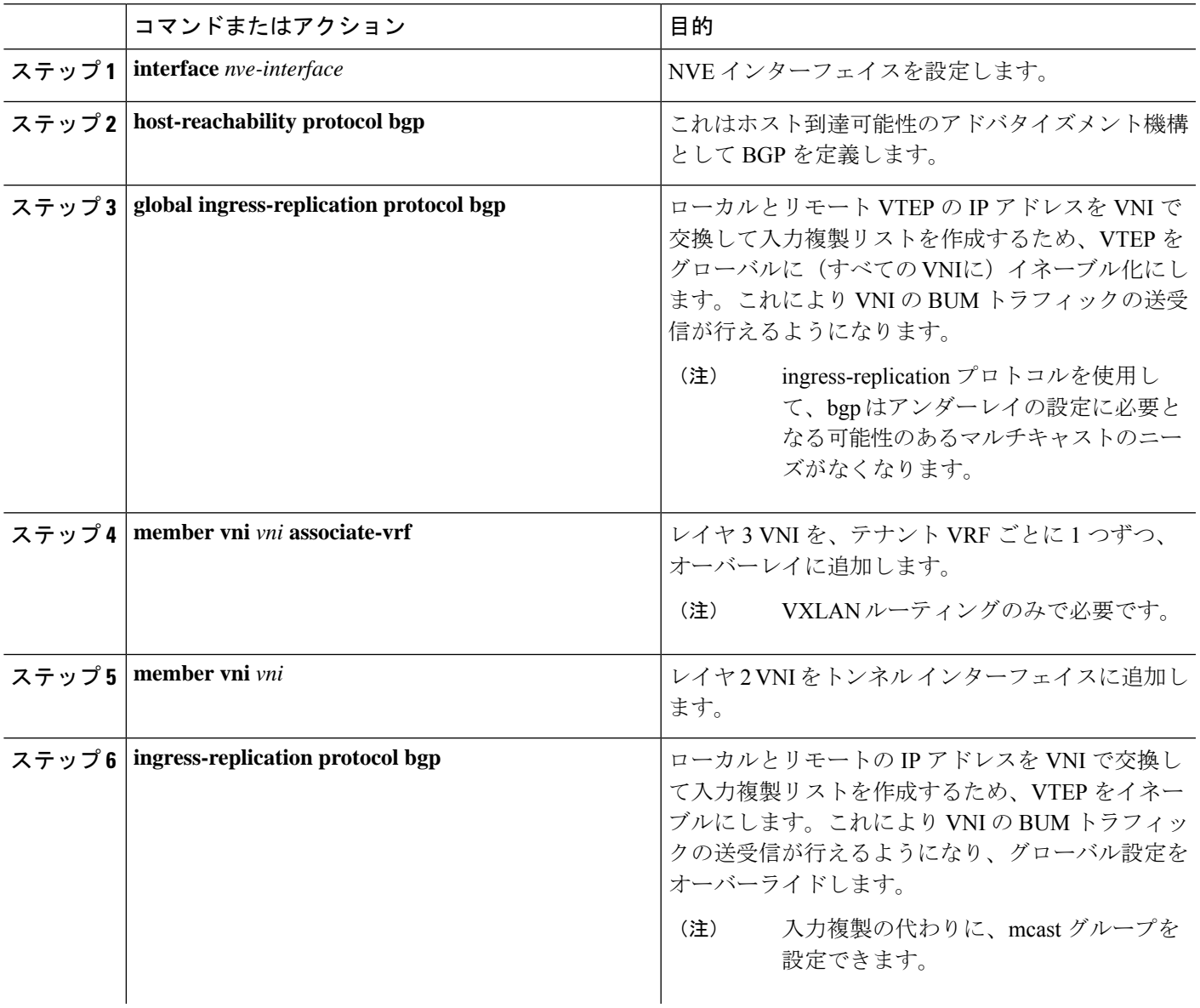

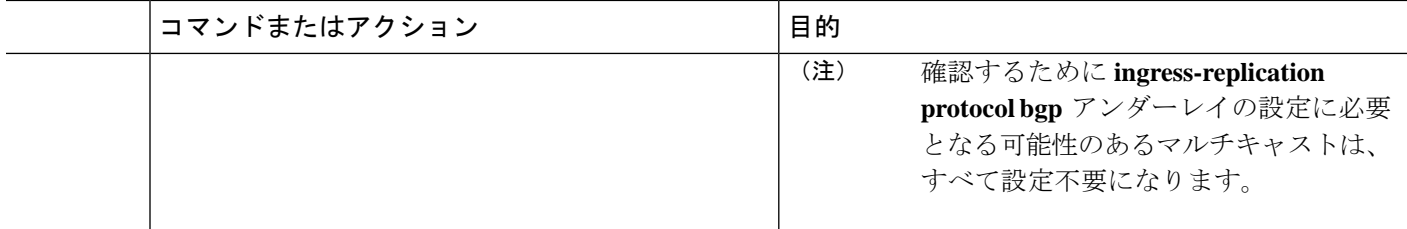

### **VTEP** での **BGP** の設定

#### 手順の概要

- **1. router bgp** *number*
- **2. router-id** *address*
- **3. neighbor** *address* **remote-as** *number*
- **4. address-family l2vpn evpn**
- **5.** (任意) **Allowas-in**
- **6. send-community extended**
- **7. vrf** *vrf-name*
- **8. address-family ipv4 unicast**
- **9. advertise** *l2vpn* **evpn**
- **10. maximum-paths path** {**ibgp**}
- **11. address-family ipv6 unicast**
- **12. advertise** *l2vpn* **evpn**
- **13. maximum-paths path** {**ibgp**}

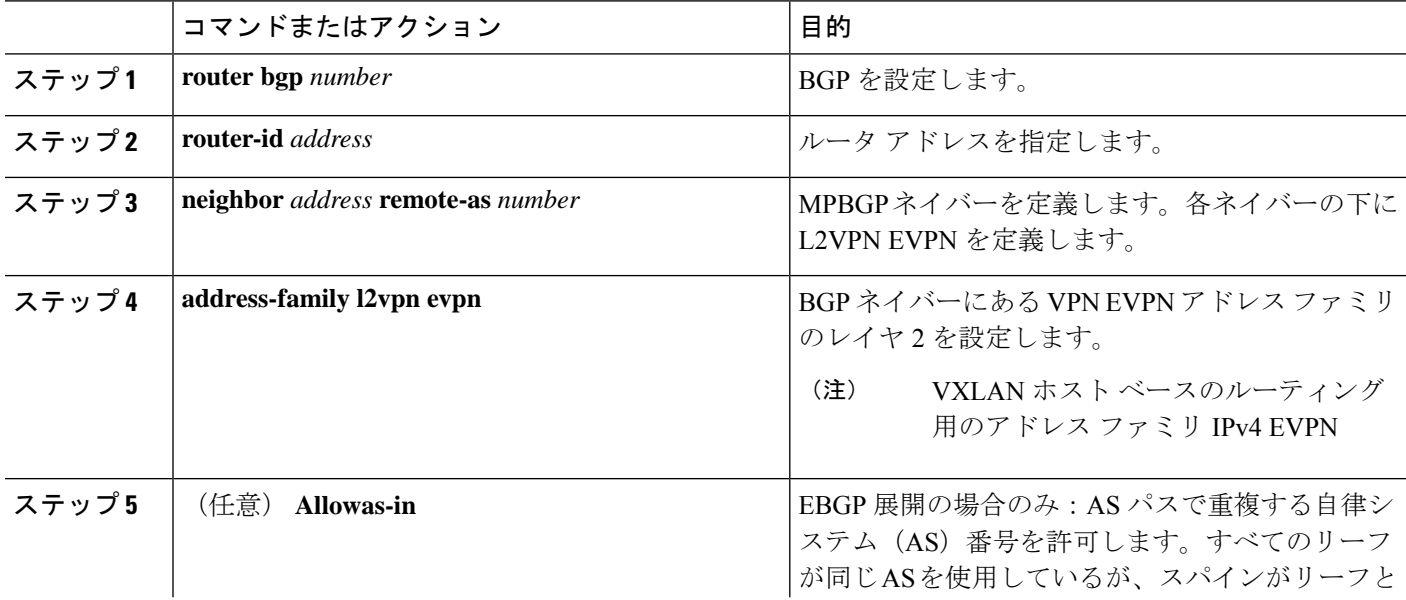

I

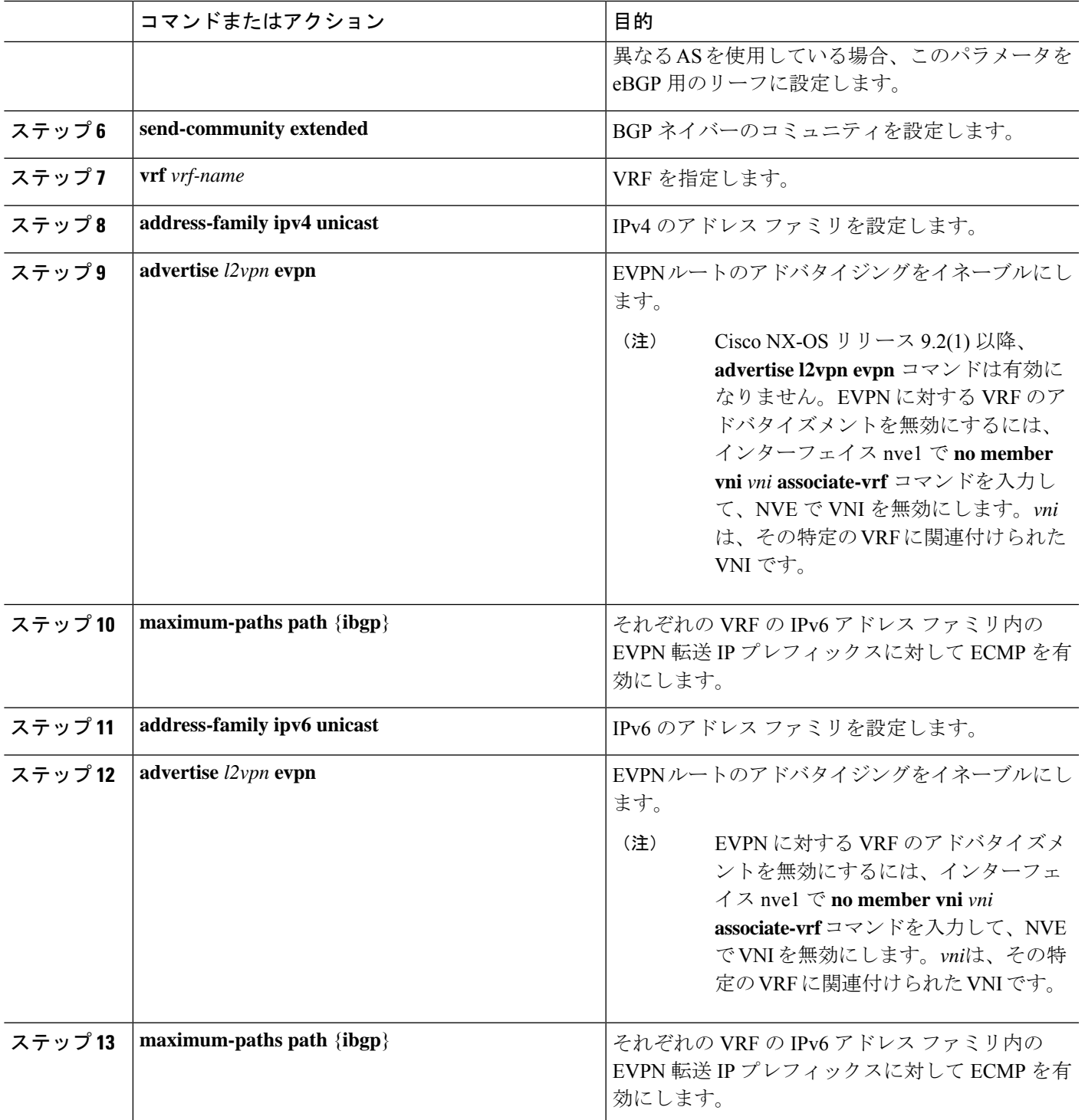

### スパインでの **EVPN** の **iBGP** の設定

#### 手順の概要

- **1. router bgp** *autonomous system number*
- **2. neighbor** *address* **remote-as** *number*
- **3. address-family l2vpn evpn**
- **4. send-community extended**
- **5. route-reflector-client**
- **6. retain route-target all**
- **7. address-family l2vpn evpn**
- **8. disable-peer-as-check**
- **9. route-map permitall out**

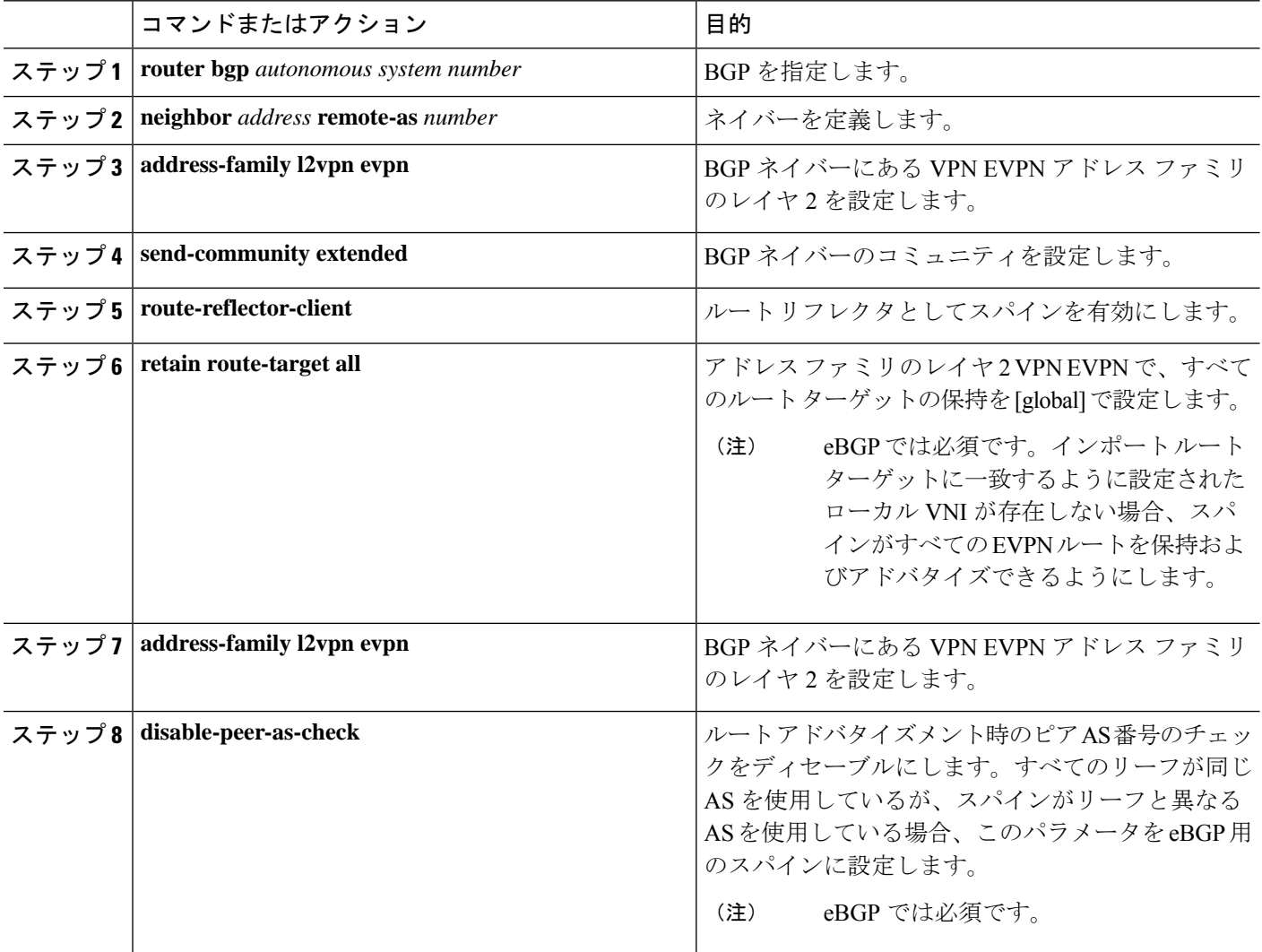

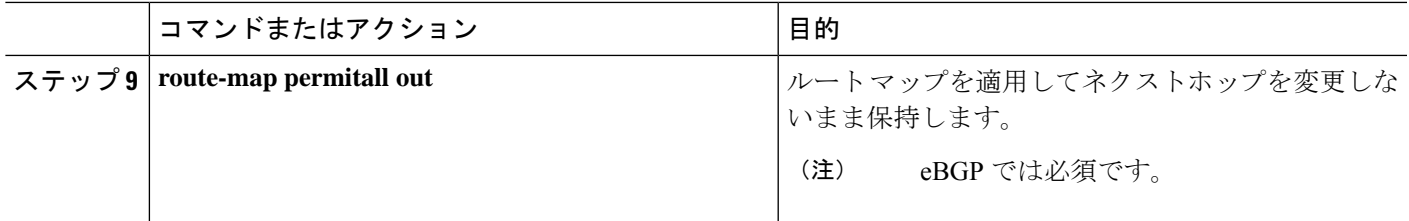

# スパインでの **EVPN** の **eBGP** 設定

#### 手順の概要

- **1. route-map NEXT-HOP-UNCH permit 10**
- **2. set ip next-hop unchanged**
- **3. router bgp** *autonomous system number*
- **4. address-family l2vpn evpn**
- **5. retain route-target all**
- **6. neighbor** *address* **remote-as** *number*
- **7. address-family l2vpn evpn**
- **8. disable-peer-as-check**
- **9. send-community extended**
- **10. route-map NEXT-HOP-UNCH out**

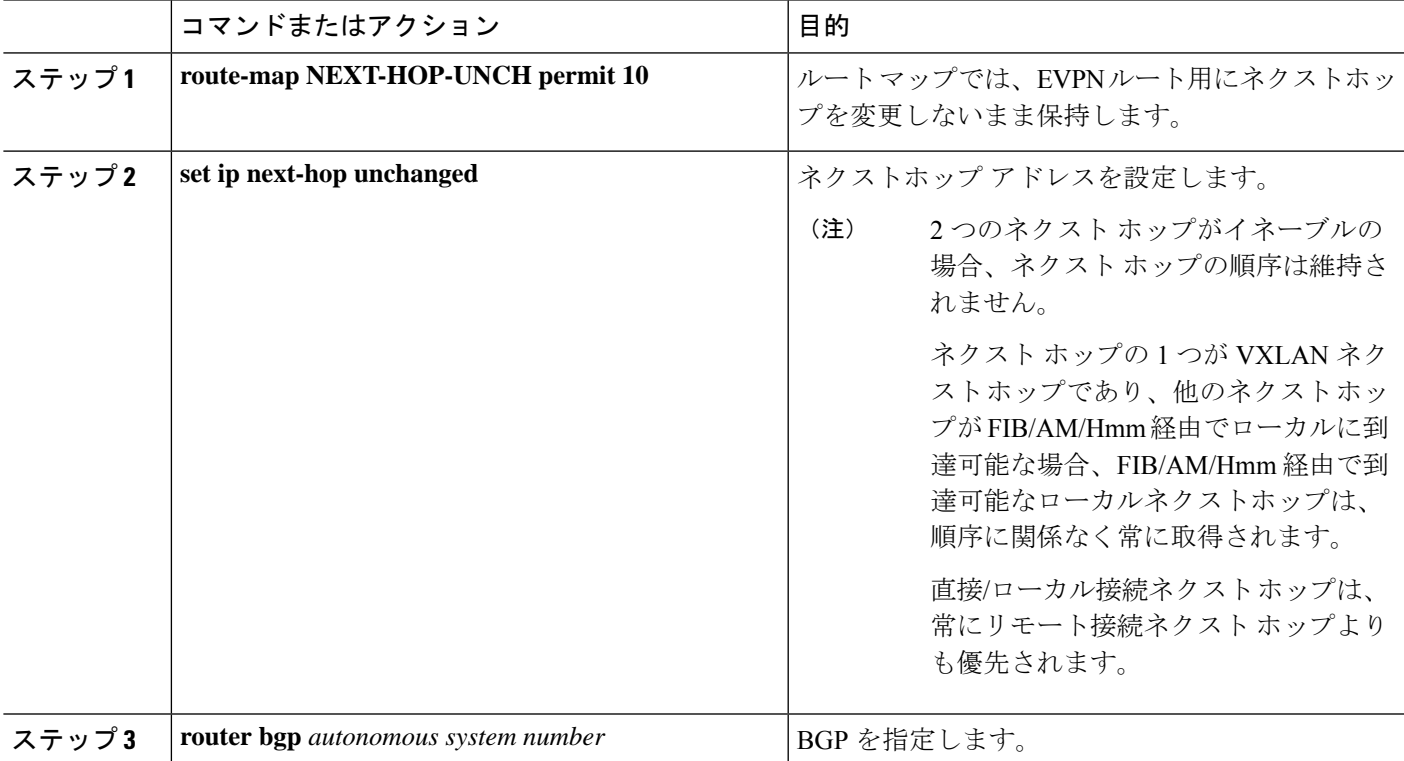

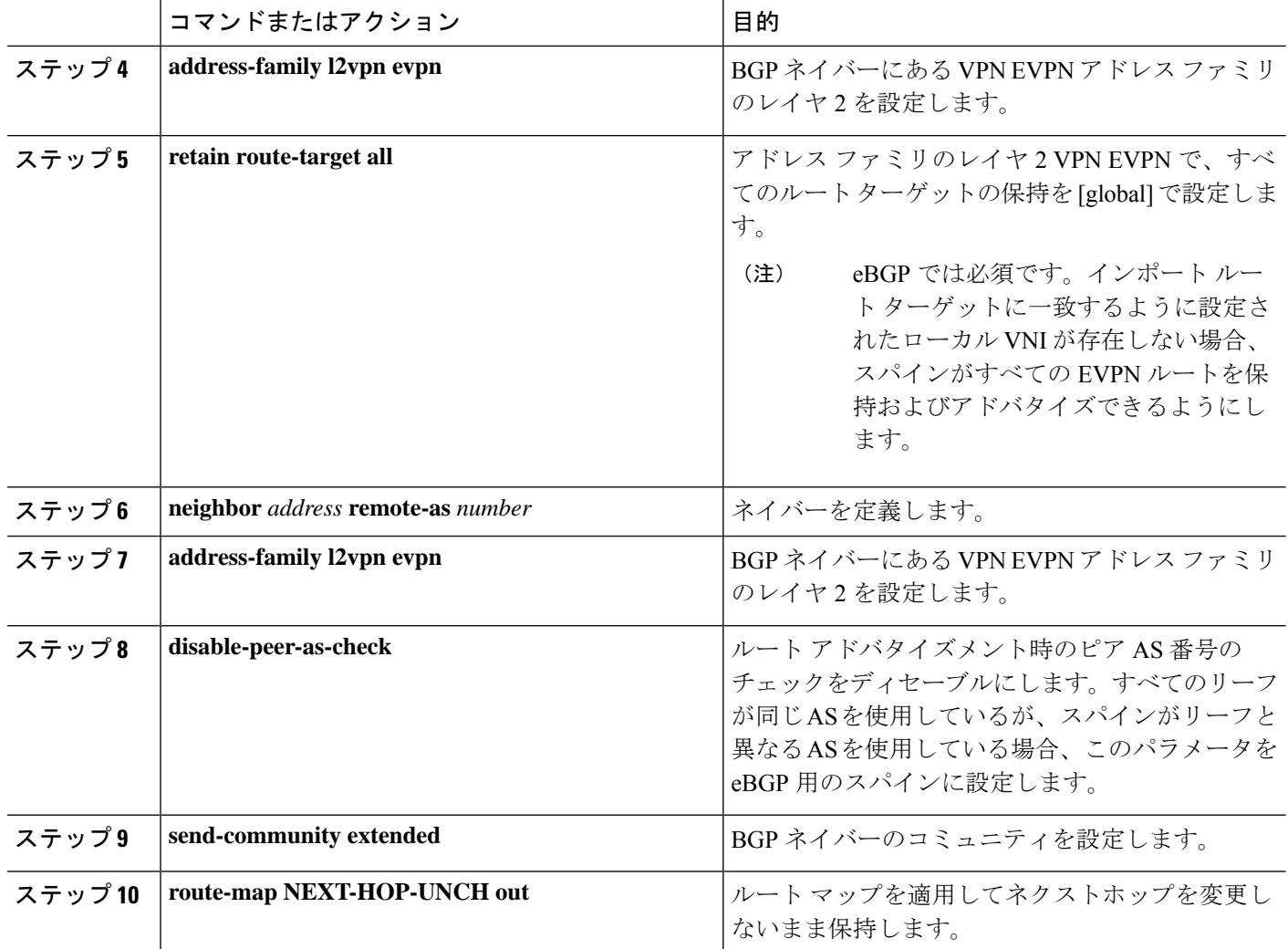

# **ARP** の抑制

ARP 抑制には、ハードウェアの ACL Ternary Content Addressable Memory(TCAM)リージョン のサイズ変更も含まれます。

ACL TCAM リージョン設定の詳細については、『Cisco Nexus 9000 Series NX-OS [Security](http://www.cisco.com/c/en/us/td/docs/switches/datacenter/nexus9000/sw/7-x/security/configuration/guide/b_Cisco_Nexus_9000_Series_NX-OS_Security_Configuration_Guide_7x.html) [Configuration](http://www.cisco.com/c/en/us/td/docs/switches/datacenter/nexus9000/sw/7-x/security/configuration/guide/b_Cisco_Nexus_9000_Series_NX-OS_Security_Configuration_Guide_7x.html) Guide』の「*Configuring IP ACLs*」の章を参照してください。 (注)

手順の概要

- **1. hardware access-list tcam region arp-ether** *size* **double-wide**
- **2. interface nve 1**
- **3. global suppress-arp**
- **4. member vni** *vni-id*
- **5. suppress-arp**
- **6. suppress-arp disable**

#### 手順の詳細

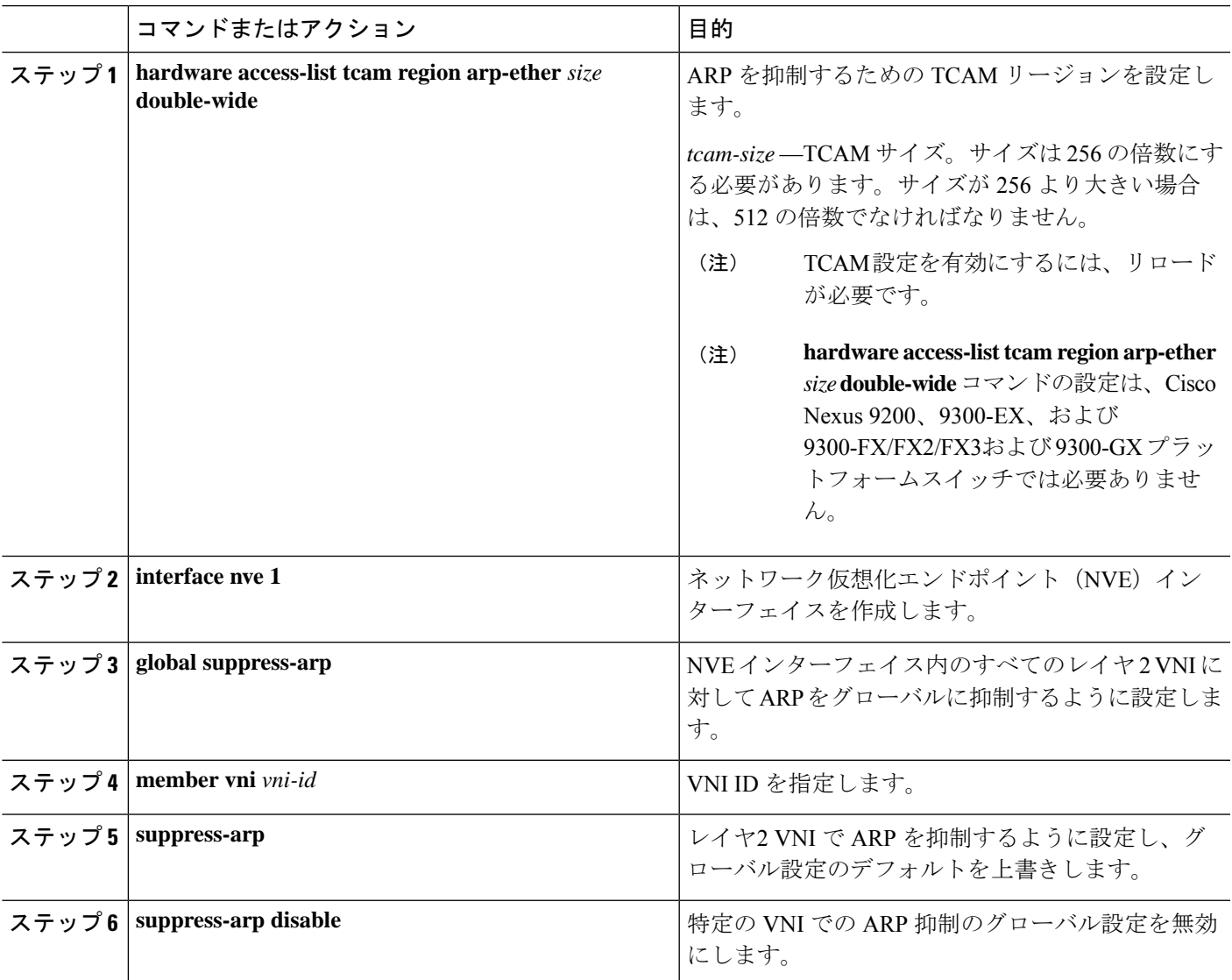

# **VXLAN** のディセーブル化

手順の概要

- **1. configure terminal**
- **2. no nv overlay evpn**
- **3. no feature vn-segment-vlan-based**
- **4. no feature nv overlay**

#### **5.** (任意) **copy running-config startup-config**

#### 手順の詳細

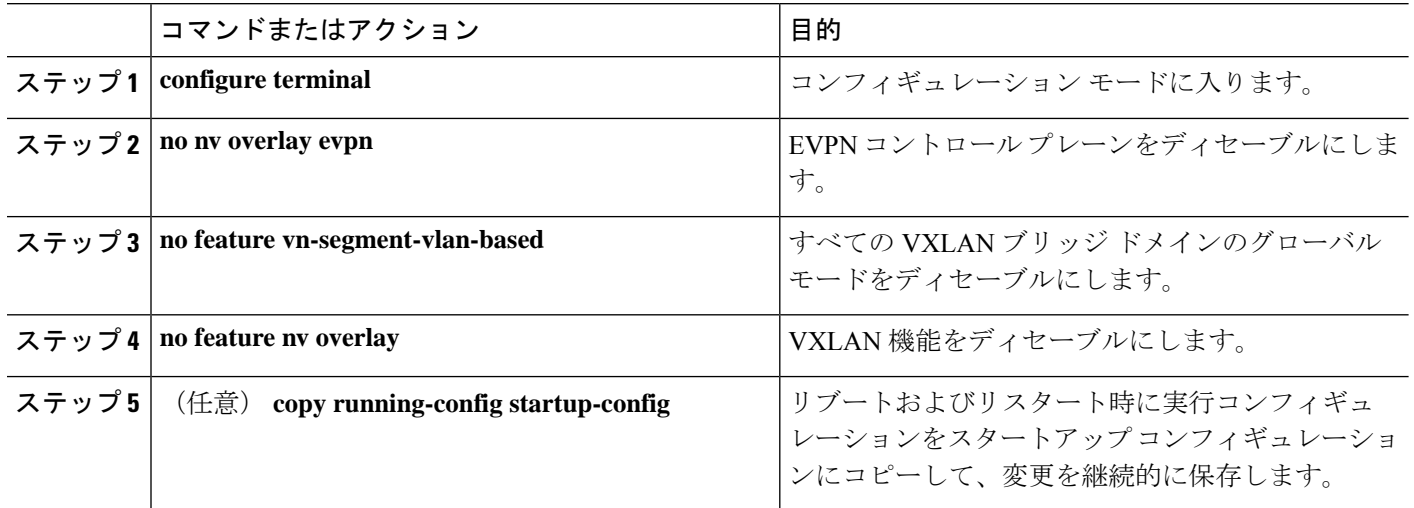

### **IP** アドレスと **MAC** アドレスの重複データ検出

#### **IP** アドレスの場合:

Cisco NX-OS は、IP アドレスの重複データ検出をサポートしています。これにより、2 つの VTEP の下で同時にホストが表示される場合、特定の期間(秒)内での移動回数に基づいた、 IP アドレスの重複検出が行えます。

2 つの VTEP の下でのホストの同時可用性は、IPv4 ホストの場合は 600 ミリ秒のリフレッシュ タイムアウトで、IPv6アドレスの場合はデフォルトのリフレッシュタイムアウトロジック(デ フォルトは3秒)のホスト モビリティ ロジックによって検出されます。

デフォルトは 180 秒以内に 5 つの移動です(移動数のデフォルトは 5 つです。タイム インター バルのデフォルトは 180 秒です)。

180秒以内に5つ目の移動が行われると、重複がまだ残っているかをチェックする前に、スイッ チが30秒のロック(ホールドダウンタイマー)をスタートさせます(シーケンスビット増加 の防止措置)。こうした 30 秒ロックの実施は 24 時間以内に最大 5 回までで(つまり 180 秒以 内に 5 つの移動を 5 回分)、これを超えるとスイッチは重複エントリを恒久的にロックまたは フリーズさせます。(**show fabric forwarding ip local-host-db vrf abc**)。

ホスト IP アドレスが永続的に固定されている場合は常に、HMM によって書き込まれた syslog メッセージ。

2021 Aug 26 01:08:26 leaf hmm: (vrf-name) [IPv4] Freezing potential duplicate host 20.2.0.30/32, reached recover count (5) threshold

次に示すのは、重複 IP 検出用に特定のタイム インターバル (秒) 内での VM 移動回数を設定 する場合に参考になるコマンドの例です。

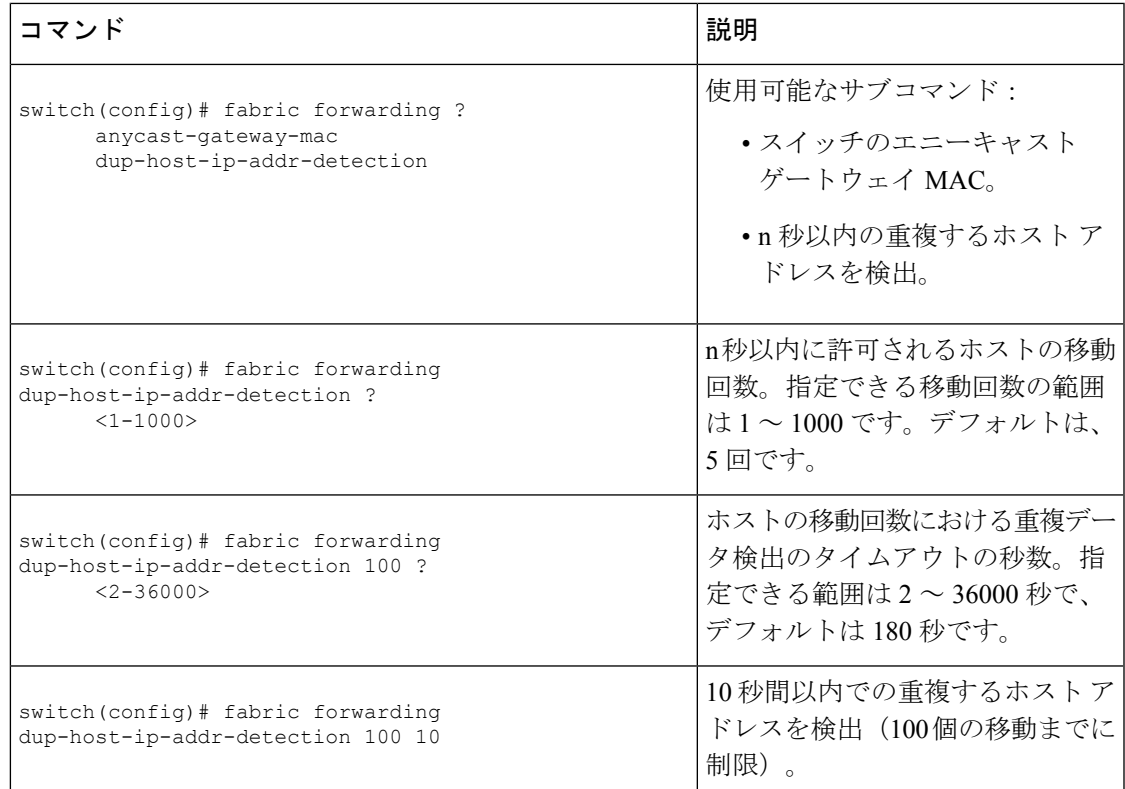

#### **MAC** アドレスの場合:

Cisco NX-OS は、MAC アドレスの重複データ検出をサポートしています。これによって、特 定の時間間隔(秒)での移動回数に基づいて、重複した MAC アドレスを検出できます。

デフォルトは 180 秒以内に 5 つの移動です(移動数のデフォルトは 5 つです。タイム インター バルのデフォルトは 180 秒です)。

180秒以内に5つ目の移動が行われると、重複がまだ残っているかをチェックする前に、スイッ チが30秒のロック(ホールドダウンタイマー)をスタートさせます(シーケンスビット増加 の防止措置)。こうした 30 秒ロックの実施は最大 3 回までで(つまり 180 秒以内に 5 つの移 動を3回分)、これを超えるとスイッチは重複エントリを恒久的にロックまたはフリーズさせ ます。(**show l2rib internal permanently-frozen-list**)。

MACアドレスが永続的に固定されている場合は常に、L2RIBによって書き込まれたsyslogメッ セージ。

2017 Jul 5 10:27:34 leaf %\$ VDC-1 %\$ %USER-2-SYSTEM\_MSG: Unfreeze limit (3) hit, MAC 0000.0033.3333in topo: 200 is permanently frozen - l2rib 2017 Jul 5 10:27:34 leaf %\$ VDC-1 %\$ %USER-2-SYSTEM\_MSG: Detected duplicate host 0000.0033.3333, topology 200, during Local update, with host located at remote VTEP 1.2.3.4, VNI 2 - l2rib 2017 Jul 5 10:27:34 leaf %\$ VDC-1 %\$ %USER-2-SYSTEM\_MSG: Unfreeze limit (3) hit, MAC 0000.0033.3334in topo: 200 is permanently frozen - l2rib 2017 Jul 5 10:27:34 leaf %\$ VDC-1 %\$ %USER-2-SYSTEM\_MSG: Detected duplicate host 0000.0033.3334, topology 200, during Local update, with host l

MACアドレスは、ローカルエントリとリモートエントリの両方が存在するまで、永久に凍結 されたリストに残ります。

以下のコマンドの設定を解除しても、永久に凍結された機能が無効になることはなく、パラ メーターがデフォルト値に変更されます。

• **l2rib dup-host-mac-detection**

#### • **l2rib dup-host-recovery**

次に示すのは、重複 MAC 検出用に特定のタイム インターバル (秒) 内での VM 移動回数を設 定する場合に参考になるコマンドの例です。

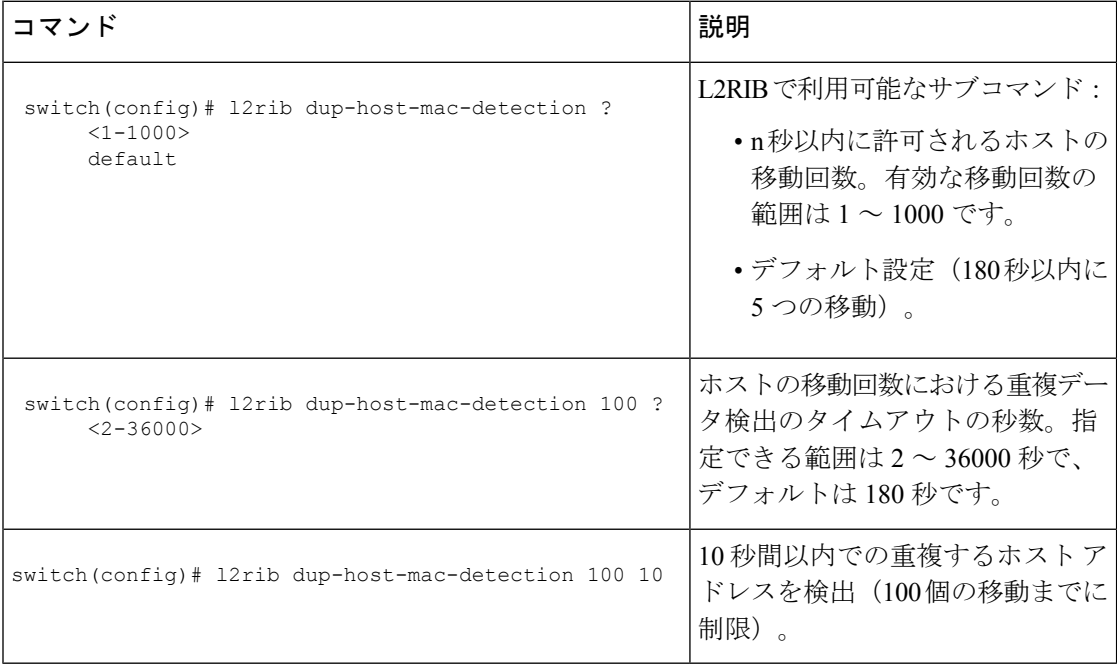

# **VXLAN BGP EVPN** 設定の確認

VXLAN BGP EVPN の設定情報を表示するには、次のいずれかのコマンドを入力します。

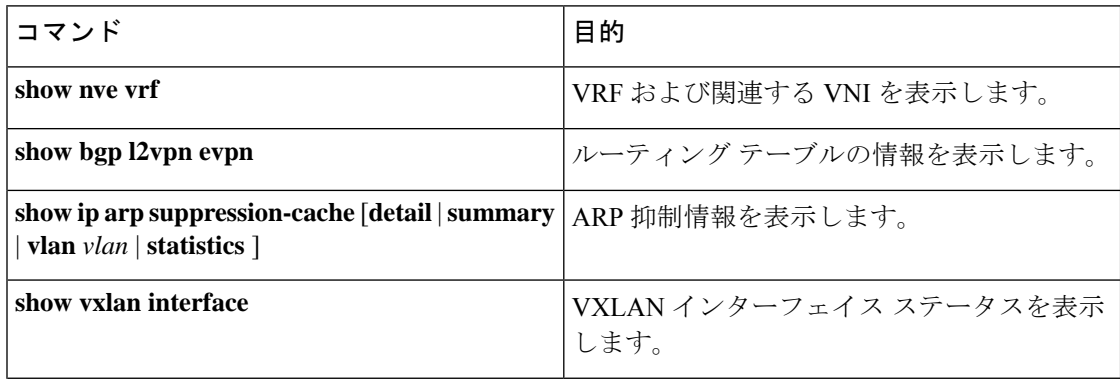

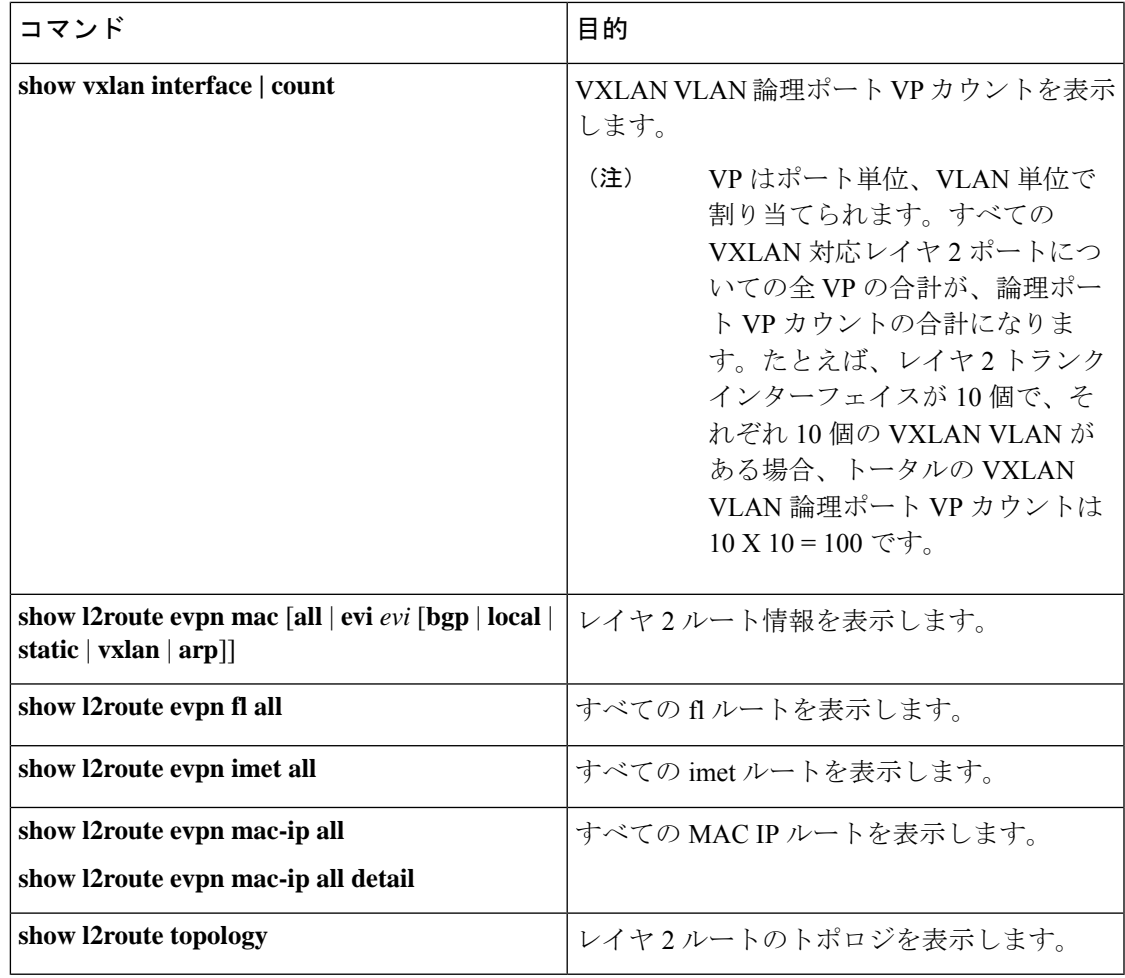

BGP 設定の確認には **show ipbgp** コマンドが利用可能ですが、ベスト プラクティスとして好ま しいのは、その代わりに **show bgp** コマンドを使用することです。 (注)

# ダウンストリーム **VNI** 設定による **VXLAN EVPN** の確認

ダウンストリーム VNI 設定情報で VXLAN EVPN を表示するには、次のいずれかのコマンドを 入力します。

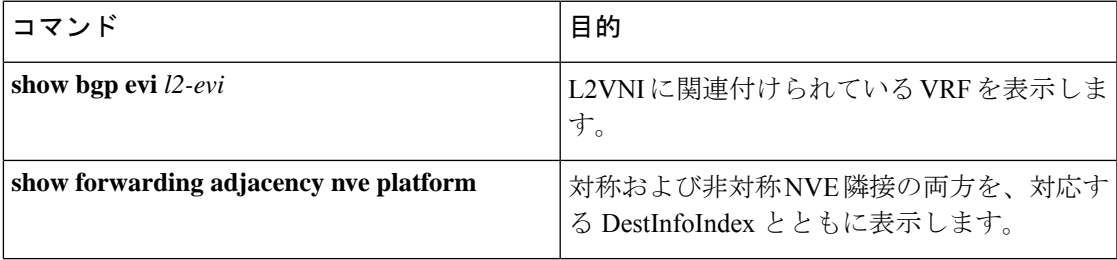

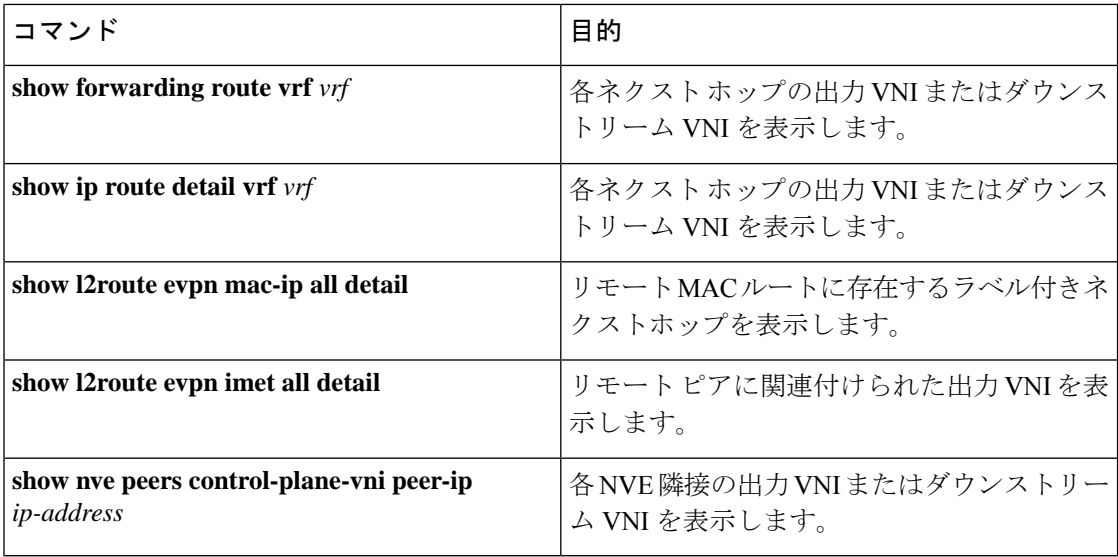

次の例は、**show bgp evi** *l2-evi* コマンドのサンプル出力を示しています。

```
switch# show bgp evi 100
```

```
-----------------------------------------------
L2VNI ID : 100 (L2-100)
RD : 3.3.3.3:32867
Secondary RD : 1:100<br>Prefixes (local/total) : 1/6
Prefixes (local/total)
Created : Jun 23 22:35:13.368170
Last Oper Up/Down : Jun 23 22:35:13.369005 / never
Enabled : Yes
Associated IP-VRF : vni100
Active Export RT list :
     100:100
 Active Import RT list :
     100:100
```
次の例は、**show forwarding adjacency nve platform** コマンドのサンプル出力を示しています。

```
switch# show forwarding adjacency nve platform
slot 1
=======
IPv4 NVE adjacency information
```

```
next_hop:12.12.12.12 interface:nve1 (0x49000001) table_id:1
 Peer_id:0x49080002 dst_addr:12.12.12.12 src addr:13.13.13 RefCt:1 PBRCt:0
Flags:0x440800
cp : TRUE, DCI peer: FALSE is_anycast_ip FALSE dsvni peer: FALSE
 HH:0x7a13f DstInfoIndex:0x3002
   tunnel init: unit-0:0x3 unit-1:0x0
next_hop:12.12.12.12 interface:nve1 (0x49000001) table_id:1
  Peer_id:0x49080002 dst_addr:12.12.12.12 src_addr:13.13.13.13 RefCt:1 PBRCt:0
Flags:0x10440800
cp : TRUE, DCI peer: FALSE is_anycast_ip FALSE dsvni peer: TRUE
 HH:0x7a142 DstInfoIndex:0x3ffd
   tunnel init: unit-0:0x6 unit-1:0x0
```

```
...
```
次の例は、**show forwarding route vrf** *vrf* コマンドのサンプル出力を示します。

switch# show forwarding route vrf vrf1000

slot 1 =======

IPv4 routes for table vrf1000/base

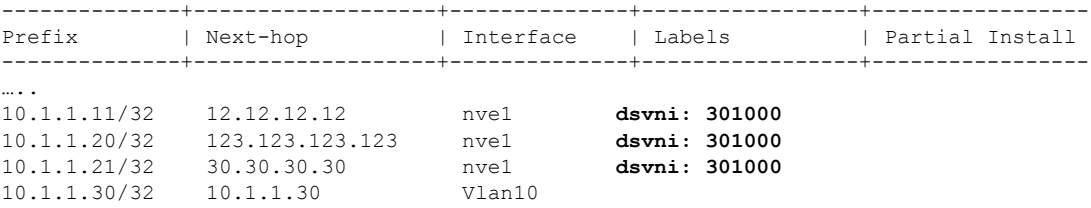

次の例は、**show ip route detail vrf** *vrf* コマンドのサンプル出力を示します。

switch# show ip route detail vrf default IP Route Table for VRF "default" '\*' denotes best ucast next-hop '\*\*' denotes best mcast next-hop '[x/y]' denotes [preference/metric] '%<string>' in via output denotes VRF <string>

193.0.1.0/24, ubest/mbest: 4/0 \*via 30.1.0.2, Eth1/1, [100/0], 00:00:05, urib\_dt6-client1 segid: 6544, tunnelid: 0x7b9 encap: VXLAN

\*via 30.1.1.2, Eth1/1, [100/0], 00:00:05, urib\_dt6-client1 segid: 6545, **(Asymmetric)** tunnelid: 0x7ba encap: VXLAN

\*via 30.1.2.2, Eth1/1, [100/0], 00:00:05, urib\_dt6-client1 segid: 6546, **(Asymmetric)** tunnelid: 0x7bb encap: VXLAN

#### 次の例は、**show l2route evpn mac-ip all detail** コマンドのサンプル出力を示しています。

switch# show l2route evpn mac-ip all Flags -(Rmac):Router MAC (Stt):Static (L):Local (R):Remote (V):vPC link (Dup):Duplicate (Spl):Split (Rcv):Recv(D):Del Pending (S):Stale (C):Clear (Ps):Peer Sync (Ro):Re-Originated (Orp):Orphan Topology Mac Address Host IP Prod Flags Seq No Next-Hops -------- -------------- -------- ------ ----- ------- ---------------------------- 5 0000.0005.1301 1.3.13.1 BGP -- 0 102.1.13.1 (Label: 2000005) 5 0000.0005.1401 1.3.14.1 BGP -- 0 102.1.145.1 (Label: 2000005)

次の例は、**show l2route evpn imet all detail** コマンドのサンプル出力を示しています。

switch# show l2route evpn imet all

Flags- (F): Originated From Fabric, (W): Originated from WAN

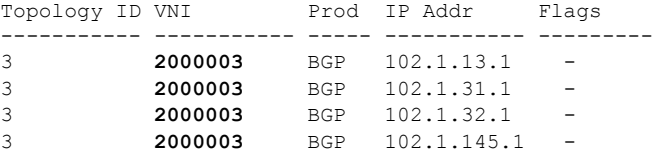

次の例は、**show nve peers control-plane-vni** コマンドのサンプル出力を示しています。この例 では、3000003 がダウンストリーム VNI です。

switch# show nve peers control-plane-vni peer-ip 203.1.1.1<br>Peer WNI Learn-Source Gateway-MAC Peer-type Peer-type Egress-VNI SW-BD State --------- ----- ------------ --------------- ---------- ---------- ----- ---------------------- 203.1.1.1 2000003 BGP f40f.1b6f.f8db FAB **3000003** 3005 peer-vni-add-complete

### **VXLAN BGP EVPN** の例(**IBGP**)

VXLAN BGP EVPN の例 (IBGP)。

図 **<sup>14</sup> : VXLAN BGP EVPN** のトポロジ(**IBGP**)

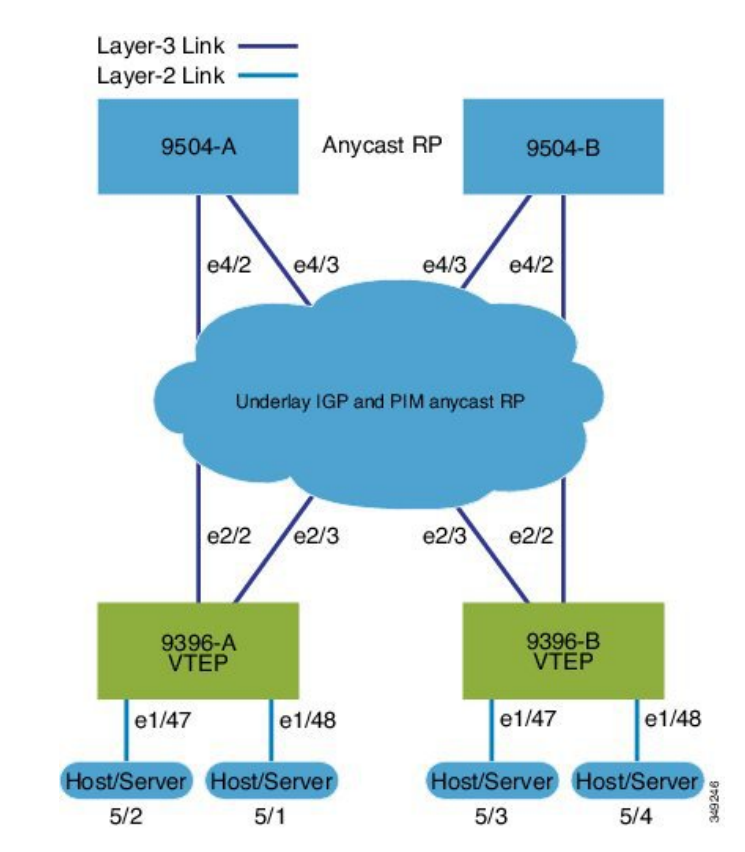

スパインとリーフ間の IBGP

- スパイン (9504-A)
	- EVPN コントロール プレーンを有効にします。

nv overlay evpn

• 関連するプロトコルを有効にします。
```
feature ospf
 feature bgp
 feature pim
• ローカル ルータ ID、PIM、および BGP のループバックを設定します。
 interface loopback0
  ip address 10.1.1.1/32
  ip router ospf 1 area 0.0.0.0
  ip pim sparse-mode
• ローカル VTEP IP、および BGP のループバックを設定します。
 interface loopback0
  ip address 10.1.1.1/32
   ip router ospf 1 area 0.0.0.0
  ip pim sparse-mode
• エニーキャスト RP のループバックを設定します。
 interface loopback1
  ip address 100.1.1.1/32
  ip router ospf 1 area 0.0.0.0
  ip pim sparse-mode
• エニーキャスト RP を設定します。
 ip pim rp-address 100.1.1.1 group-list 224.0.0.0/4
 ip pim anycast-rp 100.1.1.1 10.1.1.1
 ip pim anycast-rp 100.1.1.1 20.1.1.1
• アンダーレイ ルーティング用の OSPF を有効にします。
 router ospf 1
• スパインとリーフの相互接続用のインターフェイスを設定します。
 interface Ethernet4/2
  ip address 192.168.1.42/24
  ip router ospf 1 area 0.0.0.0
  ip pim sparse-mode
  no shutdown
 interface Ethernet4/3
  ip address 192.168.2.43/24
  ip router ospf 1 area 0.0.0.0
  ip pim sparse-mode
  no shutdown
• BGP を設定します。
 router bgp 65535
 router-id 10.1.1.1
  neighbor 30.1.1.1 remote-as 65535
    update-source loopback0
```

```
address-family l2vpn evpn
    send-community both
   route-reflector-client
neighbor 40.1.1.1 remote-as 65535
 update-source loopback0
  address-family l2vpn evpn
    send-community both
   route-reflector-client
```
• スパイン (9504-B)

• EVPN コントロール プレーンを有効にします。

nv overlay evpn

• 他のプロトコルを有効にします

```
feature ospf
feature bgp
feature pim
```
• ローカル ルータ ID、PIM、および BGP のループバックを設定します。

```
interface loopback0
  ip address 20.1.1.1/32
 ip router ospf 1 area 0.0.0.0
  ip pim sparse-mode
```
• ローカル VTEP IP、および BGP のループバックを設定します。

```
interface loopback0
  ip address 20.1.1.1/32
  ip router ospf 1 area 0.0.0.0
  ip pim sparse-mode
```
- AnycastRP のループバックを設定します
	- interface loopback1 ip address 100.1.1.1/32 ip router ospf 1 area 0.0.0.0 ip pim sparse-mode
- エニーキャスト RP を設定します。

```
ip pim rp-address 100.1.1.1 group-list 224.0.0.0/4
ip pim anycast-rp 100.1.1.1 10.1.1.1
ip pim anycast-rp 100.1.1.1 20.1.1.1
```
• アンダーレイ ルーティングの OSPF を有効にします

router ospf 1

• スパインとリーフの相互接続用のインターフェイスを設定します。

```
interface Ethernet4/2
 ip address 192.168.3.42/24
  ip router ospf 1 area 0.0.0.0
  ip pim sparse-mode
```
no shutdown

```
interface Ethernet4/3
 ip address 192.168.4.43/24
 ip router ospf 1 area 0.0.0.0
 ip pim sparse-mode
 no shutdown
```
• BGP を設定します。

```
router bgp 65535
  router-id 20.1.1.1
 neighbor 30.1.1.1 remote-as 65535
   update-source loopback0
   address-family l2vpn evpn
      send-community both
      route-reflector client
  neighbor 40.1.1.1 remote-as 65535
   update-source loopback0
    address-family l2vpn evpn
      send-community both
      route-reflector client
```
• リーフ (9396-A)

• EVPN コントロール プレーンを有効にします。

nv overlay evpn

• 関連するプロトコルを有効にします。

feature ospf feature bgp feature pim feature interface-vlan

• BGP EVPN を使用して分散型エニーキャスト ゲートウェイの配置された VxLAN を有 効にします

feature vn-segment-vlan-based feature nv overlay fabric forwarding anycast-gateway-mac 0000.2222.3333

• アンダーレイ ルーティング用の OSPF を有効にします。

router ospf 1

• ローカル ルータ ID、PIM、および BGP のループバックを設定します。

```
interface loopback0
 ip address 30.1.1.1/32
 ip router ospf 1 area 0.0.0.0
 ip pim sparse-mode
```
• ローカル VTEP IP、および BGP のループバックを設定します。

interface loopback0

```
ip address 30.1.1.1/32
  ip router ospf 1 area 0.0.0.0
  ip pim sparse-mode
• スパインとリーフの相互接続用のインターフェイスを設定します。
 interface Ethernet2/2
  no switchport
  ip address 192.168.1.22/24
  ip router ospf 1 area 0.0.0.0
  ip pim sparse-mode
  no shutdown
 interface Ethernet2/3
  no switchport
  ip address 192.168.3.23/24
  ip router ospf 1 area 0.0.0.0
  ip pim sparse-mode
  shutdown
• ホスト SVI(サイレント ホスト)を再配布するためのルートマップを設定します
 route-map HOST-SVI permit 10
  match tag 54321
• PIM RP を設定します。
 ip pim rp-address 100.1.1.1 group-list 224.0.0.0/4
• VLAN の作成
 vlan 1001-1002
• オーバーレイ VRF VLAN を作成し、vn-segment を設定します。
 vlan 101
  vn-segment 900001
• オーバーレイ VRF VLAN を作成し、vn-segment を設定します。
 vlan 101
  vn-segment 900001
• VXLAN ルーティングのコア向け SVI を設定します
 interface vlan101
 no shutdown
  vrf member vxlan-900001
  ip forward
  no ip redirects
  ipv6 address use-link-local-only
  no ipv6 redirects
• VLAN を作成し、VXLAN のマッピングを割り当てます。
```
vlan 1001

```
vn-segment 2001001
       vlan 1002
         vn-segment 2001002
      • VRF を作成し、VNI を設定します。
       vrf context vxlan-900001
         vni 900001
         rd auto
      オーバーライドとして 1 つ以上を入力しない限り、 rd auto およ
      び route-target コマンドは自動的に設定されます。
(注)
       \
       address-family ipv4 unicast
            route-target both auto
            route-target both auto evpn
          address-family ipv6 unicast
            route-target both auto
            route-target both auto evpn
      • サーバ側 SVI を作成し、分散型エニーキャスト ゲートウェイを有効にします。
       interface vlan1001
         no shutdown
         vrf member vxlan-900001
        ip address 4.1.1.1/24 tag 54321
         ipv6 address 4:1:0:1::1/64 tag 54321
         fabric forwarding mode anycast-gateway
       interface vlan1002
        no shutdown
         vrf member vxlan-900001
         ip address 4.2.2.1/24 tag 54321
         ipv6 address 4:2:0:1::1/64 tag 54321
         fabric forwarding mode anycast-gateway
      • ARP 抑制用の ACL TCAM リージョンを設定します。
      hardware access-list tcam region arp-ether 256 double-wide コマン
      ドは、Cisco Nexus 9300-EX および 9300-FX/FX2/FX3 および
(注)
```
9300-GX プラットフォーム スイッチでは必要ありません。

hardware access-list tcam region arp-ether 256 double-wide

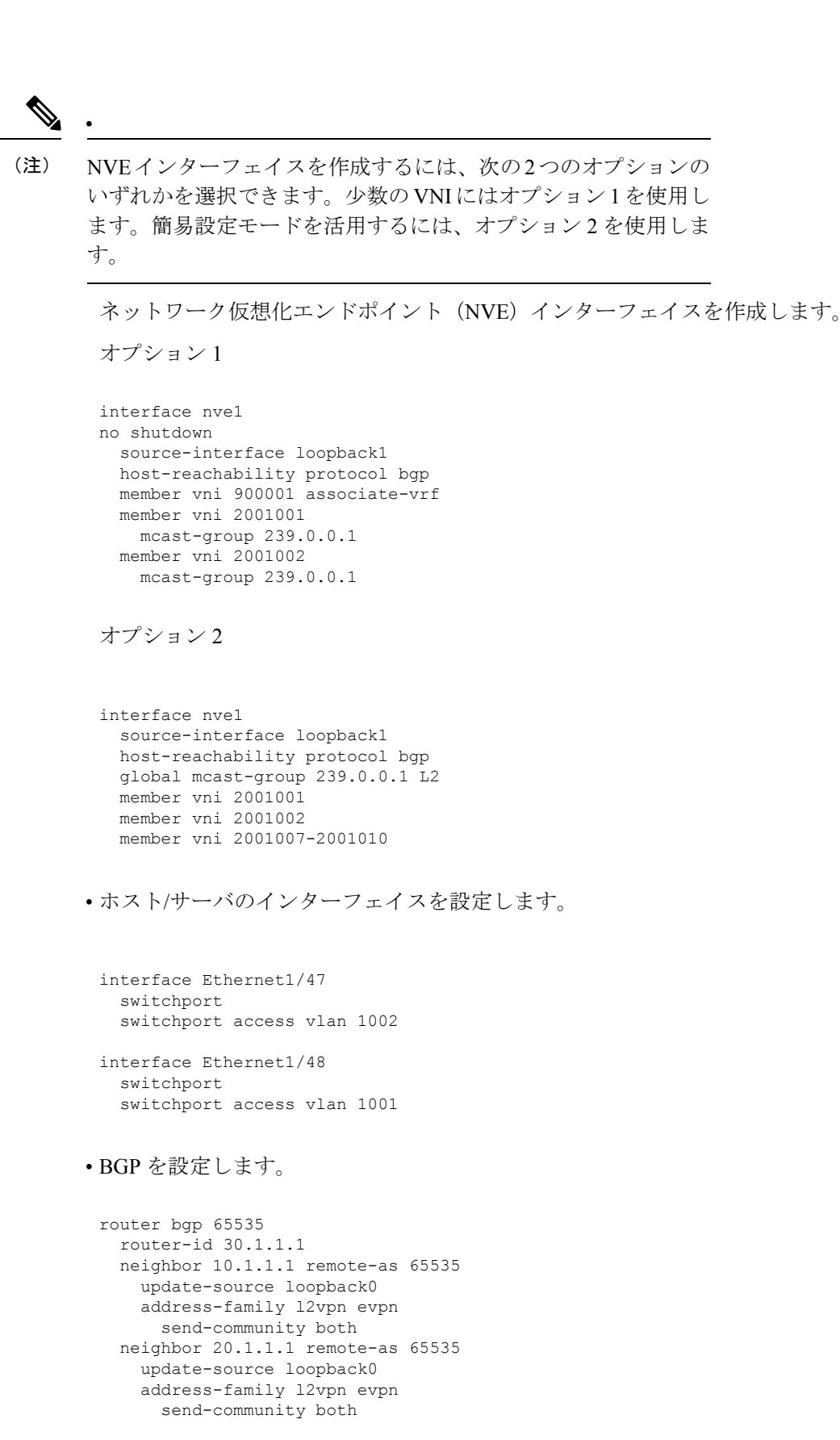

I

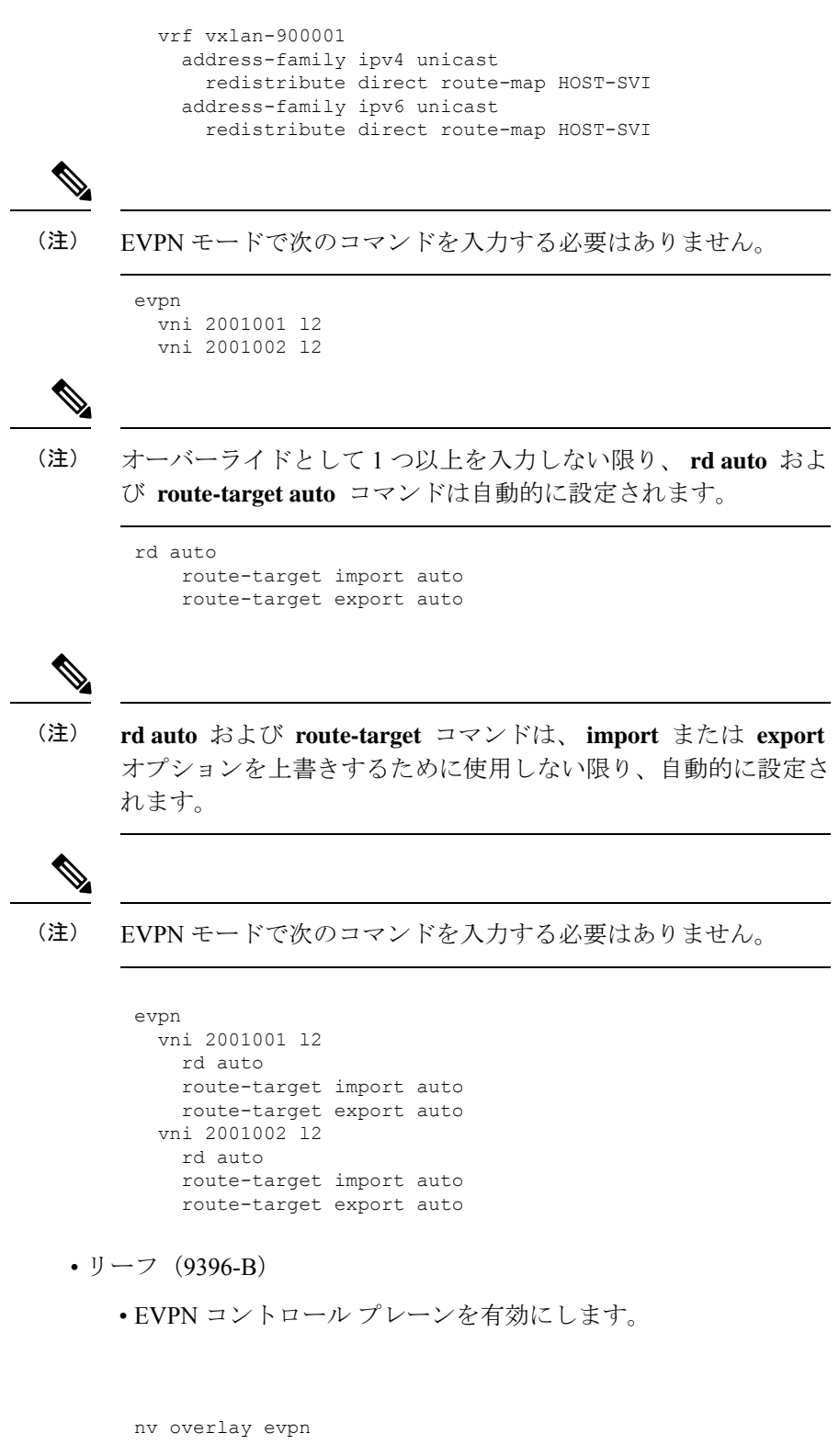

• 関連するプロトコルを有効にします。

```
feature ospf
feature bgp
feature pim
feature interface-vlan
```
• BGP EVPN を使用して分散エニーキャスト ゲートウェイの配置された VxLAN を有効 にします。

```
feature vn-segment-vlan-based
feature nv overlay
fabric forwarding anycast-gateway-mac 0000.2222.3333
```
• アンダーレイルーティングの OSPF の有効化

```
router ospf 1
```
• ローカル ルータ ID、PIM、および BGP のループバックを設定します。

```
interface loopback0
 ip address 40.1.1.1/32
 ip router ospf 1 area 0.0.0.0
 ip pim sparse-mode
```
• ローカル VTEP IP、および BGP のループバックを設定します。

```
interface loopback0
  ip address 40.1.1.1/32
  ip router ospf 1 area 0.0.0.0
  ip pim sparse-mode
```
• スパインとリーフの相互接続用のインターフェイスを設定します。

```
interface Ethernet2/2
 no switchport
 ip address 192.168.3.22/24
  ip router ospf 1 area 0.0.0.0
  ip pim sparse-mode
 no shutdown
```

```
interface Ethernet2/3
 no switchport
  ip address 192.168.4.23/24
 ip router ospf 1 area 0.0.0.0
 ip pim sparse-mode
  shutdown
```
• ホスト SVI(サイレント ホスト)を再配布するためのルートマップを設定します route-map HOST-SVI permit 10 match tag 54321

• PIM RP を設定します。

ip pim rp-address 100.1.1.1 group-list 224.0.0.0/4

• VLAN の作成

vlan 1001-1002

• オーバーレイ VRF VLAN を作成し、vn-segment を設定します。

```
vlan 101
  vn-segment 900001
```
• VXLAN ルーティングのコア向け SVI を設定します

```
interface vlan101
no shutdown
 vrf member vxlan-900001
 ip forward
 no ip redirects
 ipv6 address use-link-local-only
 no ipv6 redirects
```
• VLAN を作成し、VXLAN のマッピングを割り当てます。

```
vlan 1001
  vn-segment 2001001
vlan 1002
  vn-segment 2001002
```
• VRF を作成し、VNI を設定します。

```
vrf context vxlan-900001
 vni 900001
 rd auto
```

```
(注)
```
オーバーライドとして 1 つ以上を入力しない限り、 **rd auto** およ び **route-target** コマンドは自動的に設定されます。

```
address-family ipv4 unicast
 route-target both auto
 route-target both auto evpn
address-family ipv6 unicast
 route-target both auto
 route-target both auto evpn
```
• サーバ側 SVI を作成し、分散エニーキャスト ゲートウェイを有効にします。

```
interface vlan1001
 no shutdown
 vrf member vxlan-900001
 ip address 4.1.1.1/24
 ipv6 address 4:1:0:1::1/64
 fabric forwarding mode anycast-gateway
```

```
interface vlan1002
 no shutdown
 vrf member vxlan-900001
 ip address 4.2.2.1/24
 ipv6 address 4:2:0:1::1/64
 fabric forwarding mode anycast-gateway
```
• ARP 抑制用の ACL TCAM リージョンを設定します。

**hardware access-list tcam region arp-ether 256 double-wide** コマン ドは、Cisco Nexus 9300-EX および 9300-FX/FX2/FX3 および 9300-GX プラットフォーム スイッチでは必要ありません。 (注)

hardware access-list tcam region arp-ether 256 double-wide

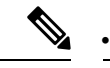

(注)

NVE インターフェイスを作成するには、次の 2 つのコマンド プ ロシージャのいずれかを選択できます。少数のVNIにはオプショ ン 1 を使用します。簡易設定モードを活用するには、オプション

2 を使用します。

ネットワーク仮想化エンドポイント(NVE)インターフェイスを作成します。

オプション 1

```
interface nve1
 no shutdown
 source-interface loopback1
 host-reachability protocol bgp
 member vni 900001 associate-vrf
 member vni 2001001
   mcast-group 239.0.0.1
 member vni 2001002
   mcast-group 239.0.0.1
```
オプション 2

interface nve1 interface nve1 source-interface loopback1 host-reachability protocol bgp global mcast-group 239.0.0.1 L2 member vni 2001001 member vni 2001002 member vni 2001007-2001010

• ホスト/サーバのインターフェイスを設定します。

interface Ethernet1/47 switchport switchport access vlan 1002

```
interface Ethernet1/48
         switchport
         switchport access vlan 1001
      • BGP を設定します。
       router bgp 65535
         router-id 40.1.1.1
         neighbor 10.1.1.1 remote-as 65535
           update-source loopback0
           address-family l2vpn evpn
             send-community both
         neighbor 20.1.1.1 remote-as 65535
           update-source loopback0
           address-family l2vpn evpn
             send-community both
         vrf vxlan-900001
         vrf vxlan-900001
           address-family ipv4 unicast
             redistribute direct route-map HOST-SVI
           address-family ipv6 unicast
             redistribute direct route-map HOST-SVI
 \label{eq:1} \bigotimes_{\mathbb{Z}} \mathbb{Z}_{\mathbb{Z}}(注)
      EVPN モードで次のコマンドを入力する必要はありません。
       evpn
        vni 2001001 l2
        vni 2001002 l2
 \mathscr{P}(注)
      オーバーライドとして 1 つ以上を入力しない限り、 rd auto およ
       び route-target コマンドは自動的に設定されます。
       rd auto
          route-target import auto
          route-target export auto
(注)
      EVPN モードで次のコマンドを入力する必要はありません。
       evpn
        vni 2001001 l2
          rd auto
          route-target import auto
          route-target export auto
        vni 2001002 l2
          rd auto
          route-target import auto
          route-target export auto
```
•ボーダーゲートウェイ (BGW)でインターフェイスVLANを設定します。

```
interface vlan101
 no shutdown
 vrf member evpn-tenant-3103101
 no ip redirects
 ip address 101.1.0.1/16
 ipv6 address cafe:101:1::1/48
 no ipv6 redirects
 fabric forwarding mode anycast-gateway
```

$$
\mathscr{A}
$$

(注)

BGW間にIBGPセッションがあり、EBGPファブリックが使用されている場合は、ローカルVIP またはVIP\_Rが(リロードまたはファブリックリンクフラップが原因で)ダウンしているとき に、より高いAS-PATHでVIPまたはVIP\_Rルートアドバタイズメントを作成するようにルート マップを設定する必要があります。次に route-map 設定例を示します。この例では、192.0.2.1 がVIPアドレスで、198.51.100.1が同じBGWサイトから学習したBGP VIPルートのネクストホッ プです。

ip prefix-list vip\_ip seq 5 permit 192.0.2.1/32 ip prefix-list vip route nh seq 5 permit 198.51.100.1/32

```
route-map vip_ip permit 5
 match ip address prefix-list vip_ip
 match ip next-hop prefix-list vip_route_nh
 set as-path prepend 5001 5001 5001
route-map vip_ip permit 10
```
### **VXLAN BGP EVPN** の例(**EBGP**)

VXLAN BGP EVPN の例(EBGP)。

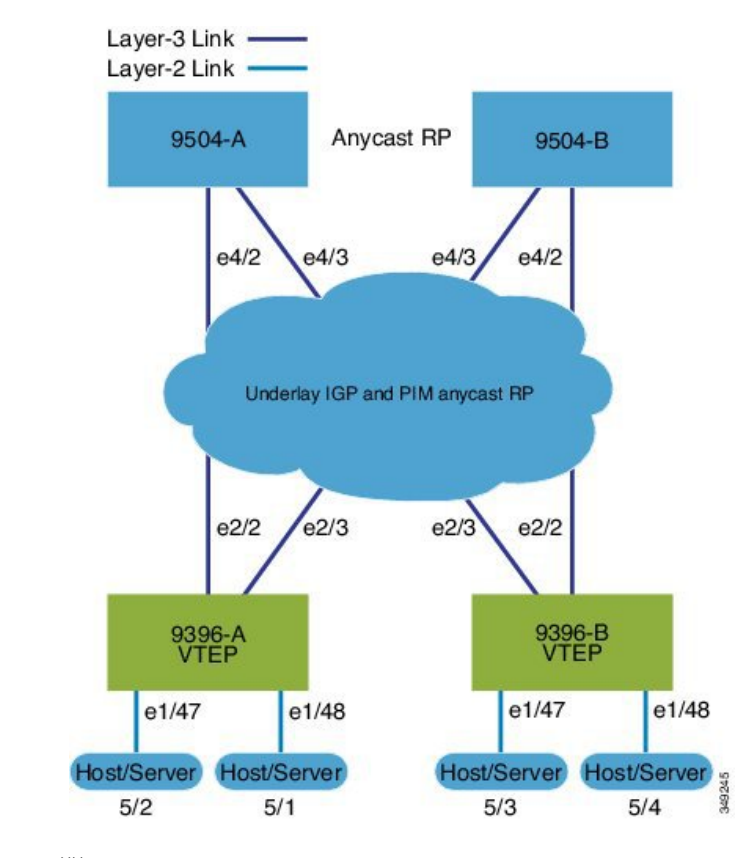

図 **15 : VXLAN BGP EVPN** のトポロジ(**EBGP**)

スパインとリーフ間の EBGP

- スパイン (9504-A)
	- EVPN コントロール プレーンを有効にします。

nv overlay evpn

• 関連するプロトコルを有効にします。

feature bgp feature pim

• ローカル ルータ ID、PIM、および BGP のループバックを設定します。

```
interface loopback0
 ip address 10.1.1.1/32 tag 12345
  ip pim sparse-mode
```
• エニーキャスト RP のループバックを設定します。

```
interface loopback1
 ip address 100.1.1.1/32 tag 12345
 ip pim sparse-mode
```
• エニーキャスト RP を設定します。

```
ip pim rp-address 100.1.1.1 group-list 224.0.0.0/4
 ip pim anycast-rp 100.1.1.1 10.1.1.1
 ip pim anycast-rp 100.1.1.1 20.1.1.1
• スパインで EBGP が使用する route-map を設定します。
 route-map NEXT-HOP-UNCH permit 10
   set ip next-hop unchanged
• ループバックを再配布するためのルートマップの設定
 route-map LOOPBACK permit 10
   match tag 12345
• スパインとリーフの相互接続用のインターフェイスを設定します。
 interface Ethernet4/2
   ip address 192.168.1.42/24
   ip pim sparse-mode
   no shutdown
 interface Ethernet4/3
   ip address 192.168.2.43/24
   ip pim sparse-mode
   no shutdown
• EVPN アドレス ファミリ用の BGP オーバーレイを設定します。
 router bgp 100
   router-id 10.1.1.1
   address-family l2vpn evpn
    nexthop route-map NEXT-HOP-UNCH
    retain route-target all
   neighbor 30.1.1.1 remote-as 200
    update-source loopback0
     ebgp-multihop 3
    address-family l2vpn evpn
      send-community both
      disable-peer-as-check
      route-map NEXT-HOP-UNCH out
   neighbor 40.1.1.1 remote-as 200
     update-source loopback0
     ebgp-multihop 3
    address-family l2vpn evpn
      send-community both
```
#### • IPv4 ユニキャスト アドレス ファミリの BGP アンダーレイを設定します。

```
address-family ipv4 unicast
  redistribute direct route-map LOOPBACK
neighbor 192.168.1.22 remote-as 200
  update-source ethernet4/2
  address-family ipv4 unicast
    allowas-in
```
disable-peer-as-check route-map NEXT-HOP-UNCH out

```
disable-peer-as-check
neighbor 192.168.2.23 remote-as 200
  update-source ethernet4/3
 address-family ipv4 unicast
    allowas-in
    disable-peer-as-check
```
- スパイン (9504-B)
	- EVPN コントロール プレーンを有効にします。
	- nv overlay evpn
	- 関連するプロトコルを有効にします。

feature bgp feature pim

• ローカル ルータ ID、PIM、および BGP のループバックを設定します。

```
interface loopback0
  ip address 20.1.1.1/32 tag 12345
  ip pim sparse-mode
```
• AnycastRP のループバックを設定します

interface loopback1 ip address 100.1.1.1/32 tag 12345 ip pim sparse-mode

• エニーキャスト RP を設定します。

```
ip pim rp-address 100.1.1.1 group-list 224.0.0.0/4
ip pim anycast-rp 100.1.1.1 10.1.1.1
ip pim anycast-rp 100.1.1.1 20.1.1.1
```
• スパインで EBGP が使用する route-map を設定します。

route-map NEXT-HOP-UNCH permit 10 set ip next-hop unchanged

• ループバックを再配布するためのルートマップの設定

route-map LOOPBACK permit 10 match tag 12345

• スパインとリーフの相互接続用のインターフェイスを設定します。

```
interface Ethernet4/2
 no switchport
 ip address 192.168.3.42/24
 ip router ospf 1 area 0.0.0.0
  ip pim sparse-mode
```

```
interface Ethernet4/3
 no switchport
 ip address 192.168.4.43/24
 ip router ospf 1 area 0.0.0.0
 ip pim sparse-mode
 shutdown
```
no shutdown

• EVPN アドレス ファミリ用の BGP オーバーレイを設定します。

```
router bgp 100
  router-id 20.1.1.1
  address-family l2vpn evpn
   nexthop route-map NEXT-HOP-UNCH
    retain route-target all
  neighbor 30.1.1.1 remote-as 200
    update-source loopback0
    ebgp-multihop 3
    address-family l2vpn evpn
      send-community both
      disable-peer-as-check
      route-map NEXT-HOP-UNCH out
  neighbor 40.1.1.1 remote-as 200
    update-source loopback0
    ebgp-multihop 3
    address-family l2vpn evpn
      send-community both
      disable-peer-as-check
      route-map NEXT-HOP-UNCH out
```
• IPv4 ユニキャスト アドレス ファミリの BGP アンダーレイを設定します。

```
address-family ipv4 unicast
  redistribute direct route-map LOOPBACK
neighbor 192.168.3.22 remote-as 200
  update-source ethernet4/2
  address-family ipv4 unicast
    allowas-in
    disable-peer-as-check
neighbor 192.168.4.43 remote-as 200
  update-source ethernet4/3
  address-family ipv4 unicast
    allowas-in
    disable-peer-as-check
```
• リーフ (9396-A)

• EVPN コントロール プレーンを有効にします。

nv overlay evpn

• 関連プロトコルを有効にします。

feature bgp feature pim feature interface-vlan

• BGP EVPN を使用して分散エニーキャスト ゲートウェイの配置された VxLAN を有効 にします。

```
feature vn-segment-vlan-based
feature nv overlay
fabric forwarding anycast-gateway-mac 0000.2222.3333
```
• アンダーレイ ルーティング用の OSPF を有効にします。

router ospf 1

• ローカル ルータ ID、PIM、および BGP のループバックを設定します。

```
interface loopback0
 ip address 30.1.1.1/32
  ip pim sparse-mode
```
• VTEP のループバックを設定します。

```
interface loopback1
  ip address 33.1.1.1/32
 ip pim sparse-mode
```
• Spine-leafi nterconnect のインターフェイスを設定します。

```
interface Ethernet2/2
 no switchport
 ip address 192.168.1.22/24
 ip pim sparse-mode
 no shutdown
interface Ethernet2/3
 no switchport
```
ip address 192.168.4.23/24

• Host-SVI(サイレントホスト)を再配布するようにルートマップを設定します。

route-map HOST-SVI permit 10 match tag 54321

• PIM RP を有効にします。

ip pim sparse-mode

shutdown

ip pim rp-address 100.1.1.1 group-list 224.0.0.0/4

• VLAN を作成します。

vlan 1001-1002

• オーバーレイ VRF VLAN を作成し、vn-segment を設定します。

vlan 101 vn-segment 900001

• VXLAN ルーティングのコア向け SVI を設定します。

```
interface vlan101
no shutdown
 vrf member vxlan-900001
 ip forward
 no ip redirects
 ipv6 address use-link-local-only
 no ipv6 redirects
```
• VLAN を作成し、VXLAN のマッピングを割り当てます。

```
vlan 1001
 vn-segment 2001001
vlan 1002
 vn-segment 2001002
```
• VRF を作成し、VNI を設定します。

```
vrf context vxlan-900001
  vni 900001
  rd auto
```
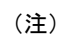

オーバーライドとして 1 つ以上を入力しない限り、 **rd auto** およ び **route-target** コマンドは自動的に設定されます。

```
address-family ipv4 unicast
  route-target both auto
 route-target both auto evpn
address-family ipv6 unicast
 route-target both auto
  route-target both auto evpn
```
• サーバ側 SVI を作成し、分散エニーキャスト ゲートウェイを有効にします。

```
interface vlan1001
 no shutdown
 vrf member vxlan-900001
 ip address 4.1.1.1/24 tag 54321
 ipv6 address 4:1:0:1::1/64 tag 54321
 fabric forwarding mode anycast-gateway
interface vlan1002
 no shutdown
 vrf member vxlan-900001
 ip address 4.2.2.1/24 tag 54321
 ipv6 address 4:2:0:1::1/64 tag 54321
 fabric forwarding mode anycast-gateway
```
• ARP 抑制用の ACL TCAM リージョンを設定します。

(注)

(注)

**hardware access-list tcam region arp-ether 256 double-wide** コマン ドは、Cisco Nexus 9300-EX および 9300-FX/FX2/FX3 および 9300-GX プラットフォーム スイッチでは必要ありません。 hardware access-list tcam region arp-ether 256 double-wide • NVEインターフェイスを作成するには、次の2つのオプションの いずれかを選択できます。少数の VNI にはオプション 1 を使用し ます。簡易設定モードを活用するには、オプション 2 を使用しま す。 ネットワーク仮想化エンドポイント(NVE)インターフェイスを作成します。 オプション 1 interface nve1 no shutdown source-interface loopback1 host-reachability protocol bgp

member vni 900001 associate-vrf member vni 2001001 mcast-group 239.0.0.1 member vni 2001002

mcast-group 239.0.0.1

オプション 2

interface nve1 source-interface loopback1 host-reachability protocol bgp global mcast-group 239.0.0.1 L2 member vni 2001001 member vni 2001002 member vni 2001007-2001010

• ホスト/サーバのインターフェイスを設定します。

```
interface Ethernet1/47
 switchport
 switchport access vlan 1002
interface Ethernet1/48
 switchport
 switchport access vlan 1001
```
• IPv4 ユニキャスト アドレス ファミリの BGP アンダーレイを設定します。

```
router bgp 200
  router-id 30.1.1.1
  address-family ipv4 unicast
   redistribute direct route-map LOOPBACK
  neighbor 192.168.1.42 remote-as 100
   update-source ethernet2/2
    address-family ipv4 unicast
      allowas-in
      disable-peer-as-check
  neighbor 192.168.4.43 remote-as 100
    update-source ethernet2/3
    address-family ipv4 unicast
      allowas-in
      disable-peer-as-check
```
• EVPN アドレス ファミリ用の BGP オーバーレイを設定します。

```
address-family l2vpn evpn
 nexthop route-map NEXT-HOP-UNCH
  retain route-target all
neighbor 10.1.1.1 remote-as 100
  update-source loopback0
  ebgp-multihop 3
 address-family l2vpn evpn
    send-community both
   disable-peer-as-check
    route-map NEXT-HOP-UNCH out
neighbor 20.1.1.1 remote-as 100
  update-source loopback0
  ebgp-multihop 3
 address-family l2vpn evpn
   send-community both
    disable-peer-as-check
   route-map NEXT-HOP-UNCH out
vrf vxlan-900001
```

```
(注)
```
EVPN モードで次のコマンドを入力する必要はありません。

```
evpn
  vni 2001001 l2
 vni 2001002 l2
```

```
\mathscr{P}
```
(注)

オーバーライドとして 1 つ以上を入力しない限り、 **rd auto** およ び **route-target auto** コマンドは自動的に設定されます。

```
rd auto
route-target import auto
route-target export auto
```

```
\label{eq:1}(注)
      EVPN モードで次のコマンドを入力する必要はありません。
      evpn
        vni 2001001 l2
         rd auto
         route-target import auto
         route-target export auto
        vni 2001002 l2
         rd auto
         route-target import auto
          route-target export auto
```
- リーフ (9396-B)
	- EVPN コントロール プレーンを有効にします。

nv overlay evpn

• 関連プロトコルを有効にします。

```
feature bgp
feature pim
feature interface-vlan
```
• BGP EVPN を使用して分散エニーキャスト ゲートウェイの配置された VxLAN を有効 にします。

feature vn-segment-vlan-based feature nv overlay fabric forwarding anycast-gateway-mac 0000.2222.3333

• アンダーレイ ルーティング用の OSPF を有効にします。

router ospf 1

• ローカル ルータ ID、PIM、および BGP のループバックを設定します。

interface loopback0 ip address 40.1.1.1/32 ip pim sparse-mode

• VTEP のループバックを設定します。

```
interface loopback1
 ip address 44.1.1.1/32
 ip pim sparse-mode
```
• Spine-leafi nterconnect のインターフェイスを設定します。

```
interface Ethernet2/2
 no switchport
 ip address 192.168.3.22/24
 ip pim sparse-mode
 no shutdown
interface Ethernet2/3
 no switchport
```

```
ip address 192.168.2.23/24
  ip pim sparse-mode
  shutdown
• Host-SVI(サイレントホスト)を再配布するようにルートマップを設定します。
 route-map HOST-SVI permit 10
  match tag 54321
• PIM RP をイネーブルにします。
 ip pim rp-address 100.1.1.1 group-list 224.0.0.0/4
• VLAN の作成
 vlan 1001-1002
• オーバーレイ VRF VLAN を作成し、vn-segment を設定します。
 vlan 101
  vn-segment 900001
• VXLAN ルーティングのコア向け SVI を設定します。
 interface vlan101
 no shutdown
  vrf member vxlan-900001
  ip forward
  no ip redirects
  ipv6 address use-link-local-only
  no ipv6 redirects
• VLAN を作成し、VXLAN のマッピングを割り当てます。
 vlan 1001
  vn-segment 2001001
 vlan 1002
  vn-segment 2001002
• VRF を作成し、VNI を設定します。
 vrf context vxlan-900001
  vni 900001
  rd auto
```
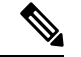

(注)

次のコマンドは、1 つ以上がオーバーライドとして入力されない 限り、自動的に設定されます。

```
address-family ipv4 unicast
 route-target both auto
 route-target both auto evpn
address-family ipv6 unicast
```

```
route-target both auto
      route-target both auto evpn
• サーバ側 SVI を作成し、分散型エニーキャスト ゲートウェイを有効にします。
 interface vlan1001
  no shutdown
  vrf member vxlan-900001
  ip address 4.1.1.1/24 tag 54321
  ipv6 address 4:1:0:1::1/64 tag 54321
  fabric forwarding mode anycast-gateway
 interface vlan1002
  no shutdown
  vrf member vxlan-900001
  ip address 4.2.2.1/24 tag 54321
  ipv6 address 4:2:0:1::1/64 tag 54321
  fabric forwarding mode anycast-gateway
• ARP 抑制用の ACL TCAM リージョンを設定します。
```
**hardware access-list tcam region arp-ether 256 double-wide** コマン ドは、Cisco Nexus 9300-EX および 9300-FX/FX2/FX3 および 9300-GX プラットフォーム スイッチでは必要ありません。

hardware access-list tcam region arp-ether 256 double-wide

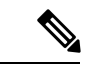

•

(注)

NVEインターフェイスを作成するには、次の2つの手順のいずれ かを選択できます。少数の VNI にはオプション 1 を使用します。 簡易設定モードを活用するには、オプション 2 を使用します。 (注)

> ネットワーク仮想化エンドポイント(NVE)インターフェイスを作成します。 オプション 1

```
interface nve1
 no shutdown
 source-interface loopback1
 host-reachability protocol bgp
 member vni 900001 associate-vrf
 member vni 2001001
   mcast-group 239.0.0.1
 member vni 2001002
   mcast-group 239.0.0.1
```
オプション 2

```
interface nve1
 source-interface loopback1
 host-reachability protocol bgp
  global mcast-group 239.0.0.1 L2
  member vni 2001001
  member vni 2001002
  member vni 2001007-2001010
```
• ホスト/サーバのインターフェイスを設定します。

```
interface Ethernet1/47
 switchport
 switchport access vlan 1002
interface Ethernet1/48
  switchport
```
switchport access vlan 1001

• IPv4 ユニキャスト アドレス ファミリの BGP アンダーレイを設定します。

```
router bgp 200
 router-id 40.1.1.1
  address-family ipv4 unicast
   redistribute direct route-map LOOPBACK
  neighbor 192.168.3.42 remote-as 100
   update-source ethernet2/2
   address-family ipv4 unicast
      allowas-in
      disable-peer-as-check
 neighbor 192.168.2.43 remote-as 100
    update-source ethernet2/3
    address-family ipv4 unicast
      allowas-in
      disable-peer-as-check
```
• EVPN アドレス ファミリ用の BGP オーバーレイを設定します。

```
address-family l2vpn evpn
  nexthop route-map NEXT-HOP-UNCH
  retain route-target all
neighbor 10.1.1.1 remote-as 100
  update-source loopback0
  ebgp-multihop 3
  address-family l2vpn evpn
    send-community both
    disable-peer-as-check
   route-map NEXT-HOP-UNCH out
neighbor 20.1.1.1 remote-as 100
  update-source loopback0
  ebgp-multihop 3
  address-family l2vpn evpn
    send-community both
    disable-peer-as-check
   route-map NEXT-HOP-UNCH out
vrf vxlan-900001
```
 $\begin{picture}(20,5) \put(0,0){\line(1,0){155}} \put(0,0){\line(1,0){155}} \put(0,0){\line(1,0){155}} \put(0,0){\line(1,0){155}} \put(0,0){\line(1,0){155}} \put(0,0){\line(1,0){155}} \put(0,0){\line(1,0){155}} \put(0,0){\line(1,0){155}} \put(0,0){\line(1,0){155}} \put(0,0){\line(1,0){155}} \put(0,0){\line(1,0){155}} \put(0,0){\line(1,$ (注) EVPN モードで次のコマンドを入力する必要はありません。 evpn vni 2001001 l2 vni 2001002 l2 (注) オーバーライドとして 1 つ以上を入力しない限り、 **rd auto** およ び **route-target auto** コマンドは自動的に設定されます。 rd auto route-target import auto route-target export auto (注) EVPN モードで次のコマンドを入力する必要はありません。 evpn vni 2001001 l2 rd auto route-target import auto route-target export auto vni 2001002 l2 rd auto route-target import auto route-target export auto

### **show** コマンドの例

#### • **show nve peers**

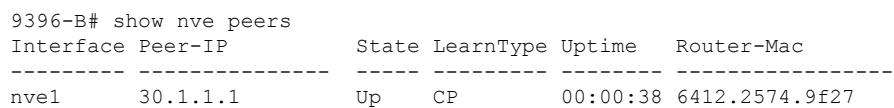

#### • **show nve vni**

9396-B# show nve vni Codes: CP - Control Plane DP - Data Plane UC - Unconfigured Interface VNI Multicast-group State Mode Type [BD/VRF] Flags --------- -------- ----------------- ----- ---- ------------------ ---- nve1 900001 n/a Up CP L3 [vxlan-900001]<br>nve1 2001001 225.4.0.1 Up CP L2 [1001] nve1 2001001 225.4.0.1 Up CP L2 [1001] nve1 2001002 225.4.0.1 Up CP L2 [1002]

• **show ip arp suppression-cache detail**

```
9396-B# show ip arp suppression-cache detail
Flags: + - Adjacencies synced via CFSoE
      L - Local Adjacency
      R - Remote Adjacency
      L2 - Learnt over L2 interface
Ip Address Age Mac Address Vlan Physical-ifindex Flags
4.1.1.54 00:06:41 0054.0000.0000 1001 Ethernet1/48 L
4.1.1.51 00:20:33 0051.0000.0000 1001 (null) R
4.2.2.53 00:06:41 0053.0000.0000 1002 Ethernet1/47 L<br>4.2.2.52 00:20:33 0052.0000.0000 1002 (null) R
              00:20:33 0052.0000.0000 1002 (null) R
```

```
•
```
(注)

**show vxlan interface** コマンドは、Cisco Nexus 99300-EX、 9300-FX/FX2/FX3、および9300-GXプラットフォームスイッチで はサポートされません。

• **show vxlan interface**

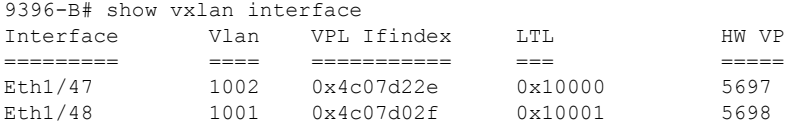

#### • **show bgp l2vpn evpn summary**

leaf3# show bgp l2vpn evpn summary BGP summary information for VRF default, address family L2VPN EVPN BGP router identifier 40.0.0.4, local AS number 10 BGP table version is 60, L2VPN EVPN config peers 1, capable peers 1 21 network entries and 21 paths using 2088 bytes of memory BGP attribute entries [8/1152], BGP AS path entries [0/0] BGP community entries [0/0], BGP clusterlist entries [1/4]

Neighbor V AS MsgRcvd MsgSent TblVer InQ OutQ Up/Down State/PfxRcd 40.0.0.1 4 10 8570 8565 60 0 0 5d22h 6 leaf3#

#### • **show bgp l2vpn evpn**

```
leaf3# show bgp l2vpn evpn
BGP routing table information for VRF default, address family L2VPN EVPN
BGP table version is 60, local router ID is 40.0.0.4
Status: s-suppressed, x-deleted, S-stale, d-dampened, h-history, *-valid,
>-best
Path type: i-internal, e-external, c-confed, l-local, a-aggregate, r-redist,
I-injected
Origin codes: i - IGP, e - EGP, ? - incomplete, | - multipath, & - backup
  Network Next Hop Metric LocPrf Weight Path
Route Distinguisher: 40.0.0.2:32868
*>i[2]:[0]:[10001]:[48]:[0000.8816.b645]:[0]:[0.0.0.0]/216
                   40.0.0.2 100 0 i
```
\*>i[2]:[0]:[10001]:[48]:[0011.0000.0034]:[0]:[0.0.0.0]/216 40.0.0.2 100 0 i

#### • **show l2route evpn mac all**

leaf3# show l2route evpn mac all<br>Topology Mac Address Prod Mac Address Prod Next Hop (s) ----------- -------------- ------ --------------- 101 0000.8816.b645 BGP 40.0.0.2 101 0001.0000.0033 Local Ifindex 4362086 101 0001.0000.0035 Local Ifindex 4362086<br>101 0011.0000.0034 BGP 40.0.0.2 0011.0000.0034 BGP

#### • **show l2route evpn mac-ip all**

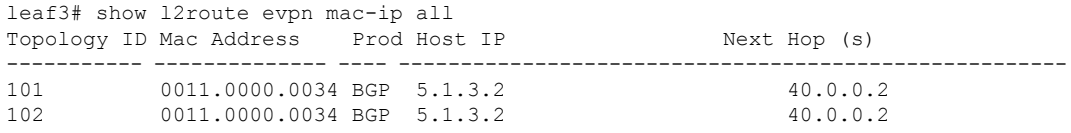

### **VXLAN BGP EVPN** を使用したファイアウォール クラスタリング

このセクションでは、BGP EVPN コントロール プレーンを使用して VXLAN ファブリックを 実行している複数のサイトにまたがるファイアウォールクラスタを構成する方法について詳し く説明します。

次のトポロジは、VXLAN EVPN を使用したファイアウォール クラスタリングを示していま す。

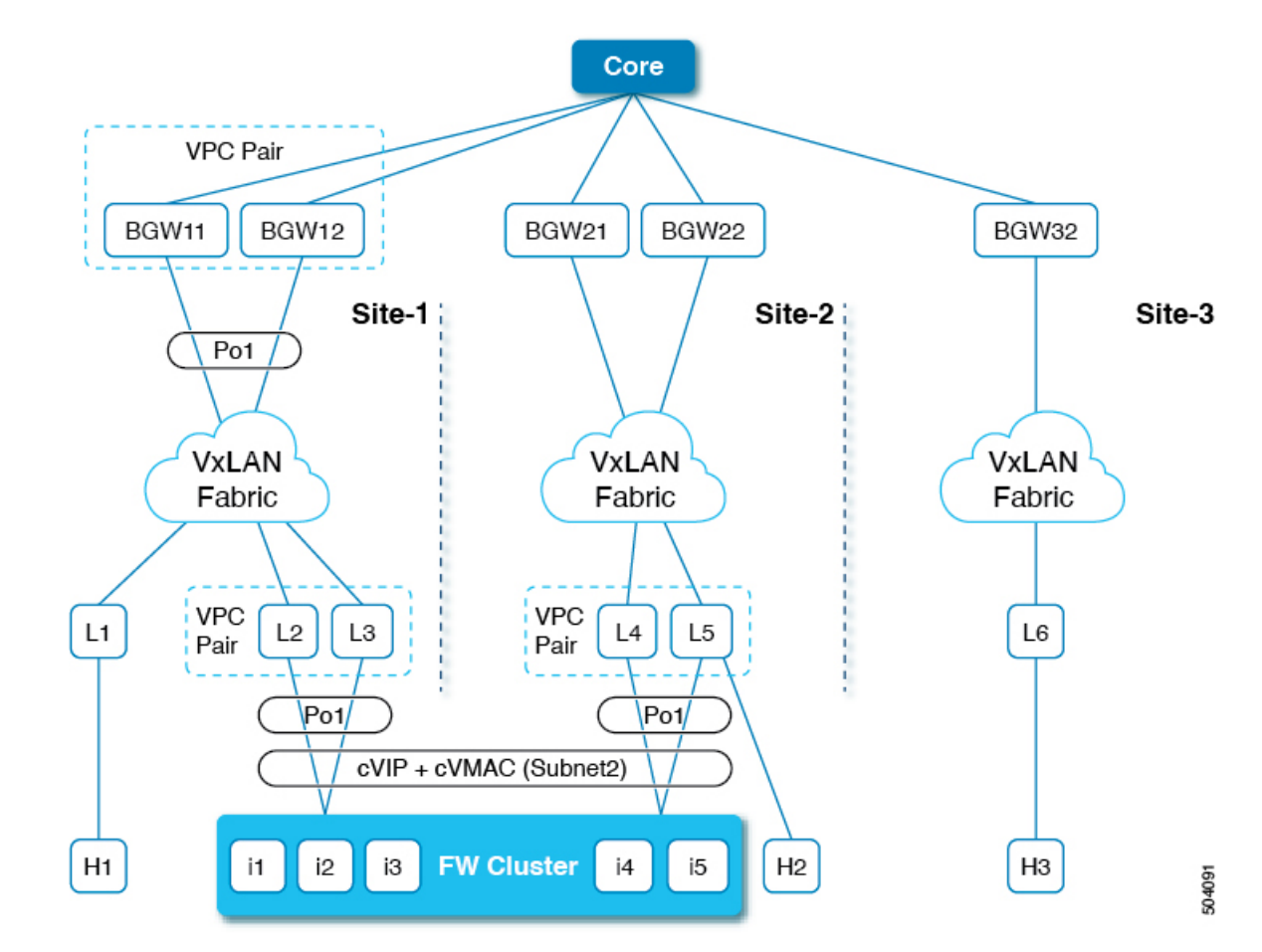

図 **16 : VXLAN EVPN** によるファイアウォール クラスタリング

このトポロジは、次のものをカバーします。

- ファイアウォールクラスタは、単一デバイスとして動作する複数のインスタンスで構成さ れています。
- ファイアウォールへのルーテッドアクセスは、異なるサブネットまたは同じサブネットを 介して行うことができます。
- ファイアウォールは、すべてのインスタンスにまたがる L2 ポート チャネルを採用してい ます。
- 共通の ESI では、ファイアウォール クラスタに接続するすべての vPC ポートチャネルが 示されます。
- すべてのインスタンスに単一の VIP/VMAC が存在します。
- サイトごとの BGP-EVPN VXLAN オーバーレイは、ボーダー ゲートウェイでステッチさ れます。
- 同じサイト内のアクティブからアクティブへのインスタンスのエニーキャスト転送と、ト ラフィックフローのためのサイト全体のファイアウォールへのアクティブからバックアッ プへのアクセスがサポートされています。
- 各サイトには、ポートチャネルインターフェイスが割り当てられたクラスタに接続された 単一の vPC ペアがあります。
- クラスタ VIP およびクラスタ VMAC は、BGP EVPN ルート ターゲット -2s として VXLAN EVPN ファブリックにアドバタイズされます(ESI は各 vPC のポート チャネル インター フェイスで構成された値に設定されます)。ルート ターゲット 2 のネクスト ホップは、 vPC ペアの VTEP VIP アドレスです。
- 各サイトには複数のクラスターが含まれる場合があります。クラスタは、固有のESIを持 つ個々のポートチャネルを使用して vPC ペアに接続されます。
- 各クラスタには、BGP EVPN ルート ターゲット -2s として VXLAN EVPN ファブリックに アドバタイズされる独自の cVIP と cVMAC があります(ESI はその vPC のポートチャネ ル インターフェイスで構成された値に設定されています)。
- クラスタには、vPC ペアに接続されたポート チャネル上に複数の VLAN がある場合があ ります。VLAN で学習された各 cVIP/cVMAC は、対応する L2VNI を使用してルート T-2 EVPN ルートとしてアドバタイズされます。
- VIP および VMAC (ファイアウォール ホスト) は、単一の spanned Ether-channel に接続さ れます。
- Spanned Ether-channel はサイト全体に拡張されます。
- VIP へのエニーキャスト転送は、既存の BGP パス属性と最適パスの選択を利用して決定 されます。

ファイアウォール クラスタに接続されている VTEP リーフでは、BGP はルート マップを使用 してコミュニティをファイアウォールクラスタ関連のEVPNEAD/ES (タイプ1) およびMAC/IP (タイプ2) ルートに接続します。

```
router bgp 12000
address-family l2vpn evpn
originate-map set_esi
template peer SITE-BGW
   remote-as 12000
  update-source loopback1
   address-family l2vpn evpn
     send-community
     send-community extended
 template peer VTEP-PEERS
   remote-as 12000
   update-source loopback1
   address-family l2vpn evpn
     send-community
     send-community extended
```
ボーダー ゲートウェイでは、BGP はルート マップを使用して、EVPN EAD/ES(タイプ 1)お よび MAC/IP(タイプ 2)ルートに接続されたファイアウォール クラスタリング コミュニティ を照合します。

```
router bgp 11000
 bestpath as-path multipath-relax
  neighbor 111.111.10.1 remote-as 12000
  peer-type fabric-external
   address-family l2vpn evpn
     send-community
     send-community extended
     route-map preserve_esi out
     rewrite-evpn-rt-asn
```
ファイアウォールクラスタに接続されているVTEPリーフで、コミュニティをファイアウォー ルクラスタ関連の EVPN EAD/ES (タイプ 1) および MAC/IP (タイプ 2)ルートに接続するよ うにルート マップを構成する必要があります。

```
route-map set_esi permit 10
 match tag 100000
 match evpn route-type 1 2
 set community 23456:12345
route-map set_esi permit 15
```
ボーダー ゲートウェイでは、EVPN EAD/ES(タイプ 1)および MAC/IP(タイプ 2)ルートに 接続されたファイアウォール クラスタリング コミュニティと一致するように、ファブリック 内部ピアとファブリック外部ピアに個別のルート マップを構成する必要があります。

アウトバウンド L2VPN/EVPN ルート マップをファブリック内部ピアに一致させる:

```
route-map preserve_esi permit 10
 match community preserve esi
 match evpn route-type 2
 set esi unchanged
route-map preserve_esi permit 15
route-map preserve_esi permit 30
```
アウトバウンド L2VPN/EVPN ルート マップをファブリック外部ピアに一致させる:

```
route-map preserve_esi_external permit 10
 match community preserve esi
 match evpn route-type 2
 set esi unchanged
route-map preserve_esi_external permit 15
 match community preserve esi
 match evpn route-type 1
route-map preserve_esi_external permit 20
 match evpn route-type 1
 match route-type local
route-map preserve_esi_external deny 25
 match evpn route-type 1
route-map preserve_esi_external permit 30
```
イーサネット セグメントは、vPC ポート チャネルの下でのみ構成できます。

```
interface port-channel 100
 ethernet-segment vpc
 esi <esi> [ tag <uint >]
interface port-channel 200
 ethernet-segment vpc
  esi system-mac <system-mac> <local-identifier> [tag <uint>]
```
共通の ESI では、ファイアウォール クラスタに接続するすべての vPC ポートチャネルが示さ れます。vPC ポート チャネルで ESI を構成できます。

evpn esi multihoming port-channel 100 ethernet-segment 1 system-mac aa.bb.cc <anycast-host>

同じファイアウォール クラスタをホストするすべての vPC ポート チャネルに対して、同じシ ステム MAC を維持します。

ファイアウォールの詳細については、「VXLAN [ファブリックでのレイヤ](https://www.cisco.com/c/en/us/td/docs/dcn/nx-os/nexus9000/102x/configuration/vxlan/cisco-nexus-9000-series-nx-os-vxlan-configuration-guide-release-102x/m_configuring_layer_4-layer_7_network_services_integration.html#id_94420) 3 ファイアウォール [の統合](https://www.cisco.com/c/en/us/td/docs/dcn/nx-os/nexus9000/102x/configuration/vxlan/cisco-nexus-9000-series-nx-os-vxlan-configuration-guide-release-102x/m_configuring_layer_4-layer_7_network_services_integration.html#id_94420)」を参照してください。

**VXLAN BGP EVPN** を使用したファイアウォール クラスタリング

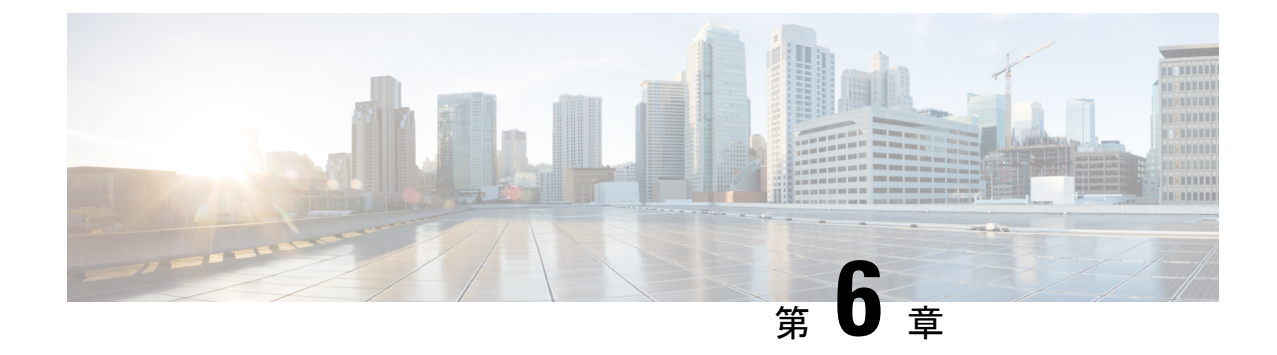

# **HSRP**とエニーキャストゲートウェイのデ フォルト ゲートウェイの共存(**VXLAN EVPN**)

この章は、次の内容で構成されています。

- HSRP とエニーキャストゲートウェイのデフォルトゲートウェイの共存(VXLANEVPN)  $(155 \le -3)$
- クラシック イーサネット/FabricPath から VXLAN へに移行に関する注意事項および制限事 項 (157 ページ)
- クラシック イーサネット/FabricPath から VXLAN への移行の構成 (159 ページ)
- 移行用に境界リーフ上の外部ポートを設定する (160 ページ)
- 移行用の外部 IP アドレスの構成 (161 ページ)

## **HSRP** とエニーキャスト ゲートウェイのデフォルト ゲー トウェイの共存(**VXLAN EVPN**)

この機能は、ファースト ホップ ゲートウェイ プロトコル(HSRP がこのリリースでサポート されているモード)を使用する従来のデフォルト ゲートウェイと、VXLAN EVPN ファブリッ ク用の分散エニーキャストゲートウェイ(DAG)との間の共存を提供します。中断を伴うカッ トオーバーや非効率的なヘアピニングの代わりに、HSRPを使用するデフォルトゲートウェイ は、共通のデフォルト ゲートウェイの MAC および IP が構成されている限り、VXLAN EVPN のDAGと同時にアクティブにできるようになりました。この特徴の一部としての機能により、 クラシック イーサネットClassic Ethernet / FabricPath と VXLAN EVPN ファブリック間の移行と 共存が容易になります。この機能は、VXLAN EVPN 側、より具体的にはクラシック イーサ ネット/ FabricPath ネットワークに隣接するボーダー ノードでのみ有効になります。この機能 により、クラシックイーサネット/FabricPath側でソフトウェアまたはハードウェアのアップグ レードを必要とせずに、より効率的なルーティングと中断の少ない移行が可能になります。

クラシックイーサネット/FabricPath HSRPゲートウェイで事前移行手順が実行された後、DAG がVXLANネットワークで機能し、HSRPゲートウェイが同じVLANのクラシックイーサネッ

ト/FabricPathネットワークで機能している場合でも、トラフィックへの影響を最小限に抑えて 移行を実行できるようになりました。 詳細については、クラシック イーサネット/FabricPath から VXLAN への移行の構成 (159 ページ) の事前以降手順を参照してください。

以前は、移行前の手順が実行された後でも、同じ VLAN に対して DAG と HSRP ゲートウェイ の両方を共存させることはできませんでした。この共存により、移行中にVXLANネットワー クに移行されるレイヤ 3 ワークロードの最適なルーティングが可能になります。

#### レイヤ **2** インターコネクト

- レイヤ2を介して2つのネットワークをインターコネクトすることは、クラシックイーサ ネット/FabricPath から VXLAN へのシームレスなワークロード移行を促進するために重要 です。
- VXLAN ネットワークの境界リーフは、レイヤ 2 インターフェイスを介してクラシック イーサネット/FabricPath ネットワークに接続されます。
- レイヤ 2 リンクは、ポート チャネル トランクまたは物理イーサネット トランクにするこ とができます。
- VXLAN境界リーフスイッチは、vPCまたはスタンドアロンスイッチにすることができ、 スイッチはTORまたはEORにすることができます。同様に、従来のイーサネット/FabricPath 境界エッジ スイッチは、vPC またはスタンドアロン スイッチにすることができます。ス イッチは、従来のイーサネット/FabricPath ネットワークの HSRP ゲートウェイをホストす ることもできます。

移行の場合、VXLAN 境界リーフで次を構成する必要があります。

- 2 つのインフラストラクチャに接続しているレイヤ 2 ポートは、**port-type external** として 構成する必要があります。これらのポートは、外部インターフェイスと呼ばれます。
- VLAN の移行中に、IPv4 および IPv6 の固有の Burned In Address(BIA)アドレスを各 VXLAN 境界リーフの SVI で構成する必要があります。
- VXLAN 境界リーフが vPC 構成にある場合、SVI の BIA アドレスは両方のスイッチで異な る必要があります。

次の表に、レイヤ 2 相互接続のいくつかの組み合わせを示します。

表 **2 :** レイヤ **2** インターコネクトの組み合わせ

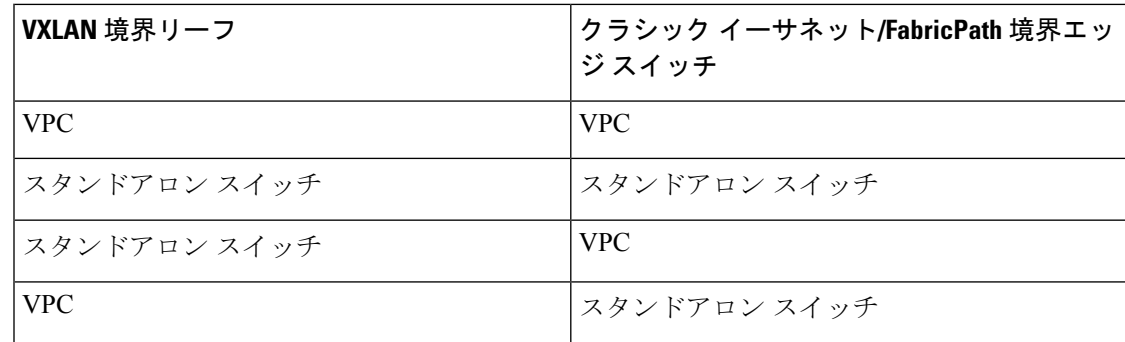

## クラシックイーサネット**/FabricPath**から**VXLAN**へに移行 に関する注意事項および制限事項

• VXLAN ボーダー リーフ ノードとして展開された EX/FX/FX2 プラットフォームのワーク ロードの移行を構成する前に、入力PACL領域を切り分けて使用可能にする必要がありま す。

例: VXLAN およびクラシック イーサネット/FabricPath ネットワークを接続するポートで **port-type external** コマンドを設定する前に、PACL リージョンが分割されているかどうか を確認する必要があります。コマンドを使用して、入力PACLリージョンが構成されてい るかどうかを確認できます。**show hardware access-list tcam region** リージョンが使用でき ない場合は、**hardware access-list tcam region ing-ifacl 512** コマンドを使用してリージョン を構成します。PACL リージョンが構成された後、スイッチをリロードしてください。

- 移行前に、外部インターフェイスに入力PACLポリシーが構成されていないことを確認し てください。それらが構成されている場合は、**port-type external**コマンドを構成する前に それらを削除する必要があります。
- この移行では、vPC ファブリック ピアリング、出力 CNTACL、VRRP、および VXLAN フ ラッドおよび学習はサポートされていません。また、この移行は、マルチキャストの送信 元または受信者であるワークロードの移動をサポートしていません。
- 最大 6 個の外部インターフェイスのみを設定することをお勧めします。
- **hardware access-list tcam label ing-ifacl 6** 移行の場合、コマンドを使用して拡張 *IFACL* 機 能が構成されていないことを確認してください。
- IPv4 および IPv6 アプリケーションの移行は、以下のように順番に実行する必要がありま す。
	- **1.** 特定の VLAN の IPv4 ゲートウェイ IP の HSRP ゲートウェイで、事前移行手順を実行 する必要があります。詳細については、クラシック イーサネット/FabricPath から VXLAN への移行の構成 (159 ページ) の事前以降手順を参照してください。
	- **2.** IPv4 の BIA アドレスを使用した SVI の構成に関する移行手順は、従来のイーサネッ ト/FabricPath ネットワークに接続された各 VXLAN ボーダー リーフ ノードで実行する 必要があります。
	- **3.** すべての IPv4 ホストを従来のイーサネット/FabricPath から VXLAN 側に移行します。
	- **4.** すべての VLAN のすべての IPv4 ホストがクラシック イーサネット/FabricPath から VXLAN に移行されたら、移行前の手順と移行手順を IPv6 に対して繰り返す必要があ ります。

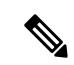

- 同時ホストの移行を最大 1000 ホストに制限することをお勧めし ます。ホストの前の移行が完了した後にのみ、次の移行を開始し ます。 (注)
	- この機能は、N9K-C92348GC ではサポートされていません。
	- vPC VXLAN ボーダー リーフが構成されている場合は、レイヤ 3 ピア ルータを有効にする 必要があります。
	- クラシック イーサネット/FabricPath から VXLAN への移行中に VXLAN ネットワークで Suppress ARP または Suppress ND 機能が有効になっている場合、VXLAN ボーダー リーフ の対応するそれぞれの ARP または ND テーブルでホストを学習する必要があります。ホ ストを VXLAN に移動する前に GARP/ND を送信できます。

VXLANに移動されたホストの隣接関係が学習されていない場合、クラシックイーサネッ ト/FabricPath ネットワークの背後にあるホストからこのホストへのトラフィックは、クラ シック イーサネット/FabricPath ネットワークで失敗する可能性があります。

次に例を示します。

```
• ホスト 10.10.1.8 が VXLAN に移動されている場合、最初は次のように学習されませ
 h_{\circ}switch# sh ip arp 10.10.1.8 vrf vrf1501
 IP ARP Table
 Total number of entries: 0
 Address Age MAC Address Interface Flags
 switch#
 switch(config)# sh ip route 10.10.1.8 vrf vrf1501
 10.10.1.0/24, ubest/mbest: 2/0, attached
    *via 10.10.1.1, Vlan1001, [0/0], 22:55:42, direct
    *via 10.10.1.4, Vlan1001, [0/0], 22:55:42, direct
• ホスト 10.10.1.8 から GARP を送信した後、境界リーフ スイッチの ARP テーブル出力
 は次のようになります。
 switch# sh ip arp 10.10.1.8 vrf vrf1501
 Flags: * - Adjacencies learnt on non-active FHRP router
       + - Adjacencies synced via CFSoE
       # - Adjacencies Throttled for Glean
       CP - Added via L2RIB, Control plane Adjacencies
       PS - Added via L2RIB, Peer Sync
       RO - Re-Originated Peer Sync Entry
       D - Static Adjacencies attached to down interface
 IP ARP Table
 Total number of entries: 1
 Address Age MAC Address Interface Flags
 10.10.1.8 00:00:04 0000.8aa9.79d3 Vlan1001
 switch(config)# sh ip route 10.10.1.8 vrf vrf1501
```
10.10.1.8/32, ubest/mbest: 1/0, attached \*via 10.10.1.8, Vlan1001, [190/0], 00:00:14, hmm

• GARP の後、ホストは次のように VXLAN ネットワークのリーフに移動します。

switch(config)# sh ip route 10.10.1.8 vrf vrf1501

10.10.1.8/32, ubest/mbest: 1/0 \*via 2.2.2.5%default, [200/0], 00:00:23, bgp-200, internal, tag 200, segid:

11501 tunnelid: 0x2020205 encap: VXLAN

# クラシックイーサネット**/FabricPath**から**VXLAN**への移行 の構成

ワークロードをクラシックイーサネット/FabricPathからVXLANに移行するには、次の手順を 実行します。

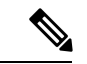

- EX/FX/FX2 プラットフォームの **show hardware access-list tcam region** コマンドを使用して、 PACL リージョンが切り分けられたかどうかを確認します。そうでない場合は、ワークロード の移行を構成する前に、PACL リージョンが分割されて使用可能になっていることを確認して ください。 (注)
- ステップ **1** VXLAN とクラシック イーサネット/FabricPath ネットワークの間にレイヤ 2 相互接続があることを確認 します。表 2 : レイヤ 2 インターコネクトの組み合わせ (156 ページ) で指定されているように、これは VXLAN ボーダー リーフ (vPC 設定の有無にかかわらず) とクラシック イーサネット/FabricPath エッジ スイッチ(vPC設定の有無にかかわらず)の間で行うことができます。このインターフェイスは、物理 イーサネット レイヤ 2 ポートまたはレイヤ 2 ポート チャネルにすることができます。詳細については、 VXLAN BGP EVPN の設定 (85 ページ)を参照してください。
- ステップ **2** vPC VXLAN ボーダー リーフがある場合は、**peer-gateway** と **layer3 peer-router** コマンドが設定されてい ることを確認します。
- ステップ **3** 移行前の手順の一環として、HSRP の下で **mac-address** *address* {**ipv4** |**ipv6**} を使用して、クラシック イー サネット/FabricPath ネットワークの特定の VLAN に対して、エニーキャスト ゲートウェイ MAC アドレ ス(HSRP に VXLAN ファブリック)を構成します。

この事前移行手順を構成すると、GARP がトリガーされ、エニーキャスト ゲートウェイの MAC アドレ スで VLAN 内のすべてのホストが更新されます。

- ステップ **4** 2 つのファブリックを接続するレイヤ 2 ポートに対して **port-type external** を使用して、VXLAN ボーダー リーフのポートを外部ポートとして設定します。
- ステップ **5** 移行する VLAN の SVI が、境界リーフを含むすべての VXLAN リーフで設定されていることを確認しま す。この手順は、VLAN にルーティングされたトラフィックがある場合に必要です。SVI をシャットダ ウン状態に保つようにしてください。

ステップ **6** VXLAN 境界リーフで、SVI が IPv4 および/または IPv6 BIA アドレスで設定されていることを確認しま す。

> この構成は、クラシック イーサネット/FabricPath ネットワークへの外部インターフェイスを介してこの BIA IP アドレスを送信元 IP アドレスとして使用し、VDC-MAC を送信元 MAC として使用して、プロキ シ ARP または ND 要求を送信できるようにするために必要です。この設定により、通常のゲートウェイ IP およびエニーキャスト ゲートウェイ MAC を使用しないようになります。この構成により、移行前の 手順後の MAC の衝突が防止されます。

- ステップ **7** IPv4 または IPv6 BIA アドレスは、VXLAN 境界リーフの SVI の送信元アドレスと同じサブネットにある 必要があります。
- ステップ **8** ボーダー リーフを含む VXLAN のすべてのリーフで **no shut svi** コマンドを実行します。

この構成で、VLAN上のワークロードがクラシックイーサネット/FabricPathからVXLANに移動すると、 VXLAN 分散エニーキャスト ゲートウェイ (DAG) パラダイムに従ってソース VXLAN リーフ上でルー ティングされます。

- ステップ **9** クラシックイーサネット/FabricPath側に存在し続けるVLANのホストは、HSRPゲートウェイでルーティ ングされます。これにより、DAG と HSRP の両方が共存し、VLAN に対して機能します。
- ステップ **10** 特定の VLAN のすべてのホストをクラシック イーサネット/FabricPath から VXLAN に移動します。
- **ステップ 11** 他のアドレス ファミリを移行する前に、1 つのアドレス ファミリ (IPv4 または IPv6) のすべてのホスト が完全に移行されていることを確認します。
- ステップ **12** VLAN のすべてのホストがクラシック イーサネット/FabricPath から VXLAN に移動したら、HSRP ゲー トウェイ SVI を VLAN のクラシック イーサネット/FabricPath 側から削除できます。
- ステップ **13** すべての VLAN が両方のアドレス ファミリ(IPv4 および IPv6)のクラシック イーサネット/FabricPath から VXLAN に移行されたら、2 つのファブリックを接続するレイヤ 2 インターフェイスで **no port-type external**コマンドを実行します。BIAアドレスは不要になり、ボーダーリーフのSVIから削除できます。 移行が完了します。

# 移行用に境界リーフ上の外部ポートを設定する

アプリケーションまたはワークロードを従来のイーサネット/FabricPath から VXLAN に移行す るには、境界リーフのポートをレイヤ2相互接続用の外部ポートとして構成する必要がありま す。

### 始める前に

VLAN内のホストを従来のイーサネット/FabricPathからVXLANに移行する場合は、FabricPath 側で VLAN の事前移行手順を完了してください。このために、VLAN の従来のイーサネッ ト/FabricPath ネットワークの HSRP に AnyCast ゲートウェイの MAC アドレスを構成します。

### 手順の概要

- **1. configure terminal**
- **2. interface port-channel** *number*
- **3. port-type external**

### 手順の詳細

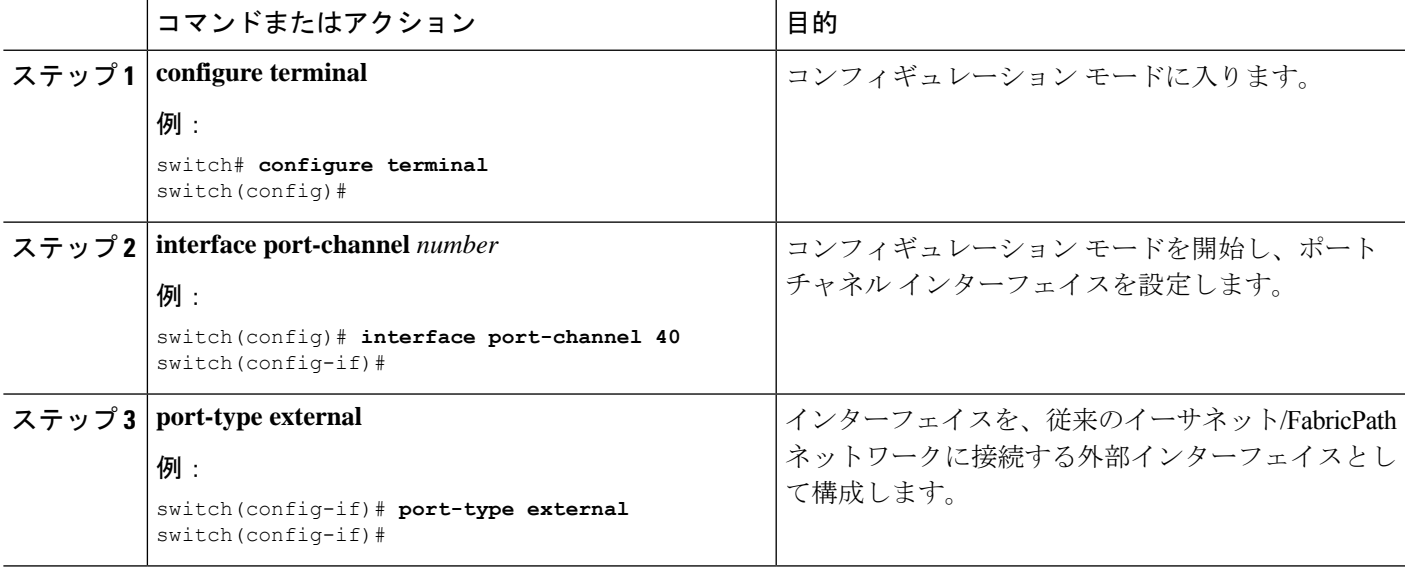

# 次のタスク

手順で説明したように、VLAN ホストが従来のイーサネット/FabricPath から VXLAN に移動す る SVI で、IPv4 または IPv6 の BIA アドレスを構成する必要があります。この構成について は、移行用の外部 IP アドレスの構成 (161 ページ) を参照してください。

# 移行用の外部 **IP** アドレスの構成

- **1. configure terminal**
- **2. interface vlan** *vlan-id*
- **3. vrf member** *vrf-name*
- **4. ip address** *address netmask*
- **5. ip address** *address netmask* **secondary use-bia**
- **6. ipv6 address** *address netmask*
- **7. ipv6 address** *address netmask* **use-bia**

 $\mathbf I$ 

# 手順の詳細

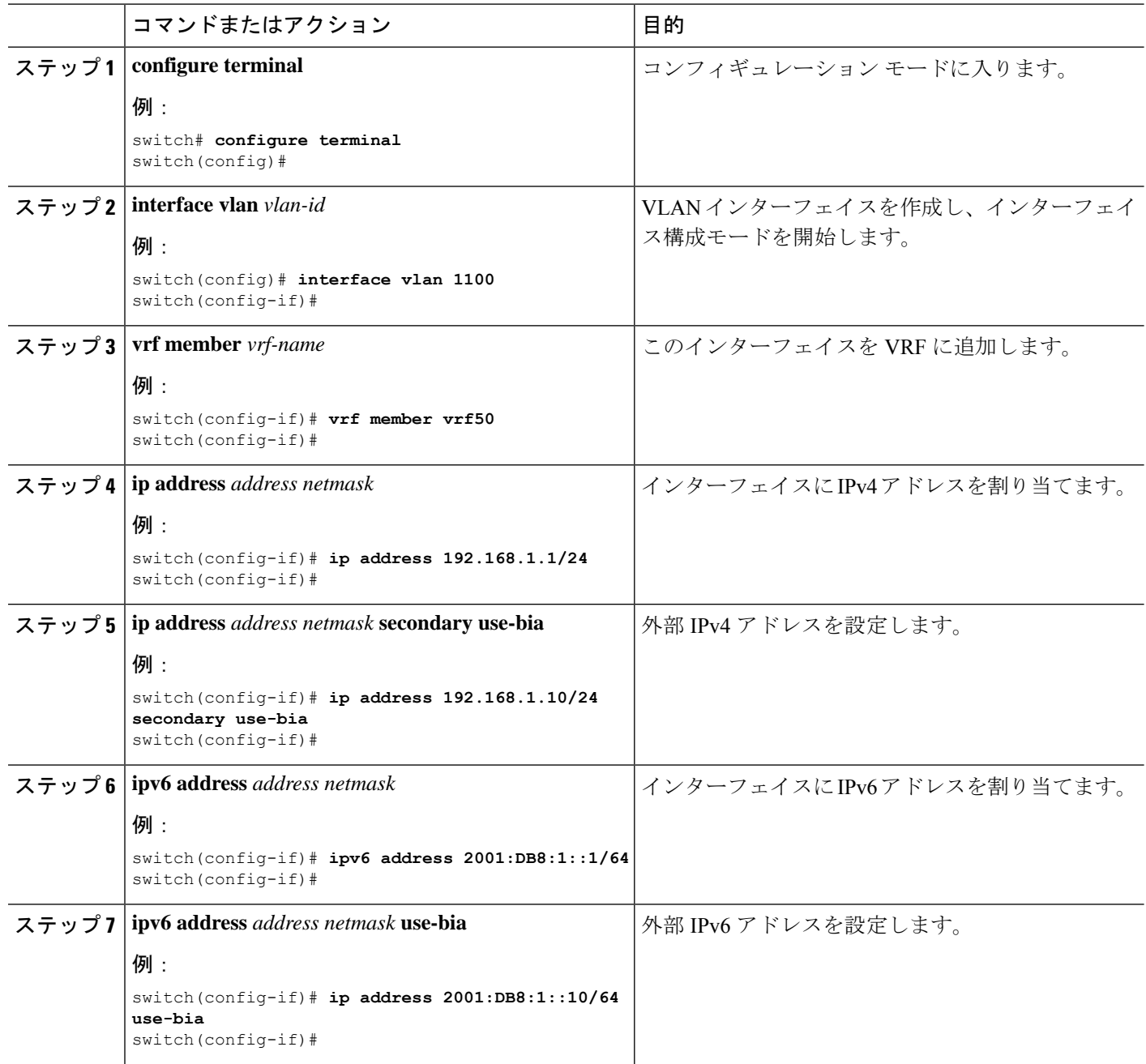

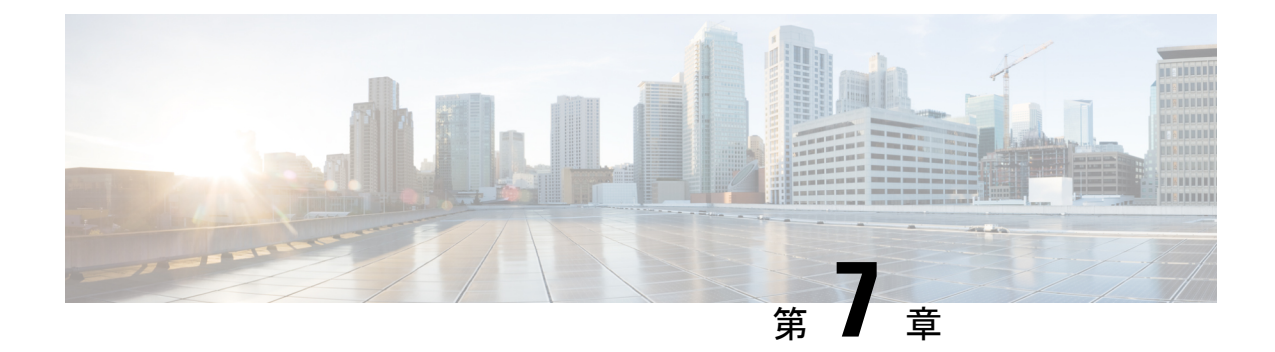

# アンダーレイ(**VXLANv6**)での**IPv6**を使用 した **VXLAN** の設定

この章は、次の内容で構成されています。

- の設定に関する情報アンダーレイのIPv6を使用するVXLAN(VXLANv6) (163ページ)
- •アンダーレイ (VXLANv6)での IPv6 を使用した VXLAN の注意事項と制限事項 (164 ページ)
- vPC と アンダーレイの IPv6 を使用する VXLAN(VXLANv6) に関する情報 (166 ペー ジ)
- vPC ピア キープアライブおよび アンダーレイの IPv6 を使用する VXLAN(VXLANv6) に関する情報 (167 ページ)
- VTEP IPアドレスの設定 (167 ページ)
- アンダーレイの IPv6 を使用する VXLAN (VXLANv6) の vPC の設定 (169 ページ)
- アンダーレイの IPv6 を使用する VXLAN (VXLANv6) の設定例 (170 ページ)
- •アンダーレイの IPv6 を使用する VXLAN (VXLANv6) の確認 (172 ページ)

# の設定に関する情報アンダーレイの**IPv6**を使用する**VXLAN** (**VXLANv6**)

VXLAN BGP EVPN は、IPv4 アンダーレイと IPv4 VTEP で展開されます。オーバーレイ内のホ ストは、IPv4 または IPv6 にできます。IPv6 VTEP で アンダーレイの IPv6 を使用する VXLAN (VXLANv6)のサポートが追加されました。これには、ユニキャストルーティングプロトコ ルの IPv6 バージョンが必要です。

このソリューションは、VTEP が IPv6 のみでアンダーレイが IPv6 のグリーン フィールド展開 を対象としています。リーフとスパイン間の BGPセッションも IPv6 です。オーバーレイ ホス トは、IPv4 または IPv6 のいずれかです。

- アンダーレイでは、次のプロトコルがサポートされています。
	- IS-IS
	- OSPFv3

• eBGP

# アンダーレイ(**VXLANv6**)での **IPv6** を使用した **VXLAN** の 注意事項と制限事項

アンダーレイ(VXLANv6)での IPv6 を使用した VXLAN の注意事項と制限事項:

- デュアル スタック(IPv4 および IPv6)は、VXLAN アンダーレイではサポートされませ ん。IPv4 または IPv6 のいずれかである必要があります。
- VTEP の NVE 送信元インターフェイス ループバックは、IPv4 (VXLANv4) または IPv6 (VXLANv6) のいずれかです。
- •オーバーレイのネクストホップアドレス (bgp l2vpn evpn アドレスファミリの更新)は、 アンダーレイ URIB で同じアドレス ファミリに解決される必要があります。たとえば、 ファブリックでの VTEP(NVE 送信元ループバック)IPv4 アドレスの使用には、IPv4 ア ドレスを介した BGP l2vpn evpn ピアリングのみが必要です。

次の Cisco Nexus プラットフォームは、VTEP 機能(リーフおよびボーダー)を提供するため にサポートされています。BGPルートリフレクタは、IPv6MP-BGPピアリングを介してEVPN **address-family** コマンドをサポートする Cisco Nexus プラットフォームで提供できます。

- Cisco Nexus 9332C
- Cisco Nexus 9364C
- Cisco Nexus 9300-EX
- Cisco Nexus 9300-FX
- Cisco Nexus 9300-FX2
- Cisco Nexus 9300-FX3
- Cisco Nexus 9300-FXP
- Cisco Nexus 9300-GX

アンダーレイで IPv6 を使用する VXLAN(VXLANv6)は、次の機能をサポートします。

- •オーバーレイでの Address Resolution Protocol(ARP)抑制
- •アクセス コントロール リスト(ACL)と Quality of Service(QoS)
- VRF-Lite を使用したボーダー ノード
- ダイナミック ホスト コンフィギュレーション プロトコル(DHCP)
- ゲストシェルのサポート
- オーバーレイのインターネット グループ管理プロトコル(IGMP)スヌーピング
- Virtual Extensible Local Area Network (VXLAN) 運用、管理、およびメンテナンス (OAM)
- ホスト ポートのストーム制御(アクセス側)
- •仮想ポート チャネル (vPC) の VIP および PIP サポート

アンダーレイ(VXLANv6)で IPv6 を使用する VXLAN は、次の機能をサポートしていませ ん。

- ダウンストリーム VNI
- 双方向フォワーディング検出 (BFD)
- 中央集中型ルート リーク
- Cisco Data Center Network Manager (DCNM)の統合
- クロス コネクト
- •イーサネット セグメント (ES) を使用した EVPN マルチホーミング
- VXLAN 対応スイッチに接続されたファブリック エクステンダ(FEX)。
- VXLAN のフラッディングおよび学習
- MACsec
- マルチプロトコル ラベル スイッチング(MPLS)および Locator/ID Separation Protocol (LISP) ハンドオフ
- マルチキャストアンダーレイ (PIM-BiDir、Protocol Independent Multicast (PIM) Any Source Multicast(ASM)、スヌーピング)
- NetFlow
- オーバーレイ IGMP スヌーピング
- **peer vtep** コマンド
- ポリシーベース リダイレクト(PBR)
- サンプリングされたフロー(sFlow)
- •静的入力複製(IR)
- テナント ルーテッド マルチキャスト(TRM)
- •仮想ネットワーク機能(VNF) マルチパス
- vPC ファブリック ピアリング
- VXLAN アクセス機能
	- $\cdot$  802.1x
	- ポート セキュリティ
- •プライベート VLAN(PVLAN)
- PV 変換 (スイッチング/ルーティング)
- QinVNI を使用した Q-in-Q
- QinVNI および SelQinVNI
- VXLAN ポリシーベース ルーティング(PBR)
- VXLAN マルチサイト

CiscoNX-OSリリース10.1(1)以降、IPv6アンダーレイはN9K-C9316D-GX、N9K-C93600CD-GX、 および N9K-C9364C-GX TOR スイッチおよび N9K-X9716D-GX ライン カードでサポートされ ます。

Cisco NX-OS リリース 10.2(3)F 以降、VTEP 機能(リーフと境界)は Cisco Nexus 9300-GX2 プ ラットフォーム スイッチでサポートされています。

Cisco NX-OS リリース 10.2(3)F 以降、VXLAN PBR は Cisco Nexus 9300-EX、FX、FX2、FX3、 GX、GX2 プラットフォーム、N9K-C9364C、および N9K-C9332C TOR スイッチの VXLAN v6 アンダーレイでサポートされています。

Cisco NX-OS リリース 10.2(3)F 以降、IPv6 アンダーレイは Cisco Nexus 9300-GX2 スイッチでサ ポートされます。

その他の注意事項と制約事項:

• VXLAN/ファイバ チャネルの共存

# **vPC**とアンダーレイの**IPv6**を使用する**VXLAN**(**VXLANv6**) に関する情報

vPC VTEP は VIP/PIP 機能を備えた vMAC(仮想 MAC)を使用します。 vMAC は VIP で使用 され、システム MAC は PIP で使用されます。

IPv4 アンダーレイでは、vMAC は IPv4 VIP アドレスから取得されます。

VMAC = 0x02 + 4 バイトの IPv4 VIP アドレス。

IPv6 アンダーレイでは、VIP は IPv6(128 ビット)であり、競合のない一意の vMAC(48 ビッ ト)の生成には使用できません。デフォルトの方法では、IPv6 VIP から最後の 48 ビットを選 択して vMAC を自動生成します。

自動生成された vMAC = 0x06 + IPv6 VIP アドレスの最後の4バイト。

異なる VIP を持ち、VIP 内の IPv6 アドレスの最後の 4 バイトが同じである 2 つの vPC コンプ レックスがある場合、両方とも同じ vMAC を自動生成します。リモート VTEP の場合、2 つの 異なるVIP間でvMACのフッピングが発生します。これは、VXLANIPv6をサポートするCisco Nexus 9000 シリーズ スイッチでは問題になりません。

他のベンダーのボックスでは、これが相互運用性の問題である場合、Cisco Nexus 9000 シリー ズ スイッチで vMAC を手動で設定して、自動生成された vMAC を上書きできます。アンダー レイの IPv6 を使用する VXLAN(VXLANv6) のデフォルトの動作は、VMAC の自動生成で す。VMAC が手動で設定されている場合は、手動で設定された VMAC が優先されます。

interface nve1 virtual-rmac <48-bit mac address>

VMACは、VIP/PIP と同様に管理者が管理し、ファブリック内で一意である必要があります。 上記のすべての動作は、アンダーレイの IPv6 を使用する VXLAN(VXLANv6) のみと VMAC の作成およびアンダーレイでの VXLAN IPv4 のアドバタイズメントに関する変更のみです。

デフォルトの動作では、vMACは設定されたVIPから自動生成され、アドバタイズされます。 相互運用性の場合を除き、前述の **virtual-rmac** コマンドを使用する必要はありません。アン ダーレイの IPv6 を使用する VXLAN(VXLANv6) に対して既存の **advertise virtual-rmac** コマ ンドを使用する必要はありません。

# **vPC**ピアキープアライブおよびアンダーレイの**IPv6**を使 用する **VXLAN**(**VXLANv6**) に関する情報

vPC の変更により、ピア キープアライブ リンクに IPv6 アドレスを使用できるようになりまし た。リンクは、管理インターフェイスまたはその他のインターフェイス上に配置できます。 キープアライブ リンクは、両方のピアが IPv4 または IPv6 アドレスで正しく設定され、それら のアドレスが各ピアから到達可能である場合にのみ動作可能になります。ピアキープアライブ は、インバンドおよびアウトオブバンド インターフェイスで設定できます。

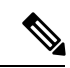

(注) ピア キープアライブはグローバル ユニキャスト アドレスである必要があります。

**peer-keepalive** のコンフィギュレーションコマンドは、IPv6 アドレスを受け入れます。

vpc domain 1 peer-keepalive destination 001:002::003:004 source 001:002::003:005 vrf management

# **VTEP IP**アドレスの設定

- **1. configure terminal**
- **2. interface nve1**
- **3. source-interface loopback** *src-if*
- **4. exit**
- **5. interface loopback** *loopback\_number*
- **6. ipv6 address** *ipv6\_format*
- **7. exit**

# 手順の詳細

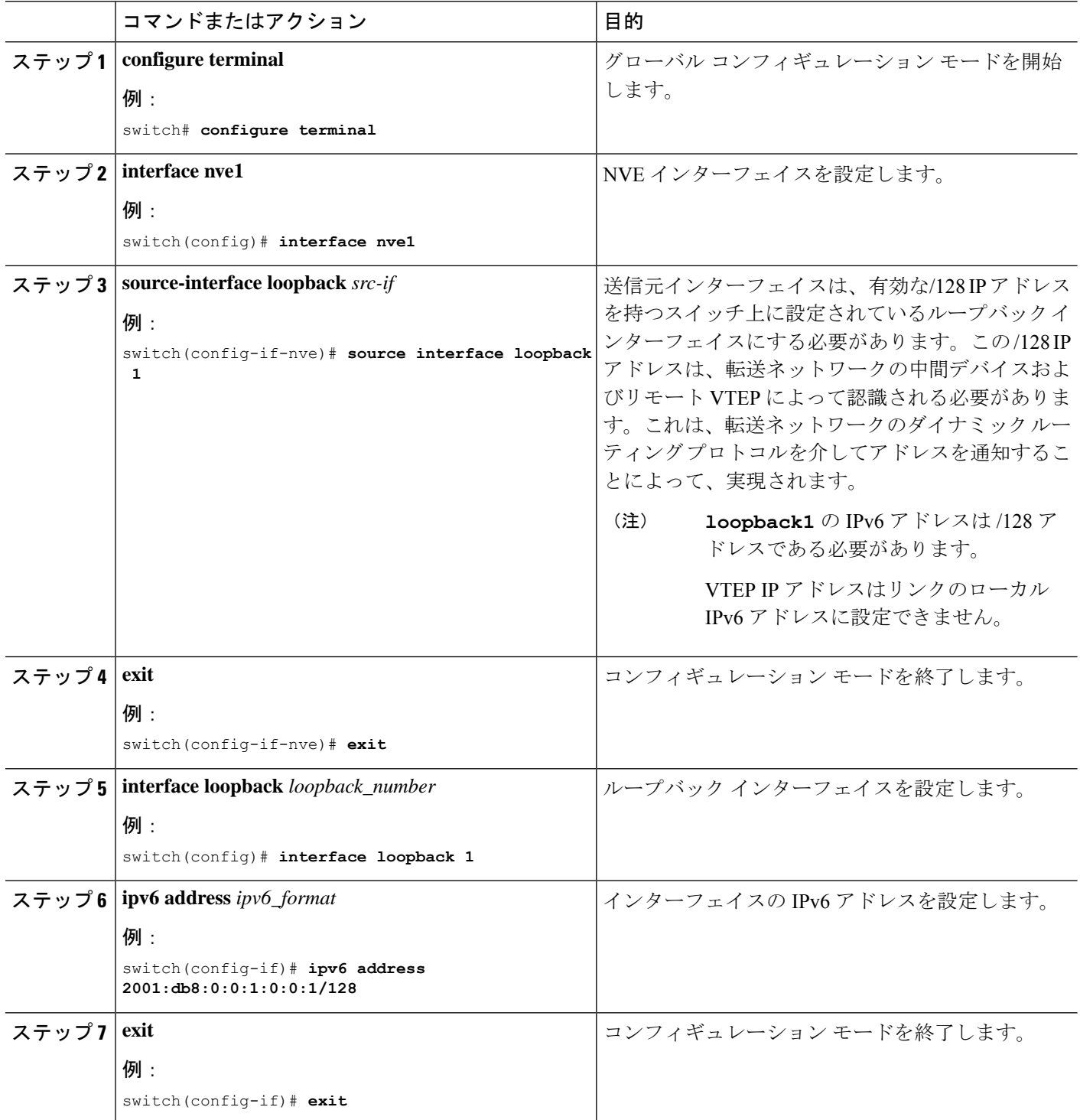

# アンダーレイの **IPv6** を使用する **VXLAN**(**VXLANv6**) の **vPC** の設定

アンダーレイでIPv4を使用するVXLANは、vPCで使用されるセカンダリIPアドレス(VIP) の概念を活用しました。IPv6 には、IPv4 のようなセカンダリ アドレスの概念はありません。 ただし、1 つのインターフェイスに複数の IPv6 グローバル アドレスを設定できます。これら のアドレスは同じ優先順位で扱われます。

VIP 設定の CLI が拡張され、アンダーレイの IPv6 を使用する VXLAN (VXLANv6) vPCがあ る場合にVIPを伝送するループバックインターフェイスを指定できるようになりました。IPv6 プライマリ IP アドレス (PIP) と VIP は、2 つの別々のループバック インターフェイスにあり ます。

IPv4 と同様に、いずれかのループバックで複数の IPv6 アドレスが指定されている場合は、そ れぞれに最も小さい IP が選択されます。

次の手順では、vPC セットアップで必要な VTEP IP (VIP / PIP) の設定の概要を示します。

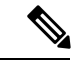

**anycast loopback** コマンドは アンダーレイの IPv6 を使用する VXLAN(VXLANv6) にのみ使 用されます。 (注)

### 手順の概要

- **1. configure terminal**
- **2. interface nve1**
- **3. source-interface loopback** *src-if* **anycast loopback** *any-if*
- **4. exit**
- **5. interface loopback** *loopback\_number*
- **6. ipv6 address** *ipv6\_format*
- **7. exit**
- **8. interface loopback** *loopback\_number*

### 手順の詳細

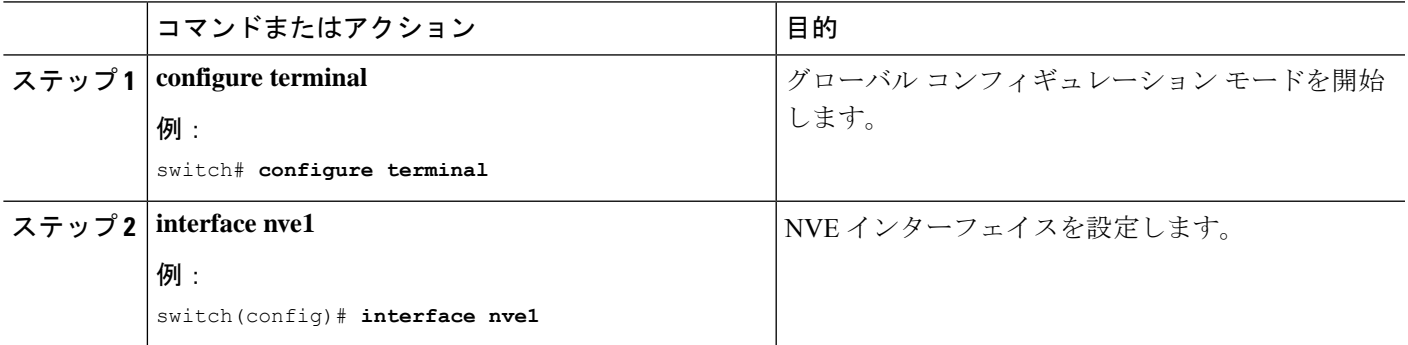

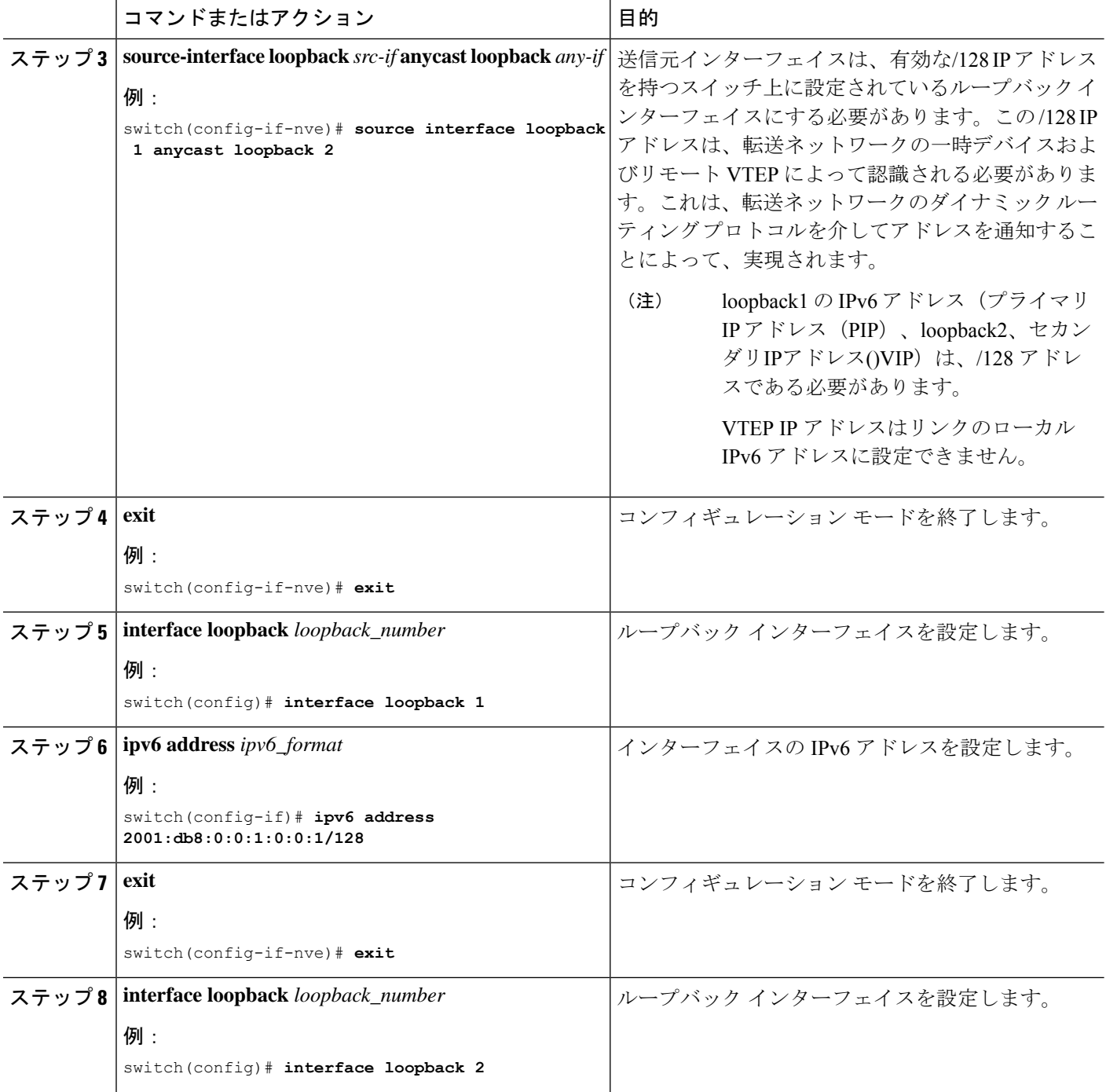

# アンダーレイの **IPv6** を使用する **VXLAN**(**VXLANv6**) の設 定例

アンダーレイの IPv6 を使用する VXLAN(VXLANv6) の設定例は次のとおりです。

ネクスト ホップで IPv6 アドレスを設定/照合する場合、BGP はルート タイプ 2 (MAC-IP) お よびルート タイプ 5(IP プレフィックス)で IPv6 ネクスト ホップ アドレスを設定/照合する 必要があります。

ルートマップの下:

set ipv6 next-hop <vtep address> match ipv6 next-hop <vtep address>

### **BGP** アンダーレイ

BGP IPv6 ネイバーは L2VPN EVPN アドレス ファミリ セッションをサポートする必要があり ます。 (注)

- (注)
- アンダーレイの IPv6 を使用する VXLAN(VXLANv6) のルータ ID は IPv4 アドレスにする必 要がある。

BGP ルータ ID は 32 ビット値であり、IPv4 アドレスで表すことがよくあります。デフォルト では、CiscoNX-OSによって、ルータのループバックインターフェイスのIPv4アドレスにルー タ ID が設定されます。アンダーレイの IPv6 を使用する VXLAN(VXLANv6) の場合、どの ループバックも IPv4 アドレスを持つ必要はありません。この場合、ルータ ID のデフォルト選 択は正しく行われません。ルータ ID を IPv4 アドレスに手動で設定できます。

64 ビット長の BGP RD (ルート識別子)は、4 バイトの IP アドレスの自律システム番号を使用 して設定できます。アンダーレイの IPv6 を使用する VXLAN (VXLANv6) の場合、RD の設 定に IP アドレスを使用するときは、VXLAN IPv4 の場合と同様に IPv4 を使用する必要があり ます。

feature bgp nv overlay evpn

```
router bgp 64496
  ! IPv4 router id
   router-id 35.35.35.35
   ! Redistribute the igp/bgp routes
   address-family ipv6 unicast
     redistribute direct route-map allow
   ! For IPv6 session, directly connected peer interface
   neighbor 2001:DB8:0:1::55
     remote-as 64496
     address-family ipv6 unicast
```
**OSPFv3** アンダーレイ

feature ospfv3

router ospfv3 201 **router-id 290.0.2.1**

interface ethernet 1/2 ipv6 address 2001:0DB8::1/48 ipv6 ospfv3 201 area 0.0.0.10

# **IS-IS** アンダーレイ

router isis Enterprise is-type level-1 net 49.0001.0000.0000.0003.00

interface ethernet 2/1 ip address 192.0.2.1/24 isis circuit-type level-1 ip router isis Enterprise

# アンダーレイの **IPv6** を使用する **VXLAN**(**VXLANv6**) の確 認

アンダーレイの IPv6 を使用する VXLAN (VXLANv6) 設定のステータスを表示するには、次 のコマンドを入力します。

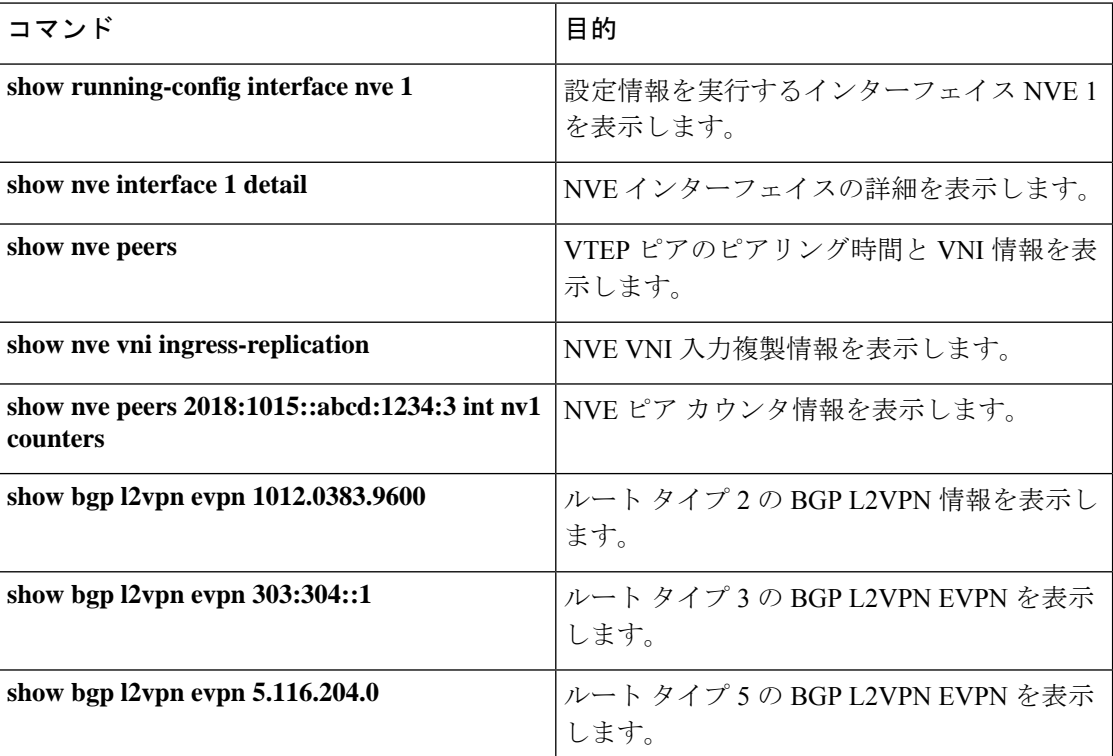

表 **3 :** アンダーレイの **IPv6** を使用する **VXLAN**(**VXLANv6**) 検証コマンド

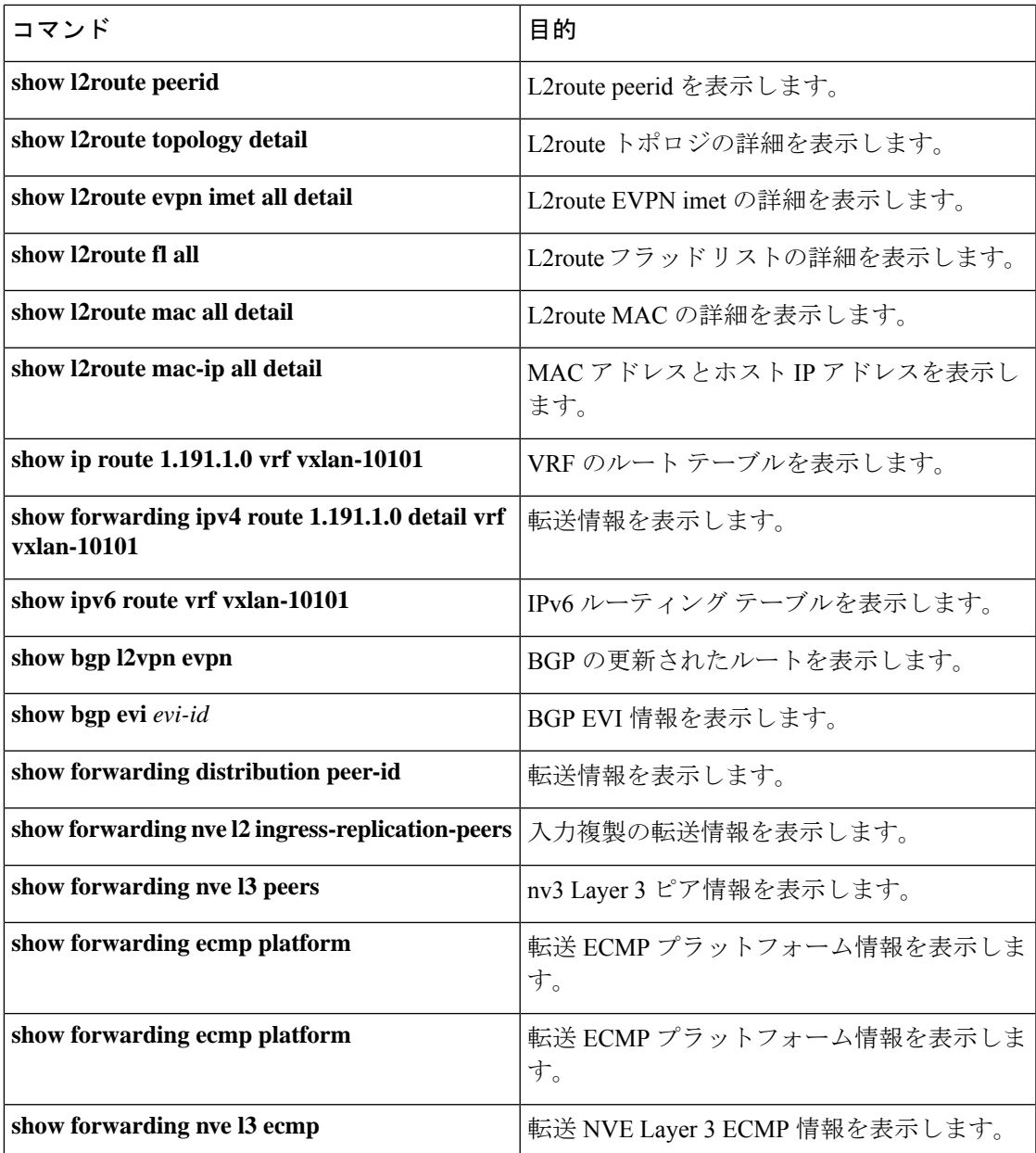

### の例 **show running-config interface nve 1**

```
コマンド
```

```
switch# show running-config interface nve 1
interface nve1
 no shutdown
  source-interface loopback1 anycast loopback2
 host-reachability protocol bgp
 member vni 10011
   ingress-replication protocol bgp
  member vni 20011 associate-vrf
```
# の例 **show nve interface 1 detail**

#### コマンド

```
switch# show nve interface nve 1 detail
Interface: nve1, State: Up, encapsulation: VXLAN
VPC Capability: VPC-VIP-Only [notified]
Local Router MAC: a093.51cf.78f7
 Host Learning Mode: Control-Plane
Source-Interface: loopback1 (primary: 30:3:1::2)
Anycast-Interface: loopback2 (secondary: 303:304::1)
Source Interface State: Up
Anycast Interface State: Up
Virtual RMAC Advertisement: Yes
NVE Flags:
Interface Handle: 0x49000001
Source Interface hold-down-time: 745
Source Interface hold-up-time: 30
Remaining hold-down time: 0 seconds
 Virtual Router MAC: 0600.0000.0001
Interface state: nve-intf-add-complete
```
#### **show nve peers** コマンドの例

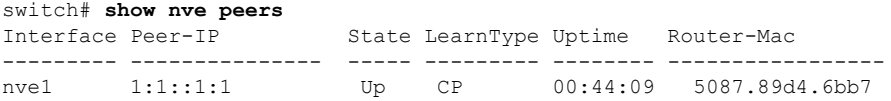

### アップ

### の例 **show nve vni ingress-replication**

コマンド

switch# **show nve vni ingress-replication** Interface VNI Replication List Source Up Time --------- -------- ----------------- ------- ------ nve1 10011 1:1::1:1 BGP-IMET 00:46:55

#### **show nve peers** *ipv6-address* **int nv1 counters** コマンドの例。

```
switch# show nve peers 2018:2015::abcd:1234:3 int nve 1 counters
Peer IP: 2018:1015::abcd:1234:3
TX
        0 unicast packets 0 unicast bytes
        0 multicast packets 0 multicast bytes
RX
        0 unicast packets 0 unicast bytes
        0 multicast packets 0 multicast bytes
```
### ルートタイプ 2 の **show bgp l2vpn evpn** コマンドの例

```
switch# show bgp l2vpn evpn 1012.0383.9600
BGP routing table information for VRF default, address family L2VPN EVPN
Route Distinguisher: 30.3.1.1:34067 (L2VNI 2001300)
BGP routing table entry for [2]:[0]:[0]:[48]:[1012.0383.9600]:[0]:[0.0.0.0]/216, version
1051240
Paths: (1 available, best #1)
Flags: (0x000102) (high32 00000000) on xmit-list, is not in l2rib/evpn
Multipath: iBGP
```

```
Advertised path-id 1
  Path type: local, path is valid, is best path, no labeled nexthop
 AS-Path: NONE, path locally originated
   303:304::1 (metric 0) from 0:: (30.3.1.1)
     Origin IGP, MED not set, localpref 100, weight 32768
     Received label 2001300
     Extcommunity: RT:2:2001300 ENCAP:8
  Path-id 1 advertised to peers:
   2:21 2:66BGP routing table entry for [2]:[0]:[0]:[48]:[1012.0383.9600]:[32]:[4.231.115.2]/272,
version 1053100
Paths: (1 available, best #1)
Flags: (0x000102) (high32 00000000) on xmit-list, is not in l2rib/evpn
Multipath: iBGP
 Advertised path-id 1
  Path type: local, path is valid, is best path, no labeled nexthop
 AS-Path: NONE, path locally originated
    303:304::1 (metric 0) from 0:: (30.3.1.1)
     Origin IGP, MED not set, localpref 100, weight 32768
     Received label 2001300 3003901
     Extcommunity: RT:2:2001300 RT:2:3003901 ENCAP:8 Router MAC:0600.0000.0001
  Path-id 1 advertised to peers:
   2::21 2::66
```
### ルートタイプ 3 の **show bgp l2vpn evpn** コマンドの例

```
switch# show bgp l2vpn evpn 303:304::1
BGP routing table information for VRF default, address family L2VPN EVPN
Route Distinguisher: 30.3.1.1:32769 (L2VNI 2000002)
BGP routing table entry for [3]:[0]:[128]:[303:304::1]/184, version 1045060
Paths: (1 available, best #1)
Flags: (0x000002) (high32 00000000) on xmit-list, is not in l2rib/evpn
Multipath: iBGP
```

```
Advertised path-id 1
Path type: local, path is valid, is best path, no labeled nexthop
AS-Path: NONE, path locally originated
  303:304::1 (metric 0) from 0:: (30.3.1.1)
    Origin IGP, MED not set, localpref 100, weight 32768
    Extcommunity: RT:2:2000002 ENCAP:8
    PMSI Tunnel Attribute:
      flags: 0x00, Tunnel type: Ingress Replication
      Label: 2000002, Tunnel Id: 303:304::1
Path-id 1 advertised to peers:
```
# ルート タイプ 5 の **show bgp l2vpn evpn** コマンドの例

2::21 2::66

switch# **show bgp l2vpn evpn 5.116.204.0** BGP routing table information for VRF default, address family L2VPN EVPN Route Distinguisher: 2.0.0.52:302 BGP routing table entry for [5]:[0]:[0]:[24]:[5.116.204.0]/224, version 119983 Paths: (2 available, best #2) Flags: (0x000002) (high32 00000000) on xmit-list, is not in l2rib/evpn, is not in HW Multipath: iBGP

Path type: internal, path is valid, not best reason: Neighbor Address, no labeled nexthop Gateway IP: 0.0.0.0

```
AS-Path: 65001 5300 , path sourced external to AS
  3::52 (metric 200) from 2::66 (2.0.0.66)
   Origin IGP, MED not set, localpref 100, weight 0
   Received label 3003301
   Extcommunity: RT:2:3003301 ENCAP:8 Router MAC:f80b.cb53.4897
    Originator: 2.0.0.52 Cluster list: 2.0.0.66
Advertised path-id 1
Path type: internal, path is valid, is best path, no labeled nexthop
          Imported to 2 destination(s)
          Imported paths list: evpn-tenant-0301 default
Gateway IP: 0.0.0.0
AS-Path: 65001 5300 , path sourced external to AS
 3::52 (metric 200) from 2::21 (2.0.0.21)
   Origin IGP, MED not set, localpref 100, weight 0
   Received label 3003301
   Extcommunity: RT:2:3003301 ENCAP:8 Router MAC:f80b.cb53.4897
   Originator: 2.0.0.52 Cluster list: 2.0.0.21
```
Path-id 1 not advertised to any peer

#### **show l2route peerid** コマンドの例

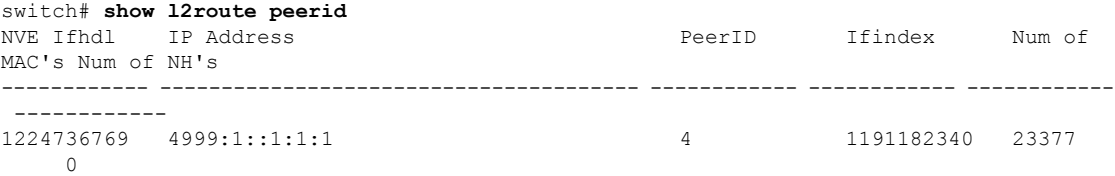

### **show l2route topology detail** コマンドの例

```
switch# show l2route topology detail
Flags:(L2cp)=L2 Ctrl Plane; (Dp)=Data Plane; (Imet)=Data Plane BGP IMET; (L3cp)=L3 Ctrl
Plane; (Bfd)=BFD over Vxlan; (Bgp)=BGP EVPN; (Of)=Open Flow mode; (Mix)=Open Flow IR
mixed mode; (Acst)=Anycast GW on spine;
Topology ID Topology Name Attributes
----------- ------------- ----------
101 Vxlan-10101 VNI: 10101
                             Encap:1 IOD:0 IfHdl:1224736769
                             VTEP IP: 5001:1::1:1:7
                             Emulated IP: ::
                             Emulated RO IP: 0.0.0.0
                             TX-ID: 2004 (Rcvd Ack: 0)
                             RMAC: 00fe.c83e.84a7, VRFID: 3
                             VMAC: 00fe.c83e.84a7
                             VMAC RO: 0000.0000.0000
                             Flags: L3cp, Sub Flags: --, Prev Flags: -
```
#### **show l2route evpn imet all detail** コマンドの例

```
switch# show l2route evpn imet all detail
Flags- (F): Originated From Fabric, (W): Originated from WAN
```
Topology ID VNI Prod IP Addr Eth Tag PMSI-Flags Flags Type Label(VNI) Tunnel ID NFN Bitmap ----------- ----- ----- -------------- ------- ---------- ------- ---- ----------- ------------- ---------- 901 10901 BGP 4999:1::1:1:1 0 0 - 6 10901  $4999 \cdot 1 \cdot 1 \cdot 1 \cdot 1$ 

### **show l2route fl all** コマンドの例

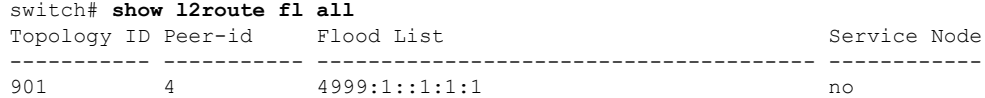

#### **show l2route mac all detail** コマンドの例

switch# **show l2route mac all detail**

Flags -(Rmac):Router MAC (Stt):Static (L):Local (R):Remote (V):vPC link (Dup):Duplicate (Spl):Split (Rcv):Recv (AD):Auto-Delete (D):Del Pending (S):Stale (C):Clear, (Ps):Peer Sync (O):Re-Originated (Nho):NH-Override (Pf):Permanently-Frozen, (Orp): Orphan

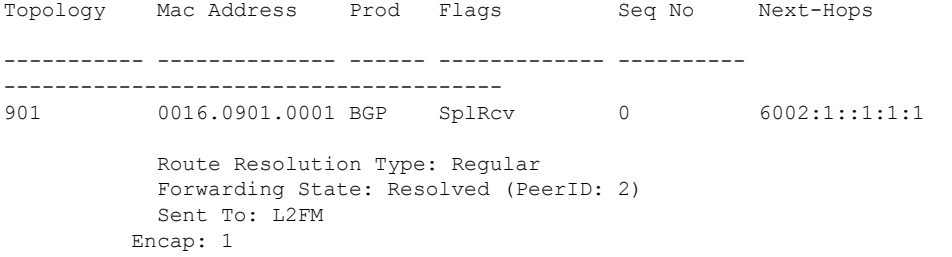

### **show l2route mac-ip all detail** コマンドの例

switch# **show l2route mac-ip all detail** Flags -(Rmac):Router MAC (Stt):Static (L):Local (R):Remote (V):vPC link (Dup):Duplicate (Spl):Split (Rcv):Recv(D):Del Pending (S):Stale (C):Clear (Ps):Peer Sync (Ro):Re-Originated (Orp):Orphan Topology Mac Address Host IP Prod Flags Seq No Next-Hops ----------- -------------- --------------------------------------- ------ ---------- ---------- --------------- 901 0016.0901.0001 46.1.1.101 BGP --0 6002:1::1:1:1 Sent To: ARP encap-type:1

#### **show ip route 1.191.1.0 vrf vxlan-10101** コマンドの例

switch# **show ip route 1.191.1.0 vrf vxlan-10101** IP Route Table for VRF "vxlan-10101" '\*' denotes best ucast next-hop '\*\*' denotes best mcast next-hop '[x/y]' denotes [preference/metric] '%<string>' in via output denotes VRF <string> 1.191.1.0/29, ubest/mbest: 6/0

\*via fe80::2fe:c8ff:fe09:8fff%default, Po1001, [200/0], 00:56:21, bgp-4002, internal, tag 4007 (evpn) segid: 10101 VTEP:(5001:1::1:1:1, underlay\_vrf: 1) encap: VXLAN

\*via fe80::2fe:c8ff:fe09:8fff%default, Po1002, [200/0], 00:56:21, bgp-4002, internal, tag 4007 (evpn) segid: 10101 VTEP: (5001:1::1:1:1, underlay vrf: 1) encap: VXLAN

\*via fe80::2fe:c8ff:fe09:8fff%default, Po1001, [200/0], 00:56:32, bgp-4002, internal, tag 4007 (evpn)

segid: 10101 VTEP: (5001:1::1:1:2, underlay vrf: 1) encap: VXLAN

```
*via fe80::2fe:c8ff:fe09:8fff%default, Po1002, [200/0], 00:56:32, bgp-4002, internal,
tag 4007 (evpn)
segid: 10101 VTEP: (5001:1::1:1:2, underlay vrf: 1) encap: VXLAN
```
#### **show forwarding ipv4 route 1.191.1.0 detail vrf vxlan-10101** コマンドの例

switch# **show forwarding ipv4 route 1.191.1.0 detail vrf vxlan-10101**

```
slot 1
=======
Prefix 1.191.1.0/29, No of paths: 2, Update time: Mon Apr 15 15:38:17 2019
   5001:1::1:1:1 nve1
```
5001:1::1:1:2 nve1

#### **show ipv6 route vrf vxlan-10101** コマンドの例

```
switch# show ipv6 route vrf vxlan-10101
IPv6 Routing Table for VRF "vxlan-10101"
'*' denotes best ucast next-hop
'**' denotes best mcast next-hop
'[x/y]' denotes [preference/metric]
```

```
2:2:2::101/128, ubest/mbest: 1/0
    *via 5001:1::1:1:1/128%default, [200/0], 00:55:31, bgp-4002, internal, tag 4002
(evpn) segid 10101
VTEP: (5001:1::1:1:1, underlay vrf: 1) encap: VXLAN
```
#### の例 **show forwarding distribution peer-id**

```
コマンド
```

```
switch# show forwarding distribution peer-id
```
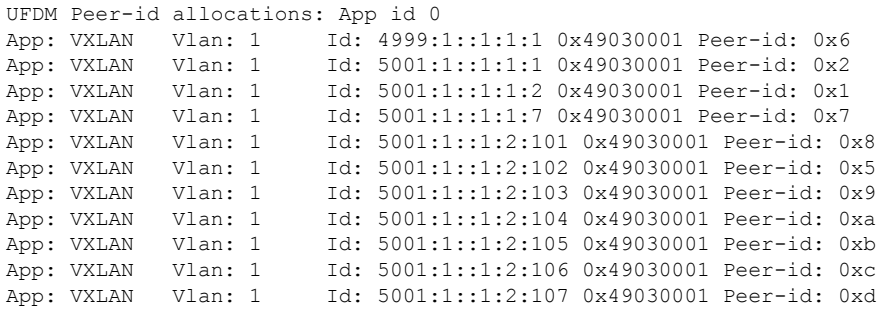

#### の例 **show forwarding nve l2 ingress-replication-peers**

```
コマンド
switch# show forwarding nve l2 ingress-replication-peers
slot 1
=======
Total count of VLANS with ingr-repl peers: 1950
VLAN 1024 VNI 0 Vtep Ifindex 0x0 plt_space : 0x1ca75e14
        peer : 6002:1::1:1:1
        peer : 5001:1::1:1:7
```
peer : 4999:1::1:1:1

PSS VLAN:1024, VNI:0, vtep:0x0x0, peer\_cnt:3 peer : 6002:1::1:1:1 marked: 0 peer : 5001:1::1:1:7 marked : 0 peer : 4999:1::1:1:1 marked : 0 VLAN 1280 VNI 0 Vtep Ifindex 0x0 plt\_space : 0x1ca75e14 peer : 6002:1::1:1:1 peer : 5001:1::1:1:7 peer : 4999:1::1:1:1 PSS VLAN:1280, VNI:0, vtep:0x0x0, peer cnt:3 peer : 6002:1::1:1:1 marked : 0 peer : 5001:1::1:1:7 marked : 0 peer : 4999:1::1:1:1 marked : 0

### の例 **show forwarding nve l3 peers**

コマンド

```
switch# show forwarding nve l3 peers
slot 1
=======
```
EVPN configuration state: disabled, PeerVni Adj enabled NVE cleanup transaction-id 0

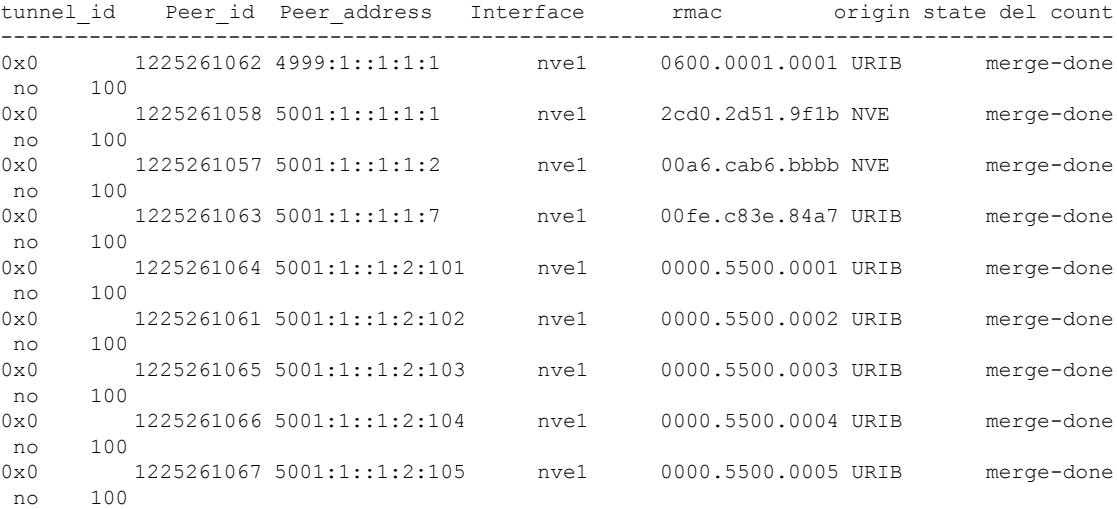

### の例 **show forwarding ecmp platform**

コマンド

switch# **show forwarding ecmp platform** slot 1 =======

ECMP Hash: 0x198b8aae, Num Paths: 2, Hw index: 0x17532 Partial Install: No Hw ecmp-index: unit-0:1073741827 unit-1:0 unit-2:0, cmn-index: 95538 Hw NVE ecmp-index: unit-0:0 unit-1:0 unit-2:0, cmn-index: 95538 Refcount: 134, Holder: 0x0, Intf: Ethernet1/101, Nex-Hop: fe80:7::1:2 Hw adj: unit-0:851977 unit-1:0 unit-2:0, cmn-index: 500010 LIF:4211 Intf: Ethernet1/108, Nex-Hop: fe80:8::1:2

```
Hw adj: unit-0:851978 unit-1:0 unit-2:0, cmn-index: 500012 LIF:4218
  VOBJ count: 0, VxLAN VOBJ count: 0, VxLAN: 0
ECMP Hash: 0x2bb2905e, Num Paths: 3, Hw index: 0x17533
Partial Install: No
Hw ecmp-index: unit-0:1073741828 unit-1:0 unit-2:0, cmn-index: 95539
Hw NVE ecmp-index: unit-0:0 unit-1:0 unit-2:0, cmn-index: 95539
Refcount: 16, Holder: 0x0, Intf: Ethernet1/101, Nex-Hop: fe80:7::1:2
    Hw adj: unit-0:851977 unit-1:0 unit-2:0, cmn-index: 500010 LIF:4211
  Intf: Ethernet1/108, Nex-Hop: fe80:8::1:2
   Hw adj: unit-0:851978 unit-1:0 unit-2:0, cmn-index: 500012 LIF:4218
  Intf: port-channel1003, Nex-Hop: fe80:9::1:2
   Hw adj: unit-0:851976 unit-1:0 unit-2:0, cmn-index: 500011 LIF:4106
  VOBJ count: 0, VxLAN VOBJ count: 0, VxLAN: 0
```
#### の例 **show forwarding ecmp recursive**

```
コマンド
switch# show forwarding ecmp recursive
slot 1
=======
Virtual Object 17 (vxlan):
   Hw vobj-index (0): unit-0:851976 unit-1:0 unit-2:0, cmn-index: 99016
   Hw NVE vobj-index (0): unit-0:0 unit-1:0 unit-2:0, cmn-index: 99016
   Hw vobj-index (1): unit-0:0 unit-1:0 unit-2:0, cmn-index: 0
   Hw NVE vobj-index (1): unit-0:0 unit-1:0 unit-2:0 cmn-index: 0
   Num prefixes : 1
Partial Install: No
   Active paths:
        Recursive NH 5001:1::1:2:10a/128 , table 0x80000001
   CNHs:
        fe80:9::1:2, port-channel1003
        Hw adj: unit-0:851976 unit-1:0 unit-2:0, cmn-index: 500011, LIF:4106
       Hw NVE adj: unit-0:0 unit-1:0 unit-2:0, cmn-index: 500011, LIF:4106
    Hw instance new : (0x182c8, 99016) ls count new 1
   FEC: fec type 0
        VOBJ Refcount : 1
Virtual Object 167 (vxlan): ECMP-idx1:0x17536(95542), ECMP-idx2:0x0(0),
    Hw vobj-index (0): unit-0:1073741832 unit-1:0 unit-2:0, cmn-index: 99166
   Hw NVE vobj-index (0): unit-0:3 unit-1:0 unit-2:0, cmn-index: 99166
    Hw vobj-index (1): unit-0:0 unit-1:0 unit-2:0, cmn-index: 0
   Hw NVE vobj-index (1): unit-0:0 unit-1:0 unit-2:0 cmn-index: 0
   Num prefixes : 1
Partial Install: No
   Active paths:
       Recursive NH 5001:1::1:3:125/128 , table 0x80000001
    CNHs:
        fe80:7::1:2, Ethernet1/101
        Hw adj: unit-0:851977 unit-1:0 unit-2:0, cmn-index: 500010, LIF:4211
        Hw NVE adj: unit-0:0 unit-1:0 unit-2:0, cmn-index: 500010, LIF:4211
        fe80:8::1:2, Ethernet1/108
        Hw adj: unit-0:851978 unit-1:0 unit-2:0, cmn-index: 500012, LIF:4218
        Hw NVE adj: unit-0:0 unit-1:0 unit-2:0, cmn-index: 500012, LIF:4218
    Hw instance new : (0x1835e, 99166) ls count new 2
    FEC: fec type 0
        VOBJ Refcount : 1
```
の例 **show forwarding nve l3 ecmp**

コマンド

#### switch# **show forwarding nve l3 ecmp** slot 1 =======

ECMP Hash: 0x70a50e4, Num Paths: 2, Hw Index: 0x17534 table id: 403, flags: 0x0, adj flags: 0x0, Ref-ct: 101 tunnel id: 5001:1::1:1:1, segment id: 10101 tunnel\_id: 5001:1::1:1:2, segment\_id: 10101 Hw ecmp-index: unit0: 1073741830 unit1: 0 unit2: 0 ECMP Hash: 0x1189f35e, Num Paths: 2, Hw Index: 0x17535 table id: -2147483245, flags: 0x0, adj flags: 0x0, Ref-ct: 50 tunnel\_id: 5001:1::1:1:1, segment\_id: 10101 tunnel\_id: 5001:1::1:1:2, segment\_id: 10101

Hw ecmp-index: unit0: 1073741831 unit1: 0 unit2: 0

 $\overline{\phantom{a}}$ 

**Cisco Nexus 9000** シリーズ **NX-OS VXLAN** 構成ガイド、リリース **10.3(x)**

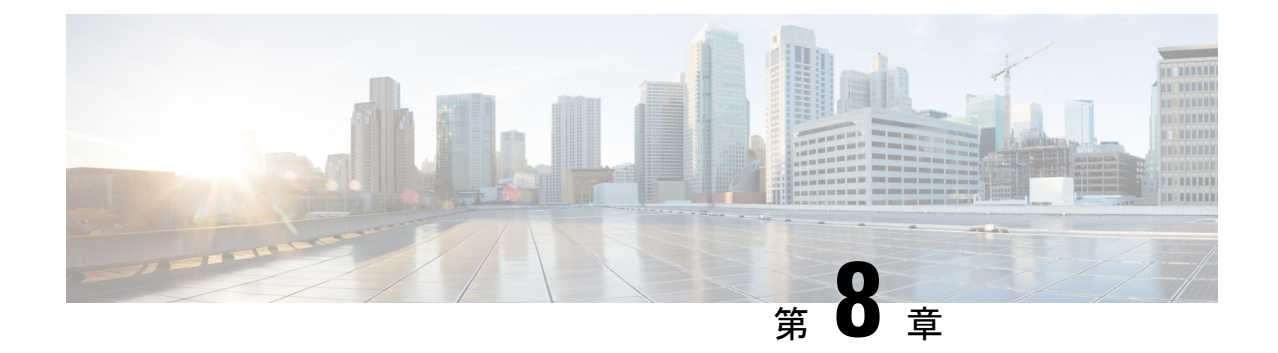

# 外部 **VRF** 接続とルート リークの設定

この章は、次の内容で構成されています。

- 外部 VRF 接続の設定 (183 ページ)
- ルート リークの設定 (202 ページ)

# 外部 **VRF** 接続の設定

# **VXLAN BGP EVPN** ファブリックの外部レイヤ **3** 接続について

VXLAN BGP EVPN ファブリックは、外部接続を実現するために VRF 単位の IP ルーティング を使用して拡張できます。レイヤ3拡張に使用されるアプローチは一般にVRFLiteと呼ばれ、 機能自体はより正確に Inter-AS オプション A またはバックツーバック VRF 接続として定義さ れます。

# **VXLAN BGP EVPN - VRF-lite brief**

いくつかのポインタを次に示します。

- VXLAN BGP EVPN ファブリックを次の図の左側に示します。
- ファブリック内のルートは、すべてのエッジデバイス(VTEP)とルートリフレクタの間 で交換されます。使用されるコントロール プレーンは、EVPN アドレス ファミリを持つ MP-BGP です。
- ボーダーノードとして機能するエッジ デバイス (VTEP)は、外部ルータ (ER)にプレ フィックスを渡すように設定されます。これは、MP-BGP EVPN から IPv4/IPv6 VRF ピア リングにプレフィックスをエクスポートすることによって実現されます。
- VRF 単位のピアリングには、さまざまなルーティング プロトコルを使用できます。eBGP は最適なプロトコルですが、OSPF、IS-IS、EIGRPなどのIGPは活用できますが、再配布が 必要です。

### 図 **<sup>17</sup> : VRF-Lite** を使用したレイヤ **3** 外部接続

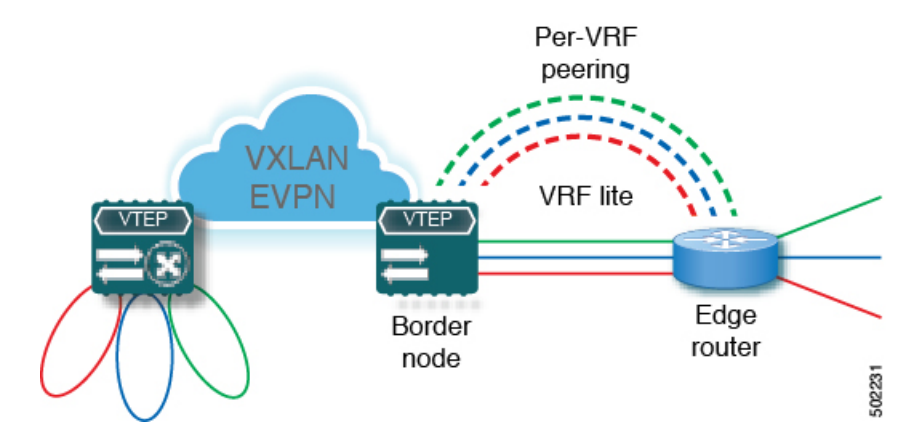

# 外部 **VRF** 接続とルート リークの注意事項と制約事項

VXLAN BGP EVPN ファブリックの外部レイヤ 3 接続には、次のガイドラインと制限事項が適 用されます。

- Cisco Nexus 96136YC-R および 9636C-RX ライン カードを搭載した Cisco Nexus 9504 およ び 9508 プラットフォーム スイッチのサポートが追加されました。
- 物理レイヤ 3 インターフェイス (親インターフェイス)は、外部レイヤ 3 接続(つまり、 VRF デフォルト)に使用できます。
- 複数のサブインターフェイスへの親インターフェイスは、外部レイヤ 3 接続(つまり、 VRFデフォルトの Ethernet1/1)には使用できません。代わりにサブインターフェイスを使 用できます。
- Cisco NX-OSRelease 9.3(5)以降では、サブインターフェイスが設定されている場合、VTEP は親インターフェイス上で VXLAN カプセル化トラフィックをサポートします。
- VTEP は、VRF 参加または IEEE 802.1Q カプセル化に関係なく、サブインターフェイスを 介した VXLAN カプセル化トラフィックをサポートしません。
- VXLAN VLAN と非 VXLAN VLAN のサブインターフェイスの混在はサポートされていま せん。
- address-family ipv4 unicast で適用される **import map** コマンドは、EVPN テーブル L3VNI の 対応物に何がインポートされるかを制御しません。

# **VRF-Lite** 用 **eBGP** を使用した **VXLAN BGP EVPN** の設定

## **BGP** を使用した **VXLAN** ルーティングおよび外部接続用の **VRF** の設定

ボーダー ノードで VRF を設定します。

### 手順の概要

- **1. configure terminal**
- **2. vrf context** *vrf-name*
- **3. vni** *number*
- **4. rd** {**auto** | *rd*}
- **5. address-family** {**ipv4** | **ipv6**} **unicast**
- **6. route-target both** { $\text{auto} | rt$ }
- **7. route-target both** {**auto** | *rt*} **evpn**
- **8.** すべての L3VNI に対してステップ 1〜7 を繰り返します。

# 手順の詳細

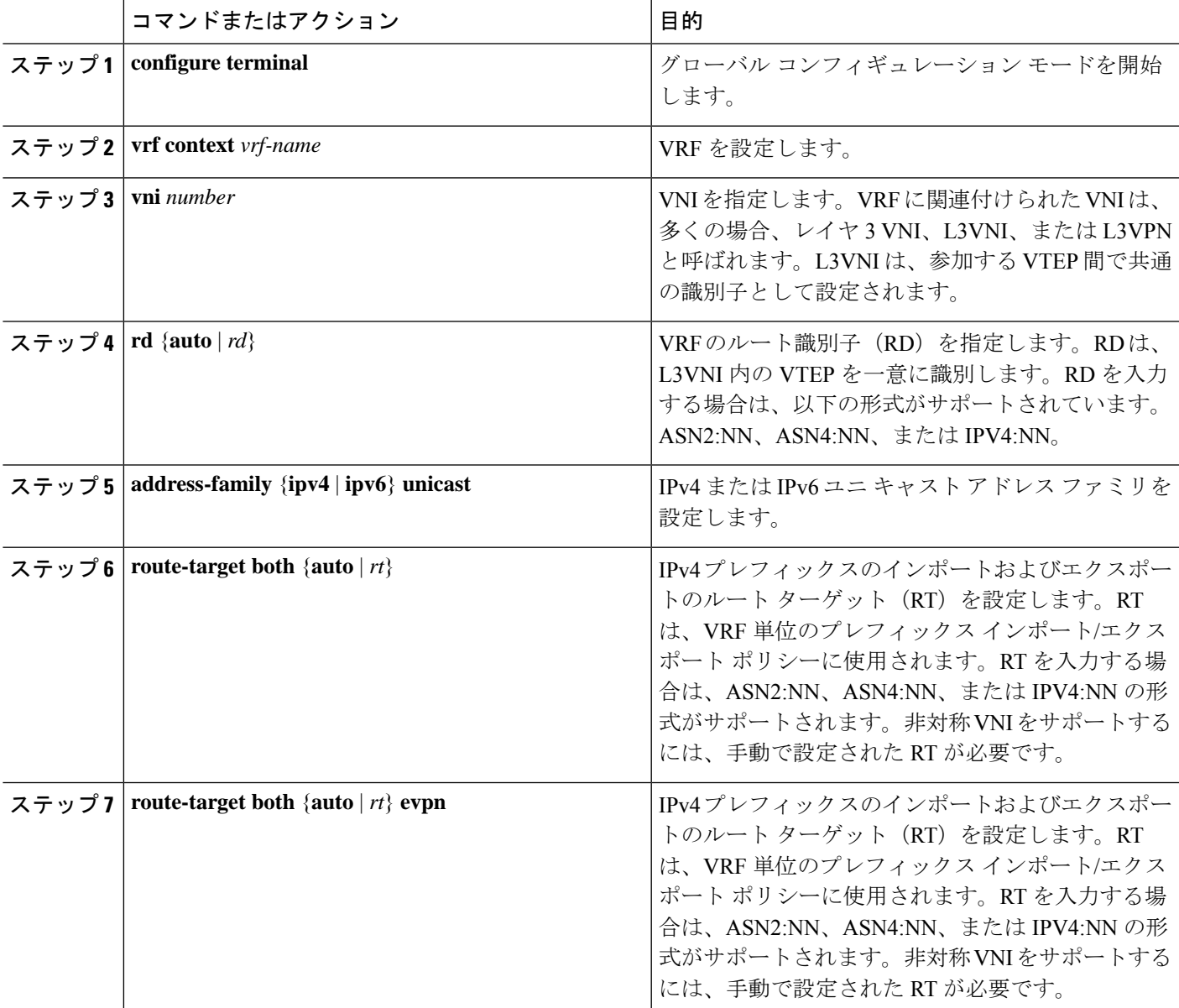

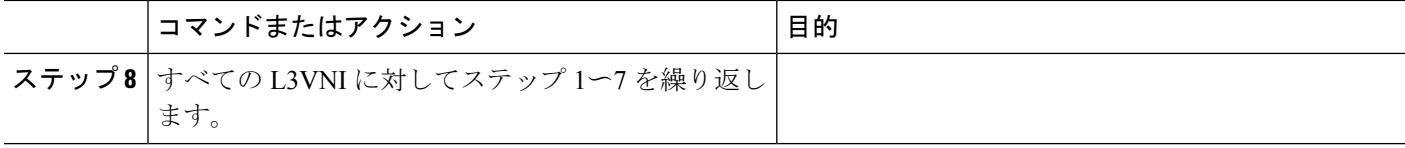

# ボーダー ノードでの **L3VNI** のファブリック側 **VLAN** および **SVI** の設定

## 手順の概要

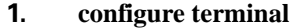

- **2. vlan** *number*
- **3. vn-segment** *number*
- **4. interface** *vlan-number*
- **5. mtu** *value*
- **6. vrf member** *vrf-name*
- **7. ip forward**
- **8. no ip redirects**
- **9. ipv6** *ip-address*
- **10. no ipv6 redirects**
- **11.** すべての L3VNI に対してステップ 2〜10 を繰り返します。

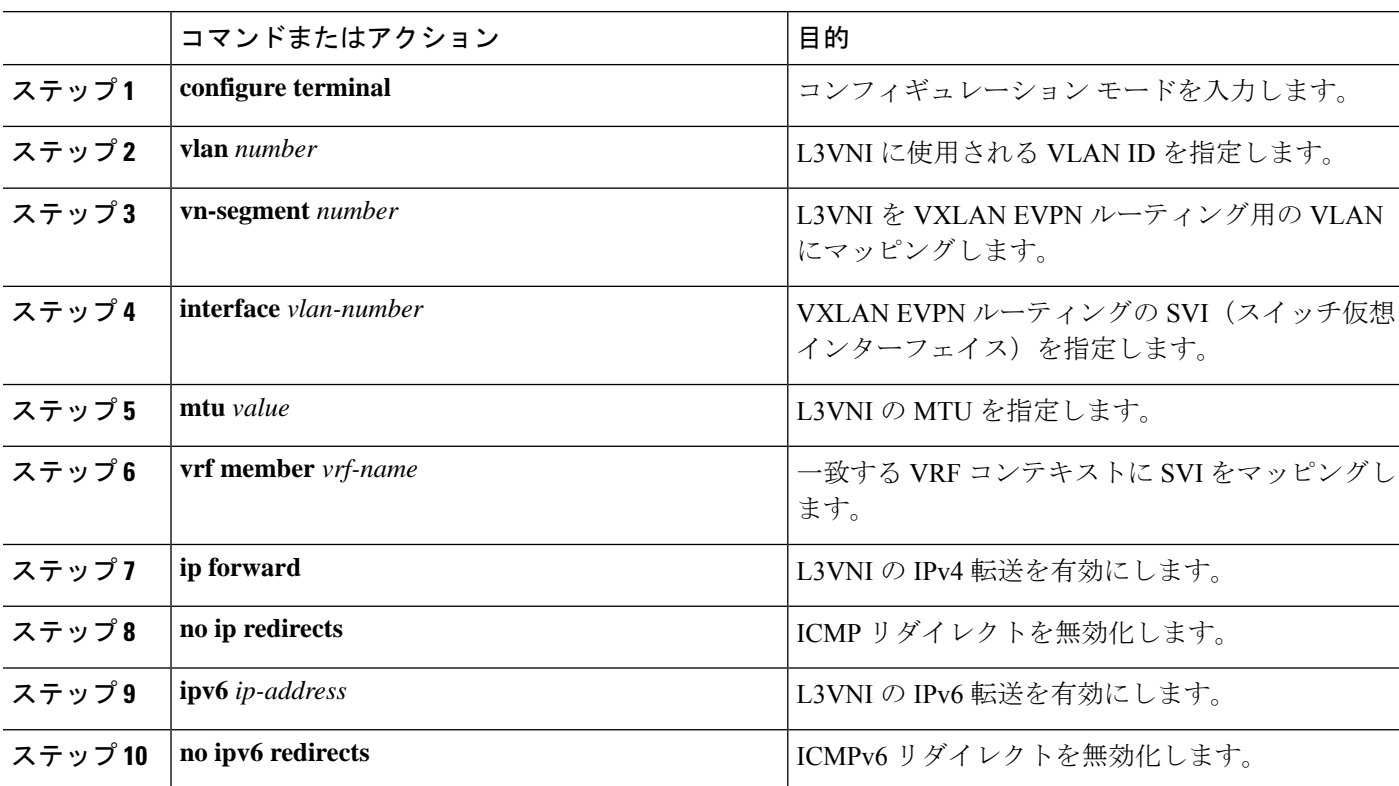

### 手順の詳細

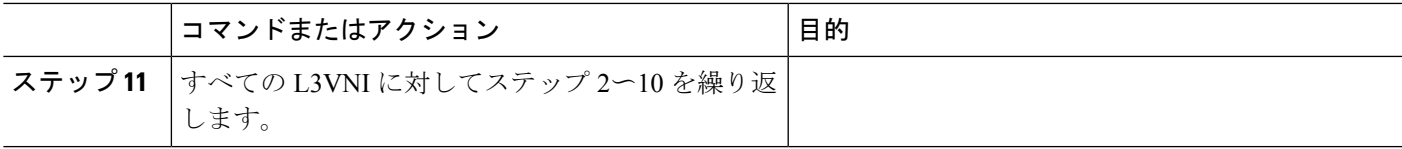

### ボーダー ノードでの **VTEP** の設定

### 手順の概要

- **1. configure terminal**
- **2. interface nve1**
- **3. member vni** *vni* **associate-vrf**
- **4.**

### 手順の詳細

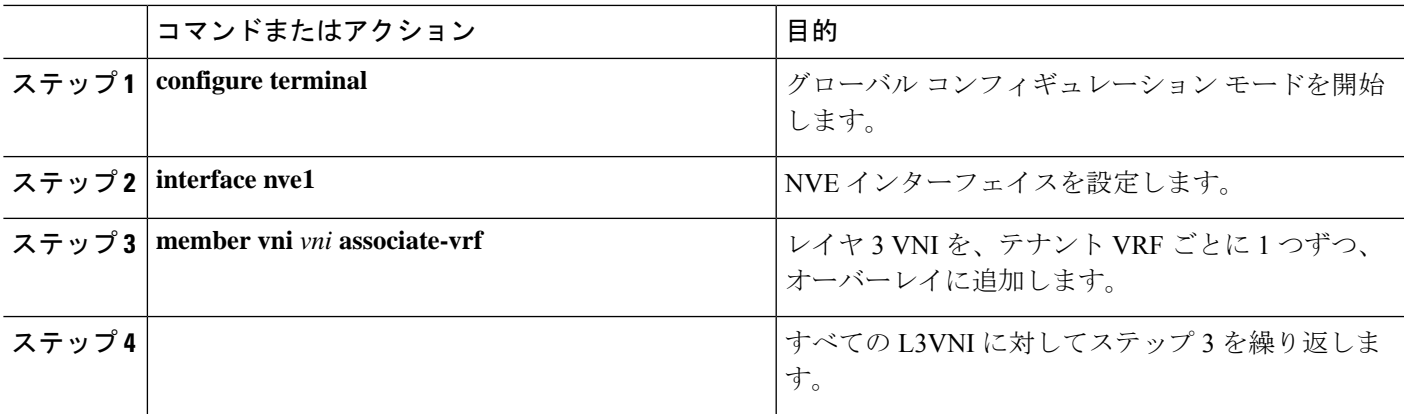

# **IPv4 VRF** ごとのピアリングのためのボーダー ノードでの **BGP VRF** インスタンスの設定

- **1. configure terminal**
- **2. router bgp** *autonomous-system-number*
- **3. vrf** *vrf-name*
- **4. address-family ipv4 unicast**
- **5. advertise l2vpn evpn**
- **6. maximum-paths ibgp** *number*
- **7. maximum-paths** *number*
- **8. neighbor** *address* **remote-as** *number*
- **9. update-source** *type/id*
- **10. address-family ipv4 unicast**
- **11.** IPv4 の外部接続を必要とするすべての L3VNI に対して、ステップ 3〜10 を繰り返しま す。

## 手順の詳細

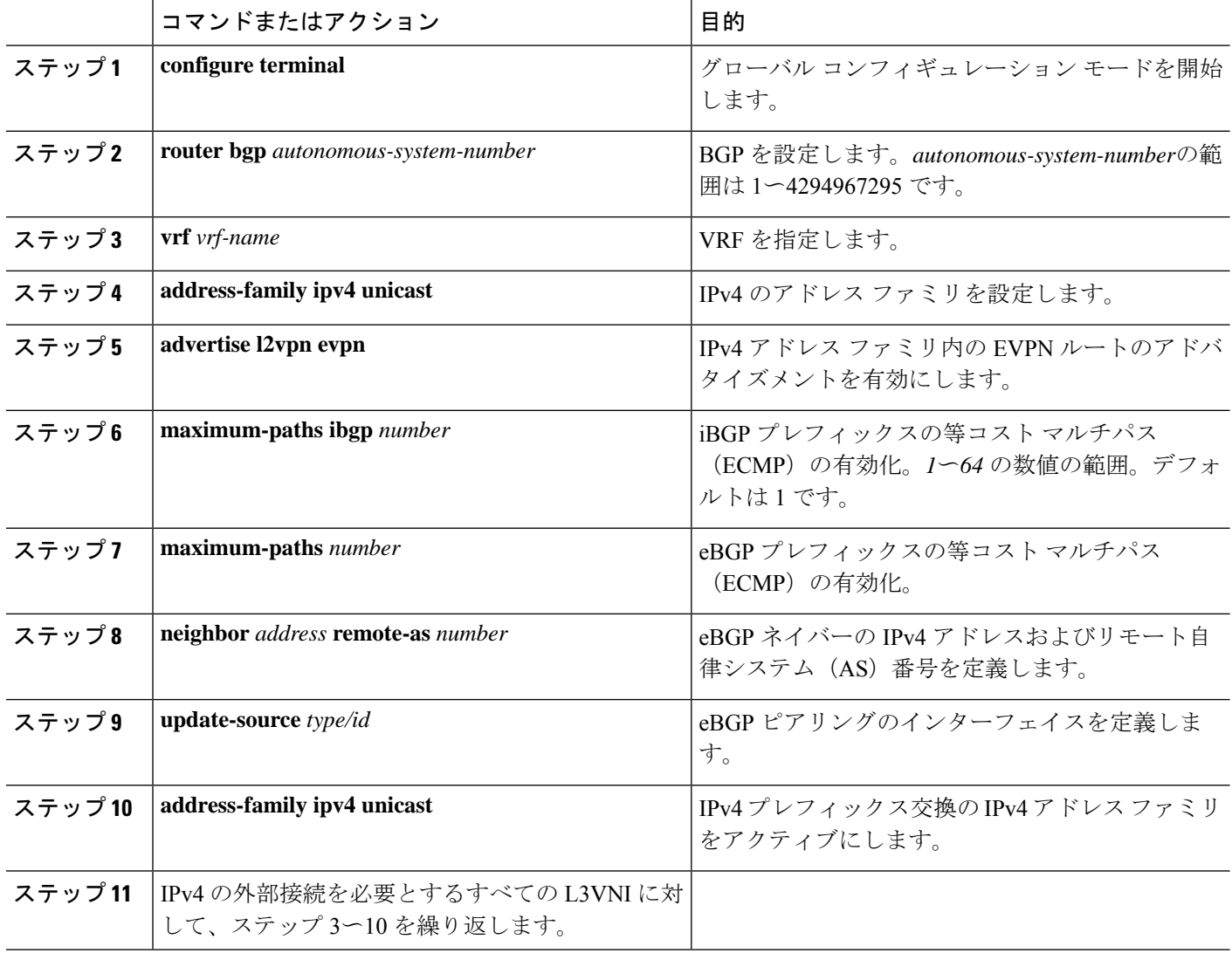

**IPv6 VRF** ごとのピアリングのためのボーダー ノードでの **BGP VRF** インスタンスの設定

- **1. configure terminal**
- **2. router bgp** *autonomous-system-number*
- **3. vrf** *vrf-name*
- **4. address-family ipv6 unicast**
- **5. advertise l2vpn evpn**
- **6. maximum-paths ibgp** *number*
- **7. maximum-paths** *number*
- **8. neighbor** *address* **remote-as** *number*
- **9. update-source** *type/id*

### **10. address-family ipv6 unicast**

**11.** IPv6 の外部接続を必要とするすべての L3VNI に対して、ステップ 3〜ステップ 10 を繰 り返します。

### 手順の詳細

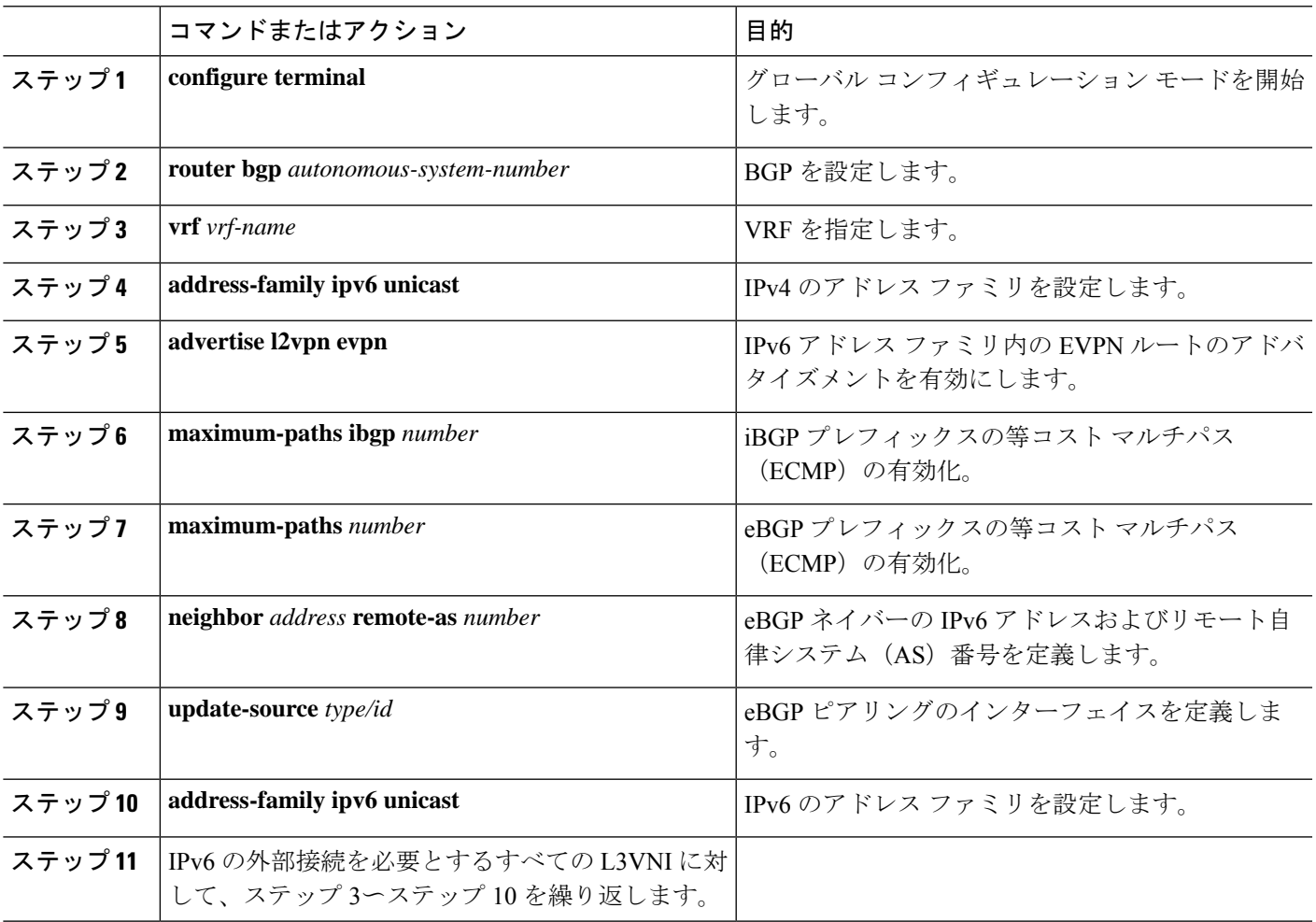

**VRF**ごとのピアリングのボーダーノードでのサブインターフェイスインスタンスの設定**-**バージョン**1**

- **1. configure terminal**
- **2.** interface *type/id*
- **3. no switchport**
- **4. no shutdown**
- **5. exit**
- **6.** interface *type/id*
- **7. encapsulation dot1q** *number*
- **8. vrf member** *vrf-name*

**9. ip address** *address*

## **10. no shutdown**

**11.** VRF 単位のピアリングごとに、ステップ 5〜9 を繰り返します。

## 手順の詳細

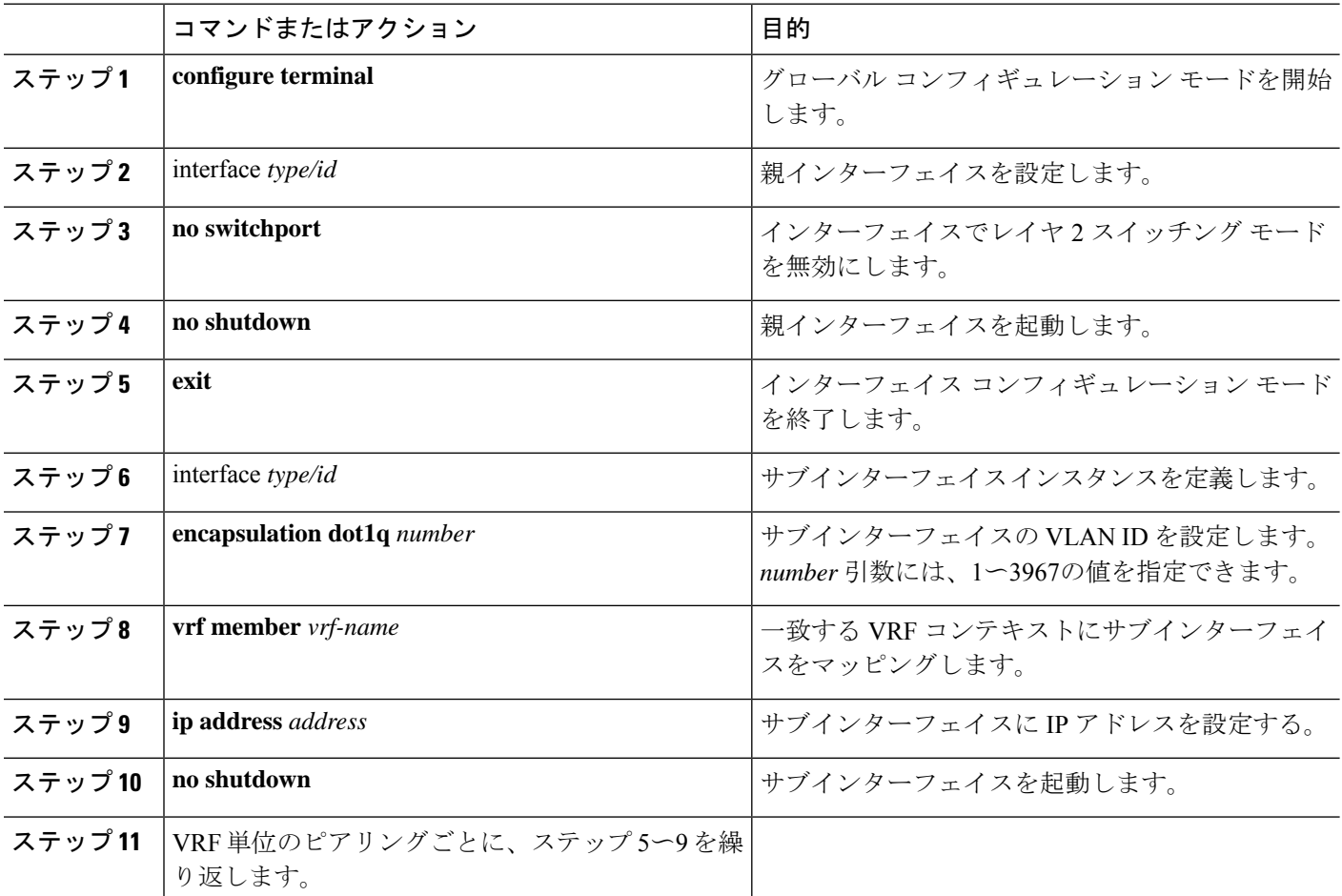

# **VXLAN BGP EVPN -** デフォルト接続、外部接続のルート フィルタリング

外部接続のデフォルト ルーティングの設定について

VXLANBGPEVPNファブリックへのデフォルトルートアドバタイズメントでは、ファブリッ クにアドバタイズされるデフォルトルートがファブリックの外部に同時にアドバタイズされな いようにする必要があります。この場合、このような事態を防ぐルートフィルタリングが必要 です。

ボーダー ノード **VRF** でのデフォルト ルートの設定

手順の概要

**1. configure terminal**

- **2. vrf context** *vrf-name*
- **3. ip route 0.0.0.0/0** *next-hop*
- **4. ipv6 route 0::/0** *next-hop*

# 手順の詳細

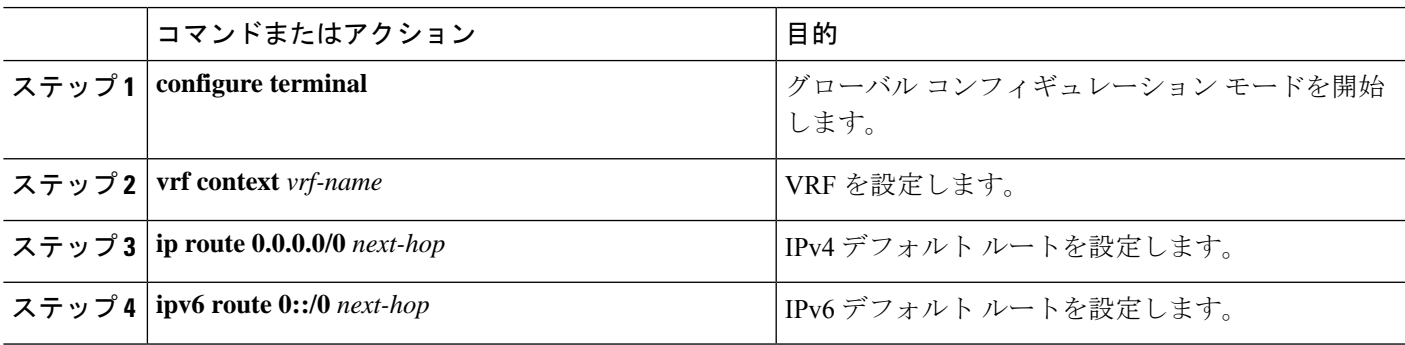

# **IPv4/IPv6** デフォルト ルート アドバタイズメントのボーダー ノードでの **BGP VRF** インスタンスの設定

# 手順の概要

- **1. configure terminal**
- **2. router bgp** *autonomous-system-number*
- **3. vrf** *vrf-name*
- **4. address-family ipv4 unicast**
- **5. network 0.0.0.0/0**
- **6. address-family ipv6 unicast**
- **7. network 0::/0**
- **8. neighbor** *address***remote-as** *number*
- **9. update-source** *type/id*
- **10. address-family {ipv4 | ipv6} unicast**
- **11. route-map** *name* **out**
- **12.** デフォルト ルート フィルタリングによる外部接続を必要とするすべての L3VNI に対し て、ステップ 3 〜ステップ 11 を繰り返します。

# 手順の詳細

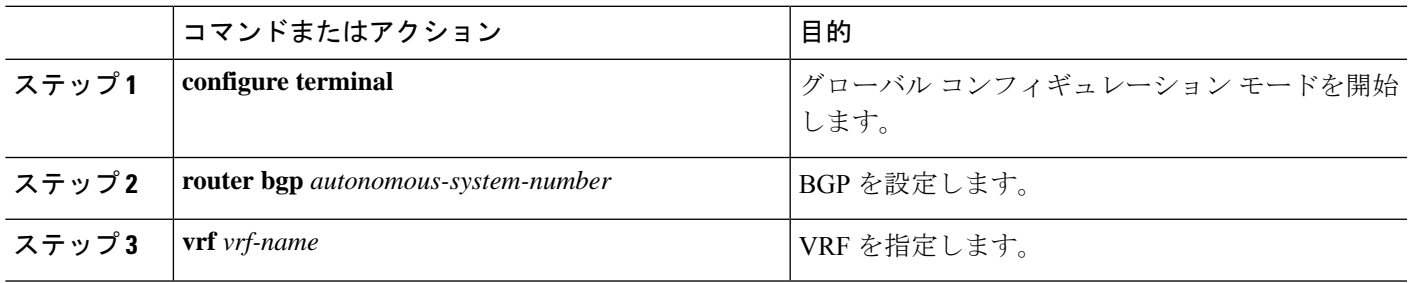

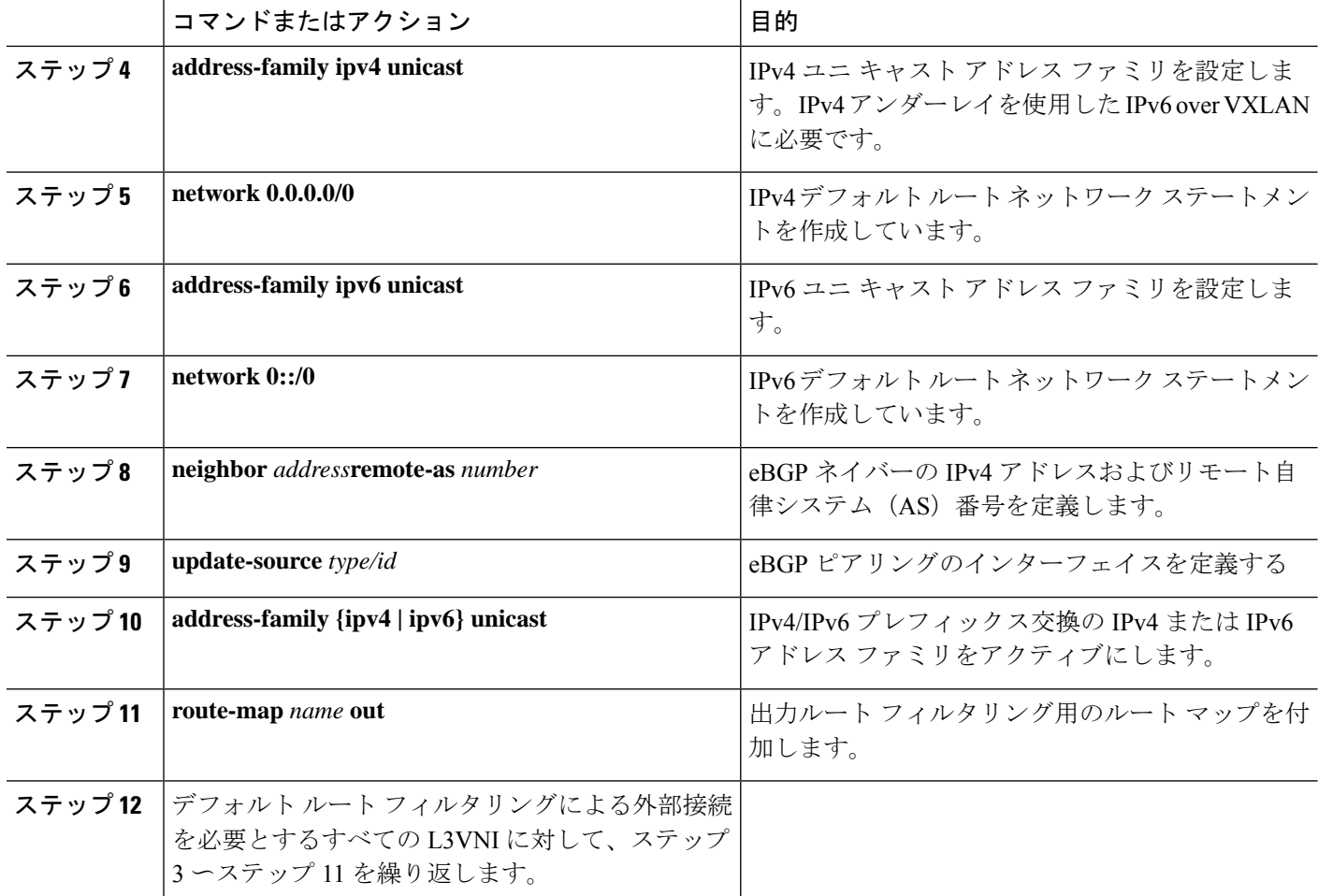

### **IPv4** デフォルト ルート アドバタイズメントのルート フィルタリングの設定

IPv4 デフォルト ルート アドバタイズメントのルート フィルタリングを設定できます。

# 手順の概要

- **1. configure terminal**
- **2. ip prefix-list** *name* **seq 5 permit 0.0.0.0/0**
- **3. route-map** *name* **deny 10**
- **4. match ip address prefix-list** *name*
- **5. route-map** *name* **permit 1000**

# 手順の詳細

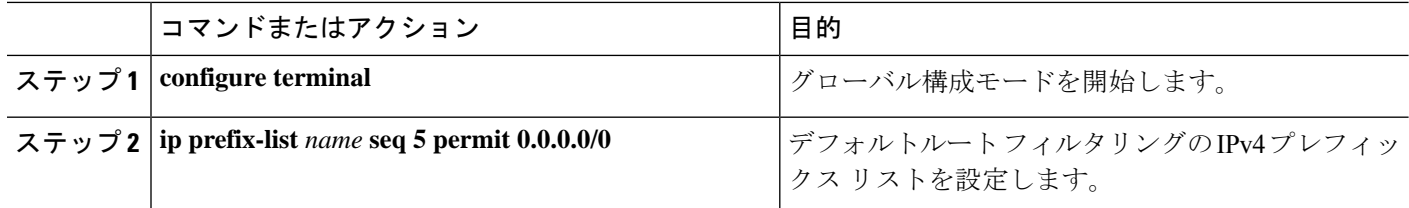

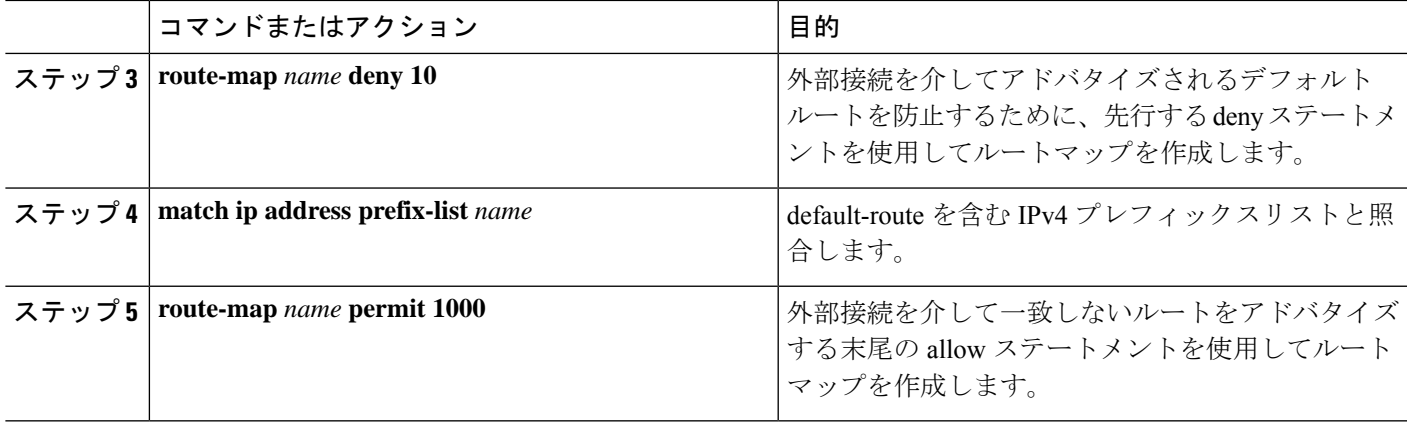

## **IPv6** デフォルト ルート アドバタイズメントのルート フィルタリングの設定

### 手順の概要

- **1. configure terminal**
- **2. ipv6 prefix-list** *name* **seq 5 permit 0::/0**
- **3. route-map** *name* **deny 10**
- **4. match ipv6 address prefix-list** *name*
- **5. route-map** *name* **permit 1000**

# 手順の詳細

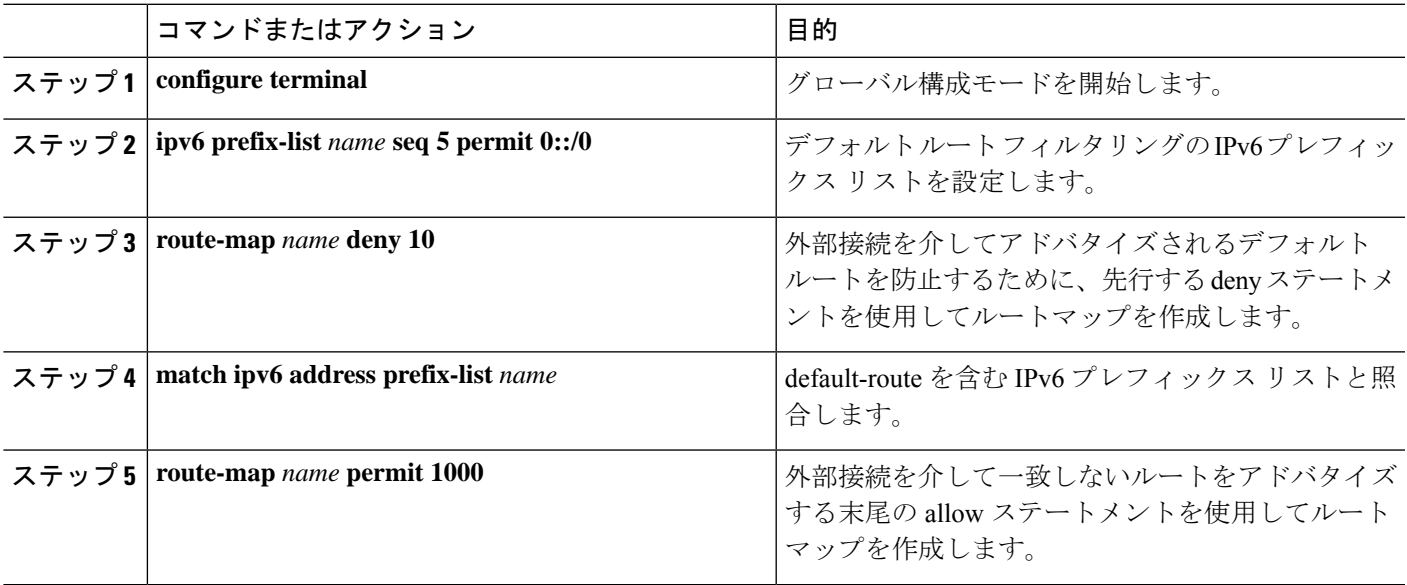

## デフォルト ルート配布およびホスト ルート フィルタの設定について

デフォルトでは、VXLAN BGP EVPN ファブリックは外部接続を介してすべての既知のルート を常にアドバタイズします。すべての状況で IPv4/32 または IPv6/128 のホスト ルートをアドバ

タイズすることは有益ではないため、それぞれのルート フィルタリング アプローチが必要に なることがあります。

### **IPv4/IPv6** ホスト ルート フィルタリングのためのボーダー ノードでの **BGP VRF** インスタンスの設定

### 手順の概要

- **1. configure terminal**
- **2. router bgp** *autonomous-system-number*
- **3. vrf** *vrf-name*
- **4. neighbor** *address* **remote-as** *number*
- **5. update-source** *type/id*
- **6. address-family {ipv4 | ipv6} unicast**
- **7. route-map** *name* **out**
- **8.** ホストルートフィルタリングを使用した外部接続を必要とするすべてのL3VNIに対して、 ステップ 3〜7 を繰り返します。

### 手順の詳細

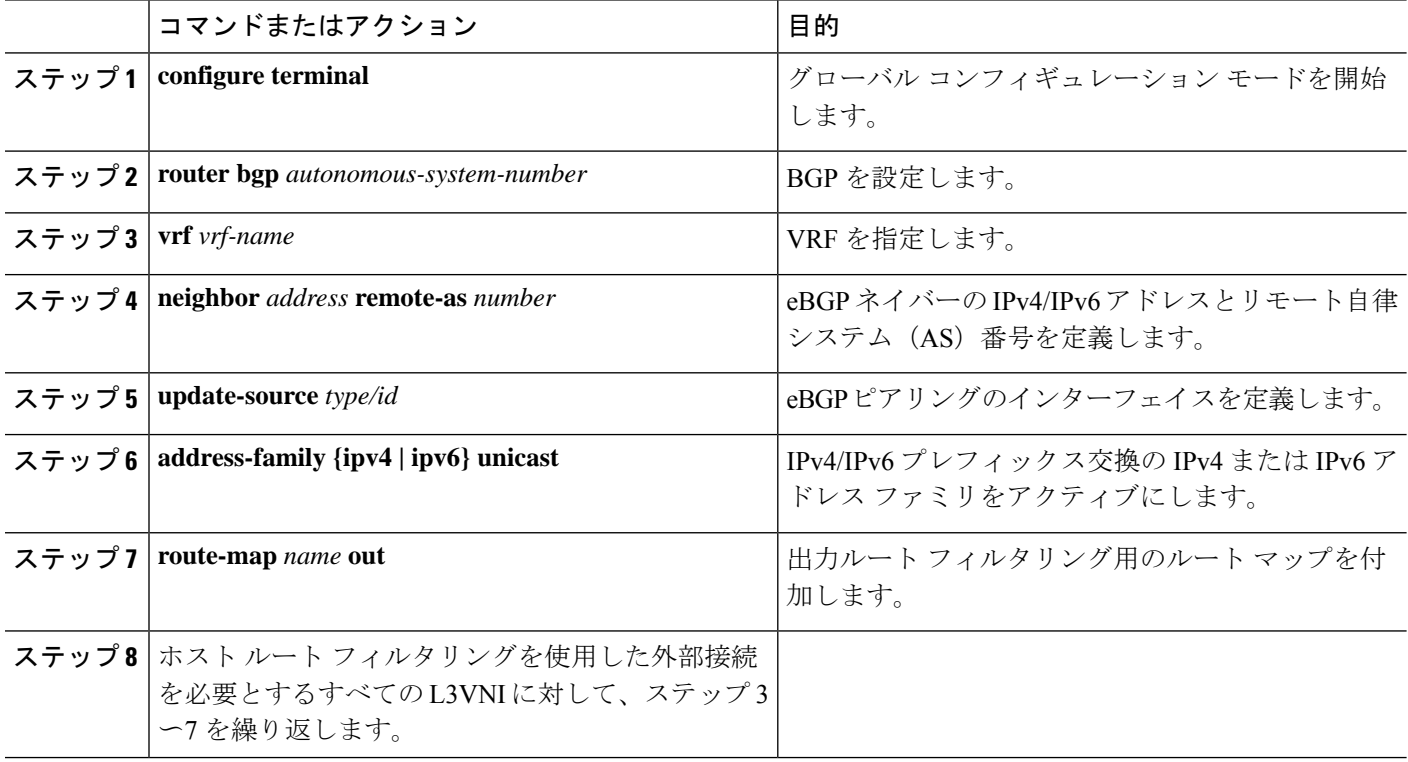

# **IPv4** ホスト ルート アドバタイズメントのルート フィルタリングの設定

- **1. configure terminal**
- **2. ip prefix-list** *name* **seq 5 permit 0.0.0.0/0 eq 32**
- **3. route-map** *name* **deny 10**
- **4. match ip address prefix-list** *name*
- **5. route-map** *name* **permit 1000**

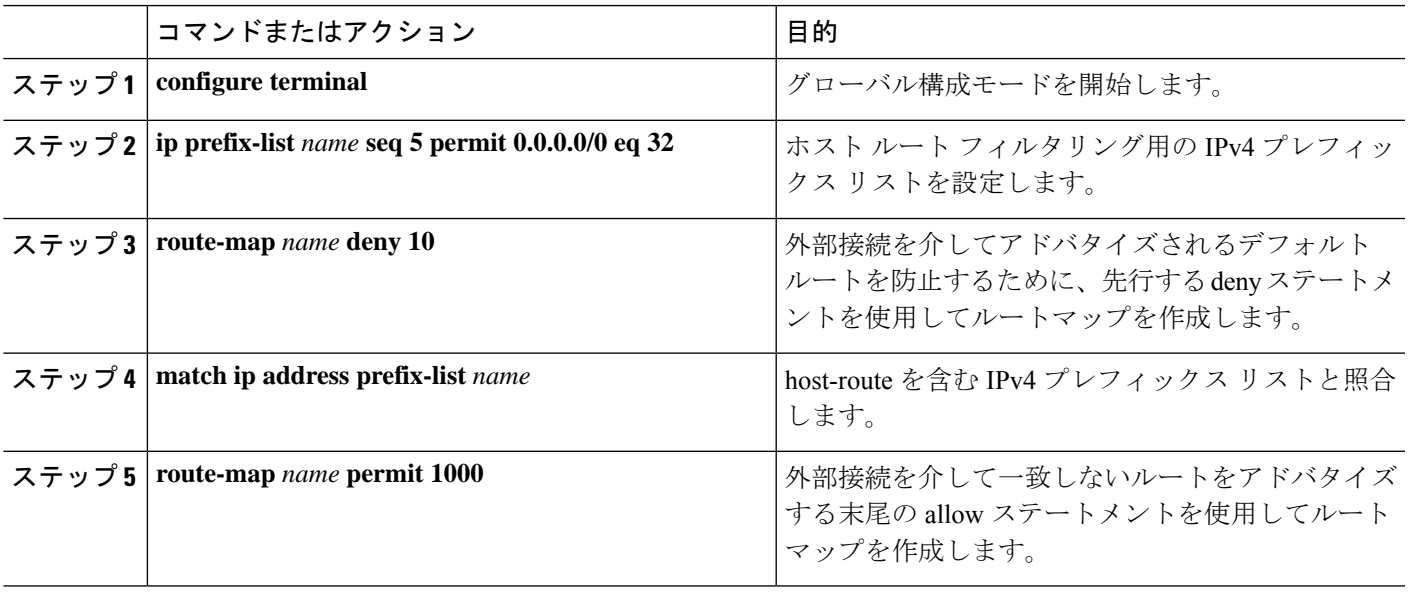

### **IPv6** ホスト ルート アドバタイズメントのルート フィルタリングの設定

### 手順の概要

- **1. configure terminal**
- **2. ipv6 prefix-list** *name* **seq 5 permit 0::/0 eq 128**
- **3. route-map** *name* **deny 10**
- **4. match ipv6 address prefix-list** *name*
- **5. route-map** *name* **permit 1000**

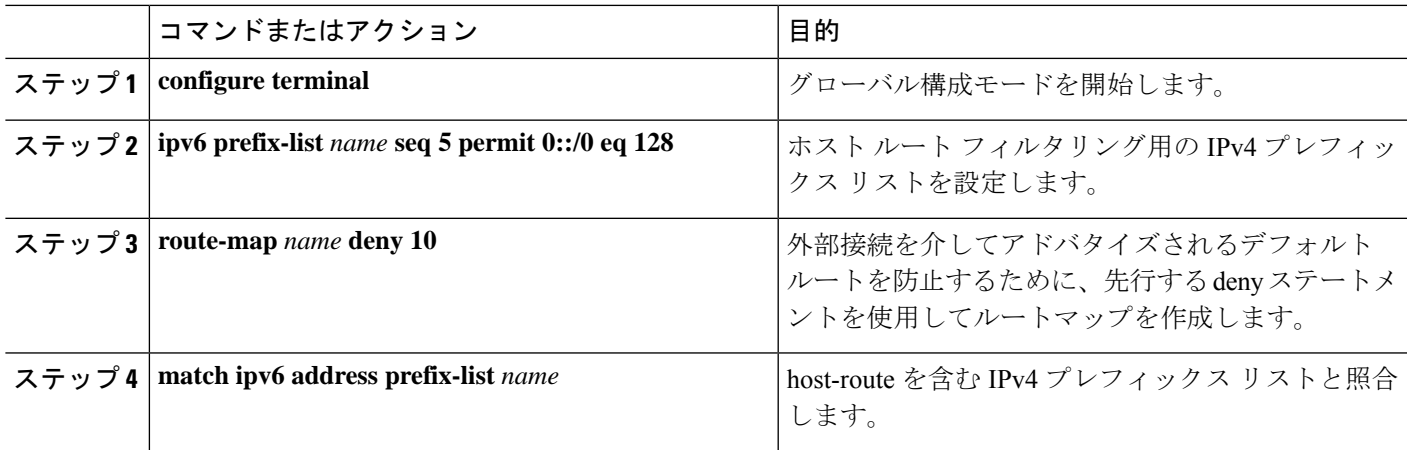

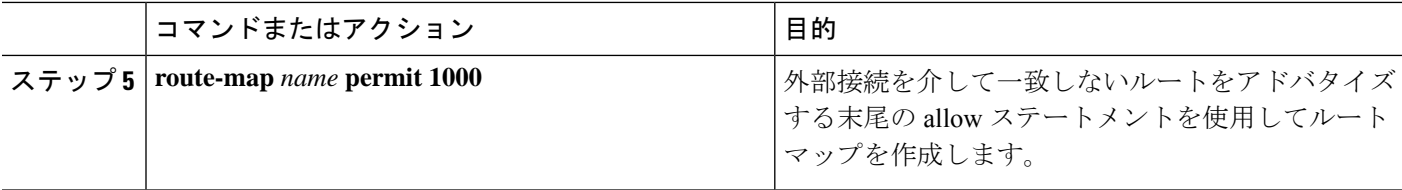

#### 例:**VRF-Lite** の **eBGP** を使用した **VXLAN BGP EVPN** の設定

VXLAN BGP EVPN から VRF-Lite を使用した外部ルータへの外部接続の例。

#### **VXLAN BGP EVPN** ボーダー ノードの設定

VXLAN BGP EVPN ボーダー ノードは、外部ルータのネイバー デバイスとして機能します。 VRF 名は純粋にローカライズされており、外部ルータの VRF 名と異なる場合があります。重 要な点は、L3VNI が VXLAN BGP EVPN ファブリック全体で一貫している必要があることで す。読みやすくするために、VRF とインターフェイスの列挙が一貫して使用されます。

設定例は、IPv4 と IPv6 のデュアルスタック アプローチを表しています。 IPv4 または IPv6 は 相互に置き換えることができます。

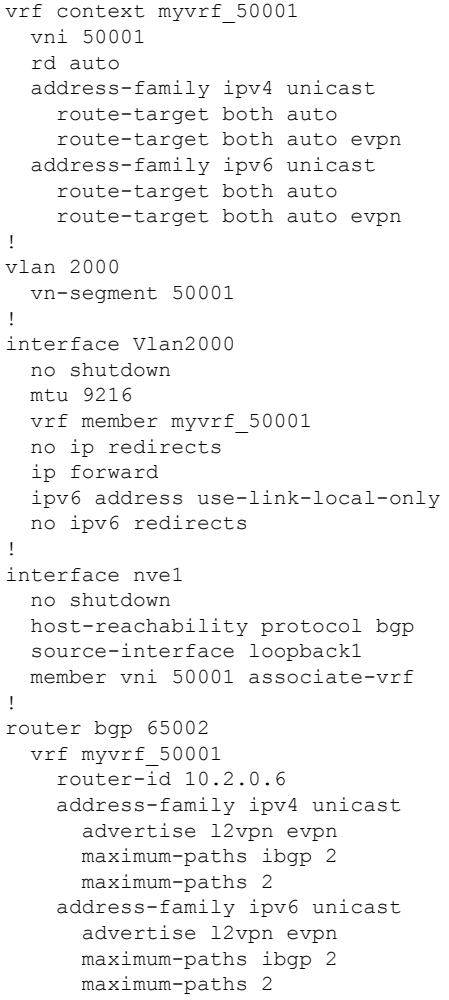

```
neighbor 10.31.95.95
      remote-as 65099
      address-family ipv4 unicast
    neighbor 2001::95/64
     remote-as 65099
      address-family ipv4 unicast
!
interface Ethernet1/3
  no switchport
  no shutdown
interface Ethernet1/3.2
  encapsulation dot1q 2
  vrf member myvrf_50001
  ip address 10.31.95.31/24
  ipv6 address 2001::31/64
  no shutdown
```
#### 外部接続でのデフォルト ルート、ルート フィルタリングの設定

VXLAN BGP EVPN ボーダー ノードは、ファブリック内で IPv4 および IPv6 デフォルトルート をアドバタイズできます。VXLAN BGP EVPN ファブリックから外部ルータにホスト ルートを アドバタイズすることが有益でない場合は、これらの IPv4/32 および IPv6/128 を外部接続ピア リング設定でフィルタリングできます。

```
ip prefix-list default-route seq 5 permit 0.0.0.0/0 le 1
ipv6 prefix-list default-route-v6 seq 5 permit 0::/0
!
ip prefix-list host-route seq 5 permit 0.0.0.0/0 eq 32
ipv6 prefix-list host-route-v6 seq 5 permit 0::/0 eq 128
!
route-map extcon-rmap-filter deny 10
 match ip address prefix-list default-route
route-map extcon-rmap-filter deny 20
 match ip address prefix-list host-route
route-map extcon-rmap-filter permit 1000
!
route-map extcon-rmap-filter-v6 deny 10
 match ipv6 address prefix-list default-route-v6
route-map extcon-rmap-filter-v6 deny 20
 match ip address prefix-list host-route-v6
route-map extcon-rmap-filter-v6 permit 1000
!
vrf context myvrf_50001
  ip route 0.0.0.0/0 10.31.95.95
  ipv6 route 0::/0 2001::95/64
!
router bgp 65002
 vrf myvrf_50001
    address-family ipv4 unicast
      network 0.0.0.0/0
    address-family ipv6 unicast
     network 0::/0
    neighbor 10.31.95.95
      remote-as 65099
      address-family ipv4 unicast
        route-map extcon-rmap-filter out
    neighbor 2001::95/64
      remote-as 65099
      address-family ipv4 unicast
```

```
route-map extcon-rmap-filter-v6 out
```
### 外部ルータの設定

外部ルータは、VXLAN BGP EVPN ボーダー ノードのネイバー デバイスとして機能します。 VRF 名は純粋にローカライズされており、VXLAN BGP EVPN ファブリックの VRF 名とは異 なる場合があります。読みやすくするために、VRFとインターフェイスの列挙が一貫して使用 されます。

設定例は、IPv4 と IPv6 のデュアルスタック アプローチを表しています。 IPv4 または IPv6 は 相互に置き換えることができます。

```
vrf context myvrf_50001
!
router bgp 65099
 vrf myvrf_50001
   address-family ipv4 unicast
     maximum-paths 2
   address-family ipv6 unicast
     maximum-paths 2
   neighbor 10.31.95.31
     remote-as 65002
     address-family ipv4 unicast
   neighbor 2001::31/64
     remote-as 65002
      address-family ipv4 unicast
!
interface Ethernet1/3
 no switchport
 no shutdown
interface Ethernet1/3.2
  encapsulation dot1q 2
 vrf member myvrf_50001
 ip address 10.31.95.95/24
 Ipv6 address 2001::95/64
 no shutdown
```
### **VRF-Lite** 用の **OSPF** を使用した **VXLAN BGP EVPN** の設定

### **OSPF** を使用した **VXLAN** ルーティングおよび外部接続用の **VRF** の設定

OSPF VRF ごとのピアリング用に、ボーダー ノードで BGP VRF インスタンスを設定します。

- **1. configure terminal**
- **2. router bgp** *autonomous-system-number*
- **3. vrf** *vrf-name*
- **4. address-family ipv4 unicast**
- **5. advertise l2vpn evpn**
- **6. maximum-paths ibgp** *number*
- **7. redistribute ospf** *name* **route-map** *name*
- **8.** VRF 単位のピアリングごとに、ステップ 3〜7 を繰り返します。

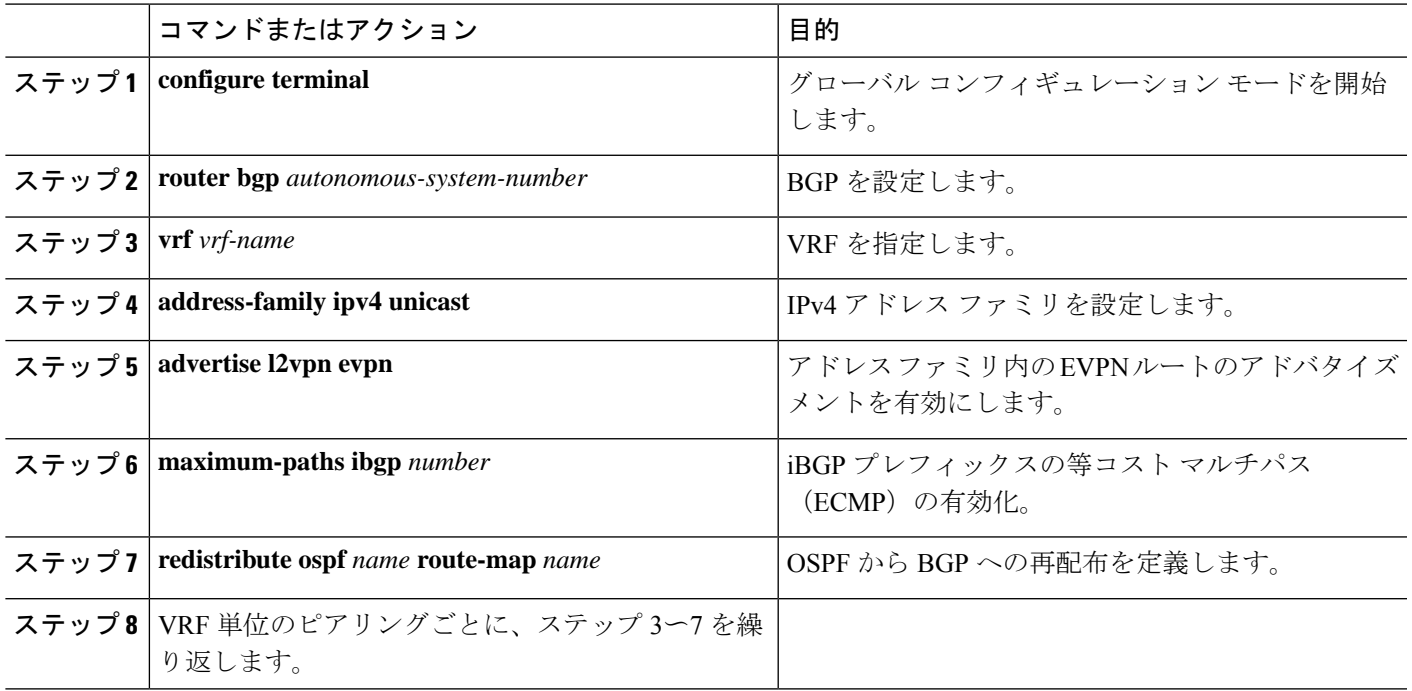

**BGP** から **OSPF** への再配布のルートマップの設定

### 手順の概要

- **1. configure terminal**
- **2. route-map** *name* **permit 10**
- **3. match route-type internal**

### 手順の詳細

 $\overline{\phantom{a}}$ 

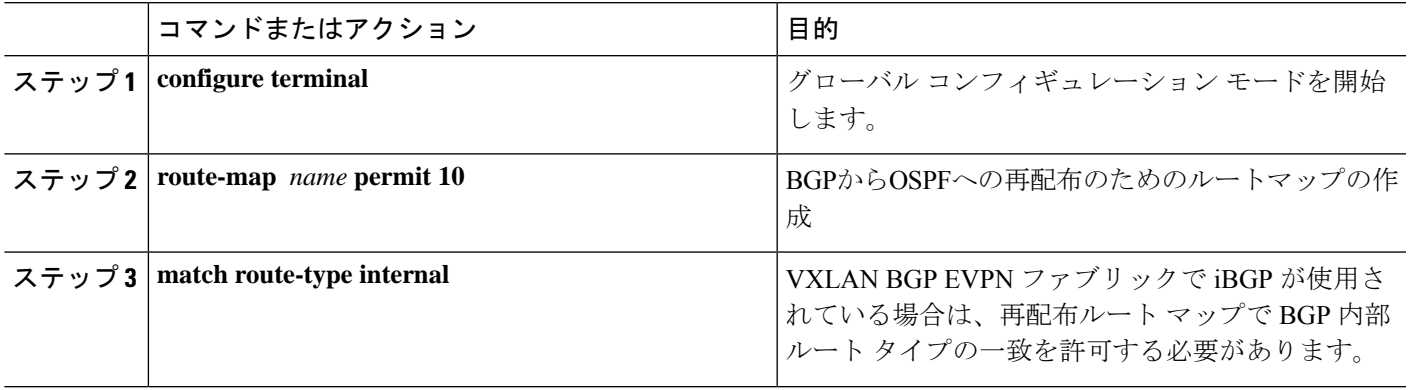

### **VRF** 単位のピアリングのためのボーダー ノードでの **OSPF** の設定

### 手順の概要

- **1. configure terminal**
- **2. router ospf** *instance*
- **3. vrf** *vrf-name*
- **4. redistribute bgp** *autonomous-system-number* **route-map** *name*
- **5.** VRF 単位のピアリングごとに、ステップ 3〜4 を繰り返します。

### 手順の詳細

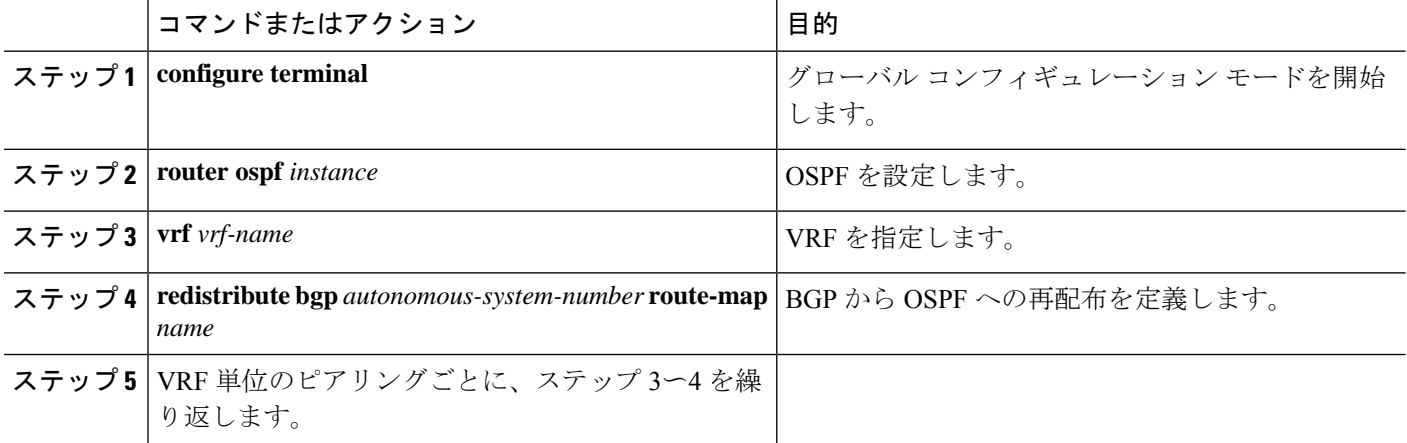

**VRF**ごとのピアリングのボーダーノードでのサブインターフェイスインスタンスの設定**-**バージョン**2**

- **1. configure terminal**
- **2. interface** *type/id*
- **3. no switchport**
- **4. no shutdown**
- **5. exit**
- **6. interface** *type/id*
- **7. encapsulation dot1q** *number*
- **8. vrf member** *vrf-name*
- **9. ip address** *address*
- **10. ip ospf network point-to-point**
- **11. ip router ospf** *name* **area** *area-id*
- **12. no shutdown**
- **13.** VRF 単位のピアリングごとに、ステップ 5〜12 を繰り返します。

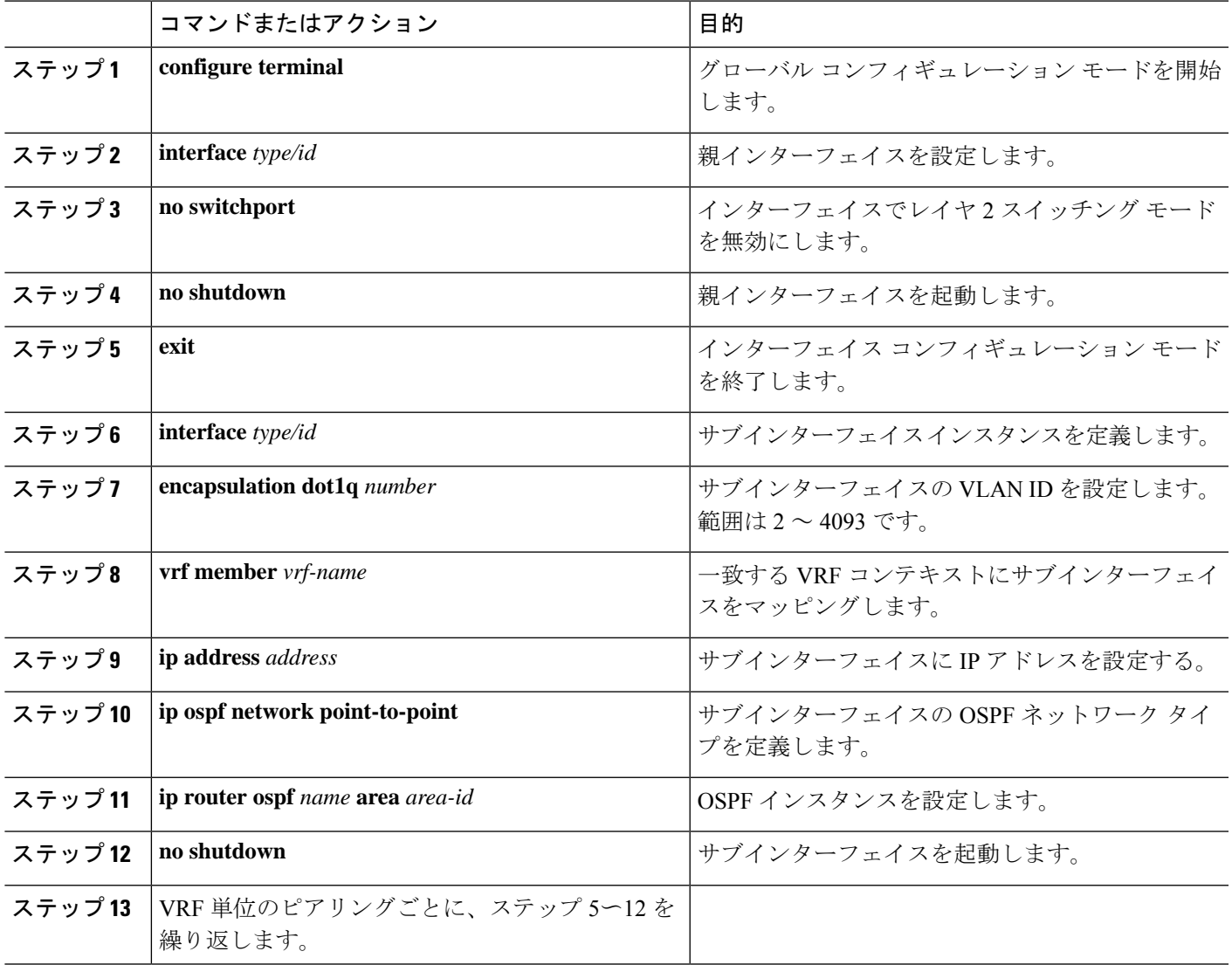

例:**VRF-Lite** の **OSPF** を使用した **VXLAN BGP EVPN** の設定

VXLAN BGP EVPN から VRF-Lite を使用した外部ルータへの外部接続の例。

### **OSPF** を使用した **VXLAN BGP EVPN** ボーダー ノードの設定

VXLAN BGP EVPN ボーダー ノードは、外部ルータのネイバー デバイスとして機能します。 VRF 名は純粋にローカライズされており、外部ルータの VRF 名と異なる場合があります。重 要な点は、L3VNI が VXLAN BGP EVPN ファブリック全体で一貫している必要があることで す。読みやすくするために、VRF とインターフェイスの列挙が一貫して使用されます。

設定例は、OSPFv2 を使用した IPv4 アプローチを示しています。

route-map extcon-rmap-BGP-to-OSPF permit 10 match route-type internal route-map extcon-rmap-OSPF-to-BGP permit 10

```
!
vrf context myvrf_50001
 vni 50001
 rd auto
  address-family ipv4 unicast
    route-target both auto
   route-target both auto evpn
!
vlan 2000
 vn-segment 50001
!
interface Vlan2000
 no shutdown
 mtu 9216
 vrf member myvrf_50001
 no ip redirects
 ip forward
!
interface nve1
 no shutdown
 host-reachability protocol bgp
 source-interface loopback1
 member vni 50001 associate-vrf
!
router bgp 65002
 vrf myvrf_50001
   router-id 10.2.0.6
   address-family ipv4 unicast
      advertise l2vpn evpn
     maximum-paths ibgp 2
     maximum-paths 2
     redistribute ospf EXT route-map extcon-rmap-OSPF-to-BGP
!
router ospf EXT
 vrf myvrf_50001
   redistribute bgp 65002 route-map extcon-rmap-BGP-to-OSPF
!
interface Ethernet1/3
 no switchport
 no shutdown
interface Ethernet1/3.2
 encapsulation dot1q 2
  vrf member myvrf_50001
 ip address 10.31.95.31/24
  ip ospf network point-to-point
 ip router ospf EXT area 0.0.0.0
 no shutdown
```
# ルート リークの設定

# **VXLAN BGP EVPN** ファブリックの一元管理型 **VRF** ルート リークについ て

VXLAN BGP EVPN は、MP-BGP とそのルート ポリシーの概念を使用して、プレフィックスを インポートおよびエクスポートします。この非常に広範なルート ポリシー モデルの機能によ り、ある VRF から別の VRF へ、またはその逆にルートをリークできます。カスタム VRF ま

たは VRF デフォルトの任意の組み合わせを使用できます。VRF ルート リークは、クロス VRF ルート ターゲットのインポート/エクスポート設定が行われる(リークポイント)ネットワー ク内の特定の場所でのスイッチ ローカル機能です。異なる VRF 間の転送は、コントロール プ レーン、つまり、ルートリークの設定が実行される場所、つまり集中型 VRF ルートリークに 従います。VXLAN BGP EVPN の追加により、漏出ポイントはクロス VRF インポート/エクス ポートされたルートをアドバタイズし、それらをリモートVTEPまたは外部ルータにアドバタ イズする必要があります。

中央集中型 VRF ルート リークの利点は、リーク ポイントとして機能する VTEP だけが必要な 特別な機能を必要とすることです。一方、ネットワーク内の他のすべてのVTEPはこの機能に 対して中立です。

### 集中管理型 **VRF** ルート リークの注意事項と制約事項

次に、集中管理型VRFルートリークのガイドラインと制限事項を示します。

- 完全なクロス VRF 到達可能性を得るには、各プレフィックスを各 VRF にインポートする 必要があります。
- **feature bgp** コマンドには **export vrf default** コマンドが必要です。
- VTEP の VRF に特定性の低いローカル プレフィックスがある場合、VTEP は異なる VRF の特定性の高いプレフィックスに到達できない可能性があります。
- ハードウェアでの VXLAN ルーティングおよび VTEP でのパケット再カプセル化は、BGP EVPN を使用した集中管理型 VRF ルートリークに必要です。
- Cisco NX-OS Release 9.3(5) 以降では、非対称 VNI を使用して集中管理型 VRF ルート リー クをサポートします。詳細については、ダウンストリーム VNI を使用した VXLAN EVPN に関する情報 (92 ページ) を参照してください。

# 一元管理型 **VRF** ルート リーク ブリーフ:カスタム **VRF** 間の特定のプ レフィックス

いくつかのポインタを次に示します。

- VXLAN BGP EVPN ファブリックの中央集中型 VRF ルート リークを図2に示します。
- BGP EVPN プレフィックスは、VRF Red にインポートして VRF Blue からエクスポートし たり、その逆にエクスポートしたりすると、クロス VRF リークが発生します。中央集中 型 VRF ルートリークは中央集中型ルーティング ブロック (RBL) で実行され、任意のま たは複数の VTEP になります。
- 設定された特定性の低いプレフィックス(集約)は、ルーティングブロックからそれぞれ の宛先 VRF の残りの VTEP にアドバタイズされます。
- BGPEVPNは、ルーティングループの発生を防ぐために以前にインポートされたプレフィッ クスをエクスポートしません。

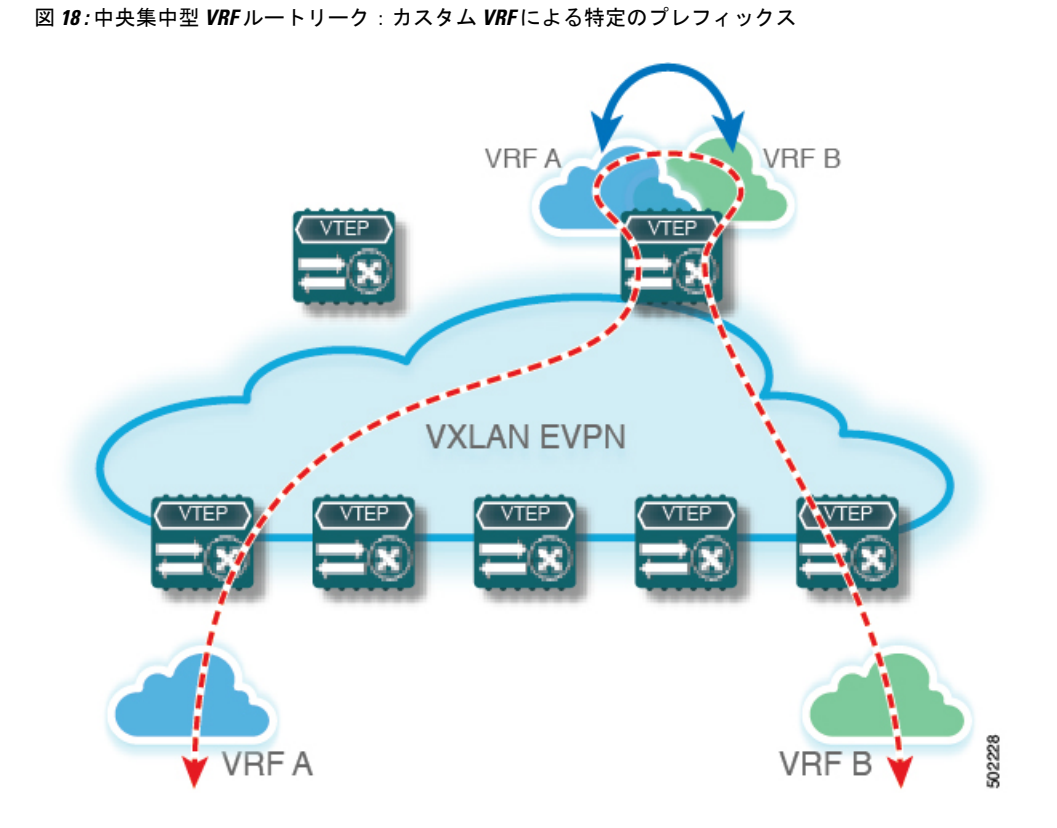

一元管理型 **VRF** ルート リークの設定:カスタム **VRF** 間の特定のプレ フィックス

### ルーティング ブロック **VTEP** での **VRF** コンテキストの設定

この手順は、IPv6 にも同様に適用されます。

- **1. configure terminal**
- **2. vrf context** *vrf-name*
- **3. vni** *number*
- **4. rd auto**
- **5. address-family ipv4 unicast**
- **6. route-target both** {**auto** | *rt*}
- **7. route-target both** {**auto** | *rt*} **evpn**
- **8. route-target import** *rt-from-different-vrf*
- **9. route-target import** *rt-from-different-vrf* **evpn**

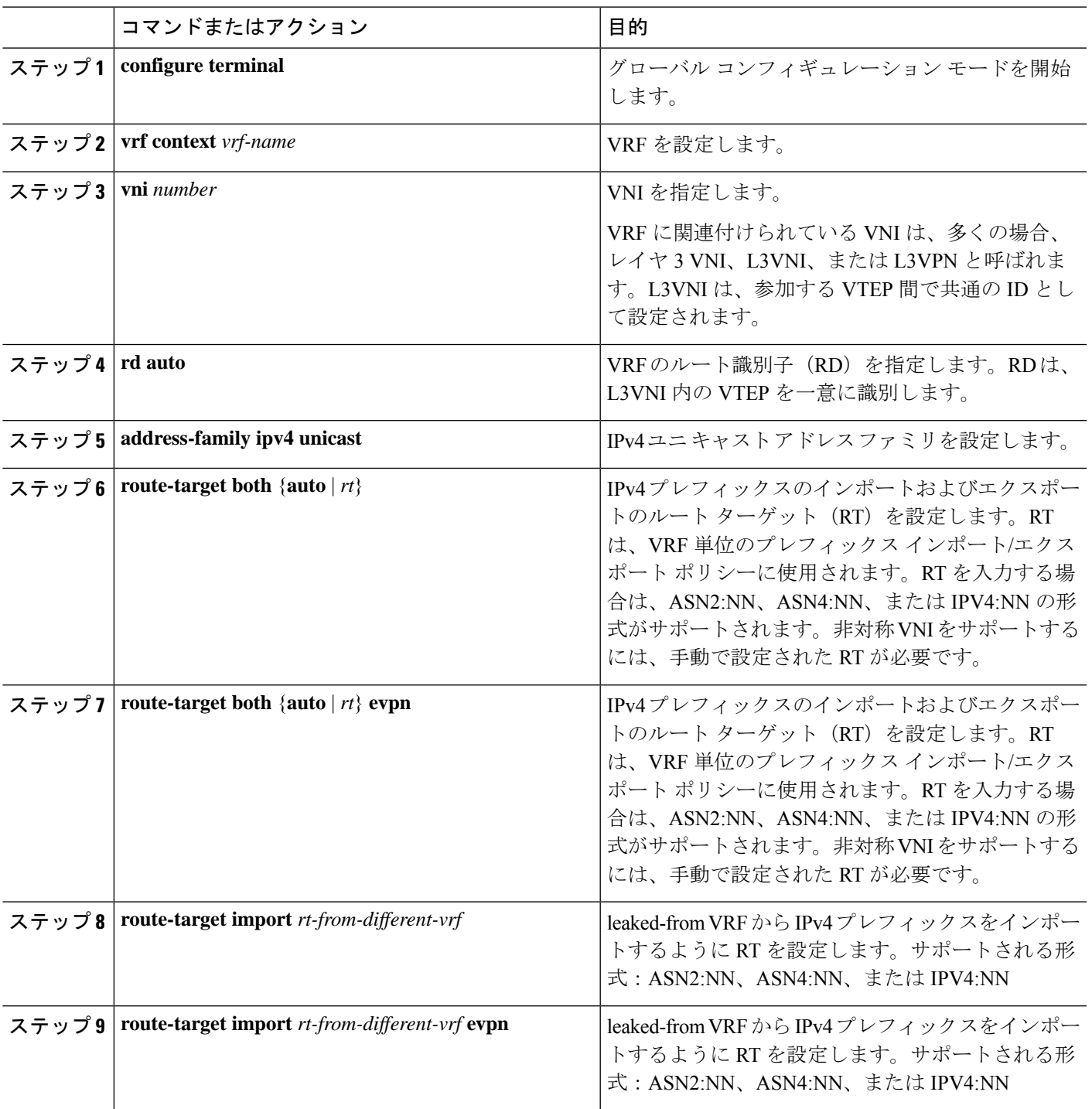

## ルーティング ブロックでの **BGP VRF** インスタンスの設定

この手順は、IPv6 にも同様に適用されます。

#### 手順の概要

#### **1. configure terminal**

- **2. router bgp** *autonomous-system number*
- **3. vrf** *vrf-name*
- **4. address-family ipv4 unicast**
- **5. advertise l2vpn evpn**
- **6. aggregate-address** *prefix/mask*
- **7. maximum-paths ibgp** *number*
- **8. maximum-paths** *number*

#### 手順の詳細

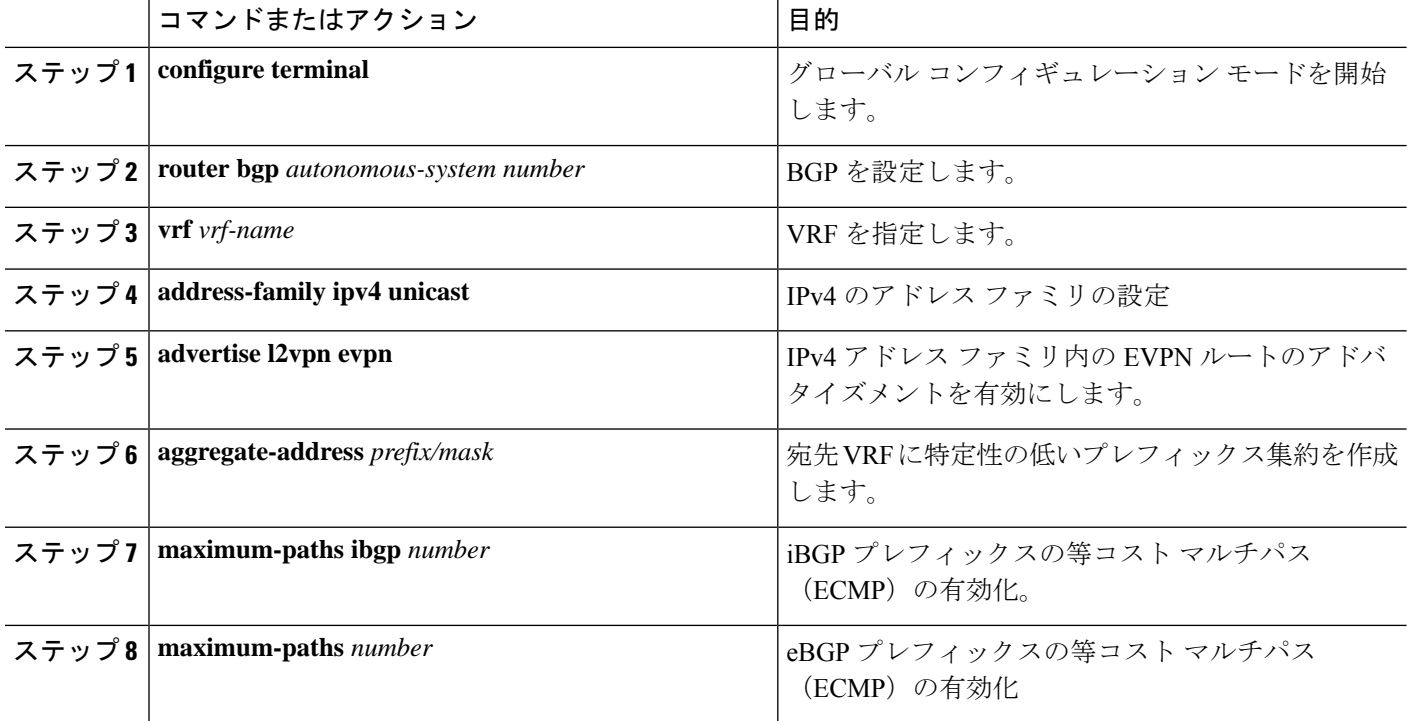

### 例:一元管理型 **VRF** ルート リークの設定:カスタム **VRF** 間の特定のプレフィックス

### **VXLAN BGP EVPN** ルーティング ブロックの設定

VXLAN BGP EVPN ルーティング ブロックは、集中型ルート リーク ポイントとして機能しま す。漏洩設定は、コントロールプレーンの漏洩とデータパスの転送が同じパスをたどるように ローカライズされます。最も重要なのは、ルーティング ブロックの VRF 設定と、それぞれの 宛先 VRF への特定性の低いプレフィックス(集約)のアドバタイズメントです。

```
vrf context Blue
 vni 51010
  rd auto
 address-family ipv4 unicast
   route-target both auto
   route-target both auto evpn
```

```
route-target import 65002:51020
    route-target import 65002:51020 evpn
!
vlan 2110
 vn-segment 51010
!
interface Vlan2110
 no shutdown
  mtu 9216
 vrf member Blue
  no ip redirects
  ip forward
!
vrf context Red
 vni 51020
  rd auto
  address-family ipv4 unicast
    route-target both auto
    route-target both auto evpn
    route-target import 65002:51010
    route-target import 65002:51010 evpn
!
vlan 2120
  vn-segment 51020
!
interface Vlan2120
 no shutdown
  mtu 9216
  vrf member Blue
 no ip redirects
  ip forward
!
interface nve1
  no shutdown
 host-reachability protocol bgp
 source-interface loopback1
 member vni 51010 associate-vrf
 member vni 51020 associate-vrf
!
router bgp 65002
  vrf Blue
    address-family ipv4 unicast
      advertise l2vpn evpn
      aggregate-address 10.20.0.0/16
      maximum-paths ibgp 2
     Maximum-paths 2
  vrf Red
    address-family ipv4 unicast
      advertise l2vpn evpn
      aggregate-address 10.10.0.0/16
      maximum-paths ibgp 2
      Maximum-paths 2
```
### 中央集中型 **VRF** ルート リーク ブリーフ:カスタム **VRF** による共有インターネット

次に、いくつかのポインタを示します。

- VXLAN BGP EVPN ファブリックの VRF ルート リークを使用した共有インターネットを 次の図に示します。
- デフォルト ルートは共有インターネット VRF からエクスポートされ、ボーダー ノードの VRF Blue および VRF Red 内で再アドバタイズされます。
- VRF Blue および VRF Red のデフォルト ルートが共有インターネット VRF にリークされ ていないことを確認します。
- VRF Blue および VRF Red の限定的でないプレフィックスは、共有インターネット VRF に エクスポートされ、必要に応じて再アドバタイズされます。
- 境界ノードから残りのVTEPに宛先VRF(青または赤)にアドバタイズされる、より具体 性の低いプレフィックス(集約)。
- BGPEVPNは、ルーティングループの発生を防ぐために以前にインポートされたプレフィッ クスをエクスポートしません。

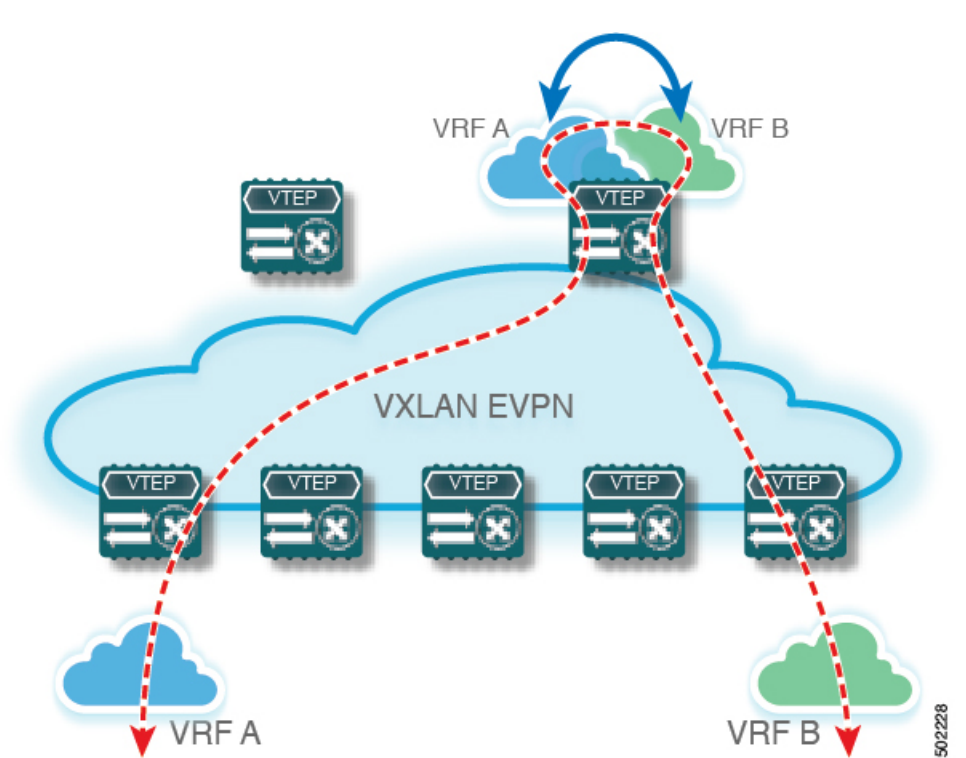

図 **19 :** 中央集中型 **VRF** ルートリーク:カスタム **VRF** による共有インターネット

一元管理型 **VRF** ルートリークの設定:カスタム **VRF** による共有イン ターネット

### ボーダー ノードでのインターネット **VRF** の設定

この手順は、IPv6 にも同様に適用されます。

- **1. configure terminal**
- **2. vrf context** *vrf-name*
- **3. vni** *number*
- **4. ip route 0.0.0.0/0** *next-hop*
- **5. rd auto**
- **6. address-family ipv4 unicast**
- **7. route-target both** {**auto** | *rt*}
- **8. route-target both** *shared-vrf-rt* **evpn**

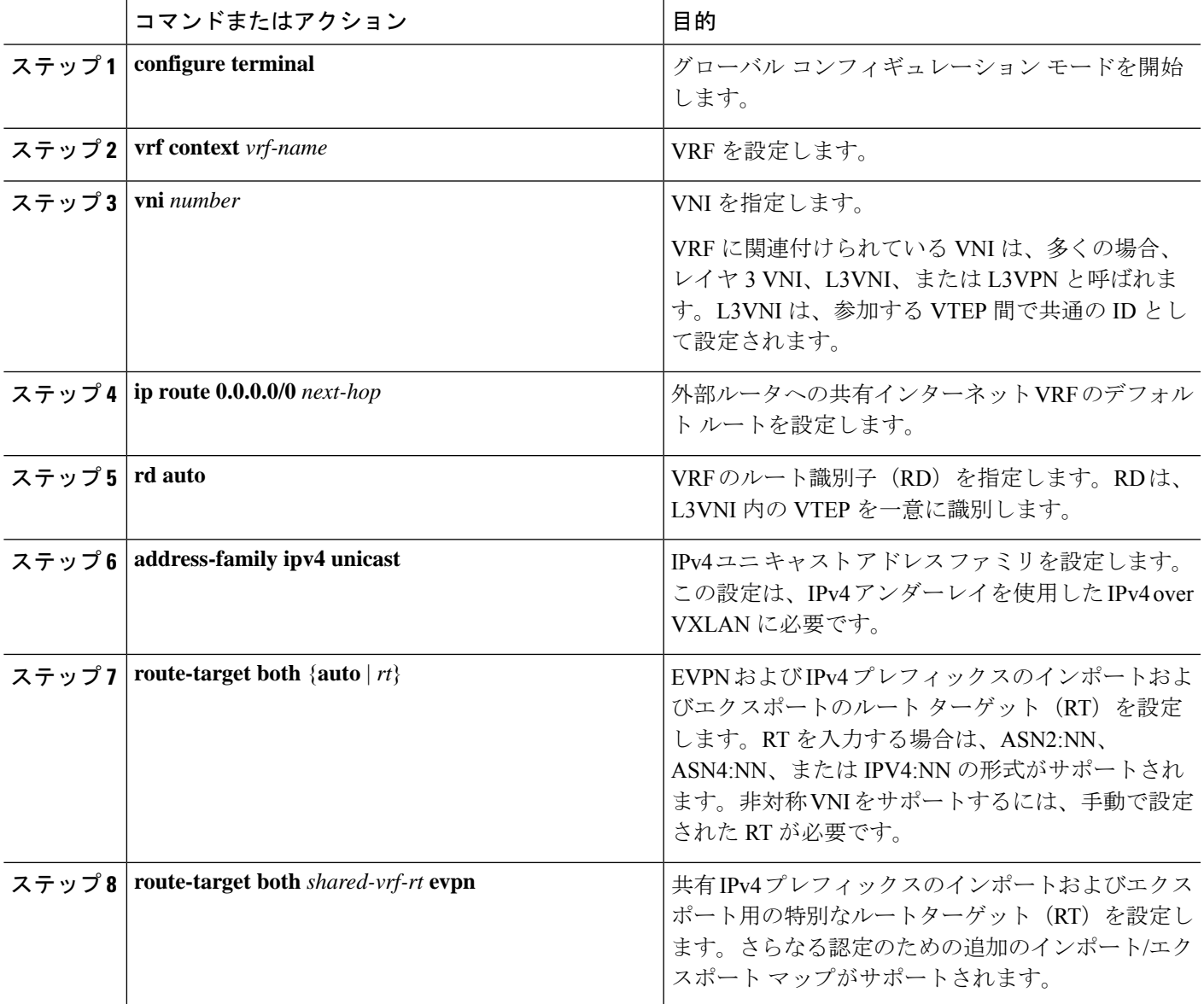

# ボーダー ノードでの共有インターネット **BGP** インスタンスの設定

この手順は、IPv6 にも同様に適用されます。

### 手順の概要

### **1. configure terminal**

- **2. router bgp** *autonomous-system number*
- **3. vrf** *vrf-name*
- **4. address-family ipv4 unicast**
- **5. advertise l2vpn evpn**
- **6. aggregate-address** *prefix/mask*
- **7. maximum-paths ibgp** *number*
- **8. maximum-paths** *number*

### 手順の詳細

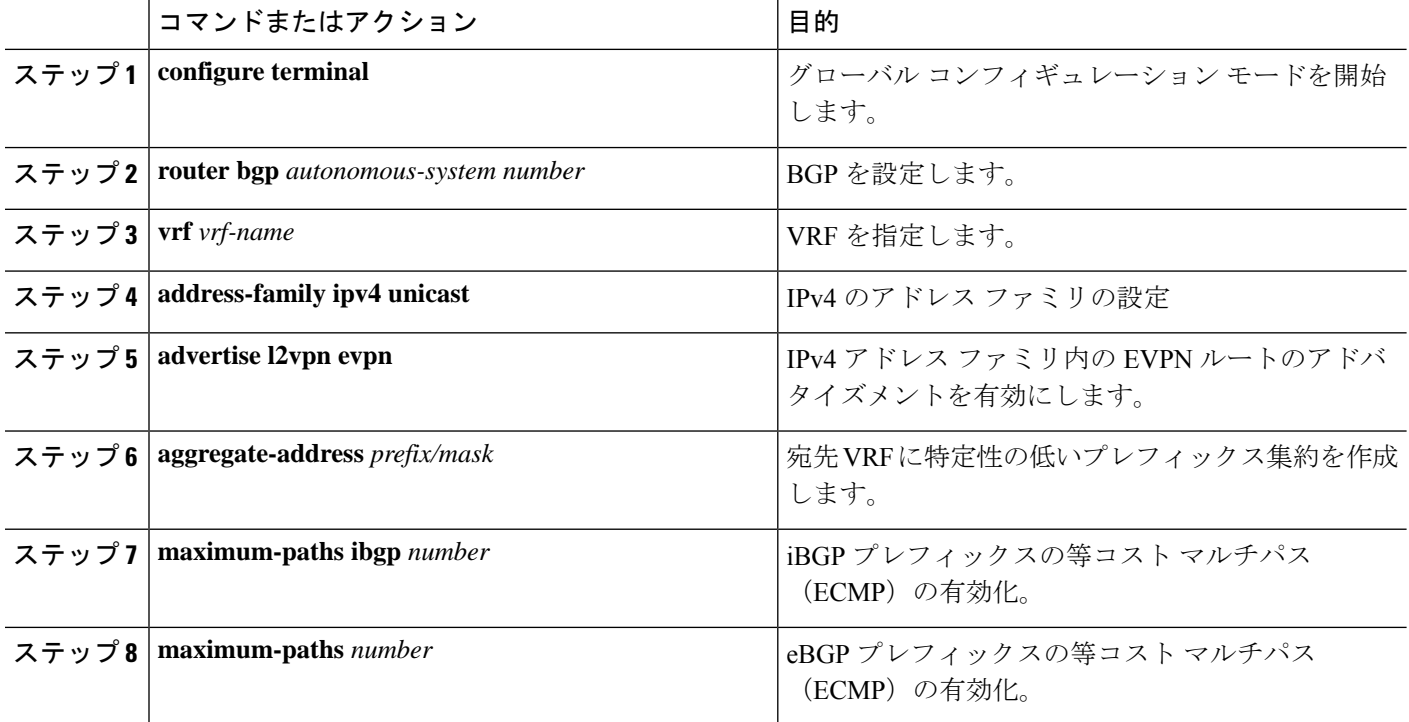

### ボーダー ノードでのカスタム **VRF** の設定

この手順は、IPv6 にも同様に適用されます。

- **1. configure terminal**
- **2. ip prefix-list** *name* **seq 5 permit 0.0.0.0/0**
- **3. route-map** *name* **deny 10**
- **4. match ip address prefix-list** *name*
- **5. route-map** *name* **permit 20**

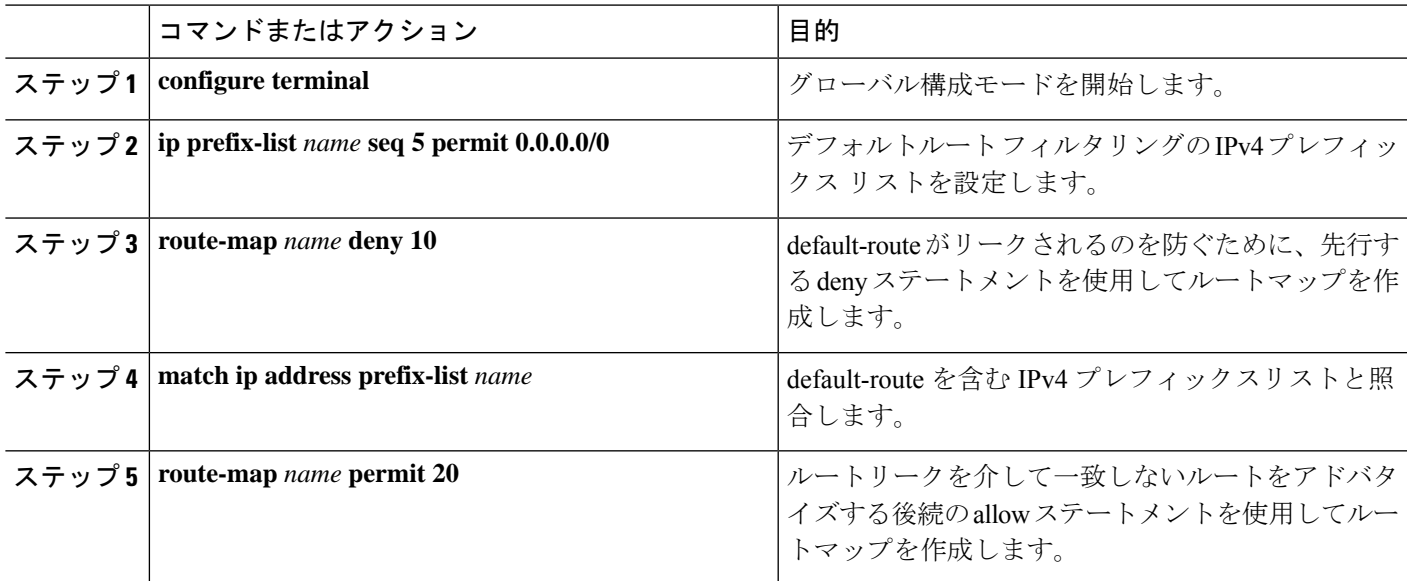

# ボーダーノードでのカスタム **VRF** コンテキストの設定 **- 1**

この手順は、IPv6 にも同様に適用されます。

手順の概要

- **1. configure terminal**
- **2. vrf context** *vrf-name*
- **3. vni** *number*
- **4. rd auto**
- **5. ip route 0.0.0.0/0 Null0**
- **6. address-family ipv4 unicast**
- **7. route-target both** {**auto** | *rt*}
- **8. route-target both** {**auto** | *rt*} **evpn**
- **9. import map** *name*

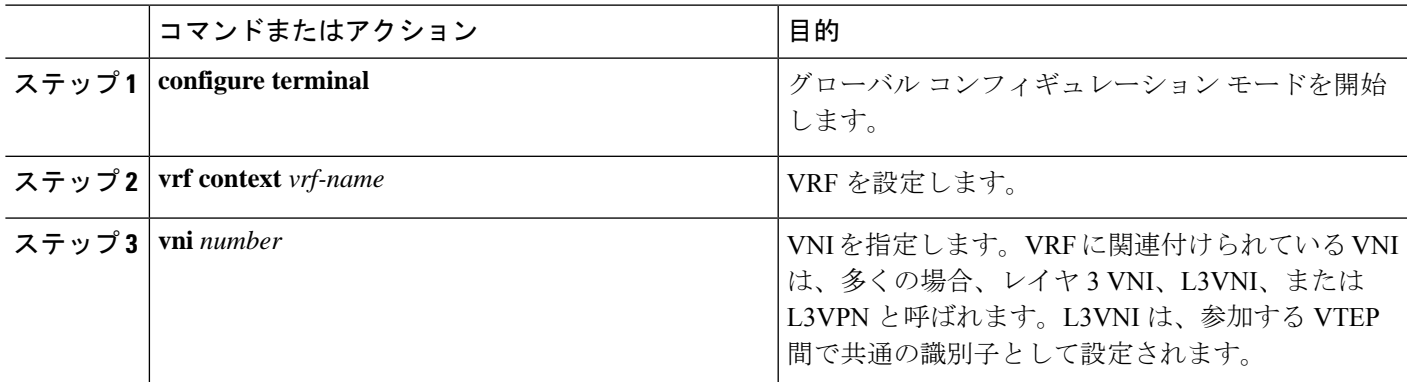

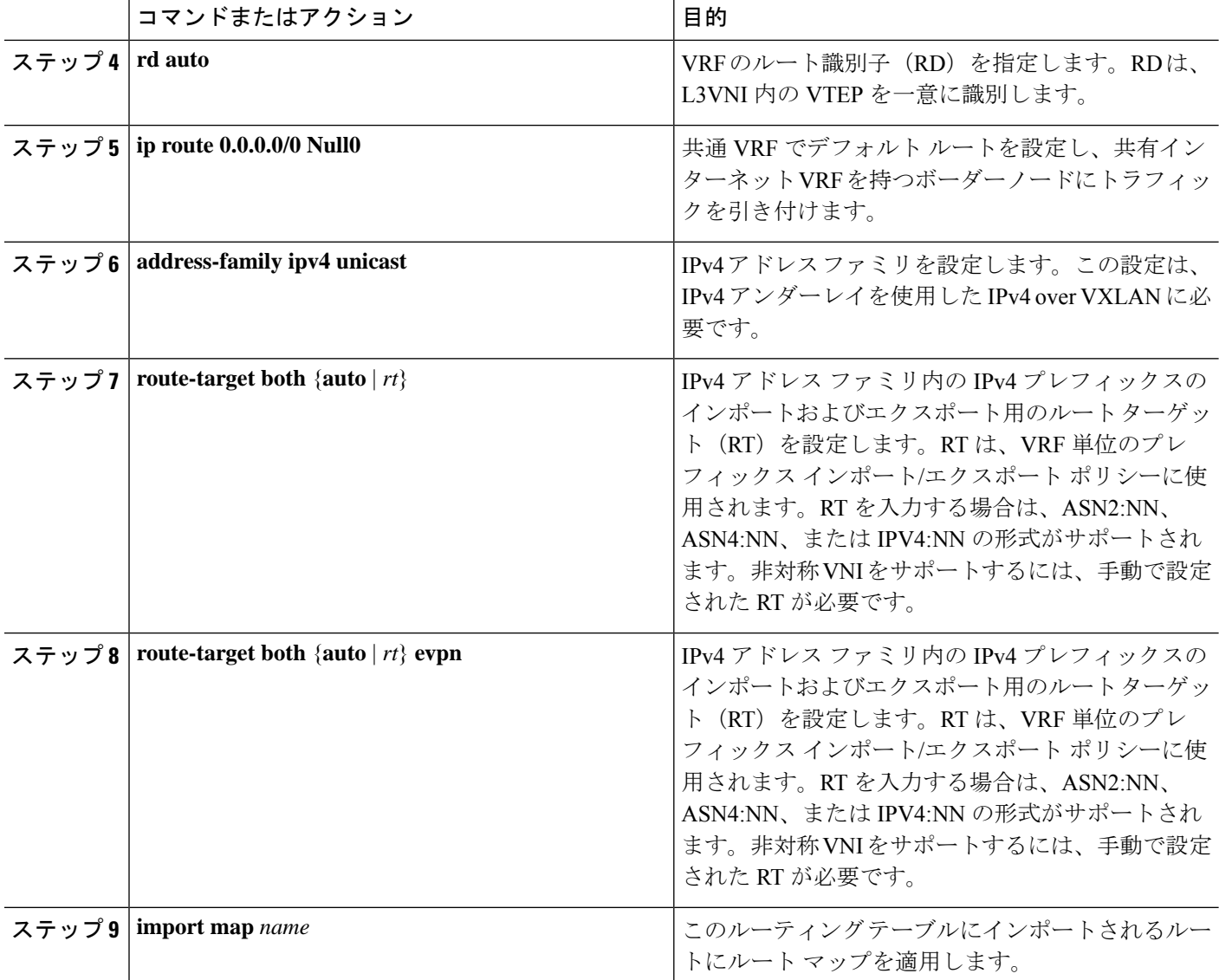

# ボーダー ノードでの **BGP** でのカスタム **VRF** インスタンスの設定

この手順は、IPv6 にも同様に適用されます。

- **1. configure terminal**
- **2. router bgp** *autonomous-system-number*
- **3. vrf** *vrf-name*
- **4. address-family ipv4 unicast**
- **5. advertise l2vpn evpn**
- **6. network 0.0.0.0/0**
- **7. maximum-paths ibgp** *number*

#### **8. maximum-paths** *number*

#### 手順の詳細

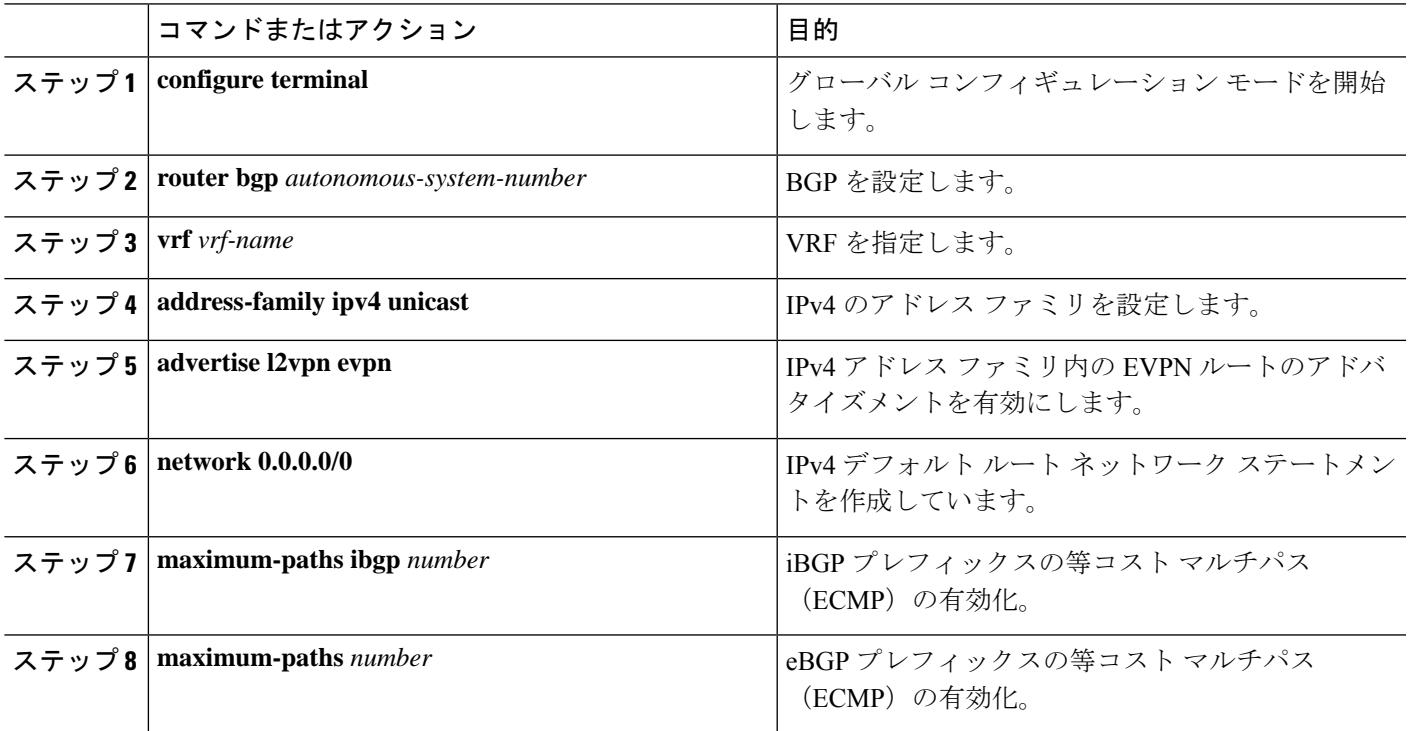

### 例:一元管理型 **VRF** ルート リークの設定:カスタム **VRF** による共有インターネット

共有インターネット VRF による中央集中型 VRF ルート リークの例

### 共有インターネット **VRF** の **VXLAN BGP EVPN** ボーダー ノードの設定

VXLAN BGP EVPN ボーダー ノードは、集中型共有インターネット VRF を提供します。漏出 設定は、コントロール プレーンの漏出とデータ パス転送が同じパスをたどるようにローカラ イズされます。最も重要な点は、ボーダー ノードの VRF 設定と、デフォルト ルートと特定性 の低いプレフィックス(集約)をそれぞれの宛先 VRF にアドバタイズすることです。

```
vrf context Shared
  vni 51099
 ip route 0.0.0.0/0 10.9.9.1
 rd auto
 address-family ipv4 unicast
   route-target both auto
    route-target both auto evpn
   route-target both 99:99
   route-target both 99:99 evpn
!
vlan 2199
  vn-segment 51099
!
interface Vlan2199
 no shutdown
 mtu 9216
```

```
vrf member Shared
 no ip redirects
 ip forward
!
ip prefix-list PL_DENY_EXPORT seq 5 permit 0.0.0.0/0
!
route-map RM_DENY_IMPORT deny 10
match ip address prefix-list PL_DENY_EXPORT
route-map RM_DENY_IMPORT permit 20
!
vrf context Blue
 vni 51010
 ip route 0.0.0.0/0 Null0
 rd auto
 address-family ipv4 unicast
   route-target both auto
   route-target both auto evpn
   route-target both 99:99
   route-target both 99:99 evpn
   import map RM_DENY_IMPORT
!
vlan 2110
 vn-segment 51010
!
interface Vlan2110
 no shutdown
 mtu 9216
 vrf member Blue
 no ip redirects
 ip forward
!
vrf context Red
  vni 51020
 ip route 0.0.0.0/0 Null0
 rd auto
 address-family ipv4 unicast
   route-target both auto
   route-target both auto evpn
   route-target both 99:99
   route-target both 99:99 evpn
   import map RM_DENY_IMPORT
!
vlan 2120
 vn-segment 51020
!
interface Vlan2120
 no shutdown
 mtu 9216
 vrf member Blue
 no ip redirects
 ip forward
!
interface nve1
 no shutdown
 host-reachability protocol bgp
 source-interface loopback1
 member vni 51099 associate-vrf
 member vni 51010 associate-vrf
 member vni 51020 associate-vrf
!
router bgp 65002
 vrf Shared
   address-family ipv4 unicast
     advertise l2vpn evpn
```

```
aggregate-address 10.10.0.0/16
   aggregate-address 10.20.0.0/16
   maximum-paths ibgp 2
   maximum-paths 2
vrf Blue
 address-family ipv4 unicast
   advertise l2vpn evpn
   network 0.0.0.0/0
   maximum-paths ibgp 2
   maximum-paths 2
vrf Red
  address-family ipv4 unicast
   advertise l2vpn evpn
   network 0.0.0.0/0
   maximum-paths ibgp 2
   maximum-paths 2
```
### 一元管理型 **VRF** ルート リーク ブリーフ:**VRF** デフォルトでの共有インターネット

いくつかのポインタを次に示します。

- VXLAN BGP EVPN ファブリックの VRF ルート漏洩を伴う共有インターネットを図 4 に示 します。
- default-route は VRF default からエクスポートされ、ボーダーノードの VRF Blue および VRF Red 内で再アドバタイズされます。
- VRF Blue および VRF Red のデフォルト ルートが共有インターネット VRF にリークされ ていないことを確認します。
- VRF Blue および VRF Red の限定的でないプレフィックスは、VRF デフォルトにエクス ポートされ、必要に応じて再アドバタイズされます。
- 境界ノードから残りのVTEPに宛先VRF(青または赤)にアドバタイズされる、より具体 性の低いプレフィックス(集約)。
- BGPEVPNは、ルーティングループの発生を防ぐために以前にインポートされたプレフィッ クスをエクスポートしません。

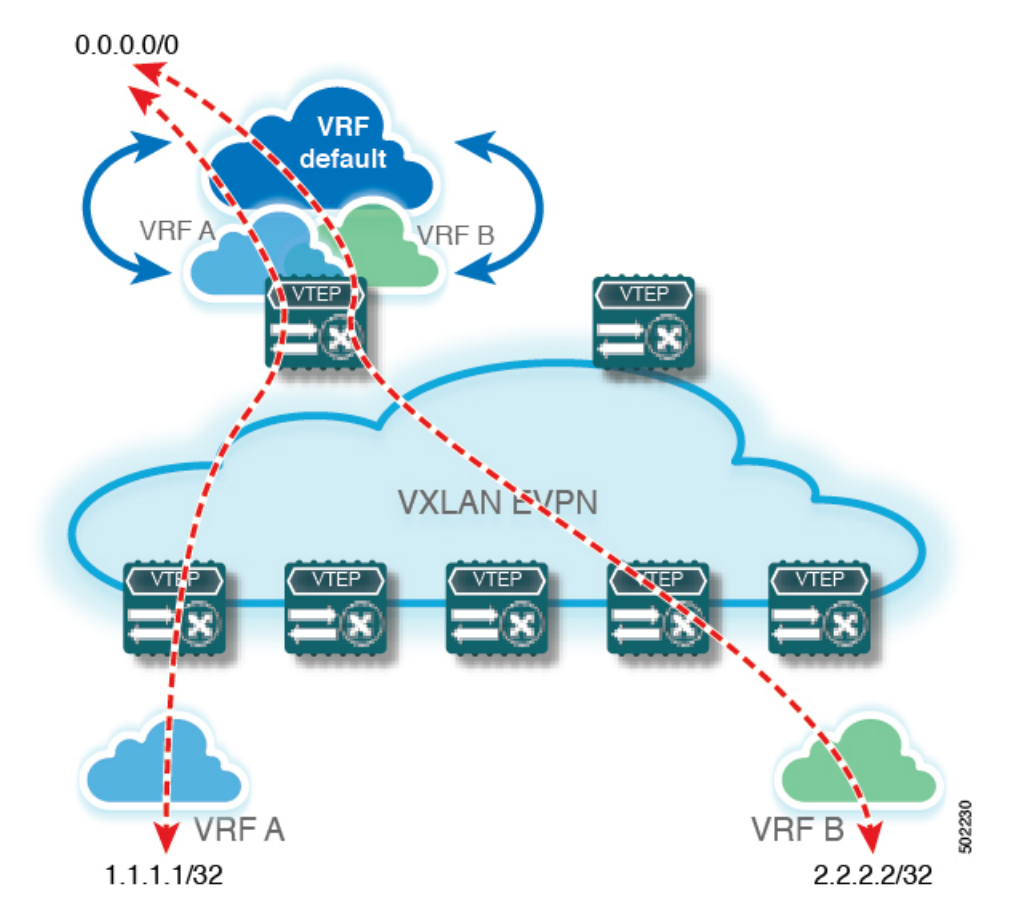

図 **20 :** 中央集中型 **VRF** ルートリーク:**VRF** デフォルトでの共有インターネット

# 一元管理型 **VRF** ルート リークの設定:**VRF** デフォルトでの共有イン ターネット

## ボーダー ノードでの **VRF** デフォルトの設定

この手順は、IPv6 にも同様に適用されます。

### 手順の概要

- **1. configure terminal**
- **2. ip route 0.0.0.0/0** *next-hop*

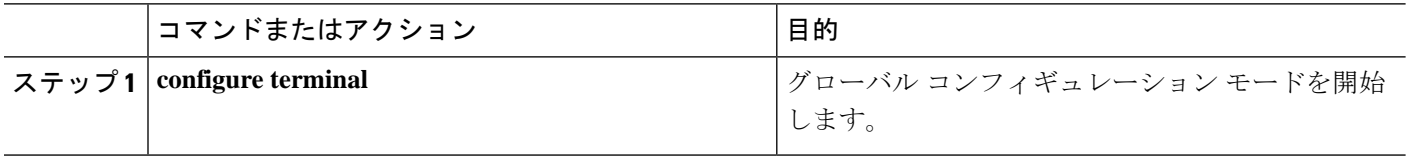

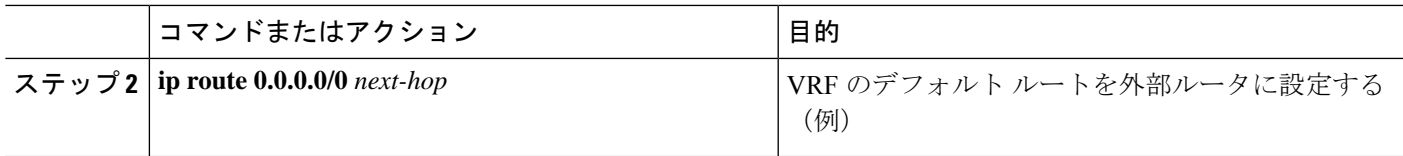

# ボーダー ノードでの **VRF** デフォルトの **BGP** インスタンスの設定

この手順は、IPv6 にも同様に適用されます。

### 手順の概要

- **1. configure terminal**
- **2. router bgp** *autonomous-system number*
- **3. address-family ipv4 unicast**
- **4. aggregate-address** *prefix/mask*
- **5. maximum-paths** *number*

### 手順の詳細

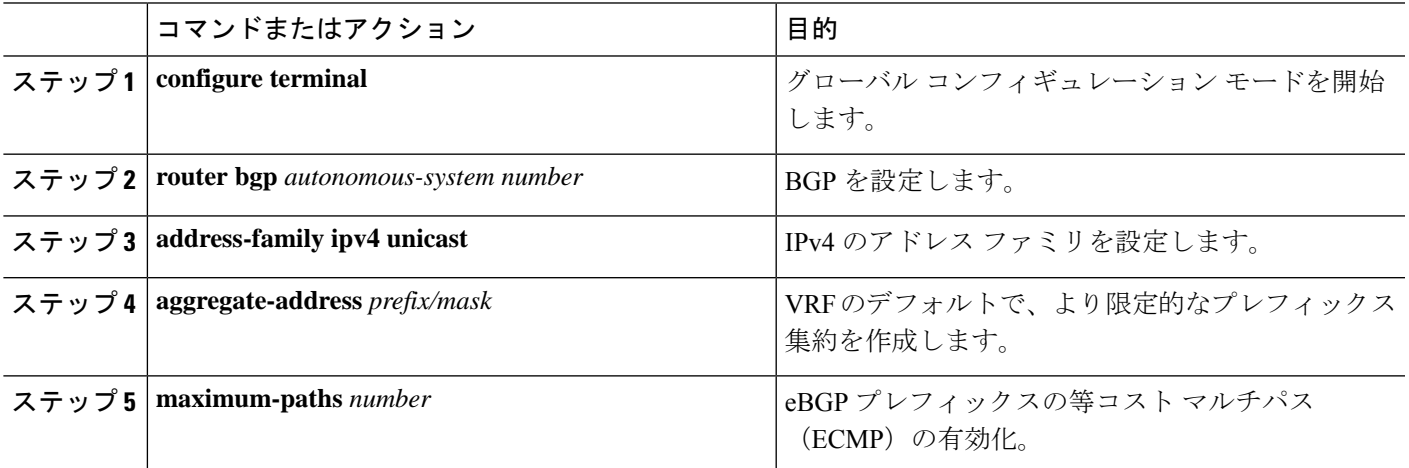

## ボーダー ノードでのカスタム **VRF** の設定

この手順は、IPv6 にも同様に適用されます。

- **1. configure terminal**
- **2. ip prefix-list** *name* **seq 5 permit 0.0.0.0/0**
- **3. route-map** *name* **deny 10**
- **4. match ip address prefix-list** *name*
- **5. route-map** *name* **permit 20**

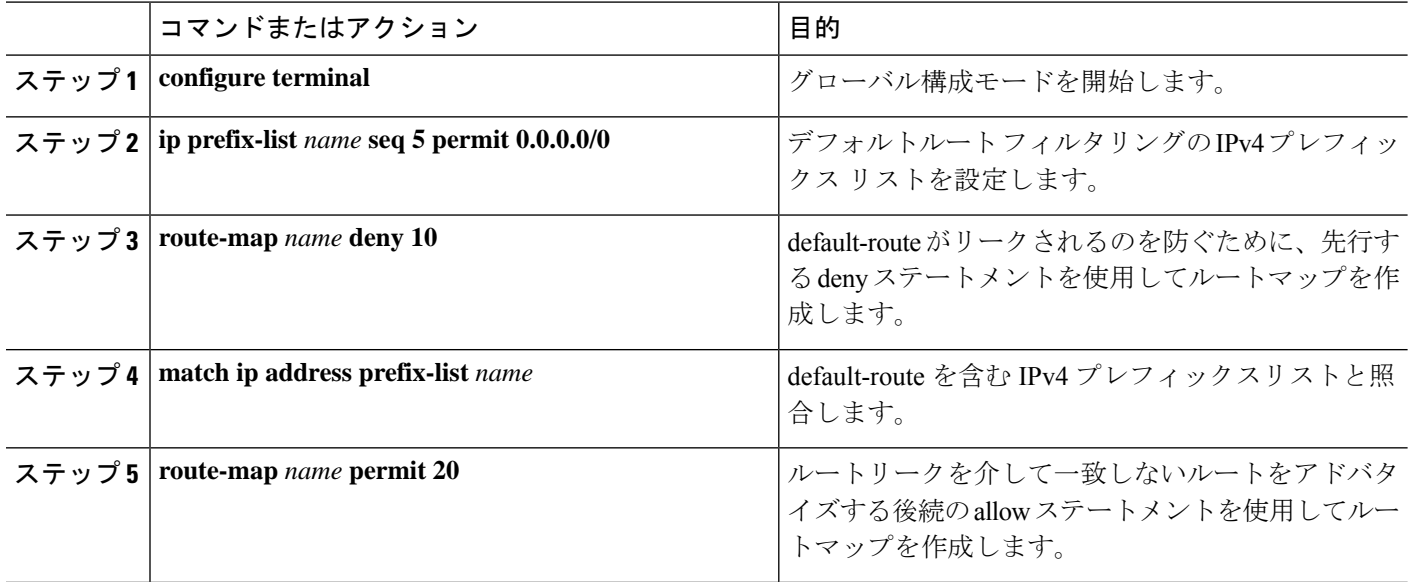

# ボーダー ノードでの **VRF** デフォルトから許可されるプレフィックスのフィルタの設定

この手順は、IPv6 にも同様に適用されます。

### 手順の概要

### **1. configure terminal**

**2. route-map** *name* **permit 10**

### 手順の詳細

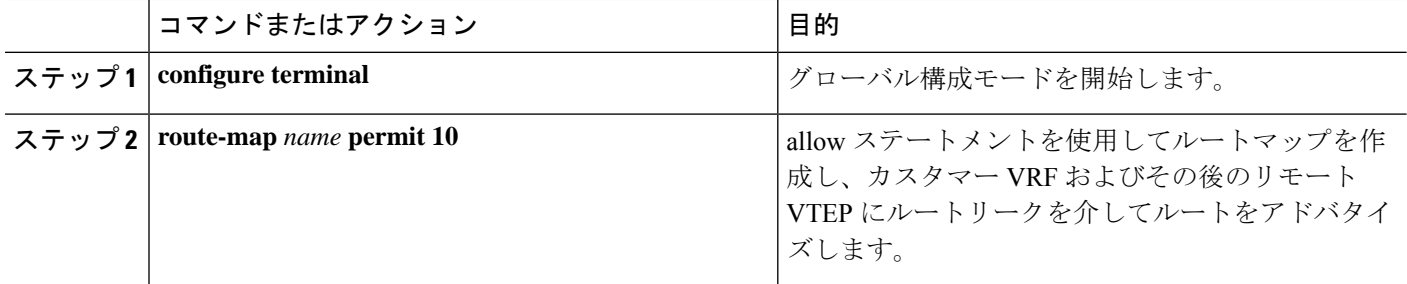

### ボーダーノードでのカスタム **VRF** コンテキストの設定 **- 2**

この手順は、IPv6 にも同様に適用されます。

- **1. configure terminal**
- **2. vrf context** *vrf-name*
- **3. vni** *number*
- **4. rd auto**
- **5. ip route 0.0.0.0/0 Null0**
- **6. address-family ipv4 unicast**
- **7. route-target both**  $\{ \text{auto} \mid rt \}$
- **8. route-target both** {**auto** | *rt*} **evpn**
- **9. route-target both** *shared-vrf-rt*
- **10. route-target both** *shared-vrf-rt* **evpn**
- **11. import vrf default map** *name*

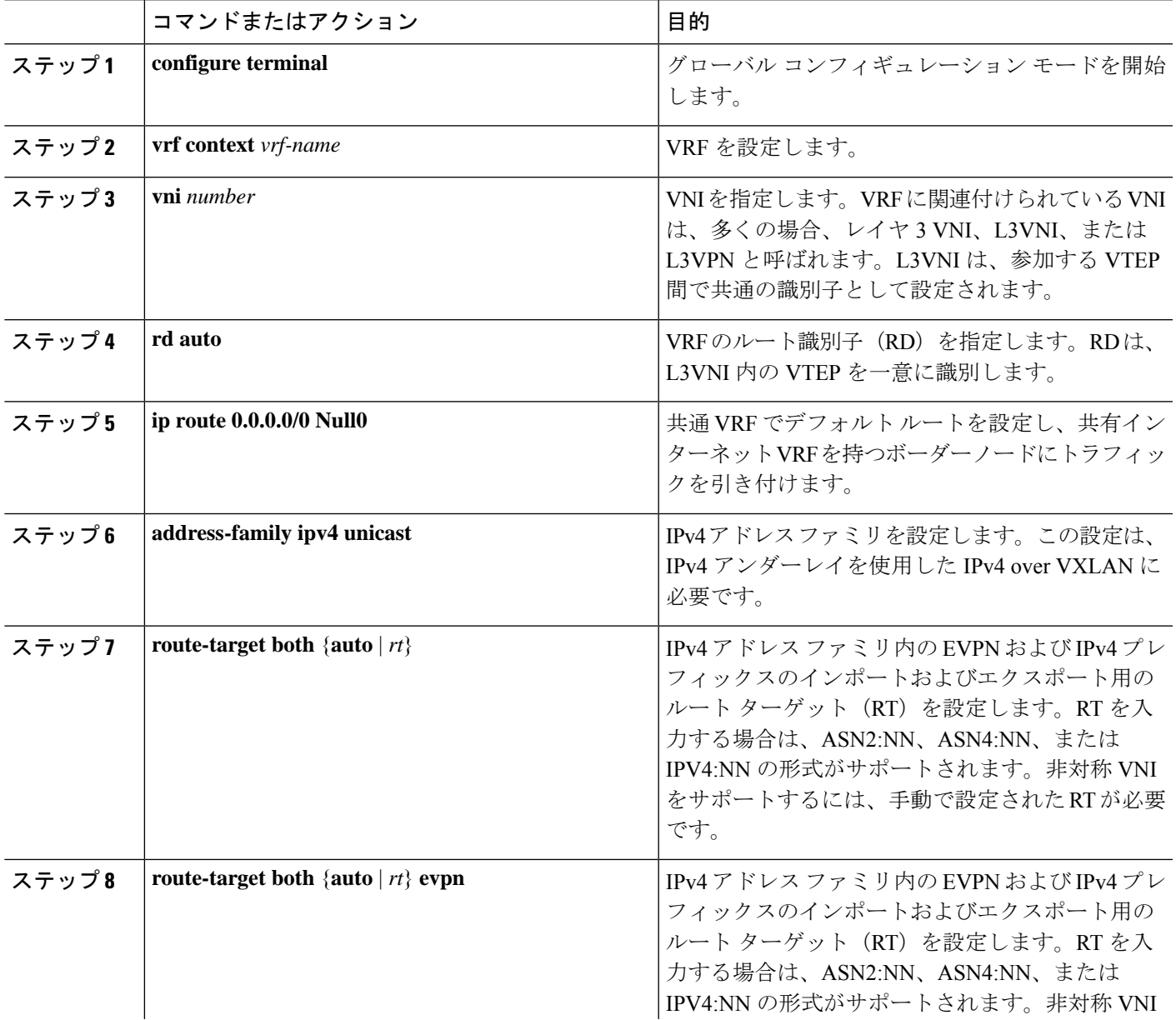

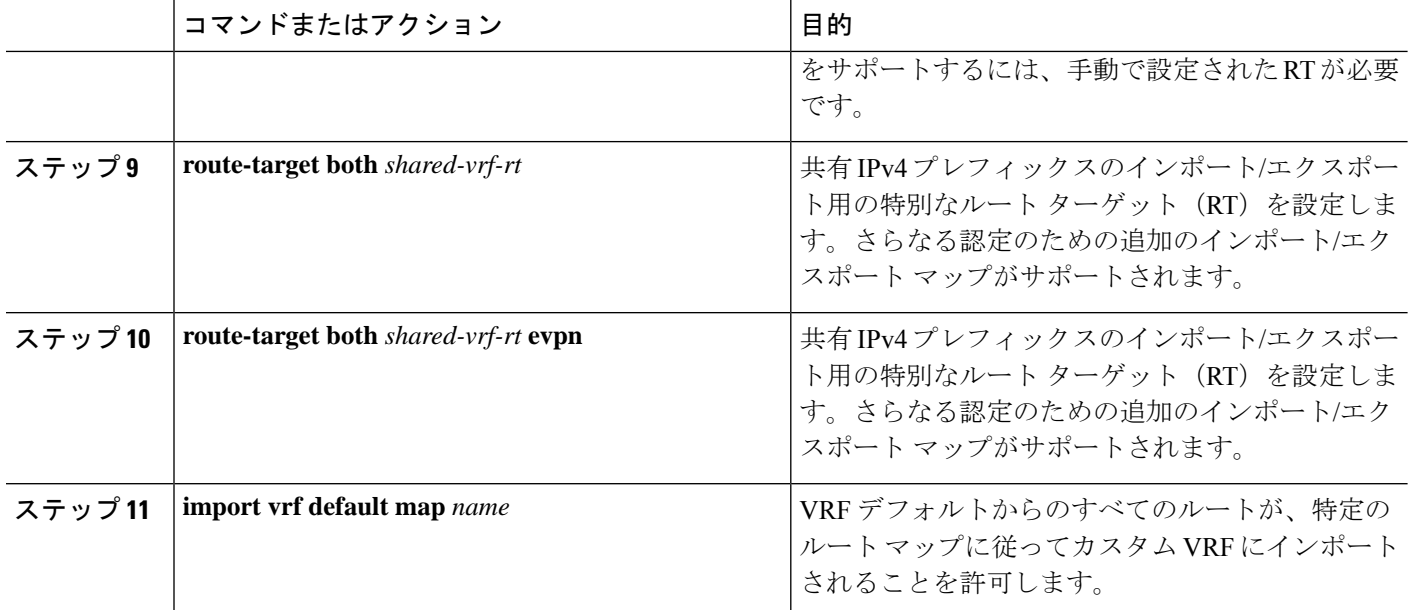

# ボーダー ノードでの **BGP** でのカスタム **VRF** インスタンスの設定

この手順は、IPv6 にも同様に適用されます。

### 手順の概要

- **1. configure terminal**
- **2. router bgp** *autonomous-system-number*
- **3. vrf** *vrf-name*
- **4. address-family ipv4 unicast**
- **5. advertise l2vpn evpn**
- **6. network 0.0.0.0/0**
- **7. maximum-paths ibgp** *number*
- **8. maximum-paths** *number*

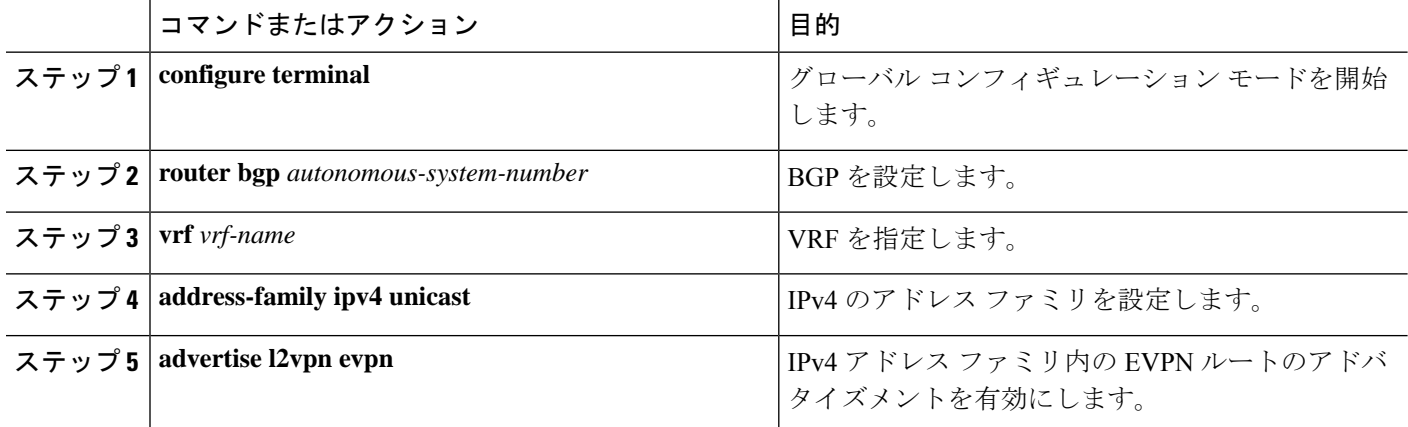

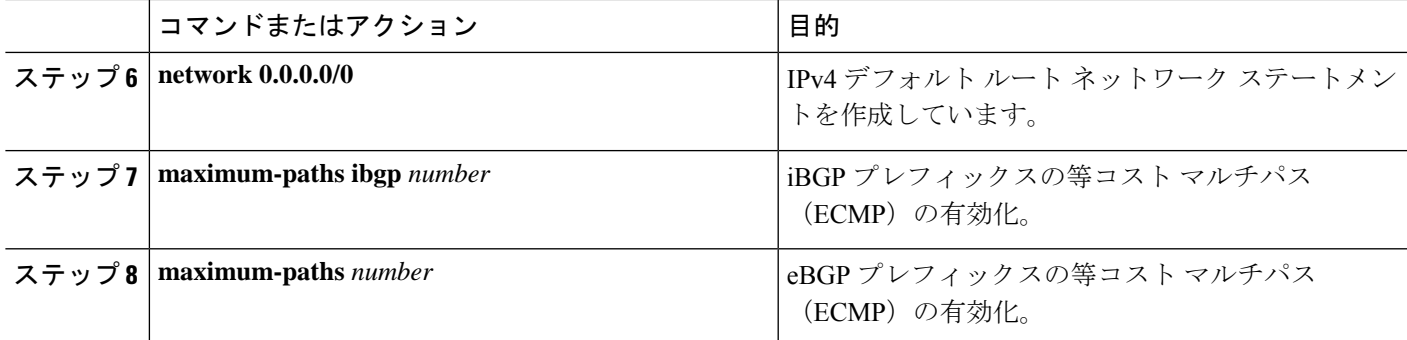

### 例:一元管理型 **VRF** ルート リークの設定:カスタム **VRF** を使用した **VRF** デフォルト

VRF デフォルトによる中央集中型 VRF ルート リークの例

### **VRF** デフォルトの **VXLAN BGP EVPN** ボーダー ノードの設定

VXLAN BGP EVPNボーダーノードは、VRFデフォルトへの集中型アクセスを提供します。漏 出設定は、コントロール プレーンの漏出とデータ パス転送が同じパスをたどるようにローカ ライズされます。最も重要な点は、ボーダー ノードの VRF 設定と、デフォルト ルートと特定 性の低いプレフィックス(集約)をそれぞれの宛先 VRF にアドバタイズすることです。

```
ip route 0.0.0.0/0 10.9.9.1
!
ip prefix-list PL_DENY_EXPORT seq 5 permit 0.0.0.0/0
!
route-map permit 10
match ip address prefix-list PL_DENY_EXPORT
route-map RM_DENY_EXPORT permit 20
route-map RM_PERMIT_IMPORT permit 10
!
vrf context Blue
 vni 51010
  ip route 0.0.0.0/0 Null0
  rd auto
  address-family ipv4 unicast
   route-target both auto
   route-target both auto evpn
   import vrf default map RM_PERMIT_IMPORT
    export vrf default 100 map RM_DENY_EXPORT allow-vpn
!
vlan 2110
  vn-segment 51010
!
interface Vlan2110
 no shutdown
 mtu 9216
 vrf member Blue
 no ip redirects
 ip forward
!
vrf context Red
 vni 51020
 ip route 0.0.0.0/0 Null0
 rd auto
  address-family ipv4 unicast
    route-target both auto
   route-target both auto evpn
```

```
import vrf default map RM_PERMIT_IMPORT
    export vrf default 100 map RM_DENY_EXPORT allow-vpn
!
vlan 2120
 vn-segment 51020
!
interface Vlan2120
 no shutdown
  mtu 9216
 vrf member Blue
  no ip redirects
 ip forward
!
interface nve1
 no shutdown
 host-reachability protocol bgp
  source-interface loopback1
  member vni 51010 associate-vrf
 member vni 51020 associate-vrf
!
router bgp 65002
  address-family ipv4 unicast
      aggregate-address 10.10.0.0/16
      aggregate-address 10.20.0.0/16
      maximum-paths 2
     maximum-paths ibgp 2
  vrf Blue
    address-family ipv4 unicast
      advertise l2vpn evpn
      network 0.0.0.0/0
     maximum-paths ibgp 2
     maximum-paths 2
  vrf Red
    address-family ipv4 unicast
     advertise l2vpn evpn
     network 0.0.0.0/0
      maximum-paths ibgp 2
      maximum-paths 2
```
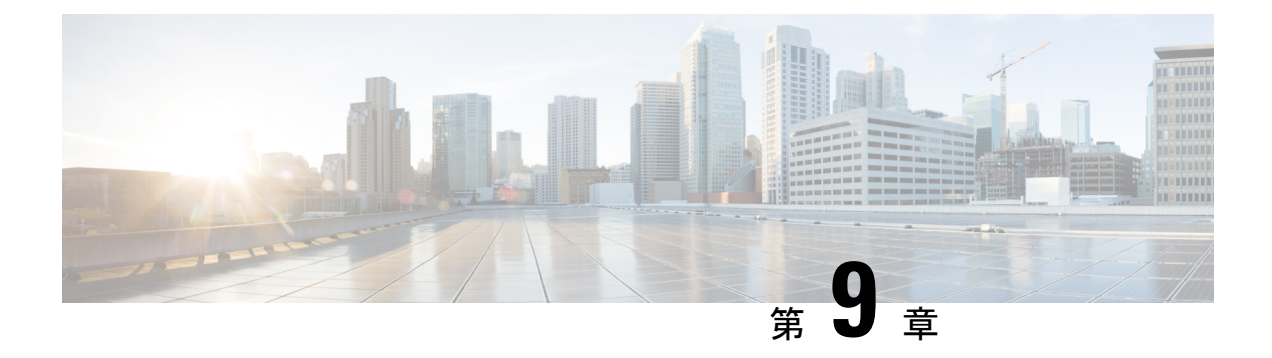

# **BGP EVPN** フィルタリングの設定

この章は、次の内容で構成されています。

- BGP EVPNフィルタリングについて (223 ページ)
- BGP フィルタリングの注意事項と制限事項 (224 ページ)
- BGP EVPN フィルタリングの設定 (224 ページ)
- BGP EVPN フィルタリングの確認 (243 ページ)

# **BGP EVPN**フィルタリングについて

この機能では、アドレス ファミリ L2VPN EVPN の BGP NLRI の実装に起因する、ルート フィ ルタリングと属性処理の要件について説明します。

EVPN ルートは、NLRI 形式の通常の IPv4 および IPv6 ルートとは大きく異なります。これらに は多くのフィールドが含まれ、EVPN に固有の属性を保持します。ルート マップを使用する と、これらの属性に基づいてルートをフィルタリングできます。EVPNアドレスファミリに属 するルートには、次のルート フィルタリング オプションを使用できます。

- EVPN ルート タイプに基づく照合:EVPN では 6 種類の NLRI を使用できます。照合は、 route-map match ステートメントで指定されたタイプに基づきます。
- NLRI の MAC アドレスに基づく照合:このオプションは、NLRI に組み込まれた IP アド レスに基づく照合に似ています。EVPN タイプ 2 ルートには、IP アドレスとともに MAC アドレスが含まれています。このオプションは、このようなルートをフィルタリングする ために使用できます。
- RMAC 拡張コミュニティに基づく照合:EVPN タイプ 2 およびタイプ 5 ルートは、MAC アドレスを伝送するルータ MAC(RMAC)拡張コミュニティを伝送します。RMAC は、 他の拡張コミュニティ情報とともにネイバーへの更新メッセージの一部としてアドバタイ ズされます。ルートのリモート ネクスト ホップの MAC アドレスを指定します。このオ プションを使用すると、この RMAC 拡張コミュニティとの照合が可能になります。
- RMAC 拡張コミュニティの設定:このオプションでは、EVPN NLRI の RMAC 拡張コミュ ニティ値を変更できます。
- EVPNネクストホップIPアドレスの設定:このオプションは、一致条件が満たされると、 EVPN ルートのネクスト ホップ IP アドレスを設定します。EVPN ルートのネクスト ホッ プ IP アドレスを設定するには、転送の正確性を確保するために RMAC 拡張コミュニティ を設定する必要があります。
- ルート タイプ 5 のゲートウェイ IP アドレスの設定:ゲートウェイ IP アドレスは、タイプ 5 EVPN ルートを形成する IP プレフィックスのオーバーレイ IP インデックスをエンコー ドします。更新メッセージで EVPN NLRI の一部としてアドバタイズされます。デフォル ト値は 0.0.0.0 です。他の値に設定されている場合、VRF コンテキスト内のルートのネク ストホップは、指定されたゲートウェイ IP アドレスに変更されます。
- テーブル マップの使用:テーブル マップを設定して、レイヤ 2 ルーティング情報ベース (L2RIB)にダウンロードされた MAC ルートをフィルタリングできます。
- この章の残りの部分では、これらのオプションの設定と適用について説明します。

# **BGP** フィルタリングの注意事項と制限事項

BGP EVPN フィルタリングの注意事項と制約事項は次のとおりです。

Cisco Nexus 9000 シリーズスイッチは、BGP EVPN フィルタリングをサポートしています。

ルートの EVPN アドレス ファミリのフィルタリングには、次の match および set オプションを 使用できます。

- ルート タイプに基づく照合
- NLRI の MAC アドレスに基づく照合
- RMAC 拡張コミュニティに基づく照合
- RMAC 拡張コミュニティの設定
- EVPN ネクスト ホップ IP アドレスの設定:複数のネクスト ホップ IP アドレスが設定され ている場合、最初のアドレスのみが使用され、EVPN に使用されます。IPv4 および IPv6 は、ネクストホップ アドレスとして使用できます。
- ルート タイプ 5 のゲートウェイ IP アドレスの設定:**route-map** コマンドを使用して IPv4 ゲートウェイ IP アドレスを設定できます。
- テーブルマップの使用:MACルートをフィルタリングするためのテーブルマップがレイ ヤ 2 ルーティング情報ベース (L2RIB) にダウンロードされます。

# **BGP EVPN** フィルタリングの設定

EVPN アドレス ファミリ ルートのルート フィルタリングを実行するには、次のタスクを実行 します。

- match および set 句を使用したルート マップの設定 (225 ページ)
- 着信または発信レベルでのルート マップの適用 (229 ページ)

テーブル マップ設定モードでは、次のタスクを実行できます。

- MAC リストおよび MAC リストと一致するルート マップの設定 (239 ページ)
- テーブル マップの適用 (239 ページ)

# **match** および **set** 句を使用したルート マップの設定

match および set 句とともに既存のルートマップ設定を使用して、必要なフィルタリングの種 類を決定できます。

- EVPN ルート タイプに基づく照合 (225 ページ)
- NLRI の MAC アドレスに基づく照合 (226 ページ)
- RMAC 拡張コミュニティに基づく照合 (226 ページ)
- RMAC 拡張コミュニティの設定 (227 ページ)
- EVPN ネクストホップ IP アドレスの設定 (228 ページ)
- ルート タイプ 5 のゲートウェイ IP アドレスの設定 (228 ページ)

### **EVPN** ルート タイプに基づく照合

### 手順の概要

- **1. configure terminal**
- **2. route-map** *route-map-name*
- **3. match evpn route-type {1 | 2 | 2-mac-ip | 2-mac-only | 3 | 4 | 5 | 6}**

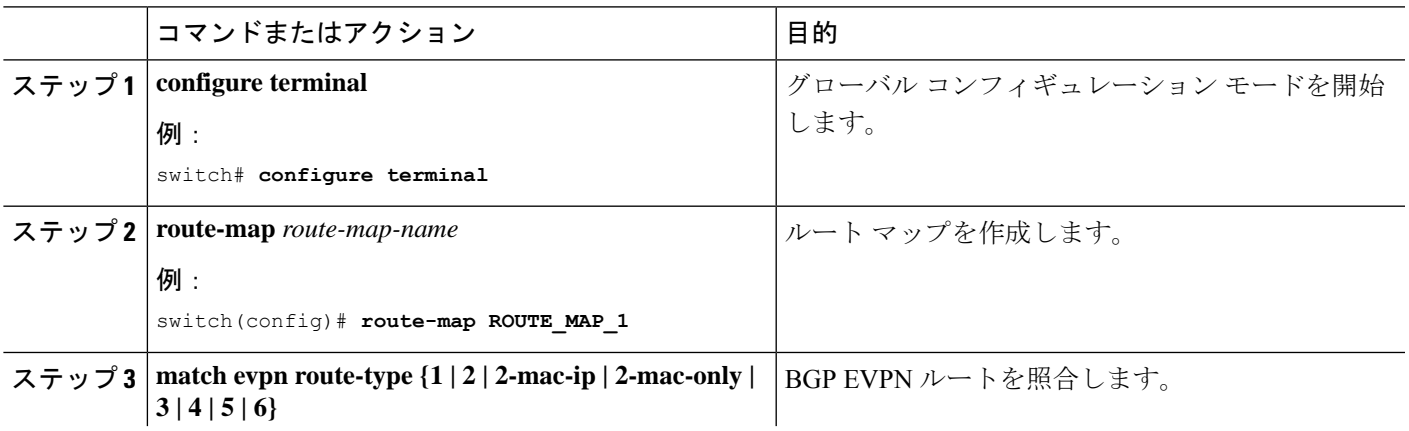

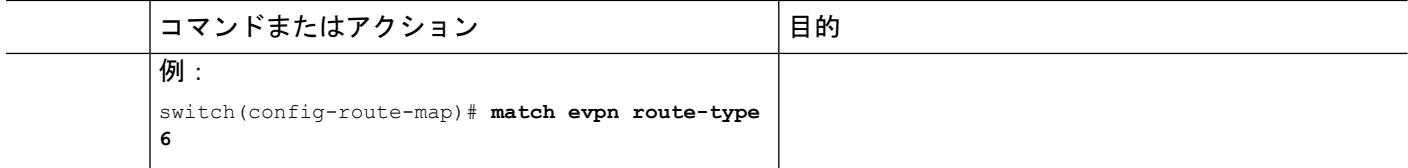

# **NLRI** の **MAC** アドレスに基づく照合

手順の概要

- **1. configure terminal**
- **2. mac-list** *list-name* **[seq** *seq-number***] {deny | permit}** *mac-address* **[mac-mask]**
- **3. route-map** *route-map-name*
- **4. match mac-list** *mac-list-name*

### 手順の詳細

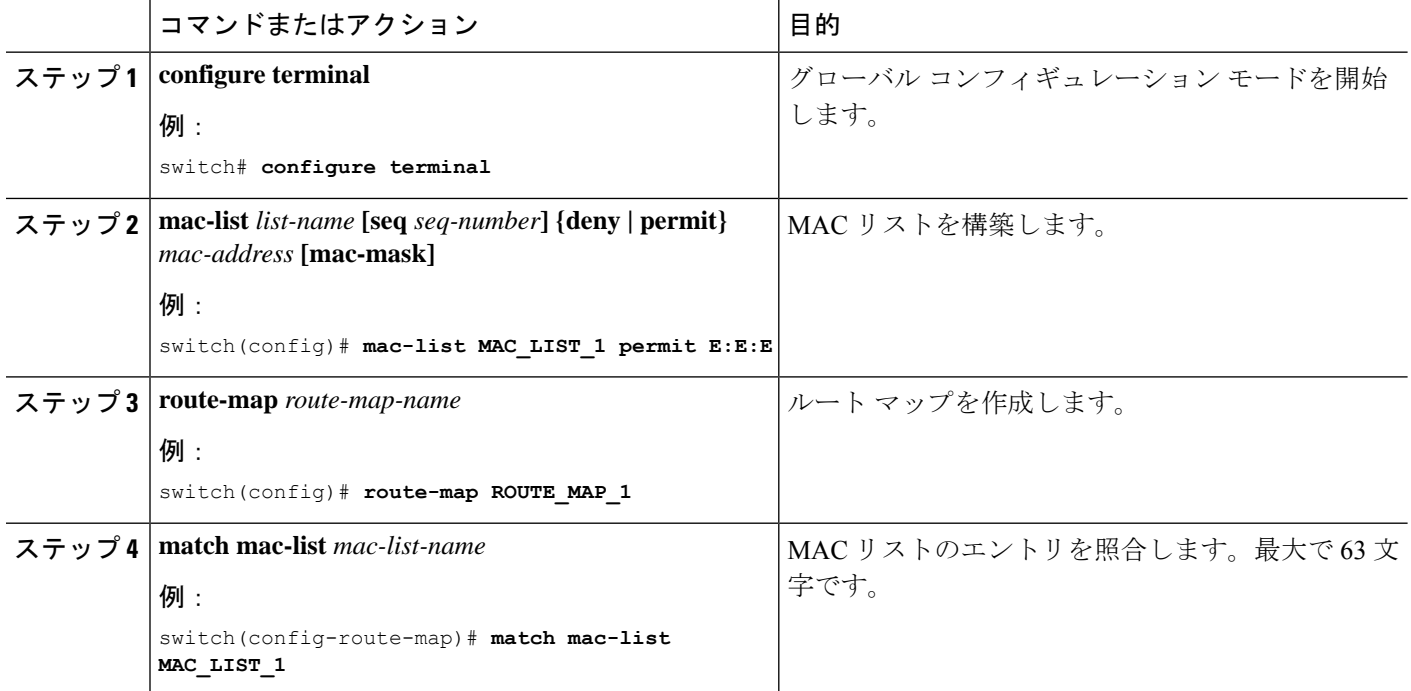

# **RMAC** 拡張コミュニティに基づく照合

- **1. configure terminal**
- **2. ip extcommunity-list standard** *list-name* **seq** *5* **{deny | permit} rmac** *mac-addr*
- **3. route-map** *route-map-name*
- **4. match extcommunity** *list-name*

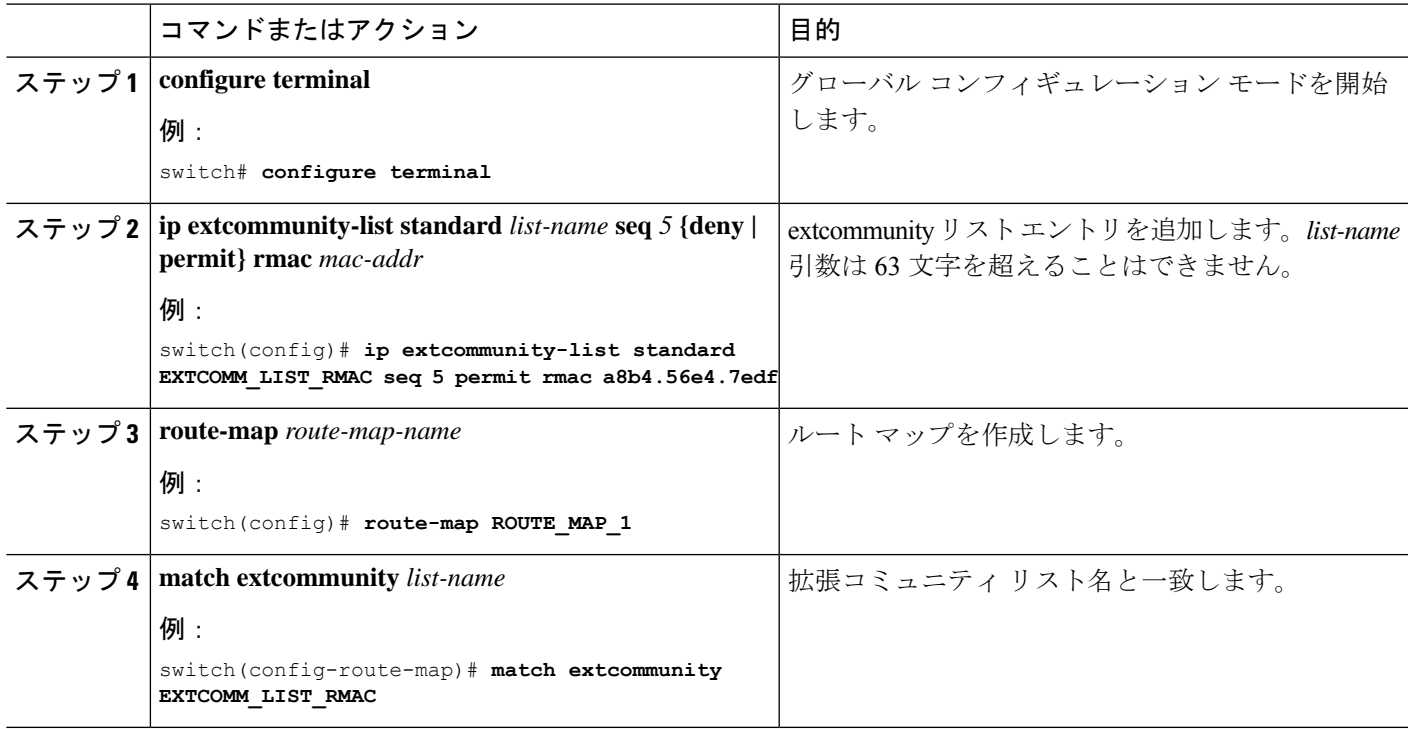

## **RMAC** 拡張コミュニティの設定

### 手順の概要

- **1. configure terminal**
- **2. route-map** *route-map-name*
- **3. set extcommunity evpn rmac** *mac-address*

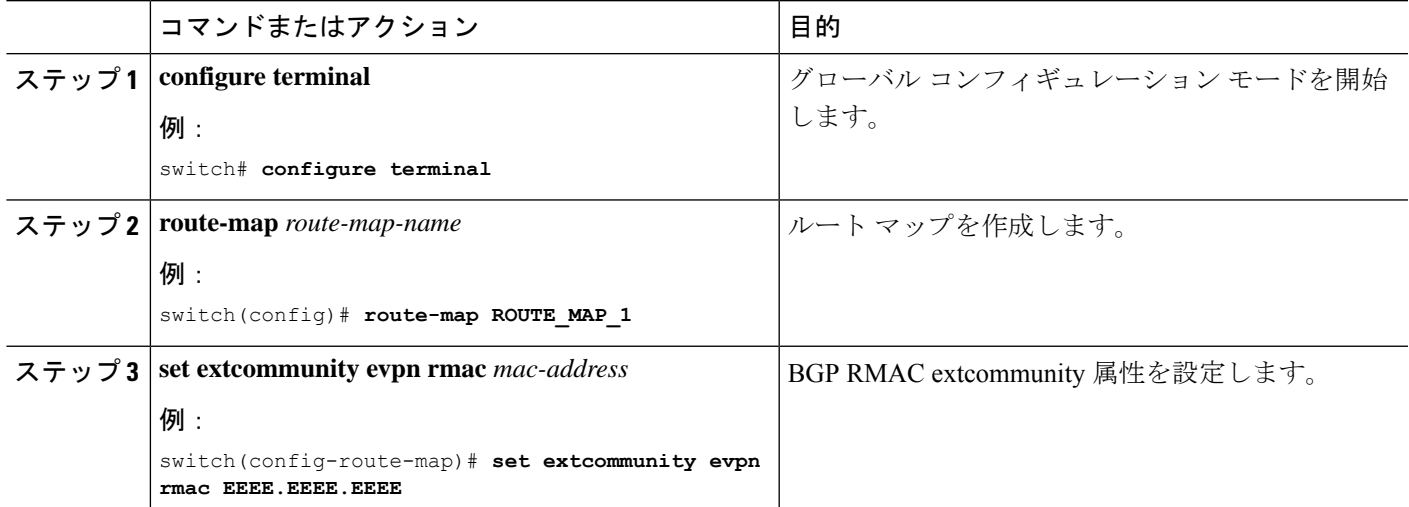

### **EVPN** ネクストホップ **IP** アドレスの設定

#### 手順の概要

- **1. configure terminal**
- **2. route-map** *route-map-name*
- **3. set ip next-hop** *next-hop*
- **4. set ipv6 next-hop** *next-hop*

### 手順の詳細

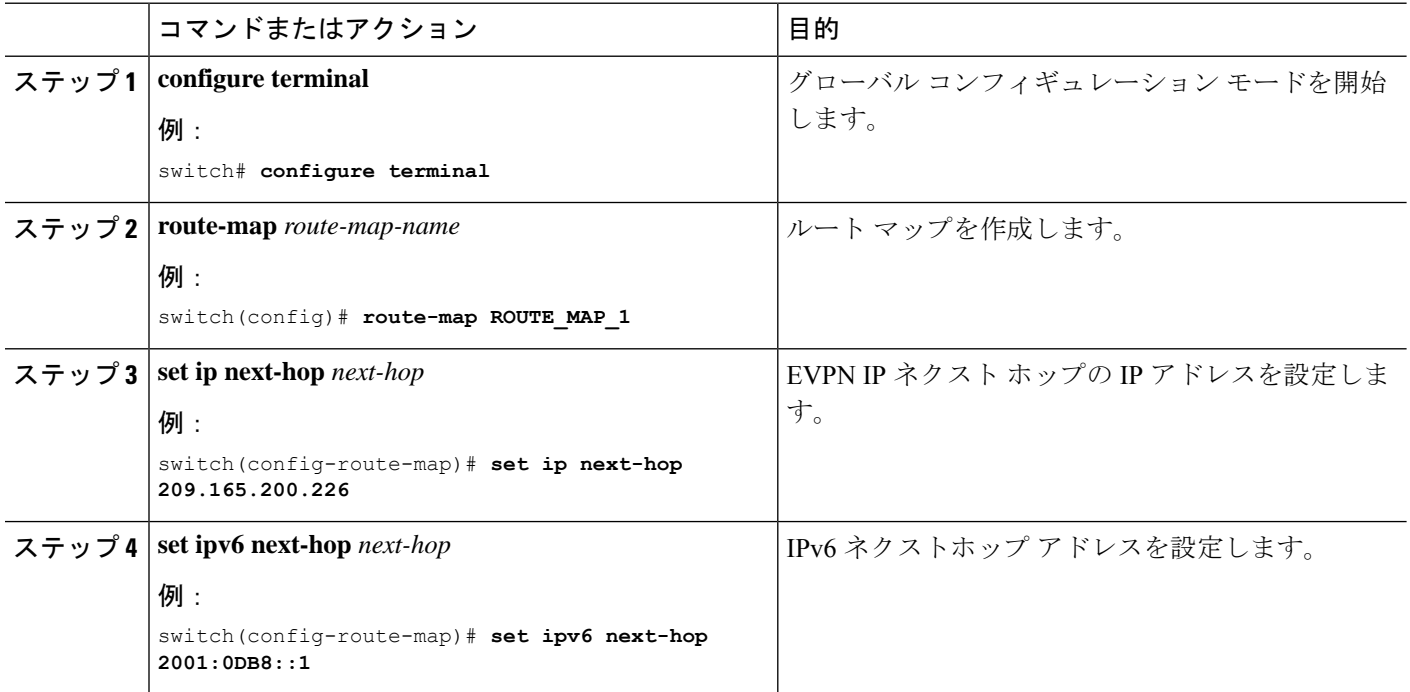

# ルート タイプ **5** のゲートウェイ **IP** アドレスの設定

### 手順の概要

- **1. configure terminal**
- **2. route-map** *route-map-name*
- **3. set evpn gateway-ip** *gw-ip-address*

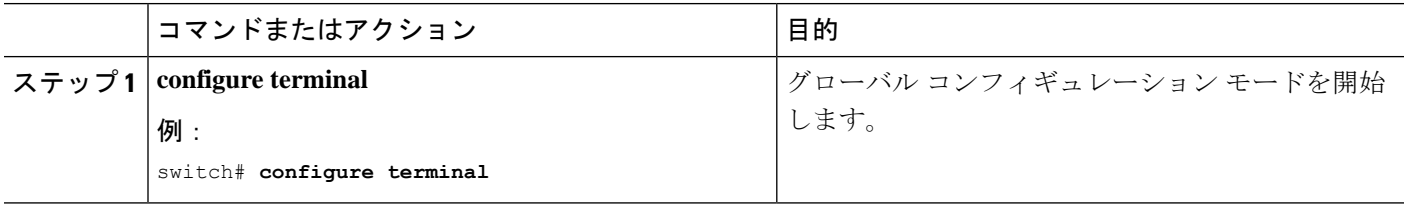

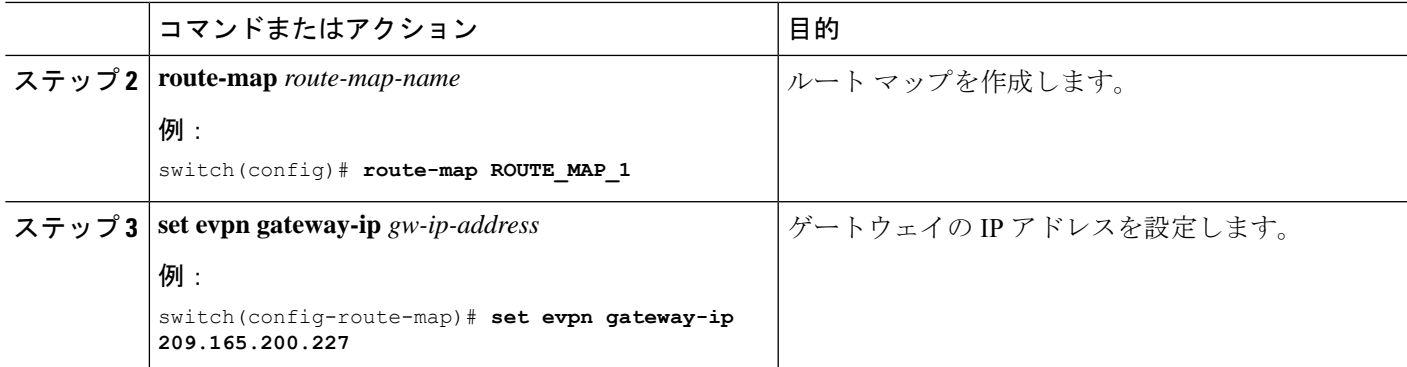

# 着信または発信レベルでのルート マップの適用

要件に基づいて match および set 句を使用してルートマップを設定したら、この手順を使用し てインバウンドまたはアウトバウンド レベルでルートマップを適用します。

### 手順の概要

- **1. configure terminal**
- **2. router bgp** *as-num*
- **3. neighbor** *address*
- **4. address-family l2vpn evpn**
- **5. route-map**  $\nu \rightarrow \sqrt{2}$  **{in**  $|\text{out}\}$

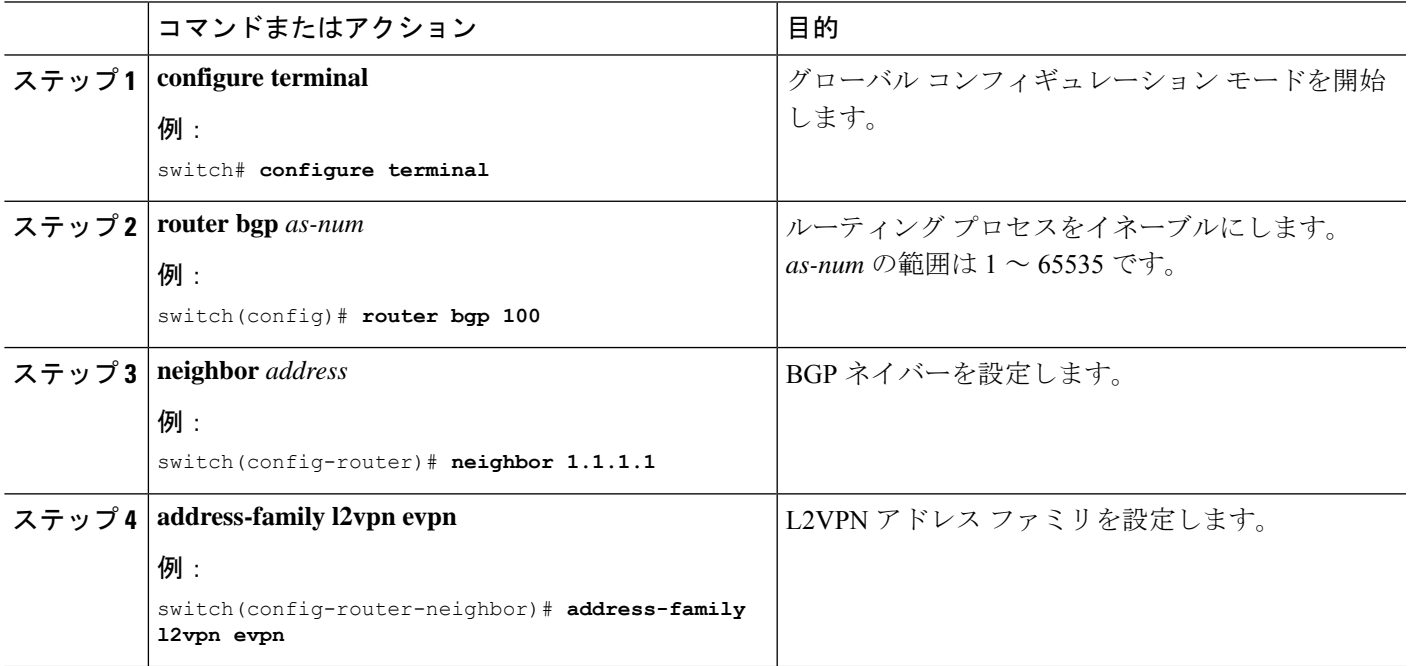

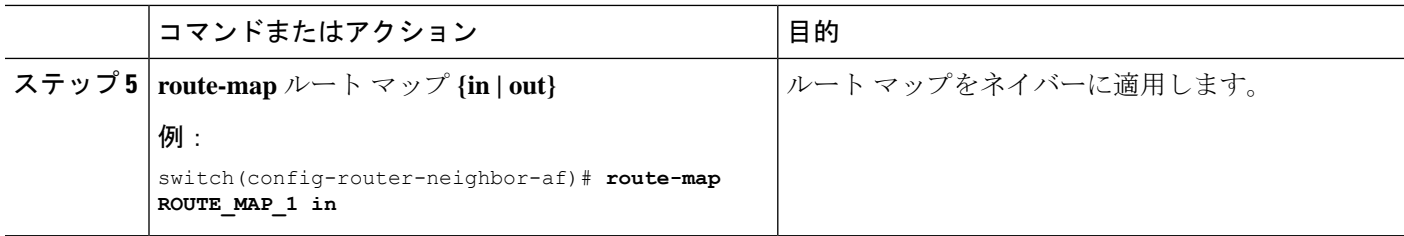

## **BGP EVPN** フィルタリングの設定例

ここでは、EVPN ルートをフィルタリングするための設定例を示します。

### 例 **1**

次に、EVPN タイプ 2 ルートをフィルタリングし、RMAC 拡張コミュニティを 52fc.c310.2e80 として設定する例を示します。

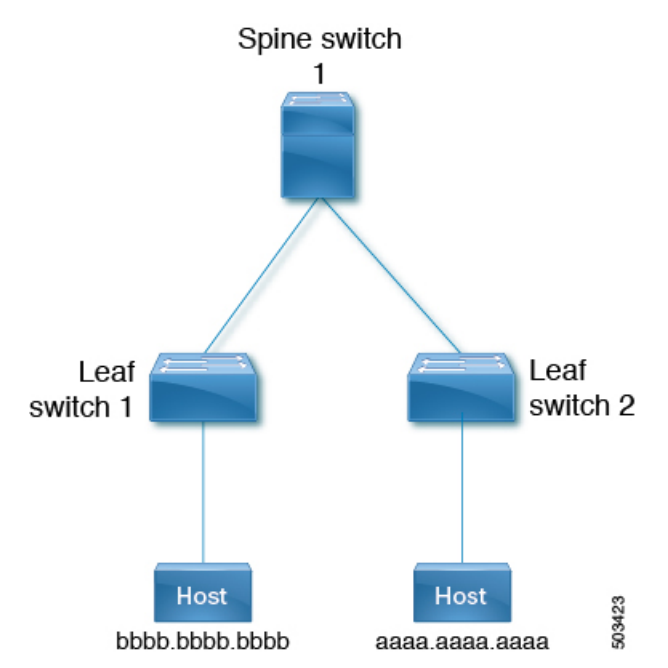

**1.** 次の出力は、ルート マップが適用される前の EVPN テーブル内のルートとタイプ 2 EVPN MAC ルートを示しています。

```
leaf1(config)# show bgp l2vpn evpn
BGP routing table information for VRF default, address family L2VPN EVPN
BGP table version is 12, Local Router ID is 1.1.1.1
Status: s-suppressed, x-deleted, S-stale, d-dampened, h-history, *-valid, >-best
Path type: i-internal, e-external, c-confed, l-local, a-aggregate, r-redist, I-injected
Origin codes: i - IGP, e - EGP, ? - incomplete, | - multipath, & - backup, 2 - best2
Network Next Hop Metric LocPrf Weight Path
Route Distinguisher: 1.1.1.1:32868 (L2VNI 101)
*>i[2]:[0]:[0]:[48]:[aaaa.aaaa.aaaa]:[32]:[101.0.0.3]/272
33.33.33.33 100 0 i
```
Route Distinguisher: 3.3.3.3:3
\*>i[2]:[0]:[0]:[48]:[52fc.d83a.1b08]:[0]:[0.0.0.0]/216 33.33.33.33 100 0 i \*>i[5]:[0]:[0]:[24]:[101.0.0.0]/224 3.3.3.3 0 100 0 ? Route Distinguisher: 3.3.3.3:32868 \*>i[2]:[0]:[0]:[48]:[aaaa.aaaa.aaaa]:[32]:[101.0.0.3]/272 33.33.33.33 100 0 i Route Distinguisher: 1.1.1.1:3 (L3VNI 100) \*>i[2]:[0]:[0]:[48]:[52fc.d83a.1b08]:[0]:[0.0.0.0]/216 33.33.33.33 100 0 i \*>i[2]:[0]:[0]:[48]:[aaaa.aaaa.aaaa]:[32]:[101.0.0.3]/272 33.33.33.33 100 0 i \*>l[5]:[0]:[0]:[24]:[10.0.0.0]/224 1.1.1.1 0 100 32768 ? \*>l[5]:[0]:[0]:[24]:[100.0.0.0]/224 1.1.1.1 0 100 32768 ? \*>i[5]:[0]:[0]:[24]:[101.0.0.0]/224 3.3.3.3 0 100 0 ? leaf1(config)# **show bgp l2vpn evpn aaaa.aaaa.aaaa** BGP routing table information for VRF default, address family L2VPN EVPN Route Distinguisher: 1.1.1.1:32868 (L2VNI 101) BGP routing table entry for [2]:[0]:[0]:[48]:[aaaa.aaaa.aaaa]:[32]:[101.0.0.3]/2 72, version 12 Paths: (1 available, best #1) Flags: (0x000212) (high32 00000000) on xmit-list, is in l2rib/evpn, is not in HW Advertised path-id 1 Path type: internal, path is valid, is best path, no labeled nexthop, in rib Imported from 3.3.3.3:32868:[2]:[0]:[0]:[48]:[aaaa.aaaa.aaaa]:[32]: [101.0.0.3]/272 AS-Path: NONE, path sourced internal to AS 33.33.33.33 (metric 81) from 101.101.101.101 (101.101.101.101) Origin IGP, MED not set, localpref 100, weight 0 Received label 101 100 Extcommunity: RT:100:100 RT:100:101 SOO:33.33.33.33:0 ENCAP:8 Router MAC:52fc.d83a.1b08 Originator: 3.3.3.3 Cluster list: 101.101.101.101 Path-id 1 not advertised to any peer Route Distinguisher: 3.3.3.3:32868 BGP routing table entry for [2]:[0]:[0]:[48]:[aaaa.aaaa.aaaa]:[32]:[101.0.0.3]/2 72, version 8 Paths: (1 available, best #1) Flags: (0x000202) (high32 00000000) on xmit-list, is not in l2rib/evpn, is not in HW Advertised path-id 1 Path type: internal, path is valid, is best path, no labeled nexthop Imported to 3 destination(s) Imported paths list: vni100 default default AS-Path: NONE, path sourced internal to AS 33.33.33.33 (metric 81) from 101.101.101.101 (101.101.101.101) Origin IGP, MED not set, localpref 100, weight 0 Received label 101 100 Extcommunity: RT:100:100 RT:100:101 SOO:33.33.33.33:0 ENCAP:8 Router MAC:52fc.d83a.1b08 Originator: 3.3.3.3 Cluster list: 101.101.101.101 Path-id 1 not advertised to any peer Route Distinguisher: 1.1.1.1:3 (L3VNI 100)

BGP routing table entry for [2]:[0]:[0]:[48]:[aaaa.aaaa.aaaa]:[32]:[101.0.0.3]/2 72, version 11 Paths: (1 available, best #1) Flags: (0x000202) (high32 00000000) on xmit-list, is not in l2rib/evpn, is not in HW Advertised path-id 1 Path type: internal, path is valid, is best path, no labeled nexthop Imported from 3.3.3.3:32868:[2]:[0]:[0]:[48]:[aaaa.aaaa.aaaa]:[32]: [101.0.0.3]/272 AS-Path: NONE, path sourced internal to AS 33.33.33.33 (metric 81) from 101.101.101.101 (101.101.101.101) Origin IGP, MED not set, localpref 100, weight 0 Received label 101 100 Extcommunity: RT:100:100 RT:100:101 SOO:33.33.33.33:0 ENCAP:8 Router MAC:52fc.d83a.1b08 Originator: 3.3.3.3 Cluster list: 101.101.101.101

Path-id 1 not advertised to any peer

**2.** 次に、ルート マップの設定例を示します。

leaf1(config)# **show run rpm**

!Command: show running-config rpm !Running configuration last done at: Thu Sep 3 22:32:23 2020 !Time: Thu Sep 3 22:32:31 2020

```
version 9.3(5) Bios:version
route-map FILTER_EVPN_TYPE2 permit 10
   match evpn route-type 2
   set extcommunity evpn rmac 52fc.c310.2e80
route-map allow permit 10
```
**3.** 次に、ルート マップをインバウンド ルート マップとして EVPN ピアに適用する例を示し ます。

leaf1(config-router-neighbor-af)# **show run bgp**

```
!Command: show running-config bgp
!Running configuration last done at: Mon Aug 3 18:08:24 2020
!Time: Mon Aug 3 18:08:28 2020
```
version 9.3(5) Bios:version feature bgp

router bgp 100 event-history detail size large neighbor 101.101.101.101 remote-as 100 update-source loopback0 address-family l2vpn evpn send-community extended route-map FILTER\_EVPN\_TYPE2 in vrf vni100 address-family ipv4 unicast advertise l2vpn evpn redistribute direct route-map allow

**4.** 次の出力は、ルート マップが適用された後の EVPN テーブルのルートとタイプ 2 EVPN MAC ルートを示しています。

leaf1(config)# **show bgp l2vpn evpn** BGP routing table information for VRF default, address family L2VPN EVPN BGP table version is 19, Local Router ID is 1.1.1.1 Status: s-suppressed, x-deleted, S-stale, d-dampened, h-history, \*-valid, >-best Path type: i-internal, e-external, c-confed, l-local, a-aggregate, r-redist, I-injected Origin codes: i - IGP, e - EGP, ? - incomplete, | - multipath, & - backup, 2 - best2 Network Next Hop Metric LocPrf Weight Path Route Distinguisher: 1.1.1.1:32868 (L2VNI 101) \*>i[2]:[0]:[0]:[48]:[aaaa.aaaa.aaaa]:[32]:[101.0.0.3]/272 33.33.33.33 100 0 i Route Distinguisher: 3.3.3.3:3 \*>i[2]:[0]:[0]:[48]:[52fc.d83a.1b08]:[0]:[0.0.0.0]/216 33.33.33.33 100 0 i Route Distinguisher: 3.3.3.3:32868 \*>i[2]:[0]:[0]:[48]:[aaaa.aaaa.aaaa]:[32]:[101.0.0.3]/272 33.33.33.33 100 0 i Route Distinguisher: 1.1.1.1:3 (L3VNI 100) \*>i[2]:[0]:[0]:[48]:[52fc.d83a.1b08]:[0]:[0.0.0.0]/216 33.33.33.33 100 0 i \*>i[2]:[0]:[0]:[48]:[aaaa.aaaa.aaaa]:[32]:[101.0.0.3]/272 33.33.33.33 100 0 i \*>l[5]:[0]:[0]:[24]:[10.0.0.0]/224 1.1.1.1 0 100 32768 ? \*>l[5]:[0]:[0]:[24]:[100.0.0.0]/224 1.1.1.1 0 100 32768 ? leaf1(config)# **show bgp l2vpn evpn aaaa.aaaa.aaaa** BGP routing table information for VRF default, address family L2VPN EVPN Route Distinguisher: 1.1.1.1:32868 (L2VNI 101) BGP routing table entry for [2]:[0]:[0]:[48]:[aaaa.aaaa.aaaa]:[32]:[101.0.0.3]/2 72, version 19 Paths: (1 available, best #1) Flags: (0x000212) (high32 00000000) on xmit-list, is in l2rib/evpn, is not in HW Advertised path-id 1 Path type: internal, path is valid, is best path, no labeled nexthop, in rib Imported from 3.3.3.3:32868:[2]:[0]:[0]:[48]:[aaaa.aaaa.aaaa]:[32]: [101.0.0.3]/272 AS-Path: NONE, path sourced internal to AS 33.33.33.33 (metric 81) from 101.101.101.101 (101.101.101.101) Origin IGP, MED not set, localpref 100, weight 0 Received label 101 100 Extcommunity: RT:100:100 RT:100:101 SOO:33.33.33.33:0 ENCAP:8 Router MAC:52fc.c310.2e80 Originator: 3.3.3.3 Cluster list: 101.101.101.101 Path-id 1 not advertised to any peer Route Distinguisher: 3.3.3.3:32868 BGP routing table entry for [2]:[0]:[0]:[48]:[aaaa.aaaa.aaaa]:[32]:[101.0.0.3]/2 72, version 15 Paths: (1 available, best #1) Flags: (0x000202) (high32 00000000) on xmit-list, is not in l2rib/evpn, is not in HW Advertised path-id 1 Path type: internal, path is valid, is best path, no labeled nexthop Imported to 3 destination(s) Imported paths list: vni100 default default AS-Path: NONE, path sourced internal to AS 33.33.33.33 (metric 81) from 101.101.101.101 (101.101.101.101) Origin IGP, MED not set, localpref 100, weight 0

```
Received label 101 100
Extcommunity: RT:100:100 RT:100:101 SOO:33.33.33.33:0 ENCAP:8
Router MAC:52fc.c310.2e80
Originator: 3.3.3.3 Cluster list: 101.101.101.101
Path-id 1 not advertised to any peer
Route Distinguisher: 1.1.1.1:3 (L3VNI 100)
BGP routing table entry for [2]:[0]:[0]:[48]:[aaaa.aaaa.aaaa]:[32]:[101.0.0.3]/2
72, version 18
Paths: (1 available, best #1)
Flags: (0x000202) (high32 00000000) on xmit-list, is not in l2rib/evpn, is not in HW
Advertised path-id 1
Path type: internal, path is valid, is best path, no labeled nexthop
Imported from 3.3.3.3:32868:[2]:[0]:[0]:[48]:[aaaa.aaaa.aaaa]:[32]:
[101.0.0.3]/272
AS-Path: NONE, path sourced internal to AS
33.33.33.33 (metric 81) from 101.101.101.101 (101.101.101.101)
Origin IGP, MED not set, localpref 100, weight 0
Received label 101 100
Extcommunity: RT:100:100 RT:100:101 SOO:33.33.33.33:0 ENCAP:8
Router MAC:52fc.c310.2e80
Originator: 3.3.3.3 Cluster list: 101.101.101.101
Path-id 1 not advertised to any peer
```
同様に、他の EVPN 固有の match 句と set 句を既存のルート マップ オプションとともに使用し て、必要に応じて EVPN ルートをフィルタリングできます。

#### 例 **2**

次に、EVPN ルート フィルタリングを使用して、EVPN ルートが学習された VTEP とは異なる VTEP にトラフィックをリダイレクトする例を示します。これには、ネクスト ホップ IP アド レスと、他の VTEP に対応するルートの RMAC の設定が含まれます。

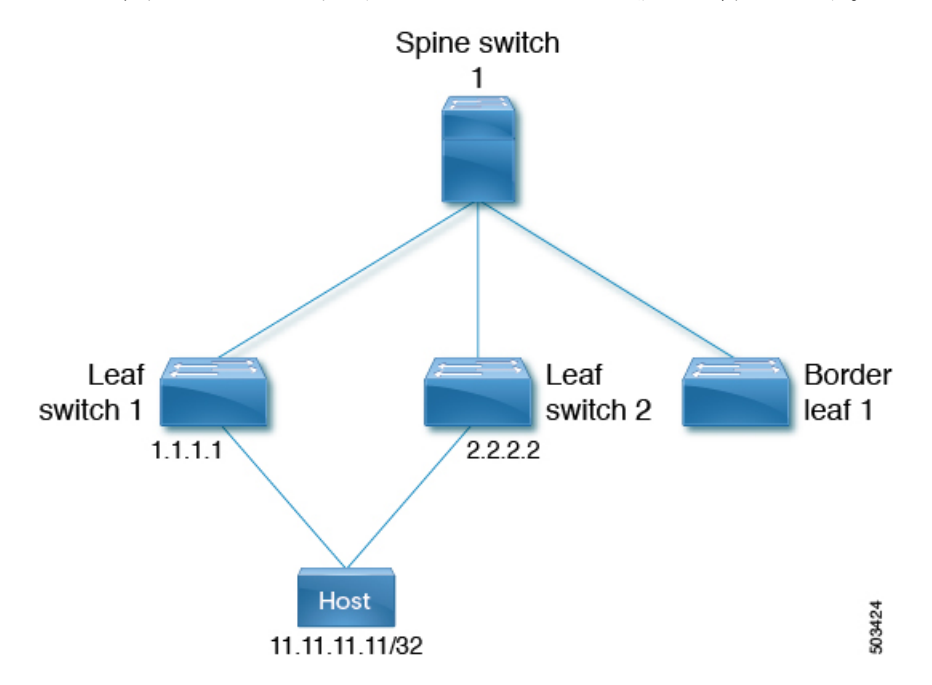

この例では、次のことを示します。

- ホスト 1 は VRF evpn-tenant-0002とVLAN 3002 に属し、リーフ 1 とリーフ 2 に接続されま す。
- ホスト 1 への到達可能性は、リーフ 1 およびリーフ 2 によって BL1 にアドバタイズされ ます。

BL1では、11.11.11.11 / 32 への両方のルートが次のように受信されます。

- リーフ 1 である 1.1.1.1 から 1 つ
- リーフ2 である 2.2.2.2 から 1 つ
- **1.** 最初に、11.11.11.11 に到達するためのベスト パスは 1.1.1.1 です。

```
bl1(config)# show bgp l2 e 11.11.11.11
BGP routing table information for VRF default, address family L2VPN EVPN
Route Distinguisher: 1.1.1.1:3
BGP routing table entry for [5]:[0]:[0]:[32]:[11.11.11.11]/224, version 15
Paths: (1 available, best #1)
Flags: (0x000002) (high32 00000000) on xmit-list, is not in l2rib/evpn, is not in HW
Advertised path-id 1
Path type: internal, path is valid, is best path, no labeled nexthop
    Imported to 2 destination(s)
    Imported paths list: evpn-tenant-0002 default
Gateway IP: 0.0.0.0
AS-Path: 150 , path sourced external to AS
  1.1.1.1 (metric 81) from 101.101.101.101 (101.101.101.101)
    Origin incomplete, MED 0, localpref 100, weight 0
   Received label 3003002
    Extcommunity: RT:1:3003002 ENCAP:8 Router MAC:5254.0074.caf5
    Originator: 1.1.1.1 Cluster list: 101.101.101.101
Path-id 1 not advertised to any peer
Route Distinguisher: 2.2.2.2:4
BGP routing table entry for [5]:[0]:[0]:[32]:[11.11.11.11]/224, version 79
Paths: (1 available, best #1)
Flags: (0x000002) (high32 00000000) on xmit-list, is not in l2rib/evpn, is not in HW
Advertised path-id 1
Path type: internal, path is valid, is best path, no labeled nexthop
    Imported to 2 destination(s)
    Imported paths list: evpn-tenant-0002 default
Gateway IP: 0.0.0.0
AS-Path: 150 , path sourced external to AS
  2.2.2.2 (metric 81) from 101.101.101.101 (101.101.101.101)
    Origin incomplete, MED 0, localpref 100, weight 0
   Received label 3003002
   Extcommunity: RT:1:3003002 ENCAP:8 Router MAC:5254.0090.433e
   Originator: 2.2.2.2 Cluster list: 101.101.101.101
Path-id 1 not advertised to any peer
Route Distinguisher: 3.3.3.3:3 (L3VNI 3003002)
BGP routing table entry for [5]:[0]:[0]:[32]:[11.11.11.11]/224, version 80
Paths: (2 available, best #2)Flags: (0x000002) (high32 00000000) on xmit-list, is
not in l2rib/evpn, is not in HW
Path type: internal, path is valid, not best reason: Router Id, no labeled nexthop
```

```
Imported from 2.2.2.2:4:[5]:[0]:[0]:[32]:[11.11.11.11]/224
Gateway IP: 0.0.0.0
AS-Path: 150 , path sourced external to AS
  2.2.2.2 (metric 81) from 101.101.101.101 (101.101.101.101)
   Origin incomplete, MED 0, localpref 100, weight 0
    Received label 3003002
   Extcommunity: RT:1:3003002 ENCAP:8 Router MAC:5254.0090.433e
   Originator: 2.2.2.2 Cluster list: 101.101.101.101
Advertised path-id 1
Path type: internal, path is valid, is best path, no labeled nexthop
    Imported from 1.1.1.1:3:[5]:[0]:[0]:[32]:[11.11.11.11]/224
Gateway IP: 0.0.0.0
AS-Path: 150 , path sourced external to AS
 1.1.1.1 (metric 81) from 101.101.101.101 (101.101.101.101)
   Origin incomplete, MED 0, localpref 100, weight 0
    Received label 3003002
   Extcommunity: RT:1:3003002 ENCAP:8 Router MAC:5254.0074.caf5
   Originator: 1.1.1.1 Cluster list: 101.101.101.101
Path-id 1 not advertised to any peer
Route Distinguisher: 3.3.3.3:4 (L3VNI 3003003)
BGP routing table entry for [5]:[0]:[0]:[32]:[11.11.11.11]/224, version 24
Paths: (1 available, best #1)
Flags: (0x000002) (high32 00000000) on xmit-list, is not in l2rib/evpn
Advertised path-id 1
Path type: local, path is valid, is best path, no labeled nexthop
Gateway IP: 0.0.0.0
AS-Path: 150 , path sourced external to AS
 3.3.3.3 (metric 0) from 0.0.0.0 (3.3.3.3)
   Origin incomplete, MED 0, localpref 100, weight 0
   Received label 3003003
   Extcommunity: RT:1:3003003 ENCAP:8 Router MAC:5254.006a.435b
   Originator: 1.1.1.1 Cluster list: 101.101.101.101
Path-id 1 advertised to peers:
101.101.101.101
bl1(config)# show ip route 11.11.11.11
IP Route Table for VRF "default"
'*' denotes best ucast next-hop
'**' denotes best mcast next-hop
'[x/y]' denotes [preference/metric]
'%<string>' in via output denotes VRF <string>
11.11.11.11/32, ubest/mbest: 1/0
*via 1.1.1.1, [200/0], 00:02:51, bgp-1, internal, tag 150 (evpn) segid: 3003
002 tunnelid: 0x1010101 encap: VXLAN
```
**2.** トラフィックを他の VTEP リーフ 2 にリダイレクトするには、ルートマップ設定を使用し て 11.11.11.11/32 ルートのネクスト ホップと RMAC を設定します。

bl1(config-route-map)# **show run rpm**

Command: show running-config rpm !Running configuration last done at: Wed Mar 27 00:12:14 2019 !Time: Wed Mar 27 00:12:17 2019

version 9.2(3) Bios:version ip prefix-list PFX\_LIST1\_1 seq 5 permit 11.11.11.11/32 route-map TEST\_SET\_IP\_NEXTHOP permit 10

```
match ip address prefix-list PFX_LIST1_1
       set ip next-hop 2.2.2.2
       set extcommunity evpn rmac 5254.0090.433e
3. BL1 のインバウンド レベルでルート マップを適用すると、ルート 11.11.11.11/32 のルート
   出力は次のようになります。
   bl1(config-router-neighbor-af)# show bgp l2 e 11.11.11.11
   BGP routing table information for VRF default, address family L2VPN EVPN
   Route Distinguisher: 1.1.1.1:3
   BGP routing table entry for [5]:[0]:[0]:[32]:[11.11.11.11]/224, version 81
   Paths: (1 available, best #1)
   Flags: (0x000002) (high32 00000000) on xmit-list, is not in l2rib/evpn, is not in HW
   Advertised path-id 1
   Path type: internal, path is valid, is best path, no labeled nexthop
       Imported to 2 destination(s)
       Imported paths list: evpn-tenant-0002 default
   Gateway IP: 0.0.0.0
   AS-Path: 150 , path sourced external to AS
     2.2.2.2 (metric 81) from 101.101.101.101 (101.101.101.101)
       Origin incomplete, MED 0, localpref 100, weight 0
       Received label 3003002
       Extcommunity: RT:1:3003002 ENCAP:8 Router MAC:5254.0090.433e
       Originator: 1.1.1.1 Cluster list: 101.101.101.101
   Path-id 1 not advertised to any peer
   Route Distinguisher: 2.2.2.2:4
   BGP routing table entry for [5]:[0]:[0]:[32]:[11.11.11.11]/224, version 79
   Paths: (1 available, best #1)
   Flags: (0x000002) (high32 00000000) on xmit-list, is not in l2rib/evpn, is not in HW
   Advertised path-id 1
   Path type: internal, path is valid, is best path, no labeled nexthop
       Imported to 2 destination(s)
       Imported paths list: evpn-tenant-0002 default
   Gateway IP: 0.0.0.0
   AS-Path: 150 , path sourced external to AS
     2.2.2.2 (metric 81) from 101.101.101.101 (101.101.101.101)
       Origin incomplete, MED 0, localpref 100, weight 0
       Received label 3003002
       Extcommunity: RT:1:3003002 ENCAP:8 Router MAC:5254.0090.433e
       Originator: 2.2.2.2 Cluster list: 101.101.101.101
   Path-id 1 not advertised to any peer
   Route Distinguisher: 3.3.3.3:3 (L3VNI 3003002)
   BGP routing table entry for [5]:[0]:[0]:[32]:[11.11.11.11]/224, version 82
   Paths: (2 available, best #2)
   Flags: (0x000002) (high32 00000000) on xmit-list, is not in l2rib/evpn, is not in HW
   Path type: internal, path is valid, not best reason: Router Id, no labeled nexthop
       Imported from 2.2.2.2:4:[5]:[0]:[0]:[32]:[11.11.11.11]/224
   Gateway IP: 0.0.0.0
   AS-Path: 150 , path sourced external to AS
     2.2.2.2 (metric 81) from 101.101.101.101 (101.101.101.101)
       Origin incomplete, MED 0, localpref 100, weight 0
       Received label 3003002
       Extcommunity: RT:1:3003002 ENCAP:8 Router MAC:5254.0090.433e
       Originator: 2.2.2.2 Cluster list: 101.101.101.101
   Advertised path-id 1
```

```
Path type: internal, path is valid, is best path, no labeled nexthop
   Imported from 1.1.1.1:3:[5]:[0]:[0]:[32]:[11.11.11.11]/224
Gateway IP: 0.0.0.0
AS-Path: 150 , path sourced external to AS
 2.2.2.2 (metric 81) from 101.101.101.101 (101.101.101.101)
    Origin incomplete, MED 0, localpref 100, weight 0
   Received label 3003002
   Extcommunity: RT:1:3003002 ENCAP:8 Router MAC:5254.0090.433e
   Originator: 1.1.1.1 Cluster list: 101.101.101.101
Path-id 1 not advertised to any peer
Route Distinguisher: 3.3.3.3:4 (L3VNI 3003003)
BGP routing table entry for [5]:[0]:[0]:[32]:[11.11.11.11]/224, version 24
Paths: (1 available, best #1)
Flags: (0x000002) (high32 00000000) on xmit-list, is not in l2rib/evpn
Advertised path-id 1
Path type: local, path is valid, is best path, no labeled nexthop
Gateway IP: 0.0.0.0
AS-Path: 150 , path sourced external to AS
  3.3.3.3 (metric 0) from 0.0.0.0 (3.3.3.3)
    Origin incomplete, MED 0, localpref 100, weight 0
   Received label 3003003
   Extcommunity: RT:1:3003003 ENCAP:8 Router MAC:5254.006a.435b
   Originator: 1.1.1.1 Cluster list: 101.101.101.101
Path-id 1 advertised to peers:
101.101.101.101
bl1(config-router-neighbor-af)# show ip route 11.11.11.11
IP Route Table for VRF "default"
'*' denotes best ucast next-hop
'**' denotes best mcast next-hop
'[x/y]' denotes [preference/metric]
'%<string>' in via output denotes VRF <string>
11.11.11.11/32, ubest/mbest: 1/0
*via 2.2.2.2, [200/0], 00:02:37, bgp-1, internal, tag 150 (evpn) segid: 3003
002 tunnelid: 0x2020202 encap: VXLAN
```
ルート マップを使用してネクスト ホップと RMAC 値が設定されると、以前に 1.1.1.1 を介して 転送されたトラフィックは、2.2.2.2 を介して転送されます。

### テーブル マップの設定

テーブル マップを設定および適用するには、次のタスクを実行します。

- MAC リストおよび MAC リストと一致するルート マップの設定 (239 ページ)
- テーブル マップの適用 (239 ページ)

### **MAC** リストおよび **MAC** リストと一致するルート マップの設定

#### 手順の概要

- **1. configure terminal**
- **2. mac-list** *list-name* **[seq** *seq-number***] {deny | permit}** *mac-address* **[mac-mask]**
- **3. route-map** *route-map-name*
- **4. match mac-list** *mac-list-name*

#### 手順の詳細

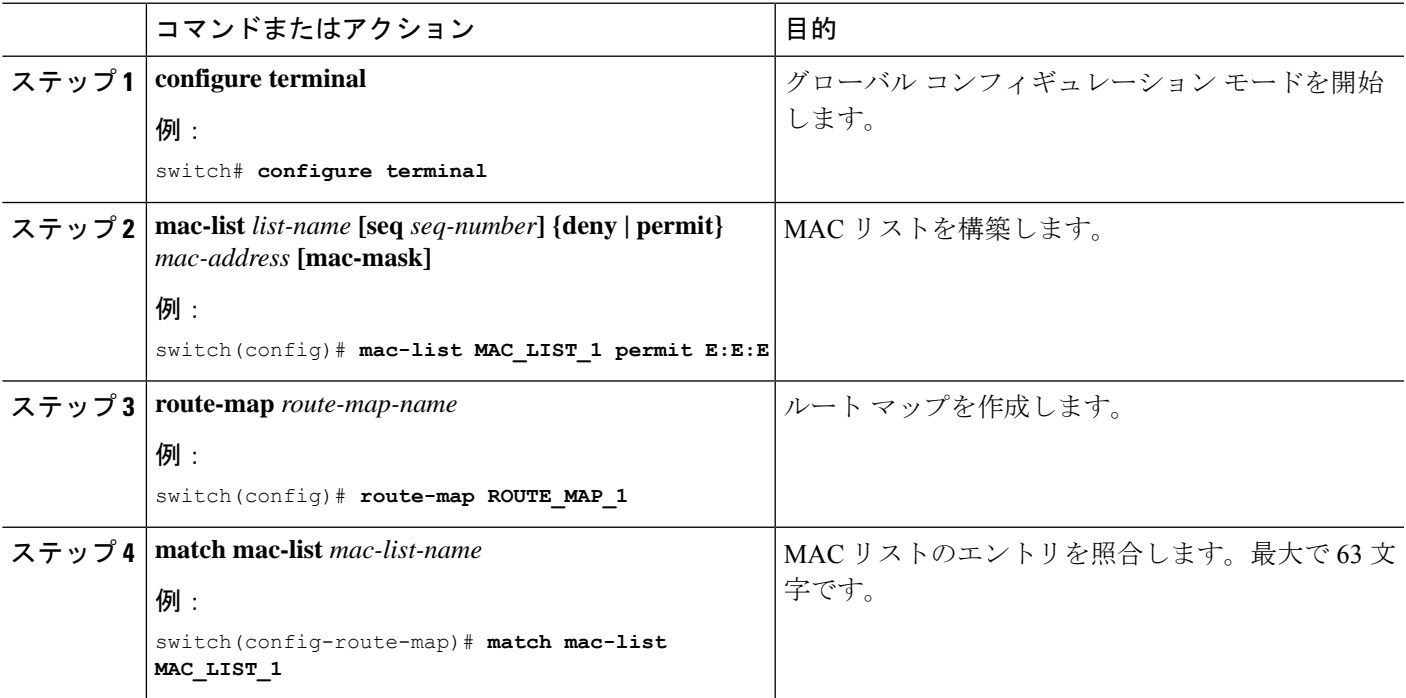

### テーブル マップの適用

#### 手順の概要

- **1. configure terminal**
- **2. evpn**
- **3. vni** *vni-id* **l2**
- **4. table-map** *route-map-name* **[filter]**

#### 手順の詳細

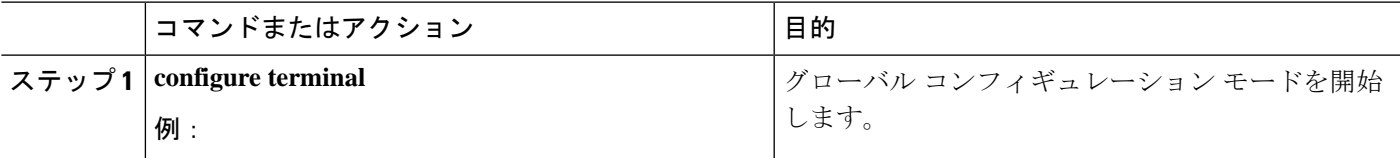

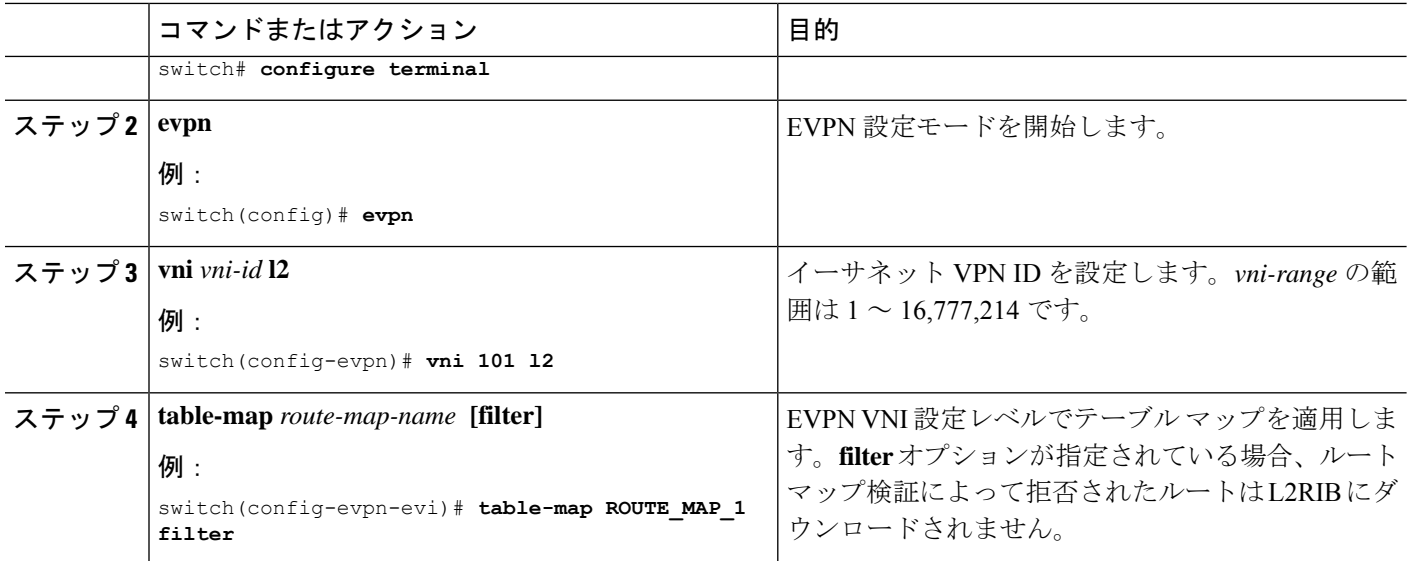

### テーブル マップの設定例

次のテーブル マップの設定例は、MACルートaaaa.aaaa.aaaa が L2RIB にダウンロードされない ようにフィルタリングする方法を示しています。

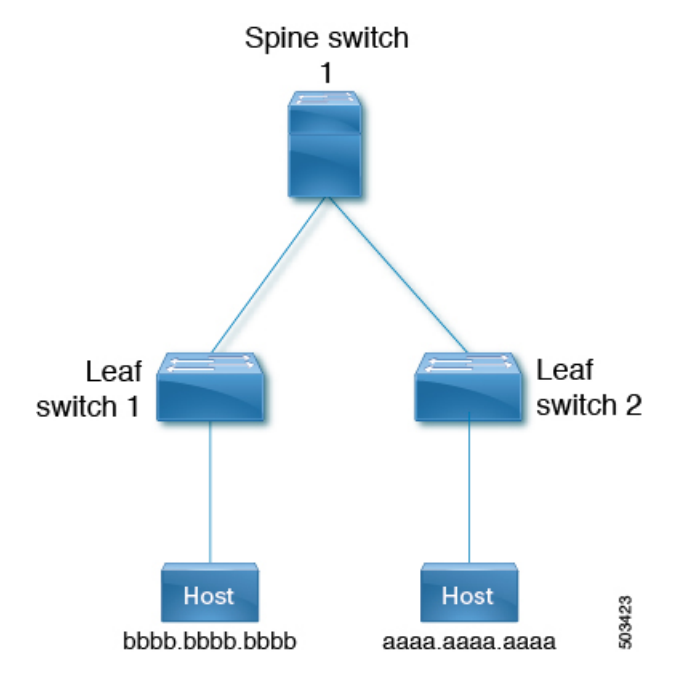

**1.** 次の例は、ルートマップが適用される前の、EVPNテーブルのルートとL2RIBのMACルー トの出力を示しています。

```
leaf1(config)# show bgp l2vpn evpn
BGP routing table information for VRF default, address family L2VPN EVPN
BGP table version is 25, Local Router ID is 1.1.1.1
Status: s-suppressed, x-deleted, S-stale, d-dampened, h-history, *-valid, >-best
```
Path type: i-internal, e-external, c-confed, l-local, a-aggregate, r-redist, I-injected Origin codes: i - IGP, e - EGP, ? - incomplete, | - multipath, & - backup, 2 - best2 Network Next Hop Metric LocPrf Weight Path Route Distinguisher: 1.1.1.1:32868 (L2VNI 101) \*>i[2]:[0]:[0]:[48]:[aaaa.aaaa.aaaa]:[32]:[101.0.0.3]/272 33.33.33.33 100 0 i Route Distinguisher: 3.3.3.3:3

\*>i[2]:[0]:[0]:[48]:[52fc.d83a.1b08]:[0]:[0.0.0.0]/216 33.33.33.33 100 0 i

Route Distinguisher: 3.3.3.3:32868 \*>i[2]:[0]:[0]:[48]:[aaaa.aaaa.aaaa]:[32]:[101.0.0.3]/272 33.33.33.33 100 0 i

Route Distinguisher: 1.1.1.1:3 (L3VNI 100) \*>i[2]:[0]:[0]:[48]:[52fc.d83a.1b08]:[0]:[0.0.0.0]/216 33.33.33.33 100 0 i \*>i[2]:[0]:[0]:[48]:[aaaa.aaaa.aaaa]:[32]:[101.0.0.3]/272 33.33.33.33 100 0 i \*>l[5]:[0]:[0]:[24]:[10.0.0.0]/224 1.1.1.1 0 100 32768 ? \*>l[5]:[0]:[0]:[24]:[100.0.0.0]/224 1.1.1.1 0 100 32768 ?

#### leaf1(config)# **show l2route evpn mac all**

Flags -(Rmac):Router MAC (Stt):Static (L):Local (R):Remote (V):vPC link (Dup):Duplicate (Spl):Split (Rcv):Recv (AD):Auto-Delete (D):Del Pending (S):Stale (C):Clear, (Ps):Peer Sync (O):Re-Originated (Nho):NH-Override (Pf):Permanently-Frozen, (Orp): Orphan

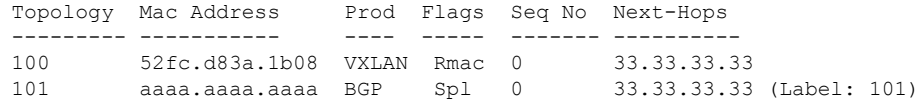

leaf1(config-evpn-evi)# **show mac address-table vlan 101** Legend: \* - primary entry, G - Gateway MAC, (R) - Routed MAC, O - Overlay MAC age - seconds since last seen, + - primary entry using vPC Peer-Link, (T) - True,  $(F)$  - False, C - ControlPlane MAC,  $\sim$  - vsanVLAN MAC Address Type age Secure NTFY Ports ---------+-----------------+--------+---------+------+----+------------------ C 101 aaaa.aaaa.aaaa dynamic 0 F F nve1(33.33.33.33)

**2.** 次に、MAC ルートをフィルタするようにルート マップを設定する例を示します。

G 101 521d.7cef.1b08 static - F F sup-eth1(R)

leaf1(config)# **show run rpm**

!Command: show running-config rpm !Running configuration last done at: Thu Sep 3 21:47:48 2020 !Time: Thu Sep 3 22:27:57 2020

```
version 9.4(1) Bios:version
mac-list FILTER MAC AAA seq 5 deny aaaa.aaaa.aaaa ffff.ffff.ffff
route-map TABLE_MAP_FILTER permit 10
  match mac-list FILTER MAC AAA
```
**3.** 次に、BGP EVPN レベルでルート マップを適用する例を示します。

```
leaf1(config-evpn-evi)# show run bgp | section evpn
evpn
   vni 101 l2
     table-map TABLE_MAP_FILTER filter
     rd auto
      route-target import auto
      route-target export auto
      route-target both auto evpn
```
**4.** 次の例は、テーブルマップが設定された後のEVPNテーブルのルートとL2RIBのMACルー トの出力を示しています。

```
leaf1(config-evpn-evi)# show bgp l2vpn evpn
BGP routing table information for VRF default, address family L2VPN EVPN
BGP table version is 26, Local Router ID is 1.1.1.1
Status: s-suppressed, x-deleted, S-stale, d-dampened, h-history, *-valid, >-best
Path type: i-internal, e-external, c-confed, l-local, a-aggregate, r-redist, I-injected
Origin codes: i - IGP, e - EGP, ? - incomplete, | - multipath, & - backup, 2 - best2<br>Network Mext Hop Metric LocPrf Weight Path
Network Next Hop Metric LocPrf Weight Path
Route Distinguisher: 1.1.1.1:32868 (L2VNI 101)
*>i[2]:[0]:[0]:[48]:[aaaa.aaaa.aaaa]:[32]:[101.0.0.3]/272
33.33.33.33 100 0 i
Route Distinguisher: 3.3.3.3:3
*>i[2]:[0]:[0]:[48]:[52fc.d83a.1b08]:[0]:[0.0.0.0]/216
33.33.33.33 100 0 i
Route Distinguisher: 3.3.3.3:32868
*>i[2]:[0]:[0]:[48]:[aaaa.aaaa.aaaa]:[32]:[101.0.0.3]/272
33.33.33.33 100 0 i
Route Distinguisher: 1.1.1.1:3 (L3VNI 100)
*>i[2]:[0]:[0]:[48]:[52fc.d83a.1b08]:[0]:[0.0.0.0]/216
33.33.33.33 100 0 i
*>i[2]:[0]:[0]:[48]:[aaaa.aaaa.aaaa]:[32]:[101.0.0.3]/272
33.33.33.33 100 0 i
*>l[5]:[0]:[0]:[24]:[10.0.0.0]/224
1.1.1.1 0 100 32768 ?
*>l[5]:[0]:[0]:[24]:[100.0.0.0]/224
1.1.1.1 0 100 32768 ?
leaf1(config-evpn-evi)# show l2route evpn mac all
Flags -(Rmac):Router MAC (Stt):Static (L):Local (R):Remote (V):vPC link
(Dup):Duplicate (Spl):Split (Rcv):Recv (AD):Auto-Delete (D):Del Pending
(S):Stale (C):Clear, (Ps):Peer Sync (O):Re-Originated (Nho):NH-Override
(Pf):Permanently-Frozen, (Orp): Orphan
```
Topology Mac Address Prod Flags Seq No Next-Hops ----------- -------------- ------ ------ ------- ------------ 100 52fc.d83a.1b08 VXLAN Rmac 0 33.33.33.33

```
leaf1(config-evpn-evi)# show mac address-table vlan 101
Legend:
* - primary entry, G - Gateway MAC, (R) - Routed MAC, O - Overlay MAC
age - seconds since last seen,+ - primary entry using vPC Peer-Link,
(T) - True, (F) - False, C - ControlPlane MAC, \sim - vsan
VLAN MAC Address Type age Secure NTFY Ports
---------+-----------------+--------+---------+------+----+------------------
G 101 521d.7cef.1b08 static - F F sup-eth1(R)
```
# **BGP EVPN** フィルタリングの確認

BGP EVPN フィルタリング設定のステータスを表示するには、次のコマンドを入力します。

表 **<sup>4</sup> : BGP EVPN** フィルタリングの表示

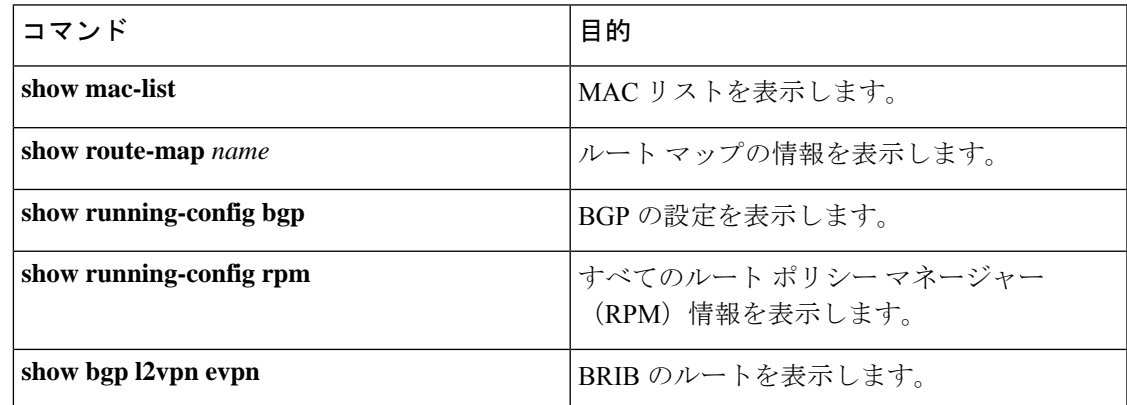

**show mac-list** コマンドの例:

```
switch(config)# show mac-list
mac-list list1: 5 entries
  seq 5 deny 0000.836d.f8b7 ffff.ffff.ffff
  seq 6 deny 0000.836d.f8b5 ffff.ffff.ffff
  seq 7 permit 0000.0422.6811 ffff.ffff.ffff
  seq 8 deny 0000.836d.f8b1 ffff.ffff.ffff
  seq 10 permit 0000.0000.0000 0000.0000.0000
mac-list list2: 3 entries
  seq 5 deny 0000.836e.f8b6 ffff.ffff.ffff
  seq 8 deny 0000.0421.6818 ffff.ffff.ffff
  seq 10 permit 0000.0000.0000 0000.0000.0000
mac-list list3: 2 entries
  seq 5 deny 0000.836d.f8b6 ffff.ffff.ffff
  seq 10 permit 0000.836d.f8b7 ffff.ffff.ffff
```
**show route-map** コマンドの例:

```
switch# show route-map pol10
route-map pol10, permit, sequence 10
 Match clauses:
   mac-list: list2
  Set clauses:
   ip next-hop 6.6.6.1 3.3.3.10
    ipv6 next-hop 303:304::1
```
**show running-config bgp** コマンドの例:

```
switch# show running-config bgp | beg "5000"
vni 5000 l2
table-map pol1 filter
rd auto
route-target import auto
route-target export auto
vni 5001 l2
rd auto
```

```
route-target import auto
route-target export auto
```
#### **show running-config rpm** コマンドの例:

switch# **show running-config rpm** !Running configuration last done at: Thu May 23 13:58:31 2019 !Time: Thu May 23 13:58:47 2019

version 9.3(1) Bios:version 07.65 feature pbr

mac-list list1 seq 5 permit 0001.0001.0001 ffff.ffff.ffff mac-list mclist seq 5 permit 0001.0001.0001 ffff.ffff.ffff route-map test permit 10 match evpn route-type 5 set evpn gateway-ip 1.1.1.2

```
EVPN ルート aaaa.aaaa.aaaa に関する詳細情報を表示する show bgp l2vpn evpn aaaa.aaaa.aaaa
コマンドの例
```
switch(config-evpn-evi)# **show bgp l2 e aaaa.aaaa.aaaa**

BGP routing table information for VRF default, address family L2VPN EVPN Route Distinguisher: 1.1.1.1:32868 (L2VNI 101) BGP routing table entry for [2]:[0]:[0]:[48]:[aaaa.aaaa.aaaa]:[32]:[101.0.0.3]/2 72, version 11 Paths: (1 available, best #1) Flags: (0x000202) (high32 00000000) on xmit-list, is not in l2rib/evpn, table-ma p filtered, is not in HW

Advertised path-id 1 Path type: internal, path is valid, is best path, remote nh not installed, no labeled nexthop Imported from 3.3.3.3:32868:[2]:[0]:[0]:[48]:[aaaa.aaaa.aaaa]:[32]: [101.0.0.3]/272 AS-Path: NONE, path sourced internal to AS 33.33.33.33 (metric 81) from 101.101.101.101 (101.101.101.101) Origin IGP, MED not set, localpref 100, weight 0 Received label 101 100 Extcommunity: RT:100:100 RT:100:101 SOO:33.33.33.33:0 ENCAP:8 Router MAC:5254.009b.4275 Originator: 3.3.3.3 Cluster list: 101.101.101.101

Path-id 1 not advertised to any peer

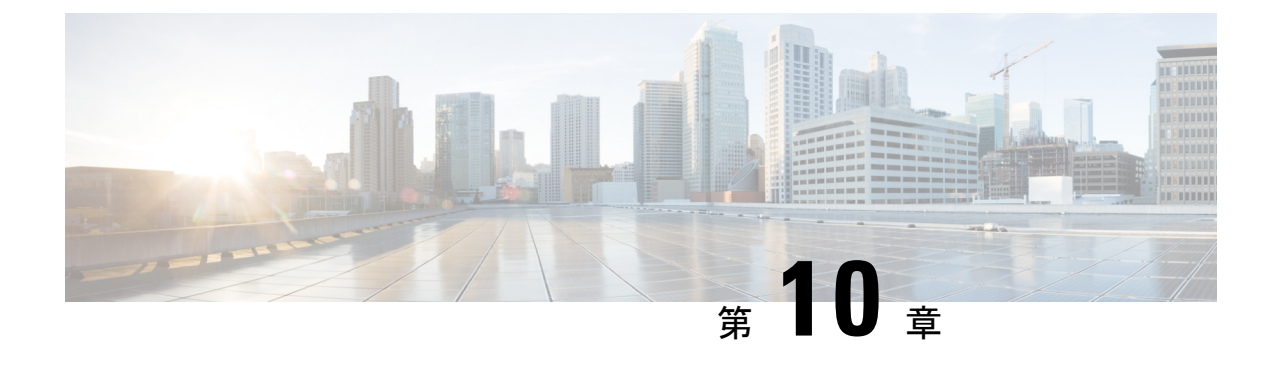

# **EVPN** ハイブリッド **IRB** モード

• EVPN ハイブリッド IRB モード (245 ページ)

# **EVPN** ハイブリッド **IRB** モード

#### **EVPN**ハイブリッド**IRB**モードに関する情報

CiscoNX-OSリリース10.2(1)Fでは、EVPNハイブリッドIRBモードがサポートされています。 この機能により、対称IRBモードで動作するNX-OS VTEPデバイスは、同じファブリック内の 非対称IRB VTEPとシームレスに統合できます。

#### **EVPN IRB**モデル

EVPN VXLAN は VXLAN ネットワーク内の VTEP がサブネット内トラフィックをブリッジし サブネット間トラフィックをルートすることができるようにするIntegratedRouting andBridging (IRB)機能をサポートしています。EVPN-IRBオーバーレイネットワークのサブネット間ルー ティングは、ファブリックVTEP全体で次の2つの方法で実装されます。

- 非対称 IRB
- 対称 IRB

#### 非対称 **IRB**

非対称IRBは純粋にレイヤ2VPNオーバーレイとしてEVPNを使用し、サブネット間トラフィッ クは入力VTEPでのみルーティングされます。結果として、入力VTEPはルーティングとブリッ ジングの両方を実行しますが、出力VTEPはブリッジングのみを実行します。入力VTEPでは、 パケットは送信元サブネットのデフォルトゲートウェイに向けてブリッジされ、入力VTEPの 宛先サブネットローカルにルーティングされます。その入力ルーティング動作から、トラフィッ クはレイヤ2VPN(VNI)トンネル経由でブリッジされます。出力VTEPでの受信およびカプセ ル化解除後、パケットは単に宛先エンドポイントにブリッジされます。本質的に、サブネット 間転送のセマンティクスに関連付けられたすべてのパケット処理は、入力VTEPに制限されま す。このモデルでは、すべてのレイヤ2 VPNが、ファブリック全体で一貫したARP/ NDを持つ IP VRFのサブネット間手順に関係するすべてのIRB VTEP上に存在する必要があります。

#### 対称 **IRB**

対称IRBはレイヤ2およびレイヤ3 VPNオーバーレイとしてEVPNを使用し、分散型サブネット 間トラフィックは任意のVTEP、入力、および出力でルーティングされます。その結果、入力 および出力VTEPは、ルーティングとブリッジングの両方を実行します。入力VTEPでは、パ ケットは送信元サブネットのデフォルトゲートウェイに向けてブリッジされ、入力VTEP上の 宛先VRFローカルにルーティングされます。この入力ルーティング動作から、トラフィックは レイヤ3VPN(VNI)トンネルを介してルーティングされます。出力VTEPでの受信およびカプ セル化解除後、パケットは最初にルーティングされ、宛先エンドポイントにブリッジされま す。本質的に、サブネット間転送のセマンティクスに関連付けられたすべてのパケット処理 は、すべてのVTEPに分散されます。このモデルでは、IP VRFのサブネット間手順に関係する IRB VTEPにローカルに接続されたレイヤ2 VPNだけが存在できます。 ARP / NDの消費は、エ ンドポイントが接続されている場所に対してローカルです。

#### 非対称および対称相互運用

NX-OSは、対称IRBモードを使用してEVPN-IRBをサポートします。サブネット内ブリッジン グを有効にするにはコントロールプレーンとデータプレーンが必要ですが、手順は対称および 非対称IRBモードで同じです。サブネット内アプローチは同じですが、2つのIRBモード間のサ ブネット間手順には互換性がありません。その結果、同じファブリック内の対称IRB VTEPと 非対称IRB VTEP間のサブネット間ルーティングはできません。

シスコのハイブリッドIRBモードでは、対称IRBVTEPは、同じファブリック内で非対称IRBモー ドで実行されているVTEPとシームレスに相互運用できる増分拡張をサポートします。このハ イブリッドモードで有効になっているNX-OSVTEPは、ハイブリッドまたは対称IRBVTEPと通 信する場合は常に、よりスケーラブルな対称IRBモードで動作します。また、ハイブリッドIRB は、非対称IRB VTEP (同じファブリック内に存在する場合)と相互運用します。

EVPNハイブリッド機能は、Cisco Nexus 9300(EX、FX、FX2、FX3、GX、N9K-9364C、 N9K-9332C、N9K-C9236C、N9K-C9504.TOR、およびモジュラプラットフォーム)でサポート されています。

#### 相互運用性コントロールプレーン

非対称と対称のIRBコントロールプレーンの主な違いは、ホストMAC + IPルート(EVPNルー トタイプ2)のフォーマット方法です。非対称IRBでは、MAC + IPホストルートは、レイヤ2 VNIカプセル化およびMAC VRFルートターゲット(RT)のみでアドバタイズされます。対称 IRBでは、MAC + IPホストルートは「追加の」レイヤ3 VNIおよび「追加の」IP VRF RTでアド バタイズされ、サブネット間ルーティングが可能になります。

- ハイブリッドモードでプロビジョニングされたNX-OS VTEPは、追加のL3 VNI情報とIP VRF RTを使用して、対称IRBルートタイプ2形式を使用してローカルMAC + IPルートをア ドバタイズし続けます。これにより、ハイブリッドモードNX-OS VTEPは引き続きそれら の間で対称ルーティングを使用できます。
- 非対称モードで動作するVTEPは、これらの追加のL3 VNIおよびIP VRFRTフィールドを単 に無視し、レイヤ3隣接関係をインストールすることによって非対称ルート手順を使用し てこれらのルートを処理し、IPVRFでこれらの隣接を介してルートをホストします。レイ ヤ3隣接はARP / NDエントリです。
- ハイブリッドモードでプロビジョニングされたNX-OS VTEPは、非対称ルート処理を使用 して非対称VTEPから受信したMAC+IPルートを処理します。その結果、レイヤ3隣接関係

がインストールされ、非対称VTEPからアドバタイズされたリモートホストのこれらの隣 接関係を介してルートがホストされます。

• その結果、NX-OSハイブリッドVTEPでは、レイヤ3隣接関係は、非対称VTEPの背後にあ るホストにのみインストールされ、他のNX-OSハイブリッドVTEPの背後にあるホストに はインストールされないことに注意してください。

#### 相互運用プロビジョニングの要件

- NX-OS対称IRB VTEPは、ファブリック内の非対称VTEPに拡張されたIP VRF内のすべての サブネットでプロビジョニングする必要があります。
- NX-OS対称IRBVTEPは、サブネットSVIインターフェイスで「ファブリック転送モードエ ニーキャストゲートウェイハイブリッド」CLIを使用して「ハイブリッド」モードで非対 称VTEPに拡張されたIP VRF内のサブネットでプロビジョニングする必要があります。
- 各ファブリックで非対称VTEPと相互運用する場合は、すべての対称IRB VTEPでハイブ リッドモードを有効にする必要があります。

#### 相互運用データプレーン

上記の要件の結果:

- NX-OS VTEPは、両方向で他のNX-OSハイブリッドVTEPとの対称ルーティングデータパ スに従い続けます。トラフィックは、送信元サブネットでブリッジされ、L3VNIカプセル 化を使用して入力VTEPのIP VRFでルーティングされ、次にIP VRFでルーティングされ、 出力VTEPの宛先サブネットでブリッジされます。
- NX-OS VTEPは、非対称VTEPの背後にあるホストへの非対称ルーティングデータパスお よびカプセル化に従います。トラフィックは、送信元サブネットでブリッジされ、ホスト MAC書き換えを使用してIP VRFでルーティングされ、送信元VTEPの宛先サブネットでブ リッジされますが、出力VTEPの宛先サブネットでブリッジされるだけです。

#### **Supported Features**

- ハイブリッドモードは、L3インターフェイスごとに有効にできます。
- IPv4およびIPv6オーバーレイエンドポイント
- ホストモビリティはハイブリッドモードでサポートされます。
- 入力レプリケーションとマルチキャスト アンダーレイの両方がサポートされます。
- マルチキャストと IR アンダーレイの共存は、異なる VLAN 間でサポートされます。
- 分散型エニーキャスト ゲートウェイ
- vPC

#### ガイドラインと制約事項

• ハイブリッドモードはDCIボーダーゲートウェイではサポートされません。

• 分散型エニーキャストゲートウェイモードでは、非対称IRBも同じエニーキャストゲート ウェイMACおよびIPでプロビジョニングする必要があります。

#### 設定例:**EVPN**ハイブリッド**IRB**モード

次に、EVPNハイブリッドIRBモードの設定例を示します。

vlan 201 vn-segment 20001 interface vlan201 no shutdown vrf member vrf\_30001 ip address 10.1.1.1/16 fabric forwarding mode anycast-gateway hybrid

次に、VNIとハイブリッドIRBモードを表示する例を示します。

switch# show nve vni Codes: CP - Control Plane DP - Data Plane UC - Unconfigured SA - Suppress ARP SU - Suppress Unknown Unicast Xconn - Crossconnect MS-IR - Multisite Ingress Replication HYB - Hybrid IRB Mode Interface VNI Multicast-group State Mode Type [BD/VRF] Flags --------- -------- ----------------- ----- ---- ------------------ ---- nve1 5001 234.1.1.1 Up CP L2 [1001] nve1 5002 234.1.1.1 Up CP L2 [1002] nve1 5010 225.1.1.1 Up CP L2 [3003] HYB nve1 6010 n/a Up CP L3 [vni\_6010] nve1 10001 n/a Up CP L3 [vni\_10001] nve1 30001 234.1.1.1 Up CP L2 [3001] HYB nve1 30002 234.1.1.1 Up CP L2 [3002] HYB

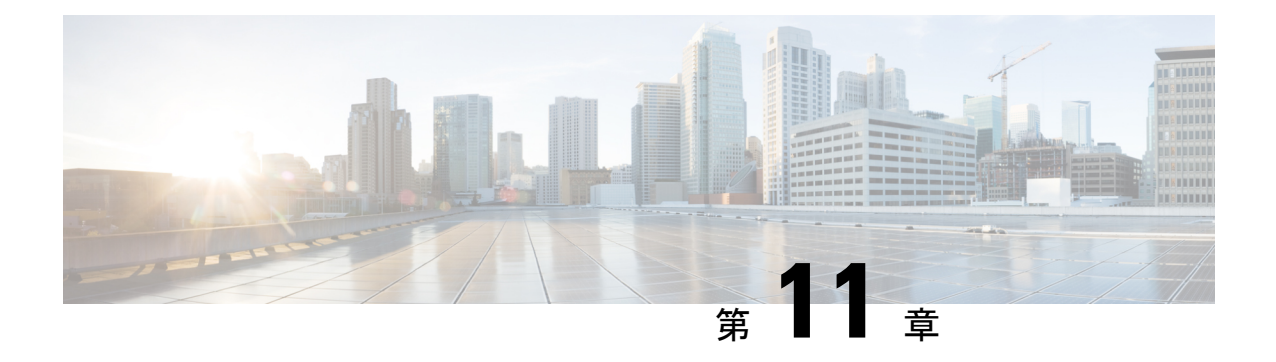

# **EVPN** 分散型 **NAT**

• EVPN 分散型 NAT (249 ページ)

# **EVPN** 分散型 **NAT**

Cisco NX-OS リリース 10.2(1)F 以降では、N9K-C9336C-FX2、N9K-C93240YC-FX2、 N9K-C93360YC-FX2 TOR スイッチで EVPN 分散 NAT 機能がサポートされています。分散型 Elastic NAT機能は、VXLANトポロジのリーフとスパインでNATを有効にします。

#### **EVPN**分散**NAT**のガイドラインと制限事項

EVPN分散型NATは次をサポートします。

- 最大 8192 の NAT 変換
- スタティック NAT
- IPv4 NAT
- VRF対応NATでの一致
- スタティック内部設定のアドルート

EVPN分散型NATは、次をサポートしません。

- IPv6 NAT
- ダイナミック NAT
- NATモビリティ
- サブネットベースのフィルタリング
- ルールごとの統計情報
- NATはvPCを認識しません。NAT設定はvPCピアの両方に同一でなければなりません。

• 送信元ホストと宛先ホストが同じVRFにある場合、ファブリック内では通常のNATを使用 できます。EVPN分散NATは、同じVRF内ではサポートされません。異なるVRF間でサポー トされます。

#### **EVPN**分散**NAT**トポロジ

次のトポロジは、VTEPでのEVPN分散NAT設定を示しています。

図 **21 : EVPN**分散**NAT**設定トポロジ

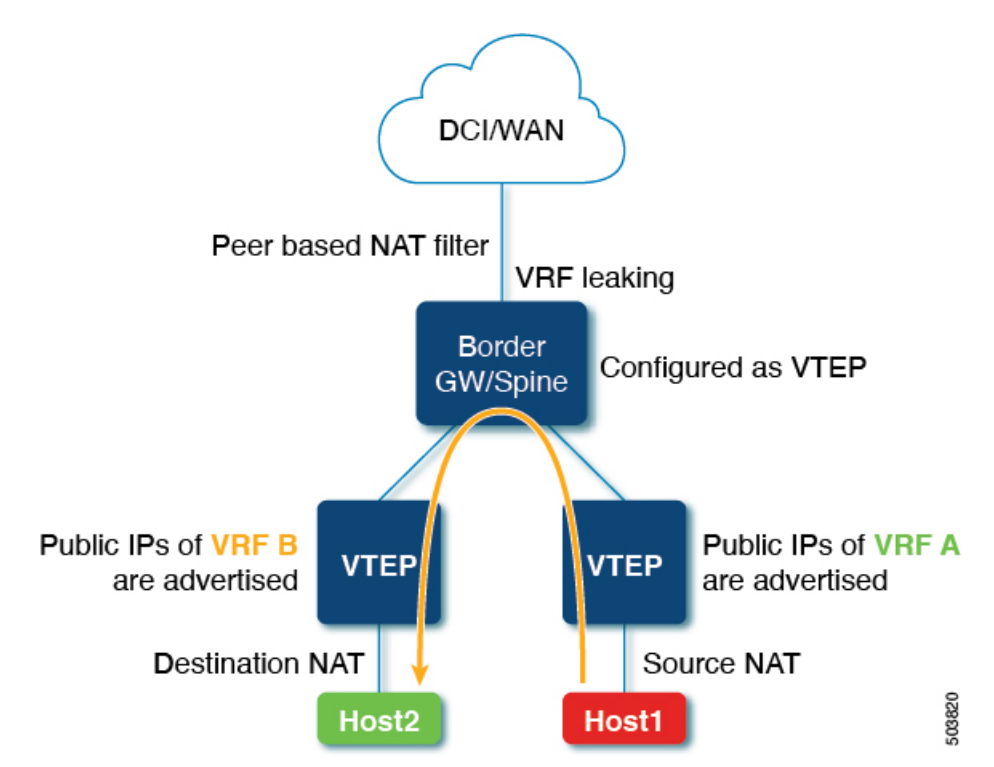

上記のトポロジでは、次のようになります。

- EVPN分散NATは、VTEPでのみ設定されます。
- スパインには、EVPN分散NAT関連の設定は必要ありません。
- スパインはVTEPとして設定されます。
- VxLANアンダーレイルーティングプロトコルを使用した到達可能性のために、ルートだ けがスパインにリークされます。
- 送信元と宛先NATは両方のリーフで設定されます。
- 送信元NATは、送信元に直接接続されたスイッチで実行されます。
- 宛先NATは、宛先に直接接続されたスイッチで実行されます。
- 送信元と宛先の両方が同じスイッチ上にある場合、最初に送信元NATが実行されます。パ ケットはスパインを介してループされ、宛先NATが実行されます。
- ホストは、要件に応じて、プライベートIPアドレスまたはパブリックIPアドレスを使用し てトラフィックを送信できます。
- VXLANピアベースNATフィルタリングが設定されます。

#### ピアベース**NAT**フィルタ

- ピアベースNATフィルタは、設定されたトンネルエンドポイント宛てのフローに対しての みNATを許可し、残りのフローは影響を受けません。
- ピアベースNATフィルタは、多数のプレフィックスをNAT変換する必要がある場合に役立 ちます。
- NAT ACL領域は、ピアベースのNATフィルタが機能するように最初に切り分けられる必 要があります。
- 境界ノードでピアベースのフィルタを設定できます。
- ピアベースNATフィルタは、集中型VRFリークが設定されているサービスリーフなどの VRF間ケースに役立ちます。
- を使用してピアベースNATフィルタを設定できます。<peer-ip>コマンド。**system nve nat peer-ip**

#### **VRF** 対応 **NAT**

- VRF対応NATにより、スイッチはVRF(仮想ルーティングおよび転送インスタンス)のア ドレス空間を認識し、パケットを変換できます。これにより、NAT機能は2つのVRF間で 使用される重複アドレス空間のトラフィックを変換できます。
- コマンドを使用してFPタイルベースのNATを有効にできます。**system routing vrf-aware-nat**
- VRF対応NATの詳細については、 『Cisco Nexus 9000 NX-OSInterfaces Configuration Guide』 を参照してください。[https://www.cisco.com/c/en/us/td/docs/dcn/nx-os/nexus9000/102x/](https://www.cisco.com/c/en/us/td/docs/dcn/nx-os/nexus9000/102x/configuration/interfaces/cisco-nexus-9000-nx-os-interfaces-configuration-guide-102x/b-cisco-nexus-9000-nx-os-interfaces-configuration-guide-93x_chapter_01011.html#concept_6EB0DB9C8EDC40FB8C21EAA918A56627) [configuration/interfaces/cisco-nexus-9000-nx-os-interfaces-configuration-guide-102x/](https://www.cisco.com/c/en/us/td/docs/dcn/nx-os/nexus9000/102x/configuration/interfaces/cisco-nexus-9000-nx-os-interfaces-configuration-guide-102x/b-cisco-nexus-9000-nx-os-interfaces-configuration-guide-93x_chapter_01011.html#concept_6EB0DB9C8EDC40FB8C21EAA918A56627) [b-cisco-nexus-9000-nx-os-interfaces-configuration-guide-93x\\_chapter\\_01011.html#concept\\_](https://www.cisco.com/c/en/us/td/docs/dcn/nx-os/nexus9000/102x/configuration/interfaces/cisco-nexus-9000-nx-os-interfaces-configuration-guide-102x/b-cisco-nexus-9000-nx-os-interfaces-configuration-guide-93x_chapter_01011.html#concept_6EB0DB9C8EDC40FB8C21EAA918A56627) [6EB0DB9C8EDC40FB8C21EAA918A56627](https://www.cisco.com/c/en/us/td/docs/dcn/nx-os/nexus9000/102x/configuration/interfaces/cisco-nexus-9000-nx-os-interfaces-configuration-guide-102x/b-cisco-nexus-9000-nx-os-interfaces-configuration-guide-93x_chapter_01011.html#concept_6EB0DB9C8EDC40FB8C21EAA918A56627)

#### **EVPN**分散**NAT**の設定

```
次に、リーフ1のEVPN分散NAT設定を示します。
```

```
feature bgp
feature interface-vlan
feature vn-segment-vlan-based
feature nat
feature nv overlay
hardware access-list tcam region nat 512 (Carves NAT TCAM)
system routing vrf-aware-nat
system nve nat peer-ip 100.100.100.3 (peer-ip is the Spine address which is leaking
```

```
the route)
ip nat inside source static 21.1.1.10 172.21.1.10 vrf vrf1 match-in-vrf add-route
ip nat inside source static 31.1.1.10 172.31.1.10 vrf vrf2 match-in-vrf add-route
vlan 202
 vn-segment 20202
vlan 301
 vn-segment 20301
vlan 3200
  vn-segment 33200
vlan 3300
 vn-segment 33300
interface Vlan202
 no shutdown
  vrf member vrf1
  ip address 22.1.1.1/24
 fabric forwarding mode anycast-gateway
  ip nat inside
interface Vlan3200
  no shutdown
  vrf member vrf1
 ip forward
 ip nat outside
interface Vlan301
  no shutdown
  vrf member vrf2
 ip address 31.1.1.1/24
 fabric forwarding mode anycast-gateway
 ip nat inside
interface Ethernet1/11
 switchport mode trunk
interface Ethernet1/35
  switchport mode trunk
vrf context vrf1
  vni 33200
  rd auto
  address-family ipv4 unicast
    route-target both auto
    route-target both auto evpn
vrf context vrf2
  vni 33300
  rd auto
  address-family ipv4 unicast
   route-target both auto
   route-target both auto evpn
router bgp 100
  vrf vrf1
    address-family ipv4 unicast
      network 172.21.1.10/32
      advertise l2vpn evpn
```

```
vrf vrf2
    address-family ipv4 unicast
      network 172.31.1.10/32
      advertise l2vpn evpn
次に、リーフ2のEVPN分散NAT設定を示します。
feature bgp
feature interface-vlan
feature vn-segment-vlan-based
feature nat
feature nv overlay
system routing vrf-aware-nat
system nve nat peer-ip 100.100.100.3 (peer-ip is the spine address which is leaking
the route)
ip nat inside source static 21.1.1.20 172.21.1.20 vrf vrf1 match-in-vrf add-route
ip nat inside source static 31.1.1.20 172.31.1.20 vrf vrf2 match-in-vrf add-route
vlan 202
 vn-segment 20202
vlan 301
 vn-segment 20301
vlan 3200
 vn-segment 33200
vlan 3300
vn-segment 33300
interface Vlan202
 no shutdown
  vrf member vrf1
  ip address 22.1.1.1/24
  fabric forwarding mode anycast-gateway
  ip nat inside
interface Vlan3200
 no shutdown
 vrf member vrf1
 ip forward
  ip nat outside
interface Vlan301
 no shutdown
  vrf member vrf2
  ip address 31.1.1.1/24
  fabric forwarding mode anycast-gateway
  ip nat inside
interface Vlan3300
 no shutdown
  vrf member vrf2
  ip forward
  ip nat outside
interface Ethernet1/16
  switchport
  switchport mode trunk
interface Ethernet1/43
```
switchport switchport mode trunk vrf context vrf1 vni 33200 rd auto address-family ipv4 unicast route-target both auto route-target both auto evpn vrf context vrf2 vni 33300 rd auto address-family ipv4 unicast route-target both auto route-target both auto evpn router bgp 100 vrf vrf1 address-family ipv4 unicast network 172.21.1.20/32 advertise l2vpn evpn vrf vrf2 address-family ipv4 unicast

> network 172.31.1.20/32 advertise l2vpn evpn

次のshowコマンドは、EVPN分散型NATのスイッチで設定された絶縁ポリシーを表示します。

show ip nat translations Pro Inside global Inside local Outside local Outside global any 174.2.216.2 42.2.216.2 --- --any 174.3.217.2 42.3.217.2 --- ---

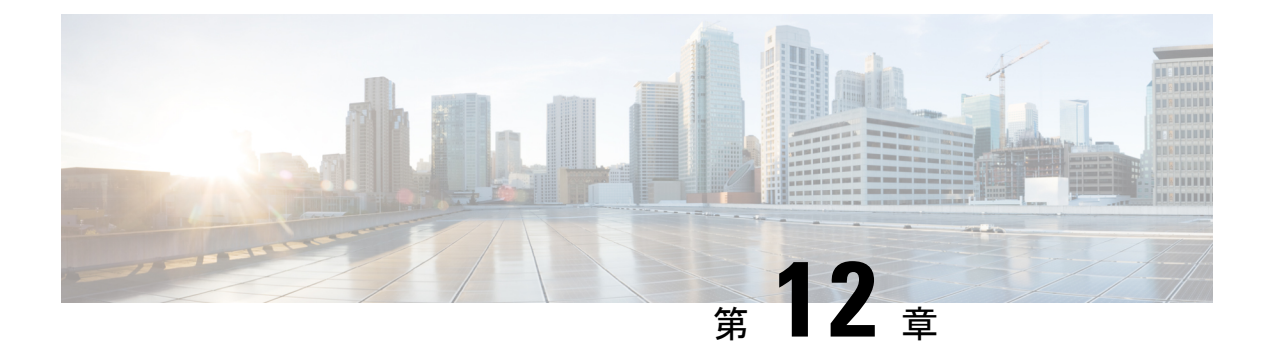

# **VXLAN OAM** の設定

この章は、次の内容で構成されています。

- VXLAN OAM の概要 (255 ページ)
- VXLAN EVPN ループの検出と緩和について (259 ページ)
- VXLAN NGOAM の注意事項と制約事項 (261 ページ)
- VXLAN EVPN ループの検出と緩和のガイドラインと制限事項 (261 ページ)
- VXLAN OAM の設定 (262 ページ)
- NGOAM プロファイルの設定 (266 ページ)
- VXLAN EVPN ループの検出と緩和の設定 (267 ページ)
- ループの検出とオンデマンドでのポートの呼び出し (268 ページ)
- VXLAN EVPN ループの検出と緩和の設定例 (269 ページ)

### **VXLAN OAM** の概要

イーサネット運用管理およびメンテナンス(OAM)は、イーサネット ネットワークの設置、 モニタリング、およびトラブルシューティングのためのプロトコルで、VXLAN ベースのオー バーレイ ネットワークの管理機能が強化されます。

IPネットワークの問題を迅速に特定できるping、traceroute、またはpathtraceユーティリティと 同様に、VXLANネットワークの問題を診断するための同等のトラブルシューティングツール が導入されています。VXLAN OAMツール(ping、pathtrace、tracerouteなど)は、VXLANネッ トワーク内のホストおよび VTEP に到達可能性情報を提供します。OAM チャネルは、これら の OAM パケットに存在する VXLAN ペイロードのタイプを識別するために使用されます。

次の2種類のペイロードがサポートされています。

- 追跡対象の宛先への従来の ICMP パケット
- 有用な情報を伝送する特別な NVO3 ドラフト Tissa OAM ヘッダー

ICMP チャネルは、新しい OAM パケット形式をサポートしない従来のホストまたはスイッチ に到達するのに役立ちます。NVO3 ドラフトの Tissa チャネルは、サポートされているホスト またはスイッチに到達し、重要な診断情報を伝送します。VXLANNVO3ドラフトのTissaOAM メッセージは、さまざまなプラットフォームでの実装に応じて、予約済みの OAM EtherType

を介して、または OAM パケットの既知の予約済み送信元 MAC アドレスを使用して識別でき ます。これは、VXLAN OAM パケットを認識するためのシグニチャを構成します。VXLAN OAM ツールは、次の表に示すように分類されます。

#### 表 **5 : VXLAN OAM** ツール

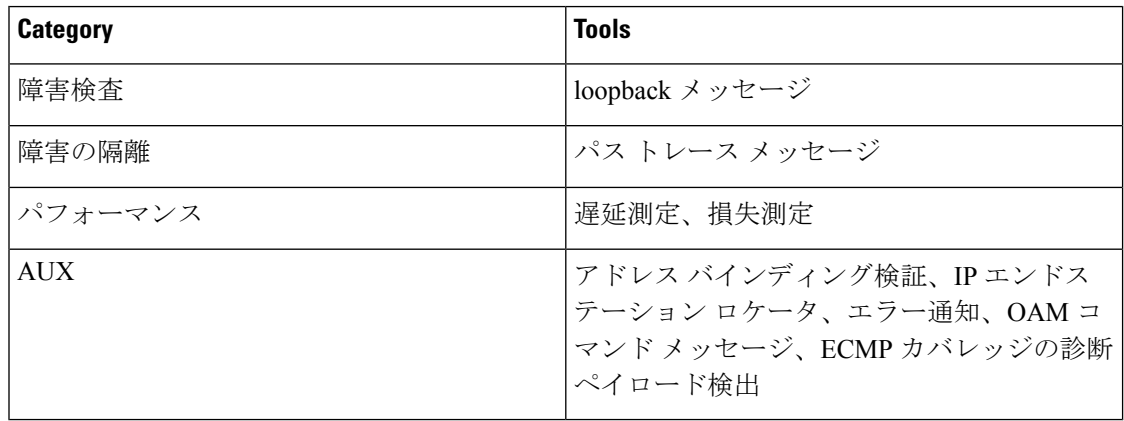

### ループバック(**ping**)メッセージ

ループバック メッセージ(ping とループバック メッセージは同じで、このガイドでは同じ意 味で使用されます)は、障害の検証に使用されます。ループバックメッセージユーティリティ は、さまざまなエラーやパス障害を検出するために使用されます。次の例では、Spine1、Spine 2、Spine 3 というラベルの付いた 3 つのコア (スパイン) スイッチと 5 つのリーフ スイッチが Clos トポロジで接続されているトポロジを考えます。リーフ 5 のリーフ 1 から開始されたサン プル ループバック メッセージのパスは、スパイン 3 を経由するときに表示されます。リーフ 1 によって開始されたループバック メッセージはスパイン 3 に到達すると、外部ヘッダーに基 づいてVXLANカプセル化データパケットとして転送します。パケットはスパイン3のソフト ウェアに送信されません。リーフ 3 では、適切なループバック メッセージシグ シグニチャに 基づいて、パケットがソフトウェアVXLANOAMモジュールに送信され、ソフトウェアVXLAN OAM モジュールがループバック応答を生成して、発信元 Leaf 1 に送り返します。

ループバック(ping)メッセージは、VM またはリーフ スイッチ(VTEP)を宛先とすること ができます。この ping メッセージは、異なる OAM チャネルを使用できます。ICMP チャネル が使用されている場合、VM の IP アドレスが指定されていれば、ループバック メッセージは VM に到達します。NVO3 ドラフトの Tissa チャネルが使用されている場合、このループバッ ク メッセージは、VM に接続されているリーフ スイッチで終端されます。これは、VM が NVO3 ドラフトの Tissa ヘッダーをサポートしていないためです。この場合、リーフ スイッチ はこのメッセージに応答して、VM の到達可能性を示します。ping メッセージは、次の到達可 能性オプションをサポートします。

#### **ping**

ネットワークの到達可能性を確認します(**Ping** コマンド)。

• Leaf 1 (VTEP 1) から Leaf 2 (VTEP 2) (ICMP または NVO3 ドラフト Tissa チャネル)

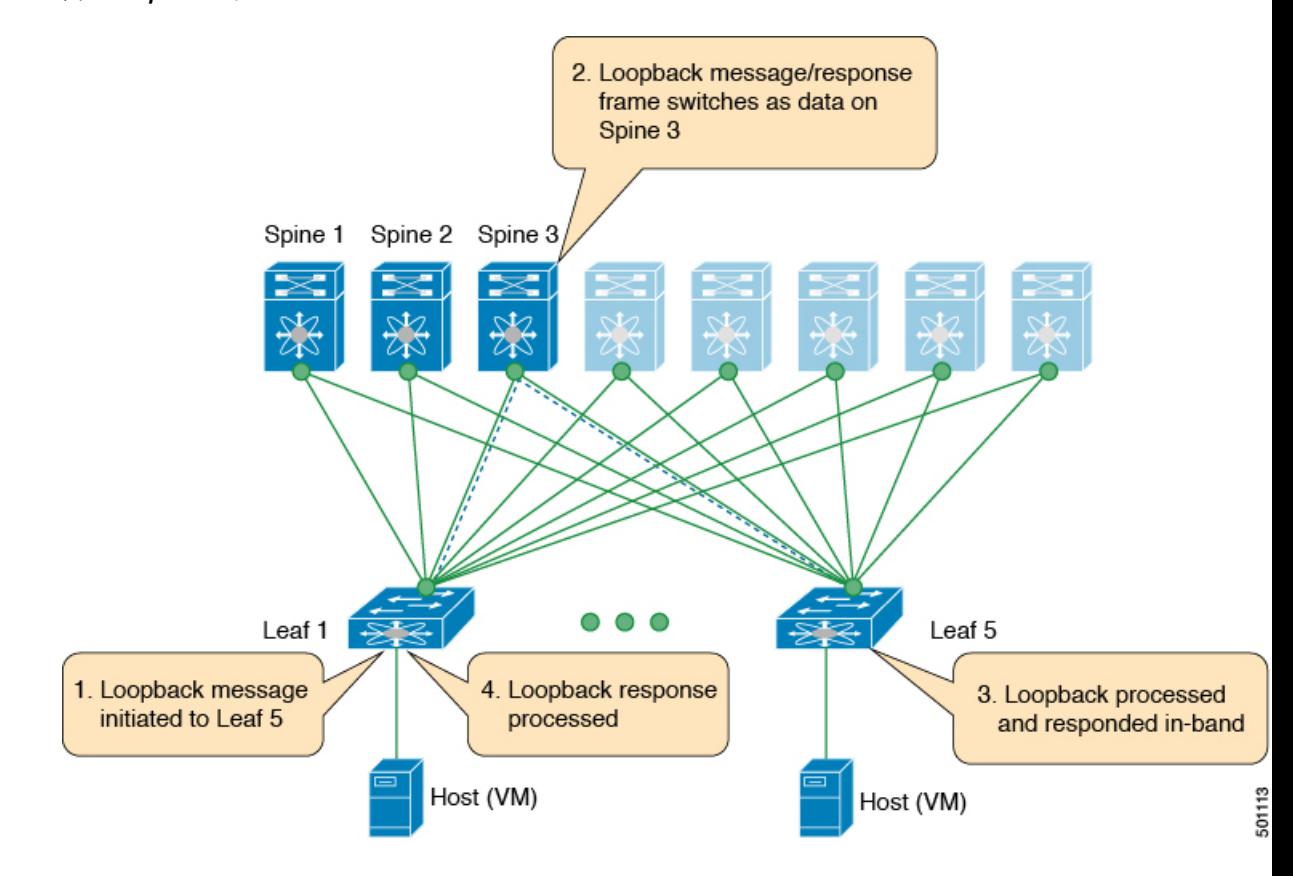

• Leaf 1(VTEP 1)から VM 2(別の VTEP に接続されたホスト)へ(ICMP または NVO3 ドラフト Tissa チャネル)

図 **<sup>22</sup> : loopback** メッセージ

### **Traceroute** または **Pathtrace** メッセージ

traceroute または pathtrace メッセージは、障害分離に使用されます。VXLAN ネットワークで は、宛先に到達するためにフレームが通過するスイッチのリストを見つけることが望ましい場 合があります。送信元スイッチから宛先スイッチへのループバックテストが失敗した場合、次 の手順はパス内の問題のあるスイッチを見つけることです。パス トレース メッセージの動作 は、送信元スイッチが TTL 値1の VXLAN OAM フレームを送信することから始まります。ネ クスト ホップ スイッチはこのフレームを受信し、TTL をデクリメントし、TTL が 0 であるこ とを検出すると、TTL 期限切れメッセージを送信元スイッチに送信します。送信元スイッチ は、このメッセージを最初のホップスイッチからの成功を示すものとして記録します。次に、 送信元スイッチは、次のパス トレース メッセージで TTL 値を 1 増やして、2 番目のホップを 見つけます。新しい送信ごとに、メッセージ内のシーケンス番号が増加します。通常のVXLAN 転送の場合と同様に、パス上の各中間スイッチは TTL 値を1減らします。

このプロセスは、宛先スイッチから応答を受信するか、パス トレース プロセスのタイムアウ トが発生するか、ホップ カウントが設定された最大値に達するまで続きます。VXLAN OAM フレームのペイロードは、フロー エントロピーと呼ばれます。フロー エントロピーは、送信 元スイッチと宛先スイッチ間の複数のECMPパスから特定のパスを選択するように設定できま す。TTL 期限切れメッセージは、実際のデータ フレームの中間スイッチによって生成される こともあります。元のパストレース要求と同じペイロードが、応答のペイロードに対して保持 されます。

traceroute メッセージと pathtrace メッセージは似ていますが、traceroute は ICMP チャネルを使 用しますが、pathtrace は NVO3 ドラフトの Tissa チャネルを使用します。Pathtrace は、NVO3 ドラフトのTissaチャネルを使用して、追加の診断情報(たとえば、これらのメッセージによっ て取得されたホップのインターフェイスロードおよび統計情報)を伝送します。中間デバイス がNVO3ドラフトのTissaチャネルをサポートしていない場合、パストレースは単純なtraceroute として動作し、ホップ情報のみを提供します。

#### **traceroute**

**Traceroute** コマンドを使用して、VXLANオ ーバーレイでパケットが通過するパスをトレース します。

• traceroute は、VXLAN カプセル化でカプセル化された ICMP パケット(チャネル 1)を使 用してホストに到達します。

#### パス トレース

**Pathtrace** コマンドを使用して、NVO3 ドラフト Tissa チャネルを使用して、VXLAN オーバー レイでパケットが通過するパスをトレースします。

- パストレースは、パスに関する追加情報(入力インターフェイスや出力インターフェイス など)を提供するために、NVO3 ドラフトの Tissa や TISSA (チャネル2) などの特別な制 御パケットを使用します。これらのパケットはVTEPで終端し、ホストに到達しません。 したがって、VTEP のみが応答します。
- NX-OS リリース9.3(3) 以降、コマンドの Received フィールドは、要求がそのノード宛て かどうかに関係なく、**show ngoam pathtrace statisticssummary** コマンドが実行されたノー ドによって受信されたすべてのパストレース要求を示します。

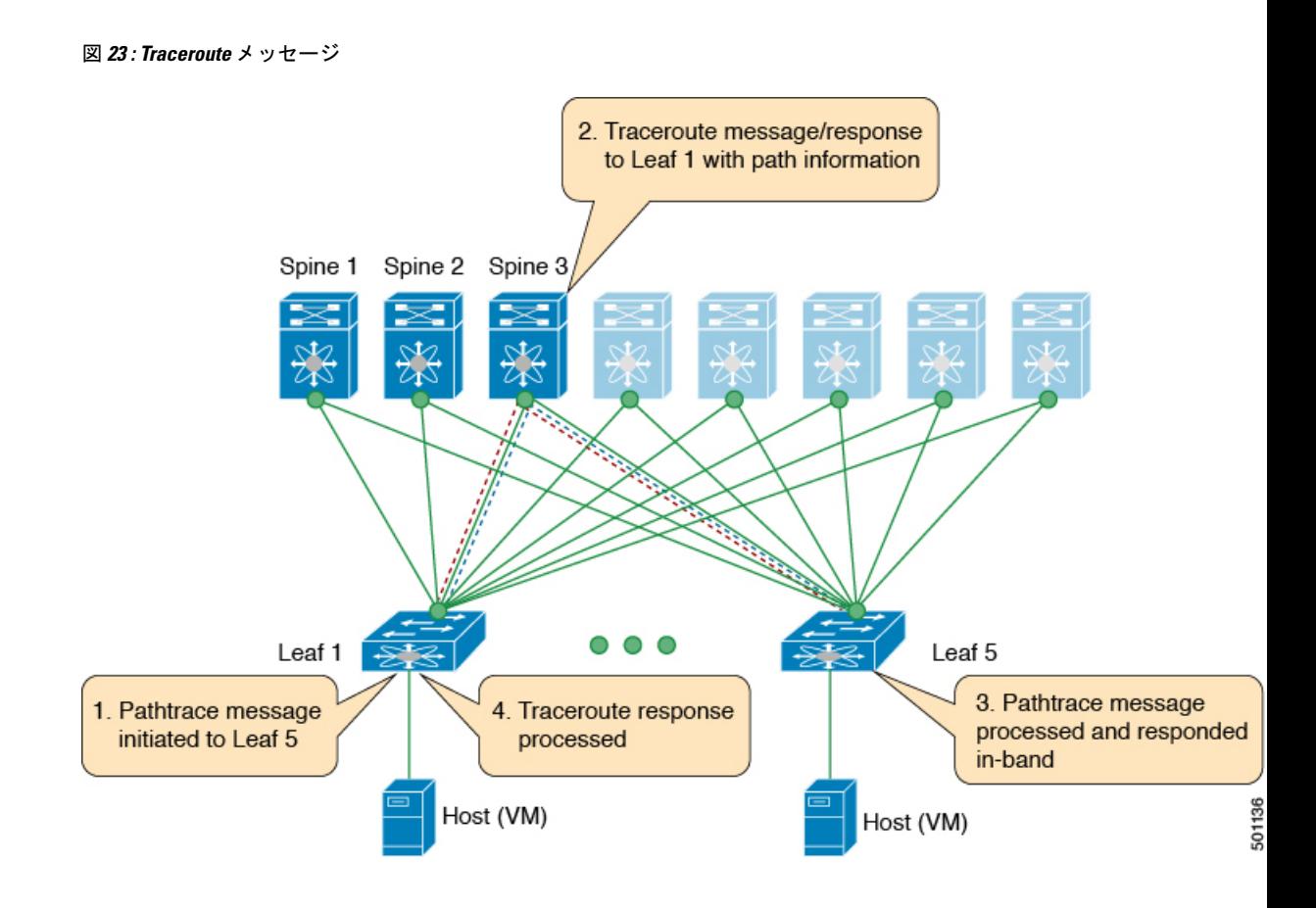

## **VXLAN EVPN** ループの検出と緩和について

ループは通常、ファブリックの南側(アクセス側)の配線が正しくないために、VXLANEVPN ファブリックで発生します。ブロードキャストパケットがループでネットワークに注入される と、フレームはループ内でブリッジされたままになります。より多くのブロードキャスト フ レームがループに入ると、それらが蓄積され、サービスの重大な中断を引き起こす可能性があ ります。

Cisco NX-OS リリース 9.3(5) では、VXLAN EVPN ループの検出と緩和が導入されています。 この機能は、単一の VXLAN EVPN ファブリックまたはマルチサイト環境でレイヤ 2 ループを 検出します。ポート/VLAN レベルで動作し、ループが検出された各ポートで VLAN を無効に します。管理者は、(syslog を介して)条件についても通知されます。このように、この機能 により、ネットワークが稼働したままになります。

次の図は、2つのリーフデバイス (Leaf1 および Leaf2) が南側で直接接続されている EVPN ファブリックを示しています。このトポロジでは、Leaf3 は L2 ブロードキャスト フレームを Leaf1 に転送します。次に、ブロードキャスト フレームは Leaf1 と Leaf2 の間で、南側とファ ブリックを介して繰り返し転送されます。不正なケーブル接続が修正されるまで、転送が続行 されます。

図 **24 :** 直接接続された **2** つのリーフ ノード

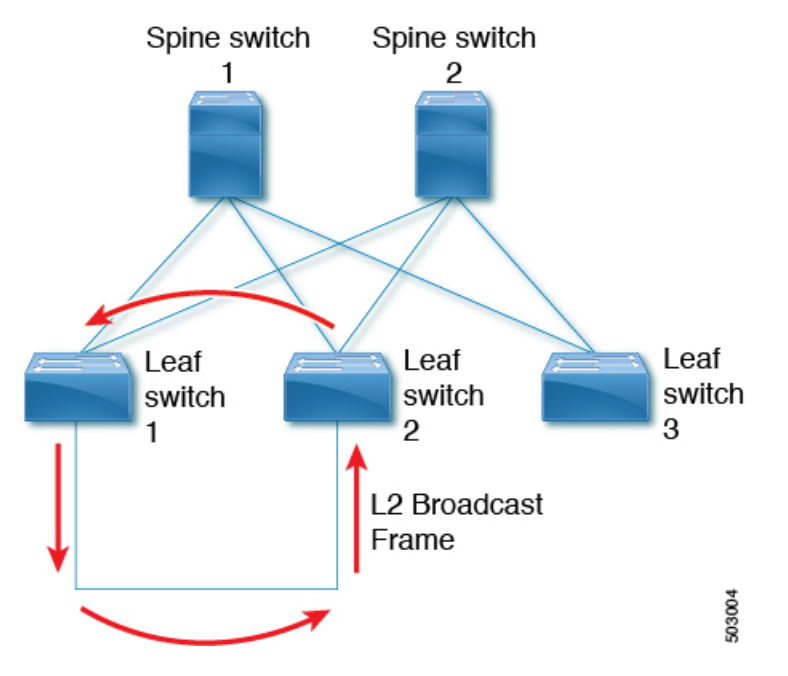

この機能は、次の 3 つのフェーズで動作します。

- **1.** ループ検出:次の状況でループ検出プローブを送信します。定期的なプローブタスクの一 部として、クライアントから要求されたとき、およびポートが起動するとすぐに送信しま す。
- **2.** ループ緩和:ループが検出されると、ポート上の VLAN をブロックし、次のような syslog メッセージを表示します。

2020 Jan 14 09:58:44 Leaf1 %NGOAM-4-SLD\_LOOP\_DETECTED: Loop detected - Blocking vlan 1001 :: Eth1/3

ループは不正なローカル MAC アドレスの学習につながる可能性があるため、このフェー ズではローカルおよびリモート MAC アドレスもフラッシュされます。これにより、誤っ て学習された MAC アドレスが削除されます。

前の図では、リモートリーフ (Leaf3) の背後にあるホストからのパケットがアクセス側 から Leaf1 と Leaf2 の両方に到達できるため、MAC アドレスが誤って学習される可能性が あります。その結果、ホストは Leaf1 および Leaf2 に対してローカルに誤って表示され、 リーフは MAC アドレスを学習します。

**3.** ループ リカバリ:特定のポートまたは VLAN でループが検出され、リカバリ間隔が経過 すると、リカバリプローブが送信され、ループがまだ存在するかどうかが判断されます。 ループから NGAM が回復すると、次のような syslog メッセージが表示されます。 2020 Jan 14 09:59:38 Leaf1 %NGOAM-4-SLD\_LOOP\_GONE: Loop cleared - Enabling vlan 1001 :: Eth1/3

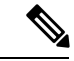

NGAM のデフォルトのロギングレベルでは、syslog メッセージは生成されません。「logging level ngoam 5」を使用して NGAM のロギングレベルを 5 に変更すると、ループが検出されたと きに syslog メッセージが生成されます。 (注)

## **VXLAN NGOAM** の注意事項と制約事項

VXLAN NGOAM には、次の注意事項と制限事項があります。

- Cisco NX-OS リリース9.2(3) 以降では、-R ライン カードを備えた Cisco Nexus 9504 および 9508 スイッチのサポートが追加されています。
- Cisco NX-OS リリース 9.3(3) 以降、Cisco Nexus 9300-GX プラットフォーム スイッチに対 するサポートが追加されています。
- Cisco NX-OS Release 10.2(3)F 移行、VXLAN NGOAM は Cisco Nexus 9300-GX2 プラット フォーム スイッチでサポートされています。
- Cisco NX-OS リリース9.3(5) 以降では、Cisco Nexus 9300-FX3 プラットフォームスイッチの サポートが追加されています。
- Cisco NX-OS リリース 10.2(3)F 以降、中間ノードで NGOAM 機能を使用する **feature nv overlay** コマンドを使用して VXLAN 機能を有効にする必要はありません。

# **VXLAN EVPN** ループの検出と緩和のガイドラインと制限 事項

VXLAN EVPN ループの検出と緩和には、次のガイドラインと制限事項があります。

- VXLAN EVPN ループの検出と緩和は、Cisco NX-OS リリース 9.3(5) 以降でサポートされ ます。
- 次のプラットフォームは、VXLAN EVPN ループの検出と緩和をサポートします。
	- Cisco Nexus 9332C および 9364C プラットフォーム スイッチ
	- Cisco Nexus 9300-EX プラットフォーム スイッチ
	- Cisco Nexus 9300-FX/FX2/FXP プラットフォーム スイッチ
	- Cisco Nexus 9300-GX プラットフォーム スイッチ
	- -EX/FX ライン カード搭載の Cisco Nexus 9500 プラットフォーム スイッチ
- Cisco NX-OS リリース 10.1(1) 以降では、VXLAN EVPN ループの検出と緩和が Cisco Nexus 9300-FX3 および -GX プラットフォーム スイッチでサポートされています。
- Cisco NX-OS リリース 10.2(3)F 以降では、VXLAN EVPN ループの検出と緩和が Cisco Nexus 9300-GX2 プラットフォーム スイッチでサポートされます。
- VXLAN EVPN ループの検出と緩和は、STP および STP なしの両方の環境でサポートされ ます。
- VXLAN EVPN マルチサイト展開のサイト間でループを検出できるようにするには、この 機能が展開されているサイト内のすべての境界ゲートウェイで **ngoam loop-detection** コマ ンドを設定する必要があります。
- VXLAN EVPN ループの検出と緩和は、次の機能ではサポートされません。
	- プライベート VLAN
	- VLAN 変換
	- ESI ベースのマルチホーミング
	- VXLAN クロス コネクト
	- Q-in-VNI
	- EVPN セグメント ルーティング(レイヤ2)

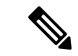

これらの機能が設定されたポートまたはVLANは、VXLANEVPN ループの検出および緩和から除外する必要があります。これらを 除外するには、**disable**{**vlan** *vlan-range*} [**port** *port-range*] コマンド を使用できます。 (注)

## **VXLAN OAM** の設定

#### 始める前に

前提条件として、VXLAN の設定が完了していることを確認します。

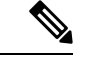

Cisco NX-OS リリース 10.2(3) 以降、中間ノードで NGOAM 機能を設定するために VXLAN 機 能を有効にする必要はありません。 (注)

#### 手順の概要

**1.** switch# **configure terminal**

- **2.** switch(config)# **feature ngoam**
- **3.** switch(config)# **hardware access-list tcam region arp-ether 256 double-wide**
- **4.** switch(config)# **ngoam install acl**
- **5.** (任意) **bcm-shell module 1 "fp show group 62"**

#### 手順の詳細

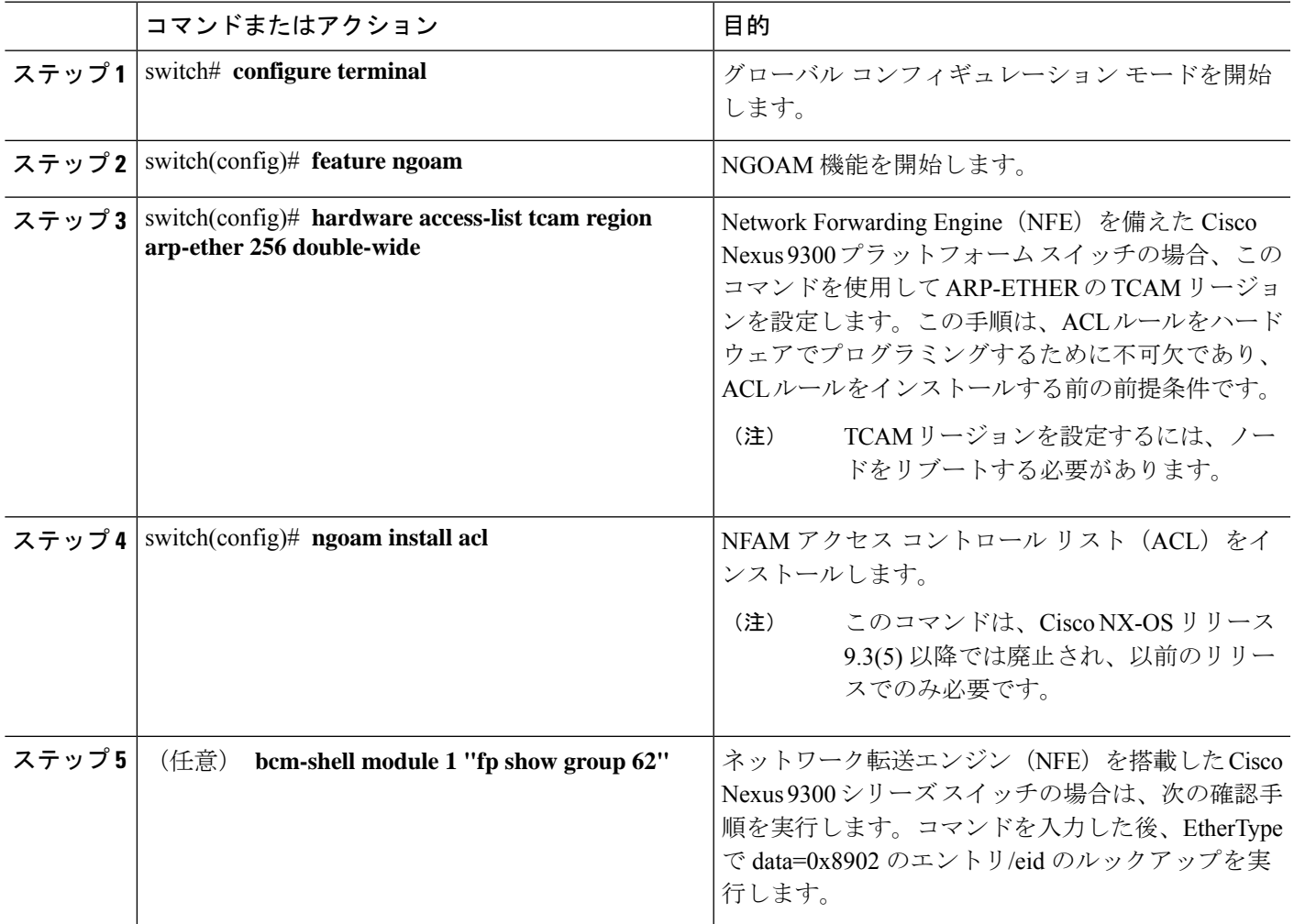

例

次の設定トポロジの例を参照してください。

図 **25 : VXLAN** ネットワーク

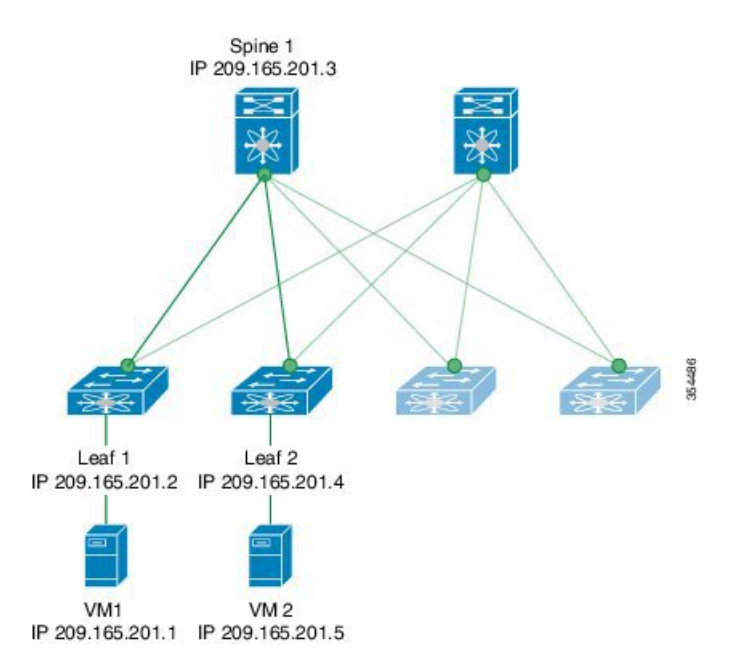

VXLAN OAM は、スイッチ レベルでホストの可視性を提供し、 **ping nve** コマンドを 使用してリーフがホストに ping を実行できるようにします。

次に、スパイン 1を介してリーフ 1から VM2 に ping を実行する例を示します。

switch# **ping nve ip 209.165.201.5 vrf vni-31000 source 1.1.1.1 verbose**

```
Codes: '!' - success, 'Q' - request not sent, '.' - timeout,
'D' - Destination Unreachable, 'X' - unknown return code,
'm' - malformed request(parameter problem),
'c' - Corrupted Data/Test, '#' - Duplicate response
```

```
Sender handle: 34
! sport 40673 size 39,Reply from 209.165.201.5,time = 3 ms
! sport 40673 size 39,Reply from 209.165.201.5,time = 1 ms
! sport 40673 size 39,Reply from 209.165.201.5,time = 1 ms
! sport 40673 size 39,Reply from 209.165.201.5,time = 1 ms
! sport 40673 size 39,Reply from 209.165.201.5,time = 1 ms
Success rate is 100 percent (5/5), round-trip min/avg/max = 1/4/18 ms
Total time elapsed 49 ms
```
(注)

上記の例で使用されている送信元 IP アドレス 1.1.1.1 は、宛先 IP アドレスと同じ VRF のリーフ 1 に設定されているループバック インターフェイスです。たとえば、この例 の VRF は vni-31000 です。

次に、スパイン 1 を介してリーフ 1 から VM 2 に traceroute を実行する例を示します。

### Codes: '!' - success, 'Q' - request not sent, '.' - timeout, 'D' - Destination Unreachable, 'X' - unknown return code, 'm' - malformed request(parameter problem), 'c' - Corrupted Data/Test, '#' - Duplicate response Traceroute request to peer ip 209.165.201.4 source ip 209.165.201.2 Sender handle: 36 1 !Reply from 209.165.201.3,time = 1 ms 2 !Reply from 209.165.201.4,time = 2 ms 3 !Reply from 209.165.201.5,time = 1 ms 次に、リーフ 2 からリーフ 1 にパス トレースする例を示します。 switch# **pathtrace nve ip 209.165.201.4 vni 31000 verbose** Path trace Request to peer ip 209.165.201.4 source ip 209.165.201.2 Sender handle: 42 TTL Code Reply IngressI/f EgressI/f State ====================================================================== 1 !Reply from 209.165.201.3, Eth5/5/1 Eth5/5/2 UP/UP 2 !Reply from 209.165.201.4, Eth1/3 Unknown UP/DOWN 次の例は、NVO3 ドラフト Tissa チャネルを使用して、リーフ 2 からリーフ 1 に MAC ping を実行する方法を示しています。 switch# **ping nve mac 0050.569a.7418 2901 ethernet 1/51 profile 4 verbose** Codes: '!' - success, 'Q' - request not sent, '.' - timeout, 'D' - Destination Unreachable, 'X' - unknown return code, 'm' - malformed request(parameter problem), 'c' - Corrupted Data/Test, '#' - Duplicate response Sender handle: 408 !!!!Success rate is 100 percent (5/5), round-trip min/avg/max = 4/4/5 ms Total time elapsed 104 ms switch# **show run ngoam** feature ngoam ngoam profile 4 oam-channel 2 ngoam install acl

switch# **traceroute nve ip 209.165.201.5 vrf vni-31000 source 1.1.1.1 verbose**

次に、リーフ2からリーフ1へのペイロードに基づいてパストレースする例を示しま す。

switch# **pathtrace nve ip unknown vrf vni-31000 payload mac-addr 0050.569a.d927 0050.569a.a4fa ip 209.165.201.5 209.165.201.1 port 15334 12769 proto 17 payload-end**

Codes: '!' - success, 'Q' - request not sent, '.' - timeout, 'D' - Destination Unreachable, 'X' - unknown return code, 'm' - malformed request(parameter problem),

```
'c' - Corrupted Data/Test, '#' - Duplicate response
Path trace Request to peer ip 209.165.201.4 source ip 209.165.201.2
Sender handle: 46
TTL Code Reply IngressI/f EgressI/f State
======================================================================
1 !Reply from 209.165.201.3, Eth5/5/1 Eth5/5/2 UP/UP
2 !Reply from 209.165.201.4, Eth1/3 Unknown UP/DOWN
```
# **NGOAM** プロファイルの設定

NGOAM プロファイルを設定する手順は、次のとおりです。

#### 手順の概要

- **1.** switch(config)# **[no] feature ngoam**
- **2.** switch(config)# **[no] ngoam profile <profile-id>**
- **3.** switch(config-ng-oam-profile)# **?**

#### 手順の詳細

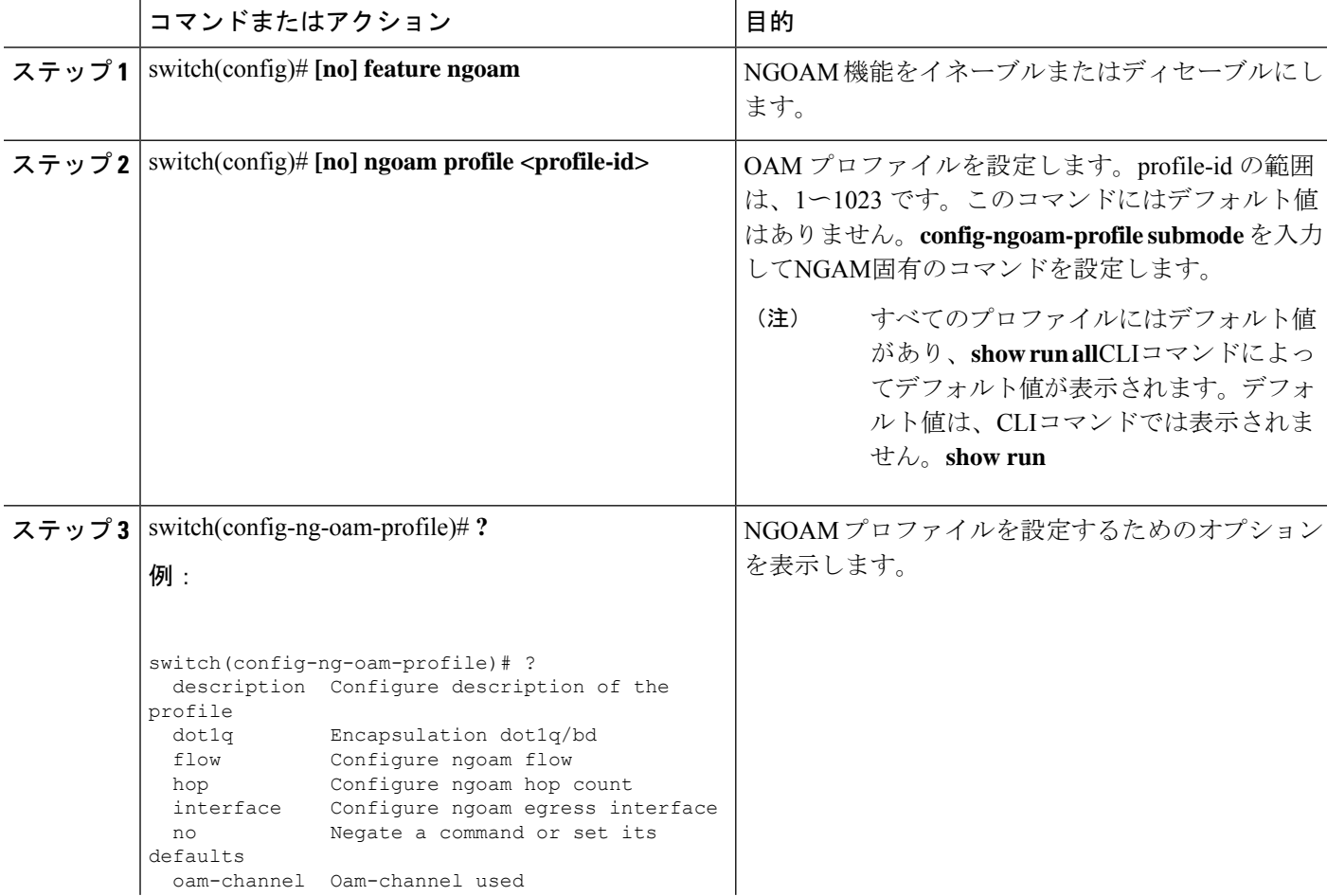
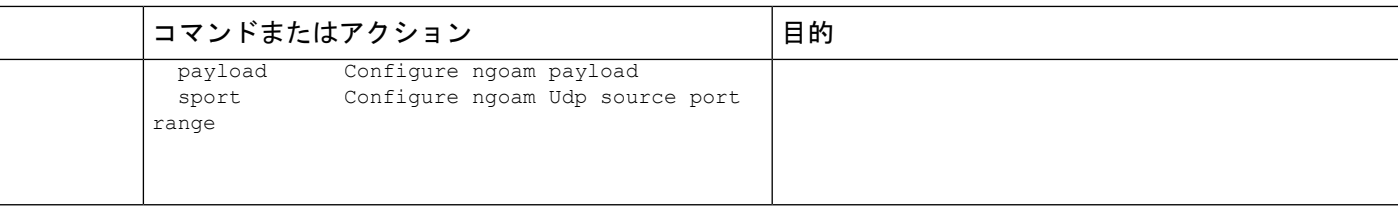

#### 例

次の例を参照して、NGOAM プロファイルと NGOAM フローを設定します。

switch(config)# ngoam profile 1 oam-channel 1 flow forward payload pad 0x2 sport 12345, 54321

switch(config-ngoam-profile)#flow {forward } Enters config-ngoam-profile-flow submode to configure forward flow entropy specific information

# **VXLAN EVPN** ループの検出と緩和の設定

VXLAN ループの検出と緩和を設定するには、次の手順に従います。

### 始める前に

NGOAM 機能を有効にします。

TCAM ing-sup リージョン用のスペースを作成するには、次のコマンドを使用します。

hardware access-list tcam region ing-racl 0 hardware access-list tcam region ing-sup 768

# $\label{eq:1}$

(注) TCAM リージョンを設定するには、ノードをリブートする必要があります。

### 手順の概要

- **1.** switch# **configure terminal**
- **2.** switch(config)# [**no**] **ngoam loop-detection**
- **3.** (任意) switch(config-ng-oam-loop-detection)# [**no**] **disable** {**vlan** *vlan-range*} [**port** *port-range*]
- **4.** (任意) switch(config-ng-oam-loop-detection)# [**no**] **periodic-probe-interval** *value*
- **5.** (任意) switch(config-ng-oam-loop-detection)# [**no**] **port-recovery-interval** *value*
- **6.** (任意) switch# **show ngoam loop-detection summary**

### 手順の詳細

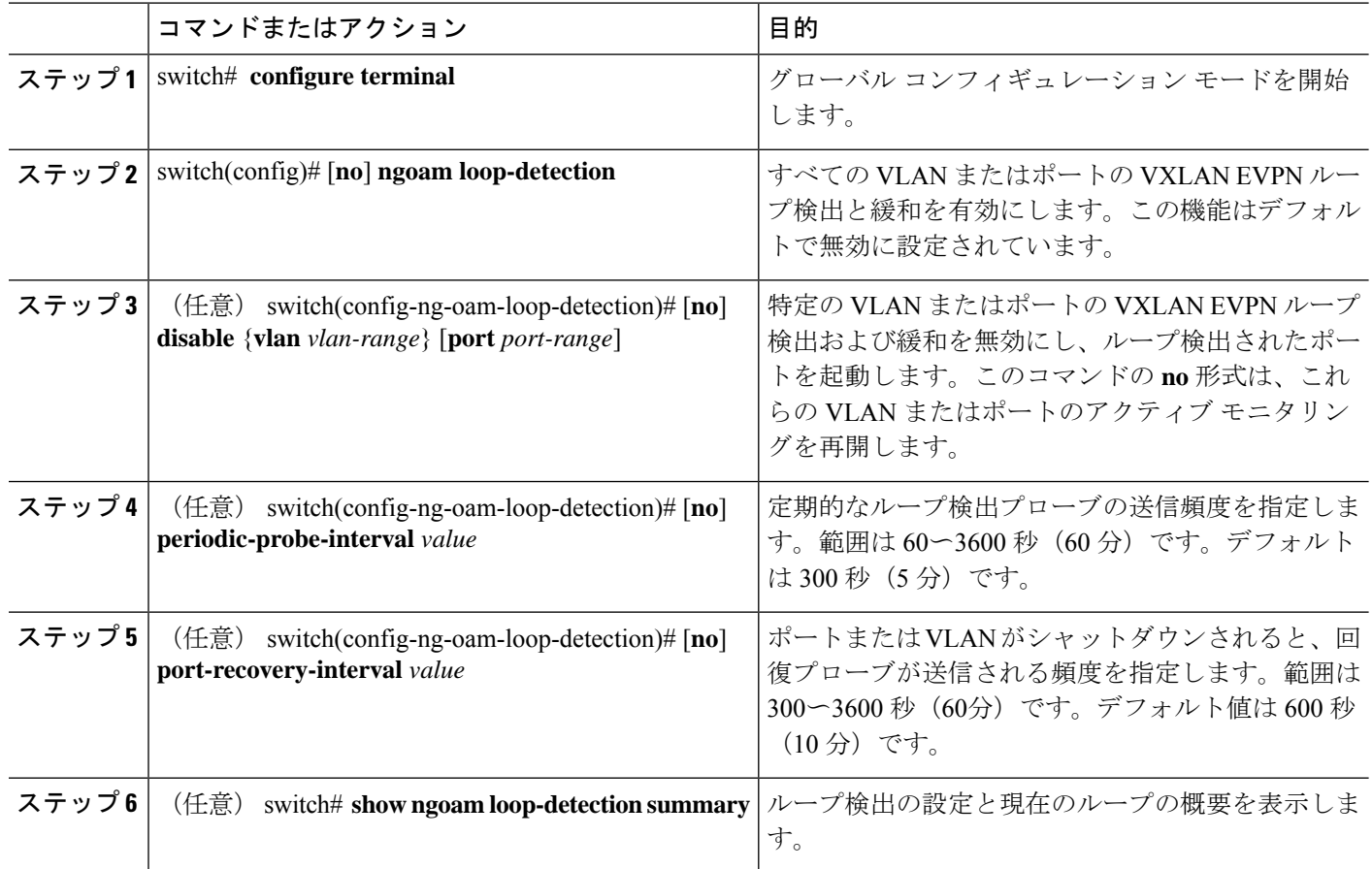

### 次のタスク

スパインの QoS ポリシーを設定します。(設定例については、VXLAN EVPN ループの検出と 緩和の設定例 (269 ページ) を参照してください)。

# ループの検出とオンデマンドでのポートの呼び出し

ループを検出するか、ブロックされたポートをオンデマンドで起動するには、この項の手順に 従います。

### 始める前に

VXLAN EVPN ループの検出と緩和を有効にします。

#### 手順の概要

- **1.** (任意) switch# **ngoam loop-detection probe** {**vlan** *vlan-range*} [**port** *port-range*]
- **2.** (任意) switch# **ngoam loop-detection bringup** {**vlan** *vlan-range*} [**port** *port-range*]

### **3.** (任意) switch# **show ngoam loop-detectionstatus**[**history**] [**vlan***vlan-range*] [**port** *port-range*]

### 手順の詳細

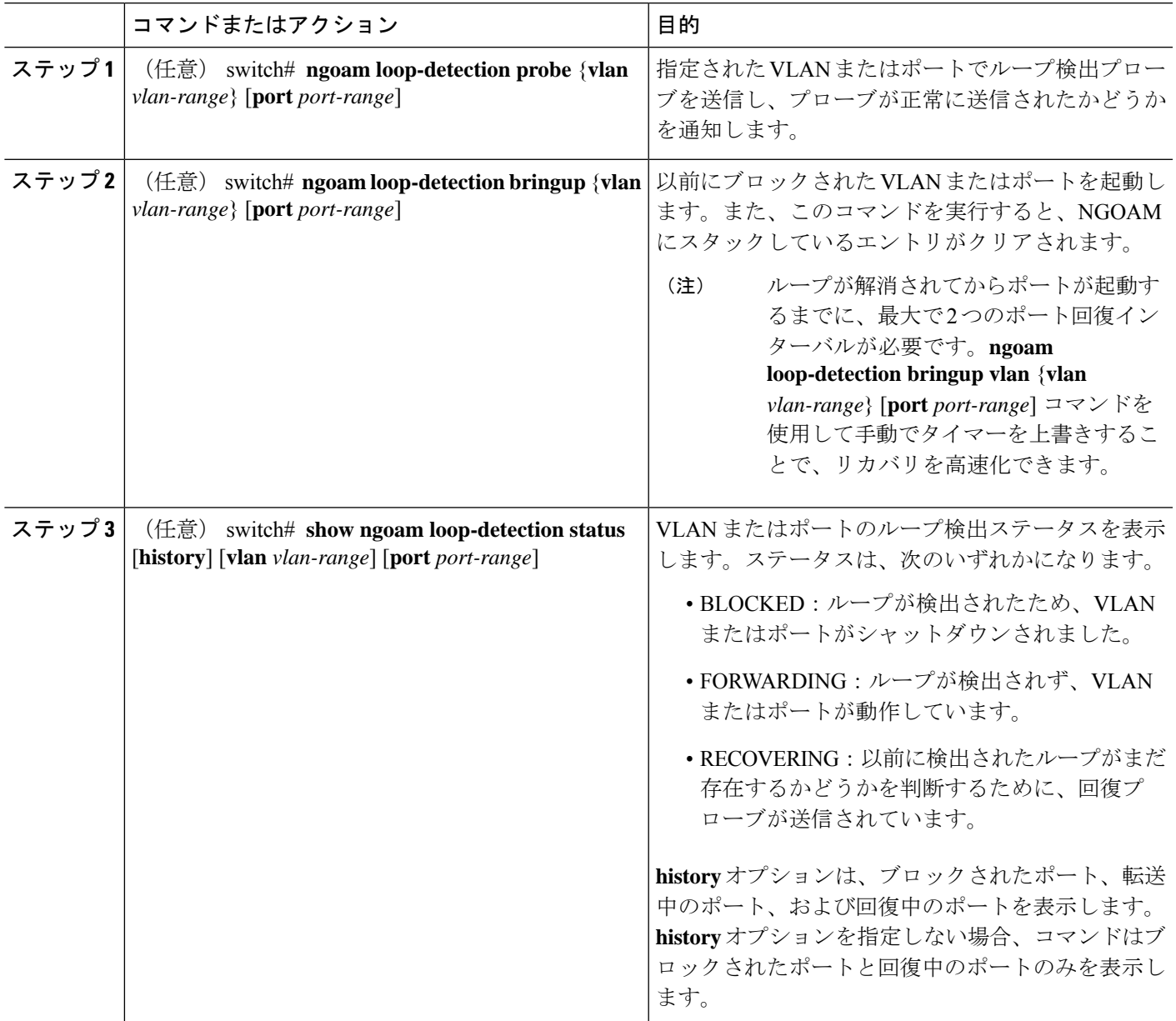

# **VXLAN EVPN** ループの検出と緩和の設定例

次に、VXLAN EVPN ループの検出と緩和を設定する例を示します。

switch(config)# ngoam loop-detection switch(config-ng-oam-loop-detection)# periodic-probe-interval 200 switch(config-ng-oam-loop-detection)# port-recovery-interval 300

次に、特定の VLAN または VLAN ポートで VXLAN EVPN ループの検出と緩和を無効にする 例を示します。

switch(config-ng-oam-loop-detection)# disable vlan 1200 port ethernet 1/1 switch(config-ng-oam-loop-detection)# disable vlan 1300

次に、スパインに QoS ポリシーを設定し、ループ検出が有効なリーフが接続されているすべ てのスパイン インターフェイスに適用する例を示します。

class-map type qos match-any Spine-DSCP56 match dscp 56 policy-map type qos Spine-DSCP56 class Spine-DSCP56 set qos-group 7

interface Ethernet1/31 mtu 9216 no link dfe adaptive-tuning service-policy type qos input Spine-DSCP5663 no ip redirects ip address 27.4.1.2/24 ip router ospf 200 area 0.0.0.0 ip pim sparse-mode no shutdown

#### 次の出力例は、ループ検出の設定と現在のループの概要を示しています。

switch# show ngoam loop-detection summary Loop detection:enabled Periodic probe interval: 200 Port recovery interval: 300 Number of vlans: 1 Number of ports: 1 Number of loops: 1 Number of ports blocked: 1 Number of vlans disabled: 0 Number of ports disabled: 0 Total number of probes sent: 214 Total number of probes received: 102 Next probe window start: Thu May 14 15:14:23 2020 (0 seconds) Next recovery window start: Thu May 14 15:54:23 2020 (126 seconds)

次の出力例は、**history**オプションを使用した場合と使用しない場合の、指定されたVLANまた はポートのループ検出ステータスを示しています。

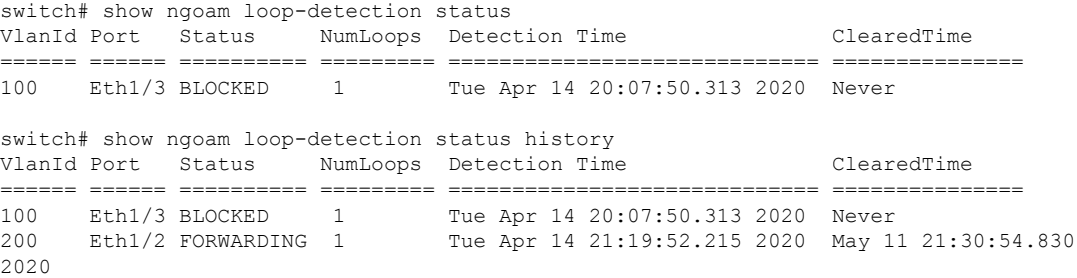

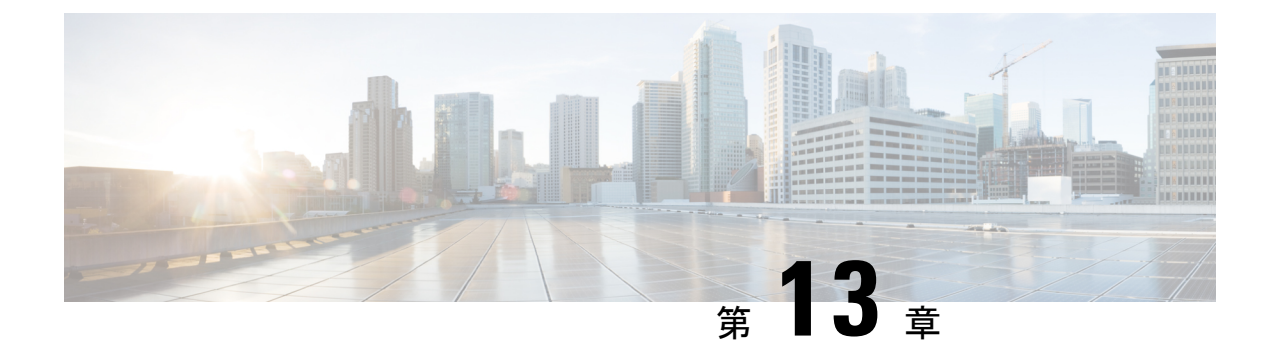

# **vPC** マルチホーミングの設定

この章は、次の内容で構成されています。

- プライマリ IP アドレスのアドバタイズ (271 ページ)
- vPC セットアップでの BorderPE スイッチ (272 ページ)
- vPC セットアップでの DHCP 設定 (272 ページ)
- vPC セットアップでの IP プレフィックス (273 ページ)

# プライマリ **IP** アドレスのアドバタイズ

vPC 対応リーフまたはボーダー リーフ スイッチでは、デフォルトで、すべてのレイヤ 3 ルー トがリーフ スイッチ VTEP のセカンダリ IP アドレス(VIP)を BGP ネクスト ホップ IP アド レスとしてアドバタイズされます。プレフィックスルートとリーフスイッチで生成されたルー トは、vPC リーフ スイッチ間で同期されません。これらのタイプのルートの BGP ネクスト ホップとして VIP を使用すると、トラフィックが誤った vPC リーフまたはボーダー リーフ ス イッチに転送され、ブラックホールになる可能性があります。vPC対応リーフまたはボーダー リーフ スイッチで BGP のプレフィックス ルートまたはループバック インターフェイス ルー トをアドバタイズするときにネクストホップとしてプライマリIPアドレス (PIP) を使用する ようにプロビジョニングすると、これらのタイプのアドバタイズ時に、BGP ネクスト ホップ として PIP を選択できます。これにより、トラフィックは常に正しい vPC 対応リーフまたは ボーダー リーフ スイッチに転送されます。

PIP をアドバタイズするための設定コマンドは **advertise-pip** です。

以下に設定サンプルを示します。

```
switch(config)# router bgp 65536
  address-family 12vpn evpn
    advertise-pip
interface nve 1
    advertise virtual-rmac
```
**advertise-pip** コマンドは、vPC がイネーブルの場合にプレフィックスルートまたはリーフ生成 ルートをアドバタイズするときに、BGP がネクスト ホップとして PIP を使用できるようにし ます。

VIP で VMAC(仮想 MAC)が使用され、VIP/PIP 機能が有効になっている場合は、システム MAC が PIP で使用されます。

**advertise-pip** および **advertise virtual-rmac** コマンドをイネーブルにすると、タイプ 5 ルートは PIP でアドバタイズされ、タイプ 2 ルートは引き続き VIP でアドバタイズされます。さらに、 VMAC は VIP で使用され、システム MAC は PIP で使用されます。

この機能を正しく動作させるには、**advertise-pip** および **advertise-virtual-rmac** コマンドを同時 に有効または無効にする必要があります。一方を有効または無効にすると、無効な設定と見な されます。 (注)

-Rラインカードを使用するCisco Nexus 9504および9508スイッチの場合は、常に **advertise-pip** なしで **advertise virtual-rmac** を設定します。

## **vPC** セットアップでの **BorderPE** スイッチ

2つのBorderPEスイッチはvPCとして設定されます。VXLAN vPC展開では、共通の仮想VTEP IPアドレス(セカンダリループバックIPアドレス)が通信に使用されます。共通の仮想VTEP は、システム固有のルータ MAC アドレスを使用します。ボーダー PE スイッチからのレイヤ 3 プレフィックスまたはデフォルト ルートは、この共通の仮想 VTEP IP (セカンダリIP) とシ ステム固有のルータ MAC アドレスをネクスト ホップとしてアドバタイズされます。

**advertise-pip** および **advertise virtual-rmac** コマンドを入力すると、レイヤ 3 プレフィックスま たはデフォルトがプライマリIPおよびシステム固有のルータMACアドレスでアドバタイズさ れ、MAC アドレスがセカンダリ IP でアドバタイズされ、ルータの MAC アドレスがセカンダ リ IP アドレスから取得されます。

# **vPC** セットアップでの **DHCP** 設定

DHCP または DHCPv6 リレー機能が vPC 設定のリーフスイッチで設定され、DHCP サーバがデ フォルト以外の非管理 VRF にある場合は、vPC リーフスイッチで **advertise-pip** コマンドを設 定します。これにより、BGP EVPN は VTEP インターフェイスのプライマリ IP アドレスを使 用して、ネクスト ホップでルート タイプ 5 のルートをアドバタイズできます。

以下に設定例を示します。

```
switch(config)# router bgp 100
 address-family 12vpn evpn
   advertise-pip
interface nve 1
 advertise virtual-rmac
```
## **vPC** セットアップでの **IP** プレフィックス

BGP EVPN でアドバタイズできるレイヤ3ルートには3つのタイプがあります。その内容は次 のとおりです。

- ローカル ホスト ルート:これらのルートは、接続されているサーバまたはホストから学 習されます。
- プレフィックス ルート:これらのルートは、リーフ、ボーダー リーフ、およびボーダー スパイン スイッチで他のルーティング プロトコルを介して学習されます。
- リーフ スイッチで生成されたルート:これらのルートには、インターフェイス ルートと 静的ルートが含まれます。

vPC 対応リーフまたはボーダー リーフ スイッチでは、デフォルトで、すべてのレイヤ 3 ルー トがリーフ スイッチ VTEP のセカンダリ IP アドレス(VIP)を BGP ネクスト ホップ IP アド レスとしてアドバタイズされます。プレフィックスルートとリーフスイッチで生成されたルー トは、vPC リーフ スイッチ間で同期されません。これらのタイプのルートの BGP ネクスト ホップとして VIP を使用すると、トラフィックが誤った vPC リーフまたはボーダー リーフ ス イッチに転送され、ブラックホールになる可能性があります。vPC対応リーフまたはボーダー リーフ スイッチで BGP のプレフィックス ルートまたはループ バック インターフェイスルー トをアドバタイズするときにネクストホップとしてプライマリIPアドレス(PIP)を使用する ようにプロビジョニングすると、これらのタイプのアドバタイズ時に、BGPネクストホップと してPIPを選択できます。これにより、トラフィックは常に正しいvPC対応リーフまたはボー ダー リーフ スイッチに転送されます。

PIP をアドバタイズするための設定コマンドは **advertise-pip** です。

PIP または VIP を有効にするときは、NVE インターフェイスで shut/no shut を実行して、NVE インターフェイスフラップが発生するようにする必要があります。これにより、スパインリー フ トポロジで未知の IP アドレスを VTEPS にアドバタイズすることを回避できます。

以下に設定サンプルを示します。

```
interface NVE1
   shut
interface NVE1
    advertise virtual-rmac
router bgp 64601
    address-family l2vpn evpn
      advertise-pip
interface NVE1
     no shut
```
**advertise-pip**コマンドを使用すると、vPCがイネーブルの場合、プレフィックスルートまたは リーフ生成ルートのアドバタイズ時に、BGP がネクスト ホップとして PIP を使用できます。

I

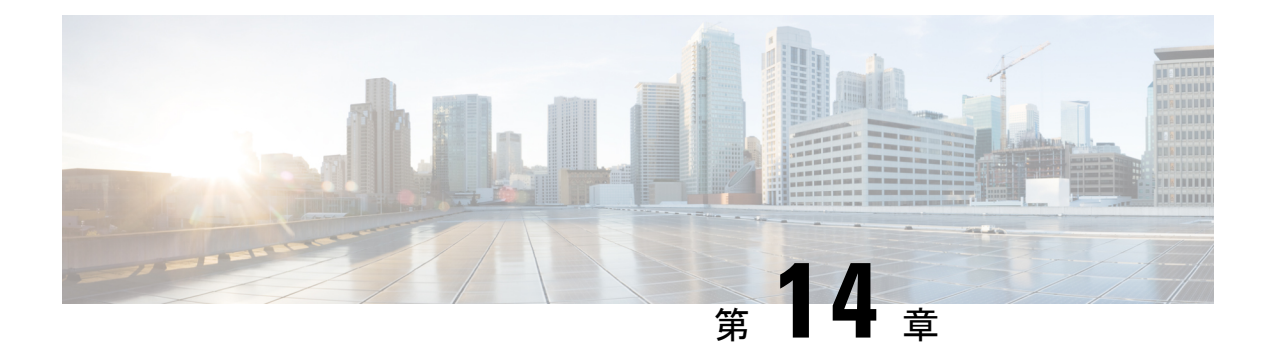

# マルチサイトの設定

この章は、次の内容で構成されています。

- VXLAN EVPN マルチサイト (275 ページ)
- マルチサイトのデュアル RD サポート (276 ページ)
- マルチサイト BGW の ESI を使用した EVPN マルチホーミングとの相互運用性 (277ペー ジ)
- マルチサイトでの VXLAN EVPN の注意事項と制限事項 (277 ページ)
- VXLAN EVPN マルチサイトを有効にする (281 ページ)
- マルチサイトのデュアル RD サポートの設定 (282 ページ)
- VNI デュアル モードの設定 (284 ページ)
- ファブリック/DCI リンク トラッキングの設定 (285 ページ)
- ファブリック外部ネイバーの設定 (286 ページ)
- VXLAN EVPN マルチサイト ストーム制御の設定 (287 ページ)
- VXLAN EVPN マルチサイト ストーム制御の確認 (288 ページ)
- vPC をサポートするマルチサイト (288 ページ)
- 非対称 VNI を使用するマルチサイトの設定例 (295 ページ)
- マルチサイトでの TRM (297 ページ)

# **VXLAN EVPN** マルチサイト

VXLAN EVPN マルチサイト ソリューションは、2 つ以上の BGP ベース イーサネット VPN (EVPN) サイト/ファブリック (オーバーレイ ドメイン) を IP 専用ネットワーク上でスケー ラブルに相互接続します。このソリューションでは、エニーキャストまたはvPCモードでボー ダー ゲートウェイ(BGW)を使用して、2つのサイトを終端し、相互接続します。BGW は、 トラフィックの適用と障害の封じ込め機能に必要なネットワーク制御境界を提供します。

Cisco NX-OS Release 9.3(5) よりも前のリリースの BGP コントロール プレーンでは、BGW 間の BGP セッションによって EVPN ルートのネクスト ホップ情報が書き換えられ、再発信されま す。Cisco NX-OS Release 9.3(5) 以降では、再発信は常に(シングルまたはデュアルルート識別 子を使用して)有効になり、書き換えは実行されません。詳細については、マルチサイトの デュアル RD サポート (276ページ)を参照してください。

VXLAN トンネル エンドポイント (VTEP) は、BGW を含むオーバーレイ ドメインの内部ネ イバーだけを認識します。ファブリック外部のすべてのルートには、レイヤ 2 およびレイヤ 3 トラフィック用の BGW 上にネクスト ホップがあります。

BGW は、サイト内のノードおよびサイトの外部にあるノードと対話するノードです。たとえ ば、リーフ スパイン データセンター ファブリックでは、リーフ、スパイン、またはサイトを 相互接続するゲートウェイとして機能する別のデバイスを使用できます。

VXLAN EVPN マルチサイト 機能は、単一の共通 EVPN 制御および IP 転送ドメインを介して 相互接続された複数のサイト ローカル EVPN コントロール プレーンおよび IP 転送ドメインと して概念化できます。すべての EVPN ノードは、一意のサイト スコープ識別子で識別されま す。サイトローカル EVPN ドメインは、同じサイト識別子を持つ EVPN ノードで構成されま す。BGW は一方ではサイト固有の EVPN ドメインの一部であり、他方では他のサイトからの BGW と相互接続するための共通 EVPN ドメインの一部です。特定のサイトに対して、これら の BGW はサイト固有のノードを促進し、他のすべてのサイトがそれらを介してのみ到達可能 であることを可視化します。これは、以下を意味します。

- サイト ローカル ブリッジング ドメインは、他のサイトからのブリッジング ドメインと BGW を介してのみ相互接続されます。
- サイト ローカル ルーティング ドメインは、BGW を介してのみ、他のサイトからのルー ティング ドメインと相互接続されます。
- サイト ローカル フラッド ドメインは、BGW を介してのみ、他のサイトからのフラッド ドメインと相互接続されます。

選択的アドバタイズメントは、BGW のテナントごとの情報の設定として定義されます。具体 的には、IPVRFまたはMACVRF(EVPNインスタンス)を意味します。外部接続(VRF-Lite) と EVPN マルチサイトが同じ BGW に共存する場合、アドバタイズメントは常に有効になりま す。

# マルチサイトのデュアル **RD** サポート

Cisco NX-OS リリース 9.3(5) 以降では、VXLAN EVPN マルチサイトはデュアル ルート識別子 (RD)を使用したルート再生成をサポートしています。この動作は自動的に有効になります。

各 VRF または L2VNI は、プライマリ RD(一意)とセカンダリ RD(BGW 間で同じ)という 2つの RD を追跡します。再発信されたルートは、セカンダリ タイプ 0 RD (site-id:VNI)で アドバタイズされます。他のすべてのルートは、プライマリ RD でアドバタイズされます。 ルータがマルチサイト BGW モードになると、セカンダリ RD が自動的に割り当てられます。

サイトIDが2バイトを超える場合、セカンダリ RD はマルチサイト BGW で自動的に生成され ず、次のメッセージが表示されます。

%BGP-4-DUAL RD GENERATION FAILED: bgp- [12564] Unable to generate dual RD on EVPN multisite border gateway. This may increase memory consumption on other BGP routers receiving re-originated EVPN routes. Configure router bgp <asn> ; rd dual id <id> to avoid it.

この場合、セカンダリ RD 値を手動で設定するか、デュアル RD を無効にすることができま す。詳細については、マルチサイトのデュアル RD サポートの設定 (282 ページ) を参照して ください。

# マルチサイト **BGW** の **ESI** を使用した **EVPN** マルチホーミ ングとの相互運用性

Cisco NX-OS リリース 10.2(2)F以降、予約されていない ESI (0 または MAX-ESI) 値と予約さ れている ESI (0 または MAX-ESI) 値を持つ EVPN MAC/IP ルート (タイプ 2)は、転送(ESI RX)のために評価されます。EVPN MAC/IP ルート解決の定義は、 RFC 7432 Section 9.2.2 で定 [義されています。](https://datatracker.ietf.org/doc/html/rfc7432#section-9.2.2)

EVPN MAC/IP ルート (タイプ2) -

- •予約されている ESI 値 (0 または MAX-ESI) は、MAC/IP ルート単独(タイプ2 内の BGP ネクストホップ)によって単独で解決されます。
- 予約されていない ESI 値は、適合する ES イーサネット自動検出ルート (タイプ 1、ES EAD ごと)が存在する場合、単独で解決されます。

上記の MAC/IP ルート解決に加えて、マルチサイト BGW は、予約済みおよび予約されていな い ESI 値を持つ MAC/IP ルートの転送、書き換え、および再発信をサポートします。これらす べての場合において、ES ごとの EAD ルートはマルチサイト BGW によって再発信されます。

異なる ESI 値を持つ EVPN MAC/IP ルート解決は、エニーキャストおよび vPC ボーダー ゲー トウェイ モードの Cisco Nexus 9300-EX、-FX、-FX2、-FX3、および -GX プラットフォーム ス イッチでサポートされます。

# マルチサイトでの **VXLAN EVPN** の注意事項と制限事項

VXLAN EVPN 設定時の注意事項と制約事項は次のとおりです。

- 次のスイッチは VXLAN EVPN マルチサイトをサポートします。
	- Cisco Nexus 9300-EX および 9300-FX プラットフォーム スイッチ(Cisco Nexus 9348GC-FXP プラットフォーム スイッチを除く)
	- Cisco Nexus 9336C-FX2 および 93240YC-FX2 プラットフォーム スイッチ
	- Cisco Nexus 9300-FX3 プラットフォーム スイッチ
	- Cisco Nexus 9300-GX プラットフォーム スイッチ
	- -EX または FX ライン カード搭載の Cisco Nexus 9500 プラットフォーム スイッチ

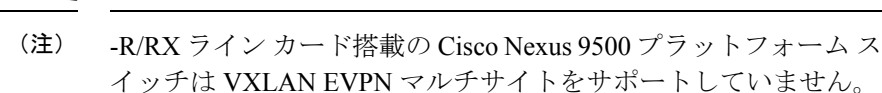

• **evpn multisitedci-tracking** は、エニーキャスト BGW とvPC BGW DCI リンクに必須です。

**evpn multisite fabric-tracking** は、エニーキャスト BGW にのみ必須です。vPC ベースの BGW の場合、このコマンドは必須ではありません。NVEインターフェイスは、アップ状 態のdciトラッキング対象リンクだけで起動します。

- Cisco Nexus 9332C および 9364C プラットフォーム スイッチは BGW にすることができま す。
- VXLANEVPNマルチサイト展開では、ttag機能を使用する場合、クラウドに接続するBGW のDCIインターフェイスでttagが削除されていることを確認します。**ttag-strip** 詳細に説明 すると、ttagが、ether-type 0x8905をサポートしないNexus 9000以外のデバイスに接続され ている場合、ttagの除去が必要です。ただし、DCIのBGWバックツーバックモデルではttag の削除は必要ありません。
- VXLANEVPNマルチサイトおよびテナントルーテッドマルチキャスト (TRM) は、異な るサイトに展開された送信元と受信者の間でサポートされます。
- マルチサイト BGW では、マルチサイト拡張(レイヤ 2 ユニキャスト/マルチキャストおよ びレイヤ 3 ユニキャスト と、レイヤ 3 ユニキャストおよびマルチキャスト外部接続を共 存させることができます。
- マルチサイト展開を使用した TRM では、すべての BGW がファブリックからトラフィッ クを受信します。ただし、指定フォワーダ(DF)BGWだけがトラフィックを転送します。 他のすべての BGW は、デフォルトのドロップ ACL を介してトラフィックをドロップし ます。この ACL は、すべての DCI トラッキング ポートでプログラムされます。DCI アッ プリンクポートから**evpn multisitedci-tracking**設定を削除しないでください。この場合、 ACL を削除します。これにより、1 つの BGW(DF)だけでパケットを確定的に転送する のではなく、パケットをドロップまたは複製できる非確定的なトラフィックフローが作成 されます。
- エニーキャスト モードは、サイトあたり最大 6 つの BGW をサポートできます。
- vPC トポロジの BGW がサポートされます。
- サイト間/ファブリック BGW 間のマルチキャスト フラッド ドメインはサポートされてい ません。
- 異なるファブリック/サイトの BGW 間での iBGP EVPN ピアリングはサポートされていま せん。
- **peer-type fabric-external** コマンド設定は、VXLAN マルチサイト BGW にのみ必要です (こ のコマンドは、シスコ以外の機器とピアリングする場合は使用しないでください)。

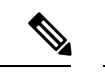

- **peer-type fabric-external** コマンド構成は、疑似 BGW で不要で す。 (注)
	- エニーキャスト モードは、ローカル インターフェイスに接続されたレイヤ 3 サービスの みをサポートします。
	- エニーキャストモードでは、BUMは各ボーダーリーフに複製されます。特定のサイトの ボーダーリーフ間のDF選定により、そのサイトのサイト間トラフィック(ファブリック から DCI へ、およびその逆)を転送するボーダー リーフが決定されます。
	- エニーキャスト モードでは、すべてのレイヤ 3 サービスが、物理 IP をネクスト ホップと して EVPN タイプ 5 ルートを介して BGP でアドバタイズされます。
	- vPC モードは 2 つの BGW のみをサポートします。
	- vPC モードでは、ローカル インターフェイスでレイヤ 2 ホストとレイヤ 3 サービスの両方 をサポートできます。
	- vPC モードでは、BUM は外部サイトからのトラフィックのいずれかの BGW に複製され ます。したがって、両方の BGW はサイト外部からサイト内部(DCI からファブリック) 方向のフォワーダです。
	- vPC モードでは、BUM は入力レプリケーション(IR)アンダーレイを使用して、VLAN のローカルサイトリーフから着信するトラフィックのいずれかのBGWに複製されます。 両方の BGW は、IR アンダーレイを使用する VLAN のサイト内部からサイト外部(ファ ブリックから DCI)方向のフォワーダです。
	- vPC モードでは、BUM は、マルチキャスト アンダーレイを使用して VLAN のローカル サ イト リーフから着信するトラフィックの両方の BGW に複製されます。したがって、デ キャッパ/フォワーダの選択が行われ、カプセル化解除の勝者/フォワーダは、マルチキャ ストアンダーレイを使用して、サイトローカルトラフィックをVLANの外部サイトBGW にのみ転送します。
	- vPC モードでは、すべてのレイヤ 3 サービス/アタッチメントが、仮想 IP をネクスト ホッ プとして EVPN タイプ 5 ルートを介して BGP でアドバタイズされます。VIP/PIP 機能が設 定されている場合は、ネクスト ホップとして PIP でアドバタイズされます。
	- サイト間で異なるエニーキャストゲートウェイMACアドレスが設定されている場合は、 拡張されたすべての VLAN に対して ARP 抑制を有効にします。
	- NVE を、レイヤ 3 プロトコルで必要なループバック アドレスとは別のループバック アド レスにバインドします。ベストプラクティスは、NVE送信元インターフェイス(PIPVTEP) およびマルチサイト送信元インターフェイス(エニーキャストおよび仮想 IP VTEP)に専 用のループバック アドレスを使用することです。
	- PIM BiDir は、VXLAN マルチサイトでのファブリック アンダーレイ マルチキャスト レプ リケーションではサポートされません。
- PIMはマルチサイトVXLAN DCIリンクではサポートされません。
- FEX は vPC BGW およびエニーキャスト BGW ではサポートされません。
- Cisco NX-OSRelease 9.3(5)以降では、サブインターフェイスが設定されている場合、VTEP は親インターフェイス上でVXLANカプセル化トラフィックをサポートします。この機能 は、VXLAN EVPN マルチサイトおよび DCI でサポートされます。DCI トラッキングは、 親インターフェイスでのみ有効にできます。
- Cisco NX-OSリリース 9.3(5) 以降、VXLAN EVPN マルチサイトは非対称 VNI をサポート します。詳細については、「Multi-Site with Asymmetric VNIs and 非対称 VNI を使用するマ ルチサイトの設定例 (295 ページ)」を参照してください。
- 次の注意事項および制約事項がマルチサイトのデュアル RD サポートに適用されます。
	- デュアル RD は Cisco NX-OS リリース 9.3(5) 以降でサポートされます。
	- デュアル RD は、Cisco Nexus 9332C、9364C、9300-EX、および 9300-FX/FX2 プラッ トフォーム スイッチと、VXLAN EVPN マルチサイトが有効になっている -EX/FX ラ イン カードを備えた Cisco Nexus 9500 プラットフォーム スイッチで自動的に有効に なります。
	- マルチサイトの再発信ルートに PIP アドバタイズメントを必要とする CloudSec また はその他の機能を使用するには、BGWでデュアルRDが有効になっている場合はルー ト サーバで BGP の追加パスを設定するか、デュアル RD を無効にします。
	- BGW ノードでのセカンダリ RD 追加パスの送信はサポートされていません。
	- ISSU 中に、すべての BGW がアップグレードされている間、リーフ ノードのパス数 が一時的に 2 倍になることがあります。
- Cisco NX-OS リリース 9.3(5) 以降では、VXLAN EVPN マルチサイト トポロジの NVE イン ターフェイスで**host-reachabilityprotocolbgp**コマンドを無効にすると、NVEインターフェ イスは運用上ダウンしたままになります。
- Cisco NX-OSリリース9.3 (5) 以降、マルチサイトボーダーゲートウェイは、サイトのロー カルスパイン/リーフスイッチにアドバタイズするときに、着信リモートルートを再発信 します。これらの再発信されたルートは、次のフィールドを変更します。
	- RD値が[Multisite Site ID:L3 VNID]に変更されます。
	- 特定の VRF に参加しているすべての VTEP でルート ターゲットが定義されているこ とが必須です。これには、BGW が特定の VRF を拡張することが含まれ、明示的に要 求されます。Cisco NX-OS リリース 9.3(5) より前では、サイト内 VTEP からのルート ターゲットは、BGW で定義されていない場合でも、サイト境界を越えて誤って保持 されていました。Cisco NX-OS リリース 9.3(5) 以降、必須の動作が適用されます。必 要なルート ターゲットを BGW に追加することで、意図しないルート ターゲットの アドバタイズメントから明示的なルートターゲットのアドバタイズメントへの変更を 実行できます。
	- パスタイプが外部からローカルに変更されます。
- Cisco NX-OS リリース 10.2(3)F 移行、VXLAN EVPN マルチサイトは Cisco Nexus 9300-GX2 プラットフォーム スイッチでサポートされています。
- Cisco NX-OSリリース10.2(3)F移行、マルチサイトのデュアルRDはCisco Nexus 9300-FX3 プラットフォーム スイッチでサポートされています。

# **VXLAN EVPN** マルチサイトを有効にする

この手順は、VXLANEVPNマルチサイトの機能を有効にしてください。マルチサイトはBGW でのみ有効になります。site-id は、ファブリック/サイト内のすべての BGW で同じである必要 があります。

手順

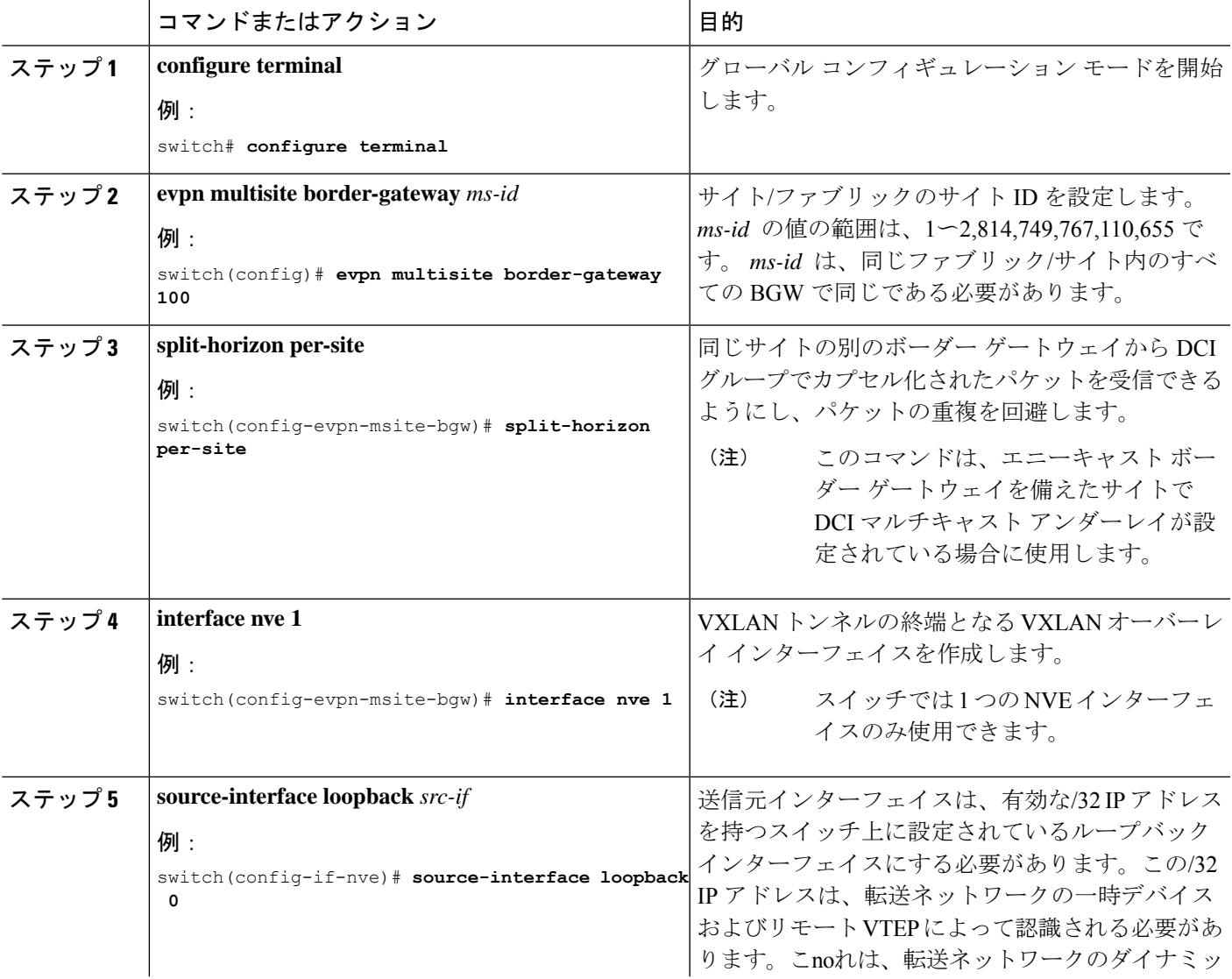

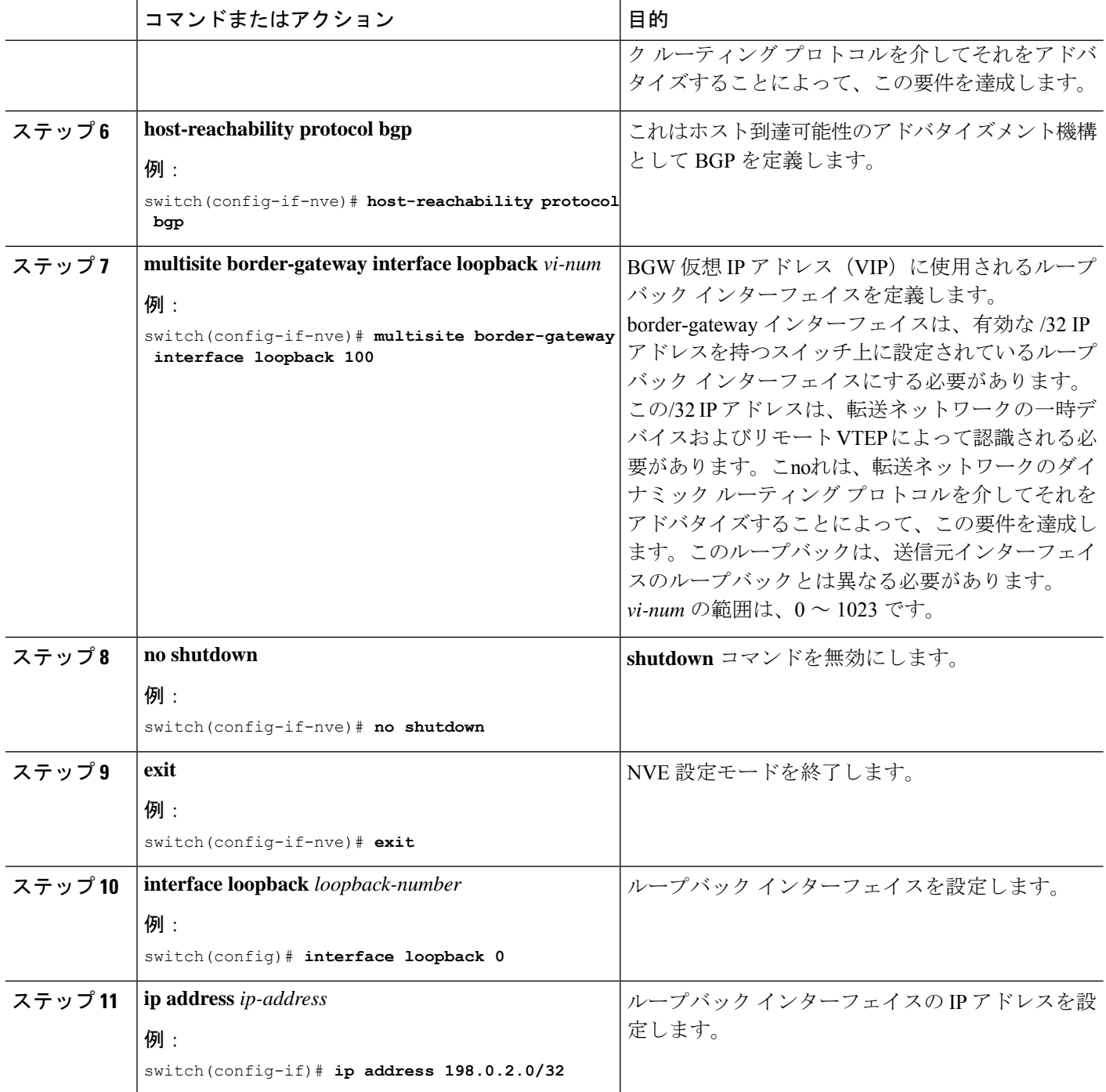

# マルチサイトのデュアル **RD** サポートの設定

セカンダリ RD 値を手動で設定するか、デュアル RD を無効にする必要がある場合は、次の手 順に従います。

### 始める前に

VXLAN EVPN マルチサイトを有効にします。

手順

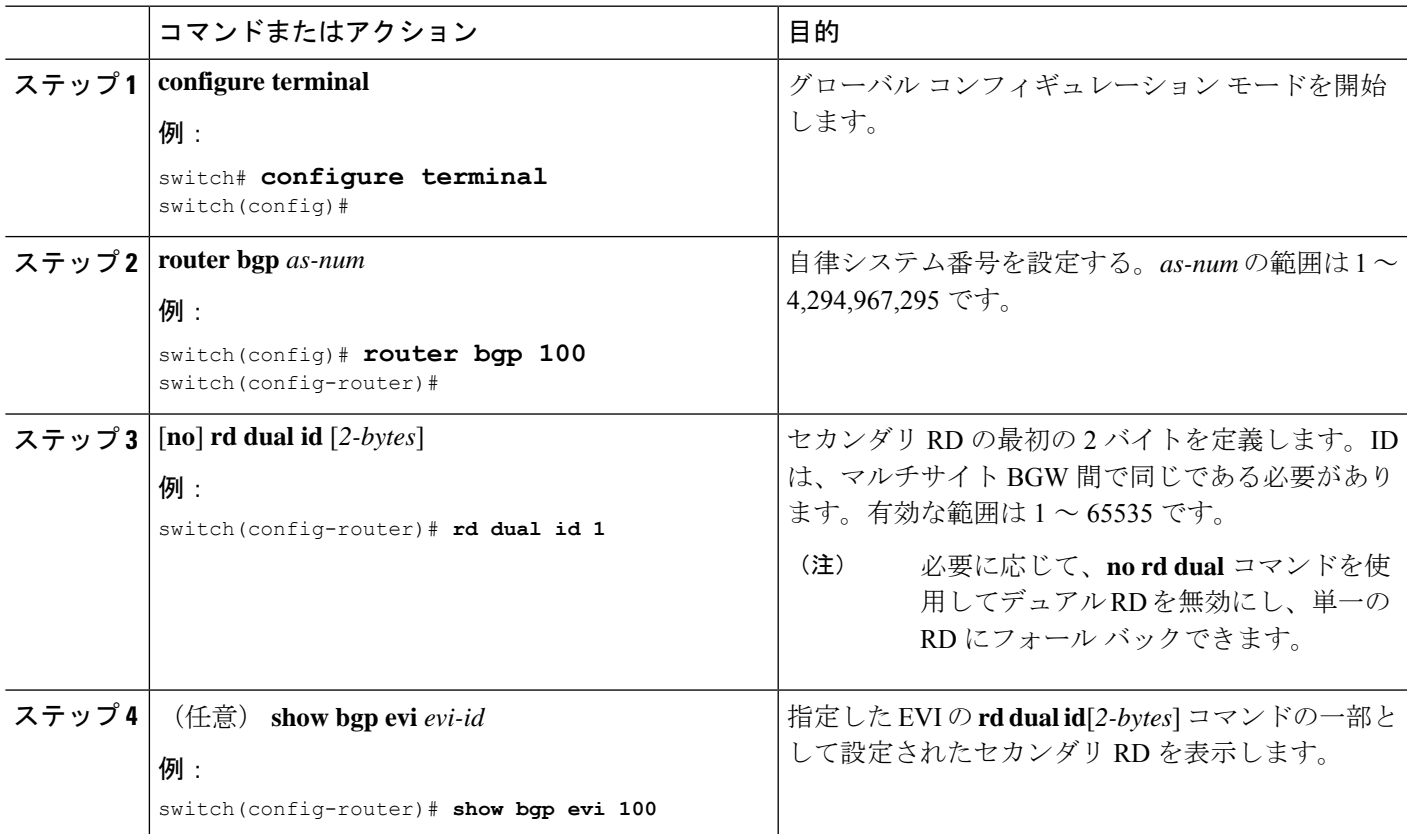

### 例

次の例は、**show bgp evi** *evi-id* コマンドのサンプル出力を示しています。

```
switch# show bgp evi 100
```
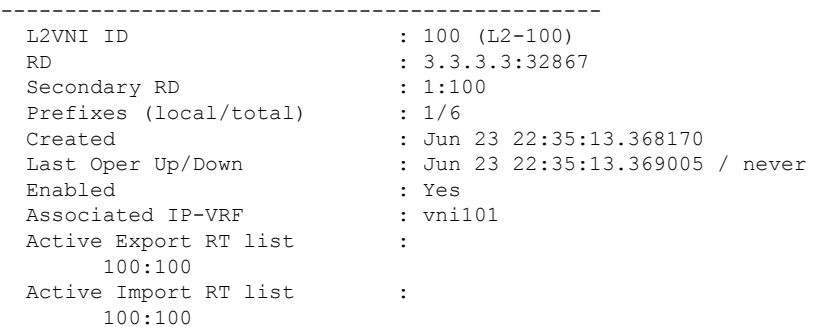

# **VNI** デュアル モードの設定

この手順では、特定のVLANのBUMトラフィックドメインの設定について説明します。ファ ブリック/サイト内のマルチキャストまたは入力レプリケーションと、異なるファブリック/サ イト間での入力レプリケーションの使用がサポートされています。

# $\label{eq:1} \bigotimes$

BGW でレイヤ 3 拡張のみが設定されている場合は、追加のループバック インターフェイスが 必要です。ループバック インターフェイスは、すべての BGW の同じ VRF インスタンスに存 在し、BGWごとに個別のIPアドレスを持つ必要があります。ループバックインターフェイス のIPアドレスがBGPSite-Externalに向けてBGPEVPNに再配布されていることを確認します。 (注)

多数の VNI のマルチキャストまたは入力レプリケーションの設定の詳細については、VXLAN BGP EVPN の例 (EBGP) (134ページ) を参照してください。

### 手順

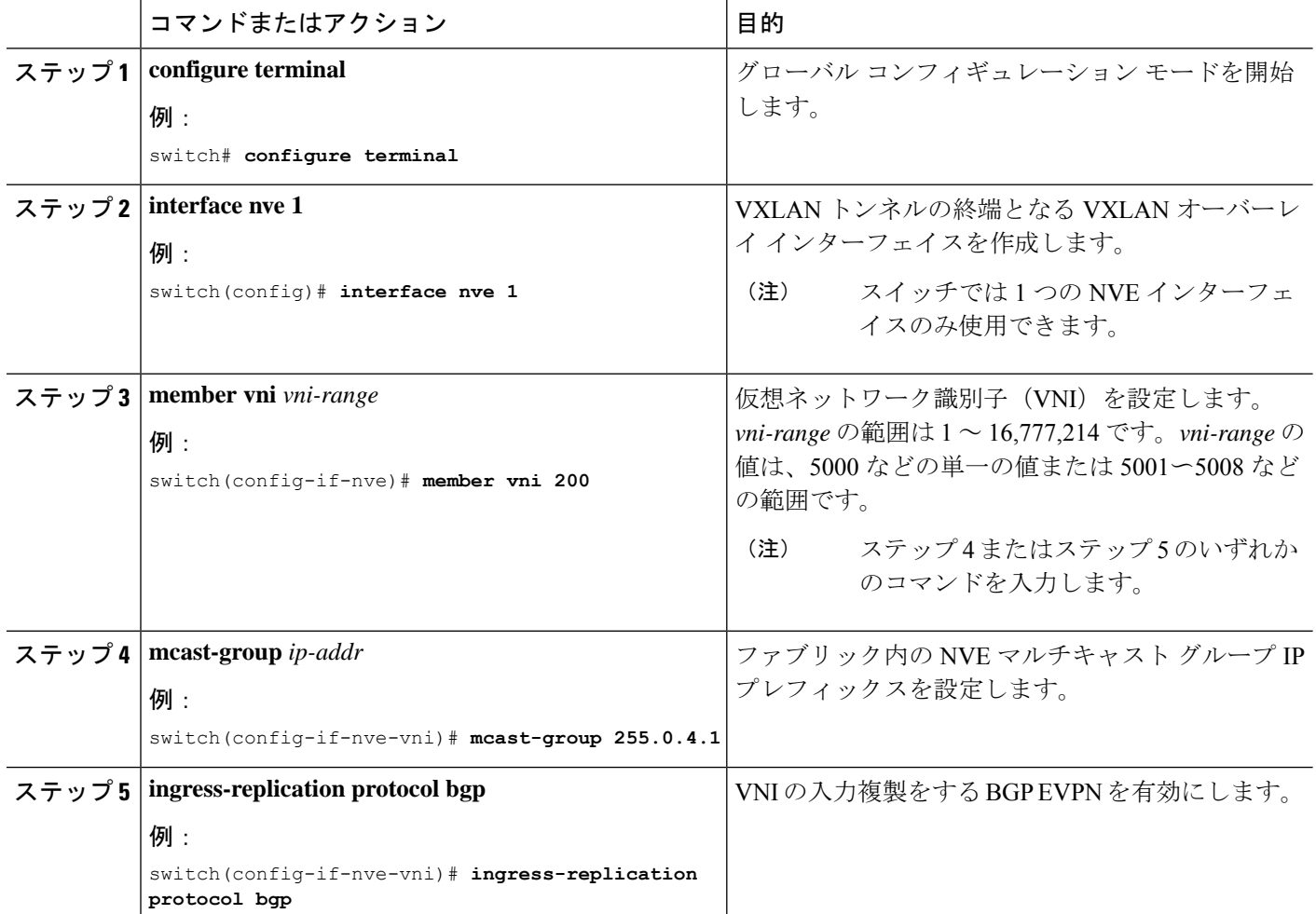

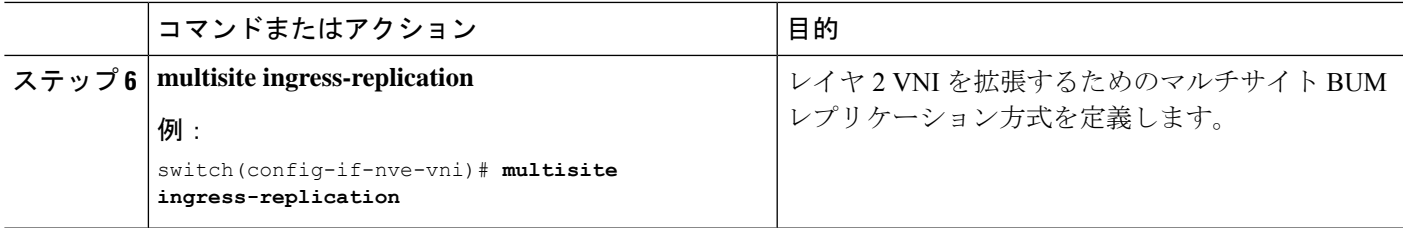

# ファブリック**/DCI** リンク トラッキングの設定

この手順では、すべてのDCI側インターフェイスとサイトの内部/ファブリック側インターフェ イスを追跡するための設定について説明します。トラッキングは必須で、すべてのDCI/ファブ リック リンクがダウンした場合に、サイトからまたはサイトへの EVPN ルートの再発信を無 効にするために使用されます。

手順

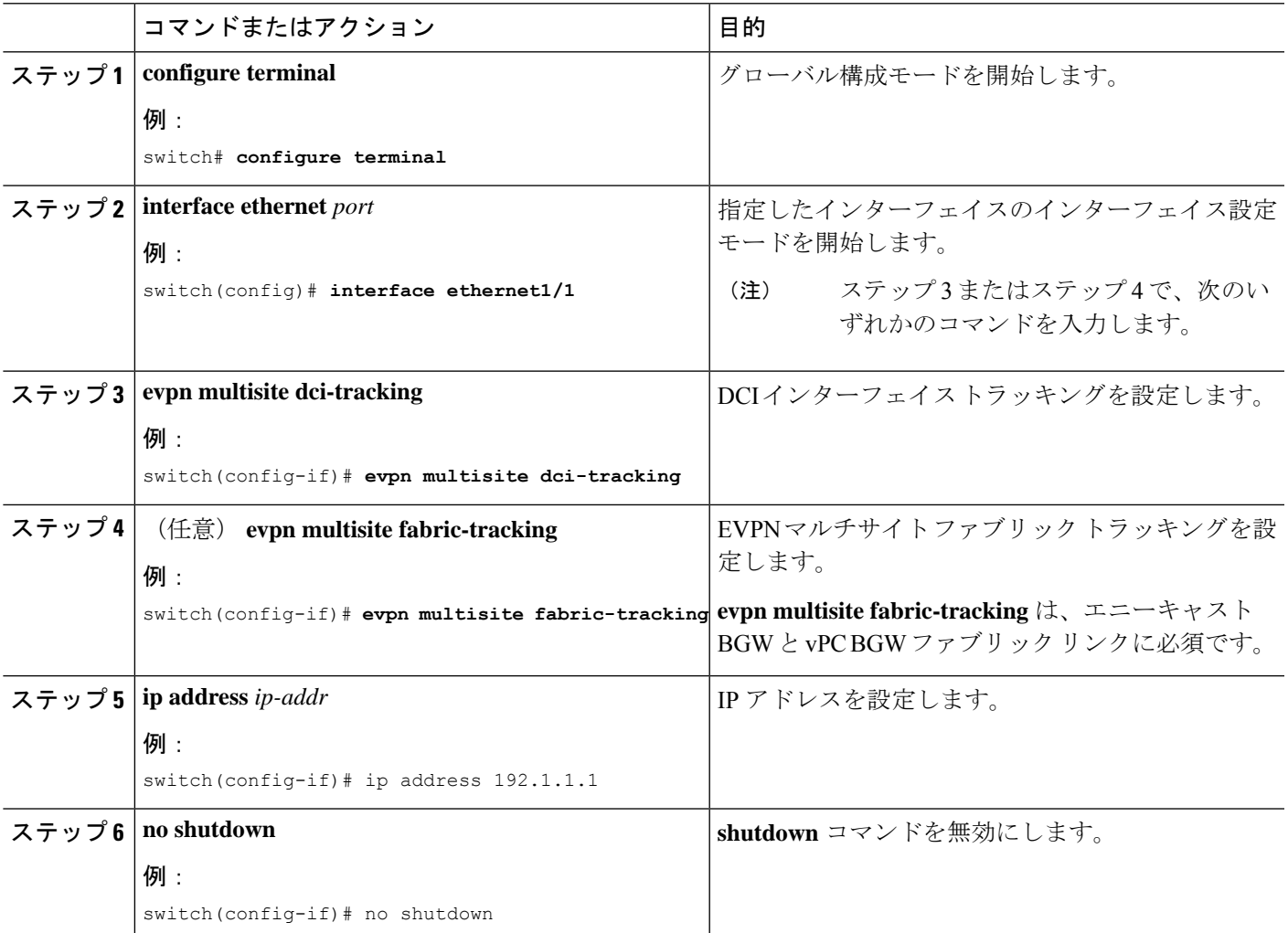

# ファブリック外部ネイバーの設定

この手順では、他のサイト/ファブリック BGW と通信するためのファブリック外部/DCI ネイ バーの設定について説明します。

手順

| コマンドまたはアクション                                                                                              | 目的                                                                                                    |
|----------------------------------------------------------------------------------------------------|----------------------------------------------------------------------------------------------------|
| ステップ1 configure terminal<br>例:<br>switch# configure terminal                                              | グローバル コンフィギュレーション モードを開始<br>します。                                                                                                    |
| ステップ2   router bgp as-num<br>例:<br>switch (config) # router bgp 100                                       | 自律システム番号を設定する。as-numの範囲は1~<br>4,294,967,295です。                                                                                                    |
| ステップ3   neighbor ip-addr<br>例:<br>switch (config-router) # neighbor 100.0.0.1                             | BGP ネイバーを設定します。                                                                                                    |
| ステップ4   peer-type fabric-external<br>例:<br>switch (config-router-neighbor) # peer-type<br>fabric-external | マルチサイトのネクスト ホップ リライトを有効に<br>します。EVPN交換のサイト外部BGPネイバーを定<br>義します。peer-type のデフォルトは、fabric-internal<br>です。<br>(注)<br>peer-type fabric-external コマンドは、<br>VXLAN マルチサイト BGW にのみ必要<br>です。擬似BGWには必要ありません。 |
| ステップ5 address-family 12vpn evpn<br>例:<br>switch (config-router-neighbor) # address-family<br>12vpn evpn   | BGP ネイバーにあるアドレスファミリのレイヤ2<br>VPN EVPN を設定します。                                                                                                    |
| ステップ6 rewrite-evpn-rt-asn<br>例:<br>switch(config-router-neighbor)#<br>rewrite-evpn-rt-asn                 | ルートターゲット (RT) 情報を書き換えて、<br>MAC-VRFおよびIP-VRF設定を簡素化します。BGP<br>はルートを受信し、RT属性を処理するときに、そ<br>のルートを送信しているピア AS と AS 値が一致す<br>るかどうかを確認し、置き換えます。具体的には、<br>このコマンドは、BGP が設定されたネイバーのリ                         |

# **VXLAN EVPN** マルチサイト ストーム制御の設定

VXLAN EVPN マルチサイト ストーム制御により、マルチサイト BGW のマルチデスティネー ション(BUM)トラフィックのレート制限が可能になります。入力方向のファブリック リン クのポリサーを使用して、DCIリンクを介して送信されるBUMトラフィックを制御できます。

リモートピアの到達可能性は、DCIリンクを介してのみ行う必要があります。適切なルーティ ング構成により、リモート サイト ルートがファブリック リンク上でアドバタイズされないよ うにする必要があります。

CiscoNX-OSリリース9.3(6)以降のリリースでは、レートの精度と精度が最適化されています。 帯域幅は累積DCIアップリンク帯域幅に基づいて計算され、DCIトラッキングでタグ付けされ たインターフェイスのみが考慮されます。(以前のリリースには、ファブリックタグ付きイン ターフェイスも含まれています)。さらに、小数点以下2桁をサポートすることで精度が向上 します。これらの拡張機能は、Cisco Nexus 9300-EX、9300-FX/FX2/FX3、および 9300-GX プ ラットフォーム スイッチに適用されます。

VLAN の詳細については、『Cisco Nexus 9000 Series NX-OS Layer 2 Switching [Configuration](https://www.cisco.com/c/en/us/td/docs/switches/datacenter/nexus9000/sw/93x/layer-2-switching/configuration/guide/b-cisco-nexus-9000-nx-os-layer-2-switching-configuration-guide-93x/b-cisco-nexus-9000-nx-os-layer-2-switching-configuration-guide-93x_chapter_01110.html) [Guide](https://www.cisco.com/c/en/us/td/docs/switches/datacenter/nexus9000/sw/93x/layer-2-switching/configuration/guide/b-cisco-nexus-9000-nx-os-layer-2-switching-configuration-guide-93x/b-cisco-nexus-9000-nx-os-layer-2-switching-configuration-guide-93x_chapter_01110.html)』を参照してください。 (注)

### 手順の概要

- **1. configure terminal**
- **2.** [**no**] **evpn storm-control** {**broadcast** | **multicast** | **unicast**} {**level** *level*}

#### 手順の詳細

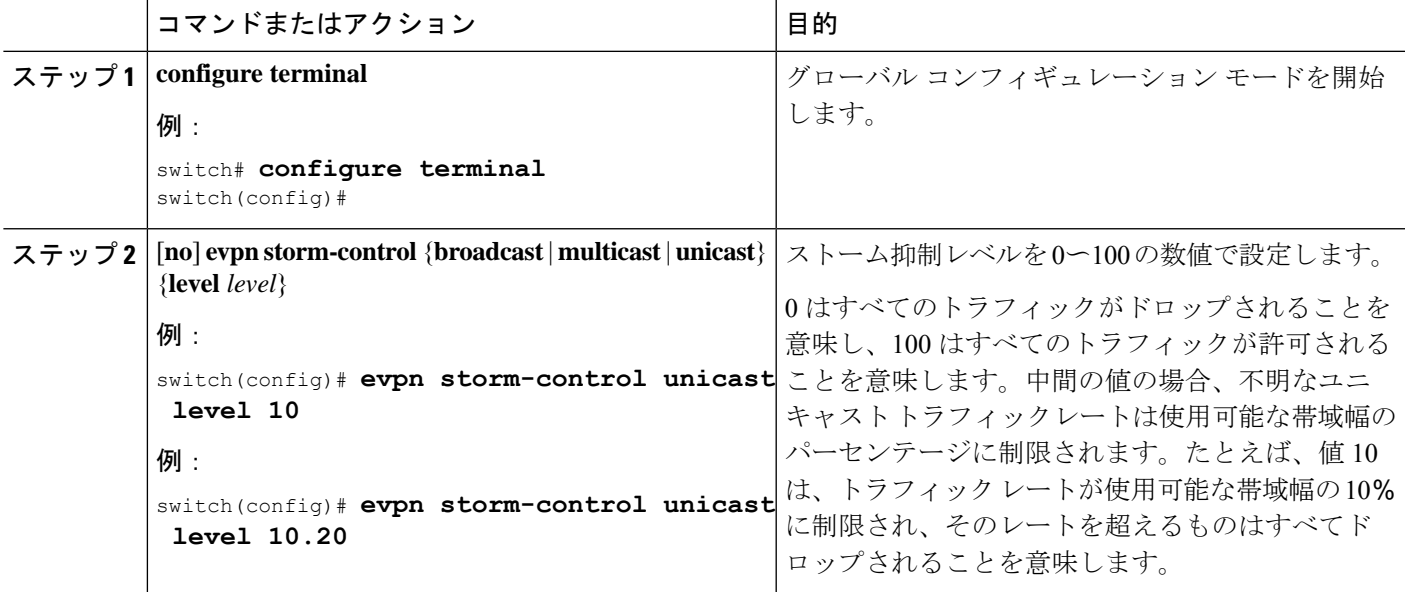

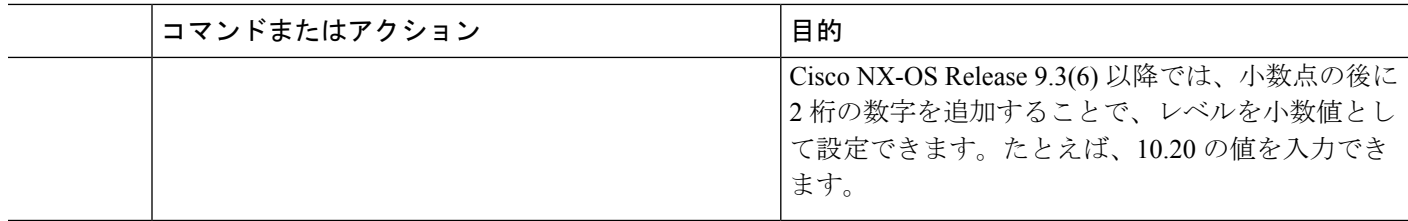

# **VXLAN EVPN** マルチサイト ストーム制御の確認

EVPN ストーム制御設定情報を表示するには、次のコマンドを入力します。

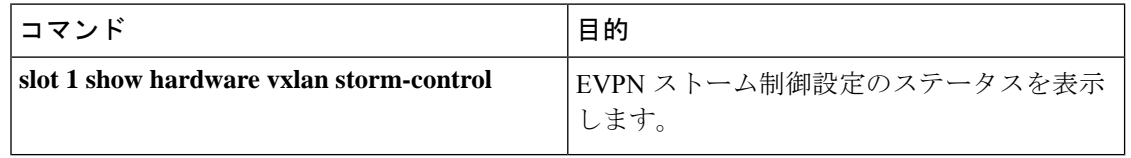

ストーム制御がしきい値に達すると、次のようにメッセージがログに記録されます。 (注)

BGWY-1 %ETHPORT-5-STORM\_CONTROL\_ABOVE\_THRESHOLD: Traffic in port Ethernet1/32 exceeds the configured threshold , action - Trap (message repeated 38 times)

# **vPC** をサポートするマルチサイト

### **vPC** をサポートするマルチサイトについて

BGW は vPC コンプレックスに配置できます。この場合、二重接続されたファイアウォールま たはサービス接続だけでなく、ブリッジ接続またはルーティングされる二重接続で直接接続さ れたホストもサポートできます。vPC BGW には vPC 固有のマルチホーミング技術があり、DF 選択またはスプリット ホライズンの EVPN タイプ 4 ルートに依存しません。

### **vPC** サポートを使用したマルチサイトの注意事項と制限事項

vPC サポートを使用したマルチサイトは、次の注意事項と制約事項があります。

- vPCの 4000 VNI はサポートされていません。
- VIP を継続的に使用する BUM では、MCT リンクはコア分離またはファブリック分離時の トランスポートとして使用され、ファブリック分離ではユニキャストトラフィックに使用 されます。
- Cisco NX-OSリリース10.1(2)以降では、vPCBGWを使用したTRMマルチサイトがサポー トされています。

## **vPC** サポートによるマルチサイトの設定

この手順では、vPC をサポートするマルチサイトの設定について説明します。

- VPC ドメインの設定
- ポート チャネルを設定します。
- vPC ピア リンクを設定します。

### 手順

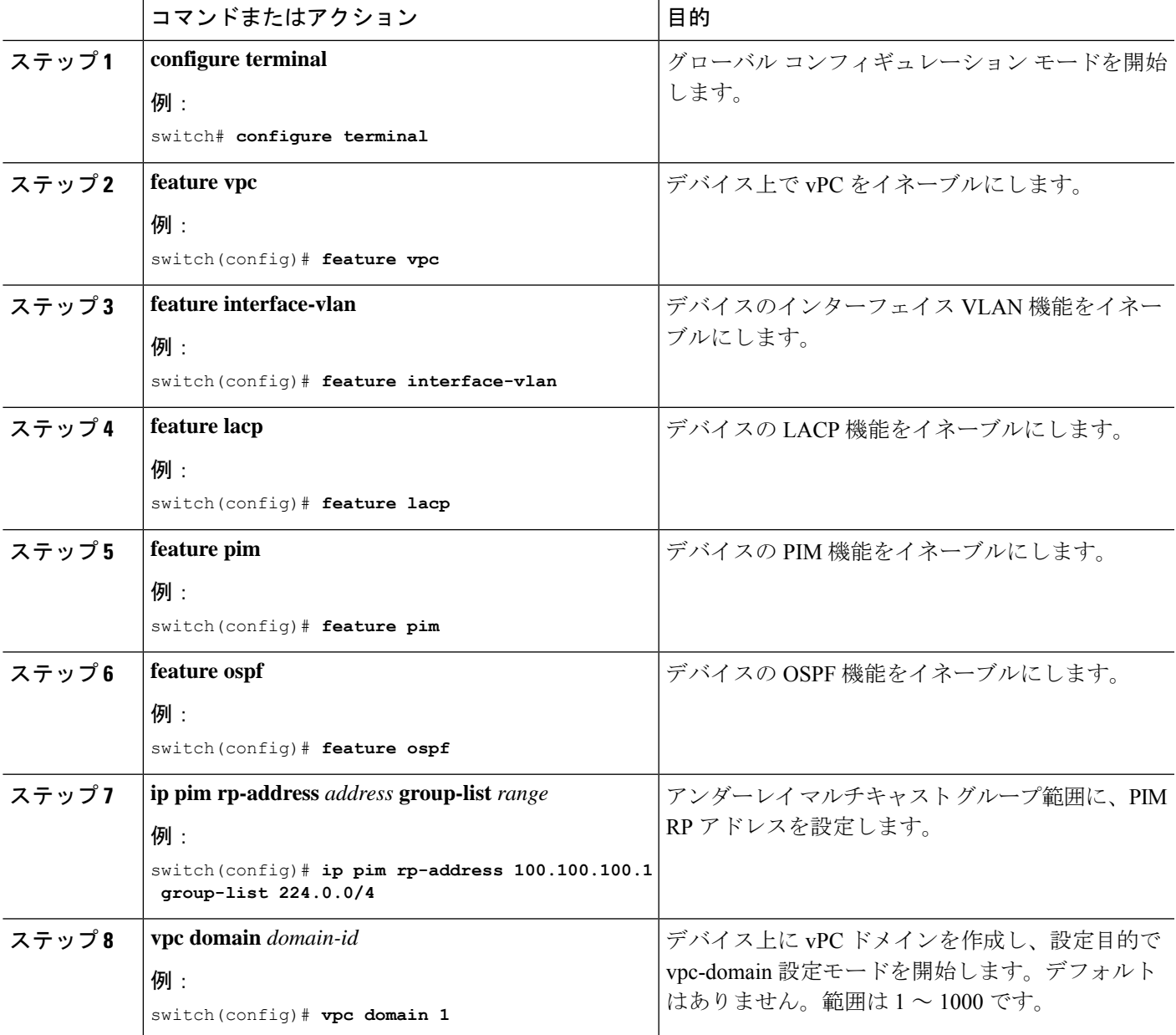

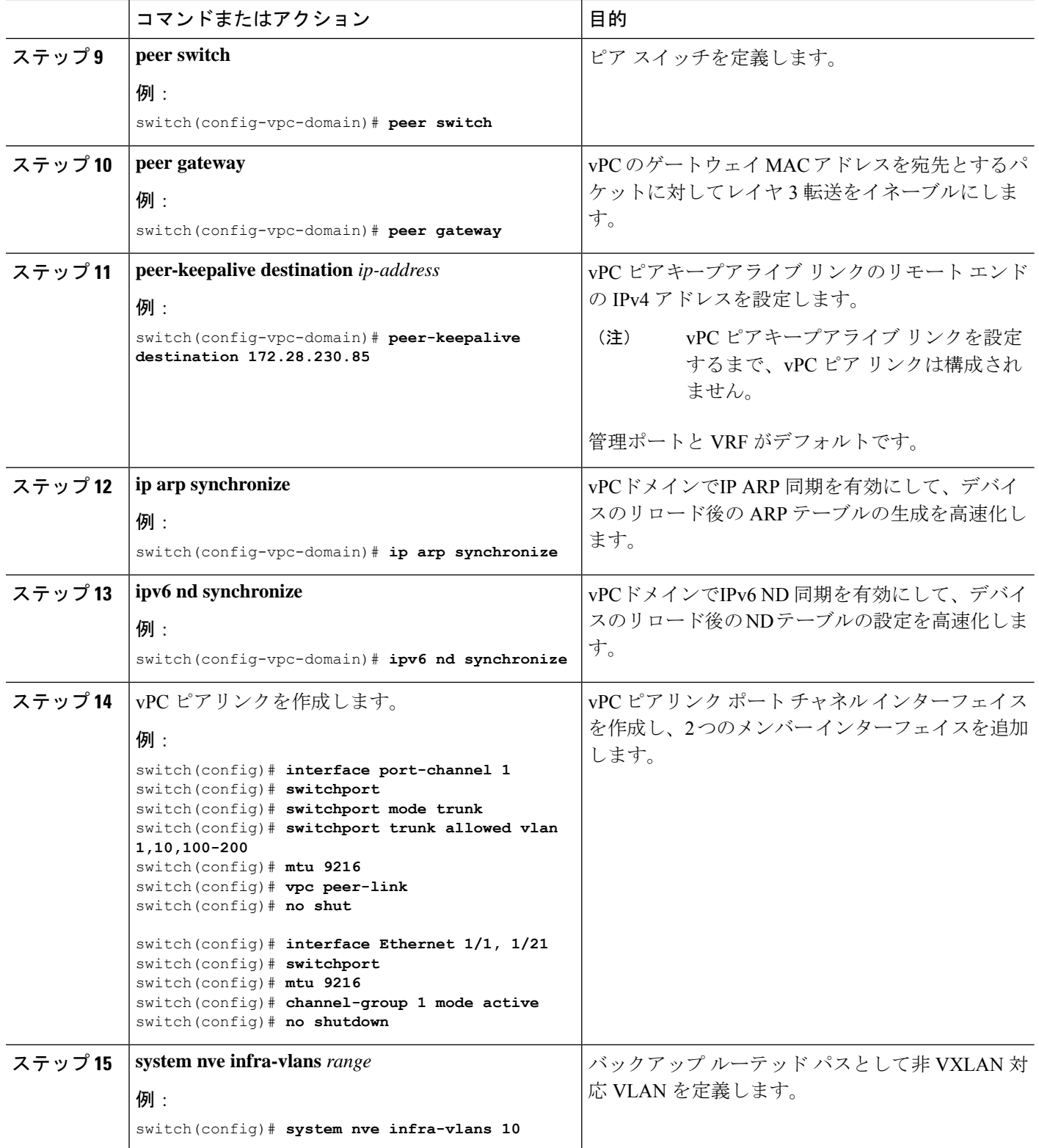

I

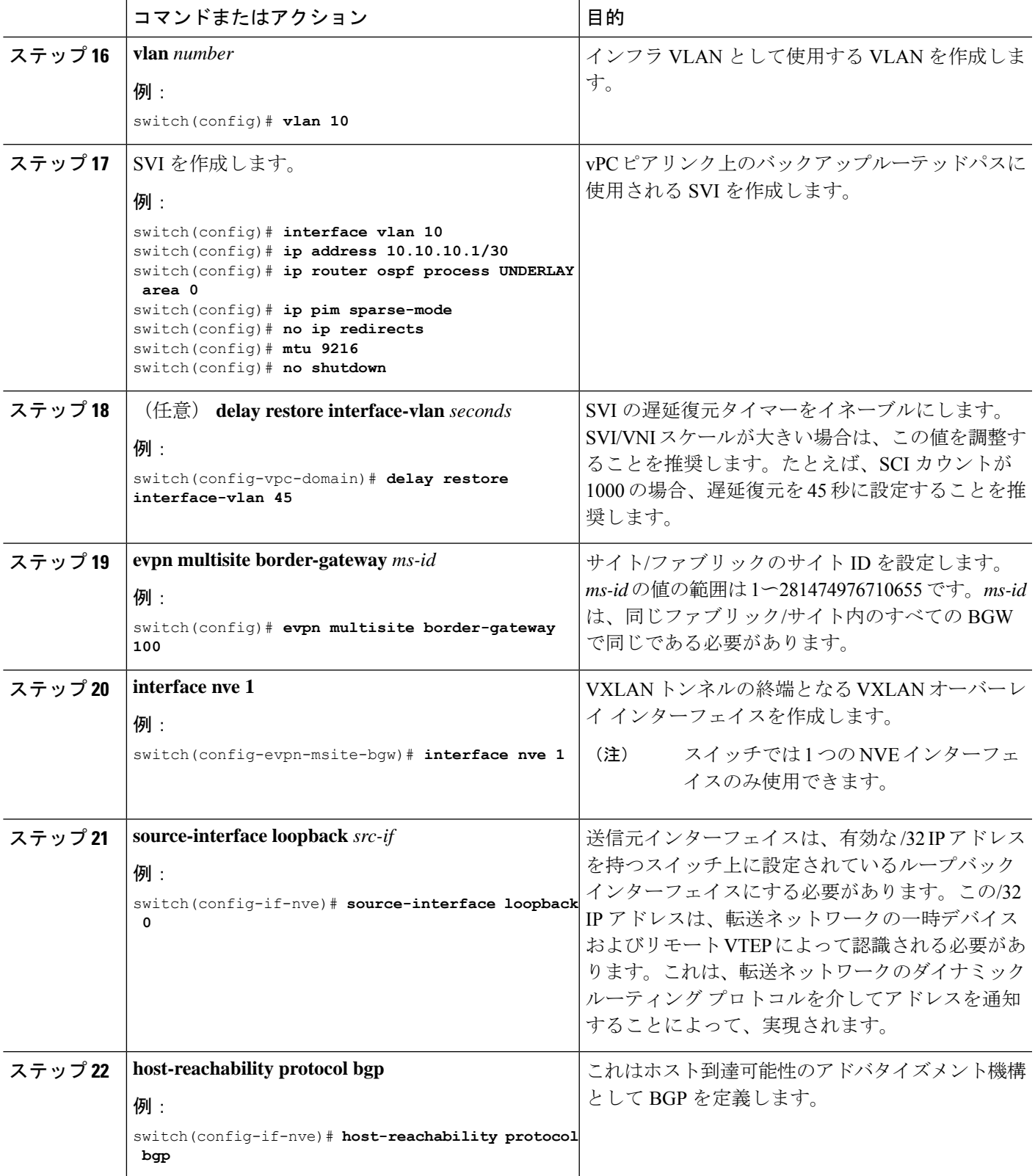

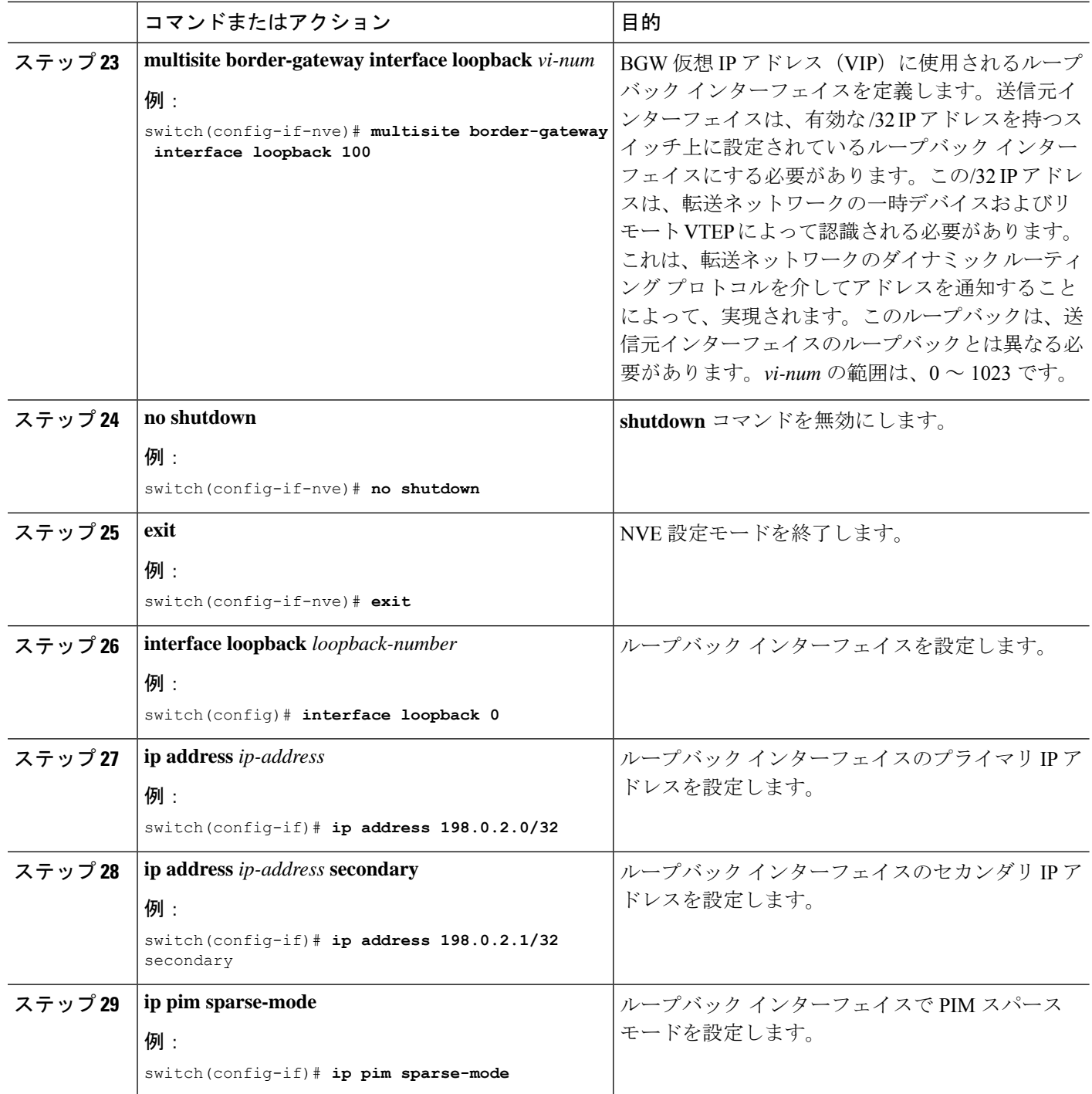

# リンク障害発生時のトランスポートとしてのピアリンクの設定

この手順では、バックアップリンクとしてのみ使用されるように、IGPコストが高く設定され た SVI インターフェイスの設定について説明します。

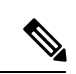

この設定は、ファブリックや DCI リンクの障害時にピアリンクをバックアップ リンクとして 使用するために必要です。 (注)

### 手順

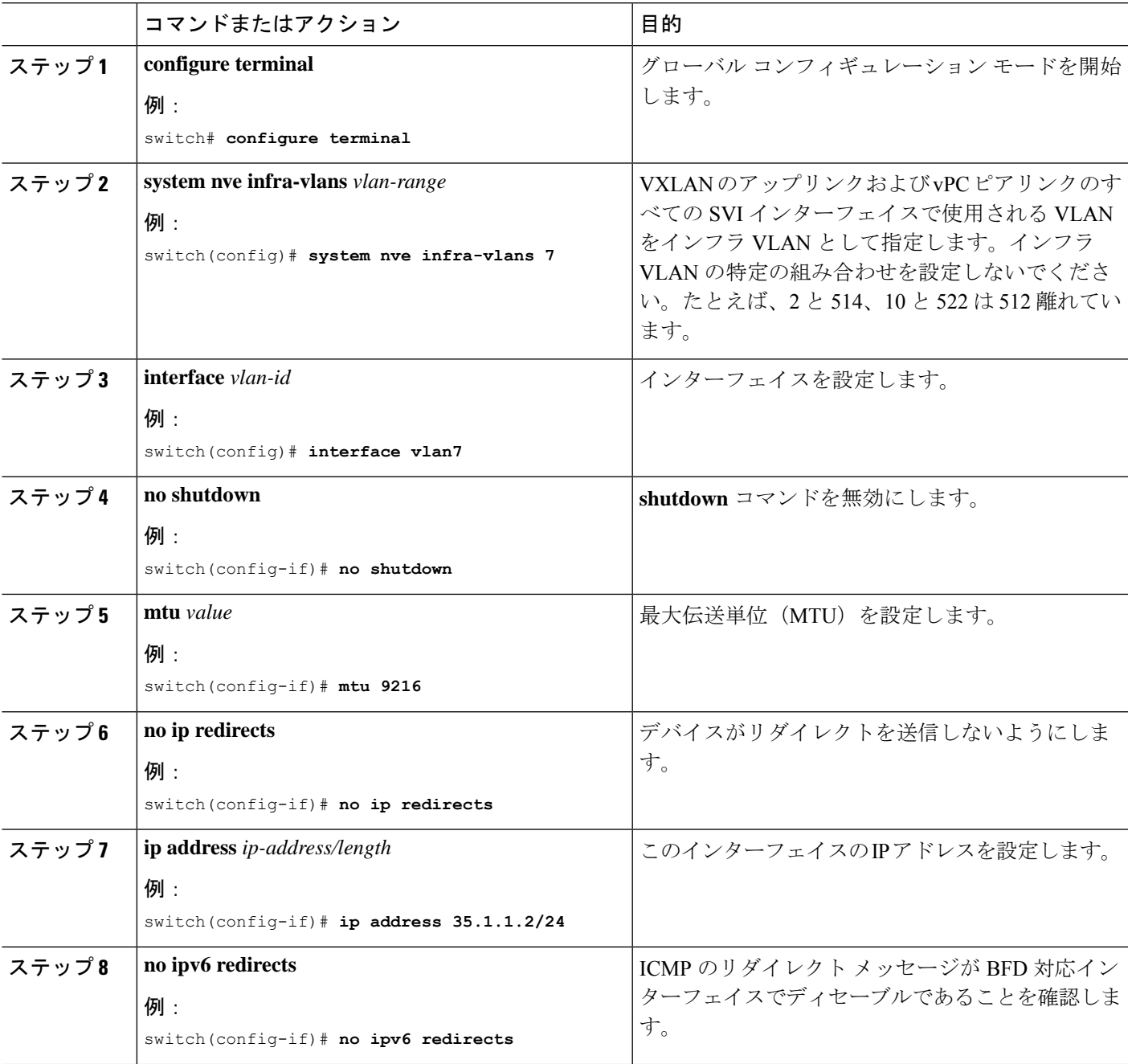

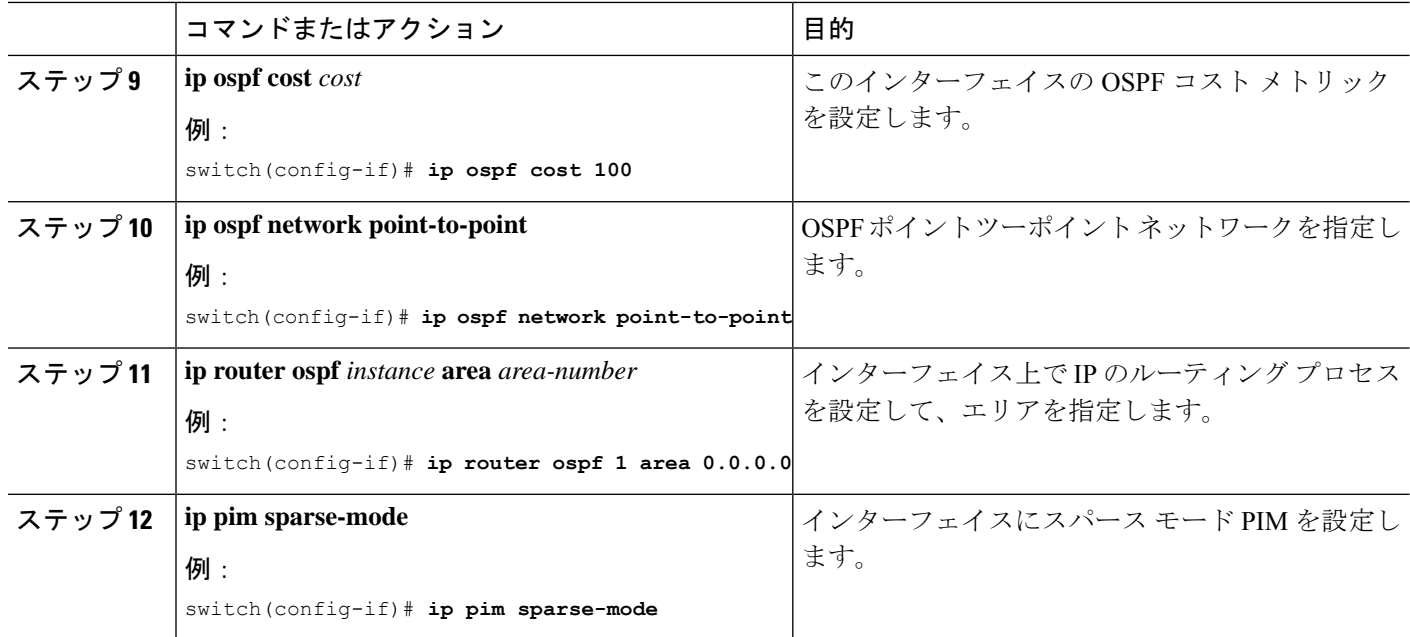

## **vPC** を使用したマルチサイト サポート設定の確認

Multi-Site with vPC サポート情報を表示するには、次のいずれかのコマンドを入力します。

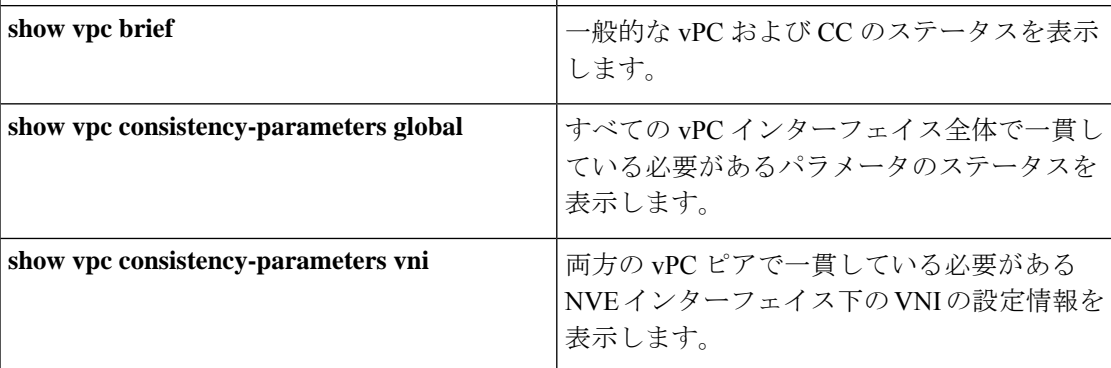

**show vpc brief** コマンドの出力例:

```
switch# show vpc brief
Legend:
              (*) - local vPC is down, forwarding via vPC peer-link
vPC domain id : 1
Peer status : peer adjacency formed ok (<--- peer up)
vPC keep-alive status : peer is alive
Configuration consistency status : success (<----- CC passed)
Per-vlan consistency status : success \left(\langle \text{---} \rangle \text{per-VNI C} \right)Type-2 consistency status : success
vPC role : secondary : secondary
Number of vPCs configured : 1<br>Peer Gateway : Enabled :
Peer Gateway
Dual-active excluded VLANs : -
Graceful Consistency Check : Enabled
```

```
Auto-recovery status : Enabled, timer is off.(timeout = 240s)
Delay-restore status : Timer is off. (timeout = 30s)
Delay-restore SVI status : Timer is off. (timeout = 10s)
Operational Layer3 Peer-router : Disabled
[...]
```
#### **show vpc consistency-parameters global** コマンドの出力例:

switch# show vpc consistency-parameters global

Legend: Type 1 : vPC will be suspended in case of mismatch

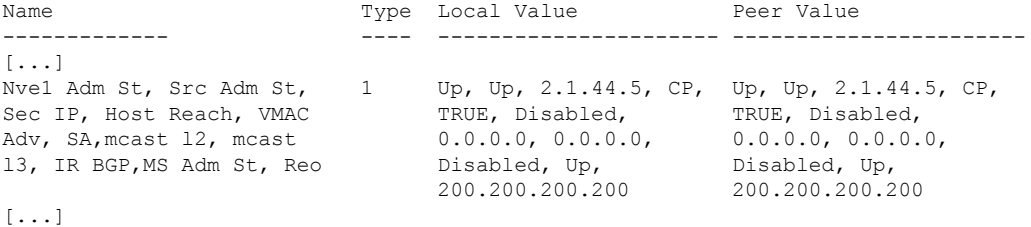

#### **show vpc consistency-parameters vni** コマンドの出力例:

switch(config-if-nve-vni)# show vpc consistency-parameters vni

Legend:

Type 1 : vPC will be suspended in case of mismatch

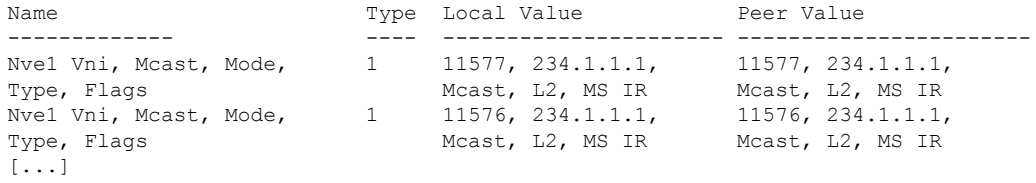

# 非対称 **VNI** を使用するマルチサイトの設定例

次の例は、異なる VNI セットを持つ 2 つのサイトが同じ MAC VRF または IP VRF に接続する 方法を示しています。1 つのサイトは VNI 200 を内部で使用し、もう 1 つのサイトは VNI 300 を内部で使用します。VNI値が異なるため、ルートターゲットautoは一致しなくなりました。 したがって、ルート ターゲット値は手動で設定する必要があります。この例では、値 222:333 は異なるサイトからの 2 つの VNI をつなぎ合わせます。

サイト 1 の BGW には L2VNI 200 と L3VNI 201 があります。

サイト 2 の BGW には L2VNI 300 と L3VNI 301 があります。

(注) この設定例では、基本的なマルチサイト設定がすでに行われていることを前提としています。

BGW で VLAN から VRF へのマッピングが必要です。この要件は、BGW での MAC-IP ルート の再生成に必要な L2VNI-to-L3VNI マッピングを維持するために必要です。 (注)

### レイヤ **3** の設定

サイト 1 の BGW ノードで、L3VNI 201 と L3VNI 301 を使用して 2 つのサイトをつなぐ共通 RT 201:301 を設定します。

```
vrf context vni201
 vni 201
  address-family ipv4 unicast
   route-target both auto evpn
    route-target import 201:301 evpn
    route-target export 201:301 evpn
```
サイト 2の BGW ノードで、L3VNI 201 と L3VNI 301 を使用して 2 つのサイトをつなぐ共通の RT 201:301 を設定します。

```
vrf context vni301
 vni 301
  address-family ipv4 unicast
   route-target both auto evpn
   route-target import 201:301 evpn
   route-target export 201:301 evpn
```
### レイヤ **2** の設定

サイト 1 の BGW ノードで、L2VNI 200 と L2VNI 300 を使用して 2 つのサイトをつなぐ共通の RT 222:333 を設定します。

```
evpn
 vni 200 l2
   rd auto
   route-target import auto
   route-target import 222:333
   route-target export auto
   route-target export 222:333
```
MAC-IP ルートの L3 ラベルを適切に再生成するには、VRF (L3VNI) を L2VNI に関連付けま す。

```
interface Vlan 200
 vrf member vni201
```
サイト 2 の BGW ノードで、L2VNI 200と L2VNI 300 を使用して 2 つのサイトをつなぐ共通 RT 222:333 を設定します。

```
evpn
 vni 300 l2
   rd auto
   route-target import auto
   route-target import 222:333
   route-target export auto
   route-target export 222:333
```
MAC-IP ルートの L3 ラベルを適切に再生成するには、VRF(L3VNI)を L2VNI に関連付けま す。 interface vlan 300

vrf member vni301

### マルチサイトでの **TRM**

ここでは、次の内容について説明します。

- マルチサイトでの TRM の設定に関する情報 (297 ページ)
- マルチサイトでの TRM のガイドラインと制限事項 (299 ページ)
- マルチサイトでの TRM の設定 (302 ページ)
- マルチサイト設定による TRM の確認 (303 ページ)

### マルチサイトでの **TRM** の設定に関する情報

マルチサイトを使用したテナント ルーテッド マルチキャスト (TRM) は、マルチサイト経由 で接続された複数の VXLAN EVPN ファブリック間でのマルチキャスト転送を可能にします。 この機能は、さまざまなサイトの送信元と受信者に、レイヤ3マルチキャストサービスを提供 します。サイト間の東西マルチキャスト トラフィックの要件に対応します。

各 TRM サイトは独立して動作しています。各サイトのボーダー ゲートウェイでは、サイト間 でスティッチングが可能です。サイトごとに複数のボーダーゲートウェイを設定できます。サ イト間のマルチキャスト送信元および受信者情報は、TRM が設定されたボーダー ゲートウェ イ上の BGP によって伝播されます。各サイトのボーダー ゲートウェイはマルチキャスト パ ケットを受信し、ローカルサイトに送信する前にパケットを再カプセル化します。CiscoNX-OS リリース 10.1(2) 以降、マルチサイト対応 TRM は、エニーキャスト ボーダー ゲートウェイと vPC ボーダー ゲートウェイの両方をサポートします。

L3VNIのDesignated Forwarder(DF)として選択されたボーダー ゲートウェイは、ファブリッ クからコア側にトラフィックを転送します。TRM Multicast-Anycast Gatewayモデルでは、VIP-R ベースのモデルを使用してリモートサイトにトラフィックを送信します。IR宛先IPは、リモー ト サイトの VIP-R です。受信者が存在する各サイトは、送信元サイトから 1 つのコピーのみ を取得します。DF 転送は、エニーキャスト ボーダー ゲートウェイでのみ適用できます。

 $\label{eq:1} \bigotimes_{\mathbb{Z}}\mathbb{Z}_{\mathbb{Z}}$ 

(注) リモート サイトにトラフィックを送信するのは DF だけです。

リモート サイトでは、コアからサイト間マルチキャスト トラフィックを受信する BGW がト ラフィックをファブリック側に転送します。非 DF も送信元サイトから VIP-R コピーを受信で きるため、コアからファブリック方向への DF チェックは行われません。

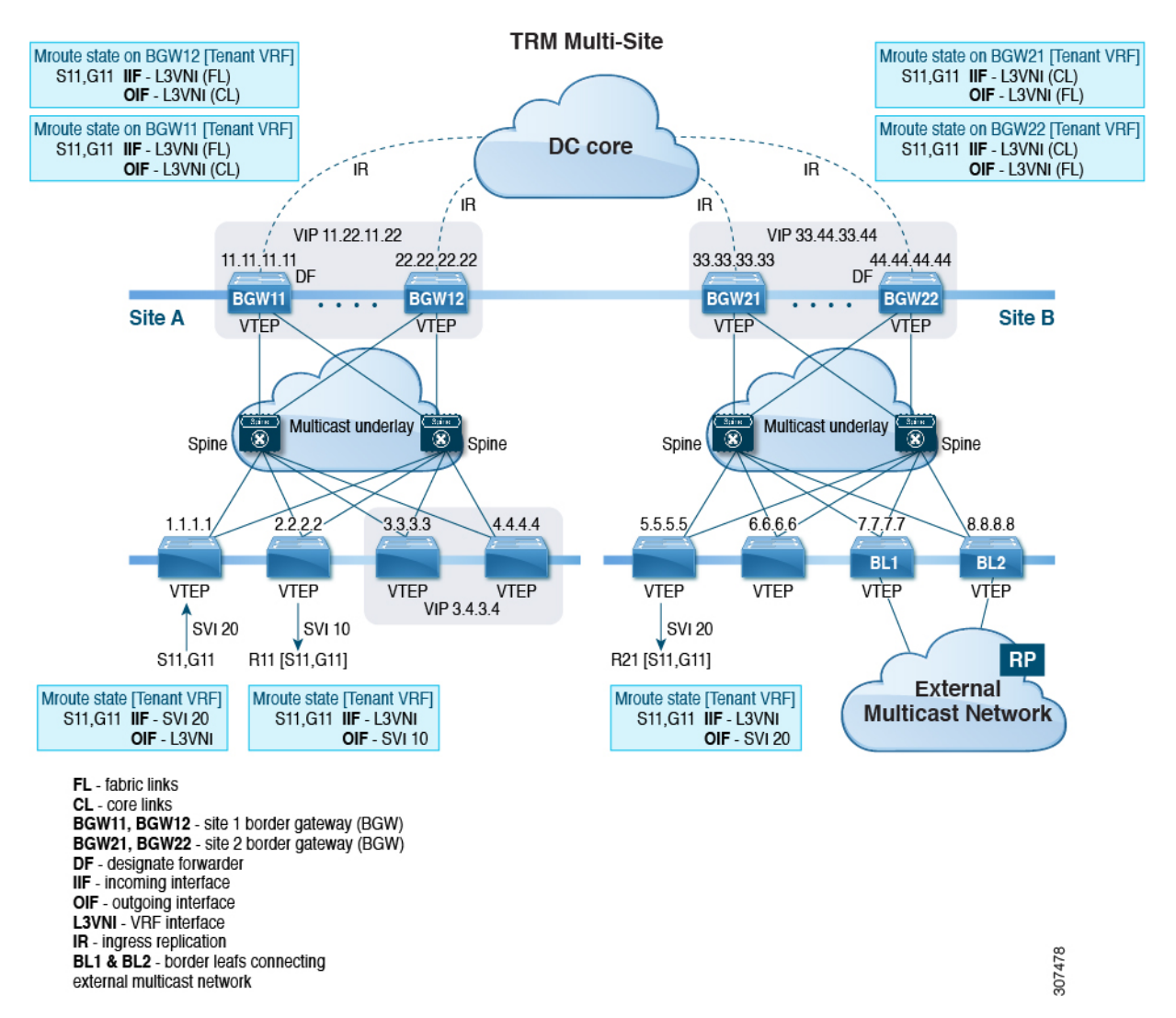

#### 図 **26 :** マルチサイト トポロジの **TRM**、**BL** 外部マルチキャスト接続

Cisco NX-OS リリース 9.3(3) 以降では、マルチサイト対応 TRM は、以前のリリースでサポー トされていたBL 接続に加えて、外部マルチキャスト ネットワークへの BGW 接続をサポート します。転送は前の例で説明したように行われますが、外部マルチキャストネットワークへの 出口点はオプションで BGW を介して提供できます。

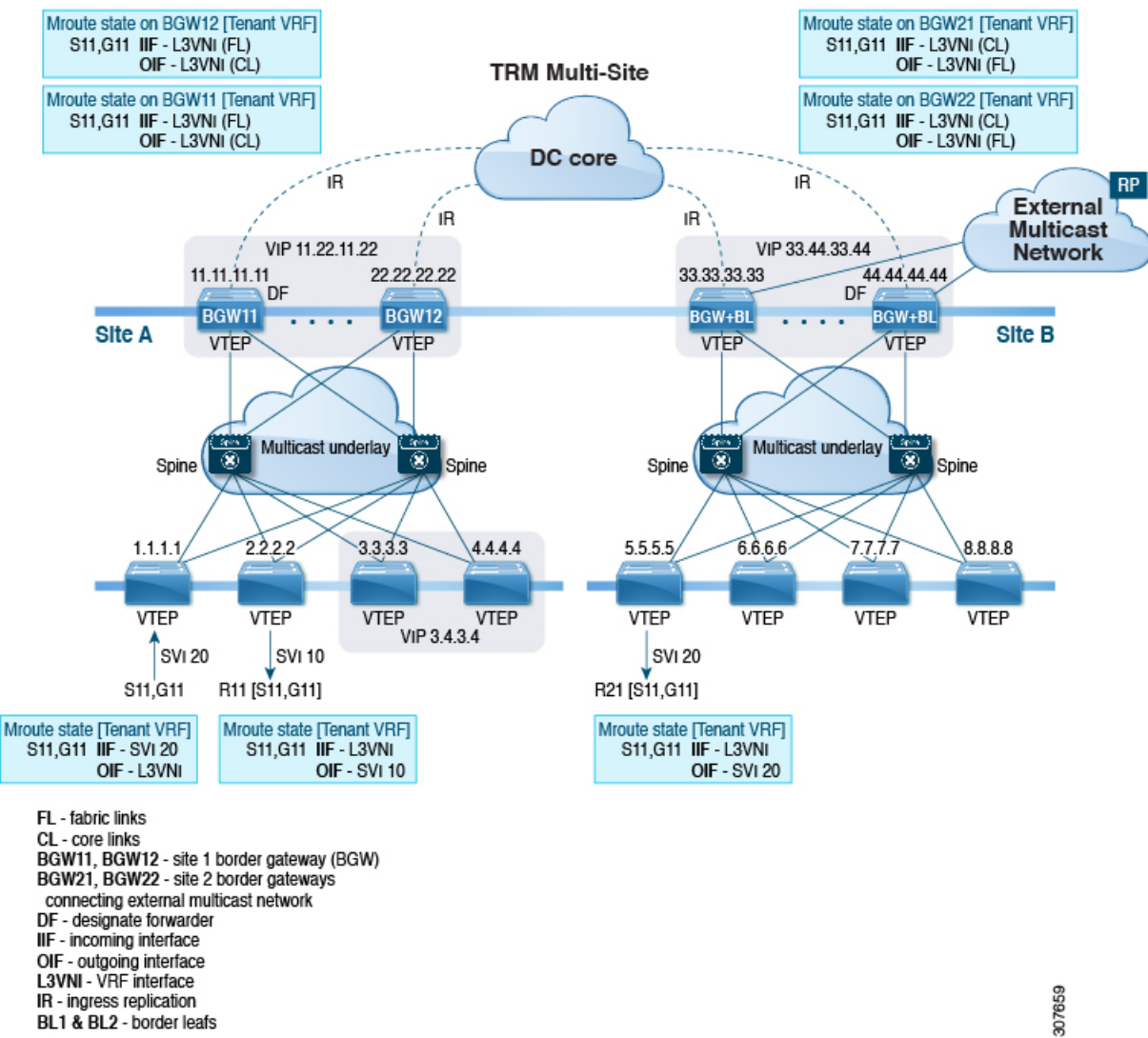

#### 図 **27 :** マルチサイト トポロジ、**BGW** 外部マルチキャスト接続を備えた **TRM**

### マルチサイトでの **TRM** のガイドラインと制限事項

マルチサイトでは TRM には、次の注意事項と制約事項があります。

- 次のプラットフォームは、マルチサイトでの TRM をサポートしています。
	- Cisco Nexus 9300-EX プラットフォーム スイッチ
	- Cisco Nexus 9300-FX/FX2/FX3 プラットフォーム スイッチ
	- Cisco Nexus 9300-GX プラットフォーム スイッチ
	- -EX/FX ライン カード搭載の Cisco Nexus 9500 プラットフォーム スイッチ
- Cisco NX-OS リリース 9.3(3) 以降では、マルチキャスト トラフィック用にボーダー リーフ とマルチサイト ボーダー ゲートウェイを同じノードに共存させることができます。
- Cisco NX-OS Release 9.3(3) 以降では、特定のサイトのすべてのボーダー ゲートウェイで同 じ Cisco NX-OS 9.3(x) イメージを実行する必要があります。
- Cisco NX-OS リリース 10.1(2) には、次の注意事項と制約事項があります。
	- vPCプライマリおよびセカンダリピアに接続されたL3ホストをサポートするために、 vPC ピア間に VRF Lite リンクを(テナント VRF ごとに)追加する必要があります。
	- 2 つの vPC ピア間でバックアップ SVI が必要です。
	- L2 および L3 に接続された孤立ポートは、vPC BGW でサポートされます。
	- vPC BGW を使用した TRM マルチサイトは、vMCT ではサポートされません。

TRM および vPC サポートによる TRM の設定の詳細については、「テナント [ルーテッド](https://www.cisco.com/c/en/us/td/docs/dcn/nx-os/nexus9000/101x/configuration/vxlan/cisco-nexus-9000-series-nx-os-vxlan-configuration-guide-release-101x/m_configuring_tenant_routed_multicast_93x.html) [マルチキャストの設定」](https://www.cisco.com/c/en/us/td/docs/dcn/nx-os/nexus9000/101x/configuration/vxlan/cisco-nexus-9000-series-nx-os-vxlan-configuration-guide-release-101x/m_configuring_tenant_routed_multicast_93x.html)を参照してください。

- vPC BGW および Anycast BGW を使用した TRM マルチサイトは、Cisco Nexus 9300-EX、 FX、FX2、および FX3 ファミリスイッチでサポートされます。Cisco NX-OS リリース 10.2(1)F 以降、vPC BGW および Anycast BGW を使用した TRM は、Cisco Nexus 9300-GX ファミリスイッチでサポートされます。
- Cisco NX-OS リリース 10.2(1q)F 以降、マルチサイトで TRM は N9K-C9332D-GX2B プラッ トフォーム スイッチでサポートされます。
- Cisco NX-OS リリース 10.2(1q)F 以降、vPC BGW およびエニーキャスト GBW で TRM マ ルチサイトは N9K-C9332D-GX2B プラットフォーム スイッチでサポートされます。
- Cisco NX-OS リリース 10.2(2)F 以降、マルチキャスト グループ設定を使用して、**multisite mcast-group** *dci-core-group* コマンドを使用して DCI コアで TRM および L2 BUM パケット をカプセル化します。
- Cisco NX-OSリリース10.2(3)F以降、TRMマルチサイトはCisco Nexus N9K-C9364D-GX2A および N9K-C9348D-GX2A プラットフォーム スイッチでサポートされています。
- マルチサイトを使用した TRM は、次の機能をサポートしています。
	- vPC ボーダー ゲートウェイを使用した TRM マルチサイト。
	- VXLAN ファブリックの PIM ASM マルチキャスト アンダーレイ
	- マルチサイト レイヤ 3 モードのみの TRM
	- エニーキャスト ゲートウェイを使用したマルチサイトでの TRM
	- 境界リーフでの VRF-Lite の終端
	- TRM マルチサイトを使用する次の RP モデル:
		- 外部 RP
		- RP Everywhere

• 内部 RP

- 1 つのサイトで設定できる vPC BGW のペアは 1 つだけです。
- vPC BGW とエニーキャスト BGW のペアを同じサイトに共存させることはできません。
- NX-OS 10.2(2)F 以前には、コア全体の DCI ピア間では入力レプリケーションのみがサ ポートされてます。Cisco NX-OS リリース 10.2(2)F 以降では、コア全体の DCI ピア間 で入力レプリケーションとマルチキャストの両方がサポートされています。
- ボーダールータは、ファブリックからコア、およびコアからファブリックへのMVPNルー トを再生成します。
- 異なるサイトのボーダー ゲートウェイ間の eBGP ピアリングだけがサポートされます。
- 各サイトには、TRM アンダーレイ用のローカル RP が必要です。
- 各サイトのアンダーレイ ユニキャスト ルーティングを、別のサイトのアンダーレイ ユニ キャスト ルーティングから分離します。この要件は、マルチサイトにも適用されます。
- MVPN アドレス ファミリは、BGW 間で有効にする必要があります。
- 外部マルチキャストファブリックへのBGW接続を設定する場合は、次の点に注意してく ださい。
	- サイトのファブリック サイトにリーフがない場合でも、マルチキャスト アンダーレ イはファブリック側のすべての BGW 間で設定する必要があります。
	- 単一サイトの BGW-BL ノードに VRF-Lite リンクを介してレイヤ 3 接続されている送 信元と受信者は、外部レイヤ 3 ネットワークを介して到達可能である必要がありま す。同じサイトの BGBL-Node1 にレイヤ 3 接続された送信元があり、BGBL-Node2 に レイヤ 3 接続されたレシーバがある場合、これらの 2 つのエンドポイント間のトラ フィックは、ファブリックを経由せずに外部のレイヤ3ネットワークを経由します。
	- 外部マルチキャスト ネットワークは、BGW または BL を介してのみ接続する必要が あります。展開に同じサイトの BGW と BL の両方からの外部マルチキャスト ネット ワーク接続が必要な場合は、BGW から学習した外部ルートが BL よりも優先される ことを確認します。そのためには、BGW の BL よりも MED が低く、OSPF コストが (外部リンク上で)高くなる必要があります。

次の図は、BGW-BL と内部リーフ (BL) を介した外部ネットワーク接続を持つサイ トを示しています。外部サイトへのパスは、リモートサイトのレシーバでの重複を避 けるために、BGW-BL41 または BGW-BL42 を経由する必要があります。

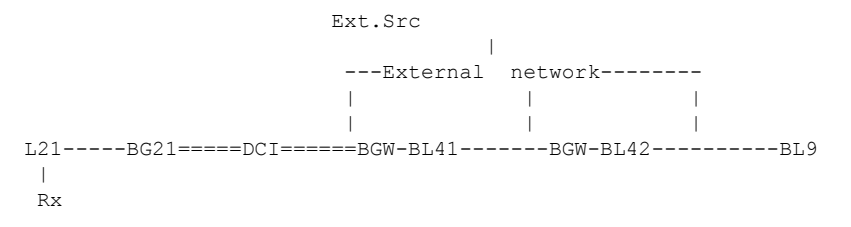

• MED は iBGP でのみサポートされます。

### マルチサイトでの **TRM** の設定

### 始める前に

次を設定する必要があります。

- VXLAN TRM
- VXLAN マルチサイト

このセクションは、TRM を使用するエニーキャスト BGW の設定手順を示します。TRM を使 用する vPC BGW の場合、vxLAN TRM および VxLAN マルチサイトとともに vPC を設定する 必要があります。

#### 手順

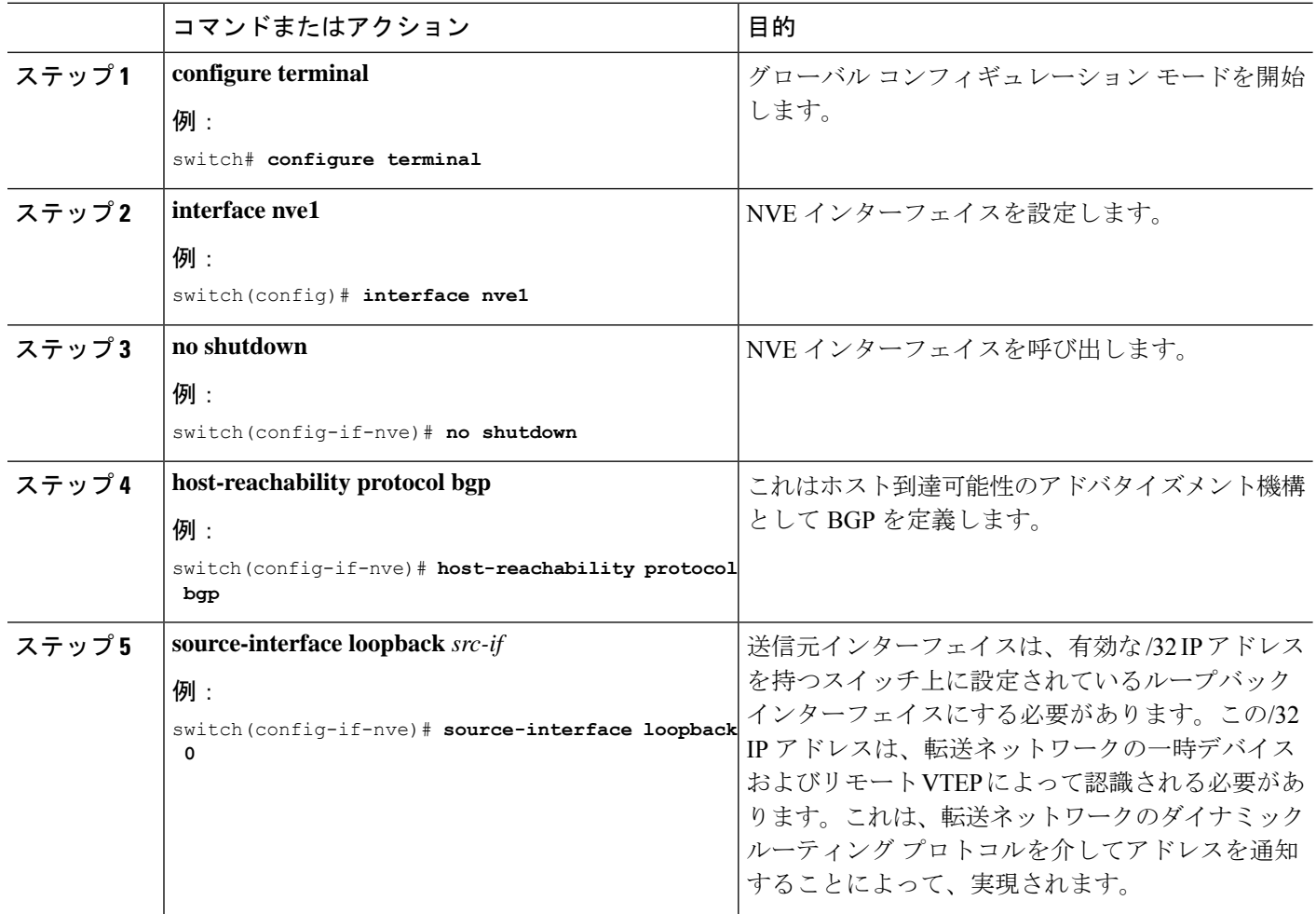
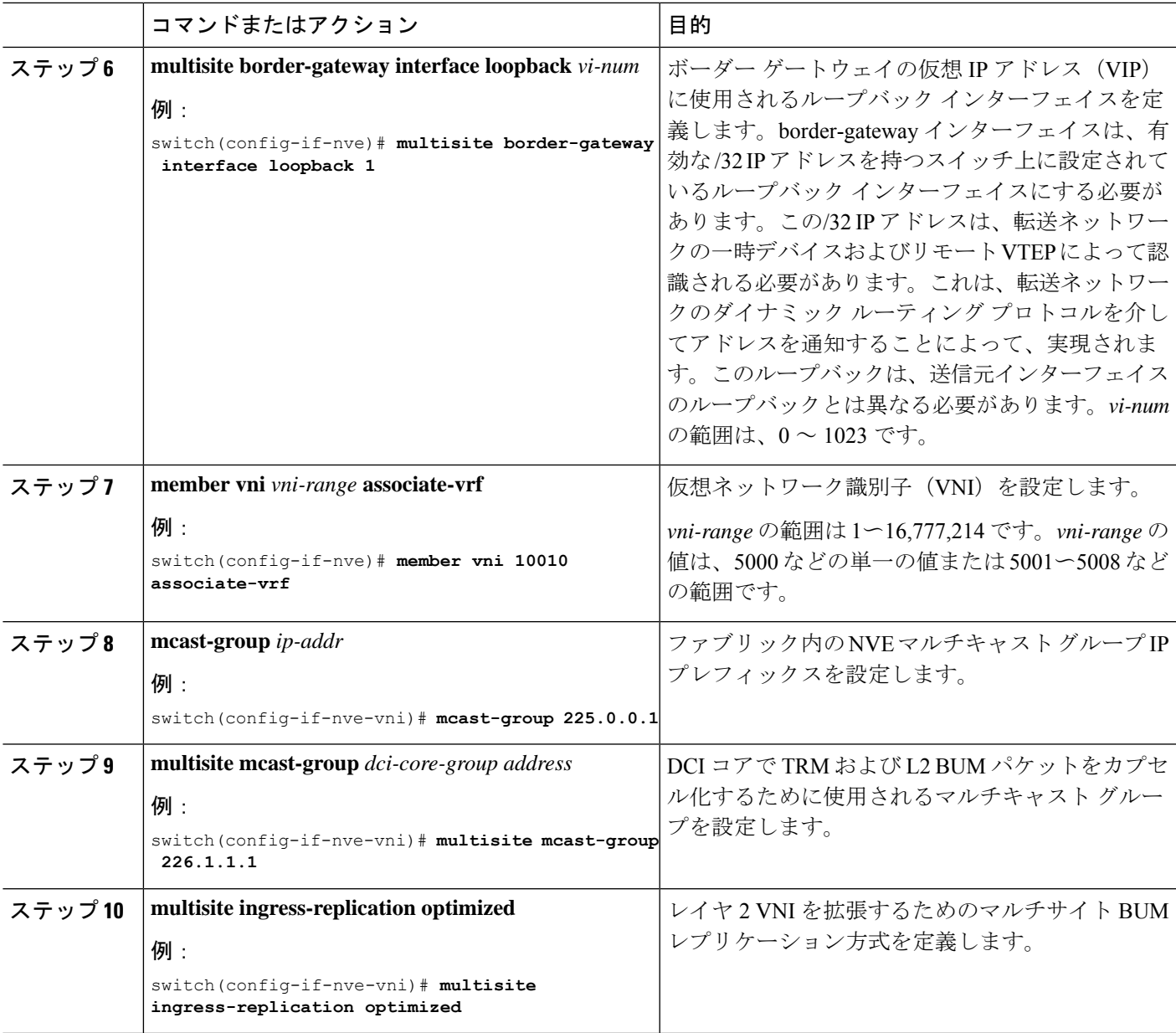

### マルチサイト設定による **TRM** の確認

マルチサイト設定の TRM のステータスを表示するには、次のコマンドを入力します。

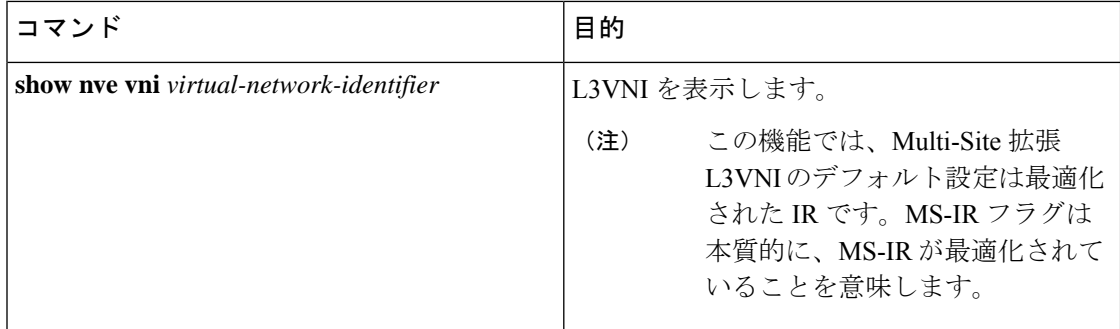

**show nve vni** コマンドの例:

```
switch(config)# show nve vni 51001
Codes: CP - Control Plane DP - Data Plane
      UC - Unconfigured SA - Suppress ARP
     SU - Suppress Unknown Unicast
     Xconn - Crossconnect
     MS-IR - Multisite Ingress Replication
Interface VNI Multicast-group State Mode Type [BD/VRF] Flags
--------- -------- ----------------- ----- ---- ------------------ -----
nve1 51001 226.0.0.1 Up CP L3 [cust_1] MS-IR
```
**Cisco Nexus 9000** シリーズ **NX-OS VXLAN** 構成ガイド、リリース **10.3(x)**

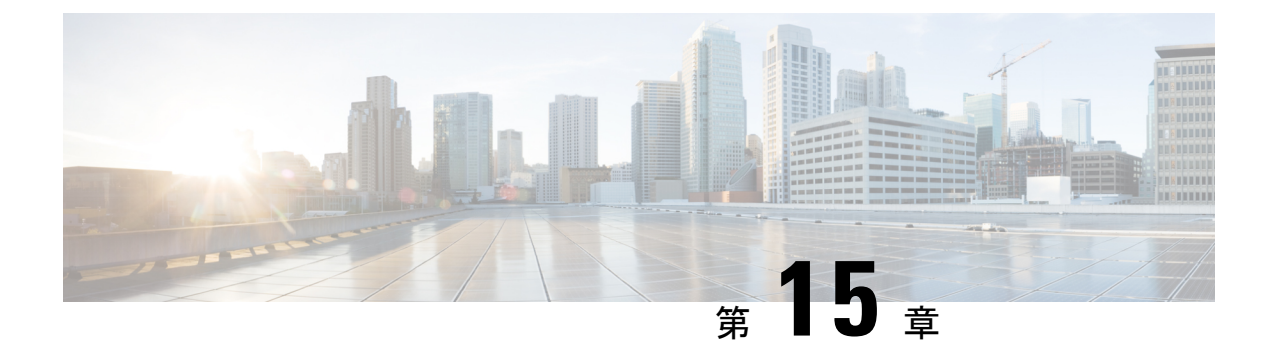

# テナント ルーテッド マルチキャストの設 定

この章は、次の内容で構成されています。

- テナント ルーテッド マルチキャストについて (306 ページ)
- テナント ルーテッド マルチキャスト混合モードについて (307 ページ)
- Ipv6オーバーレイを使用するテナントルーテッドマルチキャストについて(307ページ)
- テナント ルーテッド マルチキャストに関する注意事項と制限事項 (309 ページ)
- レイヤ 3 テナント ルーテッド マルチキャストの注意事項と制約事項 (310 ページ)
- レイヤ 2/レイヤ 3 テナント ルーテッド マルチキャスト(混合モード)の注意事項と制約 事項 (311 ページ)
- テナント ルーテッド マルチキャストのランデブー ポイント (313 ページ)
- テナント ルーテッド マルチキャストのランデブー ポイントの設定 (314 ページ)
- VXLAN ファブリック内のランデブー ポイントの設定 (314 ページ)
- 外部ランデブー ポイントの設定 (316 ページ)
- PIM エニーキャストを使用した RP Everywhere の設定 (318 ページ)
- MSDP ピアリングを使用した RP Everywhere の設定 (324 ページ)
- レイヤ 3 テナント ルーテッド マルチキャストの設定 (331 ページ)
- VXLAN EVPN スパインでの TRM の設定 (336 ページ)
- レイヤ 2/レイヤ 3 混合モードでのテナント ルーテッド マルチキャストの設定 (339 ペー ジ)
- レイヤ 2 テナント ルーテッド マルチキャストの設定 (344 ページ)
- vPC サポートを使用した TRM の設定 (345 ページ)
- vPC サポートを使用した TRM の設定(Cisco Nexus 9504-R および 9508-R) (348 ページ)
- TRM のフレックス統計 (352 ページ)
- TRM のフレックス統計の構成 (352 ページ)

## テナント ルーテッド マルチキャストについて

テナント ルーテッド マルチキャスト(TRM)は、BGP ベースの EVPN コントロール プレーン を使用する VXLAN ファブリック内でのマルチキャスト転送を有効にします。TRM は、ロー カルまたはVTEP間で同じサブネット内または異なるサブネット内の送信元と受信側の間にマ ルチテナント対応のマルチキャスト転送を実装します。

この機能により、VXLANオーバーレイへのマルチキャスト配信の効率が向上します。これは、 IETFRFC6513、6514で説明されている標準ベースの次世代コントロールプレーン (ngMVPN) に基づいています。TRM は、効率的かつ復元力のある方法で、マルチテナント ファブリック 内で顧客の IP マルチキャストトラフィックを配布できるようにします。TRM の配布により、 ネットワーク内のレイヤ 3 オーバーレイ マルチキャスト機能が向上します。

BGP EVPN はユニキャスト ルーティングのコントロール プレーンを提供しますが、ngMVPN はスケーラブルなマルチキャストルーティング機能を提供します。これは、ユニキャスト用の 分散型IPエニーキャストゲートウェイを持つすべてのエッジデバイス (VTEP) がマルチキャ スト用の指定ルータ(DR)になる「常時ルート」アプローチに従います。ブリッジ型マルチ キャスト転送は、エッジ デバイス(VTEP)にのみ存在し、IGMP スヌーピングは該当する受 信者へのマルチキャスト転送を最適化します。ローカル配信以外のすべてのマルチキャストト ラフィックは効率的にルーティングされます。

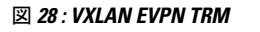

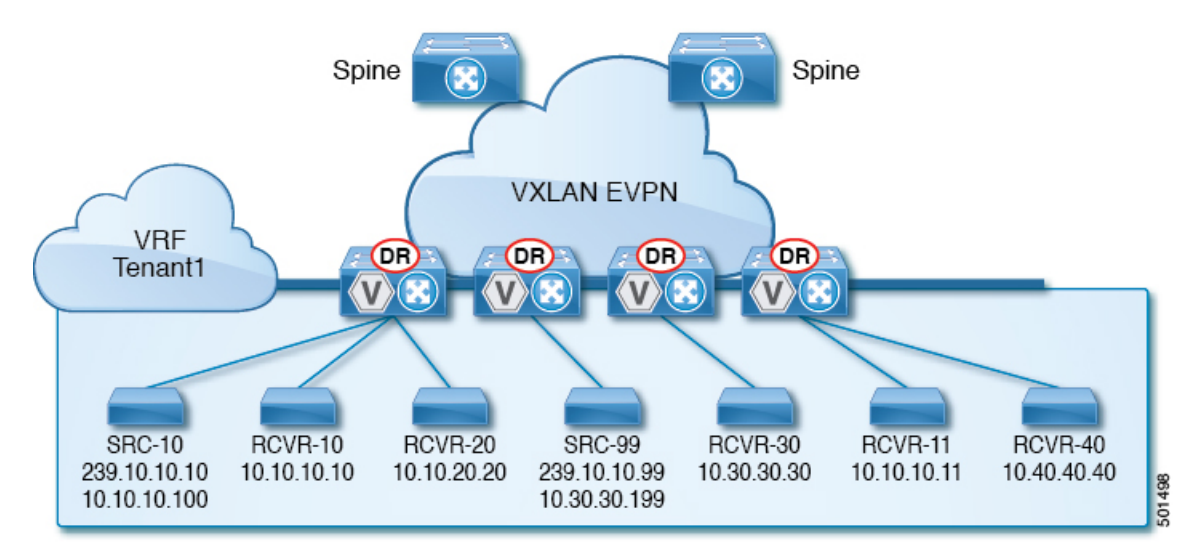

TRMを有効にすると、アンダーレイでのマルチキャスト転送が活用され、VXLANでカプセル 化されたルーテッド マルチキャストトラフィックが複製されます。デフォルト マルチキャス ト配信ツリー(デフォルト MDT)は、VRF ごとに構築されます。これは、レイヤ 2 仮想ネッ トワーク インスタンス(VNI)のブロードキャストおよび不明ユニキャスト トラフィック、 およびレイヤ 2 マルチキャスト複製グループの既存のマルチキャスト グループに追加されま す。オーバーレイ内の個々のマルチキャスト グループ アドレスは、複製および転送のために それぞれのアンダーレイ マルチキャスト アドレスにマッピングされます。BGP ベースのアプ ローチを使用する利点は、TRM を備えた BGP EVPN VXLAN ファブリックが、すべてのエッ

ジ デバイスまたは VTEP に RP が存在する完全な分散型オーバーレイ ランデブー ポイント (RP)として動作できることです。

マルチキャスト対応のデータセンターファブリックは、通常、マルチキャストネットワーク全 体の一部です。マルチキャスト送信元、受信側、およびマルチキャスト ランデブー ポイント はデータセンター内に存在する可能性がありますが、キャンパス内にある場合や WAN 経由で 外部から到達可能である場合もあります。TRM を使用すると、既存のマルチキャスト ネット ワークをシームレスに統合できます。ファブリック外部のマルチキャスト ランデブー ポイン トを活用できます。さらに、TRM では、レイヤ 3 物理インターフェイスまたはサブインター フェイスを使用したテナント対応外部接続が可能です。

## テナントルーテッドマルチキャスト混合モードについて

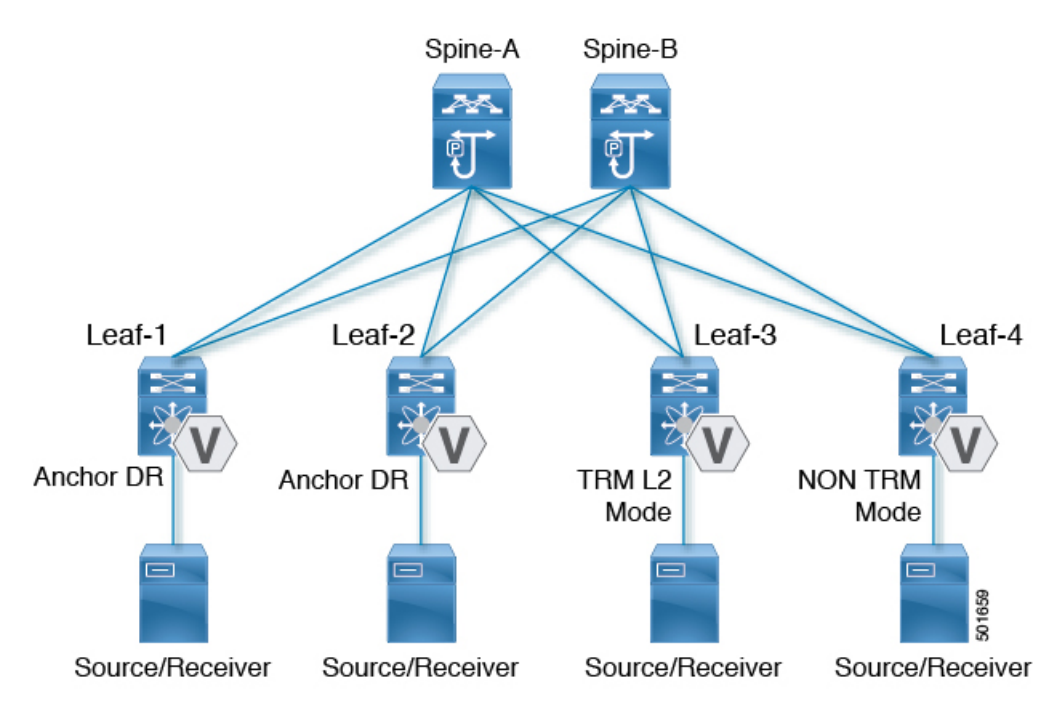

図 **29 : TRM** レイヤ **2/**レイヤ **3** 混合モード

# **Ipv6**オーバーレイを使用するテナントルーテッドマルチ キャストについて

CiscoNX-OSリリース10.2(1)以降、テナントルーテッドマルチキャスト(TRM)はオーバー レイでIPv6をサポートします。

#### **IPv6** オーバーレイの **TRM** のガイドラインと制限事項

次は、IPv6オーバーレイを使用したTRMでサポートされます。

- ファブリック内のマルチキャストIPv4アンダーレイ。BidirおよびSSMはサポートされてい ません。
- マルチサイトのデータセンターコアのIPv4アンダーレイ。
- IPv4オーバーレイのみ、IPv6オーバーレイのみ、IPv4オーバーレイとIPv6オーバーレイの 組み合わせ
- 境界リーフロールを持つエニーキャストボーダーゲートウェイ
- ボーダーゲートウェイおよびリーフでのvPCサポート
- リーフ上の仮想MCT
- •エニーキャストRP (内部、外部、およびRP-everywhere)
- マルチサイト ボーダー ゲートウェイは、Cisco Nexus 9300 -FX3、-GX、および GX2 TOR でサポートされます。
- エニーキャストRPによるRP-everywhereがサポートされます。
- TRMv6は、デフォルトのシステムルーティングモードでのみサポートされます。
- TRMを使用したVxLAN VLANによるMLDスヌーピング
- VLANでのPIM6 SVIおよびMLDスヌーピング設定はサポートされていません。
- IPv6 オーバーレイを使用する TRM は、Cisco Nexus 9300 -EX、-FX、- FX2、-FX3、-GX、 - GX2 TORs と、N9K-X9732C-EX、N9K-X9736C-EX、N9K-X97160YC-EX、 N9K-X9732C-FX、N9K-X9736C-FX、N9K-X9736Q-FX、N9K-X9788TC-FX、N9K-X9716D-GX ラインカードを備えた Cisco Nexus 9500 シリーズでサポートされます。

次は、IPv6オーバーレイを使用したTRMではサポートされていません。

- L2 TRM
- L3TRMを使用したL2 VLANでのVXLANフラッドモードはサポートされません。
- L2-L3 TRM混合モード
- 単一サイト内のVXLAN入力レプリケーション
- アンダーレイのIPv6
- TRMなしのVXLAN VLANを使用したMLDスヌーピング
- MLDスヌーピングを使用しないPIM6 SVI設定
- MSDP

# テナントルーテッドマルチキャストに関する注意事項と 制限事項

テナントルーテッドマルチキャスト (TRM)には、次の注意事項と制約事項があります。

- Cisco NX-OSリリース10.1(2)以降では、vPCBGWを使用したTRMマルチサイトがサポー トされています。
- Cisco NX-OS リリース 10.2(1q)F 以降、VXLAN TRM は Cisco Nexus N9K-C9332D-GX2B プ ラットフォーム スイッチでサポートされています。
- Cisco NX-OS リリース 10.2(3)F 以降、VXLAN TRM は Cisco Nexus 9364D-GX2A および 9348D-GX2A プラットフォーム スイッチでサポートされます。
- テナント ルーテッド マルチキャストが有効になっている場合、FEX はサポートされませ  $h_{\circ}$
- VXLAN のガイドラインと制限事項は TRM にも適用されます。
- TRM が有効になっている場合、コアリンクとしての SVI はサポートされません。
- TRM が設定されている場合、ISSU は中断を伴います。
- TRM は IPv4 マルチキャストのみをサポートします。
- TRM には、スパース モードとも呼ばれる PIM Any Source Multicast(ASM)を使用した IPv4 マルチキャスト ベースのアンダーレイが必要です。
- TRM は、オーバーレイ PIM ASM および PIM SSM のみをサポートします。PIM BiDir は オーバーレイではサポートされていません。
- RP は、ファブリックの内部または外部のいずれかに設定する必要があります。
- 内部RPは、ボーダーノードを含むすべてのTRM対応VTEPで設定する必要があります。
- 外部 RP は、ボーダー ノードの外部にある必要があります。
- RP は、外部 RP IP アドレス(スタティック RP)を指す VRF 内で設定する必要がありま す。これにより、特定のVRFの外部RPに到達するためのユニキャストおよびマルチキャ スト ルーティングが有効になります。
- 最初のパケットの複製は、Cisco Nexus 9300(EX、FX、FX2 ファミリスイッチ)でのみサ ポートされます。
- Cisco NX-OS リリース 10.2(3)F 以降、最初のパケットのレプリケーションは Cisco Nexus 9300-FX3 プラットフォーム スイッチでサポートされます。
- マルチサイトでの TRM は、Cisco Nexus 9504-R プラットフォームではサポートされませ  $h_n$
- TRMは複数のボーダーノードをサポートします。複数のボーダーリーフスイッチを介し た外部 RP/送信元への到達可能性は、ECMP でサポートされ、対称ユニキャスト ルーティ ングが必要です。
- VXLAN vPC セットアップで L3 VNI の VLAN で PIM と **ip igmp snooping vxlan** の両方を 有効にする必要があります。
- 外部 RP を使用する内部ソースおよび外部 L3 レシーバを使用するトラフィック ストリー ムの場合、外部 L3 レシーバは PIM S、G 加入要求を内部ソースに送信することがありま す。これを行うと、ファブリック FHR で S、G の再作成がトリガーされ、この S、G がク リアされるまでに最大 10 分かかることがあります。
- Cisco NX-OS リリース 10.3(1)F 以降、TRM のリアルタイム/フレックス統計は Cisco Nexus 9300-X クラウド スケール スイッチでサポートされています。

# レイヤ**3**テナントルーテッドマルチキャストの注意事項 と制約事項

レイヤ3テナントルーテッドマルチキャスト(TRM)には次の設定の注意事項と制限事項があ ります。

- Cisco NX-OSリリース9.3(3)からCisco NX-OSリリース9.3(6)にアップグレードするとき、 Cisco NX-OS リリース 9.3(3) から TRM 対応 VRF の設定を保持しない場合や、アップグ レード後に新しい VRF を作成する場合、**feature ngmvpn** が有効な際に、**ip multicast multipath s-g-hash next-hop-based** CLI の自動生成は発生しません。TRM 対応 VRF ごとに CLI を手動で有効にする必要があります。
- レイヤ 3 TRM は、Cisco Nexus 9200、9300-EX、および 9300-FX/FX2/FX3/FXP および 9300-GX プラットフォーム スイッチでサポートされます。
- Cisco NX-OS リリース 10.2(3)F 以降、レイヤ 3 TRM が Cisco Nexus 9300-GX2 プラット フォーム スイッチでサポートされます。
- Cisco NX-OS リリース 9.3(7) 以降では、Cisco Nexus N9K-C9316D-GX、N9K-C9364C-GX、 および N9K-X9716D-GX プラットフォーム スイッチは、レイヤ 3 TRM と EVPN マルチサ イトの組み合わせをサポートしています。
- Cisco Nexus 9300-GX プラットフォーム スイッチは、Cisco NX-OS リリース 9.3(5) でのレ イヤ 3 TRM と EVPN マルチサイトの組み合わせをサポートしていません。
- Cisco NX-OS リリース 10.2(3)F 以降、レイヤ 3 TRM と EVPN マルチサイトの組み合わせ が Cisco Nexus 9300-GX2 プラットフォーム スイッチでサポートされます。
- Cisco NX-OS リリース 9.3(3) 以降、-R/RX ライン カードを搭載した Cisco Nexus 9504 およ び 9508 プラットフォーム スイッチは、レイヤ 3 モードで TRM をサポートします。この 機能は、IPv4 オーバーレイでのみサポートされます。レイヤ 2 モードと L2/L3 混合モード はサポートされていません。

-R/RX ライン カードを搭載した Cisco Nexus 9504 および 9508 プラットフォーム スイッチ は、レイヤ 3 ユニキャスト トラフィックのボーダー リーフとして機能できます。エニー キャスト機能の場合、RP は内部、外部、またはあらゆる場所の RP にすることができま す。

- TRM VXLAN BGP EVPN を設定する場合、次のプラットフォームがサポートされます。
	- Cisco Nexus 9200、9332C、9364C、9300-EX、および 9300-FX/FX2/FX3/FXP プラット フォーム スイッチ。
	- 9700-EX ライン カード、9700-FX ライン カード、または両方のライン カードを組み 合わせた Cisco Nexus 9500 プラットフォーム スイッチ。
- レイヤ 3 TRM と VXLAN EVPN マルチサイトは、同じ物理スイッチでサポートされます。 詳細については、[「マルチサイトの設定](g_configuring_multisite.xml)」を参照してください。
- TRM マルチサイト機能は、-R/RX ライン カードを搭載した Cisco Nexus 9504 プラット フォーム スイッチではサポートされません。
- 一方または両方のVTEPが -R/RX ライン カードを備えた Cisco Nexus 9504 または 9508 プ ラットフォーム スイッチである場合、パケット TTL は 2 回デクリメントされます。1 回 は送信元リーフの L3 VNI にルーティングするため、もう 1 回は宛先 L3 VNI から宛先リー フの宛先 VLAN に転送するためです。
- vPC ボーダーリーフを使用した TRM は、Cisco Nexus 9200、9300-EX、および 9300-FX/FX2/FX3 プラットフォーム スイッチと、-EX / FX または -R / RXライン カードを 備えた Cisco Nexus 9500 プラットフォーム スイッチでのみサポートされます。この機能を サポートするには、ボーダー リーフで **advertise-pip** コマンドと **advertise virtual-rmac** コ マンドを有効にする必要があります。設定情報については、「VIP/PIP の設定」の項を参 照してください。
- •既知のローカルスコープマルチキャスト (224.0.0.0/24)はTRMから除外され、ブリッジ されます。
- インターフェイス NVE がボーダー リーフでダウンした場合、VRF ごとの内部オーバーレ イ RP をダウンする必要があります。
- Cisco NX-OS リリース 10.3(1)F 以降、新しい L3VNI モード CLI の TRM サポートが Cisco Nexus 9300-X クラウド スケール スイッチで提供されます。

# レイヤ **2/**レイヤ **3** テナント ルーテッド マルチキャスト (混合モード)の注意事項と制約事項

レイヤ2/レイヤ3テナントルーテッドマルチキャスト (TRM)には、次の設定の注意事項と制 約事項があります。

- すべてのTRMレイヤ2/レイヤ3設定済みスイッチはアンカーDRである必要があります。 これは、TRM レイヤ 2/レイヤ 3 では、同じトポロジ内に共存する TRM レイヤ 2 モードで スイッチを設定できるためです。このモードは、非 TRM およびレイヤ 2 TRM モードの エッジデバイス (VTEP) が同じトポロジに存在する場合に必要です。
- アンカー DR はオーバーレイの RP である必要があります。
- アンカー DR には追加のループバックが必要です。
- 非 TRM およびレイヤ 2 TRM モード エッジ デバイス(VTEP)では、マルチキャスト対応 VLAN ごとに設定された IGMP スヌーピング クエリアが必要です。TRM マルチキャスト 制御パケットは VXLAN 経由で転送されないため、すべての非 TRM およびレイヤ 2 TRM モード エッジ デバイス (VTEP)には、この IGMP スヌーピング クエリア設定が必要で す。
- IGMP スヌーピング クエリアの IP アドレスは、非 TRM およびレイヤ 2 TRM モードのエッ ジ デバイス(VTEP)で再利用できます。
- VPC ドメイン内の IGMP スヌーピング クエリアの IP アドレスは、VPC メンバーデバイス ごとに異なる必要があります。
- インターフェイス NVE がボーダー リーフでダウンすると、VRF ごとの内部オーバーレイ RP がダウンします。
- **ip multicast overlay-distributed-dr** コマンドの設定中は、NVE インターフェイスをシャッ トダウンおよびシャットダウン解除する必要があります。
- Cisco NX-OS リリース 9.2(1) 以降では、vPC ボーダー リーフを使用した TRM がサポート されています。Advertise-PIP および Advertise Virtual-Rmac は、機能でサポートするために ボーダー リーフで有効にする必要があります。advertise-pip と advertise virtual-rmac の設定 については、「VIP/PIP の設定」の項を参照してください。
- Anchor DR は次のハードウェア プラットフォームではサポートされません。
	- Cisco Nexus 9200、9300-EX および 9300-FX/FX2 プラットフォーム スイッチ
	- 9700-EX ライン カード、9700-FX ライン カード、または両方のライン カードの組み 合わせを備えた Cisco Nexus 9500 プラットフォーム スイッチ
- Cisco NX-OSリリース10.2(3)F以降、アンカーDRはCisco Nexus 9300-FX3プラットフォー ム スイッチでサポートされます。
- レイヤ 2/レイヤ 3 テナント ルーテッド マルチキャスト (TRM) は、Cisco Nexus 9300-FX3 プラットフォーム スイッチではサポートされません。
- レイヤ 2/レイヤ 3 テナント ルーテッド マルチキャスト (TRM) は、Cisco Nexus 9300-GX プラットフォーム スイッチではサポートされません。

# テナント ルーテッド マルチキャストのランデブー ポイ ント

TRM を有効にすると、内部および外部 RP がサポートされます。次の表に、RP の位置付けが サポートされているか、サポートされていない最初のリリースを示します。

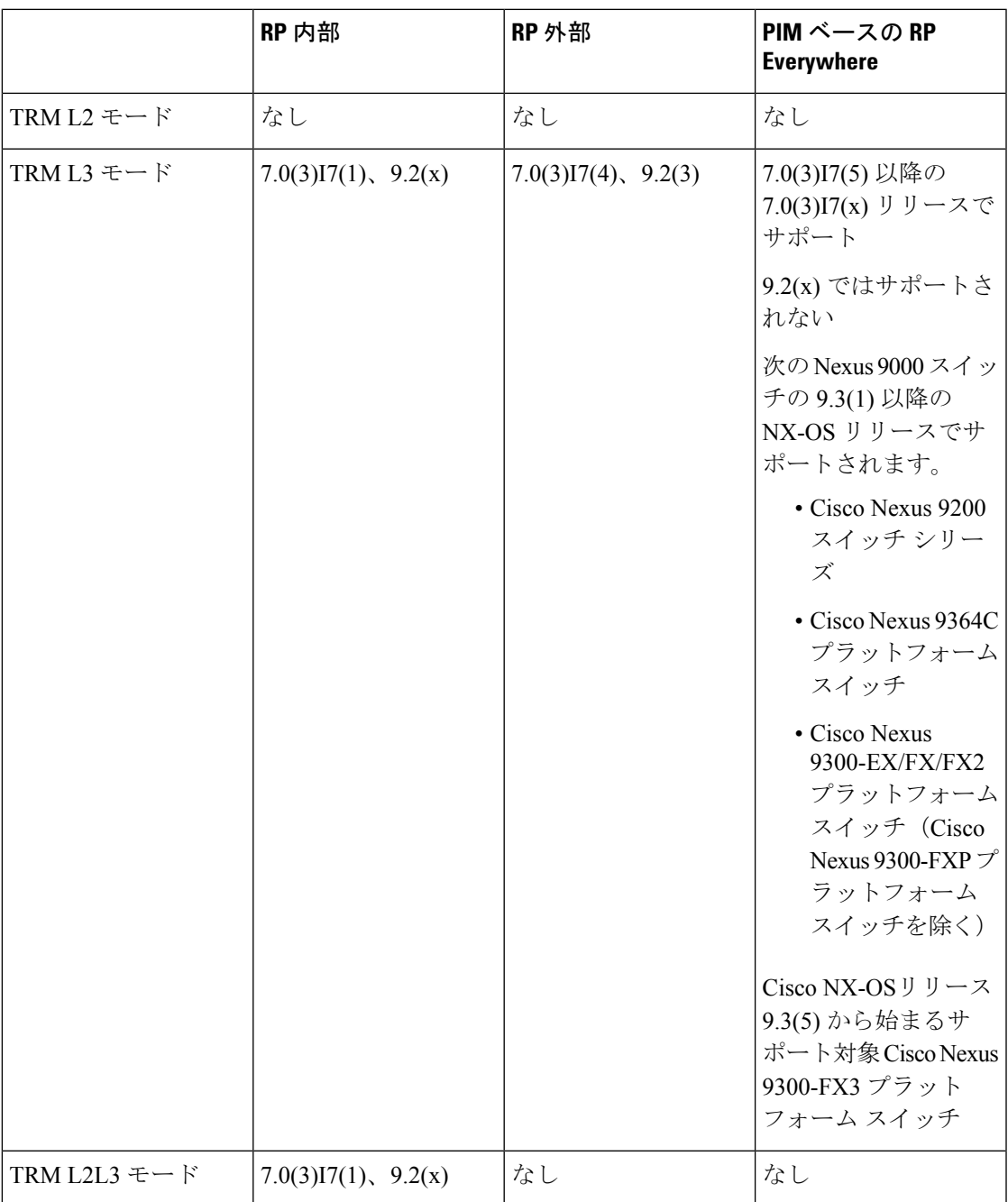

# テナント ルーテッド マルチキャストのランデブー ポイ ントの設定

テナント ルーテッド マルチキャストでは、次のランデブー ポイント オプションがサポートさ れています。

- VXLAN ファブリック内のランデブー ポイントの設定 (314 ページ)
- 外部ランデブー ポイントの設定 (316 ページ)
- PIM エニーキャストを使用した RP Everywhere の設定 (318 ページ)
- MSDP ピアリングを使用した RP Everywhere の設定 (324 ページ)

# **VXLAN** ファブリック内のランデブー ポイントの設定

すべてのデバイス(VTEP)で次のコマンドを使用して、TRMVRFのループバックを設定しま す。EVPN内で到達可能であることを確認します(アドバタイズ/再配布)。

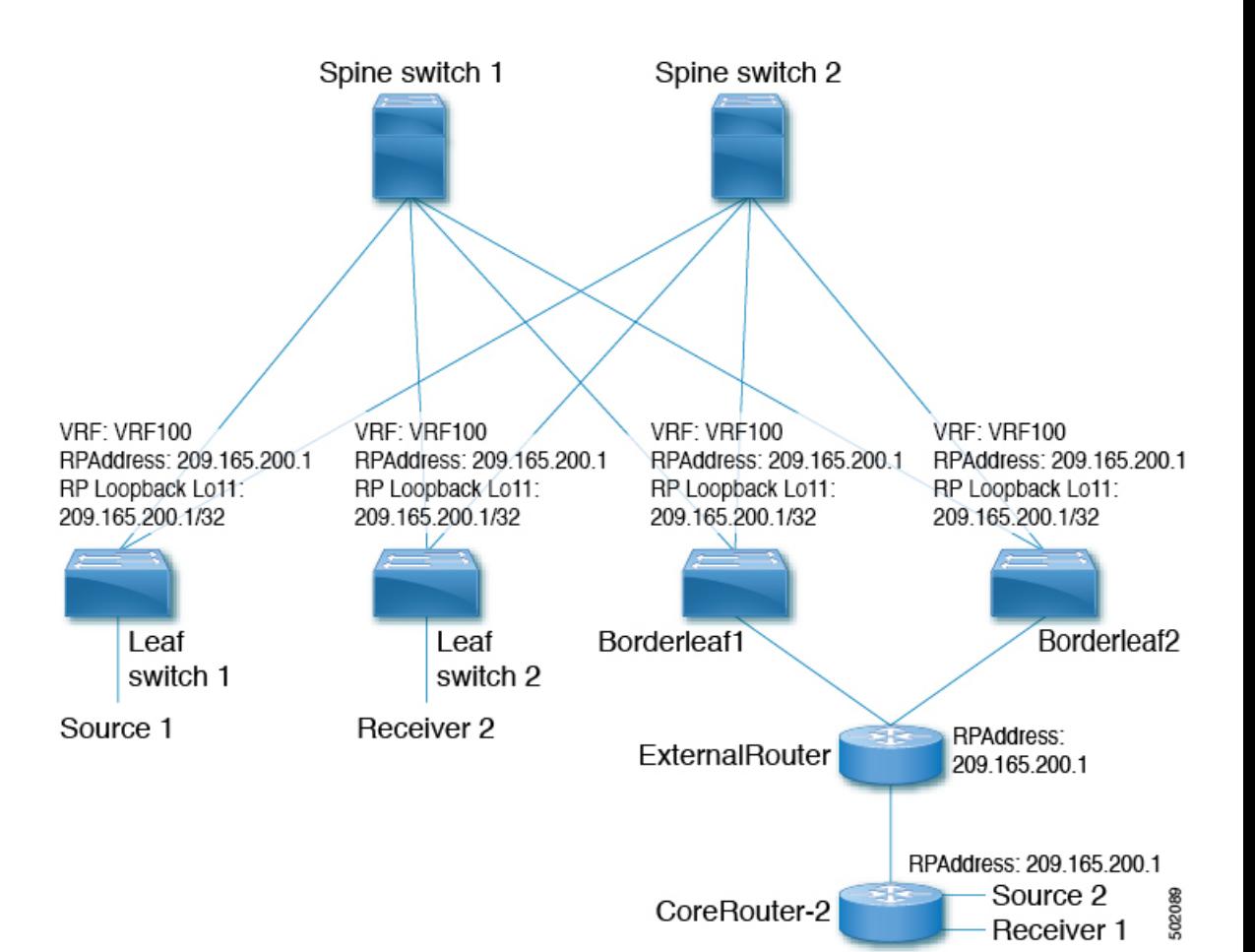

#### 手順の概要

- **1. configure terminal**
- **2. interface loopback** *loopback\_number*
- **3. vrf member** *vxlan-number*
- **4. ip address** *ip-address*
- **5. ip pim sparse-mode**
- **6. vrf context** *vrf-name*
- **7. ip pim rp-address** *ip-address-of-router* **group-list** *group-range-prefix*

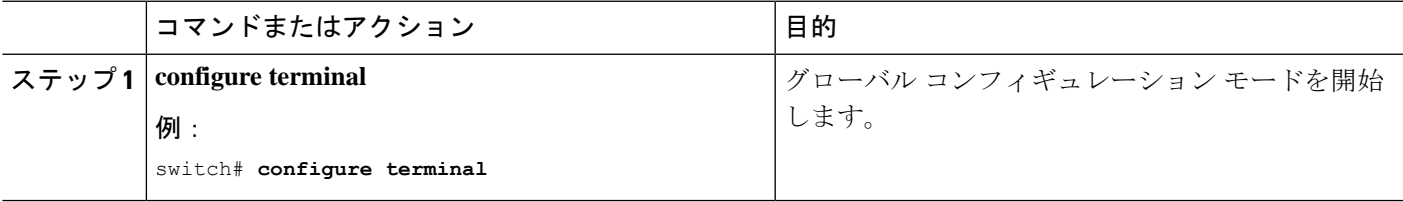

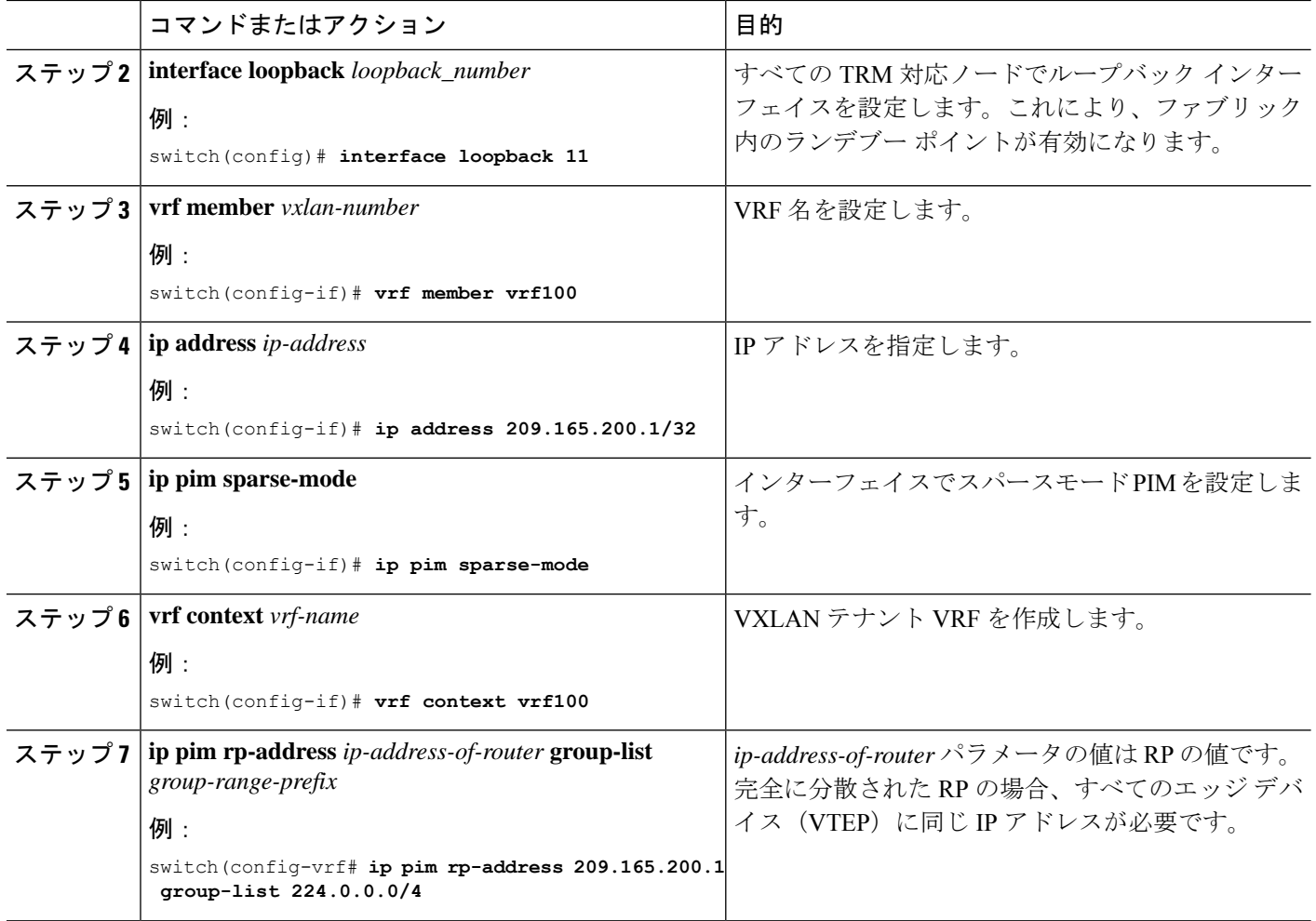

# 外部ランデブー ポイントの設定

すべてのデバイス (VTEP)の TRM VRF 内の外部ランデブー ポイント (RP) IP アドレスを設 定します。さらに、ボーダー ノードを介した VRF 内の外部 RP の到達可能性を確認します。

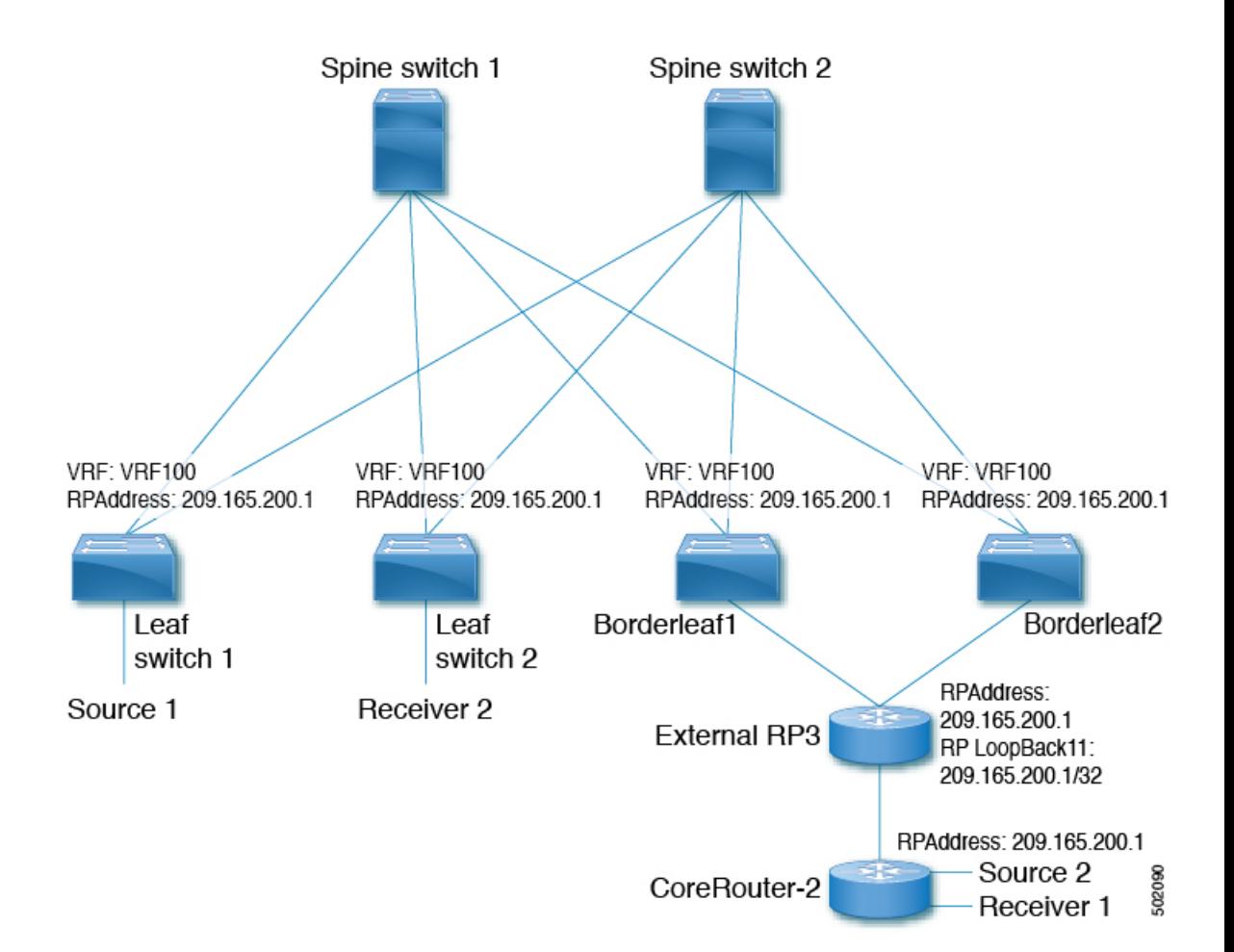

#### 手順の概要

- **1. configure terminal**
- **2. vrf context vrf100**
- **3. ip pim rp-address** *ip-address-of-router* **group-list** *group-range-prefix*

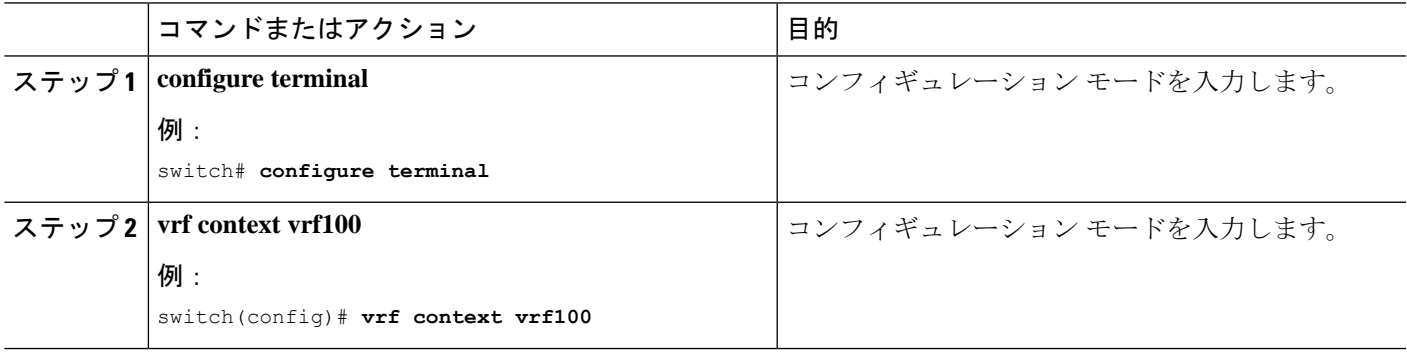

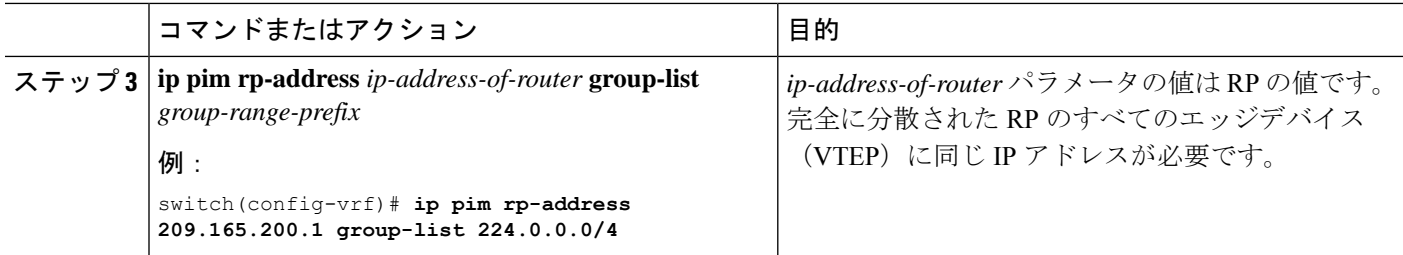

## **PIM** エニーキャストを使用した **RP Everywhere** の設定

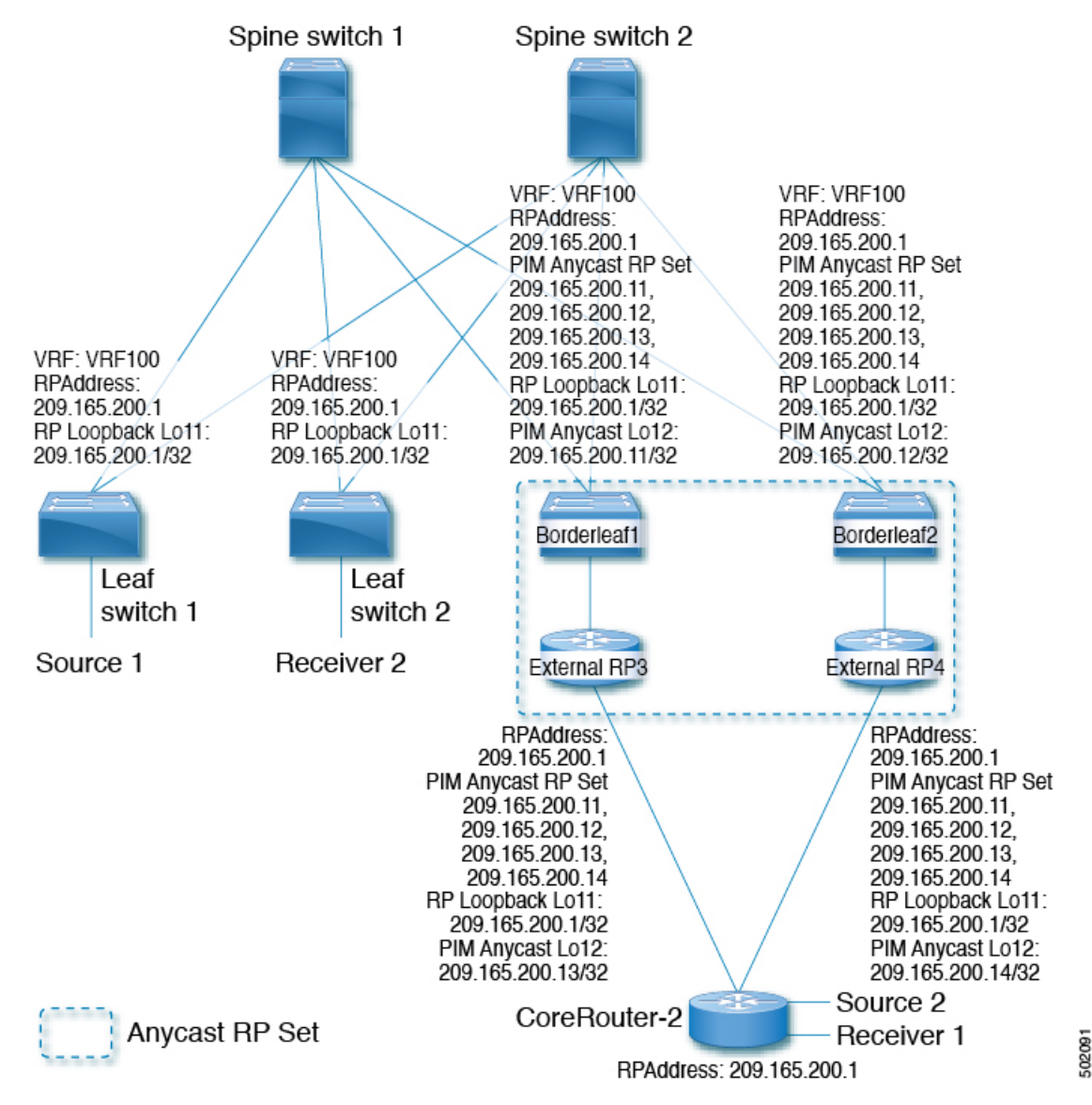

PIM エニーキャスト ソリューションによる RP Everywhere の設定。

PIM エニーキャストを使用した RP Everywhere の設定については、次を参照してください。

- PIMエニーキャストを使用したRPEverywhereのTRMリーフノードの設定 (319ページ)
- PIMエニーキャストを使用した RP Everywhere の TRM ボーダー リーフ ノードの設定 (320 ページ)
- PIM エニーキャストを使用した RP Everywhere の外部ルータの設定 (322 ページ)

### **PIM** エニーキャストを使用した **RP Everywhere** の **TRM** リーフ ノードの 設定

RP Everywhere のテナント ルーテッド マルチキャスト(TRM)リーフ ノードの設定。

#### 手順の概要

- **1. configure terminal**
- **2. interface loopback** *loopback\_number*
- **3. vrf member** *vrf-name*
- **4. ip address** *ip-address*
- **5. ip pim sparse-mode**
- **6. vrf context** *vxlan*
- **7. ip pim rp-address** *ip-address-of-router* **group-list** *group-range-prefix*

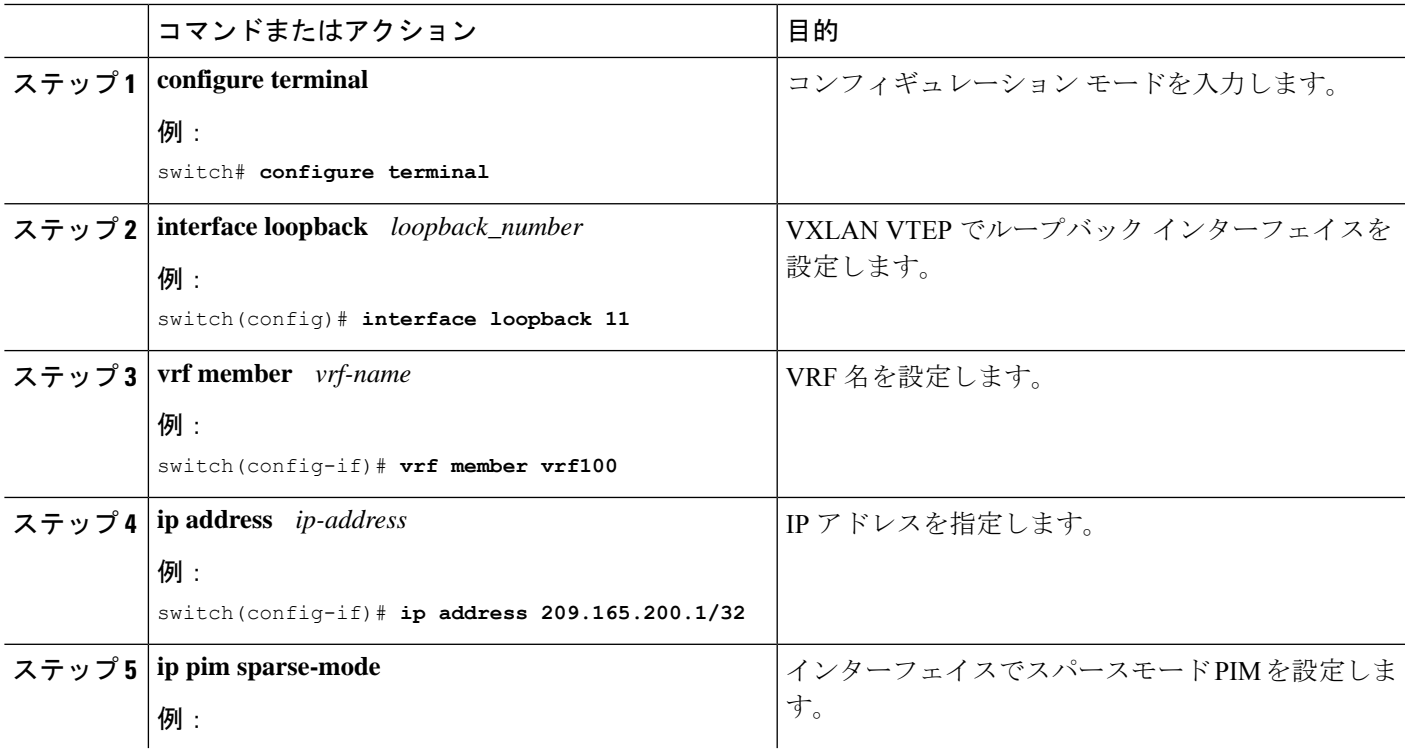

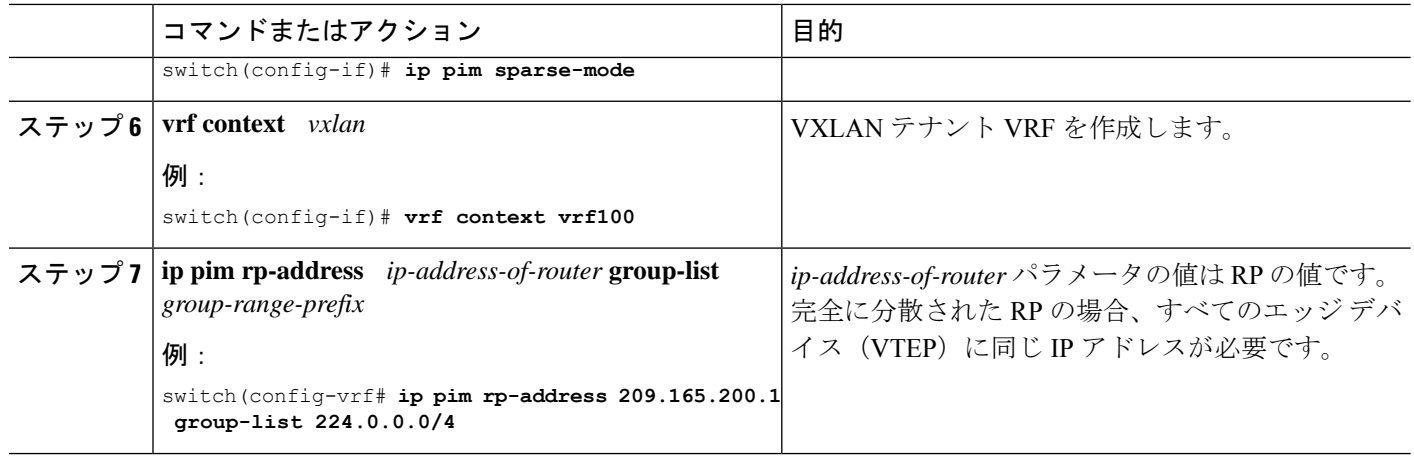

### **PIM** エニーキャストを使用した **RP Everywhere** の **TRM** ボーダー リーフ ノードの設定

PIM エニーキャストを使用した RP Anywhere の TRM ボーダー リーフノードの設定。

#### 手順の概要

- **1. configure terminal**
- **2. {ip | ipv6} pim evpn-border-leaf**
- **3. interface loopback** *loopback\_number*
- **4. vrf member** *vrf-name*
- **5. ip address** *ip-address*
- **6. ipv6 pim sparse-mode**
- **7. interface loopback** *loopback\_number*
- **8. vrf member** *vxlan-number*
- **9. ipv6 address** *ipv6-address*
- **10. ipv6 pim sparse-mode**
- **11. vrf context** *vrf-name*
- **12. ipv6 pim rp-address** *ipv6-address-of-router* **group-list** *group-range-prefix*
- **13. ipv6 pim anycast-rp** *anycast-rp-address address-of-rp*
- **14. ipv6 pim anycast-rp** *anycast-rp-address address-of-rp*
- **15. ipv6 pim anycast-rp** *anycast-rp-address address-of-rp*
- **16. ipv6 pim anycast-rp** *anycast-rp-address address-of-rp*

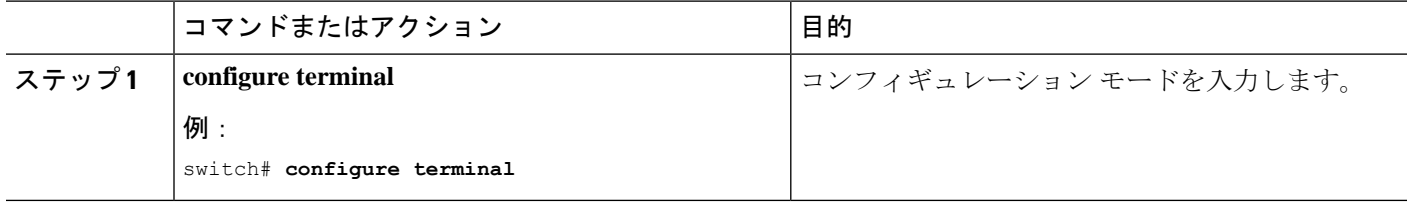

I

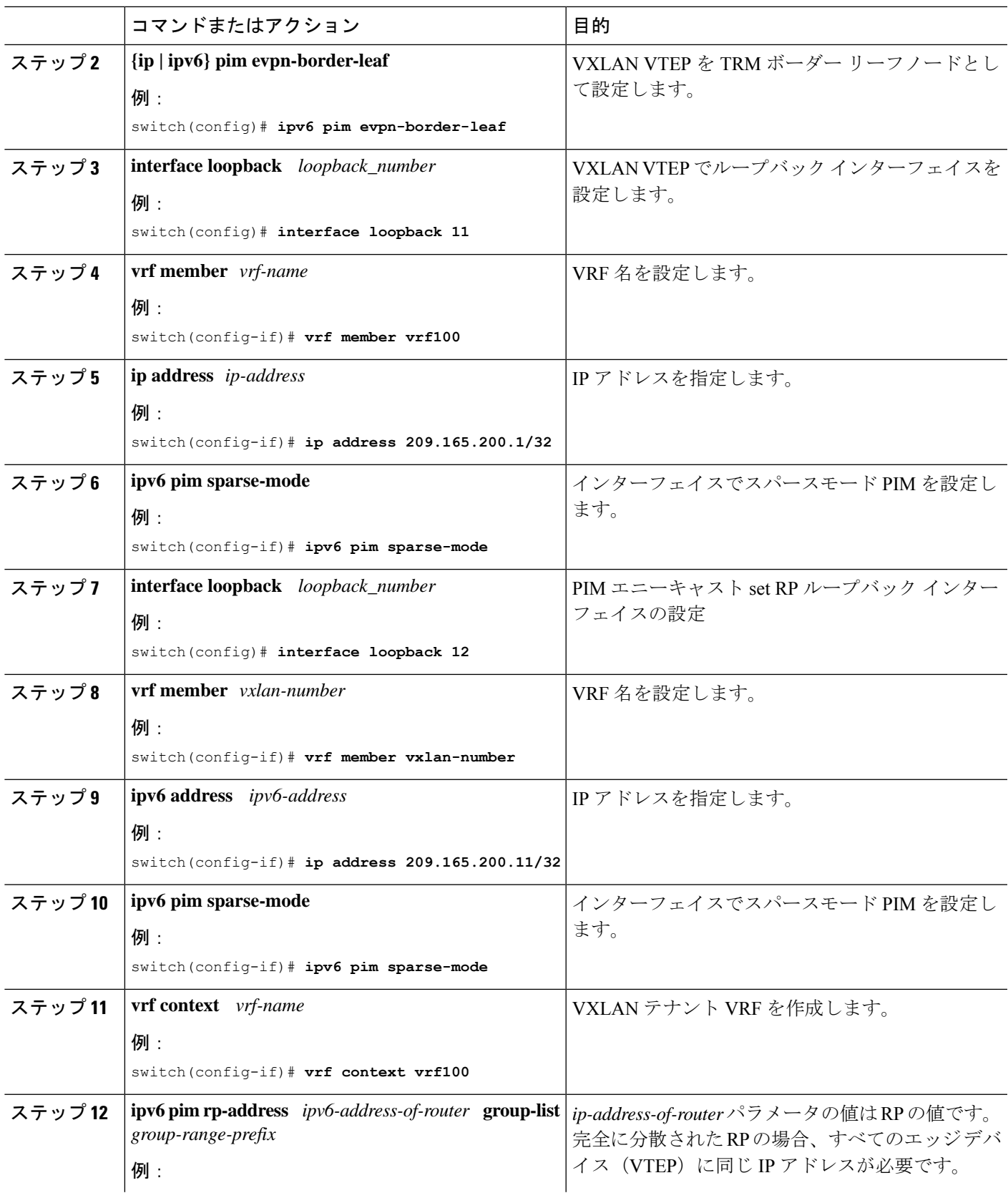

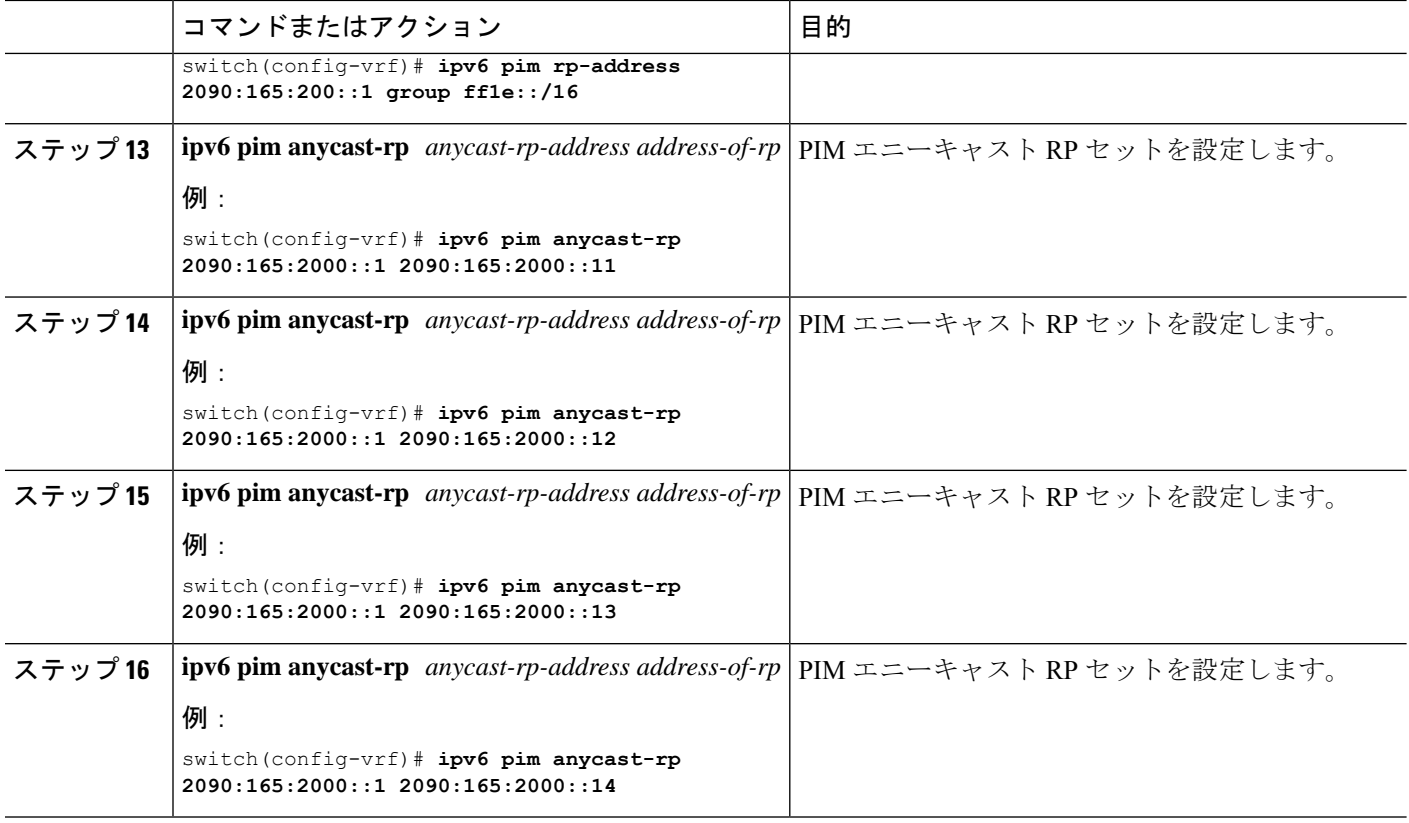

### **PIM** エニーキャストを使用した **RP Everywhere** の外部ルータの設定

RP Everywhere の外部ルータを設定するには、次の手順を使用します。

#### 手順の概要

- **1. configure terminal**
- **2. interface loopback** *loopback\_number*
- **3. vrf member** *vrf-name*
- **4. ip address** *ip-address*
- **5. ip pim sparse-mode**
- **6. interface loopback** *loopback\_number*
- **7. vrf member** *vxlan-number*
- **8. ip address** *ip-address*
- **9. ip pim sparse-mode**
- **10. vrf context** *vxlan*
- **11. ip pim rp-address** *ip-address-of-router* **group-list** *group-range-prefix*
- **12. ip pim anycast-rp** *anycast-rp-address address-of-rp*
- **13. ip pim anycast-rp** *anycast-rp-address address-of-rp*
- **14. ip pim anycast-rp** *anycast-rp-address address-of-rp*
- **15. ip pim anycast-rp** *anycast-rp-address address-of-rp*

#### 手順の詳細

 $\mathbf I$ 

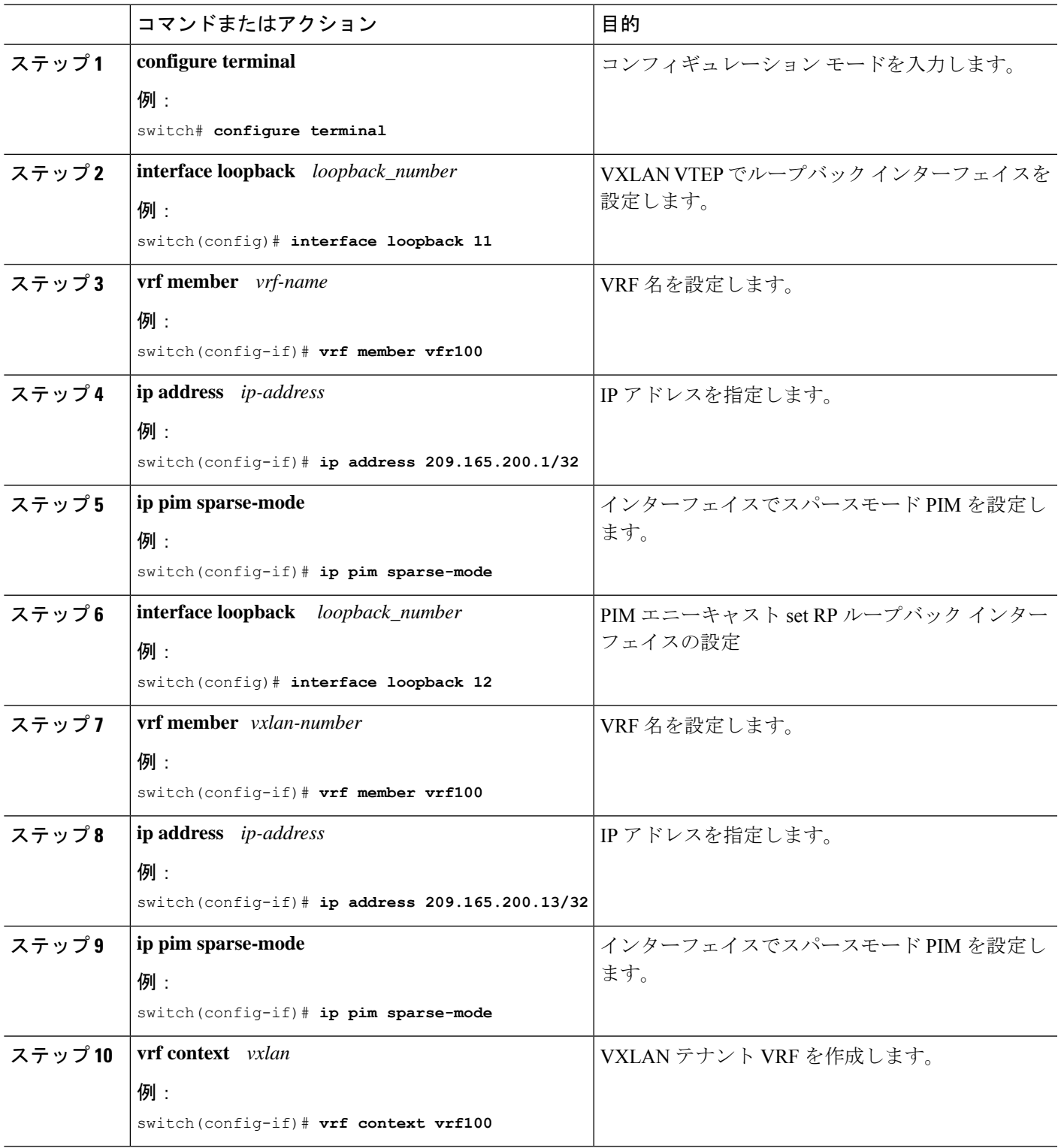

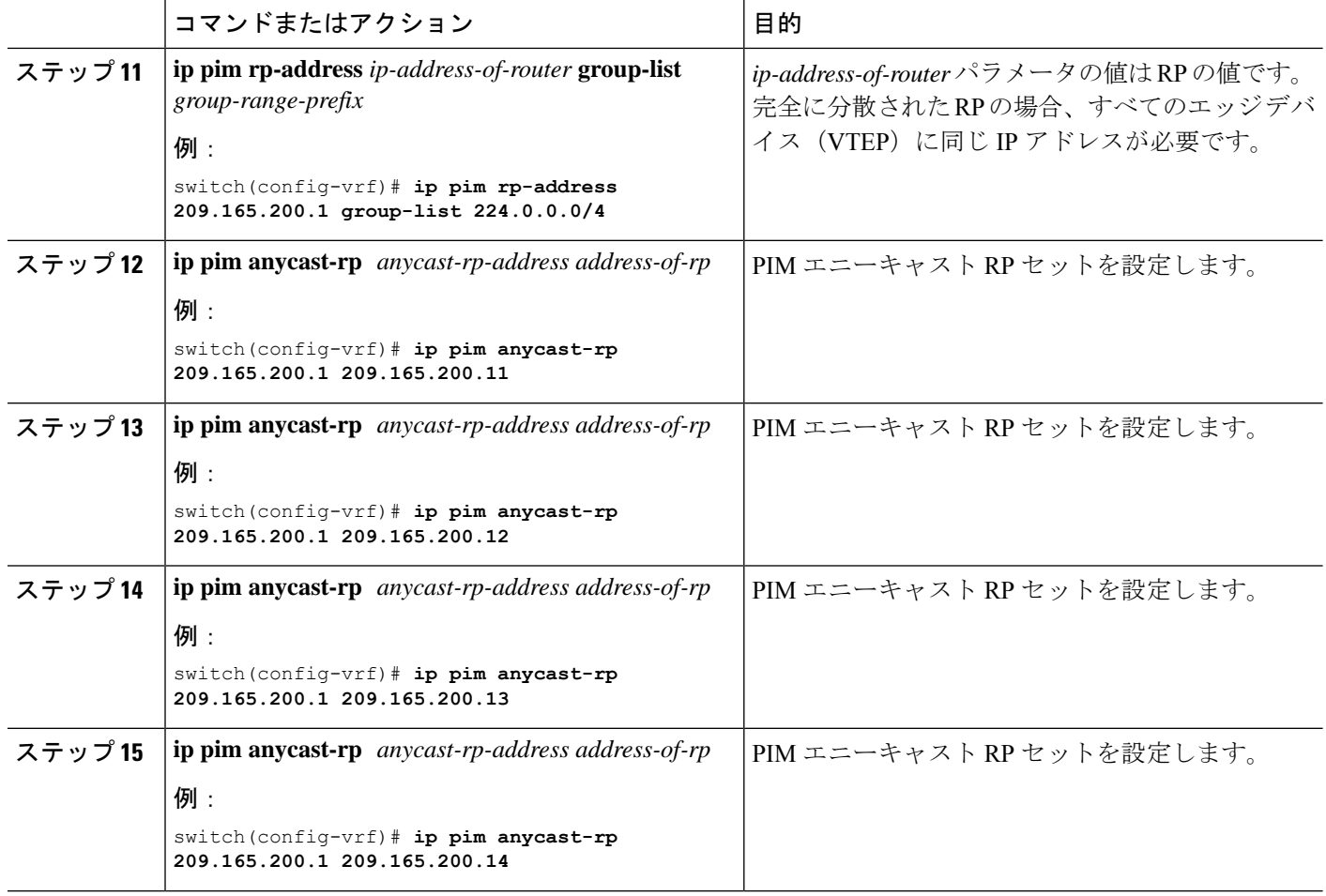

# **MSDP** ピアリングを使用した **RP Everywhere** の設定

MSDP RP ソリューションによる RP Everywhere の設定。

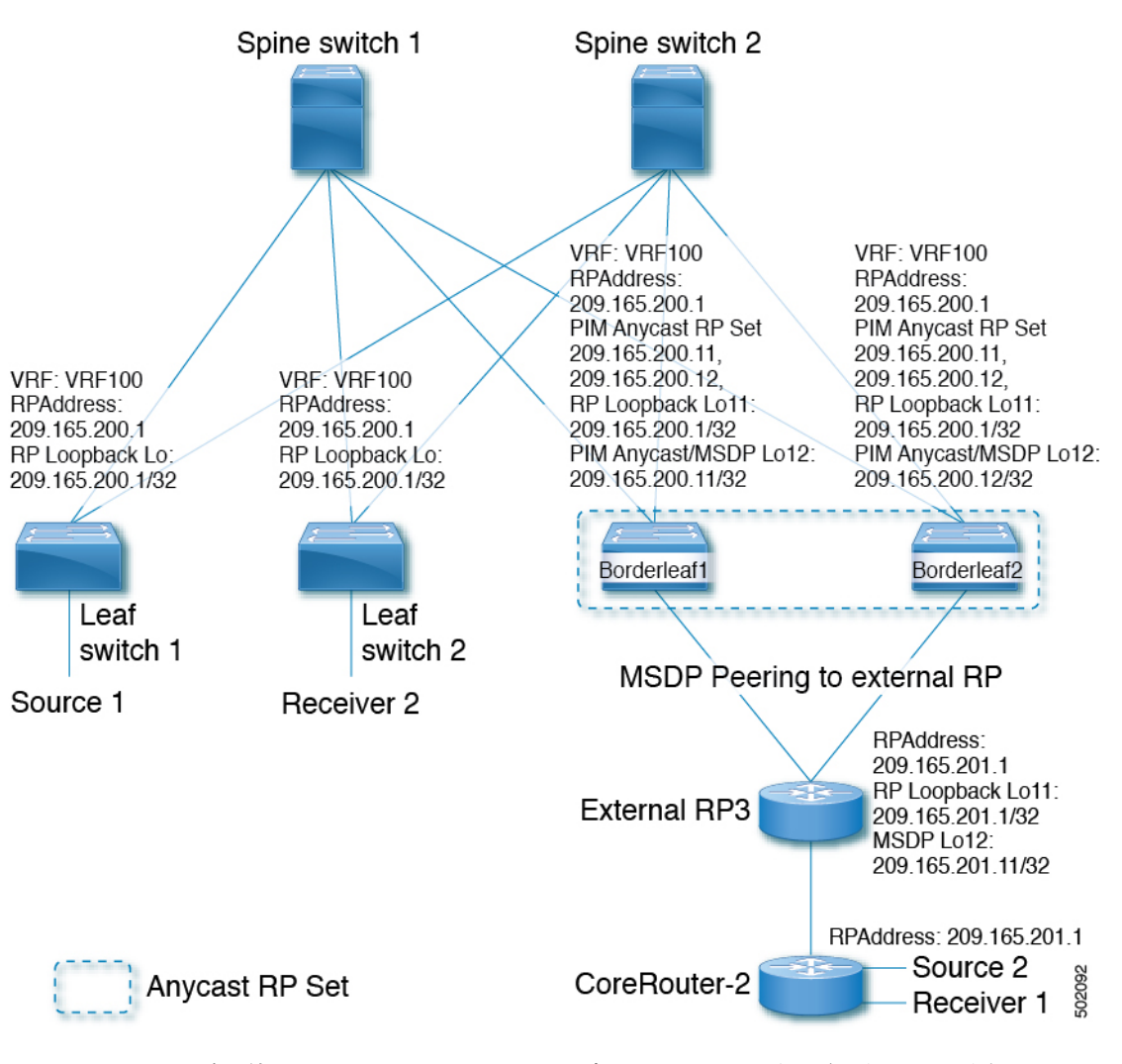

MSDP ピアリングを使用した RP Everywhere の設定については、次を参照してください。

- MSDP ピアリングを使用した RP Everywhere の TRM リーフ ノードの設定 (325 ページ)
- MSDP ピアリングを使用した RP Everywhere の TRM ボーダー リーフ ノードの設定 (327 ページ)
- MSDP ピアリングを使用した RP Everywhere の外部ルータの設定 (329 ページ)

## **MSDP** ピアリングを使用した **RP Everywhere** の **TRM** リーフ ノードの設 定

MSDP ピアリングを使用した RP Everywhere の TRM リーフ ノードの設定。

手順の概要

**1. configure terminal**

- **2. interface loopback** *loopback\_number*
- **3. vrf member** *vrf-name*
- **4. ip address** *ip-address*
- **5. ip pim sparse-mode**
- **6. vrf context** *vrf-name*
- **7. ip pim rp-address** *ip-address-of-router* **group-list** *group-range-prefix*

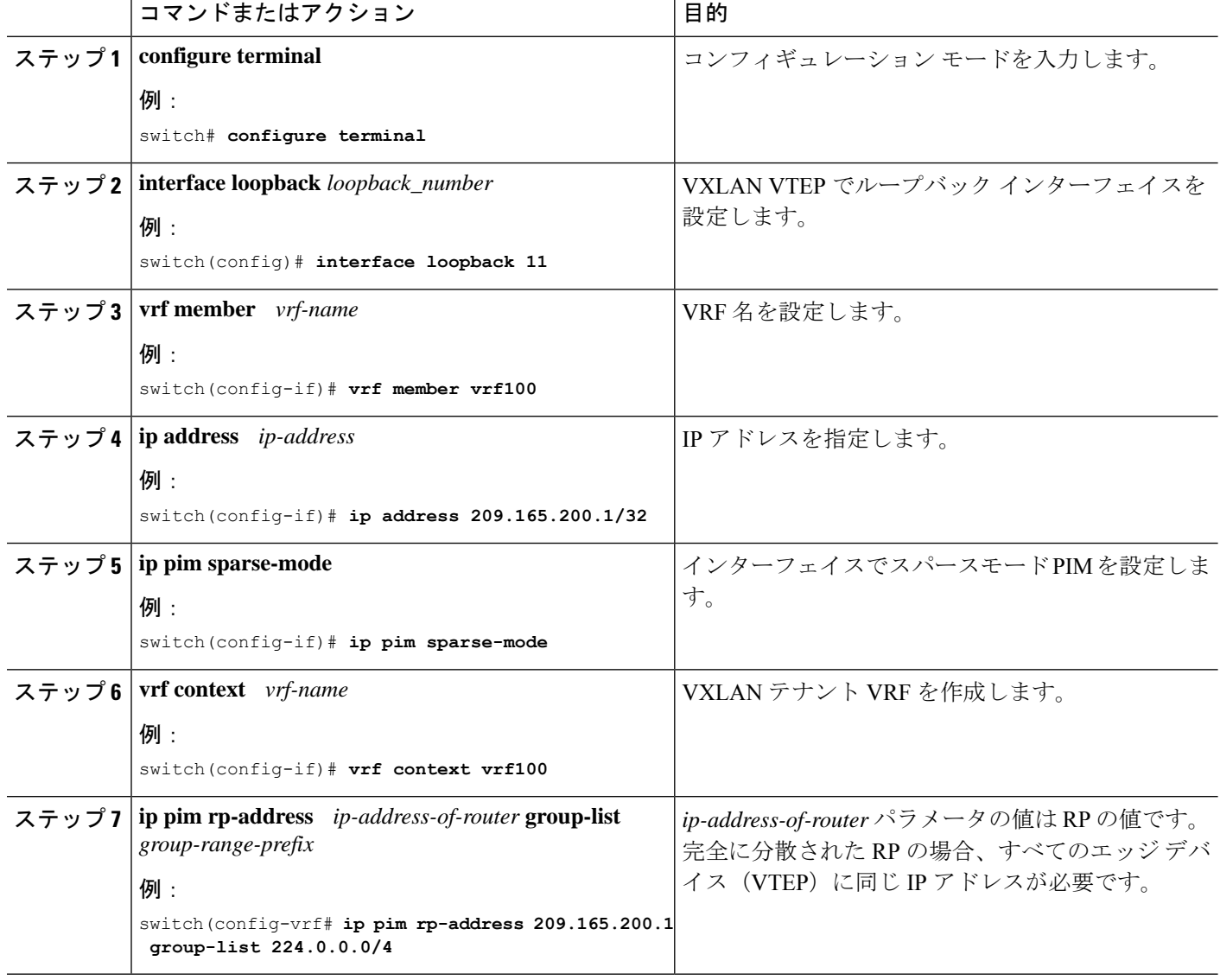

## **MSDP** ピアリングを使用した **RP Everywhere** の **TRM** ボーダー リーフ ノードの設定

PIM エニーキャストを使用した RP Everywhere の TRM ボーダー リーフを設定するには、次の 手順を使用します。

#### 手順の概要

- **1. configure terminal**
- **2. feature msdp**
- **3. ip pim evpn-border-leaf**
- **4. interface loopback** *loopback\_number*
- **5. vrf member** *vrf-name*
- **6. ip address** *ip-address*
- **7. ip pim sparse-mode**
- **8. interface loopback** *loopback\_number*
- **9. vrf member** *vrf-name*
- **10. ip address** *ip-address*
- **11. ip pim sparse-mode**
- **12. vrf context** *vrf-name*
- **13. ip pim rp-address** *ip-address-of-router* **group-list** *group-range-prefix*
- **14. ip pim anycast-rp** *anycast-rp-address address-of-rp*
- **15. ip pim anycast-rp** *anycast-rp-address address-of-rp*
- **16. ip msdp originator-id** *loopback*
- **17. ip msdp peer** *ip-address* **connect-source** *loopback*

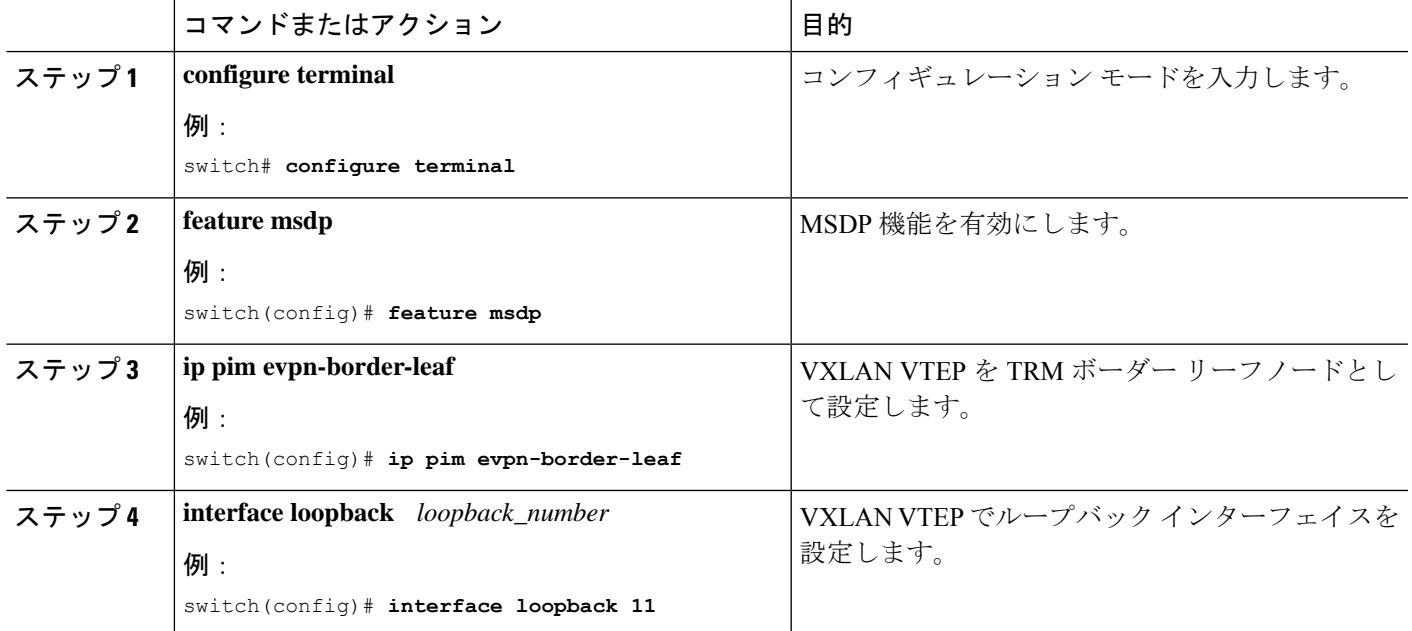

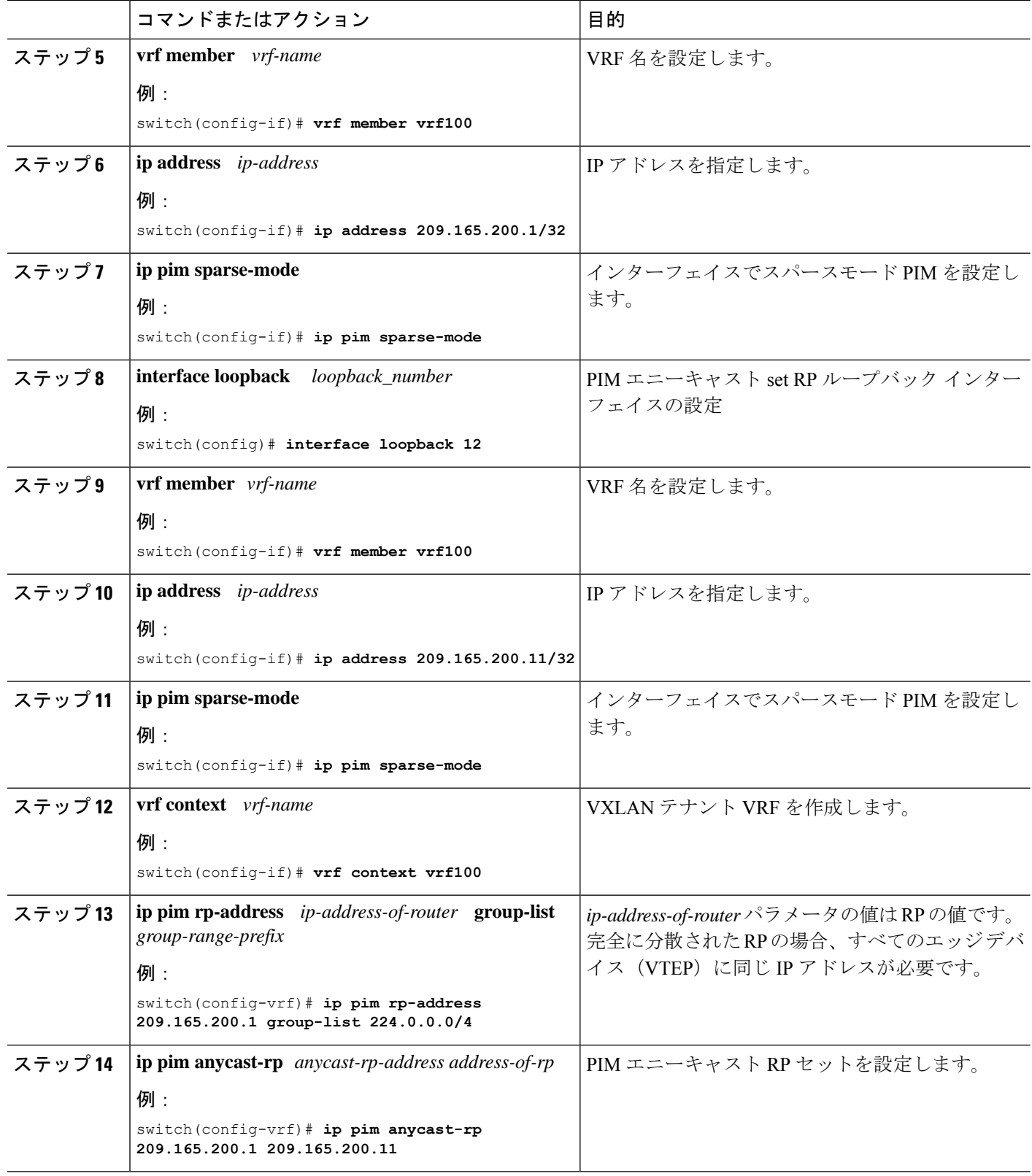

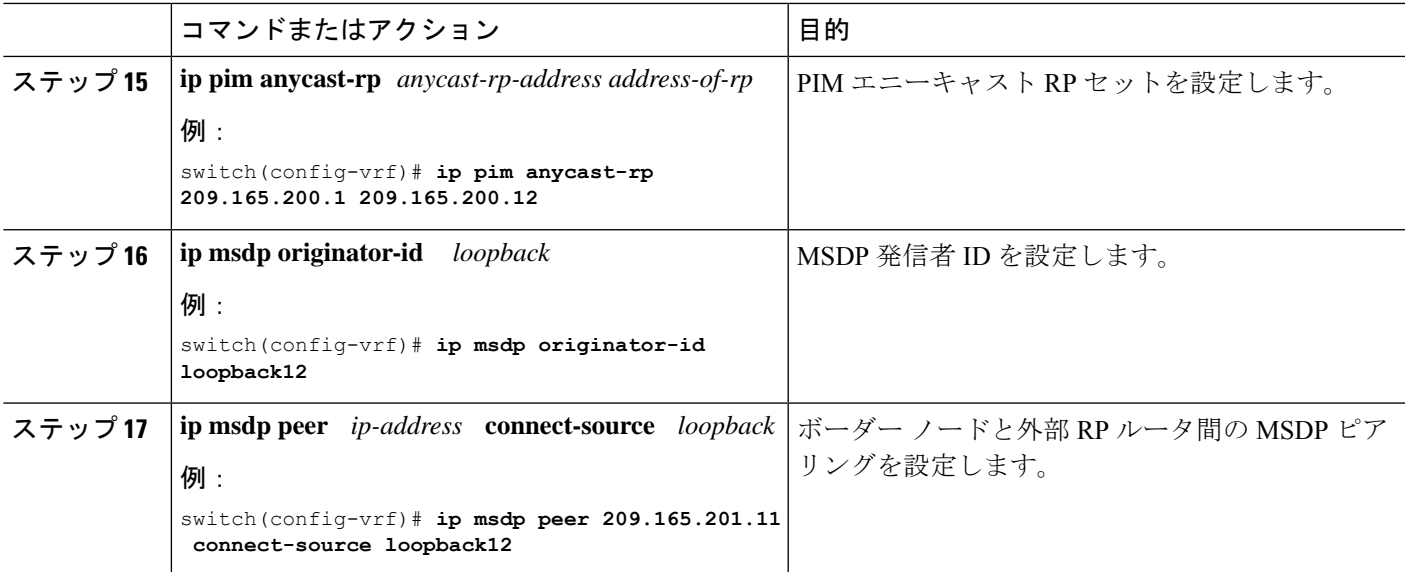

## **MSDP** ピアリングを使用した **RP Everywhere** の外部ルータの設定

#### 手順の概要

- **1. configure terminal**
- **2. feature msdp**
- **3. interface loopback** *loopback\_number*
- **4. vrf member** *vrf-name*
- **5. ip address** *ip-address*
- **6. ip pim sparse-mode**
- **7. interface loopback** *loopback\_number*
- **8. vrf member** *vrf-name*
- **9. ip address** *ip-address*
- **10. ip pim sparse-mode**
- **11. vrf context** *vrf-name*
- **12. ip pim rp-address** *ip-address-of-router* **group-list** *group-range-prefix*
- **13. ip msdp originator-id loopback12**
- **14. ip msdp peer** *ip-address* **connect-source loopback12**

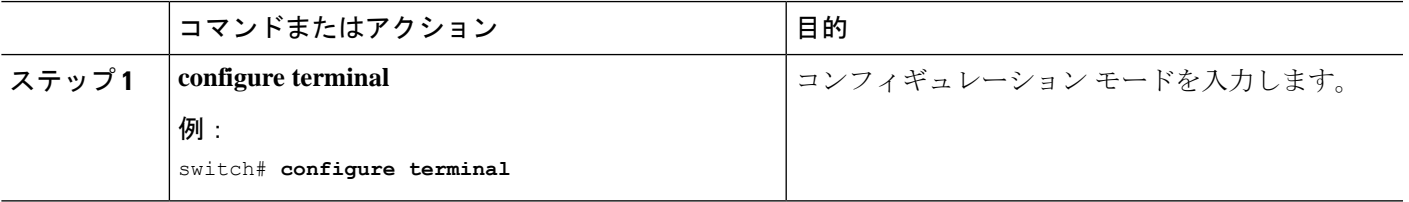

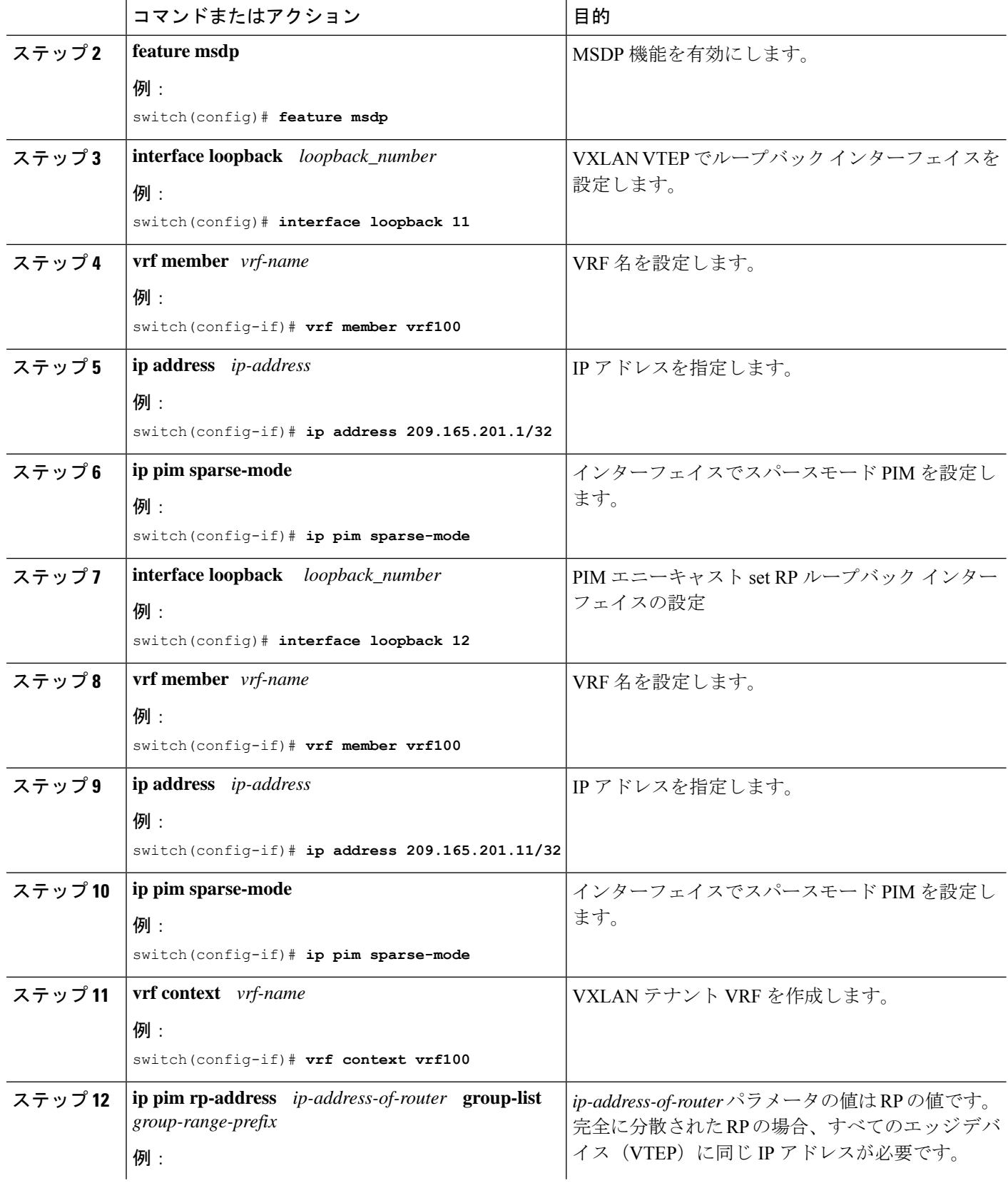

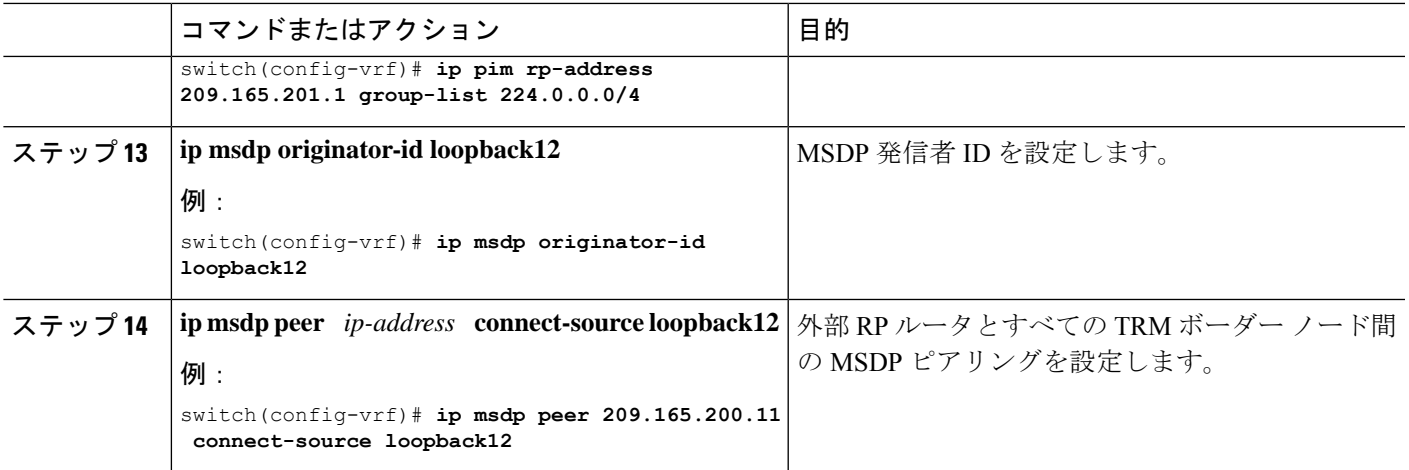

# レイヤ **3** テナント ルーテッド マルチキャストの設定

この手順では、テナントルーテッドマルチキャスト(TRM)機能を有効にします。TRMは、 BGP MVPN シグナリングを使用して、主に IP マルチキャストのレイヤ 3 転送モードで動作し ます。レイヤ 3 モードの TRM は、TRM 対応 VXLAN BGP EVPN ファブリックの主要な機能で あり、唯一の要件です。非 TRM 対応エッジ デバイス (VTEP) が存在する場合は、レイヤ 2/ レイヤ 3 モードとレイヤ 2 モードを相互運用性について考慮する必要があります。

レイヤ 3 クラウドの送信者と受信者、および TRM vPC 境界リーフの VXLAN ファブリック間 でマルチキャストを転送するには、VIP/PIP 設定を有効にする必要があります。詳細について は、VIP/PIP の設定を参照してください。

TRMは、always-routeアプローチに従って、転送されるIPマルチキャストトラフィックの存続 可能時間(TTL)を減らします。 (注)

#### 始める前に

VXLAN EVPN **feature nv overlay** および **nv overlay evpn** を設定する必要があります。

ランデブー ポイント (RP) を設定する必要があります。

TRM v4/v6 を有効化/無効化するには、PIM v4/v6 を有効にする必要があります。

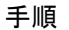

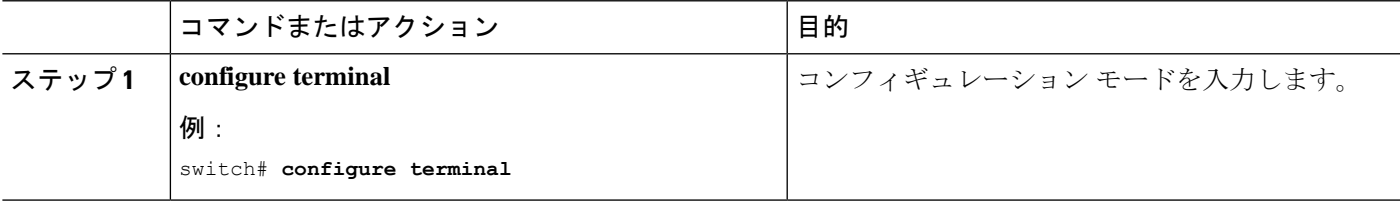

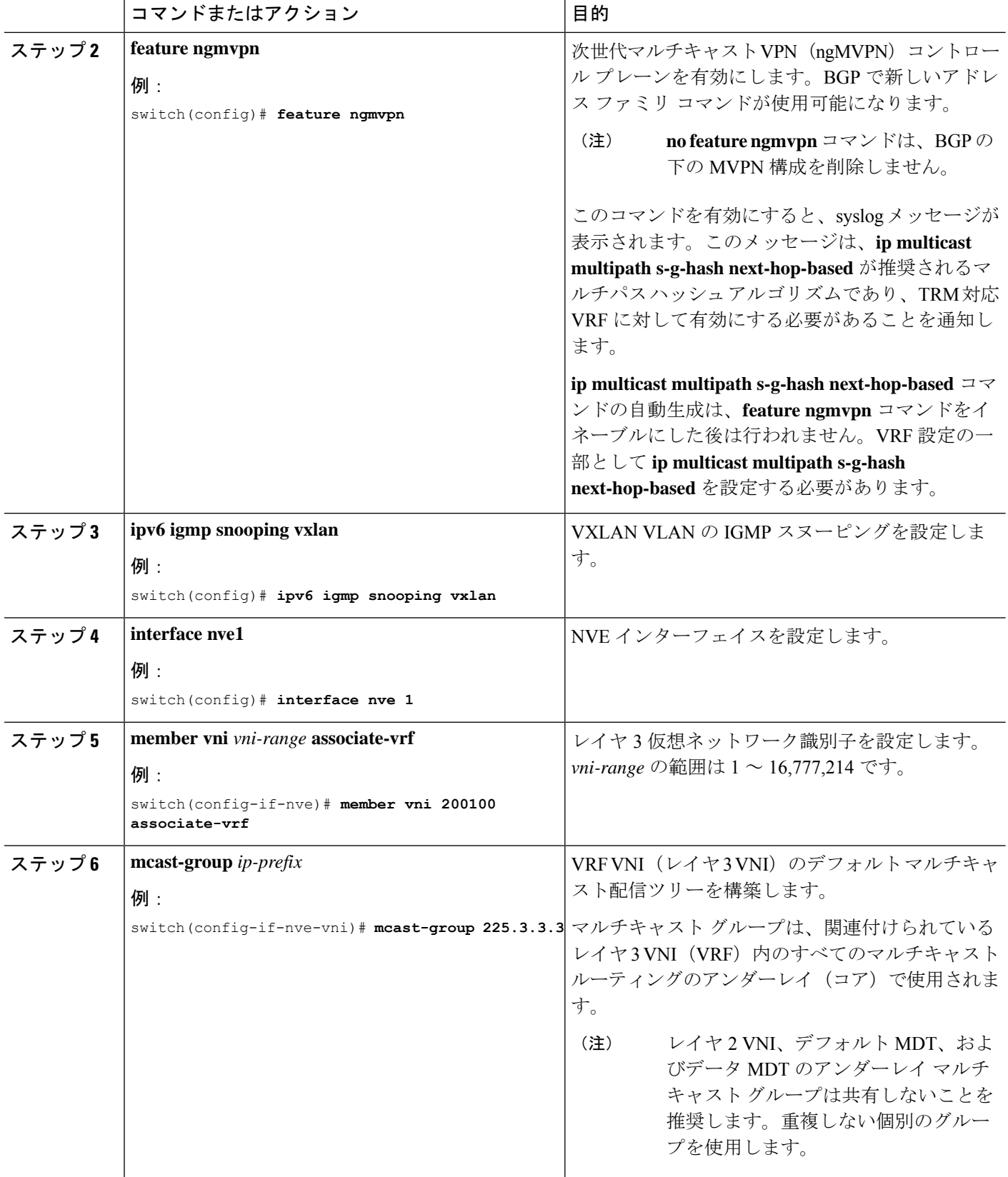

I

ш

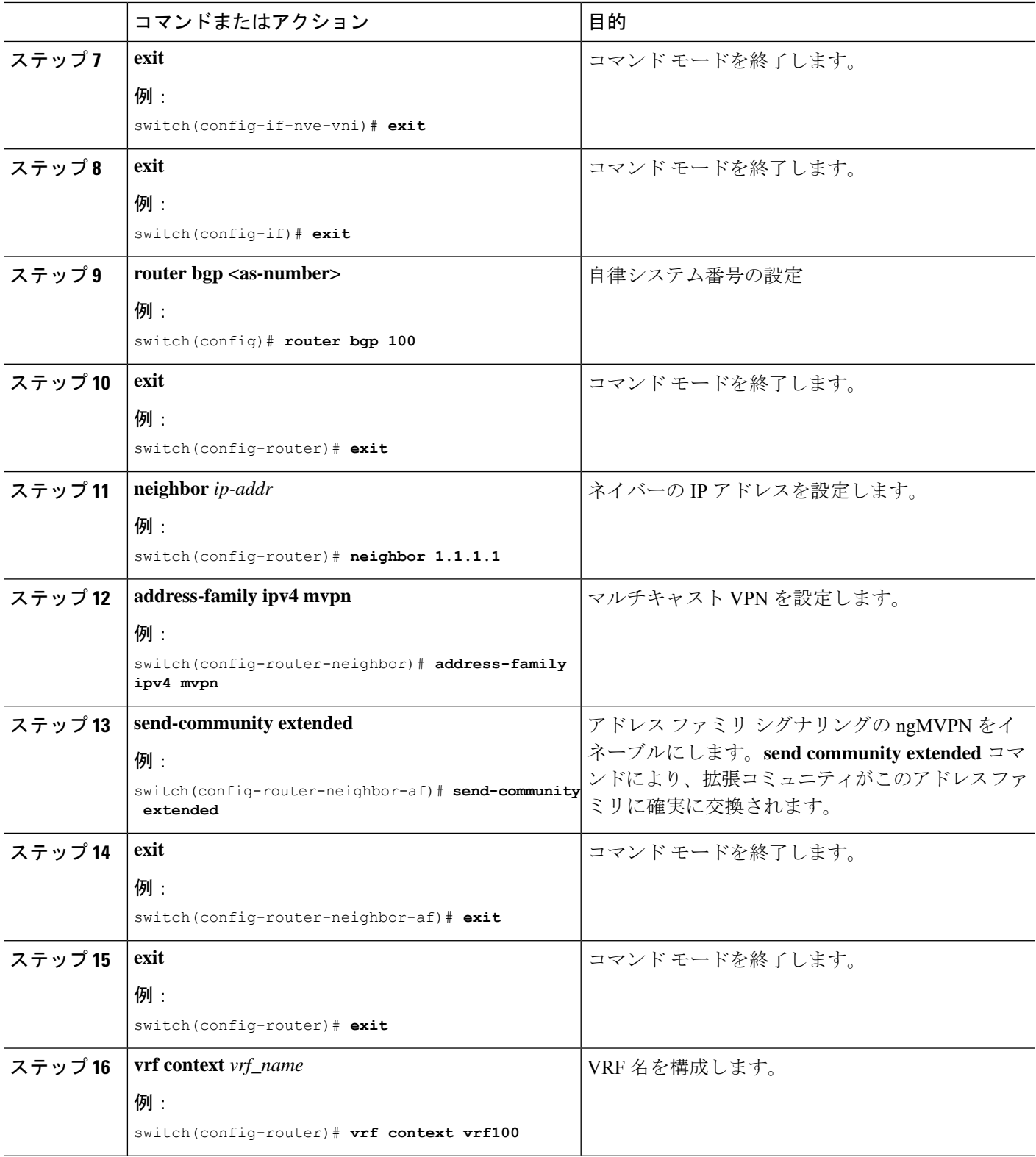

I

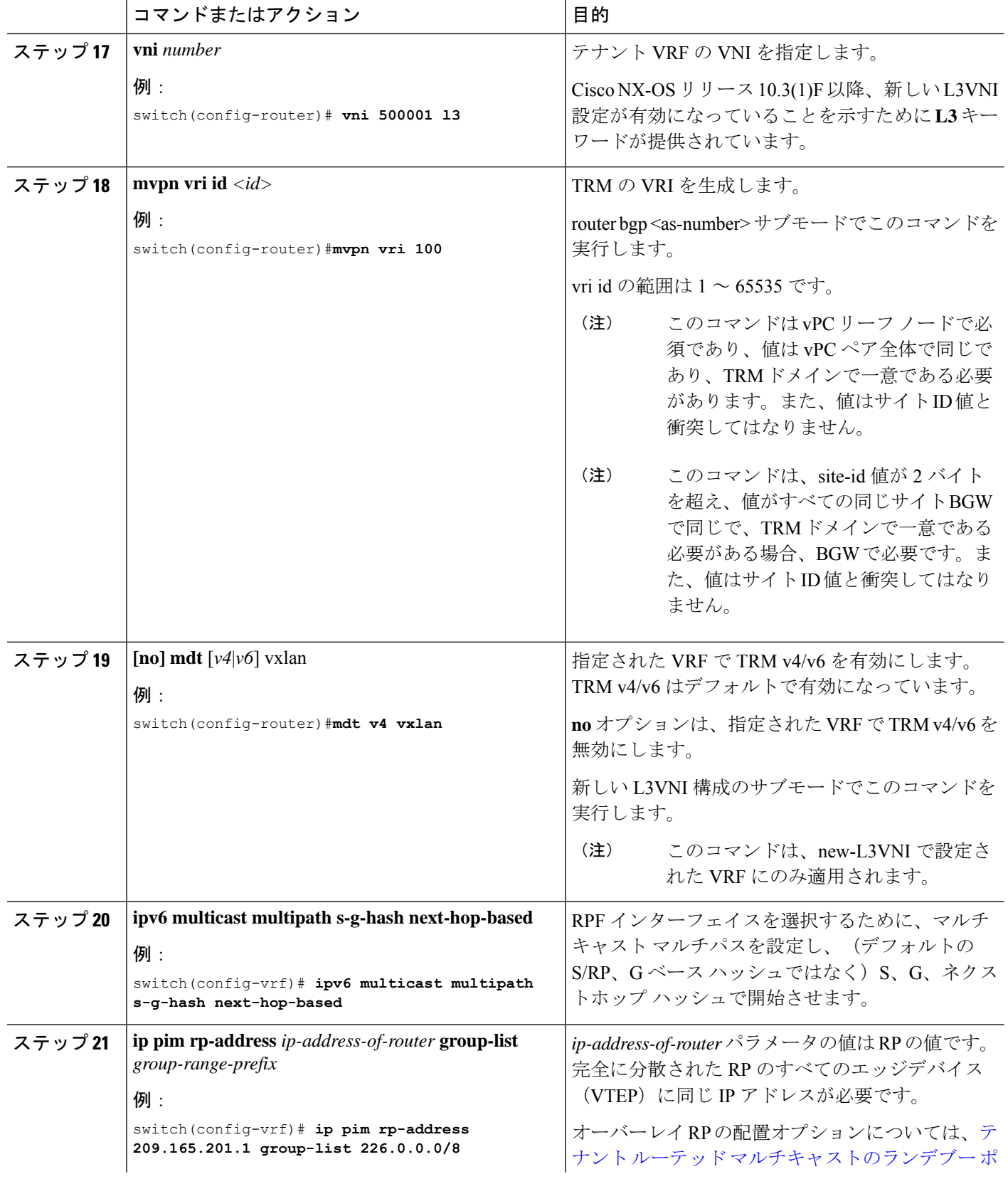

Ι

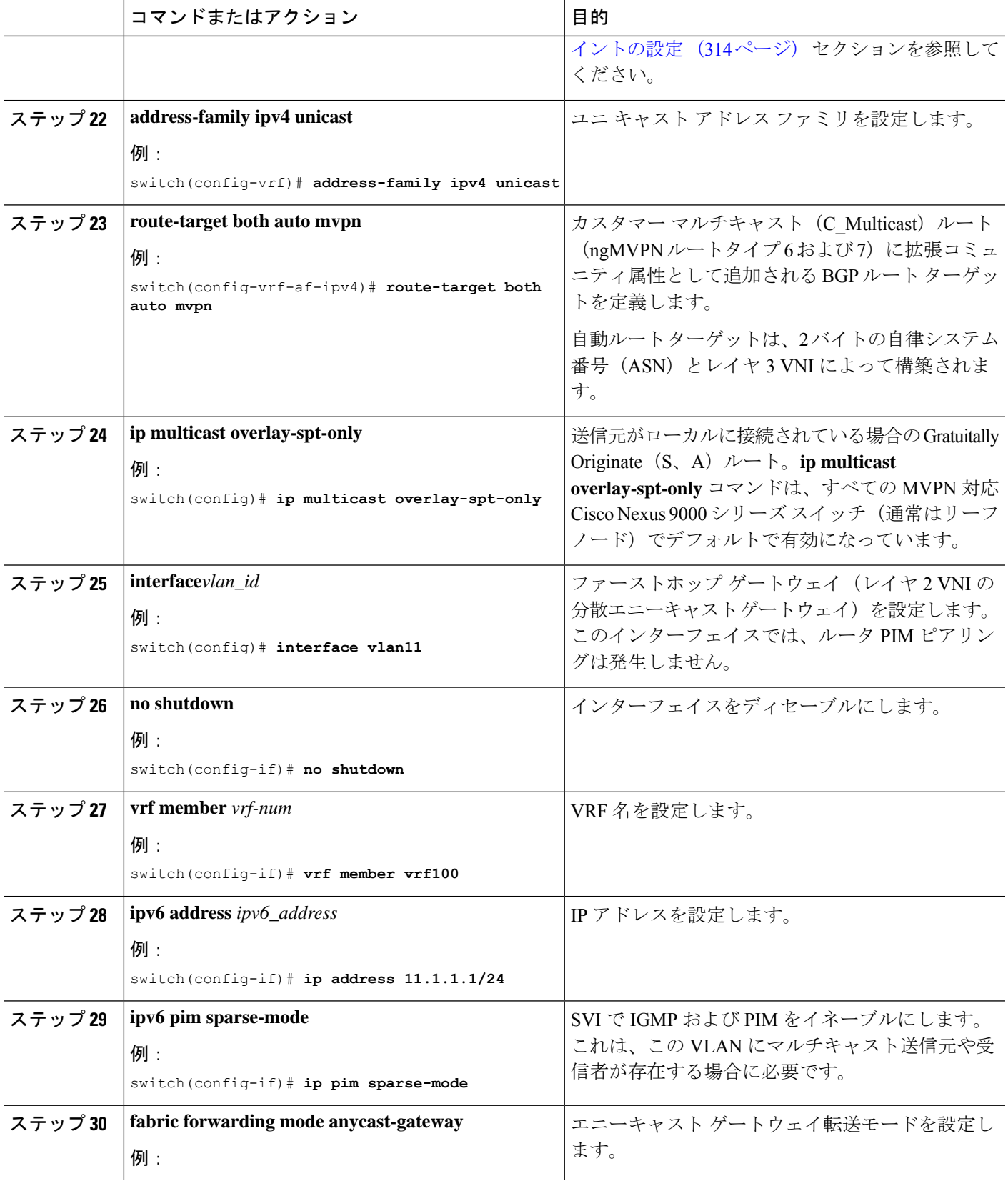

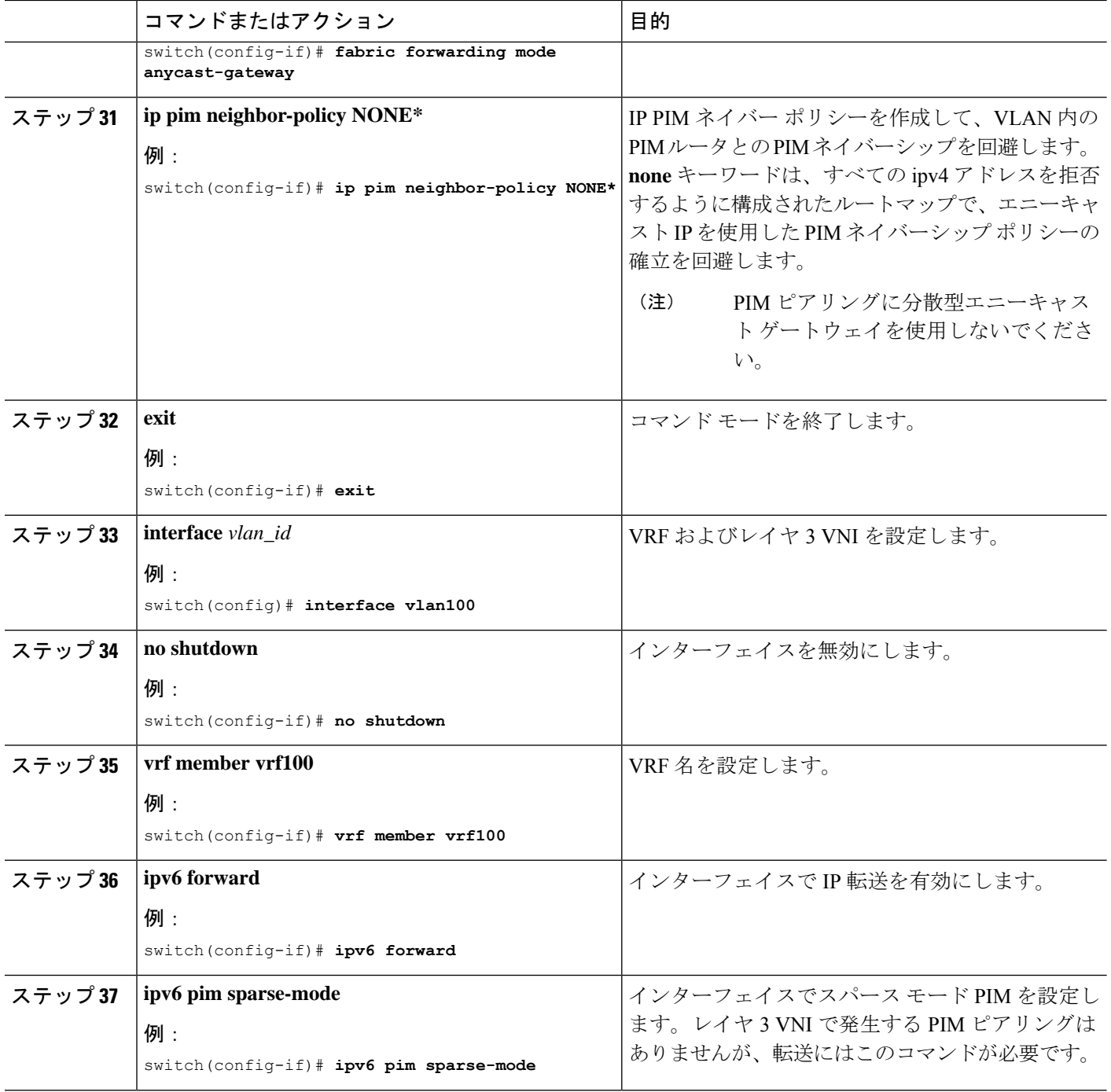

# **VXLAN EVPN** スパインでの **TRM** の設定

この手順では、VXLANEVPNスパインスイッチでテナントルーテッドマルチキャスト(TRM) を有効にします。

#### 始める前に

VXLAN BGP EVPN スパインを設定する必要があります。スパインでの EVPN の iBGP の設定 (112 ページ)を参照してください。

#### 手順の概要

- **1. configure terminal**
- **2. route-map permitall permit 10**
- **3. set ip next-hop unchanged**
- **4. exit**
- **5. router bgp [autonomous system]** *number*
- **6. address-family {ipv4 | ipv6} mvpn**
- **7. retain route-target all**
- **8. neighbor** *ip-address* [**remote-as** *number*]
- **9. address-family ipv4 mvpn**
- **10. disable-peer-as-check**
- **11. rewrite-rt-asn**
- **12. send-community extended**
- **13. route-reflector-client**
- **14. route-map permitall out**

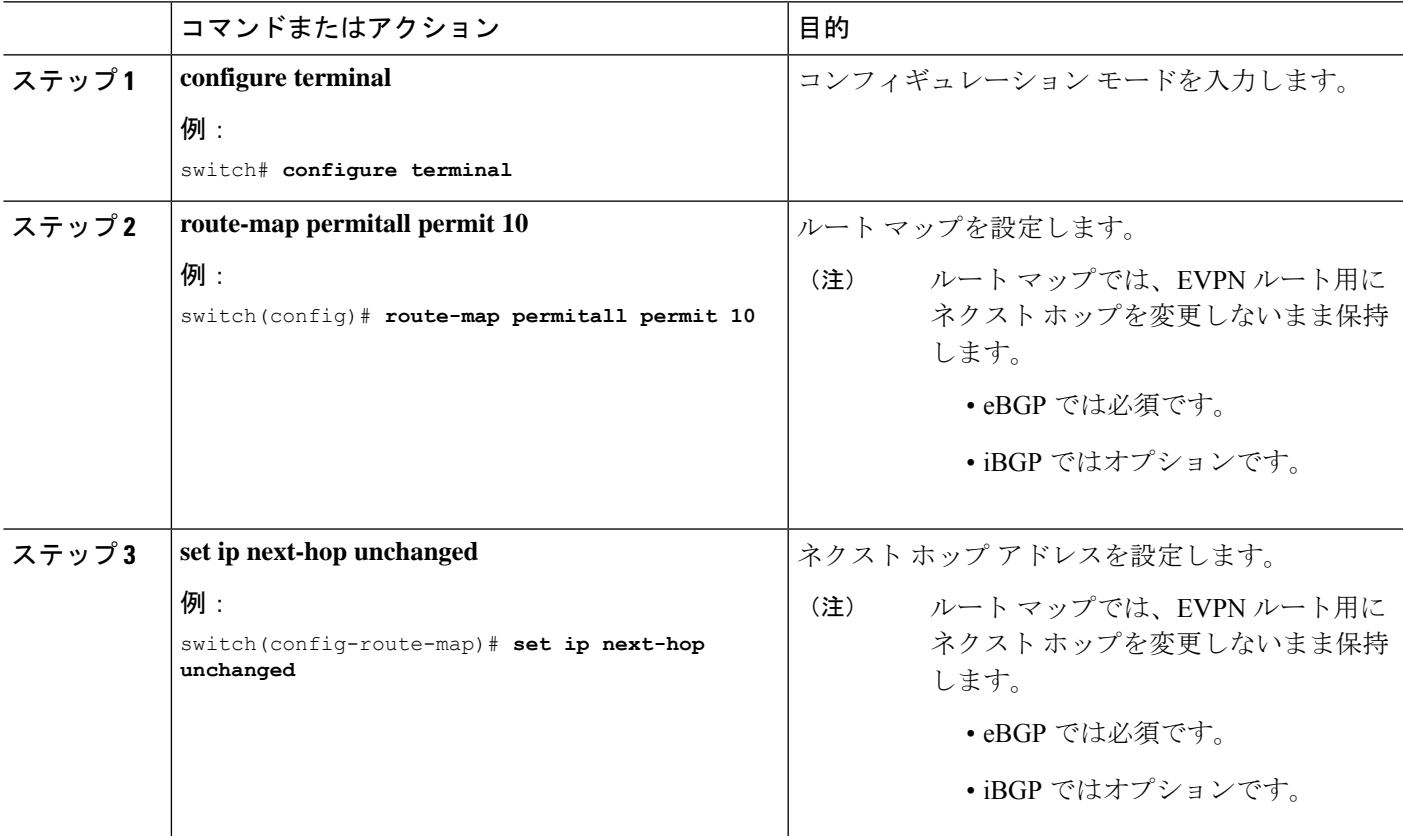

I

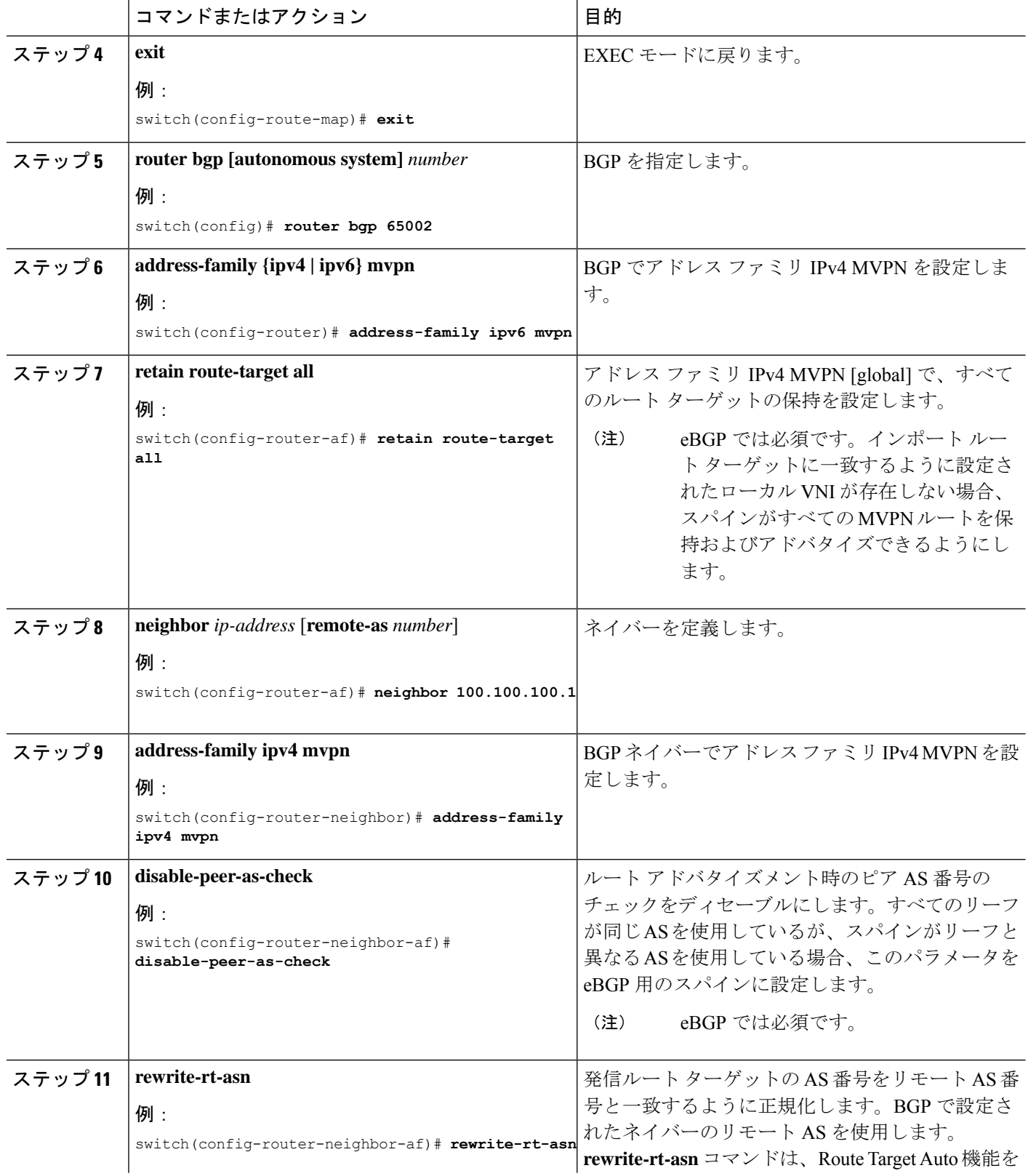
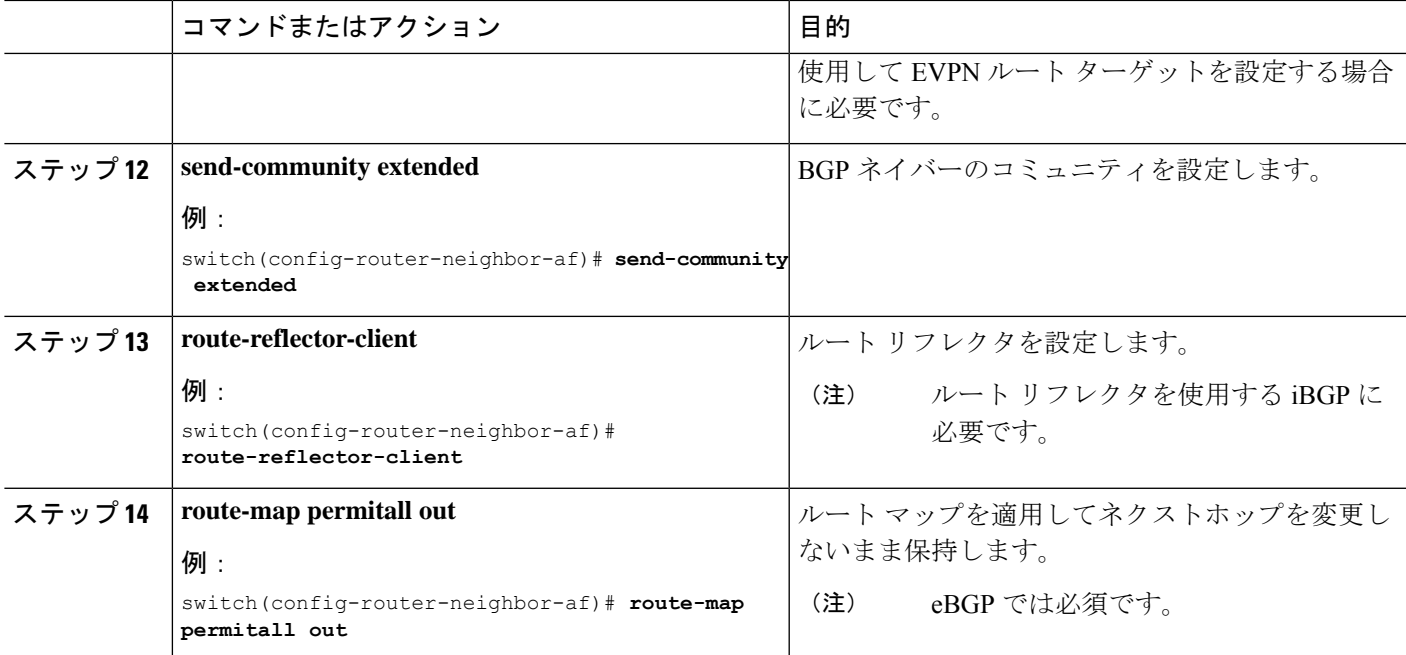

# レイヤ **2/**レイヤ **3** 混合モードでのテナント ルーテッド マ ルチキャストの設定

この手順では、テナント ルーテッド マルチキャスト(TRM)機能を有効にします。これによ り、レイヤ 2 とレイヤ 3 の両方のマルチキャスト BGP シグナリングが有効になります。この モードは、TRM 以外のエッジ デバイス (VTEP) が Cisco Nexus 9000 シリーズ スイッチ (第1 世代)や Cisco Nexus 7000 シリーズ スイッチなどに存在する場合にのみ必要です。Cisco Nexus 9000-EX および 9000-FX スイッチのみがレイヤ 2/レイヤ 3 モード(Anchor-DR)を実行できま す。

レイヤ 3 クラウドの送信者と受信者、および TRM vPC 境界リーフの VXLAN ファブリック間 でマルチキャストを転送するには、VIP/PIP 設定を有効にする必要があります。詳細について は、VIP/PIP の設定を参照してください。

すべての Cisco Nexus 9300-EX および 9300-FX プラットフォーム スイッチはレイヤ 2/レイヤ 3 モードである必要があります。

#### 始める前に

VXLAN EVPN を設定する必要があります。

ランデブー ポイント (RP) を設定する必要があります。

I

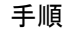

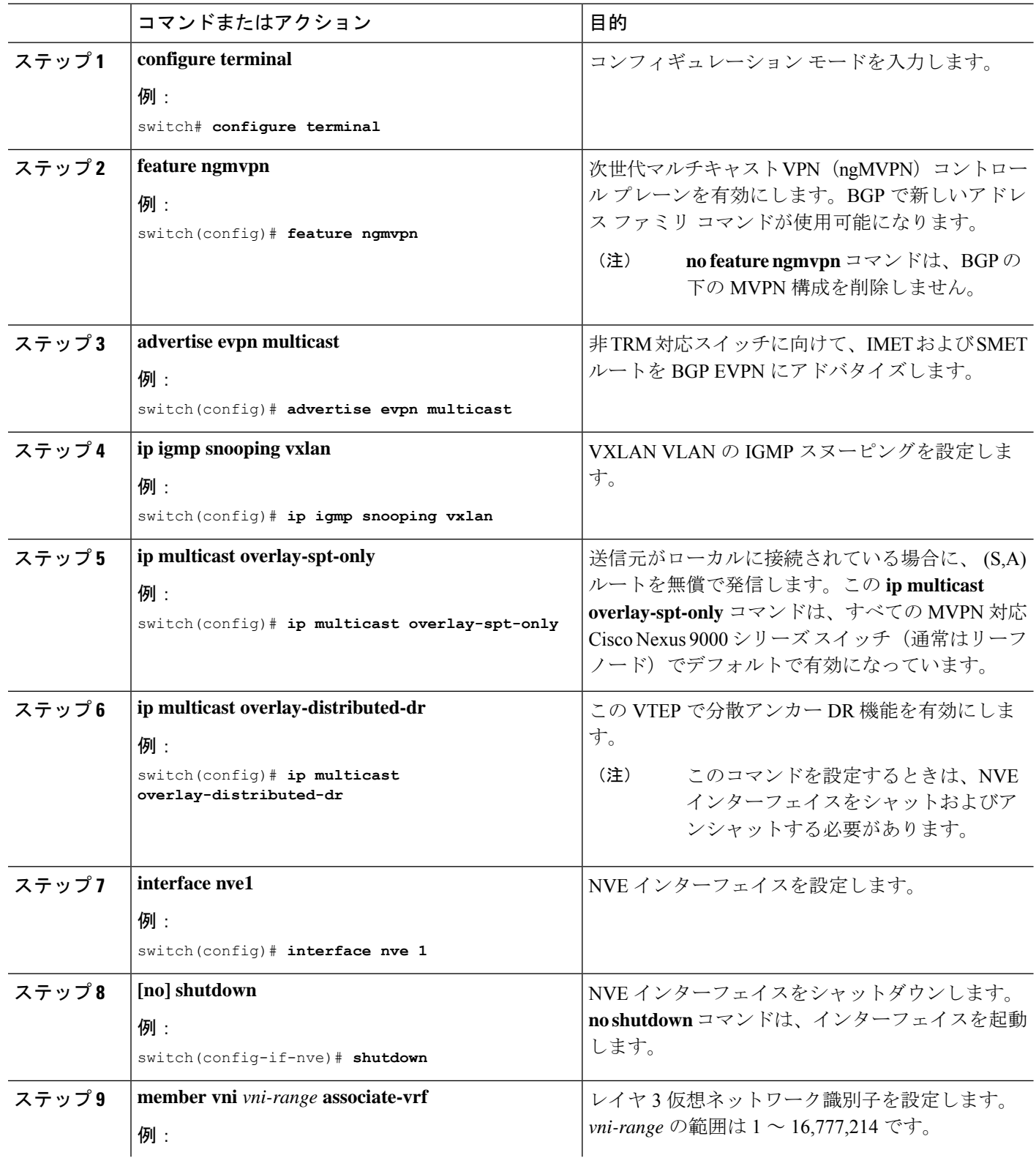

Ι

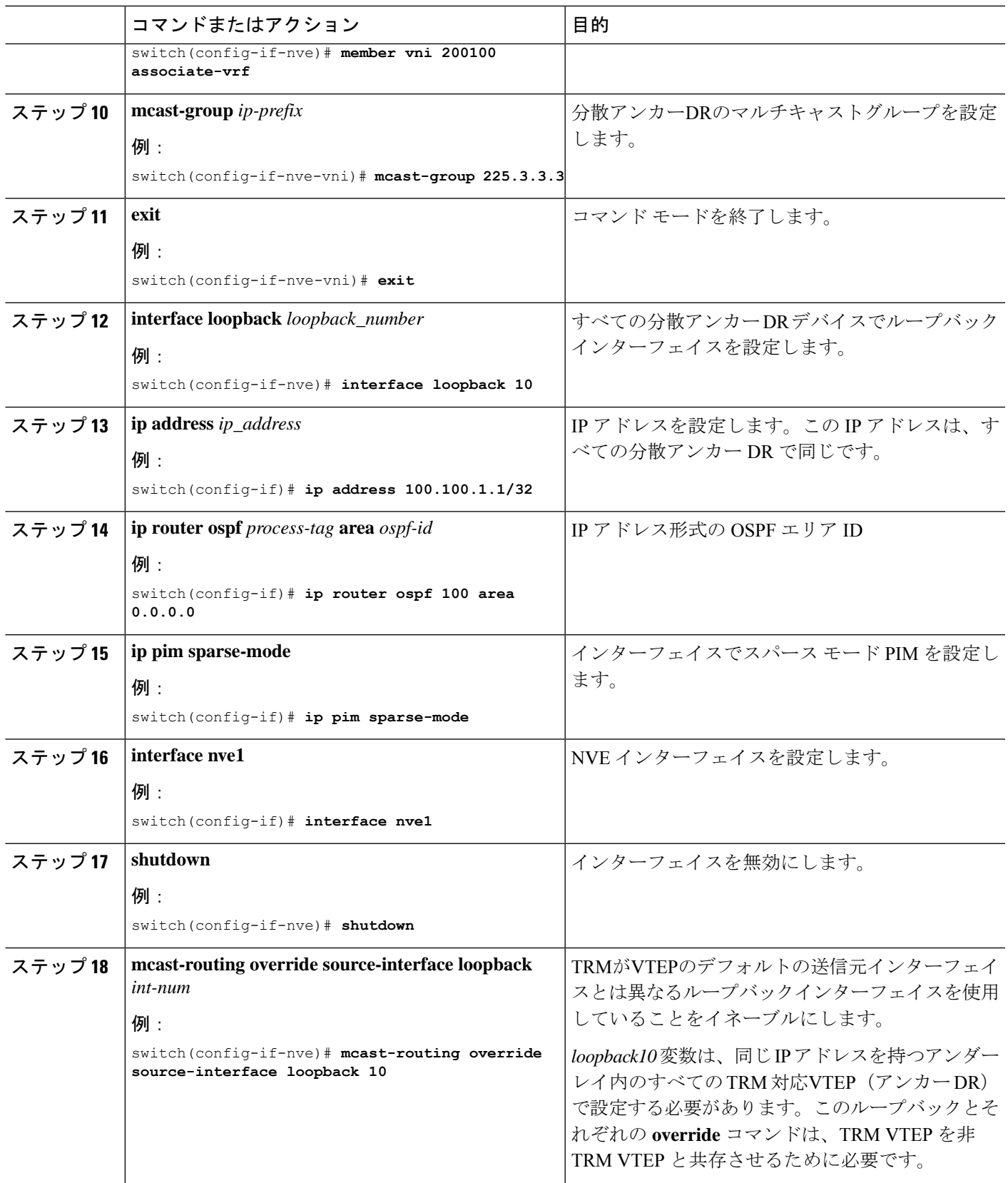

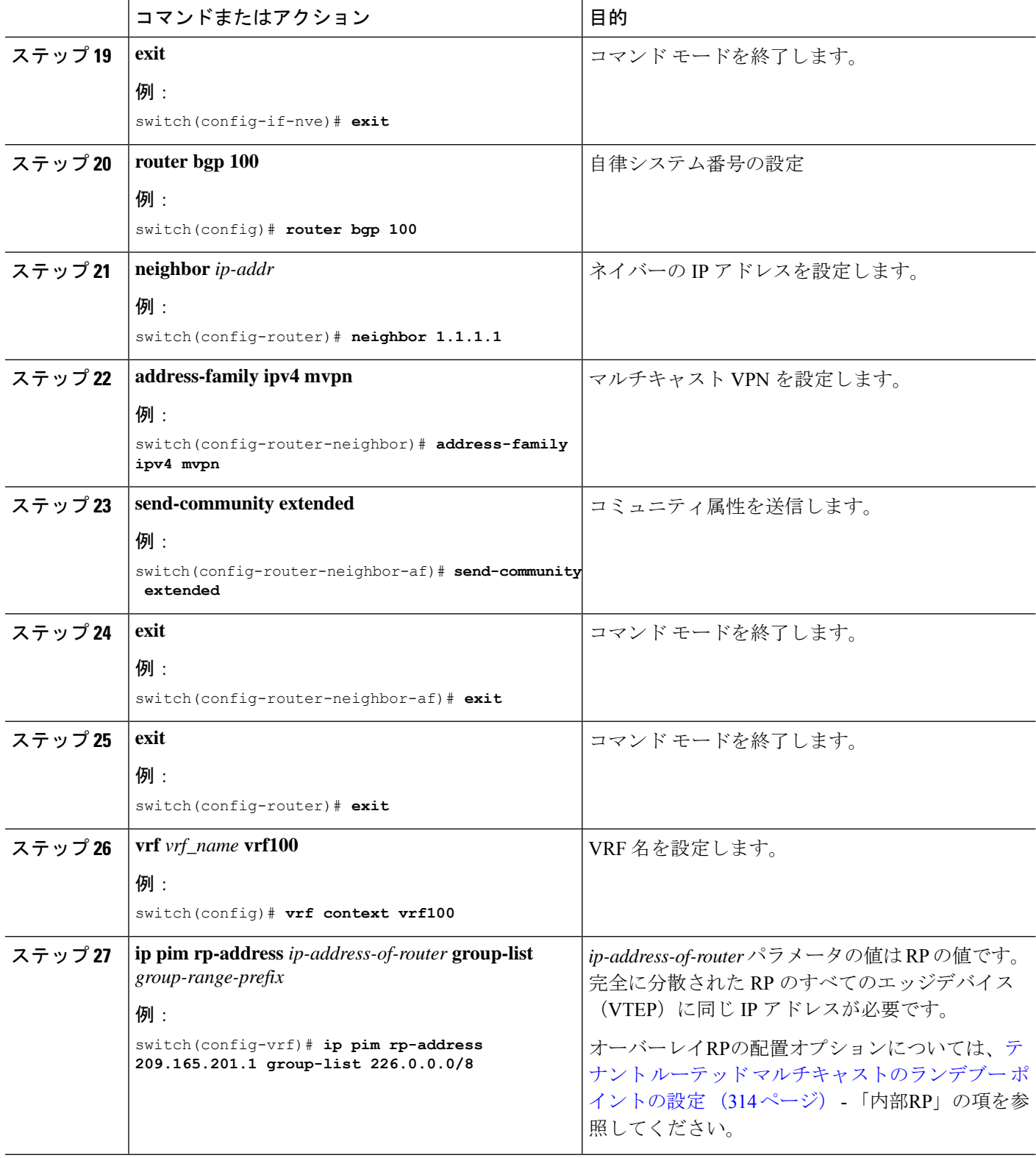

Ι

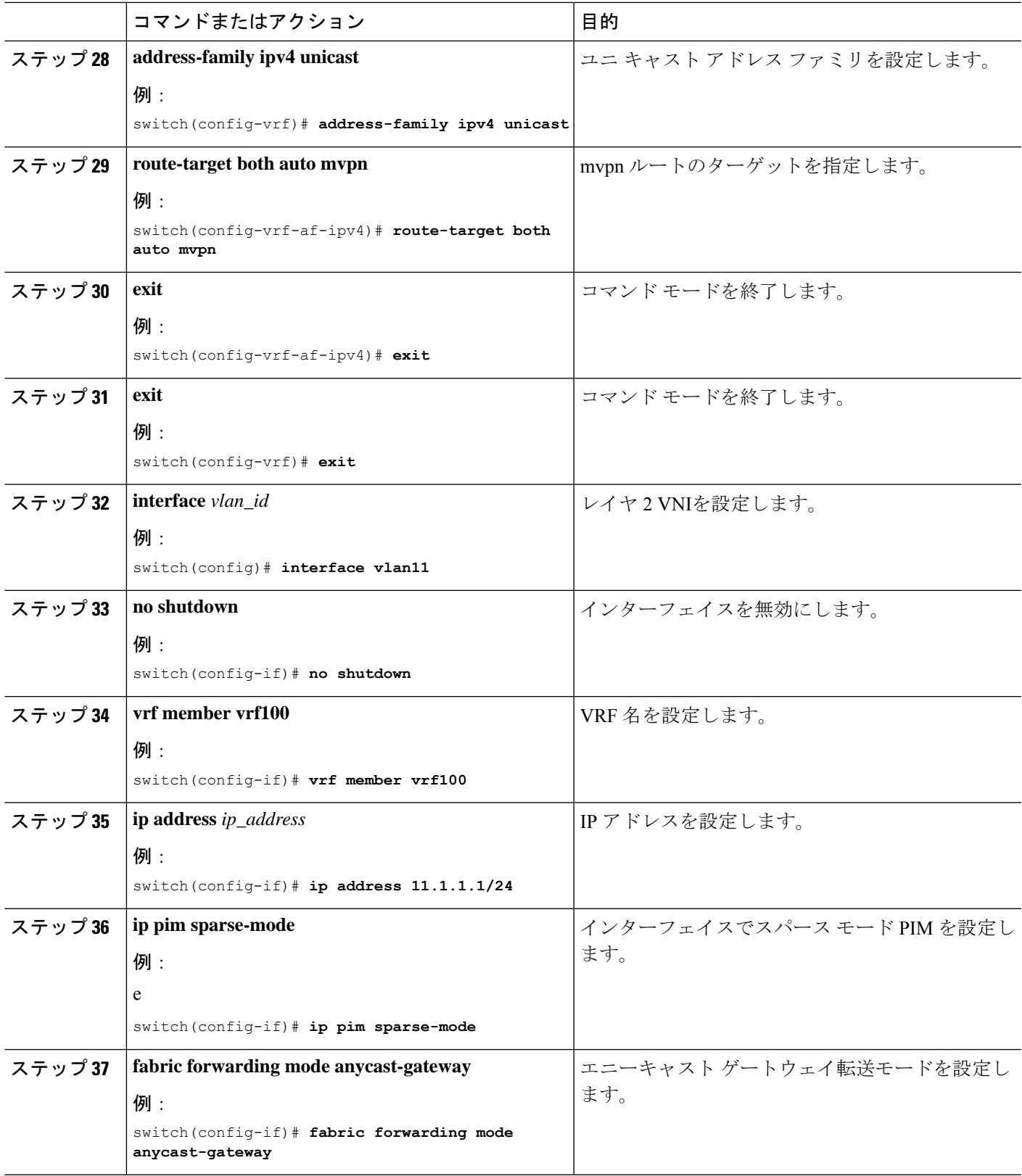

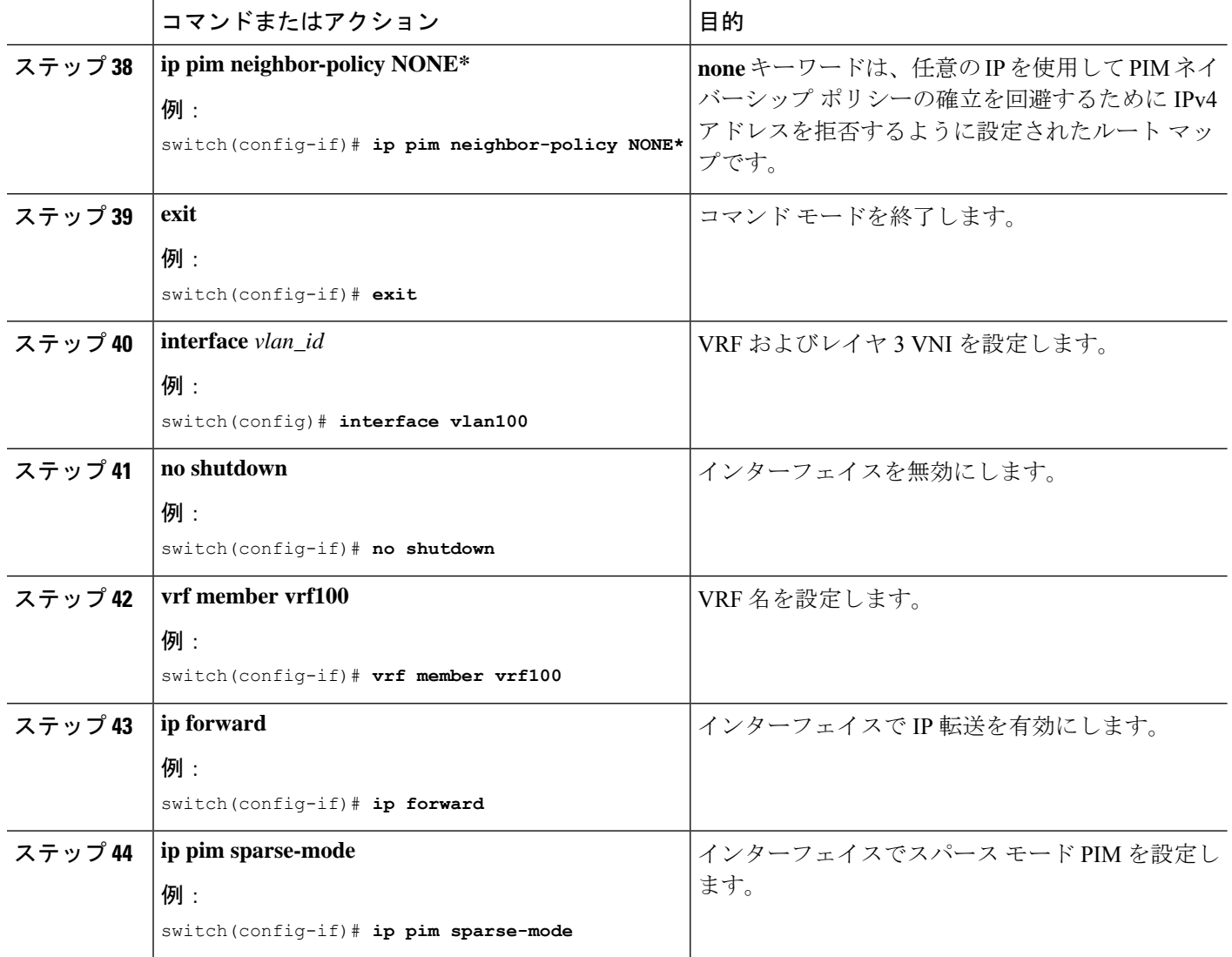

# レイヤ **2** テナント ルーテッド マルチキャストの設定

この手順では、テナント ルーテッド マルチキャスト(TRM)機能を有効にします。これによ り、レイヤ 2 マルチキャスト BGP シグナリングが有効になります。

IGMP スヌーピング クエリアは、すべてのレイヤ 2 TRM リーフ スイッチのマルチキャスト対 応 VXLAN VLAN ごとに設定する必要があります。

#### 始める前に

VXLAN EVPN を設定する必要があります。

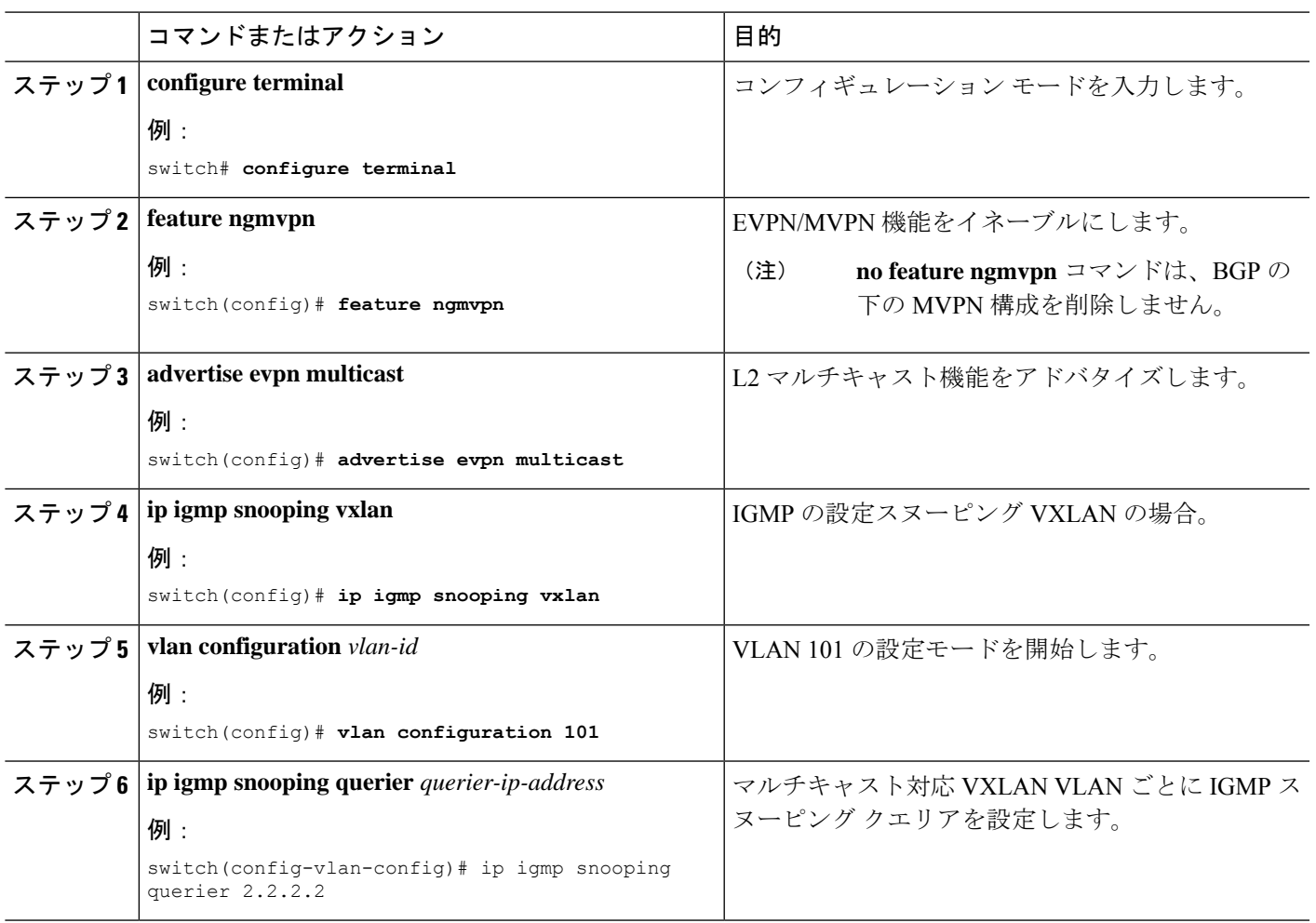

手順

## **vPC** サポートを使用した **TRM** の設定

このセクションでは、vPC サポートを使用して TRM を設定する手順について説明します。 Cisco NX-OS リリース 10.1(2) 以降では、vPC BGW を使用した TRM マルチサイトがサポート されています。

手順の概要

- **1. configure terminal**
- **2. feature vpc**
- **3. feature interface-vlan**
- **4. feature lacp**
- **5. feature pim**
- **6. feature ospf**
- **7. ip pim rp-address** *address* **group-list** *range*
- **8. vpc domain** *domain-id*
- **9. peer switch**
- **10. peer gateway**
- **11. peer-keepalive destination** *ipaddress*
- **12. ip arp synchronize**
- **13. ipv6 nd synchronize**
- **14.** vPC ピアリンクを作成します。
- **15. system nve infra-vlans** *range*
- **16. vlan** *number*
- **17.** SVI を作成します。
- **18.** (任意) **delay restore interface-vlan** *seconds*

#### 手順の詳細

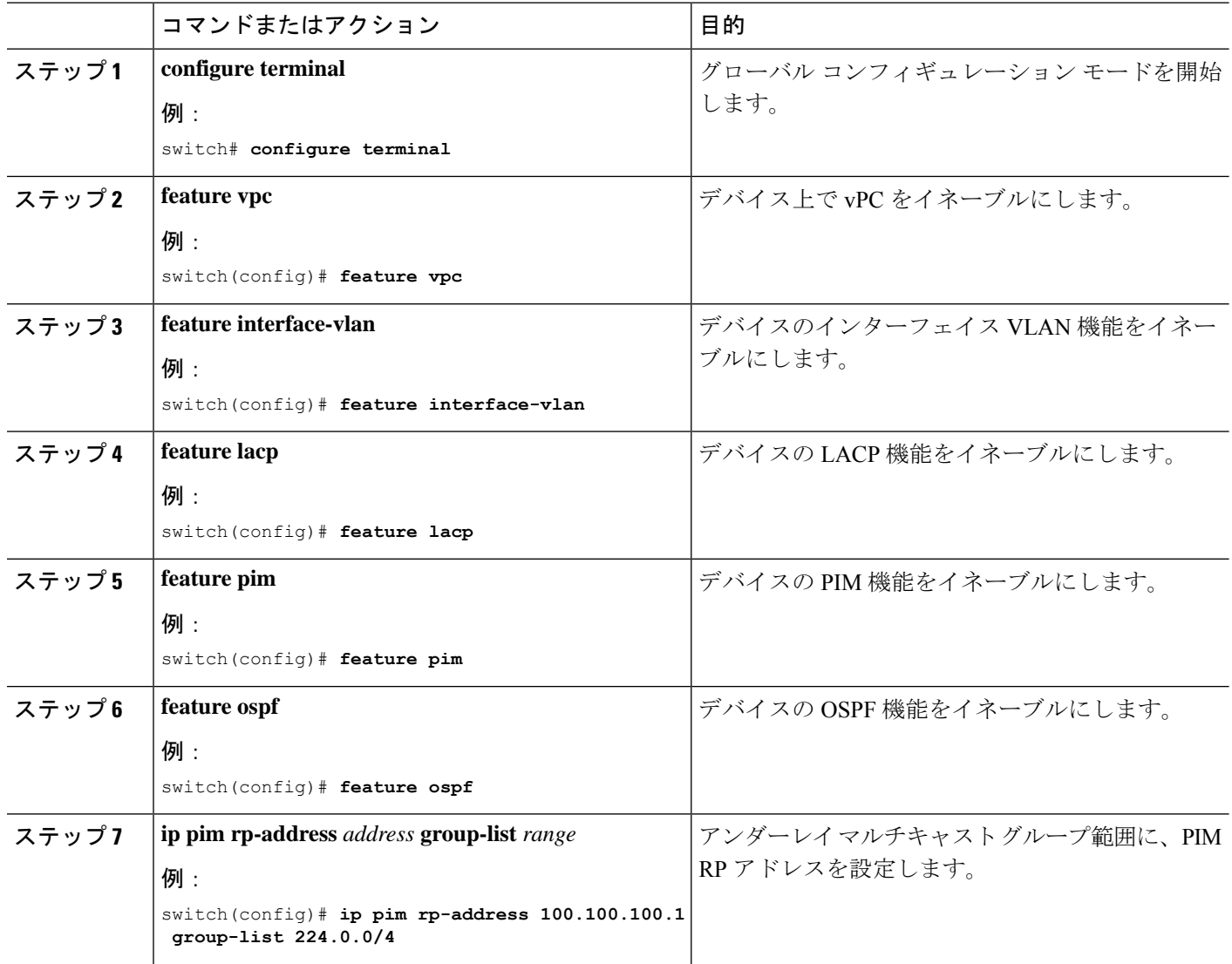

I

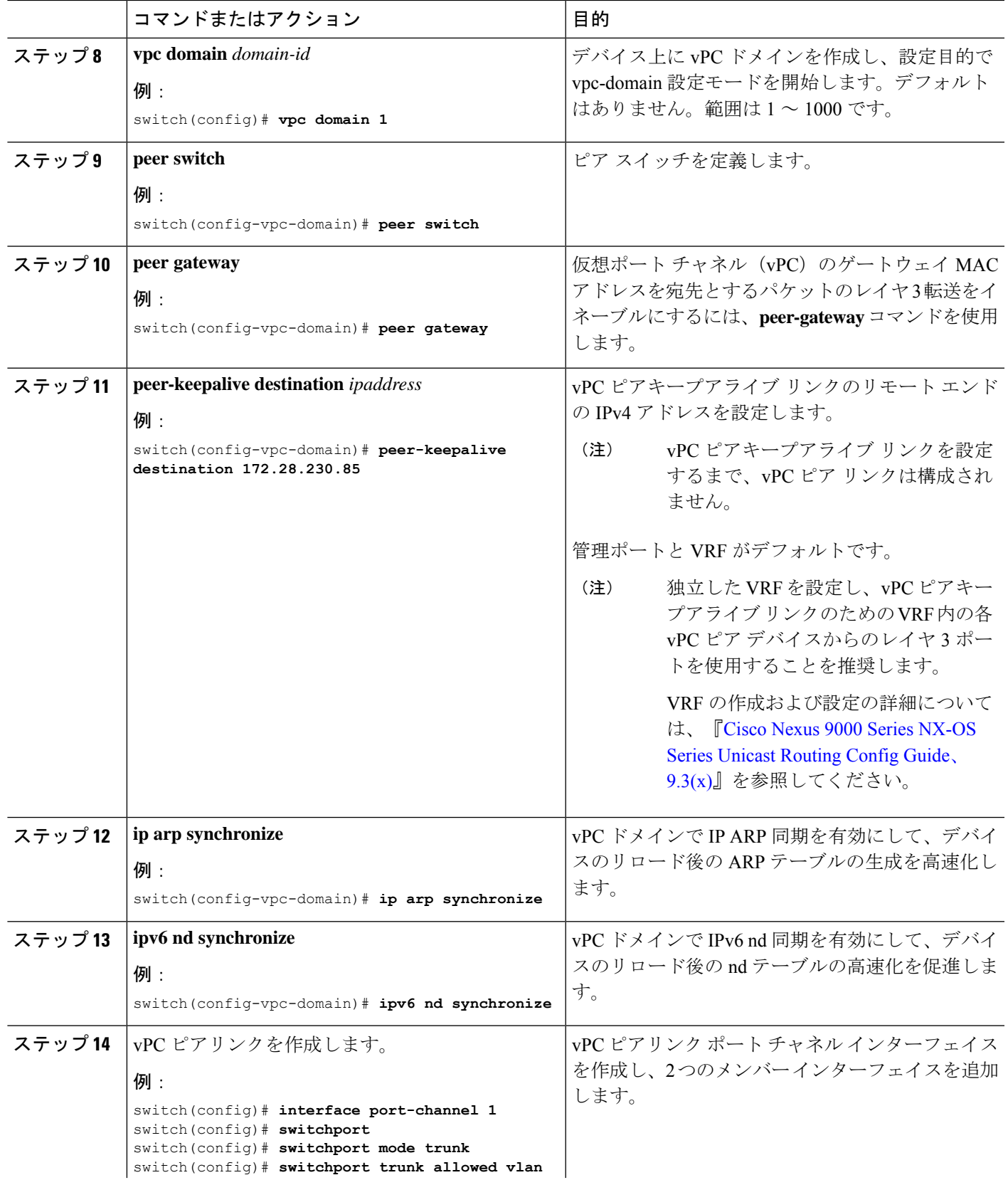

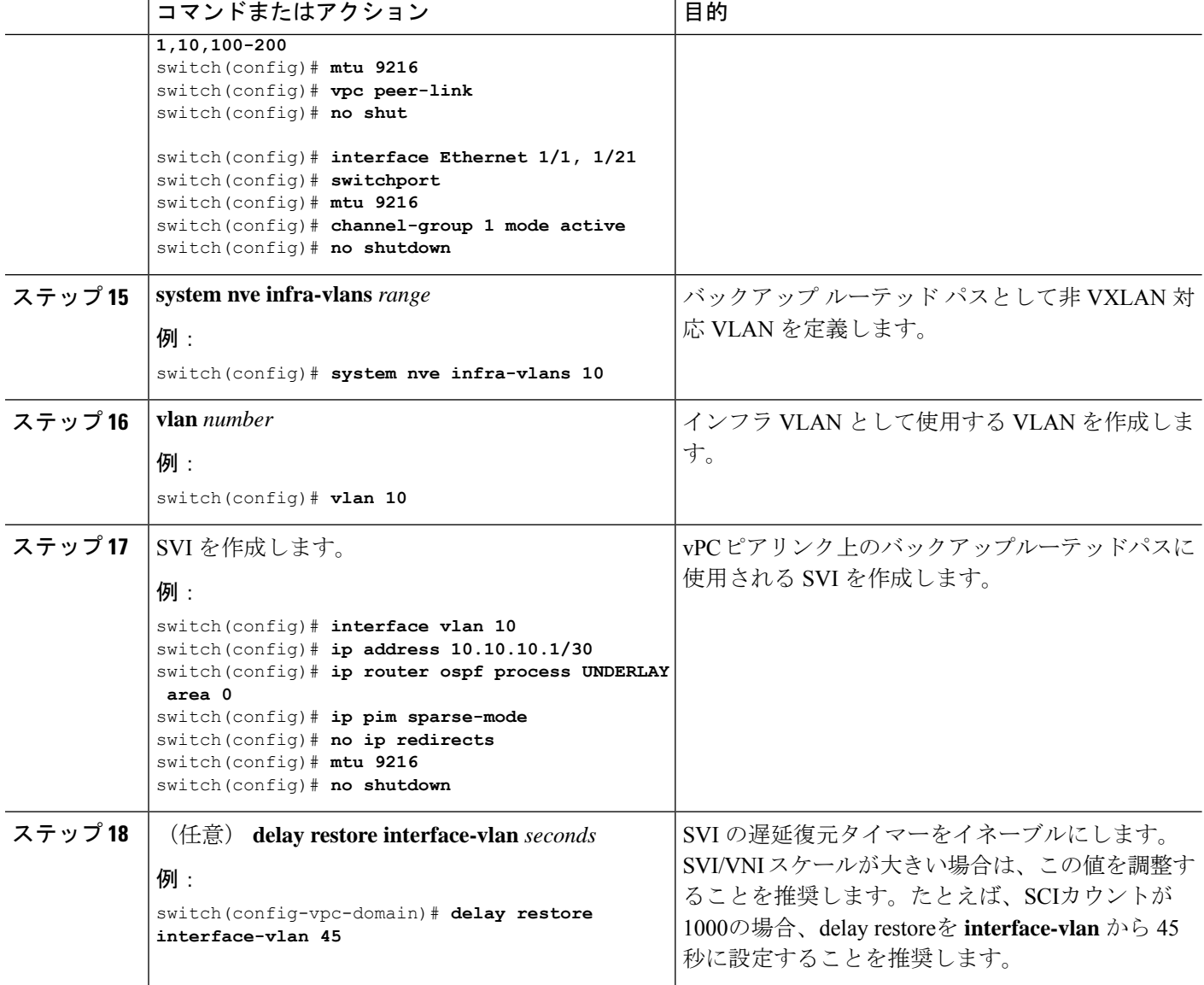

# **vPC** サポートを使用した **TRM** の設定(**Cisco Nexus 9504-R** および **9508-R**)

手順の概要

- **1. configure terminal**
- **2. feature vpc**
- **3. feature interface-vlan**
- **4. feature lacp**
- **5. feature pim**
- **6. feature ospf**
- **7. ip pim rp-address** *address* **group-list** *range*
- **8. vpc domain** *domain-id*
- **9. hardware access-list tcam region mac-ifacl**
- **10. hardware access-list tcam region vxlan 10**
- **11. reload**
- **12. peer switch**
- **13. peer gateway**
- **14. peer-keepalive destination** *ipaddress*
- **15. ip arp synchronize**
- **16. ipv6 nd synchronize**
- **17.** vPC ピアリンクを作成します。
- **18. system nve infra-vlans** *range*
- **19. vlan** *number*
- **20.** SVI を作成します。
- **21.** (任意) **delay restore interface-vlan** *seconds*

#### 手順の詳細

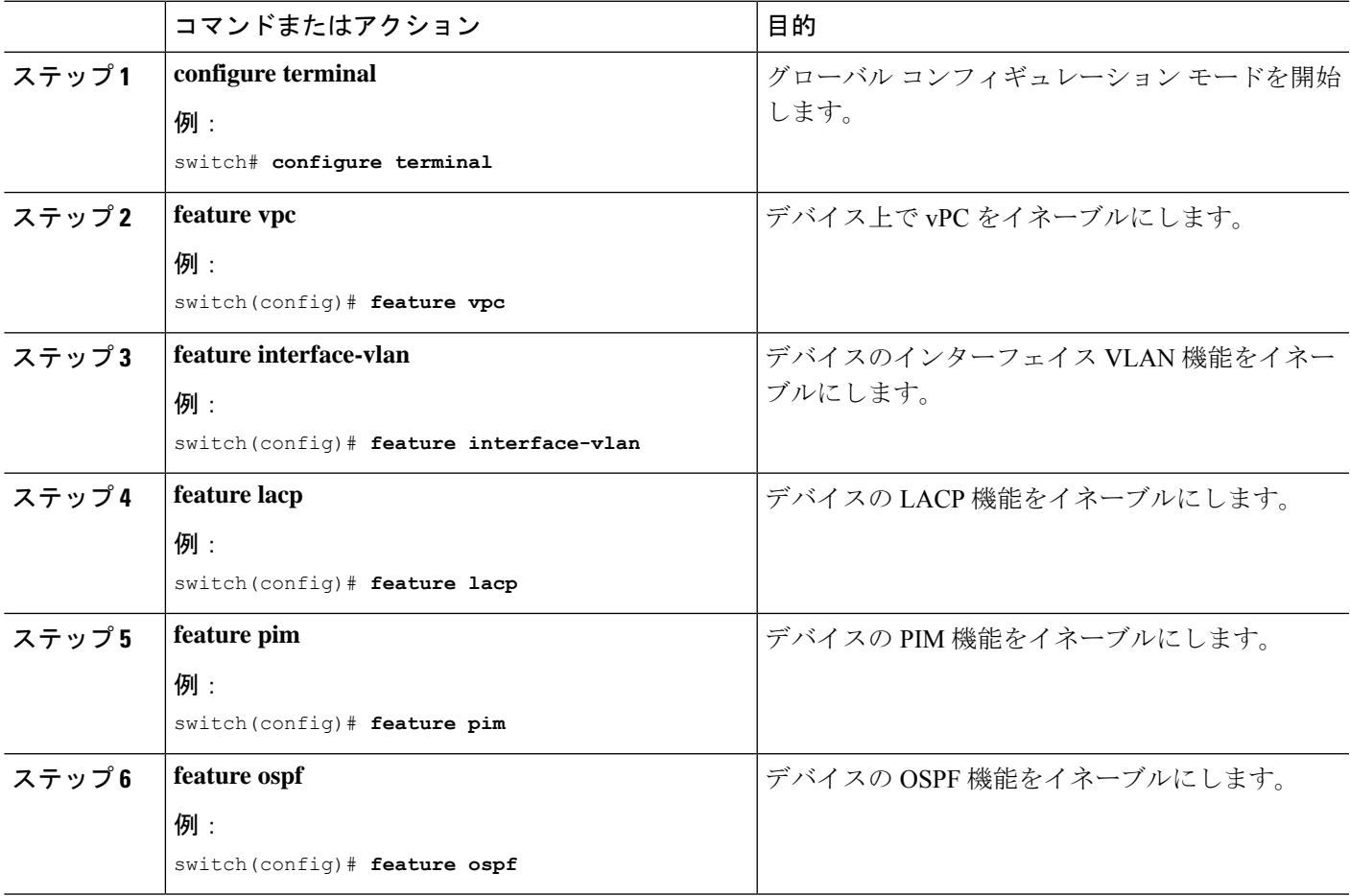

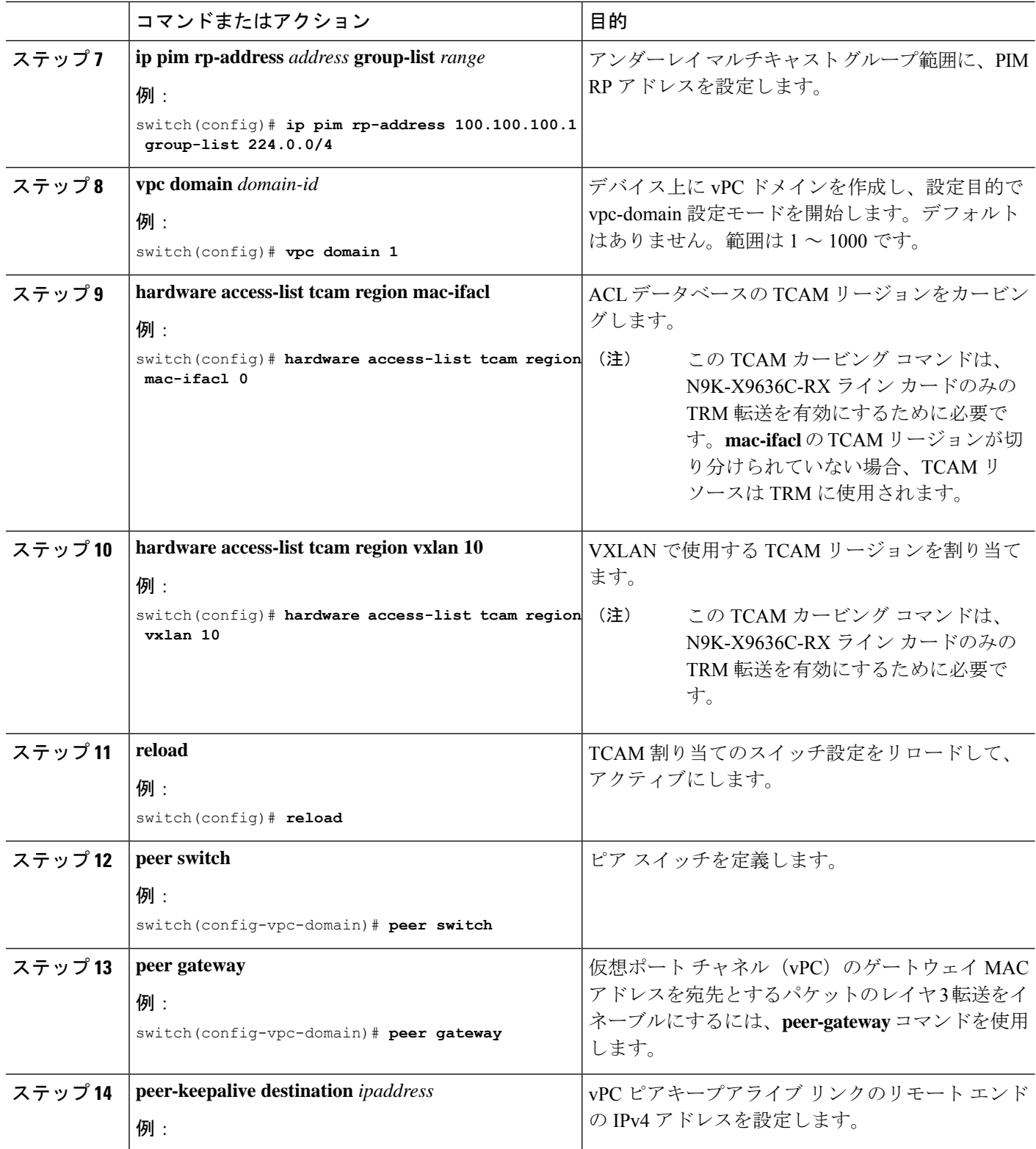

Ι

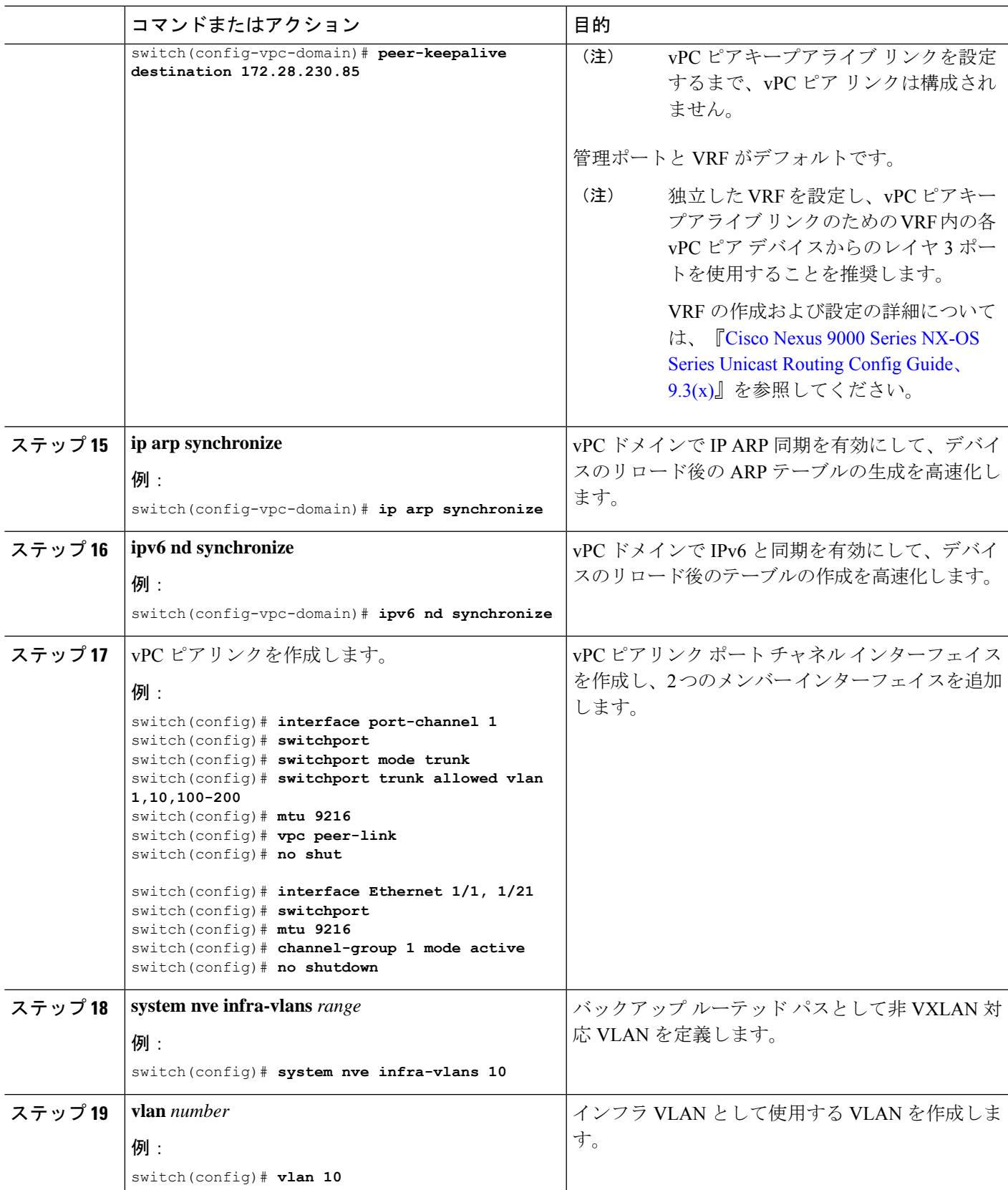

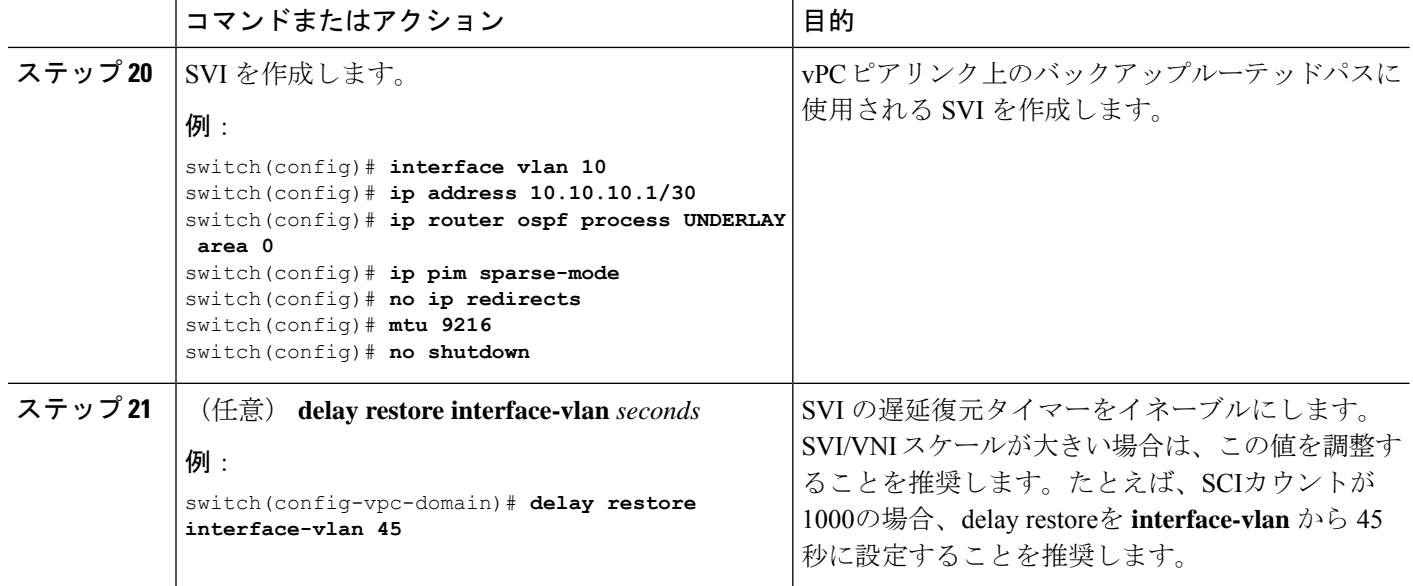

### **TRM** のフレックス統計

 $\label{eq:1} \bigotimes_{\mathbb{Z}}\mathbb{Z}_{\mathbb{Z}}$ 

Cisco NX-OSリリース10.3(1)F以降、TRMのリアルタイム/フレックス統計がCisco Nexus 9300-X Cloud スケール スイッチでサポートされます。

VXLAN NVE VNI 入力および出力、NVE ピアごとの入力、およびトンネル送信統計はサポー トされません。 (注)

VXLAN TRM セットアップで、オーバーレイ mroute の mroute 統計が必要な場合は、デフォル ト テンプレートで **hardware profile multicast flex-stats-enable** コマンドを構成する必要があり ます。設定の詳細については、TRM のフレックス統計の構成 (352ページ) を参照してくだ さい。

フレックス統計 CLI を有効にすると、次の CLI はサポートされなくなります。

- sh nve vni <vni id>/<all> counters
- sh nve peers <peer-ip> interface nve 1 counters
- sh int tunnel <Tunnel interface number> counters

## **TRM** のフレックス統計の構成

この手順では、VXLAN TRM セットアップでフレックス統計カウンタを有効/無効にします。

#### 手順の概要

- **1. configure terminal**
- **2. [no] hardware profile multicast flex-stats-enable**

#### 手順の詳細

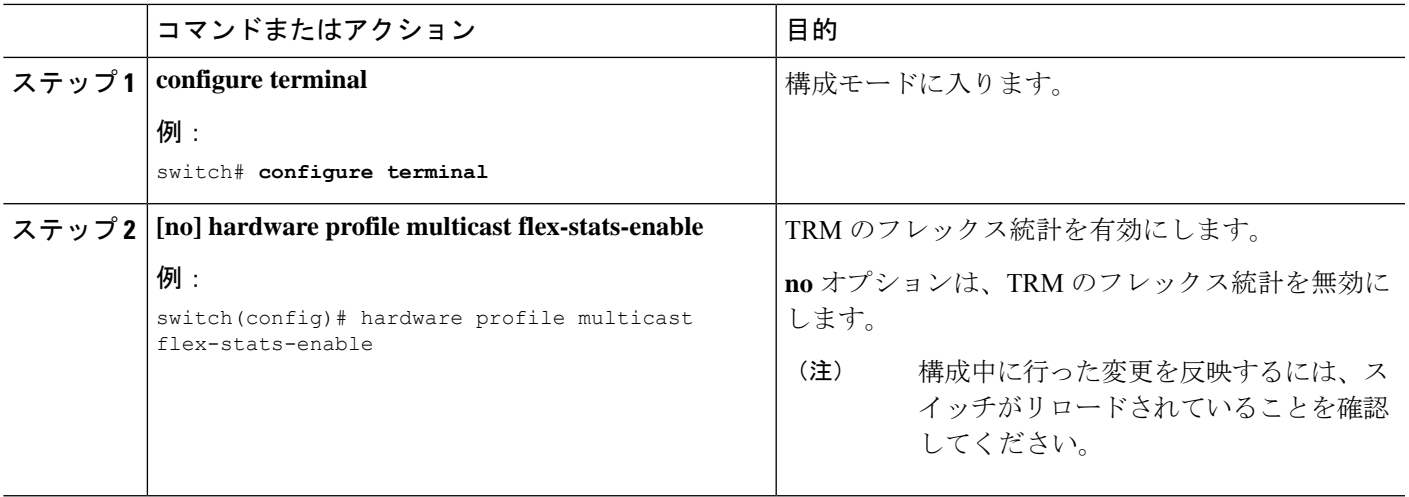

I

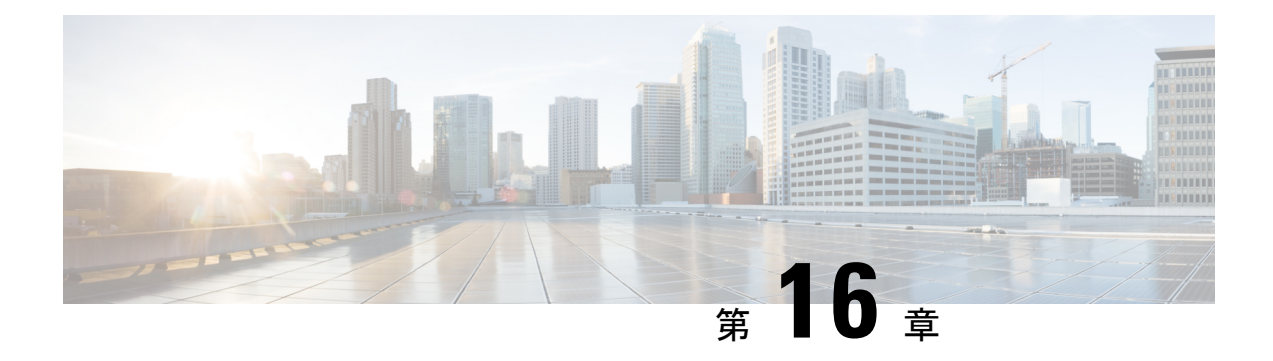

## クロス コネクトの設定

この章は、次の内容で構成されています。

- VXLAN クロス コネクトについて (355 ページ)
- VXLAN クロス コネクトの注意事項と制限事項 (356 ページ)
- VXLAN クロス コネクトの設定 (358 ページ)
- VXLAN クロス コネクト設定の確認 (360 ページ)
- VXLAN クロス コネクト用の NGAM の設定 (361 ページ)
- VXLAN クロス コネクトの NGAM の確認 (361 ページ)
- NGOAM 認証 (362 ページ)
- Q-in-VNI の注意事項と制約事項 (364 ページ)
- O-in-VNI の設定 (366ページ)
- 選択的 O-in-VNI の設定 (367 ページ)
- Q-in-VNI での LACP トンネリングの設定 (371 ページ)
- 複数プロバイダー VLAN を使用した選択的 Q-in-VNI (373 ページ)
- QinQ-QinVNI の設定 (377 ページ)
- VNI の削除 (379 ページ)

### **VXLAN** クロス コネクトについて

この機能は、ある VTEP から別の VTEP へのデータおよび制御パケットのポイントツーポイン ト トンネリングを提供します。すべての接続回線は、一意のプロバイダー VNI の一部になり ます。BGP EVPN シグナリングは、プロバイダー VNI がファブリック内でどのように拡張さ れるかに基づいて、これらのエンドポイントを検出します。すべての内部 customer.1q タグは そのまま保持され、パケットはカプセル化VTEPでプロバイダーVNIにカプセル化されます。 カプセル化解除エンドポイントでは、プロバイダー VNI はパケット内のすべての customer.1q タグを保持したまま、パケットを接続回線に転送します。

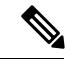

(注) Cross Connect と xconnect は同義語です。

VXLAN Cross Connect は vPC ファブリック ピアリングをサポートします。

VXLAN クロスコネクトは、次のスイッチで VXLAN ポイント ツーポイント機能を有効にしま す。

- Cisco Nexus 9332PQ
- Cisco Nexus 9336C-FX2
- Cisco Nexus 9372PX
- Cisco Nexus 9372PX-E
- Cisco Nexus 9372TX
- Cisco Nexus 9372TX-E
- Cisco Nexus 93120TX
- Cisco Nexus 93108TC-EX
- Cisco Nexus 93108TC-FX
- Cisco Nexus 93180LC-EX
- Cisco Nexus 93180YC-EX
- Cisco Nexus 93180YC-FX
- Cisco Nexus 93240YC-FX2
- Cisco Nexus N9K-C93180YC-FX3S
- Cisco Nexus 9316D-GX
- Cisco Nexus 9364C-GX
- Cisco Nexus 93600CD-GX

VXLAN Cross Connect は、VXLAN クラウド全体のすべての制御フレーム(CDP、LLDP、 LACP、STP、BFD、および PAGP)のトンネリングを可能にします。

### **VXLAN** クロス コネクトの注意事項と制限事項

VXLAN クロス コネクトには、次の注意事項と制限事項があります。

- Cisco NX-OS リリース 7.0(3)I7(4) から Cisco NX-OS リリース 9.2(x) コードに無停止でアッ プグレードを実行し、VLAN を作成して xconnect として設定する場合は、 **copy running-config startup-config** コマンドを入力してスイッチをリロードします。ボックスが Cisco NX-OS リリース 9.2(x) コードに破壊的にアップグレードされた場合、VLAN を xconnect として設定する際にリロードは必要ありません。
- MAC 学習は xconnect VNI では無効になり、トンネル アクセス ポートではホスト MAC は 学習されません。
- BGP EVPN トポロジでのみサポートされます。
- 接続回線の LACP バンドリングはサポートされていません。
- 特定の VTEP でプロバイダー VNI に設定できる接続回線は1つだけです。
- VNI はポイントツーポイント方式でのみ拡張できます。ポイントツーマルチポイント ト ンネルはサポートされません。
- xconnect VLAN 上の SVI はサポートされていません。
- ARP 抑制は、xconnect VLAN VNI ではサポートされません。VLAN で ARP 抑制がイネー ブルになっている場合、VLAN で xconnect をイネーブルにすると、xconnect 機能が優先さ れます。
- xconnect は次のスイッチではサポートされていません。
	- Cisco Nexus 9504
	- Cisco Nexus 9508
	- Cisco Nexus 9516
- xconnect VLAN の規模は、スイッチで使用可能なポートの数によって異なります。すべて の xconnect VLAN は、すべての 4k カスタマー VLAN をトンネリングできます。
- vpc-vtep の xconnect または Crossconnect 機能には、vPC ピアリンクのネイティブ VLAN と して backup-svi が必要です。
- リンク フラップを回避するために、ISSU/パッチのアクティブ化を試行する前に、すべて のVTEPでNGAM xconnect hb-intervalが5000ミリ秒に設定されていることを確認します。
- cfsプロセスのパッチをアクティブ化する前に、Ngoam xconnect hb-intervalを最大値の5000 ミリ秒に移動する必要があります。これにより、パッチのアクティブ化中のインターフェ イス フラップが防止されます。
- VNIごとのvPC孤立トンネルポートは、vPCプライマリスイッチまたはセカンダリスイッ チのいずれかに存在する必要があります。
- xconnect トンネル インターフェイスでの静的 MAC の設定はサポートされていません。
- xconnect は FEX ポートではサポートされません。
- vpc-vtep では、xconnect VLAN の両方の vPC ピアでスパニング ツリーを無効にする必要が あります。
- Xconnect アクセス ポートは、すべての VTEP で NGAM を無効にした後にフラップする必 要があります。
- VLAN を削除および追加した後、または VLAN から xconnect を削除した後は、物理ポー トを NFAM でフラップする必要があります。
- Cisco NX-OS Release 9.3(3) 以降では、次のスイッチのサポートが追加されています。
	- Cisco Nexus C93600CD-GX
	- Cisco Nexus C9364C-GX

Cisco Nexus C9316D-GX

• Cisco NX-OS リリース 10.2(3)F 以降、xconnect は Cisco Nexus 9300-GX2 プラットフォーム スイッチでサポートされます。

## **VXLAN** クロス コネクトの設定

この手順では、VXLAN クロスコネクト機能を設定する方法について説明します。

#### 手順の概要

- **1. configure terminal**
- **2. vlan** *vlan-id*
- **3. vn-segment** *vnid*
- **4. xconnect**
- **5. exit**
- **6. interface** *type port*
- **7. switchport mode dot1q-tunnel**
- **8. switchport access vlan** *vlan-id*
- **9. exit**

#### 手順の詳細

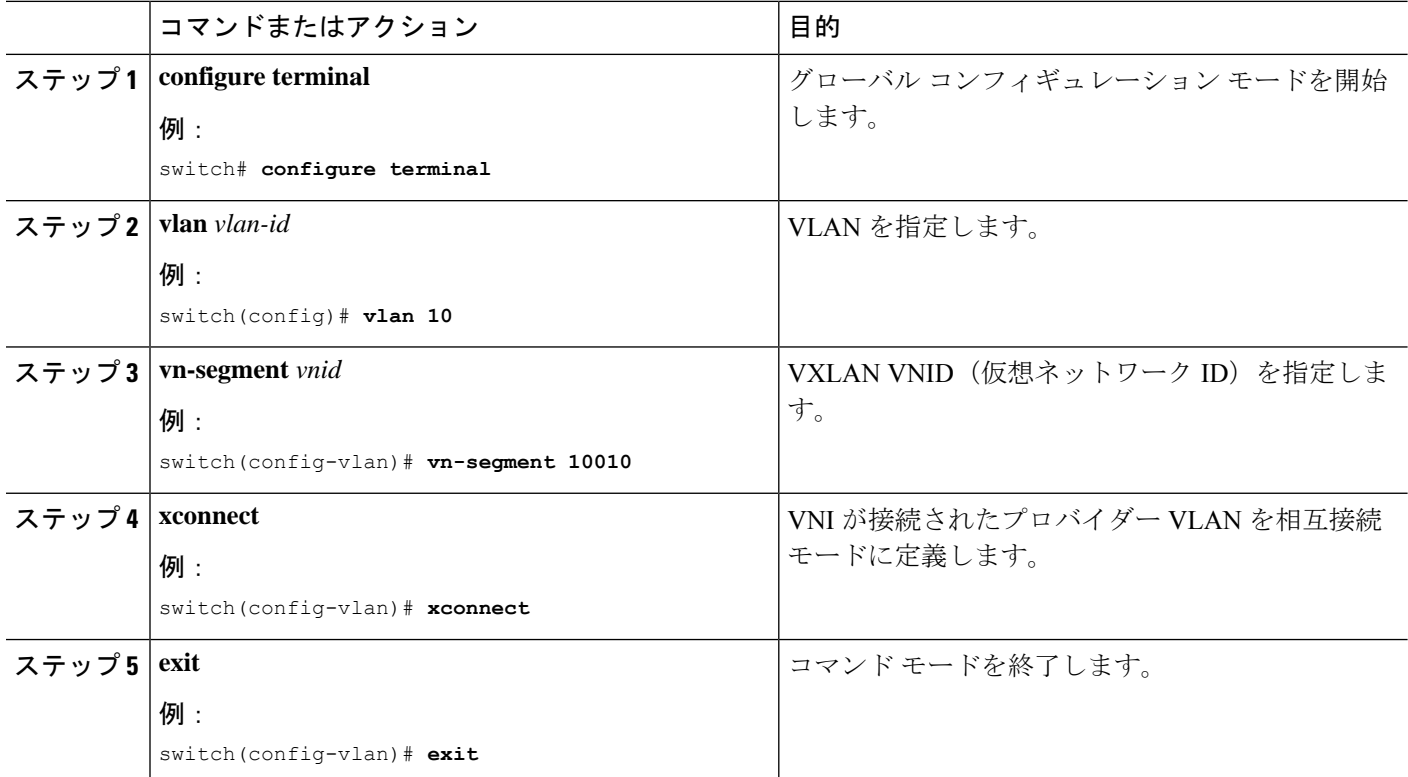

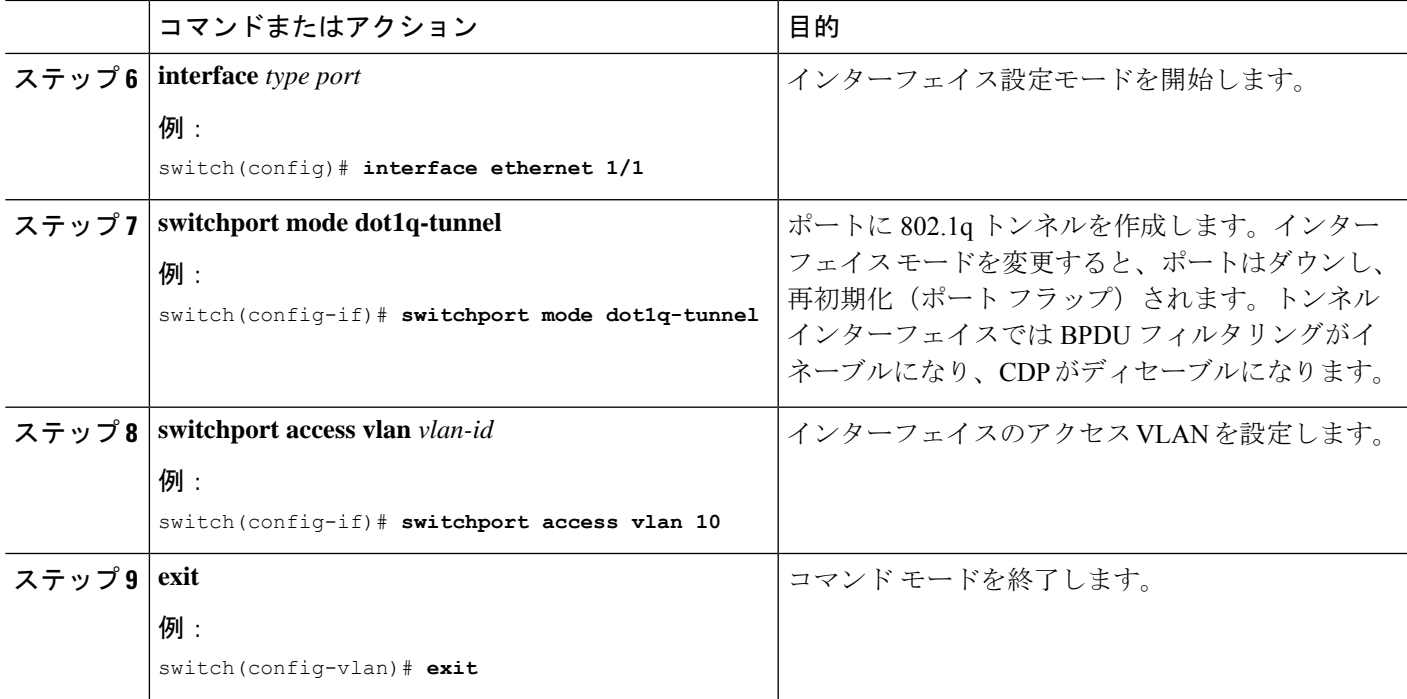

#### 例

この例は、VXLAN クロスコネクトの設定方法を示します。

```
switch# configure terminal
switch(config)# vlan 10
switch(config)# vn-segment 10010
switch(config)# xconnect
switch(config)# vlan 20
switch(config)# vn-segment 10020
switch(config)# xconnect
switch(config)# vlan 30
switch(config)# vn-segment 10030
switch(config)# xconnect
```
次の例では、アクセス ポートを設定する方法を示します。

```
switch# configure terminal
switch(config)# interface ethernet1/1
switch(config-if)# switchport mode dot1q-tunnel
switch(config-if)# switchport access vlan 10
switch(config-if)# exit
switch(config)# interface ethernet1/2
switch(config-if)# switchport mode dot1q-tunnel
switch(config-if)# switchport access vlan 20
switch(config-if)# exit
switch(config)# interface ethernet1/3
switch(config-if)# switchport mode dot1q-tunnel
switch(config-if)# switchport access vlan 30
```
## **VXLAN** クロス コネクト設定の確認

VXLANクロスコネクト設定のステータスを表示するには、次のコマンドの1つを入力します。

表 **6 : VXLAN** クロスコネクト情報の表示

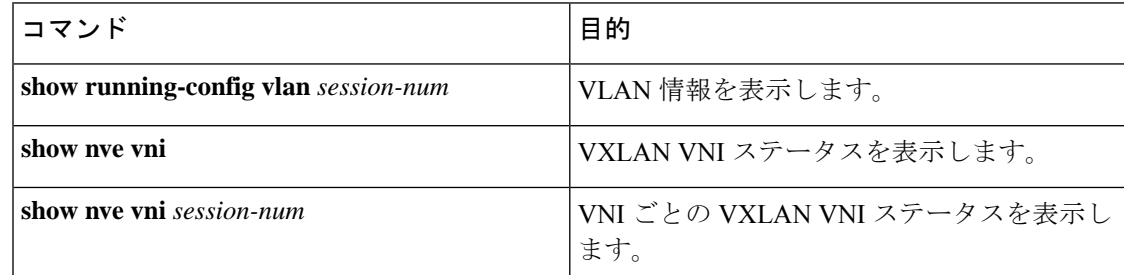

**show run vlan 503** コマンドの例:

```
switch(config)# sh run vlan 503
!Command: show running-config vlan 503
!Running configuration last done at: Mon Jul 9 13:46:03 2018
!Time: Tue Jul 10 14:12:04 2018
version 9.2(1) Bios:version 07.64
vlan 503
vlan 503
  vn-segment 5503
```
#### **show nve vni 5503** コマンドの例:

xconnect

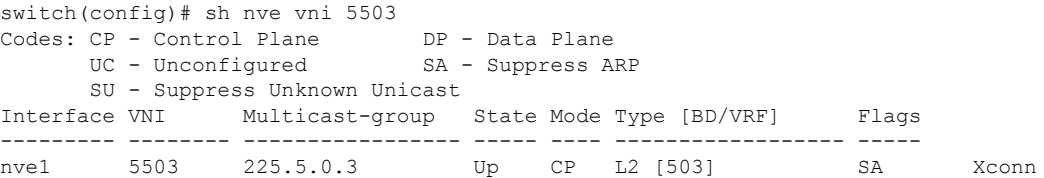

#### **show nve vni** コマンドの例:

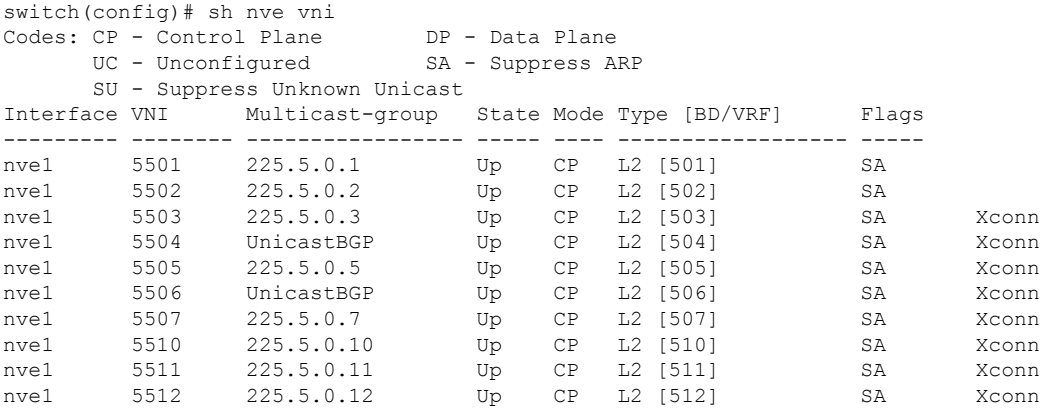

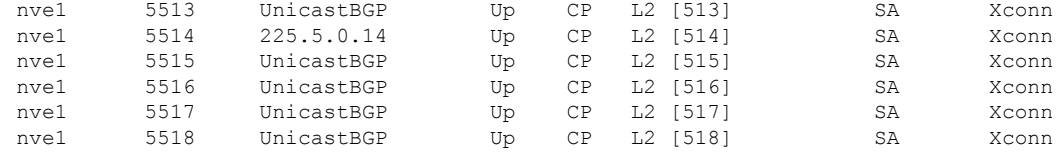

## **VXLAN** クロス コネクト用の **NGAM** の設定

この手順では、VXLAN Cross Connect 用に NGOAM を設定する方法について説明します。

#### 手順の概要

- **1. configure terminal**
- **2. feature ngoam**
- **3. ngoam install acl**
- **4.** (任意) **ngoam xconnect hb-interval** *interval*

#### 手順の詳細

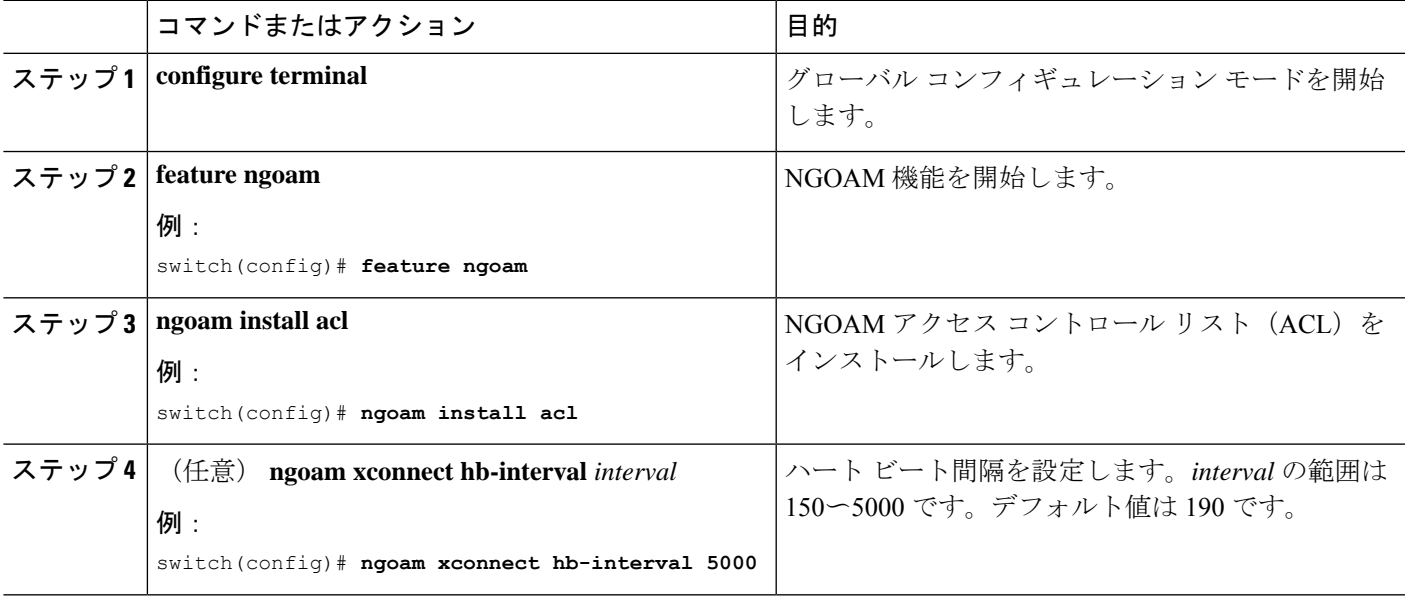

## **VXLAN** クロス コネクトの **NGAM** の確認

VXLAN クロス コネクト設定の NGOAM ステータスを表示するには、次のコマンドの 1 つを 入力します。

#### 表 **<sup>7</sup> : VXLAN** クロスコネクト情報の表示

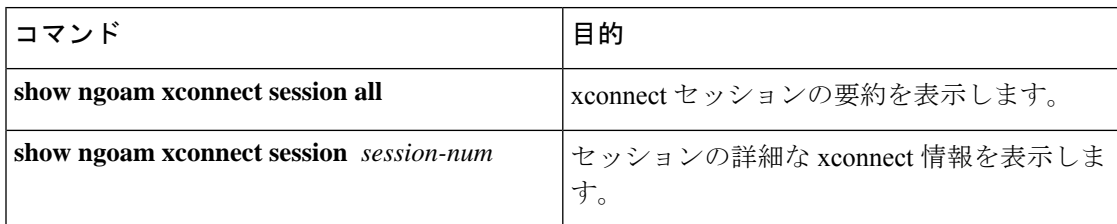

#### **show ngoam xconnect session all** コマンドの例:

switch(config)# sh ngoam xconnect session all

```
States: LD = Local interface down, RD = Remote interface Down
       HB = Heartbeat lost, DB = Database/Routes not present
        * - Showing Vpc-peer interface info
Vlan Peer-ip/vni XC-State Local-if/State Rmt-if/State
===============================================================================
507 6.6.6.6 / 5507 Active Eth1/7 / UP Eth1/5 / UP
508 7.7.7.7 / 5508 Active Eth1/8 / UP Eth1/5 / UP
509 7.7.7.7 / 5509 Active Eth1/9 / UP Eth1/9 / UP
510 6.6.6.6 / 5510 Active Po303 / UP Po103 / UP
513 6.6.6.6 / 5513 Active Eth1/6 / UP Eth1/8 / UP
```
#### **show ngoam xconnect session 507** コマンドの例:

```
switch(config)# sh ngoam xconnect session 507
Vlan ID: 507
Peer IP: 6.6.6.6 VNI : 5507
State: Active
Last state update: 07/09/2018 13:47:03.849
Local interface: Eth1/7 State: UP
Local vpc interface Unknown State: DOWN
Remote interface: Eth1/5 State: UP
Remote vpc interface: Unknown State: DOWN
switch(config)#
```
### **NGOAM** 認証

NGOAMは、パストレース応答でインターフェイス統計情報を提供します。NGOAMは、HMAC MD5 認証メカニズムを使用してパストレース要求を認証し、統計情報を提供します。

NGOAM 認証は、インターフェイスの統計情報を提供する前にパストレース要求を検証しま す。NGOAM 認証は、**req-stats** オプションを使用したパストレース要求に対してのみ有効で す。他のすべてのコマンドは、認証設定の影響を受けません。要求元ノードで NGOAM 認証 キーが設定されている場合は、このキーを使用して MD5 アルゴリズムを実行し、16 ビットの MD5 ダイジェストを生成します。このダイジェストは、パストレース要求メッセージで type-length-value(TLV)としてエンコードされます。

パストレース要求を受信すると、NGOAM は **req-stats** オプションとローカルの NGOAM 認証 キーをチェックします。ローカル NGOAM 認証キーが存在する場合、要求のローカル キーを 使用して MD5 を実行し、MD5 ダイジェストを生成します。両方のダイジェストが一致する と、インターフェイス統計情報が含まれます。両方のダイジェストが一致しない場合は、イン

ターフェイス名のみが送信されます。MD5 ダイジェストを含む NGOAM 要求にローカル認証 キーが設定されていない場合、そのダイジェストは無視され、すべてのインターフェイス統計 情報が送信されます。ネットワーク全体を保護するには、すべてのノードで認証キーを設定し ます。

NGOAM 認証キーを設定するには、 **ngoam authentication-key** <*key*> CLI コマンドを使用しま す。**show running-config ngoam** CLI コマンドを使用して、認証キーを表示します。

```
switch# show running-config ngoam
!Time: Tue Mar 28 18:21:50 2017
version 7.0(3)I6(1)
feature ngoam
ngoam profile 1
 oam-channel 2
ngoam profile 3
ngoam install acl
ngoam authentication-key 987601ABCDEF
```
次の例では、同じ認証キーが要求側スイッチと応答側スイッチで設定されます。

switch# **pathtrace nve ip 12.0.22.1 profile 1 vni 31000 req-stats ver** Path trace Request to peer ip 12.0.22.1 source ip 11.0.22.1 Hop Code ReplyIP IngressI/f EgressI/f State ==================================================== 1 !Reply from 55.55.55.2, Eth5/7/1 Eth5/7/2 UP / UP Input Stats: PktRate:0 ByteRate:0 Load:0 Bytes:339573434 unicast:14657 mcast:307581 bcast:67 discards:0 errors:3 unknown:0 bandwidth:42949672970000000 Output Stats: PktRate:0 ByteRate:0 load:0 bytes:237399176 unicast:2929 mcast:535710 bcast:10408 discards:0 errors:0 bandwidth:42949672970000000 2 !Reply from 12.0.22.1, Eth1/7 Unknown UP / DOWN Input Stats: PktRate:0 ByteRate:0 Load:0 Bytes:4213416 unicast:275 mcast:4366 bcast:3 discards:0 errors:0 unknown:0 bandwidth:42949672970000000 switch# conf t switch(config)# no ngoam authentication-key 123456789 switch(config)# end

次の例では、認証キーが要求元スイッチで設定されていません。したがって、応答するスイッ チはインターフェイス統計情報を送信しません。中間ノードには認証キーが設定されておら ず、常にインターフェイス統計情報で応答します。

switch# **pathtrace nve ip 12.0.22.1 profile 1 vni 31000 req-stats ver** Path trace Request to peer ip 12.0.22.1 source ip 11.0.22.1 Sender handle: 10 Hop Code ReplyIP IngressI/f EgressI/f State ==================================================== 1 !Reply from 55.55.55.2, Eth5/7/1 Eth5/7/2 UP / UP Input Stats: PktRate:0 ByteRate:0 Load:0 Bytes:339580108 unicast:14658 mcast:307587 bcast:67 discards:0 errors:3 unknown:0 bandwidth:42949672970000000

Output Stats: PktRate:0 ByteRate:0 load:0 bytes:237405790 unicast:2929 mcast:535716 bcast:10408 discards:0 errors:0 bandwidth:42949672970000000

2 !Reply from 12.0.22.1, Eth1/17 Unknown UP / DOWN

### **Q-in-VNI** の注意事項と制約事項

Q-in-VNI には、次の注意事項と制約事項があります。

- Q-in-VNIおよび選択的Q-in-VNIは、VXLANフラッドアンドラーニング(入力複製あり) および VXLAN EVPN(入力複製あり)でサポートされます。
- Q-in-VNI、選択的Q-in-VNI、およびQinQ-QinVNIは、Cisco Nexus 9000-EXプラットフォー ム スイッチのマルチキャスト アンダーレイではサポートされません。
- vPC VTEP でこの機能を実行する場合は、**system dot1q-tunnel transit** [**vlan** *vlan-range*] コマ ンドが必要です。
- ポート VLAN マッピングと Q-in-VNI は同じポートに共存できません。
- **system dot1q-tunneltransit**コマンドが有効になっている場合、ポートVLANマッピングと Q-in-VNI はスイッチ上で共存できません。Cisco NX-OSリリース9.3(5) 以降では、ポート VLANマッピングとQ-in-VNIは、同じスイッチ上で、**system dot1q-tunnel transit vlan** *vlan-range* コマンドを使用して設定された異なるポートおよび異なるプロバイダーVLAN 上で共存できます。
- Cisco NX-OSリリース10.1(1)以降、同じポートでの選択的Q-in-VNIおよびVXLAN VLAN 機能は、Cisco Nexus 9300-FX3 プラットフォーム スイッチでサポートされます。
- vPCVTEPでのL3アップリンク障害時の適切な動作のために、バックアップSVIを設定し、 **system nve infra-vlans** *backup-svi-vlan* コマンドを入力します。Cisco Nexus 9000-EXプラッ トフォームスイッチでは、バックアップSVI VLANがピアリンクのネイティブVLANであ る必要があります。
- Q-in-VNI は VXLAN でのブリッジングをサポートします。VXLAN ルーティングはサポー トされません。
- dot1q トンネル モードは Cisco Nexus 9300 シリーズおよび Cisco Nexus 9500 プラットフォー ム スイッチの ALE ポートでサポートしません。
- Q-in-VNI は FEX をサポートしません。
- ネットワークフォワーディングエンジン(NFE)またはリーフスパインエンジン(LSE) を使用して Cisco Nexus 9000 シリーズ スイッチのアクセス ポートとトランク ポートを設 定する場合、同じスイッチ上の異なるインターフェイスにアクセスポート、トランクポー ト、および dot1q ポートを設定できます。
- 同じ VLAN に dot1q とトランク ポート/アクセス ポートの両方を設定することはできませ  $h_n$
- プロバイダー VNI で、カスタマー VLAN から発信された ARP トラフィックの ARP 抑制 を無効にします。

```
switch(config)# interface nve 1
switch(config-if-nve)# member VNI 10000011
switch(config-if-nve-vni)# no suppress-arp
```
• Cisco Nexus 9300 プラットフォーム スイッチは単一タグをサポートします。これを有効に するには、NVEインターフェイスに対して **no overlay-encapsulation vxlan-with-tag** コマン ドを入力します。

switch(config)# interface nve 1 switch(config-if-nve)# no overlay-encapsulation vxlan-with-tag switch# show run int nve 1

! Command: show running-config interface nvel !Time: Wed Jul 20 23:26:25 2016

version 7.0(3u)I4(2u)

```
interface nve1
 no shutdown
  source-interface loopback0
 host-reachability protocol bgp
 member vni 900001 associate-vrf
 member vni 2000980
   mcast-group 225.4.0.1
```
- Cisco Nexus 9500 プラットフォーム スイッチは単一タグをサポートしていません。ダブル タグのみをサポートします。
- Cisco Nexus 9300 プラットフォーム スイッチは単一タグをサポートしていません。単一の タグのみをサポートします。
- Cisco Nexus 9300-EX プラットフォーム スイッチは、Q-in-VNI 用に設定されたポートとト ランク用に設定されたポート間のトラフィックをサポートしません。
- Q-in-VNI は、レイヤ 3 サブインターフェイスが設定されている VTEP と共存できません。 Cisco NX-OSリリース9.3(5) 以降、この制限は Cisco Nexus 9332C、9364C、9300-FX/FX2、 および 9300-GX プラットフォーム スイッチには適用されません。
- Cisco NX-OS リリース 10.2(3)F 以降、Cisco Nexus 9300-FX3/GX2 プラットフォーム スイッ チは、レイヤ 3 サブインターフェイスが構成されている VTEP と共存する Q-in-VNI をサ ポートします。
- VLAN1 が複数のプロバイダー タグを使用して選択的 Q-in-VNI を使用してネイティブ VLAN として設定されている場合、ネイティブ VLAN 上のトラフィックはドロップされ ます。ポートが選択的Q-in-VNIで設定されている場合は、VLAN1をネイティブVLANと して設定しないでください。VLAN1 がカスタマー VLAN として設定されている場合、 VLAN1 のトラフィックはドロップされます。
- 基本ポート モードでは、dot1q トンネル ポートにアクセス VLAN が設定されている必要 があります。
- ポートのアクセス VLAN には VNI マッピングが必要です。
- ある Cisco Nexus 9300-EX シリーズ スイッチ VTEP に Q-in-VNI があり、別の Cisco Nexus 9300-EX シリーズ スイッチ VTEP にトランクがある場合、双方向トラフィックは 2 つの ポート間で送信されません。

• プロバイダーインターフェイスとVXLANアップリンクが混在するVXLANおよびQ-in-Q を実行するCisco Nexus 9300-EXシリーズのスイッチは考慮されません。VXLANアップリ ンクは、Q-in-Q プロバイダーまたはカスタマー インターフェイスから分離する必要があ ります。

vPC の使用例では、VXLAN と Q-in-Q が同じスイッチで使用される場合、次の考慮事項を 考慮する必要があります。

- オーファン ポート間通信を確保するには、vPC ピアリンクをプロバイダーインター フェイスとして明確に設定する必要があります。このような場合、トラフィックは 2 つの IEEE 802.1q タグ (ダブル dot1q タギング)で送信されます。内側の dot1q はカス タマーVLANIDで、外側のdot1qはプロバイダーVLANID(アクセスVLAN)です。
- vPC ピアリンクは、アップリンクに障害が発生した場合に VXLAN カプセル化トラ フィックのバックアップ パスとして使用されます。Q-in-Q では、vPC ピアリンクは プロバイダー インターフェイス(オーファン ポート間通信)としても機能します。 この組み合わせでは、トラフィックのバックアップ VLAN としてネイティブ VLAN を使用して、アップリンク障害シナリオを処理します。また、バックアップVLANが システム インフラ VLAN (system nve infra-vlans)として設定されていることを確認 します。
- Cisco NX-OSリリース 9.3(5) 以降、Q-in-VNI は Cisco Nexus 9300-GX プラットフォーム ス イッチでサポートされます。
- Cisco NX-OS リリース 10.2(3)F 以降、Q-in-VNI は Cisco Nexus 9300-GX2 プラットフォーム スイッチでサポートされます。
- Cisco NX-OS リリース 9.3(5) 以降、Q-in-VNI は vPC ファブリック ピアリングをサポート します。

### **Q-in-VNI** の設定

Q-in-VNI を使用することで、マッピングによる特定ポートへのトラフィックの分離が行えま す。マルチテナント環境では、テナントにポートを指定でき、VXLANオーバーレイでのパケッ トの送受信ができます。

#### 手順の概要

- **1. configure terminal**
- **2. interface** *type port*
- **3. switchport mode dot1q-tunnel**
- **4. switchport access vlan** *vlan-id*
- **5. spanning-tree bpdufilter enable**

#### 手順の詳細

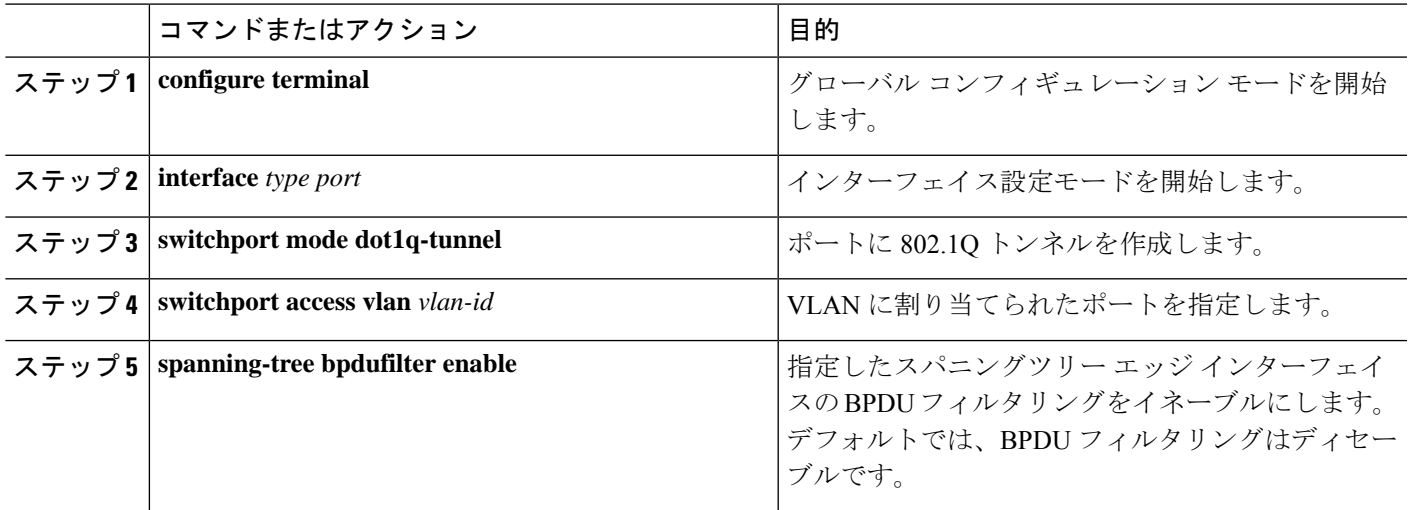

#### 例

次に示すのは、Q-in-VNI の設定例です。

```
switch# config terminal
```

```
switch(config)# interface ethernet 1/4
switch(config-if)# switchport mode dot1q-tunnel
switch(config-if)# switchport access vlan 10
switch(config-if)# spanning-tree bpdufilter enable
switch(config-if)#
```
### 選択的 **Q-in-VNI** の設定

選択的 Q-in-VNI は、ポート上のユーザ固有の範囲のカスタマー VLAN を 1 つの特定のプロバ イダー VLAN に関連付けることができる VXLAN トンネリング機能です。ポートに設定され たカスタマー VLAN のいずれかに一致する VLAN タグが付いたパケットは、サービス プロバ イダー VNI のプロパティを使用して VXLAN ファブリック全体でトンネリングされます。 VXLAN カプセル化パケットは、内部パケットの L2 ヘッダーの一部としてカスタマー VLAN タグを伝送します。

選択的 Q-in-VNI 設定ポートの設定済みカスタマー VLAN の範囲内に存在しない VLAN タグが 付いたパケットはドロップされます。これには、ポート上のネイティブ VLAN に一致する VLAN タグが付いたパケットが含まれます。タグなしまたはネイティブ VLAN タグ付きのパ ケットは、選択的 Q-in-VNI ポート(VXLAN なし)で設定されたネイティブ VLAN の SVI を 使用して L3 ルーティングされます。

選択的 Q-in-VNI については、次のガイドラインを参照してください。

• 選択的 Q-in-VNI は、Cisco Nexus 9300-EX および 9300-FX/FXP/FX2/FX3 および 9300-GX プラットフォーム スイッチの vPC ポートと非 vPC ポートの両方でサポートされます。こ の機能は、Cisco Nexus 9200 および 9300 プラットフォーム スイッチではサポートされて いません。

- Cisco NX-OS リリース 9.3(5) 以降、選択的 Q-in-VNI は vPC ファブリック ピアリングをサ ポートします。
- 1 つの VTEP での選択的 Q-in-VNI の設定と、VXLAN ピアでのプレーン Q-in-VNI の設定 がサポートされています。同じスイッチ上で、1 つのポートを選択的 Q-in-VNI で、もう 1 つのポートをプレーン Q-in-VNI で設定できます。
- 選択的 Q-in-VNI は、入力 VLAN タグ ポリシング機能です。選択的 Q-in-VNI 設定範囲に 関しては、入力 VLAN タグ ポリシングのみが実行されます。

たとえば、選択的 Q-in-VNI カスタマー VLAN 範囲 100〜200 は VTEP 1 で設定され、カス タマー VLAN 範囲 200〜300 は VTEP 2 で設定されます。VLAN タグが 175 のトラフィッ クが VTEP 1 から VTEP 2 に送信されると、VLAN は設定された範囲内にあり、VTEP2 に 転送されるため、トラフィックは VTEP1 で受け入れられます。VTEP2 では、VLAN タグ 175が設定された範囲に含まれていなくても、パケットは選択的Q-in-VNIポートから出力 されます。パケットが VTEP1 から VLAN タグ 300 で送信される場合、300 は VTEP1 の選 択的 Q-in-VNI 設定範囲にないため、パケットはドロップされます。

- Cisco NX-OS リリース 10.1(1) 以降、VTEP での選択的 Q-in-VNI およびアドバタイズ PIP 機能は、Cisco Nexus 9300-FX3 プラットフォーム スイッチでサポートされます。
- Cisco NX-OS リリース 9.3(5) 以降では、VTEP の選択的 Q-in-VNI で **advertise-pip** コマンド がサポートされています。
- ポートVLANマッピングと選択的Q-in-VNIを同じポートに共存させることはできません。
- **system dot1q-tunneltransit**コマンドが有効になっている場合、ポートVLANマッピングと 選択的Q-in-VNIはスイッチ上で共存できません。CiscoNX-OSリリース9.3(5)以降では、 ポートVLANマッピングとQ-in-VNIは、同じスイッチ上で、vlan-rangeコマンドを使用して 設定された異なるポートおよび異なるプロバイダーVLAN上で共存できます。 **system dot1q-tunnel transit vlan**
- 選択的なQ-in-VNI設定でvPCスイッチに**system dot1q-tunnel transit** [**vlan** *vlan-id*] コマンド を設定します。このコマンドは、vPC ピアの 1 つに孤立ポートがある場合に、パケットが vPC ピア リンクを通過するときに内部 Q タグを保持するために必要です。この CLI 設定 では、**vlandot1Q tagnative** 機能は動作しません。Cisco NX-OS リリース 9.3(5) 以前では、 スイッチで作成されたすべての VLAN はプロバイダー VLAN であり、他の目的には使用 できません。

Cisco NX-OS リリース9.3(5) 以降では、選択的 Q-in-VNI および VXLAN VLAN を同じポー トでサポートできます。[**vlan** *vlan-range*] オプションを使用すると、プロバイダー VLAN を指定し、他の VLAN を通常の VXLAN トラフィックに使用できます。次の例では、 VXLAN VLANは50、プロバイダーVLANは501、カスタマーVLANは31〜40、ネイティ ブ VLAN は 2400 です。

```
system dot1q-tunnel transit vlan 501
interface Ethernet1/1/2
  switchport
  switchport mode trunk
```
switchport trunk native vlan 2400 switchport vlan mapping 31-40 dot1q-tunnel 501 switchport trunk allowed vlan 50,501,2400 spanning-tree port type edge trunk mtu 9216 no shutdown

• 選択的 Q-in-VNI ポートに設定されたネイティブ VLAN は、カスタマー VLAN 範囲の一部 にはできません。ネイティブ VLAN がカスタマー VLAN 範囲の一部である場合、設定は 拒否されます。

プロバイダー VLAN は、カスタマー VLAN 範囲とオーバーラップできます。たとえば、 **switchport vlan mapping 100-1000 dot1q-tunnel 200** のようになります。

- デフォルトでは、ネイティブ VLAN は VLAN 1 です。VLAN 1 が **switchport vlan mapping** <*range*>**dot1q-tunnel** <*sp-vlan*>CLIを使用してカスタマーVLAN範囲の一部として設定され ている場合、VLAN 1 がポートのネイティブ VLAN であるときに、カスタマー VLAN 1 の トラフィックが伝送されません。顧客が VLAN 1 トラフィックを VXLAN クラウド上で伝 送する場合は、顧客のVLAN範囲外の値を持つポートにダミーのネイティブVLANを設定 する必要があります。
- 選択的Q-in-VNIポートで設定されたスイッチポートVLANマッピング範囲から一部のVLAN またはVLANの範囲を削除するには、**no** 形式 **switchport vlan mapping** <*range*>**dot1q-tunnel** <*sp-vlan*> のコマンド範囲を指定します。

たとえば、VLAN 100~1000 がポートに設定されているとします。設定された範囲から VLAN 200〜300を削除するには、**no switchport vlan mapping** <*200-300*> **dot1q-tunnel** <*sp-vlan*> コマンドを使用します。

```
interface Ethernet1/32
 switchport
  switchport mode trunk
  switchport trunk native vlan 4049
 switchport vlan mapping 100-1000 dot1q-tunnel 21
 switchport trunk allowed vlan 21,4049
 spanning-tree bpdufilter enable
 no shutdown
switch(config-if)# no sw vlan mapp 200-300 dot1q-tunnel 21
switch(config-if)# sh run int e 1/32
version 7.0(3)I5(2)
interface Ethernet1/32
  switchport
  switchport mode trunk
  switchport trunk native vlan 4049
```

```
switchport vlan mapping 100-199,301-1000 dot1q-tunnel 21
switchport trunk allowed vlan 21,4049
no shutdown
```
次の設定例を参照してください。

• プロバイダー VLAN の設定については、次の例を参照してください。

vlan 50

```
vn-segment 10050
```
• VXLAN フラッドと学習と入力レプリケーションの設定については、次の例を参照してく ださい。

```
member vni 10050
   ingress-replication protocol static
     peer-ip 100.1.1.3
     peer-ip 100.1.1.5
     peer-ip 100.1.1.10
```
• インターフェイス nve の設定については、次の例を参照してください。

```
interface nve1
no shutdown
source-interface loopback0 member vni 10050
mcast-group 230.1.1.1
```
• ネイティブ VLAN で SVI をルーティング トラフィックに設定するには、次の例を参照し てください。

```
vlan 150
interface vlan150
no shutdown
ip address 150.1.150.6/24
ip pim sparse-mode
```
• ポートでの選択的Q-in-VNIの設定については、次の例を参照してください。この例では、 ネイティブ VLAN 150 がタグなしパケットのルーティングに使用されます。カスタマー VLAN 200〜700 は dot1q トンネルを介して伝送されます。ネイティブ VLAN 150 とプロバ イダー VLAN 50 のみが許可されます。

```
switch# config terminal
switch(config)#interface Ethernet 1/31
switch(config-if)#switchport
switch(config-if)#switchport mode trunk
switch(config-if)#switchport trunk native vlan 150
switch(config-if)#switchport vlan mapping 200-700 dot1q-tunnel 50
switch(config-if)#switchport trunk allowed vlan 50,150
switch(config-if)#no shutdown
```
• プロバイダー VNI で、カスタマー VLAN から発信された ARP トラフィックの ARP 抑制 を無効にします。

```
switch(config)# interface nve 1
switch(config-if-nve)# member VNI 10000011
switch(config-if-nve-vni)# no suppress-arp
```
## **Q-in-VNI** での **LACP** トンネリングの設定

Q-in-VNI は、LACP パケットのトンネルを設定できます。

手順の概要

- **1. configure terminal**
- **2. interface** *type port*
- **3. switchport mode dot1q-tunnel**
- **4. switchport access vlan** *vlan-id*
- **5. interface nve** *x*
- **6. overlay-encapsulation vxlan-with-tag tunnel-control-frames**

#### 手順の詳細

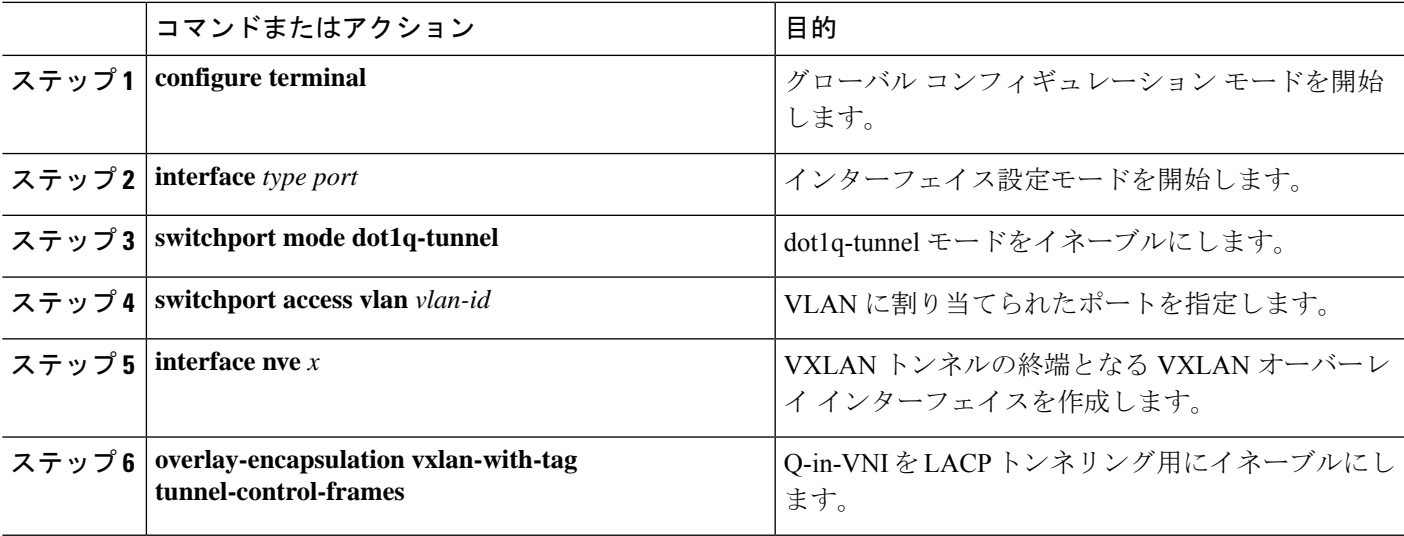

#### 例

• 次に示すのは、Q-in-VNI の LACP トンネリング用の設定例です。

```
switch# config terminal
switch(config)# interface ethernet 1/4
switch(config-if)# switchport mode dot1q-tunnel
switch(config-if)# switchport access vlan 10
switch(config-if)# spanning-tree bpdufilter enable
switch(config-if)# interface nve1
switch(config-if)# overlay-encapsulation vxlan-with-tag tunnel-control-frames
```
(注) • STP は、VNI マッピングされた VLAN でディセーブ ルです。

- VTEP でスパニングツリー VLAN <> はありません。
- MAC 移動についての MAC アドレス テーブルの通知 はありません。
- 次に示すのは、ポートチャネルペアの各ポートを一意のVMにピン止めするトポ ロジの例です。ポートチャネルがCEの視点から広げられています。VTEPにポー ト チャネルはありません。CE1 の P1 にあるトラフィックは Q-in-VNI を使用して CE2 の P1 に中継されます。

図 **30 : VXLAN P2P** トンネルを通じた **LACP** トンネリング

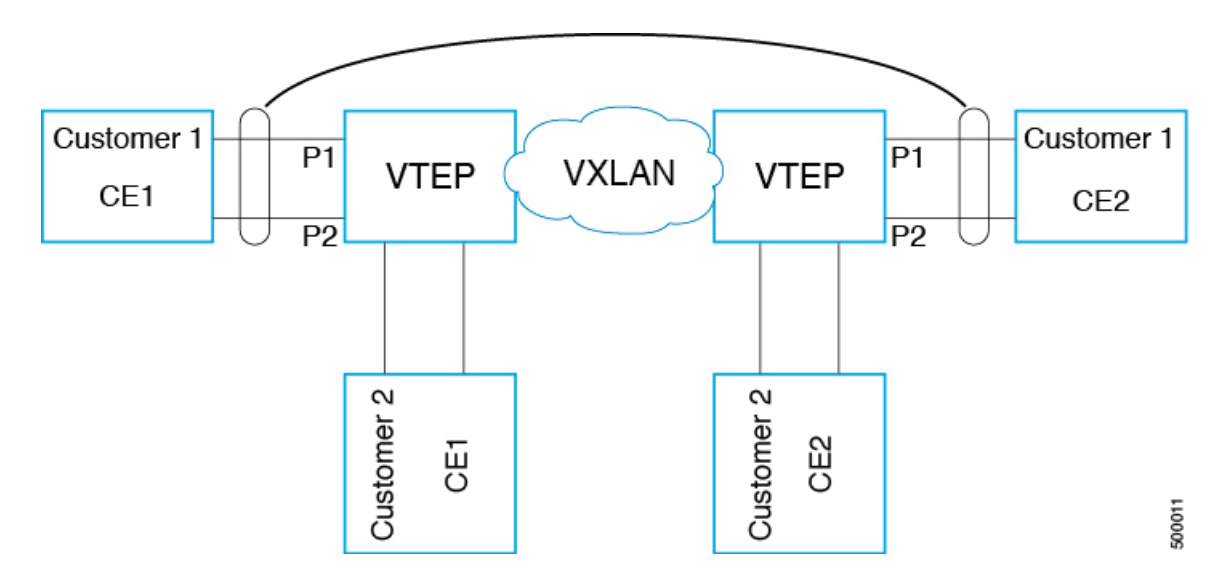

 $\label{eq:1}$ • Q-in-VNI は、LACP パケットのトンネルを設定できます(データセンターにまた (注) がるポート チャネル接続を提供できます)。 • データセンターにまたがる L1 接続とコロケーションの感覚を得られます。 • 存在するのは 2 つのサイトです。CE1 の P1 からのトラフィックは、CE2 の P1から送出されます。CE1のP1がダウンした場合は、LACPがこれをカバー して(経時的)、トラフィックを P2 にリダイレクトします。 • フラッディングおよび学習を行うVXLANによる静的入力複製を使用します。ポー トチャネル上の各ポートにQVNIが設定されます。ポートチャネルの各メンバー には複数の VNI があり、各ポートが特定の VNI にピン止めされます。 • MAC の飽和状態を回避するには、VLAN の学習をオフ/ディセーブルにして ください。

- Q-in-VNI による LACP パケットのトンネル設定は、VXLAN EVPN ではサポート されません。
- サポートされるポート チャネルのメンバー数は、VTEP でサポートされるポート の数です。

## 複数プロバイダー **VLAN** を使用した選択的 **Q-in-VNI**

### 複数プロバイダー **VLAN** を使用した選択的 **Q-in-VNI** について

複数のプロバイダー VLAN を持つ選択的 Q-in-VNI は、VXLAN トンネリング機能です。この 機能により、ポート上のユーザ固有の範囲のカスタマー VLAN を 1 つの特定のプロバイダー VLAN に関連付けることができます。また、ポート上で複数のカスタマー VLAN からプロバ イダー VLAN へのマッピングを行うことができます。ポートに設定されたカスタマー VLAN のいずれかと一致する VLAN タグが付いたパケットは、サービス プロバイダー VNI のプロパ ティを使用して VXLAN ファブリック上でトンネリングされます。VXLAN カプセル化パケッ トは、内部パケットのレイヤ 2 ヘッダーの一部としてカスタマー VLAN タグを伝送します。

### 複数プロバイダー **VLAN** を使用した選択的 **Q-in-VNI** の注意事項と制約 事項

複数プロバイダー VLAN を使用した選択的 Q-in-VNI には、次の注意事項と制約事項がありま す。

• 選択的 [Q-in-VNI](https://www.cisco.com/c/en/us/td/docs/switches/datacenter/nexus9000/sw/7-x/vxlan/configuration/guide/b_Cisco_Nexus_9000_Series_NX-OS_VXLAN_Configuration_Guide_7x/b_Cisco_Nexus_9000_Series_NX-OS_VXLAN_Configuration_Guide_7x_chapter_011.html) に関する既存の注意事項と制限事項がすべて適用されます。

- この機能は、VXLAN BGP EVPN IR モードでのみサポートされます。
- vPC ポート チャネルで複数のプロバイダー VLAN をイネーブルにする場合は、vPC ピア 間で設定が一貫していることを確認してください。
- ポートVLANマッピングと選択的Q-in-VNIを同じポートに共存させることはできません。
- **system dot1q-tunneltransit**コマンドが有効になっている場合、ポートVLANマッピングと 選択的 Q-in-VNI はスイッチ上で共存できません。Cisco NX-OSリリース9.3(5) 以降、ポー ト VLAN マッピングと選択的 Q-in-VNI は、同じスイッチ上に存在しますが、異なるポー トと異なるプロバイダー VLAN 上に存在し、**system dot1q-tunnel transit vlan** *vlan-range* コ マンド を使用して設定できます。
- **system dot1q-tunnel transit** [**vlan** *vlan-range*] コマンドは、vPC VTEP でこの機能を使用する 場合に必要です。
- vPC VTEP でのレイヤ 3 アップリンク障害シナリオ中の適切な動作のために、バックアッ プ SVI を設定し、**system nve infra-vlans** *backup-svi-vlan* コマンドを入力します。Cisco Nexus 9000-EX プラットフォーム スイッチでは、バックアップ SVI VLAN がピアリンクのネイ ティブ VLAN である必要があります。
- ベストプラクティスとして、通常のトランクではプロバイダー VLAN を許可しないでく ださい。
- カスタマー VLAN からプロバイダー VLAN へのマッピングが設定されているスイッチで は、カスタマー VLAN を作成または許可しないことを推奨します。
- **switchport vlan mapping alldot1q-tunnel** コマンド入力時の特定のネイティブ VLAN 設定は サポートされていません。
- CiscoNX-OSリリース9.3(5)以降では、複数のプロバイダータグを使用した選択的Q-in-VNI は vPC ファブリック ピアリングをサポートします。
- プロバイダー VNI で、カスタマー VLAN から発信された ARP トラフィックの ARP 抑制 を無効にします。

switch(config)# interface nve 1 switch(config-if-nve)# member VNI 10000011 switch(config-if-nve-vni)# no suppress-arp

• インターフェイスが **switchport vlan mapping alldot1q-tunnel** コマンドで設定されている場 合、すべての着信トラフィックにタグを付ける必要があります。

### 複数のプロバイダー **VLAN** を使用した選択的 **Q-in-VNI** の設定

複数のプロバイダー VLAN で選択的 Q-in-VNI を設定できます。

始める前に

プロバイダー VLAN を設定し、VLAN を vn-segment に関連付ける必要があります。
#### 手順の概要

- **1.** グローバル コンフィギュレーション モードを開始します。
- **2.** レイヤ 2 VLAN を設定し、それらを vn-segment に関連付けます。
- **3.** トラフィックが dot1Q VLAN タグ付きで着信するインターフェイス設定モードを開始しま す。

#### 手順の詳細

```
ステップ1 グローバル コンフィギュレーション モードを開始します。
```
switch# **configure terminal**

```
ステップ 2 レイヤ 2 VLAN を設定し、それらを vn-segment に関連付けます。
```
switch(config)# vlan 10 vn-segment 10000010 switch(config)# vlan 20 vn-segment 10000020

```
ステップ 3 トラフィックが dot1Q VLAN タグ付きで着信するインターフェイス設定モードを開始します。
```

```
switch(config)# interf port-channel 10
switch(config-if)# switchport
switch(config-if)# switchport mode trunk
switch(config-if)# switchport trunk native vlan 3962
switch(config-if)# switchport vlan mapping 2-400 dot1q-tunnel 10
switch(config-if)# switchport vlan mapping 401-800 dot1q-tunnel 20
switch(config-if)# switchport vlan mapping 801-1200 dot1q-tunnel 30
switch(config-if)# switchport vlan mapping 1201-1600 dot1q-tunnel 40
switch(config-if)# switchport vlan mapping 1601-2000 dot1q-tunnel 50
switch(config-if)# switchport vlan mapping 2001-2400 dot1q-tunnel 60
switch(config-if)# switchport vlan mapping 2401-2800 dot1q-tunnel 70
switch(config-if)# switchport vlan mapping 2801-3200 dot1q-tunnel 80
switch(config-if)# switchport vlan mapping 3201-3600 dot1q-tunnel 90
switch(config-if)# switchport vlan mapping 3601-3960 dot1q-tunnel 100
switch(config-if)# switchport trunk allowed vlan 10,20,30,40,50,60,70,80,90,100,3961-3967
```
#### 例

```
次に、複数のプロバイダー VLAN で選択的 Qinvni を設定する例を示します。
```

```
switch# show run vlan 121
vlan 121
vlan 121
  vn-segment 10000021
switch#
switch# sh run interf port-channel 5
interface port-channel5
  description VPC PO
  switchport
  switchport mode trunk
  switchport trunk native vlan 504
  switchport vlan mapping 11 dot1q-tunnel 111
```

```
switchport vlan mapping 12 dot1q-tunnel 112
 switchport vlan mapping 13 dot1q-tunnel 113
 switchport vlan mapping 14 dot1q-tunnel 114
 switchport vlan mapping 15 dot1q-tunnel 115
 switchport vlan mapping 16 dot1q-tunnel 116
 switchport vlan mapping 17 dot1q-tunnel 117
 switchport vlan mapping 18 dot1q-tunnel 118
 switchport vlan mapping 19 dot1q-tunnel 119
 switchport vlan mapping 20 dot1q-tunnel 120
 switchport trunk allowed vlan 111-120,500-505
 vpc 5
switch#
switch# sh spanning-tree vlan 111
VLAN0111
 Spanning tree enabled protocol rstp
 Root ID Priority 32879
           Address 7079.b3cf.956d
           This bridge is the root
           Hello Time 2 sec Max Age 20 sec Forward Delay 15 sec
 Bridge ID Priority 32879 (priority 32768 sys-id-ext 111)
           Address 7079.b3cf.956d
           Hello Time 2 sec Max Age 20 sec Forward Delay 15 sec
Interface Role Sts Cost Prio.Nbr Type
---------------- ---- --- --------- -------- --------------------------------
Po1 Desg FWD 1 128.4096 (vPC peer-link) Network P2p
Po5 Desg FWD 1 128.4100 (vPC) P2p
Eth1/7/2 Desg FWD 10 128.26 P2p
switch#
switch# sh vlan internal info mapping | b Po5
 ifindex Po5(0x16000004)
 vlan mapping enabled: TRUE
 vlan translation mapping information (count=10):
   Original Vlan Translated Vlan
   ------------- ---------------
   11 111
   12 112
   13 113
   14 114
   15 115
   16 116
   17 117
   18 118
   19 119
   20 120
switch#
switch# sh consistency-checker vxlan selective-qinvni interface port-channel 5
Performing port specific checks for intf port-channel5
Port specific selective QinVNI checks for interface port-channel5 : PASS
Performing port specific checks for intf port-channel5
Port specific selective QinVNI checks for interface port-channel5 : PASS
```
switch#

### **QinQ-QinVNI** の設定

### **QinQ-QinVNI** の概要

- QinQ-QinVNI は VXLAN トンネリング機能で、トランク ポートをマルチタグ ポートとし て設定して、ネットワーク上で伝送されるカスタマー VLAN を維持できます。
- マルチタグとして設定されているポートでは、パケットは複数のタグまたは少なくとも 1 つのタグが含まれていると想定されます。マルチタグパケットがこのポートに入力される と、最も外側のタグまたは最初のタグが provider-tag または provider-vlan として扱われま す。残りのタグは、customer-tag またはcustomer-vlan として扱われます。
- この機能は、vPC ポートと非 vPC ポートの両方でサポートされます。
- **switchport trunk allow-multi-tag** コマンドが両方の vPC ピアで設定されていることを確認 します。これはタイプ 1 の整合性チェックです。
- この機能は、VXLAN Flood と Learn および VXLAN EVPN でサポートされます。

### **QinQ-QinVNI** の注意事項と制約事項

QinQ-QinVNI には、次の注意事項と制約事項があります。

- この機能は、Cisco Nexus 9300-FX/FX2/FX3 および 9300-GX プラットフォーム スイッチで サポートされます。
- Cisco NX-OSリリース10.2(3)F以降、QinQ-QinVNIはCisco Nexus 9300-GX2プラットフォー ム スイッチでサポートされます。
- この機能は、vPC ファブリック ピアリングをサポートします。
- マルチタグポートでは、プロバイダー VLAN はポートの一部である必要があります。こ れらは、そのパケットの VNI を取得するために使用されます。
- タグなしパケットは、ネイティブ VLAN に関連付けられます。ネイティブ VLAN が設定 されていない場合、パケットはデフォルト VLAN(VLAN 1)に関連付けられます。
- マルチタグ ポートで許可された VLAN の範囲内に存在しない、最も外側の VLAN タグ (provider-vlan)を持つパケットはドロップされます。
- •ネイティブ VLAN に一致する最も外側のVLANタグ (provider-vlan) タグが付いたパケッ トは、ネイティブ VLAN のドメインでルーティングまたはブリッジングされます。
- この機能は VXLAN ブリッジングをサポートしますが、VXLAN ルーティングはサポート しません。
- VXLAN VLAN でスヌーピングが有効になっている場合、3 つ以上の Q タグを持つマルチ キャスト データ トラフィックはサポートされません。
- 両方の vPC ピアでプロバイダー VLAN をアップ状態にするために、少なくとも 1 つのマ ルチタグ トランク ポートが必要です。そうしないと、これらのプロバイダー VLAN のピ アリンクを経由するトラフィックは、すべての内部 C タグを伝送しません。
- vPC VTEPでこの機能を実行する場合は、**system dot1q-tunnel transit vlan***vlan-range* コマン ドが必要です。

### **QinQ-QinVNI** の設定

### $\mathscr{D}$

(注)

同じマルチタグトランクポートでネイティブ VLAN (タグなしトラフィック)を伝送するこ ともできます。

マルチタグ ポート上のネイティブ VLAN は、別のマルチタグ ポート上のプロバイダー VLAN または同じスイッチ上の dot1q 対応ポートとして設定できません。

**allow-multi-tag**コマンドは、トランクポートでのみ使用できます。アクセスポートまたはdot1q ポートでは使用できません。

**allow-multi-tag**コマンドは、ピアリンクポートでは使用できません。マルチタグが有効になっ ているポート チャネルは、vPC ピアリンクとして設定しないでください。

#### 手順の概要

- **1. configure terminal**
- **2. interface ethernet** *slot/port*
- **3. switchport**
- **4. switchport mode trunk**
- **5. switchport trunk native vlan** *vlan-id*
- **6. switchport trunk allowed vlan** *vlan-list*
- **7. switchport trunk allow-multi-tag**

#### 手順の詳細

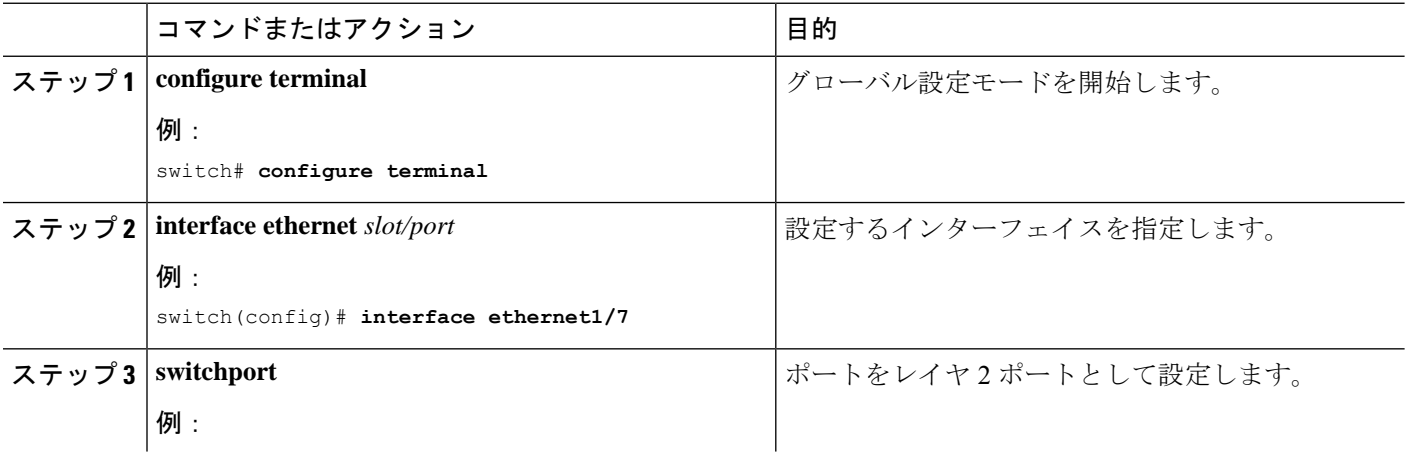

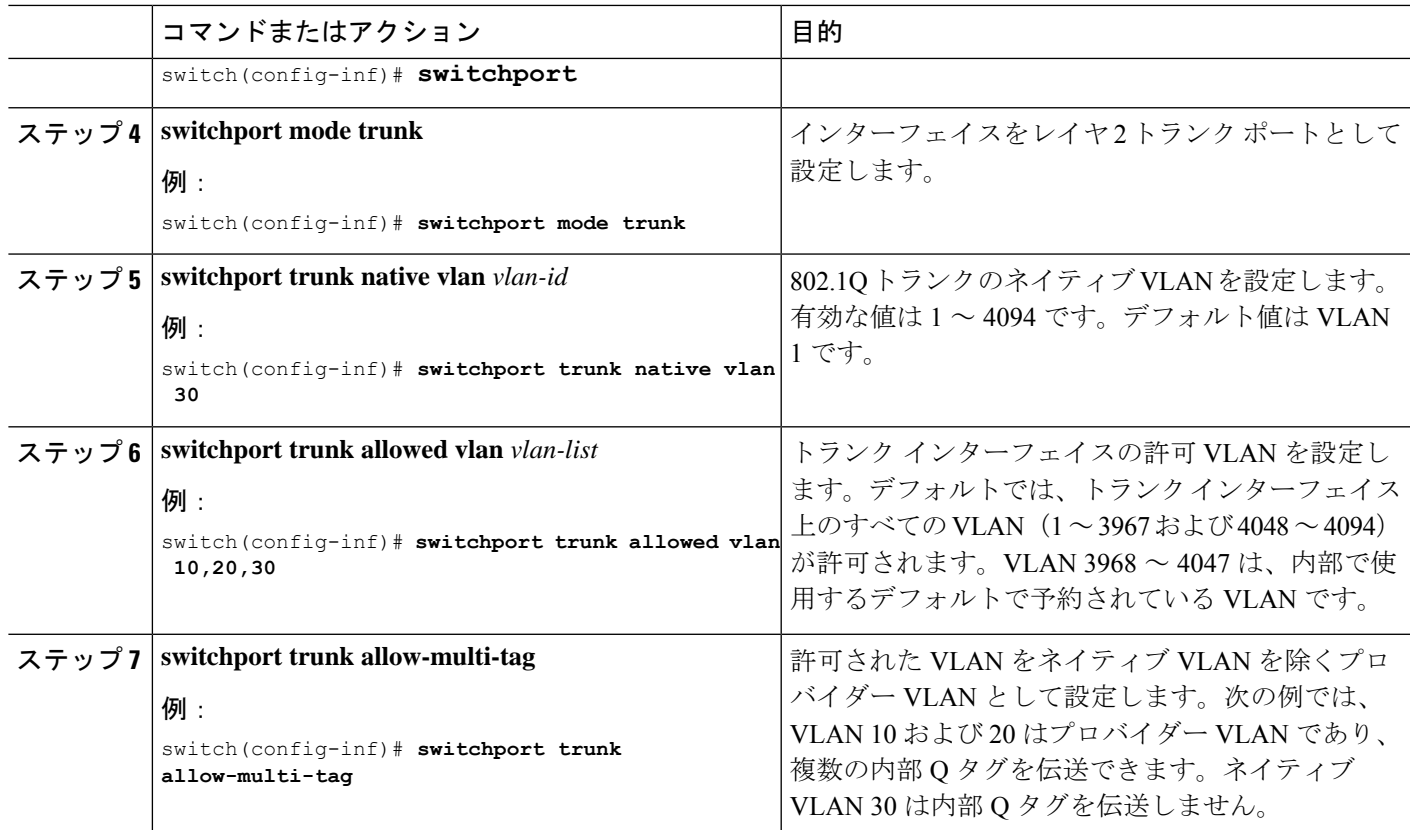

### 例

```
interface Ethernet1/7
switchport
switchport mode trunk
switchport trunk native vlan 30
switchport trunk allow-multi-tag
switchport trunk allowed vlan 10,20,30
no shutdown
```
## **VNI** の削除

VNI を削除するには、次の手順を実行します。

ステップ1 NVE で VNI を削除します。 ステップ **2** BGP から VRF を削除します(レイヤ 3 VNI のデコミッション時に適用)。

ステップ **3** SVI を削除します。

ステップ **4** VLAN と VNI を削除します。

I

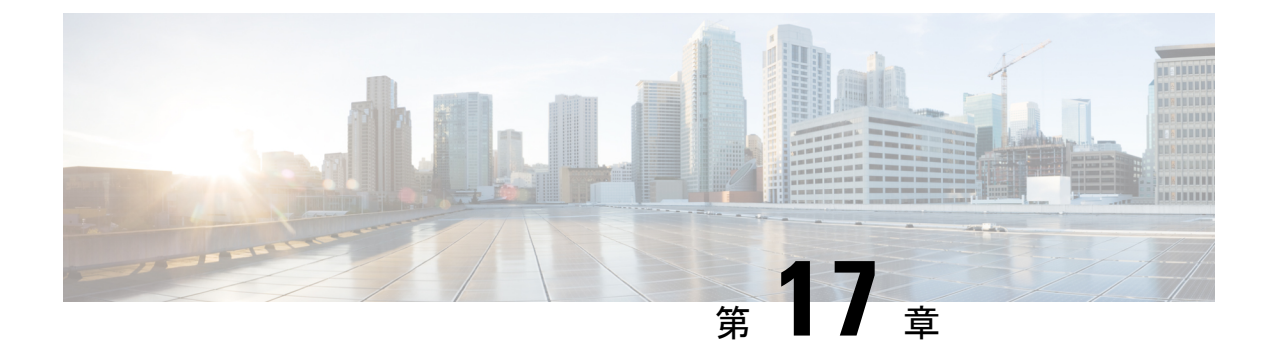

## ポート **VLAN** マッピングの設定

この章は、次の内容で構成されています。

- 着信 VLAN の変換について (381 ページ)
- ポート VLAN マッピングに関する注意事項と制限事項: (382 ページ)
- トランク ポート上のポート VLAN マッピングの設定 (385 ページ)
- トランク ポートでの内部 VLAN および外部 VLAN マッピングの設定 (387 ページ)
- ポート マルチ VLAN マッピングについて (389 ページ)
- •ポートマルチ VLAN マッピングに関する注意事項と制限事項: (390ページ)
- ポート マルチ VLAN マッピングの設定 (391 ページ)

### 着信 **VLAN** の変換について

VLAN 変換が必要な場合や必要な場合があります。このような使用例の 1 つは、サービス プ ロバイダーが、同じ VLAN カプセル化を使用して同じ物理スイッチに接続している複数のカ スタマーを持っているが、それらが同じ Layer 2 セグメント上に存在しない場合です。このよ うな場合、着信 VLAN を一意の VLAN に変換してから VNI にマッピングするのが、セグメン トを拡張する正しい方法です。次の図では、Blue と Red の両方がカプセル化として VLAN 10 を使用してリーフに接続しています。

お客様の青と赤は、同じ VNI 上に存在することはできません。この例では、Customer Blue の VLAN 10(インターフェイスE1/1)が VLAN 100 にマッピング/変換され、Customer Red の VLAN 10 (インターフェイスE1/2) が VLAN 200 にマッピングされます。次に、VLAN 100 は VNI 10000 にマッピングされ、VLAN 200 は VNI 20000 にマッピングされます。

もう一方のリーフでは、このマッピングが逆に適用されます。VNI 10000 上の着信 VXLAN カ プセル化トラフィックは VLAN 100 にマッピングされ、VLAN 100 はインターフェイス E1/1 の VLAN 10 にマッピングされます。VNI 20000 の VXLAN カプセル化トラフィックは VLAN 200 にマッピングされ、VLAN 200 はインターフェイス E1/2 の VLAN 10 にマッピングされます。

図 **31 :** 論理的トラフィック フロー

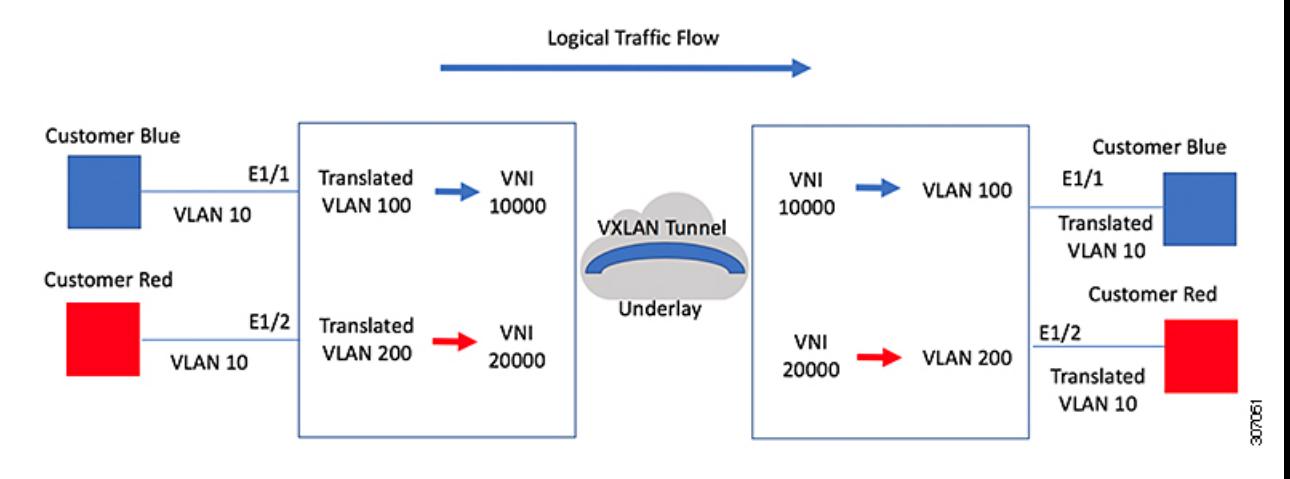

入力(着信)VLAN とポートにあるローカル(変換先)VLAN との間での VLAN 変換を設定 できます。VLAN変換がイネーブルにされたインターフェイスに到着するトラフィックにおい て、着信 VLAN は VXLAN がイネーブルにされた変換先 VLAN にマッピングされます。

アンダーレイ上で、これは VNI にマッピングされ、内部 dot1q が削除されて、VXLAN ネット ワークに切り替えられます。出力スイッチで、VNI は変換先 VLAN にマッピングされます。 VLAN 変換が設定された発信インターフェイスで、トラフィックは元の VLAN に変換されて から出力されます。トラフィック カウンタについては、入力 VLAN ではなく、変換先 VLAN にある VLAN カウンタを参照してください。ポート VLAN (PV) マッピングは、アクセス側 の機能であり、マルチキャストおよび入力複製の両方で VXLAN 用の BGP EVPN モードおよ びフラッディングと学習がサポートされています。

## ポート **VLAN** マッピングに関する注意事項と制限事項:

次に、ポート VLAN マッピングに関する注意事項と制限事項を示します。

- vPCファブリック ピアリングのサポートが追加されました。
- VLAN 変換は、VXLAN 対応 VLAN でのみサポートされます。
- 入力(着信)VLAN は、スイッチで VLAN として設定する必要はありません。変換先 VLAN は設定が必要であり、vn-segment マッピングを与えておく必要があります。VNI マッピングを使用する NVE インターフェイスは、これに不可欠です。
- すべてのレイヤ 2 送信元アドレスの学習およびレイヤ 2 MAC 宛先のルックアップは、変 換先 VLAN で行われます。入力(着信)VLAN ではなく、変換先 VLAN にある VLAN カ ウンタを参照してください。
- ポートVLANマッピングは、CiscoNexus 9300、9300-EX、および9300-FX3プラットフォー ム スイッチでサポートされます。
- Cisco Nexus 9300 および 9500 スイッチは、オーバーラップ VLAN インターフェイスでの スイッチングとルーティングをサポートします。Cisco Nexus 9300-EX/FX/FX2/FX3 プラッ

トフォームスイッチおよび -EX/FX ライン カードを備えた Cisco Nexus 9500 には、VLAN マッピングスイッチングのみが適用されます。

- ポート VLAN ルーティングは、次のプラットフォームでサポートされます。
	- Cisco NX-OS リリース 7.x 以降、この機能は Cisco Nexus 9300-EX/FX/FX2 プラット フォーム スイッチでサポートされています。
	- Cisco NX-OS リリース 9.2(x) 以降、この機能は Cisco Nexus 9300-GX プラットフォー ム スイッチでサポートされています。
	- Cisco NX-OS リリース 9.3(x) 以降、この機能は Cisco Nexus 9300-FX3 プラットフォー ム スイッチでサポートされています。
	- Cisco NX-OSリリース10.2(3)F以降、この機能はCisco Nexus 9300-GX2プラットフォー ム スイッチでサポートされます。
- Cisco NX-OS リリース 9.3(3) 以降、PV 変換は Cisco Nexus 9300-GX プラットフォーム ス イッチでサポートされます。
- Cisco NX-OS リリース 10.2(3)F 以降、PV 変換は Cisco Nexus 9300-GX2 プラットフォーム スイッチでサポートされます。
- Cisco Nexus 9300 シリーズ スイッチでは、PV ルーティングは 40 G ポートではサポートさ れません。
- PV ルーティングは、変換先 VLAN での SVI 設定について、VXLAN 用の BGP EVPN モー ドおよびフラッディングと学習をサポートしています。
- VLAN 変換(マッピング)は、ネットワーク フォワーディング エンジン(NFE)を搭載 した Cisco Nexus 9000 シリーズ スイッチでサポートされます。
- 変換先 VLAN のプロパティを変更する場合、当該 VLAN を変換先 VLAN として設定する マッピングのあるポートで、フラッピングをして正しい動作をしているか確認する必要が あります。これは、次のプラットフォームにのみ適用されます。
	- N9K-C9504 モジュール
	- N9K-C9508 モジュール
	- N9K-C9516 モジュール
	- Nexus 9400 ライン カード
	- Nexus 9500 ライン カード
	- Nexus 9600 ライン カード
	- Nexus 9700-X クラウド スケール ライン カード
	- Nexus 9600-R および R2 ライン カード

```
Int eth 1/1
switchport vlan mapping 101 10
```
. . .

```
/***Deleting vn-segment from vlan 10.***/
/***Adding vn-segment back.***/
/***Flap Eth 1/1 to ensure correct behavior.***/
```
• 次に、ローカル VLAN 100 にマッピングされる着信 VLAN 10 の例を示します。ローカル VLAN 100 は、VXLAN VNI にマッピングされます。

```
interface ethernet1/1
switchport vlan mapping 10 100
```
• 次に、PV 変換用のオーバーラップ VLAN の例を示します。最初のステートメントでは、 VLAN-102 は VNI マッピングを使用して変換された VLAN です。2 番目のステートメント では、VLAN-102 は VNI マッピングを使用して VLAN-103 に変換されます。

```
interface ethernet1/1
switchport vlan mapping 101 102
switchport vlan mapping 102 103/
```
• force コマンドを使用して既存のポート チャネルにメンバーを追加する場合、「mapping enable」設定は一貫している必要があります。次に例を示します。

```
Int po 101
switchport vlan mapping enable
switchport vlan mapping 101 10
switchport trunk allowed vlan 10
```

```
int eth 1/8
/***No configuration***/
```
- ポート VLAN マッピングは、Cisco Nexus 9200 プラットフォーム スイッチではサポートさ れません。
- VLANマッピングは、ポートごとにVLANをスコーピングすることで、ポートへのVLAN のローカリゼーションに役立ちます。一般的な使用例は、サービスプロバイダーのリーフ スイッチに、重複する VLAN を持つ異なるカスタマーがあり、異なるポートに着信する サービス プロバイダー環境です。たとえば、顧客 A には Eth 1/1 に着信する VLAN 10 が あり、顧客 B には Eth 2/2 に着信する VLAN 10があります。

このシナリオでは、カスタマー VLAN をプロバイダー VLAN にマッピングし、それをレ イヤ2 VNIにマッピングできます。さまざまなカスタマーVLANを終端し、それらをファ ブリック管理 VLAN、L2 VNI にマッピングすると、運用上の利点があります。

- ポート VLAN 変換が機能するには、VNI マッピングを使用する NVE インターフェイスを 設定する必要があります。
- **system dot1q-tunnel transit vlan** *<id>* コマンドのプロバイダー VLAN リストでスーパー ブ リッジング VLAN を有効にしないでください。有効にすると、回復不能な機能および転 送への影響が発生します。

## トランク ポート上のポート **VLAN** マッピングの設定

### 始める前に

- VLAN 変換を実装する物理またはポート チャネルがレイヤ 2 トランク ポートとして設定 されていることを確認します。
- 変換先 VLAN がスイッチで作成されており、レイヤ 2 トランク ポートのトランク許可 VLAN の vlan-list にも追加されていることを確認します。

## $\label{eq:1} \bigotimes_{\mathbb{Z}}\mathbb{Z}_{\mathbb{Z}}$

ベスト プラクティスとして、入力 VLAN ID をインターフェイス のスイッチポート許可 vlan-list に追加しないでください。

• すべての変換先 VLAN で VXLAN がイネーブルであることを確認します。

#### 手順の概要

- **1. configure terminal**
- **2. interface** *type/port*
- **3. [no] switchport vlan mapping enable**
- **4. [no] switchport vlan mapping** *vlan-id translated-vlan-id*
- **5. [no] switchport vlan mapping all**
- **6. copy running-config startup-config**
- **7. show interface** [*if-identifier*] **vlan mapping**

### 手順の詳細

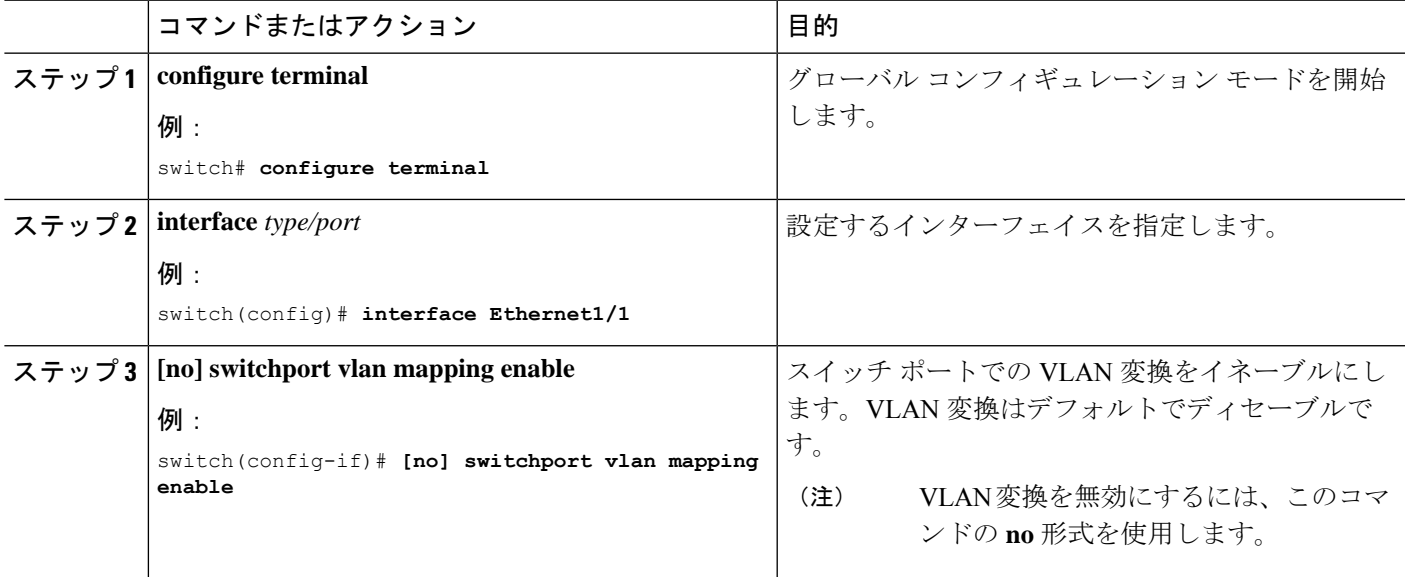

<sup>(</sup>注)

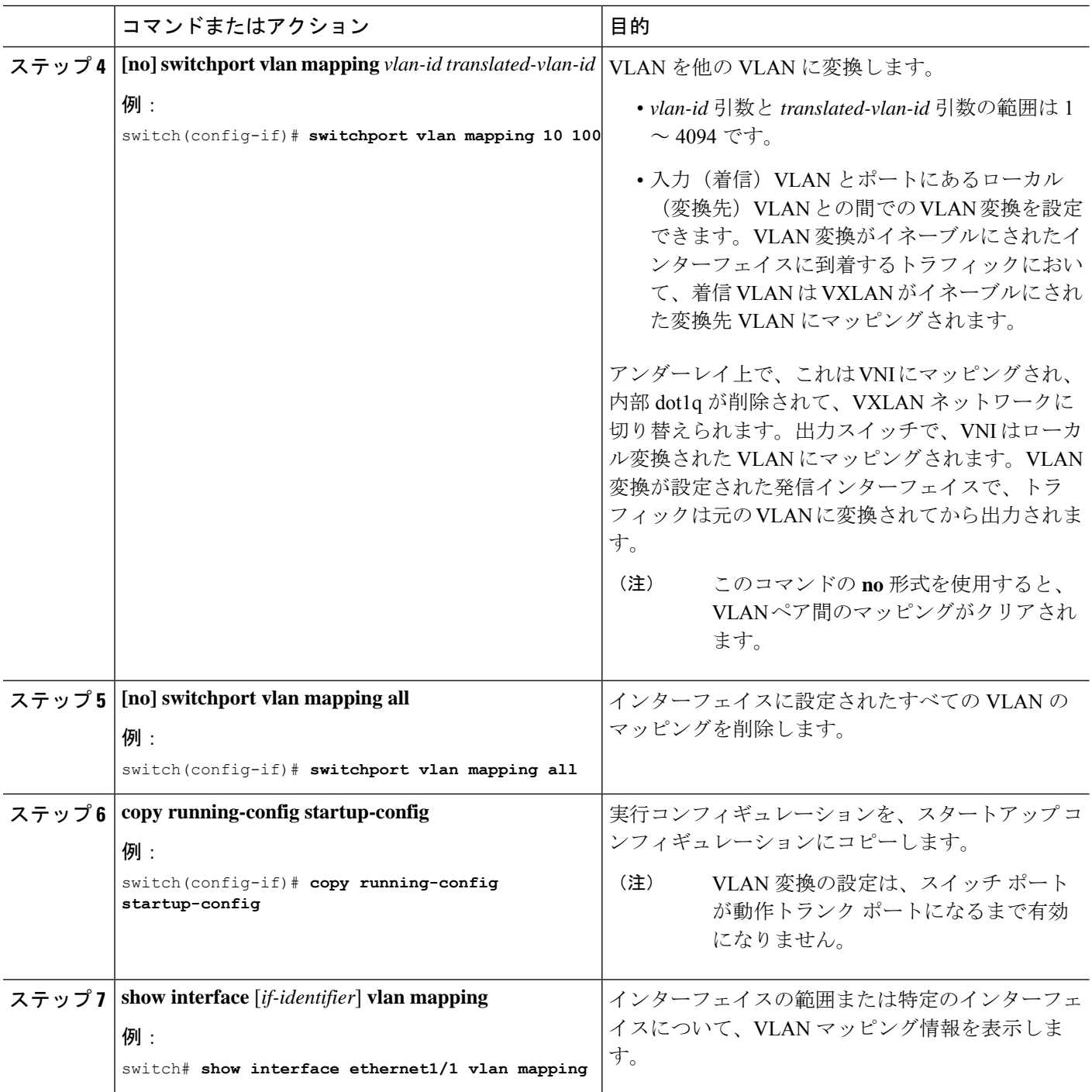

### 例

次に、(入力) VLAN 10 と (ローカル) VLAN 100 間で VLAN 変換を設定する例を示 します。show vlan counters コマンド出力は、カスタマー VLAN ではなく変換先 VLAN として統計情報カウンタを表示します。

```
switch# configure terminal
switch(config)# interface ethernet1/1
switch(config-if)# switchport vlan mapping enable
switch(config-if)# switchport vlan mapping 10 100
switch(config-if)# switchport trunk allowed vlan 100
switch(config-if)# show interface ethernet1/1 vlan mapping
Interface eth1/1:
Original VLAN Translated VLAN
------------------ ---------------
10 100
switch(config-if)# show vlan counters
Vlan Id :100
Unicast Octets In :292442462
Unicast Packets In :1950525
Multicast Octets In :14619624
Multicast Packets In :91088
Broadcast Octets In :14619624
Broadcast Packets In :91088
Unicast Octets Out :304012656
Unicast Packets Out : 2061976
L3 Unicast Octets In :0
L3 Unicast Packets In :0
```
## トランク ポートでの内部 **VLAN** および外部 **VLAN** マッピ ングの設定

トランクポートでの内部VLANおよび外部VLANマッピングの設定は、CiscoNexus 9300プラッ トフォームにのみ適用され、Cisco Nexus 9200、9300-EX、9300-FX、9300-FX2、9300-FX3、 9300-GX2 ではサポートされません。 、9364C、9332C プラットフォーム。

内部 VLAN および外部 VLAN からポートのローカル (変換先) VLAN への VLAN 変換を設定 できます。VLAN 変換がイネーブルにされたインターフェイスに着信するダブル タグ VLAN トラフィックについては、内部 VLAN および外部 VLAN が、VXLAN がイネーブルにされた 変換先 VLAN にマッピングされます。

内部 VLAN および外部 VLAN マッピングに関する注意点

• 内部および外部 VLAN は、これらが設定されているポートのトランク許可リストに含め ることはできません。

次に例を示します。

```
switchport vlan mapping 11 inner 12 111
switchport trunk allowed vlan 11-12,111 /***Not valid because 11 is outer VLAN and
12 is inner VLAN.***/
```
• 同じポート上で、2 つのマッピング(変換)設定に、同じ内容の外部(あるいはオリジナ ル)VLAN もしくは変換先 VLAN を含めることはできません。複数の内部 VLAN および 外部 VLAN のマッピング設定については、同じ内部 VLAN を含めることができます。

次に例を示します。

switchport vlan mapping 101 inner 102 1001 switchport vlan mapping 101 inner 103 1002 /\*\*\*Not valid because 101 is already used as an original VLAN.\*\*\*/ switchport vlan mapping 111 inner 104 1001 /\*\*\*Not valid because 1001 is already used as a translated VLAN.\*\*\*/ switchport vlan mapping 106 inner 102 1003 /\*\*\*Valid because inner vlan can be the same.\*\*\*/

- 内部オプションでイネーブルになっているポートでパケットが二重タグ付けされた場合、 ブリッジングのみがサポートされます。
- VXLAN PV ルーティングは、二重タグ付きフレームではサポートされません。

### 手順の概要

- **1. configure terminal**
- **2. interface** *type port*
- **3.** [**no**] **switchport mode trunk**
- **4. switchport vlan mapping enable**
- **5. switchport vlan mapping** *outer-vlan-id* **inner** *inner-vlan-id translated-vlan-id*
- **6.** (任意) **copy running-config startup-config**
- **7.** (任意) **show interface** [*if-identifier*] **vlan mapping**

#### 手順の詳細

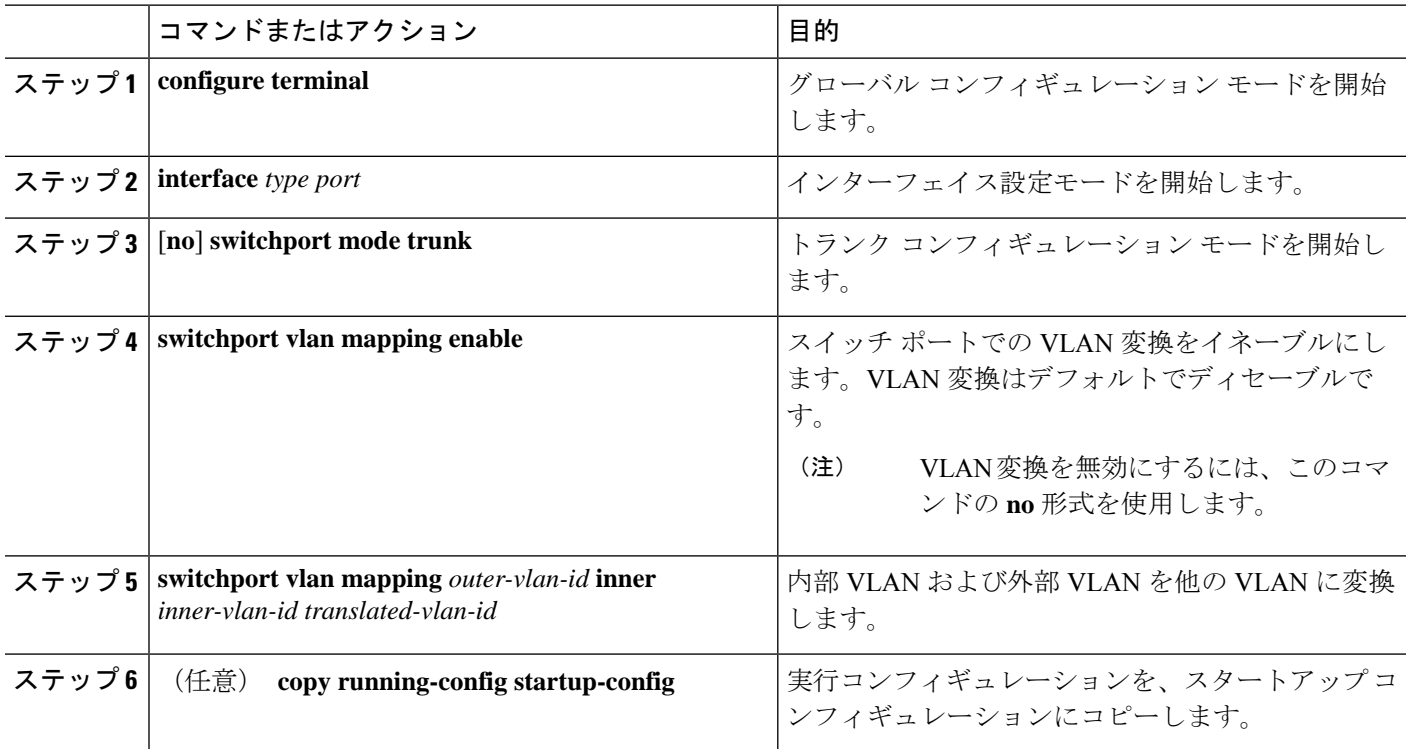

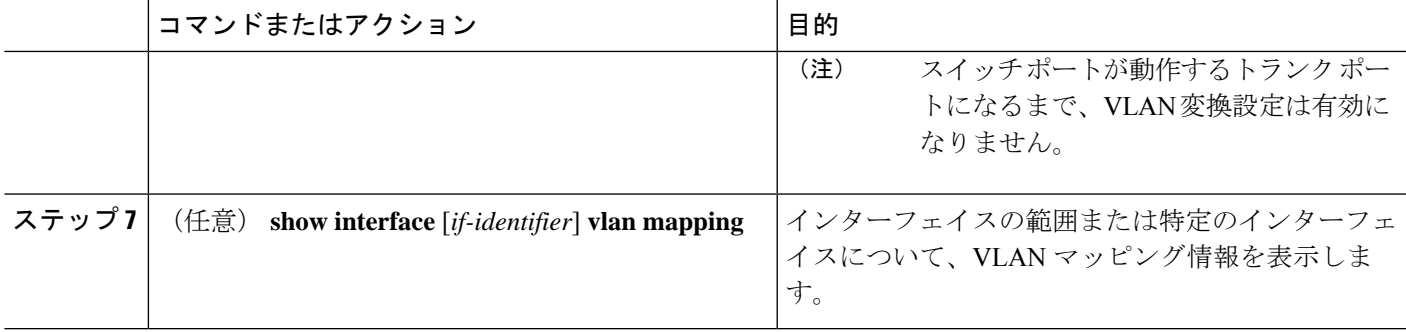

#### 例

この例では、ダブル タグ VLAN トラフィック (内部 VLAN 12、外部 VLAN 11) から VLAN 111 への変換を設定する方法を示します。

```
switch# configure terminal
switch(config)# interface ethernet1/1
switch(config-if)# switchport mode trunk
switch(config-if)# switchport vlan mapping enable
switch(config-if)# switchport vlan mapping 11 inner 12 111
switch(config-if)# switchport trunk allowed vlan 101-170
switch(config-if)# no shutdown
switch(config-if)# show mac address-table dynamic vlan 111
Legend:
       * - primary entry, G - Gateway MAC, (R) - Routed MAC, O - Overlay MAC
       age - seconds since last seen,+ - primary entry using vPC Peer-Link,
       (T) - True, (F) - False
  VLAN MAC Address Type age Secure NTFY Ports
---------+-----------------+--------+---------+------+----+------------------
* 111 0000.0092.0001 dynamic 0 F F nve1(100.100.100.254)
* 111 0000.0940.0001 dynamic 0 F F Eth1/1
```
## ポート マルチ **VLAN** マッピングについて

ポート マルチ VLAN マッピング機能を使用すると、複数の VLAN がトランク インターフェイ スで単一のグローバル VLAN/VNI にマッピングされます。レイヤ2(L2)サブインターフェイ スをマッピング用に作成し、qTag を各 L2 サブインターフェイスに提供する必要があります。

異なるポート VLAN は、同じ物理インターフェイス上で異なるサービスを提供できます。

トランク ポートごとのポート マルチ VLAN マッピングの場合、L2 サブインターフェイスを使 用するマッピングごとに ACL がインストールされます。一部の ACL はデフォルトで自動的に インストールされ、一部は静的MACアドレス設定でインストールされます。L2サブインター フェイスには qtag、flood-domain、または provider-VLAN があります。プロバイダー VLAN は スイッチ上で設定され、トラフィック転送に使用されます。スイッチ上に存在できるプロバイ ダー VLAN は 1 つだけです。

この静的MAC設定は、L2サブインターフェイスの親ポートで設定された**switchportmac-address static-only** コマンドを使用して行われます。このコマンドは、親ポートの MAC ラーニングを 無効にし、L2 サブインターフェイスに設定された各スタティックMACごとに MAC-ACL を有 効にします。

## ポート マルチ **VLAN** マッピングに関する注意事項と制限 事項:

ポートマルチ VLAN マッピングの注意事項と制約事項は次のとおりです。

- Cisco NX-OS リリース 10.2(3) 以降、ポート マルチ VLAN 機能は N9K-C9316D-GX、 N9K-C93600CD-GX、N9K-C9364C-GX、および Cisco Nexus 9300-GX2 スイッチでサポート されます。
- Cisco NX-OS リリース 10.1(2) 以降、ポートマルチ VLAN マッピングは Cisco Nexus 9300-EX、FX、および FX2 プラットフォーム スイッチでサポートされます。
- Cisco NX-OSリリース10.2(3)F以降、ポートMulti-VLANマッピングがCisco Nexus 9300-FX3 プラットフォーム スイッチでサポートされます。
- ·ポートVLAN (PV) マッピングは、アクセス側の機能であり、VXLANフラッディングと 学習モードのマルチキャストおよび入力複製の両方でサポートされています。この機能 は、Cisco NX-OS リリース 10.1(2) の VXLAN MP-BGP EVPN モードではサポートされませ  $h<sub>a</sub>$
- Cisco Nexus リリース 10.1(2)または Cisco Nexus リリース 10.2(1)F ND-ISSU で実行され ているデバイスでは、L2 サブインターフェイスが設定されている場合はサポートされま せん。
- この機能は、vPC ファブリック ピアリング設定ではサポートされていません。
- ブロードキャストまたはマルチキャストフラッドから保護するために、ARPおよびNS/ND を除くすべてのフラッディング トラフィックがドロップされます。
- レイヤ 2 セキュリティはサポートされていません。
- STP はサポートされていません。
- ToR では、リモート VTEP へのスタティック デフォルト ルートまたは特定のルートを設 定することを推奨します。
- QinQ/QinVNI、ポート VLAN マッピング、PVLAN、Xconnect などの他のアクセス機能と の相互作用はサポートされていません。

次に、親インターフェイスに関する注意事項と制限事項を示します。

• TCAMエントリは、親ポートが存在するスライスにのみインストールされます。TCAM使 用率を確認するには、**show system internal access-list resource utilization** コマンドを使用 します。

- ポート スライスを確認するには、**show interface hardware-mappings** コマンドを使用しま す。
- 静的 ARP を使用するホストの場合、インターフェイス nve 1 のリモート ホストの ToR 静 的 MAC エントリを追加します。例:

mac address-table static 0034.0100.0001 vni 10013001 interface nve 1 peer-ip 192.168.75.2

- Port-security/dot1x は親インターフェイスではサポートされません。
- vPC モードは、親インターフェイスまたは L2 サブインターフェイスではサポートされま せん。

次に、サブインターフェイスに関する注意事項と制限事項を示します。

- スイッチごとに最大 510 のサブインターフェイスがサポートされます。
- サブインターフェイスごとの ACL およびストーム制御は、スイッチポートマッピングで は設定できません。
- 最大 510 L2 サブインターフェイスをサポートするには、TCAM リージョンを再設定する 必要があります。各 L2 サブインターフェイスには、9 つの TCAM ing-pacl-sb エントリが 割り当てられます。
- 静的 MAC は、親インターフェイスで **switchport mac-addressstatic-only** コマンドを使用し て L2 サブインターフェイスで設定されます。
- L2 サブインターフェイスは、VXLAN 展開なしではサポートされません。プロバイダー VLAN は VXLAN VLAN である必要があります。
- 動的 MAC ラーニングは L2 サブインターフェイスでディセーブルです。
- ストーム制御インターフェイスの統計はサポートされていません。
- **hardware profile svi-and-si flex-stats-enable** コマンドは、入力 L2 サブインターフェイス カ ウンタのみをサポートします。profile statisticsコマンドは、出力L2サブインターフェイス カウンタおよび VxLAN 統計情報をサポートしません。
- IGMP スヌーピングは、L2 サブインターフェイスが設定されているプロバイダー VLAN ではサポートされません。

### ポート マルチ **VLAN** マッピングの設定

ポート マルチ VLAN マッピングの設定例を次に示します。

```
feature ospf
feature pim
feature bfd
feature interface-vlan
feature vn-segment-vlan-based
feature private-vlan
feature lacp
```

```
feature nv overlay
hardware access-list tcam region ing-pacl-sb 2560
hardware profile svi-and-si flex-stats-enable
ip pim rp-address 2.0.0.254 group-list 224.0.0.0/4
vlan 3001
 vn-segment 10013001
interface Ethernet1/22
  switchport
  switchport mode trunk
 switchport trunk allowed vlan 3001
 mtu 9216
 storm-control broadcast level 0.01
  storm-control action trap
  switchport isolated
 switchport mac-address static-only
 no shutdown
interface Ethernet1/22.1
  encapsulation dot1q 301 provider-vlan 3001
 no shutdown
interface Ethernet1/22.2
 encapsulation dot1q 302 provider-vlan 3001
  no shutdown
interface Ethernet1/22.3
  encapsulation dot1q 303 provider-vlan 3001
 no shutdown
interface Ethernet1/22.4
 encapsulation dot1q 304 provider-vlan 3001
 no shutdown
interface Ethernet1/22.5
  encapsulation dot1q 305 provider-vlan 3001
 no shutdown
interface port-channel1
  switchport
  switchport mode trunk
  switchport trunk allowed vlan 3001
 mtu 9216
 storm-control broadcast level 0.01
  storm-control multicast level 0.01
  storm-control unicast level 0.01
  storm-control action trap
 switchport isolated
 switchport mac-address static-only
interface port-channel1.1
  encapsulation dot1q 301 provider-vlan 3001
  no shutdown
interface port-channel1.2
 encapsulation dot1q 302 provider-vlan 3001
 no shutdown
interface port-channel1.3
  encapsulation dot1q 303 provider-vlan 3001
  no shutdown
```

```
interface port-channel1.4
  encapsulation dot1q 304 provider-vlan 3001
  no shutdown
interface port-channel1.5
  encapsulation dot1q 305 provider-vlan 3001
  no shutdown
interface Ethernet1/24
  switchport
  switchport mode trunk
  switchport trunk allowed vlan 3001
  mtu 9216
  storm-control broadcast level 0.01
  storm-control multicast level 0.01
  storm-control unicast level 0.01
  storm-control action trap
  switchport isolated
  switchport mac-address static-only
  channel-group 1 mode active
  no shutdown
interface Ethernet1/25
  switchport
  switchport mode trunk
  switchport trunk allowed vlan 3001
  mtu 9216
  storm-control broadcast level 0.01
  storm-control multicast level 0.01
  storm-control unicast level 0.01
  storm-control action trap
  switchport isolated
  switchport mac-address static-only
  channel-group 1 mode active
 no shutdown
mac address-table static 0035.0100.0001 vlan 3001 interface Ethernet1/22.1
mac address-table static 0035.0100.0002 vlan 3001 interface Ethernet1/22.2
mac address-table static 0035.0100.0003 vlan 3001 interface Ethernet1/22.3
mac address-table static 0035.0100.0004 vlan 3001 interface Ethernet1/22.4
mac address-table static 0035.0100.0005 vlan 3001 interface Ethernet1/22.5
mac address-table static 003b.0100.0001 vlan 3001 interface port-channel1.1
mac address-table static 003b.0100.0002 vlan 3001 interface port-channel1.2
mac address-table static 003b.0100.0003 vlan 3001 interface port-channel1.3
mac address-table static 003b.0100.0004 vlan 3001 interface port-channel1.4
mac address-table static 003b.0100.0005 vlan 3001 interface port-channel1.5
router ospf p1
 bfd
  router-id 192.168.210.1
interface loopback0
  ip address 192.168.210.1/32
  ip router ospf p1 area 0.0.0.0
  ip pim sparse-mode
interface loopback1
  description NVE_IP
  ip address 192.168.210.2/32
  ip router ospf p1 area 0.0.0.0
  ip pim sparse-mode
```

```
interface Ethernet1/49
 mtu 9216
 no ip redirects
 ip address 10.0.1.16/31
 ip router ospf p1 area 0.0.0.0
 ip pim sparse-mode
 no shutdown
interface Ethernet1/54
 mtu 9216
 no ip redirects
 ip address 10.0.1.18/31
 ip router ospf p1 area 0.0.0.0
 ip pim sparse-mode
 no shutdown
interface nve1
 no shutdown
 source-interface loopback1
member vni 10013001
   mcast-group 227.1.1.1
```
次に、ポート マルチ VLAN マッピングに関連する show コマンドの出力例を示します。

#### switch# **show hardware access-list resource utilization | grep Super**

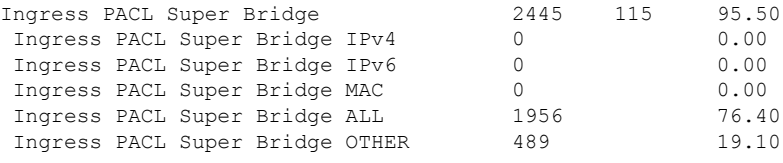

switch # show hardware access-list resource entries | in Super

Ingress PACL Super Bridge : 2445 valid entries 115 free entries

```
switch# show interface ethernet 1/22.1-5 brief
```
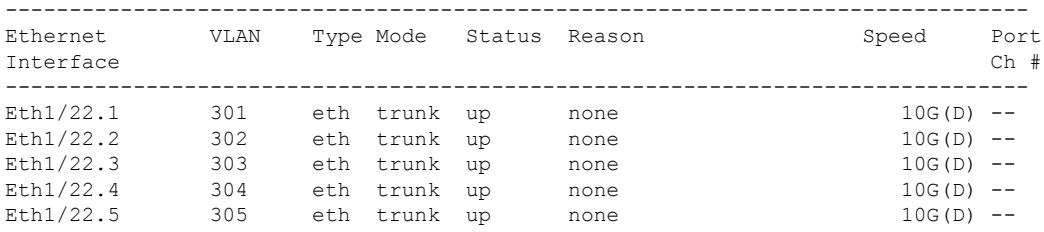

switch# **show interface port-channel 1.1-5 brief**

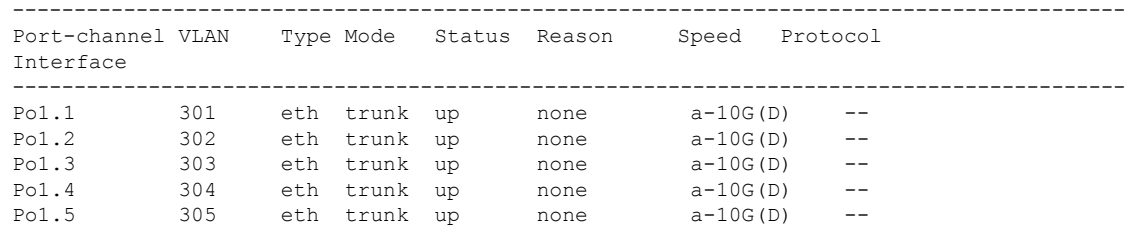

----------------------------------------------------------------------------------

switch# **show interface ethernet 1/22.1 counters**

 $\mathbf I$ 

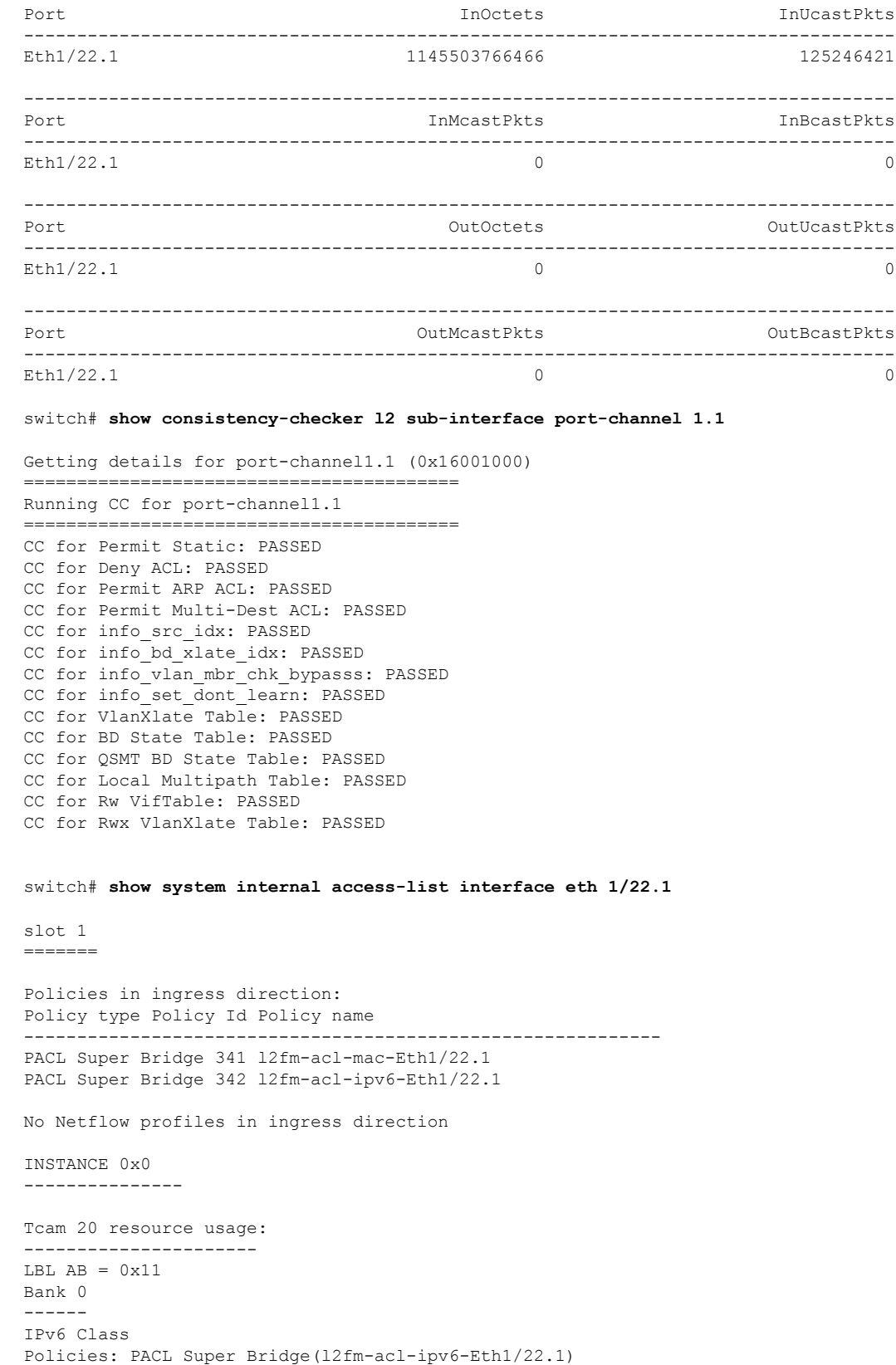

Netflow profile: 0

Netflow deny profile: 0 2 tcam entries MAC Class Policies: PACL Super Bridge(l2fm-acl-mac-Eth1/22.1) Netflow profile: 0 Netflow deny profile: 0 3 tcam entries 0 l4 protocol cam entries 0 mac etype/proto cam entries 0 lous 0 tcp flags table entries 0 adjacency entries No egress policies No Netflow profiles in egress direction switch# **show system internal access-list interface eth 1/22.1 input statistics** slot 1 ======= INSTANCE 0x0 --------------- Tcam 20 resource usage: ---------------------- LBL  $AB = 0xb$ Bank 0 ------ IPv6 Class Policies: PACL Super Bridge(l2fm-acl-ipv6-Eth1/22.1) Netflow profile: 0 Netflow deny profile: 0 Entries: [Index] Entry [Stats] --------------------- [0x0038:0x0038:0x0038] permit lbl(0x0) 0000.0000.0000 ffff.ffff.ffff 0000.0000.0000 ffff.ffff.ffff vlan 502 [9] [0x003a:0x003a:0x003a] permit lbl(0x0) 0000.0000.0000 ffff.ffff.ffff 0000.0000.0000 ffff.ffff.ffff vlan 502 [0] MAC Class Policies: PACL Super Bridge(l2fm-acl-mac-Eth1/22.1) Netflow profile: 0 Netflow deny profile: 0 Entries: [Index] Entry [Stats] --------------------- [0x003c:0x003c:0x003c] permit lbl(0x0) arp [7] [0x003d:0x08de:0x08de] permit lbl(0x0) 0035.0100.0001 ffff.ffff.ffff 0000.0000.0000 ffff.ffff.ffff vlan 502 [6279856] [0x08dd:0x08e0:0x08e0] deny lbl(0x0) 0000.0000.0000 ffff.ffff.ffff 0000.0000.0000 ffff.ffff.ffff vlan 502 [279]

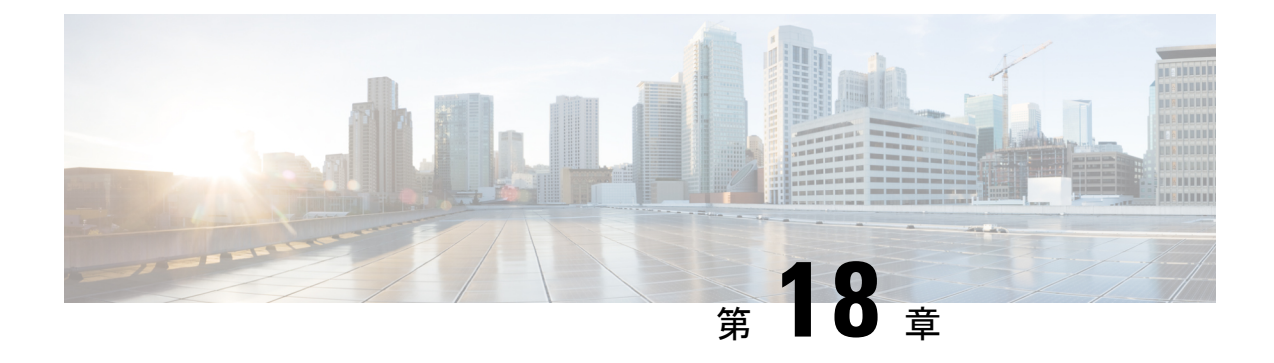

## **IGMP** スヌーピングの設定

この章は、次の内容で構成されています。

• VXLAN を介した IGMP スヌーピングの設定 (397 ページ)

## **VXLAN** を介した **IGMP** スヌーピングの設定

### **VXLAN** を介した **IGMP** スヌーピングの概要

デフォルトでは、VXLAN上のマルチキャストトラフィックは、ブロードキャストおよび不明 なユニキャストトラフィックと同様に、VNI/VLANでフラッディングされます。IGMPスヌー ピングを有効にすると、各 VTEP は IGMP レポートをスヌーピングし、マルチキャスト トラ フィックのみを対象の受信者に転送できます。

IGMPスヌーピングの設定は、通常のVLANドメインでのIGMPスヌーピングの設定とVXLAN で同じです。IGMP スヌーピングの詳細は、『*Cisco Nexus 7000 Series NX-OS Multicast Routing Configuration Guide, Release 7.x*』の「[Configuring](http://www.cisco.com/c/en/us/td/docs/switches/datacenter/nexus9000/sw/7-x/multicast/configuration/guide/b_Cisco_Nexus_9000_Series_NX-OS_Multicast_Routing_Configuration_Guide_7x.html) IGMP Snooping」を参照してください。

### **VXLAN** を介した **IGMP** スヌーピングに関する注意事項と制限事項

VXLAN を介した IGMP スヌーピングに関する注意事項と制限事項は次のとおりです。

- VXLAN を介した IGMP スヌーピングは FEX メンバー ポートを介した VLAN ではサポー トされません。
- VXLANを介したIGMPスヌーピングはIRとマルチキャストアンダーレイの両方でサポー トされます。
- VXLAN を介した IGMP スヌーピングは、BGP EVPN トポロジでサポートされます。フ ラッディングおよび学習トポロジではありません。

### **VXLAN** を介した **IGMP** スヌーピングの設定

### 手順の概要

- **1.** switch# **configure terminal**
- **2.** switch(config)# **ip igmp snooping vxlan**
- **3.** switch(config)# **ip igmp snooping disable-nve-static-router-port**

### 手順の詳細

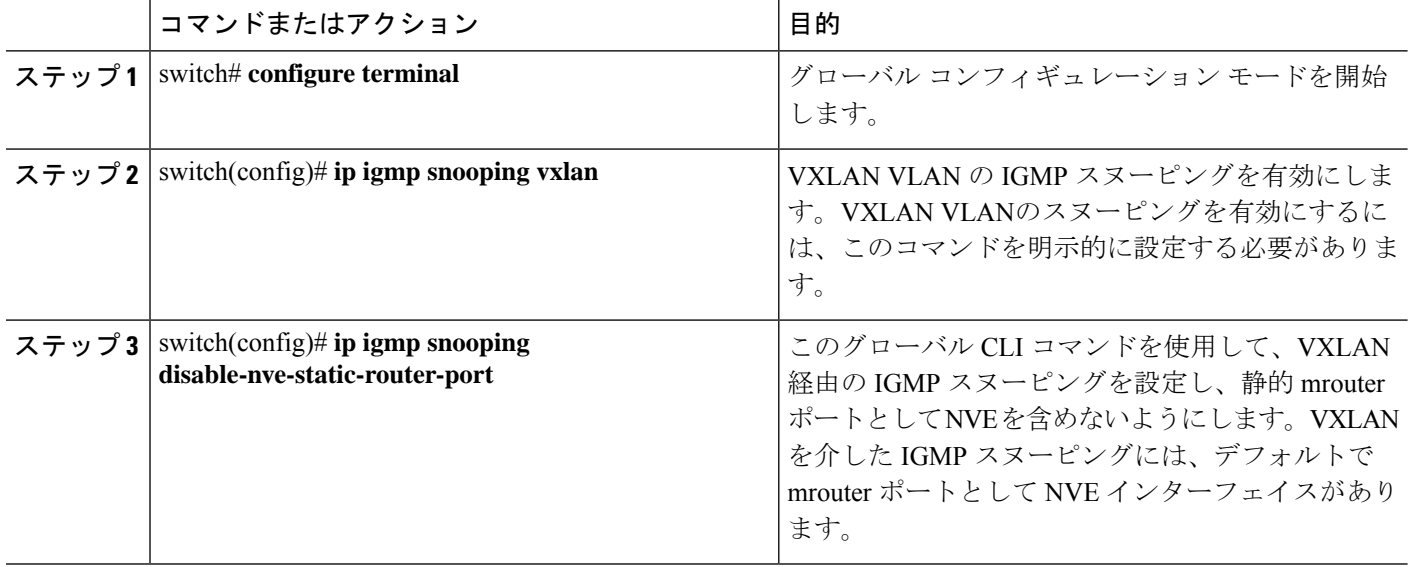

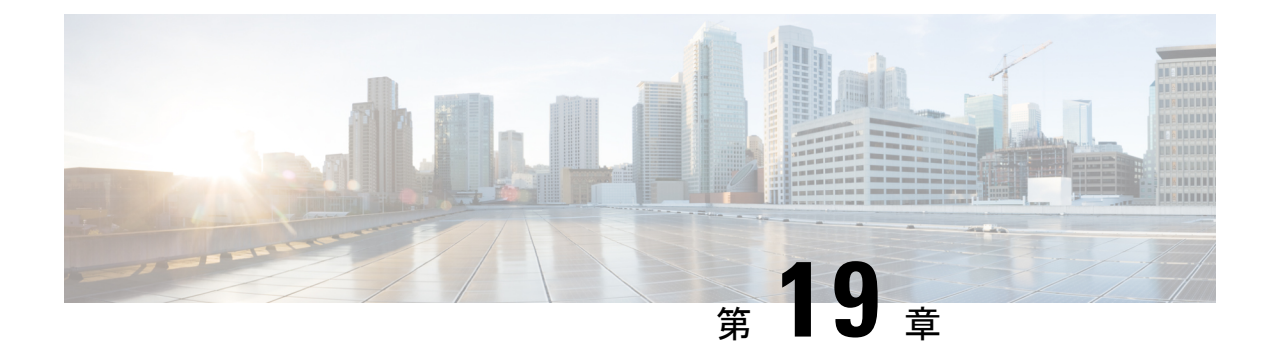

# プライベート **VLAN** の設定

この章は、次の内容で構成されています。

- VXLAN 上のプライベート VLAN について (399 ページ)
- VXLAN にわたるプライベート VLAN に関する注意事項および制約事項 (400 ページ)
- プライベート VLAN の設定例 (401 ページ)

## **VXLAN** 上のプライベート **VLAN** について

プライベート VLAN の機能は、VLAN のレイヤ 2 ブロードキャスト ドメインをサブドメイン に分割できます。サブドメインは、プライマリ VLAN とセカンダリ VLAN で構成されるプラ イベート VLAN のペアで表されます。プライベート VLAN ドメインには複数のプライベート VLANのペアを設定でき、それぞれのペアを各サブドメインに割り当てることができます。プ ライベート VLAN ドメイン内のすべての VLAN ペアは、同じプライマリ VLAN を共有しま す。セカンダリ VLAN ID は、各サブドメインの区別に使用されます。

プライベート VLAN over VXLAN は、プライベート VLAN を VXLAN 全体に拡張します。セ カンダリ VLAN は、VXLAN 上の複数の VTEP に存在できます。MAC アドレスの学習は、プ ライマリ VLAN 上で行われ、BGP EVPN を介してアドバタイズされます。トラフィックがカ プセル化される場合、使用される VNI はセカンダリ VLAN の VNI です。この機能は、エニー キャストゲートウェイもサポートします。エニーキャストゲートウェイは、プライマリVLAN を使用して定義する必要があります。

図 **32 : L2VNI 30200** コミュニティ

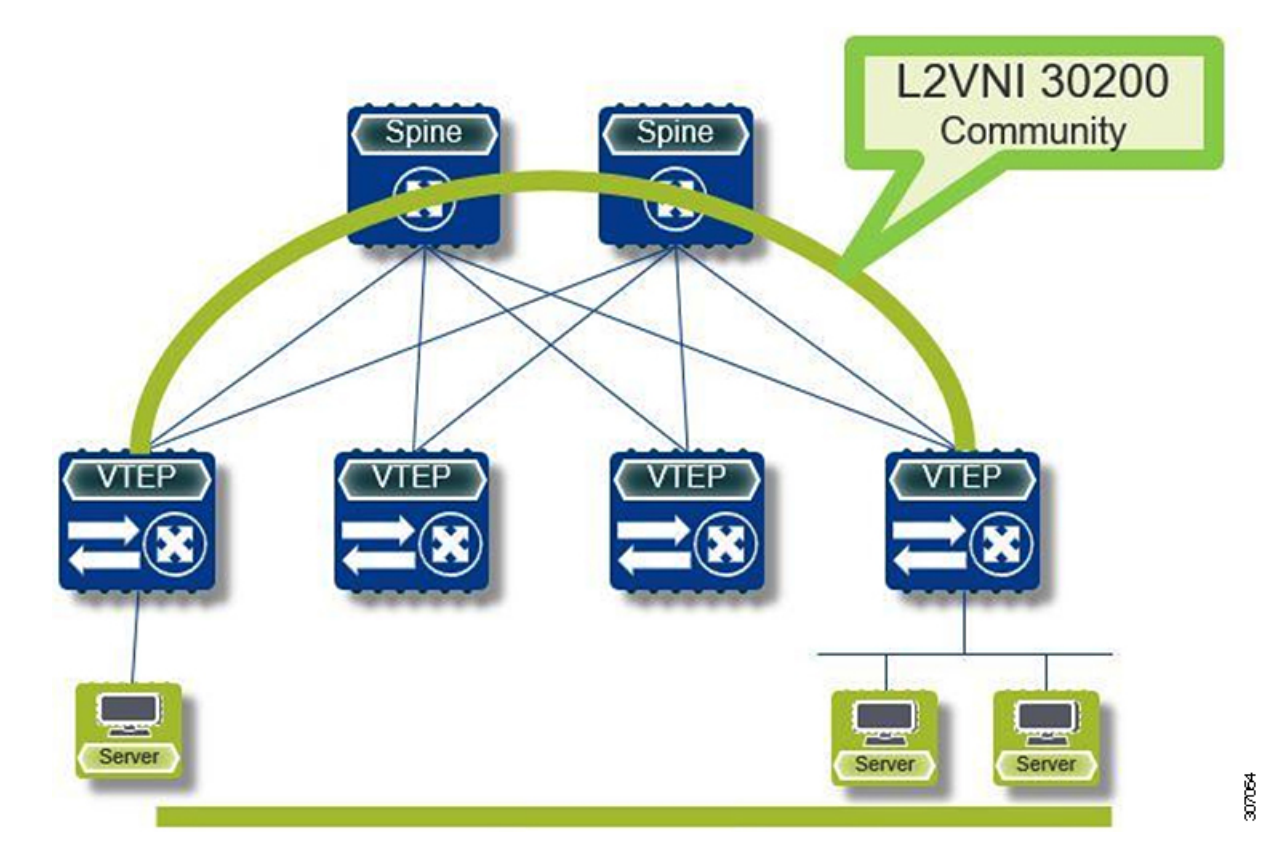

## **VXLAN** にわたるプライベート **VLAN** に関する注意事項お よび制約事項

VXLAN にわたるプライベート VLAN に関する注意事項と制約事項は次のとおりです。

- 次のプラットフォームは、VXLAN 経由のプライベート VLAN をサポートします。
	- Cisco Nexus 9300-EX プラットフォーム スイッチ
	- Cisco Nexus 9300-FX/FX2 プラットフォーム スイッチ
	- Cisco Nexus 9300-GX プラットフォーム スイッチ
- Cisco NX-OS リリース 10.2(3)F 以降、VXLAN 経由のプライベート VLAN は Cisco Nexus 9300-FX3/GX2 プラットフォーム スイッチでサポートされます。
- アンダーレイのフラッディングと学習はサポートされていません。
- •ファブリック エクステンダ (FEX) VLAN は、プライベート VLAN にマッピングできま せん。

• vPC ファブリック ピアリングはプライベート VLAN をサポートします。

### プライベート **VLAN** の設定例

次に、プライベート VLAN の設定例を示します。

```
vlan 500
  private-vlan primary
  private-vlan association 501-503
  vn-segment 5000
vlan 501
 private-vlan isolated
  vn-segment 5001
vlan 502
  private-vlan community
  vn-segment 5002
vlan 503
  private-vlan community
  vn-segment 5003
vlan 1001
  !L3 VNI for tenant VRF
  vn-segment 900001
interface Vlan500
 no shutdown
 private-vlan mapping 501-503
 vrf member vxlan-900001
  no ip redirects
  ip address 50.1.1.1/8
  ipv6 address 50::1:1:1/64
  no ipv6 redirects
  fabric forwarding mode anycast-gateway
interface Vlan1001
 no shutdown
  vrf member vxlan-900001
 no ip redirects
 ip forward
  ipv6 forward
  ipv6 address use-link-local-only
  no ipv6 redirects
interface nve 1
  no shutdown
  host-reachability protocol bgp
  source-interface loopback0
  member vni 5000
   mcast-group 225.5.0.1
  member vni 5001
    mcast-group 225.5.0.2
  member vni 5002
    ingress-replication protocol bgp
  member vni 5003
   mcast-group 225.5.0.4
member vni 900001 associate-vrf
```

$$
\mathbb{Q}
$$

外部ゲートウェイを使用する場合は、外部ルータへのインターフェイスを PVLAN 無差別ポー トとして設定する必要があります。 (注)

```
interface ethernet 2/1
switchport
switchport mode private-vlan trunk promiscuous
switchport private-vlan mapping trunk 500 199,200,201
exit
```
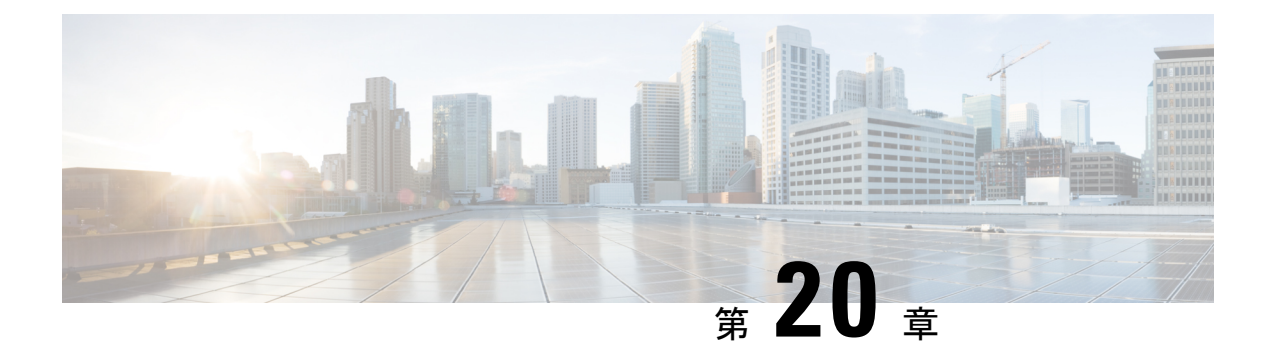

## ポリシー ベース リダイレクトの設定

この章は、次の内容で構成されています。

- ポリシーベースのリダイレクトについて (403 ページ)
- ポリシーベースのリダイレクトの注意事項と制約事項 (404 ページ)
- ポリシーベース リダイレクト機能のイネーブル化 (405 ページ)
- ルート ポリシーの設定 (405 ページ)
- ポリシーベース リダイレクトの設定の確認 (407 ページ)
- ポリシー ベース リダイレクトの設定例 (407 ページ)

## ポリシーベースのリダイレクトについて

ポリシーベースのリダイレクト(PBR)は、ルーティング テーブル ルックアップをバイパス し、VXLAN 経由で到達可能なネクスト ホップ IP にトラフィックをリダイレクトするメカニ ズムを提供します。この機能により、ファイアウォールやロード バランサなどのレイヤ 4-レ イヤ 7 デバイスへのサービス リダイレクションが可能になります。

PBRでは、トラフィックの転送先を指定するルールを使用してルート マップを設定します。 ルートマップは、テナント側のSVIに適用され、ホスト側のインターフェイスからファブリッ ク経由で到達可能なネクスト ホップへのトラフィックに影響を与えます。

トラフィックがオーバーレイからVTEPに着信し、別のネクストホップにリダイレクトする必 要があるシナリオでは、L3VNI SVI に面するファブリックに PBR ポリシーを適用する必要が あります。

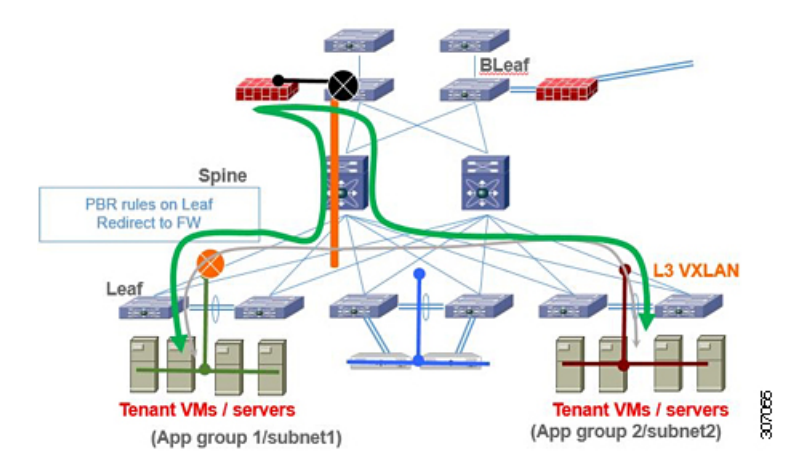

前の図では、アプリケーショングループ1とアプリケーショングループ2間の通信は、デフォ ルトでテナント VRF のVLAN 間/VNI ルーティングを介して行われます。アプリケーション グ ループ1からアプリケーショングループ2へのトラフィックがファイアウォールを通過する必 要があるという要件がある場合、PBRポリシーを使用してトラフィックをリダイレクトできま す。次の設定スニペットは、トラフィックフローをリダイレクトするために必要な設定を提供 します。

PBRの詳細については、「[NX-OS](https://www.cisco.com/c/en/us/td/docs/switches/datacenter/nexus9000/sw/9-x/unicast/configuration/guide/l3_cli_nxos/l3pbr.html)でのPBR」を参照してください。

## ポリシーベースのリダイレクトの注意事項と制約事項

PBR over VXLAN には、次の注意事項と制限事項が適用されます。

- 次のプラットフォームは、PBR over VXLAN をサポートしています。
	- Cisco Nexus 9332C および 9364C プラットフォーム スイッチ
	- Cisco Nexus 9300-EX プラットフォーム スイッチ
	- Cisco Nexus 9300-FX/FX2/FX3 プラットフォーム スイッチ
	- Cisco Nexus 9300-GX プラットフォーム スイッチ
	- -EX/FX ライン カードを備えた Cisco Nexus 9504 および 9508 プラットフォーム スイッ チ
- Cisco NX-OS リリース 10.2(3)F 以降、VXLAN 経由の SRv6 は Cisco Nexus 9300-GX2 プラッ トフォーム スイッチでサポートされます。
- Cisco NX-OS リリース 10.2(3) 以降、VXLAN PBR 機能は、すべての TOR スイッチの VXLANv6 でサポートされます。
- PBR over VXLAN は、IP SLA、VTEP ECMP、および **set {ip | ipv6} next-hop** *ip-address* コマ ンドの **load-share** キーワードをサポートしていません。

## ポリシーベース リダイレクト機能のイネーブル化

### 始める前に

ルート ポリシーを設定するには、あらかじめポリシーベース リダイレクト機能をイネーブル 化しておく必要があります。

### 手順の概要

- **1. configure terminal**
- **2. [no] feature pbr**
- **3.** (任意) **show feature**
- **4.** (任意) **copy running-config startup-config**

### 手順の詳細

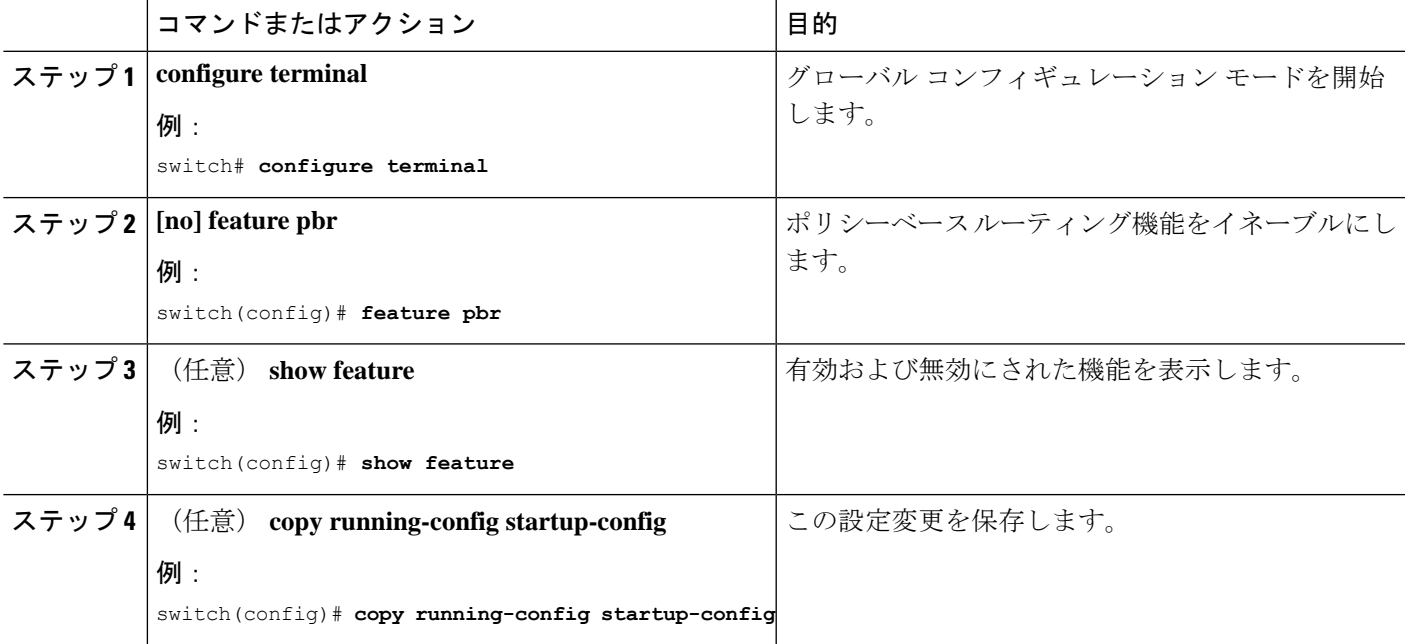

## ルート ポリシーの設定

ポリシーベースルーティングでルートマップを使用すると、着信インターフェイスにルーティ ング ポリシーを割り当てることができます。Cisco NX-OS はネクスト ホップおよびインター フェイスを検出するときに、パケットをルーティングします。

スイッチには、IPv4 トラフィック用の RACL TCAM リージョンがデフォルトで用意されてい ます。 (注)

### 始める前に

ポリシーベース ルーティング ポリシーを適用するには、あらかじめ RACL TCAM リージョン を (TCAM カービングを使用して)設定する必要があります。詳細については『Cisco [Nexus](https://www.cisco.com/c/en/us/td/docs/switches/datacenter/nexus9000/sw/92x/security/configuration/guide/b-cisco-nexus-9000-nx-os-security-configuration-guide-92x.html) 9000 Series NX-OS Security Configuration Guide, Release  $9.2(x)$   $\Box$   $\Box$   $\Box$  Configuring ACL TCAM Region Sizes」の項を参照してください。

### 手順の概要

- **1. configure terminal**
- **2. interface** *type slot/port*
- **3. {ip | ipv6} policy route-map** *map-name*
- **4. route-map** *map-name* **[permit | deny]** [*seq*]
- **5. match {ip | ipv6} address access-list-name** *name* [*name*...]
- **6. set ip next-hop** *address1*
- **7. set ipv6 next-hop** *address1*
- **8.** (任意) **set interface null0**
- **9.** (任意) **copy running-config startup-config**

#### 手順の詳細

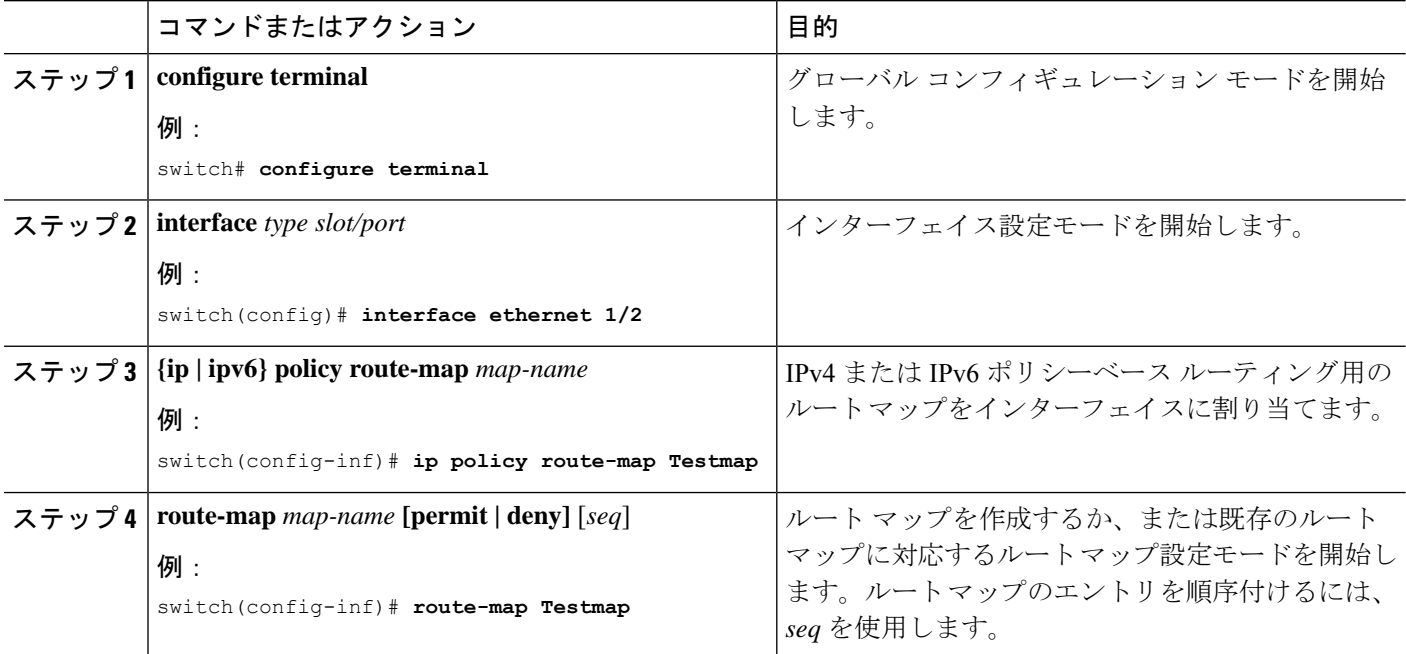

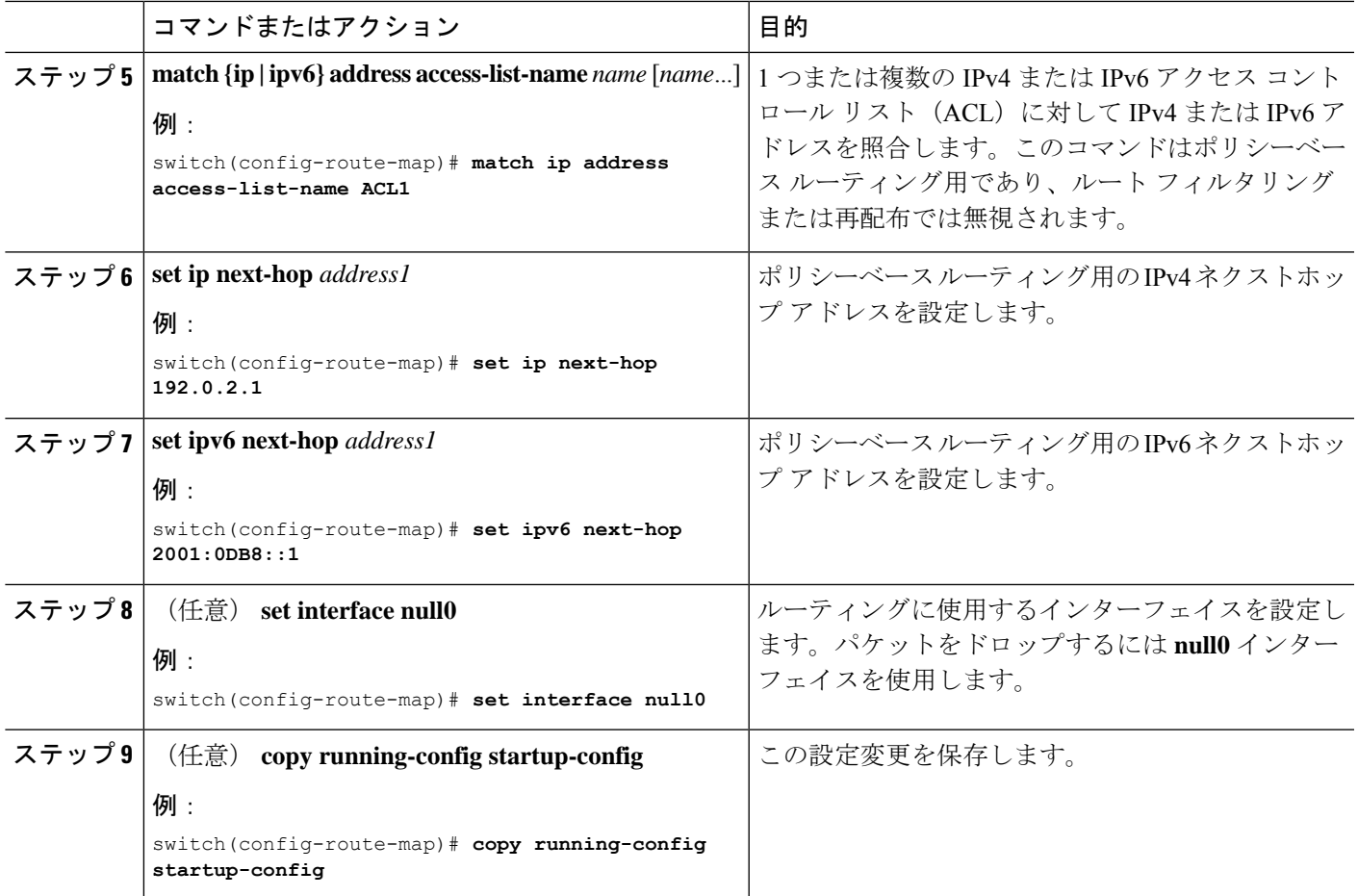

## ポリシーベース リダイレクトの設定の確認

ポリシーベース リダイレクト設定情報を表示するには、次の作業のいずれかを行います。

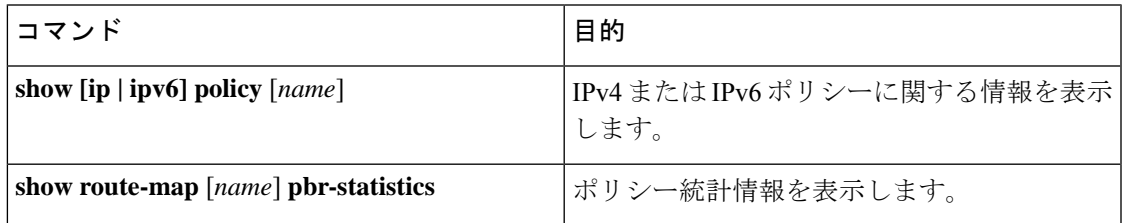

**route-map** *map-name***pbr-statistics**コマンドを使用してポリシーを有効にします。**clear route-map** *map-name* **pbr-statistics** コマンドを使用してこれらのポリシーをクリアします。

## ポリシー ベース リダイレクトの設定例

サービス VTEP を除くすべてのテナント VTEP で次の設定を実行します。

feature pbr ipv6 access-list IPV6\_App\_group\_1 10 permit ipv6 any 2001:10:1:1::0/64 ip access-list IPV4\_App\_group\_1 10 permit ip any 10.1.1.0/24 ipv6 access-list IPV6\_App\_group\_2 10 permit ipv6 any 2001:20:1:1::0/64 ip access-list IPV4\_App\_group\_2 10 permit ip any 20.1.1.0/24 route-map IPV6\_PBR\_Appgroup1 permit 10 match ipv6 address IPV6\_App\_group\_2 set ipv6 next-hop 2001:100:1:1::20 (next hop is that of the firewall) route-map IPV4\_ PBR\_Appgroup1 permit 10 match ip address IPV4\_App\_group\_2 set ip next-hop  $10.100.1.20$  (next hop is that of the firewall) route-map IPV6\_PBR\_Appgroup2 permit 10 match ipv6 address IPV6\_App\_group1 set ipv6 next-hop  $2001:\overline{100:1}:1:20$  (next hop is that of the firewall) route-map IPV4\_ PBR\_Appgroup2 permit 10 match ip address IPV4\_App\_group\_1 set ip next-hop 10.100.1.20 (next hop is that of the firewall) interface Vlan10 ! tenant SVI appgroup 1 vrf member appgroup ip address 10.1.1.1/24 no ip redirect ipv6 address 2001:10:1:1::1/64 no ipv6 redirects fabric forwarding mode anycast-gateway ip policy route-map IPV4\_ PBR\_Appgroup1 ipv6 policy route-map IPV6\_PBR\_Appgroup1 interface Vlan20 ! tenant SVI appgroup 2 vrf member appgroup ip address 20.1.1.1/24 no ip redirect ipv6 address 2001:20:1:1::1/64 no ipv6 redirects fabric forwarding mode anycast-gateway ip policy route-map IPV4\_ PBR\_Appgroup2 ipv6 policy route-map IPV6\_PBR\_Appgroup2 On the service VTEP, the PBR policy is applied on the tenant VRF SVI. This ensures the traffic post decapsulation will be redirected to firewall. feature pbr ipv6 access-list IPV6\_App\_group\_1 10 permit ipv6 any 2001:10:1:1::0/64 ip access-list IPV4\_App\_group\_1 10 permit ip any 10.1.1.0/24 ipv6 access-list IPV6\_App\_group\_2

```
10 permit ipv6 any 2001:20:1:1::0/64
```
ip access-list IPV4\_App\_group\_2 10 permit ip any 20.1.1.0/24 route-map IPV6\_PBR\_Appgroup1 permit 10 match ipv6 address IPV6\_App\_group\_2 set ipv6 next-hop 2001:100:1:1::20 (next hop is that of the firewall) route-map IPV6\_PBR\_Appgroup permit 20 match ipv6 address IPV6\_App\_group1 set ipv6 next-hop 2001:100:1:1::20 (next hop is that of the firewall) route-map IPV4\_ PBR\_Appgroup permit 10 match ip address IPV4 App group 2 set ip next-hop 10.100.1.20 (next hop is that of the firewall) route-map IPV4\_ PBR\_Appgroup permit 20 match ip address IPV4\_App\_group\_1 set ip next-hop 10.100.1.20 (next hop is that of the firewall) interface vlan1000 !L3VNI SVI for Tenant VRF vrf member appgroup

ip forward ipv6 forward ipv6 ipv6 address use-link-local-only ip policy route-map IPV4\_ PBR\_Appgroup ipv6 policy route-map IPV6\_PBR\_Appgroup

I
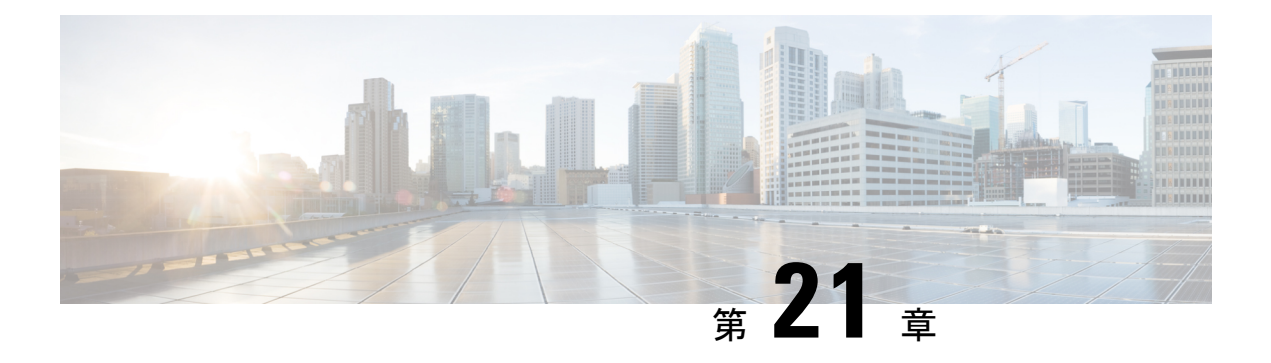

# **ACL** の設定

この章は、次の内容で構成されています。

- アクセス コントロール リストについて (411 ページ)
- VXLAN ACL の注意事項と制約事項 (413 ページ)
- VXLANトンネル カプセル化 スイッチ (414 ページ)
- VXLANトンネル カプセル化解除スイッチ (420 ページ)

## アクセス コントロール リストについて

表 **8 : Cisco Nexus 92300YC**、**92160YC-X**、**93120TX**、**9332PQ**、および **9348GC-FXP** スイッチで **VXLAN** トラフィックに使用で きる **ACL** オプション

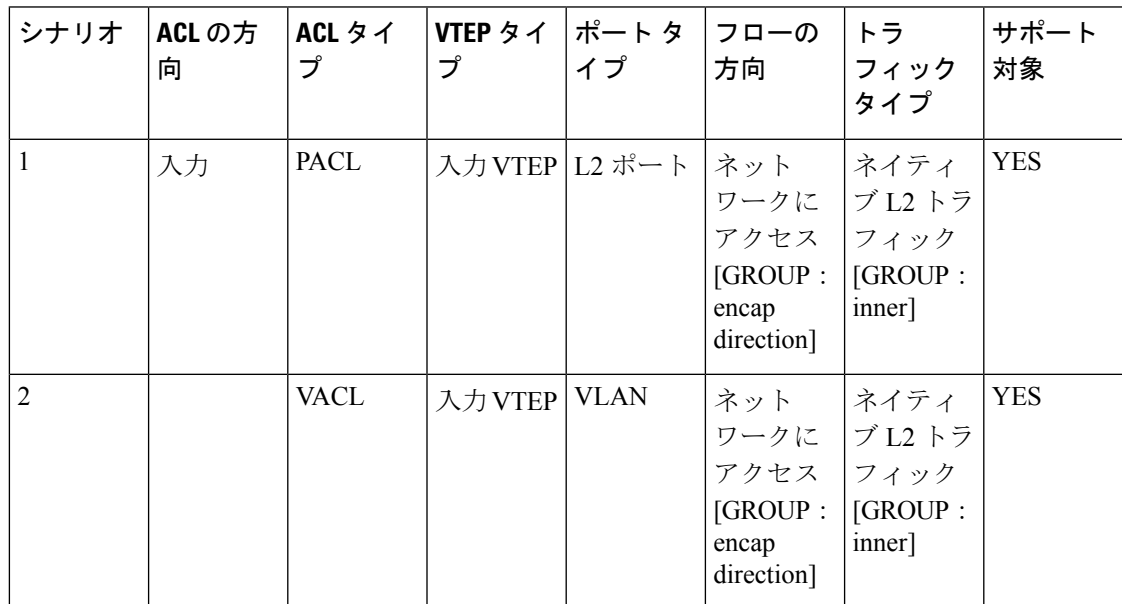

I

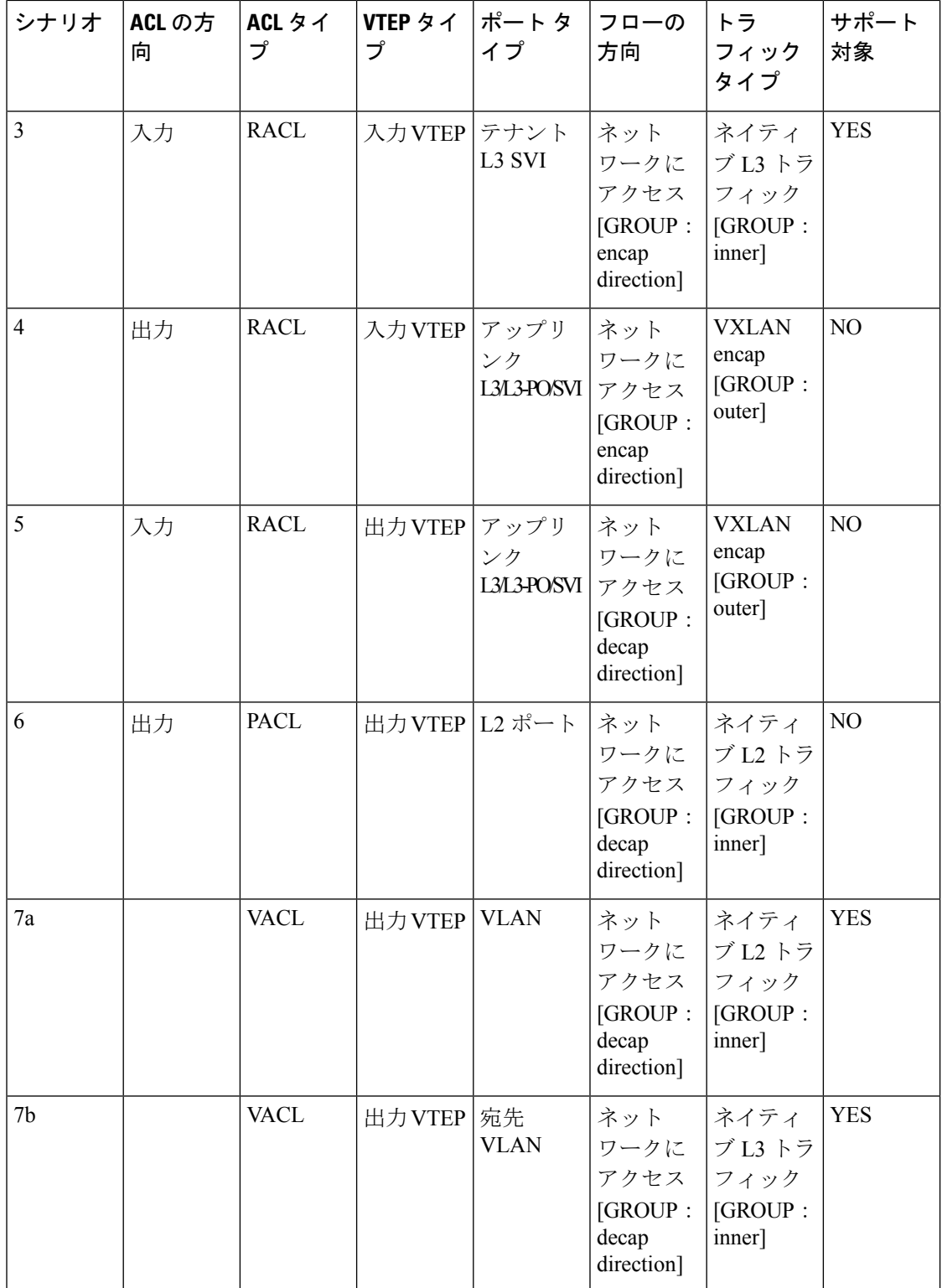

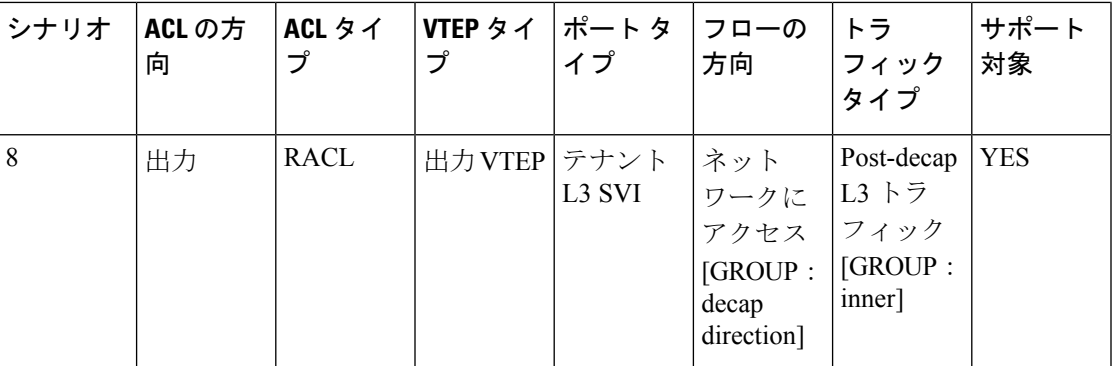

VXLAN の ACL 実装は、通常の IP トラフィックと同じです。ホスト トラフィックは、カプセ ル化スイッチで入力方向にカプセル化されません。ACLの分類は内部ペイロードに基づいてい るため、VXLAN カプセル化解除トラフィックでのカプセル化トラフィックの実装は少し異な ります。VXLANでサポートされているACLのシナリオについては、次のトピックで説明しま す。また、カプセル化とカプセル化解除の両方のスイッチでサポートされていないケースにつ いても説明します。

前の表に記載されているすべてのシナリオは、次のホストの詳細で説明されています。

- Host-1: 10.1.1.1/24 VLAN-10
- Host-2: 10.1.1.2/24 VLAN-10
- Host-3: 20.1.1.1/24 VLAN-20
- •ケース1: VLAN-10の Host-1 と Host-2 の間を流れるレイヤ2トラフィック/L2 VNI。
- ケース2:VLAN-10およびVLAN-20上のHost-1とHost-3の間を流れるレイヤ3トラフィッ ク/L3 VNI。

## **VXLAN ACL** の注意事項と制約事項

VXLAN には、次の注意事項と制限事項があります。

- •着信 VLAN-10 およびアップリンク ポート(eth1/2)の SVI 上のルータ ACL(RACL)は、 出力方向の外部または内部ヘッダーを持つカプセル化されたVXLANトラフィックのフィ ルタリングをサポートしません。この制限は、レイヤ 3 ポート チャネルアップリンク イ ンターフェイスにも適用されます。
- · SVI およびレイヤ3アップリンク ポートのルータ ACL (RACL)は、入力方向の外部また は内部ヘッダーを持つカプセル化されたVXLANトラフィックをフィルタリングするため にサポートされていません。この制限は、レイヤ3ポートチャネルアップリンクインター フェイスにも適用されます。
- ポート ACL (PACL) は、ホストが接続されているレイヤ2 ポートには適用できません。 Cisco NX-OS は、出力方向の PACL をサポートしていません。

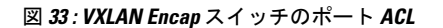

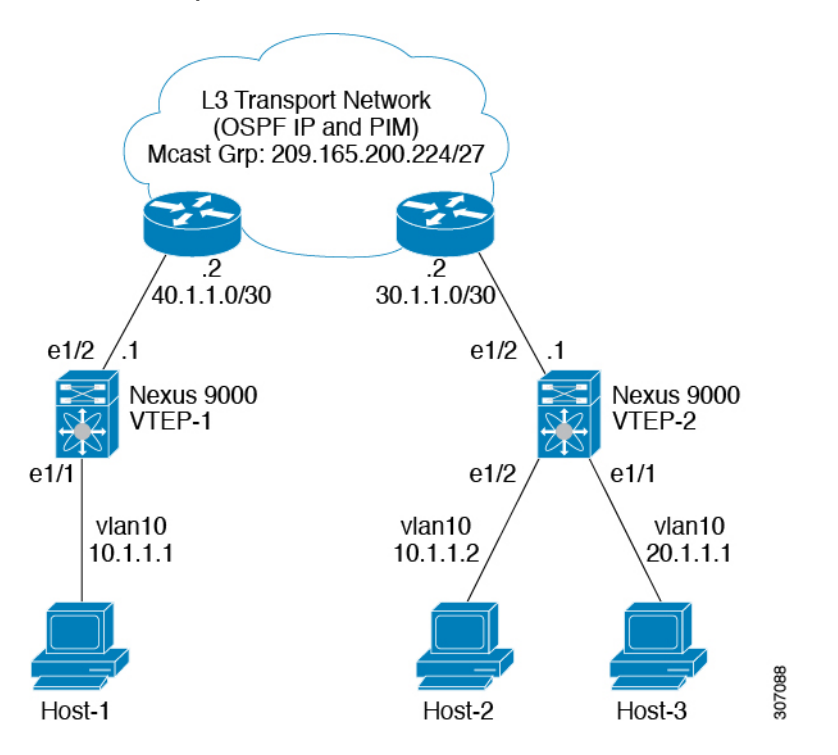

# **VXLAN**トンネル カプセル化 スイッチ

## 入力のアクセス ポートのポート **ACL**

カプセル化スイッチでホストが接続されているレイヤ2トランクまたはアクセスポートにポー ト ACL (PACL) を適用できます。ネットワークへのアクセスからの着信トラフィックは通常 の IP トラフィックであるため。レイヤ 2 ポートに適用されている ACL は、非 VXLAN 環境の IP トラフィックと同様にフィルタリングできます。

**ing-ifacl** TCAM リージョンは、次のように分割する必要があります。

手順の概要

- **1. configure terminal**
- **2. hardware access-list tcam region ing-ifacl 256**
- **3. ip access-list** *name*
- **4.** *sequence-number* **permit ip** *source-address destination-address*
- **5. exit**
- **6. interface ethernet** *slot/port*
- **7. ip port access-group** *pacl-name***in**
- **8. switchport**
- **9. switchport mode trunk**
- **10. switchport trunk allowed vlan** *vlan-list*
- **11. no shutdown**

### 手順の詳細

 $\mathbf I$ 

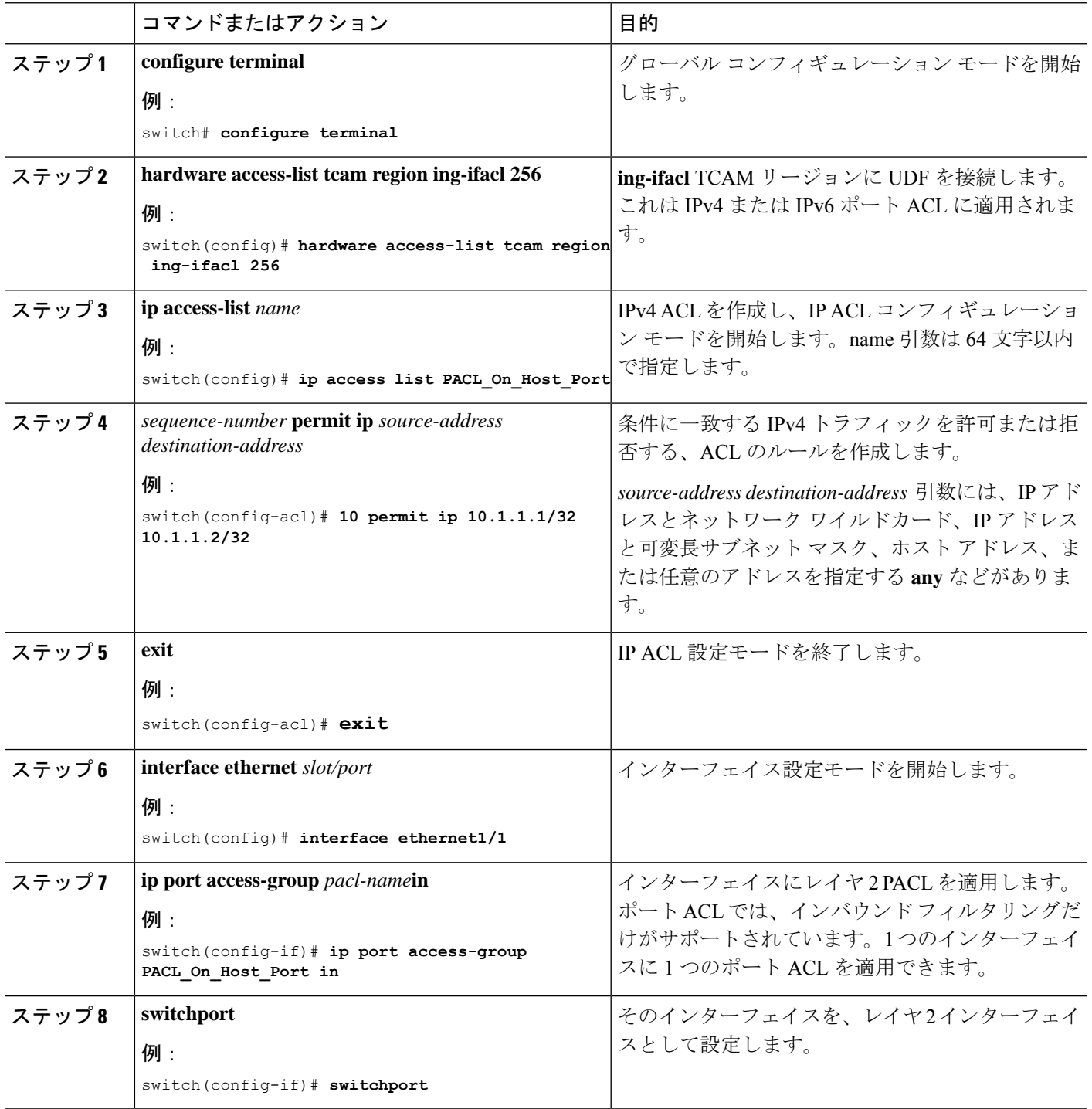

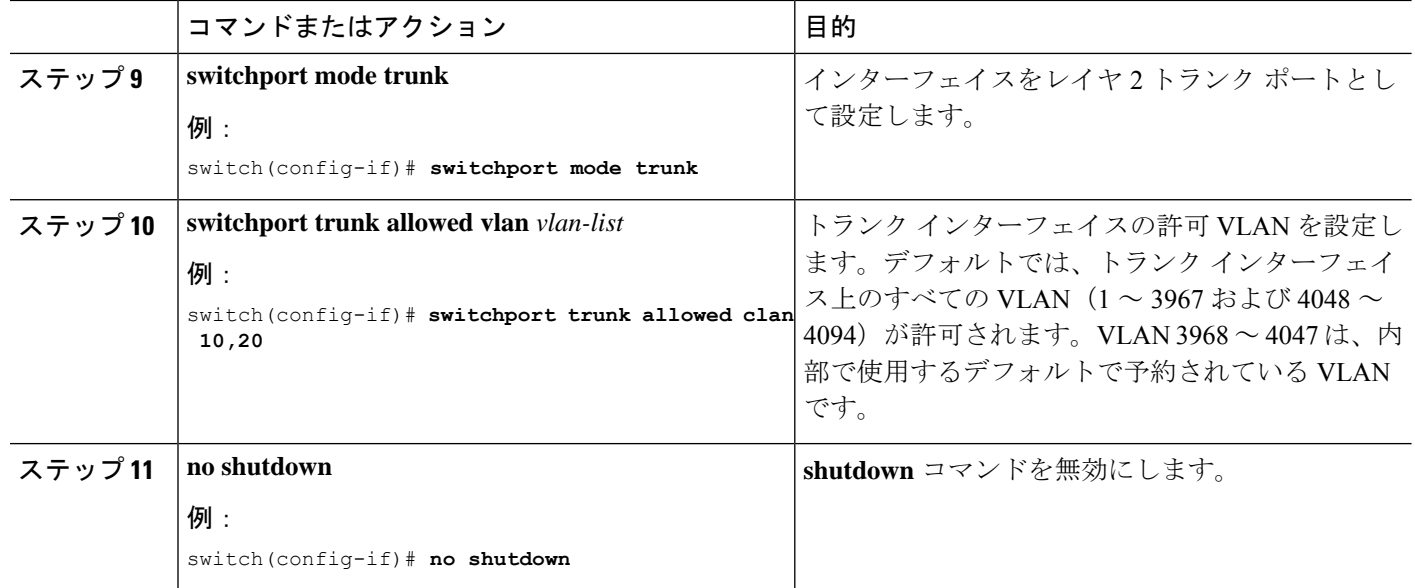

## サーバ **VLAN** の **VLAN ACL**

VLANACL (VACL) は、ホストが接続されている着信VLAN-10に適用できます。ネットワー クへのアクセスからの着信トラフィックは通常の IP トラフィックであるため、VLAN-10 に適 用されている ACL は、非 VXLAN 環境の IP トラフィックと同様にフィルタリングできます。

図 **<sup>34</sup> : VXLAN Encap** スイッチの **VLAN ACL**

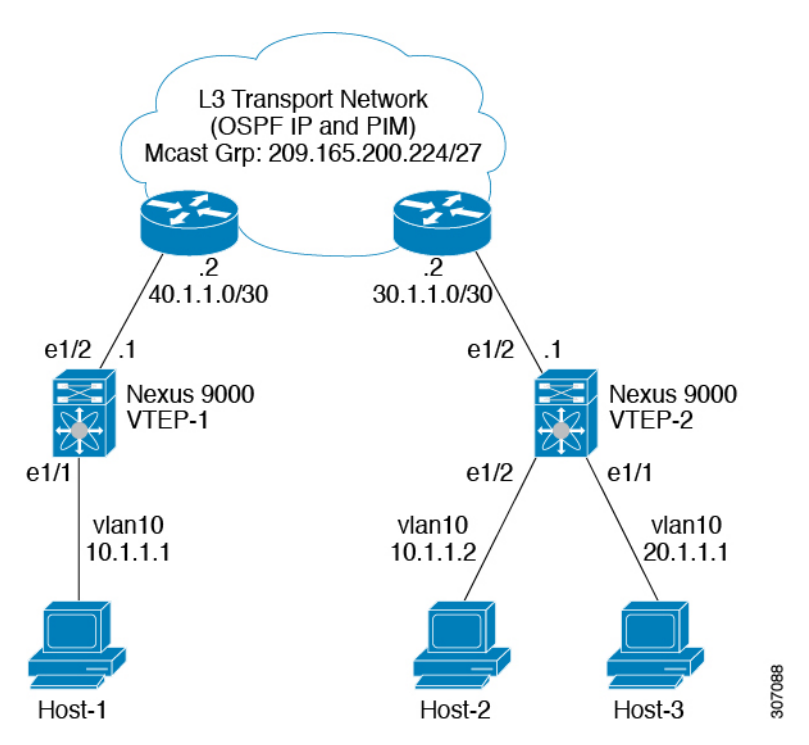

### 手順の概要

### **1. configure terminal**

- **2. ip access-list** *name*
- **3.** *sequence-number* **permit ip** *source-address destination-address*
- **4. vlan access-map** *map-name* **[***sequence-number***]**
- **5. match ip address** *ip-access-list*
- **6. action forward**
- **7. vlan access-map** *name*

### 手順の詳細

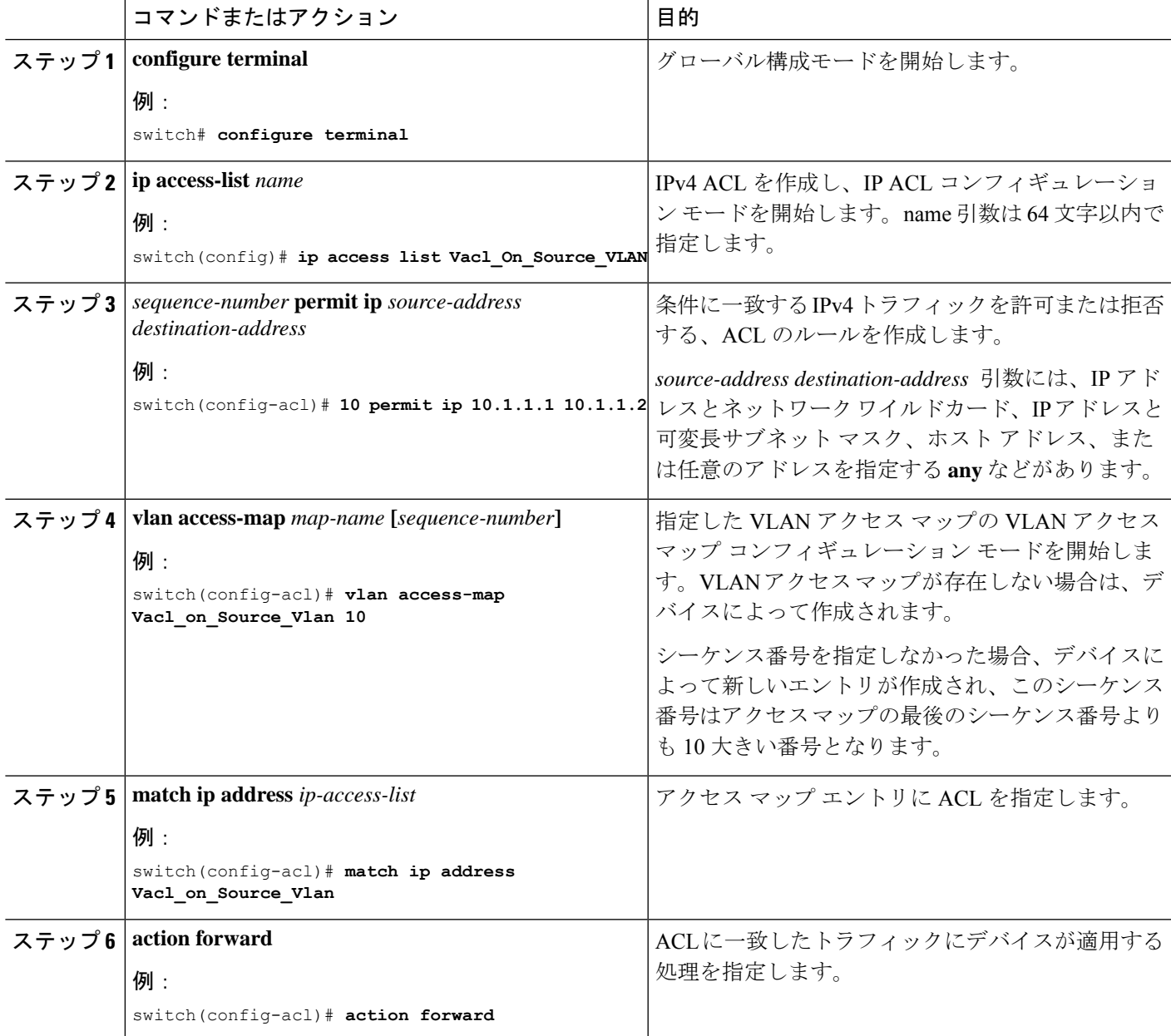

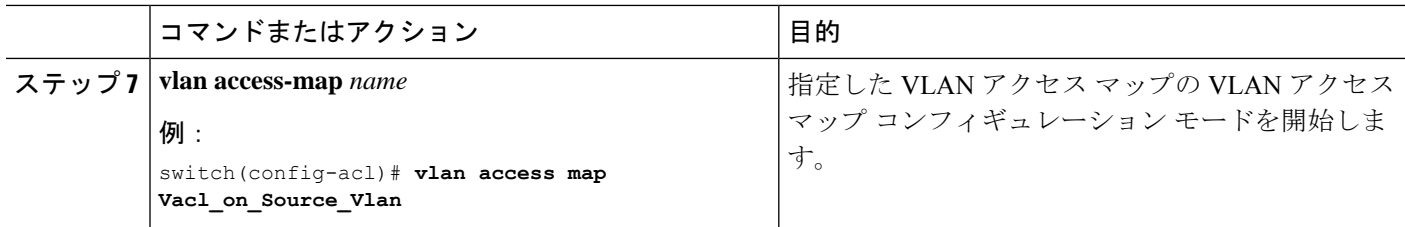

### 入力の **SVI** のルーテッド **ACL**

入力方向のルータ ACL (RACL)は、カプセル化スイッチに接続するホストの着信 VLAN-10 の SVI に適用できます。ネットワークへのアクセスからの着信トラフィックは通常の IP トラ フィックであるため、SVI 10 に適用されている ACL は、非 VXLAN 環境の IP トラフィックと 同様にフィルタリングできます。

図 **<sup>35</sup> : VXLAN Encap** スイッチでの入力の **SVI** でのルーテッド **ACL**

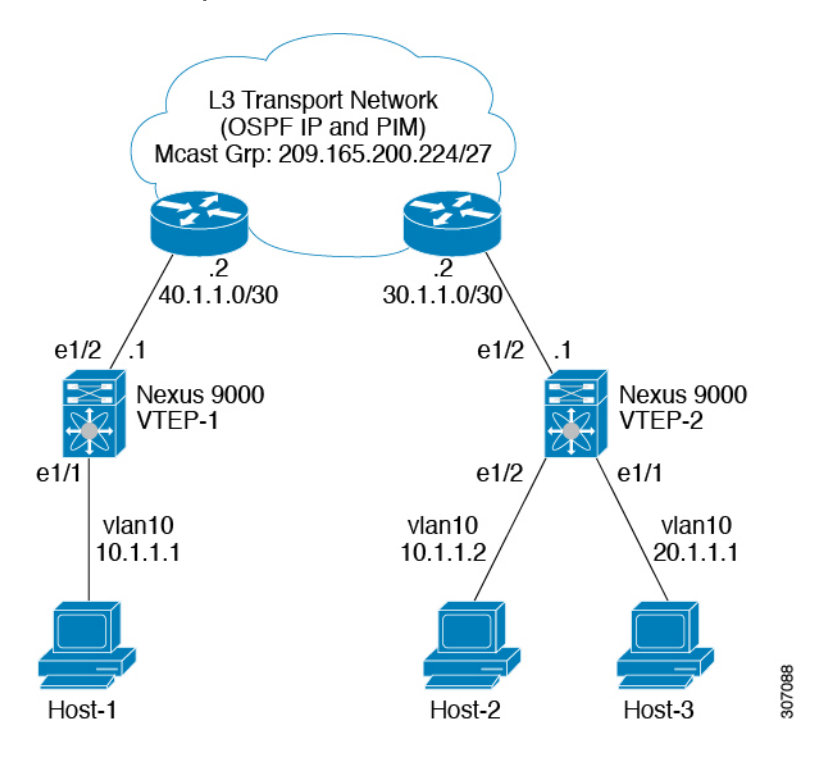

**ing-racl** TCAM リージョンは、次のように分割する必要があります。

### 手順の概要

- **1. configure terminal**
- **2. hardware access-list tcam region ing-ifacl 256**
- **3. ip access-list** *name*
- **4.** *sequence-number* **permit ip** *source-address destination-address*
- **5. exit**
- **6. interface ethernet** *slot/port*
- **7. no shutdown**
- **8. ip access-group** *pacl-name***in**
- **9. vrf member** *vxlan-number*
- **10. no ip redirects**
- **11. ip address** *ip-address*
- **12. no ipv6 redirects**
- **13. fabric forwarding mode anycast-gateway**

### 手順の詳細

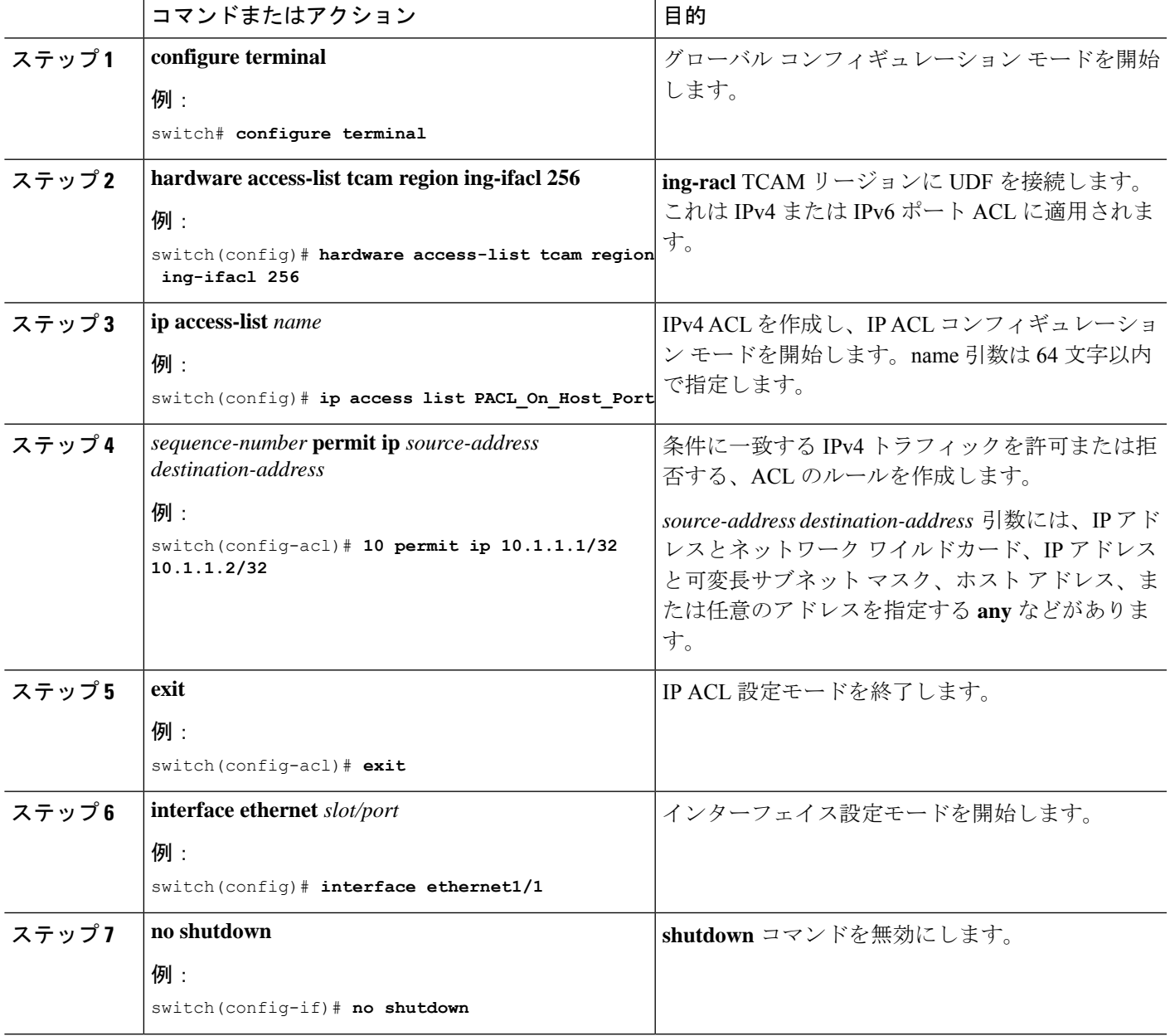

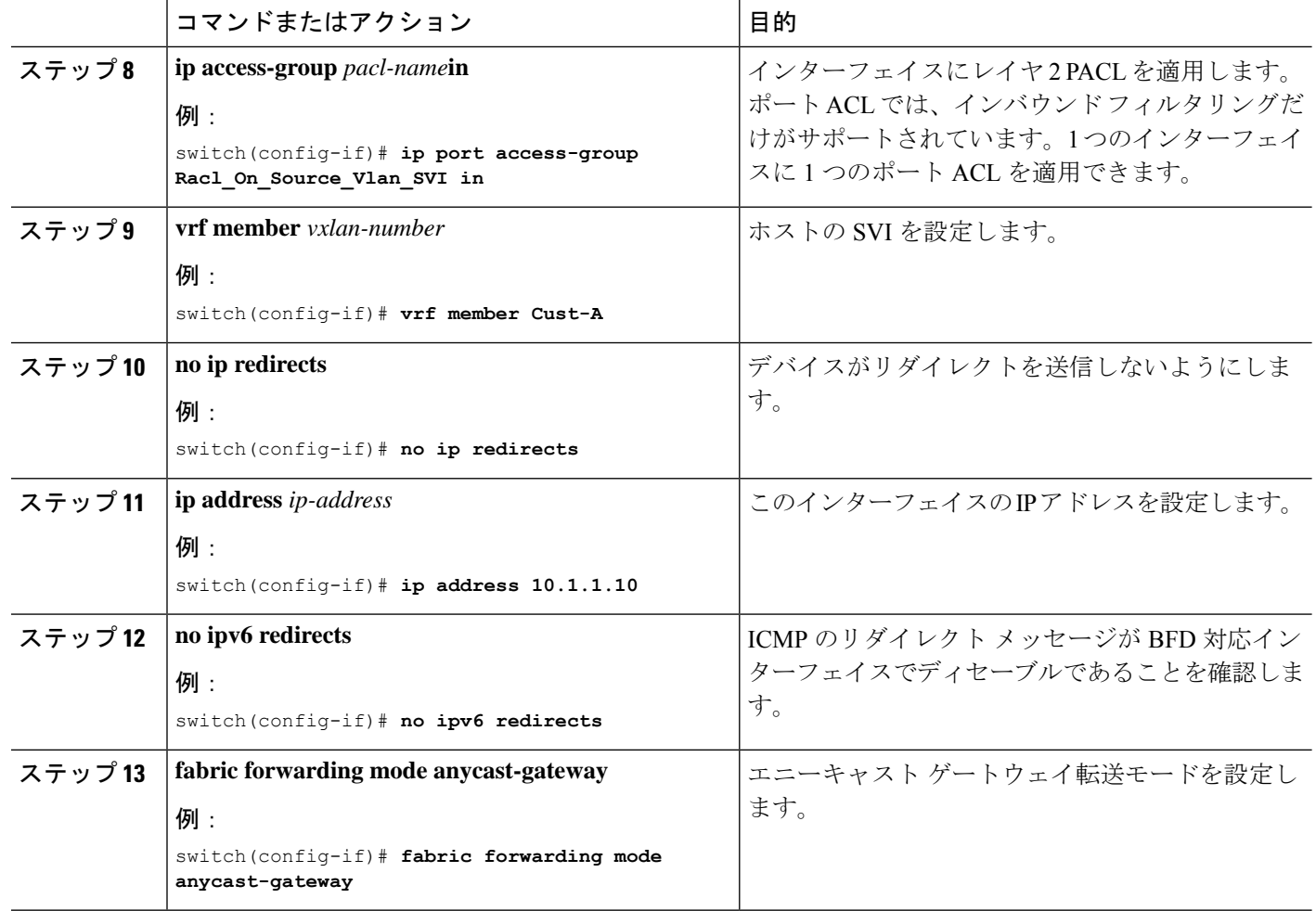

## 出力のアップリンクのルーテッド **ACL**

着信 VLAN-10 の SVI およびアップリンク ポート (eth1/2) の RACL は、出力方向の外部また は内部ヘッダーを持つカプセル化されたVXLANトラフィックをフィルタリングするためにサ ポートされていません。この制限は、レイヤ 3 ポート チャネル アップリンク インターフェイ スにも適用されます。

## **VXLAN**トンネル カプセル化解除スイッチ

## 入力のアップリンクのルーテッド **ACL**

SVI およびレイヤ 3 アップリンク ポートの RACL は、入力方向の外部または内部ヘッダーを 持つカプセル化されたVXLANトラフィックをフィルタリングするためにサポートされていま せん。この制限は、レイヤ 3 ポート チャネル アップリンク インターフェイスにも適用されま す。

## 出力のアクセス ポートのポート **ACL**

ホストが接続されているレイヤ 2 ポートに PACL を適用しないでください。Cisco Nexus 9000 シリーズ スイッチは、出力方向の PACL をサポートしていません。

## レイヤ **2 VNI** トラフィックの **VLAN ACL**

レイヤ2 VNI トラフィックが Host-1 から Host-2 に流れている場合、VLAN ACL (VACL) を VLAN-10 に適用して内部ヘッダーでフィルタリングできます。

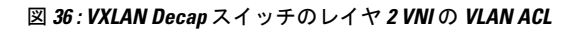

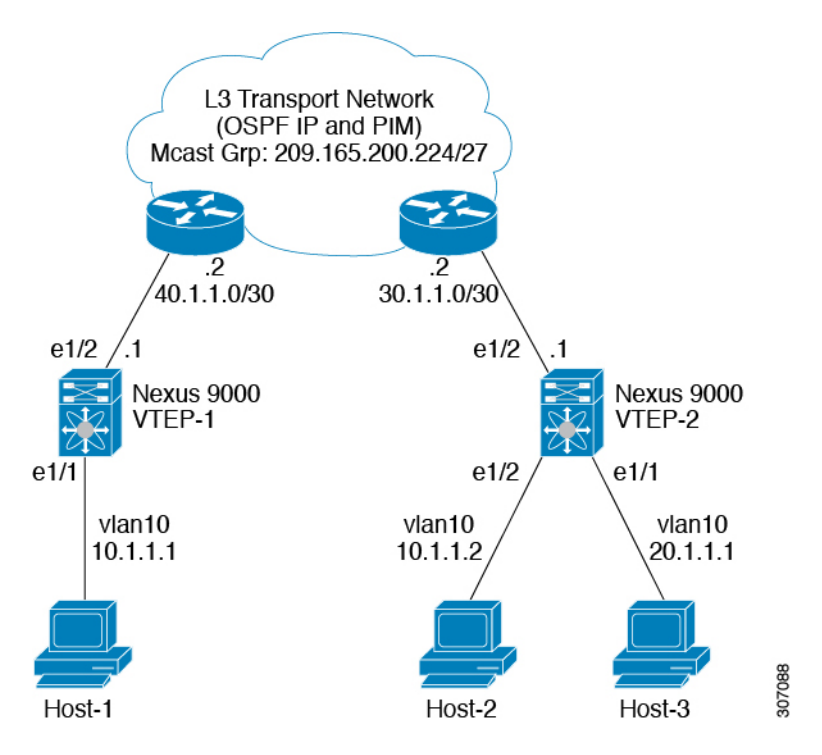

VACL TCAM リージョンは、次のように分割する必要があります。

手順の概要

- **1. configure terminal**
- **2. hardware access-list tcam region vacl 256**
- **3. ip access-list** *name*
- **4. statistics per-entry**
- **5.** *sequence-number* **permit ip** *source-address destination-address*
- **6.** *sequence-number* **permit** *protocol source-address destination-address*
- **7. exit**
- **8. vlan access-map** *map-name* **[***sequence-number***]**
- **9. match ip address** *list-name*

I

### 手順の詳細

 $\overline{\phantom{a}}$ 

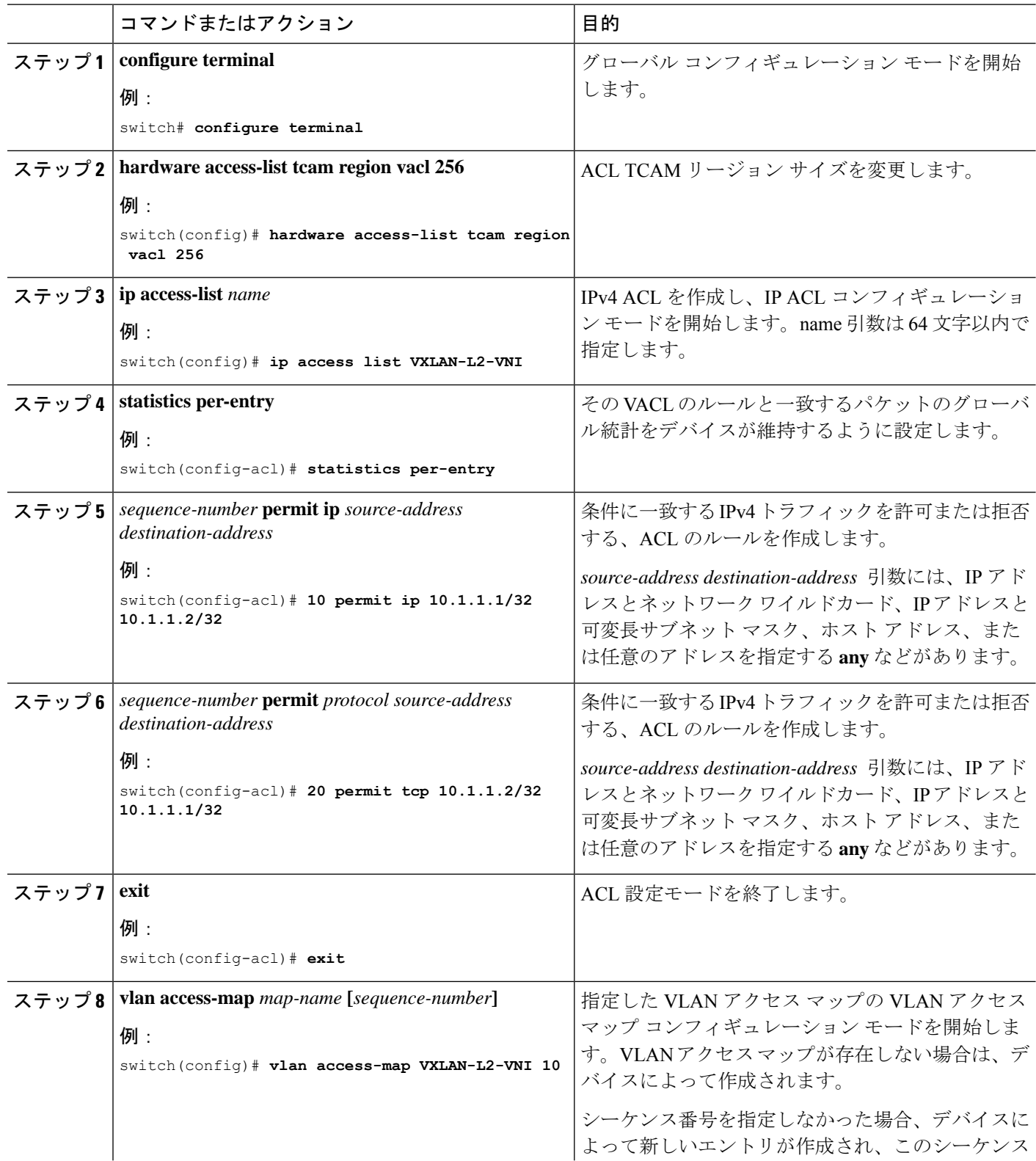

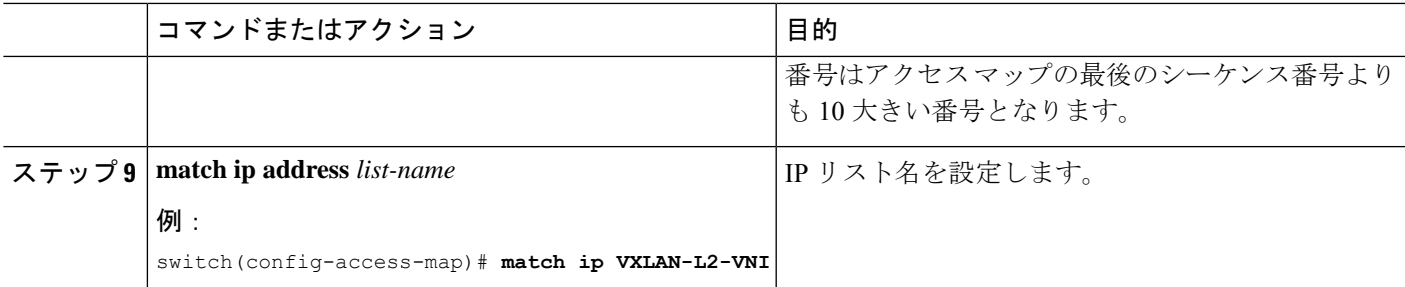

### レイヤ**3 VNI**トラフィックの**VLAN ACL**

VLAN ACL (VACL) は、レイヤ3 VNIトラフィックがホスト1からホスト3に流れている場合 に、内部ヘッダーでフィルタリングするために宛先VLAN20に適用できます。これは、レイヤ 3トラフィックのVACLがシステムの出力で考慮されるため、前のケースとは若干異なります。 キーワード **output** は、レイヤ 3 VNI トラフィックの VACL エントリをダンプするときに使用 する必要があります。

図 **<sup>37</sup> : VXLAN Decap** スイッチのレイヤ **<sup>3</sup> VNI** の **VLAN ACL**

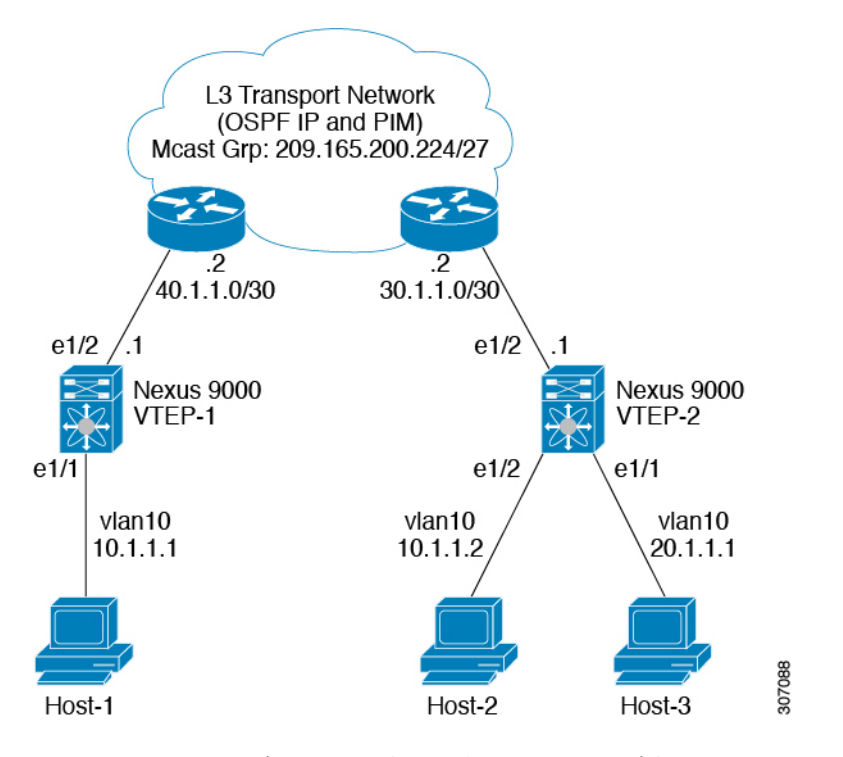

VACL TCAM リージョンは、次のようにカービングする必要があります。

手順の概要

- **1. configure terminal**
- **2. hardware access-list tcam region vacl 256**
- **3. ip access-list** *name*
- **4. statistics per-entry**
- **5.** *sequence-number* **permit ip** *source-address destination-address*
- **6.** *sequence-number* **permit** *protocol source-address destination-address*
- **7. vlan access-map** *map-name* **[***sequence-number***]**
- **8. action forward**

### 手順の詳細

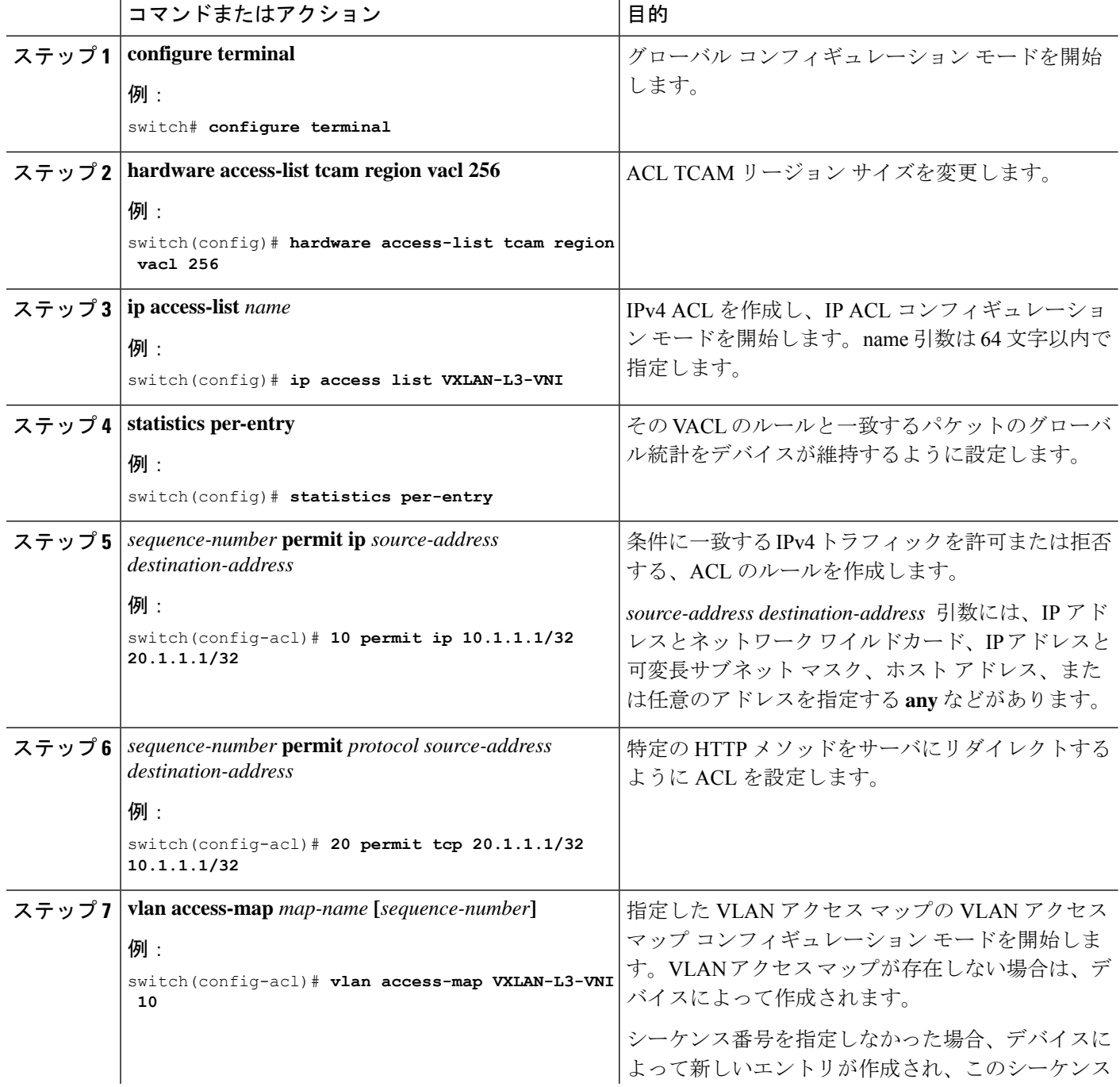

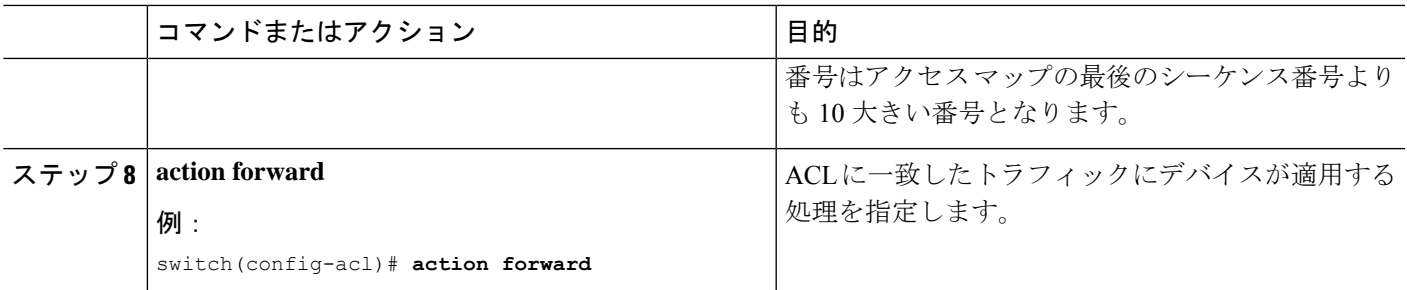

### 出力の **SVI** のルーテッド **ACL**

出力方向のルータ ACL (RACL) は、Host-3 がデキャップ スイッチで接続されている宛先 VLAN-20 の SVI に適用して、ネットワークからアクセスへのトラフィックフローの内部ヘッ ダーでフィルタリングできます。これは通常のカプセル化解除された IP トラフィック ポスト です。SVI 20 に適用されている ACL は、非 VXLAN 環境内の IP トラフィックの場合と同様に フィルタリングできます。

図 **38 : VXLAN** デキャップ スイッチでの出力の **SVI** でのルーテッド **ACL**

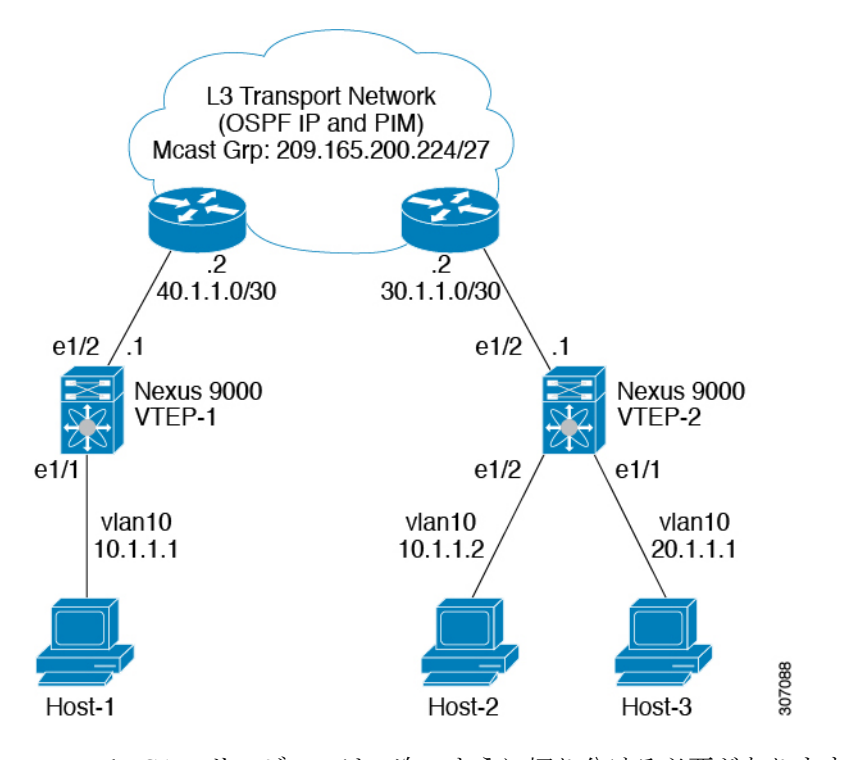

egr-racl TCAM リージョンは、次のように切り分ける必要があります。

手順の概要

- **1. configure terminal**
- **2. hardware access-list tcam region egr-racl 256**
- **3. ip access-list** *name*
- **4.** *sequence-number* **permit ip** *source-address destination-address*
- **5. interface vlan** *vlan-id*
- **6. no shutdown**
- **7. ip access-group** *access-list* **out**
- **8. vrf member** *vxlan-number*
- **9. no ip redirects**
- **10. ip address** *ip-address/length*
- **11. no ipv6 redirects**
- **12. fabric forwarding mode anycast-gateway**

### 手順の詳細

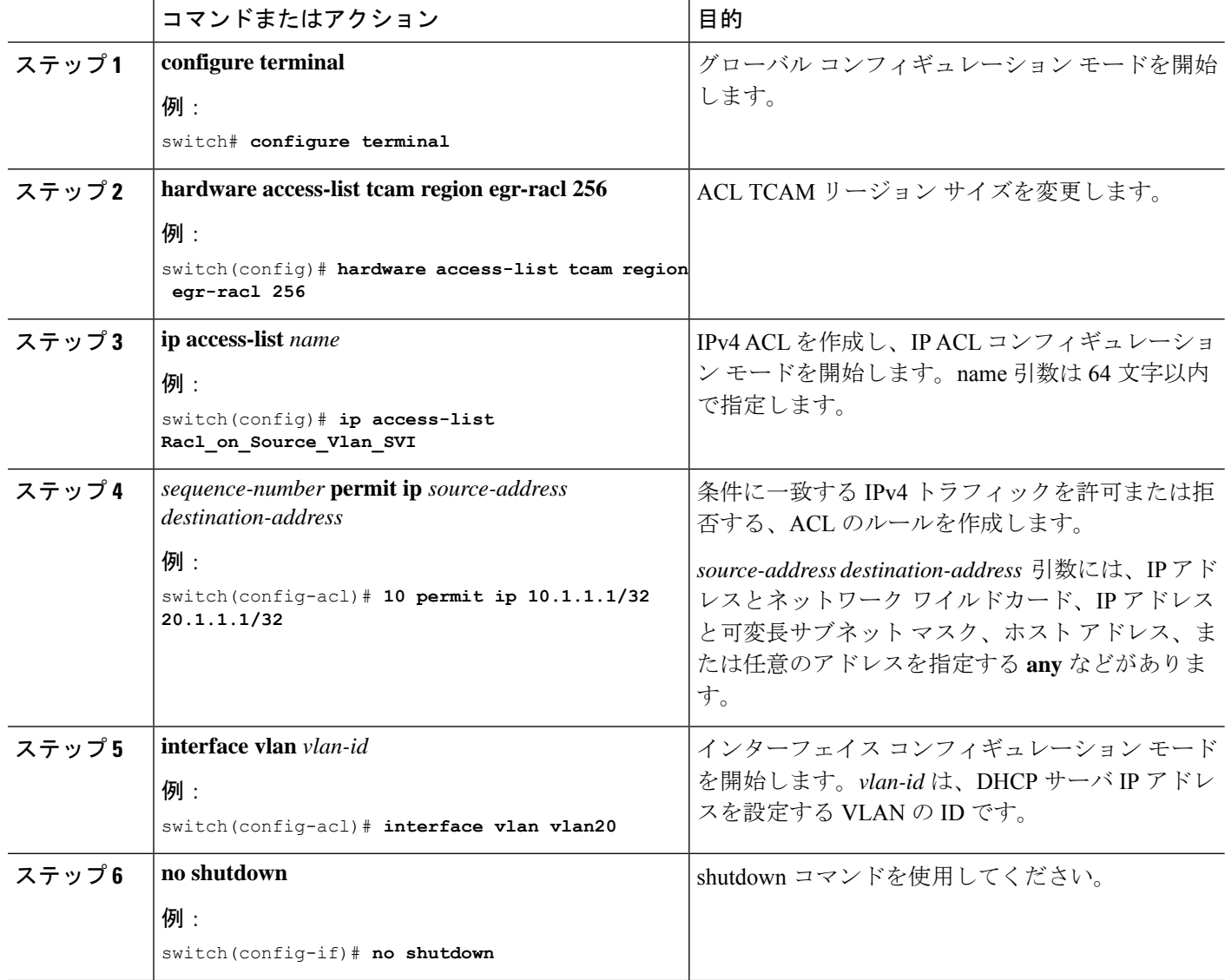

I

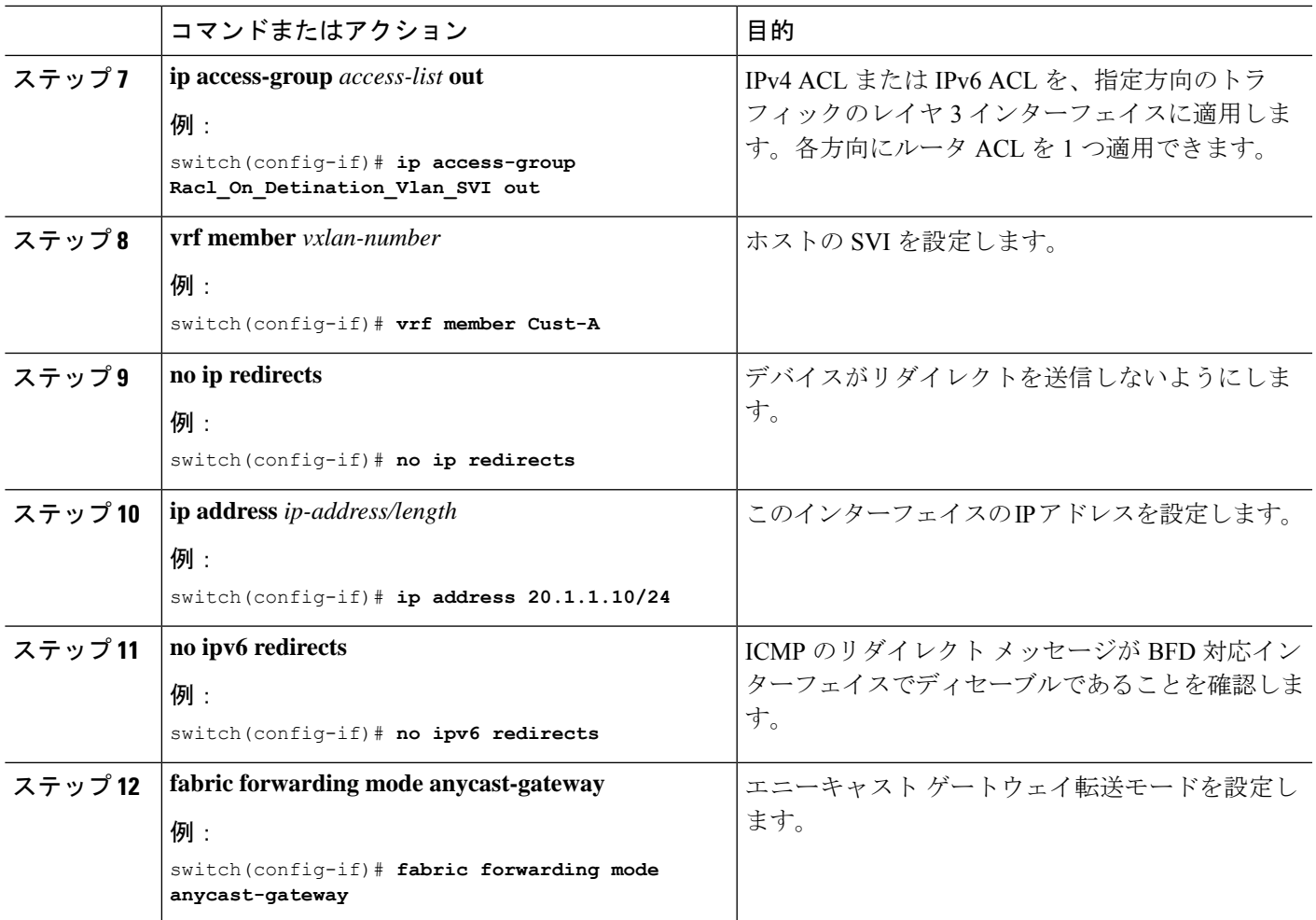

I

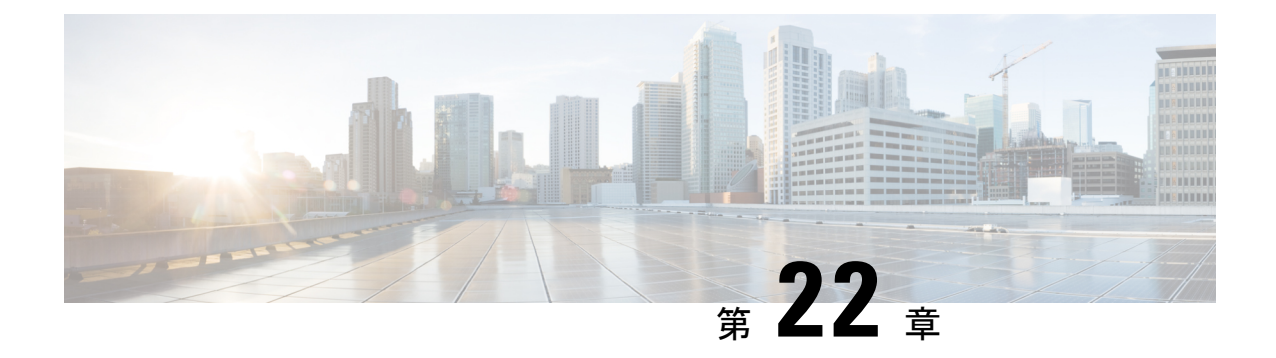

# **CloudSec** を使用したセキュアな **VXLAN EVPN** マルチサイトの設定

この章は、次の項で構成されています。

- CloudSec を使用したセキュアな VXLAN EVPN マルチサイトについて (429 ページ)
- CloudSec を使用したセキュアな VXLAN EVPN マルチサイトの注意事項と制約事項 (430 ページ)
- Cloudsec の MLAG ボーダー ゲートウェイのサポート (432 ページ)
- MLAG 拡張 (434 ページ)
- CloudSec を使用したセキュアな VXLAN EVPN マルチサイトの設定 (435 ページ)
- CloudSec を使用したセキュアな VXLAN EVPN マルチサイト (443 ページ)
- CloudSec を使用したセキュアな VXLAN EVPN マルチサイトの統計情報の表示 (448 ペー ジ)
- CloudSec を使用したセキュアな VXLAN EVPN マルチサイトの設定例 (449 ページ)
- VIP を使用するマルチサイトから PIP を使用するマルチサイトへの移行 (450 ページ)
- 既存の vPC BGW の移行 (451 ページ)

# **CloudSec** を使用したセキュアな **VXLAN EVPN** マルチサイ トについて

CloudSec を使用したセキュアな VXLAN EVPN マルチサイトは、VXLAN ベースのマルチサイ トファブリックのデータセキュリティとデータ整合性を保証します。この機能は、UDPパケッ トの IEEE MACsec の暗号化メカニズムを使用して、許可された VXLAN EVPN エンドポイン ト間にセキュアなトンネルを提供します。

CloudSec セッションは、2 つの異なるサイトのボーダー ゲートウェイ(BGW)間の DCI を介 したポイントツーポイントです。サイト間のすべての通信は、VIP の代わりにマルチサイト PIP を使用します。移行情報の詳細については、VIP を使用するマルチサイトから PIP を使用 するマルチサイトへの移行 (450 ページ) を参照してください。

CloudSec を使用したセキュア VXLAN EVPN マルチサイトが、ピアごとに有効になっているこ とを確認します。CloudSec をサポートしないピアは、CloudSec をサポートするピアと動作で きますが、トラフィックは暗号化されません。CloudSec 非対応サイトから CloudSec 対応サイ トへの移行中にのみ、暗号化されていないトラフィックを許可することをお勧めします。

CloudSec キー交換では BGP が使用され、MACsec では MACsec Key Agreement(MKA)が使用 されます。CloudSec コントロール プレーンは、BGPIPv4 アドレス ファミリをキー情報の交換 に使用します。CloudSecキーは、アンダーレイBGPセッションを使用するBGPIPv4ルートのト ンネルカプセル化(トンネルタイプ18)属性の一部として伝送されます。

### キー ライフタイムおよびヒットレス キー ロールオーバー

CloudSec キー チェーンには、キー ID とオプションのライフタイムが設定された複数の事前共 有キー(PSK)を含めることができます。事前共有キーは、トラフィックの暗号化と整合性検 証のためにさらにキーを取得するために使用されるシードキーです。事前共有キーのリスト は、異なるライフタイムを持つキーチェーンで設定できます。

キーのライフタイムには、キーが期限切れになる時刻が指定されます。ライフタイムが設定さ れている場合、ライフタイムの期限が切れた後に、MKA はキー チェーン内の次に設定された 事前共有キーにロール オーバーします。キーのタイム ゾーンは、ローカルまたは UTC を指定 できます。デフォルトの時間帯は UTC です。ライフタイム設定が存在しない場合は、無期限 のデフォルト ライフタイムが使用されます。

CloudSec キー チェーンを設定するには、CloudSec キーチェーンとキーの設定 (438 ページ) を参照してください。

最初のキーのライフタイムが期限切れになると、リスト内の次のキーに自動的にロールオー バーします。同一のキーがリンクの両側で同時に設定されている場合、キーのロールオーバー はヒットレスになります。つまり、キーはトラフィックを中断せずにロールオーバーされま す。つまり、トラフィックが中断されることなくキーがロールオーバーされます。キーのライ フタイムは、ヒットレス キー ロールオーバーを実現するためにオーバーラップする必要があ ります。

# **CloudSec** を使用したセキュアな **VXLAN EVPN** マルチサイ トの注意事項と制約事項

CloudSec を使用したセキュアな VXLAN EVPN マルチサイトには、次の注意事項と制約事項が あります。

- Cisco NX-OS リリース 10.2(2)F 以降、vPC ボーダー ゲートウェイのマルチシャーシ リンク アグリゲーション グループ(MLAG)のサポートは、Cisco Nexus 9300-FX2、-FX3、およ び N9K-C9332D-GX2B スイッチでサポートされます。
- Cisco NX-OS リリース 10.2(3) 以降、vPC ボーダー ゲートウェイの MLAG サポートは、 Cisco Nexus 9364D-GX2A および 9348D-GX2A プラットフォーム スイッチでサポートされ ます。
- MLAG Cloudsec をサポートするには、MCT/vPC ピア リンク ポートが CloudSec に対応し ている必要があります。ポートのサブセットのみが CloudSec/MACsec をサポートするた め、これは N9K-C9332D-GX2B スイッチに必要です。一方、Cisco Nexus 9300-FX2/FX3 ファミリ スイッチでは、すべてのポートが CloudSec に対応しています。
- CloudSec を使用しているセキュアな VXLAN EVPN マルチサイトは、Cisco NX-OS リリー ス 9.3(5) 以降 Cisco Nexus 9300-FX2 プラットフォーム スイッチでサポートされます。
- CloudSec を使用しているセキュアな VXLAN EVPN マルチサイトは、Cisco NX-OS リリー ス10.1(1)以降からCisco Nexus 9300-FX3プラットフォームスイッチでサポートされます。
- CloudSec を使用しているセキュアな VXLAN EVPN マルチサイトは、Cisco NX-OS リリー ス 10.2(1q)F 以降から Cisco Nexus 9300-GX2 プラットフォーム スイッチでサポートされま す。
- Cisco Nexus NX-OS リリース 10.1(3) 以降、CloudSec を使用したセキュア VXLAN EVPN マ ルチサイトは、Cisco Nexus 9300-GX2A プラットフォーム スイッチでのみサポートされま す。
- L3 インターフェイスおよび L3 ポートチャネルは DCI リンクとしてサポートされます。
- スイッチ宛ての CloudSec トラフィックは、DCI アップリンクを介してスイッチに入る必 要があります。
- CloudSec を使用したセキュアな VXLAN EVPN マルチサイトは、ルートサーバ経由で接続 されているサイト、またはフル メッシュ(ルート サーバなし)を使用して接続されてい るサイトでサポートされます。ルート サーバを介して接続されているサイトの場合は、 サーバを Cisco NX-OS リリース 9.3(5) 以降のリリースにアップグレードし、CloudSec VXLAN EVPN トンネル暗号化の有効化 (435 ページ) の手順に従います。
- Cisco NX-OS リリース 10.2(1q)F 以降、VXLAN トンネル暗号化は Cisco Nexus N9K-C9332D-GX2B プラットフォーム スイッチでサポートされます。
- Cisco NX-OS リリース 10.2(3) 以降、VXLAN トンネル暗号化は Cisco Nexus 9364D-GX2A、 および 9348D-GX2A プラットフォーム スイッチでサポートされます。
- Cisco NX-OS リリース 10.1(1) 以降、VXLAN トンネル暗号化機能は Cisco Nexus 9300-FX3 プラットフォーム スイッチでサポートされます。
- ICVは、CiscoNX-OSリリース9.3(7)ではデフォルトで無効になっています。以前のリリー ス(Cisco NX-OS リリース 9.3(6))のノードと cloudsec トンネル セッションを形成する場 合は、ノードで ICV を無効にする必要があります。
- CloudSec を使用して、同じサイト上のすべての BGW をセキュア VXLAN EVPN マルチサ イト用に設定する必要があります。
- DCI リンクで CloudSec を使用するセキュア VXLAN EVPN マルチサイトと、内部ファブ リックでMACsecを共存させることができます。ただし、同じポートまたはポートグルー プ(MAC ID)で同時に有効にすることはできません。
- CloudSec ピアを使用するセキュアな VXLAN EVPN マルチサイトは、それらの間のセキュ アなトラフィックを復号化するために同じキー チェーン設定を持つ必要があります。
- Cisco Nexus 9300-FX2 ファミリ スイッチのセキュリティ キー配布の BGP IPv4 アップデー トでは、最大 60 のピアがサポートされます。
- Cisco NX-OS リリース 10.2(3) 以降、セキュリティ キー配布の BGP IPv4 アップデートは Cisco Nexus 9300-FX3 プラットフォーム スイッチでサポートされます。
- アクティブタイマーが設定されたすべてのキーが期限切れになったときにセッションを維 持するには、キーチェーンごとにライフタイムなしで1つのキーだけを設定します。ベス ト プラクティスとして、キーごとにライフタイムを設定することを推奨します。
- CloudSec キーは、アンダーレイ BGP セッションを使用する BGPIPv4 ルートでトンネルカ プセル化属性を使用して BGW間で交換されます。

この属性が中間ノードによって伝播されない場合は、CloudSec エンドポイント ノード、 つまり BGW間で直接 BGP IPv4 ユニキャスト セッションを設定する必要があります。

- CloudSec を使用したセキュアな VXLAN EVPN マルチサイトは、次をサポートします。
	- ボーダー ゲートウェイ上の直接接続された L2 ホスト
	- DCI インターフェイスの IP アンナンバード設定
	- マルチキャスト アンダーレイ
	- OAM パストレース
	- TRM
	- ボーダー ゲートウェイの VIP 専用モデル
	- ダウンストリーム VNI を使用した VXLAN EVPN
- Cisco NX-OS リリース 10.3(1) 以降、DSVNI を使用する MLAG cloudsec は Cisco Nexus 9000 シリーズ スイッチでサポートされます。
- CloudSec が有効になっている場合、非中断の ISSU はサポートされません。

## **Cloudsec** の **MLAG** ボーダー ゲートウェイのサポート

次のトポロジは、Cloudsecのマルチシャーシリンクアグリゲーション(MLAG) ボーダーゲー トウェイ (BGW) のサポートを示しています。

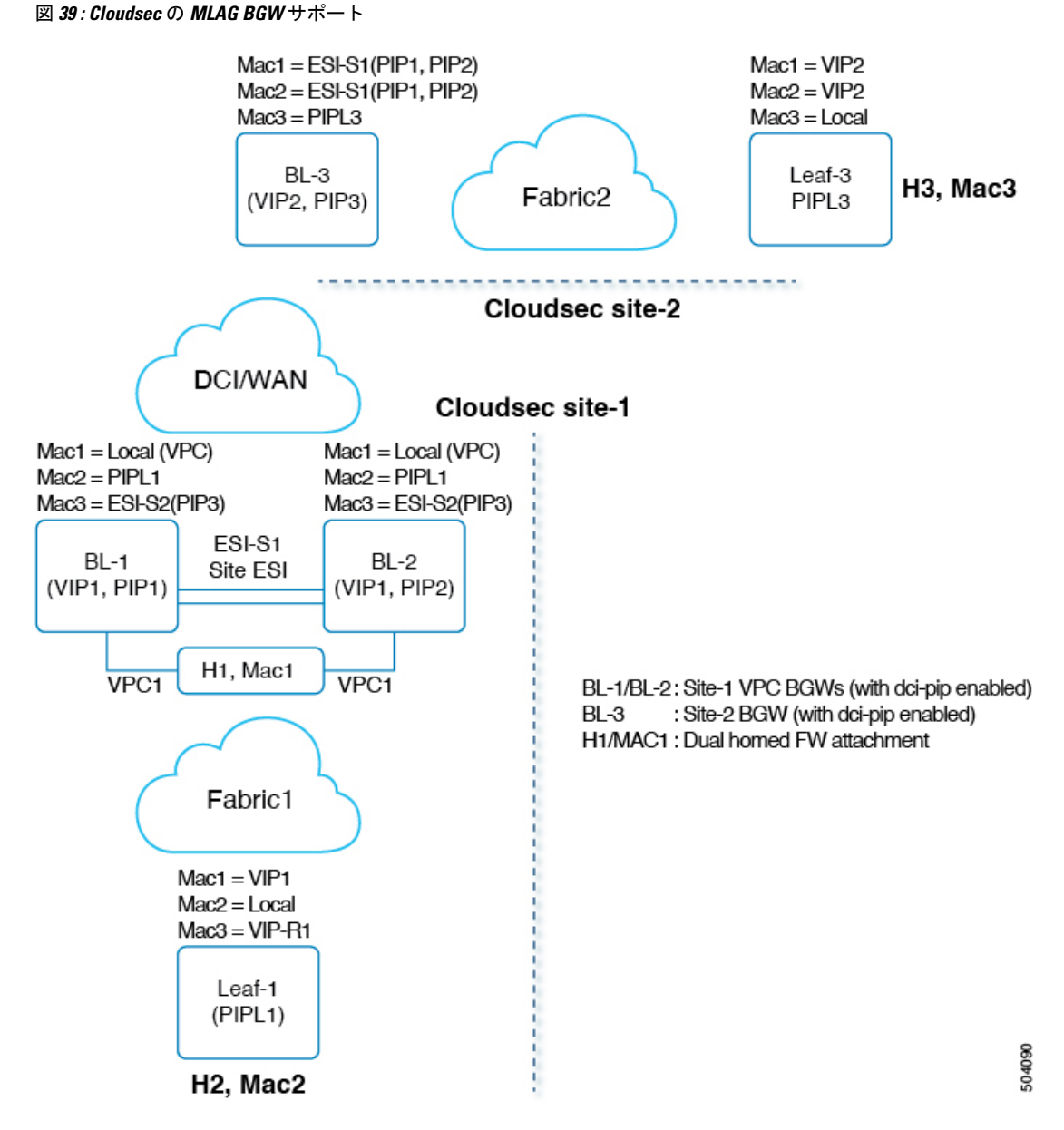

MLAG は、BGW へのデュアルホーム接続/接続です。BGW は冗長性のための単一の VXLAN エンド ポイントとして仮想的に機能し、両方のスイッチは共通のエミュレート/仮想 IP アドレ ス(VIP)を共有することによってアクティブ モードで機能します。DCI 上の VXLAN カプセ ル化は、BGW VTEP のプライマリ IP アドレスに基づいています。

上記のトポロジでは、ホスト H1/MAC1 は、Cloudsec 対応の vPC BGW BL-1/BL-2 にデュアル ホーム接続されています。H1 は、ファブリックへの vPC BGW (VIP1)のセカンダリ ループ バック IP アドレスで引き続きアドバタイズされます。ただし DCI に対しては、BL-1/BL-2 の 両方が PIP としてネクストホップを使用して H1 をアドバタイズし、サイト ESI もタイプ 2 NLRI に追加されます。

エニーキャストおよび vPC BGW の Cloudsec 機能の場合、dci-advertise-pip はタイプ 2/タイプ 5 ルートが DCI にアドバタイズされる方法に関して、BGP 手順を変更するように構成されてい ます。サイト内部ネットワークから受信したすべてのタイプ 2/タイプ 5 ルートは、vPC BGW の PIP としてネクスト ホップを使用して DCI にアドバタイズされます。

両方のvPCBGWは、それぞれのプライマリIPアドレスを使用してルートをアドバタイズしま す。Site-ESI 属性が Type-2 NLRI に追加されます。vPC BGW 上のすべてのデュアル接続ホスト は、PIP としてネクストホップでアドバタイズされ、サイト ESI 属性は DCI を介して接続され ます。すべての孤立ホストは、DCI への PIP としてネクストホップでアドバタイズされ、サイ ト ESI 属性は付加されません。

vPC BGW がピア vPC BGW の PIP アドレスを学習し、DCI 側でアドバタイズする場合、両方 の vPC BGW からの BGP パス属性は同じになります。したがって、DCI 中間ノードは PIP アド レスを所有していない vPC BGW からのパスを選択することになる可能性があります。このシ ナリオでは、リモート サイトからの暗号化されたトラフィックに MCT リンクが使用されま す。vPC BGW BGP は、次の場合にピア vPC BGW の PIP アドレスを学習します。

- iBGP は vPC BGW 間で構成されます。
- BGP は、ファブリック側のアンダーレイ ルーティング プロトコルとして使用されます。
- アンダーレイ ルーティング プロトコルとして使用される IGP、および IGP ルートが BGP に再配布されます。

vPC BGW が BGP でピア vPC BGW の PIP アドレスを学習する場合、アウトバウンド ルート マップを構成して、BGW のパスを最適なパスにする必要があります。

リモートサイトBGWでは、直接接続されたL3ホストは両方のvPCBGWから学習されます。 通常直接接続された BGW からのパスは、AS パスが低いため優先されます。L3 ホストまたは L3 ネットワークが vPC ペア BGW に二重接続されている場合、ローカル パスは両方の vPC ペ アで選択されます。

## **MLAG** 拡張

従来、単一のループバック インターフェイスは NVE 送信元 インターフェイスとして設定さ れ、vPC コンプレックスの PIP と VIP の両方が構成されています。CloudSec が有効になってい る vPC BGW では、MLAG 展開でのコンバージェンスを向上させるために、NVE の下で送信 元とエニーキャスト IP アドレスに個別のループバック インターフェイスを使用することをお 勧めします。送信元インターフェイスに構成されている IP アドレスは vPC ノードの PIP であ り、エニーキャスト インターフェイスに構成されている IP アドレスはその vPC コンプレック スの VIP です。NVE エニーキャスト インターフェイスも構成されている場合、NVE ソース イ ンターフェイスで設定されたセカンダリ IP は効果がないことに注意してください。

個別のループバックを使用すると、DCI 側を宛先とするデュアル接続タイプ 2/5 トラフィック のコンバージェンスが改善されます。

ユーザーがエニーキャスト インターフェイスを指定したい場合、ユーザーは既存の送信元 イ ンターフェイスを構成解除し、送信元 インターフェイスとエニーキャスト インターフェイス の両方で再構成する必要があります。これにより、一時的なトラフィック損失が発生します。 すべてのグリーン フィールド展開では、指定されたコンバージェンスの問題を回避するため に、送信元 インターフェイスとエニーキャスト インターフェイスの両方を設定することをお 勧めします。

### エンド ユーザ インターフェイス

ユーザーは、vPCBGWのNVE送信元インターフェイスとともにエニーキャストインターフェ イスを指定する必要があります。現在の VxLANv6 展開では、送信元 インターフェイスとエ ニーキャストインターフェイスの両方を指定するプロビジョニングがすでに存在しています。 VxLANv4 の MLAG コンバージェンスを改善するには、エニーキャスト オプションが必須で す。

設定例:

```
Interface nve <number>
        source-interface <interface> [anycast <anycast-intf>]
```
#### **iBGP** セッションの要件

アンダーレイ IPv4/IPv6 ユニキャスト iBGP セッションは、vPC BGW ピア ノード間で構成する 必要があります。これは、vPC BGW での DCI 分離中のキー伝播に対応するためです。

# **CloudSec** を使用したセキュアな **VXLAN EVPN** マルチサイ トの設定

CloudSec を使用してセキュアな VXLAN EVPN マルチサイトを設定するには、次の手順に従い ます。

- CloudSec VXLAN EVPN トンネル暗号化の有効化 (435 ページ)
- CloudSec キーチェーンとキーの設定 (438 ページ)
- CloudSec ポリシーの設定 (440 ページ)
- CloudSec ピアの設定 (441 ページ)
- DCI アップリンクで CloudSec を使用したセキュアな VXLAN EVPN マルチサイトを有効に する (442 ページ)

### **CloudSec VXLAN EVPN** トンネル暗号化の有効化

CloudSec VXLAN EVPN トンネル暗号化を有効にするには、次の手順を実行します。

### 始める前に

IPv4ユニキャストアドレスファミリでBGPピアを設定します。IPv4プレフィックスがCloudSec キーを伝送するトンネル コミュニティ属性とともに伝播されていることを確認します。

VXLAN EVPN マルチサイトを設定し、次のコマンドを使用して、CloudSec VXLAN EVPN ト ンネル暗号化のピア IP アドレスをアドバタイズします。

**evpn multisite border-gateway** *ms-id* **dci-advertise-pip**

$$
\overline{\mathbb{V}}
$$

**dci-advertise-pip** なしで VXLAN EVPN マルチサイトを設定すると、ボーダー ゲートウェイを VIP 専用モードに戻します。これは CloudSec VXLAN EVPN トンネル暗号化ではサポートされ ません。 注意

ルート サーバを介して接続されているサイトには、次の 2 つのオプションがあります。

- デュアルRDを有効にする:このデフォルトの動作により、メモリが限られたリーフデバ イスを処理するために、以前のリリースと同じメモリスケールが維持されます。すべての 同一サイト BGW は、リモート BGW に EVPN ルートをアドバタイズする間、再発信ルー トに同じ RD 値を使用します。
- デュアル RD の無効化:リーフデバイスのメモリ制限がない場合は、BGW で **no dual rd** コマンドを設定できます。EVPN ルートをリモート BGW にアドバタイズする間、同じ BGW で再発信されたルートに異なる RD 値が使用されます。

BGW でデュアル RD が有効になっているかどうかに応じて、次のいずれかの操作を実行しま す。

- デュアル RD が BGW で設定されている場合は、次の手順を実行します。
- **1.** BGW に BGP 追加パスを適用します。

```
router bgp as-num
   address-family l2vpn evpn
     maximum-paths number
   additional-paths send
   additional-paths receive
```
**2.** BGW で各 L3VNI VRF のマルチパスを設定します。

```
vrf evpn-tenant-00001
 address-family ipv4 unicast
   maximum-paths 64
 address-family ipv6 unicast
   maximum-paths 64
```
**3.** ルート サーバに BGP 追加パスを適用します。

```
router bgp as-num
 address-family l2vpn evpn
   retain route-target all
   additional-paths send
   additional-paths receive
   additional-paths selection route-map name
route-map name permit 10
 set path-selection all advertise
```
- **no dual rd** が BGW で設定されている場合、またはフル メッシュが設定されている場合 は、次の手順を実行します。
- **1.** BGW でアドレス ファミリと最大パスを設定します。

```
router bgp as-num
  address-family l2vpn evpn
   maximum-paths number
```
**2.** BGW で各 L3VNI VRF のマルチパスを設定します。

```
vrf evpn-tenant-00001
   address-family ipv4 unicast
     maximum-paths 64
   address-family ipv6 unicast
     maximum-paths 64
```
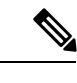

(注) BGP 追加パスは、ルート サーバでは必要ありません。

#### 手順の概要

- **1. configure terminal**
- **2.** [**no**] **feature tunnel-encryption**
- **3.** [**no**] **tunnel-encryption source-interface loopback** *number*
- **4. tunnel-encryption icv**
- **5.** (任意) **copy running-config startup-config**

### 手順の詳細

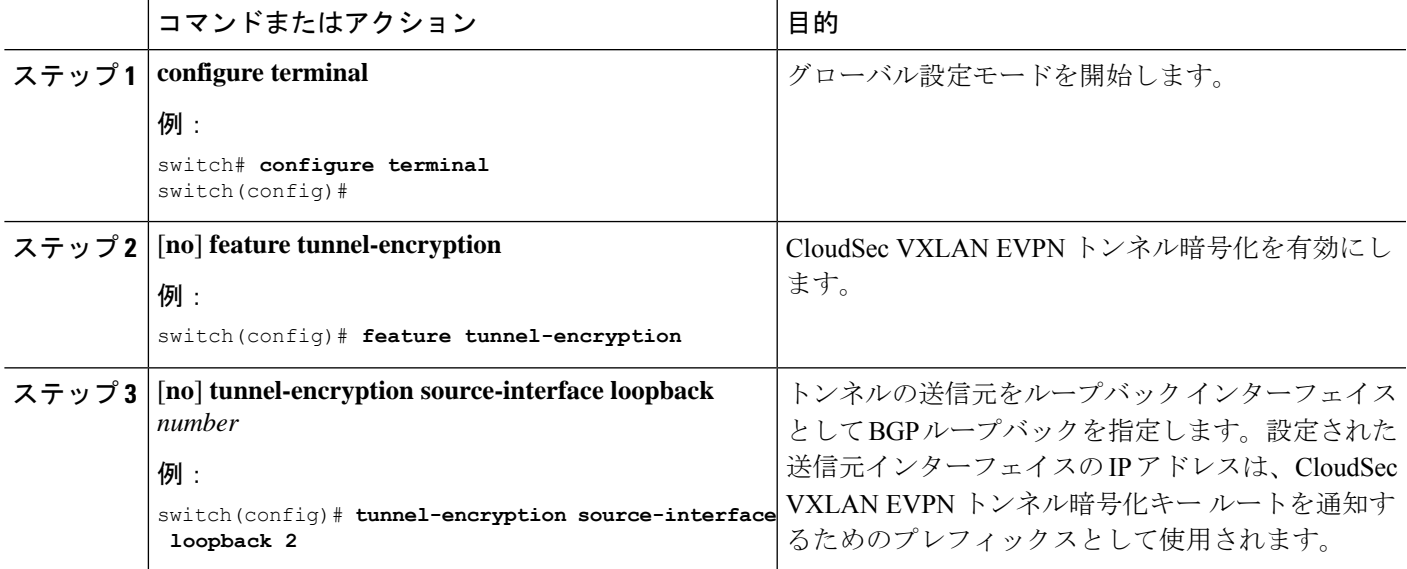

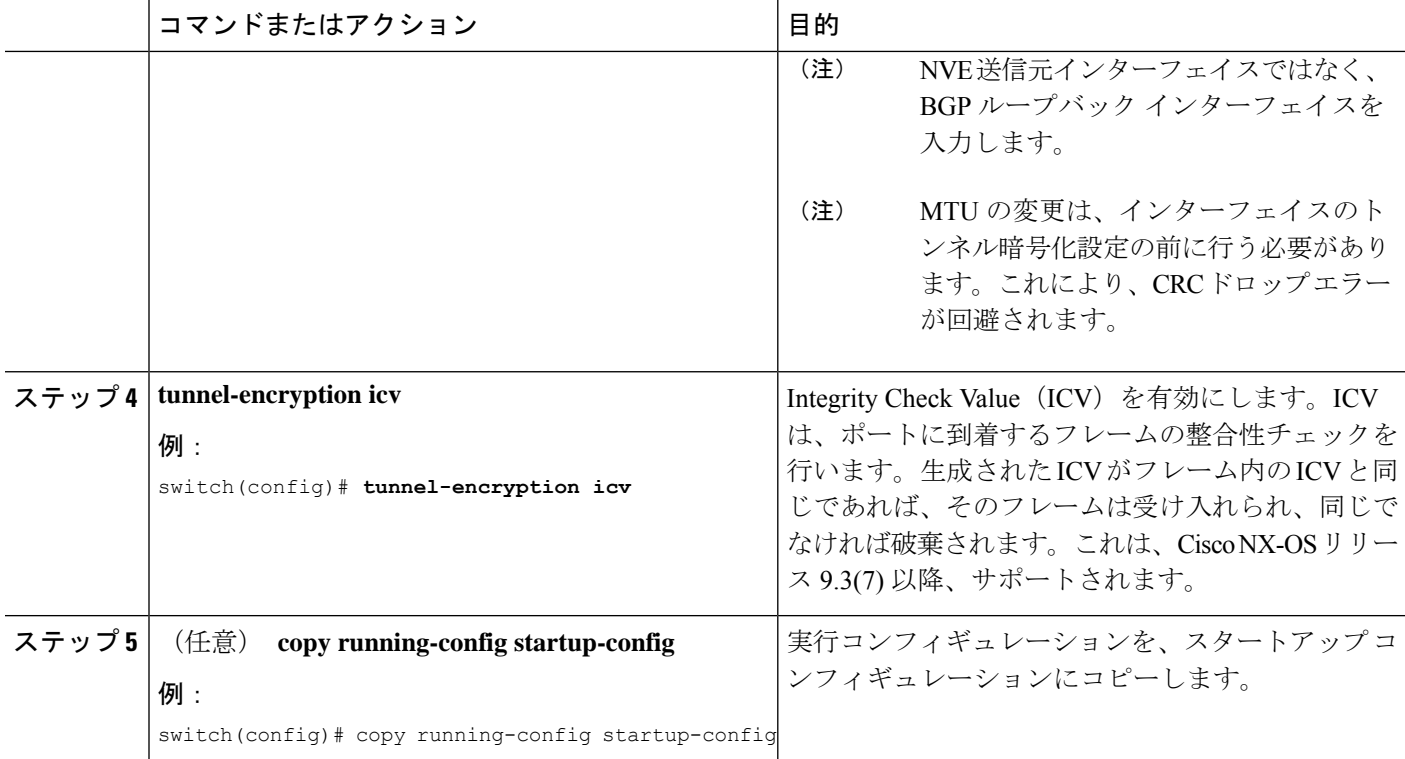

### 次のタスク

CloudSec キーチェーンとキーの設定。

## **CloudSec** キーチェーンとキーの設定

デバイスに CloudSec キーチェーンとキーを作成できます。

### 始める前に

CloudSec を使用したセキュア VXLAN EVPN マルチサイトが有効になっていることを確認しま す。

### 手順の概要

- **1. configure terminal**
- **2.** [**no**] **key chain** *name* **tunnel-encryption**
- **3.** [**no**] **key** *key-id*
- **4.** [**no**]**key-octet-string** *octet-string* **cryptographic-algorithm** {**AES\_128\_CMAC** | **AES\_256\_CMAC**}
- **5.** [**no**] **send-lifetime** *start-time* **duration** *duration*
- **6.** (任意) **show key chain** *name*
- **7.** (任意) **copy running-config startup-config**

### 手順の詳細

 $\overline{\phantom{a}}$ 

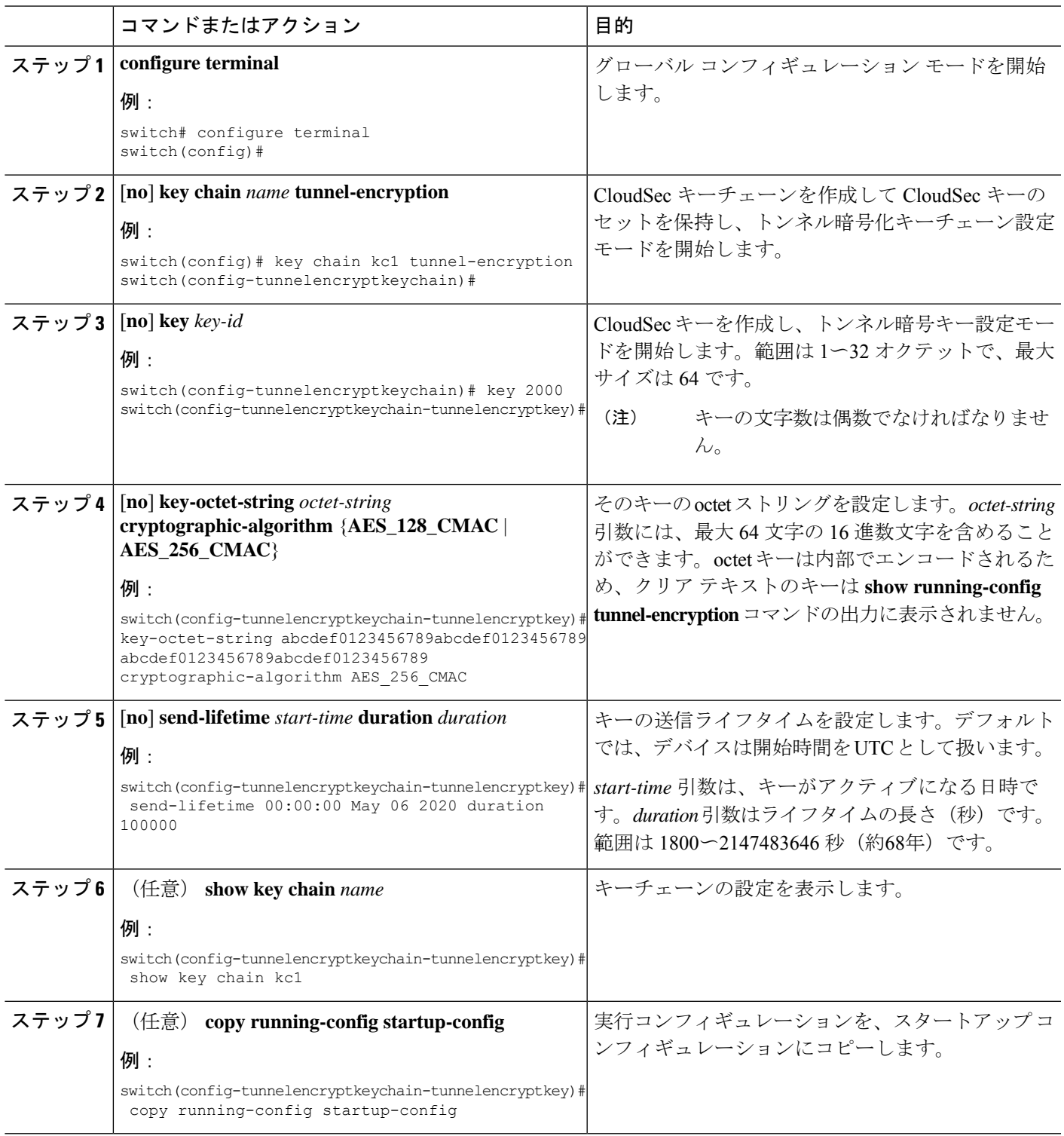

次のタスク

CloudSec ポリシーの設定。

## **CloudSec** ポリシーの設定

異なるパラメータを使用して複数の CloudSec ポリシーを作成できます。しかし、1 つのイン ターフェイスでアクティブにできるポリシーは 1 つのみです。

### 始める前に

CloudSec を使用したセキュア VXLAN EVPN マルチサイトが有効になっていることを確認しま す。

### 手順の概要

- **1. configure terminal**
- **2.** (任意) [**no**] **tunnel-encryption must-secure-policy**
- **3.** [**no**] **tunnel-encryption policy** *name*
- **4.** (任意) [**no**] **cipher-suite** *name*
- **5.** (任意) [**no**] **window-size** *number*
- **6.** (任意) [**no**] **sak-rekey-time** *time*
- **7.** (任意) **show tunnel-encryption policy**
- **8.** (任意) **copy running-config startup-config**

### 手順の詳細

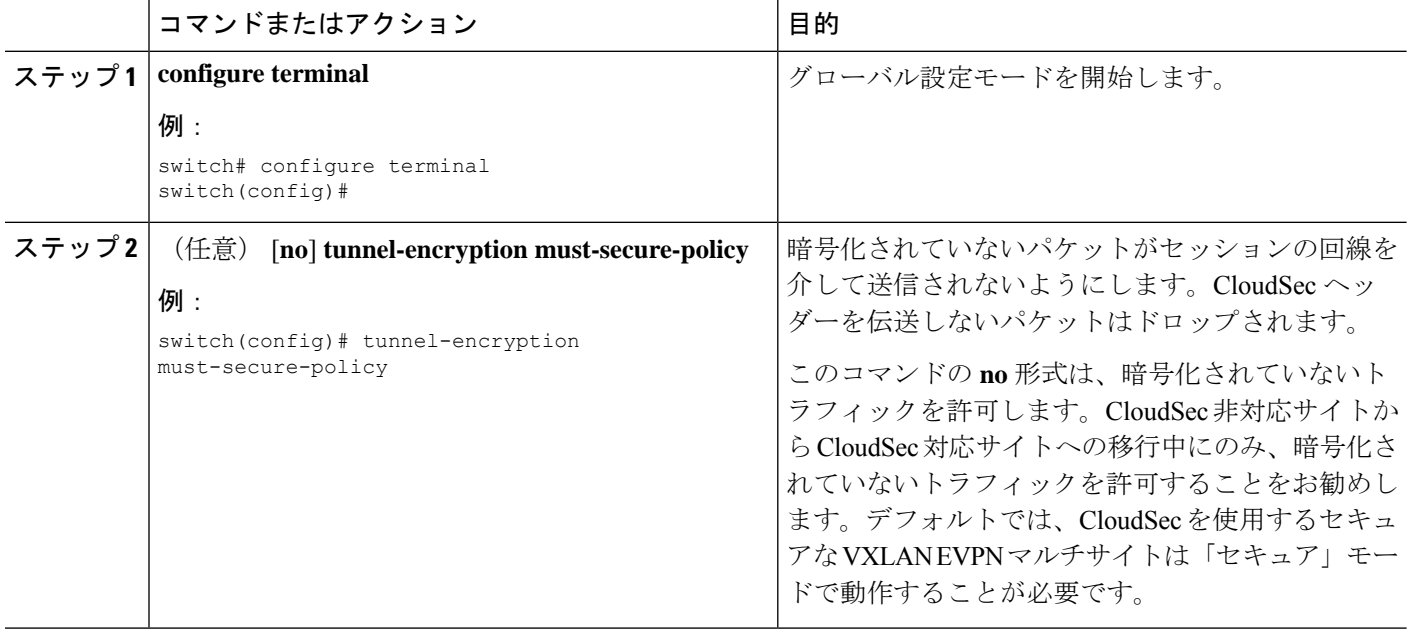

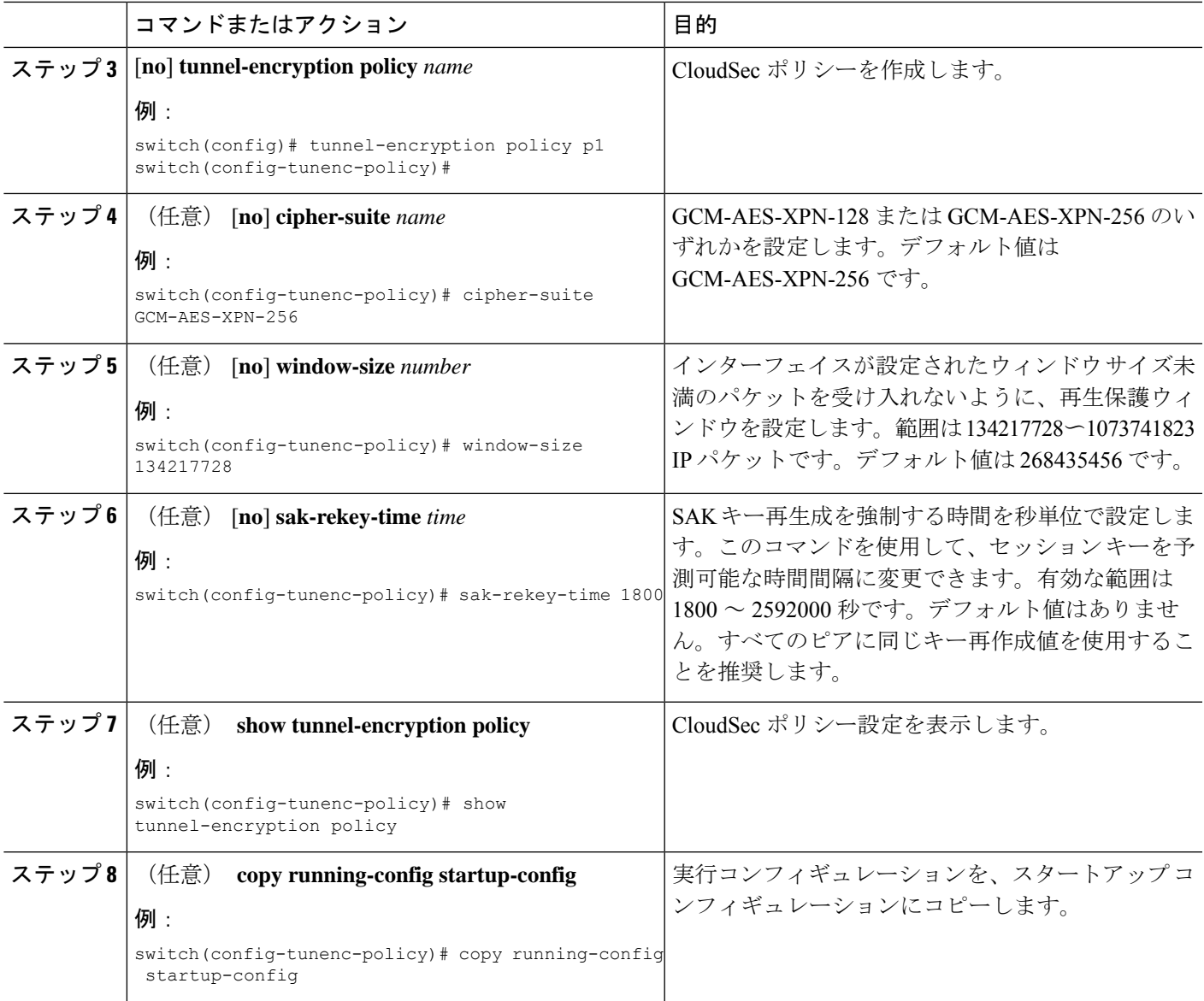

### 次のタスク

CloudSec ピアの設定

## **CloudSec** ピアの設定

CloudSec ピアを設定できます。

### 始める前に

CloudSec を使用したセキュアな VXLAN EVPN マルチサイト

#### 手順の概要

- **1. configure terminal**
- **2.** [**no**] **tunnel-encryption peer-ip** *peer-ip-address*
- **3.** [**no**] **keychain** *name* **policy** *name*

#### 手順の詳細

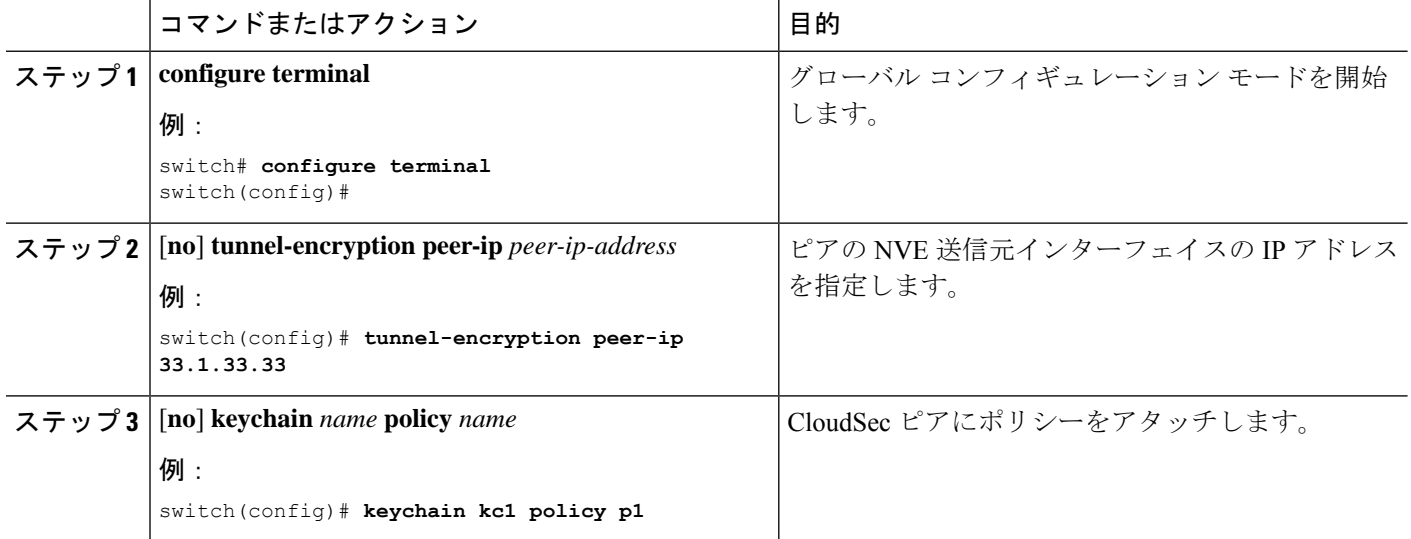

### 次のタスク

DCI アップリンクで CloudSec を使用したセキュアな VXLAN EVPN マルチサイトを有効にする

## **DCI** アップリンクで **CloudSec** を使用したセキュアな **VXLAN EVPN** マル チサイトを有効にする

すべての DCI アップリンクで CloudSec を使用してセキュアな VXLAN EVPN マルチサイトを 有効にするには、次の手順に従います。

(注) この設定は、レイヤ 2 ポートには適用できません。 ポートで CloudSec を有効にして、CloudSec を無効にするときにポートを初期化すると、シス テムはそのポートをシャットダウンします。ポートがすでに稼働している場合、ポートはシャッ (注)

トダウン後に自動的に稼働します。

### 始める前に

CloudSec を使用したセキュア VXLAN EVPN マルチサイトが有効になっていることを確認しま す。

### 手順の概要

- **1. configure terminal**
- **2.** [**no**] **interface ethernet** *port/slot*
- **3.** [**no**] **tunnel-encryption**

### 手順の詳細

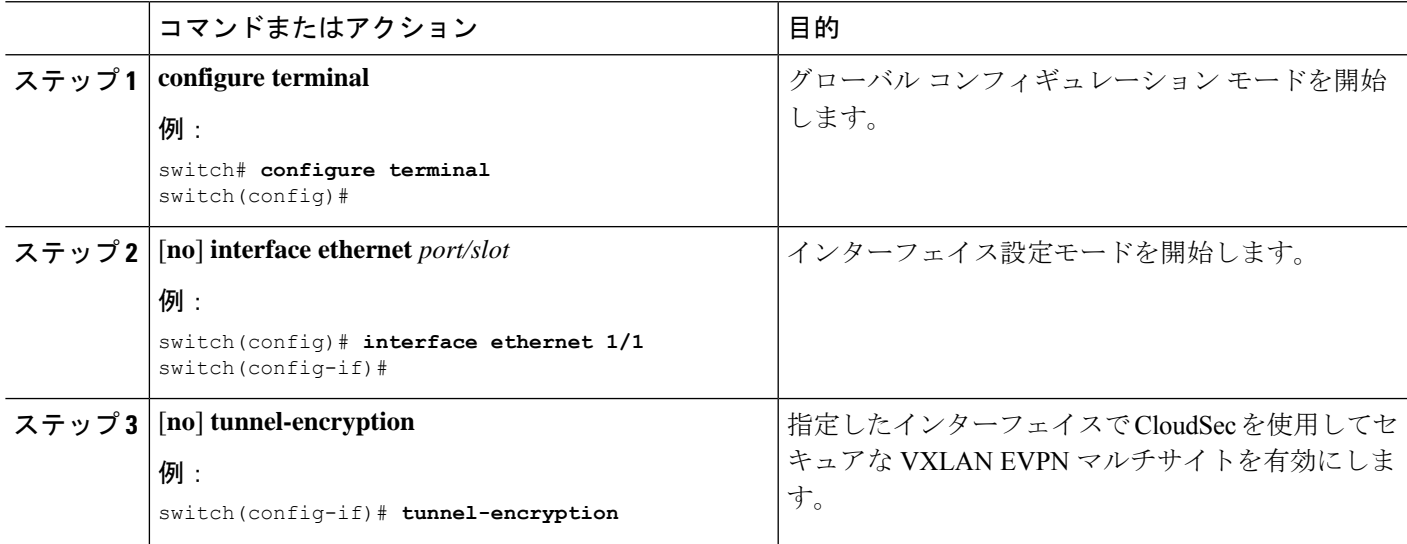

# **CloudSec** を使用したセキュアな **VXLAN EVPN** マルチサイ ト

CloudSec 設定情報を使用してセキュアな VXLAN EVPN マルチサイトを表示するには、以下の タスクのいずれかを実行します。

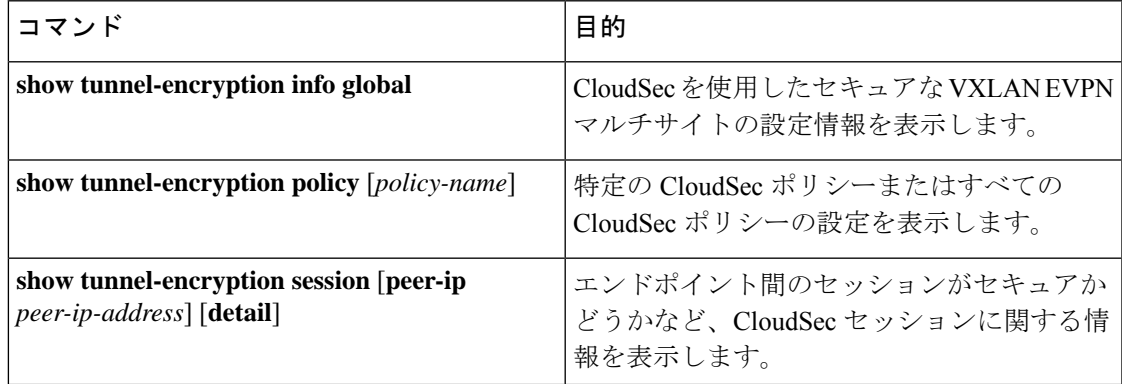

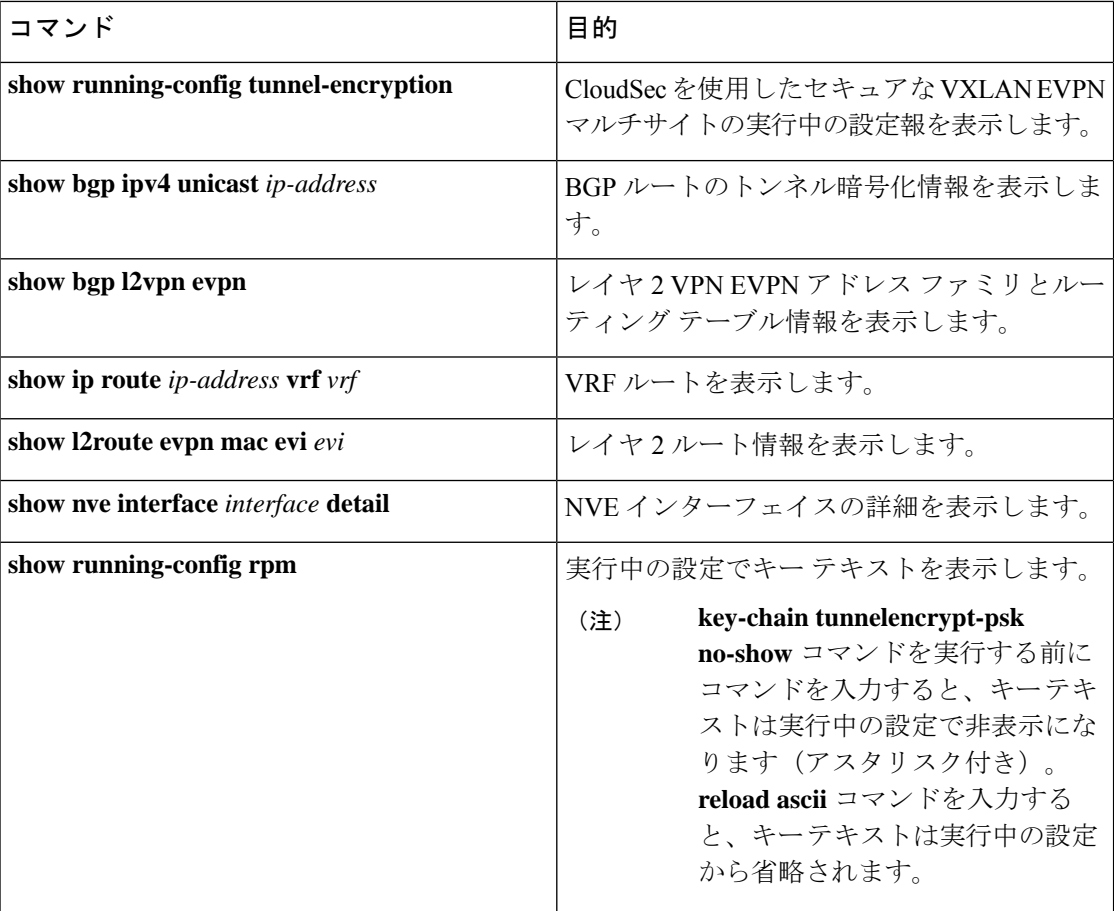

次の例では、CloudSec を使用したセキュアな VXLAN EVPN マルチサイトの設定情報を表示し ます。

```
switch# show tunnel-encryption info global
Global Policy Mode: Must-Secure
SCI list: 0000.0000.0001.0002 0000.0000.0001.0004
No. of Active Peers : 1
```
次に、設定されているすべての CloudSec ポリシーを表示する例を示します。出力には、各ポ リシーの暗号、ウィンドウ サイズ、および SAK 再試行時間が表示されます。

switch# **show tunnel-encryption policy**

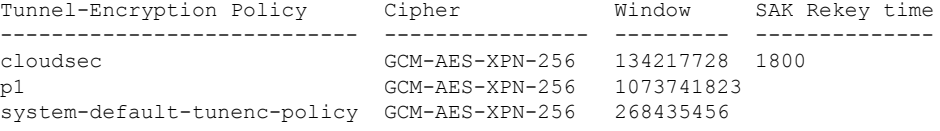

次の例では、CloudSec セッションに関する情報を表示します。出力には、ピアの IP アドレス とポリシー、使用可能なキーチェーン、およびセッションがセキュアかどうかが示されます。

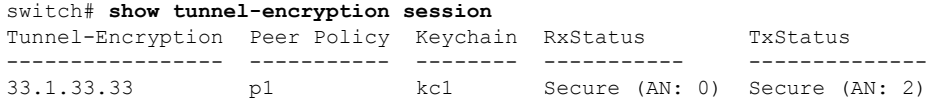

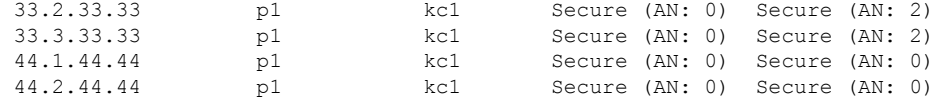

次に、BGP ルートのトンネル暗号化情報の例を示します。

```
switch# show bgp ipv4 unicast 199.199.199.199  Source-loopback configured on peer BGW
for CloudSec
BGP routing table information for VRF default, address family IPv4 Unicast
BGP routing table entry for 199.199.199.199/32, version 109
Paths: (1 available, best #1)
Flags: (0x8008001a) (high32 0x000200) on xmit-list, is in urib, is best urib route, is
in HW
Multipath: eBGP
```

```
Advertised path-id 1
Path type: external, path is valid, is best path, no labeled nexthop, in rib
AS-Path: 1000 200 , path sourced external to AS
  89.89.89.89 (metric 0) from 89.89.89.89 (89.89.89.89)
   Origin IGP, MED not set, localpref 100, weight 0
   Tunnel Encapsulation attribute: Length 120
Path-id 1 advertised to peers:
```

```
2.2.2.2
```
### 次の例は、MAC が仮想 ESI に接続されているかどうかを示しています。

```
switch(config)# show bgp l2vpn evpn 0012.0100.000a
BGP routing table information for VRF default, address family L2VPN EVPN
Route Distinguisher: 110.110.110.110:32876
BGP routing table entry for [2]:[0]:[0]:[48]:[0012.0100.000a]:[0]:[0.0.0.0]/216, version
13198
Paths: (1 available, best #1)
Flags: (0x000202) (high32 00000000) on xmit-list, is not in l2rib/evpn, is not in HW
Multipath: eBGP
  Advertised path-id 1
  Path type: external, path is valid, is best path, no labeled nexthop
             Imported to 1 destination(s)
             Imported paths list: l2-10109
  AS-Path: 1000 200 , path sourced external to AS
    10.10.10.10 (metric 0) from 89.89.89.89 (89.89.89.89)
     Origin IGP, MED not set, localpref 100, weight 0
      Received label 10109
      Extcommunity: RT:100:10109 ENCAP:8
      ESI: 0300.0000.0000.0200.0309
  Path-id 1 not advertised to any peer
Route Distinguisher: 199.199.199.199:32876
BGP routing table entry for [2]:[0]:[0]:[48]:[0012.0100.000a]:[0]:[0.0.0.0]/216, version
24823
Paths: (1 available, best #1)
Flags: (0x000202) (high32 00000000) on xmit-list, is not in l2rib/evpn, is not in HW
Multipath: eBGP
  Advertised path-id 1
  Path type: external, path is valid, is best path, no labeled nexthop
             Imported to 1 destination(s)
             Imported paths list: l2-10109
  AS-Path: 1000 200 , path sourced external to AS
    9.9.9.9 (metric 0) from 89.89.89.89 (89.89.89.89)
```
Origin IGP, MED not set, localpref 100, weight 0 Received label 10109 Extcommunity: RT:100:10109 ENCAP:8 **ESI: 0300.0000.0000.0200.0309**

Path-id 1 not advertised to any peer

次に、リモート サイトから受信した EVPN タイプ 5 ルート用に作成された ECMP の例を示し ます。

switch(config)# **show ip route 205.205.205.9 vrf vrf903** IP Route Table for VRF "vrf903" '\*' denotes best ucast next-hop '\*\*' denotes best mcast next-hop '[x/y]' denotes [preference/metric] '%<string>' in via output denotes VRF <string>

205.205.205.9/32, ubest/mbest: 2/0 \*via 9.9.9.9%default, [20/0], 11:06:32, bgp-100, external, tag 1000, segid: 900003 tunnelid: 0x9090909 encap: VXLAN

\*via 10.10.10.10%default, [20/0], 3d05h, bgp-100, external, tag 1000, segid: 900003 tunnelid: 0xa0a0a0a encap: VXLAN

次の例は、リモート サイトから受信した MAC に ESI ベースの MAC マルチパスが設定されて いるかどうかを示しています。

#### switch(config)# **show l2route evpn mac evi 109 mac 0012.0100.000a detail**

Flags -(Rmac):Router MAC (Stt):Static (L):Local (R):Remote (V):vPC link (Dup):Duplicate (Spl):Split (Rcv):Recv (AD):Auto-Delete (D):Del Pending (S):Stale (C):Clear, (Ps):Peer Sync (O):Re-Originated (Nho):NH-Override (Pf):Permanently-Frozen, (Orp): Orphan

Topology Mac Address Prod Flags Seq No Next-Hops -------- -------------- ------ ------ ------ ---------------------- 109 0012.0100.000a BGP SplRcv 0 **9.9.9.9** (Label: 10109) **10.10.10.10** (Label: 10109) Route Resolution Type: ESI Forwarding State: Resolved (PL) Resultant PL: 9.9.9.9, 10.10.10.10 Sent To: L2FM **ESI : 0300.0000.0000.0200.0309** Encap: 1

次の例は、PIPを使用したVXLANEVPNマルチサイトが設定されていることを示しています。

switch(config)# **show nve interface nve1 detail** Interface: nve1, State: Up, encapsulation: VXLAN VPC Capability: VPC-VIP-Only [not-notified] Local Router MAC: 700f.6a15.c791 Host Learning Mode: Control-Plane Source-Interface: loopback0 (primary: 14.14.14.14, secondary: 0.0.0.0) Source Interface State: Up Virtual RMAC Advertisement: No NVE Flags: Interface Handle: 0x49000001 Source Interface hold-down-time: 180 Source Interface hold-up-time: 30 Remaining hold-down time: 0 seconds Virtual Router MAC: N/A
```
Virtual Router MAC Re-origination: 0200.2e2e.2e2e
 Interface state: nve-intf-add-complete
Multisite delay-restore time: 180 seconds
Multisite delay-restore time left: 0 seconds
Multisite dci-advertise-pip configured: True
Multisite bgw-if: loopback1 (ip: 46.46.46.46, admin: Up, oper: Up)
Multisite bgw-if oper down reason:
次の例は、実行中の設定のキーテキストを示しています。key-chaintunnelencrypt-pskno-show
コマンドを入力すると、キーテキストは非表示になります。
switch# show running-config rpm
!Command: show running-config rpm
!Running configuration last done at: Mon Jun 15 14:41:40 2020
!Time: Mon Jun 15 15:10:27 2020
version 9.3(5) Bios:version 05.40
key chain inter tunnel-encryption
  key 3301
    key-octet-string 7
075f79696a58405441412e2a577f0f077d6461003652302552040a0b76015a504e370c
7972700604755f0e22230c03254323277d2f5359741a6b5d3a5744315f2f cryptographic-algorithm
AES_256_CMAC
key chain kc1 tunnel-encryption
  key 3537
    key-octet-string 7
072c746f172c3d274e33592e22727e7409106d003725325758037800777556213d4e0c7c00770576772
d08515e0804553124577f5a522e046d6a5f485c35425f59 cryptographic-algorithm AES_256_CMAC
    send-lifetime local 09:09:40 Apr 15 2020 duration 1800
  key 2001
   key-octet-string 7
075f79696a58405441412e2a577f0f077d6461003652302552040a0b76015a504e370c7972700604755
f0e22230c03254323277d2f5359741a6b5d3a5744315f2f cryptographic-algorithm AES_256_CMAC
  key 2065
    key-octet-string 7
0729791f6f5e3d213347292d517308730c156c7737223554270f787c07722a513e450a0a0703070c062
e0256210d0e204120510d29222a051f1e594c2135375359 cryptographic-algorithm AES_256_CMAC
  key 2129
    key-octet-string 7
075c796f6f2a4c2642302f5c56790e767063657a4b564f2156777c0a020228564a32780e0472007005530
c5e560f04204056577f2a222d056d1f5c4c533241525d cryptographic-algorithm AES_256_CMAC
  key 2193
    key-octet-string 7
07577014195b402336345a5f260f797d7d6264044b50415755047a7976755a574d350b7e720a0202715d7
a50530d715346205d0c2d525c001f6b5b385046365a29 cryptographic-algorithm AES_256_CMAC
switch# configure terminal
switch(config)# key-chain tunnelencrypt-psk no-show
switch(config)# show running-config rpm
!Command: show running-config rpm
!Running configuration last done at: Mon Jun 15 15:10:44 2020
!Time: Mon Jun 15 15:10:47 2020
version 9.3(5) Bios:version 05.40
key-chain tunnelencrypt-psk no-show
key chain inter tunnel-encryption
  key 3301
    key-octet-string 7 ****** cryptographic-algorithm AES_256_CMAC
key chain kc1 tunnel-encryption
  key 3537
```
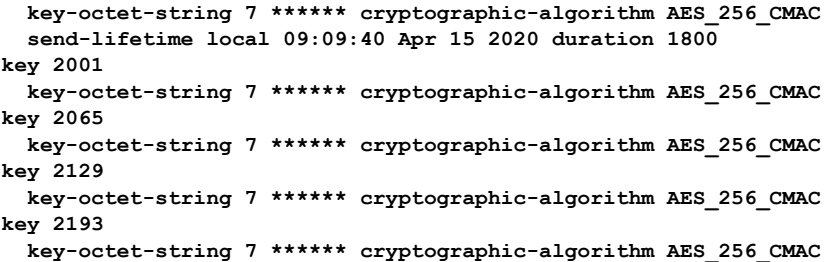

# **CloudSec** を使用したセキュアな **VXLAN EVPN** マルチサイ トの統計情報の表示

次のコマンドを使用して、CloudSec 統計情報を使用してセキュア VXLAN EVPN マルチサイト を表示またはクリアできます。

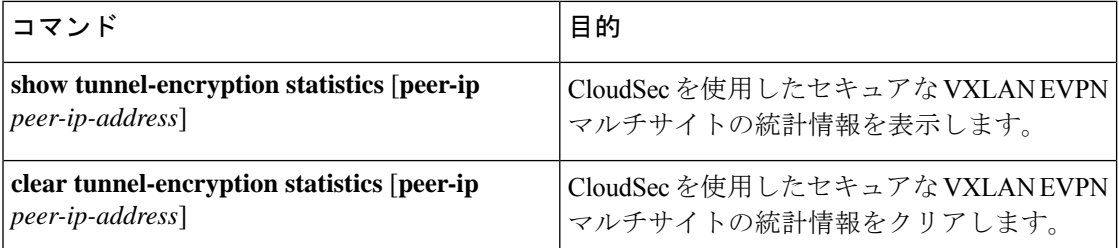

次の例はCloudSecを使用したセキュアなVXLAN EVPNマルチサイトの統計情報の例を示しま す。

```
switch# show tunnel-encryption statistics
Peer 16.16.16.16 SecY Statistics:
```

```
SAK Rx Statistics for AN [0]:
Unchecked Pkts: 0
Delayed Pkts: 0
Late Pkts: 0
OK Pkts: 8170598
Invalid Pkts: 0
Not Valid Pkts: 0
Not-Using-SA Pkts: 0
Unused-SA Pkts: 0
Decrypted In-Pkts: 8170598
Decrypted In-Octets: 4137958460 bytes
Validated In-Octets: 0 bytes
SAK Rx Statistics for AN [3]:
Unchecked Pkts: 0
Delayed Pkts: 0
Late Pkts: 0
OK Pkts: 0
Invalid Pkts: 0
Not Valid Pkts: 0
Not-Using-SA Pkts: 0
Unused-SA Pkts: 0
```
Decrypted In-Pkts: 0

```
Decrypted In-Octets: 0 bytes
Validated In-Octets: 0 bytes
SAK Tx Statistics for AN [0]:
Encrypted Protected Pkts: 30868929
Too Long Pkts: 0
Untagged Pkts: 0
Encrypted Protected Out-Octets: 15758962530 bytes
```
# **CloudSec** を使用したセキュアな **VXLAN EVPN** マルチサイ トの設定例

次に、CloudSecを使用してセキュアVXLAN EVPNマルチサイトを設定する例を示します。

```
key chain kc1 tunnel-encryption
key 2006
key-octet-string 7 075f79696a58405441412e2a577f0f077d6461003652302552040
a0b76015a504e370c7972700604755f0e22230c03254323277d2f5359741a6b5d3a5744315f2f
cryptographic-algorithm AES_256_CMAC
feature tunnel-encryption
tunnel-encryption source-interface loopback4
tunnel-encryption must-secure-policy
tunnel-encryption policy p1
  window-size 1073741823
tunnel-encryption peer-ip 11.1.11.11
  keychain kc1 policy p1
```

```
tunnel-encryption peer-ip 11.2.11.11
  keychain kc1 policy p1
tunnel-encryption peer-ip 44.1.44.44
  keychain kc1 policy p1
tunnel-encryption peer-ip 44.2.44.44
  keychain kc1 policy p1
```

```
interface Ethernet1/1
  tunnel-encryption
```
interface Ethernet1/7 tunnel-encryption

interface Ethernet1/55 tunnel-encryption

interface Ethernet1/59 tunnel-encryption

evpn multisite border-gateway 111 dci-advertise-pip

```
router bgp 1000
router-id 12.12.12.12
no rd dual
address-family ipv4 unicast
 maximum-paths 10
address-family l2vpn evpn
 maximum-paths 10
```

```
vrf vxlan-900101
address-family ipv4 unicast
 maximum-paths 10
address-family ipv6 unicast
 maximum-paths 10
show tunnel-encryption session
Tunnel-Encryption Peer Policy Keychain RxStatus TxStatus
---------------------- ------ -------- -------------- --------------
11.1.11.11 p1 kc1 Secure (AN: 0) Secure (AN: 2)
11.2.11.11 p1 kc1 Secure (AN: 0) Secure (AN: 2)
44.1.44.44 p1 kc1 Secure (AN: 0) Secure (AN: 2)
44.2.44.44 p1 kc1 Secure (AN: 0) Secure (AN: 2)
```
次の例は、アウトバウンドルートマップを設定して、BGWのパスを最適なパスにする方法を 示しています。この設定は、vPC BGW が BGP でピア vPC BGW の PIP アドレスを学習すると きに行われます。

```
ip prefix-list pip_ip seq 5 permit 44.44.44.44/32 <<PIP2 address>>
route-map pip_ip permit 5
   match ip address prefix-list pip ip
   set as-path prepend last-as 1
neighbor 45.10.45.10 <<R1 neighbor - Same route-map required for every DCI side underlay
BGP peer>>
   inherit peer EBGP-PEERS
   remote-as 12000
   address-family ipv4 unicast
      route-map pip_ip out
```
# **VIP**を使用するマルチサイトから**PIP**を使用するマルチサ イトへの移行

VIP を使用するマルチサイトから PIP を使用するマルチサイトにスムーズに移行するには、次 の手順を実行します。移行は一度に 1 つのサイトで実行する必要があります。移行中のトラ フィック損失は最小限に抑えることができます。

- **1.** すべてのサイトのすべての BGW を Cisco NX-OSリリース9.3(5) 以降のリリースにアップグ レードします。
- **2.** すべての BGW で BGP 最大パスを設定します。これは、ESI ベースの MAC マルチパスお よびBGPがEVPNタイプ2およびタイプ5ルートのすべてのネクストホップをダウンロー ドするために必要です。
- **3.** 移行するサイトを 1 つずつ選択します。
- **4.** 1 つの BGW を除き、同じサイトの BGW をシャットダウンします。NVE **shutdown** コマン ドを使用して、BGW をシャットダウンできます。
- **5.** トラフィックの損失を回避するには、アクティブな BGW で PIP を備えたマルチサイトを 有効にする前に数分間待機します。これにより、同じサイトのシャットダウンBGWがEVPN ルートを取り消すことができるため、リモートBGWはアクティブBGWだけにトラフィッ クを送信します。

**6. dci-advertise-pip** コマンドを設定して、アクティブな BGW で PIP を使用したマルチサイト を有効にします。

PIP 対応 BGW を備えたマルチサイトは、仮想 ESI の EVPN EAD-per-ES ルートをアドバタ イズします。

PIP 対応 BGW を備えたマルチサイトは、仮想 ESI、ネクスト ホップを PIP アドレス、PIP インターフェイス MAC を RMAC(該当する場合)として DCI にアドバタイズします。 ファブリックへの EVPN タイプ 2 およびタイプ 5 ルートのアドバタイズに関する変更はあ りません。

MAC ルートが ESI で受信されると、リモート BGW は ESI ベースの MAC マルチパスを実 行します。

**7. dci-advertise-pip** コマンドを入力して、同じサイトの BGW を一度に 1 つずつ解除し、PIP でマルチサイトを有効にします。

ESI はすべての同じサイト BGW と同じであるため、リモート BGW は MAC ルートの ESI ベースの MAC マルチパスを実行します。

リモート BGW では、BGP はパスをマルチパスとして選択し、EVPN タイプ 5 ルートのす べてのネクスト ホップをダウンロードします。

### 既存の **vPC BGW** の移行

Cloudsec を使用できるように、既存の vPC BGW をスムーズに移行するには、次の手順に従い ます。移行は一度に1つのサイトで実行する必要があります。移行中のトラフィック損失は最 小限に抑えることができます。

- **1.** 両方の vPC BGW を、Cloudsec MLAG が更新された最新のイメージにアップグレードしま す。
- **2.** vPC セカンダリのインターフェイス nve1 をシャットダウンします。
- **3.** vPC プライマリで **dci-advertise-pip** を有効にします。
- **4.** インターフェイスnve1がまだvPCセカンダリでシャットモードになっている状態で、vPC セカンダリで **dci-advertise-pip** を構成します。
- **5.** vPC セカンダリのインターフェイス nve1 のシャットダウンを解除します。

既存の **vPC BGW** の移行

I

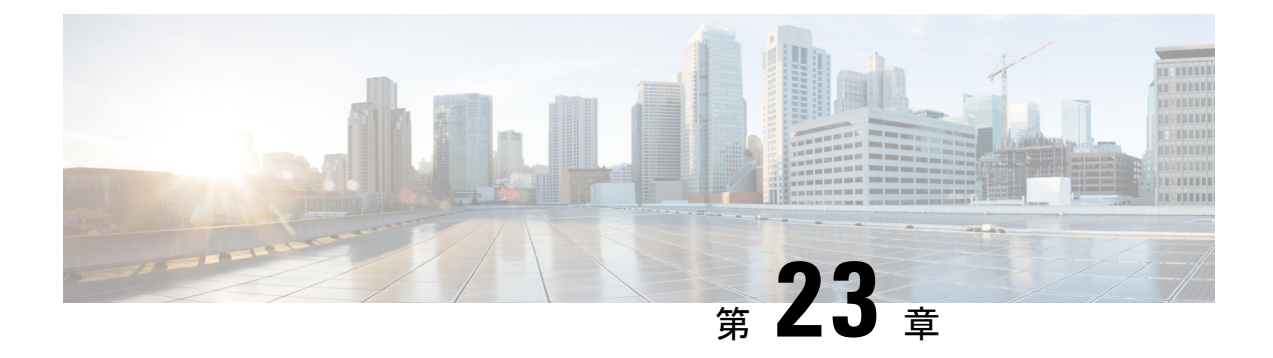

# **VXLAN QoS** の設定

この章は、次の内容で構成されています。

- VXLAN QoS に関する情報 (453 ページ)
- VXLAN QoS の注意事項および制約事項 (462 ページ)
- VXLAN QoS のデフォルト設定 (464 ページ)
- VXLAN QoS の設定 (465 ページ)
- VXLAN QoS 設定の確認 (467 ページ)
- VXLAN QoS 設定例 (467 ページ)

### **VXLAN QoS** に関する情報

VXLAN QoS を使用すると、VXLAN でトンネリングされるトラフィックに Quality of Service (QoS)機能を提供できます。

VXLANオーバーレイのトラフィックは、さまざまなQoSプロパティに割り当てることができ ます。

- 異なるプロパティを割り当てるためのトラフィックの分類。
- 異なるプライオリティのトラフィック マーキングを含む。
- 保護されたトラフィックのプライオリティを有効にするためのトラフィックのキューイン グ。
- 不正なトラフィックのポリシング。
- インターフェイスごとの速度を制限するトラフィックのシェーピング。
- トラフィック ドロップの影響を受けやすいトラフィックのプロパティ。

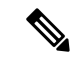

QoS では、ネットワーク トラフィックの分類、トラフィック フローのポリシングとプライオ リティ設定、および輻輳回避が可能です。QoS の設定の詳細については、『Cisco [Nexus](https://www.cisco.com/c/en/us/td/docs/switches/datacenter/nexus9000/sw/92x/qos/configuration/guide/b-cisco-nexus-9000-nx-os-quality-of-service-configuration-guide-92x.html) 9000 Series NX-OS Quality of Service [Configuration](https://www.cisco.com/c/en/us/td/docs/switches/datacenter/nexus9000/sw/92x/qos/configuration/guide/b-cisco-nexus-9000-nx-os-quality-of-service-configuration-guide-92x.html) Guide、Release 9.2(x)』を参照してください。 (注)

ここでは、次の内容について説明します。

### **VXLAN QoS** の用語

ここでは、VXLAN QoS の用語をいくつか定義します。

#### 表 **9 : VXLAN QoS** の用語

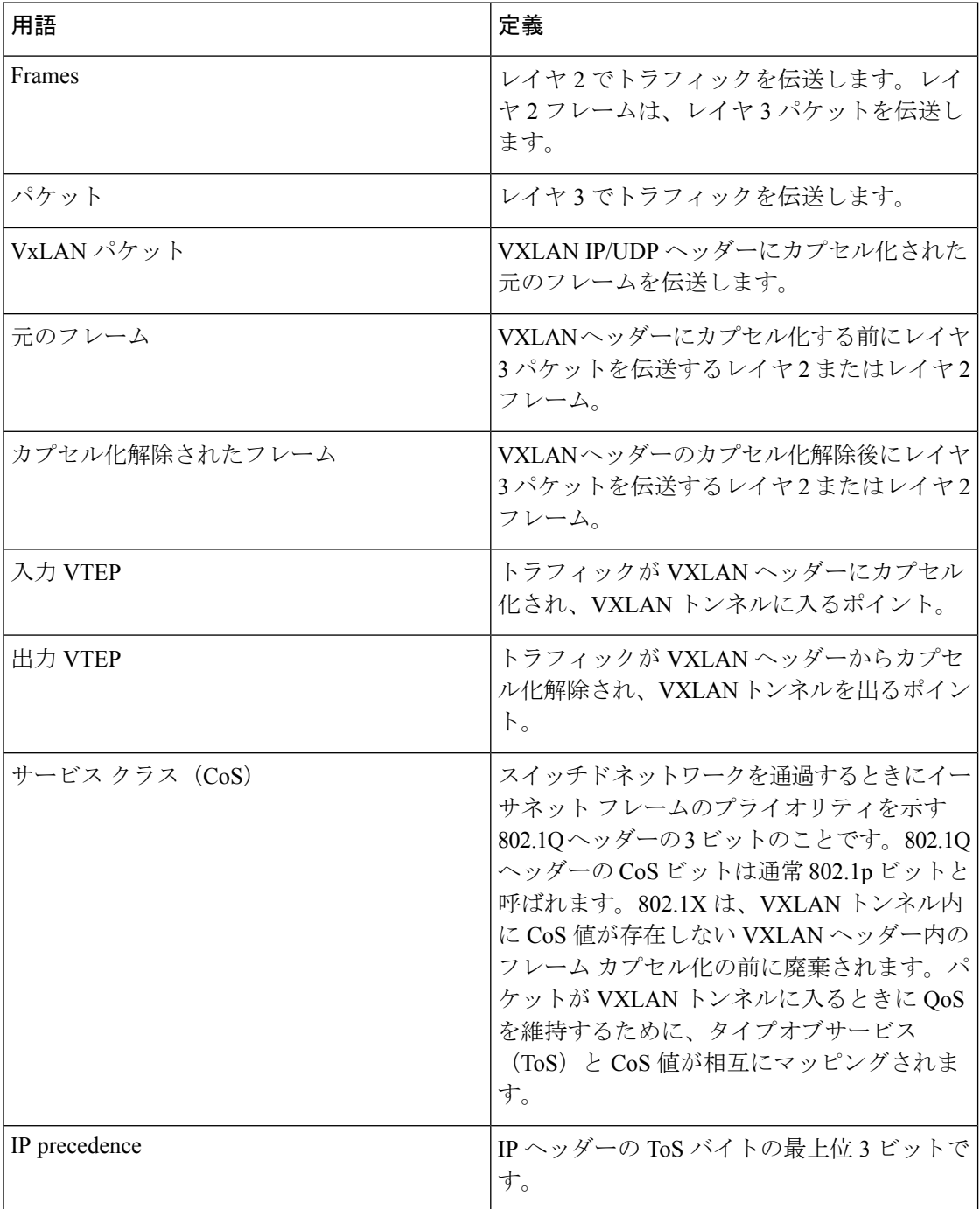

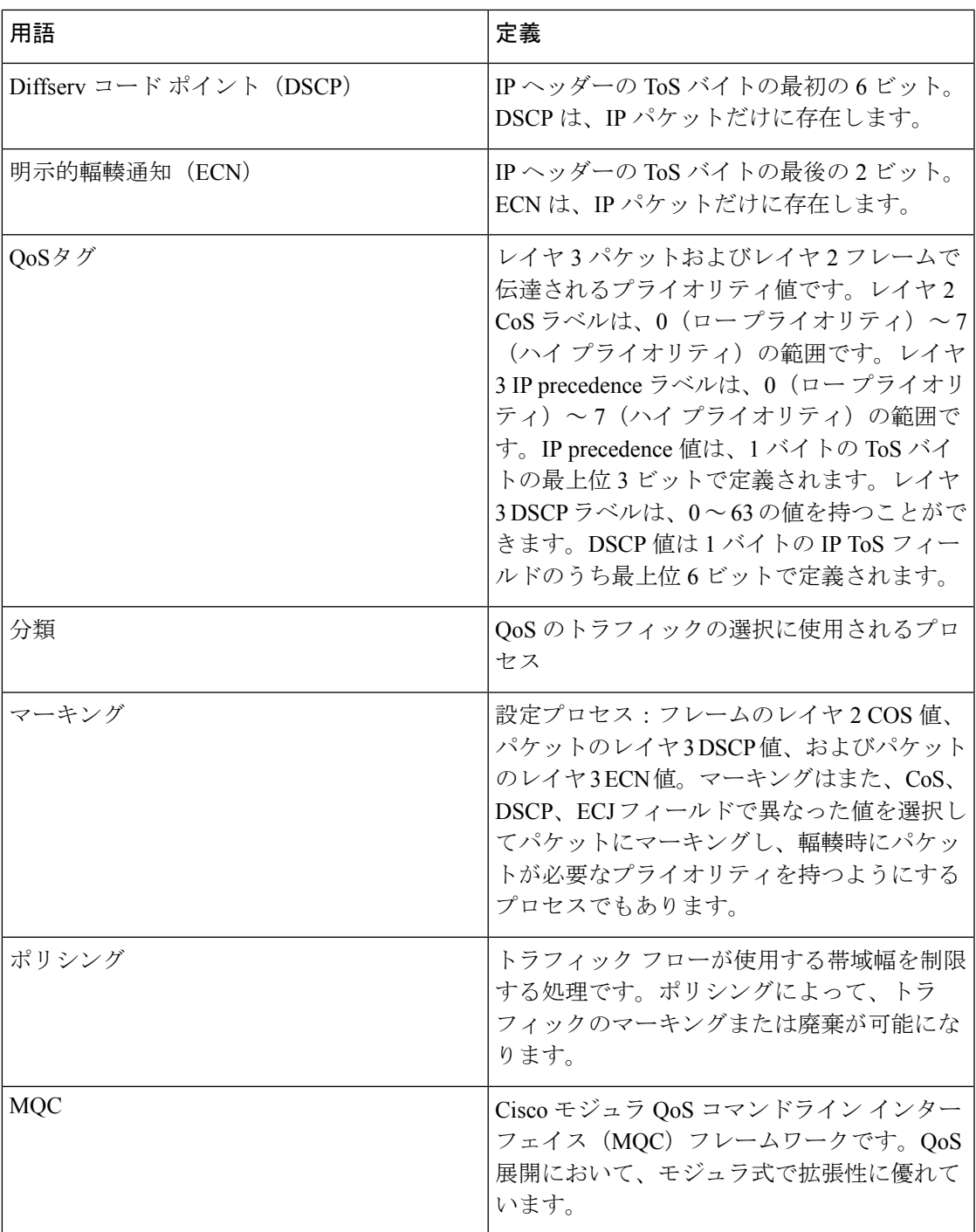

### **VXLAN QoS**機能

次のトピックでは、VXLAN ネットワークでサポートされる VXLAN QoS 機能について説明し ます。

#### 信頼境界

信頼境界は、ネットワークの境界を形成します。ネットワークはスイッチのマーキングを信頼 します(オーバーライドしません)。既存の ToS 値は、VXLAN ファブリックで受信されると 信頼されます。

#### 分類

分類は、トラフィックをクラスに区分けするのに使用します。トラフィックは、ポート特性ま たはパケット ヘッダー フィールドに基づいて分類します。パケット ヘッダー フィールドに は、IPprecedence、DiffServ コード ポイント(DSCP)、レイヤ 3 からレイヤ 4 までのパラメー タ、およびパケット長が含まれます。

トラフィックの分類に使用する値を、一致基準と呼びます。トラフィッククラスを定義する場 合、一致基準を複数指定することも、特定の基準について照合しないように選択することも、 一部または全部の基準を照合することによってトラフィック クラスを決定することもできま す。

どのクラスにも一致しないトラフィックは、class-default と呼ばれるデフォルトのトラフィッ ク クラスに割り当てられます。

#### マーキング

マーキングとは、パケットに関連する QoS 情報を設定することです。パケット マーキングを 利用すれば、ネットワークを複数の優先プライオリティ レベルまたはサービス クラスに分割 することができます。COS、IP precedence、および DSCP の標準 QoS フィールドの値を設定で きます。その後のアクションで使用できる内部ラベル (QoS グループなど)のために、QoS フィールドも設定できます。QoS グループ マーキングは、トラフィックのキューイング、お よびスケジューリングに対応したトラフィック タイプを識別するのに使用します。

#### ポリシング

ポリシングを行うと、設定レートを超えたトラフィックは廃棄されるか、またはより高いド ロップ優先順位にマークダウンされます。

シングルレート ポリサーは、トラフィックの指定の認定情報レート(CIR)を監視します。 デュアルレート ポリサーは、CIR と最大情報レート(PIR)の両方を監視します。

#### キューイングおよびスケジューリング

キューイングおよびスケジューリング プロセスでは、トラフィック クラスに割り当てられる キューの使用量と帯域幅を制御できるようにします。これにより、スループットと遅延の間の 望ましいトレードオフを実現できます。

スタティックまたはダイナミックな制限を適用することで、トラフィックの特定のクラスにつ いてキューのサイズを制限できます。

重み付けランダム早期検出 (WRED) をトラフィックのクラスに適用できます。これにより、 サービスクラス(QoS)グループに基づいてパケットをドロップできます。WREDのアルゴリ ズムにより、キューを予防的に管理してトラフィックの輻輳を防ぐことができます。

ECNは、パケットをドロップする代わりに輻輳状態をマーキングするために、特定のトラフィッ ク クラスで WRED とともに使用できます。VXLAN トンネルでの ECN マーキングは外部ヘッ ダーで実行され、出力 VTEP でカプセル化解除されたフレームにコピーされます。

#### トラフィック シェーピング

トラフィックのクラスに対して最大データレートを強制してトラフィックをシェーピングする ことができます。これにより、超過パケットがキューに保持され、出力レートが平滑化(制 限)されます。さらに、トラフィッククラスに最小帯域幅保証を提供するために、最小帯域幅 のシェーピングを設定できます。

トラフィック シェーピングは、各ポートの出力キューに最大トラフィック レートを強制する ことで、パケットフローを制御および均一化します。しきい値を超えたパケットはキューに配 置され、後で送信されます。トラフィック シェーピングはトラフィック ポリシングと似てい ますが、パケットはドロップされません。パケットがバッファに入れられるため、トラフィッ ク シェーピングでは、(キュー長に基づく)パケット損失が最小限に抑えられ、TCP トラ フィックに対してより優れたトラフィック動作が実現します。

トラフィック シェーピングを使用すると、次を制御できます。

- 使用可能な帯域幅へのアクセスを制御する。
- トラフィックが、このトラフィック用に設定したポリシーと一致するようにする。
- 出力トラフィックがそのリモートのターゲットインターフェイスのアクセス速度を超過し たときに発生する可能性のある輻輳を回避するためのトラフィックのフロー制御。

たとえば、ポリシーによって、そのインターフェイスのレートが(平均で)特定のレートを上 回るべきではないとされている場合に、帯域幅へのアクセスを制御できます。アクセスレート が速度を超えている場合でも例外ではありません。

#### ネットワーク **QoS**

ネットワーク QoS ポリシーは各 CoS 値の特性を定義します。これらの特性は、スイッチを介 してネットワーク全体に適用できます。ネットワーク QoS ポリシーを使用して、次のことを 設定できます。

• 一時停止動作: CoSが輻輳時のパケット損失を防ぐプライオリティフロー制御 (PFC) メ カニズムを使用して提供されるロスレス動作を必要とするかどうかを決定できます。drop (ドロップできるこのCoS値を持つフレーム)およびno drop(ドロップできないこのCoS 値を持つフレーム)を設定できます。また、drop および no drop 設定では、ポート単位で PFC をイネーブル化する必要もあります。PFC の詳細については、「プライオリティ フ ロー制御の設定」を参照してください。

一時停止動作は、特定のキューグループの VXLAN トンネルで実現できます。

### **VXLAN** プライオリティ トンネリング

VXLAN トンネルでは、外部ヘッダーの DSCP 値を使用して、トンネルのエンドツーエンドで QoS 透過性が提供されます。外部ヘッダーの DSCP 値は、レイヤ 3 パケットの DSCP 値または

レイヤ 2 フレームの CoS 値から取得されます。VXLAN トンネル出力ポイントでは、カプセル 化解除されたトラフィックのプライオリティがモードに基づいて選択されます。詳細について は、カプセル化解除されたパケットの優先順位の選択 (461 ページ) を参照してください。

### **MQC CLI**

VXLAN QoS で使用可能な QoS 機能はすべて、モジュラ QoS コマンドライン インターフェイ ス(CLI)から管理します。モジュラ OoS CLI (MOC)では、トラフィック クラス (クラス マップ)を定義し、トラフィック ポリシー(ポリシー マップ)を作成して設定し、インター フェイスへのポリシー マップ(サービス ポリシー)で定義されたアクションを実行すること ができます。

### **VXLAN QoS** トポロジとロール

ここでは、VXLAN QoSを実装するときのネットワークデバイスの役割について説明します。

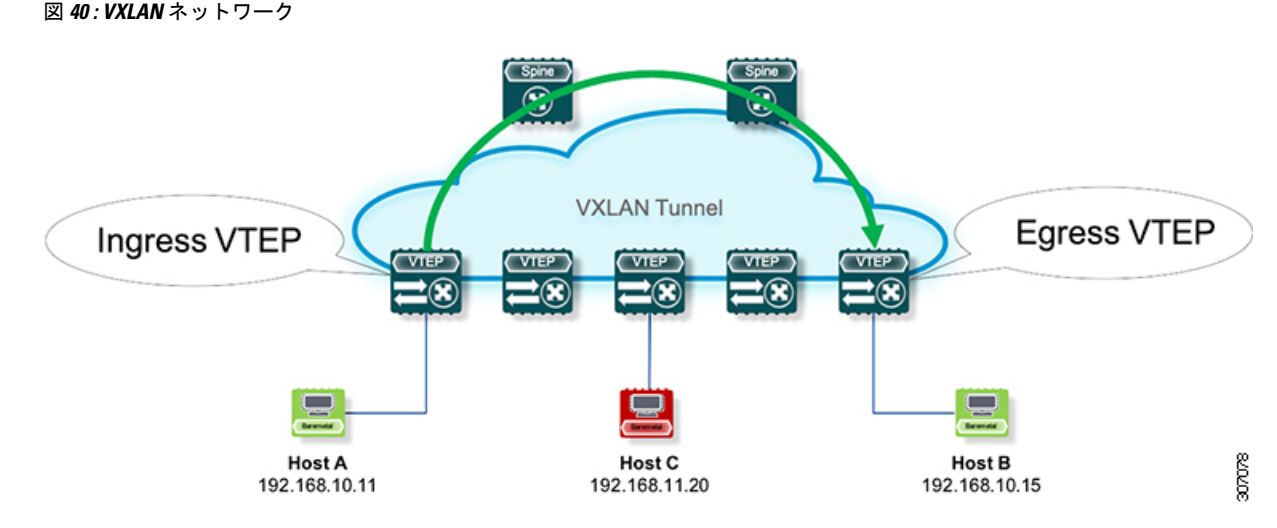

ネットワークは双方向ですが、前の図では、トラフィックは左から右に移動しています。

VXLAN ネットワークでは、元のトラフィックが VXLAN ヘッダーにカプセル化される入力 VTEP が対象となります。スパインは、入力 VTEP と出力 VTEP を接続する転送ホップです。 出力 VTEP は、VXLAN カプセル化トラフィックがカプセル化解除され、VTEP を従来のイー サネット トラフィックとして出力するポイントです。

```
(注) 入力および出力 VTEP は、VXLAN トンネルと IP ネットワーク間の境界です。
```
ここでは、次の内容について説明します。

### **VXLAN** トンネルでの入力 **VTEP** とカプセル化

入力 VTEP で、VTEP は次のようにパケットを処理します。

ステップ **1** レイヤ 2 またはレイヤ 3 トラフィックは VXLAN ネットワークのエッジに入ります。

- ステップ **2** スイッチは入力インターフェイスからトラフィックを受信し、802.1p ビットまたは DSCP 値を使用して、 分類、マーキング、およびポリシングを実行します。また、VXLAN ヘッダーの外部 DSCP 値も取得しま す。着信 IP パケットの分類については、入力サービス ポリシーもアクセス コントロール リスト(ACL) を使用することができます。
- ステップ **3** 各着信パケットについて、スイッチは IP アドレスで検索を実行し、ネクスト ホップを決定します。
- ステップ **4** パケットはVXLANヘッダーにカプセル化されます。カプセル化されたパケットのVXLANヘッダーには、 QoS ルールに基づく DSCP 値が割り当てられます。
- ステップ **5** スイッチは、カプセル化されたパケットを適切な処理用出力インターフェイスに転送します。
- ステップ **6** DSCP値でマークされたカプセル化されたパケットは、VXLANトンネル出力インターフェイスに送信され ます。

#### **VXLAN** トンネルを介したトランスポート

VXLAN トンネルを通過するトランスポートでは、スイッチは VXLAN パケットを次のように 処理します。

- ステップ **1** VXLANカプセル化パケットは、トランスポートスイッチの入力インターフェイスで受信されます。スイッ チは、外部ヘッダーを使用して分類、マーキング、およびポリシングを実行します。
- ステップ **2** スイッチは、外部ヘッダーの IP アドレスのルックアップを実行して、ネクスト ホップを決定します。
- ステップ **3** スイッチは、カプセル化されたパケットを適切な処理用出力インターフェイスに転送します。

ステップ **4** VXLANは、カプセル化されたパケットを出力インターフェイス経由で送信します。

#### 出力 **VTEP** と **VXLAN** トンネルのカプセル化解除

VXLAN トンネルの出力 VTEP 境界で、VTEP は次のようにパケットを処理します。

- ステップ **1** VXLAN でカプセル化されたパケットは、出力 VTEP の NVE インターフェイスで受信され、スイッチは内 部ヘッダーの DSCP 値を使用して分類、マーキング、およびポリシングを実行します。
- ステップ **2** スイッチはパケットから VXLAN ヘッダーを削除し、カプセル化解除されたパケットのヘッダーに基づい てルックアップを実行します。
- ステップ **3** スイッチは、カプセル化されたパケットを適切な処理用出力インターフェイスに転送します。
- ステップ **4** パケットが送信される前に、カプセル化解除のプライオリティまたはレイヤ 2 フレームのマーキングに基 づいて、DSCP 値がレイヤ 3 パケットに割り当てられます。
- ステップ **5** カプセル化解除されたパケットは、発信インターフェイスを介して IP ネットワークに送信されます。

### 入力 **VTEP**、スパイン、および出力 **VTEP** での分類

このセクションは、次のトピックで構成されています。

#### **IP** から **VXLAN** へ

VXLAN トンネルの入力ポイントである入力 VTEP では、トラフィックは VLXAN ヘッダーに カプセル化されます。入力VTEP上のトラフィックは、元のヘッダーの優先順位に基づいて分 類されます。分類は、CoS、DSCP、およびIP precedence 値を照合するか、元のフレーム デー タに基づいてトラフィックを ACL と照合することで実行できます。

トラフィックが VXLAN でカプセル化されると、レイヤ 3 パケットの DSCP 値が VXLAN カプ セル化パケットの元のヘッダーから外部ヘッダーにコピーされます。この動作は、次の図に示 します。

図 **<sup>41</sup> :** レイヤ **3** パケットから **VXLAN** 外部ヘッダーへの優先順位のコピー

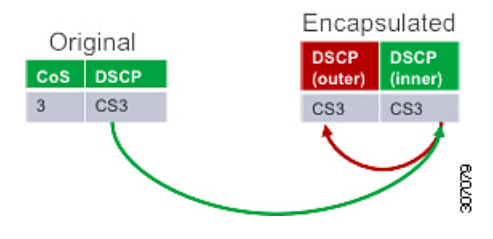

IP ヘッダーのないレイヤ 2 フレームの場合、外部ヘッダーの DSCP 値は、VXLAN QoS のデ フォルト設定 (464ページ)に示すハードウェアに存在する CoS/DSCP マッピングから取得さ れます。このようにして、元の QoS 属性が VXLAN トンネルに保持されます。この動作は、 次の図に示します。

図 **42 :** レイヤ **2** フレームから **VXLAN** 外部ヘッダーへの優先順位のコピー

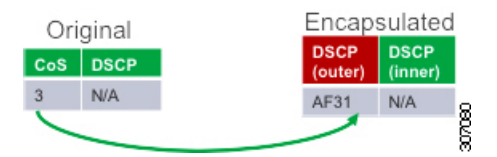

レイヤ 2 フレームでは、IP ヘッダーがフレームに存在しないため、DSCP 値は存在しません。 レイヤ 2 フレームがカプセル化されると、元の CoS 値は VXLAN トンネルに保存されません。

#### **VXLAN** トンネルの内部

VXLAN トンネル内では、トラフィックの分類は外部ヘッダーの DSCP 値に基づきます。分類 は、DCSP 値と照合するか、または分類に ACL を使用して実行できます。

VXLAN カプセル化トラフィックが信頼境界を通過する場合、パケットのマーキングを変更し て、トンネル内の QoS 動作に一致させることができます。マーキングは、新しい DSCP 値が 外部ヘッダーにのみ適用される VXLAN トンネルの内部で実行できます。新しい DSCP 値は、 VXLAN トンネル内のさまざまな QoS 動作に影響を与える可能性があります。元の DSCP 値は 内部ヘッダーに保持されます。

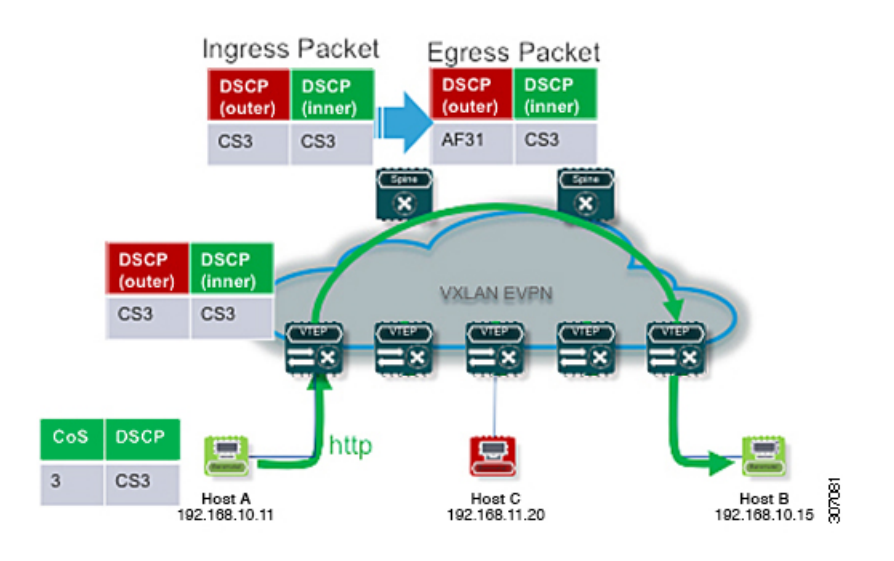

#### 図 **43 : VXLAN** トンネル内部のマーキング

### **VXLAN** から **IP**

出力 VTEP での分類は、VXLAN トンネルを出るトラフィックに対して実行されます。出力 VTEP での分類では、内部ヘッダー値が使用されます。内部 DSCP 値は、優先順位ベースの分 類に使用されます。分類は ACL を使用して実行できます。

分類は、すべての VXLAN トンネル トラフィックの NVE インターフェイスで実行されます。

マーキングおよびポリシングは、トンネル トラフィックの NVE インターフェイスで実行でき ます。マーキングが設定されている場合は、カプセル化解除されたパケットに新しくマーキン グされた値が存在します。元のCoS値はカプセル化されたパケットに保持されないため、ネッ トワークの残りの部分で QoS の 802.1p フィールドを予期するデバイスのカプセル化解除され たパケットに対してマーキングを実行できます。

### カプセル化解除されたパケットの優先順位の選択

出力 VTEP では、パケットから VXLAN ヘッダーが削除され、カプセル化解除されたパケット は DSCP 値を使用してスイッチから出力されます。スイッチは、2 つのモードに基づいてカプ セル化解除されたパケットの DSCP 値を割り当てます。

• 均一モード:VXLAN パケットの外部ヘッダーからの DSCP 値がカプセル化解除されたパ ケットにコピーされます。VXLAN トンネルでの DSCP 値の変更は保持され、カプセル化 解除されたパケットに存在します。ユニフォームモードは、カプセル化解除されたパケッ ト優先選択のデフォルト モードです。

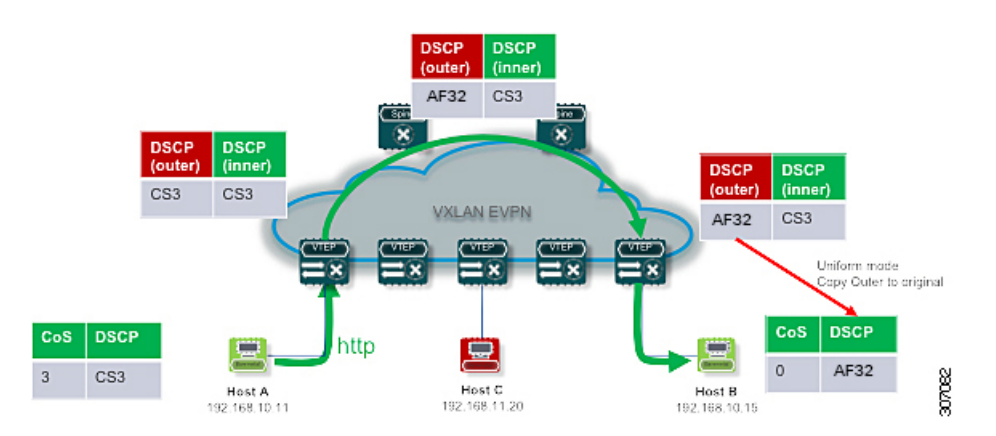

図**<sup>44</sup> :**ユニフォームモードの外部**DSCP**値がレイヤ**3**パケットのカプセル化解除されたパケット**DSCP**値にコピー される

• パイプモード:元のDSCP値はVXLANトンネルエンドで保持されます。出力VTEPで、 システムはカプセル化解除されたパケットDSCP値に内部 DSCP 値をコピーします。この ように、元の DSCP 値は VXLAN トンネルの終了時に保持されます。

図 **45 :** パイプモードの内部 **DSCP** 値がレイヤ **3** パケットのカプセル化解除されたパケット **DSCP** 値にコピーされる

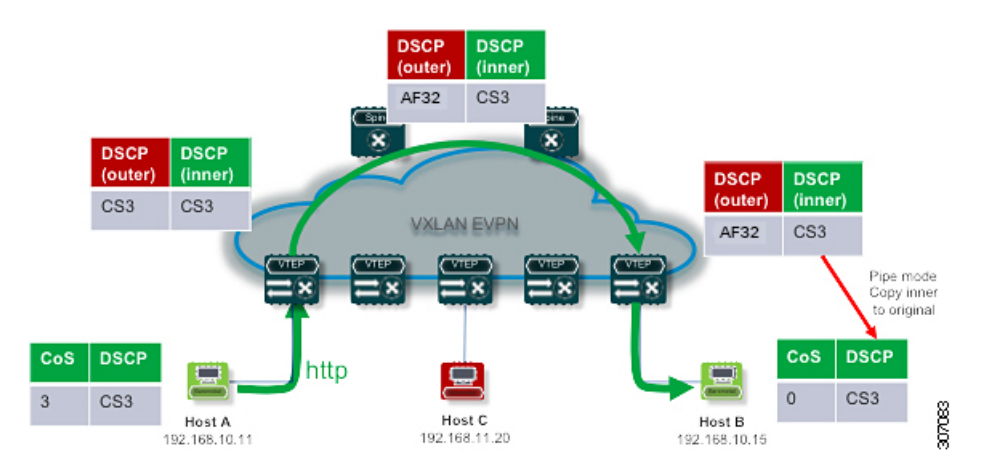

# **VXLAN QoS** の注意事項および制約事項

- - この機能を設計どおりに動作させるには、QoSポリシーをエンドツーエンドで設定する必要が あります。 (注)

VXLAN QoS 設定時の注意事項と制約事項は次のとおりです。

• Cisco Nexus 9364C、9300-EX、9300-FX/FX2/FX3 プラットフォーム スイッチと、-EX/FX および-R/RXラインカードを備えたCisco Nexus 9500プラットフォームスイッチがサポー トされています。

- Cisco NX-OS リリース 9.3(3) 以降、Cisco Nexus 9300-GX プラットフォーム スイッチは、 デフォルト モードで VXLAN QoS をサポートします。
- Cisco NX-OS リリース 10.2(3) 以降、デフォルト モードの VXLAN QoS は Cisco Nexus 9300-GX2 プラットフォーム スイッチでサポートされます。
- 次の機能は、-R/RXラインカードを搭載したCisco Nexus 9504および9508プラットフォー ム スイッチでサポートされます。
	- 物理インターフェイス レベルのキューイングは、通常の L2/L3 キューイング/QoS と して機能する必要があります。
	- IPv4 ブリッジ ケースは、内部 ToS を外部 VXLAN ToS にコピーするという点で機能 します。
- 次の機能は、-R および -RX ラインカードを備えた Cisco Nexus 9504 および 9508 プラット フォーム スイッチではサポートされません。
	- NVE インターフェイスのポリシー
	- •内部から VXLAN 外部コピーへの IPv6 タイプ オブ サービス(ToS)
	- QoS の IPv4 ルーテッド ケース。内部からの ToS が外部 VXLAN ヘッダーにコピーさ れない
- -RX ライン カードを使用した Cisco Nexus 9504 および 9508 プラットフォーム スイッチの 場合、デフォルト モード は VXLAN カプセル化解除のパイプです(内部パケット DSCP は外部 IP ヘッダー DSCP 値に基づいて変更されません)。これは、他のライン カード タ イプとの動作の違いです。-RX ライン カードと他のライン カードを同じネットワークで 使用する場合、同じ動作をさせるために、非RX ライン カードが存在するスイッチでこの **qos-modepipe** コマンドを使用できます。コンフィギュレーション コマンドの詳細につい ては、出力 VTEP でのタイプ QoS の設定 (465 ページ)を参照してください。
- VXLAN QoS は EVPN ファブリックでサポートされます。
- 元の IEEE 802.1Q ヘッダーは VXLAN トンネルに保存されません。CoS 値は、VXLAN カ プセル化パケットの内部ヘッダーに存在しません。
- NVE インターフェイスの統計情報(カウンタ)が存在します。
- •出力ポリシングは、encap(入力)VXLAN VTEP の発信インターフェイス(スパインに接 続するアップリンク)ではサポートされません。
- vPCで、両方のピアでカプセル化解除されたパケットプライオリティ選択の変更を設定し ます。
- NVE インターフェイスのこのサービスは、入力方向でのみアタッチできます。
- NVE インターフェイスに DSCP マーキングが存在する場合、BUD ノードへのトラフィッ クは内部および外部ヘッダーのマーキングを保持します。NVE インターフェイスでマー キング アクションが設定されている場合、Cisco Nexus 9364C および 9300-EX プラット フォーム スイッチでは、BUM トラフィックが新しい DSCP 値でマーキングされます。
- NVEインターフェイスに適用される分類ポリシーは、VXLANカプセル化トラフィックに のみ適用されます。他のすべてのトラフィックでは、着信インターフェイスに分類ポリ シーを適用する必要があります。
- カプセル化解除されたパケットに CoS 値をマーキングするには、マーキング ポリシーを NVE インターフェイスに付加して、VLAN ヘッダーが存在するパケットに CoS 値をマー キングする必要があります。
- DCIハンドオフノードのVXLAN QoS設定には、次のガイドラインと制限事項が適用され ます。
	- Cisco NX-OS リリース 9.3(5) 以降、Cisco Nexus 9300-GX プラットフォーム スイッチ は、DCI ハンドオフ ノードでの VXLAN QoS 設定をサポートします。
	- Cisco NX-OS リリース 10.2(3) 以降、Cisco Nexus 9300-GX2 プラットフォーム スイッ チは、DCI ハンドオフ ノードでの VXLAN QoS 構成をサポートします。
	- DCIハンドオフノードのVXLAN QoS設定は、Cisco Nexus 9336C-FX2、93240YC-FX2、 および 9300-GX プラットフォーム スイッチのエンドツーエンド プライオリティ フ ロー制御(PFC)をサポートしません。
	- VXLANでカプセル化されたパケットでは、マイクロバースト、ダイナミックパケッ トプライオリティ(DPP)、およびおおよそのフェアドロップ(AFD)がサポートさ れます。

### **VXLAN QoS** のデフォルト設定

次の表に、レイヤ 2 フレームの入力 VTEP でのデフォルトの CoS/DSCP マッピングを示しま す。

表 **10 :** デフォルトの **CoS-to-DSCP** マップ

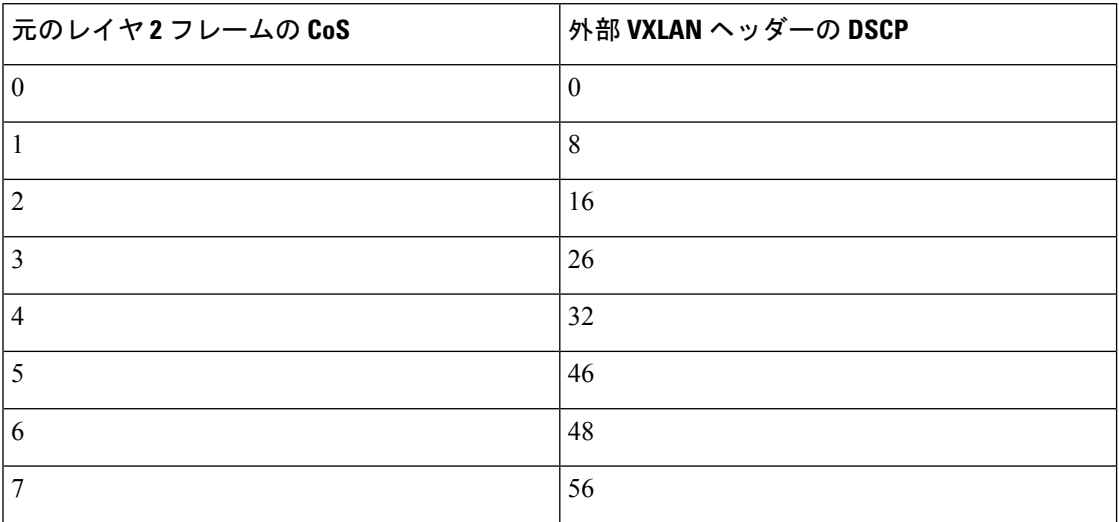

### **VXLAN QoS** の設定

VXLAN QoS の設定は、MQC モデルを使用して行われます。QoS 設定に使用されるのと同じ 設定が VXLAN QoS に適用されます。QoS の設定の詳細については、『Cisco Nexus [9000Series](https://www.cisco.com/c/en/us/td/docs/switches/datacenter/nexus9000/sw/92x/qos/configuration/guide/b-cisco-nexus-9000-nx-os-quality-of-service-configuration-guide-92x.html) NX-OS Quality of Service [Configuration](https://www.cisco.com/c/en/us/td/docs/switches/datacenter/nexus9000/sw/92x/qos/configuration/guide/b-cisco-nexus-9000-nx-os-quality-of-service-configuration-guide-92x.html) Guide、Release 9.2(x)』を参照してください。

VXLAN QoS では、NVE(ネットワーク仮想インターフェイス)という新しいサービスポリ シー接続ポイントが導入されています。出力VTEPでは、トラフィックがカプセル化解除され るポイントは NVE インターフェイスです。すべての VLXAN トラフィックを考慮するには、 サービス ポリシーを NVE インターフェイスにアタッチする必要があります。

次のセクションでは、出力VTEPでの分類の設定と、NVEインターフェイスへの**service-policy type qos** 接続について説明します。

### 出力 **VTEP** でのタイプ **QoS** の設定

VXLAN QoS の設定は、MQC モデルを使用して行われます。同じ設定が VXLAN QoS の QoS 設定に使用されます。QoS の設定の詳細については、『Cisco Nexus 9000 Series [NX-OS](https://www.cisco.com/c/en/us/td/docs/switches/datacenter/nexus9000/sw/92x/qos/configuration/guide/b-cisco-nexus-9000-nx-os-quality-of-service-configuration-guide-92x.html) Quality of Service [Configuration](https://www.cisco.com/c/en/us/td/docs/switches/datacenter/nexus9000/sw/92x/qos/configuration/guide/b-cisco-nexus-9000-nx-os-quality-of-service-configuration-guide-92x.html) Guide、Release 9.2(x)』を参照してください。

VLXANQoSは、ネットワーク仮想インターフェイス(NVE)である新しいサービスポリシー 接続ポイントを導入します。出力 VTEP で、NVE インターフェイスはトラフィックがカプセ ル化解除される場所を指します。すべてのVLXANトラフィックを考慮するには、サービスポ リシーを NVE インターフェイスにアタッチする必要があります。

この手順では、出力 VTEP での分類の設定と、NVE インターフェイスへの **service-policy type qos** 接続について説明します。

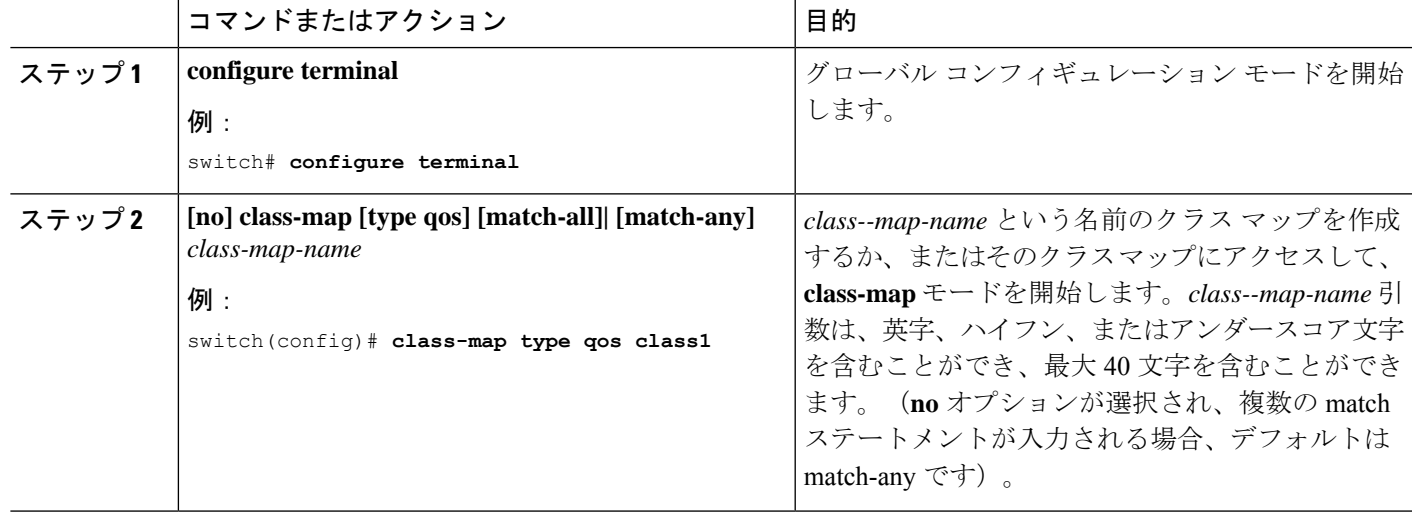

手順

I

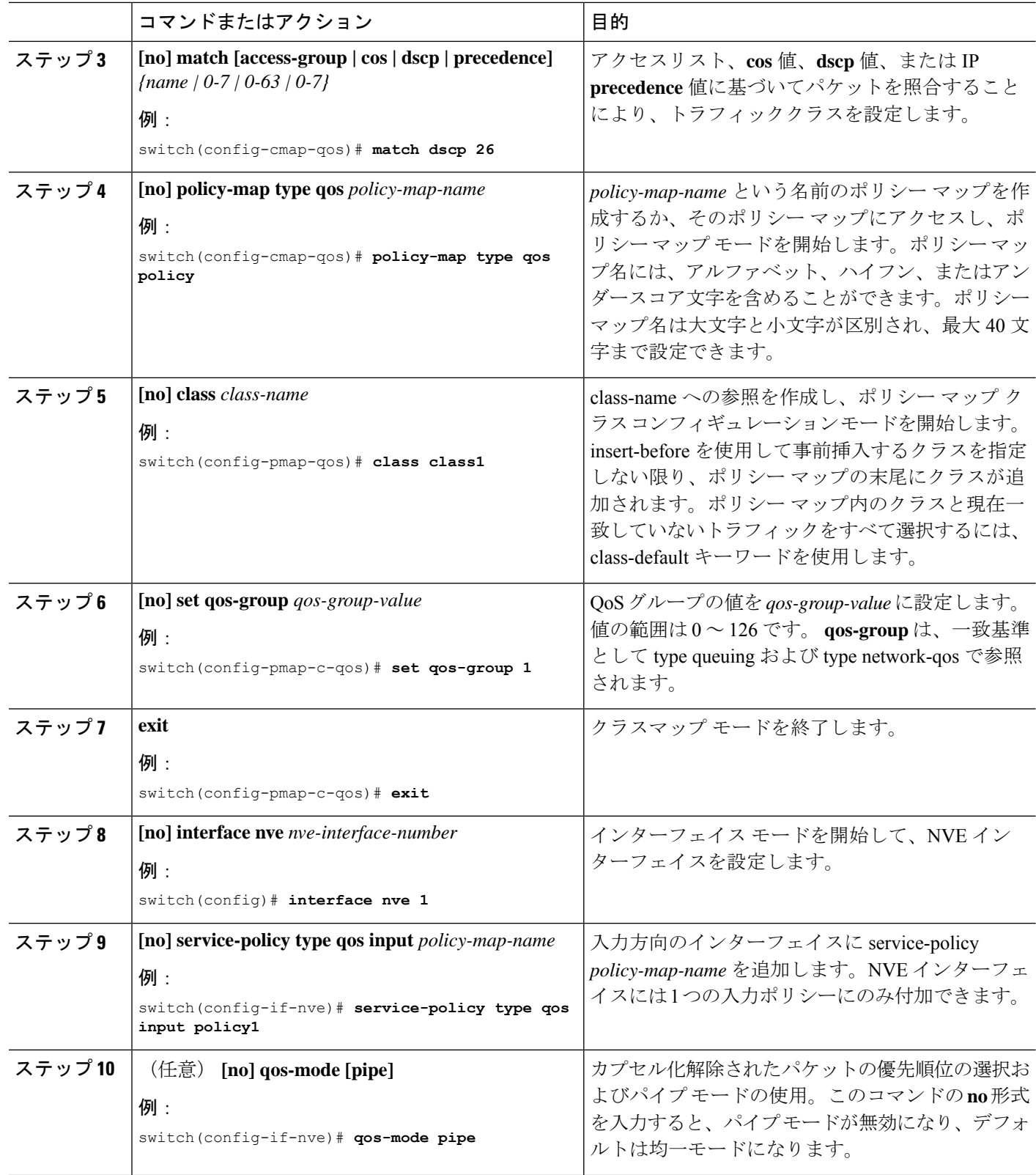

## **VXLAN QoS** 設定の確認

表 **<sup>11</sup> : VXLAN QoS** 検証コマンド

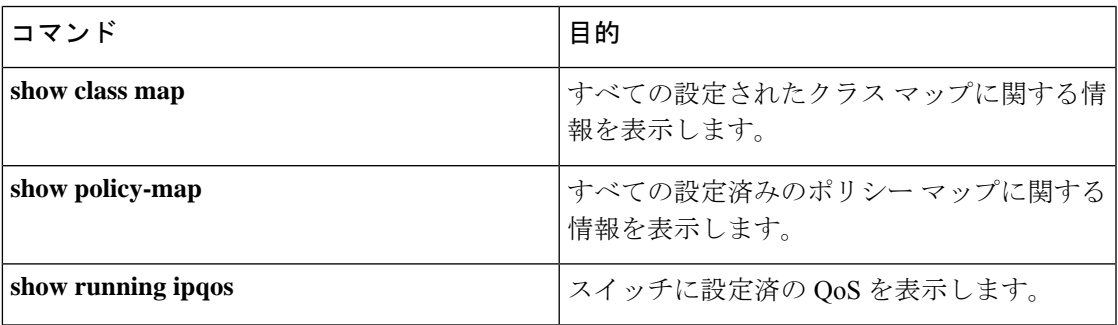

## **VXLAN QoS** 設定例

#### 入力 **VTEP** の分類とマーキング

次に、ACL とトラフィックを分類するための **class-map type qos** コマンドを設定する例を示し ます。**policy-map type qos** コマンドを入力して、トラフィックを qos-group 1 に入れ、DSCP 値 を設定します。入力方向で入力インターフェイスに接続する**service-policy typeqos**コマンドを 入力して、ACL に一致するトラフィックを分類します。

access-list ACL\_QOS\_DSCP\_CS3 permit ip any any eq 80

class-map type qos CM\_QOS\_DSCP\_CS3 match access-group name ACL\_QOS\_DSCP\_CS3

policy-map type qos PM\_QOS\_MARKING class CM\_QOS\_DSCP\_CS3 set qos-group 1 set dscp 24

interface ethernet1/1 service-policy type qos input PM\_QOS\_MARKING

#### トランジット スイッチ:スパイン分類

次に、入力 VTEP で設定された DSCP 24 に一致する分類の **class-map type qos** コマンドを設定 する例を示します。コマンドを入力して、トラフィックをqos-group 1に入れます。**policy-map type qos** 入力方向で入力インターフェイスに付加する **service-policy type qos** コマンドを入力し て、トラフィック一致基準を分類します。

```
class-map type qos CM_QOS_DSCP_CS3
match dscp 24
policy-map type qos PM_QOS_CLASS
class CM_QOS_DSCP_CS3
set qos-group 1
```
interface Ethernet 1/1 service-policy type qos input PM\_QOS\_CLASS

#### 出力 **VTEP** の分類とマーキング

次に、DSCP値でトラフィックを分類するためのコマンドを設定する例を示します。**class-map type qos** qos-group 1 にトラフィックを配置し、出力フレームでCoS値をマークするには、 **policy-maptypeqos** を入力します。**service-policy typeqos** コマンドは入力方向の NVE インター フェイスに適用され、VXLAN トンネルから発信されるトラフィックを分類します。

```
class-map type qos CM_QOS_DSCP_CS3
match dscp 24
policy-map type qos PM_QOS_MARKING
class CM_QOS_DSCP_CS3
set qos-group 1
set cos 3
interface nve 1
service-policy type qos input PM_QOS_MARKING
```
#### キューイング

次に、qos-group 1 のトラフィックに対して **policy-map type queueing** コマンドを設定する例を 示します。qos-group 1 にマッピングされたq1に使用可能な帯域幅の 50% を割り当て、**system qos** コマンドを使用してすべてのポートに出力方向のポリシーを適用します。

```
policy-map type queuing PM_QUEUING
class type queuing c-out-8q-q7
     priority level 1
   class type queuing c-out-8q-q6
      bandwidth remaining percent 0
   class type queuing c-out-8q-q5
     bandwidth remaining percent 0
   class type queuing c-out-8q-q4
     bandwidth remaining percent 0
   class type queuing c-out-8q-q3
     bandwidth remaining percent 0
   class type queuing c-out-8q-q2
     bandwidth remaining percent 0
   class type queuing c-out-8q-q1
      bandwidth remaining percent 50
    class type queuing c-out-8q-q-default
      bandwidth remaining percent 50
```
system qos service-policy type queueing output PM\_QUEUING

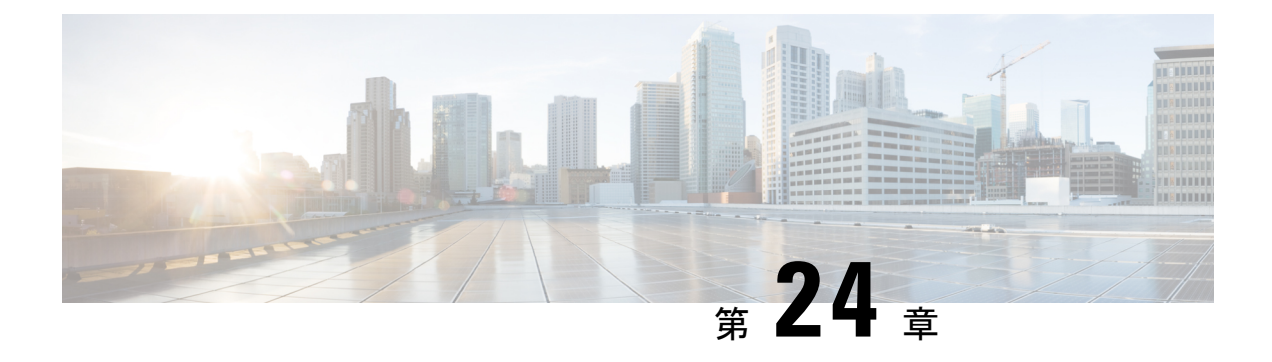

# **vPC** ファブリック ピアリングの設定

この章は、次の内容で構成されています。

- vPC ファブリック ピアリングの詳細 (469 ページ)
- •vPC ファブリックピアリングの注意事項と制約事項 (470ページ)
- vPC ファブリック ピアリングの設定 (472 ページ)
- vPCから vPC ファブリック ピアリング への移行 (475 ページ)
- vPC ファブリック ピアリング 設定の確認 (478 ページ)

### **vPC** ファブリック ピアリングの詳細

vPC ファブリック ピアリング は、vPC ピア リンクの物理ポートを無駄にすることなく、拡張 デュアル ホーミング アクセス ソリューションを提供します。この機能は、従来の vPC のすべ ての特性を保持します。

vPC ファブリック ピアリング ソリューションを次に示します。

- 仮想メンバー(トンネル)を含む vPC ファブリック ピアリング ポートチャネル。
- vPC ファブリック ピアリング (トンネル)、物理ピアリンク要件の削除。
- vPC ファブリック ピアリング アップ/ダウン イベントは、ルートの更新とファブリックの アップ/ダウンに基づいてトリガーされます。
- 拡張障害カバレッジのアップリンク トラッキング。
- vPC ファブリック ピアリング ルーティングされたネットワーク (スパインなど) を介し た到達可能性。
- vPC コントロール プレーン over TCP-IP (CFSoIP) の復元力の向上。
- VXLAN トンネル上のデータ プレーン トラフィック。
- vPC メンバー スイッチ間の通信では、VXLAN カプセル化が使用されます。
- ノード上のすべてのアップリンクに障害が発生すると、そのスイッチのvPCポートがダウ ンします。このシナリオでは、vPCピアがプライマリロールを引き受け、トラフィックを 転送します。
- vPC のステート依存性とアップ/ダウンシグナリングによるアップリンク トラッキング。
- ポジティブ アップリンク ステート トラッキングにより、vPC プライマリ ロールの選択が 促進されます。
- ボーダー リーフおよびスパインの場合、ネットワーク通信はファブリックを使用するた め、VRF 単位のピアリングは必要ありません。
- VIP/PIP 機能をタイプ 2 ルートに拡張することにより、孤立したホストへの転送を強化し ます。
- 
- 1 つの VTEP としてカウントされる通常の vPC とは異なり、vPC ファブリック ピアリング は 3 つの VTEP としてカウントされます。 (注)

### **vPC** ファブリック ピアリングの注意事項と制約事項

次に、vPC ファブリック ピアリングの注意事項と制限事項を示します。

• Cisco Nexus 9300-EX 、および 9300-FX/FXP/FX2/FX3/GX/GX2 プラットフォーム スイッチ は、vPC ファブリック ピアリングをサポートします。Cisco Nexus 9200 および 9500 プラッ トフォーム スイッチは、vPC ファブリック ピアリングをサポートしていません。

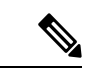

- Cisco Nexus 9300-EXスイッチでは、混合モードのマルチキャスト と入力レプリケーションはサポートされていません。VNI はマル チキャストまたは IR アンダーレイのいずれかで設定する必要が あります。 (注)
	- vPC ファブリック ピアリングでは、region ing-flow-redirect の TCAM カービングが必要で す。TCAMカービングでは、機能を使用する前に設定を保存し、スイッチをリロードする 必要があります。(この要件は、Cisco Nexus 9300-GX プラットフォーム スイッチには適 用されません)。
	- vPC ファブリック ピアリングの送信元および宛先 IP を再設定する前に、vPC ドメインを シャットダウンする必要があります。vPCファブリックピアリングの送信元と宛先のIPを 調整したら、vPCドメインを有効にできます(**no shutdown**)。
	- **virtual peer-link destination** コマンドでサポートされる送信元および接続先 IP は、クラス A、B、および C です。クラス D および E は、vPC ファブリック ピアリングではサポート されません。
	- vPC ファブリック ピアリング ピアリンクは、トランスポート ネットワーク(ファブリッ クのスパイン層)を介して確立されます。vPC ピア間の通信がこのように行われると、 ポート ステート情報、VLAN 情報、VLAN-to-VNI マッピング、ホスト MAC アドレスの

同期に使用されるコントロール プレーン情報 CFS メッセージがファブリック経由で送信 されます。CFS メッセージは、トランスポート ネットワークで保護する必要がある適切 な DSCP 値でマーキングされます。次の例は、Cisco Nexus 9000 シリーズ スイッチのスパ イン レイヤでの QoS 設定の例を示しています。

DSCP 値を照合してトラフィックを分類します(DSCP 56 がデフォルト値です)。

```
class-map type qos match-all CFS
 match dscp 56
```
適切なスパインスイッチの完全プライオリティキューに対応するqos-groupにトラフィッ クを設定します。この例では、スイッチは完全プライオリティキュー(キュー7)に対応 するqos-group 7にトラフィックを送信します。異なるCisco Nexusプラットフォームでは、 キューイング構造が異なる場合があることに注意してください。

```
policy-map type qos CFS
 class CFS
   Set qos-group 7
```
VTEP(ネットワークのリーフ層)に向かうすべてのインターフェイスに分類サービス ポ リシーを割り当てます。

```
interface Ethernet 1/1
  service-policy type qos input CFS
```
- Cisco NX-OS リリース 10.1 (1) 以降、FEX サポートは Cisco Nexus 9300-EX/FX/FX2/FX3 プラットフォーム スイッチ IPv4 アンダーレイのために vMCT と一緒に提供されてます。
- Cisco NX-OS リリース 10.2(2)F 以降、この機能は Cisco Nexus 9300-GX プラットフォー ム スイッチでサポートされます。
- vPC ファブリック ピアリング ドメインは、マルチサイト vPC BGW のロールではサポート されません。
- VIP/PIP 機能をタイプ 2 ルートに拡張して、孤立ホストへの転送を強化します。
- レイヤ 3 テナント ルーテッド マルチキャスト(TRM)はサポートされていません。レイ ヤ 2/レイヤ 3 TRM (混合モード) はサポートされていません。
- この機能でタイプ5ルートを使用する場合、この **advertise-pip** コマンドは必須設定です。
- vPC ポートの背後にある VTEP はサポートされません。これは、仮想ピアリンクピアが vPC ポートの背後にある VTEP の中継ノードとして機能できないことを意味します。
- SVI およびサブインターフェイス アップリンクはサポートされていません。
- 孤立したタイプ 2 ホストは、PIP を使用してアドバタイズされます。vPC タイプ 2 ホスト は、VIP を使用してアドバタイズされます。これはタイプ 2 ホストのデフォルトの動作で す。

PIP を使用して孤立したタイプ 5 ルートをアドバタイズするには、BGP で PIP をアドバタ イズする必要があります。

• リモートVTEPから孤立したホストへのトラフィックは、孤立した実際のノードに到達し ます。トラフィックのバウンスが回避されます。

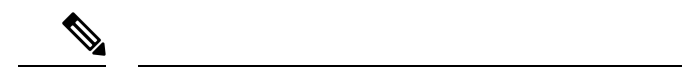

- vPC レッグがダウンしている場合でも、vPC ホストは VIPIP でア ドバタイズされます。 (注)
	- 中断のないISSU NX-OSソフトウェアアップグレードは、vPCファブリックピアリング機 能が設定されたスイッチではサポートされません。
	- Cisco NX-OS リリース 10.2 (F) 以降、ND-ISSU と LXC-ISSU は Cisco Nexus 9300-EX/FX/FXP/FX2/FX3/GX/GX2 ToR スイッチ上の IPv4 アンダーレイのために vMCT と 一緒にサポートされています。

### **vPC** ファブリック ピアリングの設定

両方の vPC メンバー スイッチで vPC ファブリック ピアリング DSCP 値が一致していることを 確認します。対応する QoS ポリシーが vPC ファブリック ピアリング DSCP マーキングと一致 することを確認します。

vPC ファブリック ピアリング を通過する通信を必要とするすべての VLAN は、VXLAN を有 効にする必要があります(vn-segment)。これにはネイティブ VLAN が含まれます。

MSTPでは、ピアリンクとvPCレッグにデフォルトのネイティブVLAN設定がある場合、VLAN 1 は vPC ファブリック ピアリング全体に拡張する必要があります。この動作は、VLAN 1 を VXLAN (vn-segment) 経由で拡張することで実現できます。ピアリンクおよび vPC レッグに デフォルト以外のネイティブ VLAN がある場合は、VLAN を VXLAN (vn-segment) に関連付 けることによって、それらの VLAN を vPC ファブリック ピアリング全体に拡張する必要があ ります。 (注)

**show vpc virtual-peerlink vlan consistency** コマンドを使用して、vPC ファブリック ピアリング に使用する既存の VLAN-to-VXLAN マッピングを確認します。

peer-keepalive for vPC ファブリック ピアリング は、次のいずれかの設定でサポートされます。

- mgmt interface
- デフォルトまたは非デフォルト VRF の専用レイヤ 3 リンク
- スパイン経由で到達可能な lopback インターフェイス。

#### 機能の設定

例では、アンダーレイ ルーティング プロトコルとして OSPF を使用しています。

```
configure terminal
nv overlay evpn
feature ospf
feature bgp
feature pim
feature interface-vlan
feature vn-segment-vlan-based
feature vpc
feature ptp
feature nv overlay
```
#### **vPC** の設定

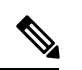

vPC ファブリック ピアリング 送信元または宛先 IP を変更するには、変更前に vPC ドメインを シャットダウンする必要があります。vPC ドメインは、**no shutdown** コマンドを使用して変更 後に動作に戻すことができます。 (注)

#### **TCAM** カービングの設定

```
hardware access-list tcam region ing-racl 0
hardware access-list tcam region ing-sup 768
hardware access-list tcam region ing-flow-redirect 512
```
(注) TCAM の変更を適用するには、スイッチをリロードします。

#### **vPC** ドメインの設定

```
vpc domain 100
peer-keepalive destination 192.0.2.1
virtual peer-link destination 192.0.2.100 source 192.0.2.20/32 [dscp <dscp-value>]
Warning: Appropriate TCAM carving must be configured for virtual peer-link vPC
peer-switch
peer-gateway
ip arp synchronize
ipv6 nd synchronize
exit
```
(注) オプションの **dscp** キーワード。範囲は 1 ~ 63 です。デフォルト値は 56 です。

#### **vPC** ファブリック ピアリング ポート チャネルの設定

次のポート チャネルのメンバーを設定する必要はありません。

interface port-channel 10 switchport switchport mode trunk vpc peer-link

interface loopback0

```
このループバックは、NVE 送信元インターフェイス ループバック(VTEP IP アドレスに使用
     されるインターフェイス)ではありません。
(注)
 interface loopback 0
 ip address 192.0.2.20/32
 ip router ospf 1 area 0.0.0.0
```
BGP ピアリングまたは専用ループバックにループバックを使用できます。このルックバック は、ピアのキープ アライブとは異なる必要があります。 (注)

#### アンダーレイ インターフェイスの設定

L3 物理チャネルと L3 ポート チャネルの両方がサポートされます。SVI およびサブインター フェイスはサポートされていません。

```
router ospf 1
interface Ethernet1/16
ip address 192.0.2.2/24
ip router ospf 1 area 0.0.0.0
no shutdown
interface Ethernet1/17
port-type fabric
ip address 192.0.2.3/24
ip router ospf 1 area 0.0.0.0
no shutdown
interface Ethernet1/40
port-type fabric
ip address 192.0.2.4/24
ip router ospf 1 area 0.0.0.0
no shutdown
interface Ethernet1/41
port-type fabric
ip address 192.0.2.5/24
ip router ospf 1 area 0.0.0.0
no shutdown
```
### $\label{eq:1} \begin{picture}(20,5) \put(0,0){\line(1,0){10}} \put(15,0){\line(1,0){10}} \put(15,0){\line(1,0){10}} \put(15,0){\line(1,0){10}} \put(15,0){\line(1,0){10}} \put(15,0){\line(1,0){10}} \put(15,0){\line(1,0){10}} \put(15,0){\line(1,0){10}} \put(15,0){\line(1,0){10}} \put(15,0){\line(1,0){10}} \put(15,0){\line(1,0){10}} \put(15,$

スパインに接続されるすべてのポートは、ポートタイプのファブリックである必要がありま す。 (注)

**VXLAN** 設定

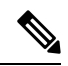

**advertise virtual-rmac**(NVE)と **advertise-pip**(BGP)の設定は必須の手順です。詳細につい ては、vPC マルチホーミングの設定 (271 ページ) の章を参照してください。 (注)

**SVI** および **VLAN** の設定

vlan 10 vn-segment 10010 vlan 101 vn-segment 10101 interface Vlan101 no shutdown mtu 9216 vrf member vxlan-10101 no ip redirects ip forward ipv6 address use-link-local-only no ipv6 redirects interface vlan10 no shutdown mtu 9216 vrf member vxlan-10101 no ip redirects ip address 192.0.2.102/24 ipv6 address 2001:DB8:0:1::1/64 no ipv6 redirects fabric forwarding mode anycast-gateway

#### 仮想ポート チャネルの設定

interface Ethernet1/3 switchport switchport mode trunk channel-group 100 no shutdown exit interface Ethernet1/39 switchport switchport mode trunk channel-group 101 no shutdown interface Ethernet1/46 switchport switchport mode trunk channel-group 102 no shutdown interface port-channel100 vpc 100 interface port-channel101 vpc 101 interface port-channel102 vpc 102 exit

# **vPC**から **vPC** ファブリック ピアリング への移行

この手順には、通常の vPC から vPC ファブリック ピアリング への移行手順が含まれていま す。

vPCピア間の直接レイヤ3リンクは、ピアキープアライブにのみ使用する必要があります。こ のリンクは、vPC ファブリック ピアリング ループバックのパスをアドバタイズするために使 用しないでください。

#### (注) この移行は中断を伴います。

#### 始める前に

移行前に、vPC ピア間のすべての物理レイヤ 2 リンクをシャットダウンすることを推奨しま す。また、移行前または移行後に VLAN を vn-segment にマッピングすることを推奨します。

#### 手順の概要

- **1. configure terminal**
- **2. show vpc**
- **3. show port-channel summary**
- **4. interface ethernet** *slot/port*
- **5. no channel-group**
- **6.** インターフェイスごとにステップ 4 と 5 を繰り返します。
- **7. show running-config vpc**
- **8. vpc domain** *domain-id*
- **9. virtual peer-link destination** *dest-ip* **source** *source-ip*
- **10. interface {ethernet | port-channel}** *value*
- **11. port-type fabric**
- **12.** (任意) **show vpc fabric-ports**
- **13. hardware access-list tcam region ing-flow-redirect** *tcam-size*
- **14. copy running-config startup-config**
- **15. reload**

#### 手順の詳細

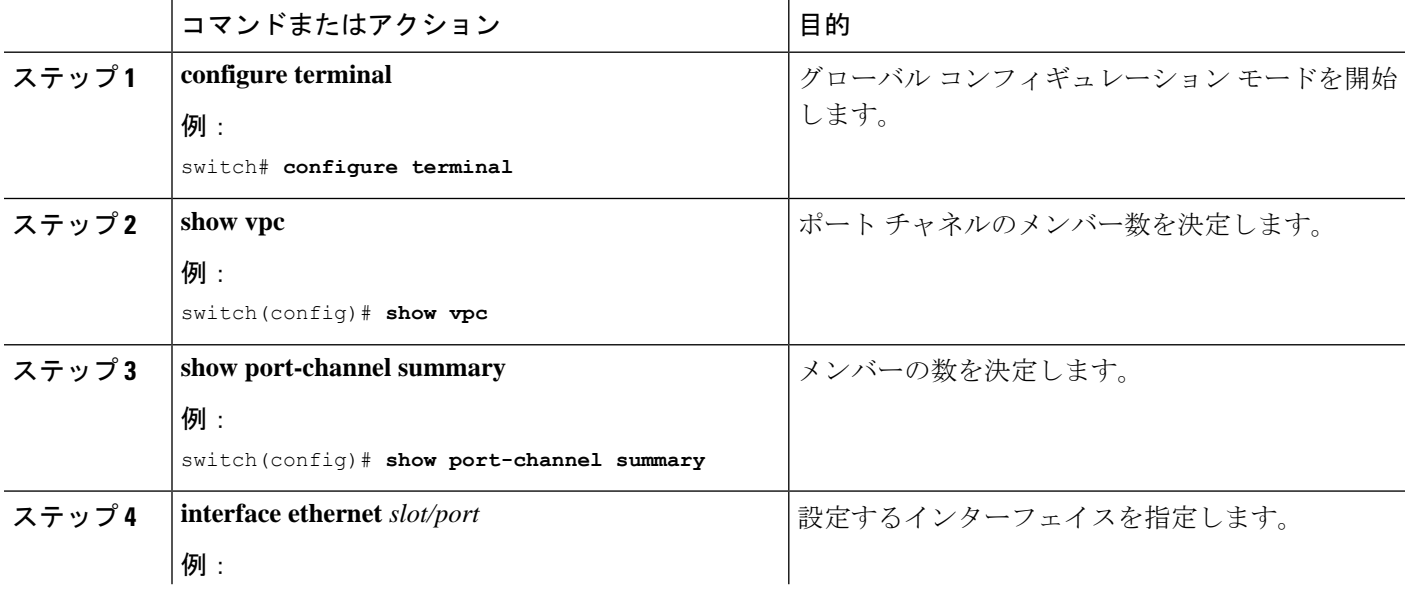

I

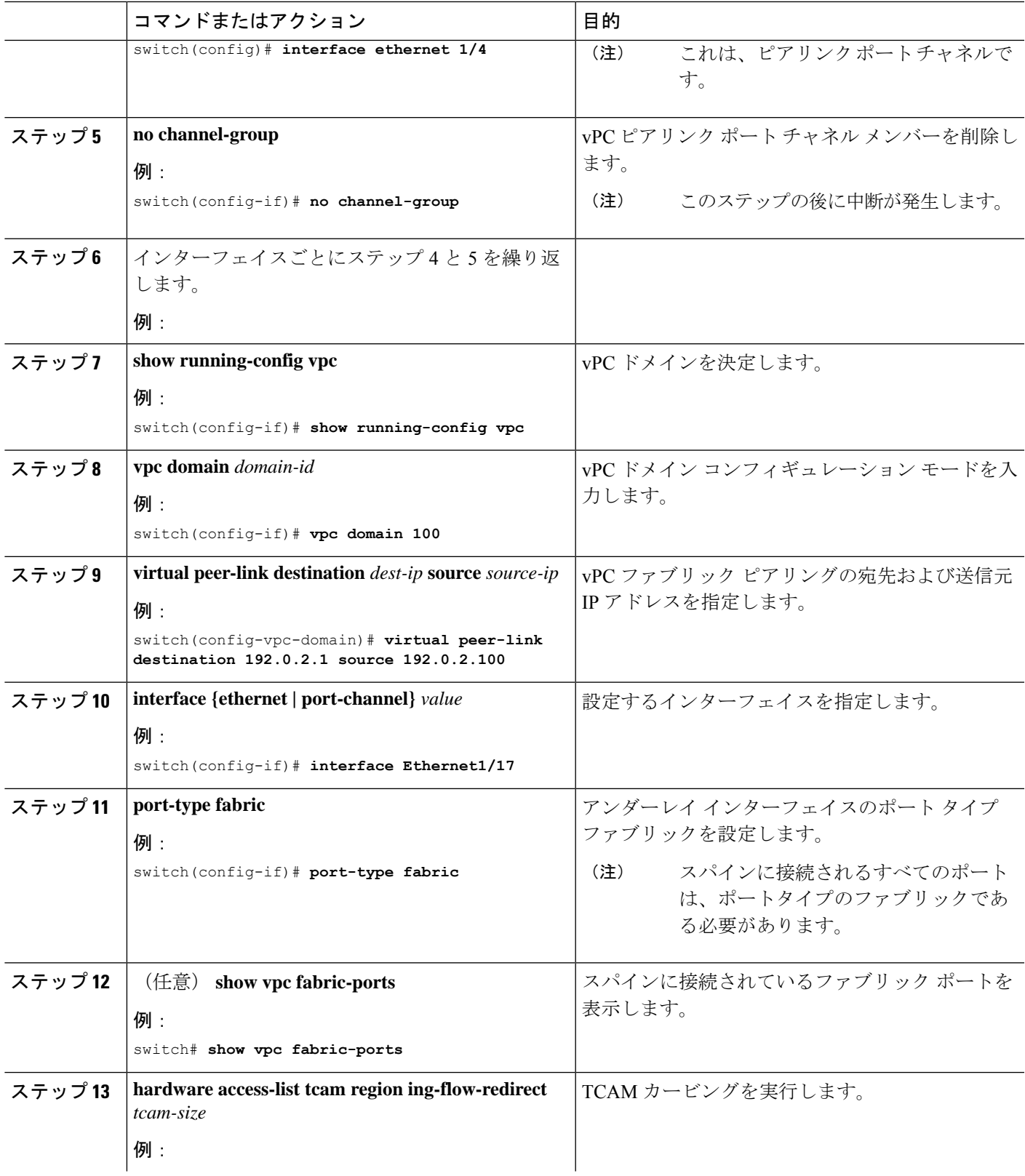

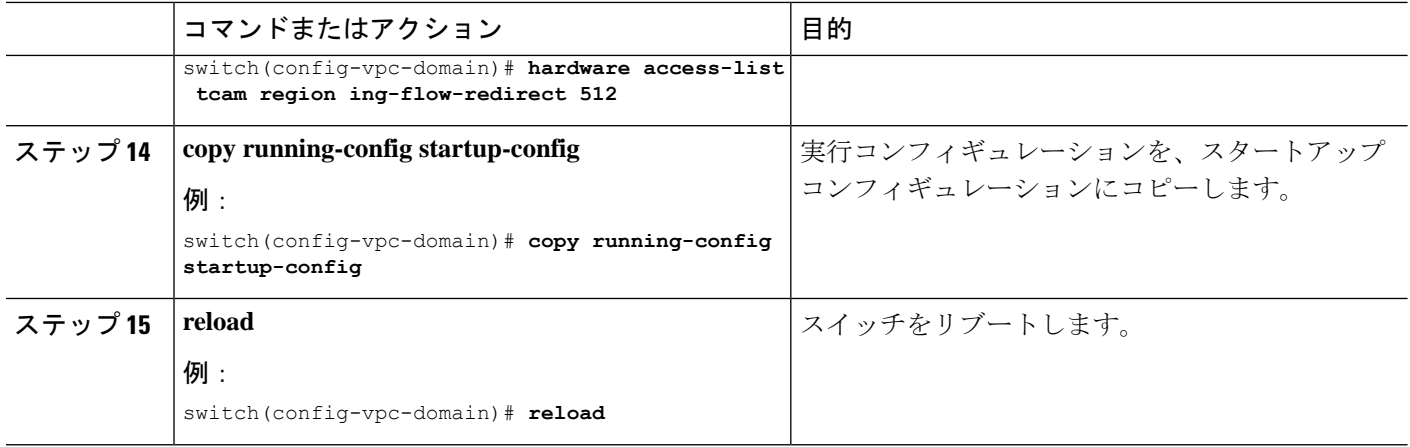

# **vPC** ファブリック ピアリング 設定の確認

vPCファブリックピアリング設定のステータスを表示するには、次のコマンドを入力します。

表 **12 : vPC** ファブリック ピアリング 検証コマンド

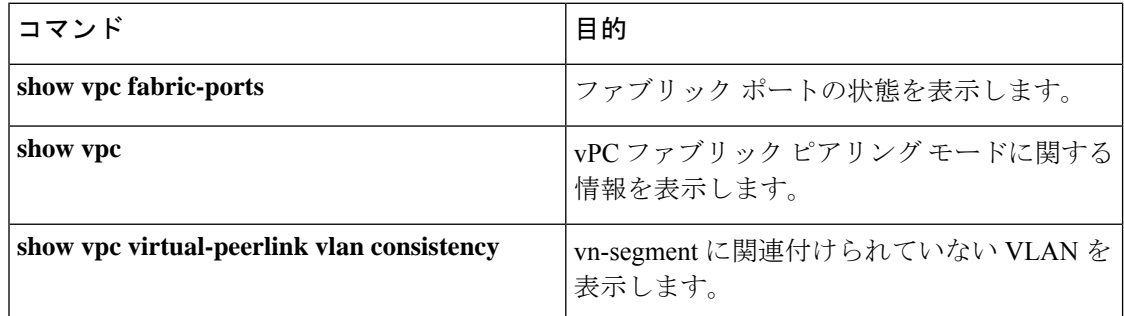

#### **show vpc fabric-ports** コマンドの例

switch# show vpc fabric-ports Number of Fabric port : 9 Number of Fabric port active : 9

```
Fabric Ports State
-------------------------------------
Ethernet1/9 UP
Ethernet1/19/1 ( port-channel151 ) UP
Ethernet1/19/2 ( port-channel151 ) UP
Ethernet1/19/3 UP
Ethernet1/19/4 UP
Ethernet1/20/1 UP
Ethernet1/20/2 ( port-channel152 ) UP
Ethernet1/20/3 ( port-channel152 ) UP
Ethernet1/20/4 ( port-channel152 ) UP
```
#### **show vpc** コマンドの例

```
switch# show vpc
Legend:
              (*) - local vPC is down, forwarding via vPC peer-link
vPC domain id : 3
Peer status : peer adjacency formed ok
vPC keep-alive status : peer is alive
Configuration consistency status : success
Per-vlan consistency status : success
Type-2 consistency status : success
vPC role : primary
Number of vPCs configured : 1
Peer Gateway : Enabled
Dual-active excluded VLANs : -
Graceful Consistency Check : Enabled
Auto-recovery status : Enabled, timer is off.(timeout = 240s)
Delay-restore status : Timer is off. (timeout = 30s)
Delay-restore SVI status : Timer is off.(timeout = 50S)<br>constitution of the status : Timer is off.(timeout = 10s)
Operational Layer3 Peer-router : Disabled
Virtual-peerlink mode : Enabled
vPC Peer-link status
---------------------------------------------------------------------
id Port Status Active vlans
-- ---- ------ -------------------------------------------------
1 Po100 up 1,56,98-600,1001-3401,3500-3525
vPC status
----------------------------------------------------------------------------
Id Port Status Consistency Reason Active vlans
-- ------------ ------ ----------- ------ ---------------
101 Po101 up success success 98-99,1001-280
                                                    \OmegaPlease check "show vpc consistency-parameters vpc <vpc-num>" for the
```
consistency reason of down vpc and for type-2 consistency reasons for any vpc.

ToR\_B1#

#### **show vpc virtual-peerlink vlan** 整合性コマンドの例

```
switch# show vpc virtual-peerlink vlan consistency
Following vlans are inconsistent
23switch#
```
I

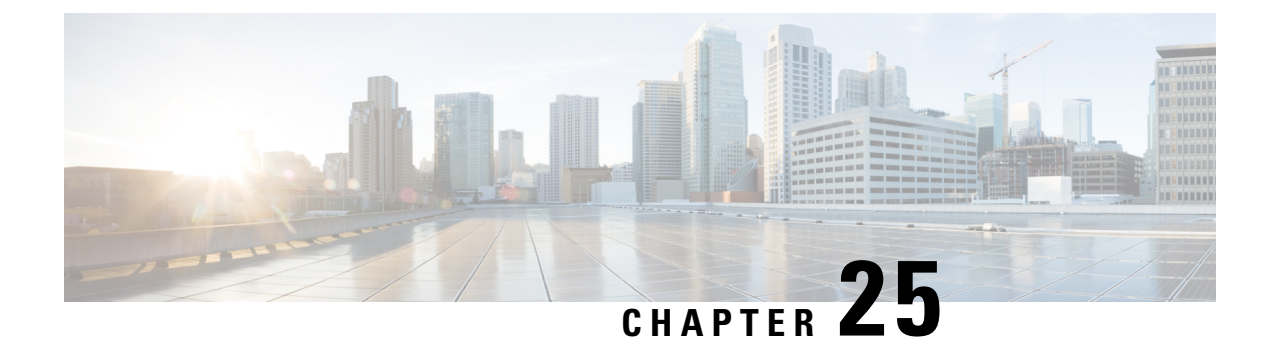

# **EVPN** と **L3VPN (MPLS LDP)** のシームレスな 統合の設定

この章は、次の内容で構成されています。

- EVPN と L3VPN (MPLS LDP) のシームレスな統合の設定の詳細 (481 ページ)
- •に関する注意事項と制限事項EVPNとL3VPN(MPLSLDP)のシームレスな統合の設定 (482 ページ)
- EVPN と L3VPN (MPLS LDP) のシームレスな統合の設定 (482ページ)

# **EVPN** と **L3VPN (MPLS LDP)** のシームレスな統合の設定の 詳細

データセンターの展開では、EVPN コントロール プレーン ラーニング、マルチテナンシー、 シームレスなモビリティ、冗長性、POD の追加が容易になるなどの利点から、VXLAN EVPN を採用しています。同様に、コアは LDP ベースの MPLS L3VPN ネットワークであるか、従来 の MPLS L3VPN LDP ベースのアンダーレイからセグメントルーティング (SR) のようなより 高度なソリューション(SR)に移行するかのいずれかです。セグメント ルーティングは、ユ ニファイド IGP および MPLS コントロール プレーン、シンプルなトラフィック エンジニアリ ング方式、簡単な設定、SDN の採用などの利点のために採用されています。

データセンター内 DCI ノードとして動作するボーダー リーフまたは共有 PE ルータの 2 つの異 なるテクノロジーにより、VXLAN から DCI ノードで MPLS ベースのコアにハンドオフするの は自然なことです。これらのノードは、DCドメインのエッジにあり、コアエッジルータとイ ンターフェイスします。

# に関する注意事項と制限事項 **EVPN** と **L3VPN (MPLS LDP)** のシームレスな統合の設定

EVPN と L3VPN (MPLS LDP) のシームレスな統合の設定 の注意事項と制限事項は次のとおり です。

サポートされる機能は次のとおりです。

- -R および -RX ライン カードを備えた Cisco Nexus 9504 および 9508 スイッチ。
- レイヤ 3 オーファン
- VXLAN DC ドメイン内の 256 ピア/ノード
- デフォルトでは、MPLS 拡張 MLDP は有効に設定されています。
- -RX ライン カードでは、デフォルトで 24,000 ECMP ルート。

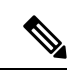

**no hardware profile mpls extended-ecmp** コマンドを入力すると、 モードは4KECMPルートに切り替わります。これは、ラインカー ドが -RX で、ECMP グループに正確に 2 つのパスがある場合にの み適用されます。 (注)

次の機能はサポートされていません。

- サブネットが DC ドメイン全体に拡大する
- vPC
- SVI/サブインターフェイス

## **EVPN** と **L3VPN (MPLS LDP)** のシームレスな統合の設定

これらの設定手順は、VXLAN ドメインから MPLS ドメインにルートをインポートして再発信 し、VXLAN ドメインに戻すためにボーダー リーフ スイッチで必要です。

手順の概要

- **1. configure terminal**
- **2. [no] install feature-set mpls**
- **3. [no] feature-set mpls**
- **4. feature mpls l3vpn**
- **5. feature mpls ldp**
- **6. mpls ip**
- **7. nv overlay evpn**
- **8. router bgp** *number*
- **9. address-family ipv4 unicast**
- **10. redistribute direct route-map** *route-map-name*
- **11. exit**
- **12. address-family l2vpn evpn**
- **13. exit**
- **14. neighbor** *address* **remote-as** *number*
- **15. update-source** *type/id*
- **16. ebgp-multihop** *ttl-value*
- **17. address-family ipv4 unicast**
- **18. send-community extended**
- **19. exit**
- **20. address-family ipv4 labeled-unicast**
- **21. send-community extended**
- **22. address-family vpnv4 unicast**
- **23. send-community extended**
- **24. import l2vpn evpn reoriginate**
- **25. neighbor** *address* **remote-as** *number*
- **26. address-family ipv4 unicast**
- **27. send-community extended**
- **28. address-family ipv6 unicast**
- **29. send-community extended**
- **30. address-family l2vpn evpn**
- **31. send-community extended**
- **32. import vpn unicast reoriginate**

### 手順の詳細

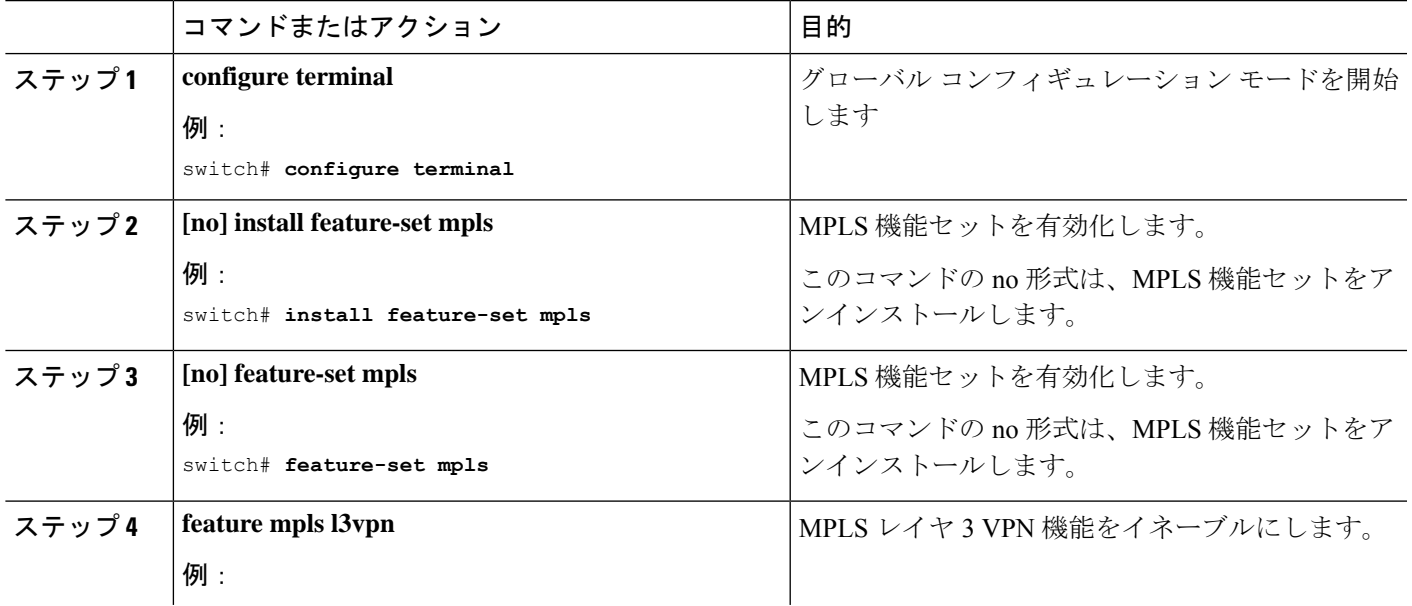

 $\overline{\phantom{a}}$ 

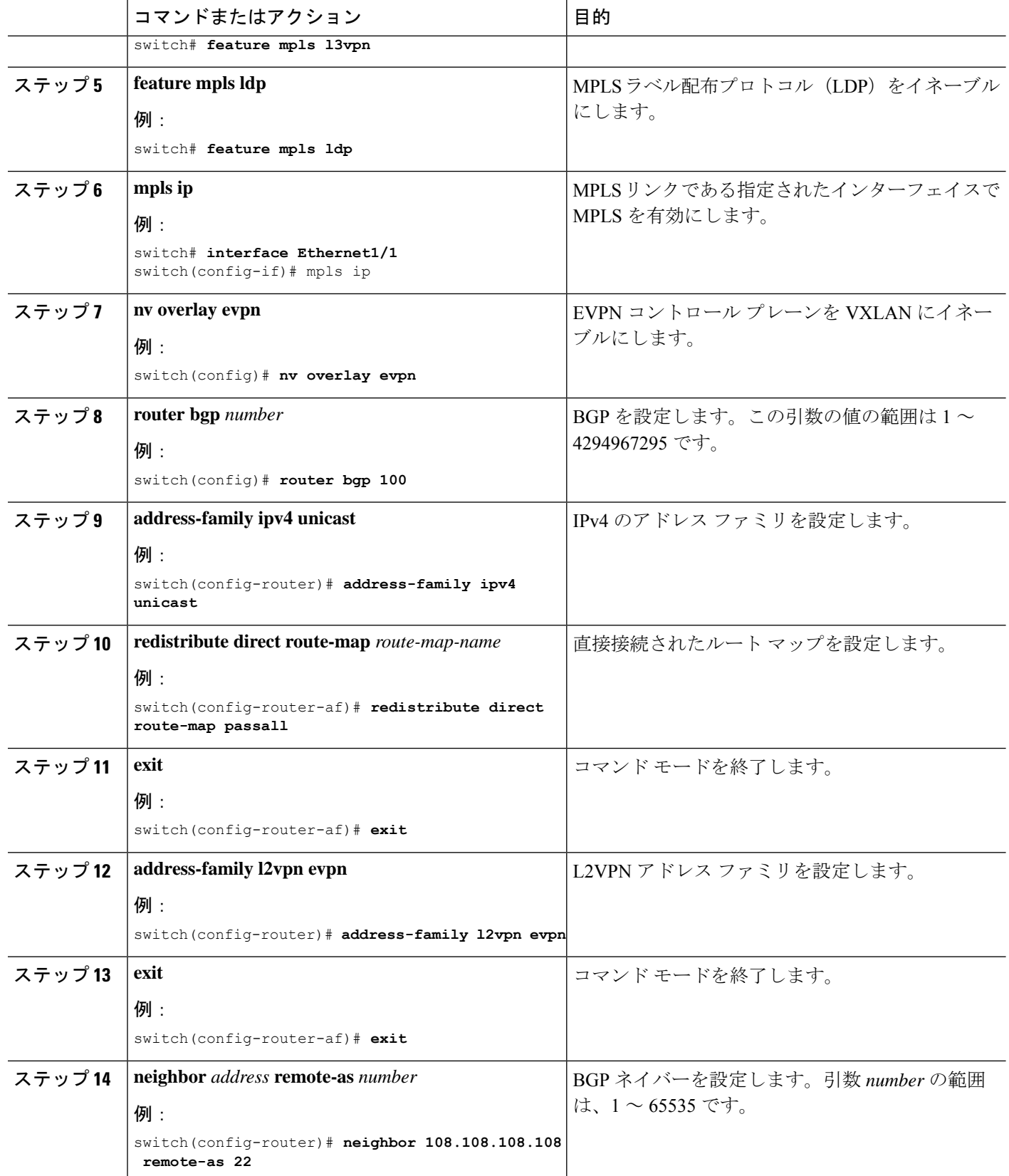

 $\overline{\phantom{a}}$ 

ш

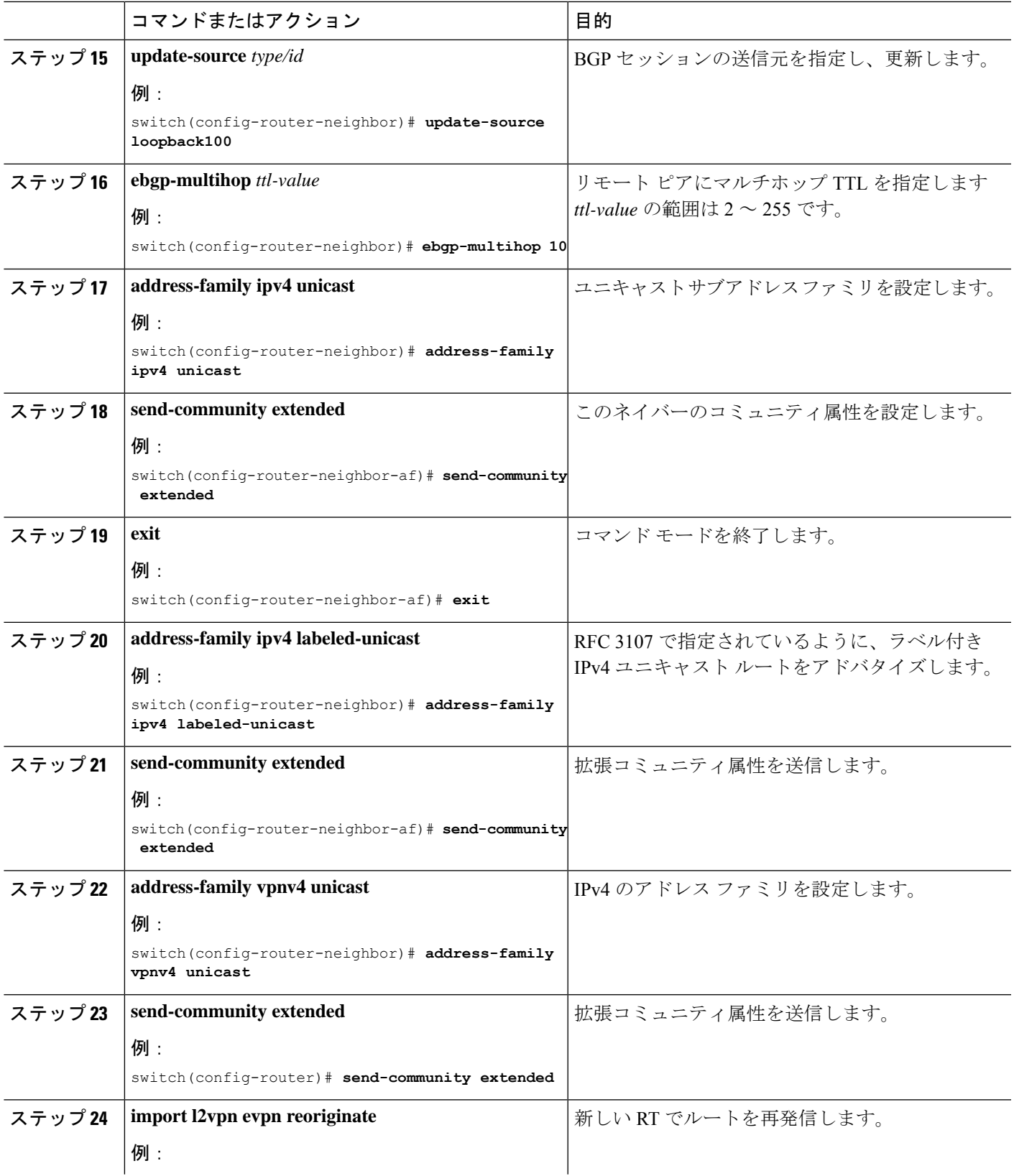

 $\overline{\phantom{a}}$ 

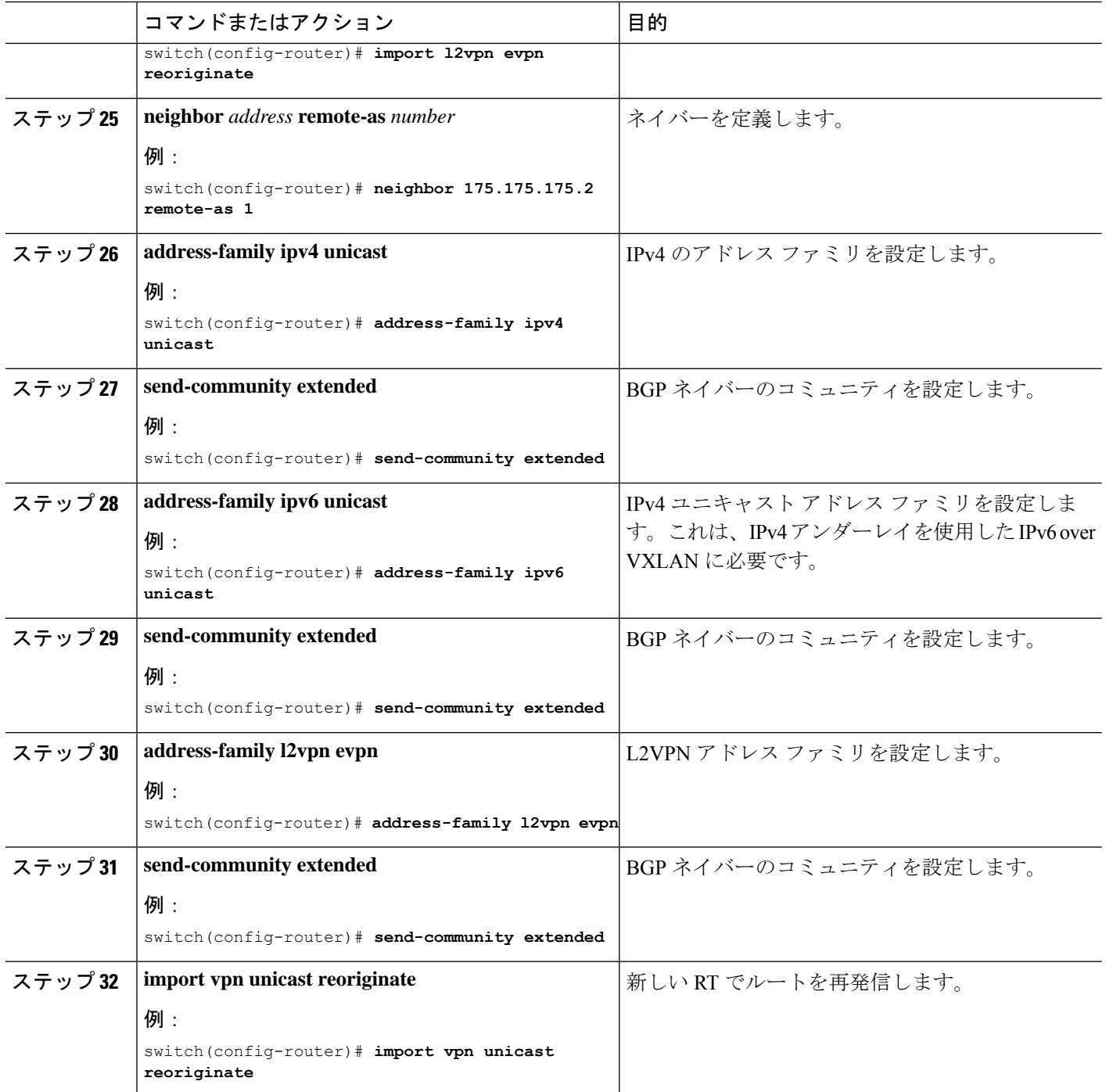

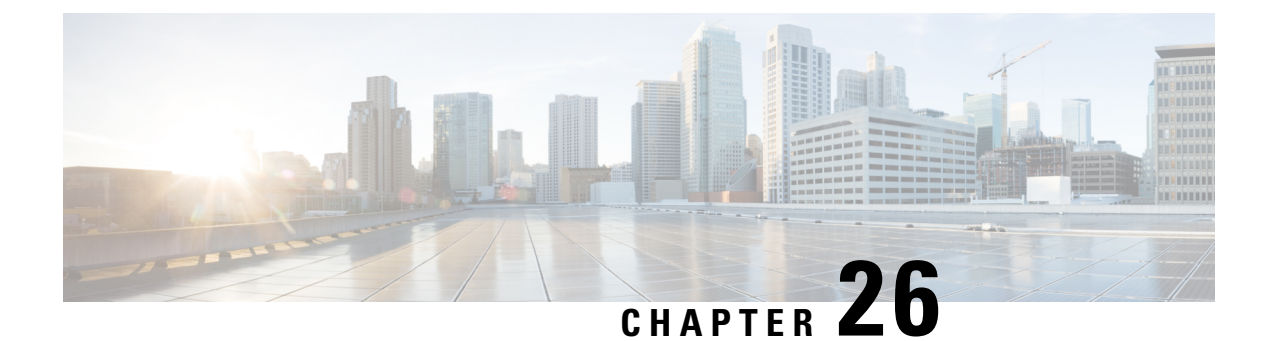

# **EVPN** と **L3VPN (MPLS SR)** のシームレスな 統合の設定

この章は、次の内容で構成されています。

- EVPN と L3VPN (MPLS SR) のシームレスな統合の設定の詳細 (487 ページ)
- に関する注意事項と制限事項EVPNとL3VPN(MPLSSR)のシームレスな統合の設定 (490 ページ)
- EVPN と L3VPN (MPLS SR) のシームレスな統合の設定 (493 ページ)
- EVPN と L3VPN (MPLS SR) のシームレスな統合の設定 の設定例 (497 ページ)
- DSCP ベースの SR-TE フロー ステアリングの構成 (507 ページ)

## **EVPN** と **L3VPN (MPLS SR)** のシームレスな統合の設定の詳 細

データセンター(DC)展開では、EVPN コントロール プレーン ラーニング、マルチテマルチ テナント、シームレスモビリティ、冗長性、水平スケーリングが容易になるなどの利点から、 VXLAN EVPN を採用しています。同様に、コアネットワークはそれぞれの機能を持つさまざ まなテクノロジーに移行します。ラベル配布プロトコル(LDP)およびレイヤ3VPN(L3VPN) を備えたMPLSは、データセンターを相互接続する多くのコアネットワークに存在します。テ クノロジーの進化により、LDPベースのアンダーレイを使用した従来のMPLSL3VPNからL3VPN を使用したMPLSベースのセグメントルーティング(SR)への変換が可能になりました。セグ メント ルーティングは、次のような利点のために採用されています。

- Unified IGP および MPLS コントロール プレーン
- よりシンプルなトラフィック エンジニアリング手法

VXLAN EVPNにデータセンター(DC)が確立され、マルチテナント対応のトランスポートを 必要とするコアネットワークでは、シームレスな統合が自然に必要になります。さまざまなコ ントロールプレーンプロトコルとカプセル化(ここではVXLANからMPLSベースのコアネット ワークまで)をシームレスに統合するために、Cisco Nexus 9000シリーズスイッチは、データ センターとコアルータ(プロバイダールータまたはプロバイダーエッジルータ)。

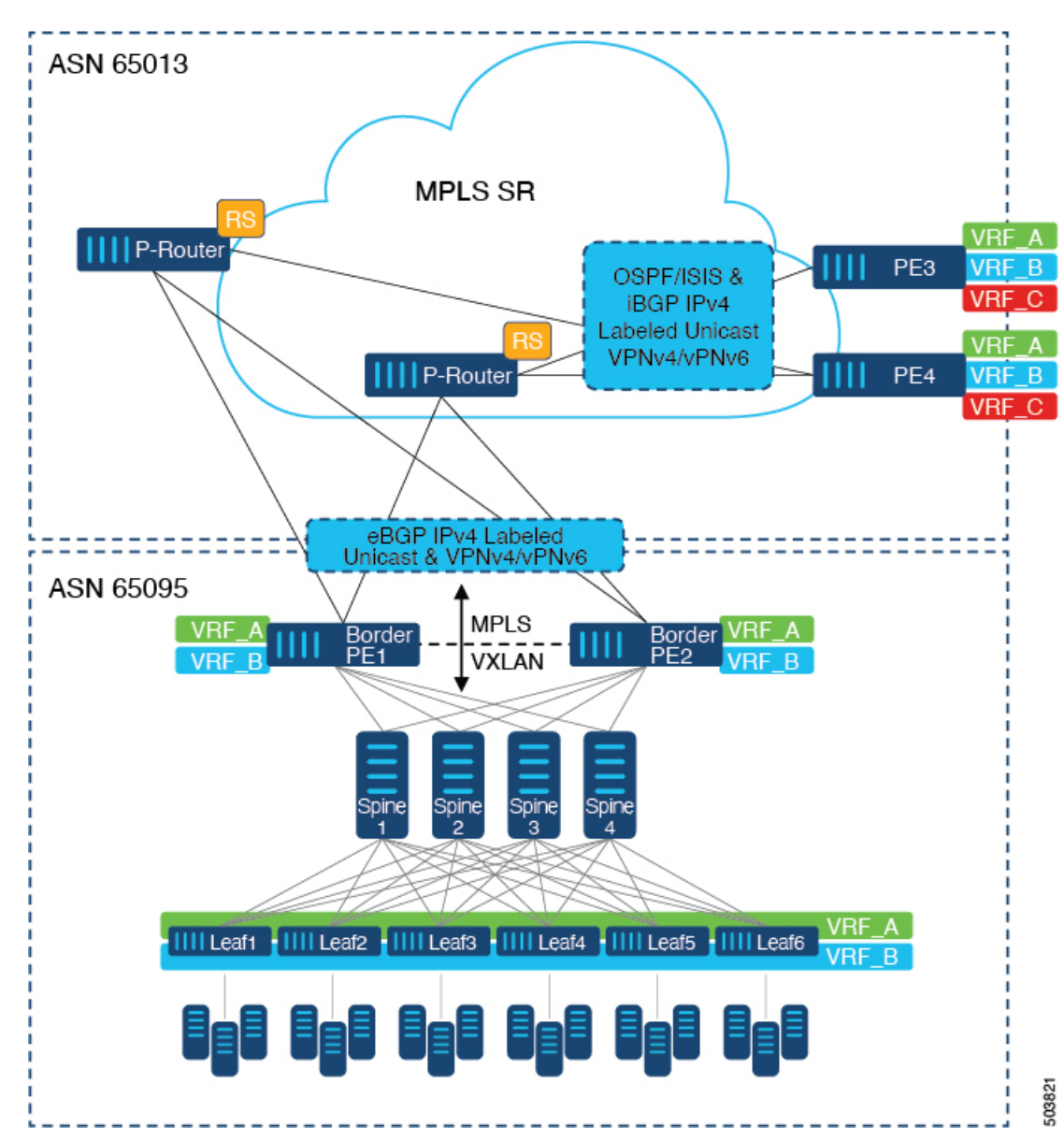

図 **46 : DC**からコアネットワークドメインへの分離を使用したトポロジ

上の図では、VXLANEVPNを実行する単一のデータセンターファブリックが示されています。 データセンターに存在するVRF (VRF\_A、VRF\_B)は、MPLSベースのセグメントルーティン グ(MPLS-SR)を実行するWAN /コア上で拡張する必要があります。データセンターファブ リックボーダースイッチは、VXLAN BGP EVPNをMPLS-SRとL3VPN(VPNv4 / VPNv6)で相 互接続するボーダープロバイダーエッジ(ボーダーPE1、ボーダーPE2)として機能します。 BPEは、IPv4ラベル付きユニキャストとVPNv4 / VPNv6アドレスファミリ(AF)を使用して、 eBGPを介してプロバイダールータ(P-Router)と相互接続されます。P-Routerは、前述のAFの BGPルートリフレクタとして機能し、iBGPを介してMPLS-SRプロバイダーエッジ(PE3、PE4) に必要なルートをリレーします。コントロールプレーンとしてのBGPの使用に加えて、同じ自 律システム(AS)内のMPLS-SRノード間では、ラベル配布にIGP (OSPFまたはISIS)が使用さ れます。上の図に示すPE(PE3、PE4)から、Inter-ASオプションAを使用して、データセンター またはコアネットワークVRFを別の外部ネットワークに拡張できます。この図では1つのデー タセンターのみを示していますが、MPLS-SRネットワークを使用して複数のデータセンター ファブリックを相互接続できます。

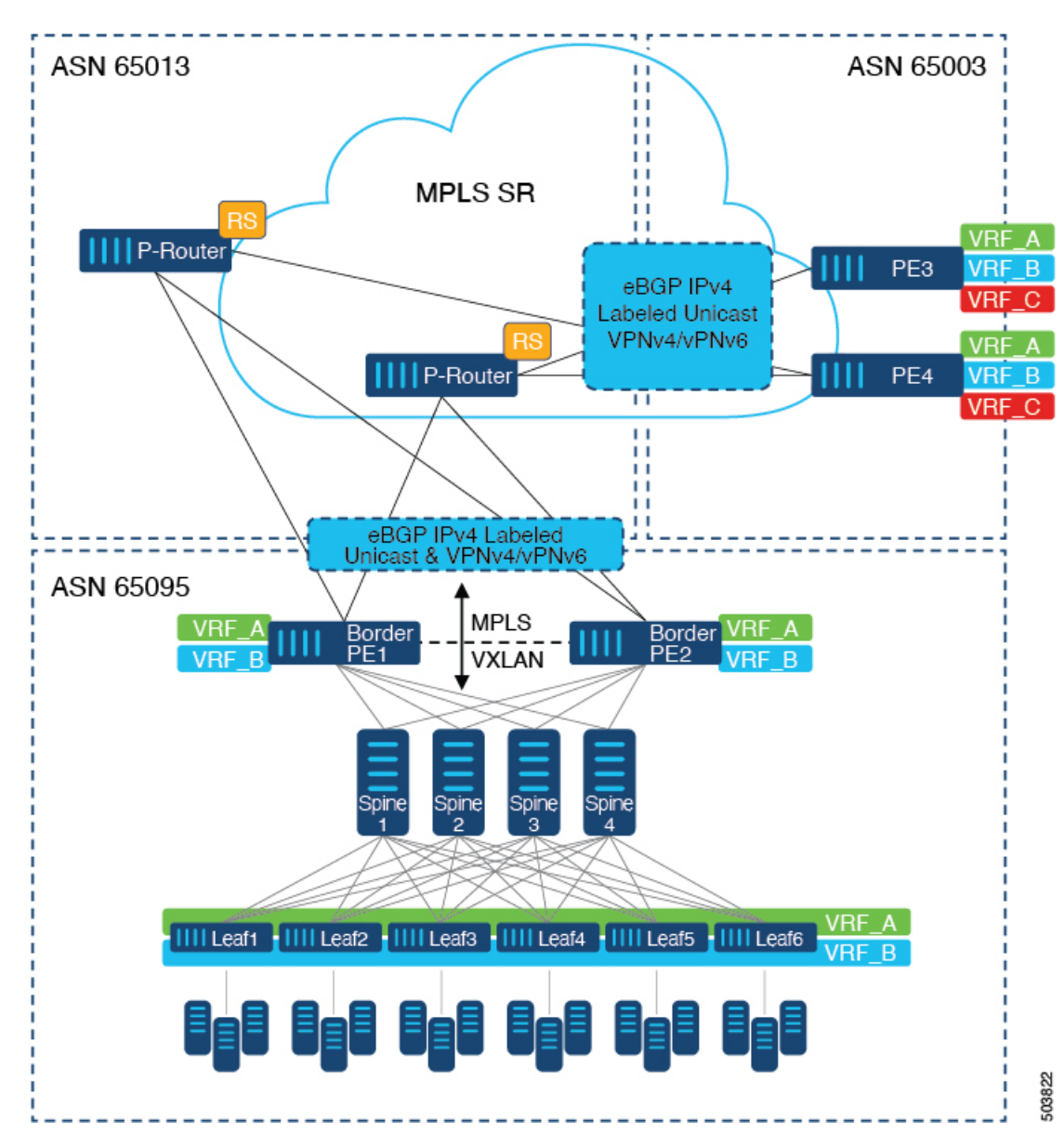

図 **<sup>47</sup> :** コアネットワーク内の複数の管理ドメイン

別の導入シナリオは、コアネットワークが複数の管理ドメインまたは自律システム (AS)に 分かれている場合です。上の図では、VXLAN EVPNを実行する単一のデータセンターファブ リックが示されています。データセンターに存在するVRF (VRF\_A、VRF\_B)は、MPLSベー スのセグメントルーティング(MPLS-SR)を実行するWAN /コア上で拡張する必要がありま す。データセンターファブリックボーダースイッチは、VXLANBGPEVPNをMPLS-SRとL3VPN (VPNv4 / VPNv6)で相互接続するボーダープロバイダーエッジ(ボーダーPE1、ボーダー PE2)として機能します。BPEは、IPv4ラベル付きユニキャストとVPNv4 /VPNv6アドレスファ

ミリ(AF)を使用して、eBGPを介してプロバイダールータ(P-Router)と相互接続されます。 Pルータは前述のAFのBGPルートサーバとして機能し、eBGPを介してMPLS-SRプロバイダー エッジ (PE3、PE4) に必要なルートをリレーします。MPLS-SRノード間では、他のコントロー ルプレーンプロトコルは使用されません。前のシナリオと同様に、PE (PE3、PE4) はInter-AS オプションAで動作して、データセンターまたはコアネットワークVRFを外部ネットワークに 拡張できます。この図では1つのデータセンターのみを示していますが、MPLS-SRネットワー クを使用して複数のデータセンターファブリックを相互接続できます。

Cisco NX-OS リリース 10.3(1)F 以降、境界 PE で DSCP ベースの SRTE トラフィック ステアリ ングがサポートされます。詳細については、DSCP ベースの SR-TE フロー ステアリングの構 成を参照してください。このシナリオは、L3VPN(MPLSSR)でのみサポートされます。ボー ダー PE (ボーダーリーフ)シナリオを表す上の図では、次の点に注意してください。

- **1.** 着信 VXLAN トラフィックは終端し、PE3 または PE4 への標準ルーティングの最適パスに 従うため、L3VPN (MPLS SR) に送信されます。
- **2.** PE1 に入る着信 VXLAN トラフィックは終端し、L3 VNI に適用される SRTE トラフィック ステアリング ポリシーは、標準ルーティングの最適パスを上書きし、SRTE フロー ステア リング ポリシーに基づいて PE3 または PE4 への代替パスを選択するようにステアリング します。

MPLSSR の追加情報については、『*Cisco Nexus 9000 Series NX-OSLayer 2 Switching Configuration Guide*』を参照してください。

### に関する注意事項と制限事項 **EVPN** と **L3VPN (MPLS SR)** の シームレスな統合の設定

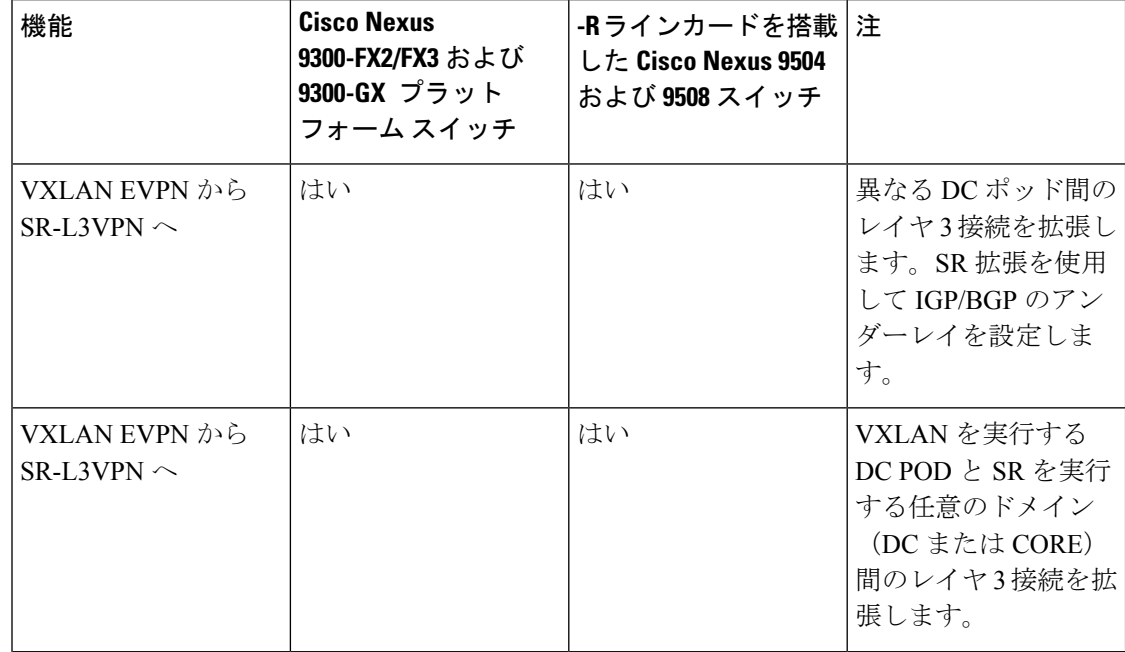

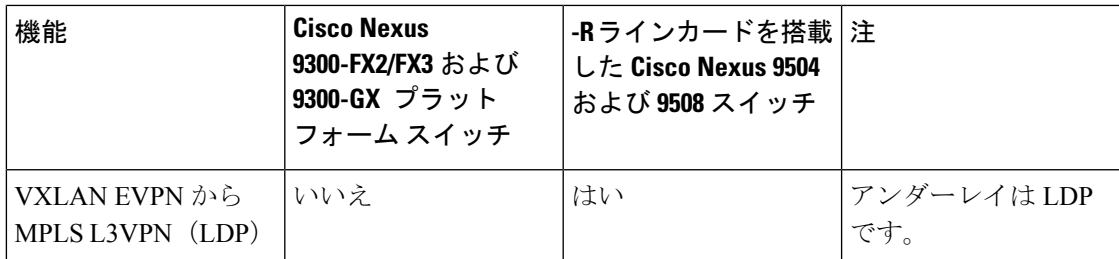

次の Cisco Nexus プラットフォーム スイッチは、EVPN と L3VPN (MPLS SR) のシームレスな 統合をサポートします。

- 9336C-FX2 スイッチ
- 93240YC-FX2 スイッチ
- 9300-FX3 プラットフォーム スイッチ
- 9300-GX プラットフォーム スイッチ
- 96504YC-R および 9636C-RX ライン カードを搭載した 9504 および 9508 プラットフォーム スイッチ (9636C-R および 9636Q-R ライン カードはサポートされません)

Cisco NX-OS リリース 10.2(3) 以降、EVPN と L3VPN (MPLS SR) のシームレスな統合が Cisco Nexus 9300-GX2 プラットフォーム スイッチでサポートされています。

EVPN と L3VPN (MPLS SR) のシームレスな統合により、次の機能がサポートされます。

- Host Facing (Downlinks to)
	- 個々のレイヤ 3 インターフェイス (孤立ポート)
	- レイヤ 3 ポート チャネル
	- レイヤ 3 サブインターフェイス
	- Inter-ASオプションA (VRF-lite とも呼ばれる)
- コアフェーシング(VXLANへのアップリンク)
	- 個々のレイヤ 3 インターフェイス
	- レイヤ3ポートチャネル
- コアフェーシング(MPLS SRへのアップリンク)
	- 個々のレイヤ 3 インターフェイス
	- VRF 単位のラベル
	- VPN ラベル統計情報
- エンドツーエンド Time to Live (TTL) と明示的輻輳通知(ECN)、パイプモードでのみ。

• Cisco Nexus 96136YC-RおよびCisco Nexus 9636C-RXラインカードを搭載したCisco Nexus 9504および9508プラットフォームスイッチでは、MPLS SegmentRoutingとMPLS LDPを同 時に設定することはできません。

VXLAN-to-SR ハンドオフ QoS 値は、ハンドオフ中に保持され、Cisco Nexus 9336C-FX2、 93240YC-FX2、9300-FX3、および 9300-GX プラットフォーム スイッチの VXLAN トンネルパ ケットから SR トンネル パケットに伝播されます。

Cisco NX-OS リリース 10.2(3) 以降、VXLAN-to-SR ハンドオフ QoS 値は、ハンドオフ中に保持 され、Cisco Nexus 9300-GX2 プラットフォーム スイッチの VXLAN トンネル パケットから SR トンネル パケットに伝達されます。

次の機能は、EVPNとL3VPN(MPLSSR)のシームレスな統合ではサポートされていません。

- 分散型エニーキャストゲートウェイまたはHSRP、VRRP、GLBPなどのファーストホップ 冗長プロトコル。
- vPC:冗長ホストまたはネットワークサービス接続用。
- コア方向のアップリンク (MPLSまたはVXLAN) のSVI /サブインターフェイス。
- 設定済みの MAC アドレスをもつ SVI/サブインターフェイス。
- MPLSセグメントルーティングおよびボーダーゲートウェイ(VXLANMulti-SiteのBGW) は同時に構成できません。
- MPLS-SRドメイン全体にわたる拡張サブネットのレイヤ 2
- Cisco Nexus 9336C-FX2、93240YC-FX2、および9300-FX3 プラットフォーム スイッチ用の VXLAN/SR および SR/VXLAN ハンドオフのドロップなし
- 統計、96136YC-R および 9636C-RX ライン カードを搭載した Cisco Nexus 9504 および 9508 プラットフォーム スイッチ
- Cisco Nexus 9336C-FX2、93240YC-FX2、9300-FX3、および9300-GX プラットフォーム ス イッチのプライオリティ フロー制御 (PFC)
- Cisco NX-OS リリース 10.3 (1) F 以降、DSCP ベースの SRTE トラフィック ステアリング 機能により、IP ヘッダーの DSCP フィールドを使用して照合され、SRTE パスに誘導され るVXLANパケットの送信元ルーティングが可能になります。以下はこの機能の注意事項 と制限事項です。
	- このフィーチャは、Cisco Nexus 9300-FX2、9300-FX3、9300-GX、9300-GX2 TOR ス イッチでのみサポートされます。
	- 境界リーフまたは境界PEの場合、ACLフィルタは内部パケットに適用されます(IPv4 パケットの場合は IPv4 アクセス リスト、IPv6 パケットの場合は IPv6 アクセス リス ト)。この機能は、L3VPN ではサポートされていません。MPLS EVPN は、VXLAN ではサポートされていません。

### **EVPN** と **L3VPN (MPLS SR)** のシームレスな統合の設定

Border Provider Edge (Border PE) の次の手順では、VXLAN ドメインから MPLS ドメインへの ルートをインポートして、他の方向へのルートを再開始します。

#### 手順の概要

- **1. configure terminal**
- **2. feature-set mpls**
- **3. nv overlay evpn**
- **4. feature bgp**
- **5. feature mpls l3vpn**
- **6. feature mpls segment-routing**
- **7. feature interface-vlan**
- **8. feature vn-segment-vlan-based**
- **9. feature nv overlay**
- **10. router bgp** *autonomous-system-number*
- **11. address-family ipv4 unicast**
- **12. network** *address*
- **13. allocate-label all**
- **14. exit**
- **15. neighbor** *address* **remote-as** *number*
- **16. update-source** *type/id*
- **17. address-family l2vpn evpn**
- **18. send-community both**
- **19. import vpn unicast reoriginate**
- **20. exit**
- **21. neighbor** *address* **remote-as** *number*
- **22. update-source** *type/id*
- **23. address-family ipv4 labeled-unicast**
- **24. send-community both**
- **25. exit**
- **26. neighbor** *address* **remote-as** *number*
- **27. update-source** *type/id*
- **28. ebgp-multihop** *number*
- **29. address-family vpnv4 unicast**
- **30. send-community both**
- **31. import l2vpn evpn reoriginate**
- **32. exit**

### 手順の詳細

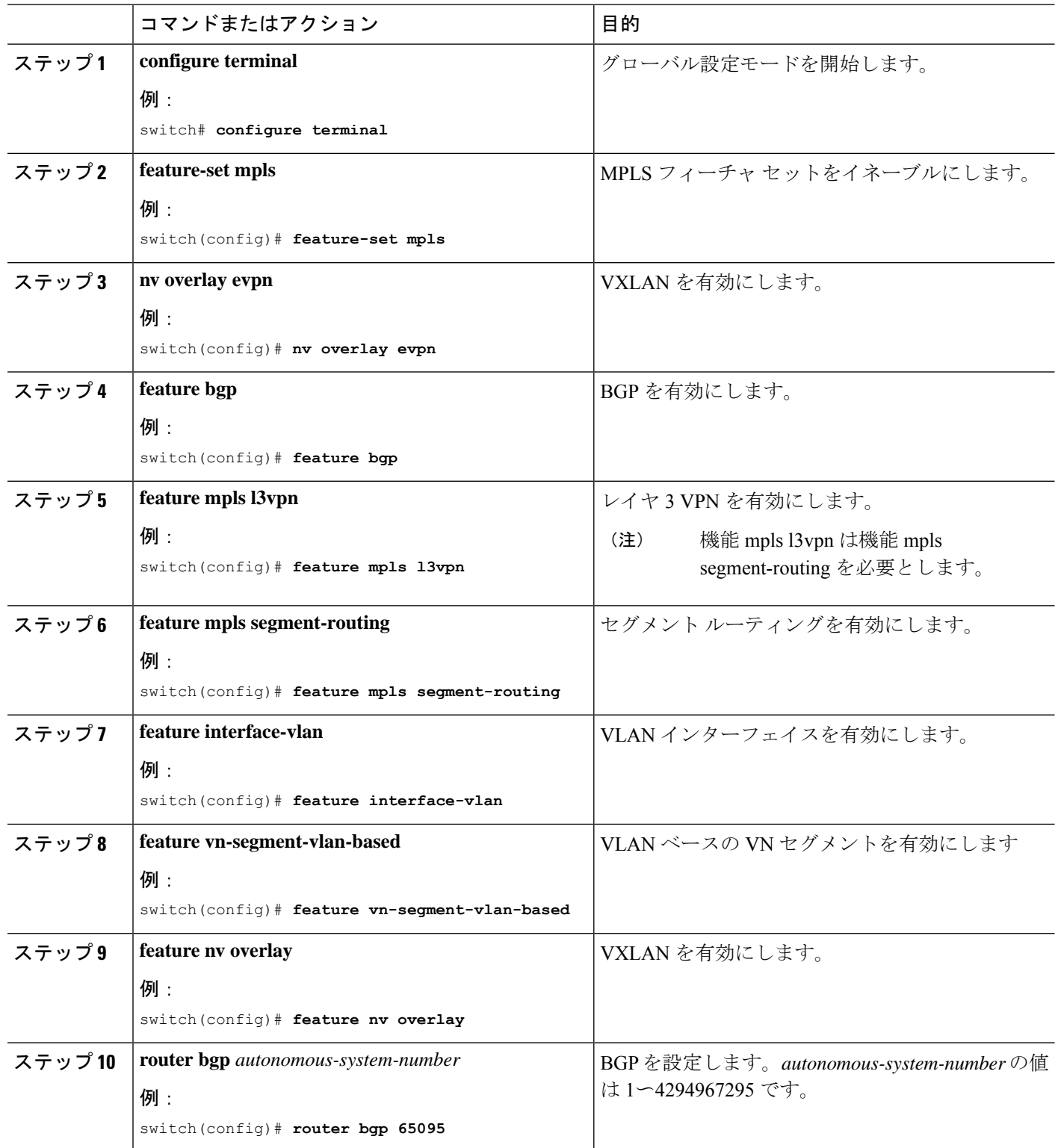

Ι

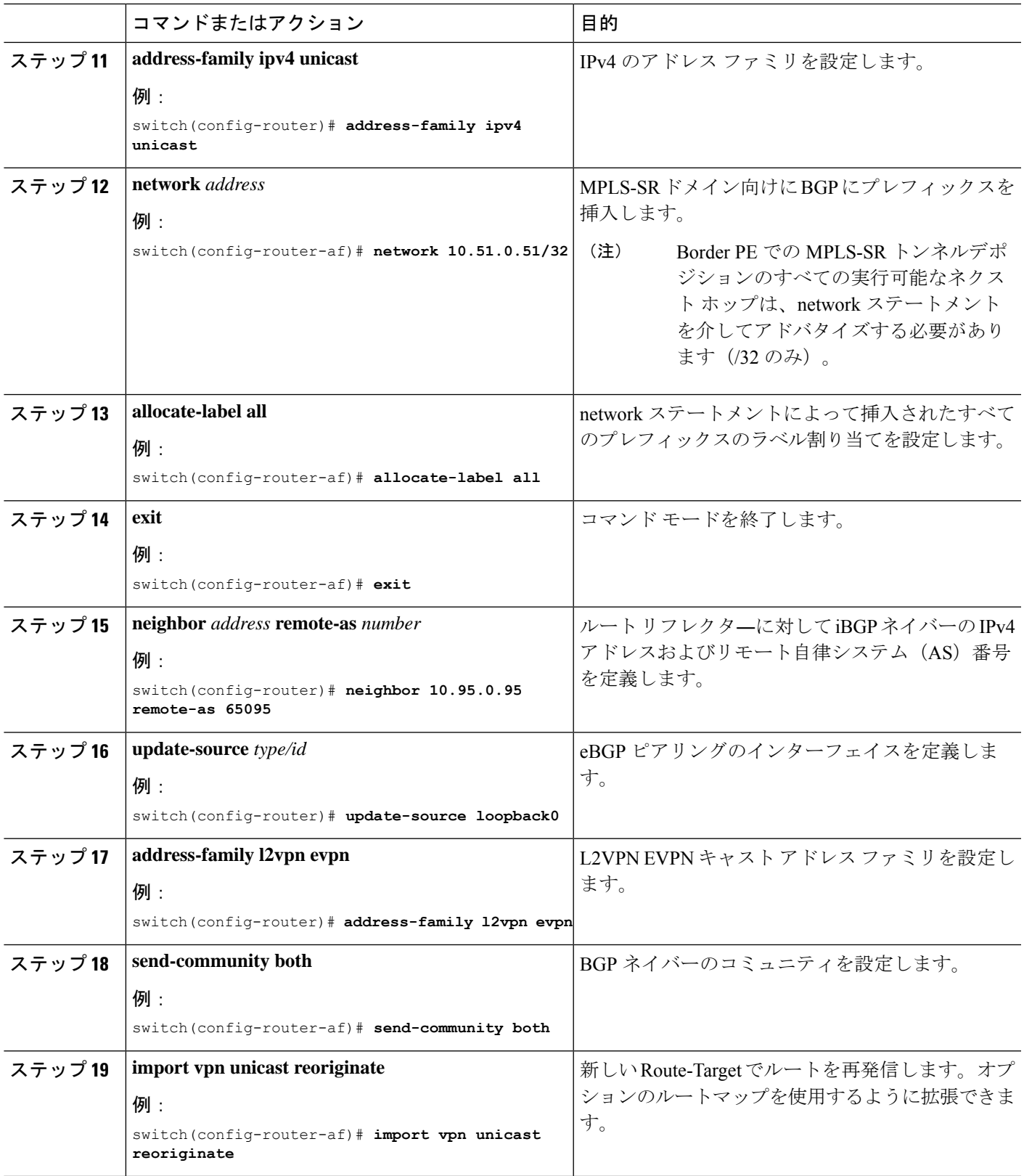

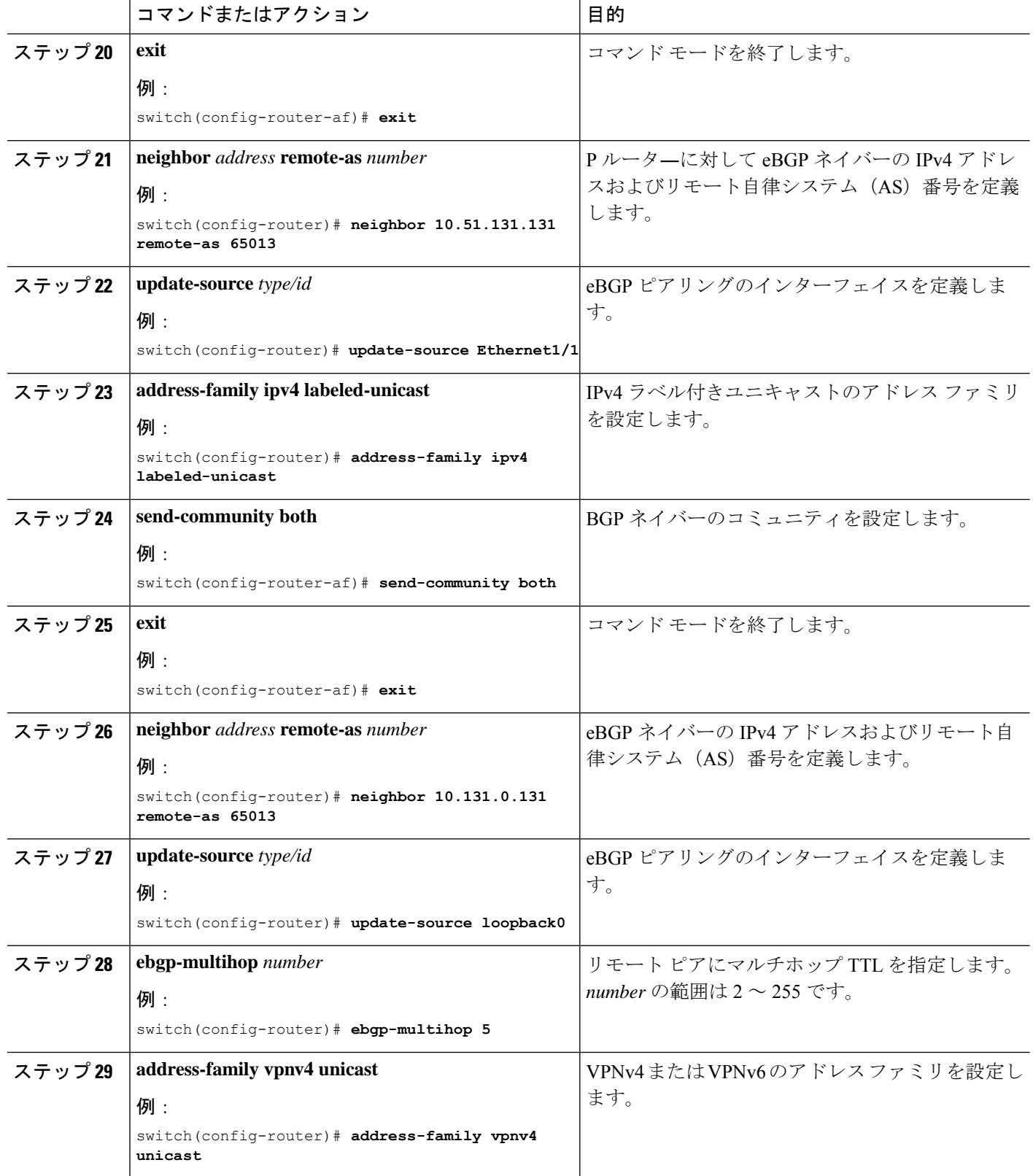

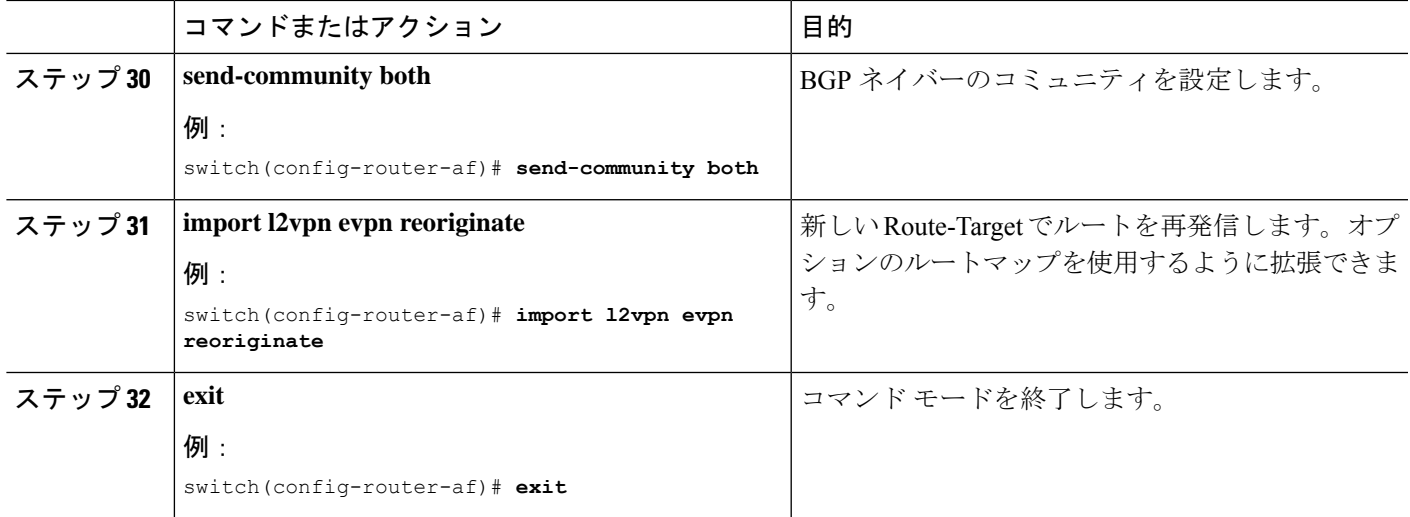

# **EVPN** と **L3VPN (MPLS SR)** のシームレスな統合の設定 の設 定例

シナリオ:**DC to Core Network Domain Separation**および**IGP with MPLS-SR network**

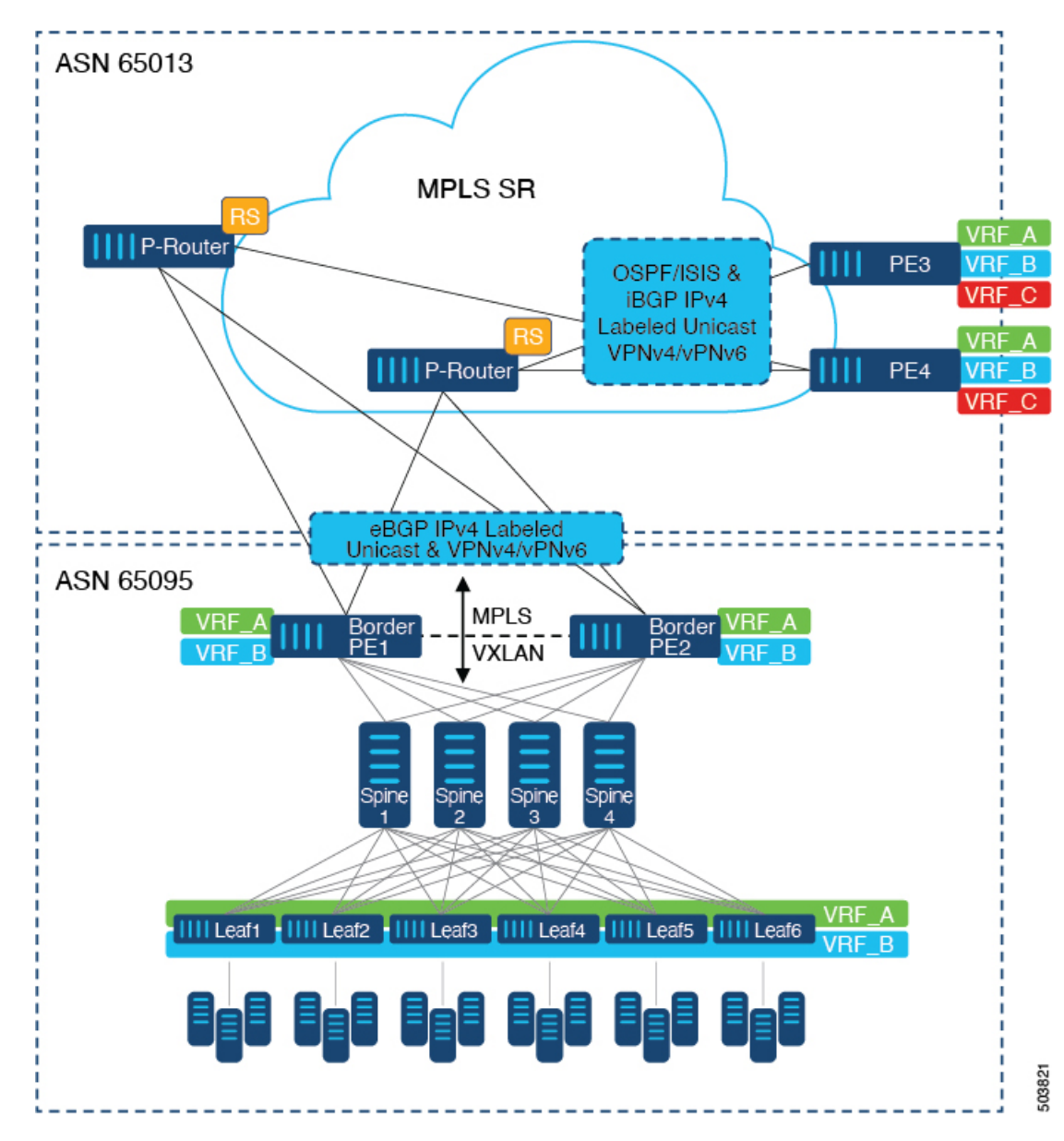

図 **48 : DC**からコアネットワークドメインへの分離を使用したトポロジ

次に示すのは、VXLAN ドメインから MPLS ドメインへ、および逆方向にルートをインポート および再発信するために必要な CLI 設定の例です。サンプルCLI設定は、それぞれのロールに 必要な設定のみを示しています。

### ボーダー **PE**

hostname BL51-N9336FX2 install feature-set mpls

feature-set mpls

feature bgp feature mpls l3vpn

```
feature mpls segment-routing
feature ospf
feature interface-vlan
feature vn-segment-vlan-based
feature nv overlay
nv overlay evpn
mpls label range 16000 23999 static 6000 8000
segment-routing
  mpls
   connected-prefix-sid-map
      address-family ipv4
        10.51.0.51/32 index 51
vlan 2000
 vn-segment 50000
vrf context VRF_A
  vni 50000
  rd auto
  address-family ipv4 unicast
   route-target both auto
   route-target both auto evpn
   route-target import 50000:50000
   route-target export 50000:50000
  address-family ipv6 unicast
   route-target both auto
   route-target both auto evpn
    route-target import 50000:50000
    route-target export 50000:50000
interface Vlan2000
 no shutdown
 vrf member VRF_A
 no ip redirects
  ip forward
  ipv6 address use-link-local-only
 no ipv6 redirects
interface nve1
  no shutdown
  host-reachability protocol bgp
  source-interface loopback1
 member vni 50000 associate-vrf
interface Ethernet1/1
 description TO_P-ROUTER
  ip address 10.51.131.51/24
 mpls ip forwarding
 no shutdown
interface Ethernet1/36
  description TO_SPINE
  ip address 10.95.51.51/24
  ip router ospf 10 area 0.0.0.0
 no shutdown
interface loopback0
  description ROUTER-ID & SR-LOOPBACK
  ip address 10.51.0.51/32
  ip router ospf UNDERLAY area 0.0.0.0
```

```
interface loopback1
  description NVE-LOOPBACK
  ip address 10.51.1.51/32
  ip router ospf UNDERLAY area 0.0.0.0
router ospf UNDERLAY
 router-id 10.51.0.51
router bgp 65095
  address-family ipv4 unicast
   network 10.51.0.51/32
   allocate-label all
!
  neighbor 10.95.0.95
   remote-as 65095
   update-source loopback0
   address-family l2vpn evpn
      send-community
      send-community extended
      import vpn unicast reoriginate
!
  neighbor 10.51.131.131
    remote-as 65013
   update-source Ethernet1/1
   address-family ipv4 labeled-unicast
     send-community
     send-community extended
!
  neighbor 10.131.0.131
   remote-as 65013
   update-source loopback0
   ebgp-multihop 5
   address-family vpnv4 unicast
      send-community
     send-community extended
      import l2vpn evpn reoriginate
    address-family vpnv6 unicast
     send-community
      send-community extended
      import l2vpn evpn reoriginate
!
  vrf VRF_A
    address-family ipv4 unicast
      redistribute direct route-map fabric-rmap-redist-subnet
```
#### **P** ルーター

```
hostname P131-N9336FX2
install feature-set mpls
feature-set mpls
feature bgp
feature isis
feature mpls l3vpn
feature mpls segment-routing
mpls label range 16000 23999 static 6000 8000
segment-routing
 mpls
   connected-prefix-sid-map
      address-family ipv4
        10.131.0.131/32 index 131
```

```
route-map RM_NH_UNCH permit 10
  set ip next-hop unchanged
interface Ethernet1/1
  description TO_BORDER-PE
  ip address 10.51.131.131/24
  ip router isis 10
  mpls ip forwarding
 no shutdown
interface Ethernet1/11
  description TO_PE
  ip address 10.52.131.131/24
  ip router isis 10
  mpls ip forwarding
  no shutdown
interface loopback0
  description ROUTER-ID & SR-LOOPBACK
  ip address 10.131.0.131/32
  ip router isis 10
router isis 10
 net 49.0000.0000.0131.00
  is-type level-2
 address-family ipv4 unicast
   segment-routing mpls
router bgp 65013
  event-history detail
  address-family ipv4 unicast
    allocate-label all
!
  neighbor 10.51.131.51
   remote-as 65095
    update-source Ethernet1/1
   address-family ipv4 labeled-unicast
     send-community
     send-community extended
!
  neighbor 10.51.0.51
    remote-as 65095
    update-source loopback0
    ebgp-multihop 5
    address-family vpnv4 unicast
     send-community
      send-community extended
      route-map RM_NH_UNCH out
    address-family vpnv6 unicast
      send-community
      send-community extended
      route-map RM_NH_UNCH out
!
  neighbor 10.52.131.52
    remote-as 65013
    update-source Ethernet1/11
    address-family ipv4 labeled-unicast
     send-community
      send-community extended
!
  neighbor 10.52.0.52
    remote-as 65013
    update-source loopback0
```
address-family vpnv4 unicast send-community send-community extended route-reflector-client route-map RM\_NH\_UNCH out address-family vpnv6 unicast send-community send-community extended route-reflector-client route-map RM\_NH\_UNCH out

### プロバイダー エッジ(**PE**)

hostname L52-N93240FX2 install feature-set mpls feature-set mpls feature bgp feature isis feature mpls l3vpn feature mpls segment-routing mpls label range 16000 23999 static 6000 8000 segment-routing mpls connected-prefix-sid-map address-family ipv4 10.52.0.52/32 index 52 vrf context VRF\_A rd auto address-family ipv4 unicast route-target import 50000:50000 route-target export 50000:50000 address-family ipv6 unicast route-target import 50000:50000 route-target export 50000:50000 interface Ethernet1/49 description TO\_P-ROUTER ip address 10.52.131.52/24 ip router isis 10 mpls ip forwarding no shutdown interface loopback0 description ROUTER-ID & SR-LOOPBACK ip address 10.52.0.52/32 ip router isis 10 router isis 10 net 49.0000.0000.0052.00 is-type level-2 address-family ipv4 unicast segment-routing mpls router bgp 65013 address-family ipv4 unicast network 10.52.0.52/32 allocate-label all

```
!
 neighbor 10.52.131.131
   remote-as 65013
```

```
update-source Ethernet1/49
   address-family ipv4 labeled-unicast
     send-community
     send-community extended
!
  neighbor 10.131.0.131
   remote-as 65013
   update-source loopback0
   address-family vpnv4 unicast
     send-community
     send-community extended
    address-family vpnv6 unicast
     send-community
     send-community extended
!
 vrf VRF_A
   address-family ipv4 unicast
     redistribute direct route-map fabric-rmap-redist-subnet
```

```
シナリオ:DCからコアへ、およびコアネットワークドメイン分離内(MPLS-SRネットワーク
内のeBGP)。
```
図 **49 :** コアネットワーク内の複数の管理ドメイン

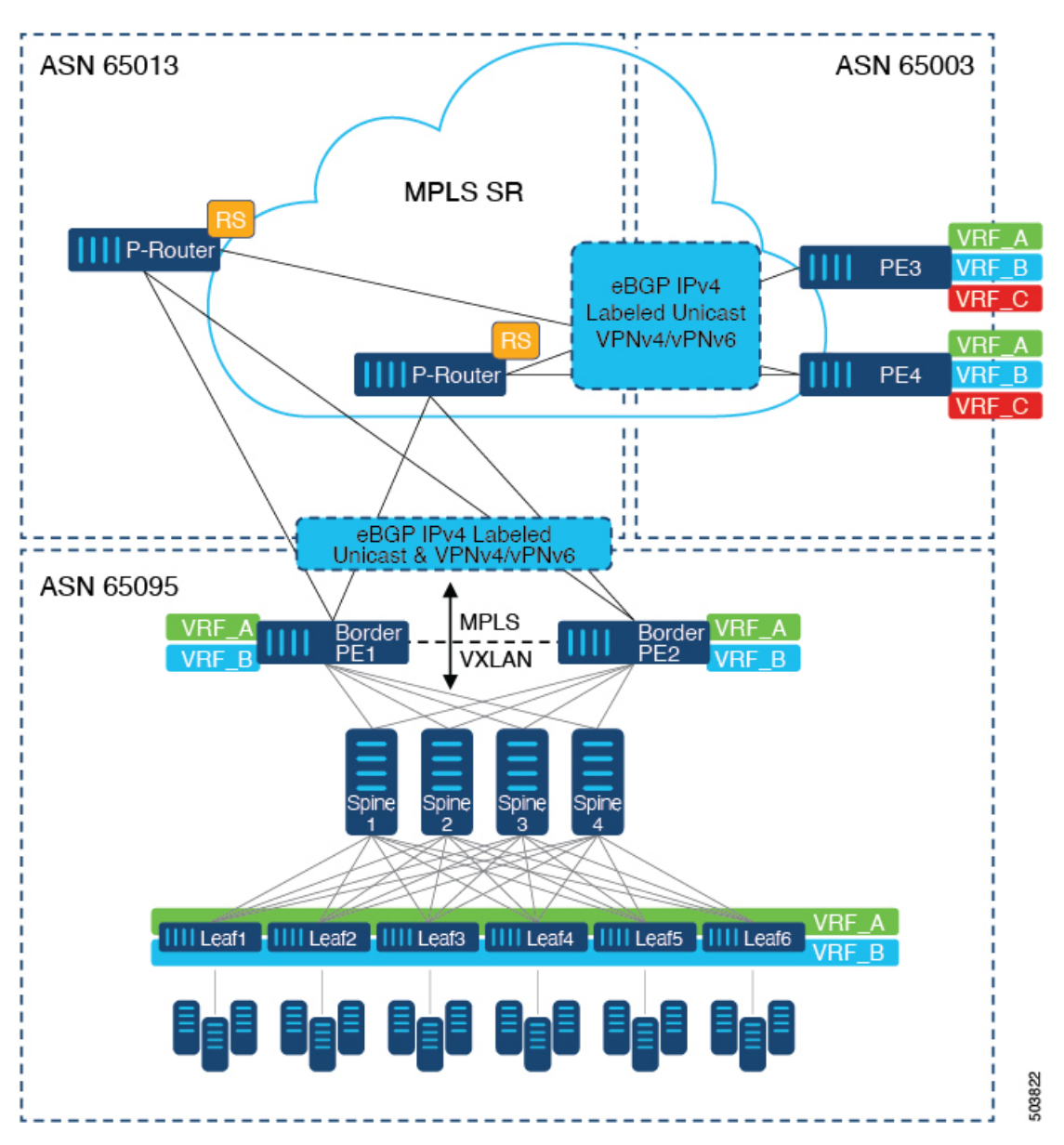

次に示すのは、VXLAN ドメインから MPLS ドメインへ、および逆方向にルートをインポート および再発信するために必要なCLI設定の例です。サンプルCLI設定は、シナリオ1とは異なる ノード(P-RouterロールとProviderEdg(PE)ロール)のみを示しています。ボーダーPEは両方 のシナリオで同じままです。

#### **P** ルーター

hostname P131-N9336FX2 install feature-set mpls

feature-set mpls

feature bgp feature mpls l3vpn

```
feature mpls segment-routing
mpls label range 16000 23999 static 6000 8000
segment-routing
  mpls
   connected-prefix-sid-map
     address-family ipv4
        10.131.0.131/32 index 131
route-map RM_NH_UNCH permit 10
  set ip next-hop unchanged
interface Ethernet1/1
 description TO_BORDER-PE
  ip address 10.51.131.131/24
  mpls ip forwarding
  no shutdown
interface Ethernet1/11
 description TO_PE
  ip address 10.52.131.131/24
  mpls ip forwarding
 no shutdown
interface loopback0
 description ROUTER-ID & SR-LOOPBACK
  ip address 10.131.0.131/32
  ip router isis 10
router bgp 65013
  event-history detail
  address-family ipv4 unicast
   network 10.131.0.131/32
   allocate-label all
!
  address-family vpnv4 unicast
   retain route-target all
  address-family vpnv6 unicast
   retain route-target all
!
  neighbor 10.51.131.51
    remote-as 65095
    update-source Ethernet1/1
    address-family ipv4 labeled-unicast
     send-community
      send-community extended
!
  neighbor 10.51.0.51
    remote-as 65095
    update-source loopback0
    ebgp-multihop 5
    address-family vpnv4 unicast
     send-community
      send-community extended
      route-map RM_NH_UNCH out
    address-family vpnv6 unicast
      send-community
      send-community extended
      route-map RM_NH_UNCH out
!
  neighbor 10.52.131.52
    remote-as 65003
    update-source Ethernet1/11
```

```
address-family ipv4 labeled-unicast
      send-community
      send-community extended
!
 neighbor 10.52.0.52
    remote-as 65003
   update-source loopback0
   ebgp-multihop 5
   address-family vpnv4 unicast
     send-community
      send-community extended
      route-map RM_NH_UNCH out
    address-family vpnv6 unicast
      send-community
      send-community extended
      route-map RM_NH_UNCH out
```
#### プロバイダー エッジ(**PE**)

```
hostname L52-N93240FX2
install feature-set mpls
feature-set mpls
feature bgp
feature mpls l3vpn
feature mpls segment-routing
mpls label range 16000 23999 static 6000 8000
segment-routing
 mpls
   connected-prefix-sid-map
      address-family ipv4
        10.52.0.52/32 index 52
vrf context VRF_A
 rd auto
  address-family ipv4 unicast
   route-target import 50000:50000
   route-target export 50000:50000
  address-family ipv6 unicast
   route-target import 50000:50000
   route-target export 50000:50000
interface Ethernet1/49
  description TO_P-ROUTER
  ip address 10.52.131.52/24
 mpls ip forwarding
 no shutdown
interface loopback0
  description ROUTER-ID & SR-LOOPBACK
  ip address 10.52.0.52/32
  ip router isis 10
router bgp 65003
  address-family ipv4 unicast
   network 10.52.0.52/32
   allocate-label all
!
  neighbor 10.52.131.131
    remote-as 65013
    update-source Ethernet1/49
   address-family ipv4 labeled-unicast
```

```
send-community
     send-community extended
!
 neighbor 10.131.0.131
   remote-as 65013
   update-source loopback0
   ebgp-multihop 5
   address-family vpnv4 unicast
     send-community
     send-community extended
   address-family vpnv6 unicast
     send-community
     send-community extended
!
 vrf VRF_A
   address-family ipv4 unicast
     redistribute direct route-map fabric-rmap-redist-subnet
```
### **DSCP** ベースの **SR-TE** フロー ステアリングの構成

DSCP ベースの SR-TE フロー ステアリングを構成するには、まず境界 PE または境界リーフを 構成して、EVPN と L3VPN をシームレスに統合します。EVPN と L3VPN (MPLS SR) のシーム レスな統合の設定(487ページ)を参照してください。次に、トラフィックを誘導するには、 次の構成を実行します。

- **1.** SRTE ポリシーを構成します。Cisco [ポータル](https://www.cisco.com/c/en/us/support/switches/nexus-9000-series-switches/products-installation-and-configuration-guides-list.html)にある *Cisco Nexus 9000* シリーズ *NX-OS* ラベ ルスイッチング構成ガイドのセグメントルーティングの構成の章記載の、構成プロセス: *SRTE* フローベース トラフィック ステアリングのセクションを参照してください。
- **2.** L3VNIインターフェイスを構成します。新しいL3VNIモードの構成を参照してください。
- **3. ip/ipv6 policy route-map** *srte-policy* コマンドを使用して、L3 VNI インターフェイスにポリ シーを適用します。

#### **DSCP** ベースの **SR-TE** フロー ステアリングの構成例

```
segment-routing
 traffic-engineering
   segment-list name PATH1
     index 50 mpls label 16100
    segment-list name PATH2
     index 50 mpls label 16500
     index 100 mpls label 16100
   policy blue
     color 202 endpoint 21.1.1.1
     candidate-paths
       preference 100
          explicit segment-list PATH2
   policy red
     color 201 endpoint 21.1.1.1
     candidate-paths
       preference 100
         explicit segment-list PATH1
ip access-list flow-1
```

```
statistics per-entry
 5 permit ip any any dscp af11
ip access-list flow-2
 statistics per-entry
 5 permit ip any any dscp af12
route-map srte-flow1 permit 10
 match ip address flow-1
 set ip next-hop 61.1.1.1 srte-policy name red
route-map srte-flow1 permit 20
 match ip address flow-2
 set ip next-hop 61.1.1.1 srte-policy name blue
vrf context 501
 vni 90001 l3
```
interface **vni90001** ip policy route-map **srte-flow1**

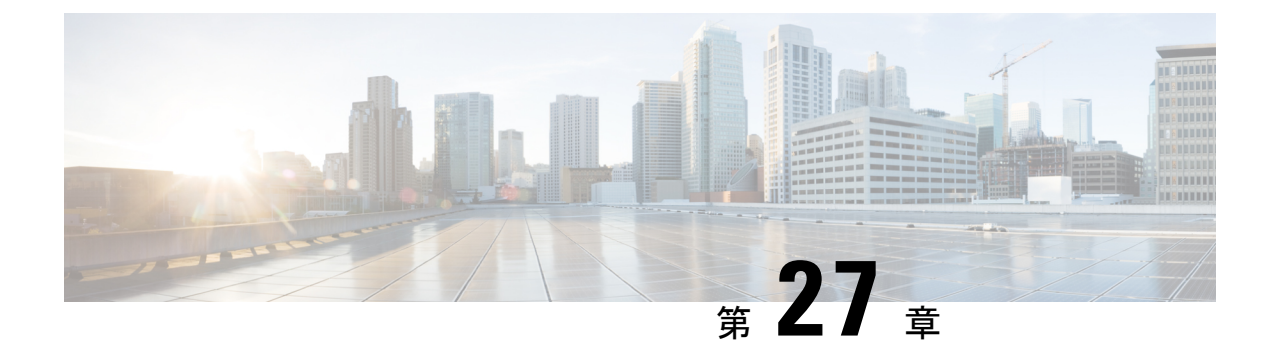

# **L3VPNSRv6**を備えた**EVPN**のシームレスな 統合の設定

この章は、次の項で構成されています。

- L3VPN を備えた EVPN のハンドオフのシームレスな統合について (509 ページ)
- EVPN から L3VPN SRv6 へのハンドオフの注意事項と制限事項 (510 ページ)
- EVPN VXLAN への L3VPN SRv6 ルートのインポート (511 ページ)
- L3VPN SRv6 への EVPN VXLAN ルートのインポート (512 ページ)
- VXLAN EVPN から L3VPN SRv6 へのハンドオフの設定例 (514 ページ)

### **L3VPN** を備えた **EVPN** のハンドオフのシームレスな統合 について

データセンター(DC)導入では、EVPN コントロール プレーン ラーニング、マルチテナン シー、シームレス モビリティ、冗長性、POD の追加が容易になるなどの利点から、VXLAN EVPN を採用しています。同様に、コアは IP ベースの L3VPN SRv6 ネットワークであるか、 IPv6ベースの L3VPN アンダーレイから IPv6 用の IPv6 セグメン トルーティング (SRv6)のよ うなより高度なソリューションに移行しています。SRv6 には次のような利点があります。

- よりシンプルなトラフィック エンジニアリング (TE) 方式
- より簡単に行えるクライアント設定
- SDN の採用

データセンター(DC)内とコア内の2つの異なるテクノロジーにより、VXLAN から SRv6 コ アへのトラフィックハンドオフがあり、これはDCIノードで必要になり、DCドメインのエッ ジにあり、コア エッジ ルータとインターフェイスします。

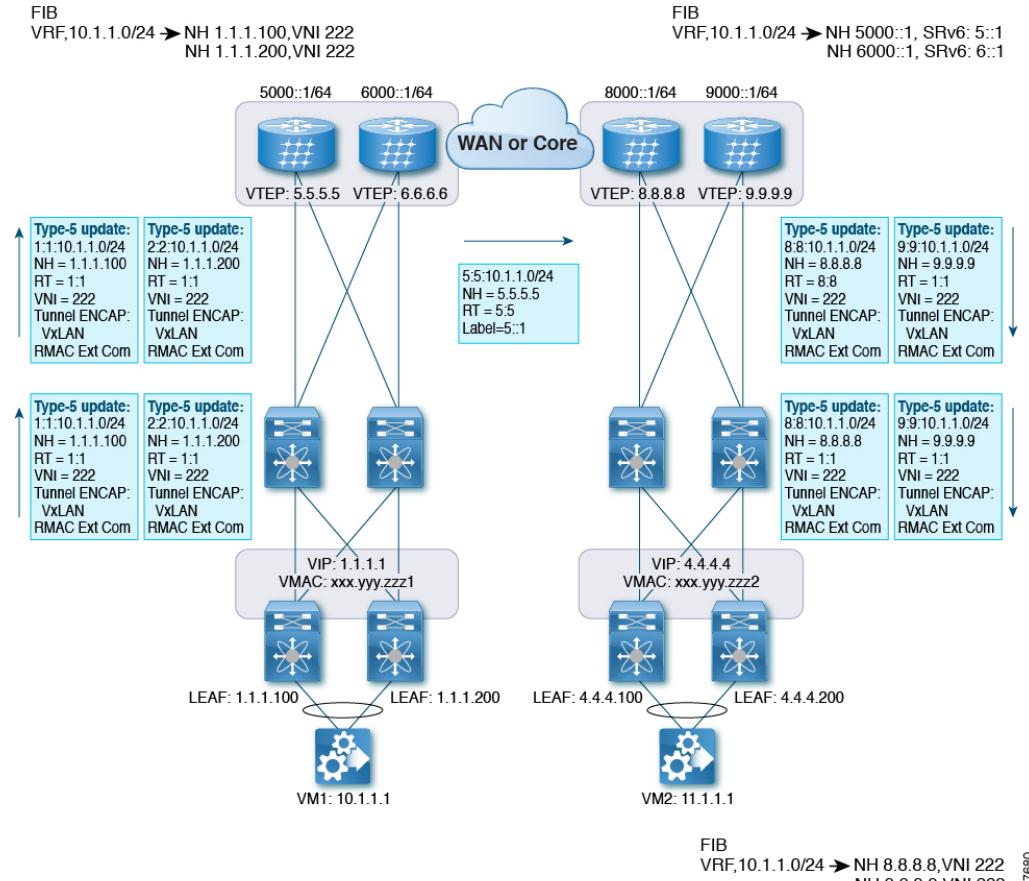

#### 図 **50 : BGP EVPN VXLAN** から **L3VPN SRv6** へのハンドオフ

EVPN-VxLAN ファブリックに入るトラフィックの場合、BGP EVPN ルートは VRF の RD を含 むローカル VRF にインポートされます。最適パスが計算され、VRF の RIB にインストールさ れた後、L3VPN SRv6 テーブルに挿入されます。最適パスとともに、VRF の RD および VRF ごとの SRv6 SID が含まれます。L3VPN SRv6 ルート ターゲットは、L3VPN SRv6 ピアにアド バタイズされるルートとともに送信されます。

EVPN VxLANファブリックから出力されるトラフィックの場合、BGPL3VPN SRv6ルートは、 VRF の RD を含むローカル VRF にインポートされます。最適パスが計算されて VRF の RIB に インストールされ、EVPN テーブルに挿入されます。最適パスとともに、VRF の RD および VNIが含まれます。EVPN-VXLANルートターゲットはルートとともに送信され、EVPN-VxLAN ピアにアドバタイズされます。

### **EVPN** から **L3VPN SRv6** へのハンドオフの注意事項と制限 事項

この機能には、次の注意事項と制約事項があります。

- 同じ RD インポートが L3VPN SRV6 ファブリックでサポートされます。
- 同じ RD インポートは、EVPN VxLAN ファブリックではサポートされません。
- ハンドオフ デバイスでは、EVPN VXLAN 側で同じ RD インポートを使用しないでくださ い。
- Cisco NX-OS Release 9.3(3) 以降では、次のスイッチのサポートが追加されています。
	- Cisco Nexus C93600CD-GX
	- Cisco Nexus C9364C-GX
	- Cisco Nexus C9316D-GX
- Cisco NX-OS リリース 10.2(3)F 以降、EVPN から L3VPN SRv6 へのハンドオフは、Cisco Nexus 9300-GX2 プラットフォーム スイッチでサポートされます。
- Cisco NX-OS リリース 10.2(1q)F 以降、VXLAN TRM は SRv6 DCI ハンドオフは Cisco Nexus N9KC9332D-GX2B プラットフォーム スイッチでサポートされます。

### **EVPN VXLAN** への **L3VPN SRv6** ルートのインポート

L3VPN SRv6 ドメインから EVPN VXLAN ファブリックにルートを渡すプロセスでは、L3VPN SRv6ルートのインポート条件を設定する必要があります。ルートはIPv4またはIPv6のいずれ かです。このタスクでは、EVPN VXLAN ファブリックへの単方向ルート アドバタイズメント を設定します。双方向アドバタイズメントの場合、L3VPN SRv6 ドメインのインポート条件を 明示的に設定する必要があります。

### 始める前に

L3VPNSRv6ファブリックが完全に設定されていることを確認します。詳細については、『*Cisco Nexus 9000 Series NX-OS SRv6 Configuration Guide*』を参照してください。

### 手順の概要

- **1. config terminal**
- **2. router bgp** *as-number*
- **3. neighbor bgp** *ipv6-address* **remote-as** *as-number*
- **4. address family vpnv4 unicast** または **address family vpnv6 unicast**
- **5. import l2vpn evpn route-map** *name* **[reoriginate]**

#### 手順の詳細

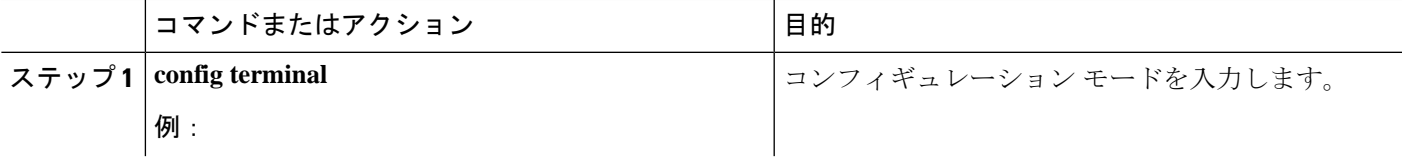

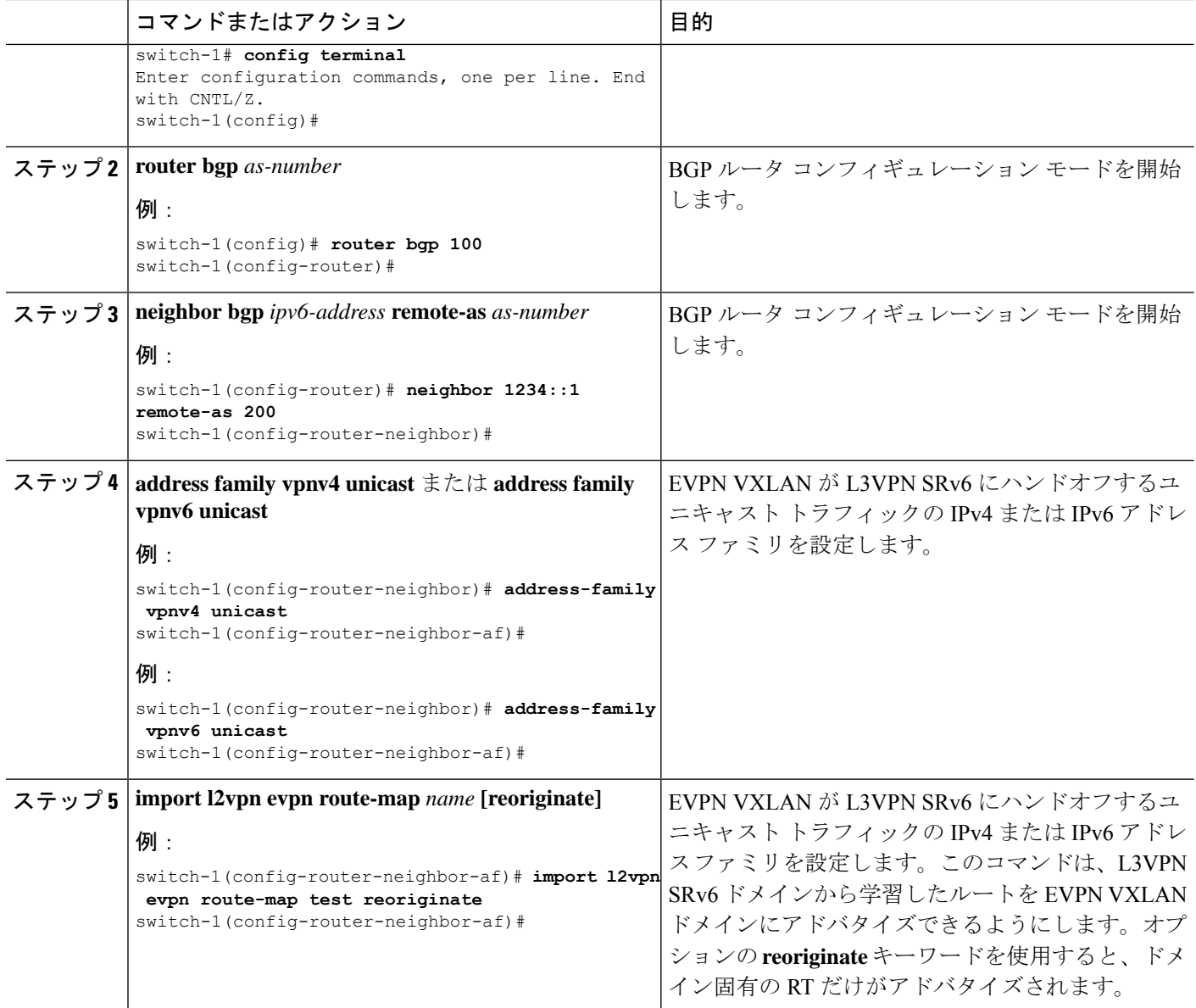

### 次のタスク

双方向ルートアドバタイズメントでは、EVPN VXLAN ルートを L3VPN SRv6 ドメインにイン ポートするように設定します。

### **L3VPN SRv6** への **EVPN VXLAN** ルートのインポート

EVPN VXLAN ファブリックから L3VPN SRv6 ドメインにルートを渡すプロセスでは、EVPN VXLAN ルートのインポート条件を設定する必要があります。ルートは IPv4 または IPv6 のい ずれかです。このタスクでは、L3VPNSRv6ファブリックへの単方向ルートアドバタイズメン

トを設定します。双方向アドバタイズメントの場合、EVPN VXLAN ドメインのインポート条 件を明示的に設定する必要があります。

### 始める前に

L3VPNSRv6ファブリックが完全に設定されていることを確認します。詳細については、『*Cisco Nexus 9000 Series NX-OS SRv6 Configuration Guide*』を参照してください。

#### 手順の概要

- **1. config terminal**
- **2. router bgp** *as-number*
- **3. neighbor** *ipv6-address* **remote-as** *as-number*
- **4. address-family l2vpn evpn**
- **5. import vpn unicast route-map** *name* **[reoriginate]**

### 手順の詳細

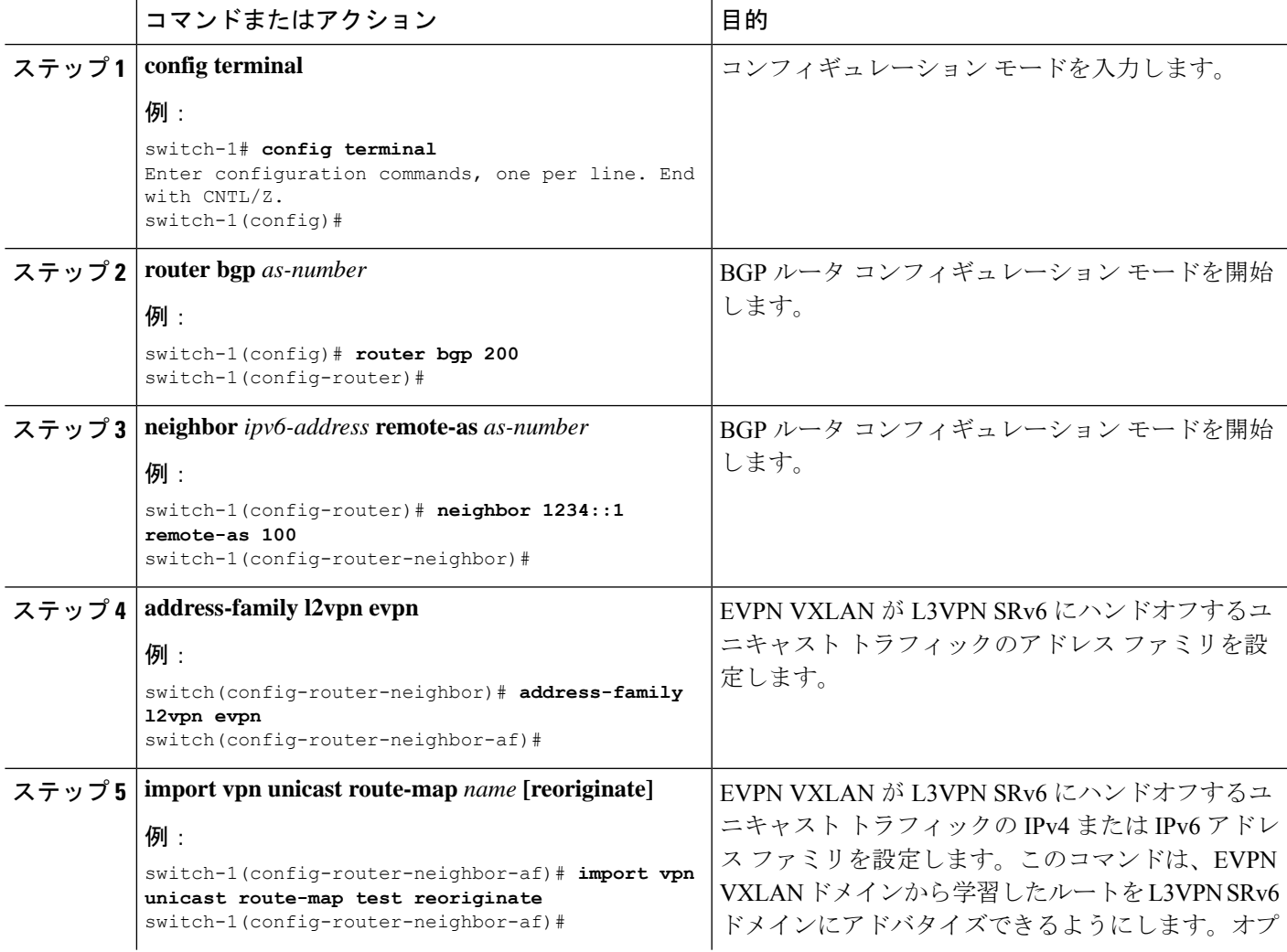

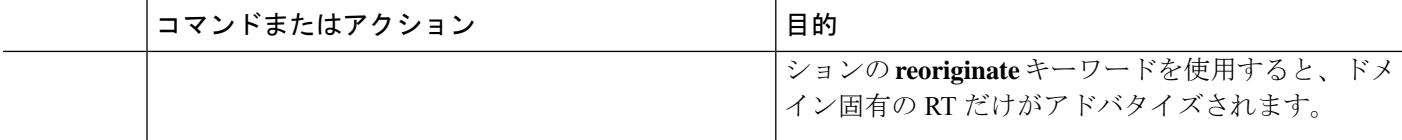

#### 次のタスク

双方向ルートアドバタイズメントの場合、EVPN VXLAN ファブリックへの L3VPN SRv6 ルー トのインポートを設定します。

### **VXLAN EVPN** から **L3VPN SRv6** へのハンドオフの設定例

```
feature vn-segment-vlan-based
feature nv overlay
feature interface-vlan
nv overlay evpn
feature srv6
vrf context customer1
   vni 10000
   rd auto
   address-family ipv4 unicast
    route-target both 1:1
    route-target both auto evpn
   address-family ipv6 unicast
     route-target both 1:1
     route-target both auto evpn
segment-routing
 srv6
   encapsulation
     source-address loopback1
   locators
    locator DCI_1
     prefix café:1234::/64
interface loopback0
 ip address 1.1.1.0/32
interface loopback1
 ip address 1.1.1.1/32
 ipv6 address 4567::1/128
interface nve1
 source-interface loopback0
 member vni 10000 associate-vrf
 host-reachability protocol bgp
vlan 100
 vn-segment 10000
interface vlan 100
vrf member customer1
router bgp 65000
   segment-routing srv6
   locator DCI_1
```

```
neighbor 2.2.2.2 remote-as 200
  remote-as 75000
  address-family l2vpn evpn
  import vpn route-map | reoriginate
neighbor 1234::1 remote-as 100
  remote-as 65000
  address-family vpnv4 unicast
  import l2vpn evpn route-map | reoriginate
  address-family vpnv6 unicast
  import l2vpn evpn route-map | reoriginate
```

```
vrf customer
 segment-routing srv6
  alloc-mode per-vrf
  address-family ipv4 unicast
  address-family ipv6 unicast
```
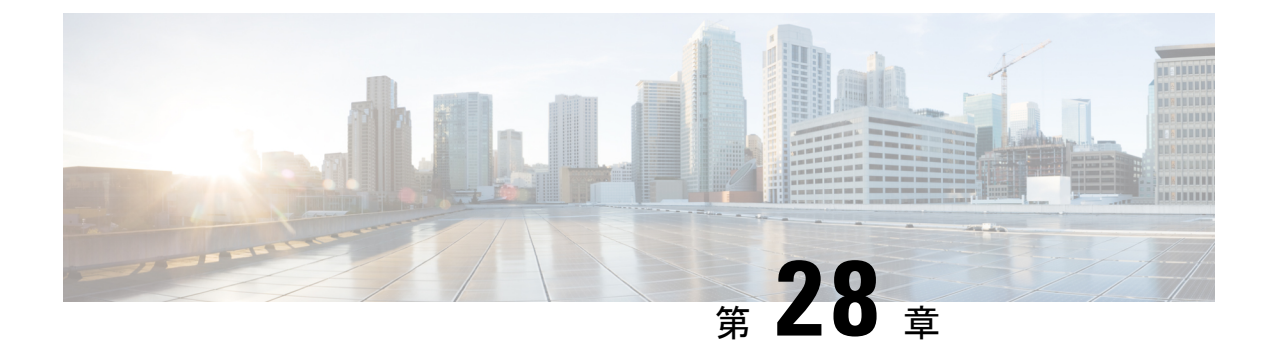

# **EVPN (TRM)** の **MVPN** とのシームレスな統 合の設定

この章は、次の項で構成されています。

- EVPN (TRM) のMVPN(Rosenドラフト)とのシームレスな統合について(517ページ)
- EVPN(TRM)と MVPN とのシームレスな統合に関する注意事項と制約事項 (519 ペー ジ)
- EVPN (TRM) と MVPN とのシームレスな統合のためのハンドオフ ノードの設定 (520 ページ)
- EVPN (TRM) と MVPN とのシームレスな統合の設定例 (525ページ)

# **EVPN**(**TRM**)の**MVPN**(**Rosen**ドラフト)とのシームレス な統合について

EVPN (TRM) と MVPN (ドラフトローゼン)のシームレスな統合により、VXLANネットワー ク(TRM または TRM マルチサイト)と MVPN ネットワークの間でパケットをハンドオフで きます。この機能をサポートするには、VXLAN TRM と MVPN が Cisco Nexus デバイス ノー ド(ハンドオフ ノード)でサポートされている必要があります。

ハンドオフ ノードは、MVPN ネットワークの PE および VXLAN ネットワークの VTEP です。 次の図に示すように、VXLAN、MVPN、および IP マルチキャスト ネットワークに接続しま す。

図 **51 : VXLAN**:**MVPN** ハンドオフ ネットワーク

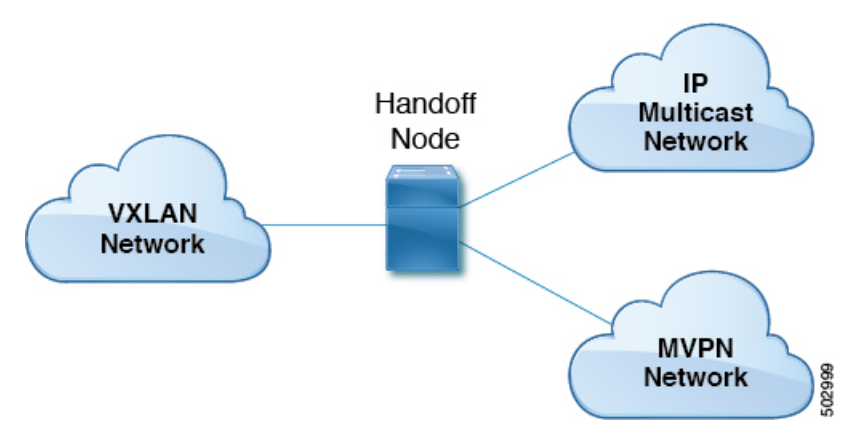

送信元と受信者は、3 つのネットワーク(VXLAN、MVPN、または IP マルチキャスト)のい ずれかに存在できます。

すべてのマルチキャスト トラフィック(つまり、VXLAN、MVPN、またはマルチキャスト ネットワークからのテナントトラフィック)は、あるドメインから別のドメインにルーティン グされます。ハンドオフノードは中央ノードとして機能します。必要なパケット転送、カプセ ル化、およびカプセル化解除を実行して、それぞれの受信者にトラフィックを送信します。

### サポートされる **RP** の位置

カスタマー(オーバーレイ)ネットワークのランデブーポイント(RP)は、3つのネットワー ク (VXLAN、MVPN、または IP マルチキャスト)のいずれかに配置できます。

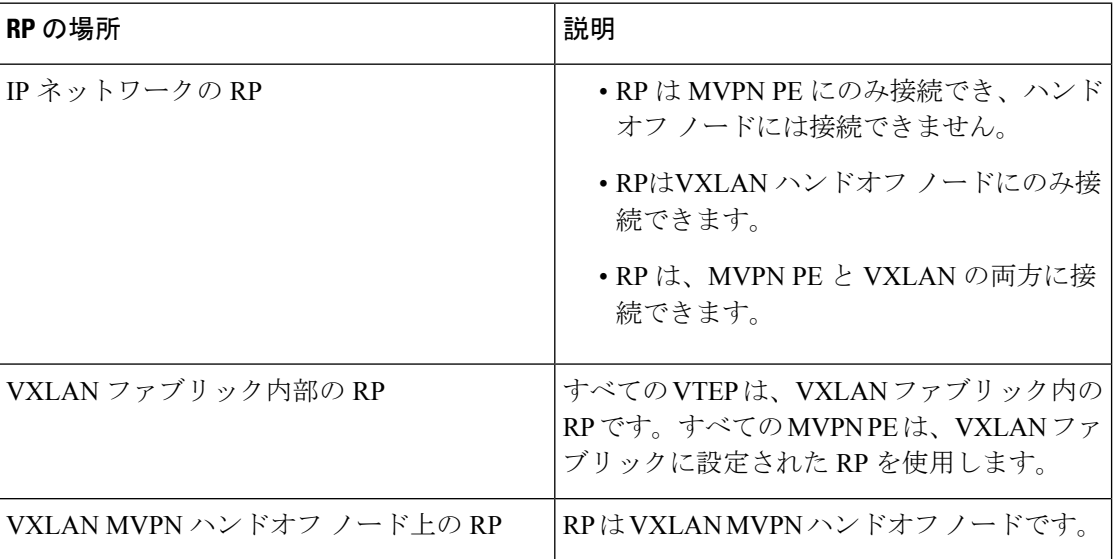

表 **13 :** サポートされる **RP** の場所
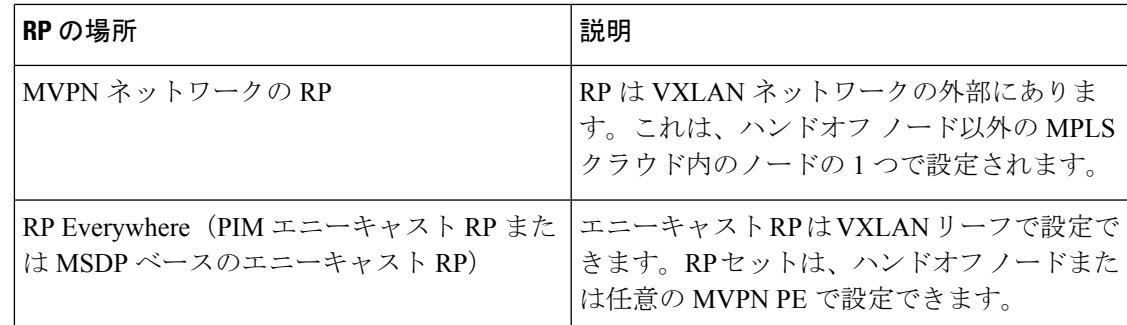

# **EVPN**(**TRM**)と**MVPN**とのシームレスな統合に関する注 意事項と制約事項

この機能には、次の注意事項と制約事項があります。

- N9K-X9636C-RX ライン カードを搭載した Cisco Nexus 9504 および 9508 プラットフォーム スイッチのみが、EVPN (TRM) と MVPN とのシームレスな統合をサポートします。その 他の -R シリーズ ライン カードは、ハンドオフ ノードとして機能できません。
- ハンドオフ ノードは、カスタマー ネットワークのローカル (直接接続) マルチキャスト 送信元または受信者を持つことができます。
- MVPN 用の ASM/SSM や TRM 用の ASM などの既存のアンダーレイ プロパティは、ハン ドオフ ノードでサポートされます。
- ハンドオフ ノードは、オーバーレイの PIM SSM および ASM をサポートします。
- Inter-ASオプションAは、IPマルチキャストネットワークへのハンドオフノードでサポー トされます。
- MDT 送信元ループバック IP アドレスと NVE ループバック IP アドレスの数が最大制限を 超えると、トラフィックがドロップされる可能性があります。
- •次の機能は、EVPN (TRM) とMVPNのシームレスな統合ではサポートされていません。
	- ハンドオフノードの vPC
	- VXLAN EVPN 入力複製
	- MVPN のコア方向インターフェイスとしての SVI およびサブインターフェイス
	- MVPN ノードの Inter-AS オプション B および C
	- VXLAN アンダーレイとしての PIM SSM
	- アンダーレイまたはオーバーレイとしての双方向 PIM
	- MPLS パスと IP パスが混在する ECMP

• VXLAN、TRM、およびMVPNの既存の制限は、EVPN(TRM)とMVPNのシームレスな 統合にも適用されます。

## **EVPN**(**TRM**)と**MVPN**とのシームレスな統合のためのハ ンドオフ ノードの設定

このセクションでは、ハンドオフノードで必要な設定について説明します。他のノード(VXLAN リーフおよびスパイン、MVPN PE、RS/RR など)の設定は、以前のリリースと同じです。

### ハンドオフ ノードの **PIM/IGMP** 設定

ハンドオフ ノードの PIM/IGMP を設定する場合は、次のガイドラインに従ってください。

•次の例に示すように、ランデブー ポイント (RP) が TRM と MVPN アンダーレイで異な ることを確認します。

```
ip pim rp-address 90.1.1.100 group-list 225.0.0.0/8 --- TRM Underlay
ip pim rp-address 91.1.1.100 group-list 233.0.0.0/8 --- MVPN Underlay
```
- オーバーレイ マルチキャスト トラフィックに共通の RP を使用します。
- RP は、静的、PIM エニーキャスト、または PIM MSDP モードにできます。次に、内部 VRF 設定モードを開始する例を示します。

```
vrf context vrfVxLAN5001
  vni 5001
  ip pim rp-address 111.1.1.1 group-list 226.0.0.0/8
  ip pim rp-address 112.2.1.1 group-list 227.0.0.0/8
```
- **ip igmp snooping vxlan** コマンドを使用して、VXLAN トラフィックの IGMP スヌーピング を有効にします。
- すべてのソース インターフェイスおよび PIM トラフィックの伝送に必要なインターフェ イスで PIM スパース モードを有効にします。

### ハンドオフ ノードの **BGP** 設定

ハンドオフ ノードの BGP の設定時には、次の注意事項に従ってください。

- すべての VXLAN リーフを L2EVPN および TRM ネイバーとして追加します。冗長ハンド オフノードを含めます。ルートリフレクタを使用する場合は、RRだけをネイバーとして 追加します。
- すべての MVPN PE を VPN ネイバーとして追加します。MDT モードでは、MVPN PE を MDT ネイバーとして追加します。
- L2EVPN ネイバーから VPN ネイバーにユニキャスト ルートをアドバタイズするための設 定をインポートします。
- BGP 送信元識別子は、VTEP 識別子(NVE インターフェイスで設定)/MVPN PE 識別子に 使用される送信元インターフェイスとは異なる場合も、同じ場合もあります。

```
feature bgp
address-family ipv4 mdt
address-family ipv4 mvpn
neighbor 2.1.1.1
  address-family ipv4 mvpn
   send-community extended
  address-family l2vpn evpn
   send-community extended
   import vpn unicast reoriginate
neighbor 30.30.30.30
  address-family vpnv4 unicast
   send-community
   send-community extended
   next-hop-self
   import l2vpn evpn reoriginate
  address-family ipv4 mdt
   send-community extended
   no next-hop-third-party
```
• MVPN ピア間で Inter-AS オプション B を使用しないでください。代わりに、VPNv4 ユニ キャスト アドレス ファミリで **no allocate-label option-b** コマンドを設定します。

```
address-family vpnv4 unicast
   no allocate-label option-b
```
• 最大パスの設定は EBGP モードで設定する必要があります。

```
address-family l2vpn evpn
   maximum-paths 8
vrf vrfVxLAN5001
   address-family ipv4 unicast
        maximum-paths 8
```
• ハンドオフノードがデュアルモードで展開されている場合は、**route-map**コマンドを使用 して、VPN アドレス ファミリで孤立したホストに関連付けられているプレフィックスを アドバタイズします。

```
ip prefix-list ROUTES_CONNECTED_NON_LOCAL seq 2 premit 15.14.0.15/32
```

```
route-map ROUTES_CONNECTED_NON_LOCAL deny
   match ip address prefix-list ROUTES_CONNECTED_NON_LOCAL
neighbor 8.8.8.8
   remote-as 100
   update-source loopback1
   address-family vpnv4 unicast
      send-community
      send-community extended
      route-map ROUTES_CONNECTED_NON_LOCAL out
```
### ハンドオフ ノードの **VXLAN** 設定

ハンドオフ ノードの VXLAN の設定時には、次の注意事項に従ってください。

• 次の機能をイネーブル化します。

```
feature nv overlay
feature ngmvpn
feature interface-vlan
feature vn-segment-vlan-based
```
#### • 必要な L3 VNI を設定します。

```
L3VNIs are mapped to tenant VRF.
vlan 2501
  vn-segment 5001 <-- Associate VNI to a VLAN.
```
• NVE インターフェイスを設定します。

```
interface nve1
 no shutdown
  host-reachability protocol bgp
  source-interface loopback1 <-- This interface should not be the same as the MVPN
source interface.
 global suppress-arp
member vni 5001 associate-vrf <-- L3VNI
 mcast-group 233.1.1.1 <-- The underlay multicast group for VXLAN should be different
 from the MVPN default/data MDT.
```
#### • テナント VRF を設定します。

```
vrf context vrfVxLAN5001
 vni 5001 <-- Associate VNI to VRF.
  rd auto
address-family ipv4 unicast
   route-target both auto
    route-target both auto mvpn
   route-target both auto evpn
interface Vlan2501 <-- SVI interface associated with the L3VNI
 no shutdown
 mtu 9216 <-- The overlay header requires 58 byes, so the max tenant traffic is
(Configured MTU – 58).
 vrf member vrfVxLAN5001
 no ip redirects
 ip forward
  ipv6 forward
 no ipv6 redirects
 ip pim sparse-mode <-- PIM is enabled.
interface Vlan2 <-- SVI interface associated with L2 VNI
 no shutdown
  vrf member vrfVxLAN5001
 no ip redirects
 ip address 100.1.1.1/16
 no ipv6 redirects
 ip pim sparse-mode <-- PIM enabled on L2VNI
 fabric forwarding mode anycast-gateway
```
### ハンドオフ ノードの **MVPN** 設定

ハンドオフ ノードの MVPN の設定時には、次の注意事項に従ってください。

• 次の機能をイネーブル化します。

install feature-set mpls allow feature-set mpls feature-set mpls feature mpls l3vpn feature mvpn feature mpls ldp

- MPLS LDP 設定
	- MPLS リンクであるすべてのインターフェイスで MPLS LDP(**mpls ip**)を有効にしま す。
	- VXLAN に使用されるループバック インターフェイスを MPLS プレフィックスとして アドバタイズしないでください。
		- MVPN PE ノードを識別する IP アドレスを含むプレフィックス リストを設定しま す。

ip prefix-list LDP-LOOPBACK seq 51 permit 9.1.1.10/32 ip prefix-list LDP-LOOPBACK seq 52 permit 9.1.2.10/32

• MVPN PE 識別子に対してのみラベル割り当てを設定します。

mpls ldp configuration explicit-null advertise-labels for LDP-LOOPBACK label allocate global prefix-list LDP-LOOPBACK

- テナント VRF 設定:
	- デフォルトのMDTモードでは、VRFのすべてのテナントマルチキャストトラフィッ クでアンダーレイ マルチキャスト グループを同じにします。

vrf context vrfVxLAN5001 vni 5001 mdt default 225.1.100.1 mdt source loopback100 <-- *If the source interface is not configured, the BGP identifier is used as the source interface.* mdt asm-use-shared-tree <-- *If the underlay is configured in ASM mode* no mdt enforce-bgp-mdt-safi <-- *Enabled by befault but should be negated if BGP MDT should not be used for discovery.* mdt mtu <mtu-value> <-- *Overlay ENCAP Max MTU value*

• データMDTモードでは、テナントマルチキャストトラフィックのサブセットまたは すべてに一意のマルチキャスト グループ セットを設定します。

mdt data 229.1.100.2/32 immediate-switch mdt data 232.1.10.4/24 immediate-switch route-map DATA\_MDT\_MAP permit 10 match ip multicast group 237.1.1.1/32

mdt data 235.1.1.1/32 immediate-switch route-map DATA\_MDT\_MAP

```
• MVPN トンネル統計情報を有効にします。
```

```
hardware profile mvpn-stats module all
```
### ハンドオフノードの **CoPP** 設定

TRM と MVPN はどちらも、コントロール プレーンに大きく依存しています。トポロジに従っ て CoPP ポリシー帯域幅を設定してください。

次の CoPP クラスは、TRM および MVPN トラフィックに使用されます。

- **copp-system-p-class-multicast-router** (デフォルトの帯域幅は 3000 pps です)。
- **copp-system-p-class-l3mc-data** (デフォルトの帯域幅は 3000 pps です)。
- **copp-system-p-class-l2-default** (デフォルトの帯域幅は 50 pps です)。
- **copp-class-normal-igmp** (デフォルトの帯域幅は 6000 pps です)。

次の設定例は、マルチキャスト ルート スケールによる制御パケット ドロップを回避するよう に設定できる CoPP ポリシーを示しています。

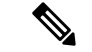

(注)

この例のポリサー値は概算値であり、すべてのトポロジまたはトラフィックパターンに最適と は限りません。MVPN/TRM トラフィック パターンに従って CoPP ポリシーを設定します。

```
copp copy profile strict prefix custom
 policy-map type control-plane custom-copp-policy-strict
   class custom-copp-class-normal-igmp
     police cir 6000 pps bc 512 packets conform transmit violate drop
  control-plane
   service-policy input custom-copp-policy-strict
copp copy profile strict prefix custom
 policy-map type control-plane custom-copp-policy-strict
   class custom-copp-class-multicast-router
     police cir 6000 pps bc 512 packets conform transmit violate drop
 control-plane
   service-policy input custom-copp-policy-strict
copp copy profile strict prefix custom
 policy-map type control-plane custom-copp-policy-strict
   class copp-system-p-class-l3mc-data
     police cir 3000 pps bc 512 packets conform transmit violate drop
 control-plane
   service-policy input custom-copp-policy-strict
copp copy profile strict prefix custom
 policy-map type control-plane custom-copp-policy-strict
   class custom-copp-class-l2-default
     police cir 9000 pps bc 512 packets conform transmit violate drop
  control-plane
```
service-policy input custom-copp-policy-strict

# **EVPN**(**TRM**)と **MVPN** とのシームレスな統合の設定例

次の図は、左側に VXLAN ネットワーク、右側に MVPN ネットワーク、中央集中型ハンドオ フノードを持つサンプル トポロジを示しています。

図 **52 : EVPN**(**TRM**)と **MVPN** のシームレスな統合のサンプル トポロジ

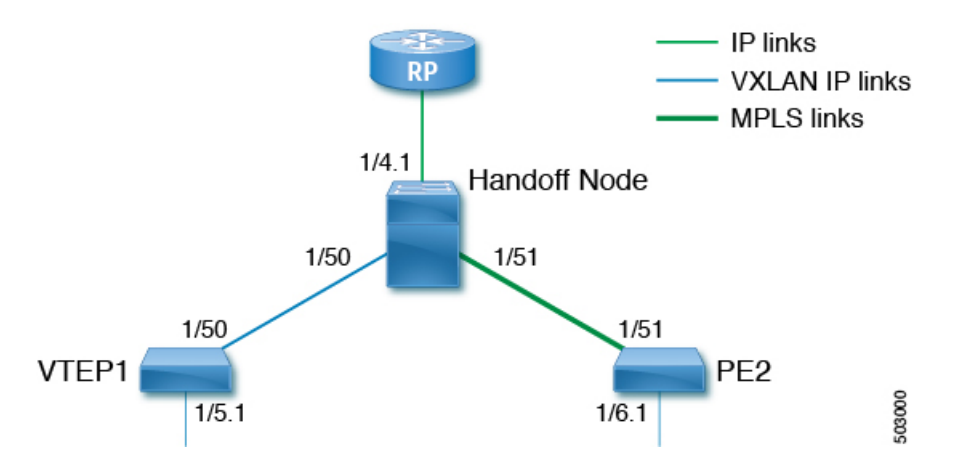

次に、このトポロジの VTEP、ハンドオフ ノード、および PE の設定例を示します。

### **VTEP1** の設定:

```
feature ngmvpn
feature interface-vlan
feature vn-segment-vlan-based
feature nv overlay
feature pim
nv overlay evpn
ip pim rp-address 90.1.1.100 group-list 225.0.0.0/8
ip pim ssm range 232.0.0.0/8
vlan 555
 vn-segment 55500
route-map ALL_ROUTES permit 10
interface nve1
 no shutdown
 host-reachability protocol bgp
  source-interface loopback2
  member vni 55500 associate-vrf
   mcast-group 225.3.3.3
interface loopack1
  ip address 196.196.196.196/32
interface loopback2
  ip address 197.197.197.197/32
  ip pim sparse-mode
feature bgp
router bgp 1
```

```
address-family l2vpn evpn
        maximum-paths 8
        maximum-paths ibgp 8
    neighbor 2.1.1.2
        remote-as 1
        update-source loopback 1
        address-family ipv4 unicast
         send-community extended
        address-family ipv6 unicast
          send-community extended
        address-family ipv4 mvpn
          send-community extended
        address-family l2vpn evpn
          send-community extended
   vrf vrfVxLAN5023
       address-family ipv4 unicast
          advertise l2vpn evpn
          redistribute direct route-map ALL_ROUTES
         maximum-paths 8
         maximum-paths ibgp 8
vrf context vpn1
  vni 55500
  ip pim rp-address 27.27.27.27 group-list 224.0.0.0/4
 ip pim ssm range 232.0.0.0/8
 ip multicast multipath s-g-hash next-hop-based
rd auto
 address-family ipv4 unicast
   route-target both auto
   route-target both auto mvpn
   route-target both auto evpn
interface Vlan555
  no shutdown
 vrf member vpn1
 ip forward
 ip pim sparse-mode
interface Ethernet 1/50
 ip pim sparse-mode
interface Ethernet1/5.1
 encapsulation dot1q 90
  vrf member vpn1
  ip address 10.11.12.13/24
 ip pim sparse-mode
 no shutdown
ハンドオフ ノードの設定:
```

```
install feature-set mpls
 allow feature-set mpls
feature-set mpls
feature ngmvpn
feature bgp
feature pim
feature mpls l3vpn
feature mvpn
feature mpls ldp
feature interface-vlan
feature vn-segment-vlan-based
feature nv overlay
nv overlay evpn
```

```
ip pim rp-address 90.1.1.100 group-list 225.0.0.0/8
ip pim rp-address 91.1.1.100 group-list 232.0.0.0/8
interface loopback1
  ip address 90.1.1.100 /32
  ip pim sparse-mode
interface loopback2
  ip address 91.1.1.100 /32
  ip pim sparse-mode
ip prefix-list LDP-LOOPBACK seq 2 permit 20.20.20.20/32
ip prefix-list LDP-LOOPBACK seq 3 permit 30.30.30.30/32
mpls ldp configuration
   advertise-labels for LDP-LOOPBACK
    label allocate label global prefix-list LDP-LOOPBACK
interface Ethernet 1/50
   ip pim sparse-mode
interface Ethernet 1/51
   ip pim sparse-mode
   mpls ip
interface Ethernet1/4.1
 encapsulation dot1q 50
  vrf member vpn1
  ip pim sparse-mode
 no shutdown
interface loopback0
 ip address 20.20.20.20/32
 ip pim sparse-mode
vlan 555
 vn-segment 55500
route-map ALL_ROUTES permit 10
interface nve1
 no shutdown
 host-reachability protocol bgp
 source-interface loopback3
 member vni 55500 associate-vrf
   mcast-group 225.3.3.3
interface loopback3
  ip address 198.198.198.198/32
  ip pim sparse-mode
vrf context vpn1
 vni 55500
  ip pim rp-address 27.27.27.27 group-list 224.0.0.0/4
 ip pim ssm range 232.0.0.0/8
  ip multicast multipath s-g-hash next-hop-based
  mdt default 232.1.1.1
 mdt source loopback 0
  rd auto
  address-family ipv4 unicast
   route-target both auto
    route-target both auto mvpn
    route-target both auto evpn
interface Vlan555
```
no shutdown vrf member vpn1 ip forward ip pim sparse-mode router bgp 1 address-family l2vpn evpn maximum-paths 8 maximum-paths ibgp 8 address-family vpnv4 unicast no allocate-label option-b address-family ipv4 mdt address-family ipv4 mvpn maximum-paths 8 maximum-paths ibgp 8 neighbor 196.196.196.196 remote-as 1 address-family ipv4 unicast send-community extended address-family ipv6 unicast send-community extended address-family ipv4 mvpn send-community extended address-family l2vpn evpn send-community extended import vpn unicast reoriginate router bgp 1 neighbor 30.30.30.30 remote-as 100 update-source loopback0 ebgp-multihop 255 address-family ipv4 unicast send-community extended address-family vpnv4 unicast send-community send-community extended next-hop-self import l2vpn evpn reoriginate address-family ipv4 mdt send-community extended no next-hop-third-party

### **PE2** の設定:

```
install feature-set mpls
 allow feature-set mpls
feature-set mpls
feature bgp
feature pim
feature mpls l3vpn
feature mpls ldp
feature interface-vlan
ip pim rp-address 91.1.1.100 group-list 232.0.0.0/8
ip prefix-list LDP-LOOPBACK seq 2 permit 20.20.20.20/32
ip prefix-list LDP-LOOPBACK seq 3 permit 30.30.30.30/32
mpls ldp configuration
    advertise-labels for LDP-LOOPBACK
    label allocate label global prefix-list LDP-LOOPBACK
interface Ethernet 1/51
    ip pim sparse-mode
   mpls ip
```

```
interface Ethernet1/6.1
 encapsulation dot1q 50
 vrf member vpn1
  ip pim sparse-mode
  no shutdown
interface loopback0
  ip address 30.30.30.30/32
  ip pim sparse-mode
vrf context vpn1
  ip pim rp-address 27.27.27.27 group-list 224.0.0.0/4
  ip pim ssm range 232.0.0.0/8
  ip multicast multipath s-g-hash next-hop-based
 mdt default 232.1.1.1
  mdt source loopback 0
  rd auto
  address-family ipv4 unicast
   route-target both auto
   route-target both auto mvpn
   route-target both auto evpn
router bgp 100
      router-id 30.30.30.30
      address-family vpnv4 unicast
            additional-paths send
            additional-paths receive
            no allocate-label option-b
      neighbor 20.20.20.20
            remote-as 1
            update-source loopback0
            address-family vpnv4 unicast
                send-community
                send-community extended
            address-family ipv4 mdt
               send-community extended
               no next-hop-third-party
```
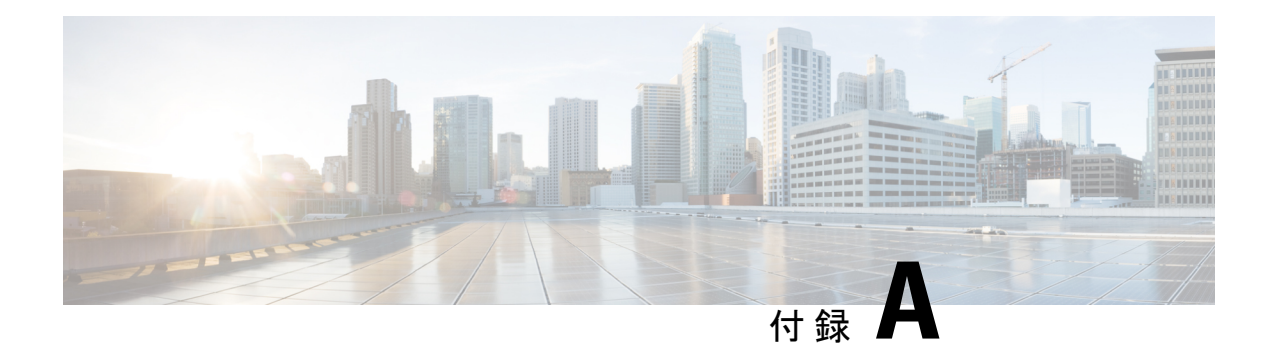

# バド ノードの設定

この章は、次の内容で構成されています。

- vPC での VXLAN バド ノードの概要 (532 ページ)
- vPC トポロジでの VXLAN バド ノードの例 (533 ページ)

## **vPC** での **VXLAN** バド ノードの概要

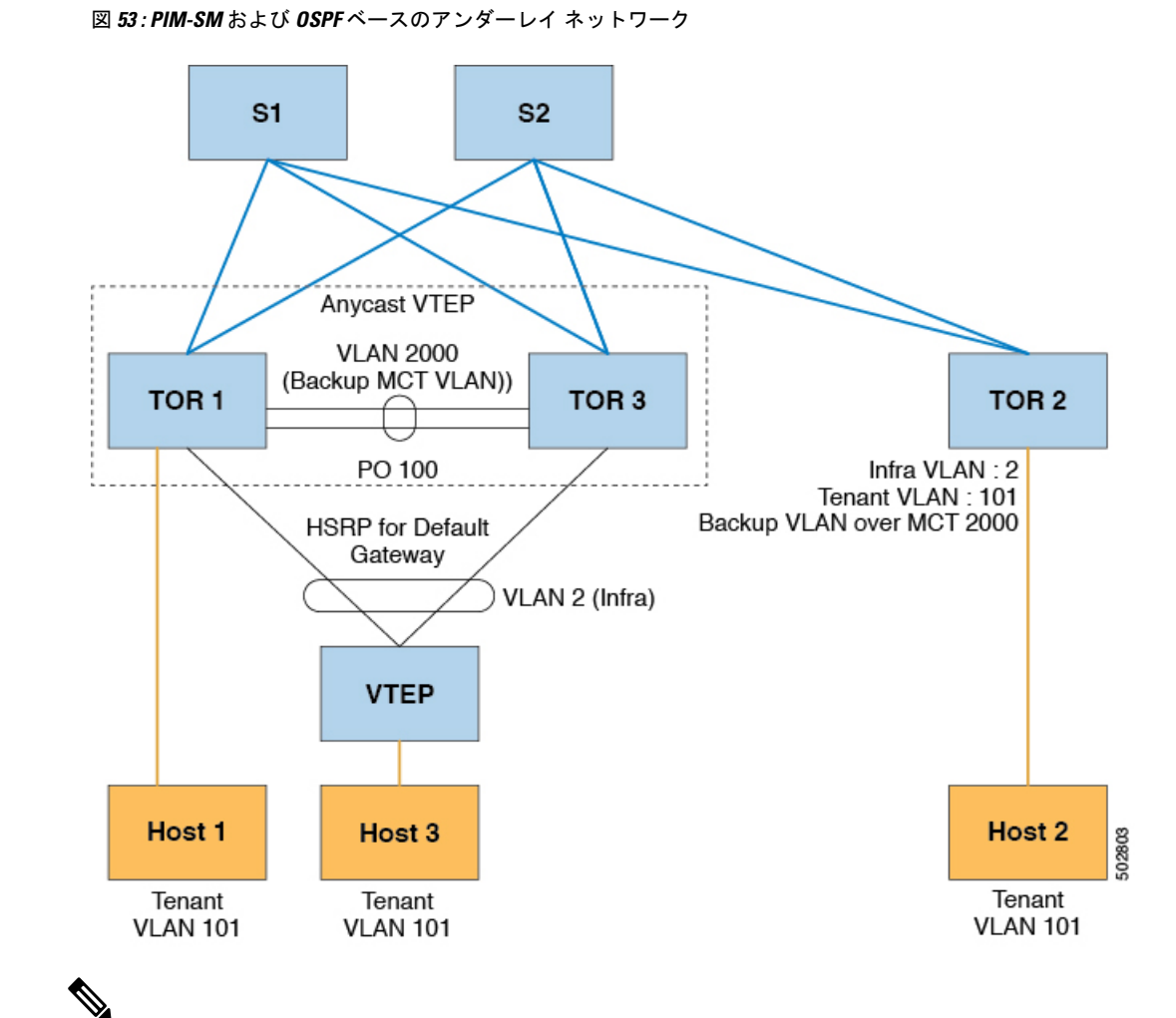

バド ノード トポロジでは、vPC の背後にある VTEP の送信元 IP は、インフラ VLAN と同じサ ブネットに属している必要があります。この SVI では、プロキシ ARP を有効にする必要があ ります。次に例を示します。 (注)

Interface Vlan2 ip proxy-arp

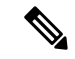

**system nve infra-vlans** コマンドは、すべての SVI インターフェイス、バドノード トポロジに 関するアップリンクインターフェイス、およびVXLANのvPCピアリンクに使用されるVLAN をインフラ VLAN として指定します。インフラ VLAN の特定の組み合わせを設定しないでく ださい。たとえば、2 と 514、10 と 522 は 512 離れています。 (注)

Cisco Nexus 9200、9300-EX、および9300-FX/FX2/FX3および9300-GXプラットフォームスイッ チの場合は、**system nve infra-vlans** コマンドを使用して、インフラ VLAN として使用される VLAN を設定します。

## **vPC** トポロジでの **VXLAN** バド ノードの例

• 必要な機能のイネーブル化

```
feature ospf
feature pim
feature interface-vlan
feature vn-segment-vlan-based
feature hsrp
feature lacp
feature vpc
feature nv overlay
```
• PIM anycast RP の設定

この例では、1.1.1.1 がエニーキャスト RP アドレスです。

ip pim rp-address 1.1.1.1 group-list 225.0.0.0/8

• VLAN コンフィギュレーション

この例では、テナント VLAN 101 ~ 103 が vn-segment にマッピングされます。

```
vlan 1-4,101-103,2000
vlan 101
 vn-segment 10001
vlan 102
  vn-segment 10002
vlan 103
 vn-segment 10003
```
• vPC の設定

```
vpc domain 1
 peer-switch
  peer-keepalive destination 172.31.144.213
 delay restore 180
```
peer-gateway ipv6 nd synchronize ip arp synchronize

### • インフラ VLAN SVI の構成

```
interface Vlan2
 no shutdown
 no ip redirects
 ip proxy-arp
 ip address 10.200.1.252/24
 no ipv6 redirects
  ip router ospf 1 area 0.0.0.0
 ip pim sparse-mode
 ip igmp static-oif route-map match-mcast-groups
 hsrp version 2
 hsrp 1
   ip 10.200.1.254
```
• マルチキャスト グループの照合用ルート マップ

```
個々の VXLAN マルチキャスト グループは、バックアップ SVI MCT にスタティック OIF
を必要とします。
```

```
route-map match-mcast-groups permit 1
 match ip multicast group 225.1.1.1/32
```
• バックアップ SVI の MCT での設定

• 設定オプション 1:

```
interface Vlan2000
no shutdown
ip address 20.20.20.1/24
ip router ospf 1 area 0.0.0.0
ip pim sparse-mode
```
• 設定オプション 2:

```
interface Vlan2000
no shutdown
ip address 20.20.20.1/24
ip router ospf 1 area 0.0.0.0
ip pim sparse-mode
```
• インフラ VLAN 伝送用の vPC インターフェイスの設定

```
interface port-channel1
  switchport mode trunk
```

```
switchport trunk allowed vlan 2
   vpc 1
• MCT の設定
 interface port-channel100
   switchport mode trunk
   spanning-tree port type network
   vpc peer-link
```
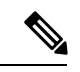

(注)

NVE インターフェイスを作成するには、次の 2 つのコマンド プ ロシージャのいずれかを選択できます。VNIの数が少ない場合は、 最初のものを使用します。多数の VNI を設定するには、2 番目の 手順を使用します。

#### NVE の設定

オプション 1

```
interface nve1
 no shutdown
  source-interface loopback0
 member vni 10001 mcast-group 225.1.1.1
 member vni 10002 mcast-group 225.1.1.1
 member vni 10003 mcast-group 225.1.1.1
```

```
オプション 2
```

```
interface nve1
 no shutdown
 source-interface loopback0
 global mcast-group 225.1.1.1
 member vni 10001
 member vni 10002
 member vni 10003
```
• ループバック インターフェイスの設定

```
interface loopback0
  ip address 101.101.101.101/32
  ip address 99.99.99.99/32 secondary
 ip router ospf 1 area 0.0.0.0
  ip pim sparse-mode
```
• show コマンド

tor1# sh nve vni Codes: CP - Control Plane DP - Data Plane UC - Unconfigured SA - Suppress ARP Interface VNI Multicast-group State Mode Type [BD/VRF] Flags --------- -------- ----------------- ----- ---- ------------------ ---- nve1 10001 225.1.1.1 Up DP L2 [101] nve1 10002 225.1.1.1 Up DP L2 [102] nve1 10003 225.1.1.1 Up DP L2 [103] tor1# sh nve peers State LearnType Uptime Router-Mac --------- --------------- ----- --------- -------- ---------------- nve1 10.200.1.1 Up DP 00:07:23 n/a nve1 10.200.1.2 Up DP 00:07:18 n/a nve1 10.200.1.2 Up DP 00:07:23 n/a<br>
nve1 102.102.102.102 Up DP 00:07:23 n/a tor1# sh ip mroute 225.1.1.1 IP Multicast Routing Table for VRF "default" (\*, 225.1.1.1/32), uptime: 00:07:41, ip pim nve static igmp Incoming interface: Ethernet2/1, RPF nbr: 10.1.5.2 Outgoing interface list: (count: 3) Vlan2, uptime: 00:07:23, igmp Vlan2000, uptime: 00:07:31, static nve1, uptime: 00:07:41, nve (10.200.1.1/32, 225.1.1.1/32), uptime: 00:07:40, ip mrib pim nve Incoming interface: Vlan2, RPF nbr: 10.200.1.1 Outgoing interface list: (count: 3) Vlan2, uptime: 00:07:23, mrib, (RPF) Vlan2000, uptime: 00:07:31, mrib nve1, uptime: 00:07:40, nve (10.200.1.2/32, 225.1.1.1/32), uptime: 00:07:41, ip mrib pim nve Incoming interface: Vlan2, RPF nbr: 10.200.1.2 Outgoing interface list: (count: 3) Vlan2, uptime: 00:07:23, mrib, (RPF) Vlan2000, uptime: 00:07:31, mrib nve1, uptime: 00:07:41, nve (99.99.99.99/32, 225.1.1.1/32), uptime: 00:07:41, ip mrib pim nve Incoming interface: loopback0, RPF nbr: 99.99.99.99 Outgoing interface list: (count: 3) Vlan2, uptime: 00:07:23, mrib Vlan2000, uptime: 00:07:31, mrib Ethernet2/5, uptime: 00:07:39, pim (102.102.102.102/32, 225.1.1.1/32), uptime: 00:07:40, ip mrib pim nve Incoming interface: Ethernet2/1, RPF nbr: 10.1.5.2 Outgoing interface list: (count: 1) nve1, uptime: 00:07:40, nve tor1# sh vpc Legend: - local vPC is down, forwarding via vPC peer-link vPC domain id : 1 Peer status : peer adjacency formed ok<br>
vPC keep-alive status : peer is alive vPC keep-alive status Configuration consistency status : success

Type-2 consistency status : success vPC role : secondary, operational primary Number of vPCs configured : 4 Peer Gateway : Enabled Dual-active excluded VLANs : -<br>Graceful Consistency Check : Enabled Graceful Consistency Check : Enabled<br>Auto-recovery status : Disabled Auto-recovery status Delay-restore status : Timer is off.(timeout = 180s)<br>Delay-restore SVI status : Timer is off.(timeout = 10s) : Timer is off. (timeout =  $10s$ ) vPC Peer-link status -------------------------------------------------------------------- id Port Status Active vlans -- ---- ------ -------------------------------------------------- 1 Po100 up 1-4,101-103,2000 vPC status --------------------------------------------------------------------- id Port Status Consistency Reason and Active vlans -- ---- ------ ----------- ------ ------------ 1 Po1 up success success 2 2 Po2 up success success 2 tor1# sh vpc consistency-parameters global Legend: Type 1 : vPC will be suspended in case of mismatch Name Type Local Value Peer Value ------------- ---- ---------------------- ----------------------- Vlan to Vn-segment Map 1 3 Relevant Map(s) 3 Relevant Map(s) STP Mode  $1$  Rapid-PVST Rapid-PVST STP Disabled 1 None None None STP MST Region Name  $1$  ""  $1$  ""  $1$  "" STP MST Region Revision 1 0 0 STP MST Region Instance to 1 VLAN Mapping STP Loopguard 1 Disabled Disabled STP Bridge Assurance 1 Enabled Enabled STP Port Type, Edge 1 Normal, Disabled, Normal, Disabled, BPDUFilter, Edge BPDUGuard Disabled Disabled STP MST Simulate PVST 1 Enabled Enabled Enabled<br>Nve Oper State, Secondary 1 Up, 99.99.99.99, DP Up, 99.9 Up, 99.99.99.99, DP Up, 99.99.99.99, DP IP, Host Reach Mode Nve Vni Configuration 1 10001-10003 10001-10003 Interface-vlan admin up  $2$  2,2000 2,2000<br>Interface-vlan routing  $2$  1-4,2000 2.4,2000 Interface-vlan routing capability Allowed VLANs - 1-4,101-103,2000 1-4,101-103,2000 Local suspended VLANs

Per-vlan consistency status : success

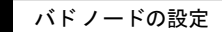

 $\overline{\phantom{a}}$ 

 $\mathbf I$ 

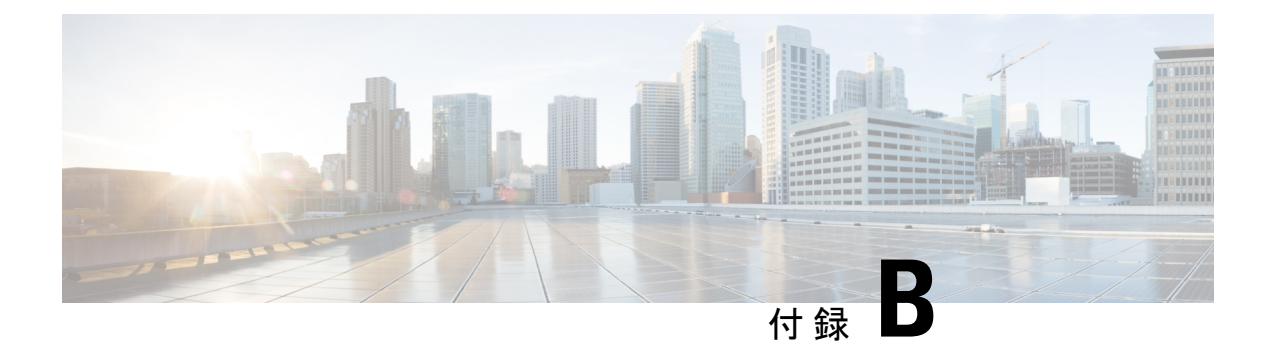

# **VXLAN BGP EVPN** 中の **DHCP** リレー

この章は、次の内容で構成されています。

- VXLAN BGP EVPN 中の DHCP リレーの概要 (539 ページ)
- VXLAN BGP EVPN 中の DHCP リレーの例 (541ページ)
- VTEP の DHCP リレー (542 ページ)
- テナント VRF にあるクライアントと異なるレイヤ 3 デフォルト VRF にあるサーバ (542 ページ)
- •テナント VRF (SVI X) にあるクライアントと同じテナント VRF (SVI Y) にあるサーバ  $(546 \sim -\frac{1}{2})$
- •テナントVRF (VRFX)にあるクライアントと異なるテナントVRF (VRFY)にあるサー バ (550 ページ)
- テナント VRF にあるクライアントと非デフォルトの非 VXLAN VRF にあるサーバ (552 ページ)
- vPC ピアの設定例 (555 ページ)
- vPC VTEP DHCP リレーの設定例 (557 ページ)

## **VXLAN BGP EVPN** 中の **DHCP** リレーの概要

DHCPリレーは、ホストとDHCPサーバ間でDHCPパケットを転送するために使用されます。 VXLANVTEPはファブリックではVTEPをリレーエージェントとして設定することで、DCHP リレー サービスをマルチテナント VXLAN 環境で提供できます。

DHCP リレーを使用する場合、DHCP メッセージは同じスイッチ内を双方向に送信されること が必要です。DHCP リレーの GiAddr(ゲートウェイ IP アドレス)は一般に、スコープの選択 と DHCP 応答メッセージに使用されます。分散 IP エニーキャスト ゲートウェイを備えた VXLAN ファブリックでは、DHCPメッセージは、それぞれのゲートウェイ IP アドレス (GiAddr)をホストする任意のスイッチに返すことができます。

ソリューションには、各スイッチのスコープ選択と一意の IP アドレスの異なる方法が必要で す。スイッチごとの固有ループバックインターフェイスは、正しいスイッチに応答するための GiAddr になります。Option 82 (dhcp option vpn) は、L2VNI に基づくスコープ選択に使用され ます。

マルチテナント EVPN 環境で DHCP リレーは、オプション 82 の次のサブオプションを使用し ます。

•サブオプション 151(0x97): 仮想サブネットの選択 (RFC#6607 で定義)

MPLS-VPN および VXLAN EVPN マルチテナント環境中の DHCP サーバへの VRF 関連情 報の伝達に使用されます。

• サブオプション 11(0xb):サーバ IDに のオーバーライド(RFC#5107 で定義)

サーバ識別子(サーバ ID)のオーバーライド サブオプションは、DHCP リレー エージェ ントによるサーバ ID オプションへの新しい値の指定を可能にし、これは DHCP サーバに より応答パケットに挿入されます。このサブオプションによって DHCP リレー エージェ ントは実際の DHCP サーバとして機能するようになり、たとえば renew 要求は DHCP サー バではなくリレー エージェントに直接届くようになります。サーバ ID オーバーライド サ ブオプションには着信インターフェイスの IP アドレスが含まれており、これはクライア ントからアクセス可能なリレーエージェント上のIPアドレスです。この情報を使用して、 DHCP クライアントは renew および release 要求パケットをすべてリレー エージェントへ 送ります。リレー エージェントは適切なサブオプションをすべて付加した後、renew およ び release 要求パケットをオリジナルの DHCP サーバに転送します。この機能におけるシ スコ独自の実装は、サブオプション 152(0x98)です。機能の制御には、**ip dhcp relay sub-option type cisco** コマンドを使用できます。

•サブオプション 5 (0x5): リンクの選択 (RFC#3527 で定義)

リンクの選択サブオプションが提供するのは、DHCPクライアントが存在するサブネット/ リンクを、リレー エージェントとの通信に DHCP サーバが使用するゲートウェイ アドレ ス(giaddr)から分離するための機構です。リレー エージェントは正しいサブスクライバ サブネットにサブオプションを設定し、DHCP サーバはこの値を使用して giaddr 値ではな く IP アドレスを割り当てます。リレー エージェントは、giaddr を自身の IP アドレスに設 定することで、DHCPメッセージがネットワーク上を転送できるようにします。この機能 におけるシスコ独自の実装は、サブオプション 150(0x96)です。機能の制御には、**ip dhcp relay sub-option type cisco** コマンドを使用できます。

## **VXLAN BGP EVPN** 中の **DHCP** リレーの例

図 **54 :** トポロジの例

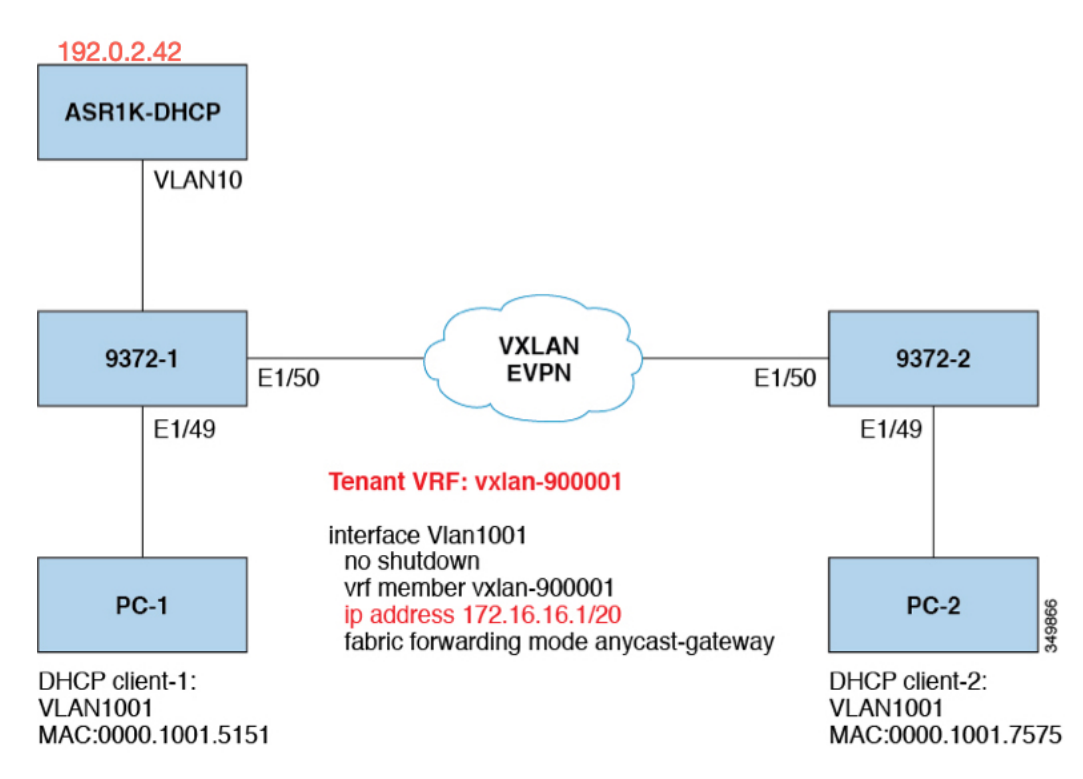

トポロジの特性:

- スイッチ 9372-1 と 9372-2 は、VXLAN ファブリックに接続された VTEP です。
- client1 と client2 は、vlan1001 中の DHCP クライアントです。これらはテナント VRF vxlan-900001 に属します。
- DHCP サーバは ASR1K であり、これは vlan10 に存在するルータです。
- DHCP サーバ設定

```
ip vrf vxlan900001
ip dhcp excluded-address vrf vxlan900001 172.16.16.1 172.16.16.9
ip dhcp pool one
 vrf vxlan900001
network 172.16.16.0 255.240.0.0
defaultrouter 172.16.16.1
```
## **VTEP** の **DHCP** リレー

次に示したのは、一般的な展開シナリオです。

- テナント VRF にあるクライアントと異なるレイヤ 3 デフォルト VRF にあるサーバ。
- •テナントVRF (SVIX)にこあるクライアントと同じテナントVRF (SVIY)にあるサーバ。
- •テナントVRF(VRFX)にあるクライアントと異なるテナントVRF(VRFY)にあるサー バ。
- テナント VRF にあるクライアントと非デフォルトの非 VXLAN VRF にあるサーバ。

次に示すのは、これとは異なるシナリオとして、vlan10 を別の VRF に移動させたものです。

# テナント**VRF**にあるクライアントと異なるレイヤ**3**デフォ ルト **VRF** にあるサーバ

DHCP サーバ(192.0.2.42)をデフォルト VRF に設置して、9372-1 と 9372-2 の両方からデフォ ルト VRF を介してそこに到達可能であることを確認します。

9372-1# sh run int vl 10 !Command: show running-config interface Vlan10 !Time: Mon Aug 24 07:51:16 2018 version 7.0(3)I1(3) interface Vlan10 no shutdown ip address 192.0.2.25/24 ip router ospf 1 area 0.0.0.0 9372-1# ping 192.0.2.42 cou 1 PING 192.0.2.42 (192.0.2.42): 56 data bytes 64 bytes from 192.0.2.42: icmp\_seq=0 ttl=254 time=0.593 ms - 192.0.2.42 ping statistics - 1 packets transmitted, 1 packets received, 0.00% packet loss roundtrip min/avg/max = 0.593/0.592/0.593 ms 9372-2# ping 192.0.2.42 cou 1 PING 192.0.2.42 (192.0.2.42): 56 data bytes 64 bytes from 192.0.2.42: icmp\_seq=0 ttl=252 time=0.609 ms - 192.0.2.42 ping statistics - 1 packets transmitted, 1 packets received, 0.00% packet loss

DHCP リレー設定

• 9372-1

round-trip min/avg/max = 0.609/0.608/0.609 ms

9372—1# sh run dhcp ! Command: show running-config dhcp !Time: Mon Aug 24 08:26:00 2018 version 7.0(3) I1(3) feature dhcp service dhcp ip dhcp relay ip dhcp relay information option ip dhcp relay information option vpn ipv6 dhcp relay interface Vlanl001

ip dhcp relay address 192.0.2.42 use—vrf default

### • 9372-2

9372-2# sh run dhcp !Command: show running—config dhcp !Time: Mon Aug 24 08:26:16 2018 version 7.0(3)11(3) feature dhcp service dhcp ip dhcp relay ip dhcp relay information option ip dhcp relay information option vpn ipv6 dhcp relay interfaoe Vlanl001 ip dhcp relay address 192.0.2.42 use—vrf default

debug コマンドの出力例

• 次に示すのは、DHCP のインタラクティブ シーケンスのパケット ダンプです。

9372-1# ethanalyzer local interface inband display-filter "udp.srcport==67 or udp.dstport==67" limit-captured frames 0 Capturing on inband 20180824 08:35:25.066530 0.0.0.0 -> 255.255.255.0 DHCP DHCP Discover - Transaction ID 0x636a38fd 20180824 08:35:25.068141 192.0.2.25 -> 192.0.2.42 DHCP DHCP Discover - Transaction ID 0x636a38fd 20180824 08:35:27.069494 192.0.2.42 -> 192.0.2.25 DHCP DHCP Offer Transaction - ID 0x636a38fd 20180824 08:35:27.071029 172.16.16.1 -> 172.16.16.11 DHCP DHCP Offer Transaction - ID 0x636a38fd 20180824 08:35:27.071488 0.0.0.0 -> 255.255.255.0 DHCP DHCP Request Transaction - ID 0x636a38fd 20180824 08:35:27.072447 192.0.2.25 -> 192.0.2.42 DHCP DHCP Request Transaction - ID 0x636a38fd

```
20180824 08:35:27.073008 192.0.2.42 -> 192.0.2.25 DHCP DHCP ACK Transaction - ID
0x636a38fd
20180824 08:35:27.073692 172.16.16.1 -> 172.16.16.11 DHCP DHCP ACK Transaction - ID
0x636a38fd
```

```
Ethanalyzer はすべての DHCP パケットをキャプチャできない可能
    性がありますが、これは、フィルタ使用時のインバンドの解釈に
    問題があるためです。これは SPAN を使用することで回避できま
    す。
(注)
```
• DHCP Discover パケット 9372-1 は DHCP サーバに送信されています。

giaddr は 192.0.2.25 (vlan10 の IP アドレス)に設定され、それに応じてサブオプション 5/11/151 を設定します。

```
Bootp flags: 0x0000 (unicast)
client IP address: 0.0.0.0 (0.0.0.0)
Your (client) IP address: 0.0.0.0 (0.0.0.0)
Next server IP address: 0.0.0.0 (0.0.0.0)
Relay agent IP address: 192.0.2.25 (192.0.2.25)
client MAC address Hughes_01:51:51 (00:00:10:01:51:51)
client hardware address padding: 00000000000000000000
Server host name not given
Boot file name not given
Magic cookie: DHCP
Option: (53) DHCP Message Type
 Length: 1
  DHCP: Discover (1)
Option: (55) Parameter Request List
 Length: 4
 Parameter Request List Item: (1) Subnet Mask
 Parameter Request List Item: (3) Router
  Parameter Request List Item: (58) Renewal Time Value
 Parameter Request List Item: (59) Rebinding Time Value
Option: (61) client identifier
 Length: 7
 Hardware type: Ethernet (0x01)
 Client MAC address: Hughes_01:51:51 (00:00:10:01:51:51)
Option: (82) Agent Information Option
 Length: 47
Option 82 Suboption: (1) Agent Circuit ID
 Length: 10
 Agent Circuit ID: 01080006001e88690030
Option 82 Suboption: (2) Agent Remote ID
 Length: 6
 Agent Remote ID: f8c2882333a5
Option 82 Suboption: (151) VRF name/VPN ID
Option 82 Suboption: (11) Server ID Override
  Length: 4
  Server ID Override: 172.16.16.1 (172.16.16.1)
Option 82 Suboption: (5) Link selection
 Length: 4
  Link selection: 172.16.16.0 (172.16.16.0)
```

```
ASR1K-DHCP# sh ip dhcp bin
Bindings from all pools not associated with VRF:
IP address ClientID/ Lease expiration Type State Interface
         Hardware address/
         User name
Bindings from VRF pool vxlan900001:
IP address ClientID/ Lease expiration Type State Interface
         Hardware address/
         User name
172.16.16.10 0100.0010.0175.75 Aug 25 2018 09:21 AM Automatic Active
GigabitEthernet2/1/0
172.16.16.11 0100.0010.0151.51 Aug 25 2018 08:54 AM Automatic Active
GigabitEthernet2/1/0
9372-1# sh ip route vrf vxlan900001
IP Route Table for VRF "vxlan900001"
'*' denotes best ucast nexthop
'**' denotes best mcast nexthop
'[x/y]' denotes [preference/metric]
'%<string>' in via output denotes VRF <string>
10.11.11.11/8, ubest/mbest: 2/0, attached
  *via 10.11.11.11, Lo1, [0/0], 18:31:57, local
  *via 10.11.11.11, Lo1, [0/0], 18:31:57, direct
10.22.22.22/8, ubest/mbest: 1/0
 *via 1.2.2.2%default, [200/0], 18:31:57, bgp65535, internal, tag 65535 (evpn) segid:
900001 tunnelid: 0x2020202
encap: VXLAN
172.16.16.0/20, ubest/mbest: 1/0, attached
 *via 172.16.16.1, Vlan1001, [0/0], 18:31:57, direct
172.16.16.1/32, ubest/mbest: 1/0, attached
 *via 172.16.16.1, Vlan1001, [0/0], 18:31:57, local
172.16.16.10/32, ubest/mbest: 1/0
 *via 1.2.2.2%default, [200/0], 00:00:47, bgp65535,internal, tag 65535 (evpn)segid:
900001 tunnelid: 0x2020202
encap: VXLAN
172.16.16.11/32, ubest/mbest: 1/0, attached
*via 172.16.16.11, Vlan1001, [190/0], 00:28:10, hmm
9372-1# ping 172.16.16.11 vrf vxlan900001 count 1
PING 172.16.16.11 (172.16.16.11): 56 data bytes
64 bytes from 172.16.16.11: icmp_seq=0 ttl=63 time=0.846 ms
- 172.16.16.11 ping statistics -
1 packets transmitted, 1 packets received, 0.00% packet loss
round-trip min/avg/max = 0.846/0.845/0.846 ms
9372-1# ping 172.16.16.10 vrf vxlan900001 count 1
PING 172.16.16.10 (172.16.16.10): 56 data bytes
64 bytes from 172.16.16.10: icmp_seq=0 ttl=62 time=0.874 ms
- 172.16.16.10 ping statistics -
1 packets transmitted, 1 packets received, 0.00% packet loss
round-trip min/avg/max = 0.874/0.873/0.874 ms
```
# テナント **VRF**(**SVI X**)にあるクライアントと同じテナン ト **VRF**(**SVI Y**)にあるサーバ

DHCP サーバ (192.0.2.42) を vxlan-900001 の VRF に設置して、9372-1 と 9372-2 の両方から vxlan-900001 の VRF を介してそこに到達可能であることを確認します。

```
9372-1# sh run int vl 10
!Command: show running-config interface Vlan10
!Time: Mon Aug 24 09:10:26 2018
version 7.0(3)I1(3)
interface Vlan10
 no shutdown
  vrf member vxlan-900001
 ip address 192.0.2.25/24
```
172.16.16.1 はすべての VTEP に設定された vlan1001 のエニーキャスト アドレスであるため、 DHCP サーバからの応答をオリジナルの DHCP リレー エージェントへ確実に配送させるため には、DHCP リレー パケットの送信元アドレスとして一意のアドレスをピック アップする必 要があります。このシナリオでは、loopback1を使用しており、loopback1にはVRFvxlan-900001 のどこからでも到達可能であることを確認する必要があります。

```
9372-1# sh run int lo1
!Command: show running-config interface loopback1
!Time: Mon Aug 24 09:18:53 2018
version 7.0(3)I1(3)
interface loopback1
 vrf member vxlan-900001
 ip address 10.11.11.11/8
9372-1# ping 192.0.2.42 vrf vxlan900001 source 10.11.11.11 cou 1
PING 192.0.2.42 (192.0.2.42) from 10.11.11.11: 56 data bytes
64 bytes from 192.0.2.42: icmp_seq=0 ttl=254 time=0.575 ms
-192.0.2.42 ping statistics \cdot1 packets transmitted, 1 packets received, 0.00% packet loss
round-trip min/avg/max = 0.575/0.574/0.575 ms9372-2# sh run int lo1
!Command: show running-config interface loopback1
!Time: Mon Aug 24 09:19:30 2018
version 7.0(3)I1(3)
interface loopback1
```

```
9372-2# ping 192.0.2.42 vrf vxlan-900001 source 10.22.22.22 cou 1
PING 192.0.2.42 (192.0.2.42) from 10.22.22.22: 56 data bytes
64 bytes from 192.0.2.42: icmp_seq=0 ttl=253 time=0.662 ms
- 192.0.2.42 ping statistics -
1 packets transmitted, 1 packets received, 0.00% packet loss
round-trip min/avg/max = 0.662/0.662/0.662 ms
DHCP リレー設定
   • 9372-1
    9372—1# sh run dhcp
    !Command: show running-config dhcp
    !Time: Mon Aug 24 08:26:00 2018
    version 7.0(3)11(3)
    feature dhcp
    service dhcp
    ip dhcp relay
    ip dhcp relay information option
    I4ip dhcp relay information option vpn
    ipv6 dhcp relay
    interface Vlanl00l
      ip dhcp relay address 192.0.2.42
      ip dhcp relay source—interface loopback1
   • 9372-2
    9372—2# sh run dhcp
    !Command: show running-config dhcp
    !Time: Mon Aug 24 08:26:16 2018
    version 7.0(3) 11(3)
    feature dhcp
    service dhcp
    ip dhcp relay
    ip dhcp relay information option
    ip dhcp relay information option vpn
    ipv6 dhcp relay
    interface Vlanl00l
      ip dhcp relay address 192.0.2.42
```
debug コマンドの出力例

• 次に示すのは、DHCP のインタラクティブ シーケンスのパケット ダンプです。

9372-1# ethanalyzer local interface inband display-filter "udp.srcport==67 or udp.dstport==67" limit-captured frames 0

ip dhcp relay source—interface loopback1

```
Capturing on inband
20180824 09:31:38.129393 0.0.0.0 -> 255.255.255.0 DHCP DHCP Discover - Transaction
ID 0x860cd13
20180824 09:31:38.129952 10.11.11.11 -> 192.0.2.42 DHCP DHCP Discover - Transaction
ID 0x860cd13
20180824 09:31:40.130134 192.0.2.42 -> 10.11.11.11 DHCP DHCP Offer - Transaction ID
0x860cd13
20180824 09:31:40.130552 172.16.16.1 -> 172.16.16.11 DHCP DHCP Offer - Transaction
ID 0x860cd13
20180824 09:31:40.130990 0.0.0.0 -> 255.255.255.0 DHCP DHCP Request - Transaction
ID 0x860cd13
20180824 09:31:40.131457 10.11.11.11 -> 192.0.2.42 DHCP DHCP Request - Transaction
ID 0x860cd13
20180824 09:31:40.132009 192.0.2.42 -> 10.11.11.11 DHCP DHCP ACK - Transaction ID
0x860cd13
20180824 09:31:40.132268 172.16.16.1 -> 172.16.16.11 DHCP DHCP ACK - TransactionID
0x860cd13
```
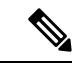

Ethanalyzer はすべての DHCP パケットをキャプチャできない可能 性がありますが、これは、フィルタ使用時のインバンドの解釈に 問題があるためです。これは SPAN を使用することで回避できま す。 (注)

• DHCP Discover パケット 9372-1 は DHCP サーバに送信されています。

giaddr は 10.11.11.11 (loopback1) に設定され、それに応じてサブオプション 5/11/151 を設 定します。

```
Bootstrap Protocol
 Message type: Boot Request (1)
 Hardware type: Ethernet (0x01)
 Hardware address length: 6
 Hops: 1
 Transaction ID: 0x0860cd13
 Seconds elapsed: O
 Bootp flags: 0x0000 (unicast)
 Client IP address: 0.0.0.0 (0.0.0.0)
 Your (client) IP address: 0.0.0.0 (0.0.0.0)
 Next server IP address: 0.0.0.0 (0.0.0.0)
 Relay agent iP address: 10.11.11.11 (10.11.11.11)
 Client MAC address: Hughes_01:51:51 (00:00:10:01:51:51)
 Client hardware address padding: 00000000000000000000
 Server host name not given
  Boot file name not given
 Magic cookie: DHCP
 Option: (53) DHCP Message Type
   Length: 1
   DHCP: Discover (1)
  Option: (55) Parameter Request List
  Option: (61) Client Identifier
  Option: (82) Agent Information Option
   Length: 47
  Option 82 suboption: (1) Aqent Circuit ID
  Option 82 suboption: (151) Agent Remote ID
 Option 82 suboption: (11) Server ID Override
   Length: 4
```

```
Server ID override: 172.16.16.1 (172.16.16.1)
  Option 82 suboption: (5) Link selection
    Length: 4
    Link selection: 172.16.16.0 (172.16.16.0)
ASR1K-DHCP# sh ip dhcp bin
Bindings from all pools not associated with VRF:
IP address ClientID/Lease expiration Type State Interface
         Hardware address/
         User name
Bindings from VRF pool vxlan-900001:
IP address ClientID/Lease expiration Type State Interface
         Hardware address/
         User name
172.16.16.10 0100.0010.0175.75 Aug 25 2018 10:02 AM Automatic Active
GigabitEthernet2/1/0
172.16.16.11 0100.0010.0151.51 Aug 25 2018 09:50 AM Automatic Active
GigabitEthernet2/1/0
9372-1# sh ip route vrf vxlan-900001
IP Route Table for VRF "vxlan-900001"
'*' denotes best ucast nexthop
'**' denotes best mcast nexthop
'[x/y]' denotes [preference/metric]
'%<string>' in via output denotes VRF <string>
10.11.11.11/8, ubest/mbest: 2/0, attached
  *via 10.11.11.11, Lo1, [0/0], 19:13:56, local
  *via 10.11.11.11, Lo1, [0/0], 19:13:56, direct
10.22.22.22/8, ubest/mbest: 1/0
 *via 2.2.2.2%default, [200/0], 19:13:56, bgp65535,internal, tag 65535 (evpn)segid:
900001 tunnelid: 0x2020202
encap: VXLAN
172.16.16.0/20, ubest/mbest: 1/0, attached
  *via 172.16.16.1, Vlan1001, [0/0], 19:13:56, direct
172.16.16.1/32, ubest/mbest: 1/0, attached
  *via 172.16.16.1, Vlan1001, [0/0], 19:13:56, local
172.16.16.10/32, ubest/mbest: 1/0
  *via 2.2.2.2%default, [200/0], 00:01:27, bgp65535,
internal, tag 65535 (evpn)segid: 900001 tunnelid: 0x2020202
encap: VXLAN
172.16.16.11/32, ubest/mbest: 1/0, attached
  *via 172.16.16.11, Vlan1001, [190/0], 00:13:56, hmm
192.0.2.20/24, ubest/mbest: 1/0, attached
  *via 192.0.2.25, Vlan10, [0/0], 00:36:08, direct
192.0.2.25/24, ubest/mbest: 1/0, attached
  *via 192.0.2.25, Vlan10, [0/0], 00:36:08, local
9372-1# ping 172.16.16.10 vrf vxlan-900001 cou 1
PING 172.16.16.10 (172.16.16.10): 56 data bytes
64 bytes from 172.16.16.10: icmp_seq=0 ttl=62 time=0.808 ms
- 172.16.16.10 ping statistics -
1 packets transmitted, 1 packets received, 0.00% packet loss
round-trip min/avg/max = 0.808/0.808/0.808 ms
9372-1# ping 172.16.16.11 vrf vxlan-900001 cou 1
PING 172.16.16.11 (172.16.16.11): 56 data bytes
64 bytes from 172.16.16.11: icmp_seq=0 ttl=63 time=0.872 ms
- 172.16.16.11 ping statistics -
1 packets transmitted, 1 packets received, 0.00% packet loss
```
round-trip min/avg/max = 0.872/0.871/0.872 ms

# テナント **VRF**(**VRF X**)にあるクライアントと異なるテナ ント **VRF**(**VRF Y**)にあるサーバ

DHCP サーバは他のテナント VRFvxlan-900002 の中に置かれて、DHCP 応答パケットがオリジ ナルのリレー エージェントにアクセスできるようにされます。ここでは loopback2 を使用し て、DHCP リレー パケットの送信元アドレスとされているエニーキャスト IP アドレスをすべ て回避します。

9372-1# sh run int vl 10 !Command: show runningconfig interface Vlan10 !Time: Tue Aug 25 08:48:22 2018

version 7.0(3)I1(3) interface Vlan10 no shutdown vrf member vxlan900002 ip address 192.0.2.40/24

9372-1# sh run int lo2 !Command: show runningconfig interface loopback2 !Time: Tue Aug 25 08:48:57 2018 version 7.0(3)I1(3) interface loopback2 vrf member vxlan900002 ip address 10.33.33.33/8

9372-2# sh run int lo2 !Command: show runningconfig interface loopback2 !Time: Tue Aug 25 08:48:44 2018 version 7.0(3)I1(3) interface loopback2 vrf member vxlan900002 ip address 10.44.44.44/8

9372-1# ping 192.0.2.42 vrf vxlan-900002 source 10.33.33.33 cou 1 PING 192.0.2.42 (192.0.2.42) from 10.33.33.33: 56 data bytes 64 bytes from 192.0.2.42: icmp\_seq=0 ttl=254 time=0.544 ms - 192.0.2.42 ping statistics - 1 packets transmitted, 1 packets received, 0.00% packet loss round-trip  $min/avg/max = 0.544/0.544/0.544$  ms

9372-2# ping 192.0.2.42 vrf vxlan-900002 source 10.44.44.44 count 1 PING 192.0.2.42 (192.0.2.42) from 10.44.44.44: 56 data bytes 64 bytes from 192.0.2.42: icmp\_seq=0 ttl=253 time=0.678 ms - 192.0.2.42 ping statistics - 1 packets transmitted, 1 packets received, 0.00% packet loss round-trip min/avg/max = 0.678/0.678/0.678 ms

DHCP リレー設定

• 9372-1

9372—1# sh run dhcp ! Command: show running-config dhcp !Time: Mon Aug 24 08:26:00 2018 version 7.0(3) Ii (3) feature dhcp service dhcp ip dhcp relay ip dhcp relay information option ip dhcp relay information option vpn ipv6 dhcp relay interface VlanlOOl ip dhcp relay address 192.0.2.42 use—vrf vxlan—900002 ip dhcp relay source—interface loopback2

#### • 9372-2

!Command: show running-config dhcp !Time: Mon Aug 24 08:26:16 2018 version 7.0(3)11(3) feature dhcp service dhcp ip dhcp relay ip dhcp relay information option ip dhcp relay information option vpn ipv6 dhcp relay interface VlaniOOl ip dhcp relay address 192.0.2.42 use-vrf vxlan—900002 ip dhcp relay source—interface loopback2

debug コマンドの出力例

• 次に示すのは、DHCP のインタラクティブ シーケンスのパケット ダンプです。

9372-1# ethanalyzer local interface inband display-filter "udp.srcport==67 or udp.dstport==67" limit-captured-frames 0 Capturing on inband 20180825 08:59:35.758314 0.0.0.0 -> 255.255.255.0 DHCP DHCP Discover - Transaction ID 0x3eebccae 20180825 08:59:35.758878 10.33.33.33 -> 192.0.2.42 DHCP DHCP Discover - Transaction ID 0x3eebccae 20180825 08:59:37.759560 192.0.2.42 -> 10.33.33.33 DHCP DHCP Offer - Transaction ID 0x3eebccae 20180825 08:59:37.759905 172.16.16.1 -> 172.16.16.11 DHCP DHCP Offer - Transaction ID 0x3eebccae 20180825 08:59:37.760313 0.0.0.0 -> 255.255.255.0 DHCP DHCP Request - Transaction ID 0x3eebccae 20180825 08:59:37.760733 10.33.33.33 -> 192.0.2.42 DHCP DHCP Request - Transaction ID 0x3eebccae 20180825 08:59:37.761297 192.0.2.42 -> 10.33.33.33 DHCP DHCP ACK - Transaction ID

```
0x3eebccae
20180825 08:59:37.761554 172.16.16.1 -> 172.16.16.11 DHCP DHCP ACK - Transaction ID
0x3eebccae
```
• DHCP Discover パケット 9372-1 は DHCP サーバに送信されています。

giaddr は 10.33.33.33(loopback2)に設定され、それに応じてサブオプション 5/11/151 を設 定します。

```
Bootstrap Protocol
 Message type: Boot Request (1)
 Hardware type: Ethernet (0x01)
 Hardware address length: 6
 Hops: 1
 Transaction ID: Ox3eebccae
 Seconds elapsed: O
  Bootp flags: 0x0000 (unicast)
 Client IP address: 0.0.0.0 (0.0.0.0)
 Your (client) IP address: 0.0.0.0 (0.0.0.0)
 Next server IP address: 0.0.0.0 (0.0.0.0)
 Relay agent IP address: 10.33.33.33 (10.33.33.33)
 Client MAC address: i-iughes_01:51:51 (00:00:10:01:51:51)
 Client hardware address padding: 00000000000000000000
 Server host name not given
 Boot file name not given
 Magic cookie: DHCP
 Option: (53) DHCP Message Type
   Length: 1
   DHCP: Discover (1)
 Option: (55) Parameter Request List
 Option: (61) client identifier
 Option: (82) Agent Informatìon option
   Length: 47
  Option 82 Suboption: (1) Agent circuit W
 Option 82 suboption: (2) Agent Remote 10
 Option 82 suboption: (151) VRF name/VPN ID
 Option 82 Suboption: (11) Server ID Override
   Length: 4
    Server ID Override: 172.16.16.1 (172.16.16.1)
  Option 82 Suboption: (5) Link selection
   Length: 4
   Link selection: 172.16.16.0 (172.16.16.0)
```
# テナント **VRF** にあるクライアントと非デフォルトの非 **VXLAN VRF** にあるサーバ

DHCP サーバは管理 VRF に配置され、M0 インターフェイスを介して到達可能です。それに応 じて IP アドレスは 10.122.164.147 に変更されます。

```
9372-1# sh run int m0
! Command: show running-config interface mgmt0
!Time: Tue Aug 25 09:17:04 2018
```

```
version 7.0(3)I1(3)
interface mgmt0
 vrf member management
  ip address 10.122.165.134/8
9372-1# ping 10.122.164.147 vrf management cou 1
PING 10.122.164.147 (10.122.164.147): 56 data bytes
64 bytes from 10.122.164.147: icmp_seq=0 ttl=251 time=1.024 ms
- 10.122.164.147 ping statistics -
1 packets transmitted, 1 packets received, 0.00% packet loss
round-trip min/avg/max = 1.024/1.024/1.024 ms
9372-2# sh run int m0
! Command: show running-config interface mgmt0
!Time: Tue Aug 25 09:17:47 2018
version 7.0(3)I1(3)
interface mgmt0
 vrf member management
  ip address 10.122.165.148/8
9372-2# ping 10.122.164.147 vrf management cou 1
PING 10.122.164.147 (10.122.164.147): 56 data bytes
64 bytes from 10.122.164.147: icmp_seq=0 ttl=251 time=1.03 ms
- 10.122.164.147 ping statistics -
1 packets transmitted, 1 packets received, 0.00% packet loss
round-trip min/avg/max = 1.03/1.03/1.03 msDHCP リレー設定
   • 9372-1
    9372—1# sh run dhcp 9372—2# sh run dhcp
    ! Command: show running-config dhcp
    !Time: Mon Aug 24 08:26:00 2018
    version 7.0(3)11(3)
    feature dhcp
    service dhcp
    ip dhcp relay
    ip dhcp relay information option
    ip dhcp relay information option vpn
    ipv6 dhcp relay
    interface VlanlOOl
      ip dhcp relay address 10.122.164.147 use—vrf management
   • 9372-2
    9372-2# sh run dhcp
```
!Command: show running-config dhcp !Time: Tue Aug 25 09:17:47 2018

version 7.0(3)11(3) feature dhcp

service dhcp ip dhcp relay

```
ip dhcp relay information option
ip dhcp relay information option vpn
ipv6 dhcp relay
interface VlanlOOl
ip dhcp relay address 10.122.164.147 use—vrf management
```
debug コマンドの出力例

• 次に示すのは、DHCP のインタラクティブ シーケンスのパケット ダンプです。

```
9372-1# ethanalyzer local interface inband display-filter "udp.srcport==67 or
udp.dstport==67" limit-captured-frames 0
Capturing on inband
20180825 09:30:54.214998 0.0.0.0 -> 255.255.255.0 DHCP DHCP Discover - Transaction
ID 0x28a8606d
20180825 09:30:56.216491 172.16.16.1 -> 172.16.16.11 DHCP DHCP Offer - Transaction
ID 0x28a8606d
20180825 09:30:56.216931 0.0.0.0 -> 255.255.255.0 DHCP DHCP Request - Transaction
ID 0x28a8606d
20180825 09:30:56.218426 172.16.16.1 -> 172.16.16.11 DHCP DHCP ACK - Transaction ID
0x28a8606d
9372-1# ethanalyzer local interface mgmt display-filter "ip.src==10.122.164.147 or
ip.dst==10.122.164.147" limit-captured-frames 0
Capturing on mgmt0
20180825 09:30:54.215499 10.122.165.134 -> 10.122.164.147 DHCP DHCP Discover -
Transaction ID 0x28a8606d
20180825 09:30:56.216137 10.122.164.147 -> 10.122.165.134 DHCP DHCP Offer - Transaction
ID 0x28a8606d
20180825 09:30:56.217444 10.122.165.134 -> 10.122.164.147 DHCP DHCP Request -
Transaction ID 0x28a8606d
20180825 09:30:56.218207 10.122.164.147 -> 10.122.165.134 DHCP DHCP ACK - Transaction
ID 0x28a8606d
```
• DHCP Discover パケット 9372-1 は DHCP サーバに送信されています。

giaddrは10.122.165.134 (mgmt0)に設定され、それに応じてサブオプション5/11/151を設 定します。

```
Bootstrap Protocol
 Message type: Boot Request (1)
 Hardware type: Ethernet (0x01)
 Hardware address length: 6
 Hops: 1
 Transaction ID: 0x28a8606d
  Seconds elapsed: O
 Bootp flags: 0x0000 (Unicast)
 Client IP address: 0.0.0.0 (0.0.0.0)
 Your (client) IP address: 0.0.0.0 (0.0.0.0)
 Next server IP address: 0.0.0.0 (0.0.0.0)
 Relay agent IP address: 10.122.165.134 (10.122.165.134)
  Client MAC address: Hughes_01:51:51 (00:00:10:01:51:51)
 Client hardware address padding: 00000000000000000000
 Server host name not given
 Boot file name not given
 Magic cookie: DHCP
 Option: (53) DHCP Message Type
   Length: 1
   DHCP: Discover (1)
```
Option: (55) Parameter Request List Option: (61) Client identifier Option: (82) Agent Information Option Length: 47 Option 82 Suboption: (1) Agent Circuit ID Option 82 Suboption: (2) Agent Remote ID Option 82 Suboption: (151) VRF name/VPN ID Option 82 Suboption: (11) Server ID Override Length: 4 Server ID Override: 172.16.16.1 (172.16.16.1) Option 82 Suboption: (5) Link selection Length: 4 Link selection: 172.16.16.0 (172.16.16.0)

# **vPC** ピアの設定例

次の例では、DHCP リレー設定用のオーバーレイ VLAN にある vPC ピア間のルーティングを 設定します。

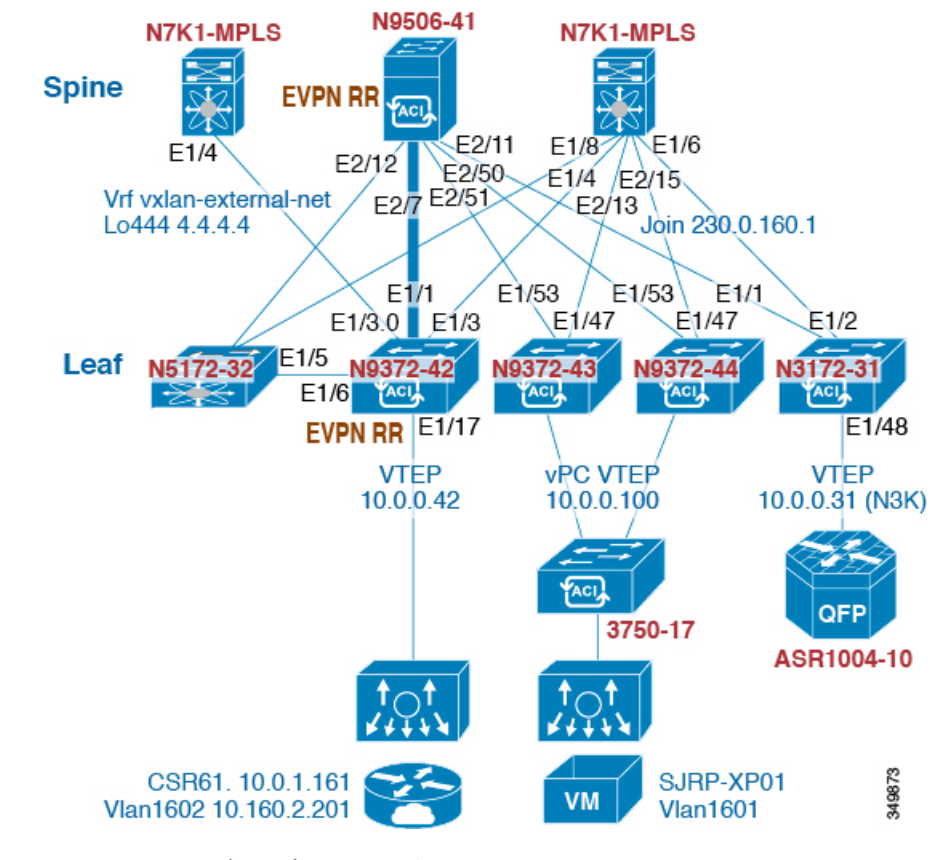

• DHCP サービスをイネーブルにします。

service dhcp

```
• DHCP リレーを設定します。
   ip dhcp relay
   ip dhcp relay information option
   ip dhcp relay sub-option type cisco
   ip dhcp relay information option vpn
  • DHCP リレー サービスを必要とする VRF でループバックを作成します。
   interface loopback601
    vrf member evpn-tenant-kk1
     ip address 192.0.2.36/24
     ip router ospf 1 area 0 /* Only required for vPC VTEP. */
  • レイヤ 3 VRF BGP に LoX をアドバタイズします。
   Router bgp 2
   vrf X
     network 10.1.1.42/8
  • VRF で SVI に DHCP リレーを設定します。
   interface Vlan1601
    vrf member evpn-tenant-kk1
    ip address 10.160.1.254/8
    fabric forwarding mode anycast-gateway
     ip dhcp relay address 10.160.2.201
     ip dhcp relay source-interface loopback601
  • レイヤ 3 VNI SVI を ip forward で設定します。
   interface Vlan1600
    vrf member evpn-tenant-kk1
      ip forward
  • vPC VRF のルーティング VLAN/SVI を作成します。
(注) vPC VTEP でのみ必要です。
```

```
Vlan 1605
interface Vlan1605
 vrf member evpn-tenant-kk1
 ip address 10.160.5.43/8
 ip router ospf 1 area 10.10.10.41
```
• VRF ルーティングを作成します。

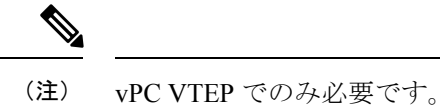

router ospf 1 vrf evpn-tenant-kk1 router-id 10.160.5.43

# **vPC VTEP DHCP** リレーの設定例

vPC VLAN など、MCT/ピア リンク全体で許可される VLAN を設定する必要性に応えるため、 SVI は VLAN に関連付けることが可能であり、テナント VRF 内部で作成されます。これが OSPF など、アンダーレイ プロトコル付きのアンダーレイ ピアリングとなりますが、これは ルーティング プロセスでインスタンス化されるテナント VRF を必要とします。

あるいは、ルーティング プロトコル中への SVI の配置およびルーティング プロセス下でのテ ナント VRF のインスタンス化の代わりに、MCT 全体の vPC ピア間でスタティック ルートを 使用することが可能です。このアプローチにより、サーバからの応答が正しい場所に返され、 各 VTEP が GiAddr について異なるループバック インターフェイスを使用することが保証され ます。

次に示すのは、これらの設定例です。

• アンダーレイ ルーティング内での SVI の設定:

```
/* vPC Peer-1 */
router ospf UNDERLAY
vrf tenant-vrf
interface Vlan2000
 no shutdown
 mtu 9216
 vrf member tenant-vrf
 ip address 192.168.1.1/16
 ip router ospf UNDERLAY area 0.0.0.0
/* vPC Peer-2 */
router ospf UNDERLAY
vrf tenant-vrf
interface Vlan2000
 no shutdown
 mtu 9216
 vrf member tenant-vrf
  ip address 192.168.1.2/16
  ip router ospf UNDERLAY area 0.0.0.0
```
• MCT 全体での vPC ピア間のスタティック ルートを使用した SVI 設定:

 $/*$  vPC Peer-1  $*/$ interface Vlan2000 no shutdown mtu 9216 vrf member tenant-vrf ip address 192.168.1.1/16 vrf context tenant-vrf ip route 192.168.1.2/16 192.168.1.1  $/*$  vPC Peer-2  $*/$ interface Vlan2000 no shutdown mtu 9216 vrf member tenant-vrf ip address 192.168.1.2/16 vrf context tenant-vrf ip route 192.168.1.1/16 192.168.1.2

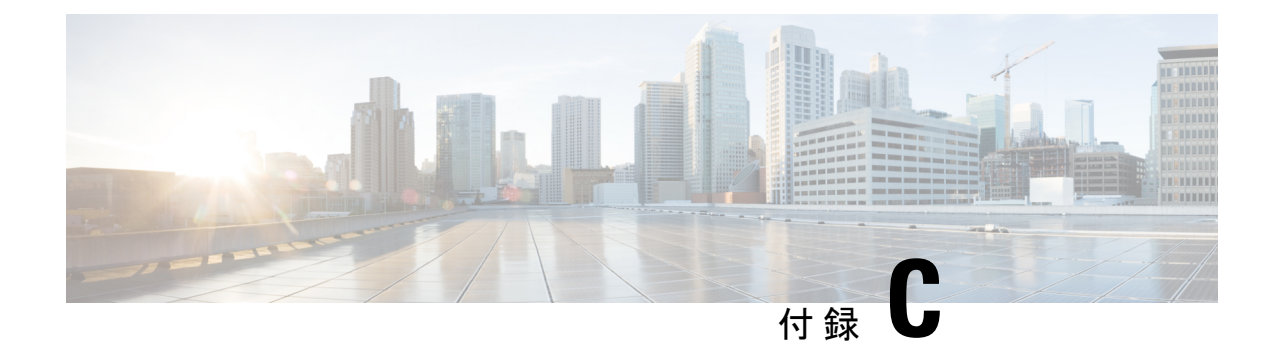

# レイヤ **4 -** レイヤ **7** ネットワーク サービス の統合の設定

この章は、次の内容で構成されています。

- VXLAN レイヤ 4 レイヤ 7 サービスについて (559 ページ)
- VXLAN ファブリックでのレイヤ 3 ファイアウォールの統合 (559 ページ)
- デフォルト ゲートウェイとしてのファイアウォール (574 ページ)
- トランスペアレント ファイアウォール挿入 (575 ページ)
- show コマンドの例 (580 ページ)

# **VXLAN** レイヤ **4 -** レイヤ **7** サービスについて

合

この章では、VXLAN ファブリックへのレイヤ 4〜レイヤ 7 ネットワーク サービス(ファイア ウォール、ロード バランサなど)の挿入について説明します。

L4-L7 サービスがデフォルト ゲートウェイ (集約/配信) をホストするスイッチに接続されて いる従来の 3 層ネットワーク トポロジとは異なり、VXLAN ファブリック内の L4-L7 サービス は通常、しばしばサービス リーフと呼ばれる、リーフ スイッチまたは境界スイッチに接続さ れます。

L4-L7 サービス デバイスは、さまざまな方法で VXLAN ファブリックに接続できます。この章 では、L4-L7サービスデバイスの接続方法、およびデバイスとネットワークの要件に応じて考 慮すべき事項について説明します。

# **VXLAN** ファブリックでのレイヤ **3** ファイアウォールの統

ここでは、VXLAN EVPN ファブリック内にファイアウォールを統合する方法について詳しく 説明します。レイヤ3ファイアウォールでは、異なるセキュリティゾーンを分離する必要があ ります。

VXLAN EVPN ファブリックにレイヤ 3 ファイアウォールを分散型エニーキャスト ゲートウェ イと統合する場合、これらの各ゾーンはファブリック上の VRF/テナントに対応する必要があ ります。テナント内のトラフィックは、ファブリックによってルーティングされます。テナン ト間のトラフィックは、ファイアウォールによってルーティングされます。このシナリオは、 多くの場合、テナント間またはテナント エッジ ファイアウォールに関連しています。

内部ゾーンと外部ゾーンの2つのゾーンを検討します。このシナリオでは、ファブリック上の VRF 定義が必要です。VRF を内部 VRF および外部 VRF と呼ぶことができます。同じ VRF 内 のサブネット間のトラフィックは、分散ゲートウェイを使用してVXLANファブリックでルー ティングされます。VRF間のトラフィックは、ルールが適用されるファイアウォールによって ルーティングされます。

Spine Spine switch switch VTEP<sub>1</sub> VTEP<sub>2</sub> **VTEP A VTEP B** Client Clients Firewall Firewall inside outside active standby

図 **55 :** ファイアウォール接続を使用したトポロジの概要

# 静的ルーティングを使用するシングル接続ファイアウォール

ファイアウォールがルーティングプロトコルの実行をサポートしていない場合は、各VTEPに ネクスト ホップとしてファイアウォールを指す静的ルートが必要です。ファイアウォールに は、ネクスト ホップとしてエニーキャスト ゲートウェイ IP を指す静的ルートもあります。静 的ルートの課題は、アクティブファイアウォールを備えたVTEPが、ファブリックへのルート をアドバタイズする必要があることです。これを実現する1つの方法は、HMM を介してアク ティブなファイアウォールの到達可能性を追跡し、この追跡を使用してルートをファブリック にアドバタイズすることです。アクティブなファイアウォールが VTEP A に接続されている場 合、VTEP A には、ファイアウォール IP が HMM ルートとして学習された場合にルートがアド バタイズされる場所を追跡する静的ルートがあります。ファイアウォールに障害が発生し、ス タンバイ ファイアウォールが引き継ぐと、VTEP A は BGP を使用してファイアウォール IP を 学習し、VTEP B は HMM を使用してファイアウォール IP を学習します。VTEP A はルートを

取り消し、VTEP B はファブリックにルートをアドバタイズします。次の例を参照してくださ い。

### **VTEP A** および **VTEP B:**

Vlan 10 Name inside Vn-segment 10010

Vlan 20 Name outside Vn-segment 10020

Interface VLAN 10 Description inside\_vlan VRF member INSIDE IP address 10.1.1.254/24 fabric forwarding mode anycast-gateway

Interface VLAN 20 Description outside vlan VRF member OUTSIDE IP address 20.1.1.254/24 fabric forwarding mode anycast-gateway

interface nve1 no shutdown host-reachability protocol bgp source-interface loopback1 member vni 10010 mcastgroup 239.1.1.1 member vni 10020 mcastgroup 239.1.1.1 member vni 1001000 associate-vrf member vni 1002000 associate-vrf

track 10 ip route 10.1.1.1/32 reachability hmm vrf member INSIDE ! VRF context INSIDE Vni 1001000 IP route 20.1.1.0/24 10.1.1.1 track 10

track 20 ip route 20.1.1.1/32 reachability hmm vrf member OUTSIDE

! VRF context OUTSIDE Vni 1001000 IP route 10.1.1.0/24 20.1.1.1 track 20

VTEPA# show track 10 Track 10 IP Route 20.1.1.1/32 Reachability Reachability is UP VTEPA# show ip route 20.1.1.0/24 vrf INSIDE

IP Route Table for VRF "INSIDE" '\*' denotes best ucast next-hop '\*\*' denotes best mcast next-hop '[x/y]' denotes [preference/metric] '%<string>' in via output denotes VRF <string> 20.1.1.0/24, ubest/mbest: 1/0 \*via 10.1.1.1 [1/0], 00:00:08, static Firewall Failure on VTEP A caused the track to go down causing VTEP A to withdraw the static route. VTEPA# show track 20 Track 20 IP Route 20.1.1.1/32 Reachability Reachability is DOWN VTEPA# show ip route 20.1.1.0/24 vrf INSIDE IP Route Table for VRF "RED" '\*' denotes best ucast next-hop '\*\*' denotes best mcast next-hop '[x/y]' denotes [preference/metric] '%<string>' in via output denotes VRF <string>

Route not found

## ファブリックの残りの部分に配布される再帰静的ルート

このアプローチでは、内部または外部 VRF が存在する場所に静的ルートが設定されます。ネ クスト ホップはホストルート(EVPN Route-Type2)を介して到達可能であるため、アクティ ブファイアウォールのスタンバイへの変更、およびその逆の変更はローカルでのみ行われ、他 のVXLANファブリックにチャーンは発生しません。このアプローチは、拡張性の向上とコン バージェンスの向上に役立ちます。

### 任意の **VTEP**:

```
VRF context OUTSIDE
Vni 1002000
IP route 10.1.1.0/24 20.1.1.1
! static route on VTEP pointing to Firewall next hop
! firewall VIP 20.1.1.1
VRF context INSIDE
Vni 1001000
IP route 20.1.1.0/24 10.1.1.1
! static route on VTEP pointing to Firewall next hop
! firewall VIP 10.1.1.1
```
## スタティック ルートを **BGP** に再配布し、残りのファブリックにアドバタイズする

再配布によって、示されているアクティブなファイアウォールへのルートを、それが存在する VTEP に作成します。ルートはプレフィックスルート(EVPN Route-Type5)と見なされ、アク ティブなファイアウォールがあるVTEPへのルートのみが表示されます。ファイアウォールの アクティブ/スタンバイ変更の場合、トラッキングは変更を検出し、この変更をすべてのリモー トVTEPに通知する必要があります。この動作は、ルートが「削除」され、その後に「追加」 されることに相当します。このアプローチでは、VRFを使用してすべてのVTEPに通知する必 要があるため、より大きなチャーンが見られます。

#### **VTEP A** および **VTEP B:**

router bgp 65000 vrf OUTSIDE address-family ipv4 unicast redistribute static route-map Static-to-BGP

# 静的ルーティングを使用するデュアル接続ファイアウォール

図 **56 :** 静的ルーティングを使用するデュアル接続ファイアウォール

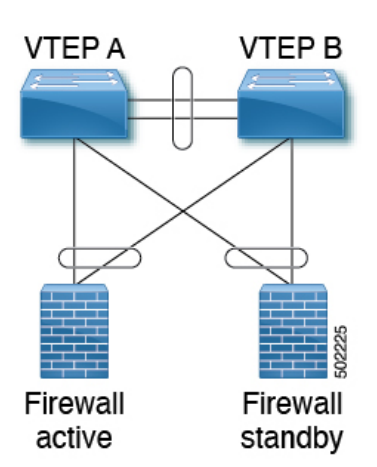

#### **VTEP A** および **VTEP B:**

Vlan 10 Name inside Vn-segment 10010

Vlan 20 Name outside Vn-segment 10020

```
interface nve1
no shutdown
host-reachability protocol bgp
source-interface loopback1
member vni 10010
 mcastgroup 239.1.1.1
member vni 10020
 mcastgroup 239.1.1.1
member vni 1001000 associate-vrf
member vni 1002000 associate-vrf
```
Interface VLAN 10 Description inside vlan VRF member INSIDE IP address 10.1.1.254/24 fabric forwarding mode anycast-gateway

```
Interface VLAN 20
Description outside vlan
VRF member OUTSIDE
IP address 20.1.1.254/24
fabric forwarding mode anycast-gateway
```

```
VRF context INSIDE
Vni 1001000
IP route 20.1.1.0/24 10.1.1.1
```
*! static route on VTEP pointing to Firewall next hop ! firewall VIP 10.1.1.1* VRF context OUTSIDE Vni 1002000 IP route 10.1.1.0/24 20.1.1.1 *! static route on VTEP pointing to Firewall next hop ! firewall VIP 20.1.1.1* router bgp 65000 vrf INSIDE address-family ipv4 unicast redistribute static route-map INSIDE-to-BGP vrf OUTSIDE address-family ipv4 unicast redistribute static route-map OUTSIDE-to-BGP

# **eBGP** ルーティングを使用するシングル接続ドファイアウォール

ファイアウォールがBGPをサポートしている場合、1つのオプションは、ファイアウォールと サービス VTEP 間のプロトコルとして BGP を使用することです。エニーキャスト IP を使用し たピアリングはサポートされていません。推奨される設計は、ループバックを使用して各VTEP およびピアで専用ループバック IP を使用することです。ループバック インターフェイスが EVPNを介してアドバタイズされない限り、同じIPアドレスをすべての属するVTEPで使用で きます。VTEP 単位で個々の IP アドレスを使用することを推奨します。

ファイアウォールからループバックへの到達可能性は、VTEP上のエニーキャストゲートウェ イ IP を指すファイアウォール上のスタティック ルートを使用して設定できます。

次の例では、AS 65000 にある VTEP と AS 65002 にあるファイアウォールから eBGP ピアリン グが確立されます。iBGP との BGP ピアリングはサポートされていません。

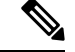

異なる VTEP に接続されたアクティブ/スタンバイファイアウォールへの **export-gateway-ip** を 有効にする必要があります。 (注)

BGP ピアリングにエニーキャスト ゲートウェイを使用しないでください。

#### **VTEP A:**

```
Vlan 10
Name inside
Vn-segment 10010
Vlan 20
Name outside
Vn-segment 10020
Interface VLAN 10
Description inside vlan
VRF member INSIDE
IP address 10.1.1.254/24
fabric forwarding mode anycast-gateway
```
Interface loopback100 Vrf member INSIDE Ip address 172.16.1.253/32

Interface VLAN 20 Description outside vlan VRF member OUTSIDE IP address 20.1.1.254/24 fabric forwarding mode anycast-gateway

Interface loopback101 Vrf member OUTSIDE Ip address 172.18.1.253/32

router bgp 65000 vrf INSIDE *! peer with Firewall Inside* neighbor 10.1.1.0/24 remote-as 65123 update-source loopback100 ebgp-multihop 5 address-family ipv4 unicast local-as 65051 no-prepend replace-as

vrf OUTSIDE *! peer with Firewall Outside* neighbor 20.1.1.0/24 remote-as 65123 update-source loopback101 ebgp-multihop 5 address-family ipv4 unicast local-as 65052 no-prepend replace-as

### **VTEP B**:

- Vlan 10 Name inside Vn-segment 10010
- Vlan 20 Name outside Vn-segment 10020 Interface VLAN 10 Description inside\_vlan VRF member INSIDE IP address 10.1.1.254/24 fabric forwarding mode anycast-gateway

Interface loopback100 Vrf member INSIDE Ip address 172.16.1.254/32

Interface VLAN 20 Description outside vlan VRF member OUTSIDE IP address 20.1.1.254/24 fabric forwarding mode anycast-gateway

Interface loopback101 Vrf member OUTSIDE Ip address 172.18.1.254/32

router bgp 65000 vrf INSIDE

*! peer with Firewall Inside* neighbor 10.1.1.0/24 remote-as 65123 update-source loopback100 ebgp-multihop 5 address-family ipv4 unicast local-as 65051 no-prepend replace-as vrf OUTSIDE *! peer with Firewall Outside* neighbor 20.1.1.0/24 remote-as 65123 update-source loopback101 ebgp-multihop 5 address-family ipv4 unicast local-as 65052 no-prepend replace-as

通常、VXLAN ファブリックは単一の BGP 自律システム (AS) 内にあるため、内部 VRF と外 部 VRF の AS は同じです。BGP は、自身の AS から受信したルートをインストールしません。 したがって、このルールをオーバーライドするには、ASパスを調整する必要があります。BGP が自身の AS からルートをドロップするというルールを無効にするなど、さまざまなアプロー チが存在します。これは、ネットワークにさらに影響を与えます。すべての BGP 保護メカニ ズムを維持するために、「local-as」アプローチでは、異なる AS から発信されたルートを模倣 できます。VRF ごとに異なる「local-as」を持つ各ファイアウォール ピアリングに 「local-as#ASN#no-prepend replace-as」を挿入することを推奨します。

#### 図 **57 : eBGP AS-Path** チェック

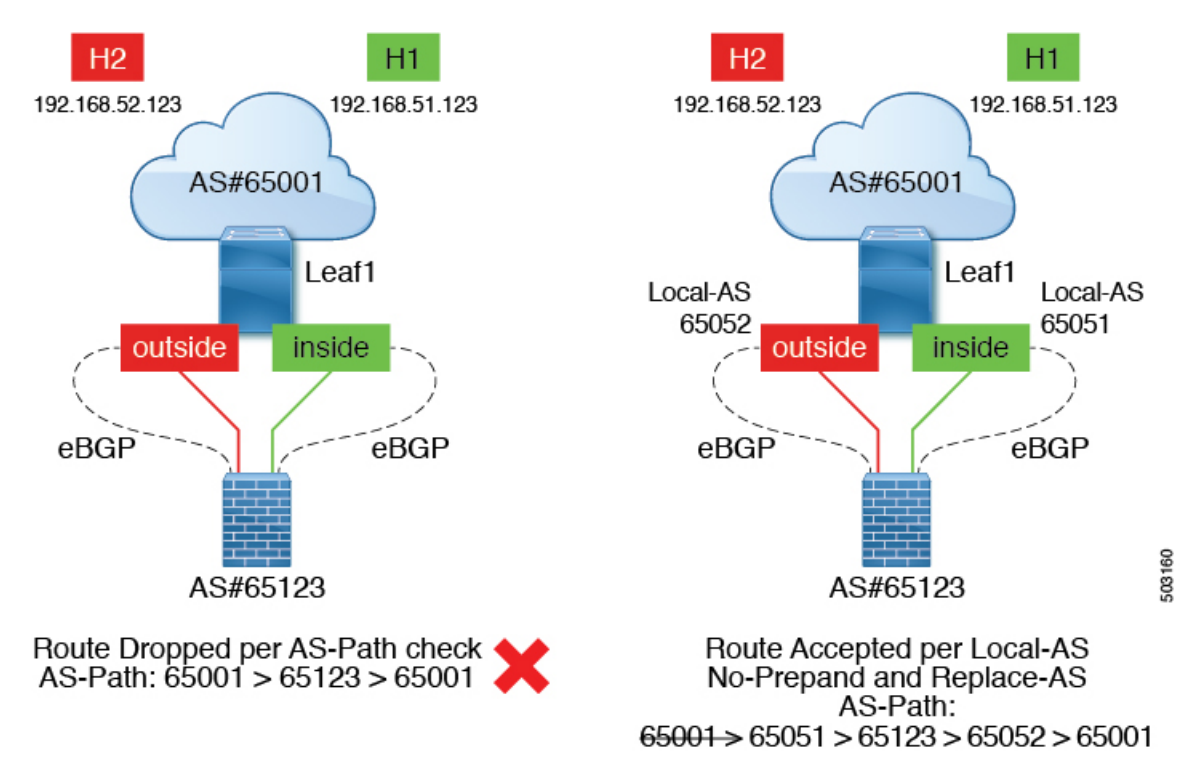

## **eBGP** ルーティングを使用するデュアル接続ファイアウォール

ファイアウォールがBGPをサポートしている場合、1つのオプションは、ファイアウォールと サービス VTEP 間のプロトコルとして BGP を使用することです。エニーキャスト IP を使用し たピアリングはサポートされていません。推奨される設計は、ループバックを使用して各VTEP およびピアで専用ループバック IP を使用することです。ループバック インターフェイスが EVPNを介してアドバタイズされない限り、同じIPアドレスをすべての属するVTEPで使用で きます。VTEP単位で個々のIPアドレスを使用することを推奨します。vPC環境の場合は必須 です。

ファイアウォールからループバックへの到達可能性は、VTEP上のエニーキャストゲートウェ イ IP を指すファイアウォール上のスタティック ルートを使用して設定できます。

vPC 導入では、vPC ピアリンクを介した VRF ごとのピアリングが必要です。VRF 単位のピア リングに加えて、**advertise-pip**コマンドを使用してプレフィックスルートのアドバタイズメン ト(EVPN ルート タイプ 5)を有効にできます。ファブリック ピアリングを使用する vPC の 場合、VRFごとのピアリングは必要なく、プレフィックスルートのアドバタイズメント(EVPN Route-Type5) が必要です。

次の例では、AS 65000 にある VTEP と AS 65002 にあるファイアウォールから eBGP ピアリン グが確立されます。iBGP との BGP ピアリングはサポートされていません。

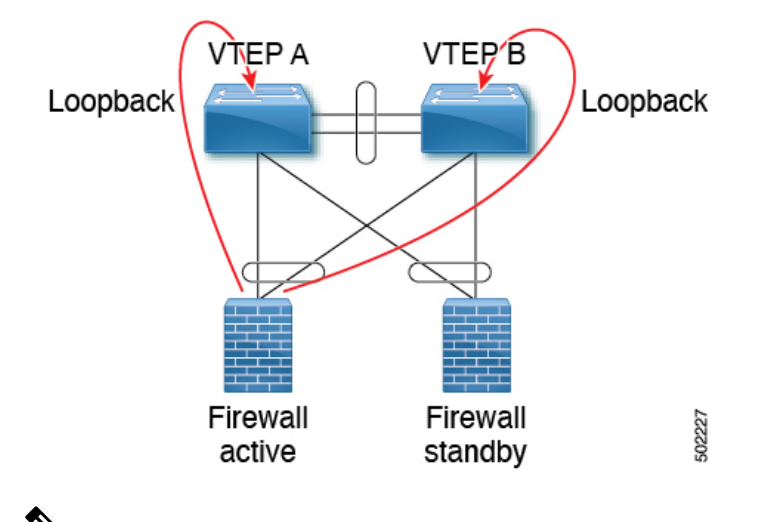

図 **58 : eBGP** を使用したデュアル接続ファイアウォール

異なる VTEP に接続されたアクティブ/スタンバイファイアウォールへの **export-gateway-ip** を 有効にする必要があります。 (注)

BGP ピアリングにエニーキャスト ゲートウェイを使用しないでください。

### **VTEP A:**

Vlan 10 Name inside Vn-segment 10010 Vlan 20 Name outside Vn-segment 10020 Interface VLAN 10 Description inside vlan VRF member INSIDE IP address 10.1.1.254/24 fabric forwarding mode anycast-gateway Interface loopback100 Vrf member INSIDE Ip address 172.16.1.253/32 Interface VLAN 20 Description outside\_vlan VRF member OUTSIDE IP address 20.1.1.254/24 fabric forwarding mode anycast-gateway Interface loopback101 Vrf member OUTSIDE Ip address 172.18.1.253/32 router bgp 65000 vrf INSIDE

```
! peer with Firewall Inside
neighbor 10.1.1.0/24 remote-as 65123
update-source loopback100
ebgp-multihop 5
address-family ipv4 unicast
local-as 65051 no-prepend replace-as
```

```
vrf OUTSIDE
! peer with Firewall Outside
neighbor 20.1.1.0/24 remote-as 65123
update-source loopback101
ebgp-multihop 5
address-family ipv4 unicast
local-as 65052 no-prepend replace-as
```
### **VTEP B**:

```
Vlan 10
Name inside
Vn-segment 10010
```
Vlan 20 Name outside Vn-segment 10020

```
Interface VLAN 10
Description inside_vlan
VRF member INSIDE
IP address 10.1.1.254/24
fabric forwarding mode anycast-gateway
```
Interface loopback100 Vrf member INSIDE Ip address 172.16.1.254/32

Interface VLAN 20 Description outside\_vlan VRF member OUTSIDE IP address 20.1.1.254/24 fabric forwarding mode anycast-gateway

Interface loopback101 Vrf member OUTSIDE Ip address 172.18.1.254/32

router bgp 65000 vrf INSIDE *! peer with Firewall Inside* neighbor 10.1.1.0/24 remote-as 65123 update-source loopback100 ebgp-multihop 5 address-family ipv4 unicast local-as 65051 no-prepend replace-as

```
vrf OUTSIDE
! peer with Firewall Outside
neighbor 20.1.1.0/24 remote-as 65123
update-source loopback101
ebgp-multihop 5
address-family ipv4 unicast
local-as 65052 no-prepend replace-as
```
## **vPC** ピアリンクによる **Per-VRF** ピアリング

## **VTEP A** および **VTEP B:**

vlan 3966 *! vlan use for peering between the vPC VTEPS* vlan 3967 *! vlan use for peering between the vPC VTEPS*

system nve infra-vlans 3966,3967

interface vlan 3966 vrf memner INSIDE ip address 100.1.1.1/31

interface vlan 3967 vrf memner OUTSIDE ip address 100.1.2.1/31

router bgp 65000 vrf INSIDE neighbor 100.1.1.0 remote-as 65000 update-source vlan 3966 next-hop self address-family ipv4 unicast

vrf OUTSIDE neighbor 100.1.2.0 remote-as 65000 update-source vlan 3967 next-hop self address-family ipv4 unicast

各 VRF で学習されたルートは、BGP EVPN 更新を介してファブリックの残りの部分にアドバ タイズされます。

# **OSPF** を使用したシングル接続ファイアウォール

次の例は、ファイアウォールで OSPF ピアリングを実行している VTEP A からの設定スニペッ トを示しています。

SVI は、内部および外部の両方の VRF の VTEP で定義されます。これらの各 VRF 上のファイ アウォールを持つ VTEP ピアは、1 つの VRF から別の VRF に移動するためのルーティング情 報を動的に学習します。

## **VTEP A** および **VTEP B:**

```
vlan 10
name inside
vn-segment 10010
vlan 20
name outside
vn-segment 10020
interface VLAN 10
Description inside_vlan
VRF member INSIDE
IP address 10.1.1.254/24
IP router ospf 1 area 0
fabric forwarding mode anycast-gateway
Interface VLAN 20
Description outside vlan
VRF member OUTSIDE
IP address 20.1.1.254/24
IP router ospf 1 area 0
fabric forwarding mode anycast-gateway
interface nve1
no shutdown
host-reachability protocol bgp
source-interface loopback1
member vni 10010
 mcastgroup 239.1.1.1
member vni 10020
 mcastgroup 239.1.1.1
member vni 1001000 associate-vrf
member vni 1002000 associate-vrf
router ospf 1
router-id 192.168.1.1
 vrf INSIDE
 VRF OUTSIDE
VTEPA# show ip route ospf-1 vrf OUTSIDE
IP Route Table for VRF "OUTSIDE"
'*' denotes best ucast next-hop
'**' denotes best mcast next-hop
'[x/y]' denotes [preference/metric]
'%<string>' in via output denotes VRF <string>
```
10.1.1.0/24, ubest/mbest: 1/0 \*via 20.1.1.1 Vlan20, [110/41], 1w5d, ospf-1, intra VTEPA# show ip route ospf-1 vrf INSIDE IP Route Table for VRF "INSIDE" '\*' denotes best ucast next-hop '\*\*' denotes best mcast next-hop '[x/y]' denotes [preference/metric] '%<string>' in via output denotes VRF <string>

```
20.1.1.0/24, ubest/mbest: 1/0
  *via 10.1.1.1 Vlan10, [110/41], 1w5d, ospf-1, intra
```
次に、このルートはBGPに再配布され、EVPNファブリックを介してアドバタイズされます。 これにより、他のすべての VTEP が、ネクスト ホップとして VTEP A をポイントする各 VRF 内のすべてのルートを持つようになります。

## **OSPF** ルートを **BGP** に再配布し、残りのファブリックにアドバタイズする

### **VTEP A** および **VTEP B:**

router bgp 65000 vrf OUTSIDE address-family ipv4 unicast redistribute ospf 1 route-map OUTSIDEOSPF-to-BGP vrf INSIDE address-family ipv4 unicast redistribute ospf 1 route-map INSIDEOSPF-to-BGP

VTEPA# show ip route 10.1.1.0/24 vrf OUTSIDE

10.1.1.0/24 ubest/mbest: 1/0 \*via 10.1.1.18%default, [200/41], 1w1d, bgp-65000, internal, tag 65000 (evpn) segid: 200100 tunnelid: 0xa010112 encap: VXLAN

トラフィックは、VTEP からサービス VTEP にカプセル化された VXLAN であり、カプセル化 解除されてファイアウォールに送信されます。ファイアウォールはルールを適用し、トラフィッ クを内部 VRF のサービス VTEP に送信します。このトラフィックは VXLAN でカプセル化さ れ、宛先 VTEP に送信されます。宛先 VTEP では、トラフィックがカプセル化解除されてエン ド クライアントに送信されます。

### ファイアウォール フェールオーバー

アクティブ ファイアウォールに障害が発生し、スタンバイ ファイアウォールが引き継ぐと、 ルートはサービス VTEP A から取り消され、サービス VTEP B によってファブリックにアドバ タイズされます。

## **OSPF** を使用したデュアル接続ファイアウォール

Cisco NX-OS は、レイヤ 3 を使用した vPC 経由のダイナミック OSPF ピアリングをサポートし ます。これにより、vPCを使用したファイアウォール接続が可能になり、このリンク上でOSPF ピアリングが確立されます。Cisco Nexus 9000 スイッチとファイアウォール間のピアリングを 確立するために使用される VLAN は、非 VXLAN 対応 VLAN である必要があります。

図 **59 : OSPF** を使用したデュアル接続ファイアウォール

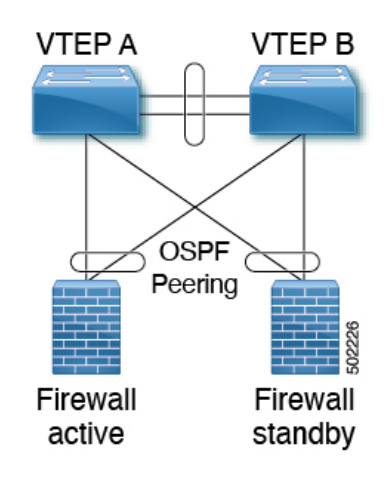

```
\mathscr{D}
```
(注) OSPF 隣接にはエニーキャスト ゲートウェイを使用しないでください。

### **VTEP A:**

```
Vlan 10
Name inside
Vlan 20
Name outside
Interface VLAN 10
Description inside_vlan
VRF member INSIDE
IP address 10.1.1.253/24
Ip router ospf 1 area 0
Interface VLAN 20
Description outside_vlan
VRF member OUTSIDE
IP address 20.1.1.253/24
Ip router ospf 1 area 0
vpc domain 100
layer3 peer-router
peer-gateway
peer-switch
peer-keepalive destination x.x.x.x source x.x.x.x peer-gateway
ipv6 nd synchronize
ip arp synchronize
router ospf 1
```

```
vrf INSIDE VRF OUTSIDE
```
## **VTEP B**:

Vlan 10 Name inside

Vlan 20 Name outside

```
Interface VLAN 10
Description inside_vlan
VRF member INSIDE
IP address 10.1.1.254/24
Ip router ospf 1 area 0
Interface VLAN 20
Description outside vlan
VRF member OUTSIDE
IP address 20.1.1.254/24
Ip router ospf 1 area 0
vpc domain 100
layer3 peer-router
peer-gateway
peer-switch
peer-keepalive destination x.x.x.x source x.x.x.x peer-gateway
ipv6 nd synchronize
ip arp synchronize
router ospf 1
vrf INSIDE VRF OUTSIDE
VTEPA# show ip route ospf-1 vrf OUTSIDE
IP Route Table for VRF "OUTSIDE"
'*' denotes best ucast next-hop
'**' denotes best mcast next-hop
'[x/y]' denotes [preference/metric]
'%<string>' in via output denotes VRF <string>
10.1.1.0/24, ubest/mbest: 1/0
  *via 20.1.1.1 Vlan20, [110/41], 1w5d, ospf-1, intra
VTEPA# show ip route ospf-1 vrf INSIDE
IP Route Table for VRF "INSIDE"
'*' denotes best ucast next-hop
'**' denotes best mcast next-hop
'[x/y]' denotes [preference/metric]
'%<string>' in via output denotes VRF <string>
```
20.1.1.0/24, ubest/mbest: 1/0 \*via 10.1.1.1 Vlan10, [110/41], 1w5d, ospf-1, intra

## **OSPF** ルートを **BGP** に再配布し、残りのファブリックにアドバタイズする

### **VTEP A** および **VTEP B:**

```
router bgp 65000
vrf OUTSIDE
  address-family ipv4 unicast
  redistribute ospf 1 route-map OUTSIDEOSPF-to-BGP
vrf INSIDE
  address-family ipv4 unicast
  redistribute ospf 1 route-map INSIDEOSPF-to-BGP
```
# デフォルト ゲートウェイとしてのファイアウォール

この導入モデルでは、VXLAN ファブリックはレイヤ2ファブリックであり、デフォルトゲー トウェイはファイアウォール上にあります。

次に例を示します。

```
vlan 10
 name WEB
  vn-segment 10010
vlan 20
  name APPLICATION
  vn-segment 10020
vlan 30
  name DATABASE
  vn-segment 10030
interface nve1
 no shutdown
 host-reachability protocol bgp
 source-interface loopback1
 member vni 10010
  mcastgroup 239.1.1.1
  member vni 10020
  mcastgroup 239.1.1.1
 member vni 10030
  mcastgroup 239.1.1.1
```
ファイアウォールは、各 VNI に論理インターフェイスを持ち、すべてのエンドポイントのデ フォルト ゲートウェイです。すべての VNI 間通信はファイアウォールを通過します。ファイ アウォールがボトルネックにならないように、ファイアウォールのサイジングには特に注意し てください。したがって、この設計は、低帯域幅要件の環境で使用してください。

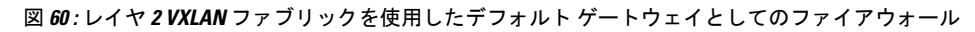

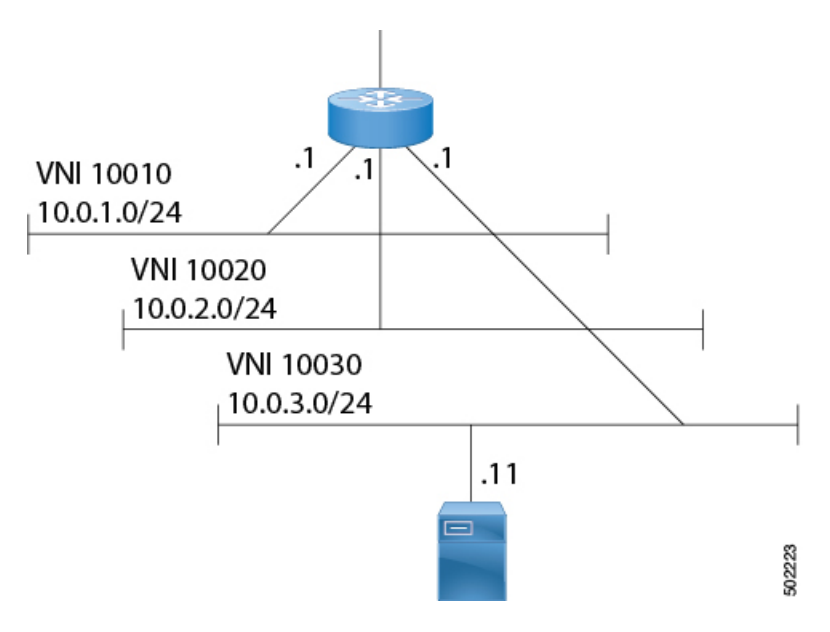

# トランスペアレント ファイアウォール挿入

トランスペアレント ファイアウォールまたはレイヤ 2 ファイアウォール(IPS/IDS を含む) は、通常、内部 VLAN と外部 VLAN をブリッジし、トラフィックが通過するときに検査しま す。VLAN スティッチングは、サービスのデフォルト ゲートウェイを内部 VLAN に配置する ことによって行われます。このゲートウェイへのレイヤ 2 の到達可能性は、外部 VLAN で行 われます。

## **EVPN** でのトランスペアレント ファイアウォール挿入の概要

トポロジには、次のタイプの VLAN が含まれます。

- •内部 VLAN(通常の VXLAN を ToR リーフにエニーキャスト ゲートウェイ付きで配置)
- ファイアウォール非信頼 VLAN X
- ファイアウォール信頼 VLAN Y

このトポロジにおいて、VLAN X から他の VLAN へのトラフィックは、サービス リーフに接 続されているトランスペアレントレイヤ2ファイアウォールを経由する必要があります。この トポロジは、信頼できない VLAN X と信頼できる VLAN Y のアプローチを使用します。すべ ての ToR リーフにはレイヤ 2 VNI VLAN X があります。VLANX の SVI はありません。ファイ アウォールに接続されているサービス リーフにはレイヤ 2 VNI VLAN X 、非 VXLAN VLAN Y、および HSRP ゲートウェイを使用する SVIY があります。

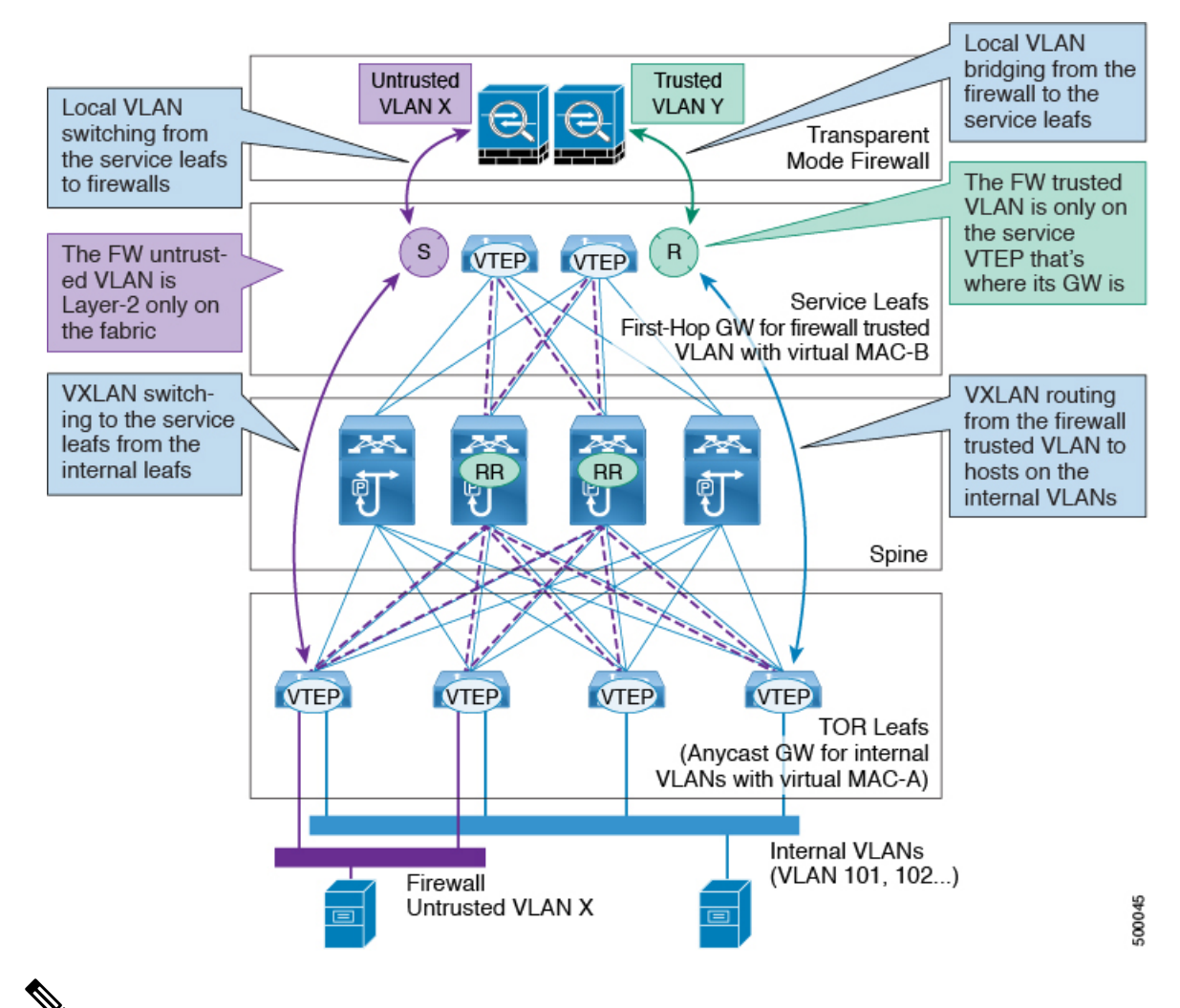

**EVPN** でのトランスペアレント ファイアウォール挿入の概要

VXLAN EVPN の場合、トランスペアレント ファイアウォールを挿入した分散型エニーキャス ト ゲートウェイを使用することを推奨します。これにより、すべての VLAN を VXLAN 対応 にできます。HSRP/VRRP ベースのファーストホップ ゲートウェイを使用する場合、SVI の VLAN は VXLAN 対応にできず、冗長性のために vPC ペア上に存在する必要があります。 (注)

# **EVPN** でのトランスペアレント ファイアウォール挿入の例

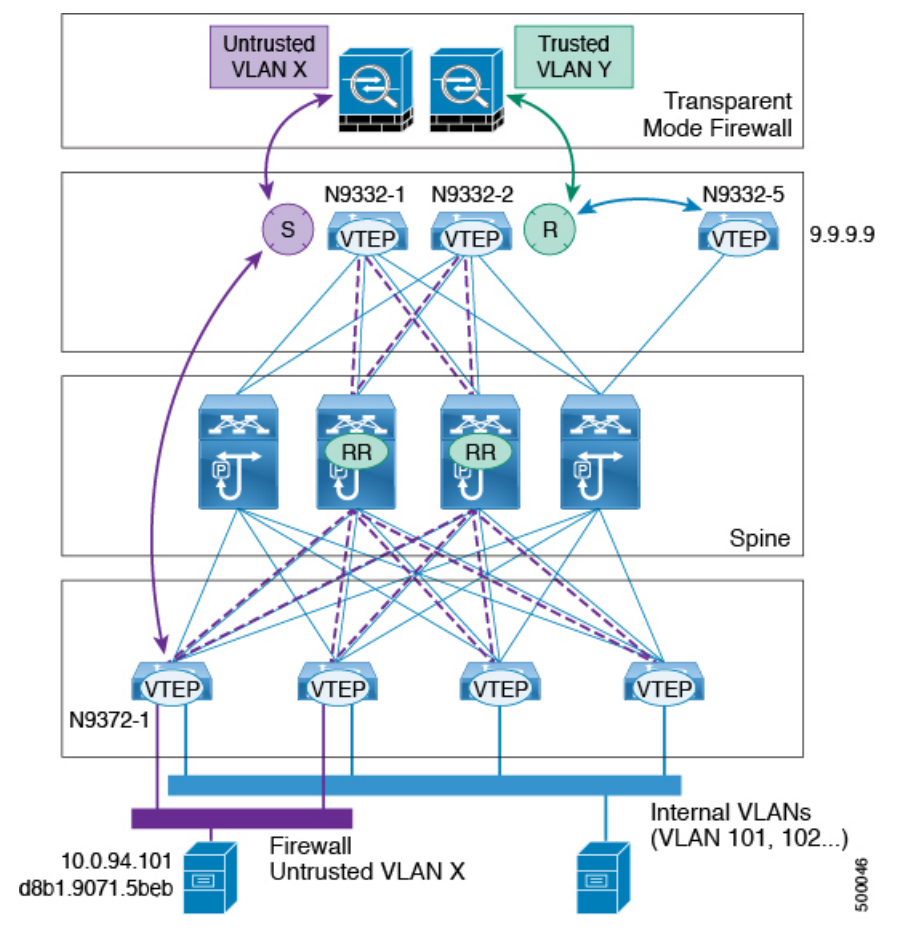

**EVPN** でのトランスペアレント ファイアウォール挿入の例

- VLAN X のホスト: 10.1.94.101
- ToR リーフ: N9372-1
- vPC 中のサービス リーフ: N9332-1 および N9332-2
- ボーダー リーフ:N9332-5

## **ToR** リーフ設定

```
vlan 94
vn-segment 100094
interface nve1
 member vni 100094
  mcastgroup 239.1.1.1
router bgp 64500
  routerid 1.1.2.1
  neighbor 1.1.1.1 remote-as 64500
  address-family l2vpn evpn
```

```
send-community extended
  neighbor 1.1.1.2 remote-as 64500
  address-family l2vpn evpn
   send-community extended
  vrf Ten1
  address-family ipv4 unicast
    advertise l2vpn evpn
evpn
vni 100094 l2
 rd auto
 route-target import auto
 route-target export auto
HSRP を使用したサービス リーフ 1 設定
vlan 94
description untrusted_vlan
 vn-segment 100094
vlan 95
 description trusted_vlan
vpc domain 10
 peer-switch
 peer-keepalive destination 10.1.59.160
 peer-gateway
 auto-recovery
 ip arp synchronize
interface Vlan2
description vpc_backup_svi_for_overlay
 no shutdown
 no ip redirects
 ip address 10.10.60.17/30
 no ipv6 redirects
 ip router ospf 100 area 0.0.0.0
 ip ospf bfd
 ip pim sparsemode
interface Vlan95
description SVI_for_trusted_vlan
 no shutdown
 mtu 9216
 vrf member Ten-1
 no ip redirects
  ip address 10.0.94.2/24
 hsrp 0
  preempt priority 255
  ip 10.0.94.1
interface nve1
 member vni 100094
  mcast-group 239.1.1.1
router bgp 64500
```

```
routerid 1.1.2.1
neighbor 1.1.1.1 remote-as 64500
address-family l2vpn evpn
send-community extended
neighbor 1.1.1.2 remote-as 64500
address-family l2vpn evpn
 send-community extended
vrf Ten-1
```

```
address-family ipv4 unicast
   network 10.0.94.0/24 /*advertise /24 for SVI 95 subnet; it is not VXLAN anymore*/
   advertise l2vpn evpn
evpn
vni 100094 l2
rd auto
route-target import auto
route-target export auto
```
### **HSRP** を使用したサービス リーフ **2** 設定

```
vlan 94
 description untrusted_vlan
 vnsegment 100094
vlan 95
  description trusted_vlan
vpc domain 10
 peer-switch
 peer-keepalive destination 10.1.59.159
 peer-gateway
  auto-recovery
 ip arp synchronize
interface Vlan2
description vpc_backup_svi_for_overlay
  no shutdown
 no ip redirects
 ip address 10.10.60.18/30
 no ipv6 redirects
 ip router ospf 100 area 0.0.0.0
 ip pim sparsemode
interface Vlan95
 description SVI for trusted vlan
  no shutdown
 mtu 9216
  vrf member Ten-1
 no ip redirects
  ip address 10.0.94.3/24
 hsrp 0
  preempt priority 255
  ip 10.0.94.1
interface nve1
 member vni 100094
  mcastgroup 239.1.1.1
router bgp 64500
  router-id 1.1.2.1
  neighbor 1.1.1.1 remote-as 64500
 address-family l2vpn evpn
   send-community extended
  neighbor 1.1.1.2 remote-as 64500
  address-family l2vpn evpn
  send-community extended
  vrf Ten-1
   address-family ipv4 unicast
    network 10.0.94.0/24 /*advertise /24 for SVI 95 subnet; it is not VXLAN anymore*/
     advertise l2vpn evpn
```
evpn

```
vni 100094 l2
  rd auto
 route-target import auto
  route-target export auto
```
# **show** コマンドの例

入力リーフが学習したホストからのローカル MAC の情報を表示します。

switch# sh mac add vl 94 | i 5b|MAC \* primary entry, G - Gateway MAC, (R) Routed - MAC, O - Overlay MAC VLAN MAC Address Type age Secure NTFY Ports \* 94 d8b1.9071.5beb dynamic 0 F F Eth1/1

サービス リーフが検出したホストの MAC の情報を表示します。

VLAN 94 において、サービス リーフが学習するホスト MAC は、BGP によってリモート ピア から得られます。 (注)

switch# sh mac add vl 94 | i VLAN|eb VLAN MAC Address Type age Secure NTFY Ports \* 94 d8b1.9071.5beb dynamic 0 F F nve1(1.1.2.1) switch# sh mac add vl 94 | i VLAN|eb VLAN MAC Address Type age Secure NTFY Ports \* 94 d8b1.9071.5beb dynamic 0 F F nve1(1.1.2.1) switch# sh mac add vl 95 | i VLAN|eb VLAN MAC Address Type age Secure NTFY Ports + 95 d8b1.9071.5beb dynamic 0 F F Po300 switch# sh mac add vl 95 | i VLAN|eb VLAN MAC Address Type age Secure NTFY Ports + 95 d8b1.9071.5beb dynamic 0 F F Po300 サービス リーフが学習した VLAN 95 にあるホストの ARP の情報を表示します。 switch# sh ip arp vrf ten-1 Address Age MAC Address Interface 10.0.94.101 00:00:26 d8b1.9071.5beb Vlan95 サービス リーフは EVPN から 9.9.9.9 を学習します。 switch# sh ip route vrf ten-1 9.9.9.9

IP Route Table for VRF "Ten-1" '\*' denotes best ucast nexthop '\*\*' denotes best mcast nexthop '[x/y]' denotes [preference/metric] '%<string>' in via output denotes VRF <string> 9.9.9.9/32, ubest/mbest: 1/0 \*via 1.1.2.7%default, [200/0], 02:57:27, bgp64500,internal, tag 65000 (evpn) segid: 10011 tunnelid: 0x1 010207 encap: VXLAN

ボーダー リーフが学習した BGP によるホスト ルートの情報を表示します。

switch# sh ip route 10.0.94.101

IP Route Table for VRF "default" '\*' denotes best ucast nexthop '\*\*' denotes best mcast nexthop '[x/y]' denotes [preference/metric] '%<string>' in via output denotes VRF <string>

10.0.94.0/24, ubest/mbest: 1/0 \*via 10.100.5.0, [20/0], 03:14:27, bgp65000,external, tag 6450

I

レイヤ **4 -** レイヤ **7** ネットワーク サービスの統合の設定

 $\overline{\phantom{a}}$ 

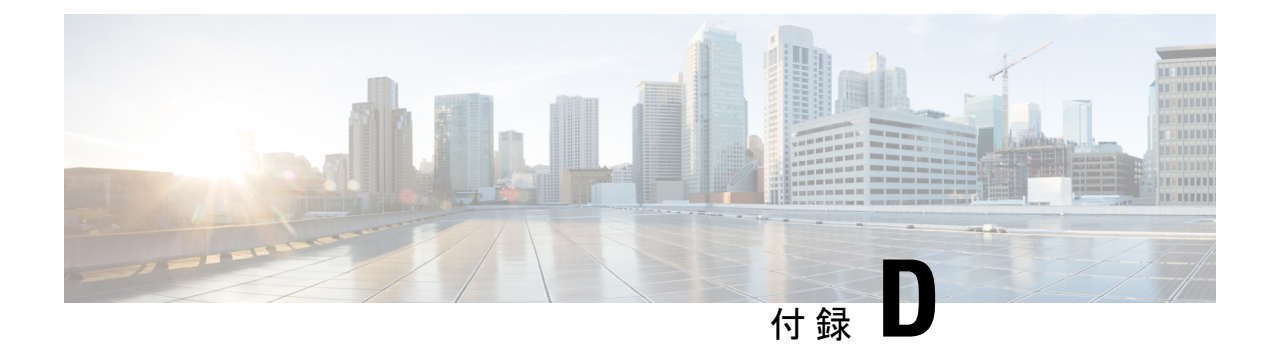

# マルチホーミングの設定

この章は、次の項で構成されています。

- VXLAN EVPN マルチホーミングの概要 (583 ページ)
- VXLAN EVPN マルチホーミングの設定 (588 ページ)
- レイヤ 2 ゲートウェイ STP の設定 (591 ページ)
- VXLAN EVPN マルチホーミング トラフィック フローの設定 (596 ページ)
- ESI ARP 抑制の設定 (609 ページ)
- VLAN 整合性検査の設定 (612 ページ)

# **VXLAN EVPN** マルチホーミングの概要

## マルチホーミングの概要

Cisco Nexus プラットフォームは、vPC ベースのマルチホーミングをサポートします。このマ ルチホーミングでは、スイッチのペアが冗長性のために単一のデバイスとして機能し、両方の スイッチがアクティブ モードで機能します。VXLAN BGP EVPN 環境の Cisco Nexus 9000 シ リーズスイッチでは、レイヤ2マルチホーミングをサポートする2つのソリューションがあり ます。ソリューションは、従来の vPC (エミュレートまたは仮想 IP アドレス)と BGP EVPN 技術に基づいています。

従来型の vPC は、設定の交換および互換性の確認をするため vPC ペアとして設定された 2 つ のスイッチが使用するメカニズムである整合性チェックを利用します。BGPEVPN技術には整 合性チェック メカニズムはありませんが、LACP を使用して設定ミスを検出します。また、 vPC で従来使用されていた MCT リンクも不要になり、各 VTEP を 1 つ以上の冗長グループに 含めることができるため、柔軟性が向上します。特定のグループ内の多数のVTEPを潜在的に サポートできます。

## **BGP EVPN** マルチホーミング

BGP EVPN コントロール プレーンを使用する場合、各スイッチは自身のローカル IP アドレス を VTEP IP アドレスとして使用でき、アクティブ/アクティブ冗長性を提供します。さらに、

BGPEVPNベースのマルチホーミングは、特定の障害シナリオで高速コンバージェンスを提供 します。

## **BGP EVPN** マルチホーミングの用語

BGP EVPN マルチホーミングで使用される用語については、次の項を参照してください。

- EVI:VNI で表される EVPN インスタンス。
- MAC-VRF:MAC アドレスの仮想転送テーブルを格納するコンテナ。MAC-VRF ごとに、 一意のルート識別子とインポート/エクスポートターゲットを設定できます。
- ES:バンドル リンクのセットを構成できるイーサネット セグメント。
- ESI:ネットワーク全体にわたってイーサネットセグメントを一意に表すイーサネットセ グメント識別子。

## **EVPN** マルチホーミングの実装

EVPN オーバーレイでは、次のような場合に、BGP MPLS ベースの EVPN ソリューションを VXLAN のカプセル化を伴うネットワーク仮想化オーバーレイとして適用できるようにするア ダプテーションを指定します。BGP MPLS EVPN のプロバイダー エッジ(PE)ノードの役割 はVTEP/ネットワーク仮想化エッジデバイス (NVE) に相当し、VTEPはデータプレーンの学 習ではなく、BGPを介したコントロール プレーンの学習と配信を使用します。

現在定義されている 5 つの異なるルート タイプがあります。

- •イーサネット自動検出 (EAD) ルート
- MAC アドバタイズメント ルート
- 包括的なマルチキャスト ルート
- イーサネット セグメント ルート
- IP プレフィックス ルート

Cisco NX-OS で実行されている BGP EVPN は、ルート タイプ 2 を使用して MAC および IP(ホ スト)情報をアドバタイズし、ルートタイプ 3 を使用して VTEP 情報を伝送し(特に入力複製 用)、EVPN ルート タイプ 5 はルートキーに MAC アドレスがないネットワーク層到達可能性 情報(NLRI)の IPv4 または IPv6 プレフィックスをアドバタイズすることを許可します。

EVPN マルチホーミングの導入により、Cisco NX-OS ソフトウェアは、イーサネット セグメン ト識別子とイーサネットタグ ID が NLRI のプレフィックスの一部と見なされるイーサネット 自動検出(EAD)ルートを利用します。エンドポイントの到達可能性は BGP コントロールプ レーンを介して学習されるため、ネットワークコンバージェンス時間は、障害シナリオの場合 に VTEP によって取り消される必要がある MAC/IP ルートの数の関数です。このような状況に 対処するために、各VTEPは、ローカルに接続された各イーサネットセグメントに対して、ES ルートごとに1つ以上のイーサネット自動検出のセットをアドバタイズし、接続状態のセグメ

ントに障害が発生すると、ES ルートごとに対応するイーサネット自動検出のセットを取り消 します。

イーサネットセグメントルートは、EVPNマルチホーミングを備えたCiscoNX-OSソフトウェ アで主に BUM トラフィックの Designated Forwarder (DF) 選定に使用されるもう1つのルート タイプです。イーサネット セグメントがマルチ ホームの場合、複数の DF が存在すると、パ ケットの重複に加えてループが転送される可能性があります。そのため、イーサネットセグメ ント ルート(タイプ 4)を使用して、指定フォワーダを選択し、スプリット ホライズン フィ ルタリングを適用します。イーサネット セグメントが設定されているすべての VTEP/PE がこ のルートを発信します。

EVPN マルチホーミングの新しい実装概念を要約すると、次のようになります。

- EAD/ES:ES ごとのイーサネット自動検出ルートはタイプ 1 ルートとも呼ばれます。この ルートは、アクセス失敗のシナリオ時にトラフィックを早急に収束するために使用されま す。このルートにはイーサネット タグ 0xFFFFFFFF が使用されます。
- EAD/EVI:EVI ごとのイーサネット自動検出ルートはタイプ 1 ルートとも呼ばれます。こ のルートは、トラフィックはスイッチの1つにのみハッシュされるときのエイリアシング とロードバランシングに使用されます。EAD/ESルートと区別するため、このルートには イーサネット タグ値 0xFFFFFF を使用できません。
- イーサネット セグメント ルートはタイプ 4 ルートとも呼びます。このルートは、BUM ト ラフィックの指定フォワーダ(DF)の選択に使用されます。
- エイリアシング:タイプ 1 ルートの EAD/EVI ルートを使用する所定のイーサネット セグ メントで接続されているすべてのスイッチへのトラフィックのロードバランシングに使用 されます。これはホストを実際に学習するスイッチとは関係なく実行されます。
- 大量撤回:タイプ 1 EAD/ES ルートを使用し、アクセス障害シナリオ時に早急に収束する ために使用されます。
- DF 選択:1 つのスイッチだけが特定のイーサネット セグメントのトラフィックをカプセ ル化解除および転送できるため、ループおよび重複の転送を防止します。
- スプリット ホライズン:BUM トラフィックのループおよび重複の転送を防ぐために使用 されます。リモート サイトから発信された BUM トラフィックのみがローカル サイトに 転送されます。

## **EVPN** マルチホーミング冗長グループ

スイッチ L1 および L2 が Integrated Routing and Bridging (IRB) を実行する分散型エニーキャス ト VXLAN ゲートウェイであるデュアル ホーム トポロジを考えます。ホスト H2 は、L1 と L2 の両方にデュアル ホーム接続されたアクセス スイッチに接続されています。

アクセス スイッチは、バンドルされた物理リンクのペアを介して L1 および L2 に接続されま す。スイッチは、バンドルが反対側の2つの異なるデバイスで設定されていることを認識しま せん。ただし、L1 と L2 の両方が同じバンドルの一部であることを認識している必要がありま す。

L1 スイッチと L2 スイッチの間にマルチシャーシ EtherChannel トランク(MCT)リンクがな く、各スイッチが同じネイバーのセットと共有される同様の複数のバンドルリンクを持つこと ができることに注意してください。

スイッチ L1 と L2 が同じバンドル リンクの一部であることを認識させるために、NX-OS ソフ トウェアは、イーサネットセグメント識別子(ESI)とインターフェイス(PO)で設定された システム MAC アドレス(system-mac)を利用します。

## イーサネット セグメント識別子

EVPN には、イーサネット セグメント識別子(ESI)の概念が導入されています。各スイッチ は、マルチホーム ネイバーと共有するバンドル リンクの下に 10 バイトの ESI 値を設定しま す。ESI 値は、手動で設定することも、自動で取得することもできます。

## **LACP** バンドリング

LACPをオンにして、マルチホームポートチャネルバンドルでESIの設定ミスを検出します。 これは、LACP が ESI で設定された MAC アドレス値をアクセス スイッチに送信するためで す。LACP は ESI とともに必須ではありません。特定の ESI インターフェイス(PO)は、グ ループ内の VTEP 間で同じ ESI ID を共有します。

アクセス スイッチは、両方のスイッチ(L1 および L2)から同じ設定済み MAC 値を受信しま す。したがって、バンドルされたリンクは UP 状態になります。ES MAC はスイッチ上のすべ てのイーサネット セグメントで共有できるため、LACPPDU はシステム MAC アドレスとして ES MAC を使用し、admin\_key は ES ID を伝送します。

LACPPDU には、誤って設定された ESID を検出して処理するメカニズムがあるため、スイッ チとアクセス デバイス間で LACP を実行することを推奨します。同じ PO で設定された ES ID に不一致がある場合、LACP はリンクの 1 つをダウンさせます(オンラインになる最初のリン クはアップのままです)。デフォルトで、ほとんどの Cisco Nexus プラットフォームでは、 LACP は、ピアから LACP PDU を受信しない場合、ポートを一時停止状態に設定します。**lacp suspend-individual**コマンドは、デフォルトで有効になっています。このコマンドは、ESI設定 の不一致が原因で発生するループの防止に役立ちます。したがって、アクセススイッチとサー バのポートチャネルでこのコマンドを有効にすることをお勧めします。

これによって、サーバの中には起動に失敗するものがあります。そのようなサーバは、LACP が論理的にポートを稼働状態にしていることを必要とするからです。静的ポートチャネルを使 用していて、ES ID が一致していない場合、MAC アドレスは L1 スイッチと L2 スイッチの両 方から学習されます。そのため、両方のスイッチが、異なる ES ID に属する同じ MAC アドレ スをアドバタイズして、MAC アドレス移動シナリオをトリガーします。最終的に、L1 スイッ チと L2 スイッチの両方で学習された MAC アドレスのトラフィックは、そのノードに転送さ れません。

## **ESI** を使用した **EVPN** マルチホーミングとの相互運用性

Cisco NX-OS リリース 10.2(2)F以降、予約されていない ESI (0 または MAX-ESI) 値と予約さ れている ESI (0 または MAX-ESI)値を持つ EVPN MAC/IP ルート (タイプ 2)は、転送(ESI RX)のために評価されます。EVPN MAC/IP ルート解決の定義は、 RFC 7432 Section 9.2.2 で定 [義されています。](https://datatracker.ietf.org/doc/html/rfc7432#section-9.2.2)

EVPN MAC/IP ルート (タイプ2) -

- 予約されている ESI 値 (0 または MAX-ESI) は、MAC/IP ルート単独 (タイプ 2 内の BGP ネクストホップ)によって単独で解決されます。
- •予約されていない ESI 値は、適合する ES イーサネット自動検出ルート(タイプ 1、ES EAD ごと)が存在する場合、単独で解決されます。

異なる ESI 値を使用した EVPN MAC/IP ルート解決は、Cisco Nexus 9300-EX、-FX、-FX2、 -FX3、および -GX プラットフォーム スイッチでサポートされています。

Cisco NX-OS Release 10.2(3) 以降、VXLAN から MPLS-SR へのゲートウェイは、Cisco Nexus 9300-GX2 プラットフォーム スイッチでサポートされます。

# **VXLAN EVPN** マルチホーミングの注意事項と制限事項

VXLAN EVPN マルチホーミングの設定については、次の制限事項を参照してください。

- Cisco NX-OS リリース 10.2(2)F 以降、ND-ISSU はすべての ESI-RX ノードでサポートされ ています。
- Cisco NX-OSリリース9.2(3)以降では、ピアリンクレスvPC/vPC2を使用するVXLAN VLAN 上の FEX メンバー ポートはサポートされません。
- VXLAN EVPN マルチホーミングは、iBGP または eBGP コントロール プレーンで動作しま す。 iBGP が推奨されます。
- iBGP を VXLAN EVPN マルチホーミングで使用する場合、ローカルで学習されたエンド ポイントのアドミニストレーティブ ディスタンスの値は、iBGP の値よりも小さくする必 要があります。

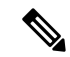

- ローカル学習エンドポイントのデフォルト値は 190、eBGP のデ フォルト値は 20、iBGP のデフォルト値は 200です。 (注)
	- eBGP を VXLAN EVPN マルチホーミングで使用する場合、ローカルで学習したエンドポ イントのアドミニストレーティブ ディスタンスは、eBGP の値よりも小さくする必要があ ります。アドミニストレーティブ ディスタンスは、 **fabric forwarding admin-distance** *distance* コマンドを入力して変更できます。

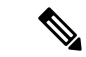

ローカル学習エンドポイントのデフォルト値は 190、eBGP のデ フォルト値は 20、iBGP のデフォルト値は 200です。 (注)

- EVPN マルチホーミングは、Cisco Nexus 9300 プラットフォーム スイッチでのみサポート されます。Cisco Nexus 9300-EX/FX/FXP/FX2/FX3、9300-GX、および 9500 プラットフォー ム スイッチではサポートされません。Cisco Nexus 9500 プラットフォーム スイッチはスパ イン スイッチとして使用できますが、VTEP として使用することはできません。
- EVPN マルチホーミングでは、特定のネットワーク内のすべてのスイッチが EVPN マルチ ホーミングに対応している必要があります。EVPNマルチホーミングの有無にかかわらず プラットフォームを混在させることはサポートされていません。
- EVPN マルチホーミングは FEX ではサポートされていません。
- ARP 抑制は EVPN マルチホーミングでサポートされます。
- EVPN マルチホーミングは、2 つのスイッチへのマルチホーミングでのみサポートされま す。
- EVPN マルチホーミングを有効にするには、Cisco NX-OS リリース 7.0(3)I5(2) 以降のソフ トウェア バージョンを実行している必要があります。
- スイッチポート トランク ネイティブ VLANは、トランク インターフェイスではサポート されません。
- ES PO で LACP を有効にすることを推奨します。
- IPv6 は現時点でサポートされていません。
- ISSU は ESI が Cisco Nexus 9300 シリーズ スイッチで設定されている場合には、サポート されません。

# **VXLAN EVPN** マルチホーミングの設定

# **EVPN** マルチホーミングを有効にする

Cisco NX-OS では、vPC ベースの EVPN マルチホーミングまたは ESI ベースの EVPN マルチ ホーミングが可能です。両方の機能を同時に有効にすることはできません。ESI ベースのマル チホーミングは、**evpnesi multihoming** CLI コマンドを使用して有効にします。ESI マルチホー ミングのコマンドを使用すると、イーサネット セグメント設定とスイッチでのイーサネット セグメント ルートの生成が可能になることに注意してください。

有効なESIを持つタイプ1およびタイプ2ルートの受信とパスリスト解決は、**evpnesimultihoming** コマンドに関連付けられません。スイッチが有効なESIを持つMAC/MAC-IPルートを受信し、 コマンドが有効になっていない場合でも、ES ベースのパス解決ロジックはこれらのリモート

ルートに適用されます。これは、vPC 対応スイッチと ESI 対応スイッチ間の相互運用性のため に必要です。

EVPN マルチホーミングを設定するには、次の手順を実行します。

### 始める前に

EVPN ESI マルチホーミングを有効にする前に、VXLAN を BGP-EVPN で設定する必要があり ます。

## 手順の概要

- **1. evpn esi multihoming**
- **2. address-family l2vpn evpn maximum-paths <>maximum-paths ibgp <>**
- **3. evpn multihoming core-tracking**
- **4. interface port-channel Ethernet-segment <>System-mac <>**
- **5. hardware access-list tcam region vpc-convergence 256**

### 手順の詳細

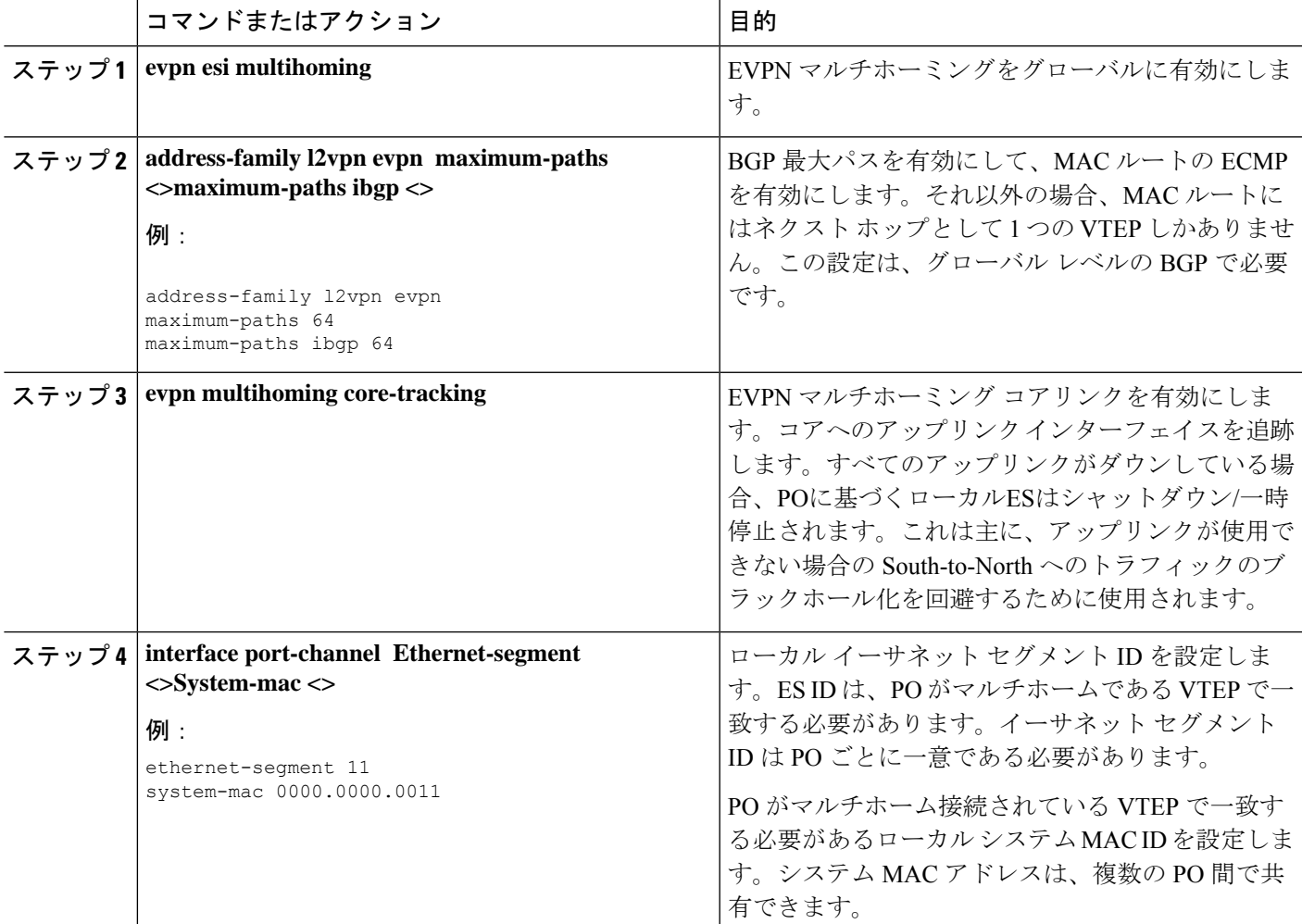

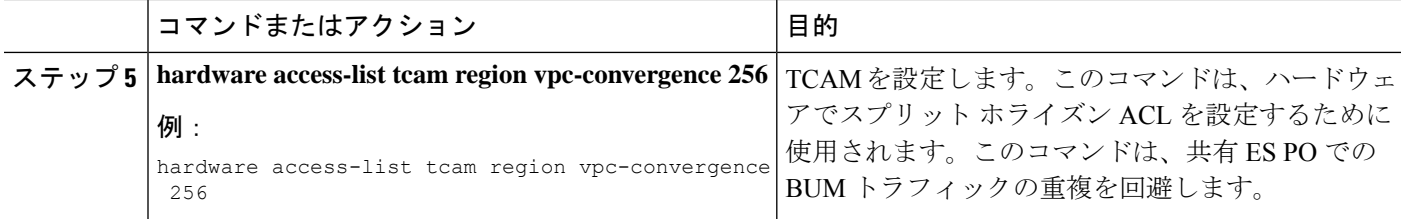

# **VXLAN EVPN** マルチホーミングの設定例

スイッチのサンプル VXLAN EVPN マルチホーミング設定を参照してください。

```
Switch 1 (L1)
evpn esi multihoming
router bgp 1001
   address-family l2vpn evpn
   maximum-paths ibgp 2
interface Ethernet2/1
 no switchport
  evpn multihoming core-tracking
 mtu 9216
 ip address 10.1.1.1/30
 ip pim sparse-mode
 no shutdown
interface Ethernet2/2
 no switchport
 evpn multihoming core-tracking
 mtu 9216
 ip address 10.1.1.5/30
 ip pim sparse-mode
 no shutdown
interface port-channel11
  switchport mode trunk
  switchport trunk allowed vlan 901-902,1001-1050
 ethernet-segment 2011
   system-mac 0000.0000.2011
 mtu 9216
Switch 2 (L2)
evpn esi multihoming
router bgp 1001
   address-family l2vpn evpn
   maximum-paths ibgp 2
interface Ethernet2/1
 no switchport
```
**evpn multihoming core-tracking**

**ip address 10.1.1.2/30**

**mtu 9216**
```
ip pim sparse-mode
  no shutdown
interface Ethernet2/2
 no switchport
 evpn multihoming core-tracking
 mtu 9216
  ip address 10.1.1.6/30
  ip pim sparse-mode
 no shutdown
interface port-channel11
  switchport mode trunk
  switchport access vlan 1001
  switchport trunk allowed vlan 901-902,1001-1050
  ethernet-segment 2011
    system-mac 0000.0000.2011
  mtu 9216
```
## レイヤ **2** ゲートウェイ **STP** の設定

### レイヤ **2** ゲートウェイ **STP** の概要

EVPNマルチホーミングは、レイヤ2ゲートウェイスパニングツリープロトコル(L2G-STP) でサポートされます。レイヤ2ゲートウェイスパニングツリープロトコル (L2G-STP) はルー プフリー ツリー トポロジを構築します。ただし、スパニング ツリー プロトコルのルートは常 に VXLAN ファブリック内にある必要があります。スパニング ツリー プロトコルのブリッジ ID は、MAC アドレスおよびブリッジ優先順位で構成されます。システムが VXLAN ファブ リックで実行中、システムは自動的に、予約済みの MAC アドレスのプールから MAC アドレ ス c84c.75fa.6000 で VTEP を割り当てます。その結果、各スイッチは単一の論理疑似ルートを エミュレートするブリッジ ID に同じ MAC アドレスを使用します。

レイヤ2ゲートウェイスパニングツリープロトコル (L2G-STP)は、EVPN ESI マルチホーミ ング VLAN ではデフォルトで無効になっています。**spanning-tree domain enable** CLI コマンド を使用して、すべての VTEP で L2G-STP を有効にします。L2G-STP を有効にすると、VXLAN ファブリック(すべてのVTEP)は、カスタマーアクセススイッチの単一の擬似ルートスイッ チをエミュレートします。L2G-STPはブート時にデフォルトですべてのVXLAN VLANで実行 するように開始され、ルートはオーバーレイで固定されます。L2G-STPでは、すべてのアクセ ス ポートでルート ガードがデフォルトで有効になります。さらに、スパニング ツリー トポロ ジ変更通知 (STP-TCN) をファブリック全体でトンネリングできるようにするには、 **spanning-tree domain** <*id*> を使用します。

カスタマー アクセス スイッチに接続する VTEP からのすべてのアクセス ポートは、デフォル トで *desg* フォワーディング ステートになっています。VTEP に接続するカスタマー アクセス スイッチ上のすべてのポートは、ルート ポートフォワーディングまたは代替ポート ブロッキ ング ステートのいずれかです。優れたまたは優れた STP 情報がカスタマー アクセススイッチ から受信されると、ルー トガードが起動し、ポートを *blk l2g\_inc* 状態にして、オーバーレイ ファブリックのルートを保護し、ループを防止します。

## レイヤ **2** ゲートウェイ **STP** への移行に関するガイドライン

レイヤ 2 ゲートウェイ STP に移行するには、次の手順を実行します。

- レイヤ 2 ゲートウェイ STP では、ルート ガードはすべてのアクセス ポートでデフォルト で有効になっています。
- •レイヤ2ゲートウェイ STP を有効にすると、VXLAN ファブリック(すべての VTEP)が カスタマー アクセス スイッチの単一の疑似ルート スイッチをエミュレートします。
- カスタマーアクセススイッチに接続するVTEPからのすべてのアクセスポートは、デフォ ルトで **Desg FWD** 状態になっています。
- VTEP に接続しているカスタマー アクセス スイッチのすべてのポートは、ルートポート FWDまたは Altn BLK 状態のいずれかです。
- ルート ガードは、カスタマー アクセス スイッチから上位スパニング ツリー情報を受信し た場合にアクティブになります。このプロセスでは、ポートを **BLK L2GW\_Inc** 状態にし て、VXLAN ファブリックのルートを保護し、ループを防止します。
- ファブリック全体でスパニング ツリー BPDU トンネリングを有効にするには、明示的な ドメイン ID 設定が必要です。
- ベスト プラクティスとして、接続されているスパニングツリー ドメインのすべてのすべ てのスイッチの中で最も低いスパニングツリーの優先順位で、すべての VTEPを設定する 必要があります。すべての VTEP をルート ブリッジとして設定すると、VXLAN ファブ リック全体が 1 つの仮想ブリッジのように見えます。
- スパニング ツリー エッジ モードでは、レイヤ 2 ゲートウェイ STP を VTEP およびアクセ ス レイヤで実行できるようにするため、ESI インターフェイスを有効にしないでくださ い。
- スパニング ツリー プロトコルを実行しておらず、エンド ホストであるホストまたはサー バに直接接続している場合は、スパニング ツリー エッジ モードで ESI またはオーファン (シングルホームホスト)を引き続き使用できます。
- 同じレイヤ 2 ゲートウェイ STP ドメイン内の共通のカスタマー アクセス レイヤによって 接続されているすべてのVTEPを設定します。理想的には、ホストが存在し、ホストが移 動できるファブリック上のすべての VTEP。
- レイヤ 2 ゲートウェイ STP ドメイン スコープはグローバルであり、特定の VTEP 上のす べての ESI は 1 つのドメインにのみ参加できます。
- •複数のスパニング ツリー (MST) インスタンスと VLAN 間のマッピングは、特定のレイ ヤ 2 ゲートウェイ STP ドメイン内の VTEP 間で一貫している必要があります。
- 非レイヤ 2 ゲートウェイ STP 対応 VTEP は、レイヤ 2 ゲートウェイ STP 対応 VTEP に直 接接続できません。このアクションを実行すると、非レイヤ 2 ゲートウェイ STP VTEP が BPDU を送信し続け、ルートを外部に誘導できるため、競合と紛争が発生します。
- VXLAN ファブリックに対してローカルな STP ドメインのルートが VTEP であるか、ファ ブリック内に配置されていることを確認します。
- 最新のビルドにアップグレードした後、Cisco Nexus スイッチとアクセス スイッチの両方 で現在のエッジと BPDU フィルタの設定を保持します。
- 推奨される優先順位および必要に応じて*mst*インスタンスマッピングを使用して、すべて のスイッチでレイヤ 2 ゲートウェイ STP を有効にします。 **spanning-tree domain enable** コ マンドおよび **spanning-tree mst <instance-id's> priority 8192** コマンドを使用します。
- 最初にスイッチ側の BPDU フィルタ設定を削除します。
- BPDU フィルタ設定とカスタマー アクセス スイッチのエッジを取り外します。

これで、トポロジはレイヤ2ゲートウェイSTPに収束し、冗長接続のブロッキングはアク セス スイッチ レイヤにプッシュされます。

## スイッチでのレイヤ **2** ゲートウェイ **STP** の有効化

スイッチでレイヤ 2 ゲートウェイ STP を有効にするには、次の手順を実行します。

#### 手順の概要

- **1. spanning-tree mode <rapid-pvst, mst>**
- **2. spanning-tree domain enable**
- **3. spanning-tree domain 1**
- **4. spanning-tree mst <id> priority 8192**
- **5. spanning-tree vlan <id> priority 8192**
- **6. spanning-tree domain disable**

#### 手順の詳細

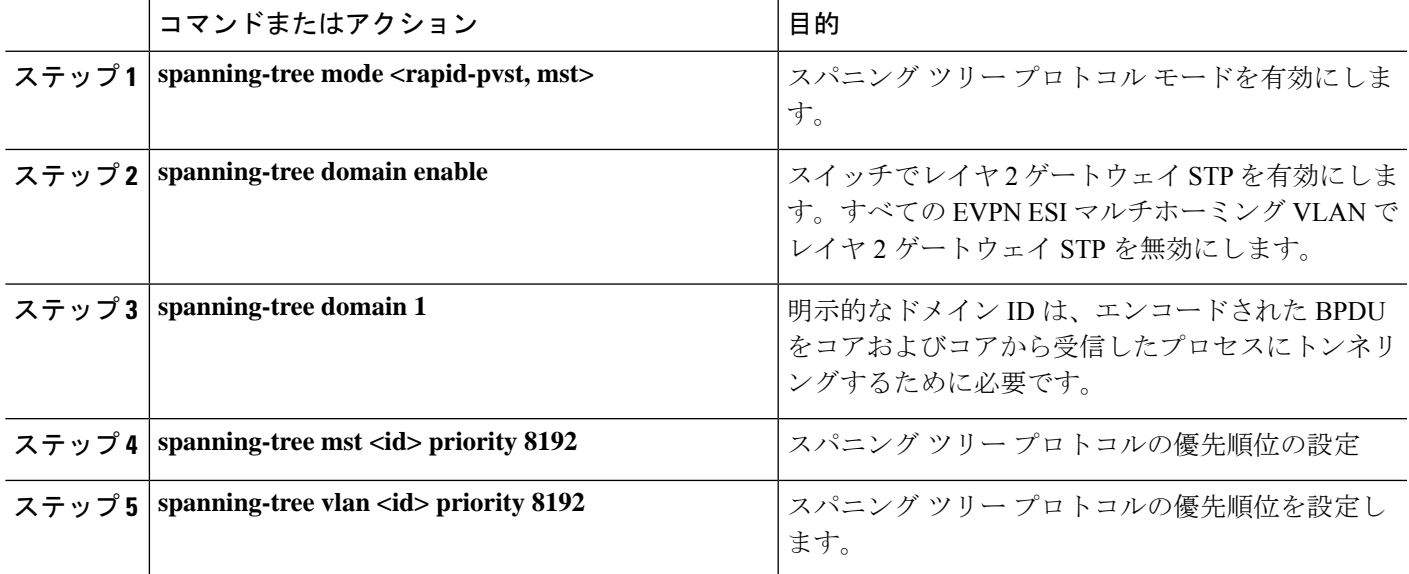

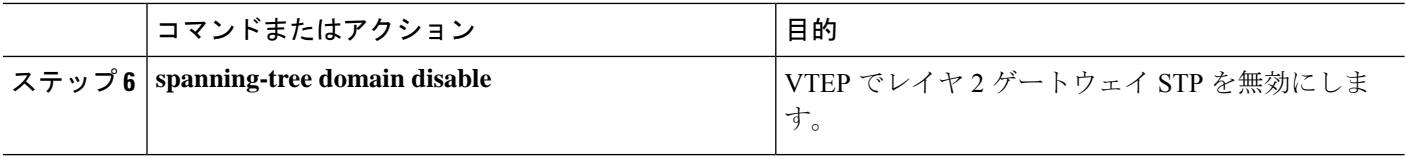

#### 例

すべてのレイヤ 2 ゲートウェイ STP VLAN は、カスタマーエッジ(CE)トポロジより も低いスパニング ツリーの優先順位に設定し、VTEP がこの VLAN のスパニング ツ リールートであることを確認する必要があります。アクセススイッチの優先順位が高 い場合は、レイヤ 2 ゲートウェイ STP の優先順位を0に設定して、VXLAN ファブリッ クにレイヤ 2 ゲートウェイ STP ルートを保持できます。次の設定例を参照してくださ い。

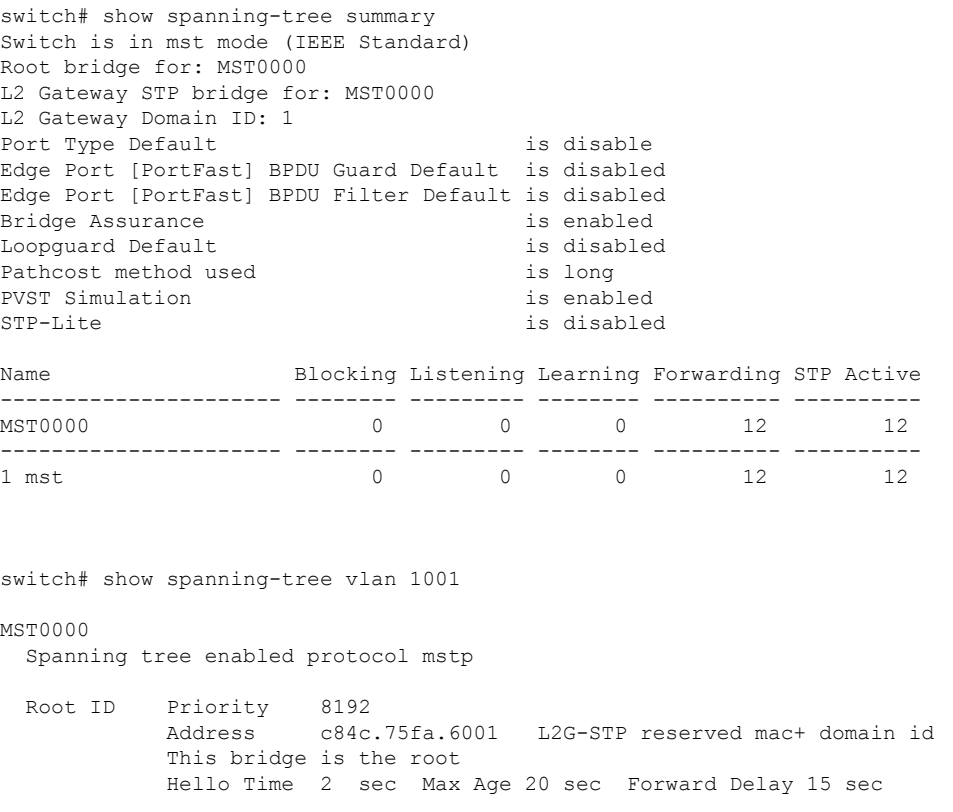

Bridge ID Priority 8192 (priority 8192 sys-id-ext 0)<br>Address c84c.75fa.6001 c84c.75fa.6001 Hello Time 2 sec Max Age 20 sec Forward Delay 15 sec

出力には、スパニングツリーの優先順位が8192 (デフォルトは 32768)に設定されて いることが示されます。スパニングツリーの優先順位は4096の倍数で設定されます。 個々のインスタンスの優先順位は、プライオリティと Instance\_ID として計算されま

す。この場合、優先順位は 8192 + 0 = 8192 として計算されます。レイヤ 2 ゲートウェ イSTPでは、アクセスポート(アクセススイッチに接続されたVTEPポート)でルー ト ガードが有効になっています。上位 BPDU がエッジ ポートで受信されると、次の 例で示されるように、条件がクリアされるまでポートはレイヤ 2 ゲートウェイの一貫 性のないステートのままになります。

2016 Aug 29 19:14:19 TOR9-leaf4 %\$ VDC-1 %\$ %STP-2-L2GW\_BACKBONE\_BLOCK: L2 Gateway Backbone port inconsistency blocking port Ethernet1/1 on MST0000. 2016 Aug 29 19:14:19 TOR9-leaf4 %\$ VDC-1 %\$ %STP-2-L2GW\_BACKBONE\_BLOCK: L2 Gateway Backbone port inconsistency blocking port port-channel13 on MST0000.

switch# show spanning-tree

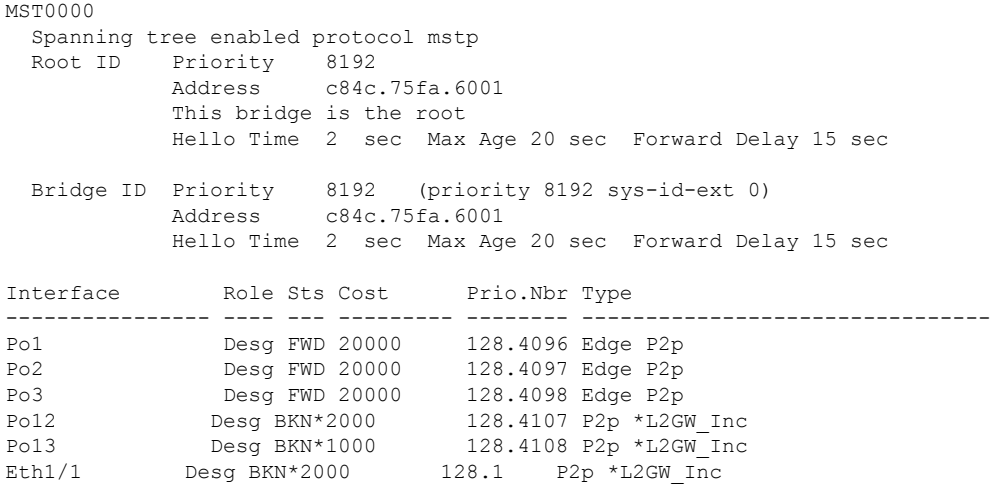

VTEP でレイヤ 2 ゲートウェイ STP を無効にするには、**spanning-tree domain disable** CLIコマンドを入力します。このコマンドは、すべてのEVPN ESIマルチホームVLAN でレイヤ 2 ゲートウェイ STP を無効にします。ブリッジの MAC アドレスがシステム のMACアドレスに復元され、VTEPが必ずしもルートになるとは限りません。次の場 合、レイヤ 2 ゲートウェイ STP が無効になっているため、アクセス スイッチがルート の役割を引き受けます。

switch(config)# spanning-tree domain disable

switch# show spanning-tree summary Switch is in mst mode (IEEE Standard) Root bridge for: none L2 Gateway STP is disabled Port Type Default is disable Edge Port [PortFast] BPDU Guard Default is disabled Edge Port [PortFast] BPDU Filter Default is disabled Bridge Assurance is enabled Loopquard Default is disabled Pathcost method used is long PVST Simulation is enabled STP-Lite is disabled

Name Blocking Listening Learning Forwarding STP Active

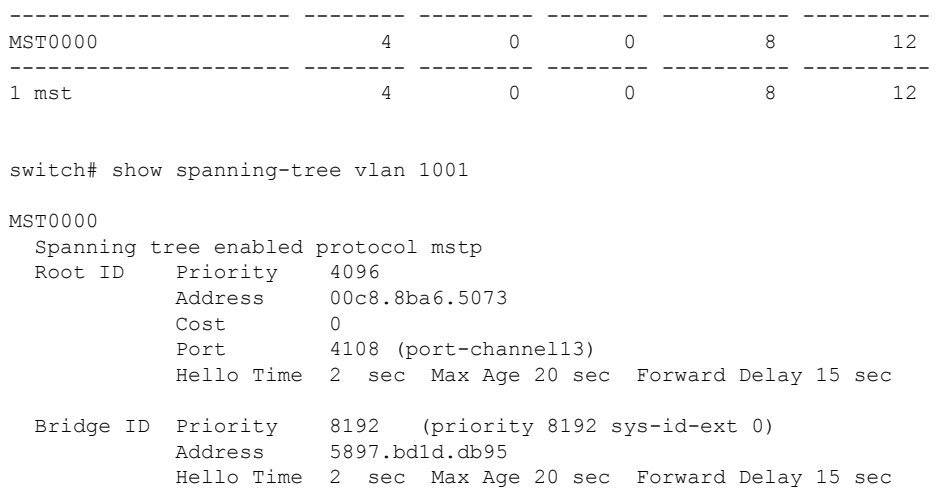

レイヤ 2 ゲートウェイ STP では、VTEP のアクセス ポートは、通常のスパニング ツ リー ポートのように動作し、アクセス スイッチから BPDU を受信するため、エッジ ポートには配置できません。この場合、VTEP のアクセス ポートは高速伝送の利点を 失い、代わりにイーサネットセグメントリンクフラップで転送されます。(FWD-Desg の役割を引き受ける前に、提案と合意のハンドシェイクを行う必要があります)。

# **VXLAN EVPN** マルチホーミング トラフィック フローの設 定

## **EVPN** マルチホーミング ローカル トラフィック フロー

(ESIで定義されている)同じ冗長グループに属するすべてのスイッチは、アクセススイッチ/ ホストに対して単一の仮想スイッチとして機能します。ただし、ローカル アクセス用にトラ フィックをブリッジおよびルーティングする MCT リンクはありません。

ローカル ブリッジング トラフィック

ホスト H2 はデュアル ホームであるのに対し、ホスト H1 と H3 はシングル ホームです(孤立 とも呼ばれる)。トラフィックは L1 を介して H1 から H2 にローカルにブリッジされます。た だし、孤立したH1とH3の間でパケットをブリッジする必要がある場合は、パケットをVXLAN オーバーレイ経由でブリッジする必要があります。

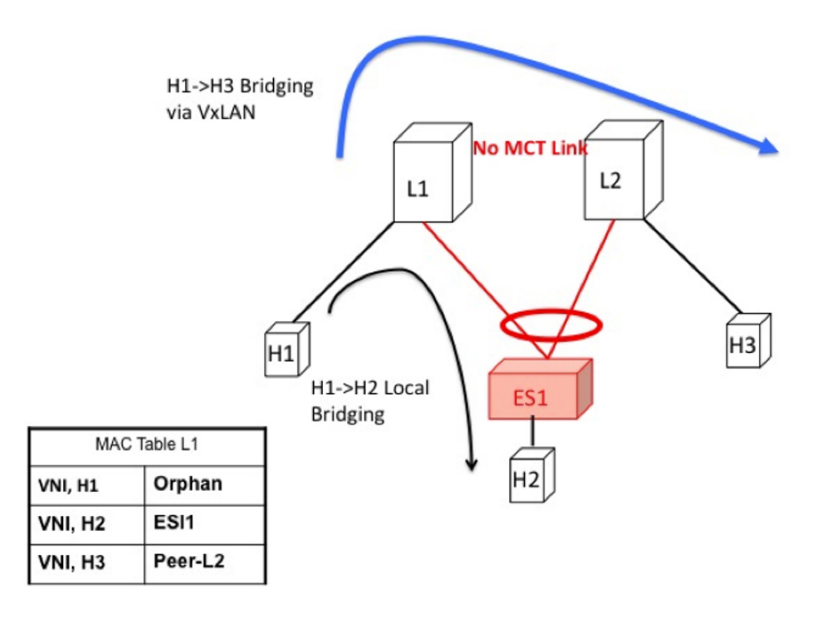

図 **61 : L1** でのローカル ブリッジング。**VXLAN** 経由の **H1** から **H3** へのブリッジング。**vPC** では、**H1** から **H3** へは **MCT** リ ンク経由です。

#### ローカルにブリッジされたトラフィックのアクセス障害

L1 の ESI リンクに障害が発生した場合、ブリッジされたトラフィックが H1 から H2 に到達す るためのパスはありません。したがって、ローカル ブリッジ トラフィックは、H1 から H3 へ の孤立フローと同様に、最適ではないパスを使用します。

このような状況が発生すると、H2 の MAC テーブル エントリは、ポート チャネル インター フェイスを指すローカル ルートから、L2 のピア ID を指すリモート オーバーレイ ルートに変 わります。変更は BGP からシステムに浸透します。 (注)

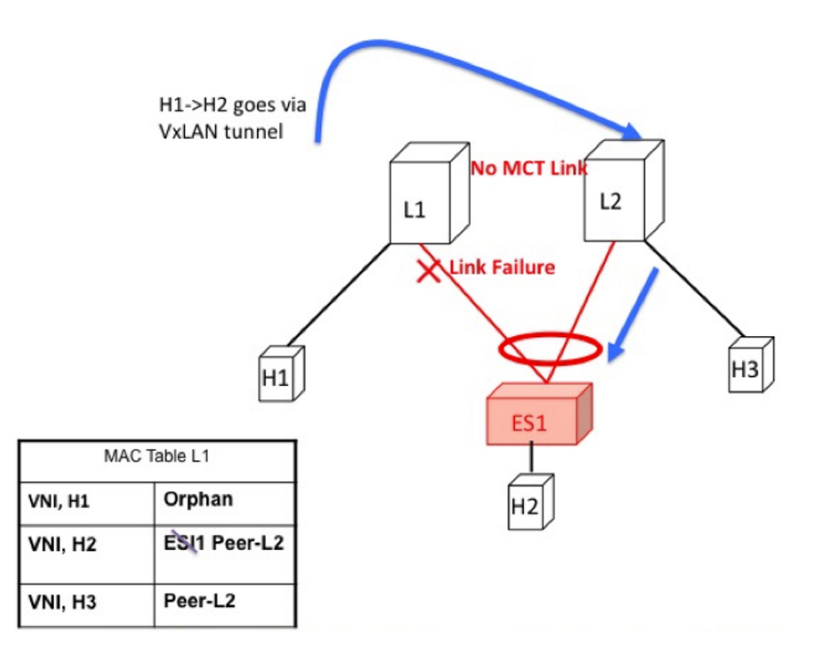

図 **62 : L1** での **ES1** 障害。**H1-> H2** が **VXLAN** トンネル経由でブリッジされます。

#### ローカル ブリッジング トラフィックのコア障害

スイッチ L1 がコアから分離された場合、アクセス トラフィックを引き付け続けることはでき ません。これは、スイッチ L1 がカプセル化してオーバーレイ上で送信できないためです。こ れは、L1がコア到達可能性を失った場合、アクセスリンクをL1でダウンさせる必要があるこ とを意味します。このシナリオでは、専用 MCT リンクがないため、孤立した H1 はリモート ホストとローカルに接続されたホストの両方へのすべての接続を失います。

図 **63 : L1** のコア障害。**MCT** がないため、**H1-> H2** はすべての接続を失います。

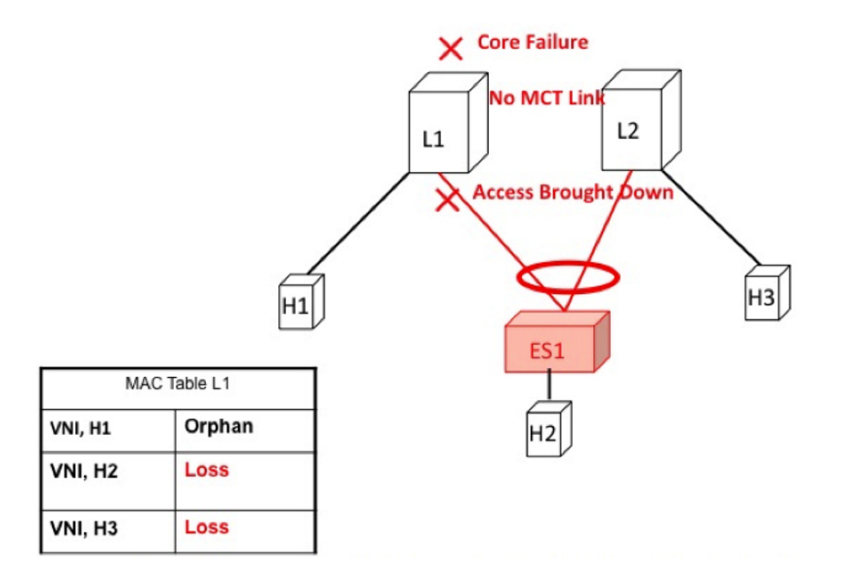

#### ローカル ルーティング トラフィック

H1、H2、およびH3が異なるサブネットにあり、L1/L2が分散型エニーキャストゲートウェイ であるとします。

H1 から H2 にルーティングされるパケットは、ネイティブ ルーティングを介してL1から直接 送信されます。

ただし、ホスト H3 はローカルに接続された隣接関係ではありません。これは、ARP エントリ がローカルに接続された隣接関係として L1 に同期する vPC の場合とは異なります。代わり に、H3は、L3 VNI のコンテキストでインストールされた L1 の IP テーブルにリモート ホスト として表示されます。このパケットは、L2 のルータ MAC にカプセル化され、VXLAN オー バーレイを介して L2 にルーティングされる必要があります。

したがって、H1からH3へのルーティングされたトラフィックは、異なるサブネットの真のリ モート ホスト間のルーティングされたトラフィックとまったく同じ方法で発生します。

図 **64 : L1** は分散型エニーキャスト ゲートウェイです。**H1**、**H2**、および **H3** は異なる **VLAN** にあります。**H1** から **H3** への ルーティングは、**VXLAN** トンネル カプセル化によって行われます。**vPC** では、**H3 ARP** は **MCT** とダイレクト ルーティ ングを介して同期されます。

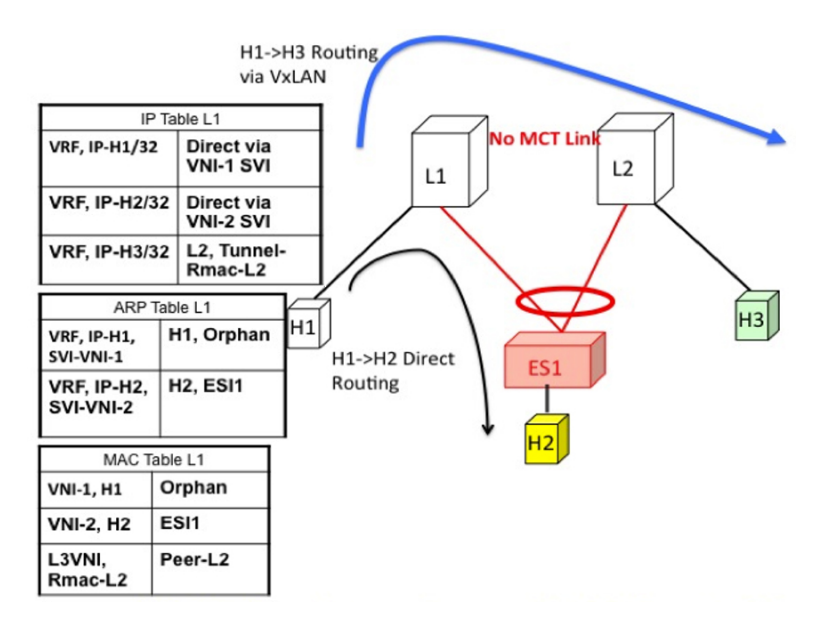

#### ローカルにルーティングされたトラフィックのアクセス障害

スイッチ L1 の ESI リンクに障害が発生した場合、ルーティングされたトラフィックが H1 か ら H2 に到達するためのパスはありません。したがって、ローカルにルーティングされたトラ フィックは、H1 から H3 への孤立フローと同様に、最適ではないパスを使用します。

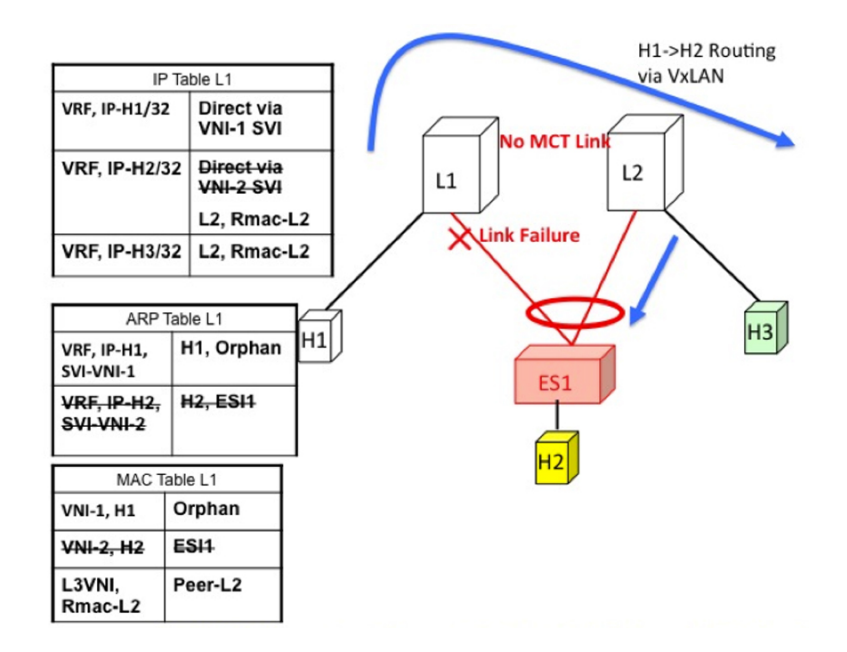

図 **65 : H1**、**H2**、および **H3** は異なる **VLAN** にあります。**L1** で **ESI** が失敗します。**H1** から **H2** へのルーティングは、**VXLAN** トンネル カプセル化によって行われます。

#### ローカルにルーティングされたトラフィックのコア障害

スイッチ L1 がコアから分離された場合、アクセス トラフィックを引き付け続けることはでき ません。これは、スイッチ L1 がカプセル化してオーバーレイ上で送信できないためです。こ れは、L1 がコア到達可能性を失った場合、アクセスリンクを L1 でダウンさせる必要があるこ とを意味します。

このシナリオでは、専用の MCT リンクがないため、リモート H1 とローカルに接続されたホ ストの両方へのすべての接続が失われます。

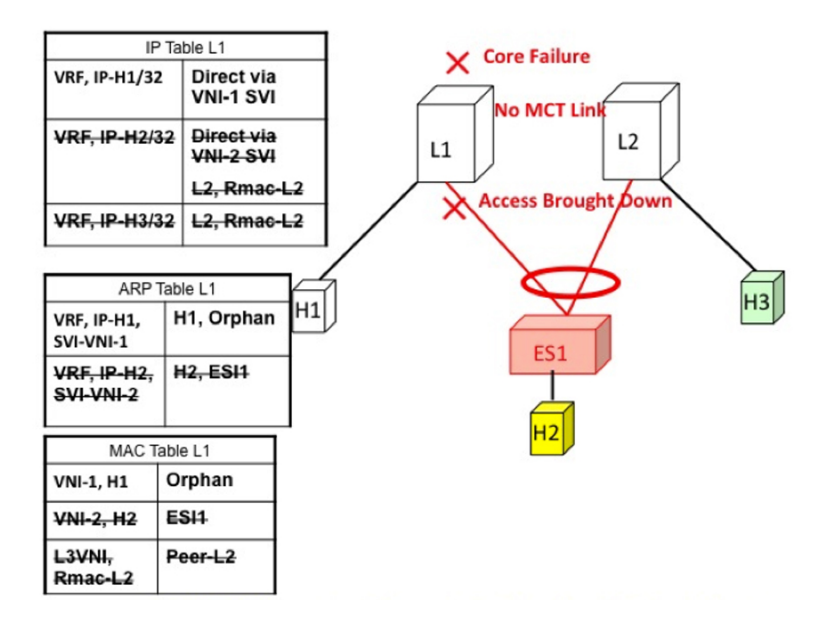

図 **66 : H1**、**H2**、および **H3** は異なる **VLAN** にあります。コアが **L1** で失敗します。アクセスがダウンします。**H1** はすべ ての接続を失います。

## **EVPN** マルチホーミングのリモート トラフィック フロー

スイッチ L1 と L2 で構成されるマルチホーム コンプレックスにブリッジングおよびルーティ ングされたトラフィックを送信するリモート スイッチ L3 を考えます。この MH コンプレック スを表す仮想またはエミュレートされた IP がないため、L3 はブリッジド トラフィックとルー テッドトラフィックの両方の送信元でECMPを実行する必要があります。この項では、ブリッ ジおよびルーテッドの両方のケースでスイッチ L3 で ECMP がどのように達成されるか、およ びシステムがコア障害とアクセス障害と相互作用する方法について説明します。

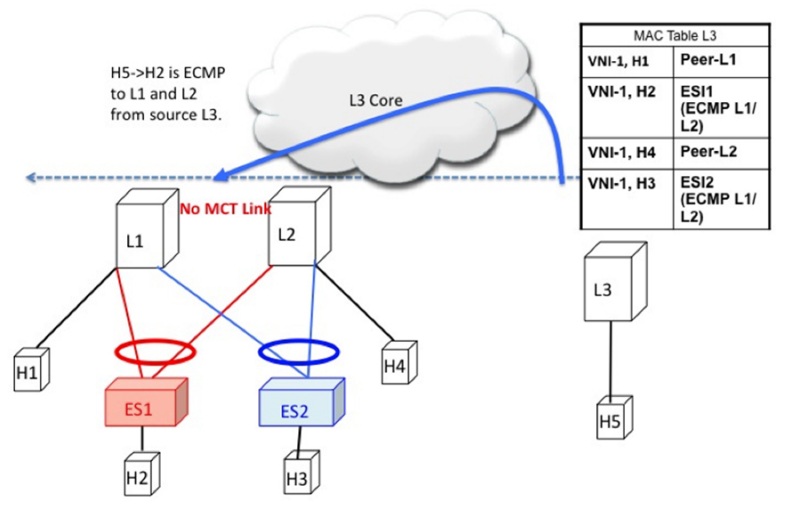

図 **67 :** レイヤ **2 VXLAN** ゲートウェイ。**L3** は **MAC ECMP** を **L1/L2** に実行します。

リモート ブリッジド トラフィック

EVPN MH コンプレックス (L1、L2) の背後にあるホスト H2 にトラフィックをブリッジする リモート ホスト H5 を考えます。ホスト H2 は、RFC 7432 で定義されているルールに従って ECMP リストを作成します。スイッチ L3 の MAC テーブルは、H2 の MAC エントリが IP-L1 と IP-L2 で構成される ECMP PathList を指していることを示しています。H5 から H2 に向かう ブリッジされたトラフィックはすべて VXLAN カプセル化され、スイッチ L1 および L2 にロー ドバランシングされます。ECMPリストを作成する場合は、次の構成要素に留意する必要があ ります。

- 一括撤回:PathList 修正の原因となる障害は、MAC の規模に依存しません。
- ·エイリアシング: PathListの挿入は、MACの規模に依存しない場合があります(オプショ ンのルートのサポートに基づく)。

次に、この MAC ECMP PathList を作成するために必要な主な構成要素を示します。

#### **ES** ごとのイーサネット自動検出ルート(タイプ **1**)

EVPNは、イーサネットセグメントへの接続に障害が発生したときに、転送テーブルを更新す る必要性を効率的かつ迅速に通知するメカニズムを定義します。各PEに、ローカルに接続され た各イーサネット セグメントの ES ルートごとに 1 つ以上のイーサネット AD のセットをアド バタイズさせることで、これを行います。

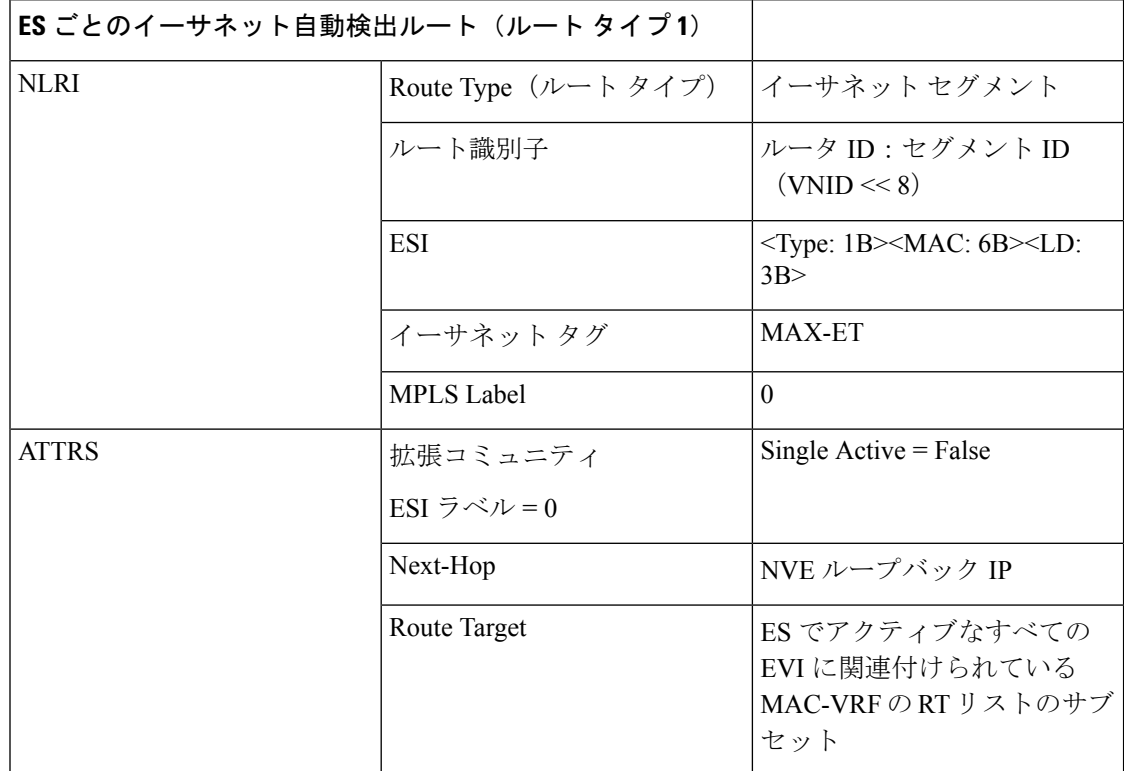

#### **MAC-IP** ルート(タイプ **2**)

MAC-IP ルートは、現在の vPC マルチホーミングおよびスタンドアロン シングル ホーミング ソリューションで使用されているものと同じです。ただし、現在はマルチホーム ホストであ り、ECMP パス解決の候補であることを示すゼロ以外の ESI フィールドがあります。

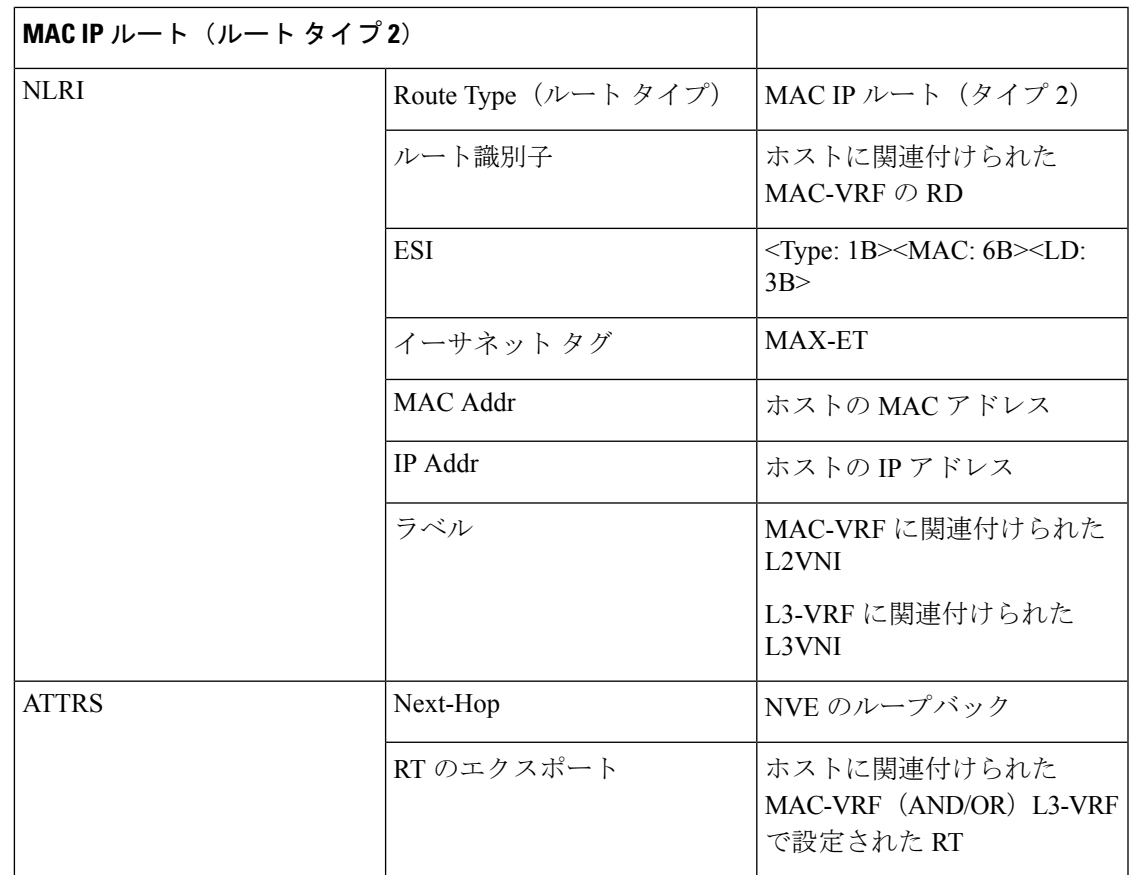

#### リモート ブリッジド トラフィックのアクセス障害

ESI リンクに障害が発生した場合は、一括で取り消されます。EAD/ES ルートが取り消され、 リモート デバイスが特定の ES の ECMP リストからスイッチをリモートにします。

#### 図 **68 :** レイヤ **2 VXLAN** ゲートウェイ。**L1** の **ESI** 障害。**L3** は **MAC ECMP** リストから **L1** を削除します。これは、**L1**からの **EAD / ES**の一括回収が原因で発生します。

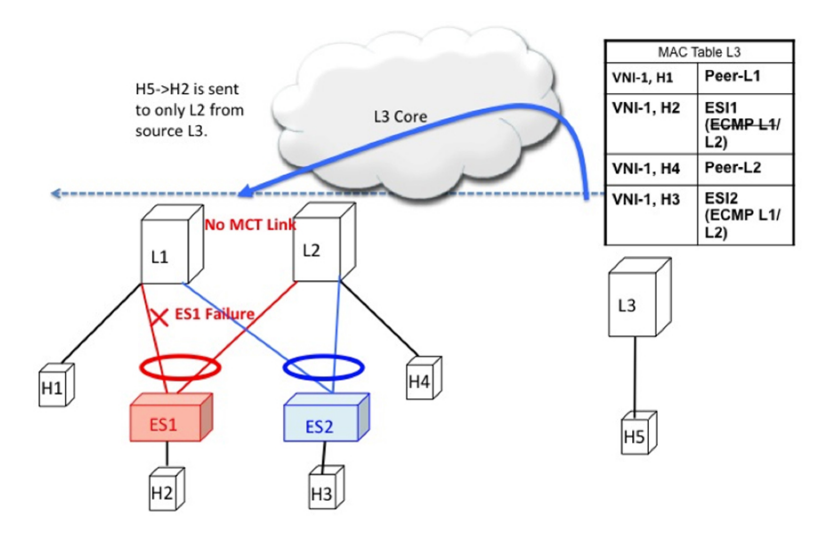

#### リモート ブリッジド トラフィックのコア障害

スイッチ L1 がコアから分離された場合、アクセス トラフィックを引き付け続けることはでき ません。これは、スイッチ L1 がカプセル化してオーバーレイで送信できないためです。これ は、L1 がコア到達可能性を失った場合、アクセスリンクを L1 でダウンさせる必要があること を意味します。

図 **69 :** レイヤ **2 VXLAN** ゲートウェイ。**L1** でコア障害が発生しました。**L3** は **MAC ECMP** リストから **L1** を削除します。こ れは、**L1** へのルート到達可能性が **L3** でなくなるために発生します。

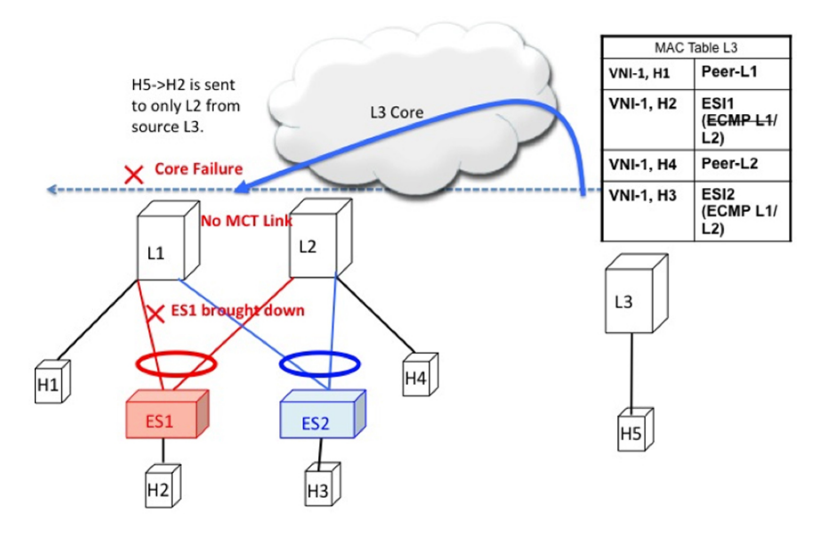

リモート ルーテッド トラフィック

L3 がレイヤ 3 VXLAN ゲートウェイであり、H5 と H2 が異なるサブネットに属しているとし ます。この場合、L3 から L1/L2 に向かうサブネット間トラフィックは、分散エニーキャスト ゲートウェイである L3 でルーティングされます。L1 と L2 の両方が、ホスト H2 の MAC-IP ルートをアドバタイズします。これらのルートの受信により、L3 は L1 と L2 で構成される L3 ECMP リストを作成します。

#### 図 **70 :** レイヤ **3 VXLAN** ゲートウェイ。**L3** は、サブネット間トラフィックの **L1/L2** に対して **IP ECMP** を実行します。

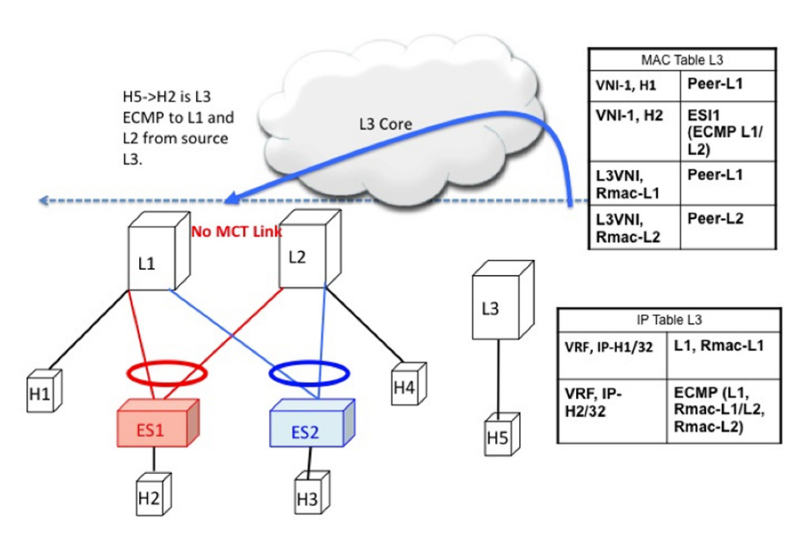

#### リモート ルーテッド トラフィックのアクセス障害

ES1 を指すアクセス リンクが L1 でダウンすると、大量の撤回ルートが EAD/ES の形式で送信 されるため、L3 は MAC ECMP PathList から L1 を削除し、イントラ サブネット(L2)トラ フィックを迅速に収束させます。L1 は E2 リンクを介して直接接続されていないため、H2 を VxLANオーバーレイ経由で到達可能なリモートルートとして扱います。これにより、H2宛て のトラフィックは次善のパス L3-> L1-> L2 になります。

サブネット間トラフィック H5-> H2 は次のパスに従います。

- パケットは H5 によって L3 のゲートウェイに送信されます。
- L3 は対称 IRB を実行し、VXLAN オーバーレイを介してパケットを L1 にルーティングし ます。
- L1 はパケットのカプセル化を解除し、H2 の内部 IP ルックアップを実行します。
- H2はリモートルートです。したがって、L1はVXLANオーバーレイを介してL2にパケッ トをルーティングします。
- L2 はパケットのカプセル化を解除し、IP ルックアップを実行して、直接接続された SVI にルーティングします。

したがって、ルーティングは L3、L1、および L2 でそれぞれ 1 回ずつ行われます。この次善の 動作は、タイプ 2 ルートが BGP によって L1 によって取り消されるまで続きます。

図 **<sup>71</sup> :** レイヤ **3 VXLAN** ゲートウェイ。**ESI** の障害により、**L2 ECMP** にのみ影響を与える **ES** の一括撤回が発生します。**L2 ECMP** は、**Type2** が取り消されるまで続行されます。**L3** トラフィックは、それまで最適ではないパス **L3-> L1-> L2** を介し て **H2** に到達します。

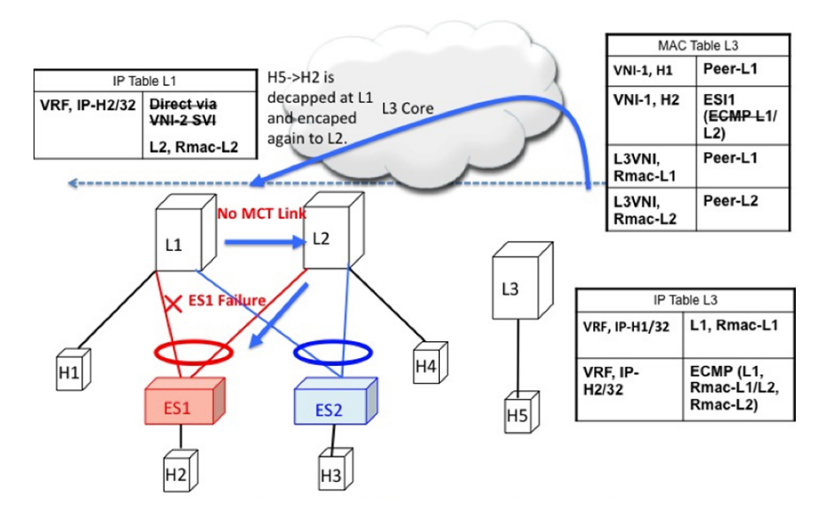

リモート ルーテッド トラフィックのコア障害

リモート ルーテッド トラフィックのコア障害は、リモート ブリッジド トラフィックのコア障 害と同じように動作します。アンダーレイルーティングプロトコルはすべてのリモートスイッ チから L1 のループバック到達可能性を取り消すため、L1 は MAC ECMP と IP ECMP の両方の リストから削除されます。

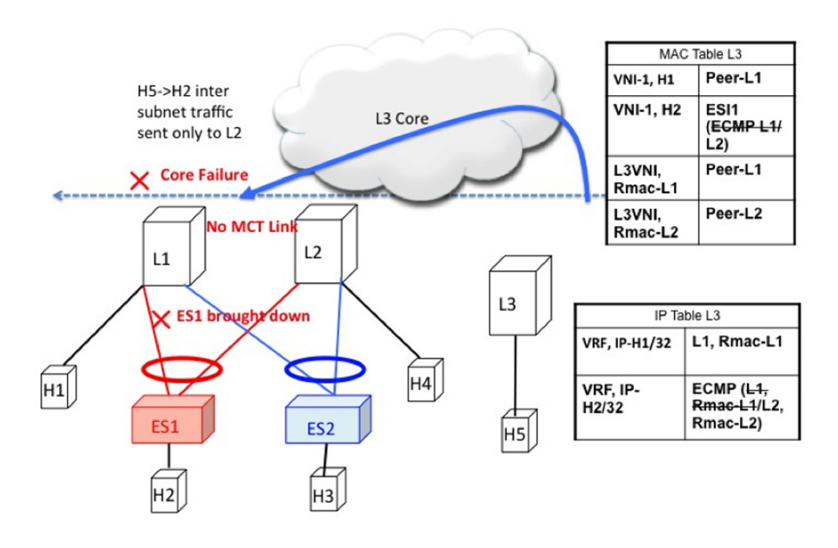

図 **72 :** レイヤ **3 VXLAN** ゲートウェイ。コア障害。**L1** へのすべての **L3 ECMP** パスは、ルートの到達可能性がなくなるた め、**L3** で取り消されます。

## **EVPN** マルチホーミング **BUM** フロー

NX-OS は、ESI でアンダーレイのマルチキャスト コアをサポートします。H5 から発信される BUMトラフィックを検討します。BUMパケットは、VNIにマッピングされたマルチキャスト グループにカプセル化されます。L1 と L2 の両方が L2VNI マッピングに基づいてアンダーレ イグループの共有ツリー(\*、G)に参加しているため、両方がBUMトラフィックのコピーを 受信します。

図 **73 : L3** で発信される **BUM** トラフィック。**L2** は **ES1** および **ES2** の **DF** です。**L2** はカプセル化を解除し、**ES1**、**ES2**、お よびオーファンに転送します。**L1** はカプセル化を解除し、オーファンにのみ転送します。

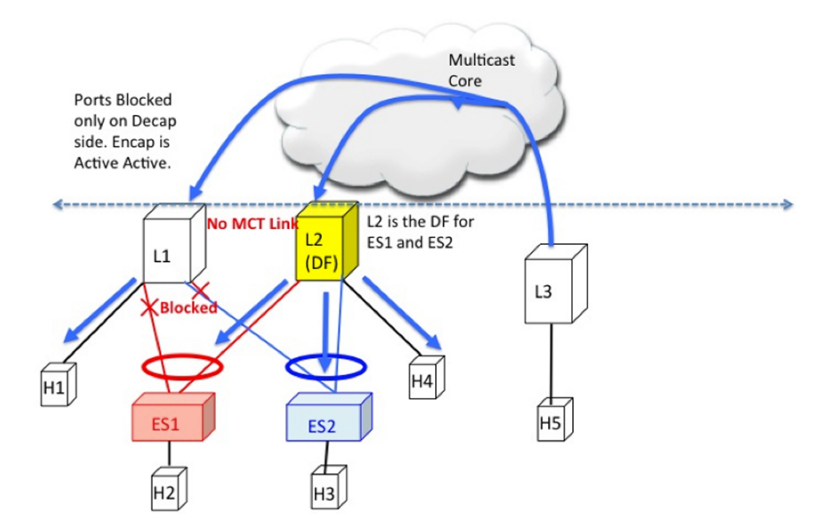

指定フォワーダ

冗長グループのスイッチの 1 つだけが ESI リンクを介して BUM トラフィックをカプセル化解 除して転送することが重要です。この目的のために、イーサネットセグメントごとに一意の指 定フォワーダ(DF)が選択されます。DFの役割は、リモートセグメントから発信されたBUM トラフィックをカプセル化解除し、デバイスがDFである宛先ローカルセグメントに転送する ことです。DF 選択の主な側面は次のとおりです。

- DF 選択は(ES、VLAN)単位です。特定の VLAN の ES1 と ES2 に異なる DF を設定でき ます。
- DF の選択結果は、受信側の RX 側の BUM トラフィックにのみ適用されます。
- すべてのスイッチは、単一のホーム リンクまたはオーファン リンクに転送するために BUM トラフィックをカプセル化解除する必要があります。
- DFロールが重複すると、DHNでパケットまたはループが重複します。したがって、(ES、 VLAN)ごとに一意の DF が必要です。

#### スプリット ホライズンとローカル バイアス

H2 から発信される BUM トラフィックを検討します。このトラフィックは L1 でハッシュされ ると考えてください。L1 は、このトラフィックをオーバーレイ マルチキャスト グループにカ プセル化し、パケットをコアに送信します。同じマルチキャスト グループに参加し、同じ L2VNI を持つすべてのスイッチがこのパケットを受信します。また、L1 は、直接接続されて いるすべてのオーファン ポートおよび ESI ポートで BUM パケットをローカルに複製します。 たとえば、BUMパケットがES1から発信された場合、L1はそれをES2およびオーファンポー トにローカルに複製します。ローカルに接続されたすべてのリンクに複製するこの手法は、 ローカル バイアスと呼ばれます。

リモート スイッチは DF の状態に基づいて、それをカプセル化解除し、ESI およびオーファン リンクに転送します。ただし、このパケットは、発信側スイッチ L1 と同じ冗長グループに属 するL2でも受信されます。L2は、オーファンポートに送信するためにパケットのカプセル化 を解除する必要があります。ただし、L2 が ES1 のDFであっても、L2 はこのパケットを ES1 リンクに転送してはなりません。このパケットは、L1 が local-bias を行ったため、ES1 を L1 と共有しているピアから受信されたものであり、ES2では重複コピーは受信されません。した がって、L2 (DF) は、L1 と共有する ES1 および ES2 の L1-IP にスプリット ホライズン フィ ルタを適用します。このフィルタは、VLAN のコンテキストで適用されます。

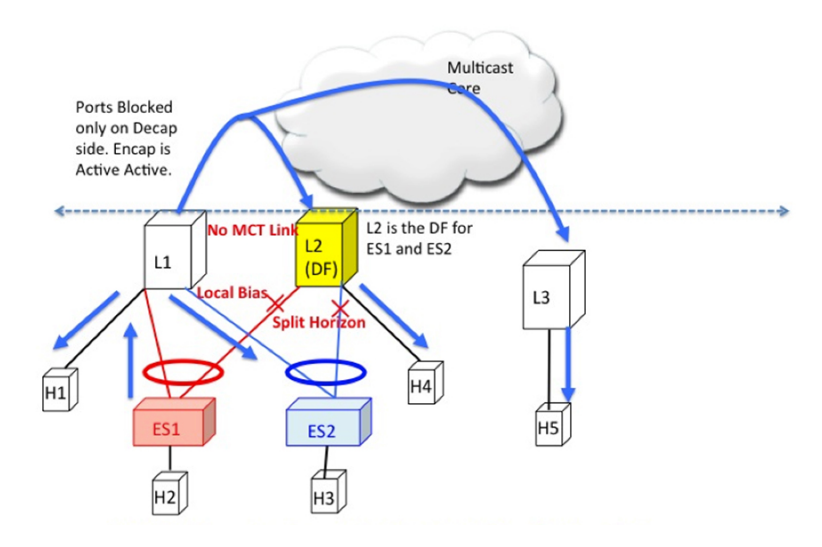

図 **<sup>74</sup> : L1** で発信される **BUM** トラフィック。**L2** は **ES1** および **ES2** の **DF** です。ただし、**L1** は **ES1** と **ES2** を **L1** と共有する ため、ここでスプリット ホライズン チェックを実行する必要があります。ただし、**L2**

#### イーサネット セグメント ルート **(**タイプ **4)**

イーサネット セグメント ルートは、指定フォワーダを選択し、スプリット ホライズン フィル タリングを適用するために使用されます。イーサネットセグメントが設定されているすべての スイッチは、このルートから発信されます。イーサネット セグメント ルートは、ESI が PC で ローカルに設定されている場合にエクスポートおよびインポートされます。

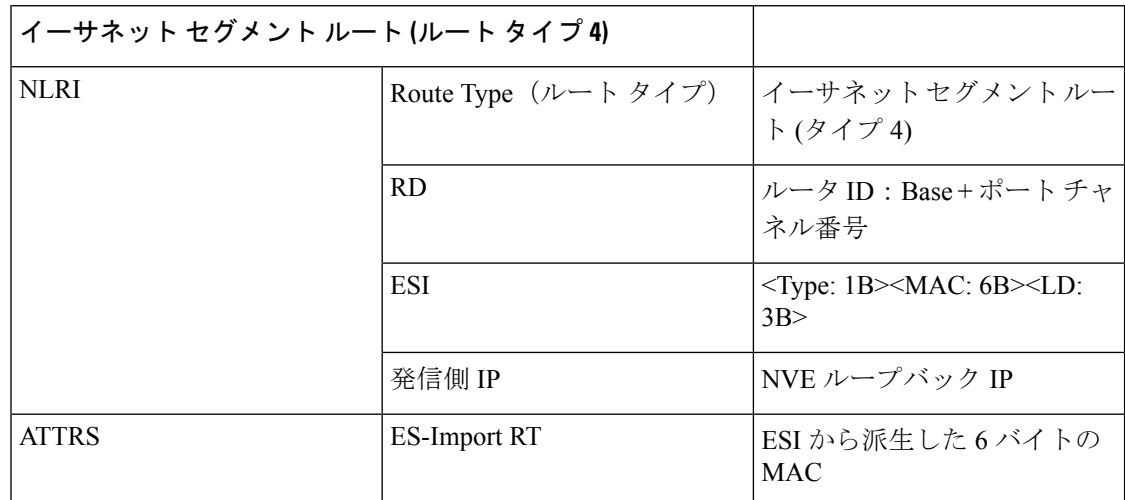

#### **DF** の選択と **VLAN** カービング

ESI の設定時に、L1 と L2 の両方が ES ルートをアドバタイズします。ESI MAC は L1 と L2 で 共通であり、ネットワーク内で一意です。したがって、L1 と L2 だけが互いの ES ルートをイ ンポートします。

ES Route from L1 ES Route from L2 **Ordinal Table for ES1** Type Originators Ordinal  $\mathbf{N}$ Type  $\mathbf N$ **RD**  $L1-IP:1$  $L2-IP:1$ **RD**  $L1-IP$ L <sub>0</sub>  $\mathbf{L}$ ESI  $0:0:3:1:1:1$ ESI  $0:0:3:1:1:1$ <br>1:1:1:1  $L2-IP$  $\mathsf{R}$  $\mathbf{1}$  $\overline{\mathsf{R}}$  $1:1:1:1$ T.  $\mathbf{I}$ Origina<br>tor IP  $L1-IP$ Origina<br>tor IP  $L2-IP$ DF Table for ES1 **DF(VLAN** FS- $1:1:1:1:1:1$  $1:1:1:1:1:1$ Originator Ordinal  $\frac{A}{T}$ ES-A<br>T<br>T<br>R<br>S Import<br>RT Import<br>RT %Count) T  $L1-IP$  $2,4,6.$  $\frac{R}{S}$  $L2-IP$  $1,3,5.$  $\mathbf{1}$  $L2$  $L1$ Split Horizon Table at L1 DF-VLAN ES Block-IP ES<sub>1</sub>  $L2-IP$ ES<sub>1</sub>  $L2-IP$ ES<sub>1</sub>  $L2-IP$ ES1 1:1:1:1:1:1

図 **75 : VLAN%** カウントが順序と等しい場合は、**DF** ロールを使用します。

#### **BUM** トラフィックのコアおよびサイトの障害

ES1 に関連するアクセス リンクが L1 で失敗した場合、L1 は ES1 の ES ルートを取り消しま す。これは、DF の再計算をトリガーする変更につながります。L2 は順序テーブルに残ってい る唯一の TOR であるため、すべての VLAN の DF ロールを引き継ぎます。

Cisco Nexus 9000 シリーズ スイッチでの BGP EVPN マルチホーミングは、最小限の運用コスト と配線コスト、プロビジョニングのシンプルさ、フローベースのロードバランシング、マルチ パス、およびフェール セーフ冗長性を提供します。

## **ESI ARP** 抑制の設定

### **ESI ARP** 抑制の概要

イーサネット セグメント識別子(ESI)ARP 抑制は、VXLAN EVPN の ARP 抑制ソリューショ ンを拡張したものです。データセンターの ARP ブロードキャストを大幅に削減することで、 ESI マルチホーミング機能を最適化します。

ホストは通常、ARP 要求で VLAN をフラッディングします。ARP キャッシュをリーフ スイッ チでローカルに維持することで、このフラッディングを最小限に抑えることができます。ARP キャッシュは次によって構築されます。

- すべての ARP パケットをスヌーピングし、要求からの送信元 IP アドレスと MAC バイン ディングを ARP キャッシュに入力する
- BGP EVPN IP または MAC ルート アドバタイズメントによる IP ホストまたは MAC アド レス情報の学習

ESIARP抑制では、最初のARP要求がすべてのサイトにブロードキャストされます。ただし、 後続の ARP 要求は最初のホップ リーフ スイッチで抑制され、可能な場合はローカルに応答さ れます。このように、ESI ARP 抑制により、オーバーレイ全体の ARP トラフィックが大幅に 削減されます。キャッシュ ルックアップが失敗し、応答をローカルに生成できない場合は、 ARP 要求をフラッディングできます。これは、サイレント ホストの検出に役立ちます。

ESI ARP 抑制は VNI (L2 VNI)単位の機能であり、VXLAN EVPN (分散ゲートウェイ)での みサポートされます。この機能は L3 モードでのみサポートされています。

### **ESI ARP** 抑制の制限事項

ESI ARP 抑制については、次の制限事項を参照してください。

- ESI マルチホーミング ソリューションは、リーフの Cisco Nexus 9300 シリーズ スイッチで のみサポートされます。
- ESI ARP 抑制は、L3 [SVI] モードでのみサポートされます。
- ESI ARP抑制キャッシュの制限は64Kで、ローカルとリモートの両方のエントリが含まれ ます。

### **ESI ARP** 抑制の設定

ARP 抑制 VACL を機能させるには、**hardware access-list tcam region arp-ether 256** CLI コマン ドを使用して TCAM カービングを設定します。

```
Interface nve1
  no shutdown
  source-interface loopback1
  host-reachability protocol bgp
  member vni 10000
      suppress-arp
  mcast-group 224.1.1.10
```
### **ESI ARP** 抑制の **Show** コマンドの表示

ESI ARP 抑制については、次の Show コマンドの出力を参照してください。

```
switch# show ip arp suppression-cache ?
detail Show details
  local Show local entries
  remote Show remote entries
  statistics Show statistics
  summary Show summary
  vlan L2vlan
switch# show ip arp suppression-cache local
Flags: + - Adjacencies synced via CFSoE
      L - Local Adjacency
      R - Remote Adjacency
     L2 - Learnt over L2 interface
     PS - Added via L2RIB, Peer Sync
     RO - Dervied from L2RIB Peer Sync Entry
```
Ip Address Age Mac Address Vlan Physical-ifindex Flags Remote Vtep Addrs 61.1.1.20 00:07:54 0000.0610.0020 610 port-channel20 L 61.1.1.30 00:07:54 0000.0610.0030 610 port-channel2 L[PS RO] 61.1.1.10 00:07:54 0000.0610.0010 610 Ethernet1/96 L switch# show ip arp suppression-cache remote Flags: + - Adjacencies synced via CFSoE L - Local Adjacency R - Remote Adjacency L2 - Learnt over L2 interface PS - Added via L2RIB, Peer Sync RO - Dervied from L2RIB Peer Sync Entry Ip Address Age Mac Address Vlan Physical-ifindex Flags Remote Vtep Addrs 61.1.1.40 00:48:37 0000.0610.0040 610 (null) R VTEP1, VTEP2.. VTEPn switch# show ip arp suppression-cache detail Flags: + - Adjacencies synced via CFSoE L - Local Adjacency R - Remote Adjacency L2 - Learnt over L2 interface PS - Added via L2RIB, Peer Sync RO - Derived from L2RIB Peer Sync Entry Ip Address Age Mac Address Vlan Physical-ifindex Flags Remote Vtep Addrs 61.1.1.20 00:00:07 0000.0610.0020 610 port-channel20 L  $61.1.1.30$   $00:00:07$   $0000.0610.0030$   $610$  port-channel2<br> $61.1.1.10$   $00:00:07$   $0000.0610.0010$   $610$  Ethernet1/96 00:00:07 0000.0610.0010 610 Ethernet1/96 L 61.1.1.40 00:00:07 0000.0610.0040 610 (null) R VTEP1, VTEP2.. VTEPn switch# show ip arp suppression-cache summary IP ARP suppression-cache Summary Remote :1 Local :3 Total : 4 switch# show ip arp suppression-cache statistics ARP packet statistics for suppression-cache Suppressed: Total 0, Requests 0, Requests on L2 0, Gratuitous 0, Gratuitous on L2 0 Forwarded : Total: 364<br>L3 mode : Requests 364, Replies 0 Request on core port 364, Reply on core port 0 Dropped 0 L2 mode : Requests 0, Replies 0 Request on core port 0, Reply on core port 0 Dropped 0 Received: Total: 3016 L3 mode: Requests 376, Replies 2640 Local Request 12, Local Responses 2640 Gratuitous 0, Dropped 0 L2 mode : Requests 0, Replies 0 Gratuitous 0, Dropped 0

```
switch# sh ip arp multihoming-statistics vrf all
ARP Multihoming statistics for all contexts
Route Stats
 ============
 Receieved ADD from L2RIB :1756 | 1756: Processed ADD from L2RIB Receieved DEL
from L2RIB :88 | 87:Processed DEL from L2RIB Receieved PC shut from L2RIB :0
| 1755:Processed PC shut from L2RIB Receieved remote UPD from L2RIB :5004 | 0:Processed
 remote UPD from L2RIB
ERRORS
=======
Multihoming ADD error invalid flag : 0
Multihoming DEL error invalid flag \hspace{1.6cm} :0Multihoming ADD error invalid current state:0
Multihoming DEL error invalid current state:0
Peer sync DEL error MAC mismatch : 0
Peer sync DEL error second delete : 0
Peer sync DEL error deleteing TL route : 0
True local DEL error deleteing PS RO route :0
switch#
```
## **VLAN** 整合性検査の設定

### **VLAN** 整合性チェックの概要

一般的なマルチホーミング展開シナリオでは、VLAN Xに属するホスト1はアクセススイッチ にトラフィックを送信し、アクセススイッチはVTEP1とVTEP2の両方のアップリンクにトラ フィックを送信します。アクセス スイッチには、VTEP1 および VTEP2 の VLAN X 設定に関す る情報はありません。VTEP1 または VTEP2 で VLAN X の設定が一致しないと、ホスト 1 のト ラフィックが部分的に失われます。VLANの整合性チェックは、このような設定の不一致の検 出に役立ちます。

VLAN の整合性チェックには、CFSoIP が使用されます。Cisco Fabric Services (CFS) は、同じ ネットワーク内のスイッチ間でデータを交換するための共通インフラストラクチャを提供しま す。CFS にはネットワーク内の CFS 対応スイッチを検出し、すべての CFS 対応スイッチの能 力を検出する機能が備わっています。IP を介した CFS (CFSoIP) を使用して、1 台のシスコ デバイスまたはネットワークの他のすべてのシスコデバイスにコンフィギュレーションを配信 し、同期させることができます。

CFSoIPは、管理IPネットワークのすべてのピアを検出します。EVPNマルチホーミングVLAN の整合性チェックでは、デフォルトの CFS マルチキャスト アドレスを **cfs ipv4 mcast-address** <*mcast address*> CLI コマンドの mcast address で上書きすることを推奨します。CFSoIP を有効 にするには、**cfs ipv4 distribute** CLI コマンドを使用する必要があります。

マルチホーミング ピアの 1 つでトリガー(たとえば、デバイスの起動、VLAN 設定の変更、 VLAN の管理状態の変更)が発行されると、イーサネット セグメント (ES) がすべての CFS ピアに送信されます。

ブロードキャスト要求を受信すると、リクエスタと同じ ES を共有するすべての CFS ピアが、 その VLAN リスト (ES ごとに設定され、管理上 VLAN リスト)を返します。VLAN 整合性 チェックは、ブロードキャスト要求または応答を受信すると実行されます。

ブロードキャスト要求を送信する前に、15秒のタイマーが開始されます。ブロードキャスト要 求または応答を受信すると、ローカル VLAN リストが ES ピアのリストと比較されます。一致 しない VLAN は中断されます。新しく一致した VLAN が一時停止されなくなります。

VLAN 整合性チェックは、次のイベントに対して実行されます。

•グローバル VLAN 設定: Add、Delete、Shut、または no shut イベント。

ポート チャネル VLAN の設定:トランクの許可または削除、または VLAN の変更。

- CFS イベント:CFS ピアが追加または削除されるか、CFSoIP 設定が削除されます。
- ES ピア イベント:ES ピアが追加または削除されました。

応答が受信されない場合、ブロードキャスト要求は再送信されます。3 回の再送信後に応答が 受信されない場合、VLAN 整合性チェックは失敗します。

### **VLAN** の整合性チェックの注意事項と制限事項

VLAN の整合性チェックについては、次の注意事項と制限事項を参照してください。

- VLAN の整合性チェックは CFSoIP を使用します。管理インターフェイスを介したアウト オブバンド アクセスは、ネットワーク内のすべてのマルチホーミング スイッチで必須で す。
- デフォルトの CFS マルチキャスト アドレスをCLI **cfs ipv4 mcast-address** <*mcast address*> コマンドで上書きすることを推奨します。
- VLAN 整合性チェックは、**switchport trunk native vlan** 設定の不一致を検出できません。
- CFSoIP と CFSoE は同じデバイスで使用しないでください。
- CFSoIP は、VLAN 整合性チェックに使用されないデバイスでは使用しないでください。
- VLAN の整合性チェックに参加しないデバイスで CFSoIP が必要な場合は、CLI **cfs ipv4 mcast-address** <*mcast address*> コマンドを使用して、VLAN の整合性に参加するデバイス に別のマルチキャスト グループを設定する必要があります。

### **VLAN** 整合性検査の設定

デフォルトの CFS マルチキャストアドレスを上書きするには、CLI コマンドの **cfs ipv4 mcast-address** <*mcast address*> を使用します。**cfs ipv4 distribute** CLI コマンドを使用して、 CFSoIP を有効にします。

VLAN 整合性チェックを有効または無効にするには、**evpn esi multihoming** モードで追加され た新しい **vlan-consistency-check** CLI コマンドを使用します。

```
switch (config)# sh running-config | in cfs
cfs ipv4 mcast-address 239.255.200.200
cfs ipv4 distribute
switch# sh run | i vlan-consistency
evpn esi multihoming
   vlan-consistency-check
```
### **VLAN** 整合性チェックの **show** コマンド出力の表示

VLAN の整合性チェックについては、次の show コマンドの出力を参照してください。 CFS ピアを一覧表示するには、**sh cfs peers name nve** CLI コマンドを使用します。

switch# sh cfs peers name nve

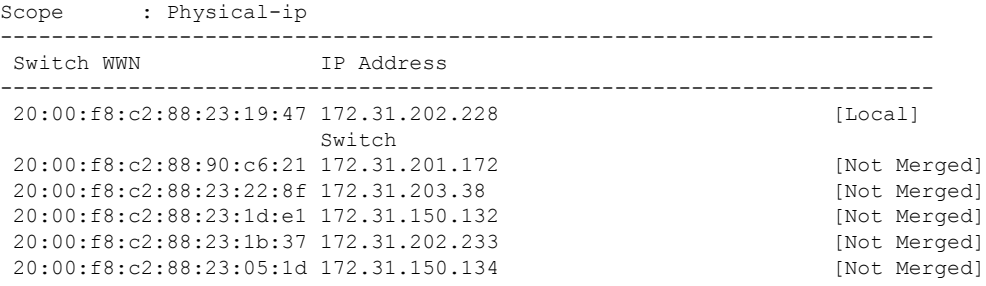

**show nve ethernet-segment** コマンドを発行すると、次の詳細が表示されます。

- 整合性チェックに失敗した VLAN のリスト。
- グローバル VLAN CC タイマーの残りの値(秒単位)。

```
switch# sh nve ethernet-segment
ESI Database
----------------------------------------
ESI: 03aa.aaaa.aaaa.aa00.0001,
  Parent interface: port-channel2,
  ES State: Up
  Port-channel state: Up
 NVE Interface: nve1
  NVE State: Up
  Host Learning Mode: control-plane
 Active Vlans: 3001-3002
  DF Vlans: 3002
  Active VNIs: 30001-30002
  CC failed VLANs: 0-3000,3003-4095
 CC timer status: 10 seconds left
 Number of ES members: 2
 My ordinal: 0
  DF timer start time: 00:00:00
 Config State: config-applied
 DF List: 201.1.1.1 202.1.1.1
  ES route added to L2RIB: True
```
EAD routes added to L2RIB: True

次の Syslog 出力を参照してください。

switch(config)# 2017 Jan ?7 19:44:35 Switch %ETHPORT-3-IF ERROR VLANS SUSPENDED: VLANs 2999-3000 on Interface port-channel40 are being suspended. (Reason: SUCCESS)

After Fixing configuration 2017 Jan ?7 19:50:55 Switch %ETHPORT-3-IF\_ERROR\_VLANS\_REMOVED: VLANs 2999-3000 on Interface port-channel40 are removed from suspended state.

I

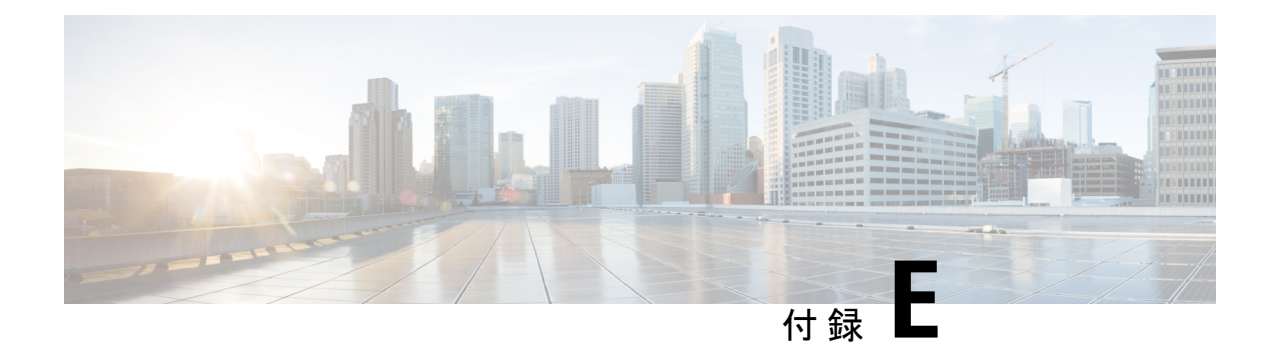

# **VNF** の比例マルチパスの設定

この章は、次の項で構成されています。

- VNF の比例マルチパスについて (617 ページ)
- マルチサイトでの VNF の比例マルチパス (621 ページ)
- VNF の比例マルチパスの前提条件 (622 ページ)
- VNF の比例マルチパスのガイドラインと制限事項 (622 ページ)
- ルート リフレクタの設定 (624 ページ)
- ToR の設定 (625 ページ)
- ボーダー リーフの設定 (631 ページ)
- BGP レガシー ピアの設定 (638 ページ)
- メンテナンス モード用のユーザ定義プロファイルの設定 (639 ページ)
- 通常モードのユーザ定義プロファイルの設定 (639 ページ)
- デフォルト ルート マップの設定 (640 ページ)
- ルート リフレクタへのルート マップの適用 (640 ページ)
- VNF の比例マルチパスの確認 (641 ページ)
- マルチサイトでの VNF の比例マルチパスの設定例 (645 ページ)

## **VNF** の比例マルチパスについて

ネットワーク機能仮想化インフラストラクチャ (NFVi)では、エニーキャスト サービス ネッ トワークが複数の仮想ネットワーク機能(VNF)からアドバタイズされます。VNFの比例マル チパス の機能により、特定の宛先ネットワークへのすべての使用可能なネクスト ホップのア ドバタイズが可能になります。この機能により、スイッチは特定のルートへのすべてのパスを 等コストマルチパス (ECMP) と見なすことができ、複数のToRにまたがる使用可能なすべて のリンクを使用してトラフィックを転送できます。

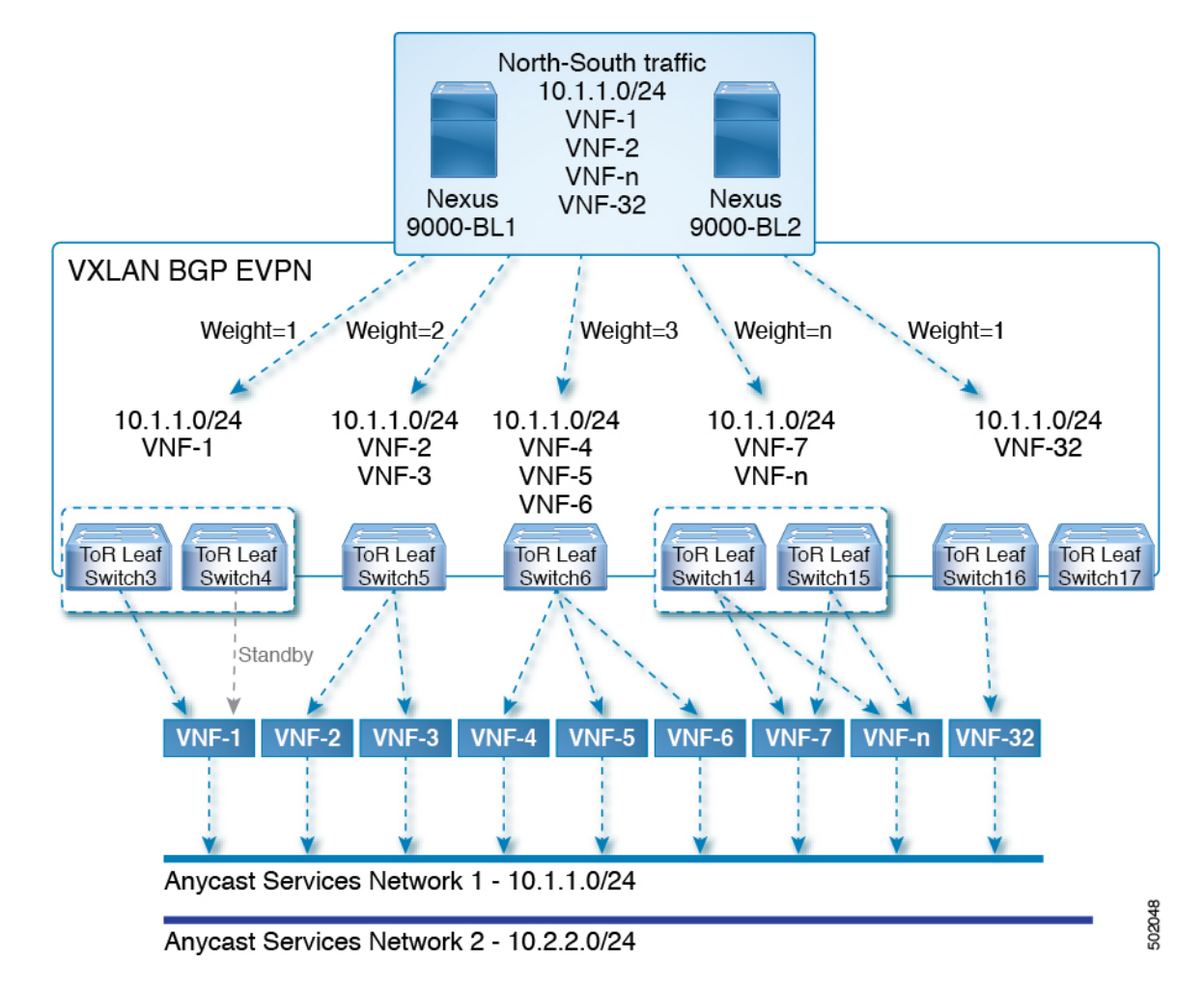

```
図 76 : サンプル トポロジ(North-Sourth トラフィック)
```
上記の図では、ボーダー リーフで VXLAN ファブリックに入る North-South トラフィックは、 すべての出力エンドポイントに送信されます。トラフィックは、出力 Top of Rack (ToR) から 宛先ネットワークへのリンク数に比例して転送されます。

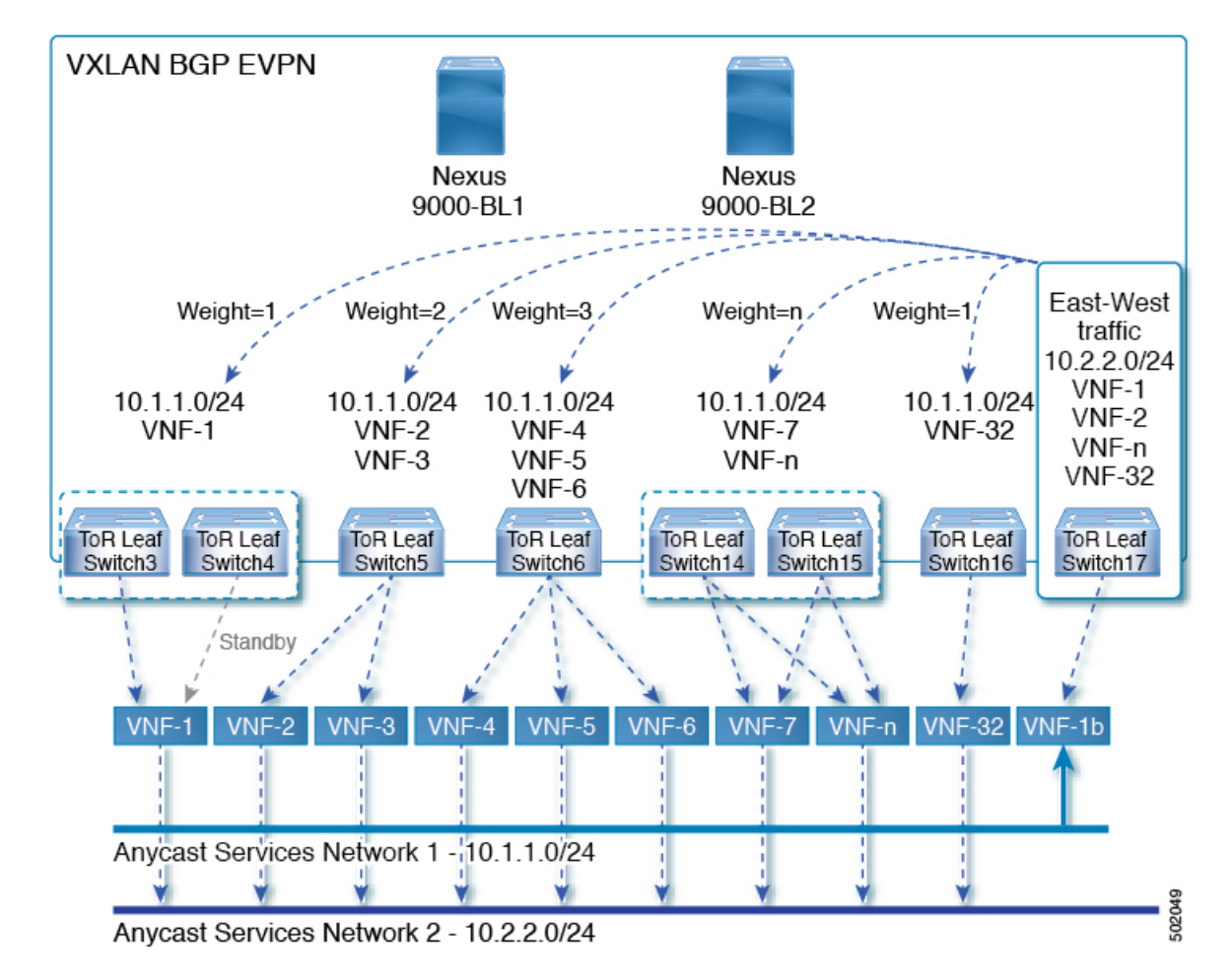

図 **<sup>77</sup> :** サンプル トポロジ(**East-West** トラフィック)

East-West トラフィックは、各 ToR スイッチによって宛先ネットワークにアドバタイズされる ネクストホップの数に比例して、VXLAN トンネル エンドポイント(VTEP)間で転送されま す。

スイッチは、レイヤ2VPN(L2VPN)/イーサネット VPN(EVPN)アドレス ファミリを使用 して、ファブリック内の到達可能性をアドバタイズします。すべてのToRスイッチとボーダー リーフが同じ自律システム (AS) 内にある場合、ルート リフレクタを使用するか、または各 BGP ルータを他のすべてのルータとピアリングすることによって、完全な内部 BGP (iBGP) メッシュが設定されます。

各 ToR とボーダー リーフは、VXLAN ファブリックの VTEP を構成します。VTEP 間のフル メッシュの BGP セッションを VTEP とルート リフレクタ間の単一の BGP セッションに削減す るために、BGPルートリフレクタを使用できます。仮想ネットワーク識別子 (VNI) がオー バーレイ内でグローバルに一意になっています。各 Virtual Routing andForwarding(VRF)イン スタンスが一意の VNI にマッピングされています。VXLAN ヘッダーの内部宛先 MAC アドレ スが、VXLAN ペイロードのルーティングを行う受信 VTEP に属しています。この MAC アド レスは、EVPN ルートとともに BGP 属性として配布されます。

#### 顧客ネットワークのアドバタイズメント

カスタマー ネットワークは静的に設定されるか、またはプロバイダー エッジ(PE)-カスタ マー エッジ(CE)リンクを介して内部ゲートウェイ プロトコル(IGP)または外部 BGP (eBGP)を使用してローカルに学習されます。これらのネットワークは BGP に再配布され、 VXLAN ファブリックにアドバタイズされます。

接続された仮想マシン (VM) によって ToR にアドバタイズされたネットワークは、次を含む EVPN タイプ 5 ルートとして VXLAN ファブリックにアドバタイズされます。

- •ルート識別子(RD)は、レイヤ 3 VNI の設定済みRDです。
- ゲートウェイ IP フィールドにネクスト ホップが入力されます。
- EVPN ルートのネクスト ホップは、引き続き VTEP IP となります。
- ルートのエクスポート ルート ターゲットは、関連付けられている レイヤ 3 VNI の設定済 みエクスポート ルート ターゲットから取得されます。

複数の VRF ルートは、ゲートウェイ IP フィールドによってのみ区別される同じタイプ 5 ネッ トワーク層到達可能性情報(NLRI)を生成できます。ルートは L3VNI の RD でアドバタイズ され、ゲートウェイIPはタイプ5NLRIのキーの一部ではありません。NLRIは、更新メッセー ジを使用して BGP ルータ間で交換されます。これらのルートは、ECMP を含むように BGP エ クスポート メカニズムを拡張し、EVPN AF で addpath BGP 機能を使用して、EVPN AF にアド バタイズされます。

VNF の比例マルチパス 機能を使用して作成された EVPN AF 内の各タイプ 5 ルートには、受信 したルートターゲットの一致に基づいて対応するVRFにインポートされる複数のパスがあり、 VRF 内および EVPN AF 内で ECMP が有効になっています。VRF 内では、ルートは複数のパス を持つ単一のプレフィックスです。各パスは、タイプ 5 EVPN パスまたは VRF 内でローカル に学習されたパスを表します。VNF の比例マルチパス 機能が有効になっている EVPN タイプ 5 ルートには、ゲートウェイ IP フィールドから派生した VRF のネクスト ホップがあります。 BGP が EVPN タイプ 5 ルートでゲートウェイ IP をアドバタイズできるようにするには、 **export-gateway-ip** コマンドを使用します。

**maximum-paths mixed** コマンドを使用して、BGP およびユニキャスト ルーティング情報ベー ス(URIB)を有効にし、次のパスを ECMP として見なします。

- iBGP パス
- eBGP パス
- •BGP に再配布または挿入される他のプロトコル(スタティックなど)からのパス

パスは、デバイスに対してローカル (スタティック、iBGP、または eBGP) またはリモート (BGP-EVPN 経由で学習された eBGP または iBGP) のいずれかです。これは、ローカル ルー トがリモート ルートよりも優先されるデフォルトのルート選択動作を上書きします。URIB は、ローカルに学習されたルートとユーザ設定のルートを含む、ルートのすべてのネクスト ホップを Unicast FIB Distribution Module(uFDM)/Forwarding Information Base(FIB)にダウン ロードします。

Cisco NX-OSリリース9.3(5) 以降では、混合パスを使用する必要はありません。eBGP または iBGP のみで ECMP パスをフィルタリングするように選択できます。

Cisco NX-OS Release 9.3(5) 以降の **maximum-paths mixed** コマンドを入力すると、BGP はデフォ ルトで AS パス長をチェックします。AS パス長を無視する場合(たとえば、BGW や VTEP な どのパケット転送に参加しているノード上)は、**bestpath as-path ignore** コマンドを入力する 必要があります。以前のリリースで**maximum-pathsmixed**コマンドが有効になっている場合、 BGP は AS パス長を無視し、URIB は ECMP を選択するときにアドミニストレーティブ ディス タンスを無視します。 影響がないことを確認するには、このコマンドを入力する前に Cisco NX-OSリリース9.3(5) にアップグレードすることを推奨します。

#### レガシー ピア サポート

ゲートウェイ IP が設定された EVPN タイプ 5 ルートをアドバタイズするには、**advertise-gw-ip** コマンドを使用します。次に、ToR はゲートウェイ IP をタイプ 5 NLRI でアドバタイズしま す。ただし、Cisco NX-OS リリース 9.2(1) よりも古い NX-OS バージョンで実行されているレ ガシーピアは、予期しない動作を引き起こす可能性があるゲートウェイIPを処理できません。 このシナリオが発生しないようにするには、**no advertise-gw-ip**コマンドを使用してレガシーピ アの VNF の比例マルチパス 機能を無効にします。BGP は、アドバタイズされるパスに有効な ゲートウェイ IP がある場合でも、タイプ 5 NLRI のゲートウェイ IP フィールドをゼロに設定 します。

**no advertise-gw-ip** コマンドは、指定されたピア セッションを可能な限り適切にフラップしま す。ピアがこの機能をサポートしている場合、リモート ピアはグレースフル リスタートをト リガーします。セッションが再確立されると、ローカルピアは、**advertise-gw-ip**コマンドが使 用されたかどうかに応じて、ゲートウェイIPが設定されているか、ゲートウェイ IP がゼロで あるEVPNタイプ5ルートをアドバタイズします。デフォルトでは、このノブは有効になって おり、ゲートウェイ IP フィールドに適切なネクスト ホップ値が入力されます。

## マルチサイトでの **VNF** の比例マルチパス

Cisco NX-OS リリース 9.3(6) 以降のリリースでは、マルチサイトでの VNF の比例マルチパスが サポートされています。この機能により、ローカル VNF が使用できない場合に、サイト間で トラフィックを送信できます。

ToR はローカル VNF の使用を優先します。ただし、ローカル VNF が使用できない場合は、別 のサイトで VNF を使用できます。次のトポロジでは、サイト 2 の ToR は VNF 21 および 22 を 使用します。ただし、これらの VNF が使用できない場合、サイト 2 の送信者 1 はサイト 1 の VNF 11 および 12 にトラフィックを送信できます。

図 **78 :** マルチサイトトポロジの **VNF**

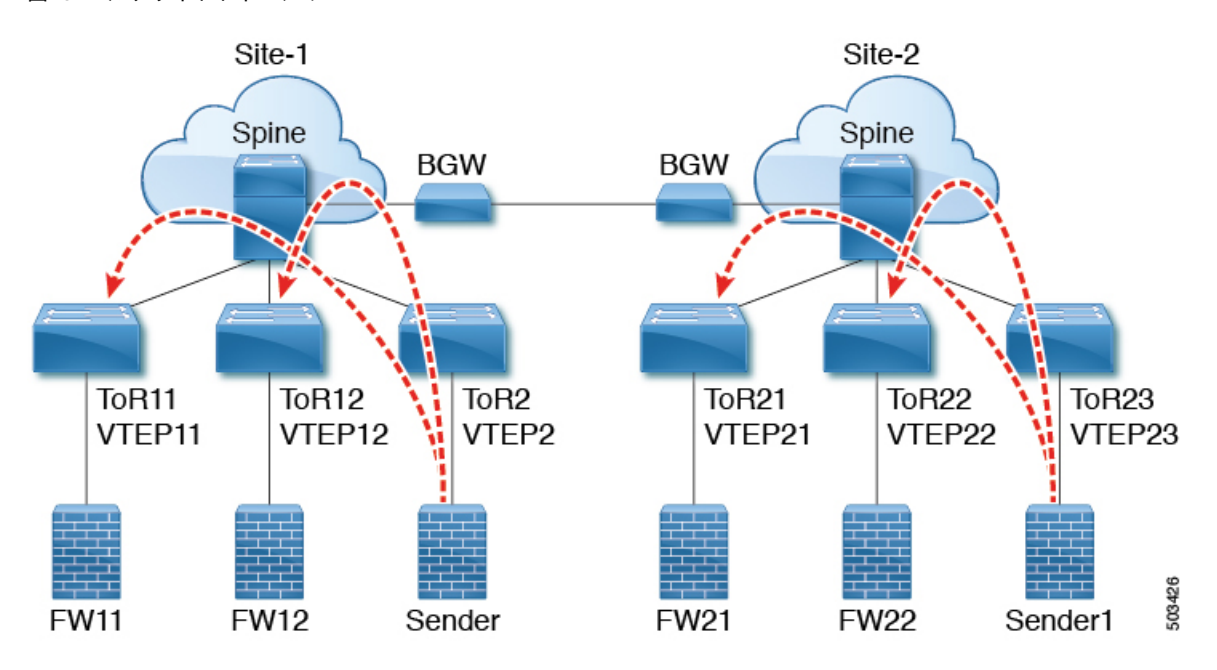

この機能を使用するには、VNFの比例マルチパスを設定し、マルチサイトを有効にします。構 成例については、マルチサイトでのVNFの比例マルチパスの設定例 (645ページ)を参照して ください。

## **VNF** の比例マルチパスの前提条件

必要に応じて、Cisco NX-OS リリース 9.3(5) にアップグレードする前に、次のアクションを実 行します。

• 再配布されたパスのルートマップを設定し、ローカルで再配布されたパスを使用してゲー トウェイIPアドレスをエクスポートする場合は、**set ipnext-hopredist-unchanged** コマンド を使用します。このコマンドは、ローカルに再配布されたパスのネクストホップを保持し ます。次に例を示します。

**route-map redist-rtmap permit 10 match ip prefix-list vm-pfx-list set ip next-hop redist-unchanged**

• BGW や VTEP など、パケット転送に参加するノードで **bestpathas-pathignore** コマンドを 入力します。このコマンドにより、BGP は AS パス長を無視します。

# **VNF** の比例マルチパスのガイドラインと制限事項

Proportional Multipath for VNFには、次の注意事項と制約事項があります。

- VNF の比例マルチパス機能が有効になっている場合、BGP はすべてのパスを混合マルチ パス モードでインストールするため、メンテナンス モードの分離は機能しません。また は、ユーザ定義プロファイルを使用してスイッチがメンテナンスモードになったときに、 アウトバウンド BPG 更新を拒否するためにルートマップが使用されます。
- この機能は、Cisco Nexus 9364C、9300-EX、および 9300-FX/FX2/FX3 プラットフォーム ス イッチと、N9K-C9508-FM-E2 ファブリック モジュールおよび -EX または -FX ライン カー ドを備えたCisco Nexus 9500 プラットフォーム スイッチでサポートされます。
- この機能は、Cisco Nexus 9300-GX プラットフォーム スイッチではサポートされていませ  $h_n$
- VNF の比例マルチパス機能が有効になっている場合は、スタティック ルートと直接ルー トを BGP に再配布する必要があります。
- OSPF または EIGRP が IGP として使用されている場合、ルートは BGP に再配布できませ  $h_n$
- VNF のプロポーショナル マルチパスが有効で、ルートが BGP に再配布されない場合、 URIB からのローカル ルートが BGP およびリモート TOR で EVPN パスとして表示されな いため、トラフィックの非対称ロード バランシングが発生する可能性があります。
- 混合マルチパスが有効になっているデバイスは、同じロード バランシング アルゴリズム をサポートする必要があります。
- VNF インスタンスが複数の TOR にマルチホーム接続されている場合は、ネットワーク コ マンドを使用してポリシーを設定するか、BGPルートを作成する必要があります。その結 果、VNF への各 TOR 接続が BGP ルーティング テーブルに表示されます。各 TOR は、 VNFがマルチホームである他のTORへのVNFの直接ルートを確認できるようになりまし た。その結果、各 TOR は他の TOR を介してゲートウェイ IP へのパスをアドバタイズで きるため、ネクスト ホップ解決ループが発生します。

VNF が 2 つの TOR (TOR1 と TOR2)にマルチホーム接続されているシナリオを考えま す。TOR への個々のリンクは、1.1.1.1 および 2.2.2.2 として扱われます。VNF が TOR を介 して 192.168.1.0/24 サービスをアドバタイズする場合、TOR は EVPN ルートをそれぞれ 192.168.1.0/24 にゲートウェイ IP 1.1.1.1 および 2.2.2.2 でアドバタイズします。

その結果、リモート TOR (TOR3 など)の再帰ネクスト ホップ (RNH) 解決で問題が発 生します。ゲートウェイ IP は、別のゲートウェイ IP を指す /24 ルートに解決されます。 この 2 番目のゲートウェイ IP は、最初のゲートウェイ IP を指すルートによって解決され ます。このシナリオでは、ゲートウェイ IP1.1.1.1 は 2.2.2.2 を指す 1.1.1.0/24 によって解決 されます。2.2.2.2 は、1.1.1.1 を指す 2.2.2.0/24 によって解決されます。

この状態は、VNFに接続された両方のTORがVNFの接続されたルートをアドバタイズし ているときに発生します。TOR1 は 1.1.1.0/24 および 2.2.2.0/24 をアドバタイズしていま す。ただし、1.1.1.0 は TOR1 に接続されたサブネットであるため、ゲートウェイ IP なし でアドバタイズされます。また、2.2.2.0 は、TOR1 に接続された VNF のアドレスである 1.1.1.1 を指す OSPF ルートです。

同様に、TOR2 は両方のサブネットをアドバタイズし、ゲートウェイ IP が直接 TOR2 に接 続されているため、2.2.2.0/24 はゲートウェイ IP なしで送信されます。1.1.1.0 は OSPF 経 由で学習され、TOR2 に接続された VNF のアドレスである 2.2.2.2 のゲートウェイ IP で送 信されます。1.1.1.1/32 および 2.2.2.2/32 は、各 TOR の隣接マネージャ (AM) ルートであ るため、アドバタイズされません。

この問題には、タイプ 5 ルートが関係する場合の解決策はありません。ただし、TOR が ネットワーク コマンドを使用してゲートウェイ IP の /32 アドレスをアドバタイズする場 合は、このシナリオを回避できます。ゲートウェイ IP がタイプ 2 EVPN MAC/IP ルートに よって解決される場合、ゲートウェイ IP は /32 IP ルートによって解決されるため、この シナリオは回避できます。

- 次のガイドラインと制限事項は、マルチサイトでの VNF の比例マルチパスに適用されま す。
	- この機能は、Cisco Nexus 9364C、9300-EX、および 9300-FX/FX2/FX3 プラットフォー ム スイッチと、N9K-C9508-FM-E2 ファブリック モジュールおよび -EX または -FX ラ イン カードを備えたCisco Nexus 9500 プラットフォーム スイッチでサポートされま す。
	- サイト間の VNF 移動はサポートされていません。

## ルート リフレクタの設定

#### 手順の概要

- **1. configure terminal**
- **2. router bgp** *number*
- **3. address-family l2vpn evpn**
- **4. additional-paths send**
- **5. additional-paths receive**
- **6. additional-paths selection route-map passall**
- **7. route-map passall permit** *seq-num*
- **8. set path-selection all advertise**

#### 手順の詳細

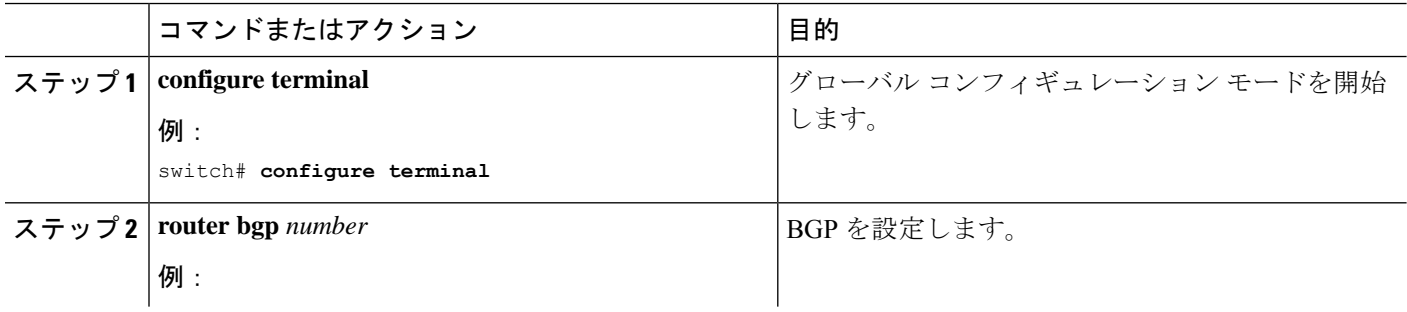

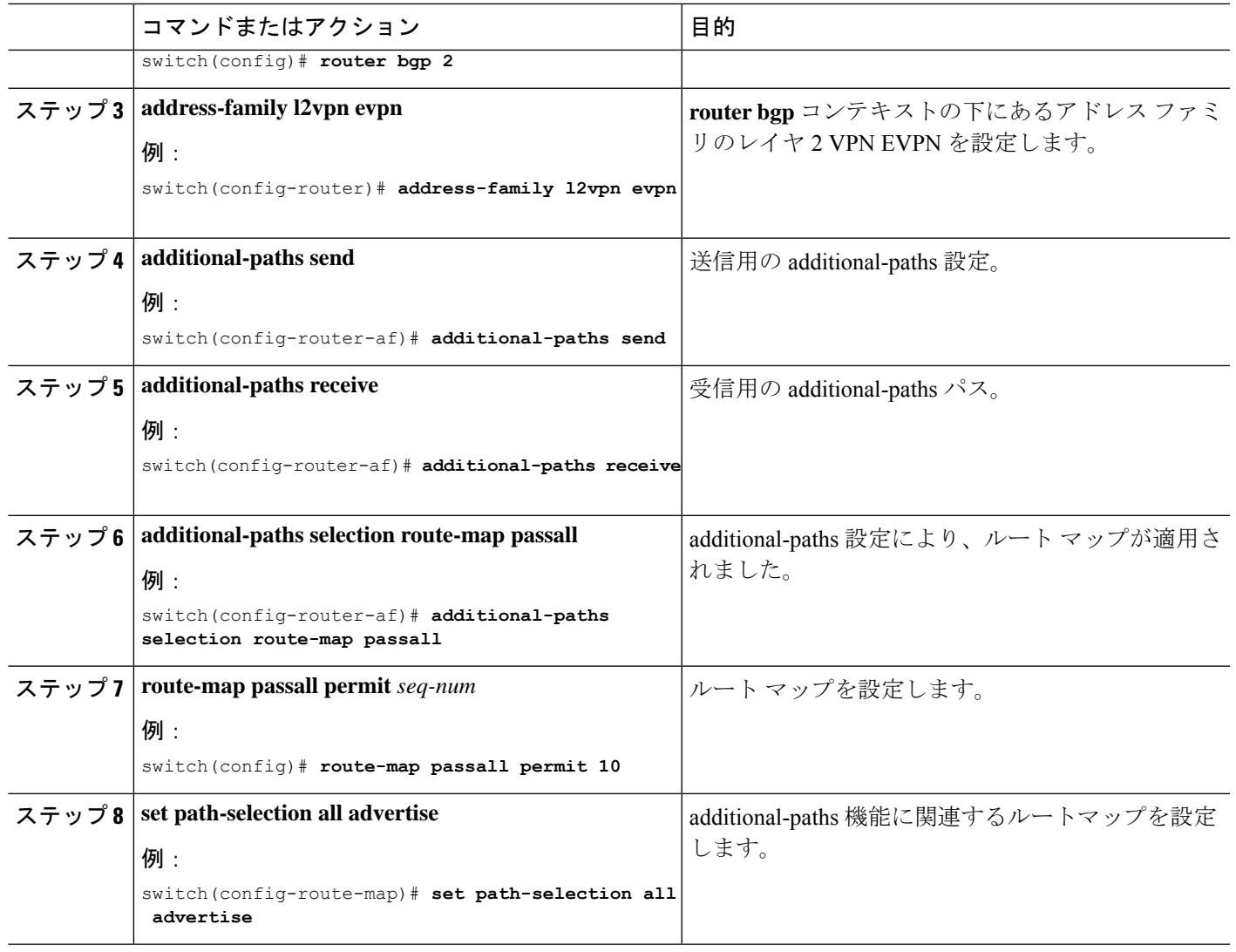

# **ToR** の設定

この手順では、ToR の設定方法について説明します。

手順の概要

- **1. configure terminal**
- **2. router bgp** *number*
- **3. address-family l2vpn evpn**
- **4.** [**no**] **maximum-paths** [*eBGP max-paths* |**mixed** | **ibgp** |**local** | **eibgp** ] *mpath-count*
- **5. additional-paths send**
- **6. additional-paths receive**
- **7. additional-paths selection route-map passall**
- **8. exit**
- **9. vrf evpn-tenant-1001**
- **10. address-family ipv4 unicast**
- **11. export-gateway-ip**
- **12.** [**no**] **maximum-paths** [*eBGP max-paths* |**mixed** | **ibgp** |**local** | **eibgp** ] *mpath-count*
- **13. redistribute static route-map redist-rtmap**
- **14. maximum-paths local** *number*
- **15. exit**
- **16. address-family ipv6 unicast**
- **17. export-gateway-ip**
- **18.** [**no**] **maximum-paths** [*eBGP max-paths* |**mixed** | **ibgp** |**local** | **eibgp** ] *mpath-count*
- **19. redistribute static route-map redist-rtmap**
- **20. maximum-paths local** *number*
- **21. exit**
- **22. route-map passall permit** *seq-num*
- **23. set path-selection all advertise**

#### 手順の詳細

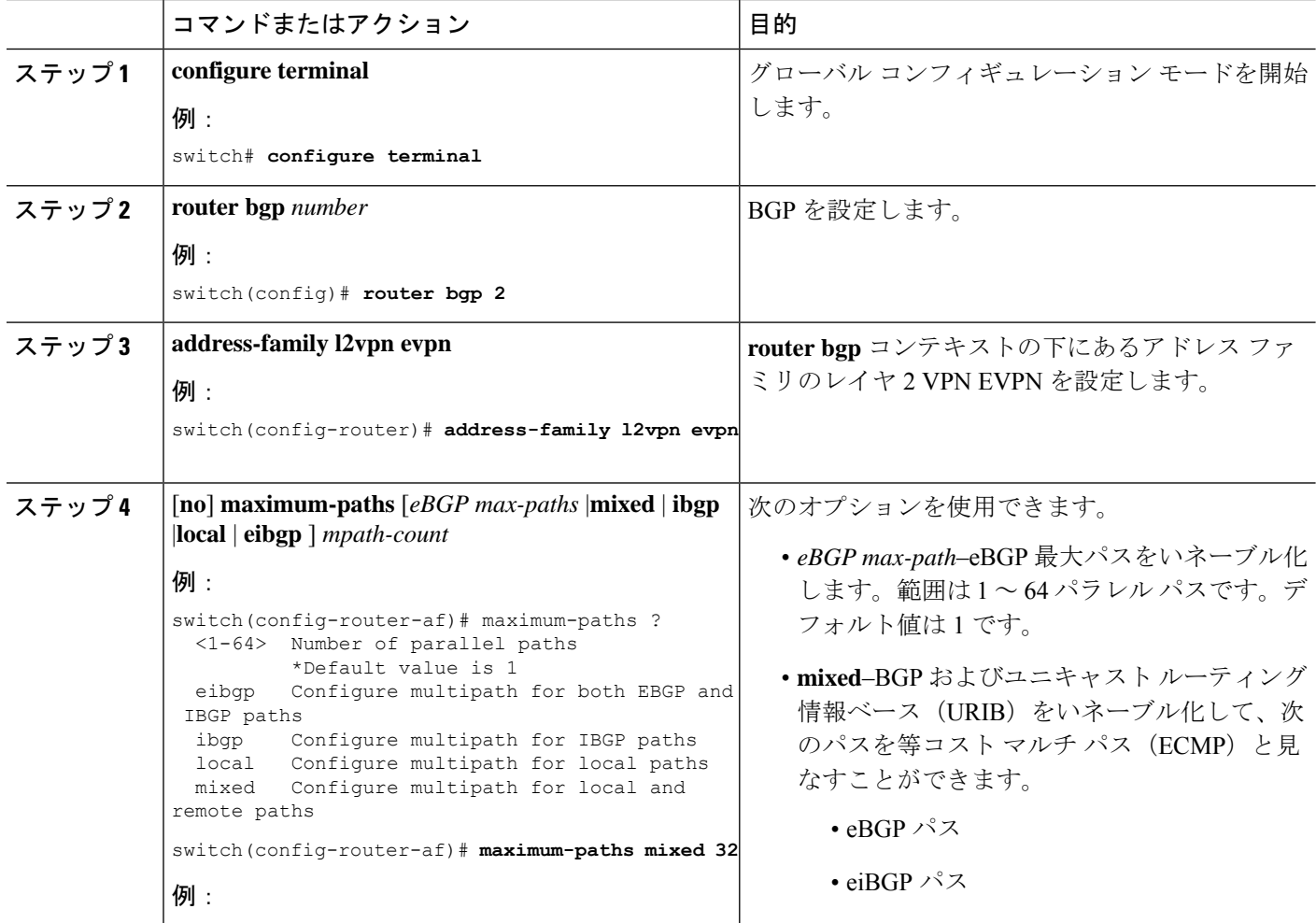
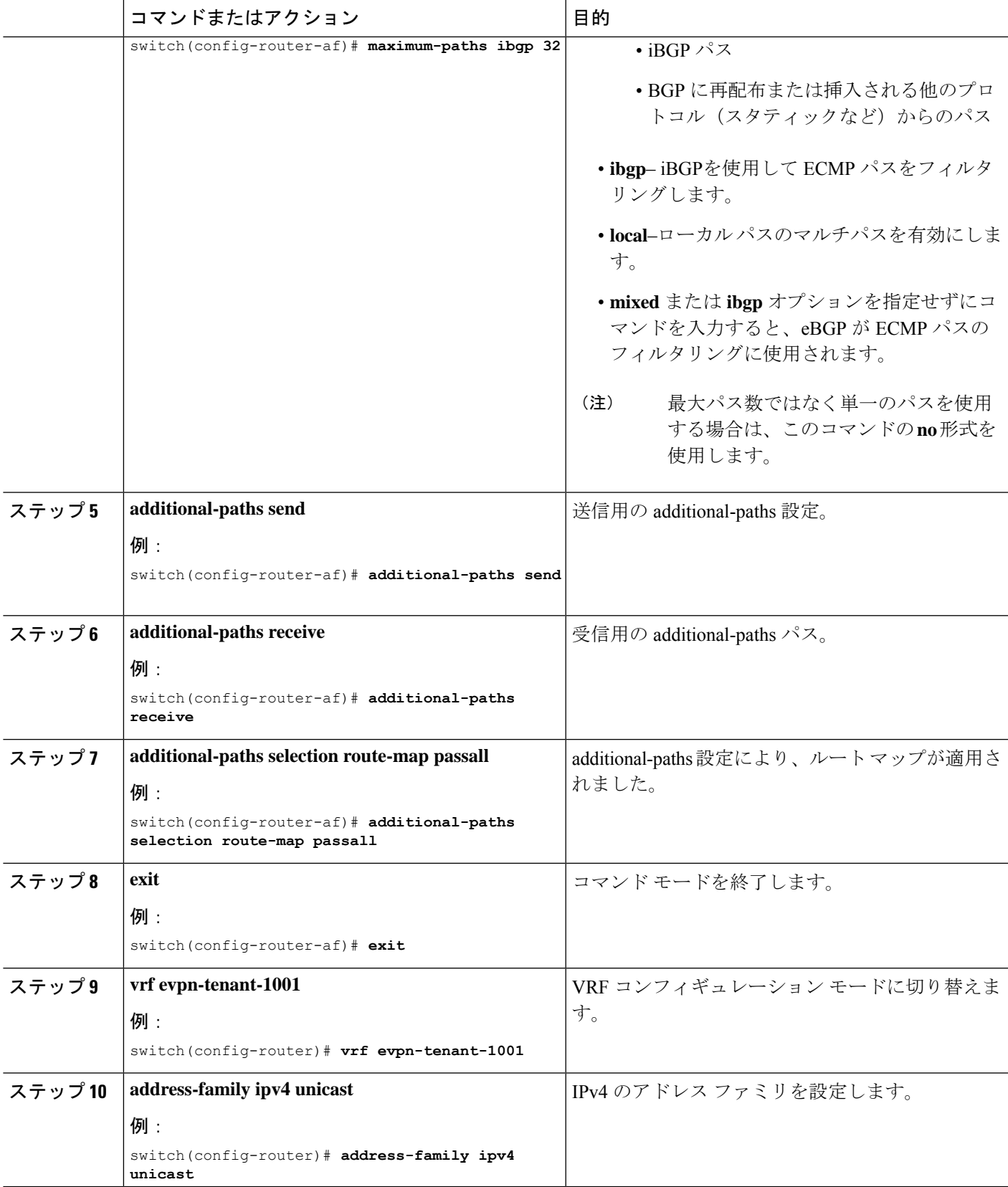

ı

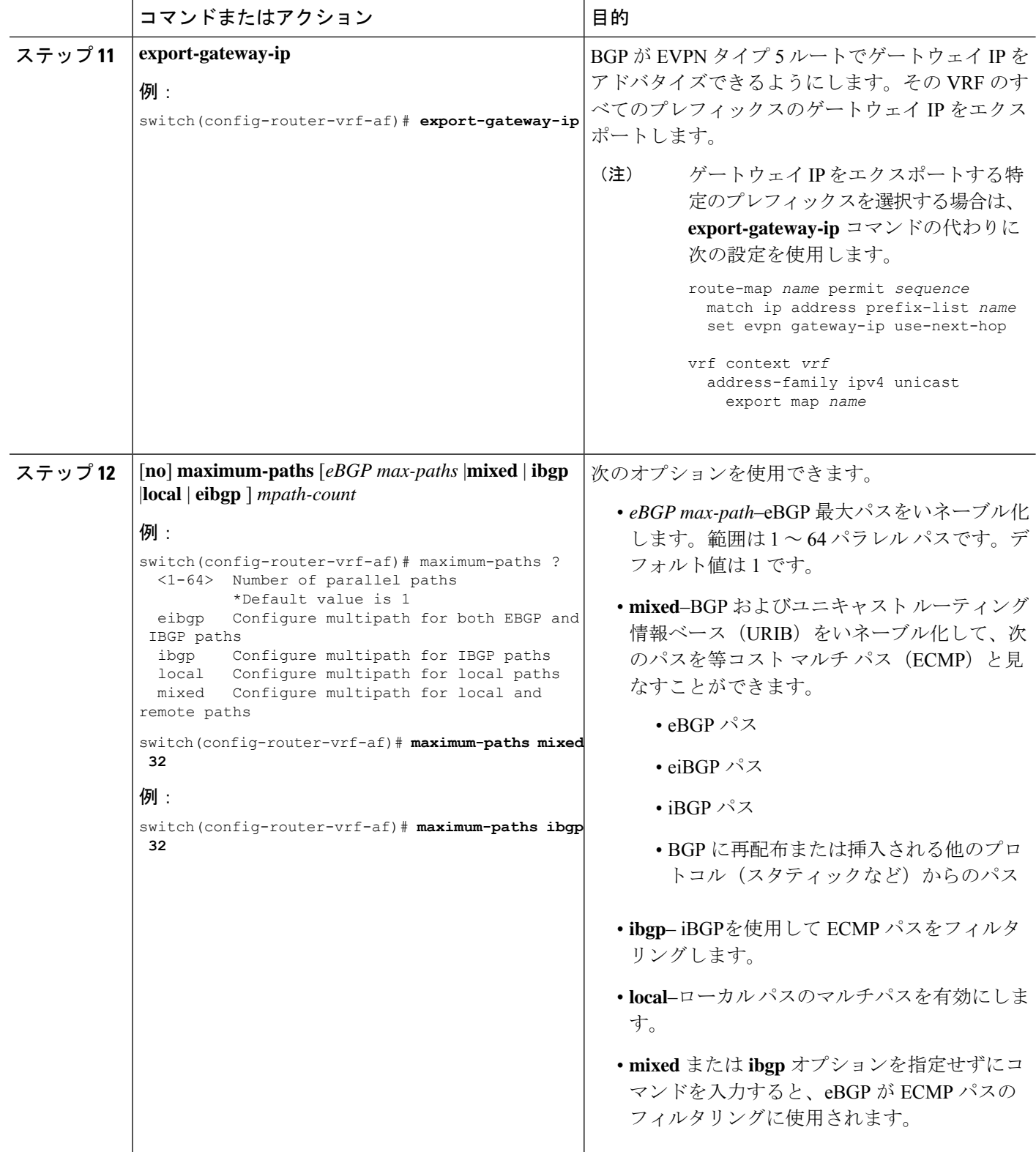

 $\mathbf I$ 

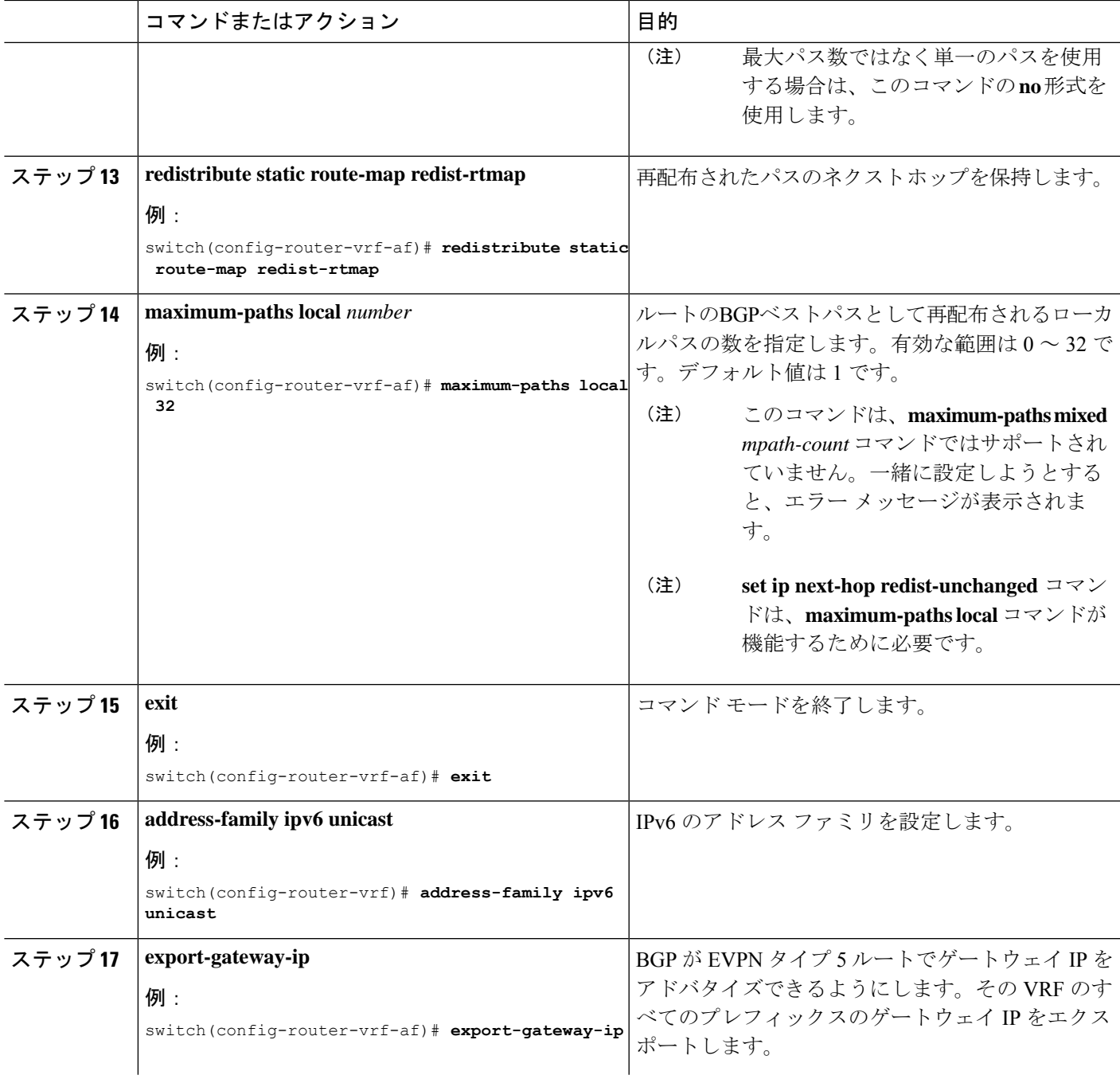

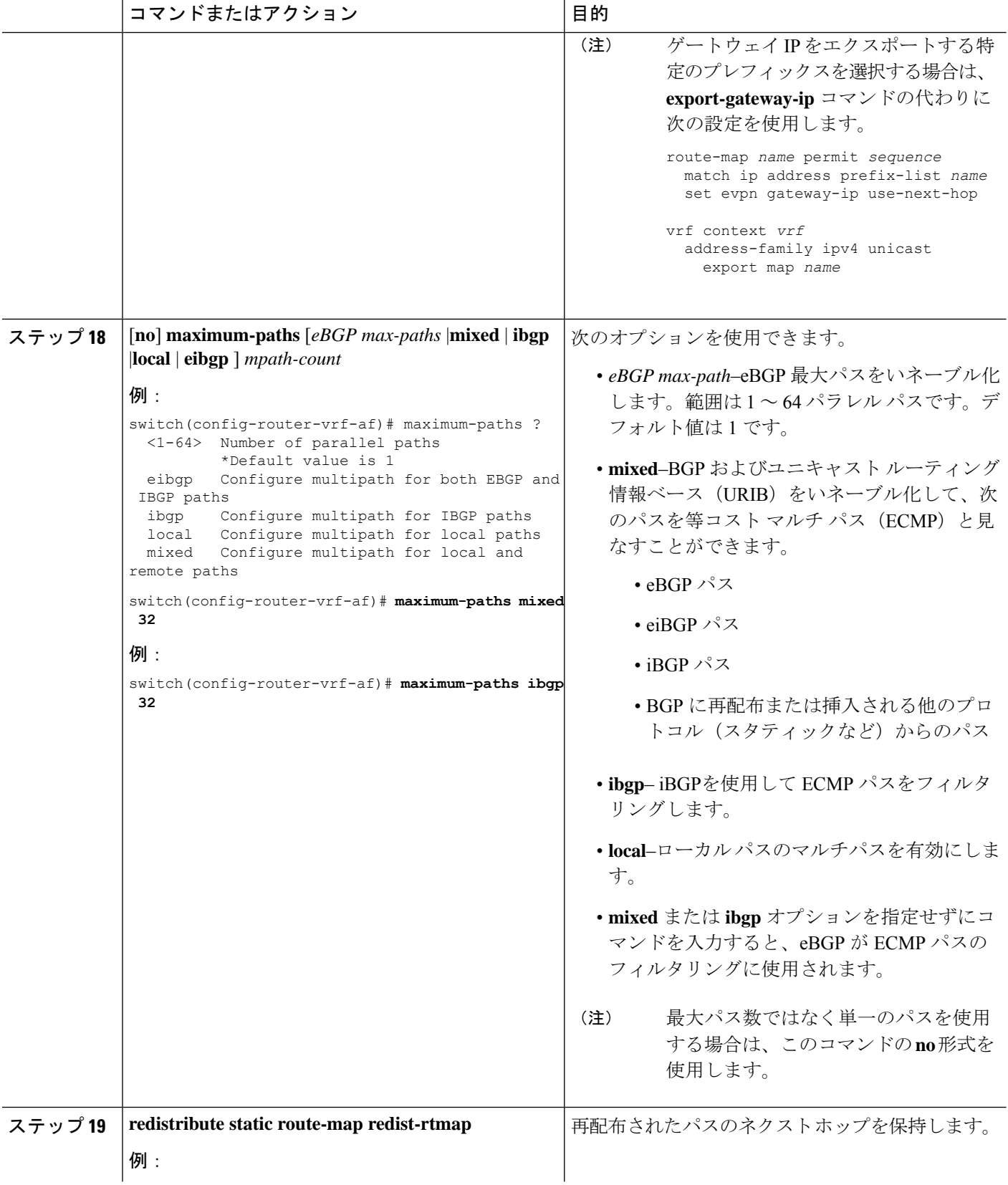

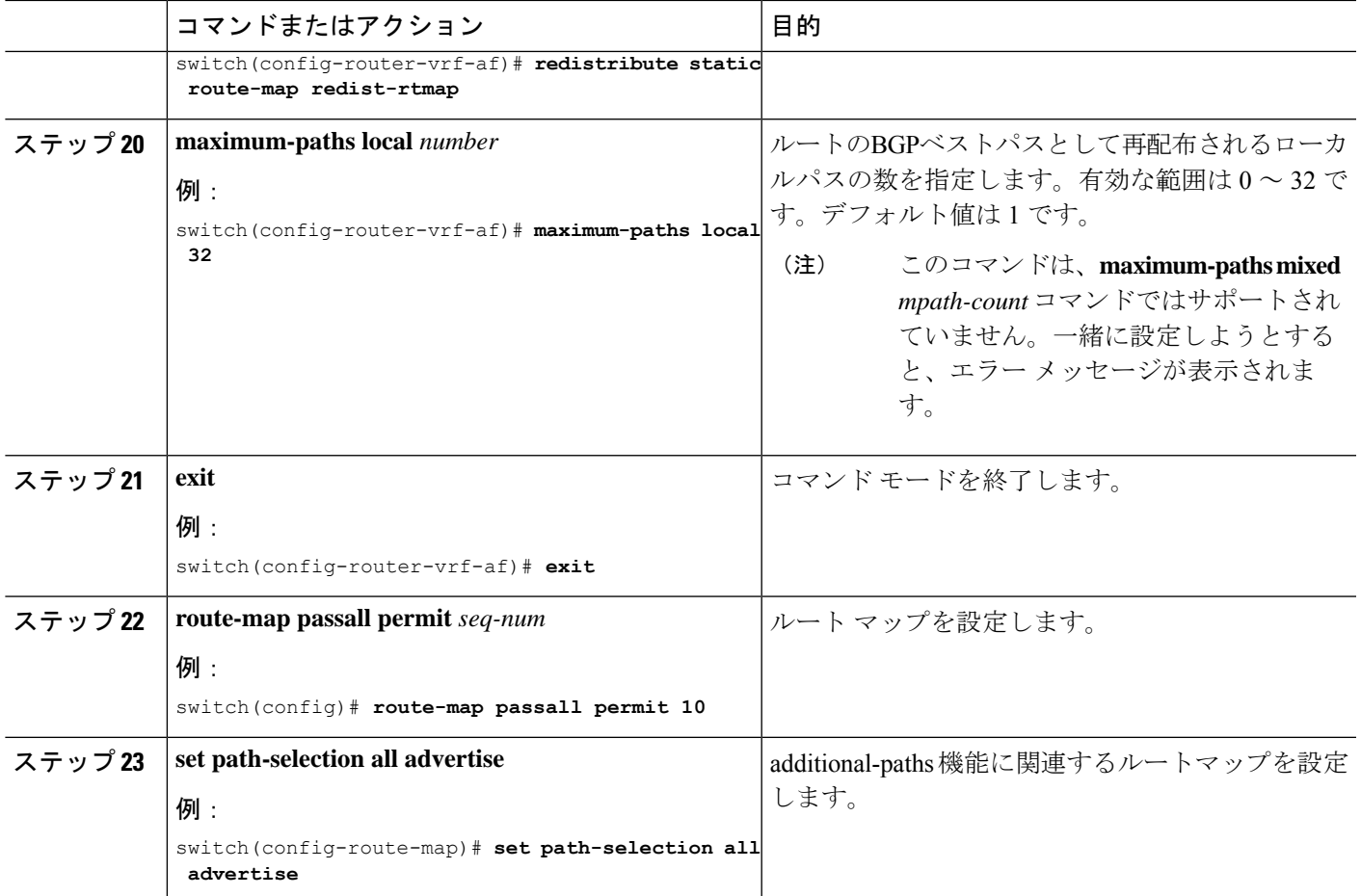

## ボーダー リーフの設定

この手順では、ボーダー リーフの設定方法について説明します。

手順の概要

- **1. configure terminal**
- **2. router bgp** *number*
- **3. address-family l2vpn evpn**
- **4.** [**no**] **maximum-paths** [*eBGP max-paths* |**mixed** | **ibgp** |**local** | **eibgp** ] *mpath-count*
- **5. additional-paths send**
- **6. additional-paths receive**
- **7. additional-paths selection route-map passall**
- **8. exit**
- **9. vrf evpn-tenant-1001**
- **10. address-family ipv4 unicast**
- **11. export-gateway-ip**
- **12.** [**no**] **maximum-paths** [*eBGP max-paths* |**mixed** | **ibgp** |**local** | **eibgp** ] *mpath-count*
- **13. redistribute static route-map redist-rtmap**
- **14. maximum-paths local** *number*
- **15. address-family ipv6 unicast**
- **16. export-gateway-ip**
- **17.** [**no**] **maximum-paths** [*eBGP max-paths* |**mixed** | **ibgp** |**local** | **eibgp** ] *mpath-count*
- **18. redistribute static route-map redist-rtmap**
- **19. maximum-paths local** *number*
- **20. exit**
- **21. route-map passall permit** *seq-num*
- **22. set path-selection all advertise**
- **23. ip load-sharing address source-destination rotate** *rotate* **universal-id** *seed*

#### 手順の詳細

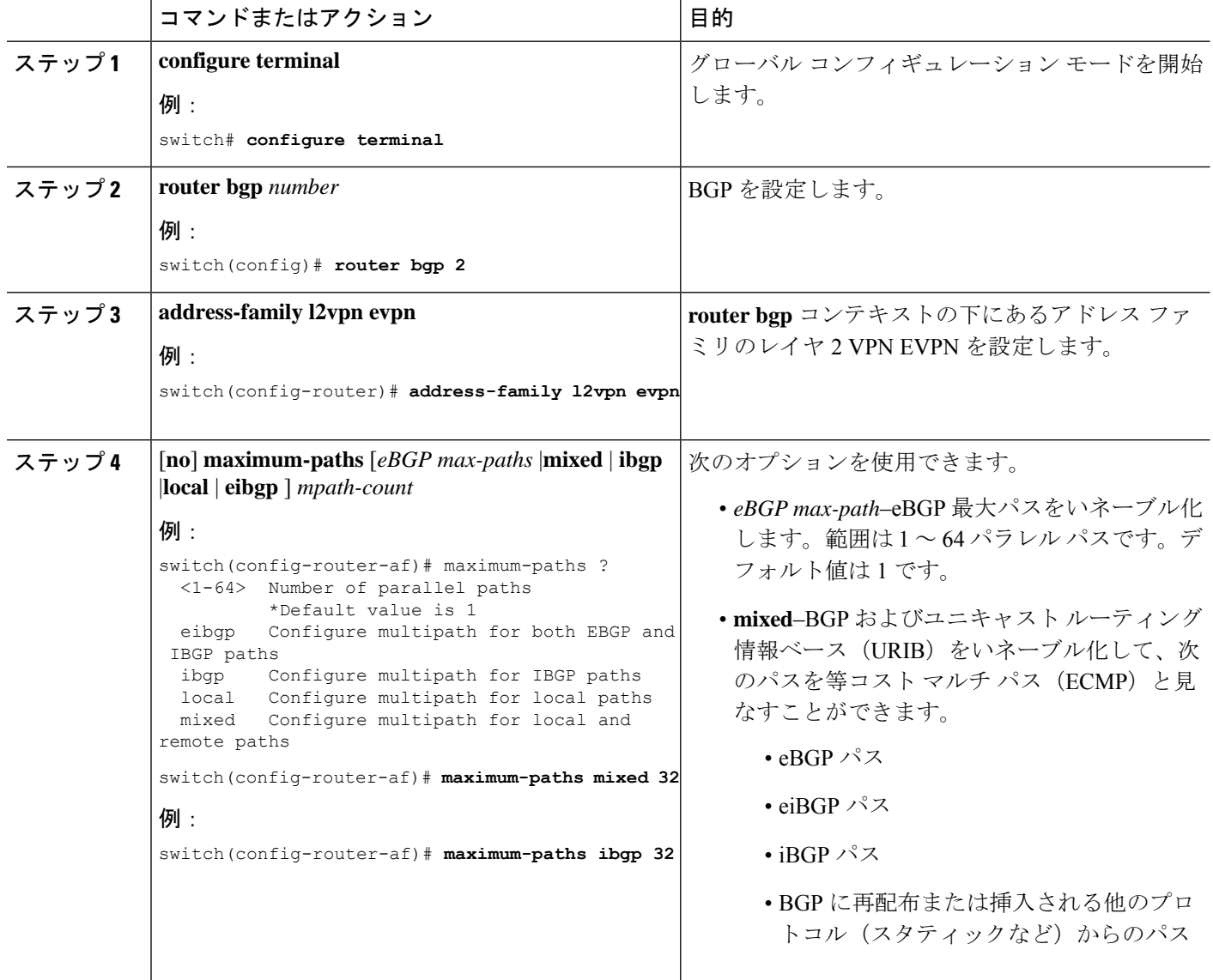

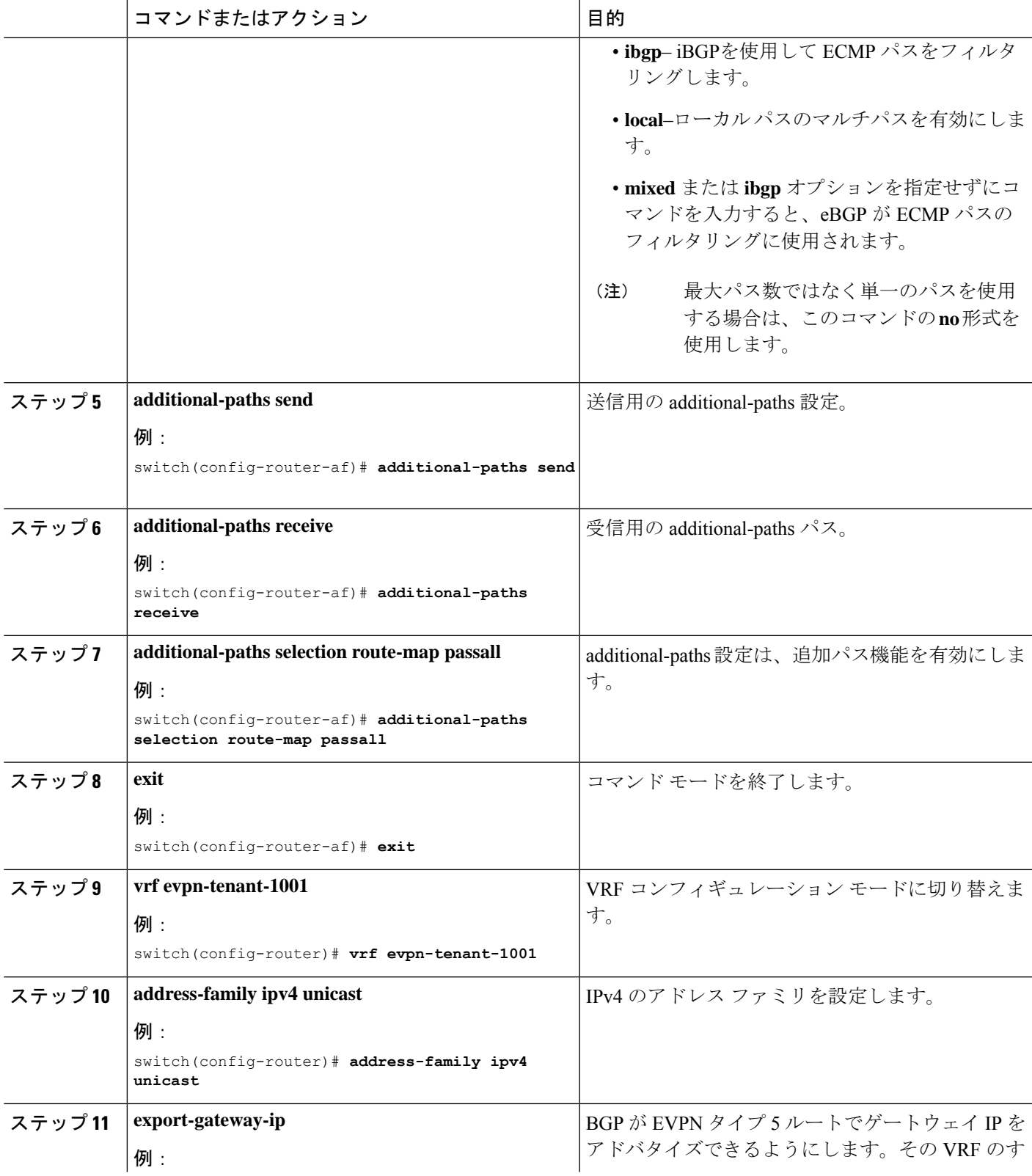

I

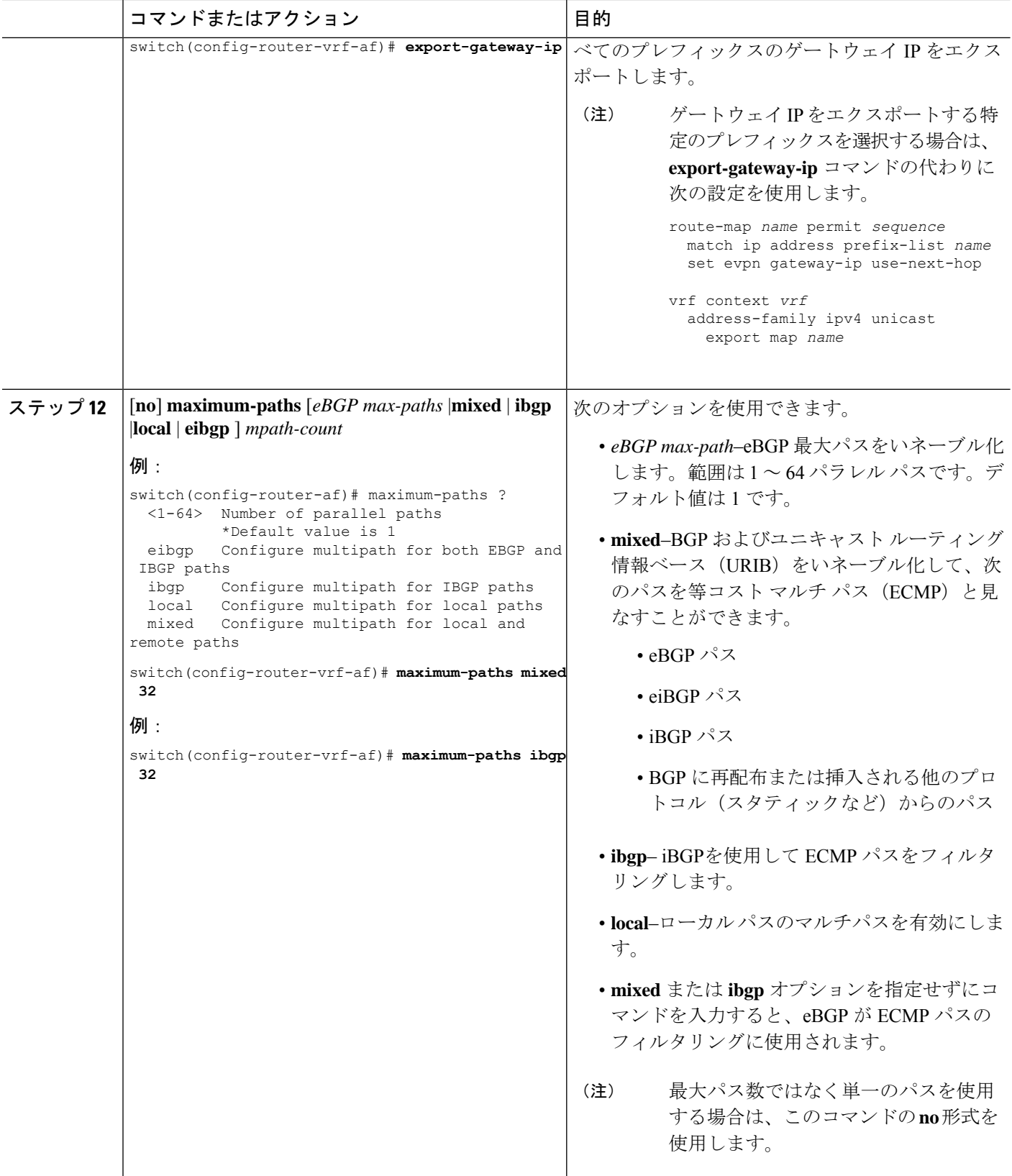

I

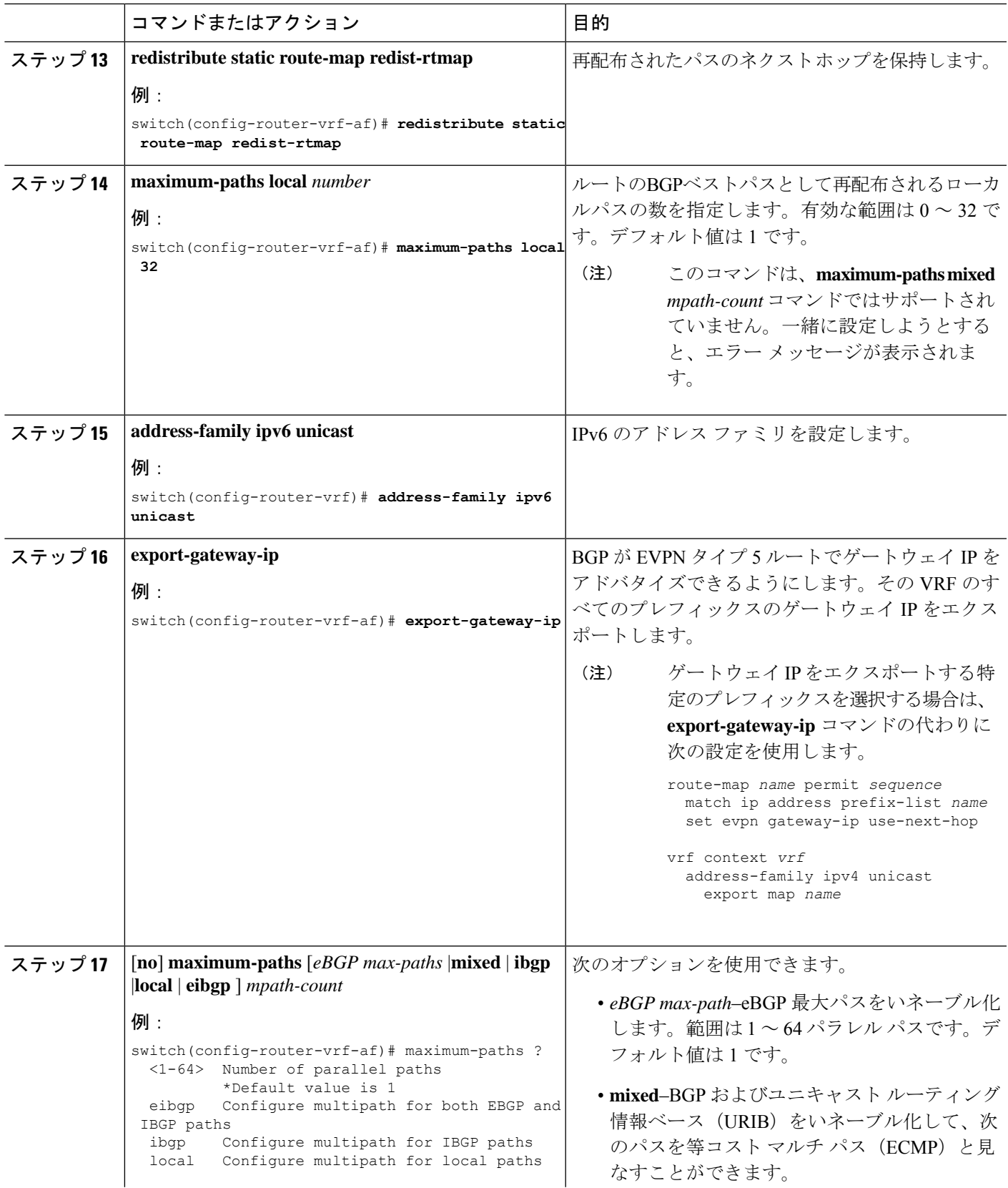

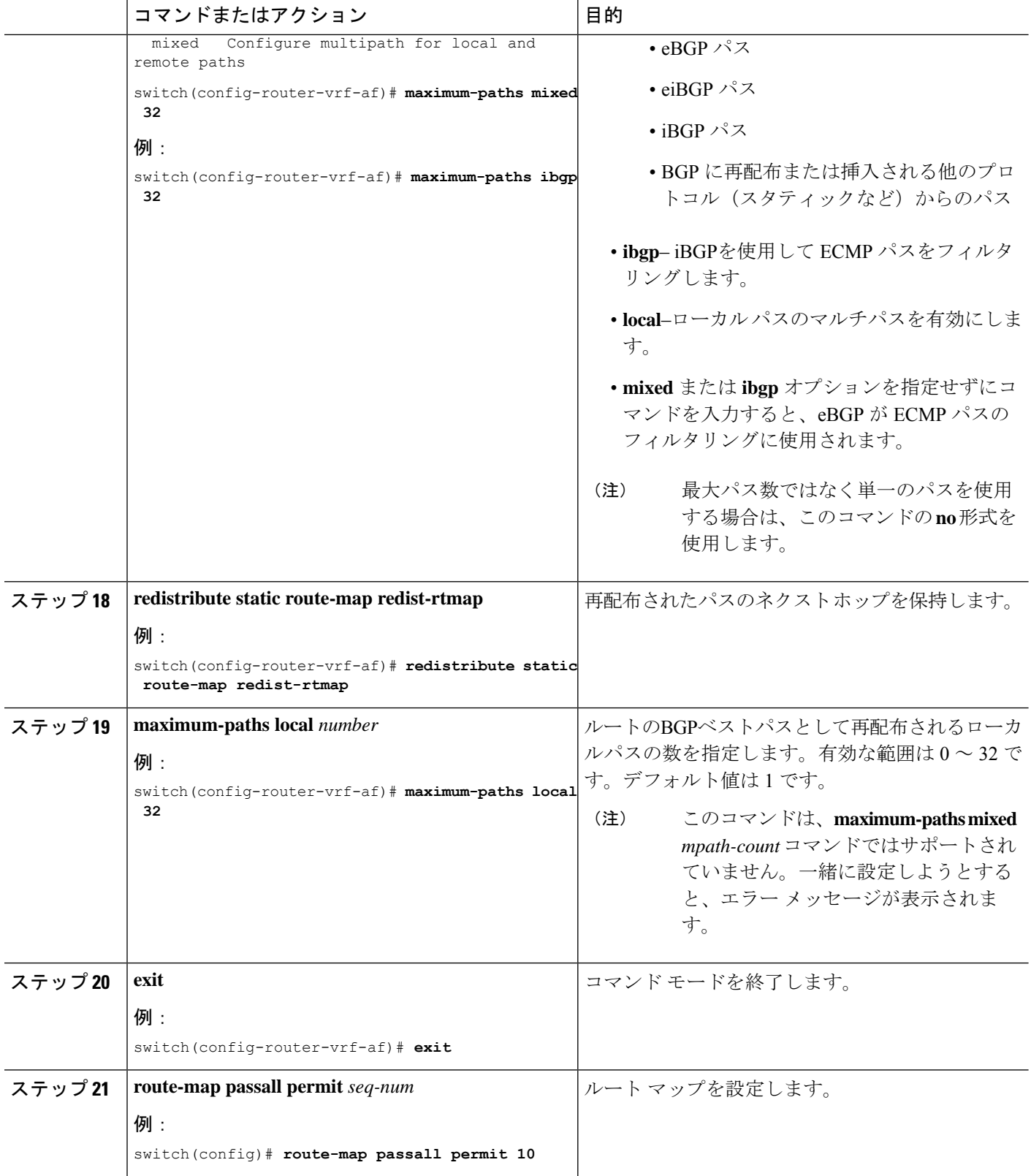

Ι

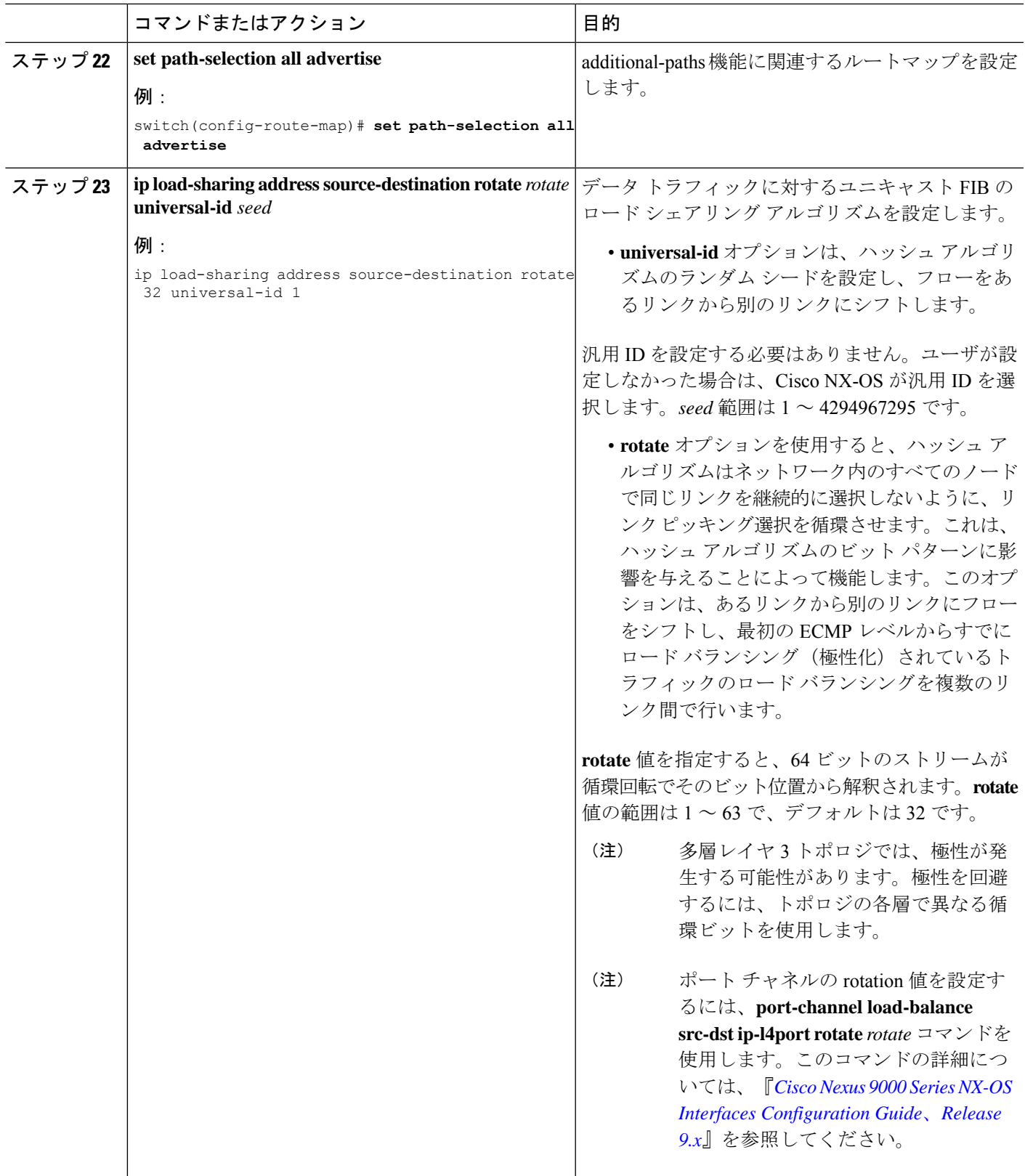

## **BGP** レガシー ピアの設定

9.2(1)より前のCiscoNexusリリースを実行している場合は、次の手順に従って、そのピアへの ゲートウェイ IP アドレスの送信を無効にします。

### 手順の概要

- **1. configure terminal**
- **2. router bgp** *number*
- **3. neighbor** *address* **remote-as** *number*
- **4. address-family l2vpn evpn**
- **5. no advertise-gw-ip**

### 手順の詳細

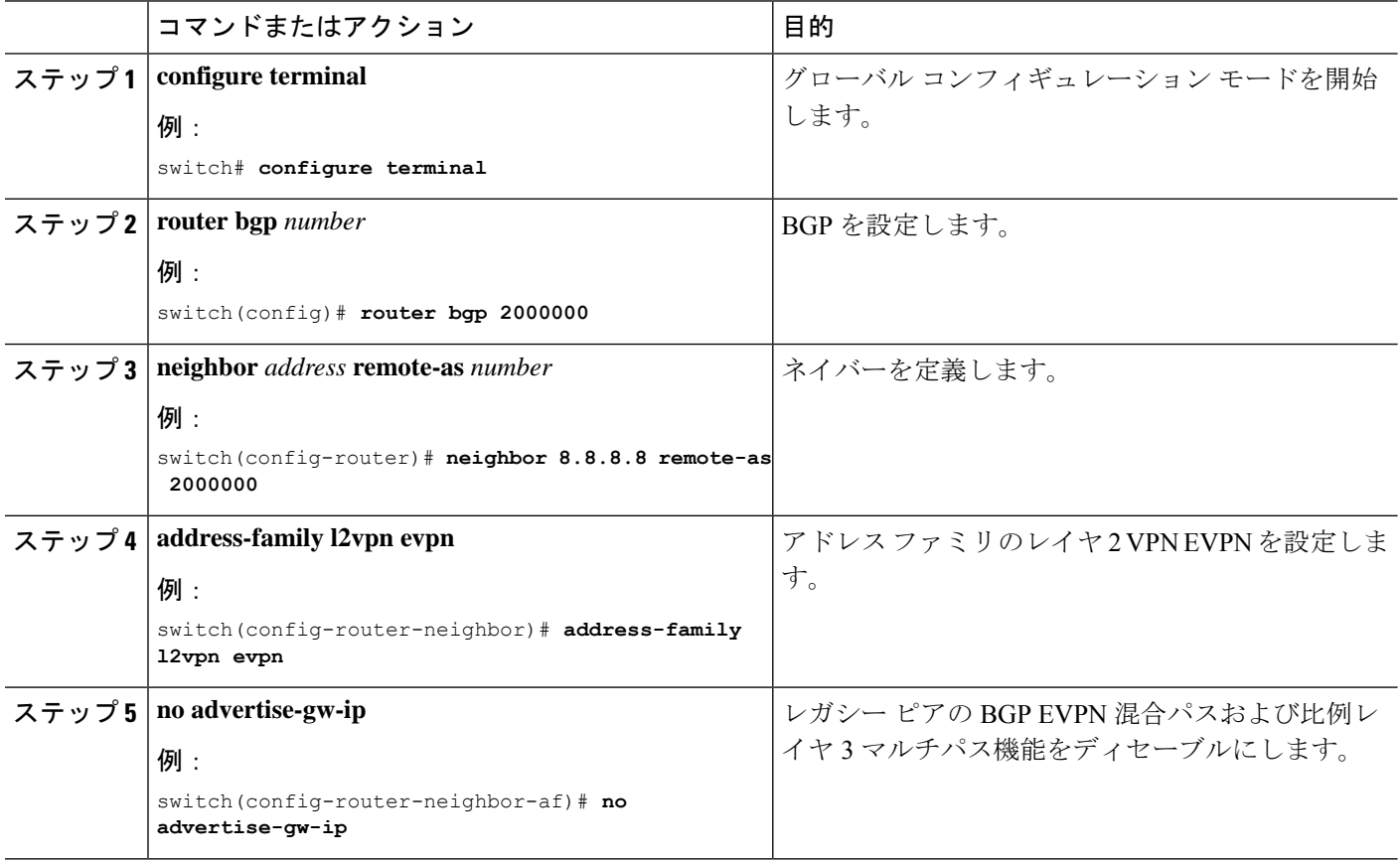

## メンテナンスモード用のユーザ定義プロファイルの設定

#### 手順の概要

- **1. configure terminal**
- **2. configure maintenance profile maintenance-mode**
- **3. route-map** *name* **deny** *sequence*

### 手順の詳細

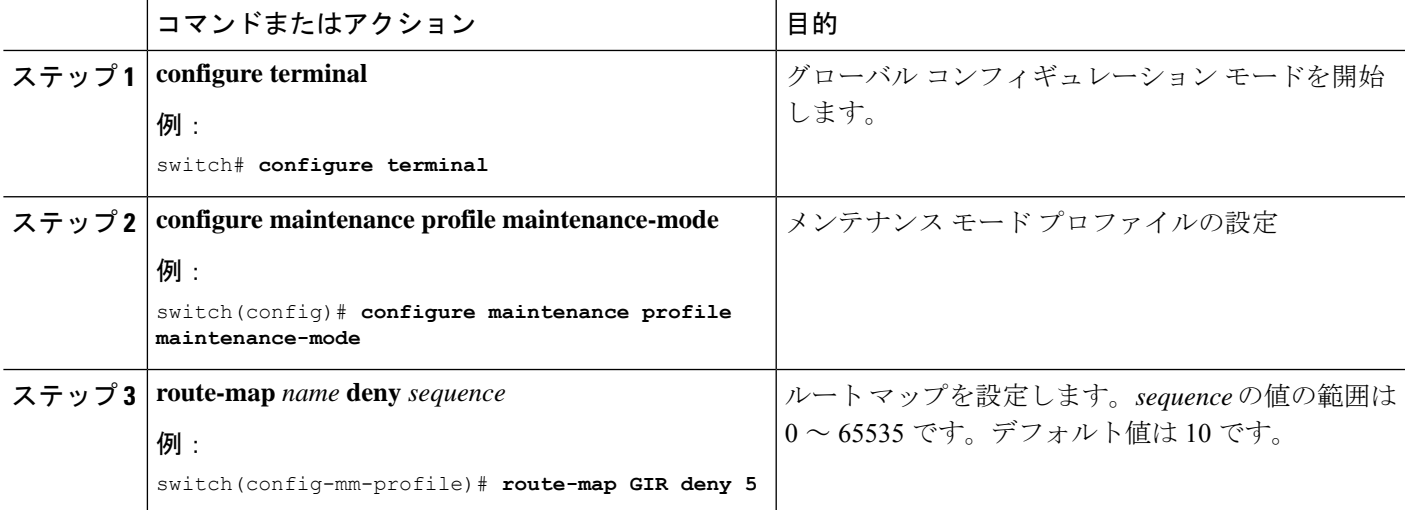

# 通常モードのユーザ定義プロファイルの設定

### 手順の概要

- **1. configure terminal**
- **2. configure maintenance profile normal-mode**
- **3. route-map** *name* **permit** *sequence*

#### 手順の詳細

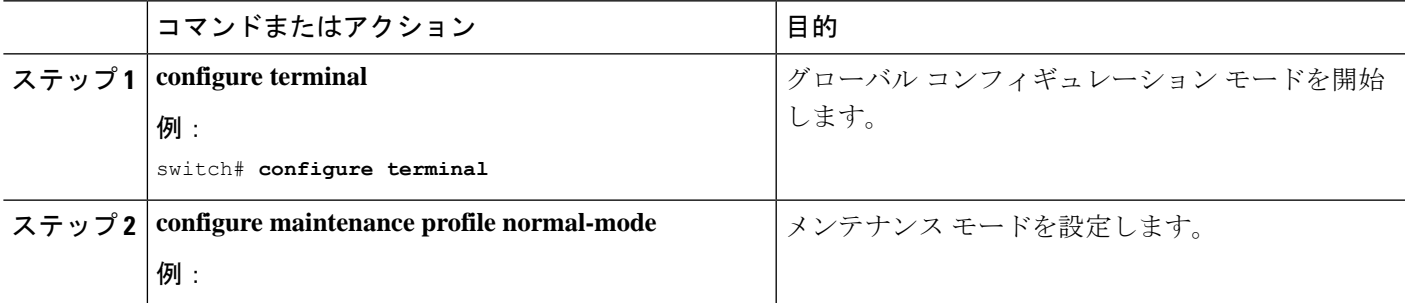

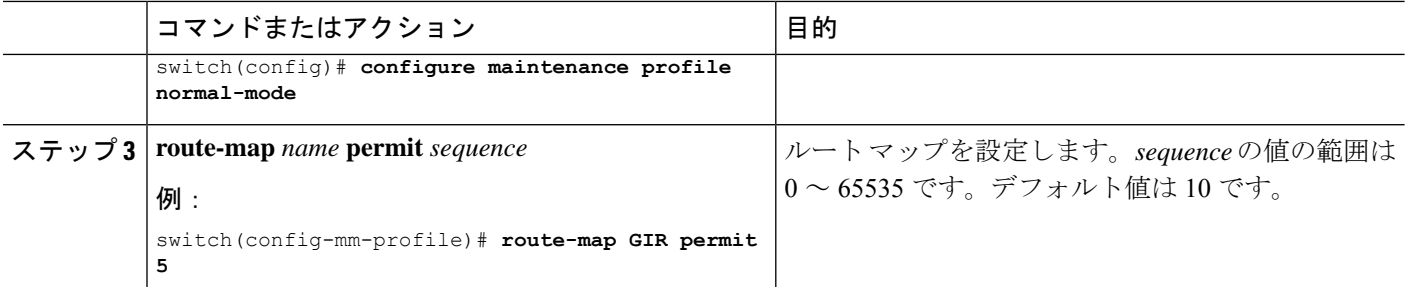

# デフォルト ルート マップの設定

### 手順の概要

- **1. configure terminal**
- **2. route-map** *name* **permit** *sequence*

### 手順の詳細

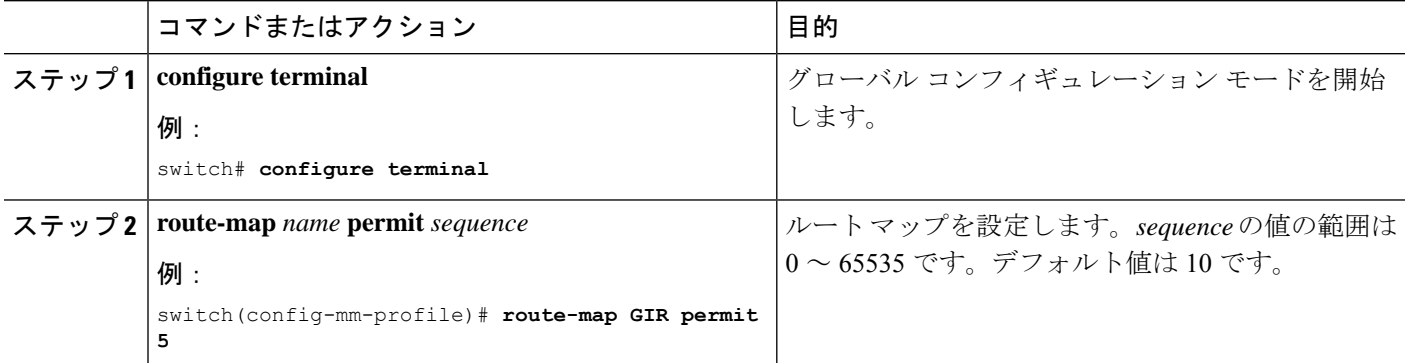

# ルート リフレクタへのルート マップの適用

#### 手順の概要

- **1. configure terminal**
- **2. router bgp** *number*
- **3. neighbor** *ip-address*
- **4. address-family l2vpn evpn**
- **5. route-map** *name* **out**

### 手順の詳細

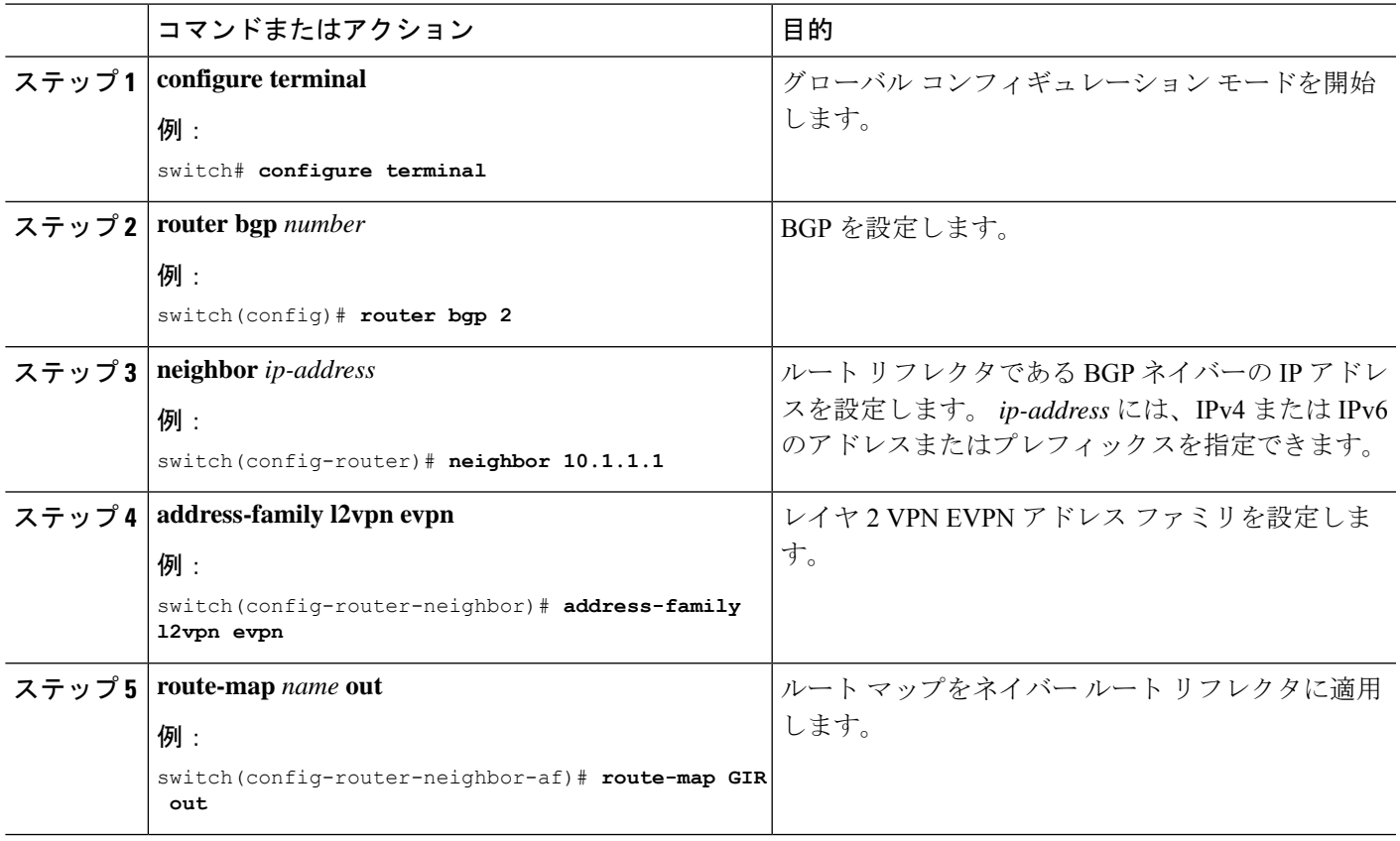

# **VNF** の比例マルチパスの確認

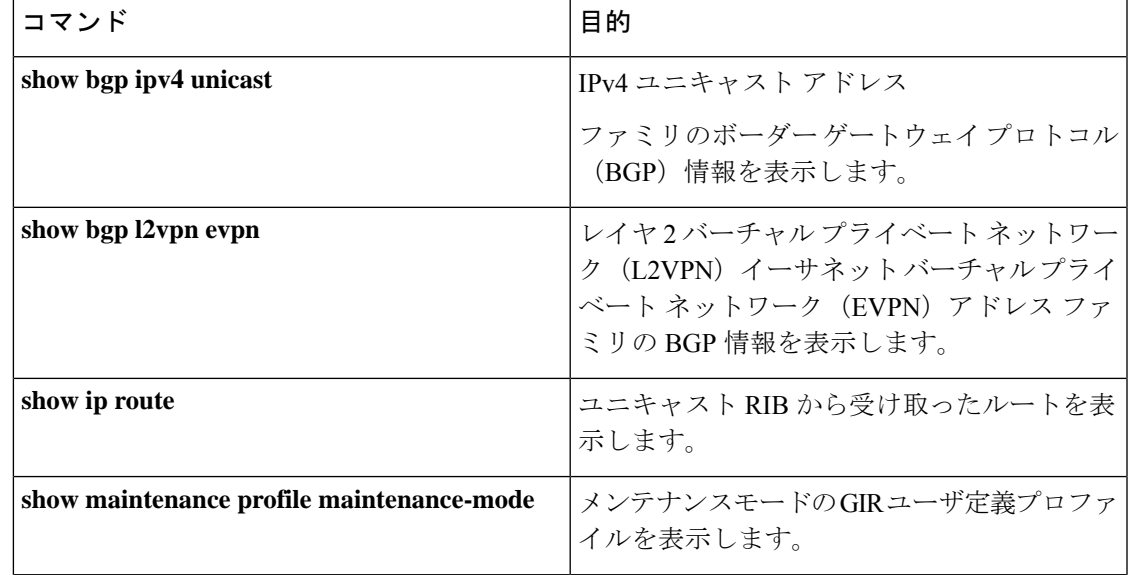

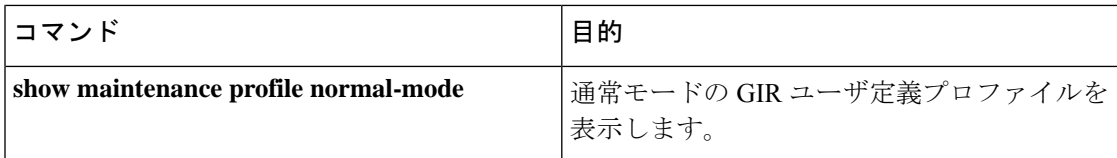

次に、L2VPN EVPN アドレス ファミリの BGP 情報を表示する例を示します。

```
switch# show bgp l2vpn evpn 11.1.1.0
BGP routing table information for VRF default, address family L2VPN EVPN
Route Distinguisher: 13.13.13.13:3 // Remote route
BGP routing table entry for [5]:[0]:[0]:[24]:[11.1.1.0]/224, version 1341
Paths: (3 available, best #1)
Flags: (0x000002) on xmit-list, is not in l2rib/evpn, is not in HW
Multipath: eBGP
 Advertised path-id 1
  Path type: external, path is valid, is best path
            Imported to 2 destination(s)
  Gateway IP: 11.1.1.133
 AS-Path: 2000000 100000 , path sourced external to AS
   11.11.11.11 (metric 5) from 102.102.102.102 (102.102.102.102)
      Origin incomplete, MED not set, localpref 100, weight 0
     Received label 22001
     Received path-id 3
     Extcommunity: RT:23456:22001 Route-Import:11.11.11.11:2001 ENCAP:8
         Router MAC:003a.7d7d.1dbd
  Path type: external, path is valid, not best reason: Neighbor Address, multipath
            Imported to 2 destination(s)
  Gateway IP: 11.1.1.233
  AS-Path: 2000000 100 , path sourced external to AS
    33.33.33.33 (metric 5) from 102.102.102.102 (102.102.102.102)
     Origin incomplete, MED not set, localpref 100, weight 0
     Received label 22001
     Received path-id 2
     Extcommunity: RT:23456:22001 Route-Import:33.33.33.33:2001 ENCAP:8
         Router MAC:e00e.da4a.589d
  Path type: external, path is valid, not best reason: Neighbor Address, multipath
            Imported to 2 destination(s)
  Gateway IP: 11.1.1.100
  AS-Path: 2000000 500000 , path sourced external to AS
    22.22.22.22 (metric 5) from 102.102.102.102 (102.102.102.102)
     Origin incomplete, MED not set, localpref 100, weight 0
     Received label 22001
     Received path-id 1
      Extcommunity: RT:23456:22001 Route-Import:22.22.22.22:2001 ENCAP:8
          Router MAC:e00e.da4a.62a5
  Path-id 1 not advertised to any peer
Route Distinguisher: 4.4.4.4:3 (L3VNI 22001) // Local L3VNI
BGP routing table entry for [5]:[0]:[0]:[24]:[11.1.1.0]/224, version 3465
Paths: (3 available, best #1)
Flags: (0x000002) on xmit-list, is not in l2rib/evpn, is not in HW
Multipath: eBGP
  Advertised path-id 1
  Path type: external, path is valid, is best path
            Imported from 13.13.13.13:3:[5]:[0]:[0]:[24]:[11.1.1.0]/224
  Gateway IP: 11.1.1.100
```

```
AS-Path: 2000000 500000 , path sourced external to AS
    22.22.22.22 (metric 5) from 102.102.102.102 (102.102.102.102)
      Origin incomplete, MED not set, localpref 100, weight 0
     Received label 22001
     Received path-id 1
     Extcommunity: RT:23456:22001 Route-Import:22.22.22.22:2001 ENCAP:8
         Router MAC:e00e.da4a.62a5
  Path type: external, path is valid, not best reason: newer EBGP path, multipat
h
             Imported from 13.13.13.13:3:[5]:[0]:[0]:[24]:[11.1.1.0]/224
  Gateway IP: 11.1.1.233
  AS-Path: 2000000 100 , path sourced external to AS
    33.33.33.33 (metric 5) from 102.102.102.102 (102.102.102.102)
     Origin incomplete, MED not set, localpref 100, weight 0
     Received label 22001
      Received path-id 2
     Extcommunity: RT:23456:22001 Route-Import:33.33.33.33:2001 ENCAP:8
          Router MAC:e00e.da4a.589d
  Path type: external, path is valid, not best reason: newer EBGP path, multipat
h
             Imported from 13.13.13.13:3:[5]:[0]:[0]:[24]:[11.1.1.0]/224
  Gateway IP: 11.1.1.133
  AS-Path: 2000000 100000 , path sourced external to AS
    11.11.11.11 (metric 5) from 102.102.102.102 (102.102.102.102)
     Origin incomplete, MED not set, localpref 100, weight 0
      Received label 22001
     Received path-id 3
     Extcommunity: RT:23456:22001 Route-Import:11.11.11.11:2001 ENCAP:8
          Router MAC:003a.7d7d.1dbd
  Path-id 1 not advertised to any peer
次に、IPv4 ユニキャスト アドレス ファミリの BGP 情報を表示する例を示します。
switch# show bgp ipv4 unicast 11.1.1.0 vrf cust_1
BGP routing table information for VRF cust_1, address family IPv4 Unicast
BGP routing table entry for 11.1.1.0/24, version 4
Paths: (3 available, best #1)
Flags: (0x80080012) on xmit-list, is in urib, is backup urib route, is in HW
  vpn: version 1093, (0x100002) on xmit-list
Multipath: eBGP iBGP
  Advertised path-id 1, VPN AF advertised path-id 1
  Path type: external, path is valid, is best path, in rib
             Imported from 13.13.13.13:3:[5]:[0]:[0]:[24]:[11.1.1.0]/224
  AS-Path: 2000000 500000 , path sourced external to AS
   11.1.1.100 (metric 5) from 102.102.102.102 (102.102.102.102)
     Origin incomplete, MED not set, localpref 100, weight 0
     Received label 22001
     Received path-id 1
     Extcommunity: RT:23456:22001 Route-Import:22.22.22.22:2001 ENCAP:8
          Router MAC:e00e.da4a.62a5
  Path type: external, path is valid, not best reason: Neighbor Address, multipath, in
rib
             Imported from 13.13.13.13:3:[5]:[0]:[0]:[24]:[11.1.1.0]/224
  AS-Path: 2000000 100 , path sourced external to AS
    11.1.1.233 (metric 5) from 102.102.102.102 (102.102.102.102)
     Origin incomplete, MED not set, localpref 100, weight 0
     Received label 22001
     Received path-id 2
     Extcommunity: RT:23456:22001 Route-Import:33.33.33.33:2001 ENCAP:8
```

```
Router MAC:e00e.da4a.589d
 Path type: external, path is valid, not best reason: Neighbor Address, multipath, in
rib
            Imported from 13.13.13.13:3:[5]:[0]:[0]:[24]:[11.1.1.0]/224
 AS-Path: 2000000 100000 , path sourced external to AS
   11.1.1.133 (metric 5) from 102.102.102.102 (102.102.102.102)
     Origin incomplete, MED not set, localpref 100, weight 0
     Received label 22001
     Received path-id 3
     Extcommunity: RT:23456:22001 Route-Import:11.11.11.11:2001 ENCAP:8
         Router MAC:003a.7d7d.1dbd
 VRF advertise information:
 Path-id 1 not advertised to any peer
  VPN AF advertise information:
  Path-id 1 not advertised to any peer
次に、VNFのプロポーショナルマルチパス機能を設定した後に、ユニキャストRIBからのルー
トを表示する例を示します。
switch# show ip route 1.1.1.0 vrf cust_1
IP Route Table for VRF "cust_1"
…
1.1.1.0/24, ubest/mbest: 22/0, all-best (0x300003d)
   *via 3.0.0.1, [1/0], 08:13:17, static
        recursive next hop: 3.0.0.1/32
    *via 3.0.0.2, [1/0], 08:13:17, static
        recursive next hop: 3.0.0.2/32
    *via 3.0.0.3, [1/0], 08:13:16, static
        recursive next hop: 3.0.0.3/32
    *via 3.0.0.4, [1/0], 08:13:16, static
        recursive next hop: 3.0.0.4/32
   *via 2.0.0.1, [200/0], 06:09:19, bgp-2, internal, tag 2 (evpn) segid: 3003802 tunnelid:
 0x300003e encap: VXLAN
         BGP-EVPN: VNI=3003802 (EVPN)
        client-specific data: 3b
        recursive next hop: 2.0.0.1/32
        extended route information: BGP origin AS 2 BGP peer AS 2
   *via 2.0.0.2, [200/0], 06:09:19, bgp-2, internal, tag 2 (evpn) segid: 3003802 tunnelid:
 0x300003e encap: VXLAN
         BGP-EVPN: VNI=3003802 (EVPN)
        client-specific data: 3b
        recursive next hop: 2.0.0.2/32
        extended route information: BGP origin AS 2 BGP peer AS 2
次に、メンテナンスモードの GIR ユーザ定義プロファイルを表示する例を示します。
switch# show maintenance profile maintenance-mode
  [Maintenance Mode]
 ip pim isolate
 router bgp 2
  isolate
 router isis 1
  isolate
  route-map GIR deny 5
次に、通常モードの GIR ユーザ定義プロファイルを表示する例を示します。
```

```
switch# show maintenance profile normal-mode
  [Normal Mode]
```

```
no ip pim isolate
router bgp 2
no isolate
router isis 1
no isolate
route-map GIR permit 5
```
図 **79 :** マルチサイトトポロジの **VNF**

### マルチサイトでの **VNF** の比例マルチパスの設定例

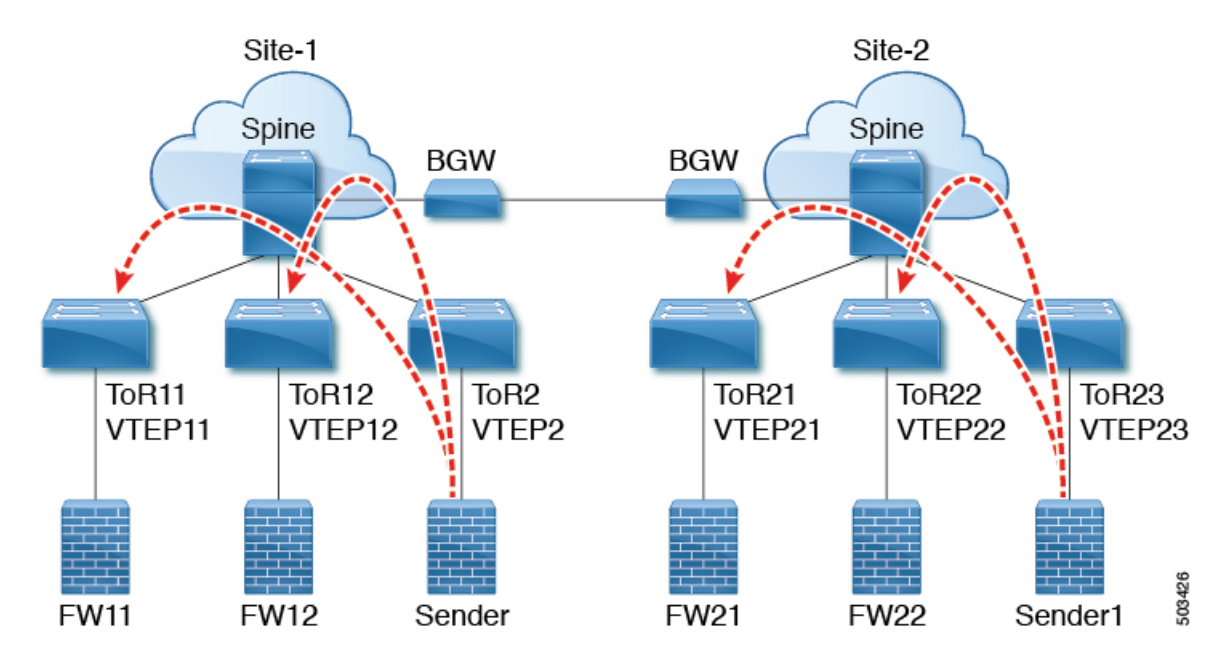

次の設定例では、ローカル VNF が使用できない場合に、サイト間でトラフィックを送信でき ます。

```
feature telnet
feature nxapi
feature bash-shell
feature scp-server
nv overlay evpn
feature ospf
feature bgp
feature pim
feature interface-vlan
feature vn-segment-vlan-based
feature bfd
feature nv overlay
no password strength-check
username admin password 5 password role network-admin
ip domain-lookup
copp profile strict
evpn multisite border-gateway 1
  delay-restore time 30
snmp-server user admin network-admin auth md5 0x66a8185ad28d9df13d9214f6e19aad37 priv
0x66a8185ad28d9df13d9214f6e19aad37 localizedkey
```

```
fabric forwarding anycast-gateway-mac 0000.2222.3333
ip pim ssm range 232.0.0.0/8
vlan 1,14,24,100-110,120-150,1000-1010,1100-1110,2000-2010,2100-2110,3000-3010
vlan 100
 name l2-vni-vlan-0-for-vrf100
  vn-segment 2000100
vlan 101
 name l2-vni-vlan-0-for-vrf101
  vn-segment 2000101
vlan 1100
 name l2-vni-vlan-1-for-vrf100
  vn-segment 2001100
vlan 1101
  name l2-vni-vlan-1-for-vrf101
  vn-segment 2001101
vlan 2100
  name l3-vni-vlan-for-vrf100
  vn-segment 3000100
vlan 2101
 name l3-vni-vlan-for-vrf101
  vn-segment 3000101
route-map passall permit 10
 set path-selection all advertise
route-map permit-all permit 10
 set path-selection all advertise
route-map permit-all-v6 permit 10
vrf context vrf100
 vni 3000100
  rd auto
 address-family ipv4 unicast
   route-target both auto
   route-target both auto evpn
  address-family ipv6 unicast
   route-target both auto
   route-target both auto evpn
vrf context vrf101
 vni 3000101
 rd auto
 address-family ipv4 unicast
   route-target both auto
   route-target both auto evpn
  address-family ipv6 unicast
   route-target both auto
   route-target both auto evpn
interface Vlan14
 no shutdown
  vrf member vrf100
  ip address 192.14.0.1/24
  ipv6 address 192:14::1/64
interface Vlan24
  no shutdown
  vrf member vrf101
 ip address 192.24.0.1/24
 ipv6 address 192:24::1/64
interface Vlan100
  description "L3VRF.VLANNUM.0.222"
  no shutdown
  vrf member vrf100
  ip address 100.0.0.222/24
```

```
ipv6 address 100::222/64
  fabric forwarding mode anycast-gateway
interface Vlan101
  description "L3VRF.VLANNUM.0.222"
  no shutdown
  vrf member vrf101
  ip address 101.0.0.222/24
  ipv6 address 101::222/64
  fabric forwarding mode anycast-gateway
interface Vlan1100
  description "L3VRF.VLANNUM.0.222"
  no shutdown
 vrf member vrf100
  ip address 100.1.0.222/16
  ipv6 address 100:1::222/64
  fabric forwarding mode anycast-gateway
interface Vlan1101
  description "L3VRF.VLANNUM.0.222"
  no shutdown
  vrf member vrf101
  ip address 101.1.0.222/16
  ipv6 address 101:1::222/64
  fabric forwarding mode anycast-gateway
interface Vlan2100
 no shutdown
  vrf member vrf100
 ip forward
 ipv6 address use-link-local-only
interface Vlan2101
 no shutdown
  vrf member vrf101
 ip forward
  ipv6 address use-link-local-only
interface nve1
 no shutdown
 host-reachability protocol bgp
  source-interface loopback1
  multisite border-gateway interface loopback2
  member vni 2000100-2000110
   suppress-arp
   mcast-group 227.1.1.1
  member vni 2000120-2000150
   suppress-arp
   mcast-group 227.1.1.1
  member vni 2001100-2001110
   suppress-arp
   mcast-group 227.1.1.1
  member vni 3000100-3000110 associate-vrf
  member vni 3100100-3100110 associate-vrf
interface Ethernet1/22
 description "BGW11 to BGW2"
  medium p2p
  ip unnumbered loopback0
  ip ospf cost 40
  ip ospf network point-to-point
  ip router ospf 12 area 0.0.0.0
  no shutdown
```

```
evpn multisite dci-tracking
interface Ethernet1/25
  description "BGW11 to Spine11"
  medium p2p
  ip unnumbered loopback0
  ip ospf cost 40
  ip ospf network point-to-point
  ip router ospf 1 area 0.0.0.0
 no shutdown
 evpn multisite fabric-tracking
interface Ethernet1/27
  description "BGW11 to Spine12"
  medium p2p
 ip unnumbered loopback0
  ip ospf cost 40
  ip ospf network point-to-point
 ip router ospf 1 area 0.0.0.0
 no shutdown
 evpn multisite fabric-tracking
interface Ethernet1/34
 switchport
  switchport mode trunk
 switchport trunk allowed vlan 14,24
 no shutdown
interface loopback0
 ip address 1.1.11.0/32
  ip router ospf 1 area 0.0.0.0
 ip pim sparse-mode
interface loopback1
  ip address 1.1.11.1/32
  ip router ospf 1 area 0.0.0.0
  ip pim sparse-mode
interface loopback2
 ip address 11.11.11.11/32
  ip router ospf 12 area 0.0.0.0
 ip pim sparse-mode
router ospf 1
  redistribute direct route-map permit-all
router ospf 12
 redistribute direct route-map permit-all
ip load-sharing address source-destination rotate 32 universal-id 1
router bgp 1
 log-neighbor-changes
  address-family l2vpn evpn
   maximum-paths 8
   maximum-paths ibgp 8
   additional-paths send
    additional-paths receive
   additional-paths selection route-map passall
  neighbor 1.2.11.1
    remote-as 1
   description "SPINE-11"
   update-source loopback1
   address-family l2vpn evpn
      send-community extended
  neighbor 1.2.12.1
```

```
remote-as 1
    description "SPINE-12"
    update-source loopback1
    address-family l2vpn evpn
     send-community extended
  neighbor 2.1.2.1
    remote-as 2
    description "BGW-2"
   update-source loopback1
    ebgp-multihop 3
   peer-type fabric-external
    address-family ipv4 unicast
    address-family l2vpn evpn
      send-community extended
      rewrite-evpn-rt-asn
  vrf vrf100
    address-family ipv4 unicast
      redistribute direct route-map permit-all
      maximum-paths 8
     maximum-paths ibgp 8
      export-gateway-ip
    address-family ipv6 unicast
      redistribute direct route-map permit-all
     maximum-paths 8
     maximum-paths ibgp 8
      export-gateway-ip
  vrf vrf101
   address-family ipv4 unicast
      redistribute direct route-map permit-all
      maximum-paths 8
     maximum-paths ibgp 8
      export-gateway-ip
    address-family ipv6 unicast
      redistribute direct route-map permit-all
     maximum-paths 8
     maximum-paths ibgp 8
      export-gateway-ip
evpn
  vni 2000100 l2
   rd auto
   route-target import auto
   route-target export auto
  vni 2000101 l2
    rd auto
    route-target import auto
   route-target export auto
  vni 2001100 l2
   rd auto
    route-target import auto
    route-target export auto
  vni 2001101 l2
   rd auto
    route-target import auto
    route-target export auto
```
次の例は、サイト1のVTEPがローカルVNF(FW)を優先することを示しています。

```
leaf1# show bgp l2vpn evpn 200.100.1.1
BGP routing table information for VRF default, address family L2VPN EVPN
Route Distinguisher: 1.3.12.0:3
BGP routing table entry for [5]:[0]:[0]:[32]:[200.100.1.1]/224, version 77902
Paths: (4 available, best #2)
Flags: (0x000002) (high32 00000000) on xmit-list, is not in l2rib/evpn, is not in HW
Multipath: eBGP iBGP Local
```

```
Path type: internal, path is valid, not best reason: Neighbor Address, no labeled
nexthop
  Gateway IP: 100.0.0.12
 AS-Path: 99 100 , path sourced external to AS
   1.3.12.1 (metric 81) from 1.2.12.1 (1.2.12.0)
     Origin IGP, MED not set, localpref 100, weight 0
     Received label 3000100
     Received path-id 2
     Extcommunity: RT:1:3000100 ENCAP:8 Router MAC:00be.7547.13bf
     Originator: 1.3.12.0 Cluster list: 1.2.12.0
  Advertised path-id 2
  Path type: local, path is valid, not best reason: Locally originated, multipath, no
labeled nexthop
  Gateway IP: 100.0.0.11
 AS-Path: 99 100 , path sourced external to AS
    1.3.11.1 (metric 0) from 0.0.0.0 (1.3.11.0)
     Origin IGP, MED not set, localpref 100, weight 0
     Received label 3000100
     Received path-id 1
     Extcommunity: RT:1:3000100 ENCAP:8 Router MAC:d478.9bb3.c1a1
```
次の例は、サイト 2 からの VNF が使用されるようにローカル VNF を無効にする方法を示して います。BGP隣接は、サイト1のVTEP11とFW11の間、およびVTEP12とFW12の間でシャッ トダウンされます。

```
leaf1(config-router)# vrf vrf100
leaf1(config-router-vrf)# neighbor 100::11
leaf1(config-router-vrf-neighbor)# shut
leaf1(config-router-vrf-neighbor)# neighbor 100::12
leaf1(config-router-vrf-neighbor)# shut
leaf1(config-router-vrf-neighbor)# neighbor 100:1::11
leaf1(config-router-vrf-neighbor)# shut
leaf1(config-router-vrf-neighbor)# neighbor 100:1::12
leaf1(config-router-vrf-neighbor)# shut
leaf1(config-router-vrf-neighbor)# neighbor 100.0.0.11
leaf1(config-router-vrf-neighbor)# shut
leaf1(config-router-vrf-neighbor)# neighbor 100.0.0.12
leaf1(config-router-vrf-neighbor)# shut
leaf1(config-router-vrf-neighbor)# neighbor 100.1.0.11
leaf1(config-router-vrf-neighbor)# shut
leaf1(config-router-vrf-neighbor)# neighbor 100.1.0.12
leaf1(config-router-vrf-neighbor)# shut
leaf1(config-router-vrf-neighbor)# end
```
次の例は、プレフィックスがサイト2からの VNF (FW)を使用することを示しています。

leaf1# **show bgp l2vpn evpn 200.100.1.1** BGP routing table information for VRF default, address family L2VPN EVPN Route Distinguisher: 1:3000100 BGP routing table entry for [5]:[0]:[0]:[32]:[200.100.1.1]/224, version 97269 Paths: (3 available, best #3) Flags: (0x000002) (high32 00000000) on xmit-list, is not in l2rib/evpn, is not in HW Multipath: eBGP iBGP Local Path type: internal, path is valid, not best reason: Neighbor Address, no labeled

nexthop Gateway IP: **100.1.0.21** AS-Path: 2 99 100 , path sourced external to AS 11.11.11.11 (metric 20) from 1.2.12.1 (1.2.12.0) Origin IGP, MED 2000, localpref 100, weight 0

Received label 3000100 Received path-id 2 Extcommunity: RT:1:3000100 SOO:03030100:00000000 ENCAP:8 Router MAC:0200.0b0b.0b0b Originator: 1.1.12.0 Cluster list: 1.2.12.0

I

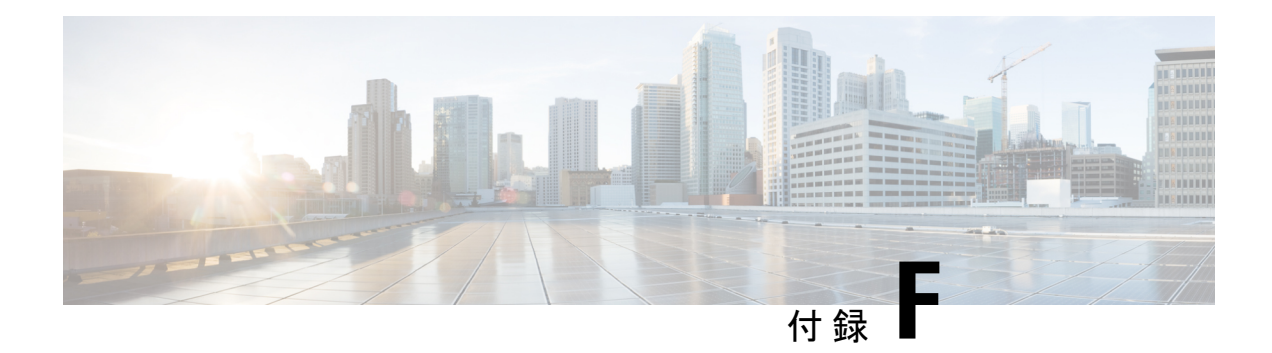

## **ND** 抑制の構成

この章は、次の項で構成されています。

- オーバーレイの ND 抑制 (653 ページ)
- ND 抑制の注意事項および制限事項 (653 ページ)
- ND 抑制の構成 (654 ページ)
- ND 抑制構成の確認 (656 ページ)

## オーバーレイの **ND** 抑制

ホストが 2 つの異なる VXLAN ピアの背後にある場合、ホストから別のホストへのマルチキャ スト ネイバー要請パケットは、BGP/EVPN VXLAN コアを介してフラッディングされます。

ND 抑制キャッシュは、以下によって構築されます。

- ホストで NS 要求をスヌーピングし、要求のソース IP および MAC バインディングを ND 抑制キャッシュに取り込みます。
- BGP EVPN MAC ルート アドバタイズメントによる IPv6-Host または MAC アドレス情報の 学習

ND 抑制を使用すると、2 つの異なる VXLAN ピアの背後にあるホスト間通信の場合、リモー ト ホストが抑制キャッシュで最初に学習されない場合、NS パケットは BGP/EVPN VXLAN コ アを介してフラッディングされます。ただし、スイッチ S1 の ND 抑制キャッシュにリモート ホストが読み込まれると、S1 の背後にあるホストのリモート ホストに対する後続のすべての 近隣要請要求パケットがスイッチ S1 によってプロキシされ、BGP-EVPN/VXLAN コア上の近 隣要請パケットのフラッディングが防止されます。

ND抑制キャッシュスケール値については、『*CiscoNexus 9000*シリーズ*NX-OS*検証済みスケー ラビリティ ガイド』を参照してください。

### **ND** 抑制の注意事項および制限事項

ND 抑制には以下のような構成の注意事項および制限事項があります。

- Cisco NX-OS リリース 10.3(1)F 以降、Cisco Nexus 9300-X クラウド スケール スイッチ は、プレーン BGP EVPN でのみ ND 抑制機能をサポートします。
- ND 抑制は、マルチサイト、仮想 MCT、IRB、集中型ゲートウェイ、ファイアウォール ク ラスタリング、MLAG などの BGP-EVPN 機能バリアントではサポートされていません。
- ホストのリンクローカルアドレスの場合、ND抑制はサポートされておらず、代わりにホ ストのリンク ローカル アドレスのマルチキャスト NS が BGP EVPN VXLAN ネットワー クのコアにフラッディングされます。
- ND 抑制は、suppress-arp が有効になっているすべての VNI で有効になります。
- ND Suppression CLI ノブは、次の条件下でのみ有効にする必要があります。
	- suppress-arp は VNI で有効にする必要があり、この VNI/VLAN に関連付けられた SVI が存在する必要があります。また、このSVIはアップ状態である必要があり、IPv4と IPv6 の両方のアドレスが有効になっている必要があります。
	- ND 抑制は、次の条件では機能しません。
		- SVI が、suppress-arp/suppress nd が有効になっている VLAN/VNI に存在しない場 合。
		- suppress-arp/suppress-nd が有効になっている VLAN VNI に関連付けられた SVI が ダウンしている場合。
		- suppress-arp/suppress-nd が有効になっている VLAN/VNI に関連付けられた SVI に IPv4 アドレスのみがあり、IPv6 アドレスがない場合。
		- suppress-arp/suppress-nd が有効になっている VLAN/VNI に関連付けられた SVI に IPv6 アドレスのみがあり、IPv4 アドレスがない場合。

上記のすべての条件では、ホスト間のトラフィックがドロップされる可能性があ ります。

• ND 抑制 VACL を機能させるには、**hardware access-list tcam region sup-tcam 768** コマンド を使用して、SUP TCAM サイズを 768 以上に増やします。

### **ND** 抑制の構成

この手順では、NVEインターフェイスでND抑制機能を有効または無効にする方法について説 明します。

### 始める前に

ARP 抑制が有効になっていることを確認します。

### 手順の概要

- **1. configure terminal**
- **2. hardware access-list tcam region ing-sup 768**
- **3. copy running-config startup-config**
- **4. reload**
- **5. configure terminal**
- **6. interface nve 1**
- **7. [no]suppress nd**

### 手順の詳細

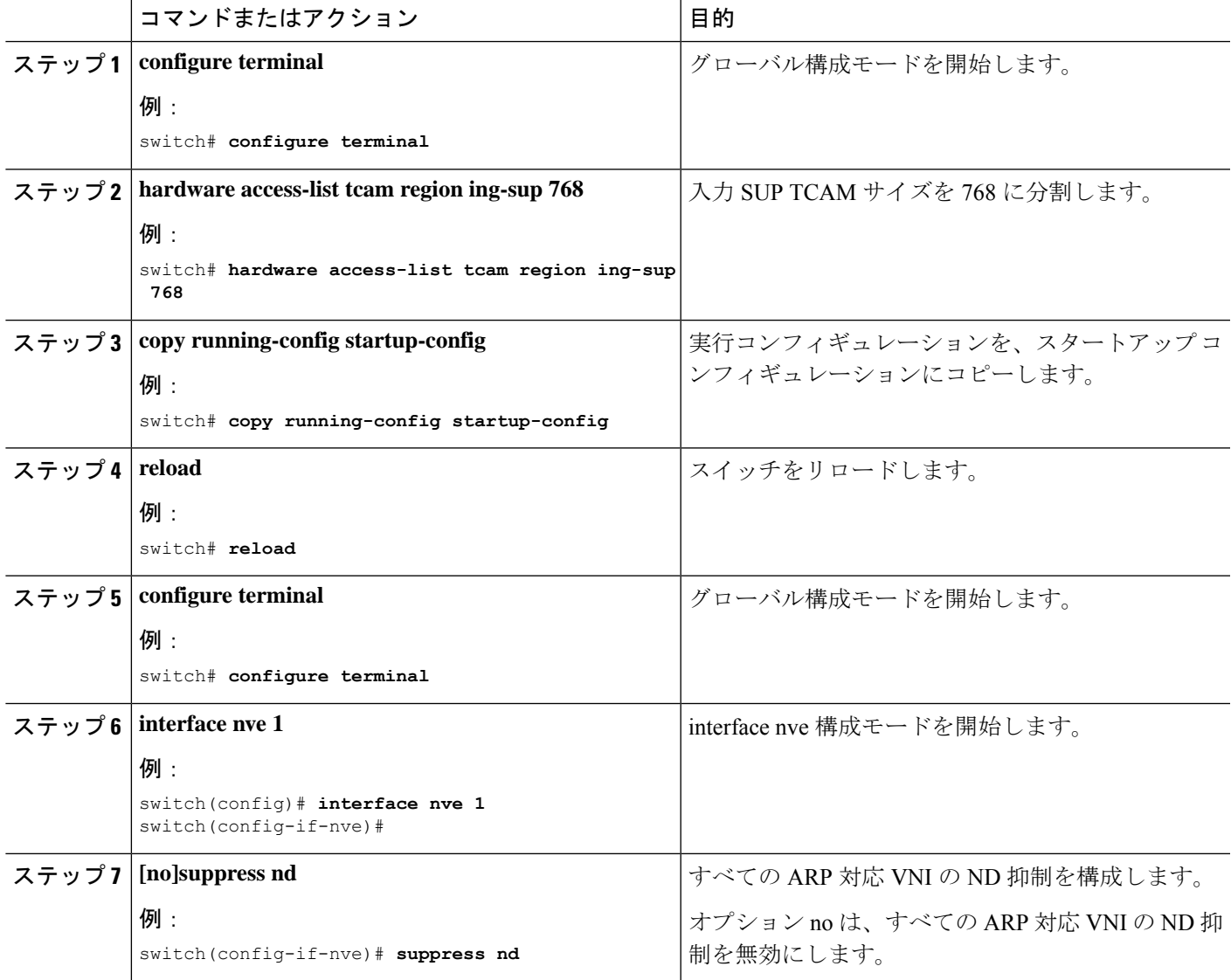

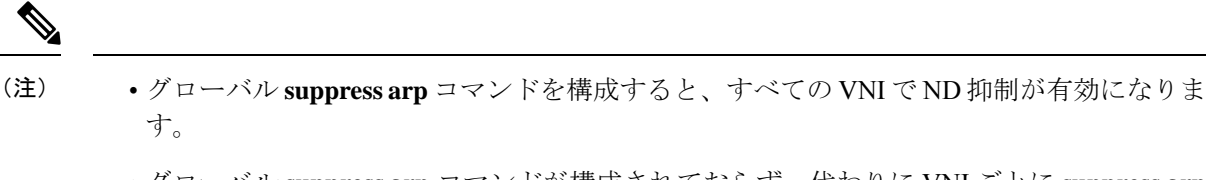

- グローバル **suppress arp** コマンドが構成されておらず、代わりに VNI ごとに **suppress arp** コマンドが構成されている場合、ARP 抑制が構成されているすべての VNI で ND 抑制が 有効になります。
- vPCペアでsuppress arpコマンドを有効にする場合は、機能を有効にする前に、両方のピア で手順 1 ~ 4 が完了していることを確認してください。

### **ND** 抑制構成の確認

ND 抑制構成情報を表示するには、次のコマンドのいずれかを入力します。

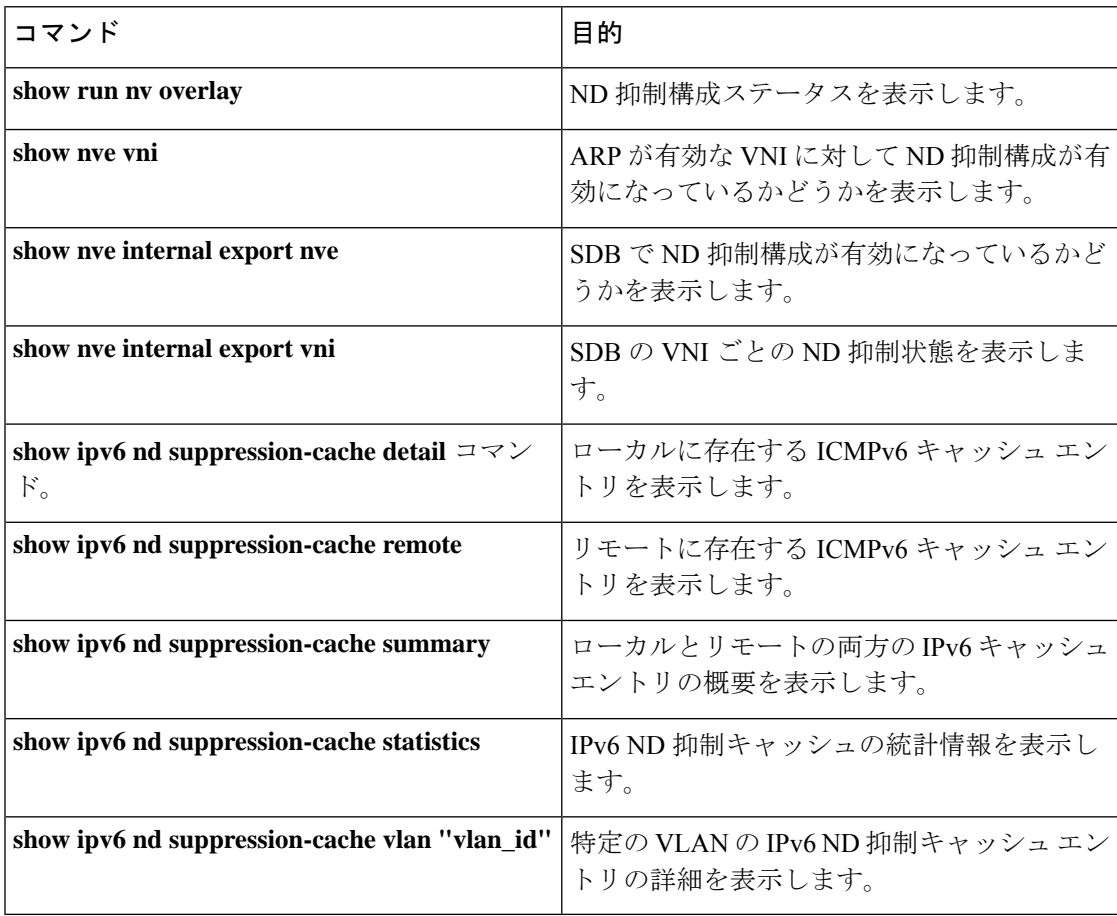

次の例は、**show run nv overlay** コマンドのサンプル出力を示しています。

switch(config-if-nve)# sh run nv overlay !Command: show running-config nv overlay

```
!Running configuration last done at: Sat Mar 19 01:07:49 2022
!Time: Sat Mar 19 01:10:00 2022
version 10.2(3) Bios:version 07.68
feature nv overlay
vlan 101-110,200-203,500-501
interface nve1
 no shutdown
 host-reachability protocol bgp
 suppress nd
 global suppress-arp
次の例は、show nve vni コマンドのサンプル出力を示しています。
switch(config-if-nve-vni)# sh nve vni
Codes: CP - Control Plane DP - Data Plane<br>UC - Unconfigured SA - Suppress A
                              SA - Suppress ARP
      S-ND Suppress ND
      SU - Suppress Unknown Unicast
      Xconn - Crossconnect
      MS-IR - Multisite Ingress Replication
      HYB - Hybrid IRB mode
Interface VNI Multicast-group State Mode Type [BD/VRF] Flags
--------- -------- ----------------- ----- ---- ------------------ -----
nve1 5000 239.2.0.2 Up CP L2 [500] SA S-ND
次の例は、show nve internal export nve コマンドのサンプル出力を示しています。
switch(config-if-nve-vni)# sh nve internal export nve
NVE Interface information.
+---------------------------------------------------------+
Interface: nve1, Admin State: Up,
  State: nve-intf-add-complete, Encap: vxlan
   Source interface: loopback3, VRF: default,
  Anycast-interface: <none>
  Mcast-routing src intf <none>
  Primary IP: 4.4.4.4, Secondary IP: 0.0.0.0,
  VNI-VRF: default, Allow-Src-Lpbk-Down: No,
  Advertise MAC route: No,
  Virtual-rMAC: 0000.0000.0000,
  Mcast-routing Primary IP: 0.0.0.0
  Suppress ND: 1
  Host-reachability: CP
  unknown-peer-forwarding-mode: disable
  VNI assignment mode: n/a
  Multisite bgw-if: <none> (ip: 0.0.0.0, admin/oper state: Down/Down)
   src-node-last-notify: None
   anycast-node-last-notify: None
   mcast-src-node-last-notify: None
   multi-src-node-last-notify: None
+---------------------------------------------------------+
次の例は、show nve internal export vni コマンドのサンプル出力を示しています。
switch(config-if-nve-vni)# sh nve internal export vni
NVE VNI Information.
+---------------------------------------------------------+
VNI: 5000 [500] Mgroup: 239.2.0.2 Provision-State: vni-add-complete
 Primary: 4.4.4.4 Secondary: 0.0.0.0 SRC-VRF: default
```
Encap: vxlan Repl-mode: Mcast Suppress ARP: SP Suppress ND: Enabled Mode: CP, VNI-VRF: <FALSE> [vrf-id 0] [vrf flags  $0 \times 01$ Suppress Unknown-Unicast: FALSE X-connect : Disabled [VNI local configs] SA : TRUE, Mcast-group : TRUE, IR proto BGP: FALSE Config Src: CLI, VNI flags: 0x0 Spine-AGW: Disabled, HYBRID: Disabled Multisite optimized IR: Disabled Multisite DCI Group Unknown Address +---------------------------------------------------------+ 次の例は、**show ipv6 nd suppression-cache detail** コマンドのサンプル出力を示しています。 switch(config)# show ipv6 nd suppression-cache detail Flags: + - Adjacencies synced via CFSoE L - Local Adjacency R - Remote Adjacency L2 - Learnt over L2 interface PS - Added via L2RIB, Peer Sync RO - Dervied from L2RIB Peer Sync Entry IPv6 Address Age Mac Address Vlan Physical-ifindex Flags Remote Vtep Addrs 172:11:1:1::51 00:00:18 acf2.c5f6.7641 11 Ethernet1/51 L 172:11:1:1::201 00:06:14 0000.0011.1111 11 (null) R 30.100.1.1 172:11:1:1::101 00:06:14 74a0.2f1d.d481 11 (null) R 10.10.11.11 次の例は、**show ipv6 nd suppression-cache local** コマンドのサンプル出力を示しています。 switch(config)# show ipv6 nd suppression-cache local Flags: + - Adjacencies synced via CFSoE L - Local Adjacency R - Remote Adjacency L2 - Learnt over L2 interface Ip Address Age Mac Address Vlan Physical-ifindex Flags 172:11:1:1::51 00:00:23 acf2.c5f6.7641 11 Ethernet1/51 L 次の例は、**show ipv6 nd suppression-cache remote** コマンドのサンプル出力を示しています。 switch(config)# show ipv6 nd suppression-cache remote Flags: + - Adjacencies synced via CFSoE L - Local Adjacency R - Remote Adjacency L2 - Learnt over L2 interface PS - Added via L2RIB, Peer Sync RO - Dervied from L2RIB Peer Sync Entry IPv6 Address Age Mac Address Vlan Physical-ifindex Flags Remote Vtep Addrs 172:11:1:1::201 00:06:24 0000.0011.1111 11 (null) R 30.100.1.1 172:11:1:1::101 00:06:24 74a0.2f1d.d481 11 (null) R 10.10.11.11 次の例は、**show ipv6 nd suppression-cache statistics** コマンドのサンプル出力を示しています。 switch(config)# show ipv6 nd suppression-cache statistics ND packet statistics for suppression-cache

Suppressed: Total: 1 L3 mode : Requests 1, Replies 1 Flood ND Probe 0 Received: Total: 1<br>L3 mode: NS 1, Non-local NA 0 Non-local NS 0 Mobility Requests: Total: 0 L3 mode: Remote-to-local 0, Local-to-remote 0 Remote-to-remote 0 RARP Signal Refresh: 0 ND suppression-cache Local entry statistics Adds 3, Deletes 0 次の例は、**show ipv6ndsuppression-cache summary** コマンドのサンプル出力を示しています。

switch(config)# show ipv6 nd suppression-cache summary

IPV6 ND suppression-cache Summary Remote :2<br>
Local :1 Local : Total :3

次の例は、**show ipv6 nd suppression-cache vlan "vlan\_id"** コマンドのサンプル出力を示してい ます。

switch(config)# show ipv6 nd suppression-cache vlan 11

Flags: + - Adjacencies synced via CFSoE L - Local Adjacency R - Remote Adjacency L2 - Learnt over L2 interface PS - Added via L2RIB, Peer Sync RO - Dervied from L2RIB Peer Sync Entry

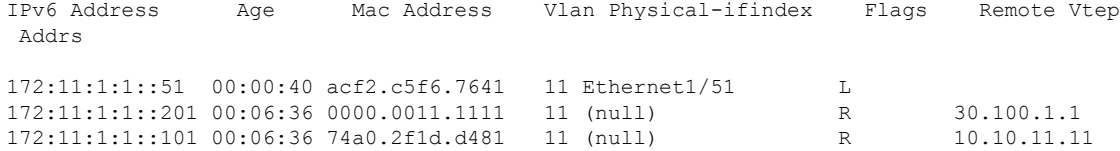

I

翻訳について

このドキュメントは、米国シスコ発行ドキュメントの参考和訳です。リンク情報につきましては 、日本語版掲載時点で、英語版にアップデートがあり、リンク先のページが移動/変更されている 場合がありますことをご了承ください。あくまでも参考和訳となりますので、正式な内容につい ては米国サイトのドキュメントを参照ください。